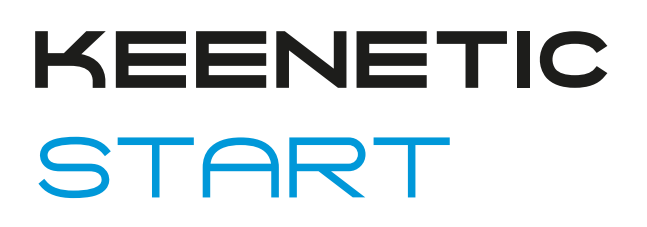

Интернет-центр с Wi-Fi N300 и управляемым коммутатором

# Справочник команд

Модель Start (KN-1111) Версия OC 3.5 Редакция 1.95 09.08.2020

help.keenetic.net © Keenetic Limited, 2020

# Введение

<span id="page-2-1"></span><span id="page-2-0"></span>Данный справочник содержит команды для управления устройством Start посредством интерфейса командной строки. Здесь приведен полный список всех доступных команд. Также указаны примеры того, как использовать наиболее распространенные из этих команд, общая информация о взаимосвязи между командами и принципиальные основы того, как их использовать.

### 1 Для кого предназначен документ

<span id="page-2-2"></span>Данное руководство предназначено для сетевых администраторов или специалистов по вычислительной технике, отвечающих за настройку и поддержку Start на месте. Оно также предназначено для операторов, которые управляют Start. Документ охватывает технические процедуры поддержки высокого уровня для root-администраторов и сотрудников технической поддержки Start.

# 2 Структура документа

Справочник описывает следующие разделы:

<span id="page-2-3"></span>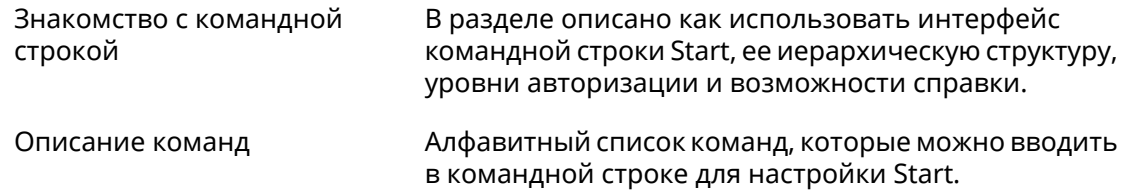

### 3 Условные обозначения

В описании команд используются следующие обозначения:

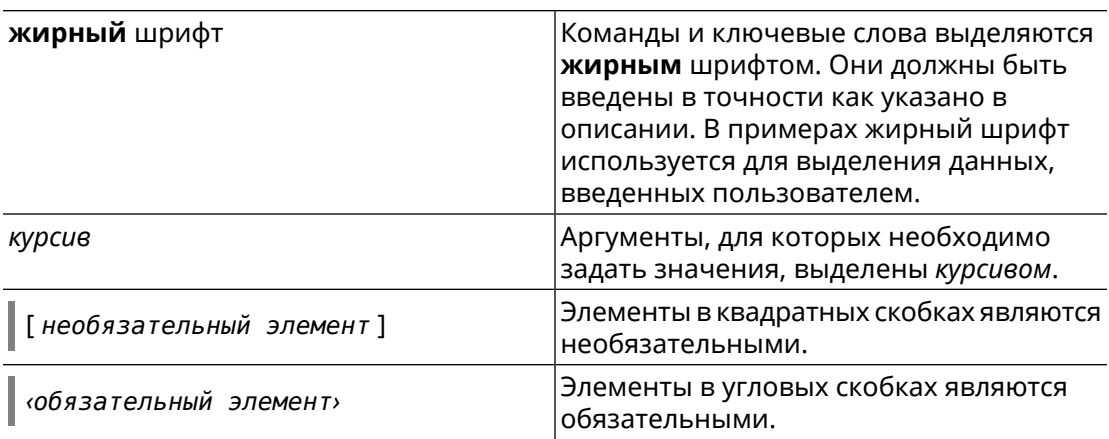

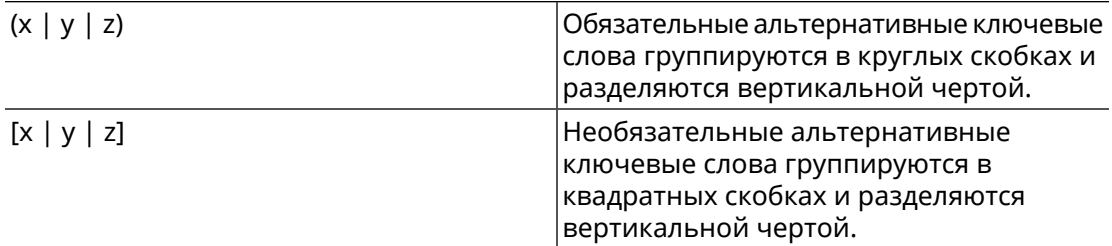

Описание каждой команды разделено на следующие подразделы:

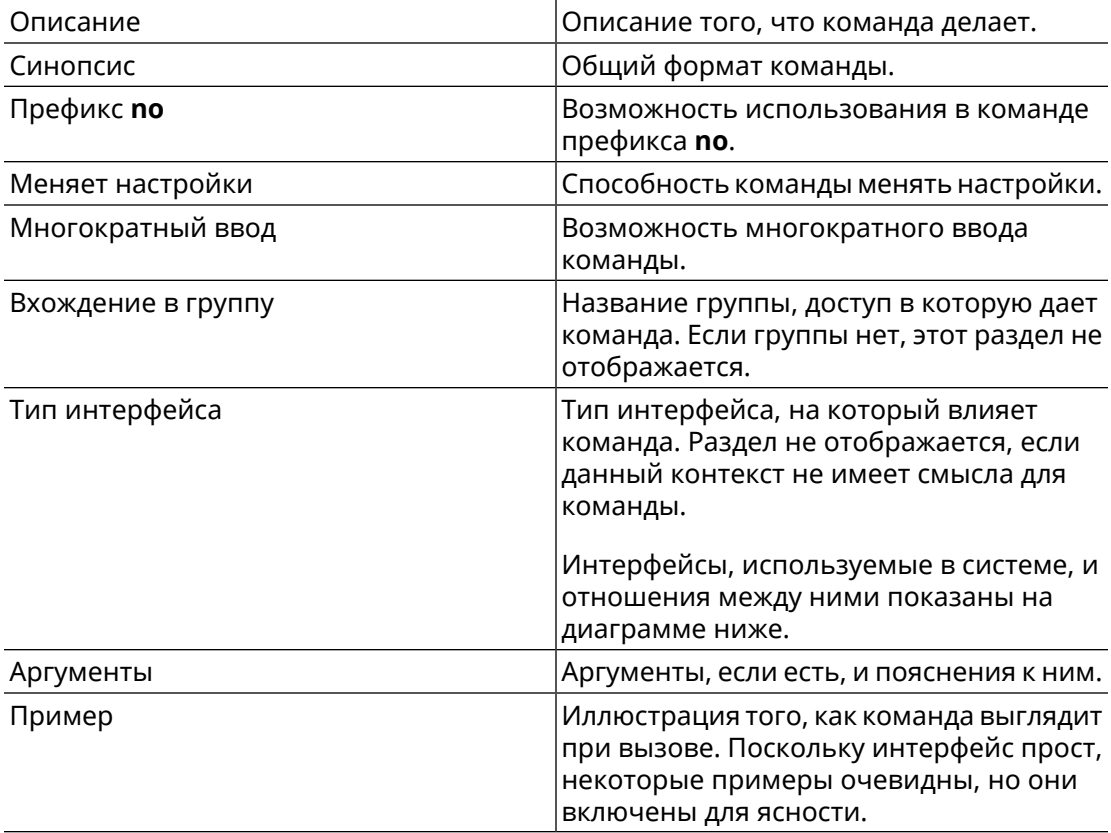

Примечания, предупреждения и предостережения используют следующие обозначения.

- Примечание: Означает "читатель, прими к сведению". Примечания содержат полезные советы или ссылки на материалы, не содержащиеся в данном справочнике.
- Предупреждение: Означает "читатель, внимание!". Ваши действия могут привести к повреждению оборудования или потере данных.

# Краткое содержание

<span id="page-4-0"></span>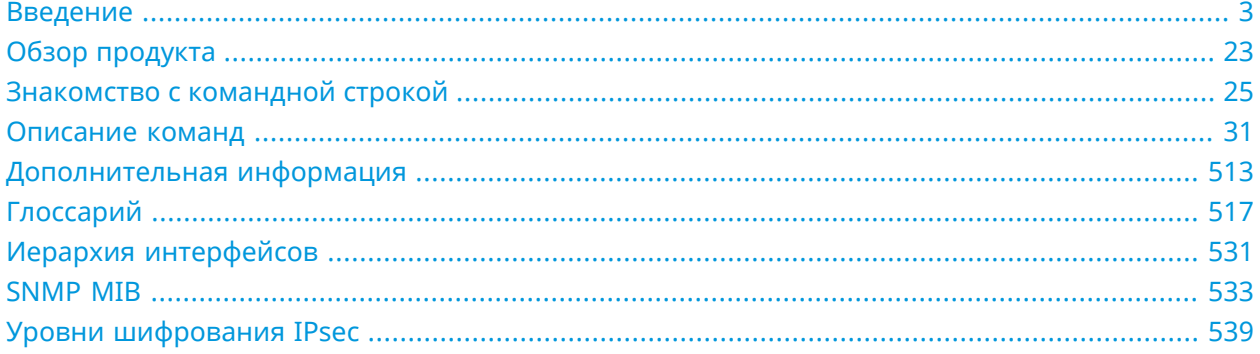

# Содержание

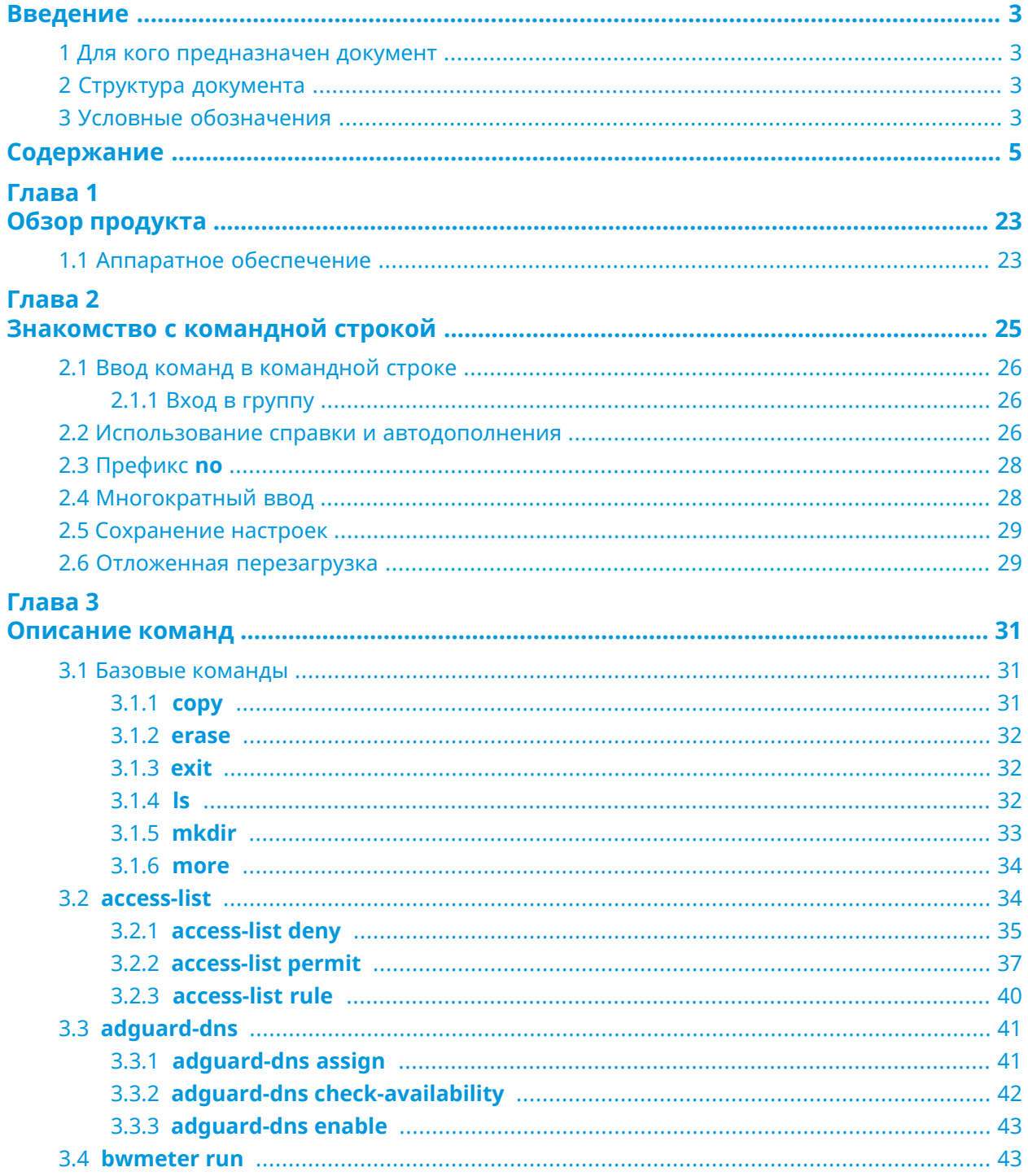

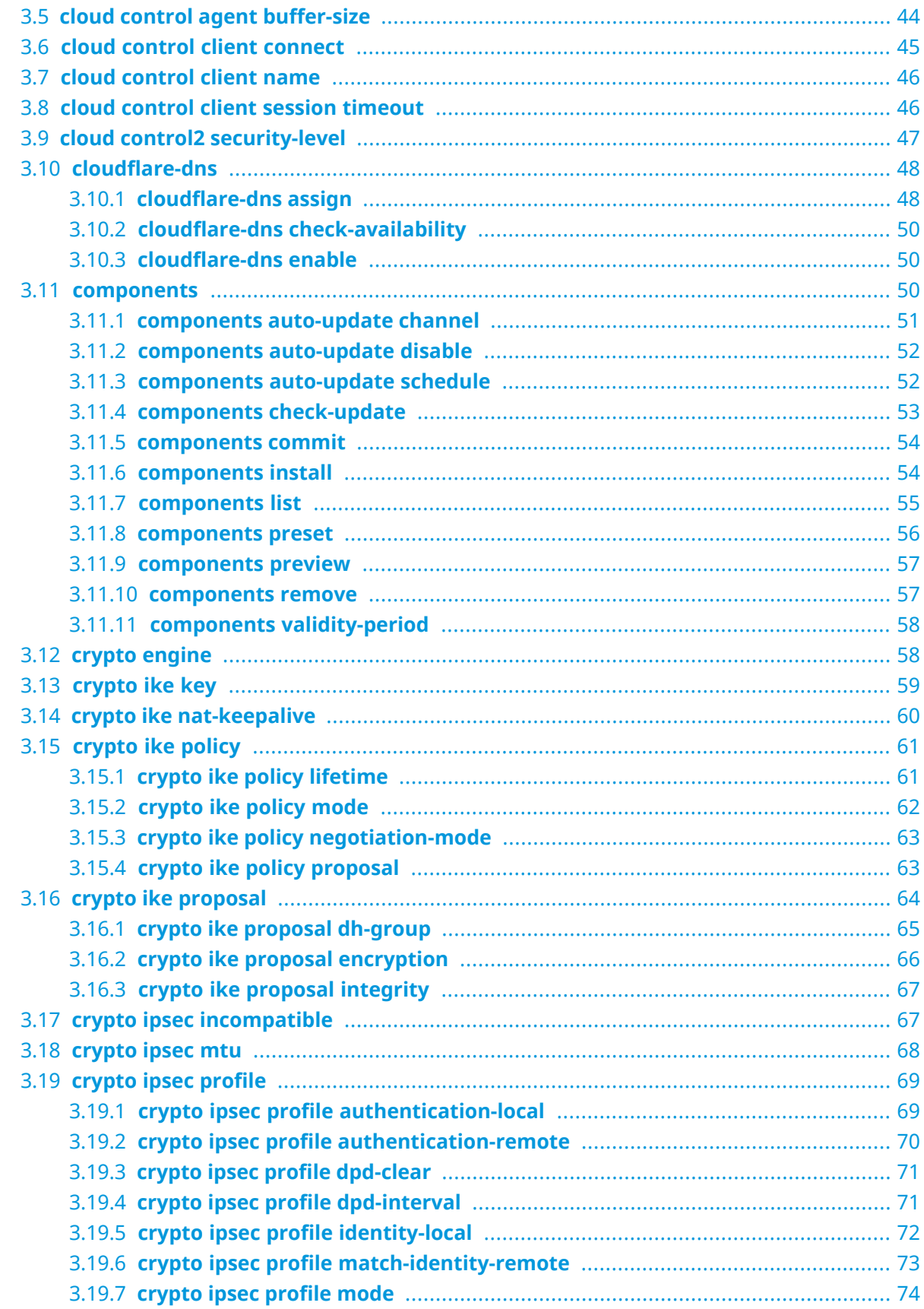

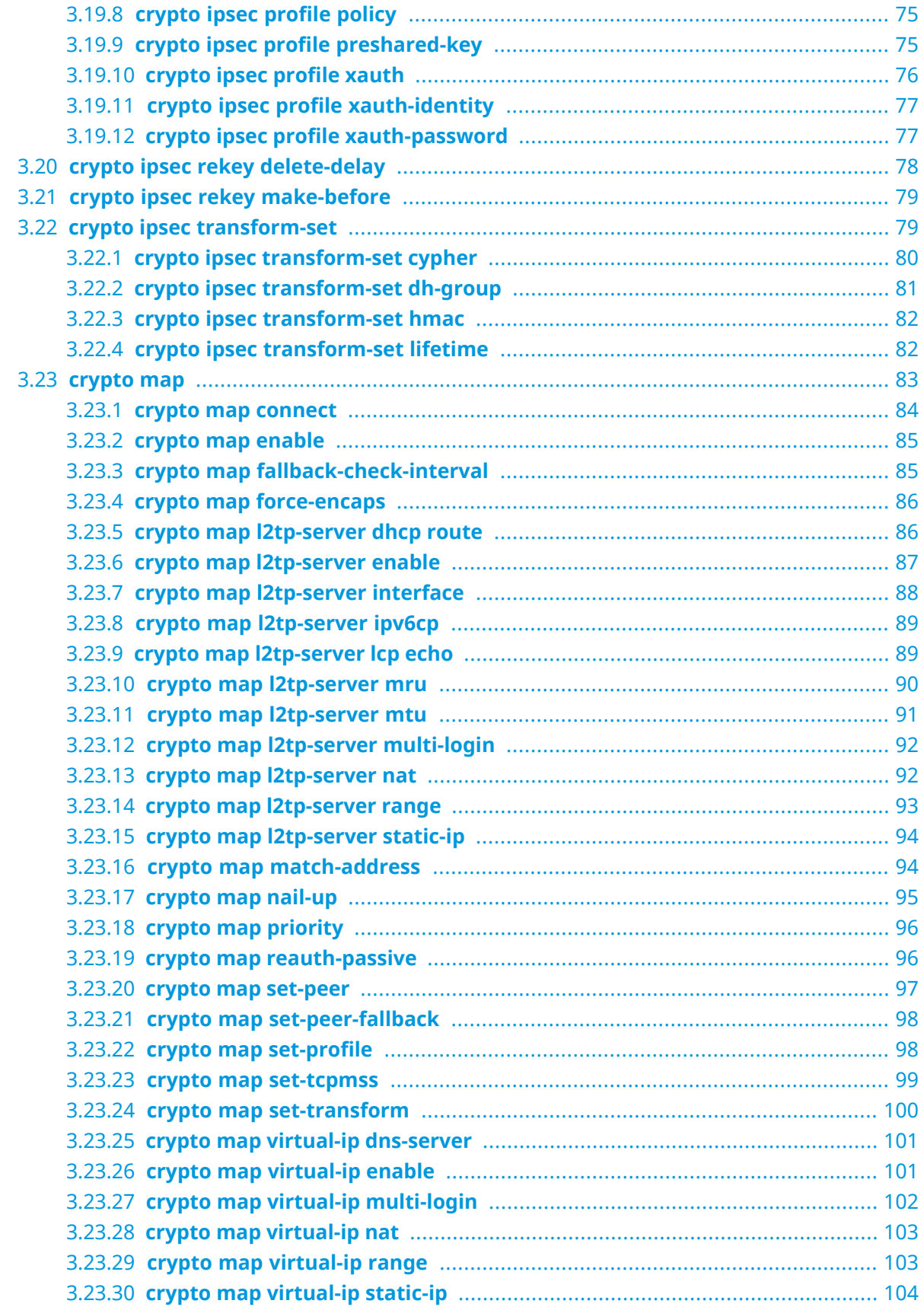

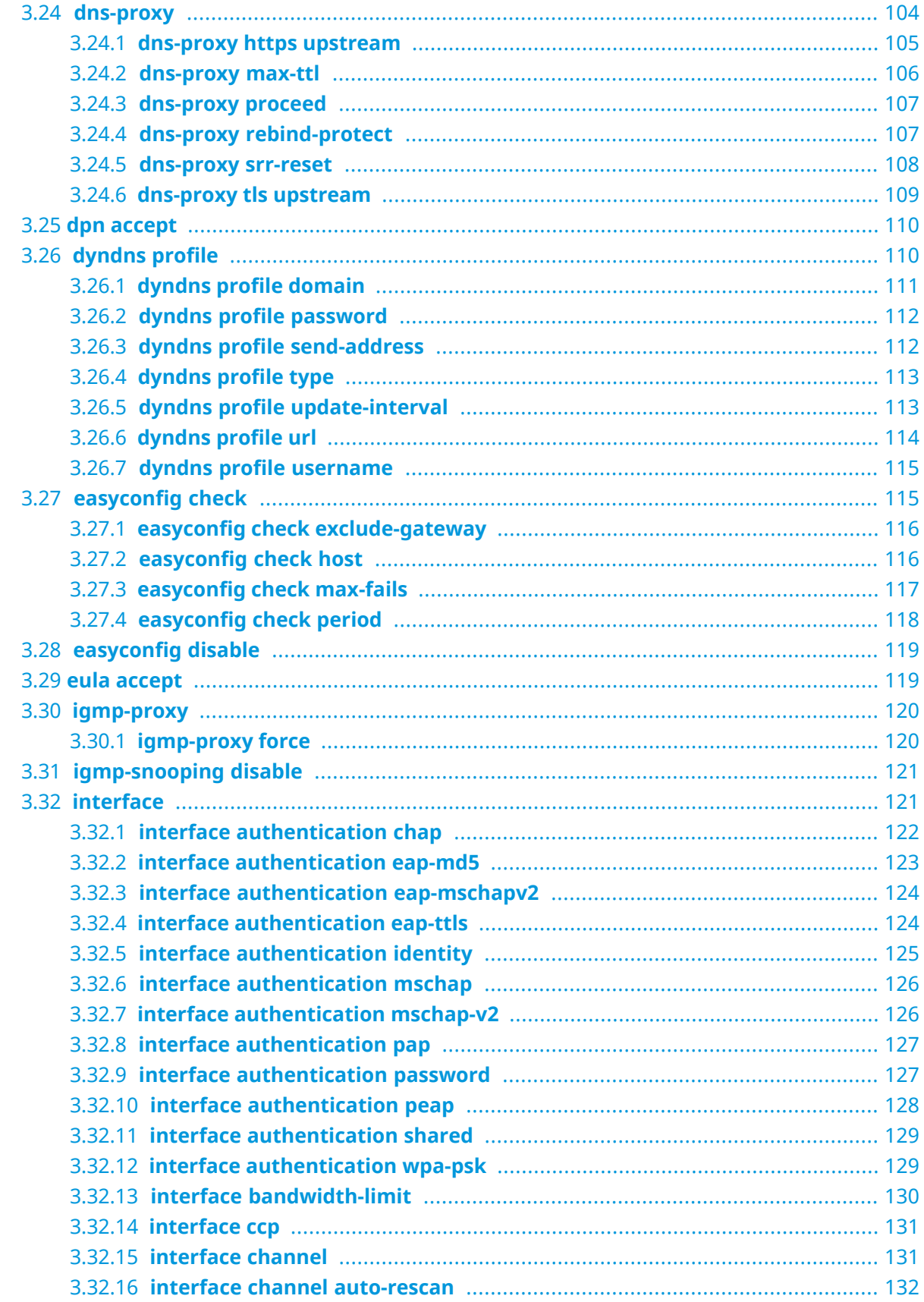

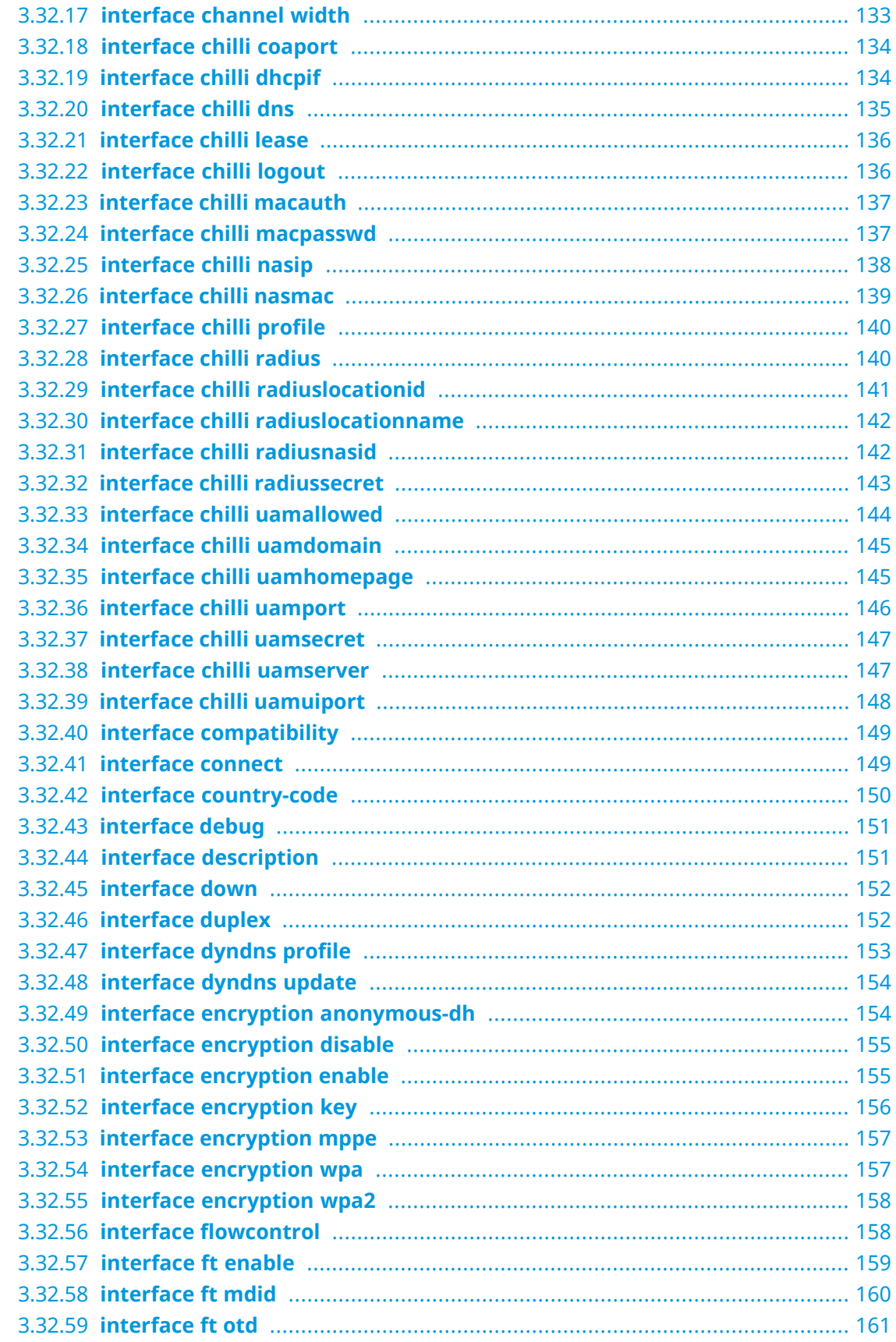

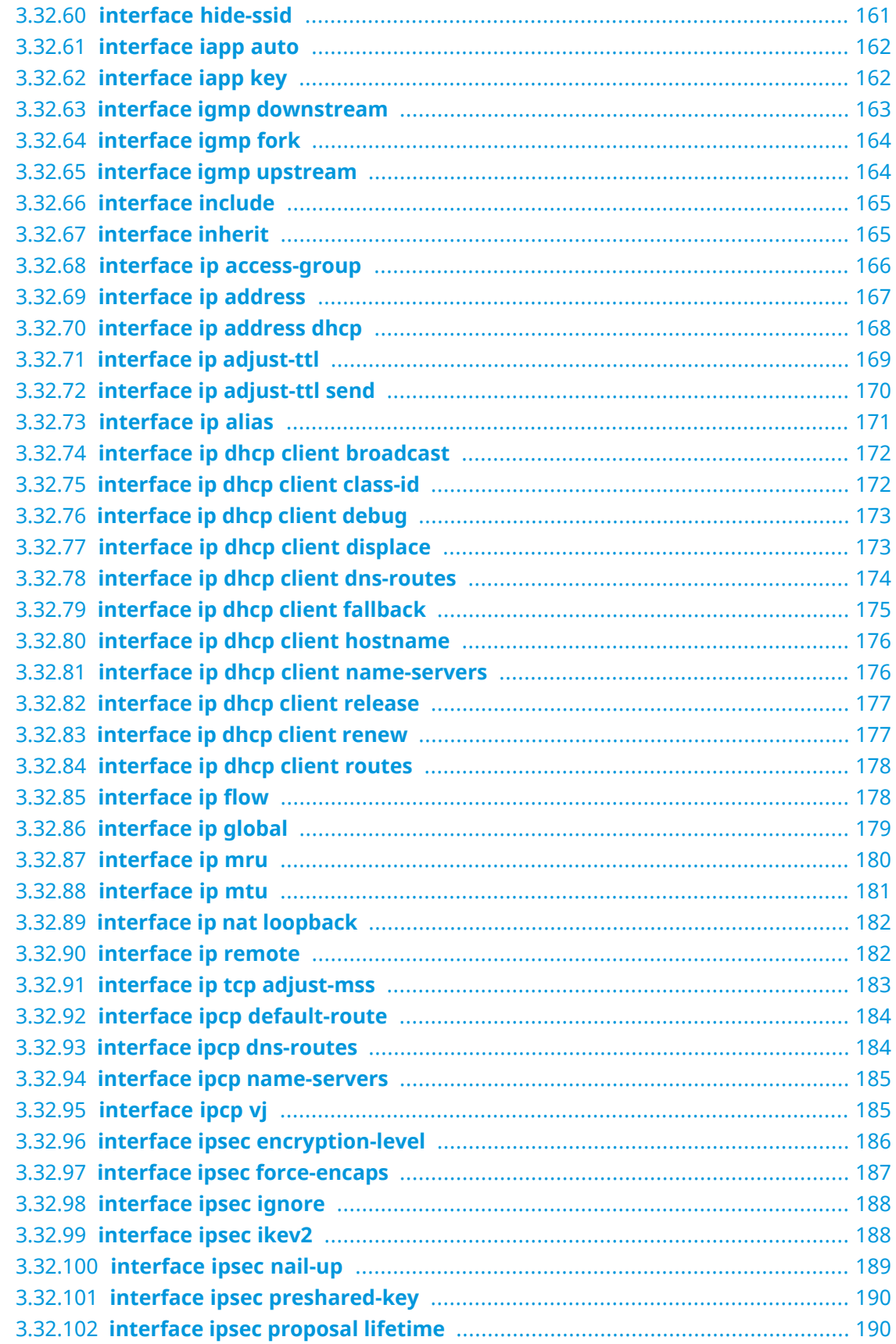

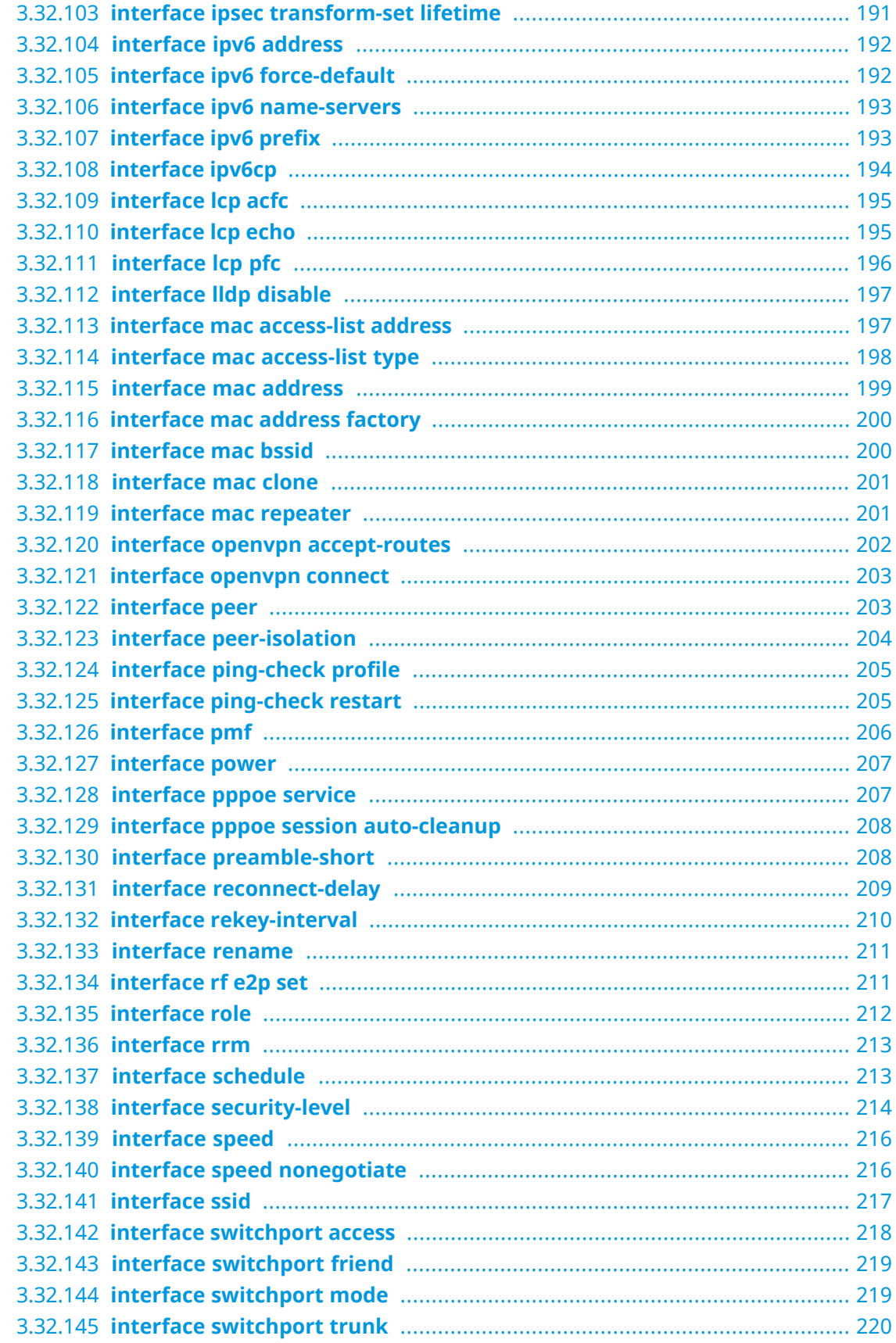

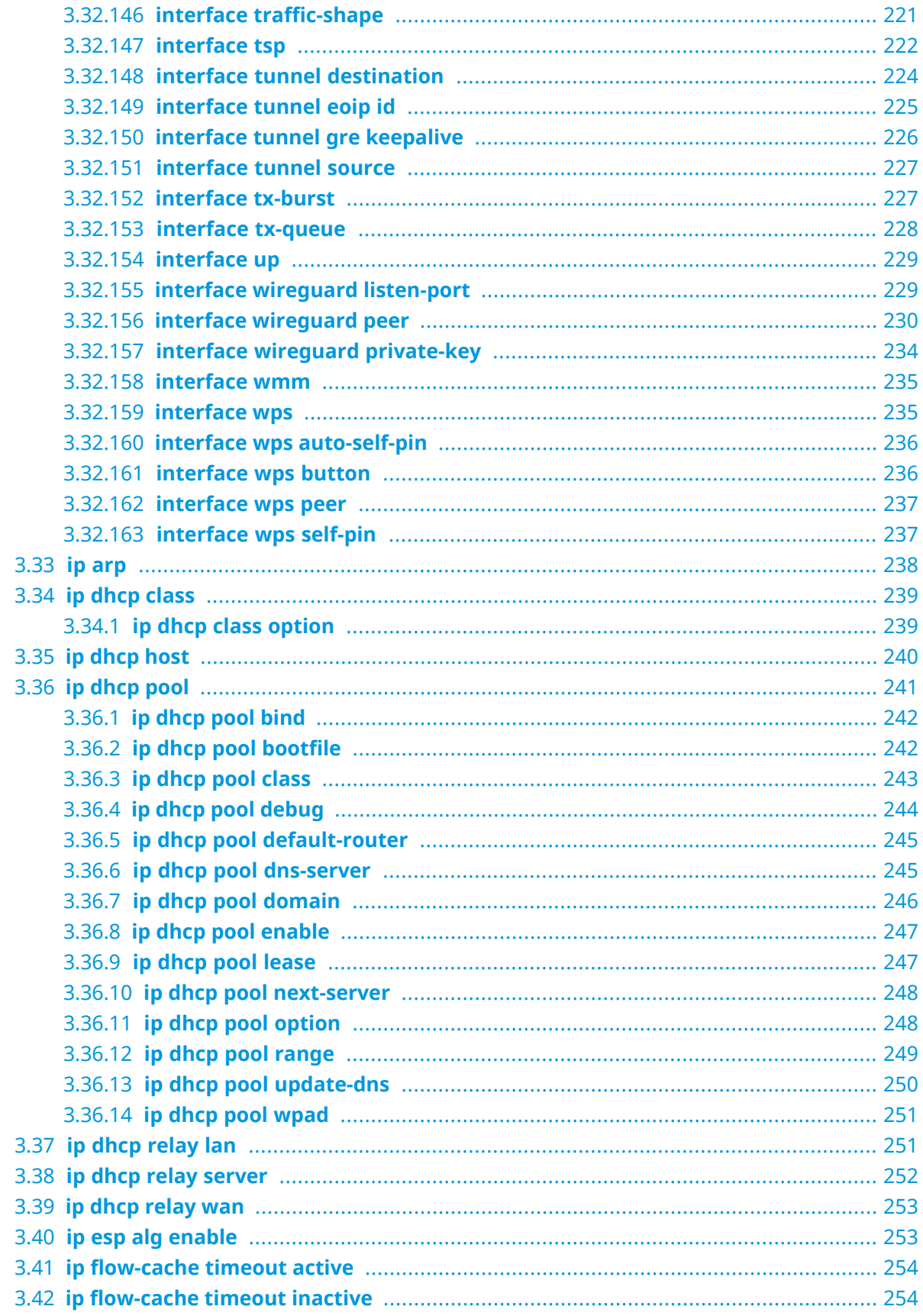

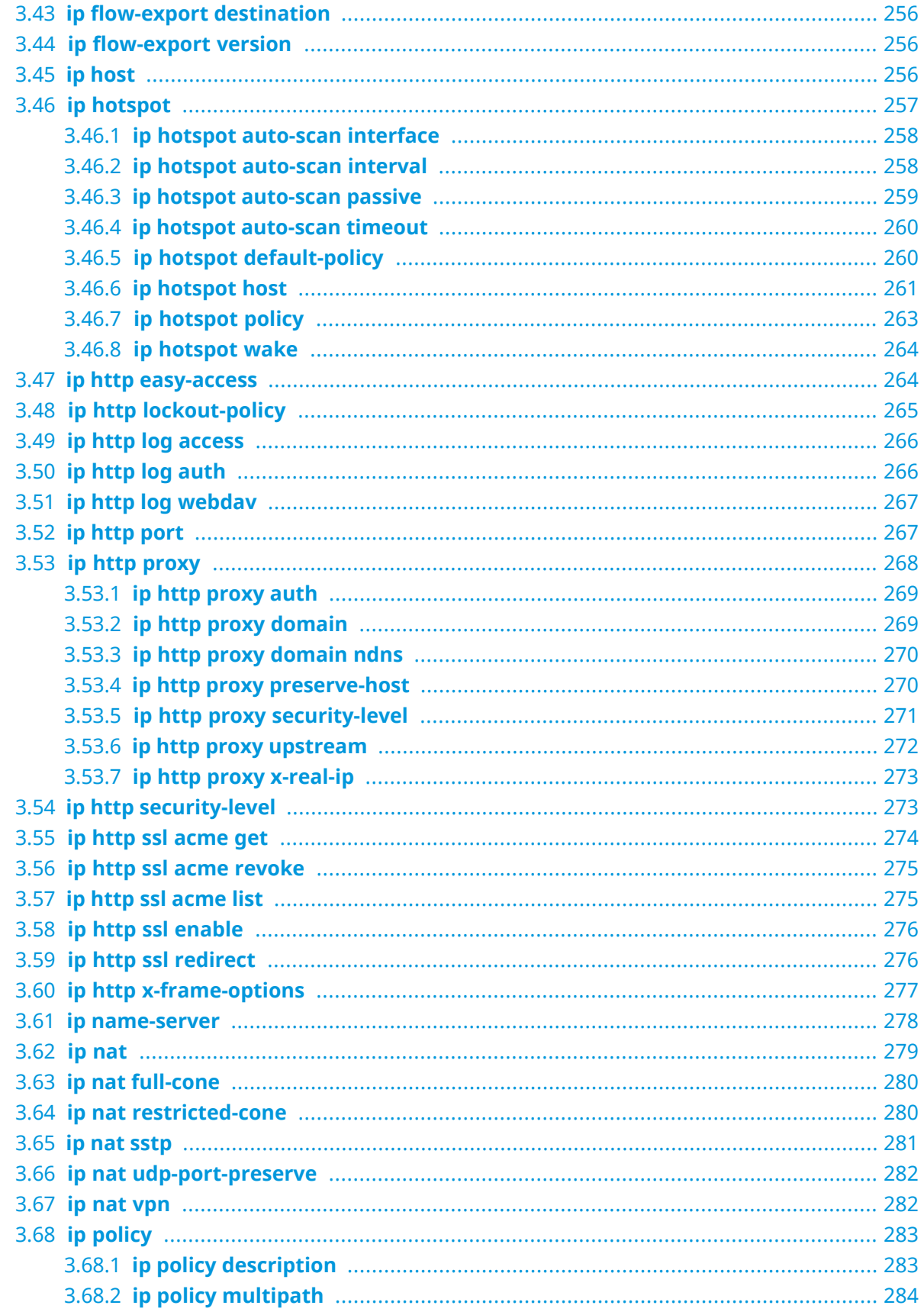

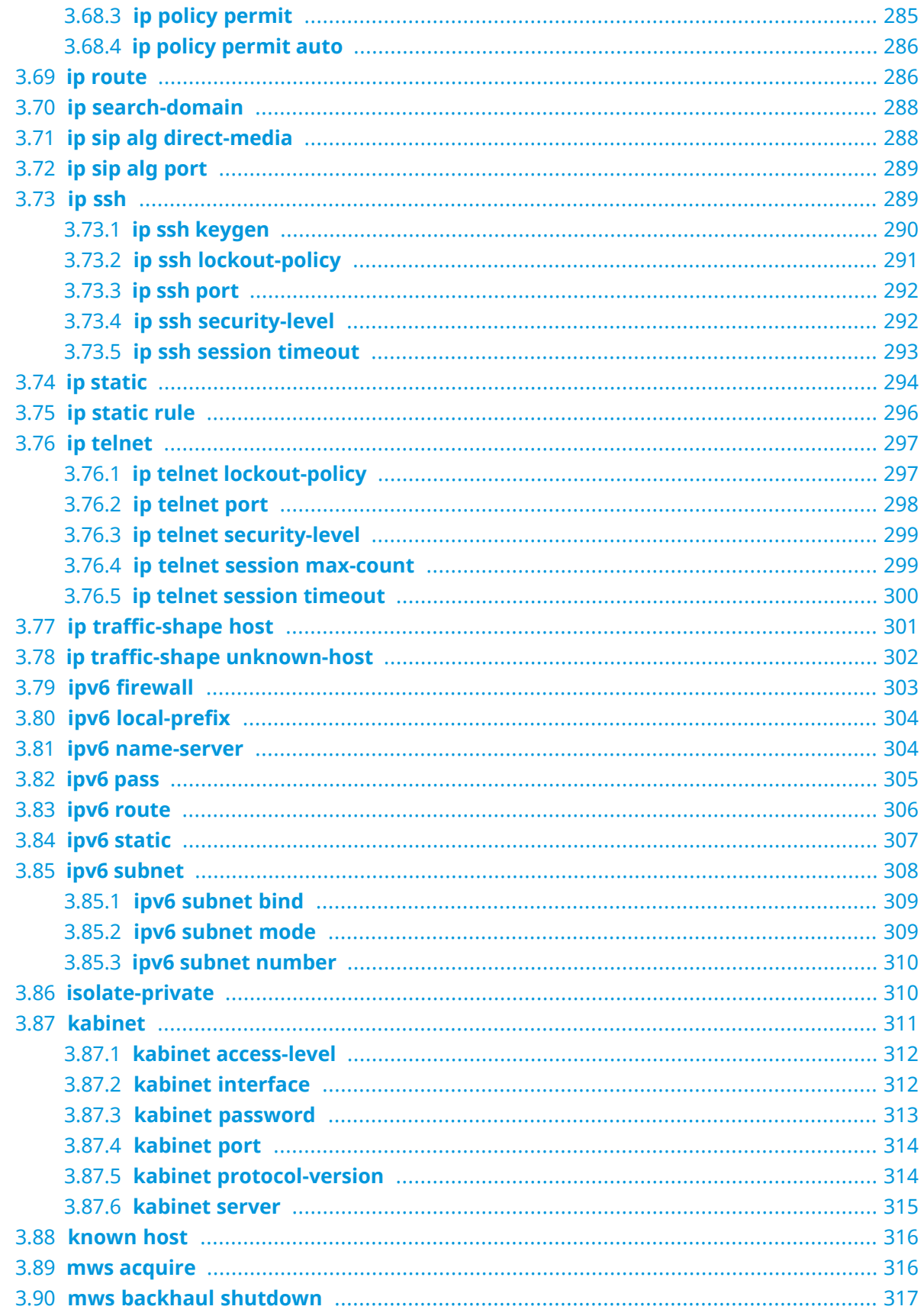

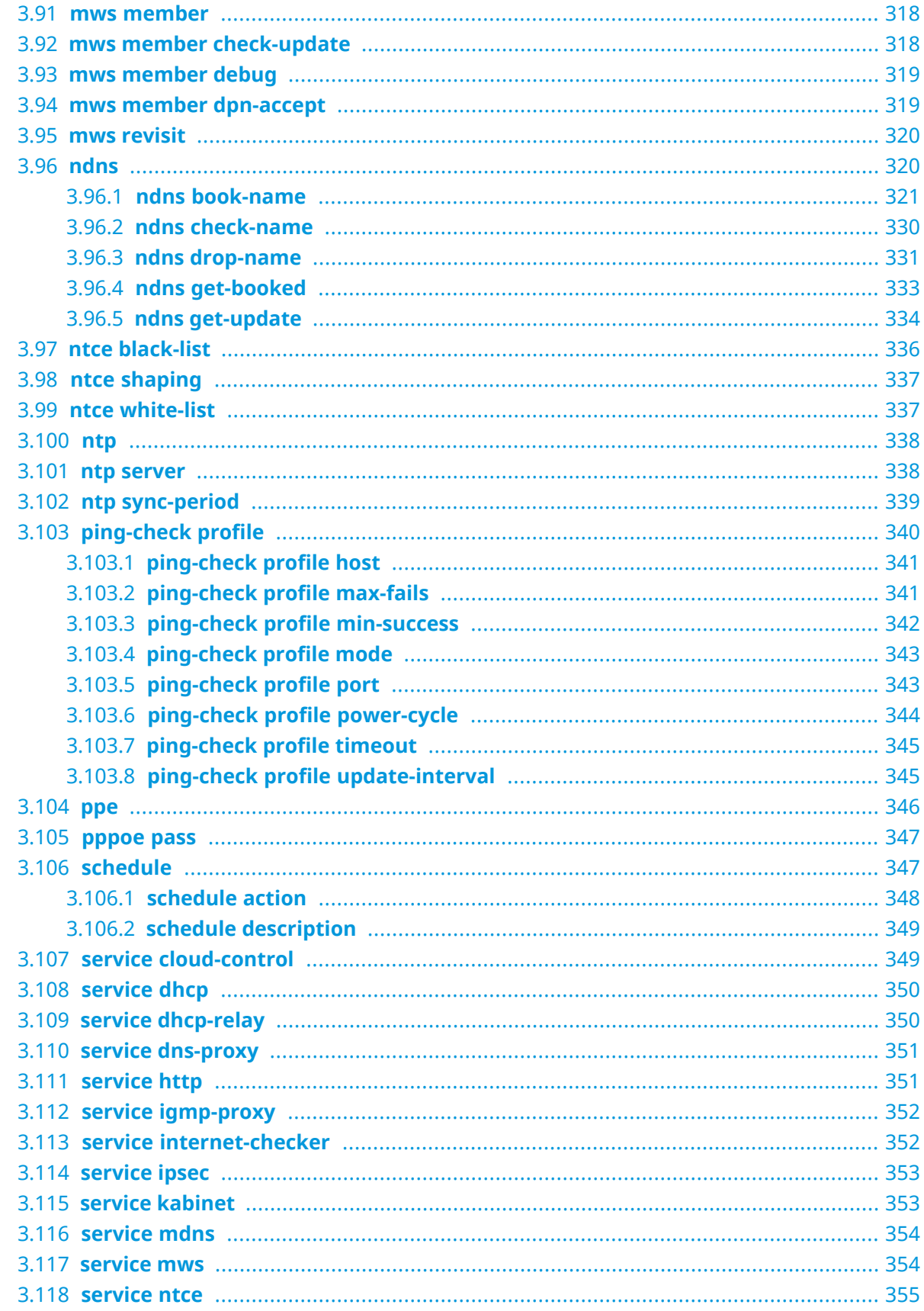

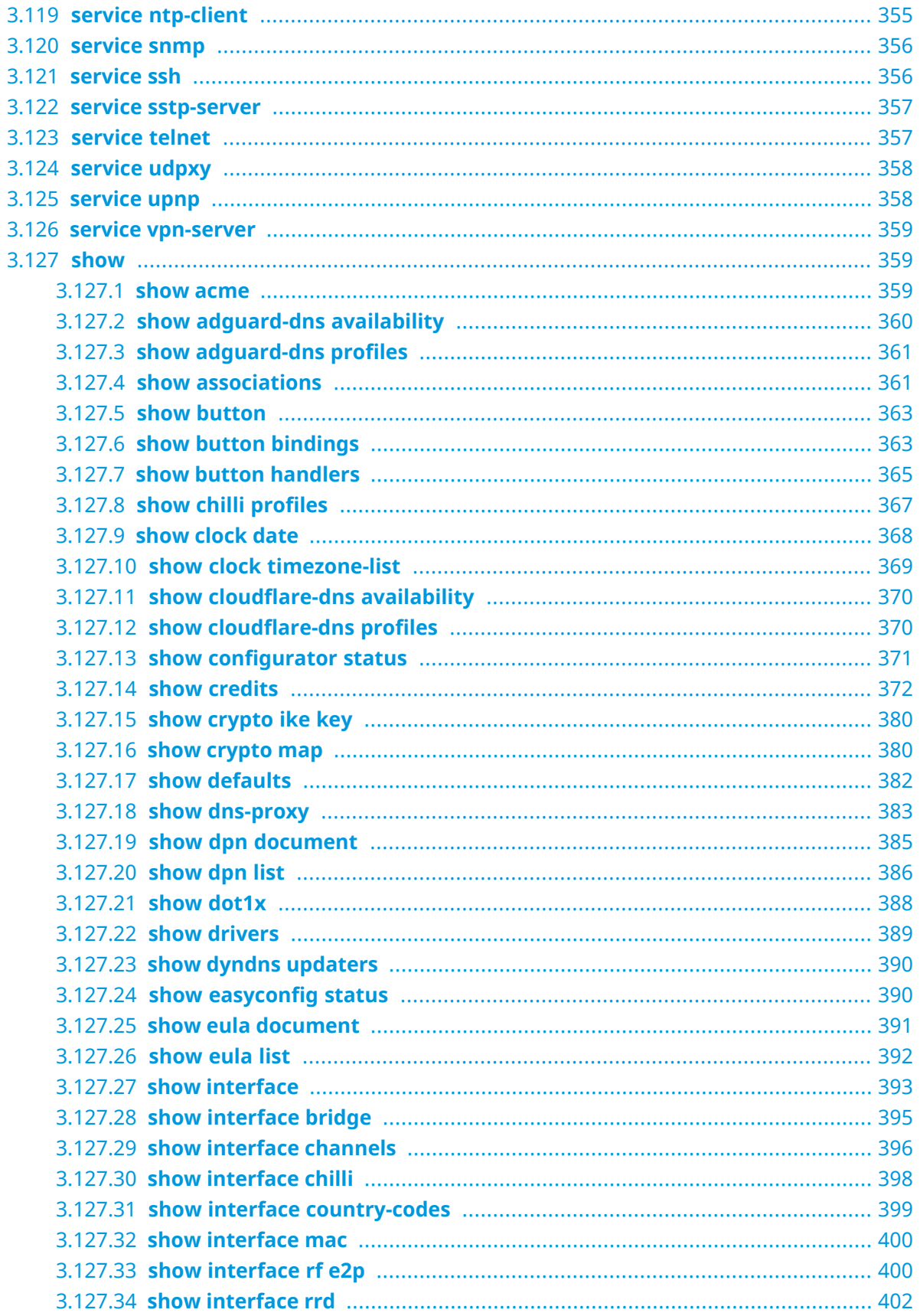

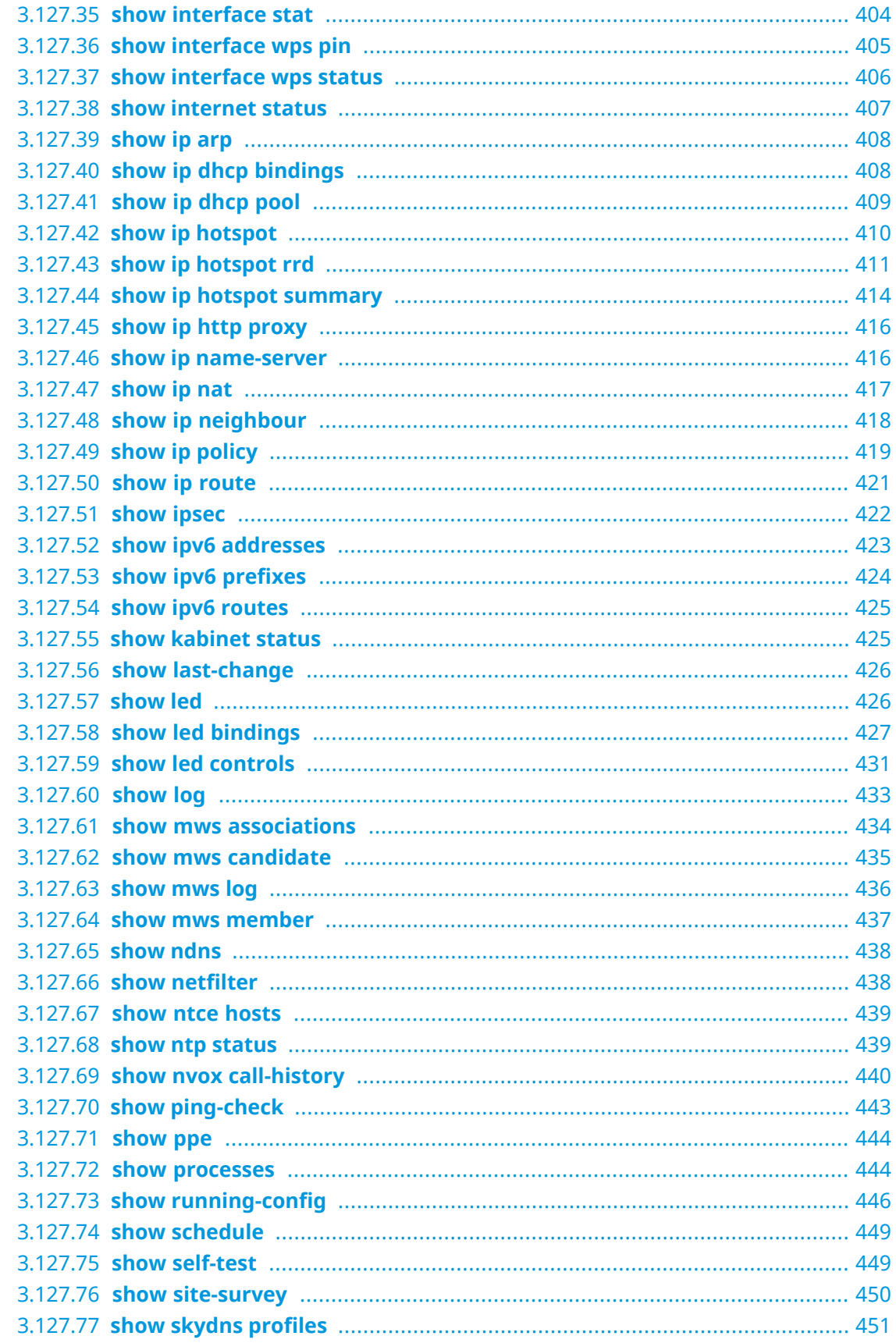

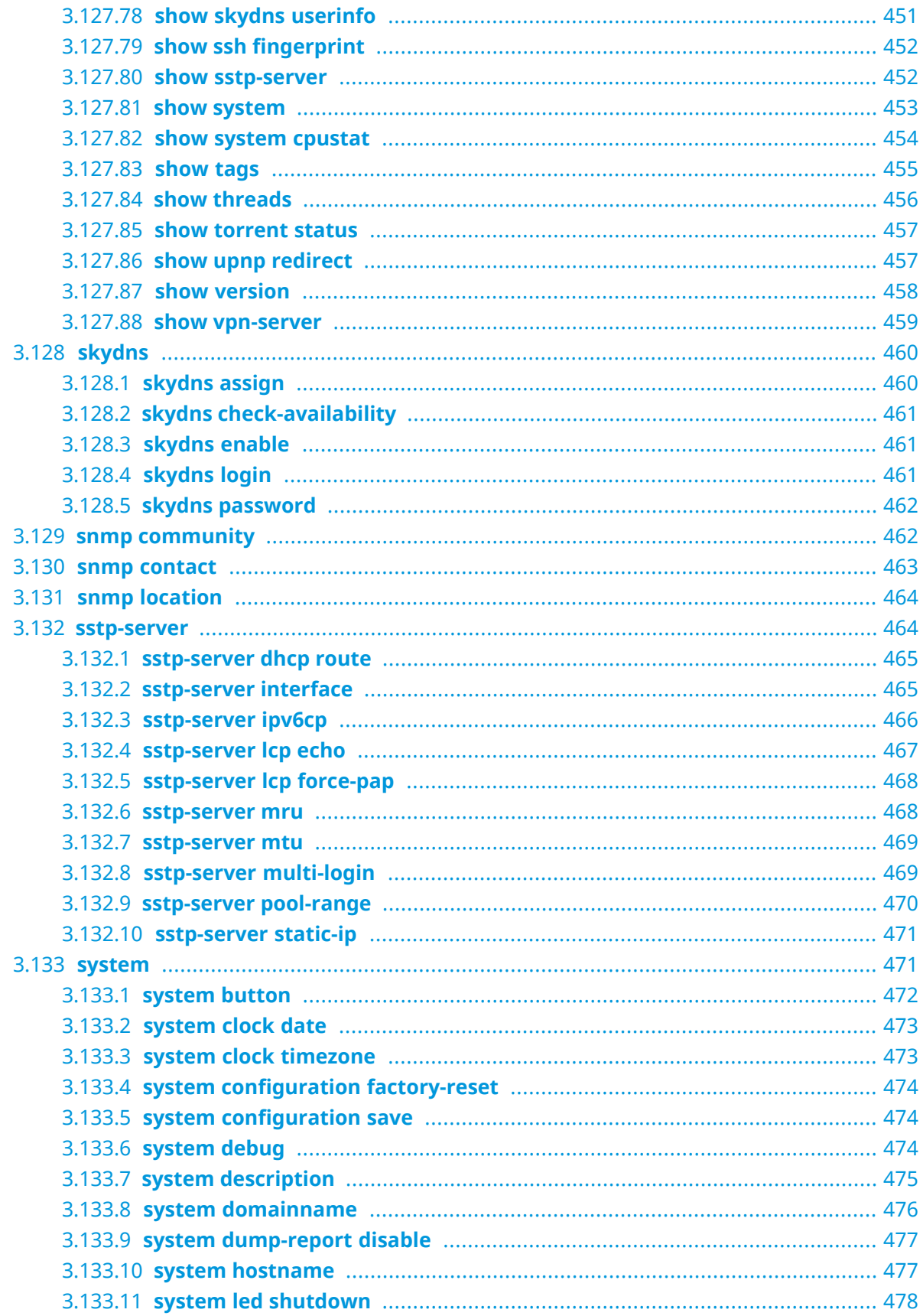

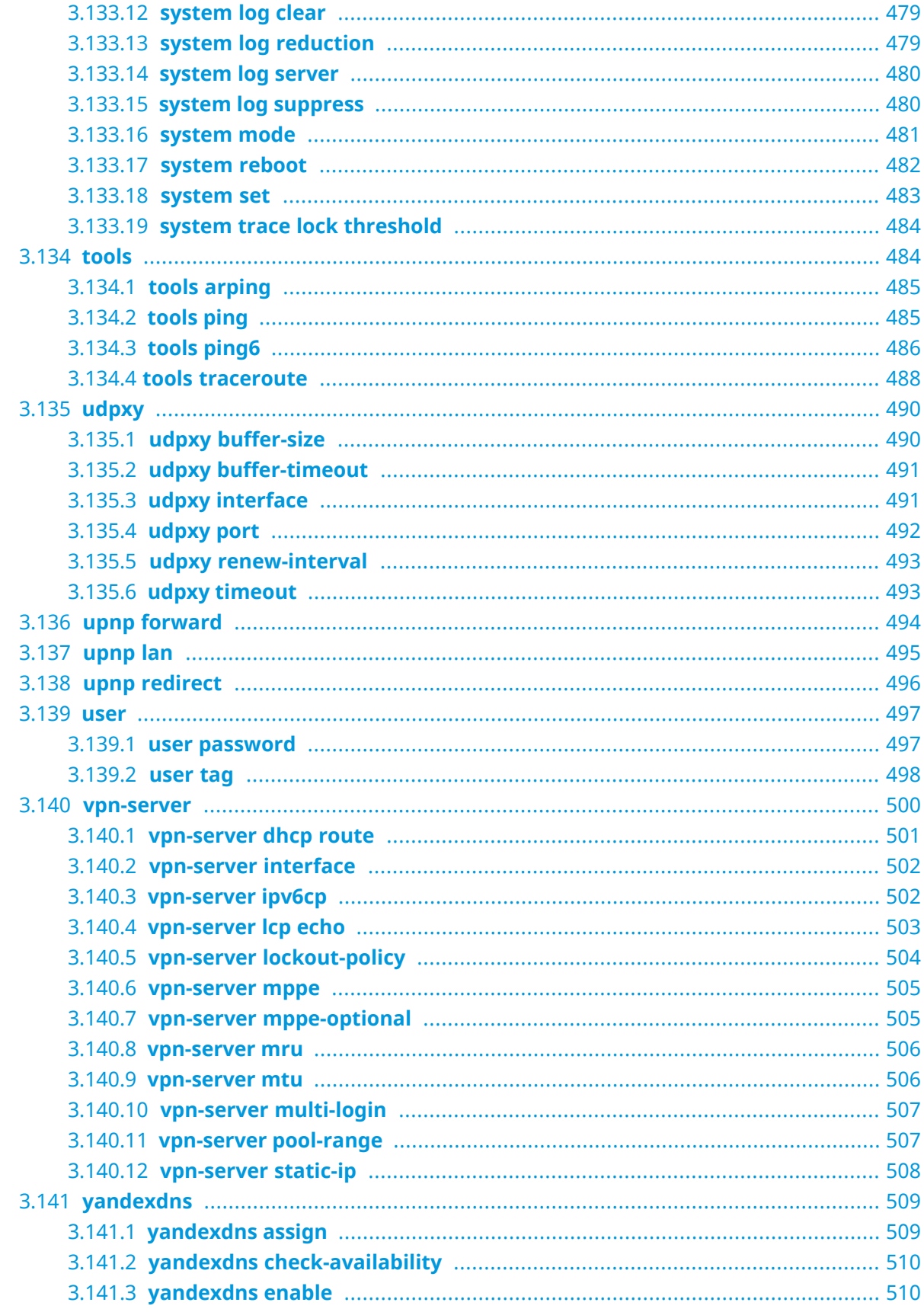

#### Глава 4

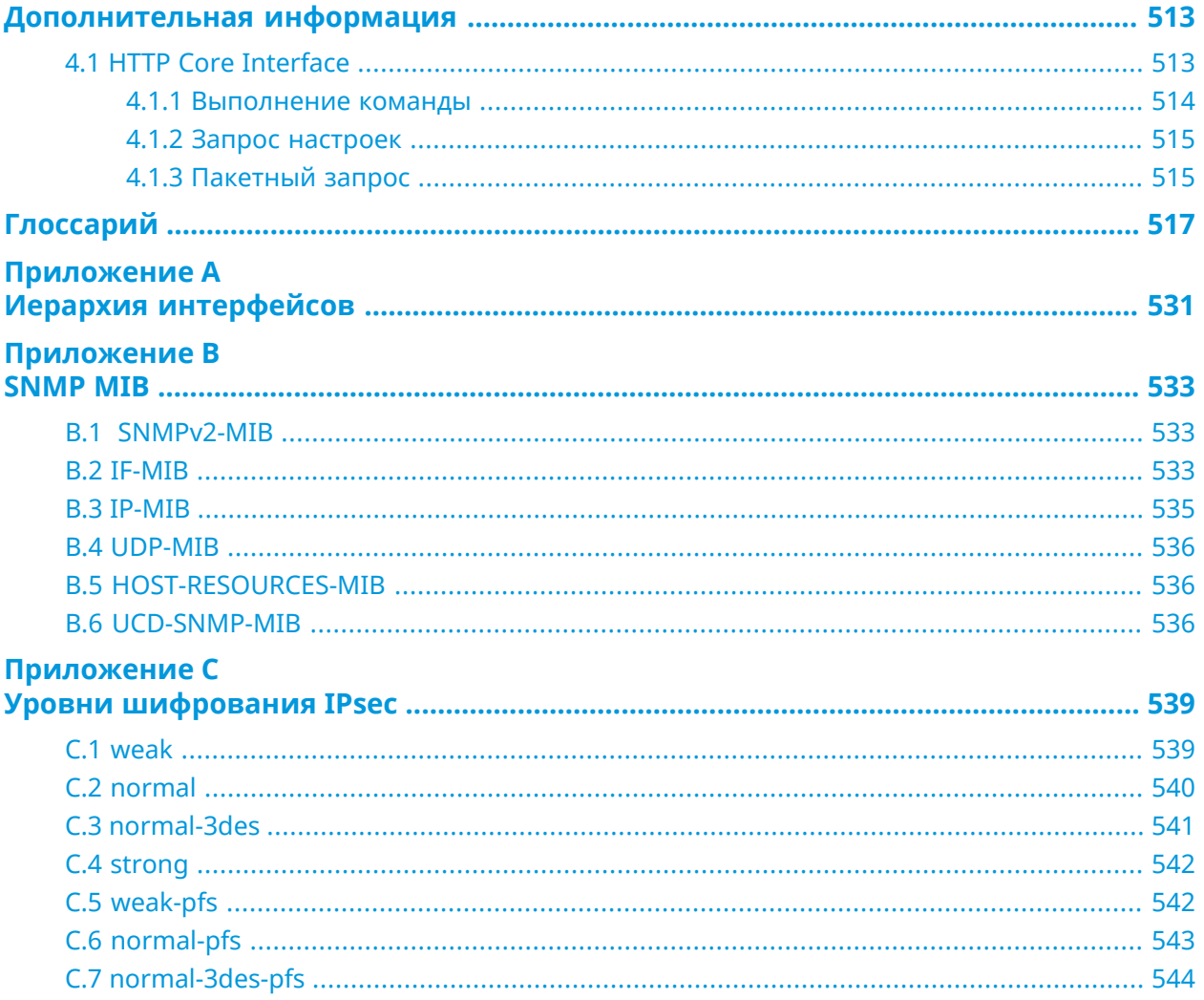

1

# Обзор продукта

## <span id="page-22-1"></span><span id="page-22-0"></span>**1.1 Аппаратное обеспечение**

**Процессор** MediaTek MT7628NN MIPS® 24KEc 575/580 MHz

**Оперативнаяпамять** Winbond W9751G6KB-25 64Mb DDR2

**Флеш-память** Winbond 25Q256JVFQ 32Mb SPI

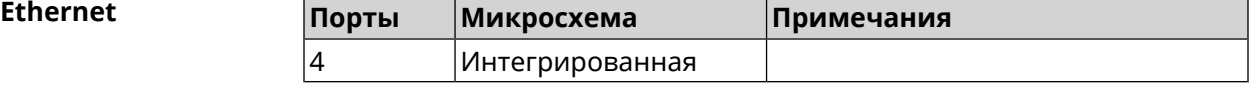

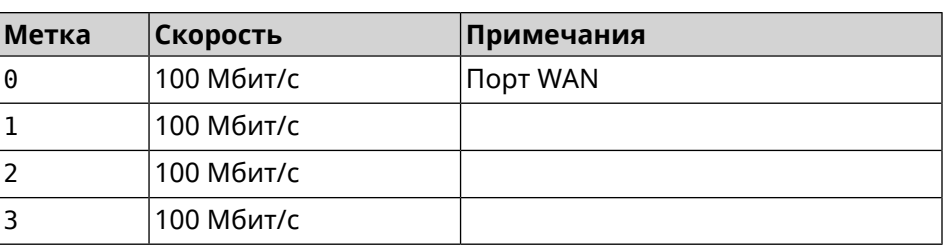

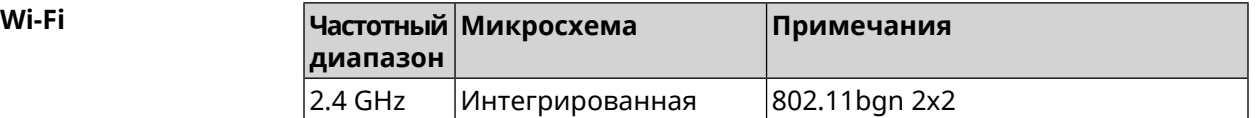

2

# <span id="page-24-0"></span>Знакомство с командной строкой

В этой главе описано, как пользоваться интерфейсом командной строки (CLI) Start, его иерархическая структура, уровни авторизации и возможности контекстной подсказки.

Основное средство управления маршрутизатором Start — это интерфейс командной строки (*[CLI](#page-517-0)*). Настройки системы полностью описываются в виде последовательности команд, которые нужно выполнить, чтобы привести устройство в заданное состояние.

Start имеет три вида настроек:

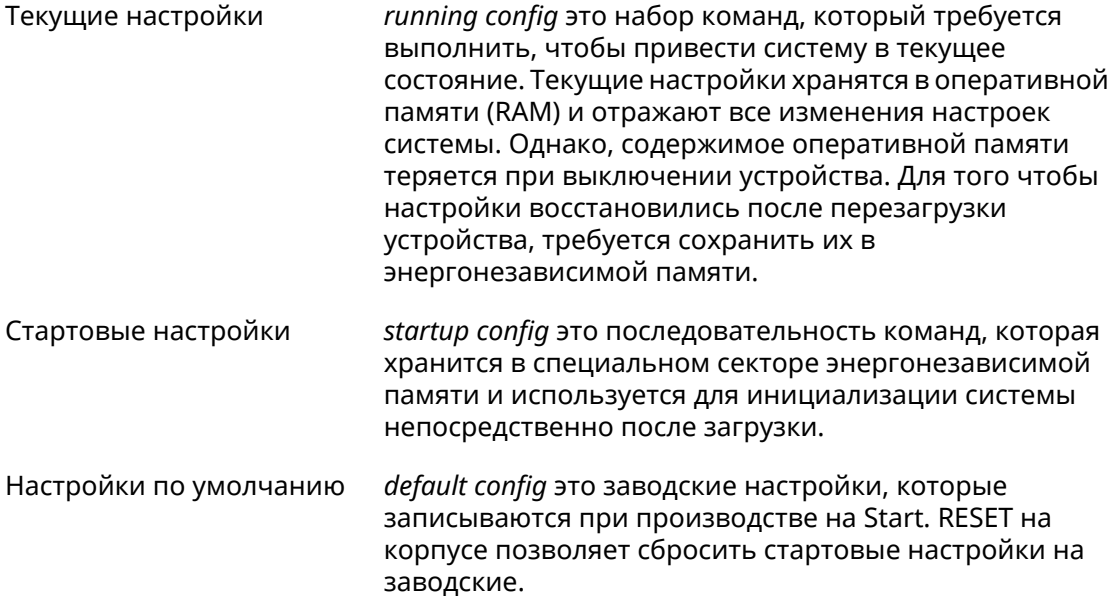

Файлы startup-config и running-config могут быть отредактированы вручную, без участия командной строки. При этом следует помнить, что строки начинающиеся с ! игнорируются разборщиком команд, а аргументы, содержащие символ пробел, должны быть заключены в двойные кавычки (например, ssid "Free Wi-Fi"). Сами кавычки разборщиком игнорируются.

Ответственность за корректность внесенных изменений лежит на их авторе.

## <span id="page-25-0"></span>**2.1 Ввод команд в командной строке**

Командный интерпретатор Start разработан таким образом, чтобы им мог пользоваться как начинающий, так и опытный пользователь. Все команды и параметры имеют ясные и легко запоминающиеся названия.

Команды разбиты на группы и выстроены в иерархию. Таким образом, для выполнения какой-либо настройки пользователю нужно последовательно ввести названия вложенных групп команд (узловых команд) и затем ввести конечную команду с параметрами.

Например, IP-адрес сетевого интерфейса FastEthernet0/Vlan2 задается командой **address**, которая находится в группе **interface**→**ip**:

<span id="page-25-1"></span>(config)>**interface FastEthernet0/Vlan2 ip address 192.168.15.43/24** Network address saved.

### **2.1.1 Вход в группу**

Некоторые узловые команды, содержащие набор дочерних команд, позволяют пользователю выполнить «вход» в группу, чтобы вводить дочерние команды непосредственно, не тратя время на ввод имени узловой команды. В этом случае меняется текст приглашения командной строки, чтобы пользователь видел, в какой группе он находится.

Добавлена команда **exit** или по нажатию комбинации клавиш [Ctrl]+[D] выполняется выход из группы.

Например, при входе в группу interface приглашение командной строки меняется на (config-if):

```
(config)>interface FastEthernet0/Vlan2
(config-if)>ip address 192.168.15.43/24
Network address saved.
(config-if)>[Ctrl]+[D]
(config)>
```
## **2.2 Использование справки и автодополнения**

Для того чтобы сделать процесс настройки максимально удобным, интерфейс командной строки имеет функцию автодополнения команд и параметров, подсказывая оператору, какие команды доступны на текущем уровне вложенности. Автодополнение работает по нажатию клавиши [Tab]. Например:

```
(config)>in[Tab]
```
interface - network interface configuration

```
(config)> interface Fa[Tab]
```

```
Usage template:
interface {name}
Variants:
FastEthernet0
FastEthernet0/Vlan1
FastEthernet0/Vlan2
(config)> interface FastEthernet0[Tab]
Usage template:
interface {name}
Variants:
FastEthernet0/Vlan1
FastEthernet0/Vlan2
(config)> interface FastEthernet0[Enter]
(config-if)> ip[Tab]
     address - set interface IP address
        alias - add interface IP alias
        dhcp - enable dhcp client
         mtu - set Maximum Transmit Unit size
          mru - set Maximum Receive Unit size
access-group - bind access-control rules
         apn - set 3G access point name
(config-if)> ip ad[Tab]
     address - set interface IP address
(config-if)> ip address[Tab]
Usage template:
address {address} {mask}
(config-if)> ip address 192.168.15.43[Enter]
Configurator error[852002]: address: argument parse error.
(config-if)> ip address 192.168.15.43/24[Enter]
Network address saved.
(config-if)
```
Подсказку по текущей команде всегда можно отобразить, нажав клавишу [Tab]. Например:

(config)> **interface FastEthernet0/Vlan2 [Tab]** description - set interface description alias - add interface name alias mac-address - set interface MAC address dyndns - DynDns updates security-level - assign security level authentication - configure authentication

```
ip - set interface IP parameters
igmp - set interface IGMP parameters
 up - enable interface
down - disable interface
```

```
(config)> interface FastEthernet0/Vlan2
```
## 2.3 Префикс по

Префикс по используется для отмены действия команды, перед которой он ставится.

Например, команда **interface** отвечает за создание сетевого интерфейса с заданным именем. Префикс по, используемый с этой командой, вызывает обратное действие удаление интерфейса:

```
(config)> no interface PPPoE0
```
Если команда составная, **по** может ставиться перед любым ее членом. Например, команда **service dhcp** включает службу DHCP и состоит из двух частей: **service** имени группы в иерархии команд, и dhcp - конечной команды. Префикс по можно ставить как в начале, так и в середине. Действие в обоих случаях будет одинаковым: остановка службы.

```
(config)> no service dhcp
(config)> service no dhcp
```
## 2.4 Многократный ввод

Многие команды обладают свойством идемпотентности, которое проявляется в том, что многократный ввод этих команд приводит к тем же изменениям, что и однократный. Например, команда service http добавляет строку «service http» в текущие настройки, и при повторном вводе ничего не меняет.

Однако, часть команд позволяет добавлять не одну, а несколько записей, если вводить их с разными аргументами. Например, статические записи в таблице маршрутизации ip route или фильтры access-list добавляются последовательно, и затем присутствуют в настройках в виде списка:

#### Пример 2.1. Использование команды с многократным вводом

```
(config) ip route 1.1.1.0/24 PPTP0
Network::RoutingTable: Added static route: 1.1.1.0/24 via PPTP0.
\frac{1}{2} (config) > ip route 1.1.2.0/24 PPTP0
Network::RoutingTable: Added static route: 1.1.2.0/24 via PPTP0.
(config)> ip route 1.1.3.0/24 PPTP1
Network::RoutingTable: Added static route: 1.1.3.0/24 via PPTP1.
(config)> show running-config
\sim 10ip route 1.1.1.0 255.255.255.0 PPTP0
ip route 1.1.2.0 255.255.255.0 PPTP0
ip route 1.1.3.0 255.255.255.0 PPTP1
\ddotsc
```
Записи из таких таблиц можно удалять по одной, используя префикс **по**, и указывая в аргументе команды, какую именно запись требуется удалить:

```
(config) no ip route 1.1.2.0/24
Network::RoutingTable: Deleted static route: 1.1.2.0/24 via PPTP0.
(config)> show running-config
\sim 10ip route 1.1.1.0 255.255.255.0 PPTP0
ip route 1.1.3.0 255.255.255.0 PPTP1
\sim .
```
### <span id="page-28-0"></span>2.5 Сохранение настроек

Текущие и стартовые настройки хранятся в файлах running-config и startup-config. Для того чтобы сохранить текущие настройки в энергонезависимую память, нужно ввести команду копирования:

```
(config)> copy running-config startup-config
Copied: running-config -> startup-config
```
### 2.6 Отложенная перезагрузка

Если Start находится на значительном удалении от оператора и управляется по сети, возникает опасность потерять связь с ним по причине ошибочных действий оператора. В этом случае перезагрузка и возврат к сохраненным настройкам будут затруднены.

Команда system reboot позволяет установить таймер отложенной перезагрузки, выполнить «опасные» настройки, затем выключить таймер и сохранить изменения. Если в процессе настройки связь с устройством будет потеряна, оператору достаточно будет дождаться автоматической перезагрузки и подключиться к устройству снова.

3

# Описание команд

## <span id="page-30-1"></span><span id="page-30-0"></span>3.1 Базовые команды

<span id="page-30-2"></span>Базовые команды используются для управления файлами на вашем устройстве.

### 3.1.1 copy

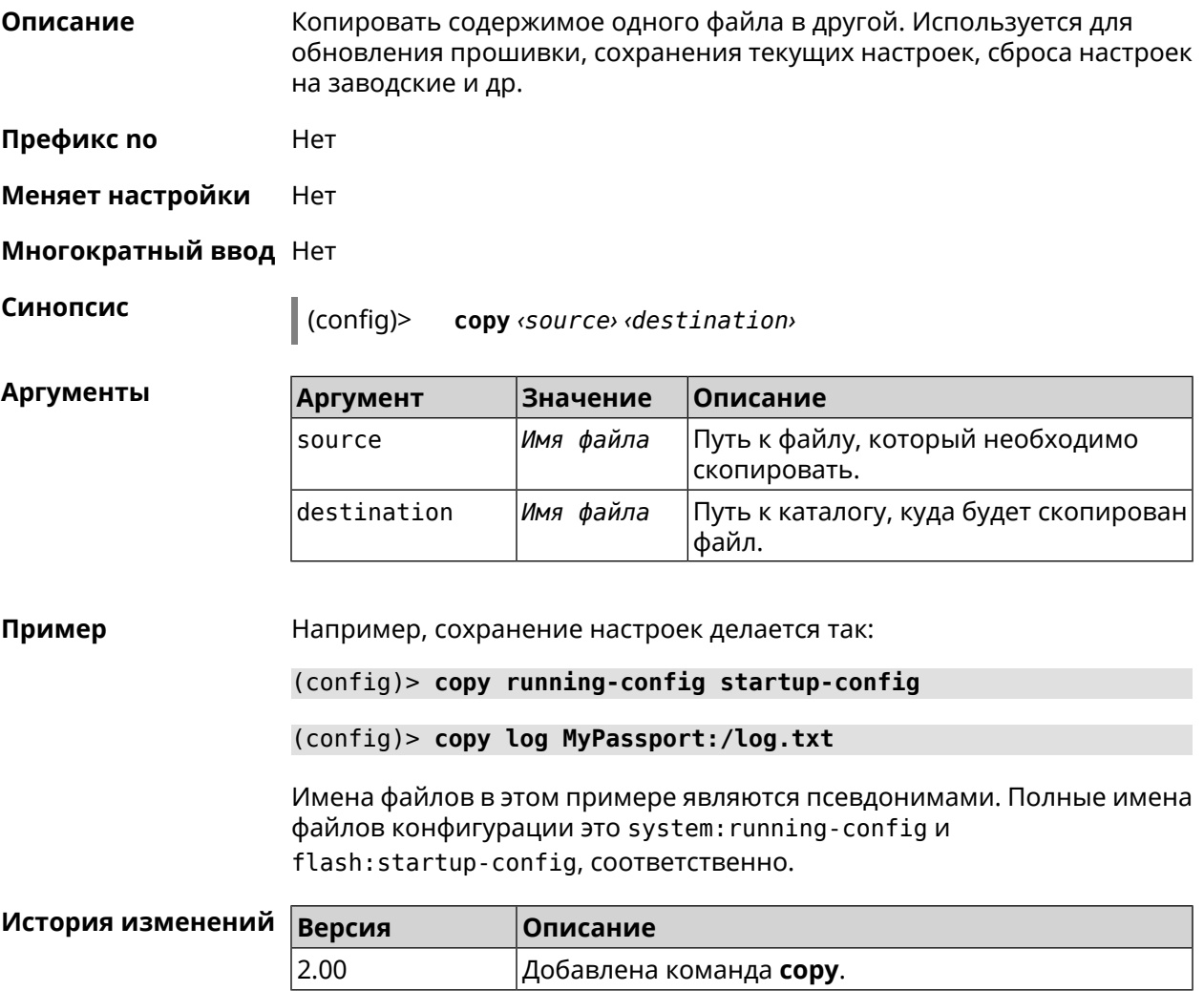

### <span id="page-31-0"></span>**3.1.2 erase**

**Описание** Удалить файл из памяти Start.

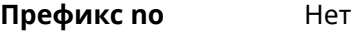

**Меняет настройки** Да

**Многократный ввод** Да

**Синопсис** (config)> **erase** *‹filename›*

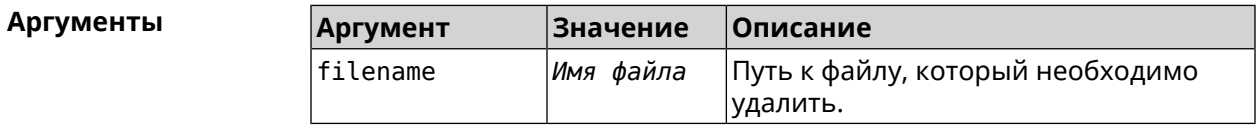

**Пример** (config)> **erase ext-opkg:/.dlna\_files.db** FileSystem::Repository: "ext-opkg:/.dlna\_files.db" erased.

<span id="page-31-1"></span>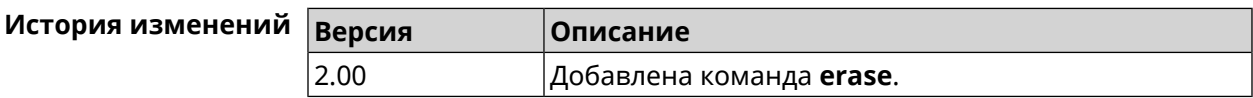

### **3.1.3 exit**

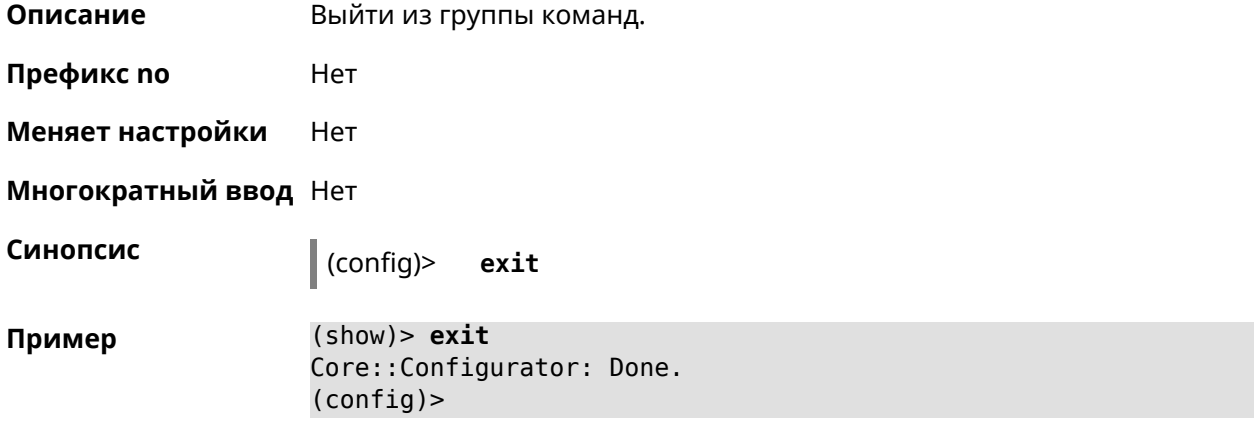

<span id="page-31-2"></span>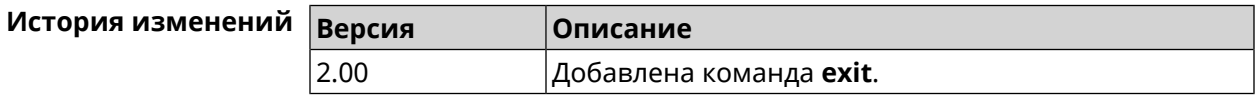

### **3.1.4 ls**

**Описание** Вывести на экран список файлов в указанном каталоге.

**Префикс no** Нет

#### **Меняет настройки** Нет

**Многократный ввод** Нет

**Синопсис** (config)> **ls** [ *‹directory›* ]

 $A$ ргументы

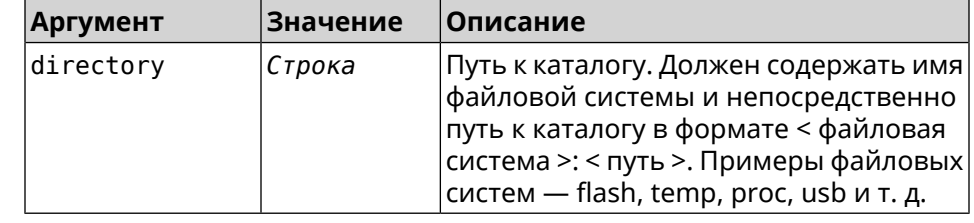

**Пример** (config)> **ls FILES:**

rel: FILES:

entry, type =  $D$ : name: com

entry, type =  $R$ : name: IMAX.mkv size: 1886912512

entry, type  $= D$ : name: speedfan

entry, type =  $D$ : name: portable

entry, type =  $D$ : name: video

entry, type =  $D$ : name: Новая папка

<span id="page-32-0"></span>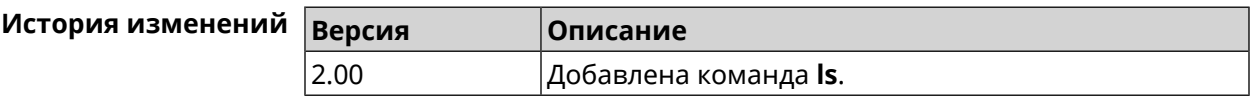

### **3.1.5 mkdir**

**Описание** Создать новый каталог.

**Префикс no** Heт

**Меняет настройки** Heт

**Многократный ввод** Нет

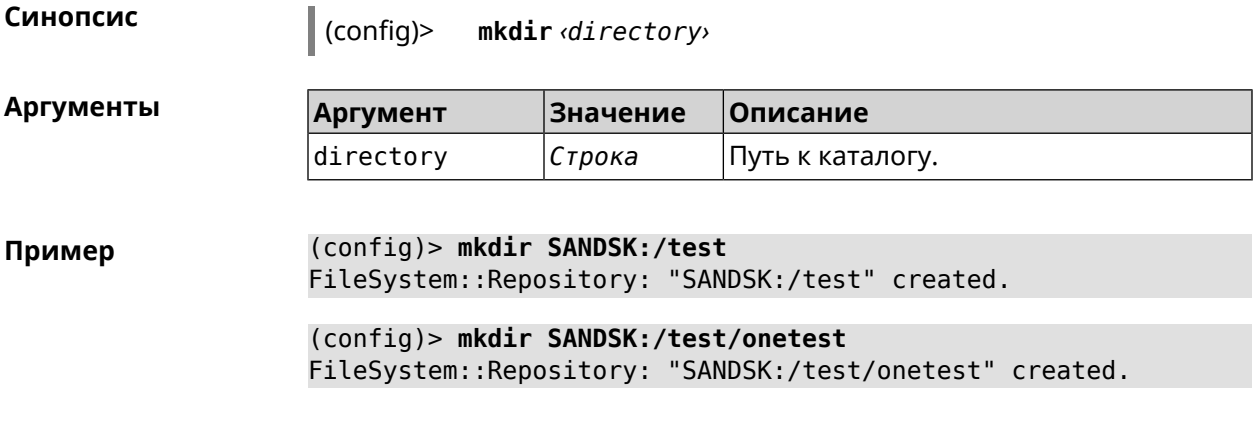

<span id="page-33-0"></span>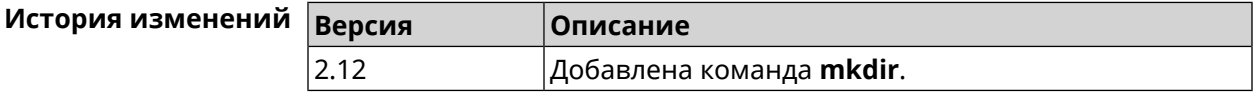

### **3.1.6 more**

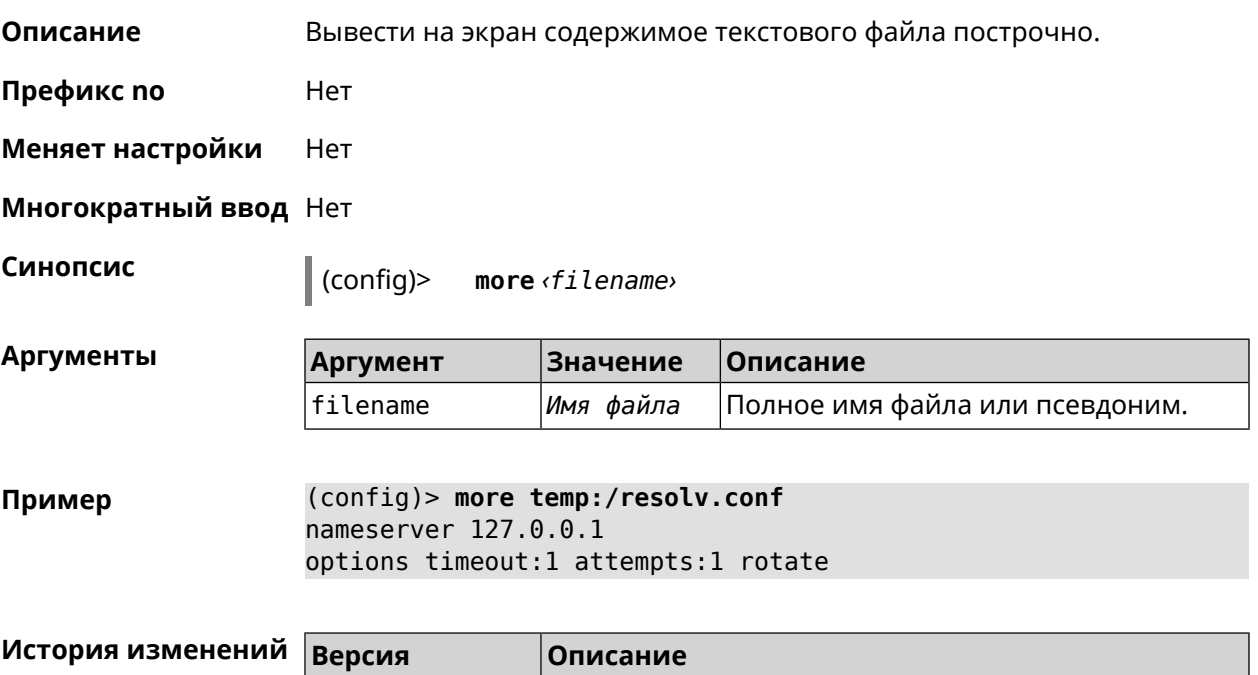

# **3.2 access-list**

**Описание** Доступ к группе команд для настройки выбранного списка правил фильтрации пакетов. Если список не найден, команда пытается его создать. Такой список может быть присвоен сетевому интерфейсу с помощью команды **interface ip [access-group](#page-165-0)**.

Команда с префиксом **no** удаляет список правил.

<span id="page-33-1"></span>2.00 Добавлена команда **more**.

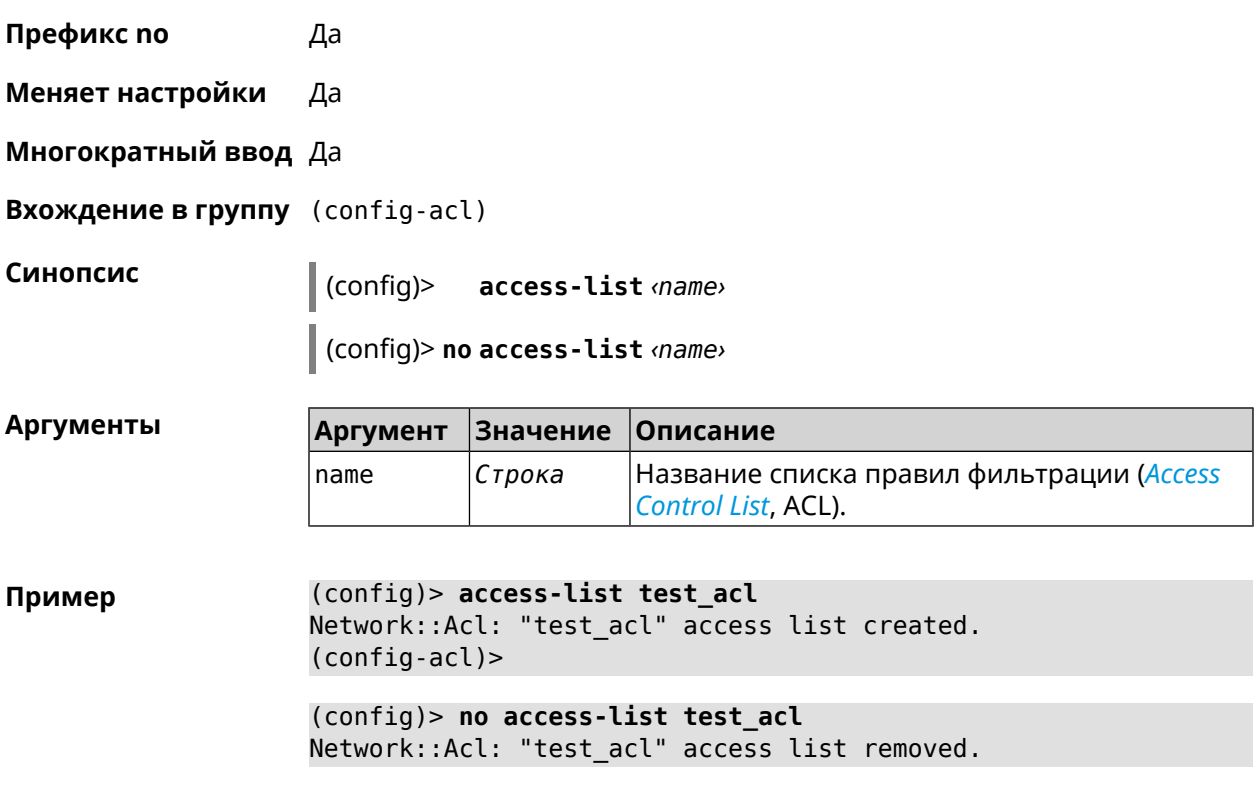

<span id="page-34-0"></span>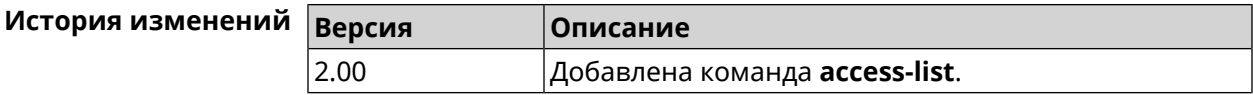

## **3.2.1 access-list deny**

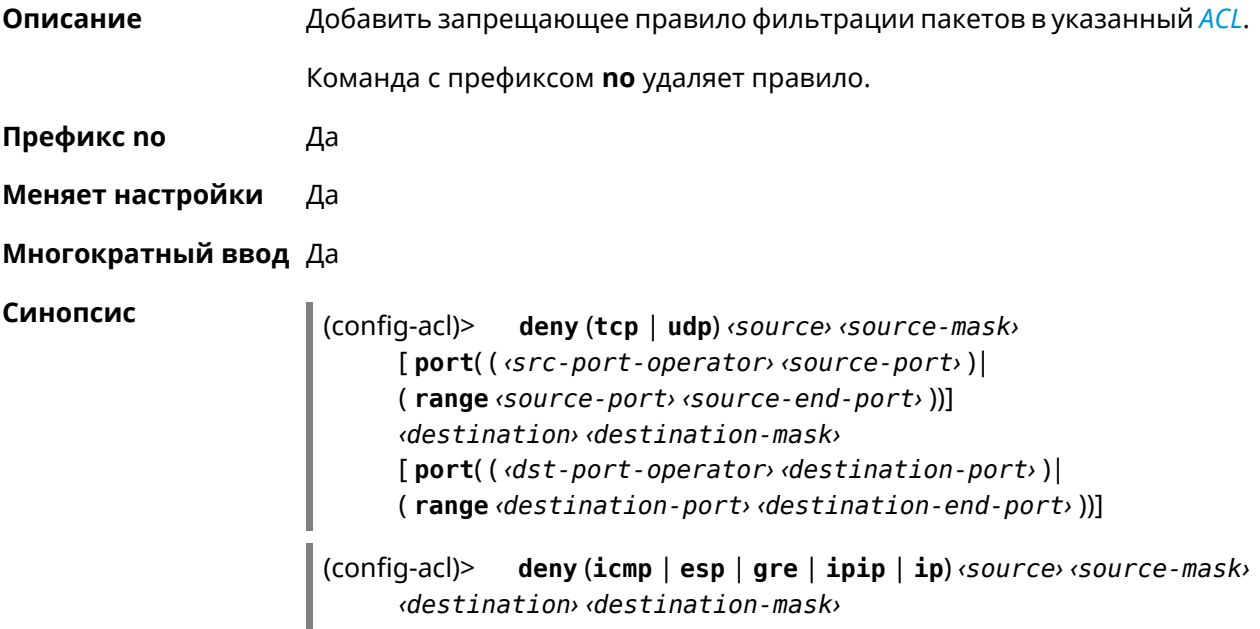

(config-acl)> **no deny** (**tcp** | **udp**) *‹source› ‹source-mask›* [ **port**( ( *‹src-port-operator› ‹source-port›* )| ( **range** *‹source-port› ‹source-end-port›* ))] *‹destination› ‹destination-mask›* [ **port**( ( *‹dst-port-operator› ‹destination-port›* )| ( **range** *‹destination-port› ‹destination-end-port›* ))]

(config-acl)> **no deny** (**icmp** | **esp** | **gre** | **ipip** | **ip**) *‹source› ‹source-mask› ‹destination› ‹destination-mask›*

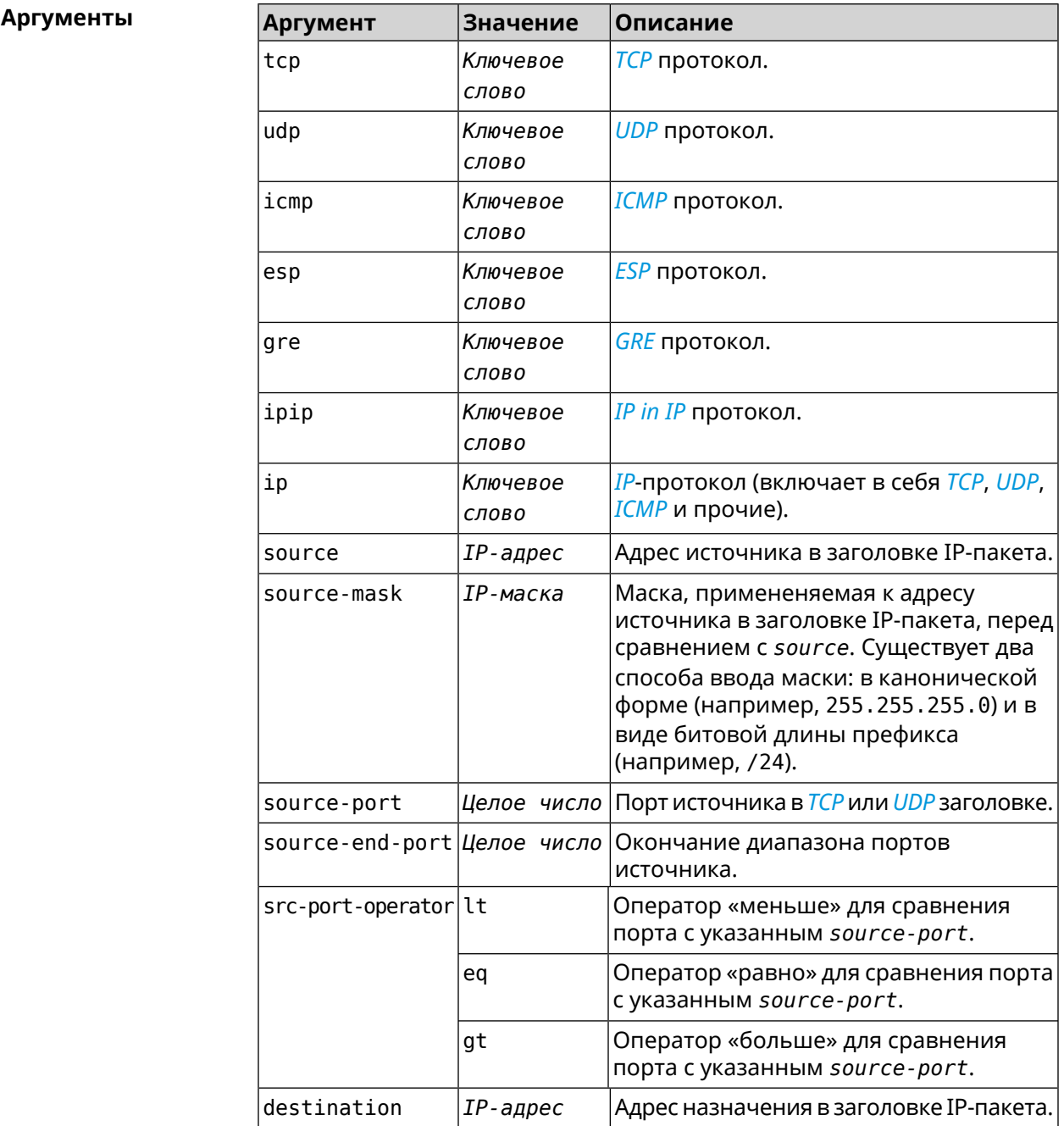
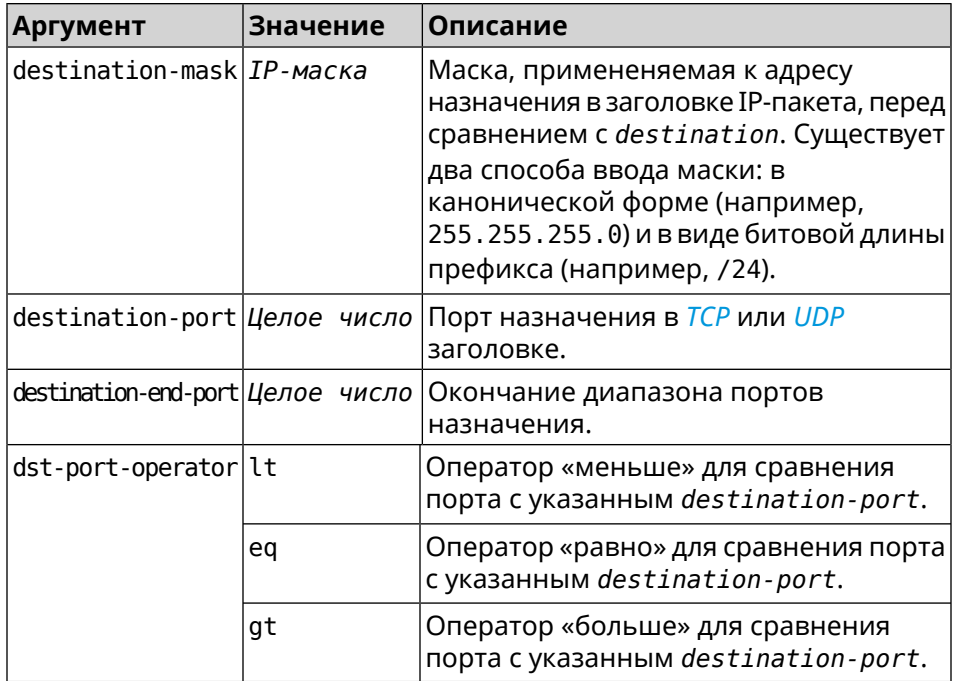

**Пример** (config-acl)> **deny tcp 0.0.0.0/24 port eq 80 0.0.0.0/24 port ► range 18 88** Network::Acl: Rule accepted.

> (config-acl)> **deny icmp 192.168.0.0 255.255.255.0 192.168.1.1 ► 255.255.255.0**

Network::Acl: Rule accepted.

(config-acl)> **no deny tcp 0.0.0.0/24 port eq 80 0.0.0.0/24 port ► range 18 88** Network::Acl: Rule deleted.

(config-acl)> **no deny icmp 192.168.0.0 255.255.255.0 192.168.1.1 ► 255.255.255.0** Network::Acl: Rule deleted.

#### **История** изменений

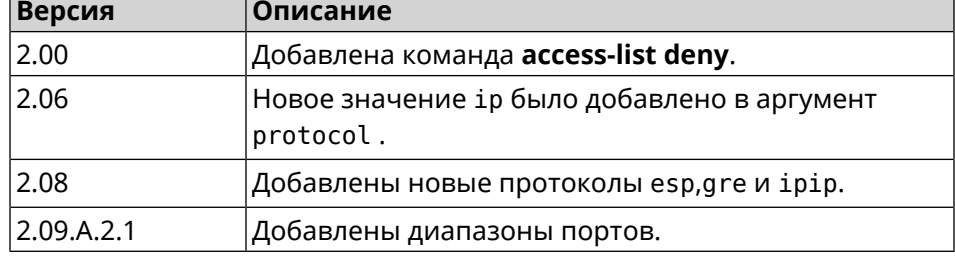

#### **3.2.2 access-list permit**

**Описание** Добавить разрешающее правило фильтрации пакетов в указанный *[ACL](#page-522-0)*.

Команда с префиксом **no** удаляет правило.

**Префикс no** Да

**Меняет настройки** Да

**Многократный ввод** Да

I

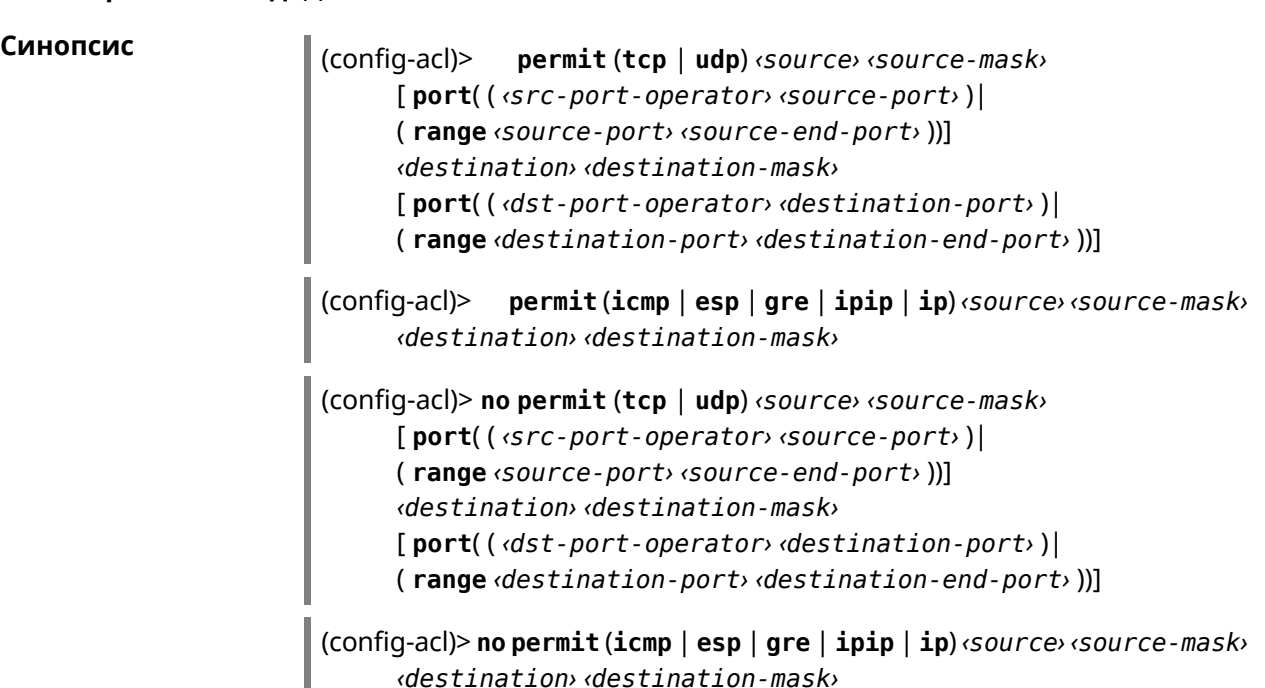

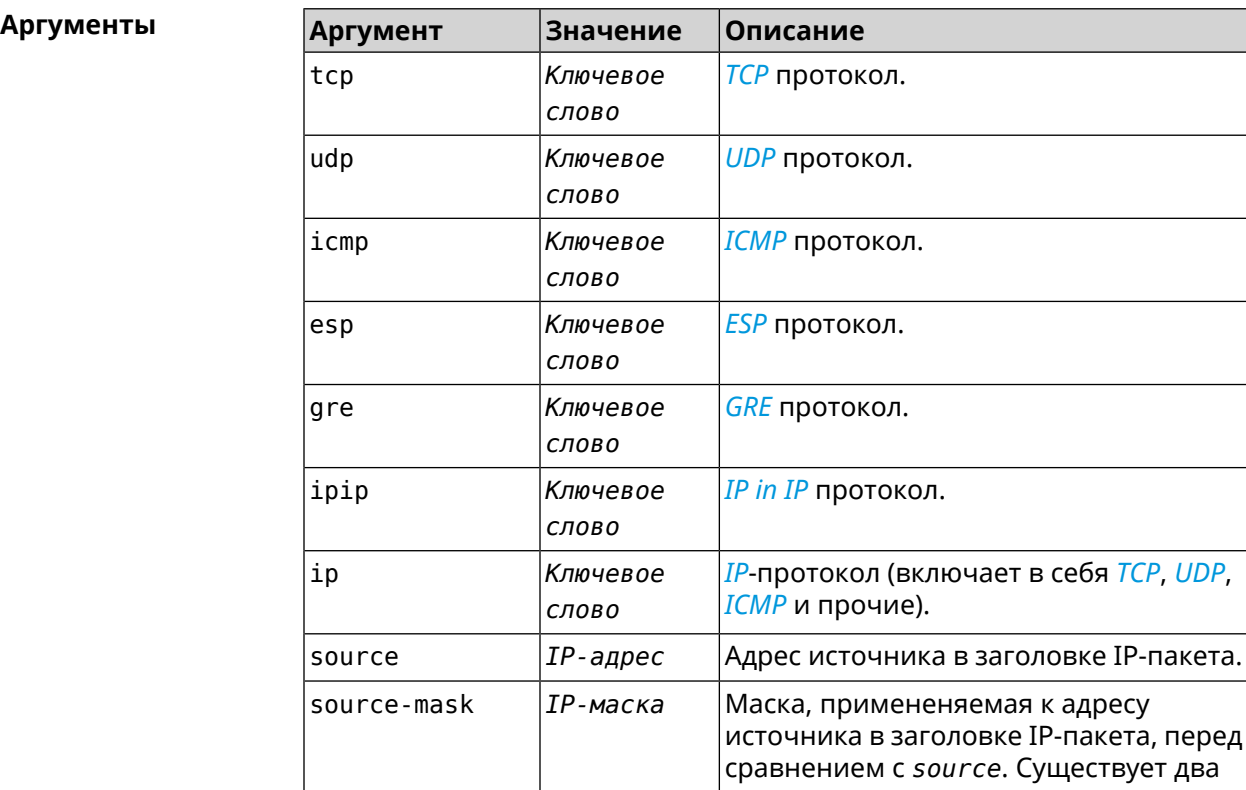

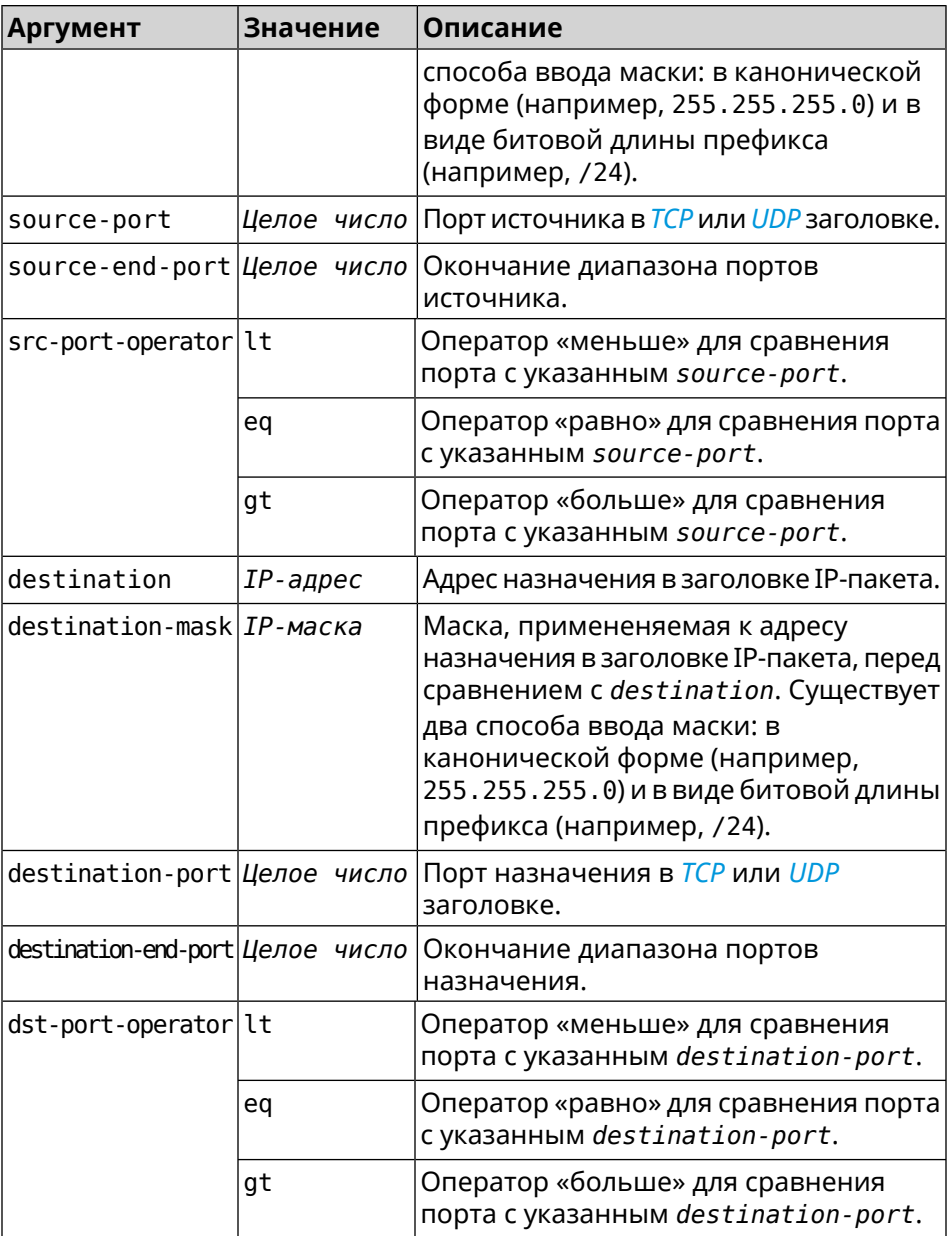

**Пример** (config-acl)> **permit icmp 192.168.0.0 255.255.255.0 192.168.1.1 ► 255.255.255.0** Network::Acl: Rule accepted. (config-acl)> **permit tcp 0192.168.1.0/24 port eq 443 0.0.0.0/24 ► port range 8080 9090**

Network::Acl: Rule accepted.

(config-acl)> **no permit icmp 192.168.0.0 255.255.255.0 ► 192.168.1.1 255.255.255.0** Network::Acl: Rule deleted.

(config-acl)> no permit tcp 0192.168.1.0/24 port eq 443 ►<br>0.0.0.0/24 port range 8080 9090 Network:: Acl: Rule deleted.

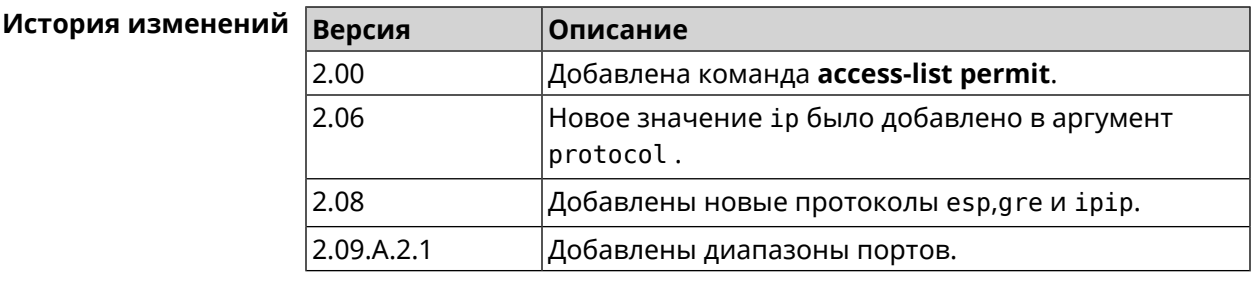

### 3.2.3 access-list rule

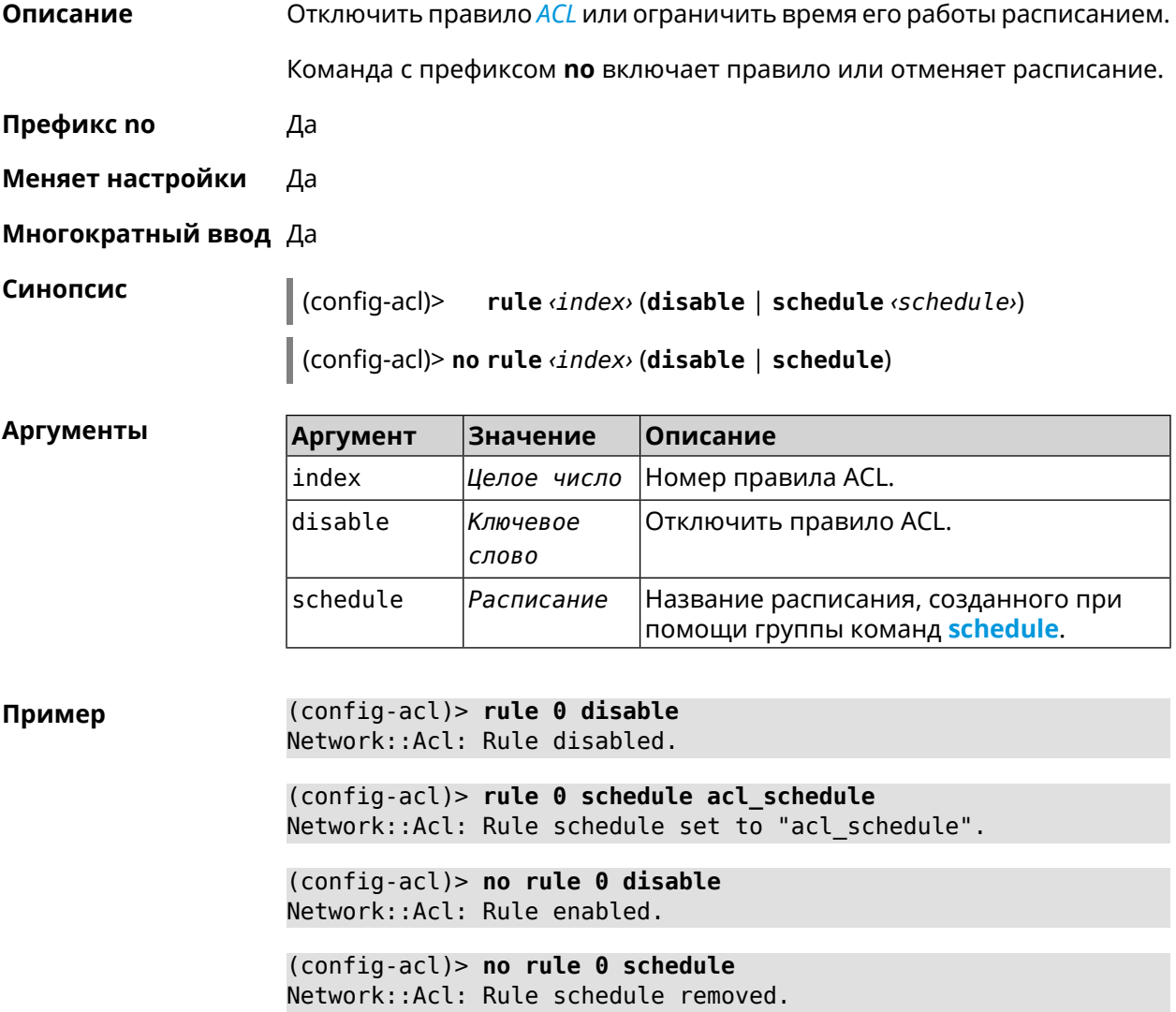

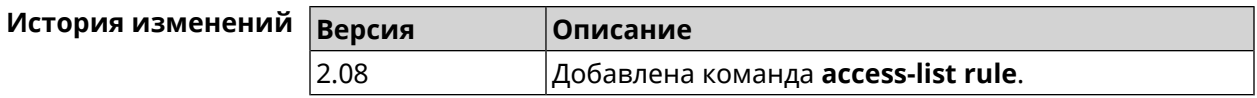

## **3.3 adguard-dns**

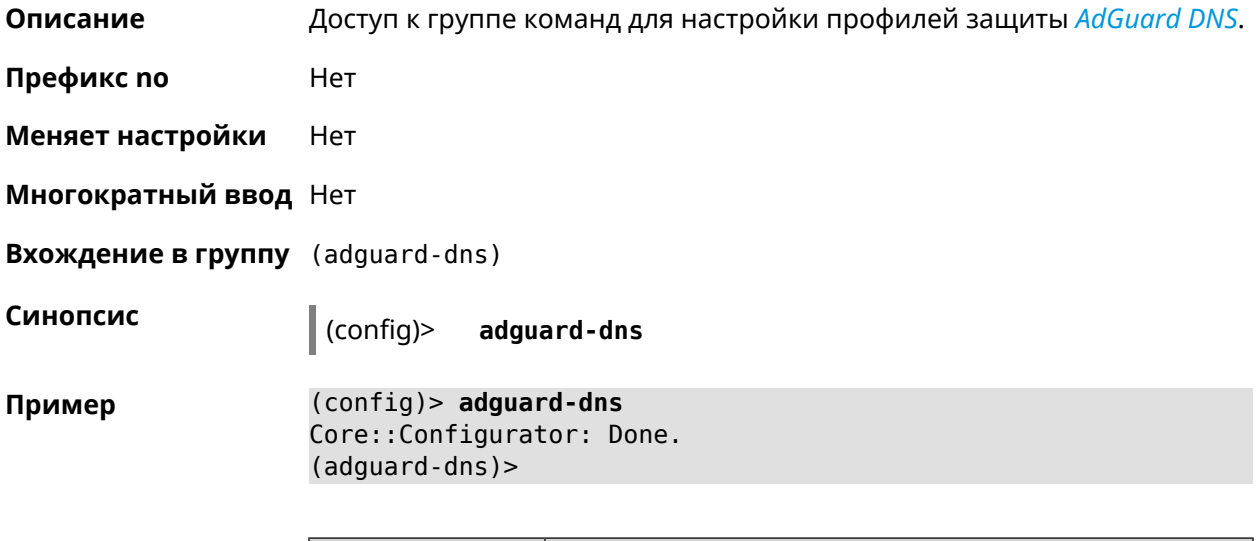

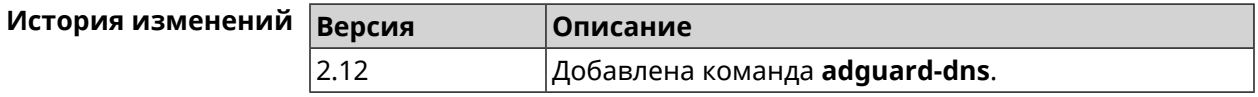

#### **3.3.1 adguard-dns assign**

**Описание** Назначить профиль защиты хосту. По умолчанию для всех хостов используется профиль standard.

> Команда с префиксом **no** возвращает значение по умолчанию—профиль standard.

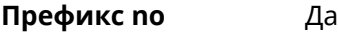

**Меняет настройки** Да

**Многократный ввод** Да

**Синопсис** (adguard-dns)> **assign** [ *‹host›* ] *‹type›*

(adguard-dns)> **no assign** [ *‹host›* ]

**Аргументы Аргумент Значение Описание** Хост, к которому применяется профиль защиты. Если не указан, профиль применяется ко всем хостам. host *MAC-адрес*

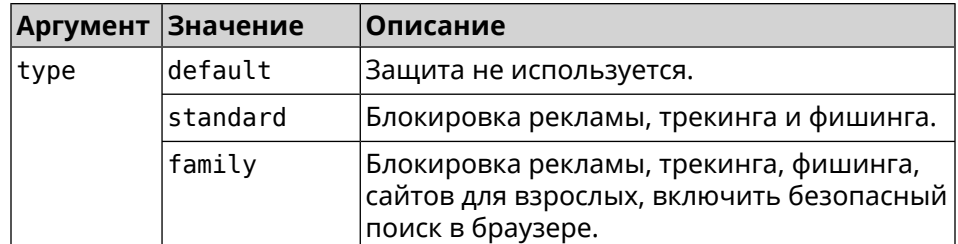

(adquard-dns) > assign default Пример AdguardDns:: Client: Default type set.

> (adguard-dns) > assign 4C:0F:6E:4B:3C:BA default AdguardDns:: Client: "4C: 0F: 6E: 4B: 3C: BA" has been associated with ► "default" profile.

> (adguard-dns) > assign 4C:0F:6E:4B:3C:BA standard AdguardDns:: Client: "4C: 0F: 6E: 4B: 3C: BA" has been reassociated ► with "standard" profile.

> (adguard-dns)> assign 4C:0F:6E:4B:3C:BA family AdguardDns:: Client: "4C: 0F: 6E: 4B: 3C: BA" has been reassociated ► with "family" profile.

(adguard-dns)> no assign a8:1e:84:85:f2:72 AdguardDns:: Client: Host "a8:1e:84:85:f2:72" has been removed.

(adguard-dns) > no assign AdguardDns:: Client: Default type set.

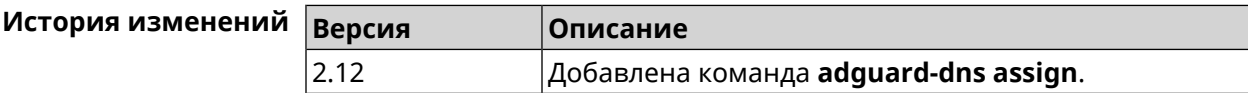

#### 3.3.2 adguard-dns check-availability

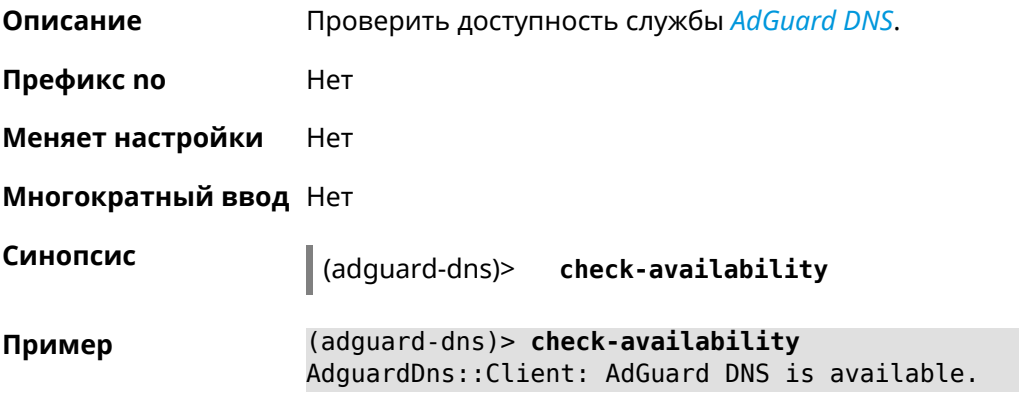

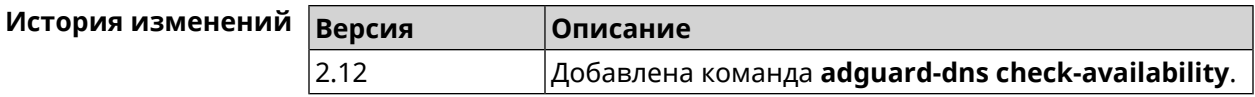

### **3.3.3 adguard-dns enable**

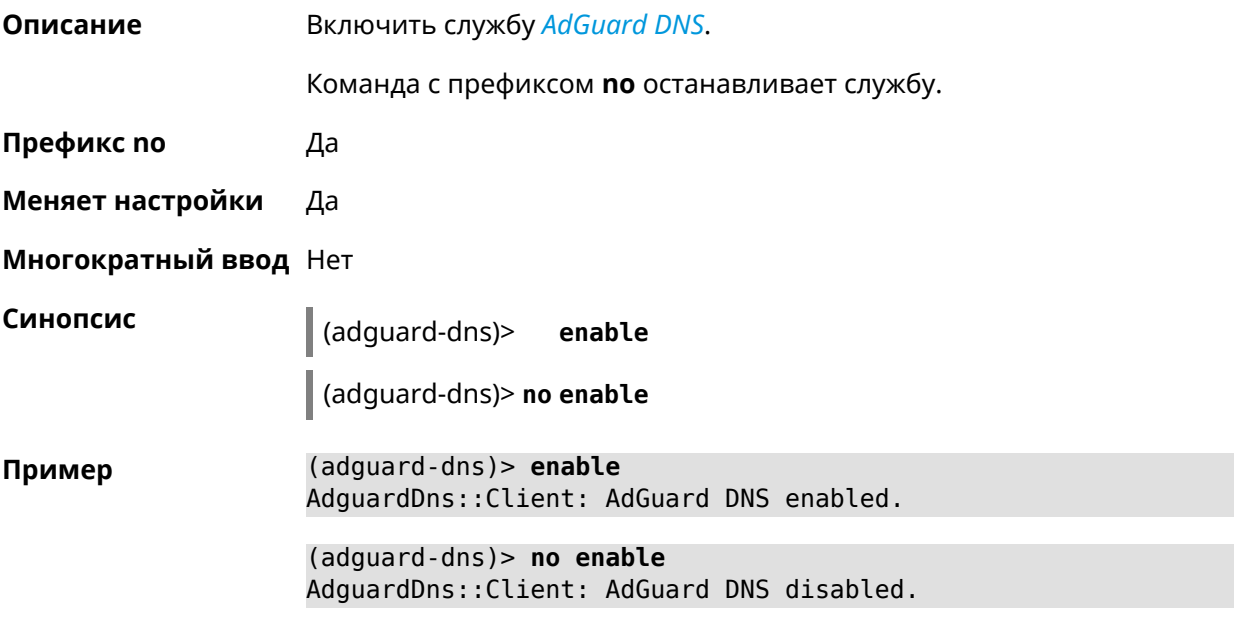

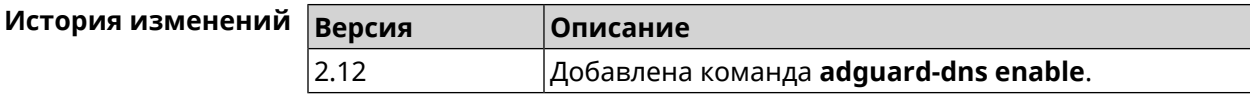

## **3.4 bwmeter run**

**Описание** Измерить максимальную пропускную способность интерфейса.

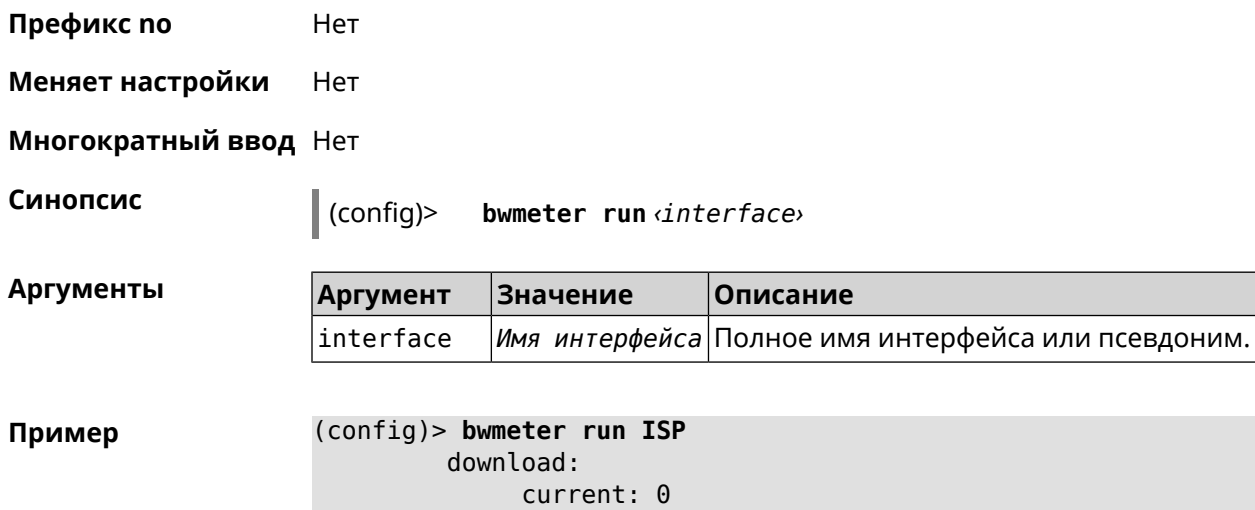

```
maximum: 0
         download:
             current: 0
              maximum: 0
         download:
             current: 75886929
              maximum: 76628563
         download:
              current: 75886929
              maximum: 76628563
         download:
              current: 75886929
              maximum: 76628563
         download:
             current: 75886929
              maximum: 76628563
         download:
              maximum: 76670127
              average: 73928630
Bwmeter::Client: Run completed.
```
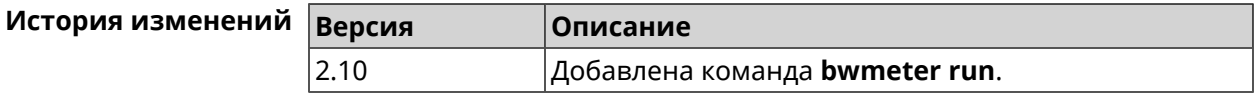

## **3.5 cloud control agent buffer-size**

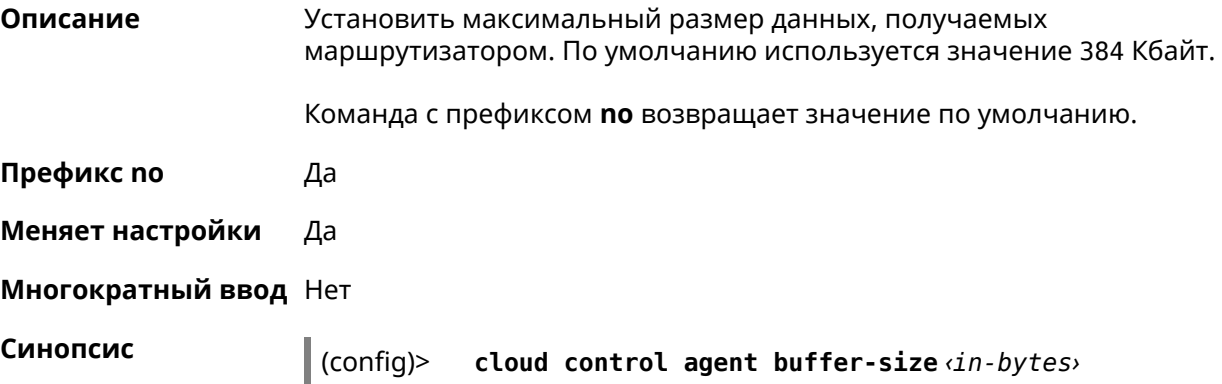

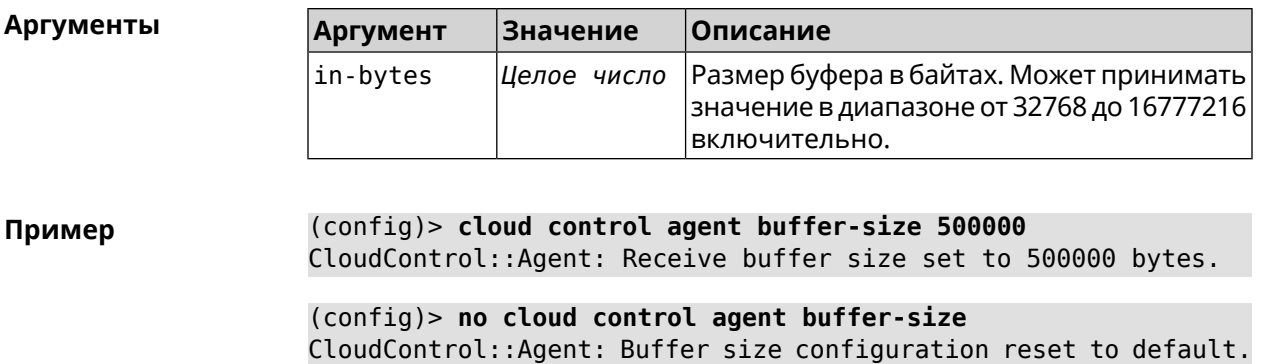

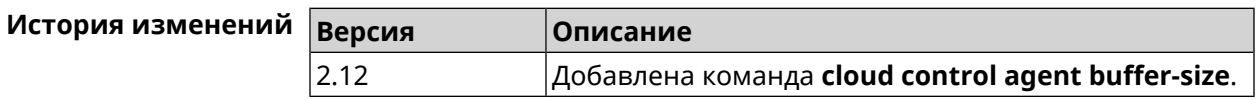

## **3.6 cloud control client connect**

**Описание** Зарегистрировать нового клиента. Максимальное количество клиентов 5.

Команда с префиксом **no** удаляет клиента.

**Префикс no** Да

**Меняет настройки** Да

**Многократный ввод** Да

**Синопсис** (config)> **cloud control client** *‹id›* **connect** *‹name›* [ *‹modulus› ‹exponent›* ]

(config)> **no cloud control client** [ *‹id›* ] **connect**

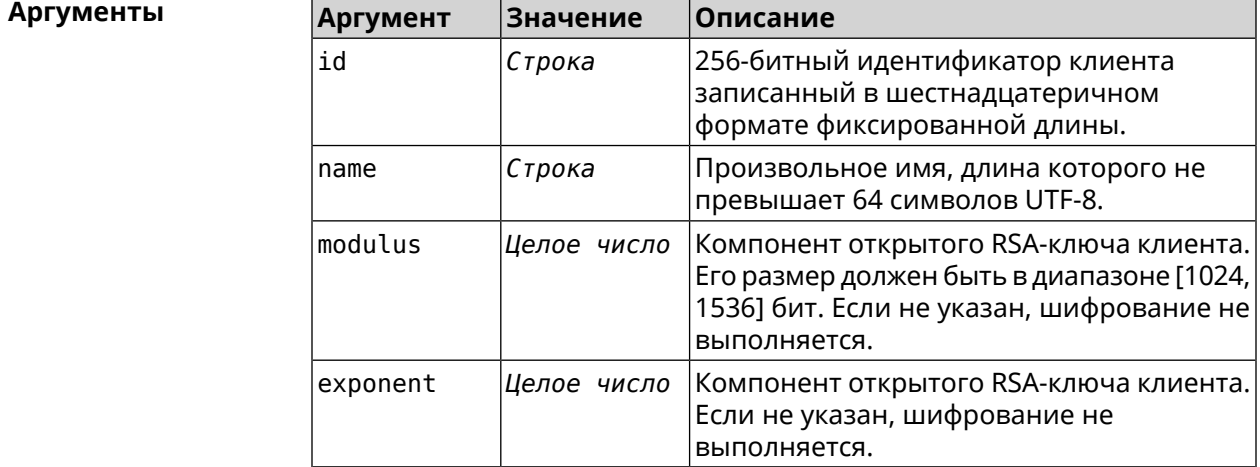

#### **Пример** (config)> **cloud control client a78d...30ab connect test\_client**

connect:

PHJlc3VsdD48Y2lkPmRhMDQ1MGNiNzhjOTNhZmMwZWZjNGNmMGIyY2MyNDE2YjF jNDAzNTZmODRlYWNkZDE3Mzc1OWI2OWUwNTExZGY8L2NpZD48ZGV2aWNlX25hbW U+S2VlbmV0aWMgVml2YTwvZGV2aWNlX25hbWU+PC9yZXN1bHQ+

CloudControl::Agent: Client connection initiated.

(config)> **cloud control client a78d...30ab connect** CloudControl::Agent: "test\_client" client disconnected.

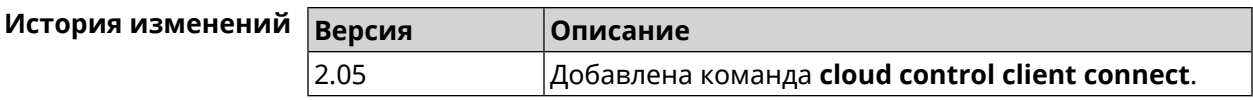

## **3.7 cloud control client name**

**Описание** Переименовать зарегистрированного клиента.

**Префикс no** Нет

**Меняет настройки** Да

**Многократный ввод** Нет

**Синопсис** (config)> **cloud control client** *‹id›* **name** *‹name›*

 $A$ ргументы

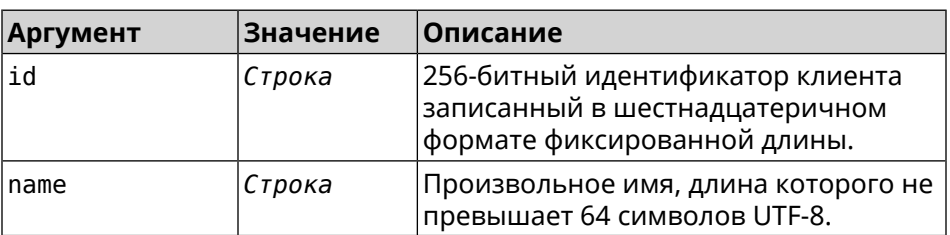

**Пример** (config)> **cloud control client a78d...30ab name "New Client"** CloudControl::Agent: A client name changed.

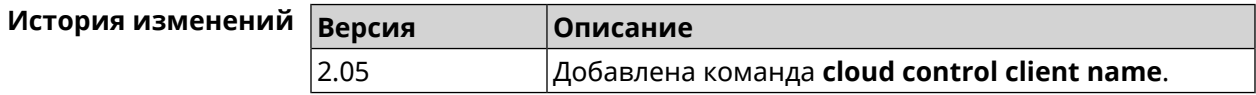

## **3.8 cloud control client session timeout**

**Описание** Установить тайм-аут клиентской сессии в секундах. По умолчанию используется значение 300.

Команда с префиксом по устанавливает значение тайм-аута по умолчанию.

Префикс по Да

Меняет настройки Да

Многократный ввод Да

Синопсис

 $\vert$  (config)> cloud control client (id) session timeout (seconds)  $\vert$  (config)> no cloud control client [ $\langle id_2 \rangle$ ] session timeout

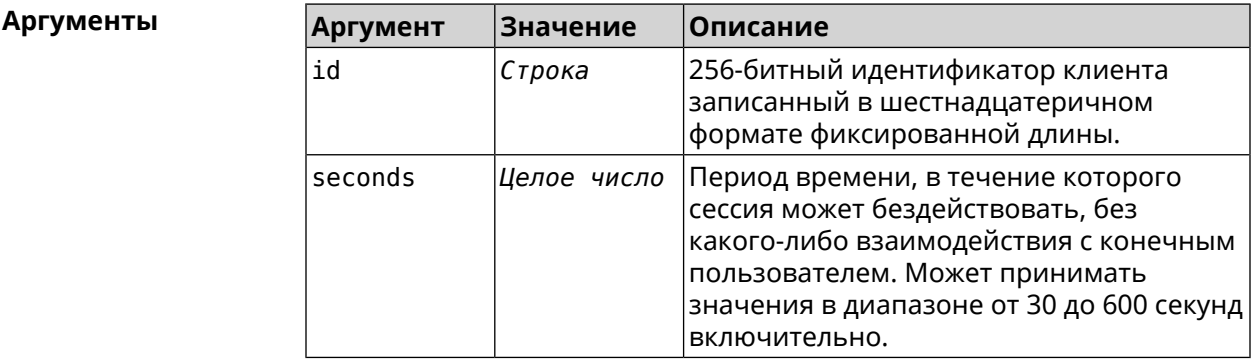

(config) > cloud control client a78d...30ab session timeout 35 Пример CloudControl::Agent: "test client" session timeout set to 35 ► seconds.

(config)> cloud control client a78d...30ab session timeout CloudControl::Agent: "test client" session timeout set to 300 ► seconds.

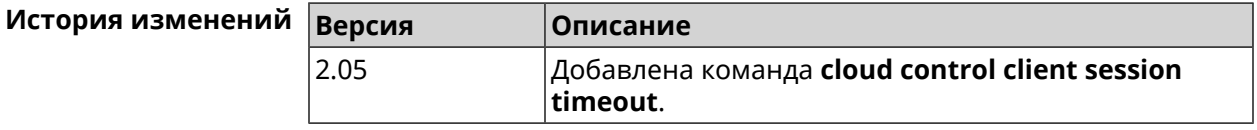

## 3.9 cloud control2 security-level

Описание

Установить уровень безопасности сервиса Cloud Control2 для мобильного приложения Keenetic. По умолчанию назначен уровень безопасности public.

Префикс по Нет

Меняет настройки Да

Многократный ввод Нет

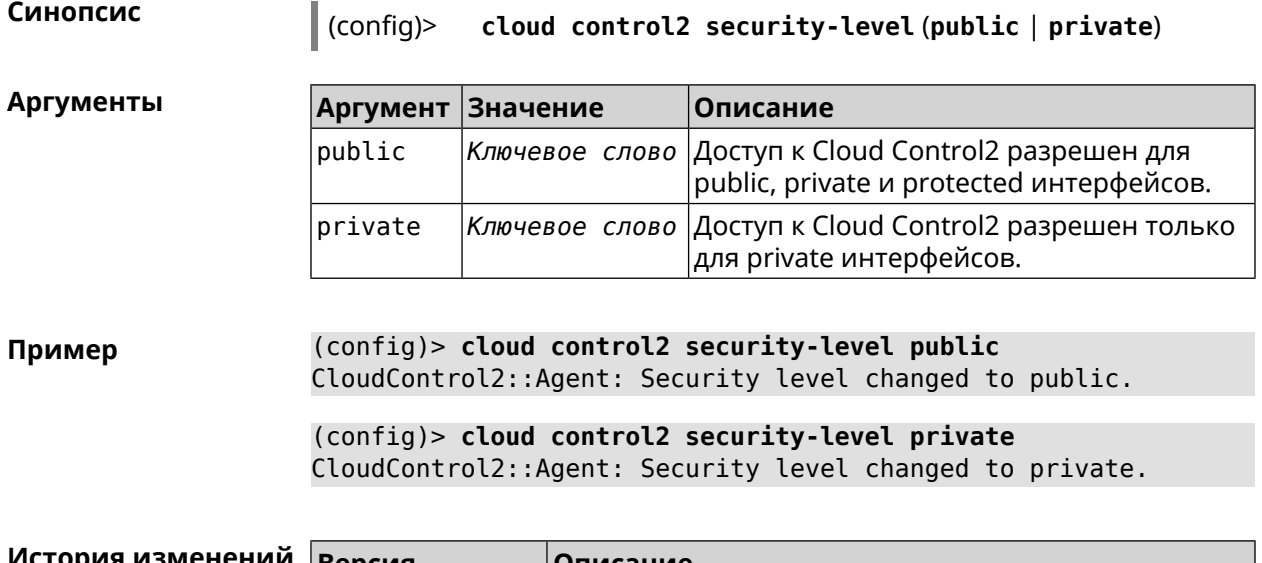

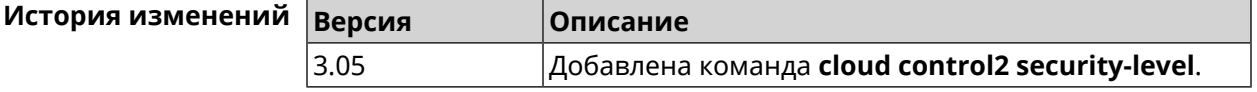

## **3.10 cloudflare-dns**

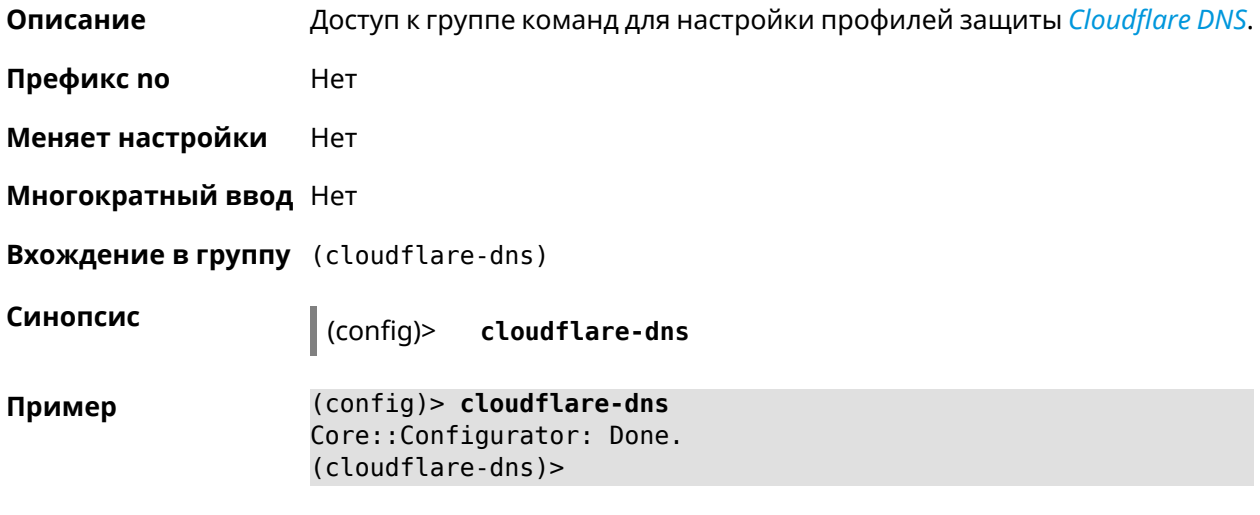

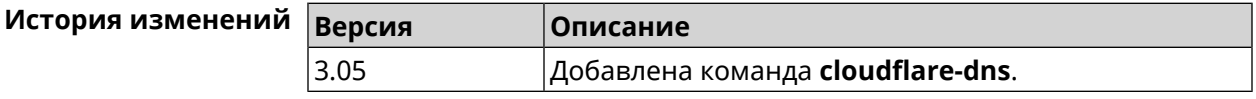

### **3.10.1 cloudflare-dns assign**

**Описание** Назначить профиль защиты хосту. По умолчанию для всех хостов используется профиль standard.

Команда с префиксом **no** возвращает значение по умолчанию.

- Префикс по Да
- Меняет настройки Да

Многократный ввод Да

Синопсис

 $\vert$  (cloudflare-dns)> assign  $\vert$   $\langle host \rangle$   $\vert$   $\langle type \rangle$ 

(cloudflare-dns) > no assign [  $\langle host \rangle$  ]

**Аргументы** 

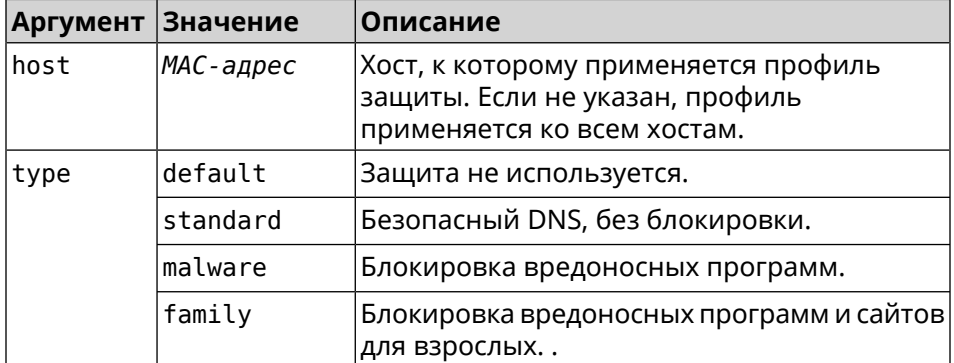

(cloudflare-dns)> assign default Пример CloudflareDns:: Client: Default type set.

> (cloudflare-dns) > assign c0:b8:83:c2:cb:11 default  $CloudflareDns::Client: "c0:b8:83:c2:cb:11"$  has been reassociated  $\blacktriangleright$ with "default" profile.

> (cloudflare-dns) > assign c0:b8:83:c2:cb:11 standard CloudflareDns::Client: "c0:b8:83:c2:cb:11" has been reassociated > with "standard" profile.

> (cloudflare-dns)> assign c0:b8:83:c2:cb:11 malware CloudflareDns::Client: "c0:b8:83:c2:cb:11" has been reassociated > with "malware" profile.

> (cloudflare-dns)> assign c0:b8:83:c2:cb:11 family CloudflareDns:: Client: "c0:b8:83:c2:cb:11" has been reassociated ► with "family" profile.

> (cloudflare-dns)> no assign c0:b8:83:c2:cb:11 CloudflareDns:: Client: Host "c0:b8:83:c2:cb:11" has been removed.

(cloudflare-dns)> no assign CloudflareDns:: Client: Default type set.

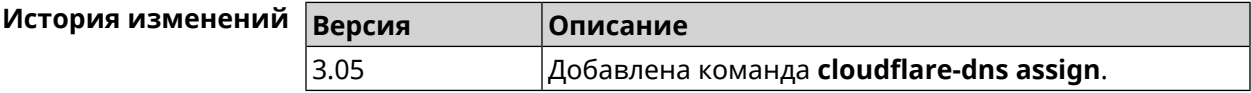

### **3.10.2 cloudflare-dns check-availability**

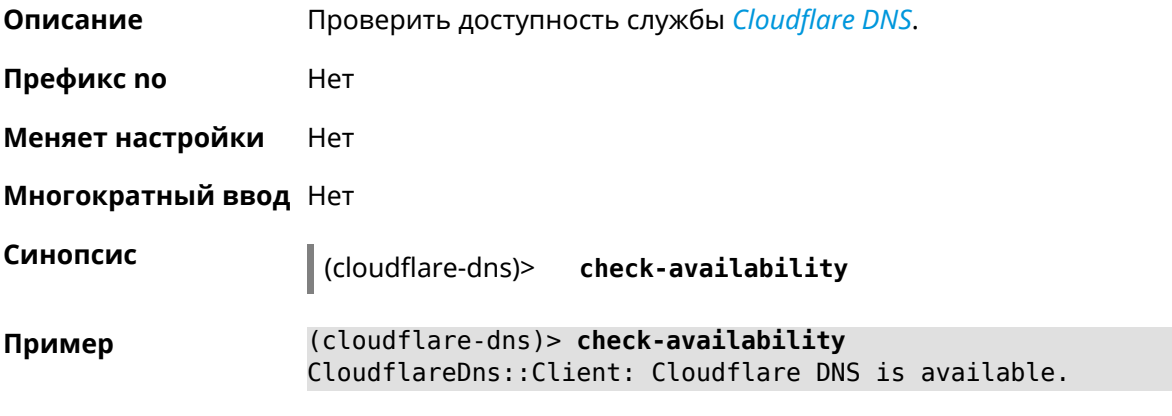

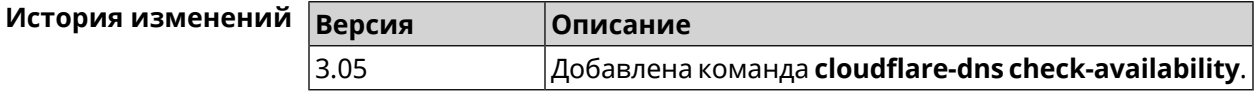

#### **3.10.3 cloudflare-dns enable**

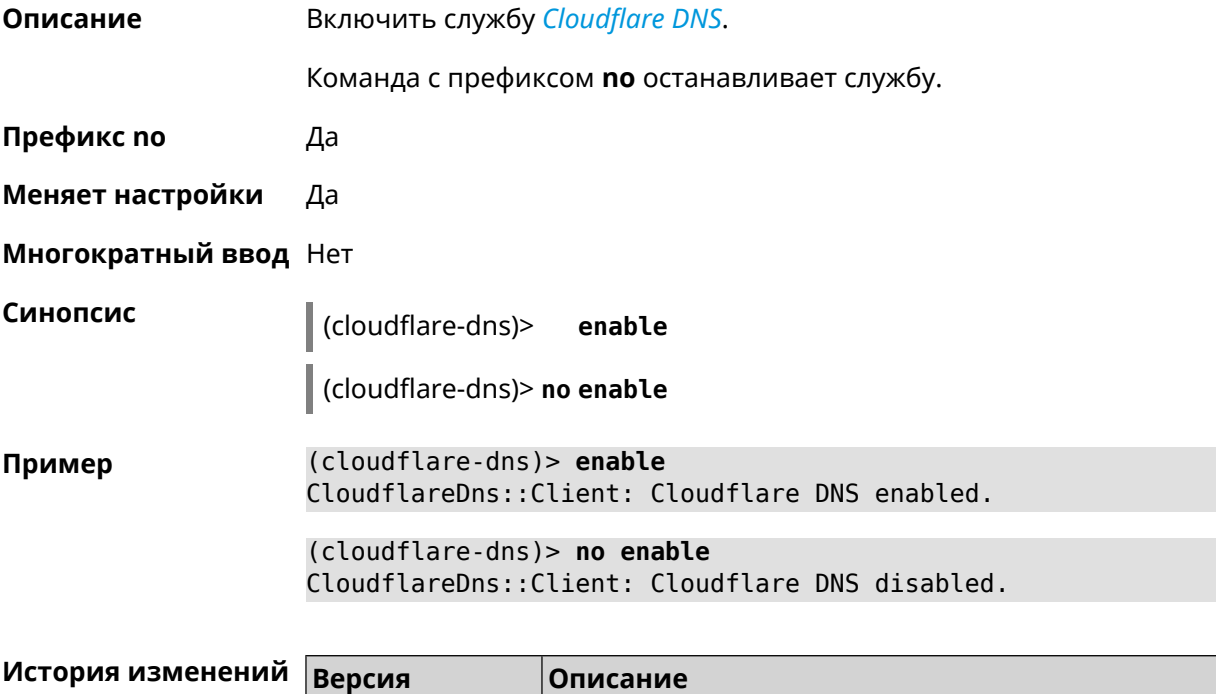

3.05 Добавлена команда **cloudflare-dns**.

## **3.11 components**

**Описание** Доступ к группе команд для управления компонентами микропрограммы.

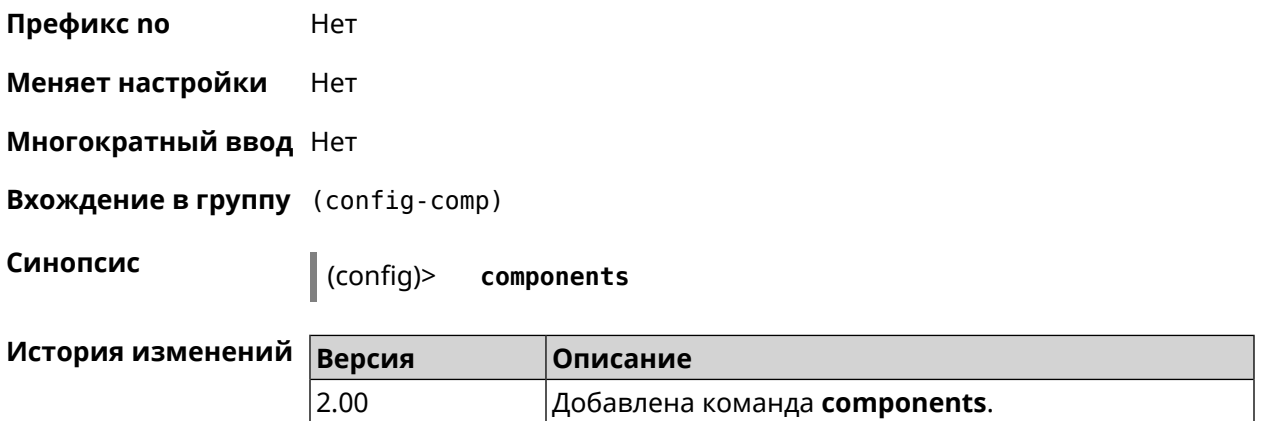

#### **3.11.1 components auto-update channel**

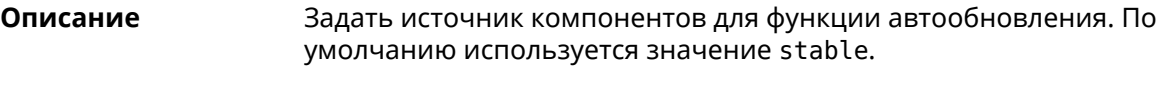

Команда с префиксом **no** возвращает значение по умолчанию.

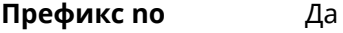

**Меняет настройки** Да

**Многократный ввод** Нет

**Синопсис** (config-comp)> **auto-update channel** *‹channel›*

(config-comp)> **no auto-update channel**

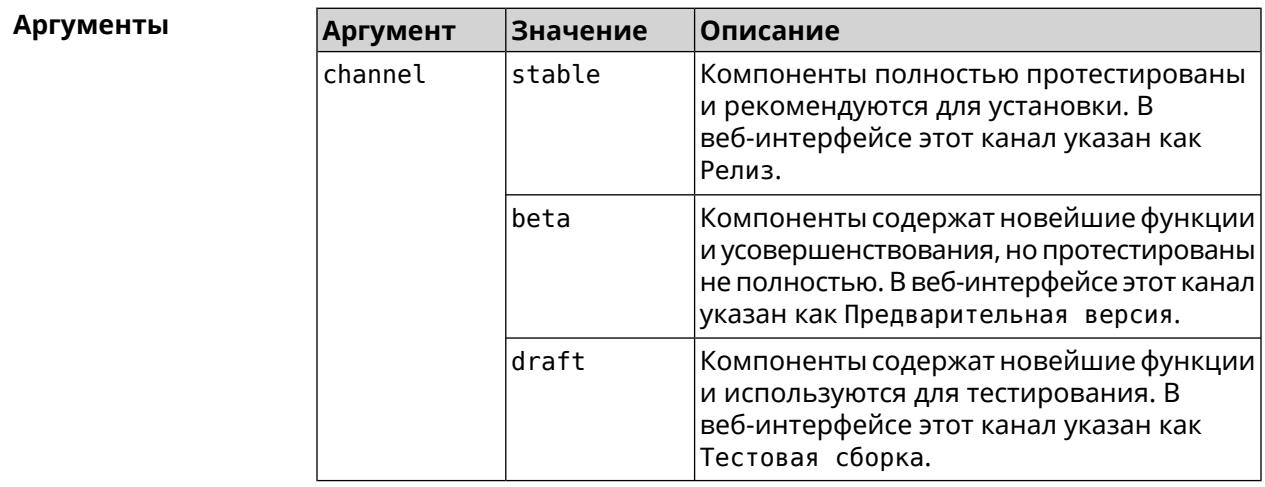

**Пример** (config-comp)> **auto-update channel beta** Components::Manager: Auto-update channel is "beta".

(config-comp)> **no auto-update channel** Components::Manager: Auto-update channel reset to default.

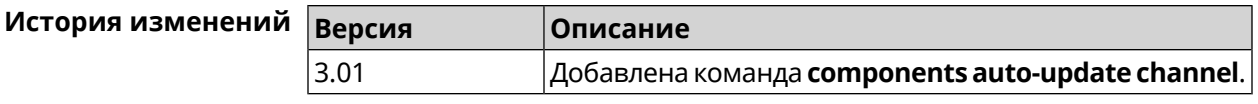

## **3.11.2 components auto-update disable**

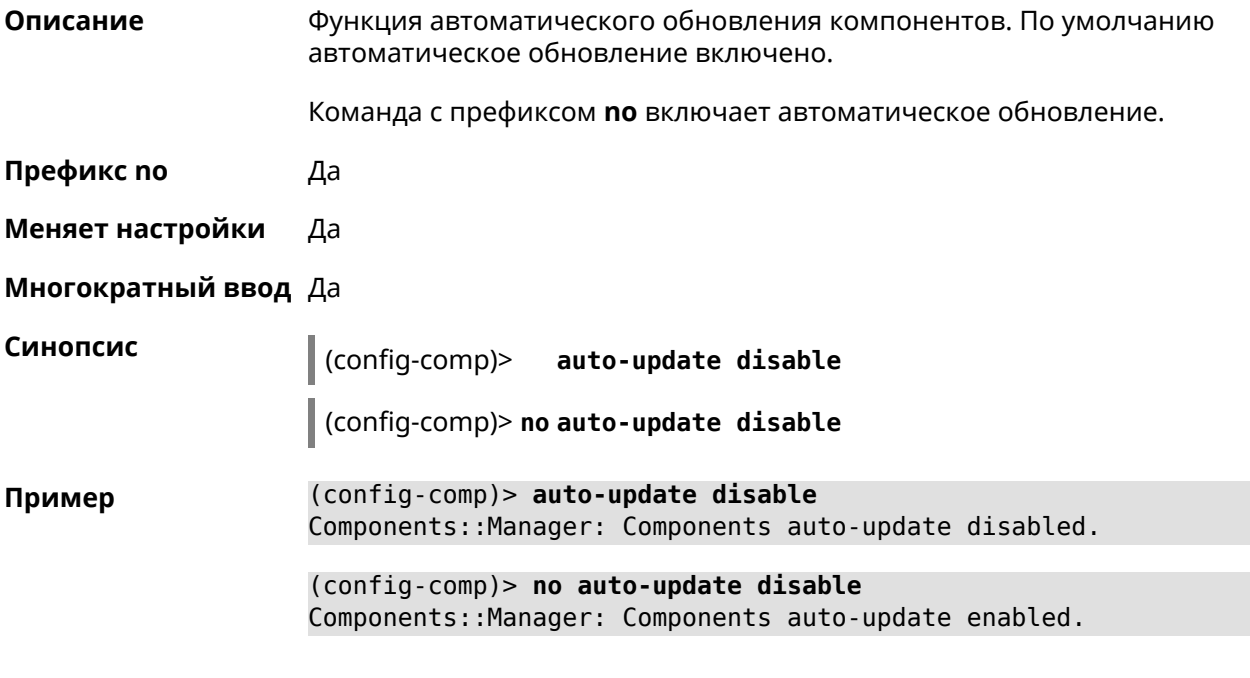

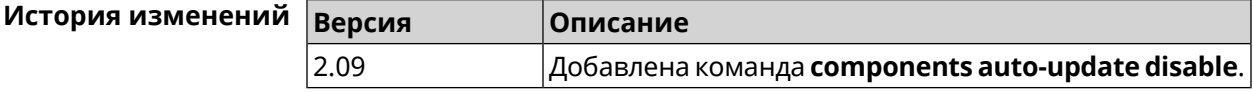

### **3.11.3 components auto-update schedule**

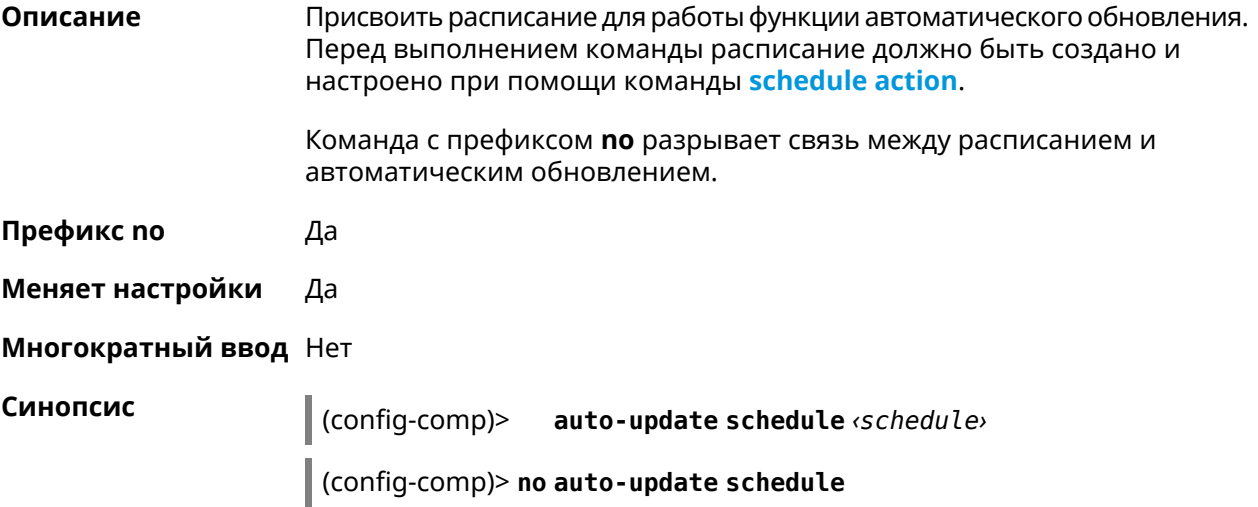

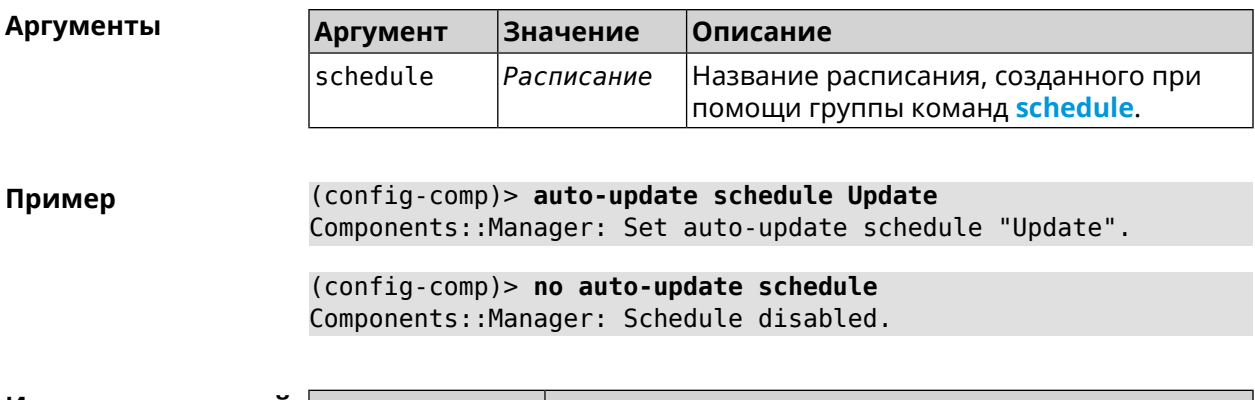

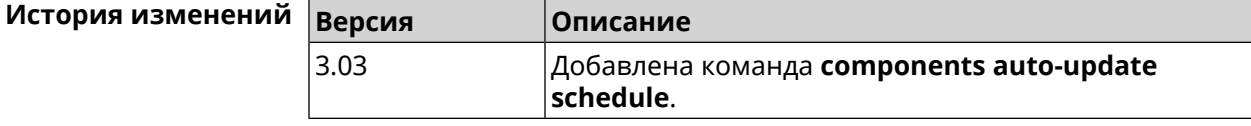

#### **3.11.4 components check-update**

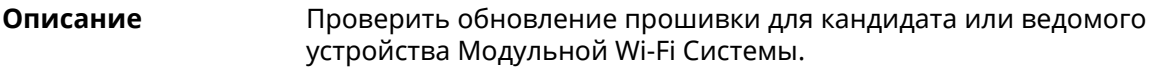

**Префикс no** Нет

**Меняет настройки** Heт

**Многократный ввод** Нет

**Синопсис** (config-comp)> **check-update** [ *force* ]

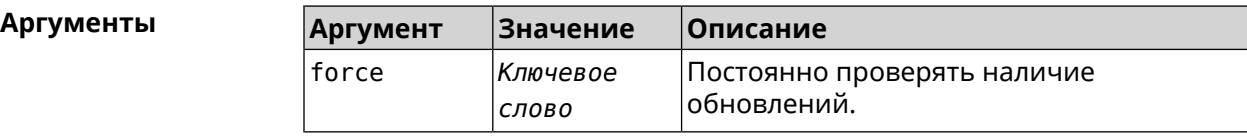

**Пример** (config-comp)> **check-update**

release: 2.15.A.3.0-2 sandbox: draft timestamp: Dec 17 18:58:55 valid: no

(config-comp)> **check-update force**

release: 2.15.A.3.0-2 sandbox: draft timestamp: Dec 17 18:58:55 valid: no

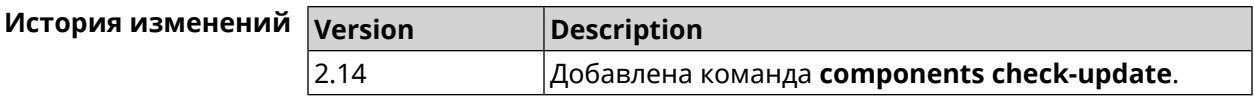

#### <span id="page-53-1"></span>**3.11.5 components commit**

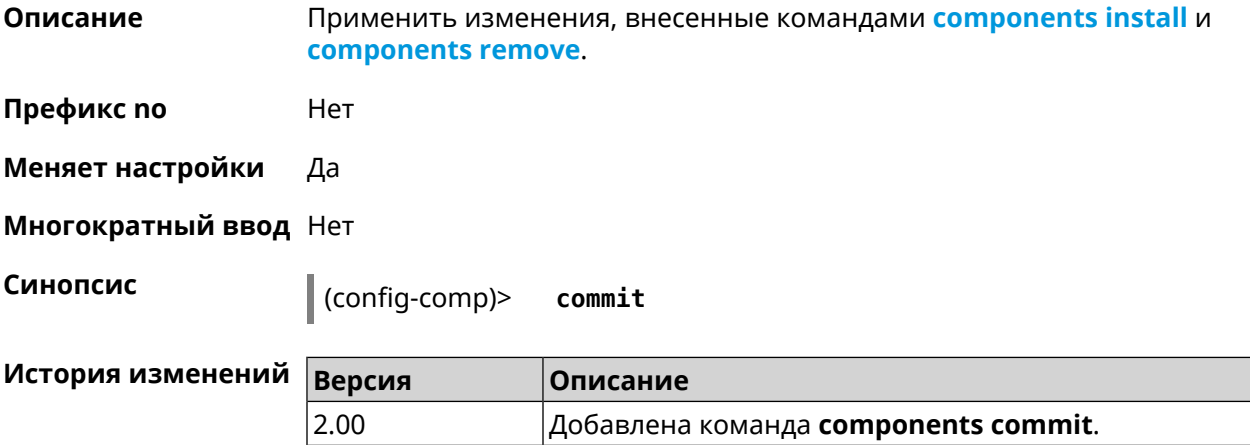

#### <span id="page-53-0"></span>**3.11.6 components install**

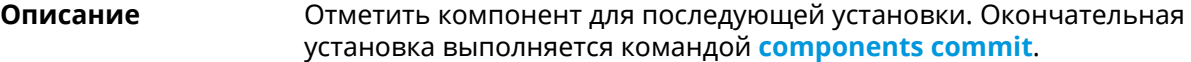

**Префикс no** Нет

**Меняет настройки** Да

**Многократный ввод** Да

**Синопсис** (config-comp)> **install** *‹component›*

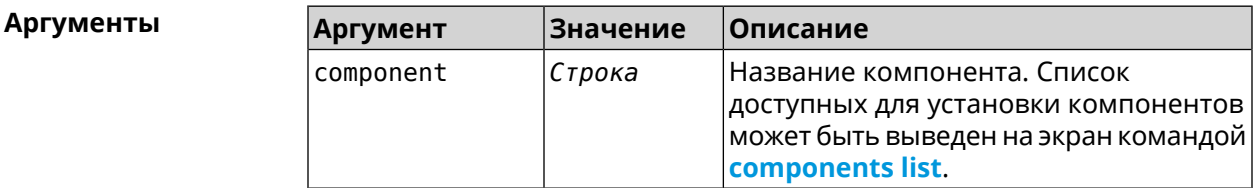

**Пример** (config-comp)> **install ntfs** Components::Manager: Component "ntfs" is queued for installation.

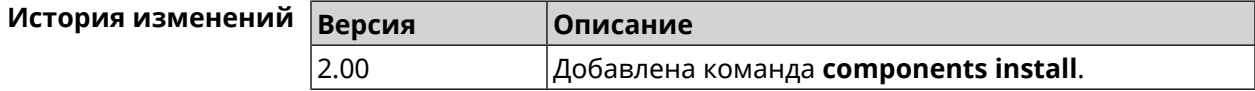

#### <span id="page-54-0"></span>3.11.7 components list

Описание Переключиться на выбранную песочницу и отметить для установки все компоненты, требующие изменения для соответствия версии в песочнице. Если выполнить команду без аргумента, то будет выведен весь список всех компонентов текущей песочницы (установленных и доступных для установки). Если отсутствует подключение к Интернет, то будет выведен только список уже установленных компонентов.

Префикс по Нет

- Меняет настройки Нет
- Многократный ввод Нет

Синопсис

(config-comp)> list [sandbox]

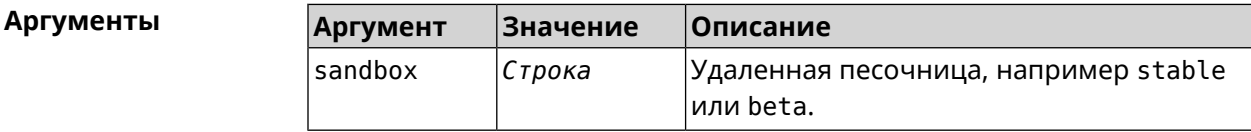

Пример

 $(config-comp)$ > list

firmware: version: 2.13.C.0.0-1

sandbox: stable

 $10cal:$ sandbox: beta

component: name: base

priority: optional size: 35233 version: 2.13.C.0.0-1 hash: f65428af2a6fd636db779370deb58f40 installed: 2.13.B.1.0-1 preset: minimal preset: recommended queued: yes  $\ddotsc$ 

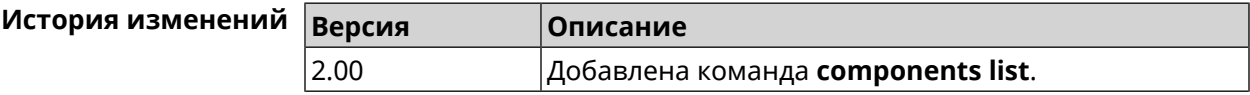

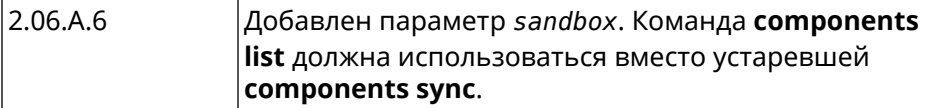

#### 3.11.8 components preset

Описание Выбрать готовый набор компонентов. Установка набора выполняется командой components commit. Прежде чем установить набор компонентов, проверьте последние версии компонентов на сервере обновлений командой **components list**. Требуется подключение к Интернету. Префикс по Нет Меняет настройки Да Многократный ввод Нет Синопсис  $\vert$  (config-comp)> preset  $\langle$ preset**Аргументы** Количество и названия готовых наборов компонентов могут быть изменены, поэтому рекомендуется проверить список доступных наборов командой preset [Tab]. **Аргумент** Значение Описание preset minimal Минимально возможный для работы устройства набор компонентов будет отмечен. Рекомендуемый набор компонентов будет recommended отмечен для установки. (config-comp)> preset [Tab] Пример

Usage template: preset {preset} Choose: minimal recommended (config-comp)> preset recommended lib::libndmComponents error[268369922]: updates are available ►

for this system.  $(config-comp)$  > commit Components:: Manager: Update task started.

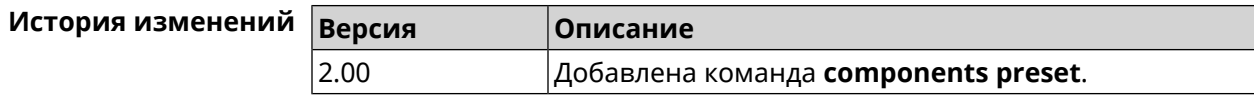

#### **3.11.9 components preview**

**Описание** Показать размер прошивки, составленной из компонентов, выбранных с помощью команды **[components](#page-53-0) install**.

**Префикс no** Нет

**Меняет настройки** Да

**Многократный ввод** Нет

**Синопсис** (config-comp)> **preview Пример** (config-comp)> **preview** preview: size: 7733308

<span id="page-56-0"></span>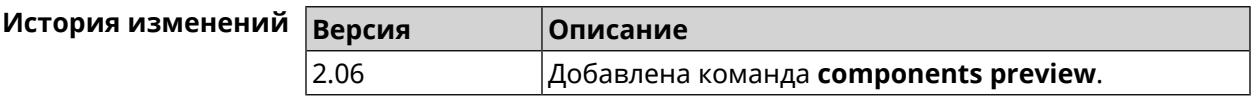

#### **3.11.10 components remove**

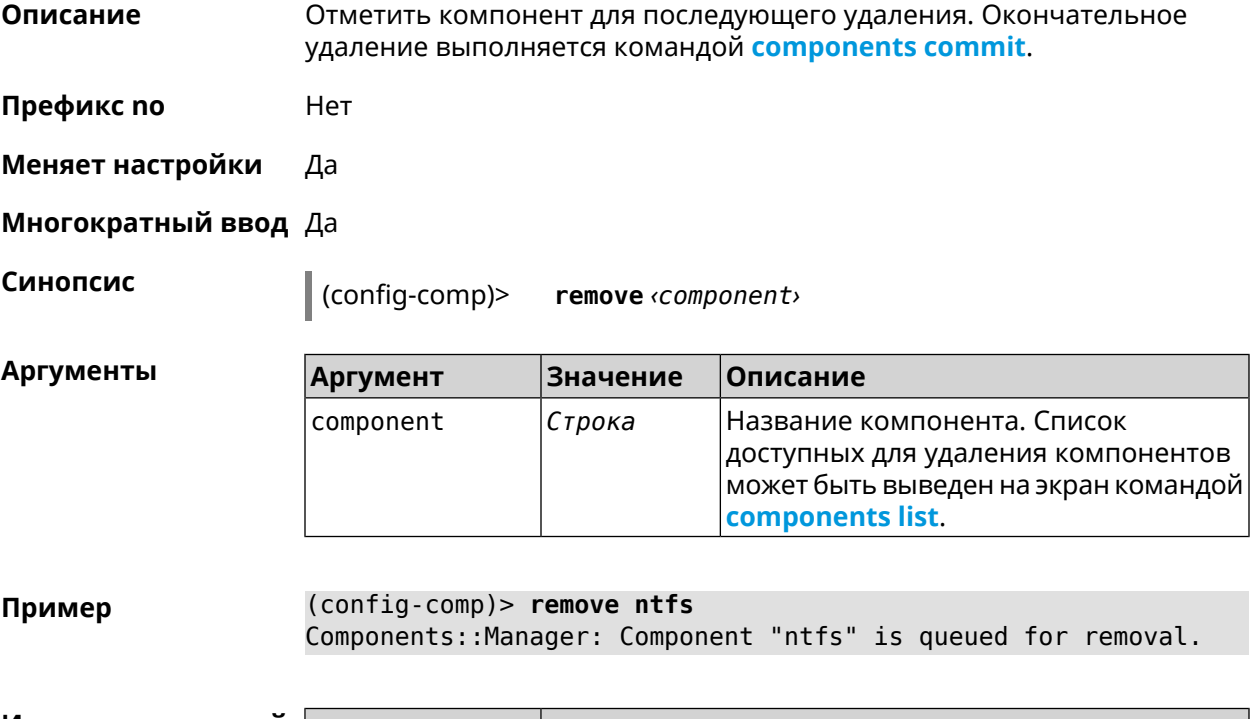

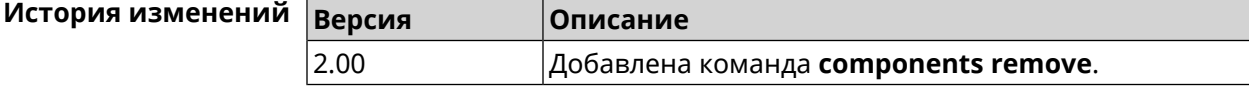

#### 3.11.11 components validity-period

Установить срок актуальности локального списка компонентов. По Описание истечении этого времени будет автоматически выполнена команда components list для получения текущего списка компонентов с сервера обновлений. Команда с префиксом по устанавливает значение по умолчанию, которое равно 1800. Префикс по Да Меняет настройки Да Многократный ввод Нет Синопсис (config-comp)> validity-period (seconds) (config-comp)> no validity-period Аргументы **Значение** Описание **Аргумент** seconds Целое число Срок актуальности локального списка компонентов в секундах. Может принимать значения в диапазоне от 0 до 604800 включительно. (config-comp)> validity-period 500 Пример Components:: Manager: Validity period set to 500 seconds. (config-comp)> no validity-period Components:: Manager: Validity period reset to 1800 seconds. История изменений Версия Описание  $2.03$ 

## 3.12 crypto engine

Описание Выбрать тип обработки ESP IPsec пакетов. По умолчанию используется аппаратный режим.

Команда с префиксом по отключает функцию.

Префикс по Да

Меняет настройки Да

Многократный ввод Нет

Добавлена команда components validity-period.

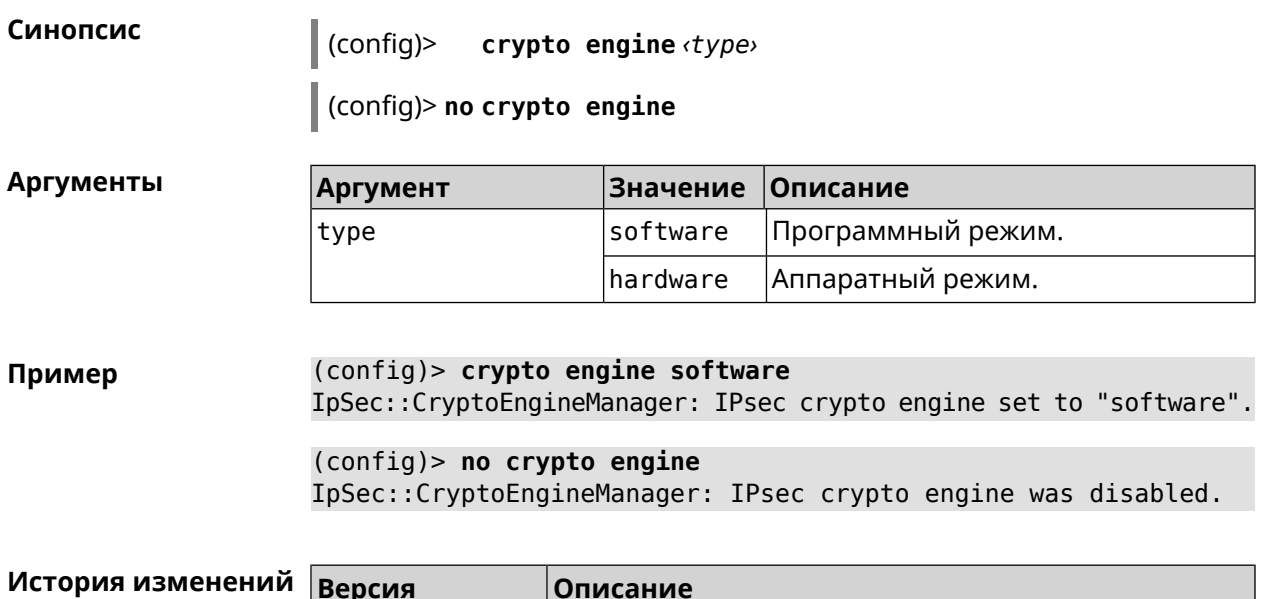

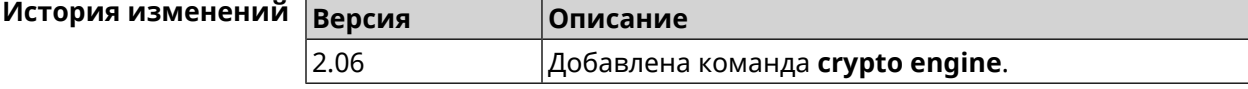

# **3.13 crypto ike key**

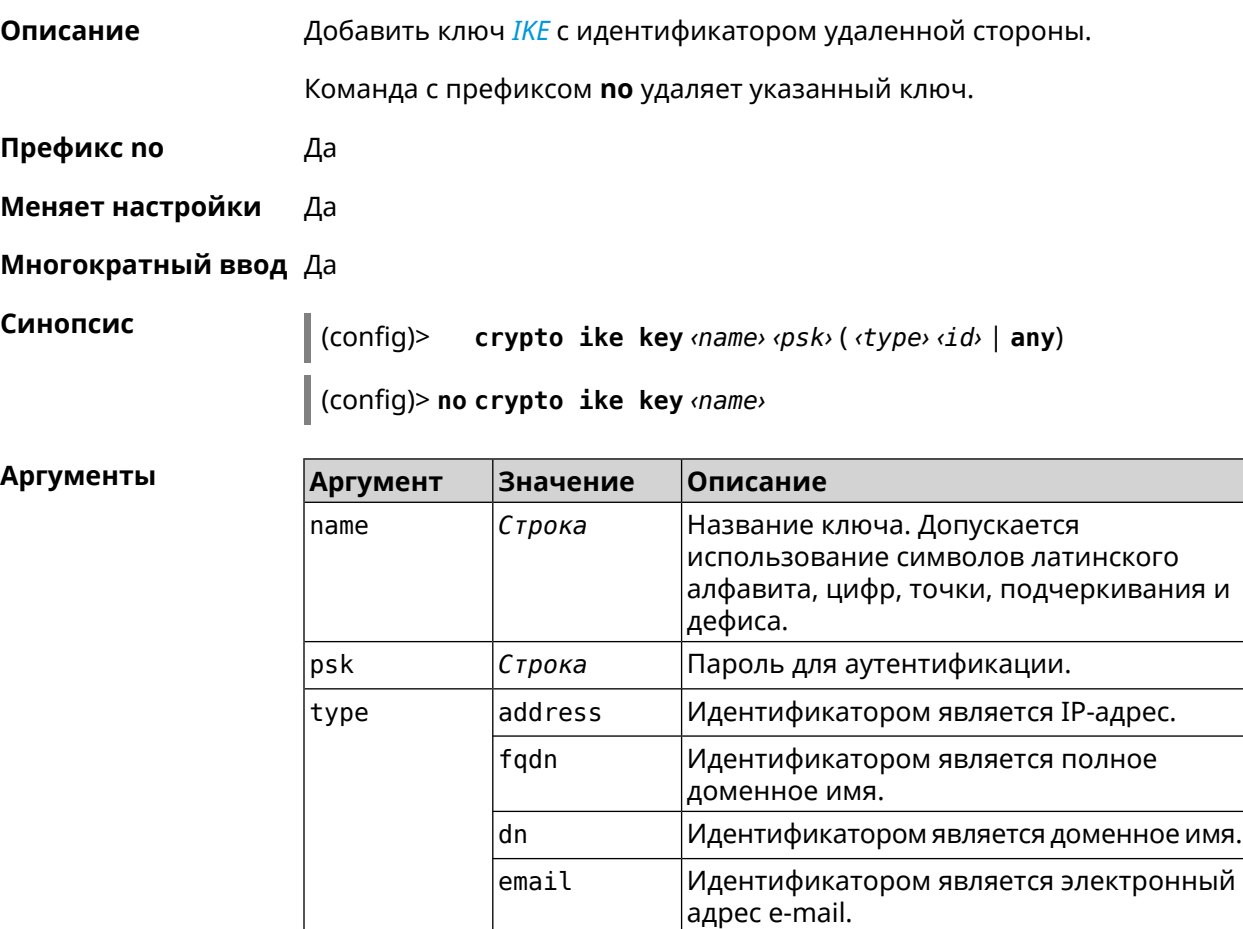

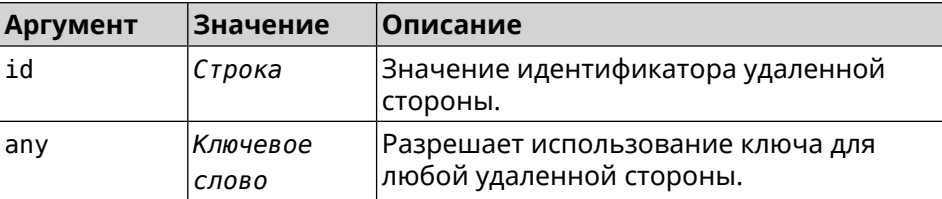

**Пример** (config)> **crypto ike key test 12345678 email ipsec@example.org** IpSec::Manager: "test": crypto ike key successfully added.

> (config)> **no crypto ike key test** IpSec::Manager: "test": crypto ike key successfully removed.

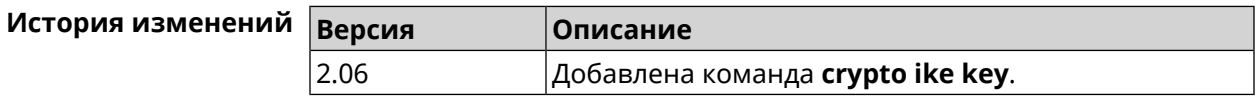

## **3.14 crypto ike nat-keepalive**

**Описание** Установить тайм-аут между пакетами keepalive в случае обнаружения NAT между клиентом и сервером *[IPsec](#page-520-2)*. По умолчанию установлено значение 20.

Команда с префиксом **no** возвращает значение по умолчанию.

- **Префикс no** Да
- **Меняет настройки** Да

**Многократный ввод** Нет

**Синопсис** (config)> **crypto ike nat-keepalive** *‹nat-keepalive›*

(config)> **no crypto ike nat-keepalive**

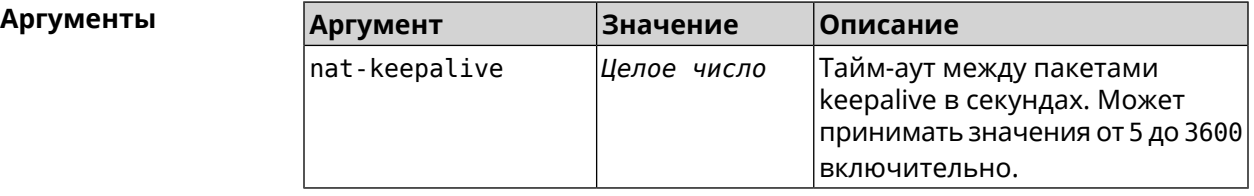

**Пример** (config)> **crypto ike nat-keepalive 90** IpSec::Manager: Set crypto ike nat-keepalive timeout to 90 s. (config)> **no crypto ike nat-keepalive** IpSec::Manager: Reset crypto ike nat-keepalive timeout to 20 s.

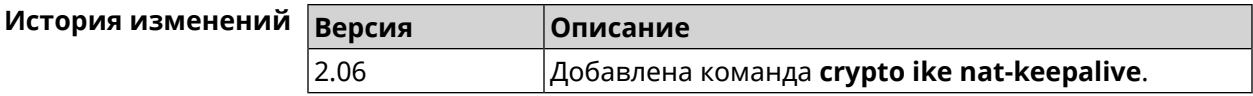

## **3.15 crypto ike policy**

**Описание** Доступ к группе команд для настройки выбранной политики *[IKE](#page-520-3)*. Если политика *[IKE](#page-520-3)* не найдена, команда пытается её создать.

> Команда с префиксом **no** удаляет политику *[IKE](#page-520-3)*. При этом данная политика *[IKE](#page-520-3)* автоматически удаляется из всех профилей *[IPsec](#page-520-2)*.

- **Префикс no** Да
- **Меняет настройки** Да
- **Многократный ввод** Да
- **Вхождение в группу** (config-ike-policy)

**Синопсис** (config)> **crypto ike policy** *‹name›*

(config)> **no crypto ike policy** *‹name›*

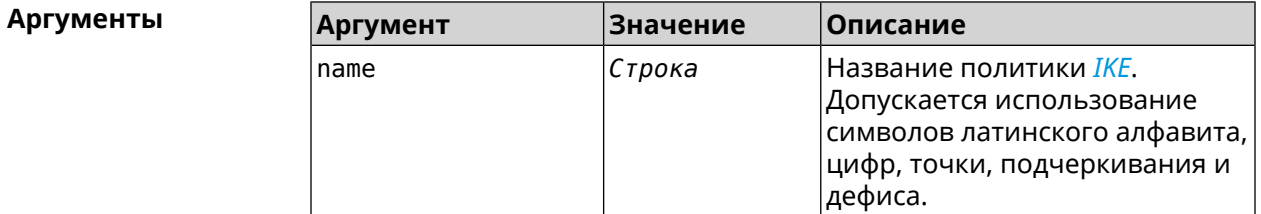

**Пример** (config)> **crypto ike policy test** IpSec::Manager: "test": crypto ike policy successfully created.

> (config)> **no crypto ike policy test** IpSec::Manager: Crypto ike policy "test" removed.

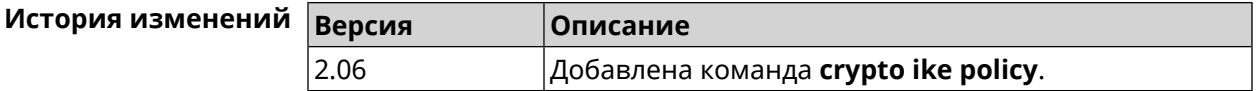

#### **3.15.1 crypto ike policy lifetime**

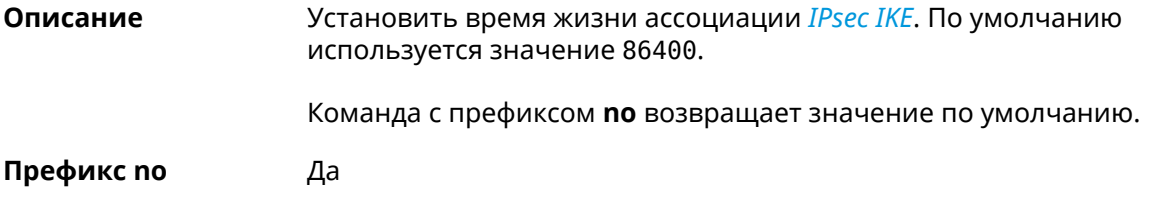

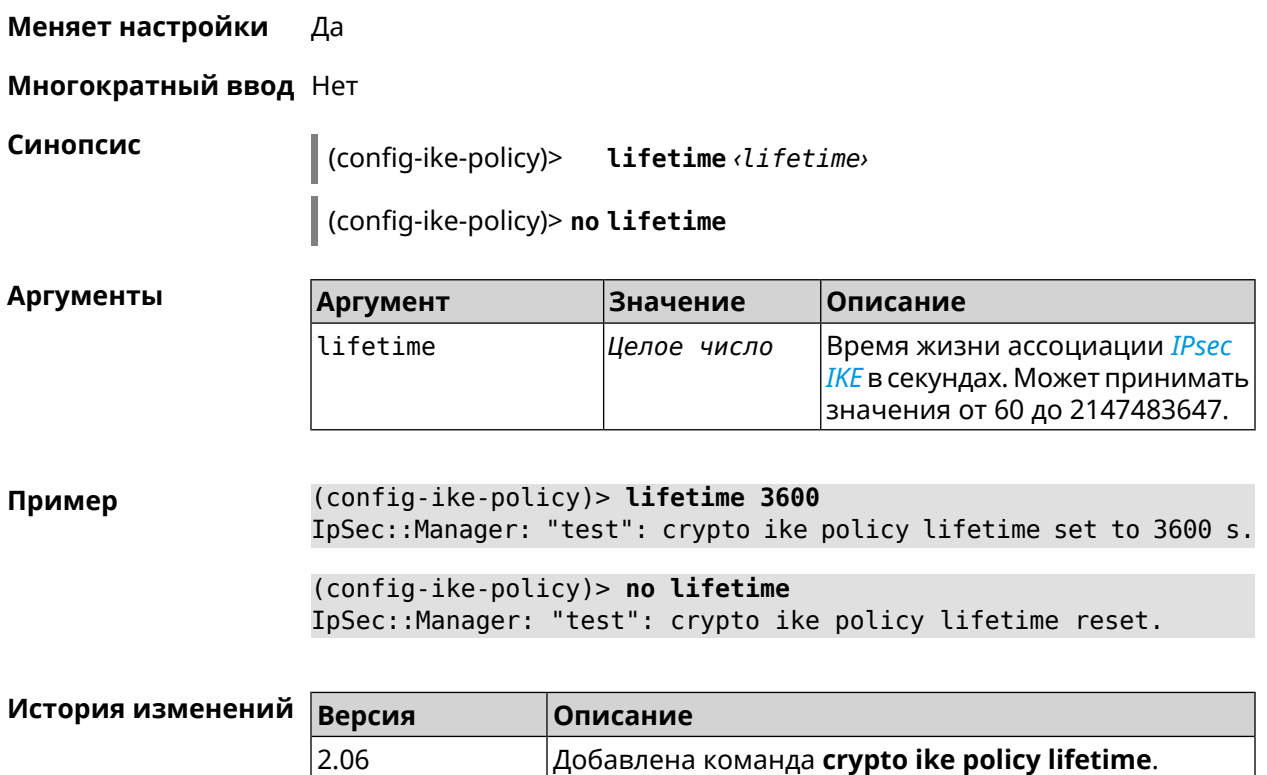

### <span id="page-61-0"></span>**3.15.2 crypto ike policy mode**

**Описание** Задать версию протокола *[IKE](#page-520-3)*. По умолчанию используется значение ikev1. Команда с префиксом **no** возвращает значение по умолчанию.

**Префикс no** Да

**Меняет настройки** Да

**Многократный ввод** Нет

**Синопсис** (config-ike-policy)> **mode** *‹mode›*

(config-ike-policy)> **no mode**

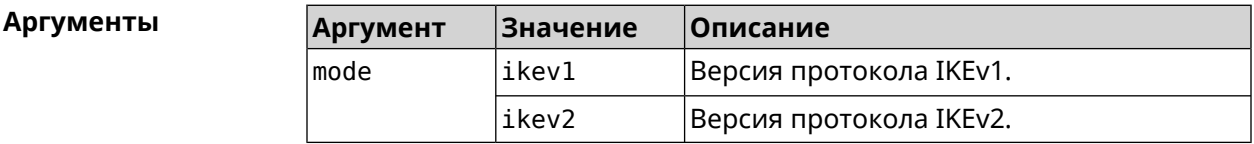

**Пример** (config-ike-policy)> **mode ikev2** IpSec::Manager: "test": crypto ike policy mode set to "ikev2".

(config-ike-policy) > no mode IpSec::Manager: "test": crypto ike policy mode reset.

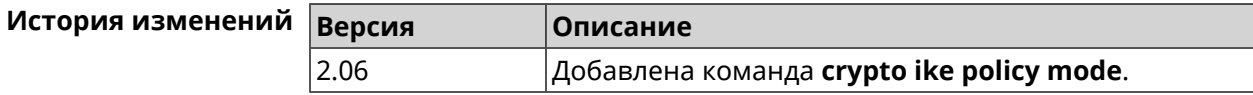

#### 3.15.3 crypto ike policy negotiation-mode

Описание Установить режим обмена для IKEv1 (см. команду crypto ike policy mode). По умолчанию используется значение main.

Команда с префиксом по возвращает значение по умолчанию.

Префикс по Да

Меняет настройки Да

Многократный ввод Нет

Синопсис (confiq-ike-policy)> negotiation-mode *<negotiation-mode*>

(config-ike-policy) > no negotiation-mode

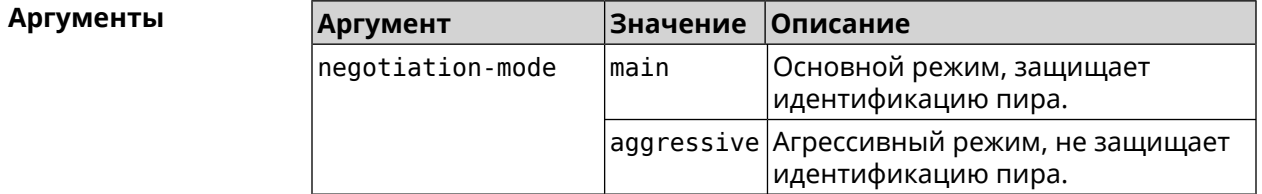

(config-ike-policy) > negotiation-mode aggressive Пример IpSec::Manager: "test": crypto ike policy negotiation-mode set ► to "aggressive".

(config-ike-policy) > no negotiation-mode IpSec::Manager: "test": crypto ike policy negotiation-mode reset.

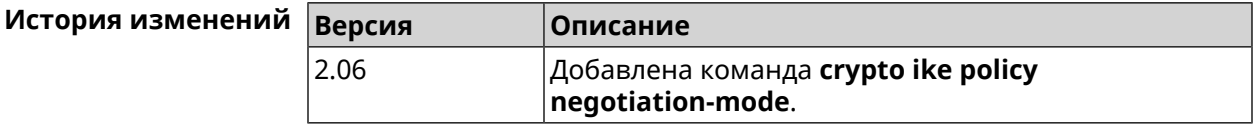

#### 3.15.4 crypto ike policy proposal

Описание

Добавить в политику IKE ссылку на выбранный IKE proposal. Очередность добавления имеет значение для обмена данными по протоколу IKE.

Команда с префиксом по удаляет ссылку на IKE proposal.

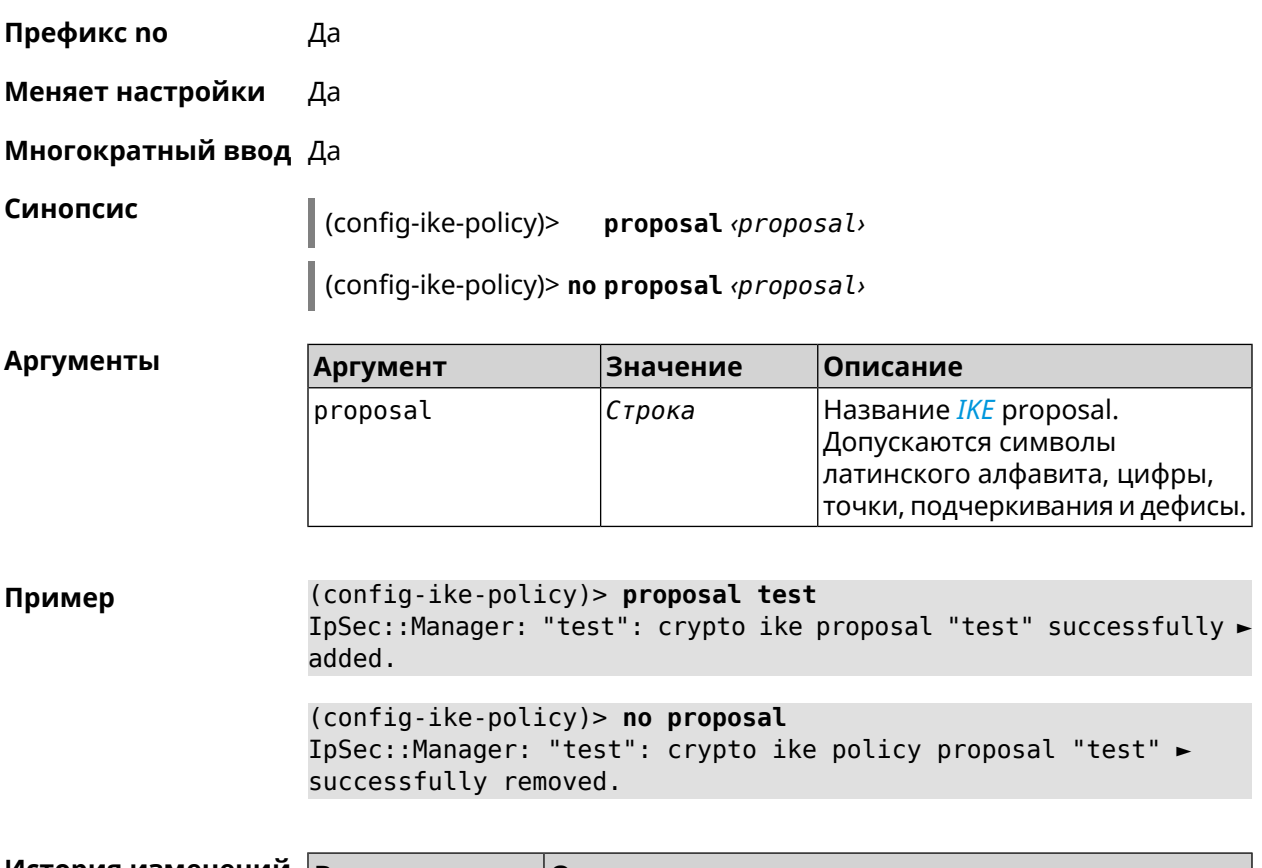

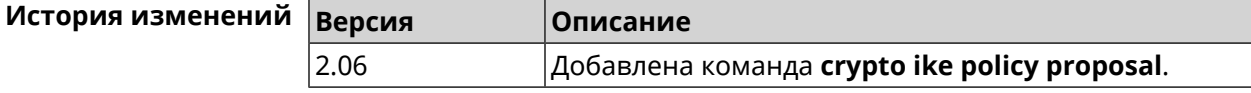

## **3.16 crypto ike proposal**

**Описание** Доступ к группе команд для настройки выбранного *[IKE](#page-520-3)* proposal.Если *[IKE](#page-520-3)* proposal не найден, команда пытается его создать. Команда с префиксом **no** удаляет *[IKE](#page-520-3)* proposal. При этом из всех политик *[IKE](#page-520-3)* автоматически удаляются ссылки на данный *[IKE](#page-520-3)* proposal. **Префикс no** Да **Меняет настройки** Да **Многократный ввод** Да **Вхождение в группу** (config-ike-proposal) **Синопсис** (config)> **crypto ike proposal** *‹name›* (config)> **no crypto ike proposal** *‹name›*

 $A$ ргументы

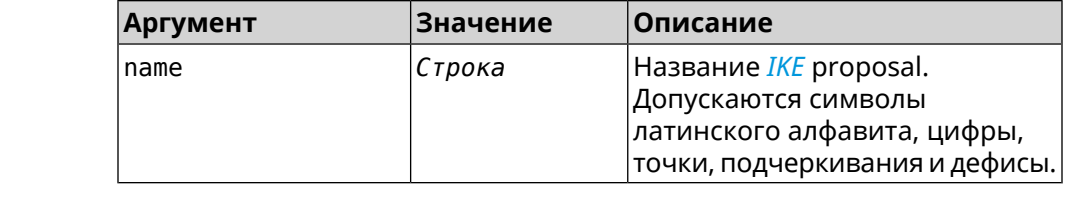

**Пример** (config)> **crypto ike proposal test** IpSec::Manager: "test": crypto ike proposal successfully created.

> (config)> **no crypto ike proposal test** IpSec::Manager: Crypto ike proposal "test" removed.

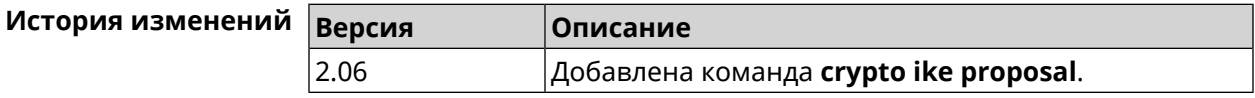

#### **3.16.1 crypto ike proposal dh-group**

**Описание** Добавить выбранную *[DH](#page-518-0)* группу в *[IKE](#page-520-3)* proposal для работы в режиме *[PFS](#page-523-0)*. Очередность добавления имеет значение для обмена данными по протоколу *[IKE](#page-520-3)*.

Команда с префиксом **no** удаляет выбранную группу.

- **Префикс no** Да
- **Меняет настройки** Да

**Многократный ввод** Да

**Синопсис** (config-ike-proposal)> **dh-group** *‹dh-group›*

(config-ike-proposal)> **no dh-group** *‹dh-group›*

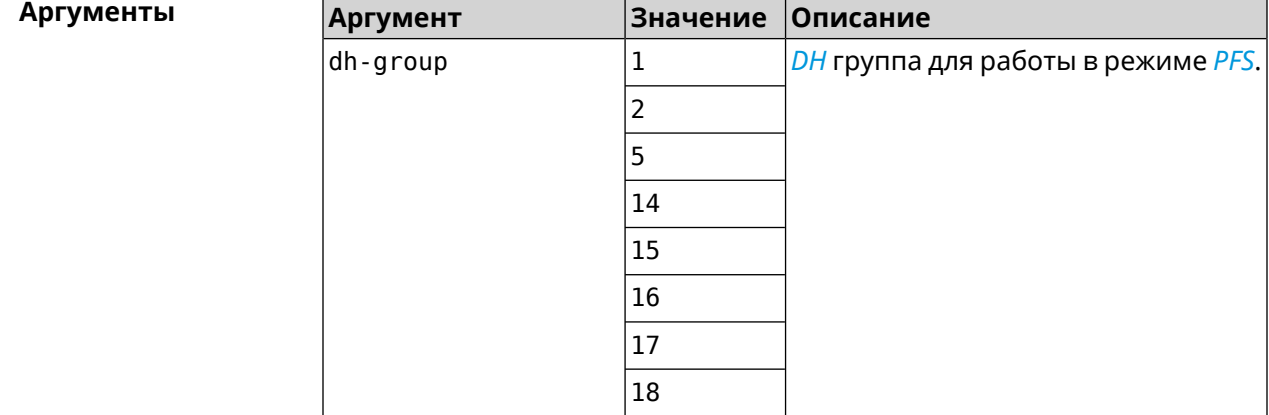

Пример

(config-ike-proposal)> dh-group 14 IpSec:: Manager: "test": crypto ike proposal DH group "14" ► successfully added.

> (config-ike-proposal)> no dh-group 14 IpSec::Manager: "test": crypto ike proposal "test" group type ► successfully removed.

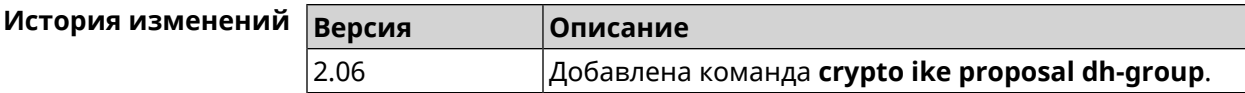

#### 3.16.2 crypto ike proposal encryption

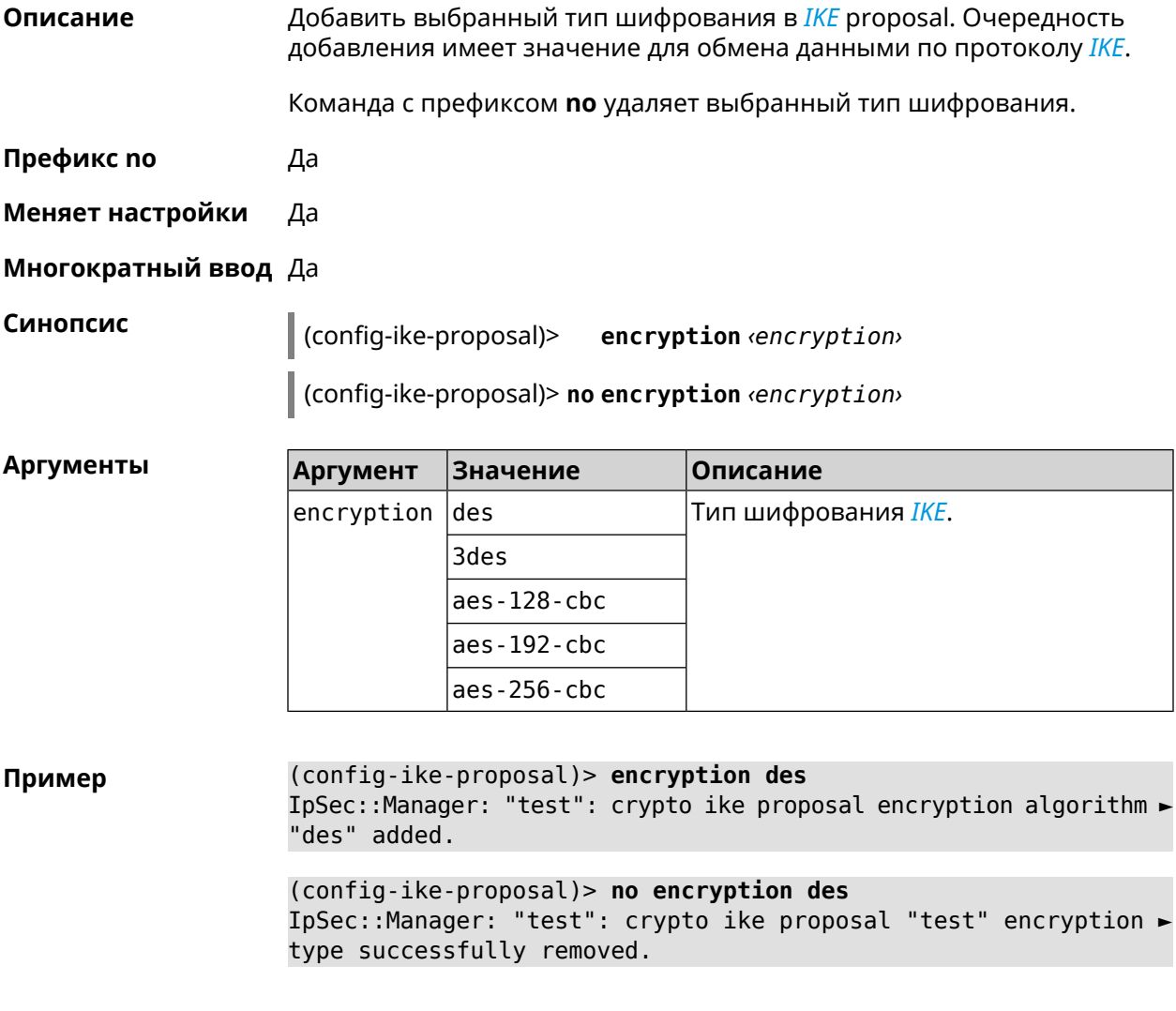

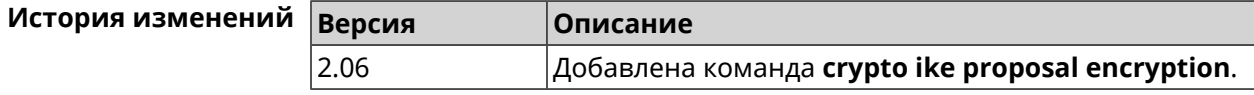

#### **3.16.3 crypto ike proposal integrity**

**Описание** Добавить выбранное значение алгоритма подписи *[HMAC](#page-519-2)* в *[IKE](#page-520-3)* proposal. Очередность добавления имеет значение для обмена данными по протоколу *[IKE](#page-520-3)*.

Команда с префиксом **no** удаляет выбранный алгоритм.

**Префикс no** Да

**Меняет настройки** Да

**Многократный ввод** Да

**Синопсис** (config-ike-proposal)> **integrity** *‹integrity›*

(config-ike-proposal)> **no integrity** *‹integrity›*

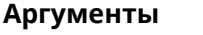

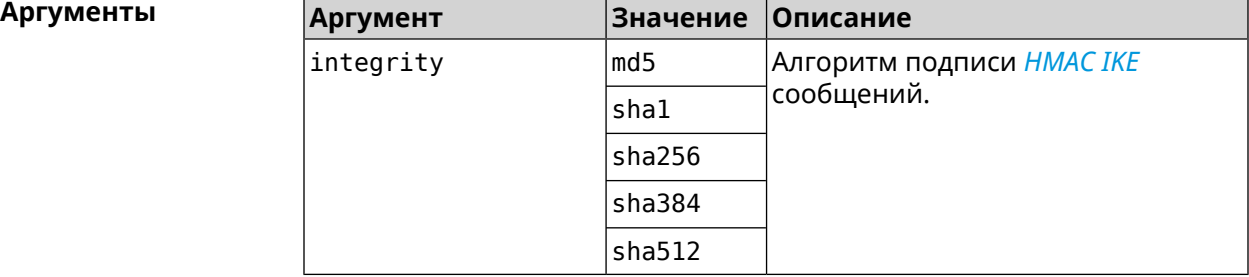

**Пример** (config-ike-proposal)> **integrity sha256** IpSec::Manager: "test": crypto ike proposal integrity algorithm ► "sha256" successfully added.

> (config-ike-proposal)> **no integrity sha256** IpSec::Manager: "test": crypto ike proposal "test" integrity ► type successfully removed.

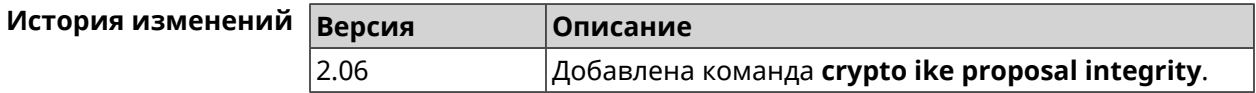

## **3.17 crypto ipsec incompatible**

**Описание** Отключить проверку совместимости *[IPsec](#page-520-2)* туннелей. По умолчанию настройка отключена.

Команда с префиксом **no** включает проверку обратно.

**Префикс no** Да

**Меняет настройки** Да

#### Многократный ввод Нет

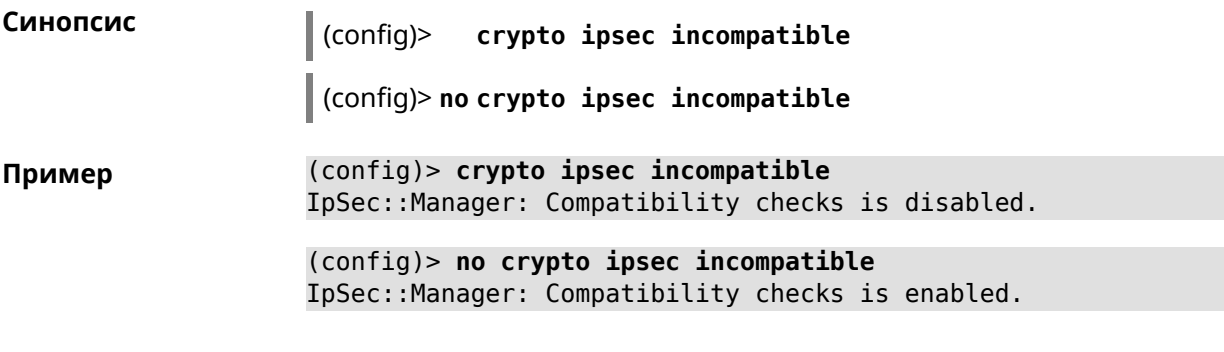

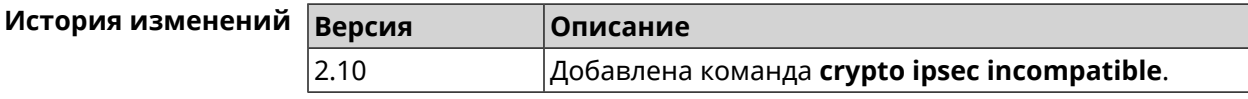

## 3.18 crypto ipsec mtu

Описание Установить значение MTU, которое будет передано IPsec. По умолчанию используется значение auto.

Префикс по Нет

Меняет настройки Нет

Многократный ввод Нет

Синопсис

 $\|$  (config)> crypto ipsec mtu (auto | <value>)

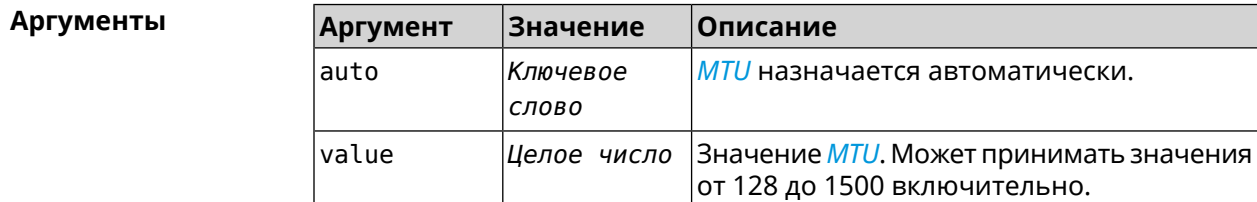

(config)> crypto ipsec mtu auto Пример IpSec:: Manager: MTU is set to auto.

> (config)> crypto ipsec mtu 1400 IpSec:: Manager: Static MTU value is set to 1400.

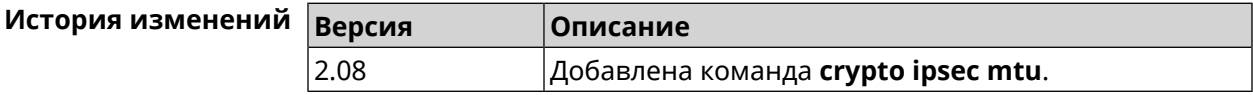

## **3.19 crypto ipsec profile**

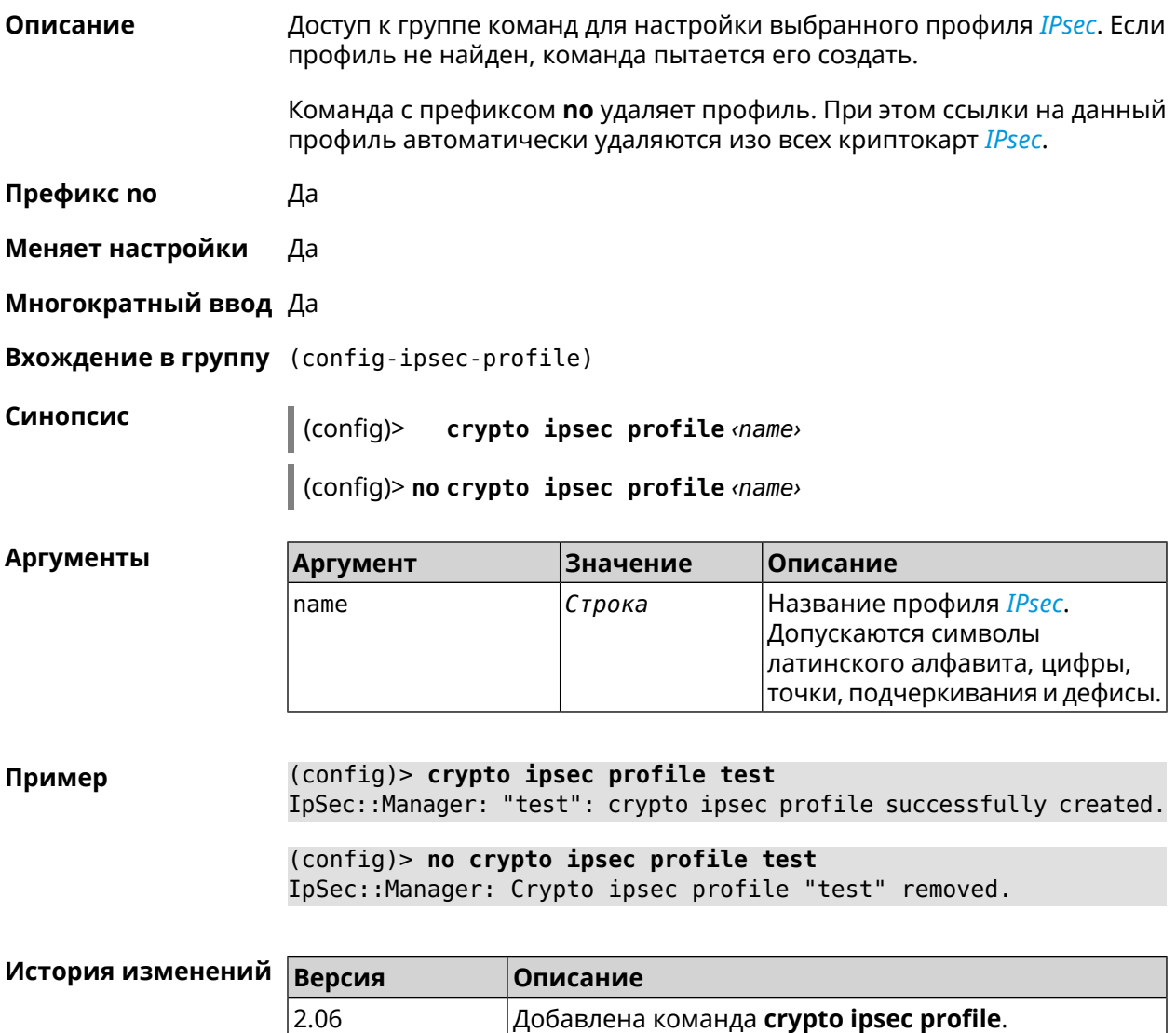

#### **3.19.1 crypto ipsec profile authentication-local**

**Описание** Задать тип аутентификации локального хоста. По умолчанию используется значение pre-share.

Команда с префиксом **no** возвращает значение по умолчанию.

**Префикс no** Да

**Меняет настройки** Да

**Многократный ввод** Нет

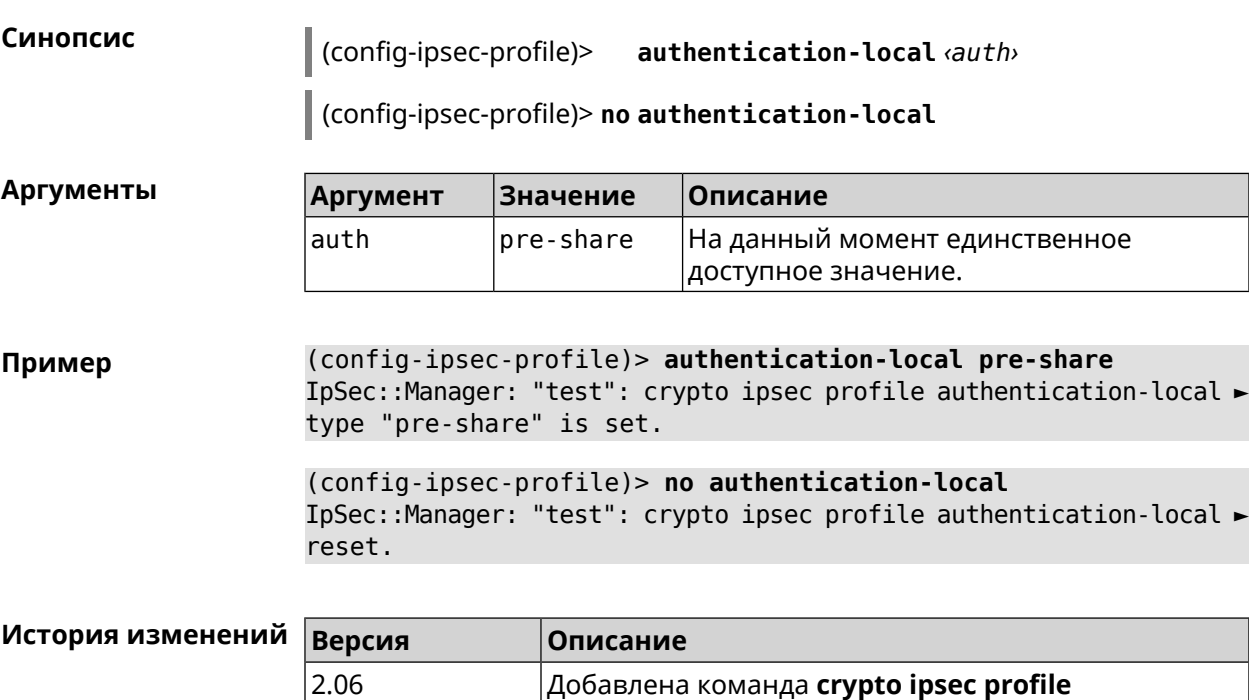

**authentication-local**.

## **3.19.2 crypto ipsec profile authentication-remote**

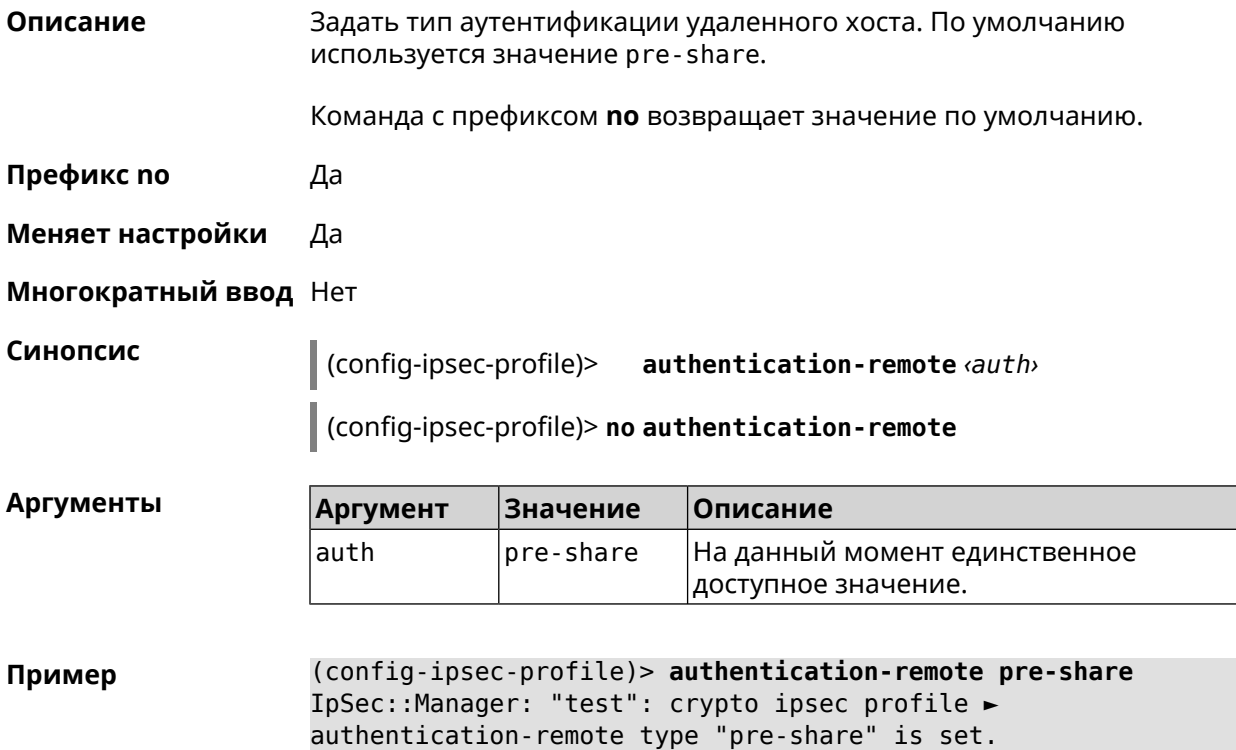

```
(config-ipsec-profile)> no authentication-remote
IpSec::Manager: "test": crypto ipsec profile ►
authentication-remote reset.
```
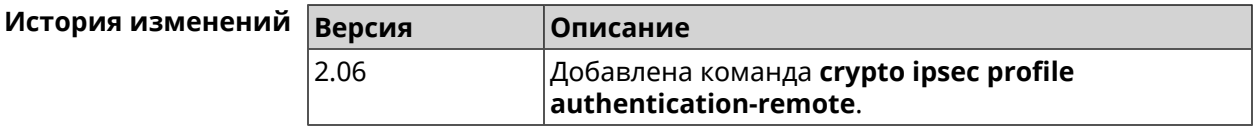

#### **3.19.3 crypto ipsec profile dpd-clear**

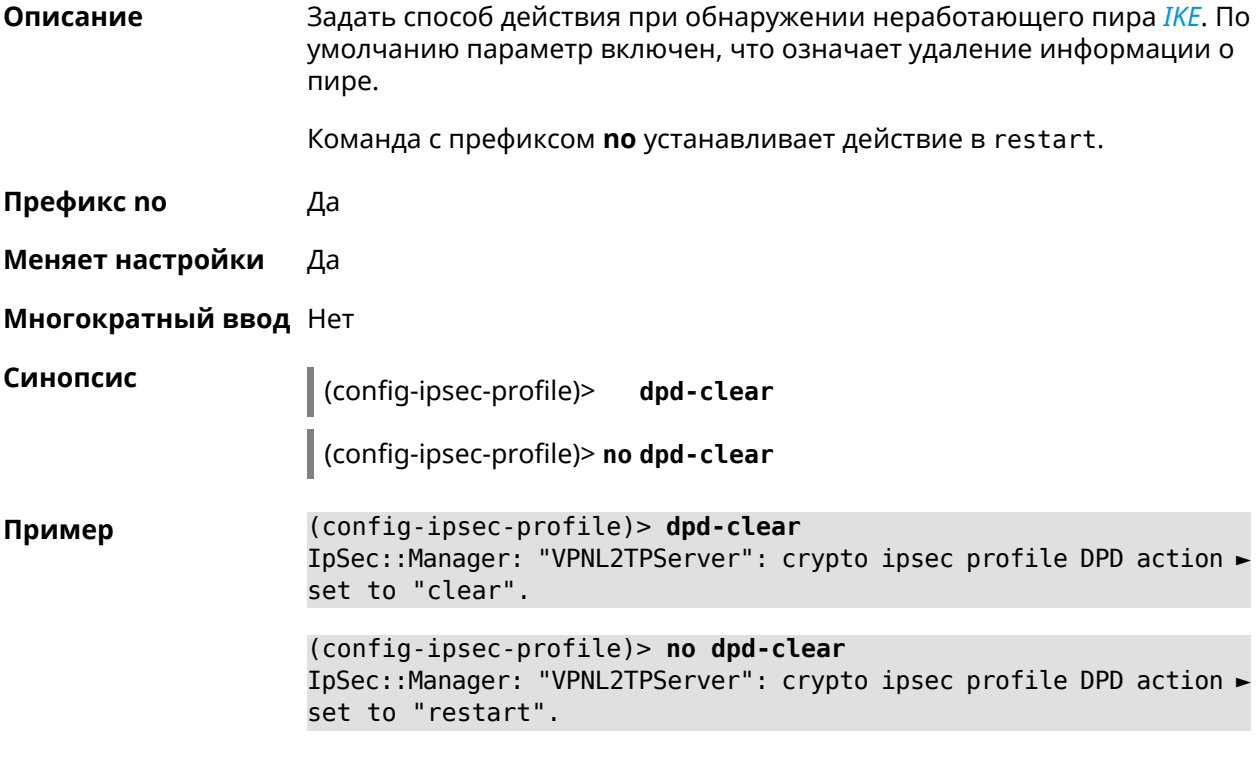

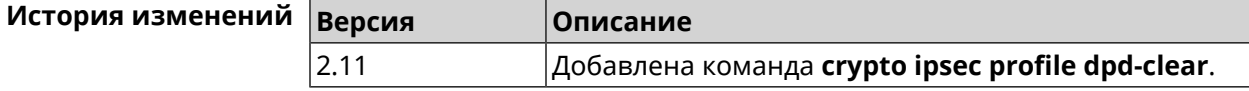

#### **3.19.4 crypto ipsec profile dpd-interval**

**Описание** Задать параметры метода для обнаружения неработающих *[IKE](#page-520-3)* пиров. По умолчанию значение interval равно 30, retry-count равно 3. Команда с префиксом **no** возвращает значения по умолчанию. **Префикс no** Да **Меняет настройки** Да

#### **Многократный ввод** Нет

**Синопсис** (config-ipsec-profile)> **dpd-interval** *‹interval›* [*retry-count*]

(config-ipsec-profile)> **no dpd-interval**

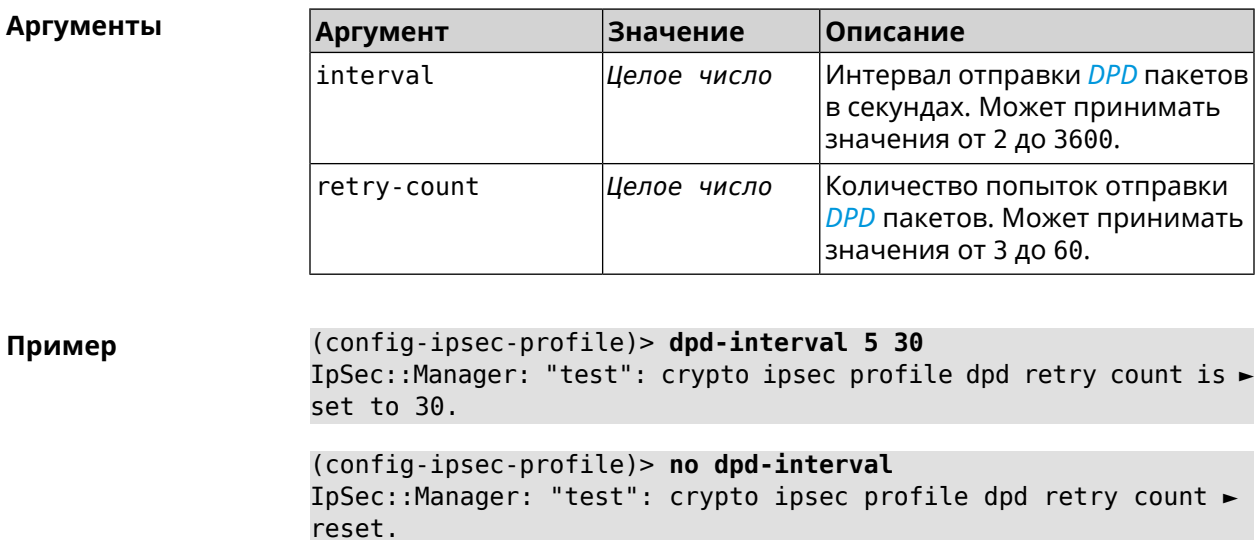

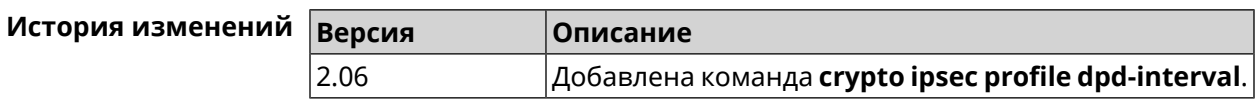

#### **3.19.5 crypto ipsec profile identity-local**

**Описание** Задать локальный идентификатор для профиля *[IPsec](#page-520-2)*.

Команда с префиксом **no** удаляет локальный идентификатор.

**Префикс no** Да

**Меняет настройки** Да

**Многократный ввод** Нет

**Синопсис** (config-ipsec-profile)> **identity-local** *‹type› ‹id›*

(config-ipsec-profile)> **no identity-local**

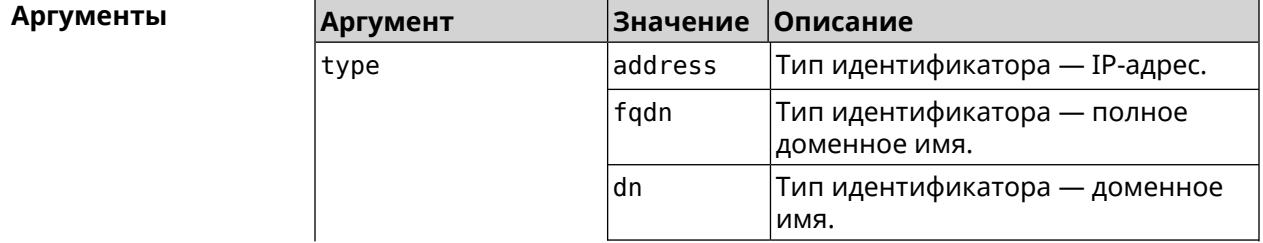
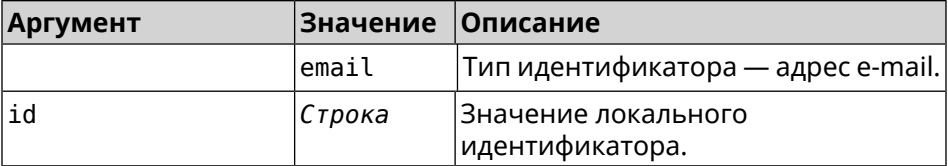

**Example** (config-ipsec-profile)> **identity-local address 10.10.10.5** IpSec::Manager: "test": crypto ipsec profile identity-local is ► set to "10.10.10.5" with type "address".

> (config-ipsec-profile)> **no identity-local** IpSec::Manager: "test": crypto ipsec profile identity-local reset.

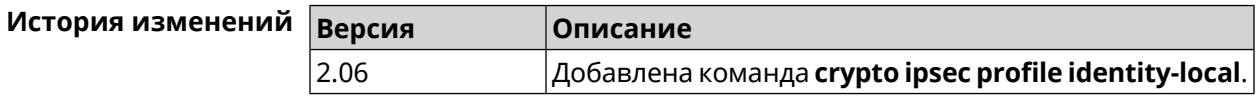

### **3.19.6 crypto ipsec profile match-identity-remote**

**Описание** Задать идентификатор удаленного хоста для выбранного профиля *[IPsec](#page-520-0)*.

Команда с префиксом **no** удаляет идентификатор удаленного хоста.

**Префикс no** Да

**Меняет настройки** Да

**Многократный ввод** Нет

**Синопсис** (config-ipsec-profile)> **match-identity-remote** ( *‹type› ‹id›* <sup>|</sup> **any**)

(config-ipsec-profile)> **no match-identity-remote**

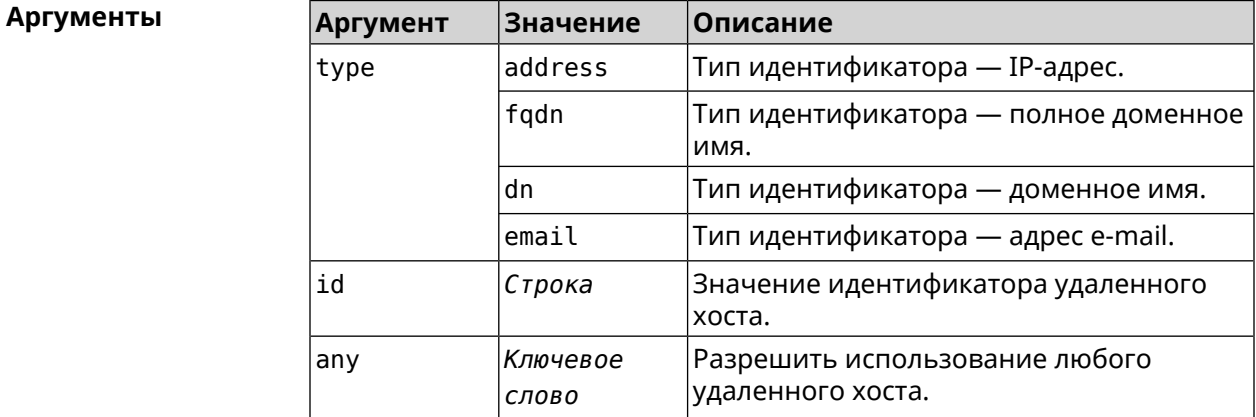

**Пример** (config-ipsec-profile)> **match-identity-remote any** IpSec::Manager: "test": crypto ipsec profile ► match-identity-remote is set to any.

(config-ipsec-profile)> no match-identity-remote IpSec::Manager: "test": crypto ipsec profile ► match-identity-remote reset.

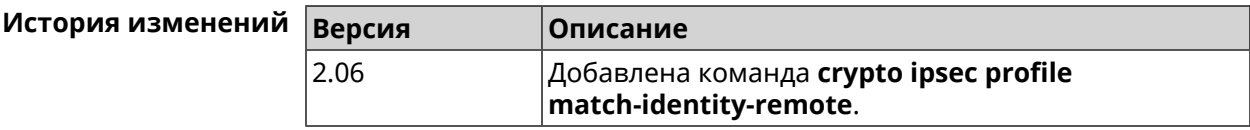

### 3.19.7 crypto ipsec profile mode

Да

Описание Установить режим работы *IPsec*. По умолчанию используется значение tunnel.

Команда с префиксом по возвращает значение по умолчанию.

Префикс по

Меняет настройки Да

Многократный ввод Нет

Синопсис

(config-ipsec-profile)> mode «mode»

(config-ipsec-profile)> no mode

**Аргументы** Значение **Аргумент** Описание mode tunnel Туннельный режим, при котором весь IP пакет шифруется и/или проверяется на подлинность. transport Транспортный режим, когда шифруется только содержимое **ІР-пакета.** 

(config-ipsec-profile) > mode transport Пример IpSec::Manager: "test": crypto ipsec profile mode set to ► "transport".

(config-ipsec-profile)> no mode IpSec::Manager: "test": crypto ipsec profile mode reset.

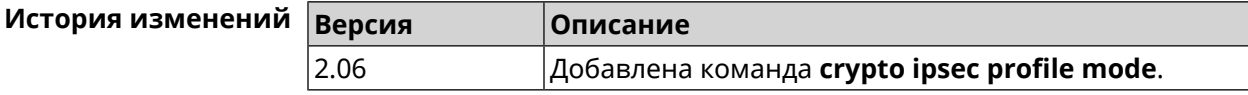

# **3.19.8 crypto ipsec profile policy**

**Описание** Задать ссылку на существующую политику *[IKE](#page-520-1)* (см. команду **[crypto](#page-60-0) ike [policy](#page-60-0)**). Команда с префиксом **no** удаляет ссылку. **Префикс no** Да **Меняет настройки** Да **Многократный ввод** Нет **Синопсис** (config-ipsec-profile)> **policy** *‹policy›* (config-ipsec-profile)> **no policy Аргументы Аргумент Значение Описание** Название политики *[IKE](#page-520-1)*. Список доступных политик можно увидеть с помощью команды **policy** [Tab]. policy *Строка* **Пример** (config-ipsec-profile)> **policy [Tab]** Usage template: policy {name:  ${A-Z, a-z, 0-9, ., -, -}}$ Choose: VirtualIPServer VPNL2TPServer (config-ipsec-profile)> **policy test** IpSec::Manager: "test": crypto ipsec profile policy set to "test". (config-ipsec-profile)> **no policy** IpSec::Manager: "test": crypto ipsec profile policy reset.

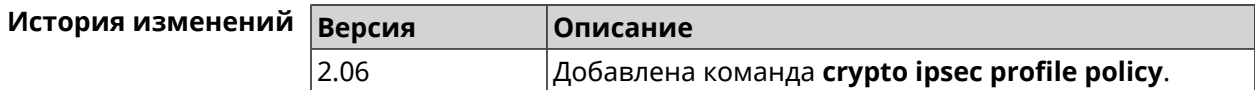

#### **3.19.9 crypto ipsec profile preshared-key**

**Описание** Задать связанную ключевую фразу для данного профиля *[IPsec](#page-520-0)*.

Команда с префиксом **no** удаляет ключевую фразу.

**Префикс no** Да

**Меняет настройки** Да

**Многократный ввод** Нет

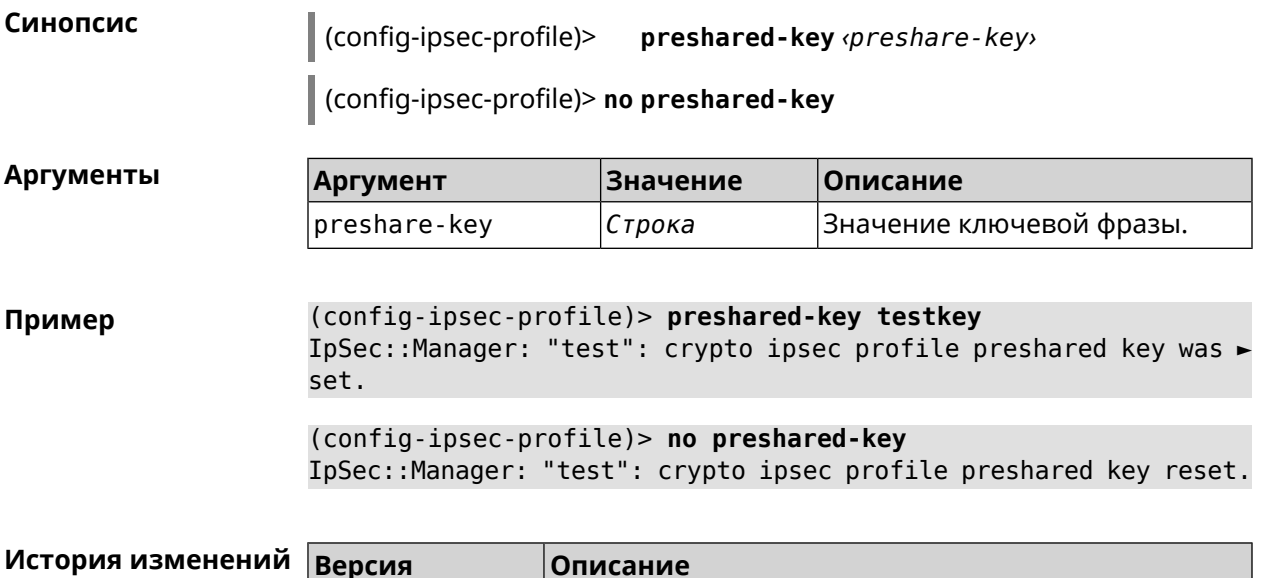

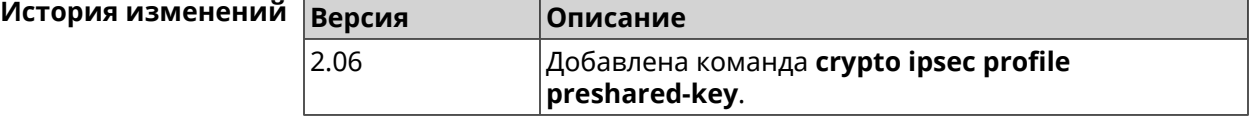

## **3.19.10 crypto ipsec profile xauth**

**Описание** Включить дополнительную аутентификацию *[XAuth](#page-527-0)* для режима IKEv1. По умолчанию функция отключена.

> Команда с префиксом **no** отключает дополнительную проверку подлинности.

**Префикс no** Да

**Меняет настройки** Да

**Многократный ввод** Нет

**Синопсис** (config-ipsec-profile)> **xauth** *‹type›*

(config-ipsec-profile)> **no xauth**

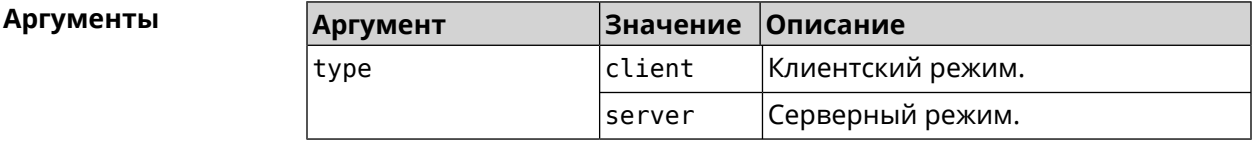

**Пример** (config-ipsec-profile)> **xauth client** IpSec::Manager: "test": crypto ipsec profile xauth set to ► "client".

(config-ipsec-profile)> **no xauth** IpSec::Manager: "test": crypto ipsec profile xauth is disabled.

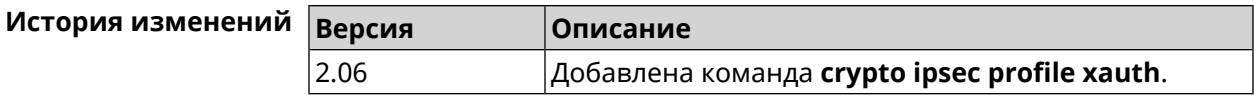

# **3.19.11 crypto ipsec profile xauth-identity**

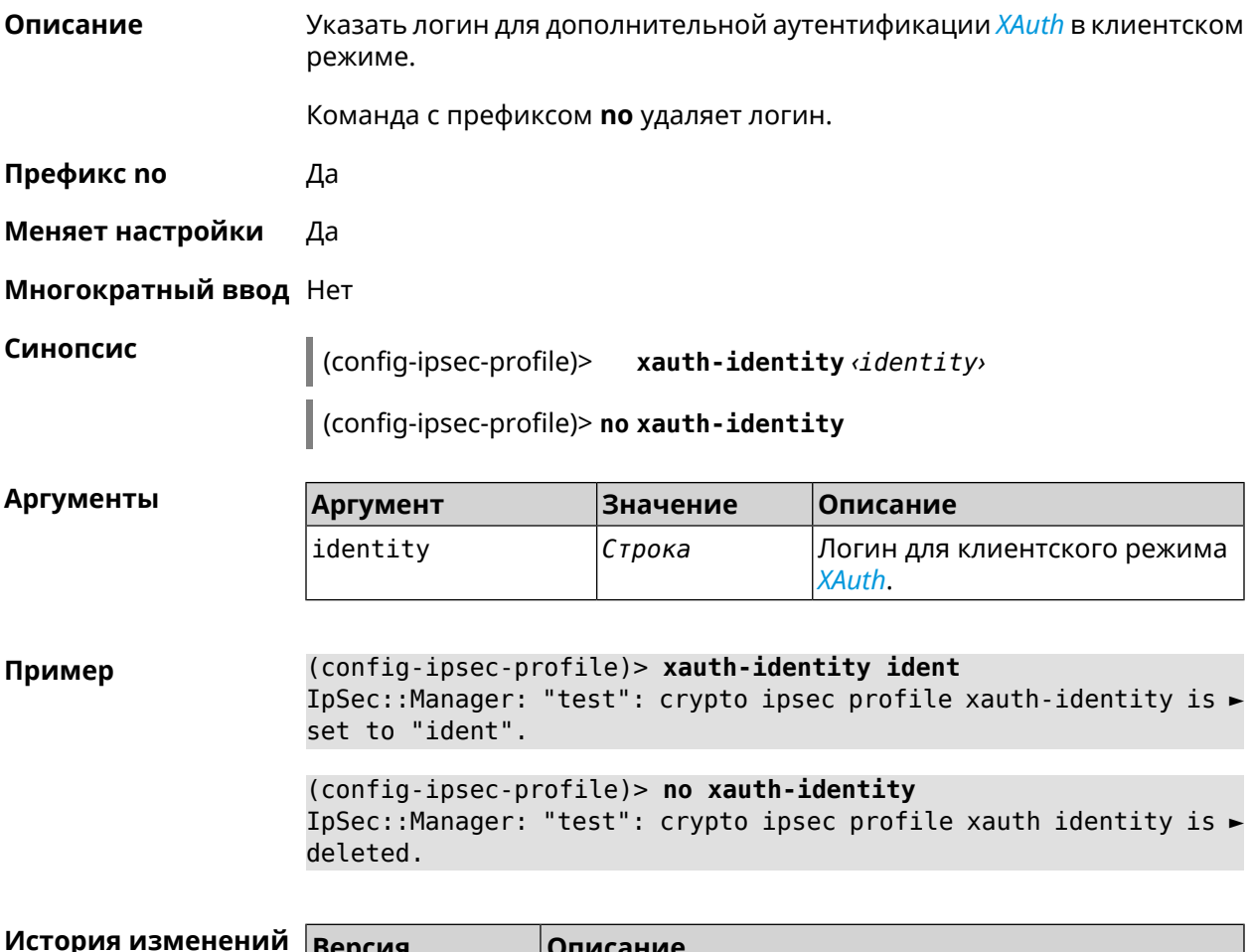

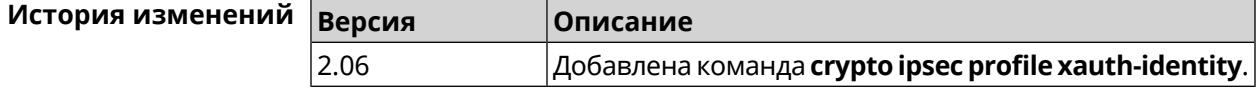

# **3.19.12 crypto ipsec profile xauth-password**

**Описание** Указать пароль для дополнительной аутентификации *[XAuth](#page-527-0)* в клиентском режиме.

Команда с префиксом **no** стирает значение пароля.

**Префикс no** Да

**Меняет настройки** Да

**Многократный ввод** Нет

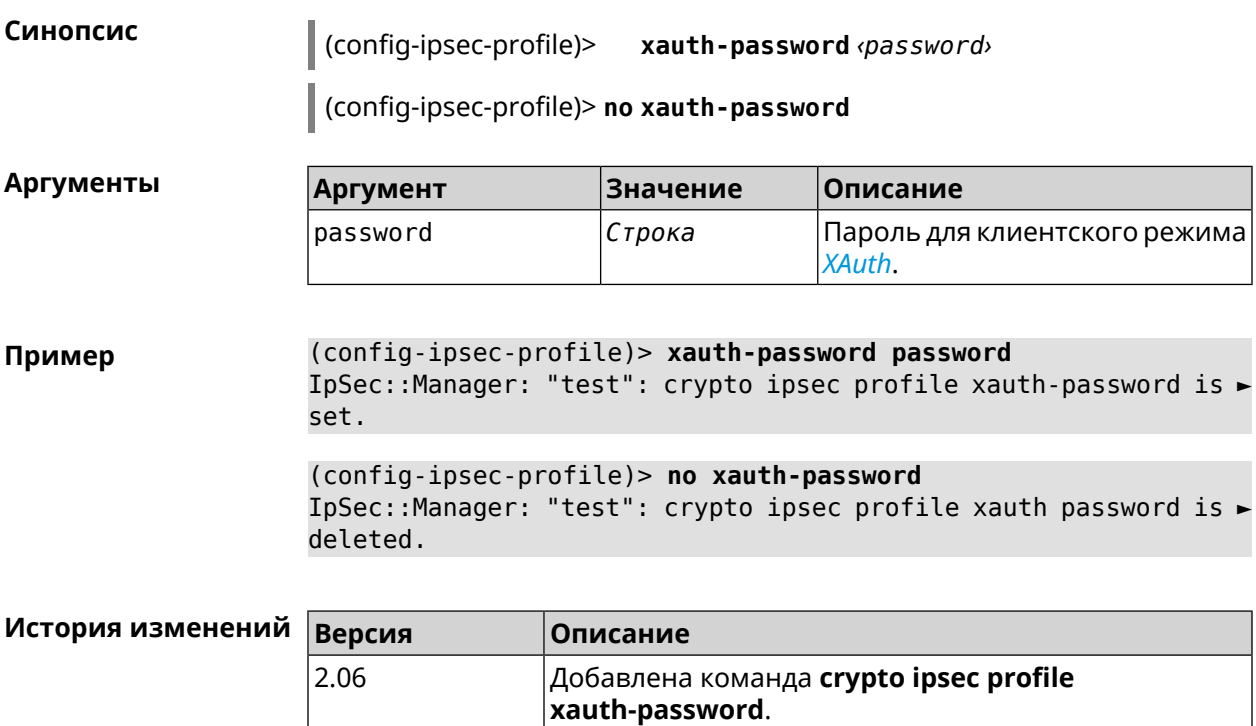

# **3.20 crypto ipsec rekey delete-delay**

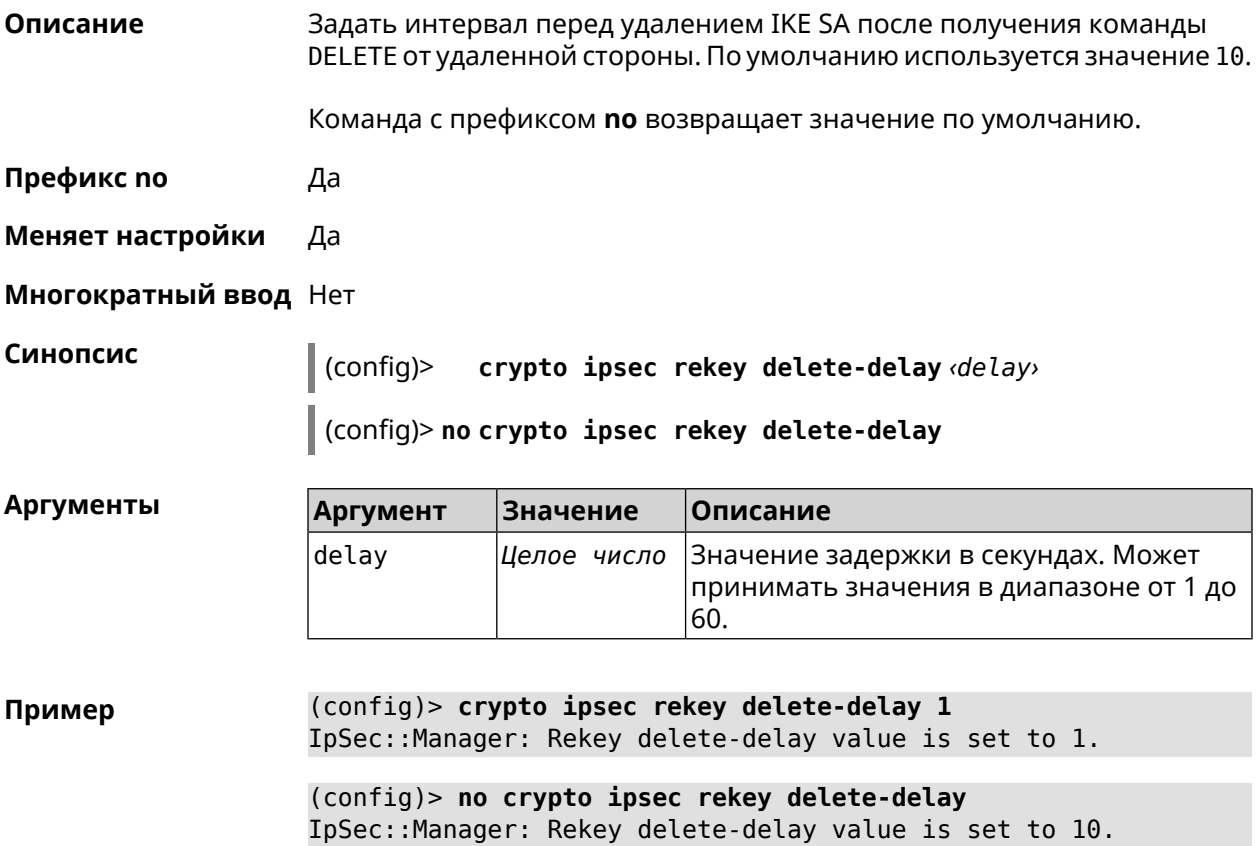

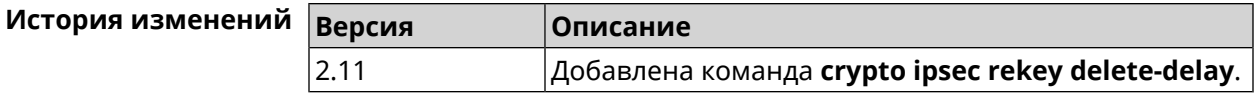

# **3.21 crypto ipsec rekey make-before**

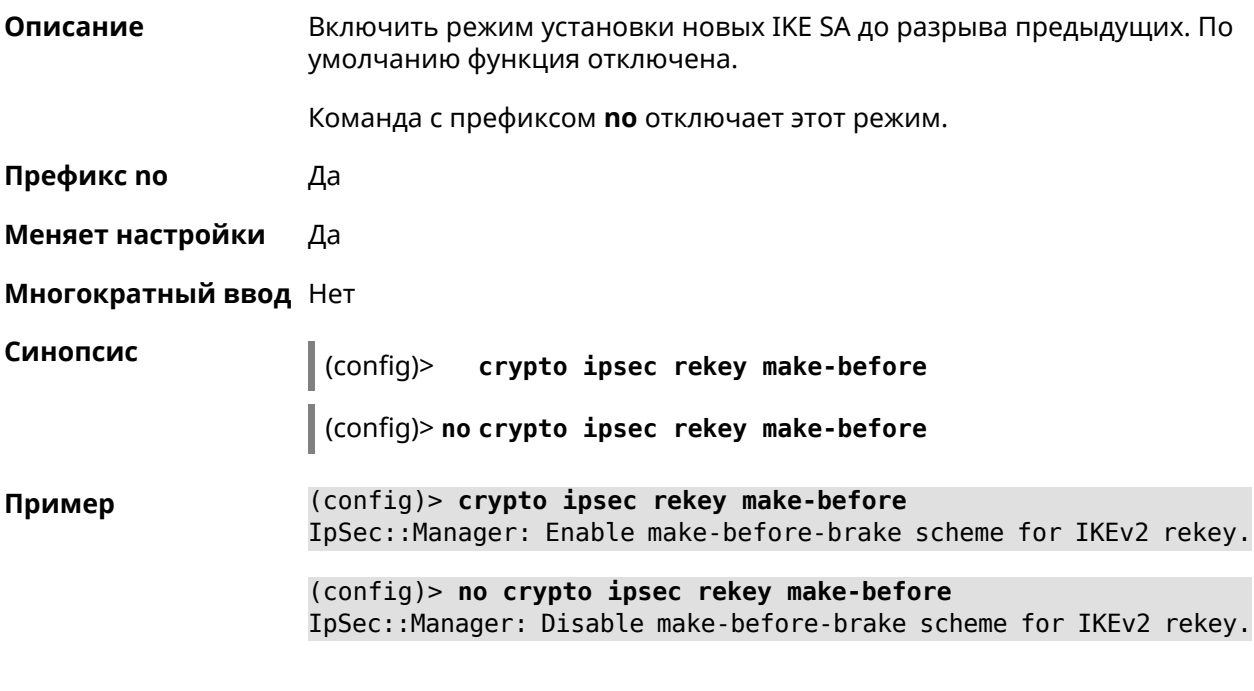

<span id="page-78-0"></span>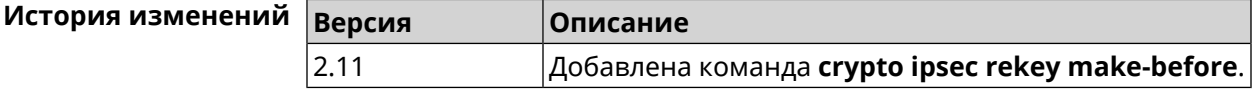

# **3.22 crypto ipsec transform-set**

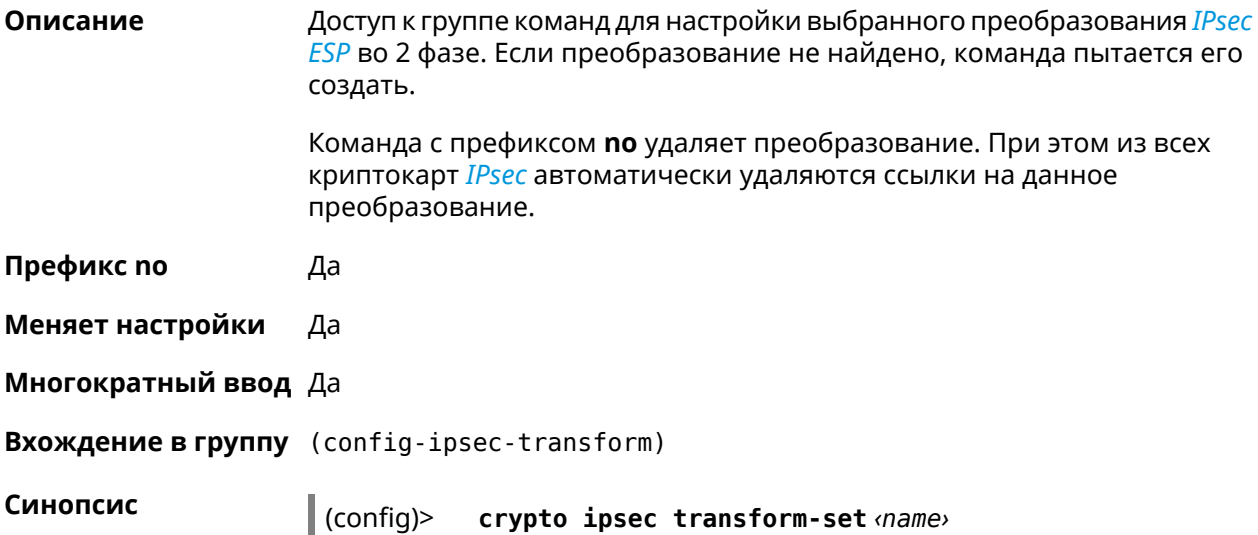

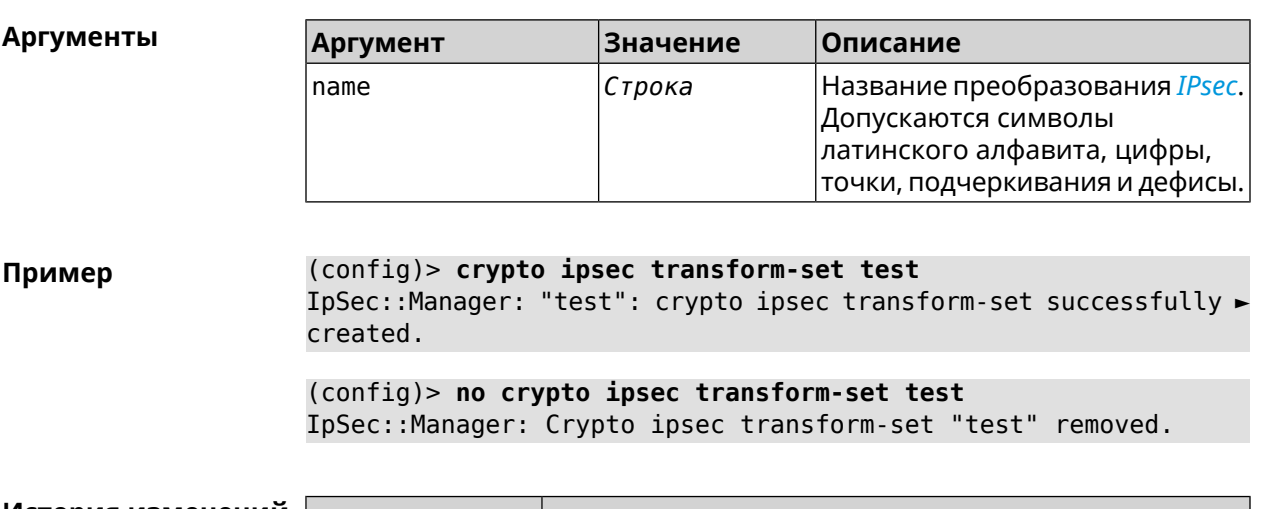

#### (config)> no crypto ipsec transform-set <name>

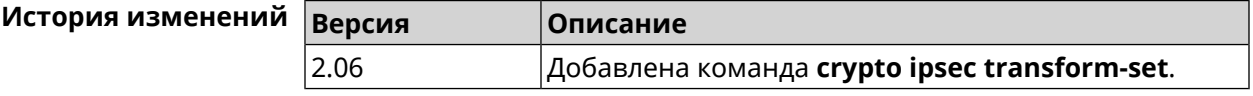

# 3.22.1 crypto ipsec transform-set cypher

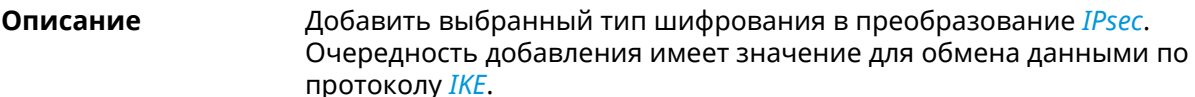

Команда с префиксом по удаляет выбранный тип шифрования.

Префикс по Да

Меняет настройки Да

Многократный ввод Да

Синопсис (config-ipsec-transform)> cypher <cypher>

(config-ipsec-transform)> no cypher <cypher>

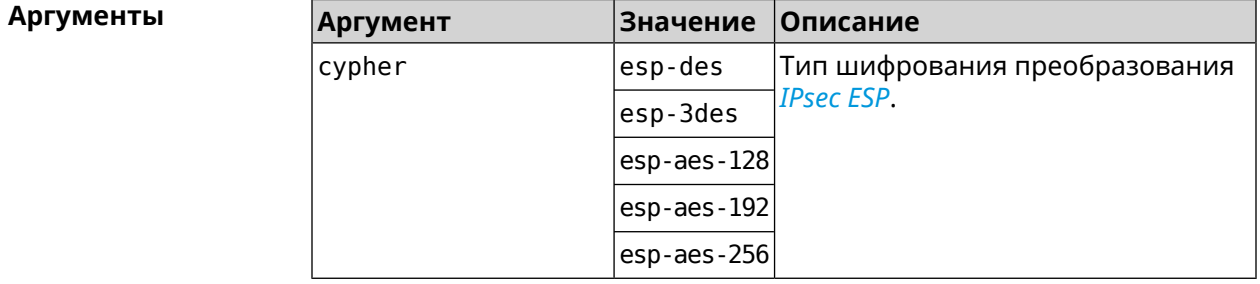

#### **Пример** (config-ipsec-transform)> **cypher esp-3des** IpSec::Manager: "test": crypto ipsec transform-set cypher ► "esp-3des" successfully added.

(config-ipsec-transform)> **no cypher esp-3des** IpSec::Manager: "test": crypto ipsec transform-set "test" cypher ► successfully removed.

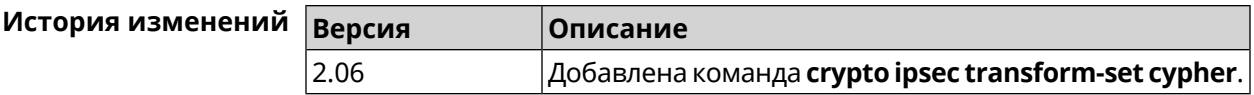

# **3.22.2 crypto ipsec transform-set dh-group**

**Описание** Добавить выбранную *[DH](#page-518-0)* группу в преобразование *[IPsec](#page-520-0)* для работы в режиме *[PFS](#page-523-0)*. Очередность добавления имеет значение для обмена данными по протоколу *[IKE](#page-520-1)*.

Команда с префиксом **no** удаляет выбранную группу.

- **Префикс no** Да
- **Меняет настройки** Да

**Многократный ввод** Да

**Синопсис** (config-ipsec-transform)> **dh-group** *‹dh-group›*

(config-ipsec-transform)> **no dh-group** *‹dh-group›*

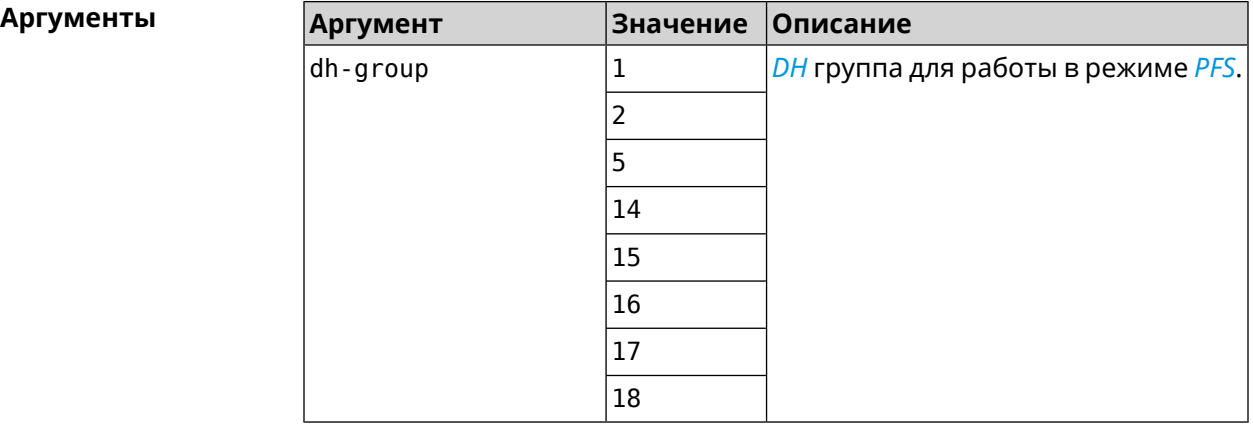

**Пример** (config-ipsec-transform)> **dh-group 14** IpSec::Manager: "test": crypto ipsec transform-set dh-group "14" ► successfully added. (config-ipsec-transform)> **no dh-group 14**

IpSec::Manager: "test": crypto ipsec transform-set "test" ► dh-group successfully removed.

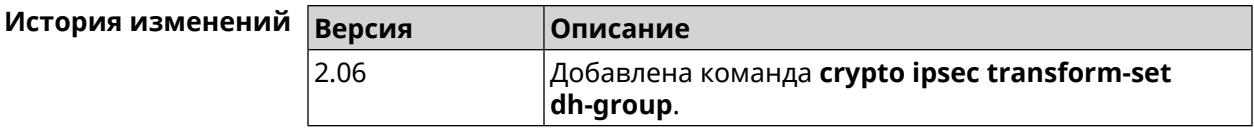

# **3.22.3 crypto ipsec transform-set hmac**

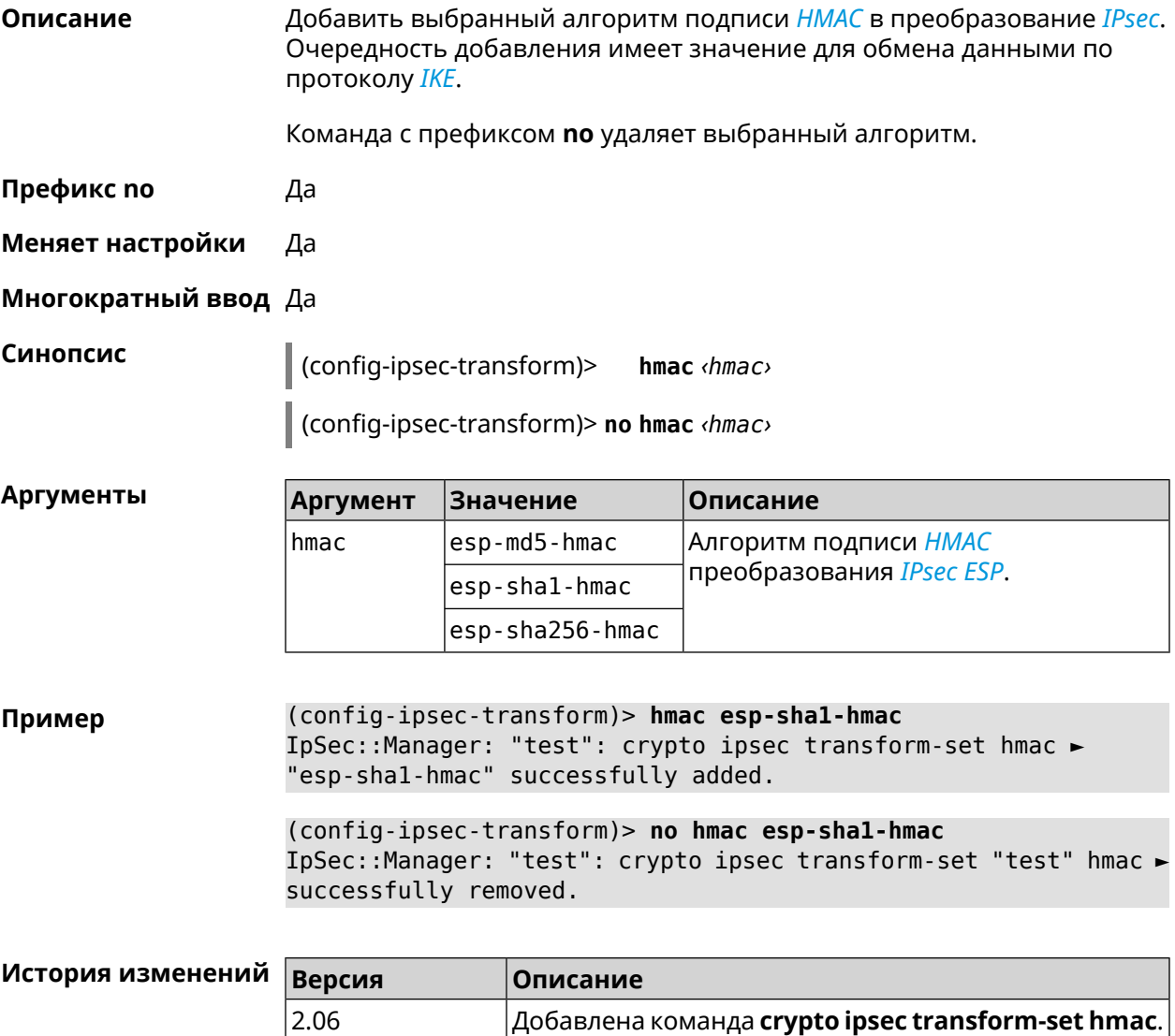

# **3.22.4 crypto ipsec transform-set lifetime**

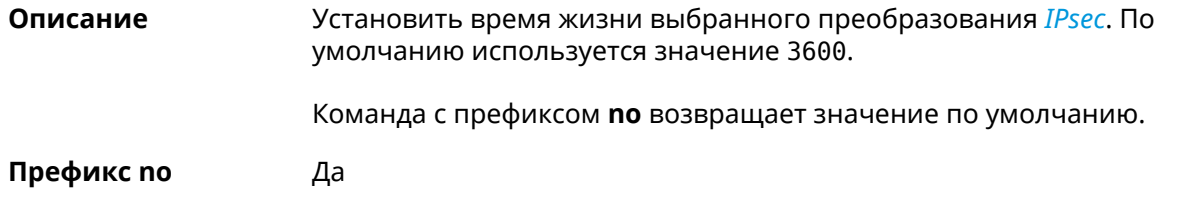

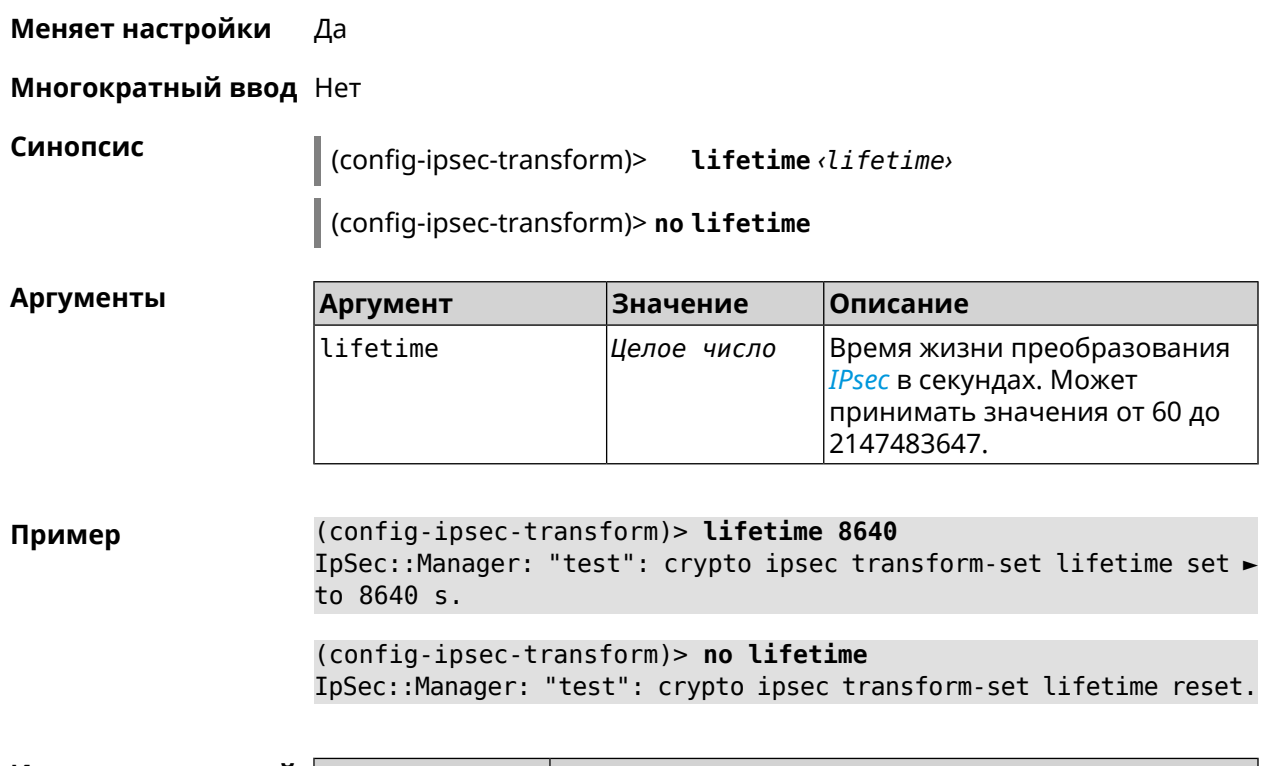

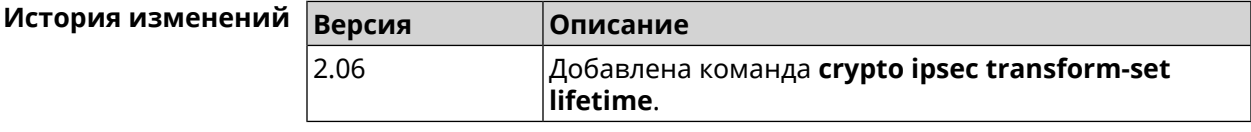

# 3.23 crypto map

Описание Доступ к группе команд для настройки выбранной криптокарты IPsec. Если криптокарта не найдена, команда пытается её создать.

Команда с префиксом по удаляет криптокарту.

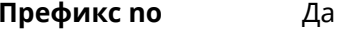

Меняет настройки Да

Многократный ввод Да

Синопсис

**Вхождение в группу** (config-crypto-map)

 $\vert$  (config)> crypto map <name>

(config)> no crypto map <name>

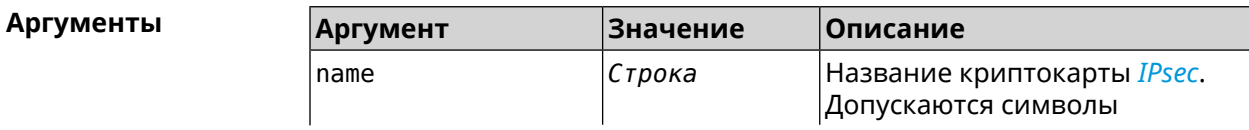

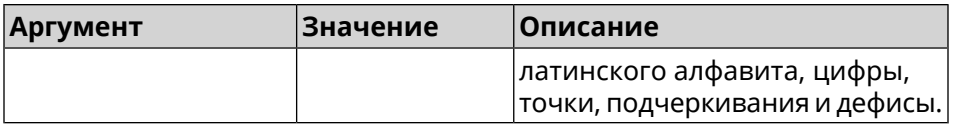

(config)> crypto map test Пример IpSec::Manager: "test": crypto map successfully created. (config)> no crypto map test IpSec::Manager: Crypto map profile "test" removed.

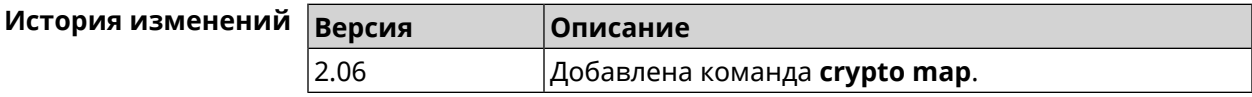

# 3.23.1 crypto map connect

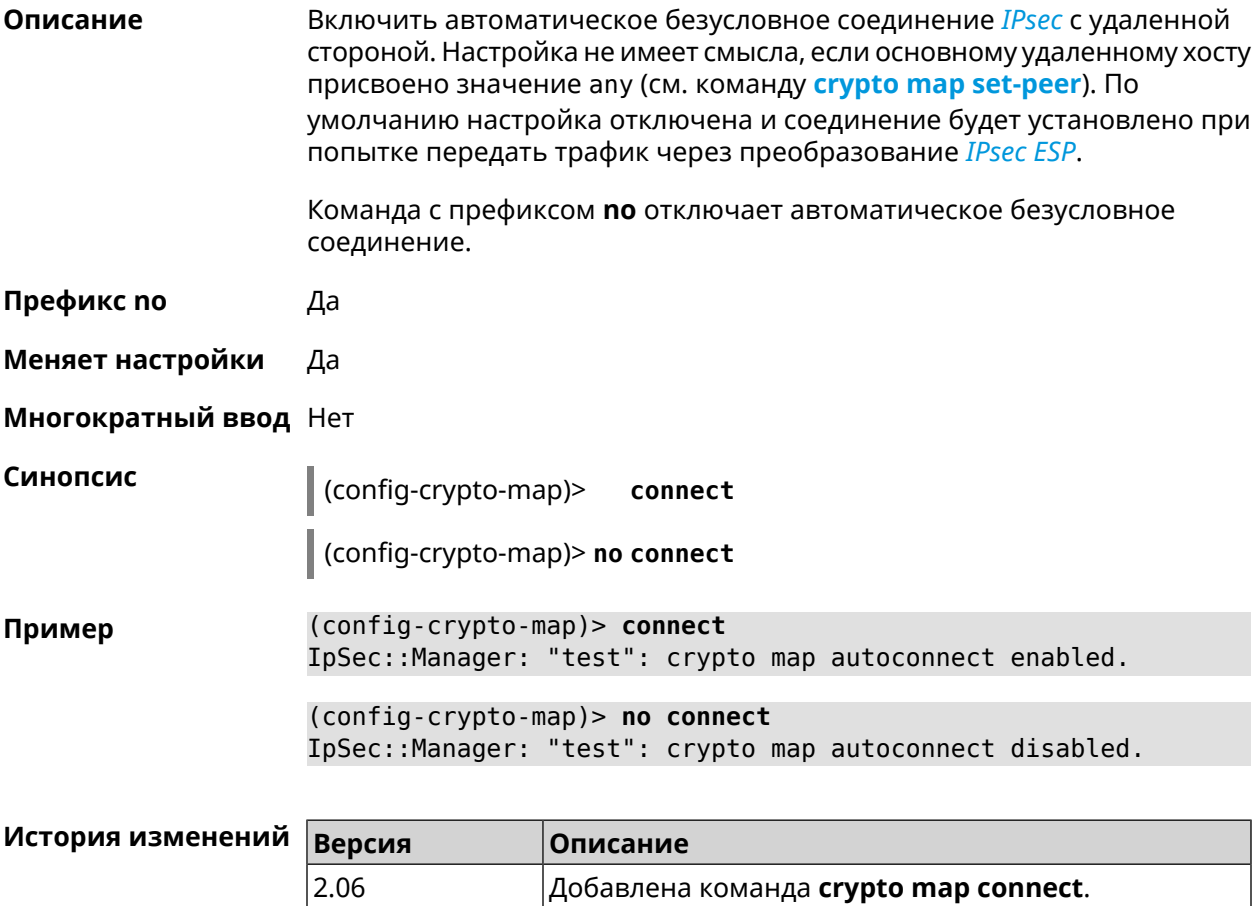

# **3.23.2 crypto map enable**

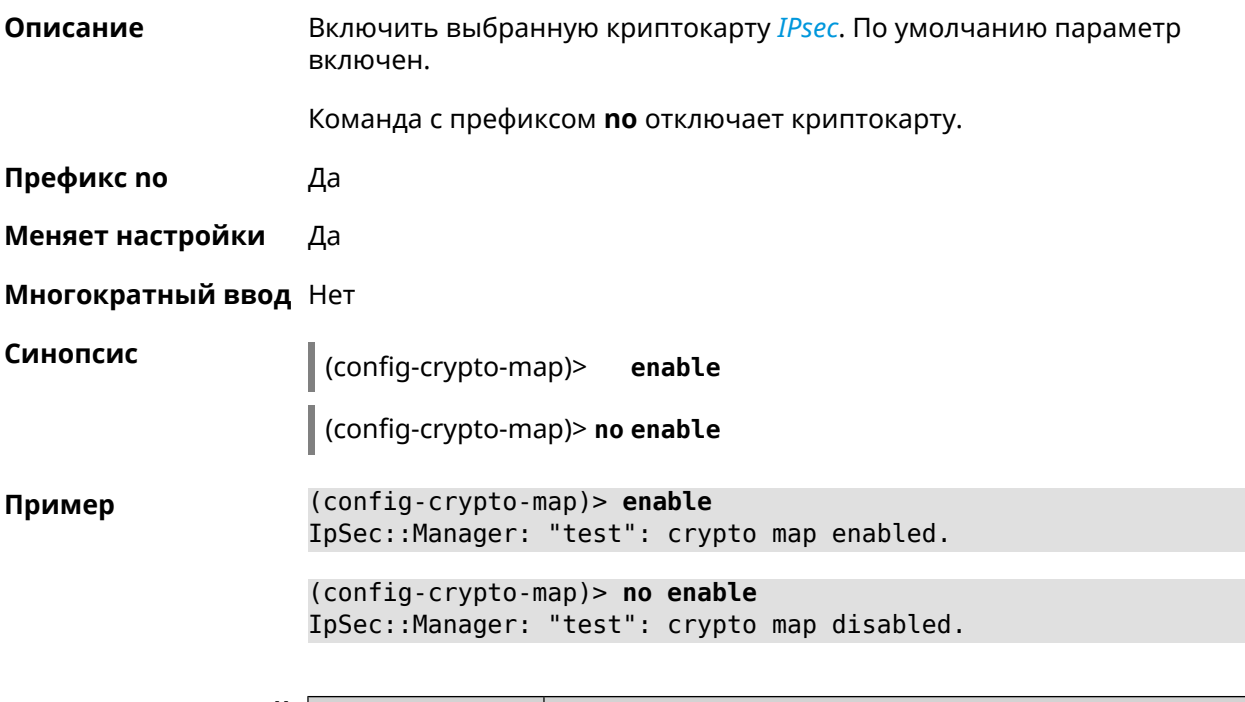

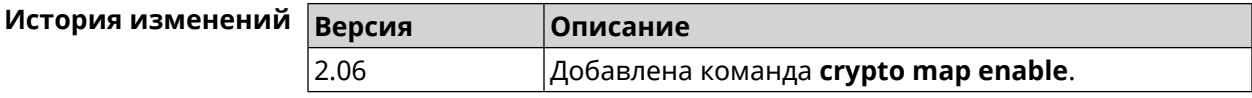

# **3.23.3 crypto map fallback-check-interval**

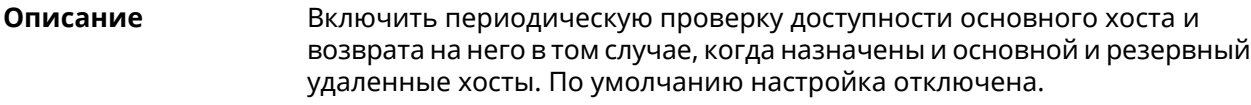

Команда с префиксом **no** отключает проверку.

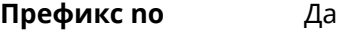

**Меняет настройки** Да

**Многократный ввод** Нет

**Синопсис** (config-crypto-map)> **fallback-check-interval** *‹interval-value›*

(config-crypto-map)> **no fallback-check-interval**

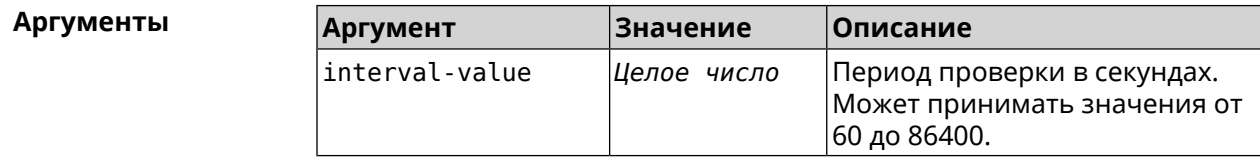

**Пример** (config-crypto-map)> **fallback-check-interval 120** IpSec::Manager: "test": crypto map fallback check interval is ► set to 120.

> (config-crypto-map)> **no fallback-check-interval** IpSec::Manager: "test": crypto map fallback check interval is ► cleared.

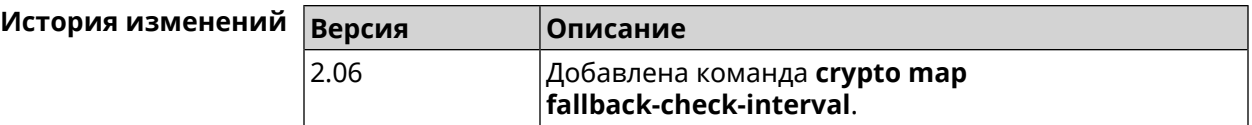

#### **3.23.4 crypto map force-encaps**

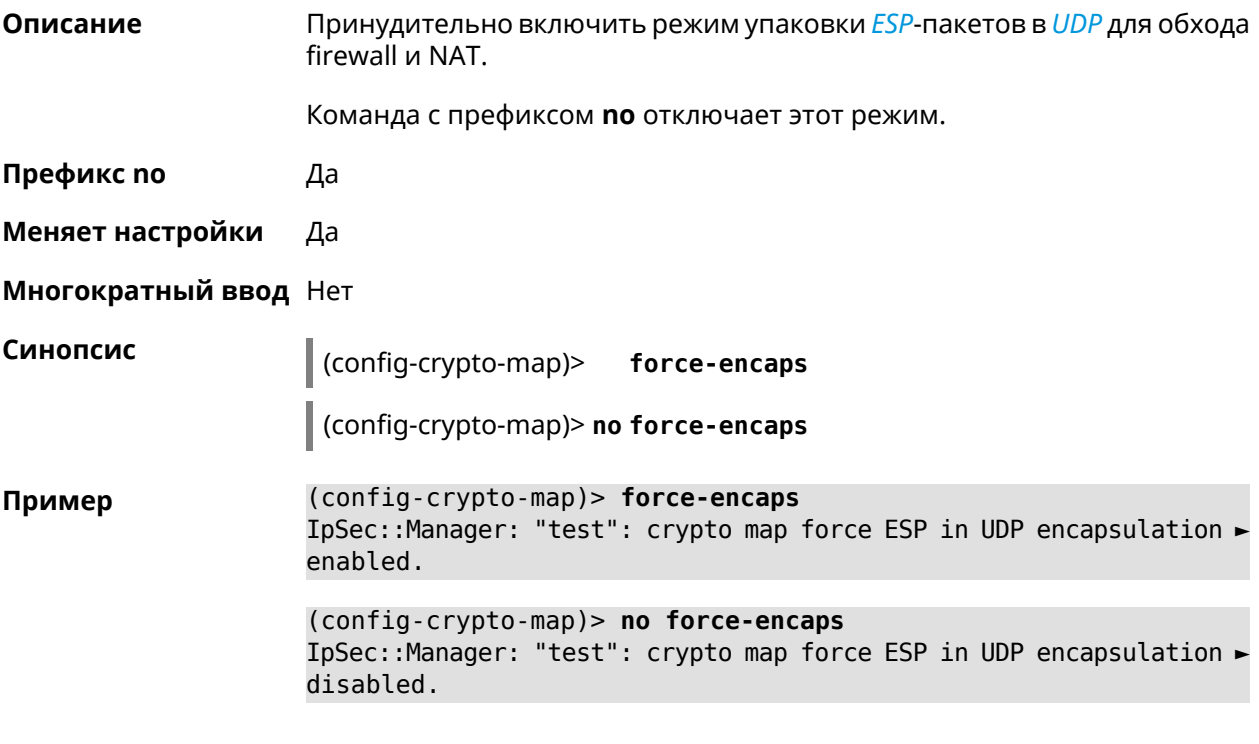

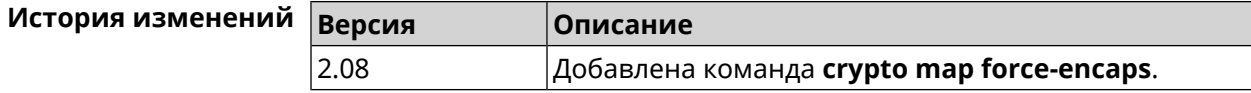

### **3.23.5 crypto map l2tp-server dhcp route**

**Описание** Назначить маршрут, передаваемый через сообщения DHCP INFORM, клиентам *[L2TP](#page-521-0)*-сервера.

> Команда с префиксом **no** отменяет получение указанного маршрута. Если ввести команду без аргументов, будет отменено получение всех маршрутов.

- **Префикс no** Да
- **Меняет настройки** Да

**Многократный ввод** Да

**Синопсис** (config-crypto-map)> **l2tp-server dhcp route** *‹address› ‹mask›*

(config-crypto-map)> **no l2tp-server dhcp route** [ *‹address› ‹mask›* ]

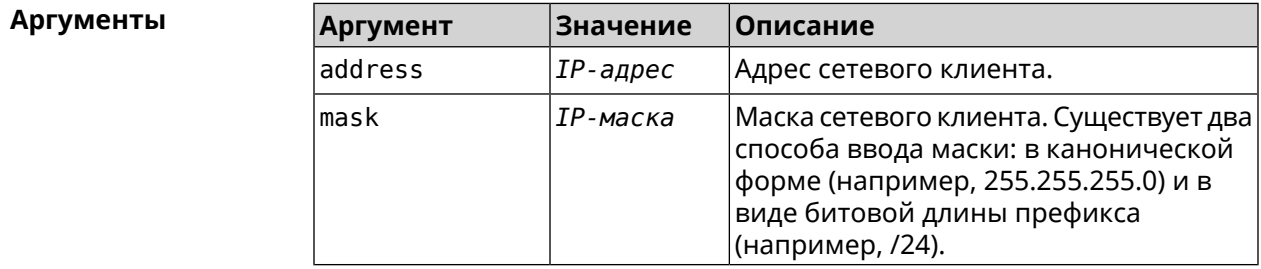

**Пример** (config-crypto-map)> **l2tp-server dhcp route 192.168.2.0/24** IpSec::Manager: "VPNL2TPServer": crypto map L2TP/IPsec server ► added DHCP INFORM route to 192.168.2.0/255.255.255.0.

> (config-crypto-map)> **l2tp-server no dhcp route** IpSec::Manager: "VPNL2TPServer": Cleared DHCP INFORM routes.

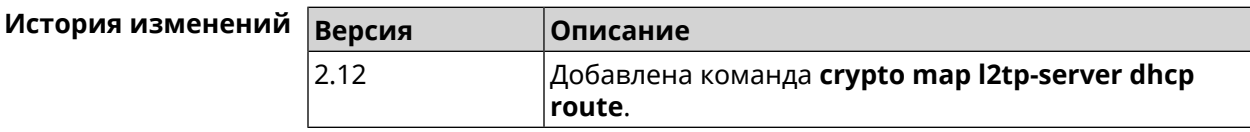

## **3.23.6 crypto map l2tp-server enable**

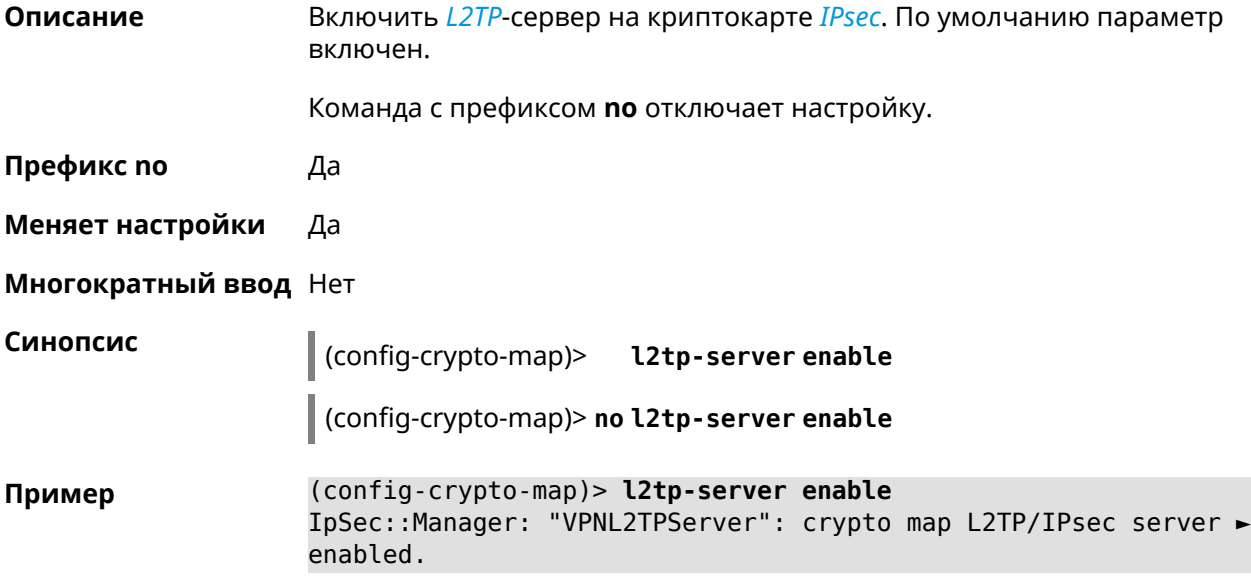

(config-crypto-map)> no l2tp-server enable IpSec::Manager: "VPNL2TPServer": crypto map L2TP/IPsec server ► disabled.

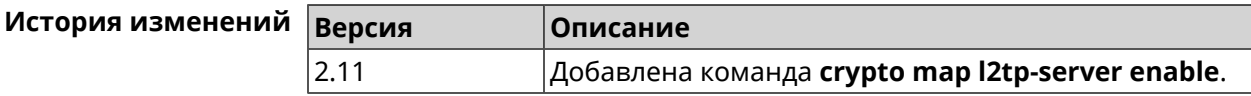

#### 3.23.7 crypto map l2tp-server interface

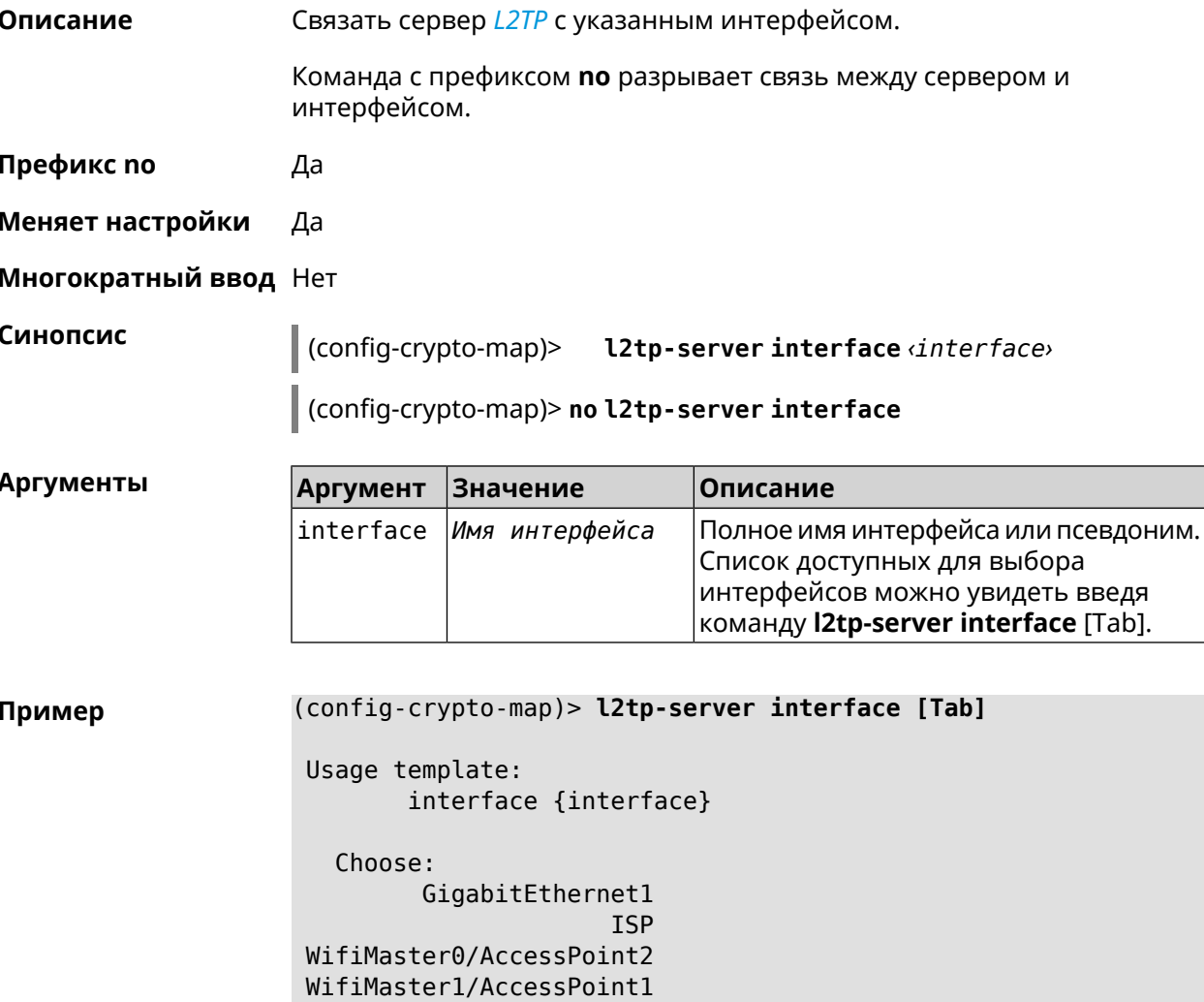

WifiMaster0/AccessPoint3 WifiMaster0/AccessPoint0

WifiMaster1/AccessPoint2 WifiMaster0/AccessPoint1

AccessPoint

GuestWiFi

(config-crypto-map)> **l2tp-server interface ISP** IpSec::Manager: "VPNL2TPServer": crypto map L2TP/IPsec server ► is bound to ISP.

(config-crypto-map)> **no l2tp-server interface ISP** IpSec::Manager: "VPNL2TPServer": crypto map L2TP/IPsec server ► is unbound.

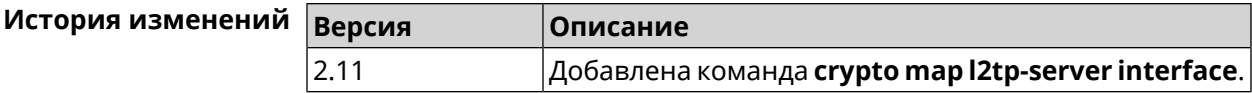

## **3.23.8 crypto map l2tp-server ipv6cp**

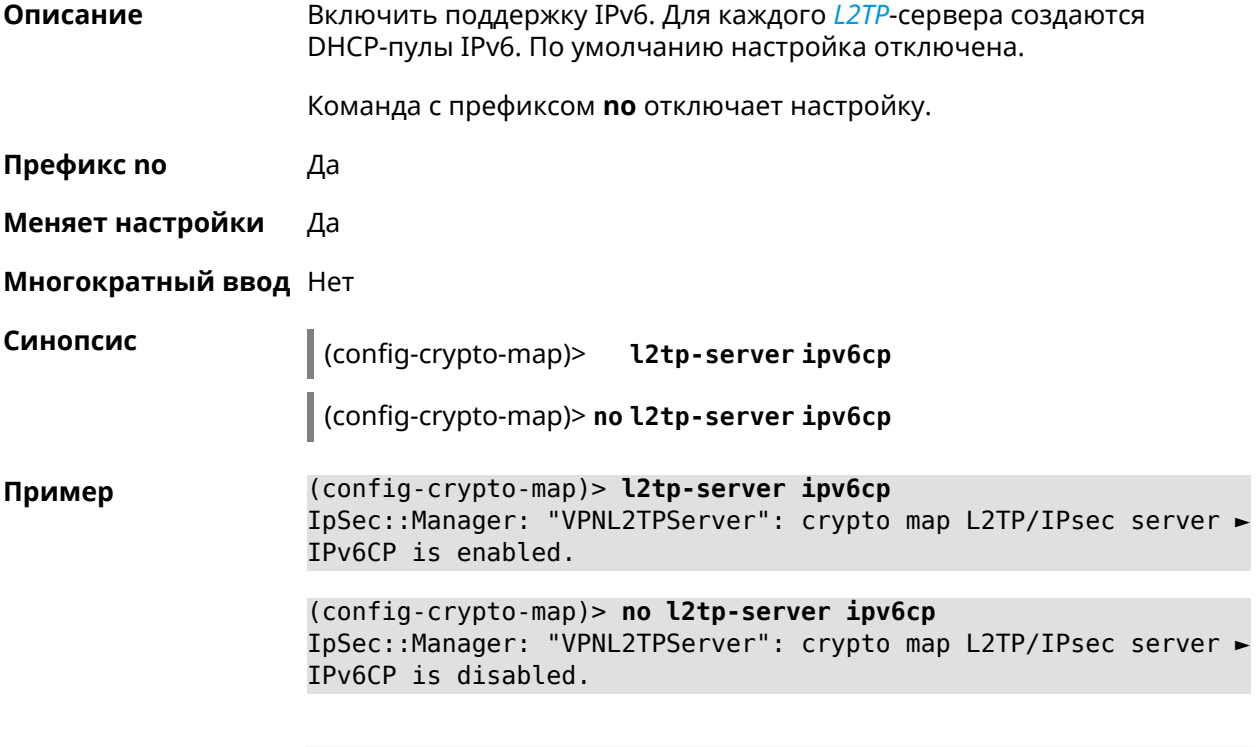

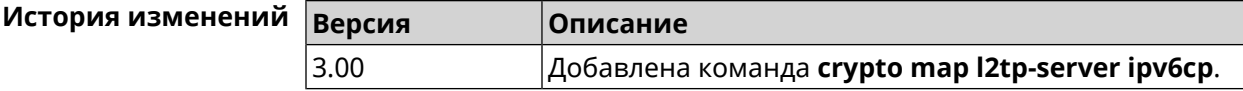

# **3.23.9 crypto map l2tp-server lcp echo**

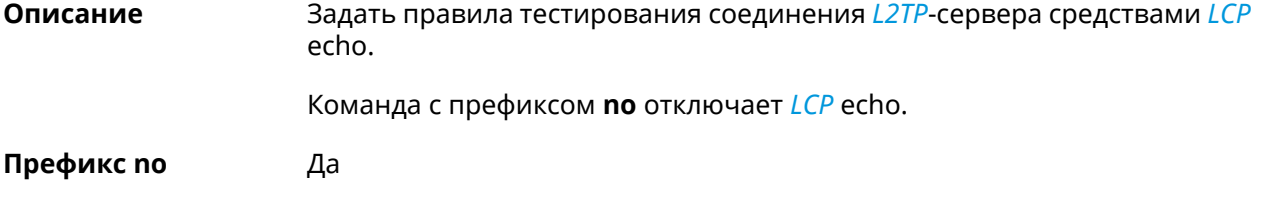

#### **Меняет настройки** Да

#### **Многократный ввод** Нет

**Синопсис** (config-crypto-map)> **l2tp-server lcp echo** *‹interval› ‹count›*

(config-crypto-map)> **no l2tp-server lcp echo**

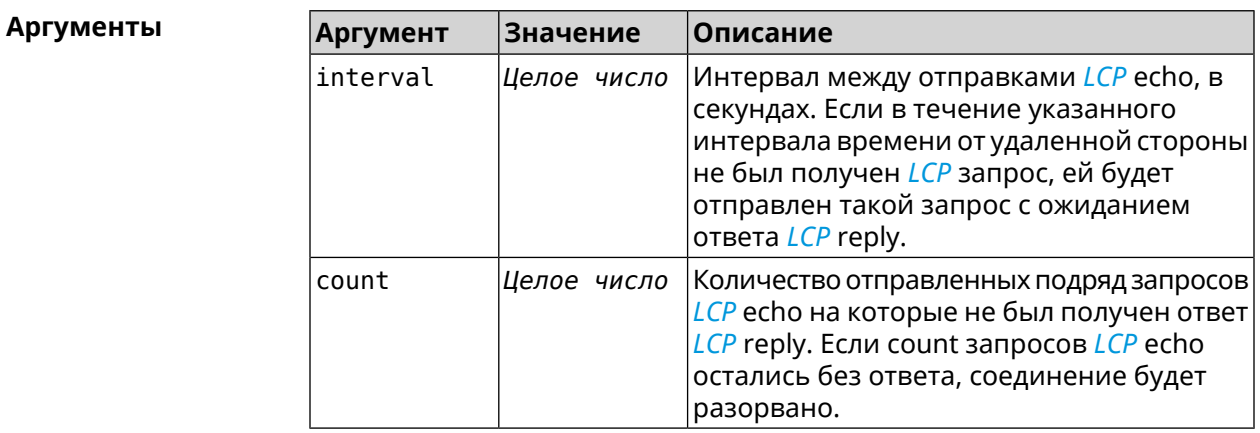

**Пример** (config-crypto-map)> **l2tp-server lcp echo 5 3** IpSec::Manager: "VPNL2TPServer": crypto map L2TP/IPsec server ► set LCP echo to "5" : "3".

> (config-crypto-map)> **no l2tp-server lcp echo** IpSec::Manager: "VPNL2TPServer": crypto map L2TP/IPsec server ► LCP echo disabled.

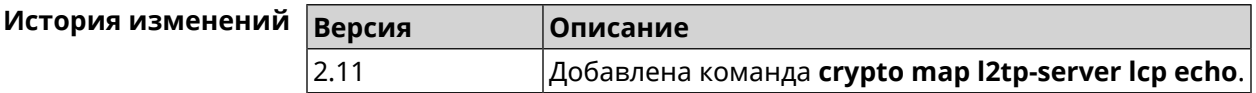

#### **3.23.10 crypto map l2tp-server mru**

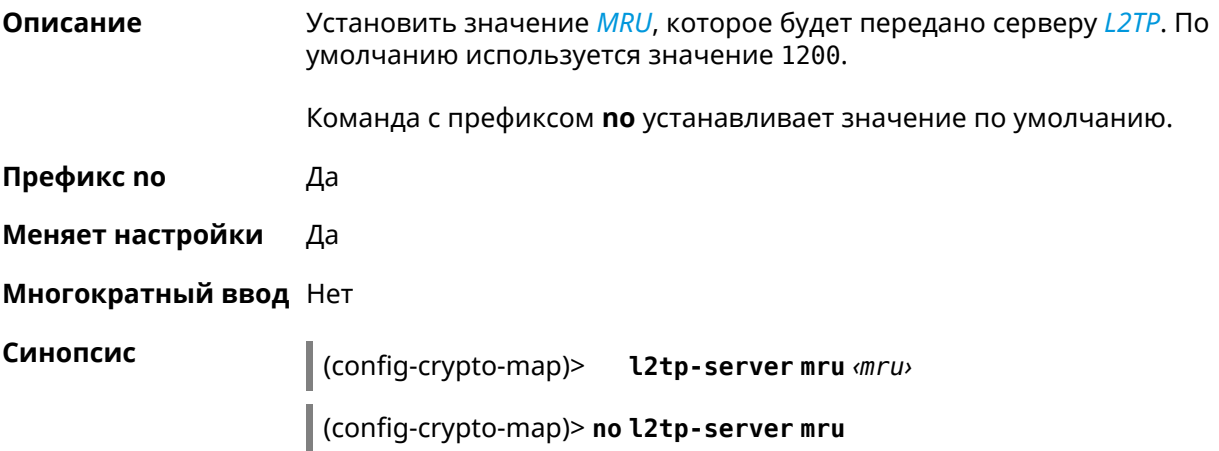

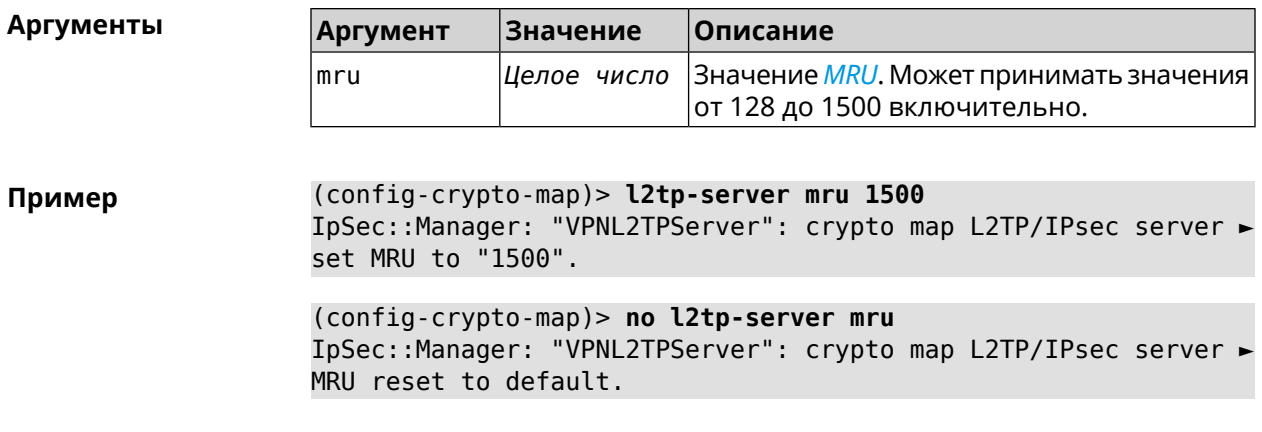

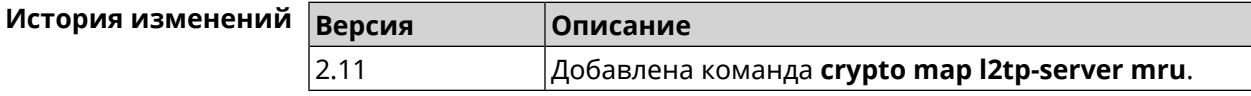

# **3.23.11 crypto map l2tp-server mtu**

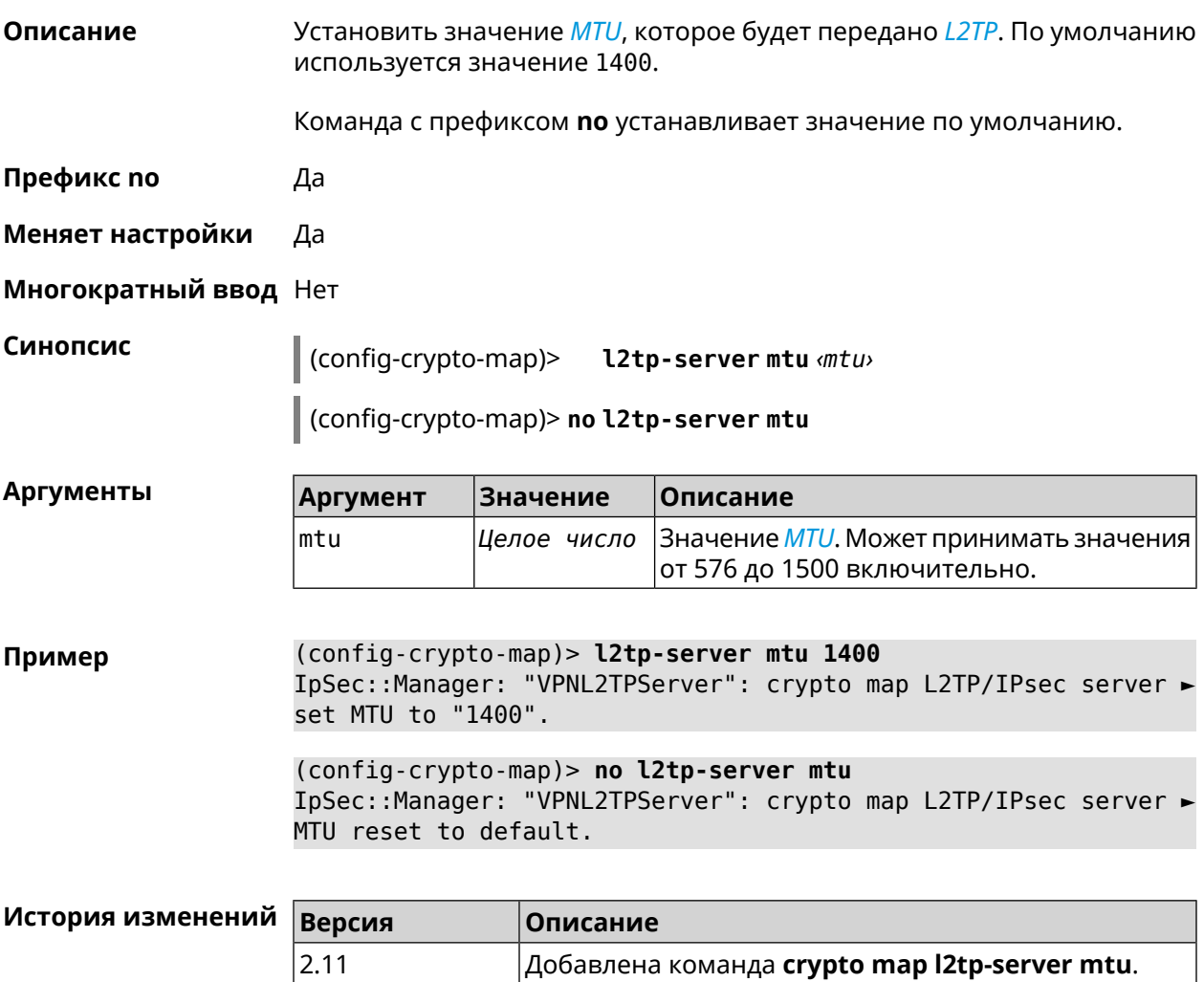

# **3.23.12 crypto map l2tp-server multi-login**

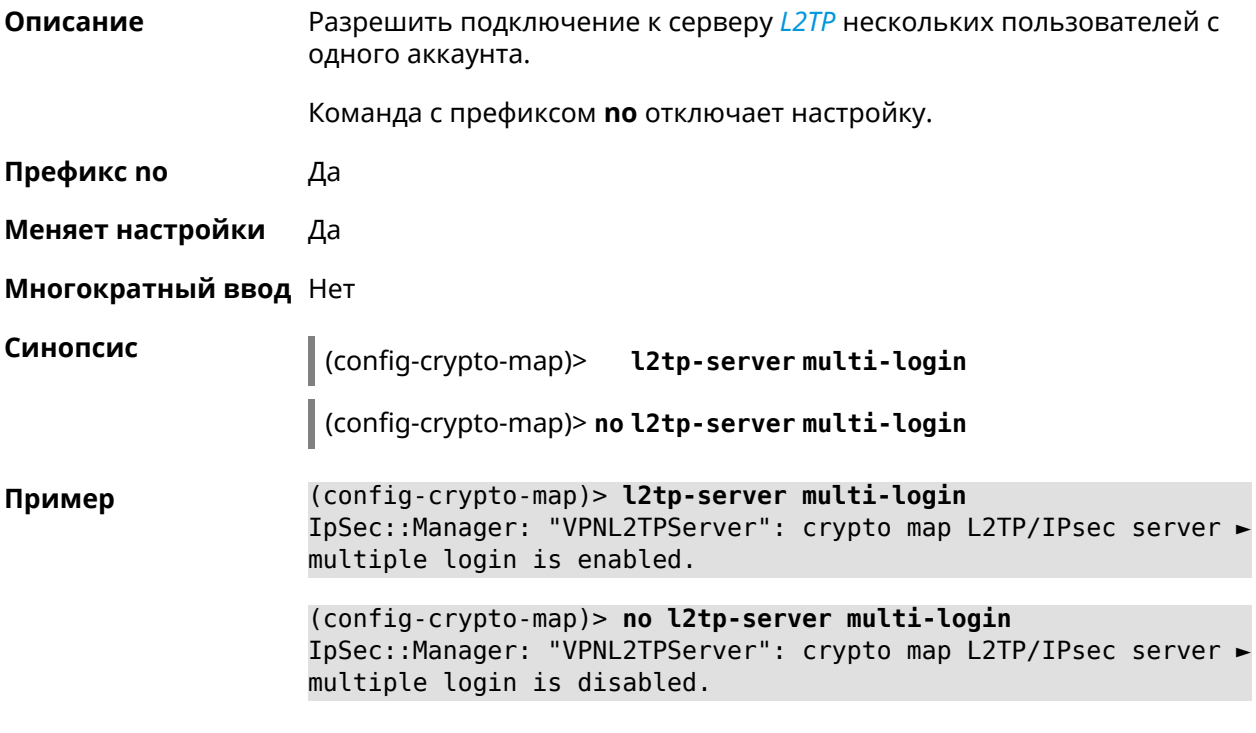

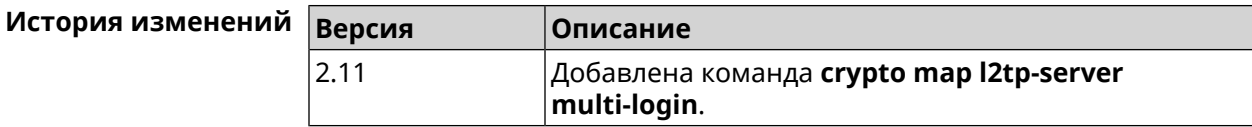

#### **3.23.13 crypto map l2tp-server nat**

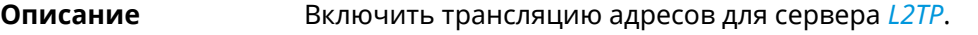

Команда с префиксом **no** отключает трансляцию.

**Префикс no** Да

**Меняет настройки** Да

**Многократный ввод** Нет

**Синопсис** (config-crypto-map)> **l2tp-server nat**

(config-crypto-map)> **no l2tp-server nat**

**Пример** (config-crypto-map)> **l2tp-server nat** IpSec::Manager: "VPNL2TPServer": crypto map L2TP/IPsec server ► SNAT is enabled.

(config-crypto-map)> **no l2tp-server nat** IpSec::Manager: "VPNL2TPServer": crypto map L2TP/IPsec server ► SNAT is disabled.

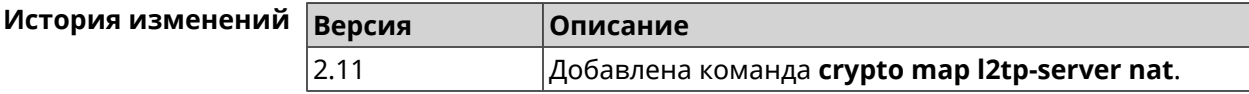

#### **3.23.14 crypto map l2tp-server range**

**Описание** Назначить пул адресов для клиентов сервера *[L2TP](#page-521-0)*. По умолчанию

используется размер пула 100.

Команда с префиксом **no** удаляет пул.

- **Префикс no** Да
- **Меняет настройки** Да

**Многократный ввод** Нет

**Синопсис** (config-crypto-map)> **l2tp-server range** *‹begin›* (*‹end›* <sup>|</sup> *‹size›*)

(config-crypto-map)> **no l2tp-server range**

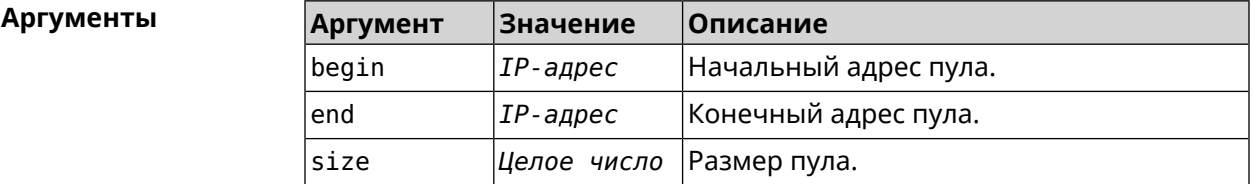

**Пример** (config-crypto-map)> **l2tp-server range 172.16.2.33 172.16.2.38** IpSec::Manager: "VPNL2TPServer": crypto map L2TP/IPsec server ► pool range set from "172.16.2.33" to "172.16.2.38". (config-crypto-map)> **l2tp-server range 172.16.2.33 100**

IpSec::Manager: "VPNL2TPServer": crypto map L2TP/IPsec server ► pool range set from "172.16.2.33" to "172.16.2.132".

(config-crypto-map)> **no l2tp-server range** IpSec::Manager: "VPNL2TPServer": crypto map L2TP/IPsec server ► pool range deleted.

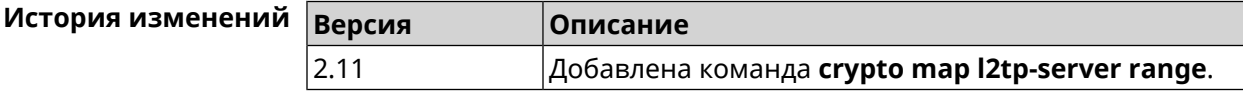

### **3.23.15 crypto map l2tp-server static-ip**

**Описание** Назначить постоянный IP-адрес пользователю. Пользователь в системе должен иметь метку ipsec-l2tp.

Команда с префиксом **no** удаляет привязку.

**Префикс no** Да

**Меняет настройки** Да

**Многократный ввод** Нет

**Синопсис** (config-crypto-map)> **static-ip** *‹user› ‹address›*

(config-crypto-map)> **no static-ip** *‹user›*

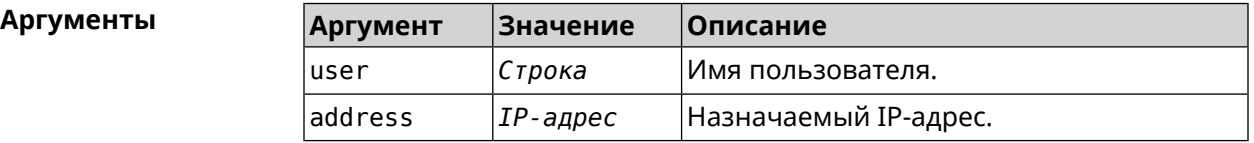

**Пример** (config-crypto-map)> **l2tp-server static-ip admin 172.16.2.33** IpSec::Manager: "VPNL2TPServer": crypto map L2TP/IPsec server ► static IP "172.16.2.33" assigned to user "admin".

> (config-crypto-map)> **no l2tp-server static-ip admin** IpSec::Manager: "VPNL2TPServer": crypto map L2TP/IPsec server ► static IP removed for user "admin".

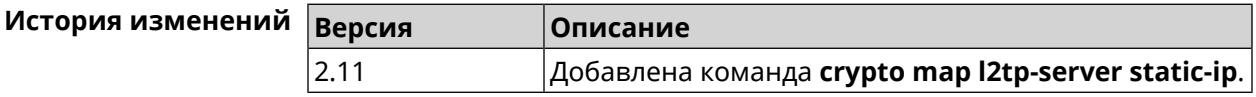

#### **3.23.16 crypto map match-address**

**Описание** Установить ссылку на существующий список правил фильтрации пакетов (см. команду **[access-list](#page-33-0)**). Первое правило в списке будет использоваться для фазы 2 *[IPsec](#page-520-0)*. Команда с префиксом **no** удаляет ссылку. **Префикс no** Да **Меняет настройки** Да

**Многократный ввод** Нет

**Синопсис** (config-crypto-map)> **match-address** *‹access-list›*

#### (config-crypto-map) > no match-address

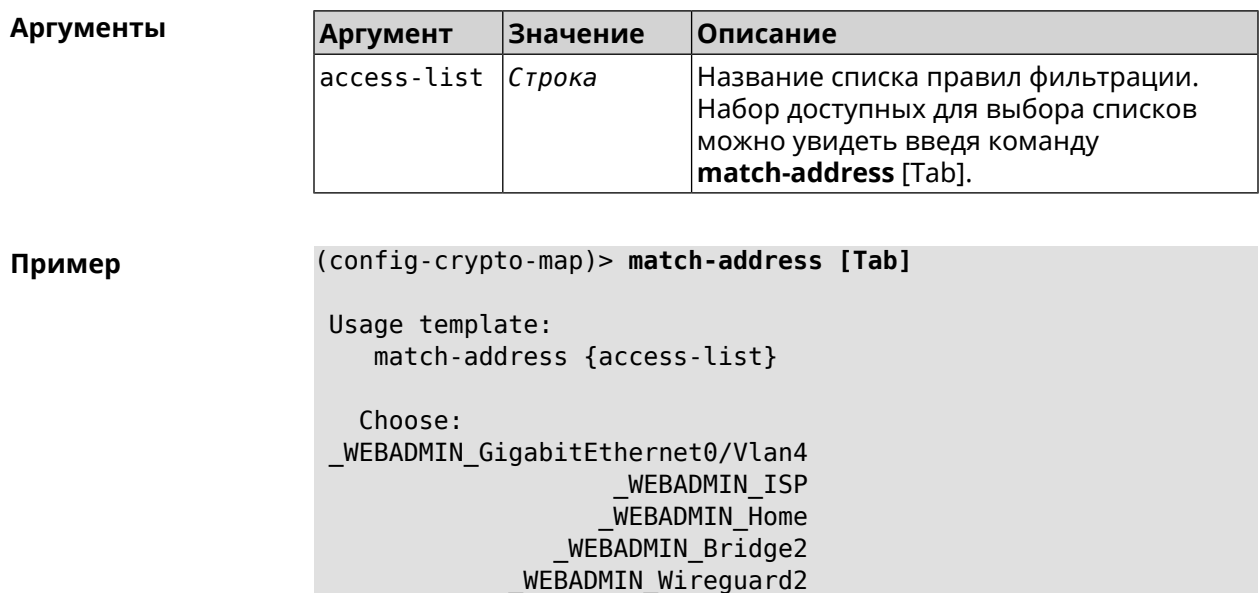

(config-crypto-map)> match-address test IpSec::Manager: "test": crypto map match-address set to "test".

(config-crypto-map) > no match-address IpSec::Manager: "test": crypto map match-address reset.

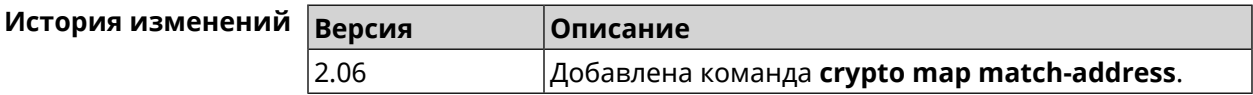

#### 3.23.17 crypto map nail-up

Описание Включить автоматическое пересогласование преобразований *IPsec ESP* при их устаревании. По умолчанию параметр отключен.

Команда с префиксом по отключает автоматическое пересогласование.

Префикс по Да

Меняет настройки Да

Многократный ввод Нет

Синопсис (config-crypto-map)> nail-up (config-crypto-map)> no nail-up

(config-crypto-map)> nail-up Пример IpSec:: Manager: "test": crypto map SA renegotiation enabled.

(config-crypto-map)> no nail-up IpSec::Manager: "test": crypto map SA renegotiation disabled.

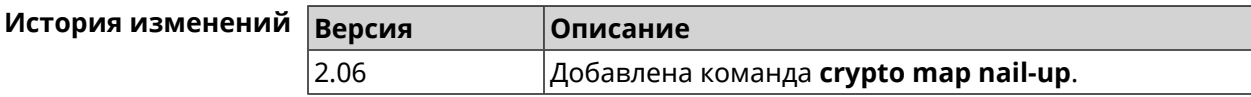

## 3.23.18 crypto map priority

Описание Установить приоритет для криптокарты IPsec. По умолчанию используется значение 0.

Команда с префиксом по устанавливает значение по умолчанию.

Префикс по Да

Меняет настройки Да

Многократный ввод Нет

Синопсис config-crypto-map)> priority (priority)

(config-crypto-map)> no priority

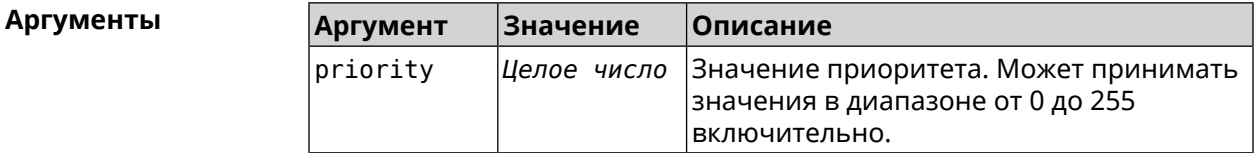

(config-crypto-map)> priority 255 Пример IpSec::Manager: "VPNL2TPServer": crypto map priority set to 255.

> (config-crypto-map)> no priority IpSec:: Manager: "VPNL2TPServer": crypto map priority reset.

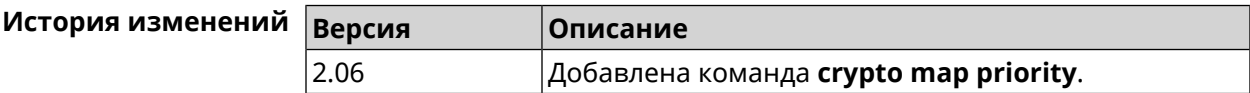

## 3.23.19 crypto map reauth-passive

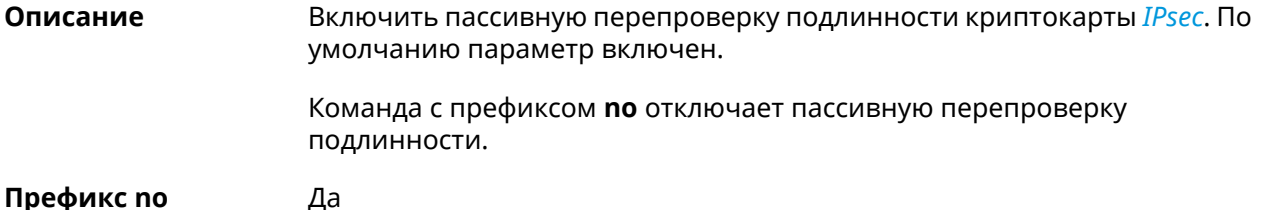

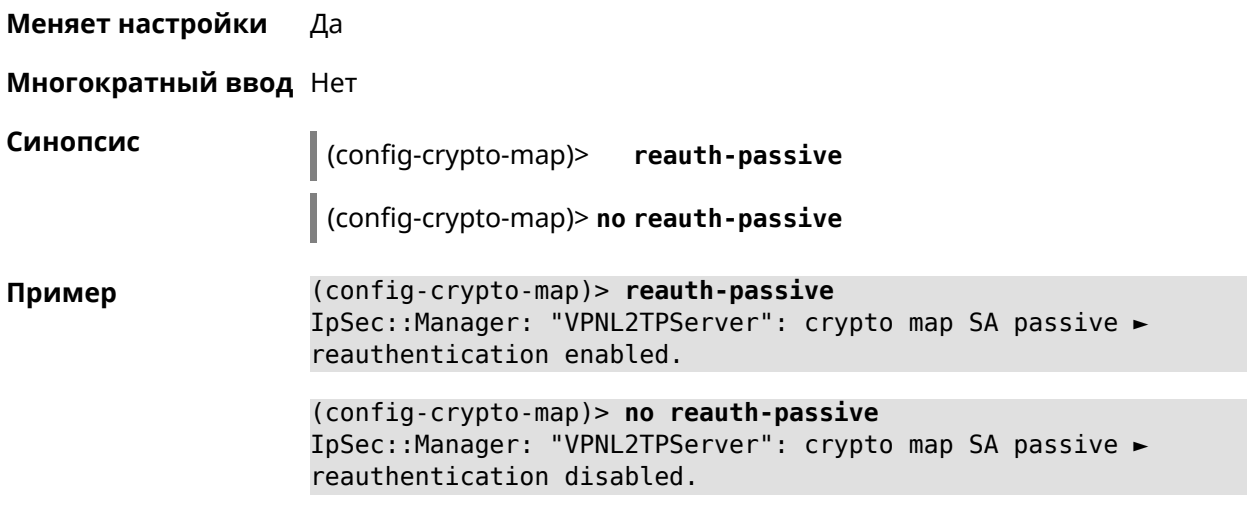

<span id="page-96-0"></span>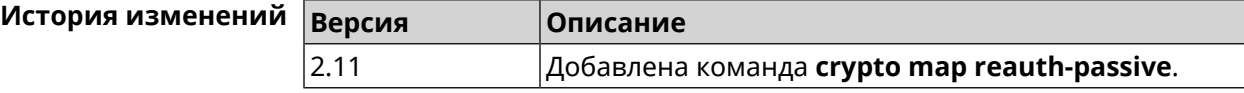

# **3.23.20 crypto map set-peer**

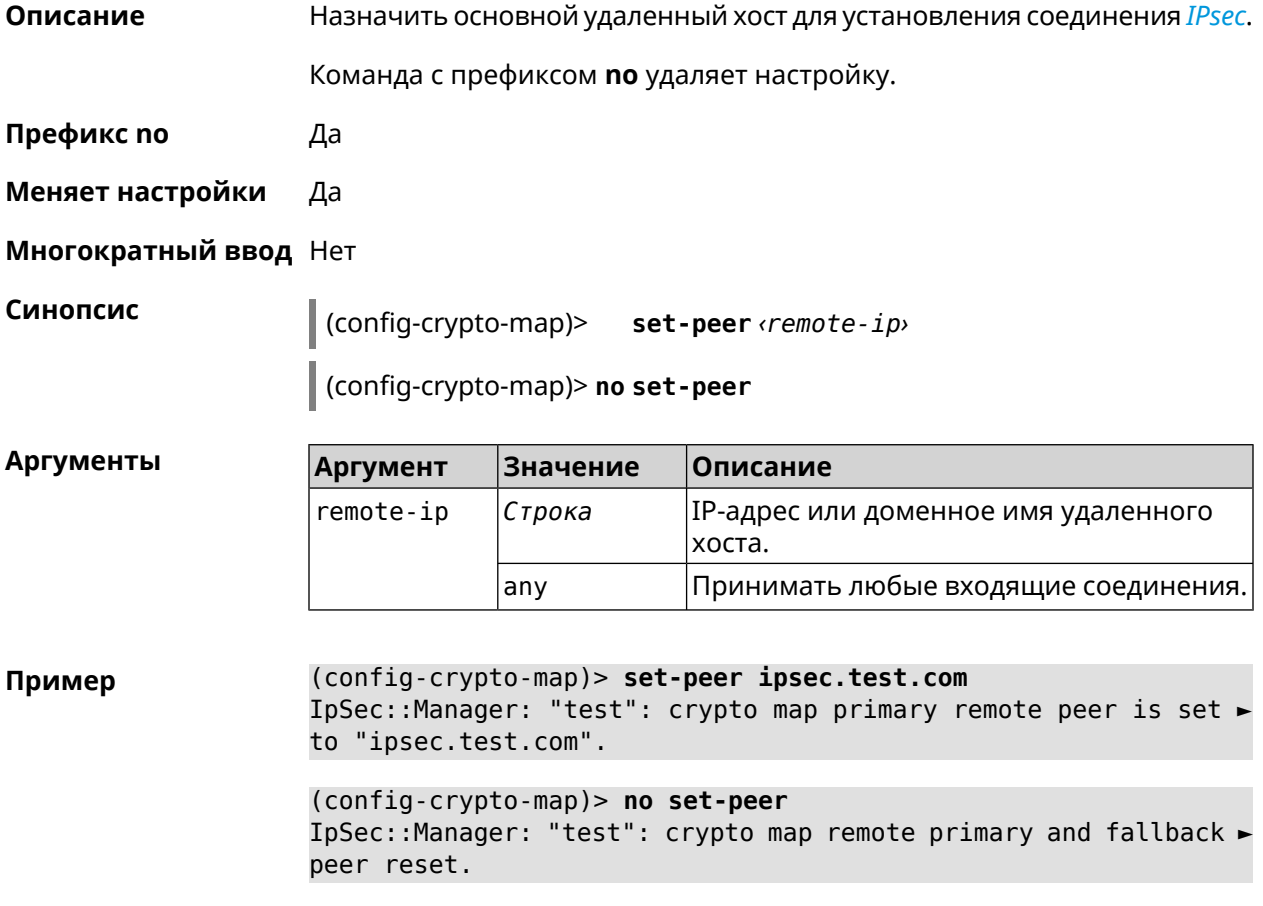

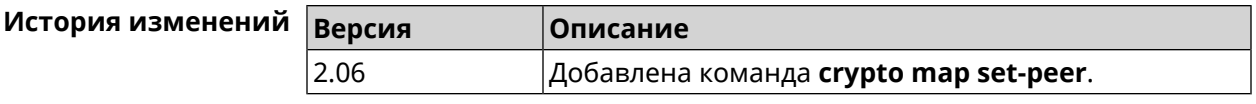

# **3.23.21 crypto map set-peer-fallback**

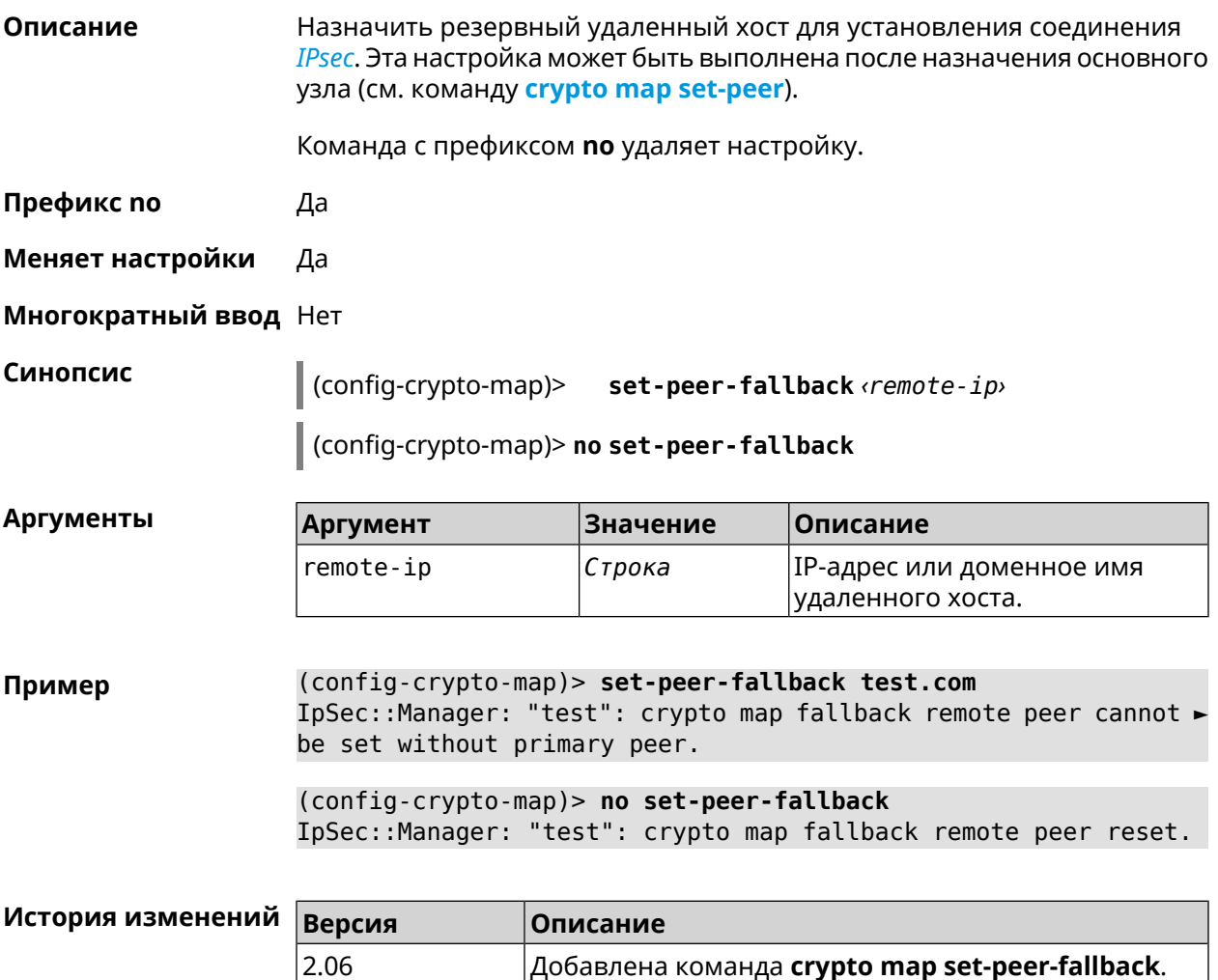

### **3.23.22 crypto map set-profile**

**Описание** Задать ссылку на существующий профиль *[IPsec](#page-520-0)* (см. команду **[crypto](#page-68-0) ipsec [profile](#page-68-0)**). Команда с префиксом **no** удаляет ссылку. **Префикс no** Да **Меняет настройки** Да **Многократный ввод** Нет

#### Синопсис  $\vert$  (config-crypto-map)> set-profile  $\phi$ rofile

(config-crypto-map)> no set-profile

**Аргументы** Аргумент Значение Описание profile Строка Имя профиля IPsec. Список доступных для выбора профилей можно увидеть введя команду **set-profile** [Tab].

(config-crypto-map)> set-profile [Tab] Пример Usage template: set-profile {name:  ${A-Z, a-z, 0-9, ., ., -}}$ Choose: **TEST MYMY** VirtualIPServer VPNL2TPServer (config-crypto-map)> set-profile test IpSec:: Manager: "test": crypto map ipsec profile is set to "test". (config-crypto-map)> no set-profile IpSec::Manager: "test": crypto map ipsec profile reset.

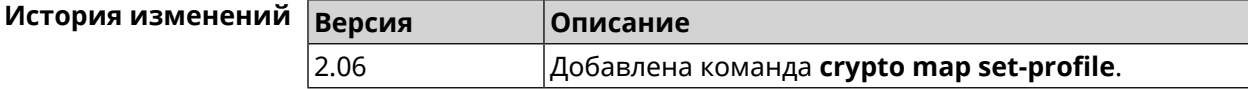

#### 3.23.23 crypto map set-tcpmss

Описание Установить ограничение максимального размера сегмента исходящих сессий TCP в рамках данного туннеля IPsec. Если значение MSS, которое передается в поле заголовка SYN-пакетов, превышает заданное, команда меняет его. Режим Path MTU Discovery позволяет автоматически определять ограничение MSS. Команда с префиксом по снимает все ограничения с MSS. Префикс по Да Меняет настройки Да Многократный ввод Нет Синопсис  $\vert$  (config-crypto-map)> set-tcpmss  $\langle \text{mss-value} \rangle$ (config-crypto-map)> no set-tcpmss

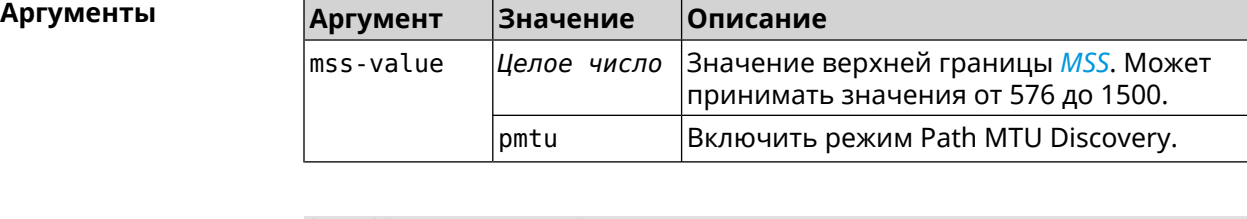

**Пример** (config-crypto-map)> **set-tcpmss 1280** IpSec::Manager: "test": crypto map tcpmss set to 1280.

> (config-crypto-map)> **no set-tcpmss** IpSec::Manager: "test": crypto map tcpmss reset.

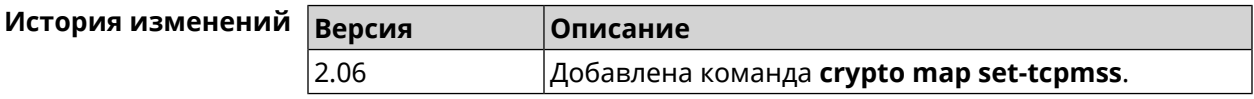

# **3.23.24 crypto map set-transform**

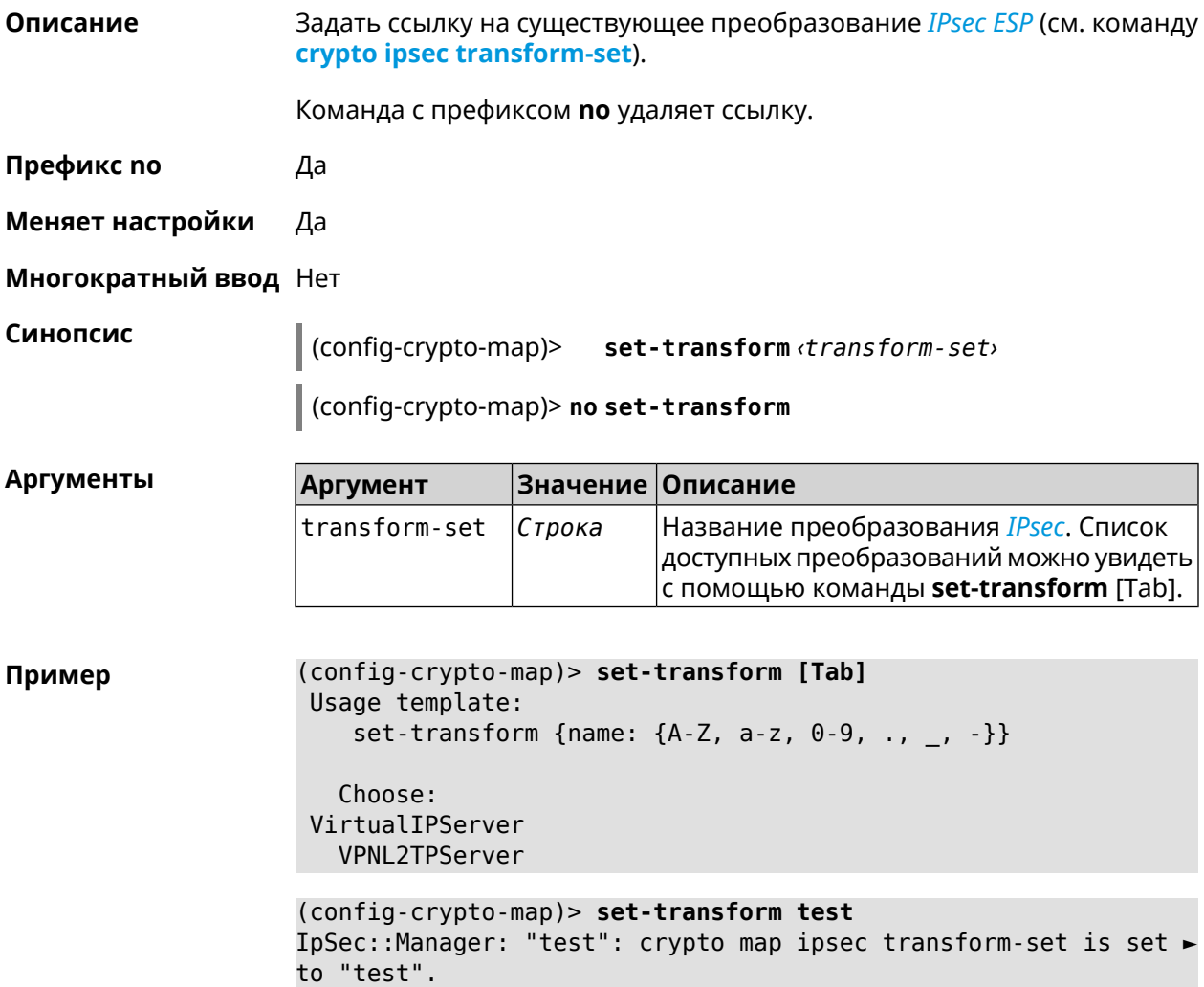

(config-crypto-map)> no set-transform IpSec::Manager: "test": crypto map ipsec transform-set reset.

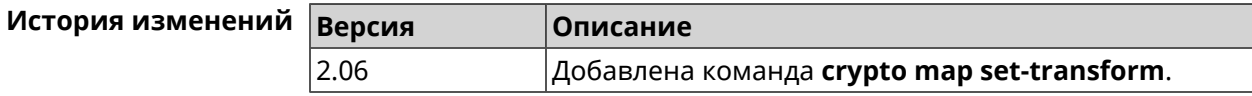

#### 3.23.25 crypto map virtual-ip dns-server

Описание Указать DNS-сервер для выдачи клиентам в серверном режиме Virtual IP. Команда с префиксом по удаляет адрес сервера. Префикс по Да Меняет настройки Да Многократный ввод Нет Синопсис (config-crypto-map)> virtual-ip dns-server <address> (config-crypto-map)> no virtual-ip dns-server **Аргументы Значение** Описание **Аргумент** address IP-адрес сервера DNS.  $IP$ -адрес (config-crypto-map)> virtual-ip dns-server 10.5.5.5 Пример IpSec::Manager: "test": crypto map Virtual IP DNS server set to ►  $"10.5.5.5"$ . (config-crypto-map)> no virtual-ip dns-server IpSec::Manager: "test": crypto map Virtual IP DNS server deleted. История изменений **Версия** Описание 2.08 Добавлена команда **crypto map virtual-ip dns-server**.

#### 3.23.26 crypto map virtual-ip enable

Описание Включить серверный режим Virtual IP, при котором клиентам производится раздача адресов из заданного диапазона. При этом в качестве удаленной подсети в соответствующем ACL можно указать произвольное значение, оно будет проигнорировано. По умолчанию режим отключен. Команда с префиксом по отключает настройку. Префикс по Да

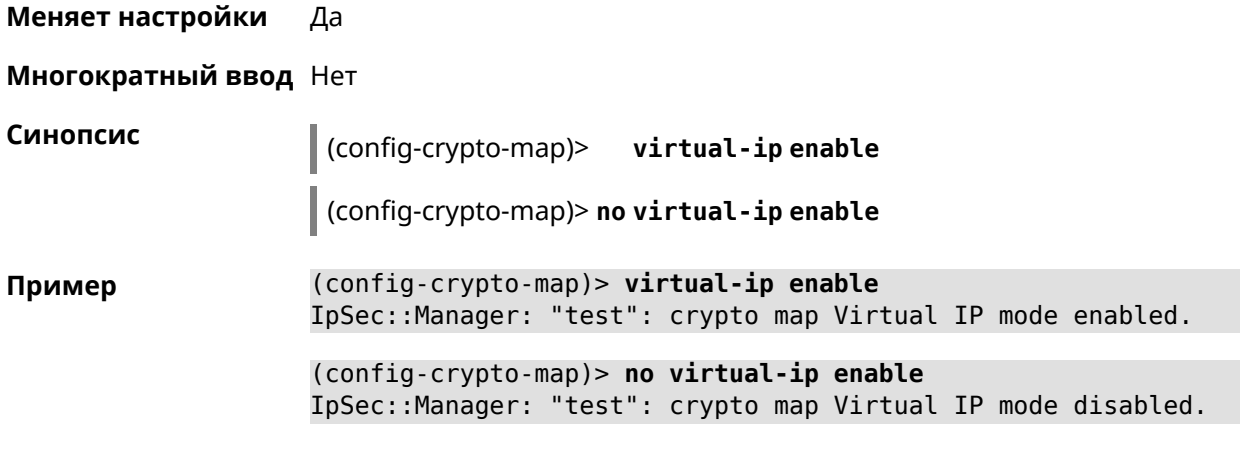

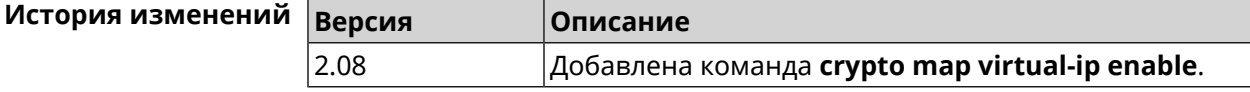

# **3.23.27 crypto map virtual-ip multi-login**

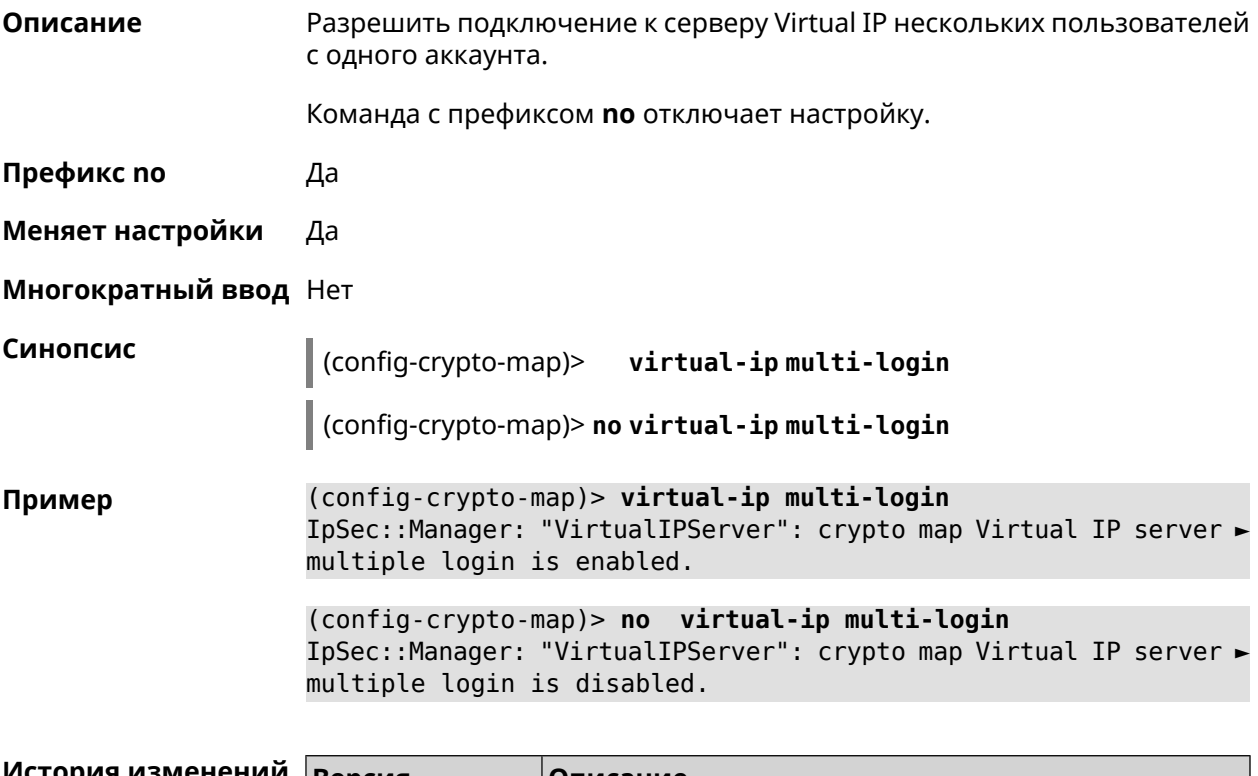

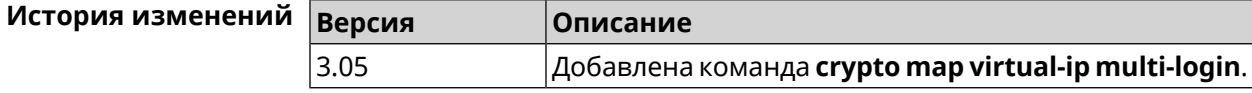

# **3.23.28 crypto map virtual-ip nat**

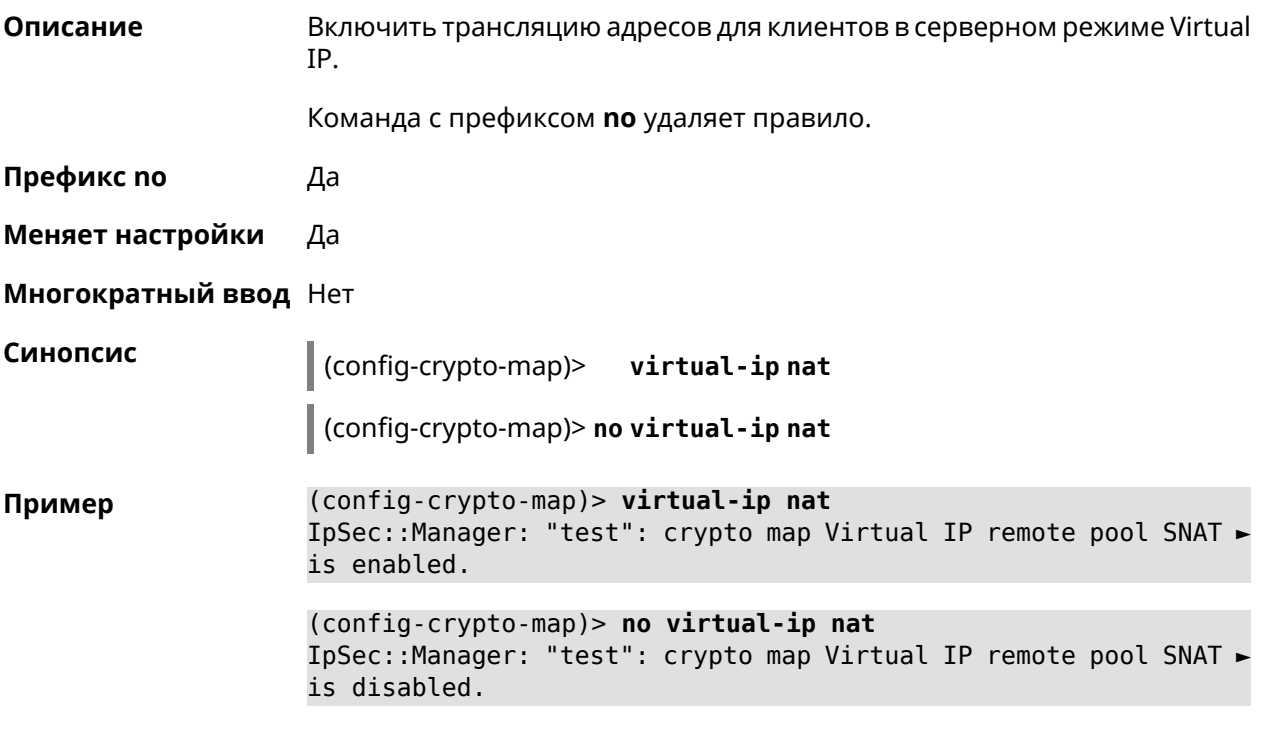

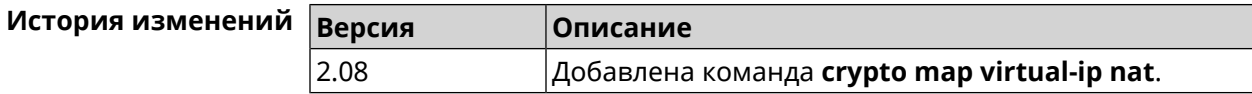

# **3.23.29 crypto map virtual-ip range**

**Описание** Настроить диапазон адресов для выдачи клиентам в серверном режиме Virtual IP.

Команда с префиксом **no** удаляет диапазон.

**Префикс no** Да

**Меняет настройки** Да

**Многократный ввод** Нет

**Синопсис** (config-crypto-map)> **virtual-ip range** *‹begin›* ( *‹end›* <sup>|</sup> *‹size›* )

(config-crypto-map)> **no virtual-ip range**

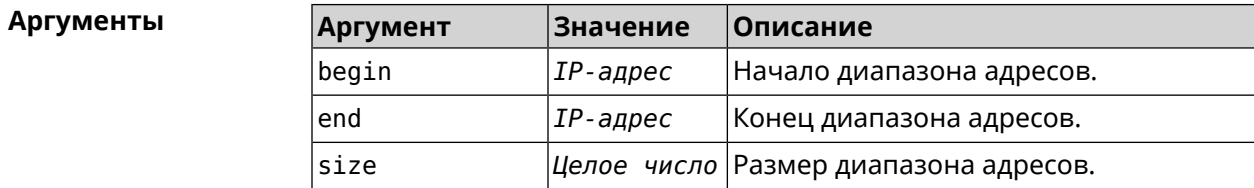

(config-crypto-map)> virtual-ip range 10.5.0.0 20 Пример IpSec::Manager: "test": crypto map Virtual IP pool range set ► from "10.5.0.0" to "10.5.0.19" (CIDR 10.5.0.0/27).

> (config-crypto-map)> no virtual-ip range IpSec::Manager: "test": crypto map Virtual IP pool range deleted.

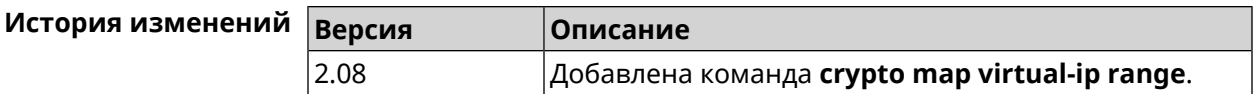

#### 3.23.30 crypto map virtual-ip static-ip

Назначить постоянный IP-адрес пользователю. Пользователь в системе Описание должен иметь метку ipsec-xauth.

Команда с префиксом по удаляет привязку.

- Префикс по Да
- Меняет настройки Да
- Многократный ввод Да

Синопсис

(config-crypto-map)> virtual-ip static-ip <address>

(config-crypto-map)> no virtual-ip static-ip <user>

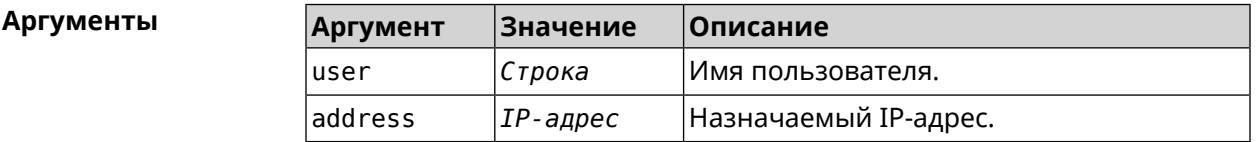

(config-crypto-map)> virtual-ip static-ip admin 172.20.0.1 Пример IpSec::ManagerVirtualIp: "VirtualIPServer": crypto map Virtual ► IP server static address "172.20.0.1" assigned to user "admin". (config-crypto-map)> no virtual-ip static-ip admin IpSec::ManagerVirtualIp: "VirtualIPServer": crypto map Virtual ►

IP server static address removed for user "admin".

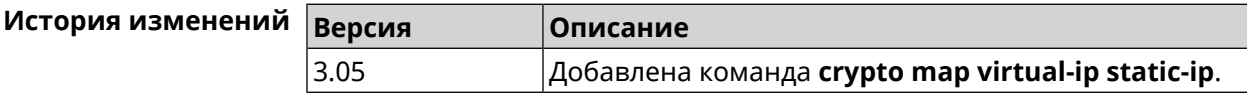

# 3.24 dns-proxy

Описание

Доступ к группе команд для управления службой DNS-прокси.

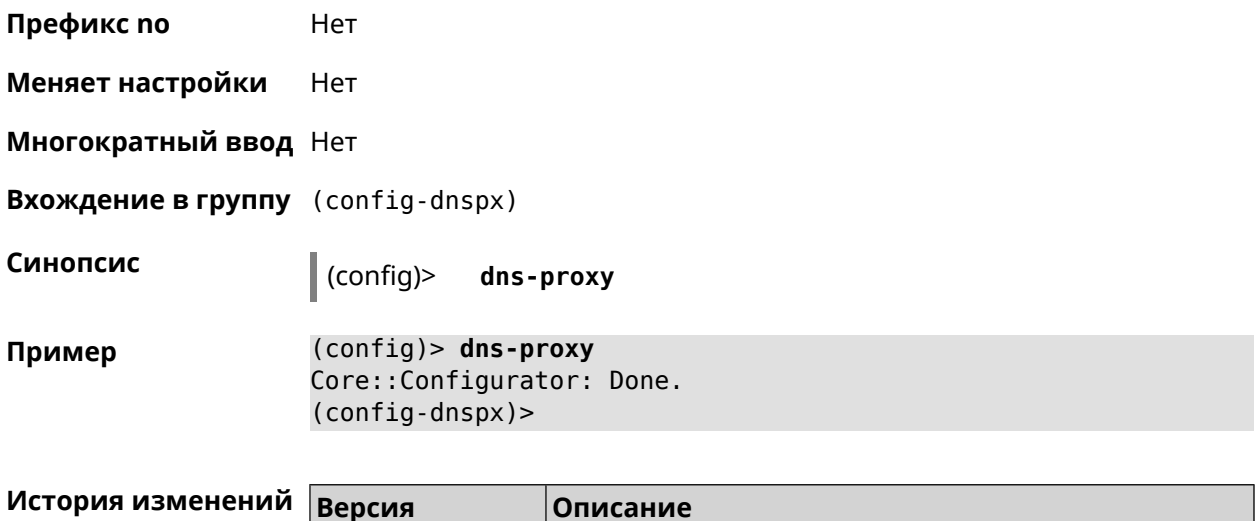

#### 3.24.1 dns-proxy https upstream

2.04

Описание Добавить сервер DNS поверх HTTPS.

> Команда с префиксом по удаляет указанный сервер из списка. Если выполнить команду без аргумента, то весь список серверов будет очищен.

Добавлена команда dns-proxy.

Префикс по Да

Меняет настройки Да

Многократный ввод Да

Синопсис (config-dnspx)> https upstream <a>
(<a>
(</a>
(</a>
(</a>
(</a>
(</a>
(</a>
(</a>
(</a>
(</a>
(</a>
(</a>
(</a>
(</a>
(</a>
(</a>
(</a>
(</a>
(</a>
(</a>
(</a>
(</a>
(</a>
(</a>
(</a>
(</a>
(</a>
(</a>
(</a>
(</a>
(</a>
(</a>
(</a>
(</a>  $\langle$ interface>]

 $\vert$  (config-dnspx)> no https upstream [ $\langle url\rangle$ ]

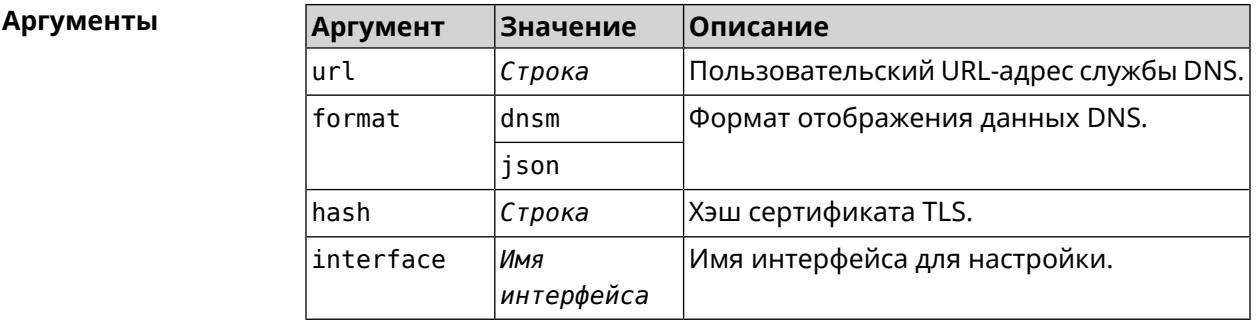

(config-dnspx)>https upstream > Пример https://cloudflare-dns.com/dns-query?ct=application/dns-json json Dns::Secure::ManagerDoh: DNS-over-HTTPS name server ►

"https://cloudflare-dns.com/dns-query?ct=application/dns-json" ► (json) added.

(config-dnspx)>**https upstream https://dns.adguard.com/dns-query ► dnsm**

Dns::Secure::ManagerDoh: DNS-over-HTTPS name server ► "https://dns.adguard.com/dns-query" (dnsm) added.

(config-dnspx)>**https upstream https://dns.adguard.com/dns-query ► dnsm on ISP** Dns::Secure::ManagerDoh: DNS-over-HTTPS name server ► "https://dns.adguard.com/dns-query" (dnsm) added.

(config-dnspx)>**no https upstream https://dns.adguard.com/dns-query** Dns::Secure::ManagerDoh: DNS-over-HTTPS name server ► "https://dns.adguard.com/dns-query" deleted.

(config-dnspx)>**no https upstream** Dns::Secure::ManagerDoh: DNS-over-HTTPS name servers cleared.

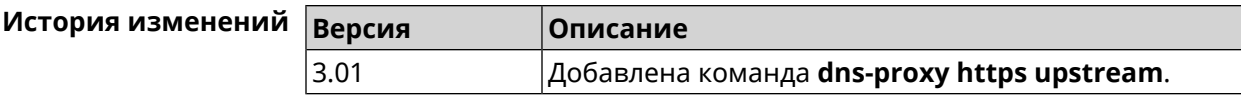

### **3.24.2 dns-proxy max-ttl**

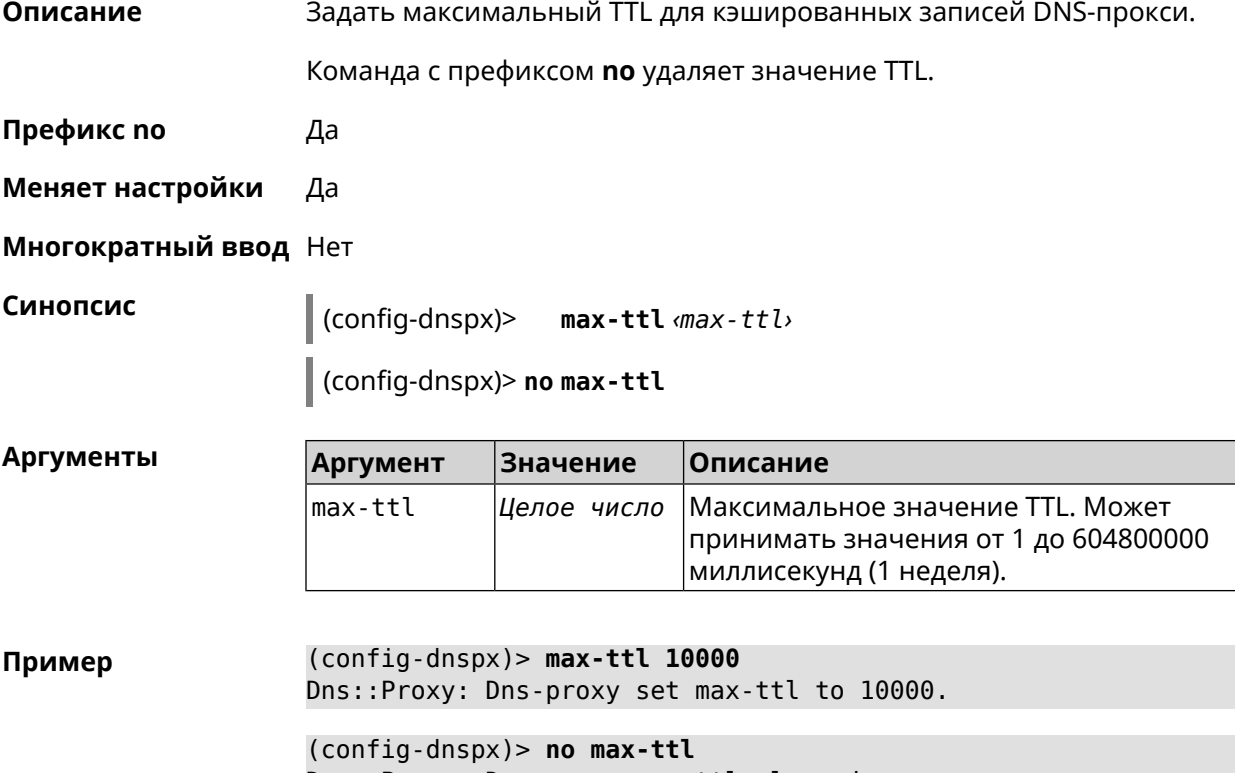

Dns::Proxy: Dns-proxy max-ttl cleared.

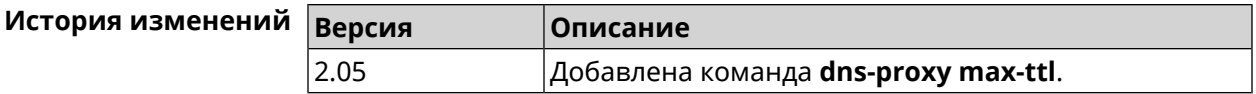

# **3.24.3 dns-proxy proceed**

**Описание** Задать интервал между параллельными запросами, которые отправляет DNS-прокси нескольким DNS-серверам. По умолчанию используется значение 500.

Команда с префиксом **no** возвращает значение по умолчанию.

**Префикс no** Да

**Меняет настройки** Да

**Многократный ввод** Нет

**Синопсис** (config-dnspx)> **proceed** *‹proceed›*

(config-dnspx)> **no proceed**

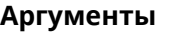

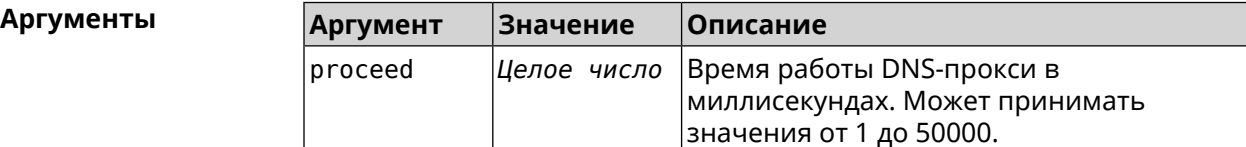

**Пример** (config-dnspx)> **proceed 600** Dns::Proxy: Dns-proxy set 600 msec. proceed.

> (config-dnspx)> **no proceed** Dns::Proxy: Dns-proxy proceed timeout reset.

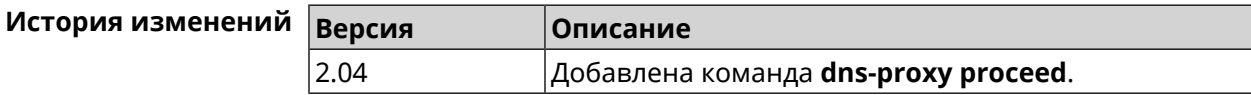

# **3.24.4 dns-proxy rebind-protect**

**Описание** Включить защиту от атак *DNS [rebinding](#page-519-2)*. По умолчанию используется параметр auto.

Команда с префиксом **no** отключает защиту.

**Префикс no** Да

**Меняет настройки** Да

**Многократный ввод** Нет

#### **Синопсис** (config-dnspx)> **rebind-protect** (**auto** <sup>|</sup> **strict**)

(config-dnspx)> **no rebind-protect**

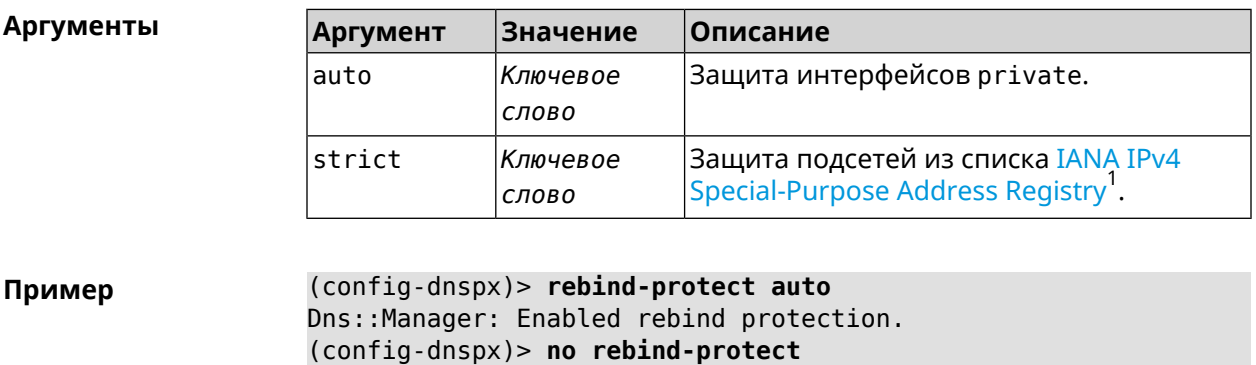

Dns::Manager: Disabled rebind protection.

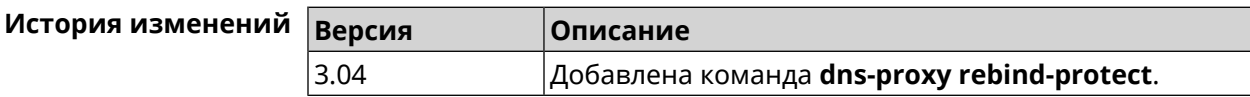

#### **3.24.5 dns-proxy srr-reset**

**Описание** Установить время, через которое будет сбрасываться рейтинг запросов-ответов DNS-прокси. По умолчанию используется значение 600000.

Команда с префиксом **no** возвращает значение по умолчанию.

**Префикс no** Да

**Меняет настройки** Да

**Многократный ввод** Нет

**Синопсис** (config-dnspx)> **srr-reset** *‹srr-reset›*

(config-dnspx)> **no srr-reset**

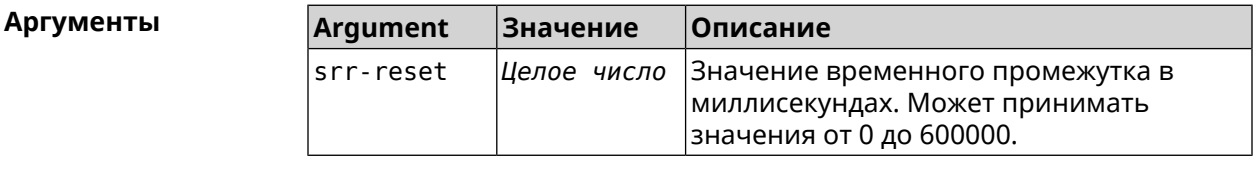

**Пример** (config-dnspx)> **srr-reset 111** Dns::Manager: Set send-response rating reset time to 111 ms.

<sup>&</sup>lt;sup>1</sup> <https://www.iana.org/assignments/iana-ipv4-special-registry/iana-ipv4-special-registry.xhtml>
(config-dnspx)> no srr-reset Dns::Manager: Reset send-response rating reset time to default.

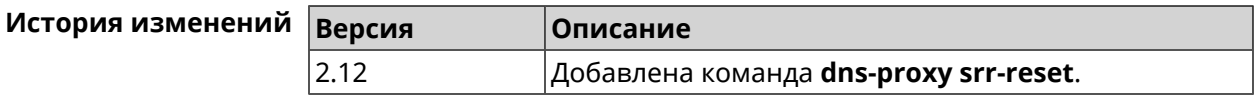

### 3.24.6 dns-proxy tls upstream

Описание

Синопсис

Добавить сервер DNS поверх TLS.

Команда с префиксом по удаляет указанный сервер из списка. Если выполнить команду без аргумента, то весь список серверов будет очищен.

Префикс по Да

- Меняет настройки Да
- Многократный ввод Да

(config-dnspx)> tls upstream <address> [<port>] [sni <fqdn> ] [spki <hash>][on <interface>]

(config-dnspx)> no tls upstream [<address>] [<port>]

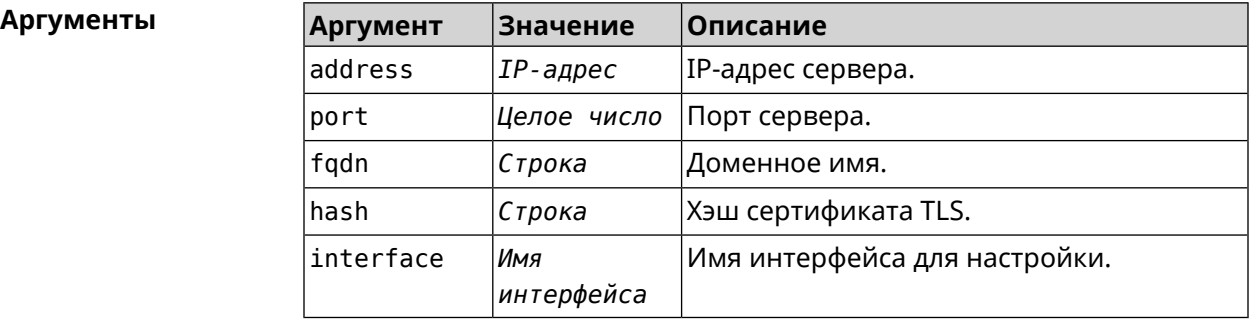

(config-dnspx)>tls upstream 1.1.1.1 853 sni cloudflare-dns.com Пример Dns::Secure::ManagerDot: DNS-over-TLS name server 1.1.1.1:853 ► added.

> (config-dnspx)>tls upstream 1.1.1.1 853 sni cloudflare-dns.com ► on ISP Dns::Secure::ManagerDot: DNS-over-TLS name server 1.1.1.1:853 ► added.

> (config-dnspx)>no tls upstream 1.1.1.1 853 Dns::Secure::ManagerDot: DNS-over-TLS name server 1.1.1.1:853 ► deleted.

(config-dnspx)>no tls upstream Dns::Secure::ManagerDot: DNS-over-TLS name servers cleared.

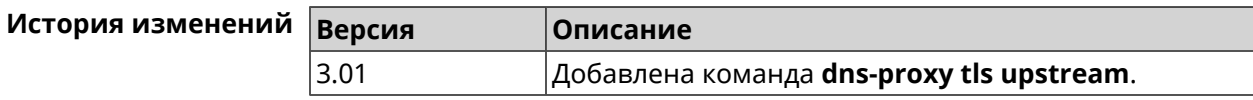

# 3.25 dpn accept

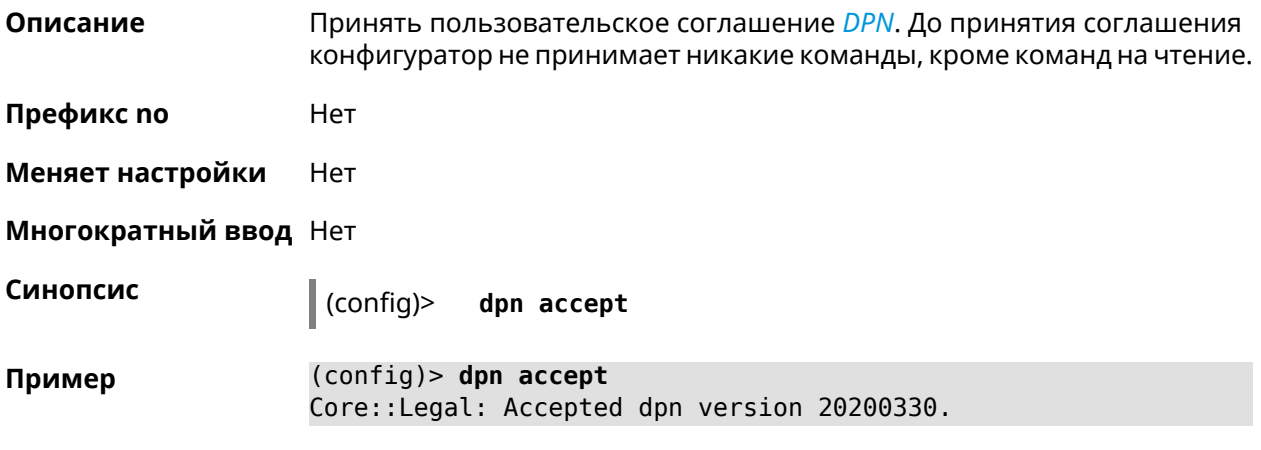

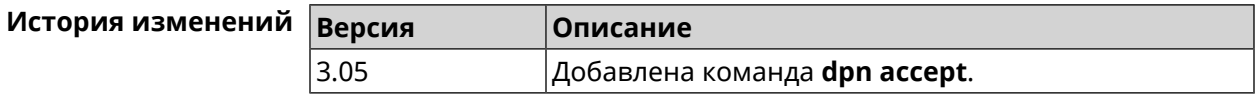

# 3.26 dyndns profile

Описание Доступ к группе команд для настройки указанного профиля DynDns. Если профиль не найден, команда пытается его создать. Можно создать не более 32 профилей.

Команда с префиксом по удаляет профиль DynDns.

Префикс по Да

Меняет настройки Да

Многократный ввод Да

**Вхождение в группу** (config-dyndns)

Синопсис

dyndns profile <name>  $\vert$  (config)>

 $\vert$  (config)> no dyndns profile <name>

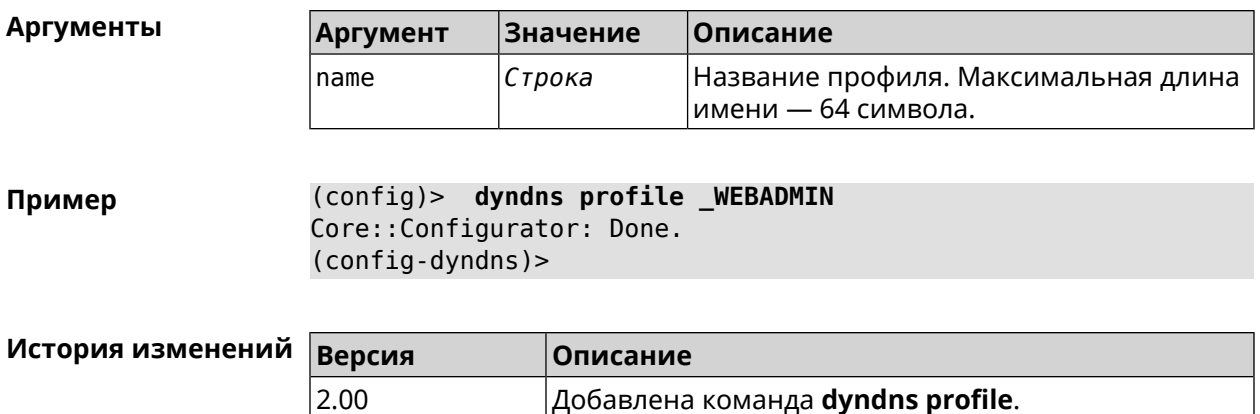

## **3.26.1 dyndns profile domain**

**Описание** Назначить ПК постоянное доменное имя. Перед выполнением команды необходимо зарегистрировать доменное имя на сайте d<mark>yndns.com<sup>2</sup> или</mark> [no-ip.com](http:\\www.no-ip.com)<sup>3</sup>.

Команда с префиксом **no** удаляет настройку.

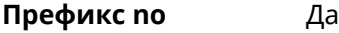

**Меняет настройки** Да

**Многократный ввод** Нет

**Синопсис** (config-dyndns)> **domain** *‹domain›*

(config-dyndns)> **no domain**

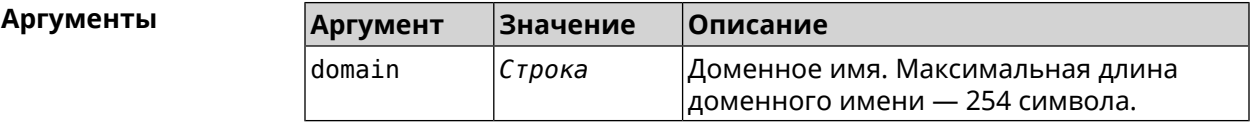

**Пример** (config-dyndns)> **domain support.ddns.net** DynDns::Profile: " WEBADMIN": domain saved..

> (config-dyndns)> **no domain** ynDns::Profile: "\_WEBADMIN" domain cleared.

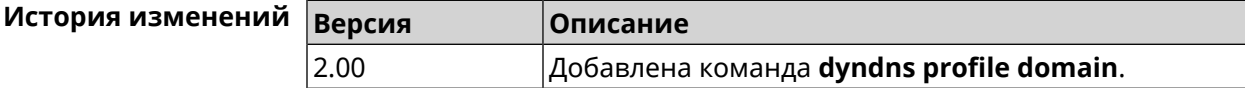

<sup>3</sup> http://www.no-ip.com

 $\frac{2}{3}$  <http:\\www.dyndns.com>

# **3.26.2 dyndns profile password**

**Описание** Установить пароль для доступа через DynDns.

**Префикс no** Да

**Меняет настройки** Да

**Многократный ввод** Нет

**Синопсис** (config-dyndns)> **password** *‹password›*

(config-dyndns)> **no password**

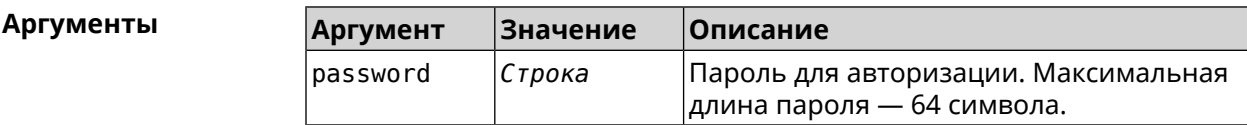

**Пример** (config-dyndns)> **password 123456789** DynDns::Profile: "\_WEBADMIN": password saved.

> (config-dyndns)> **no password** DynDns::Profile: "\_WEBADMIN" password cleared.

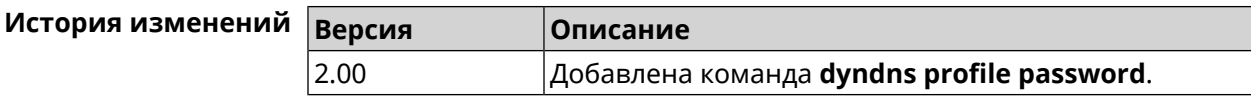

# **3.26.3 dyndns profile send-address**

**Описание** Включить необходимость указания IP-адреса интернет-соединения в запросе DynDns. Команда с префиксом **no** удаляет настройку. **Префикс no** Да **Меняет настройки** Да **Многократный ввод** Нет **Синопсис** (config-dyndns)> **send-address** (config-dyndns)> **no send-address Пример** (config-dyndns)> **send-address** DynDns::Profile: Send address is enabled. (config-dyndns)> **no send-address** DynDns::Profile: Send address is disabled.

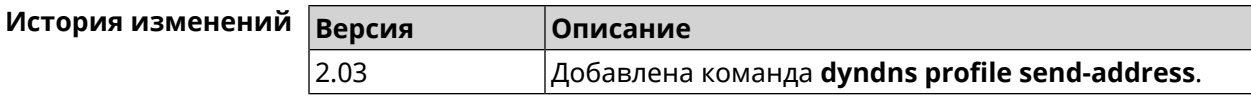

# **3.26.4 dyndns profile type**

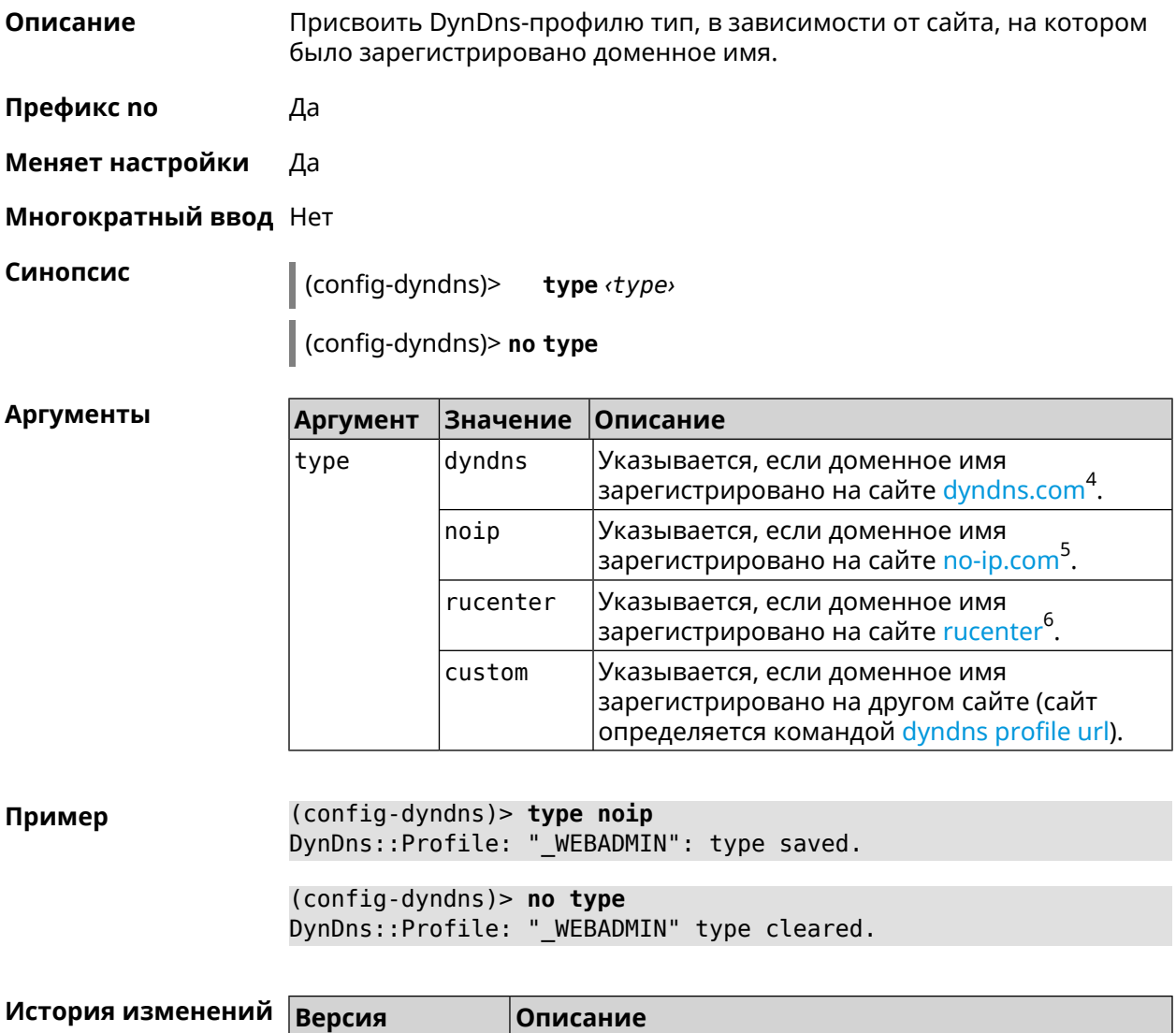

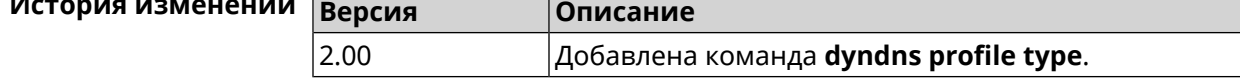

# **3.26.5 dyndns profile update-interval**

**Описание** Установить интервал обновления адреса для DynDns.

Команда с префиксом **no** отменяет возможность обновления.

 $^4$  <http:\\www.dyndns.com><br>5 http:\\www.no.in.com

<sup>3</sup> <http:\\www.no-ip.com><br><sup>6</sup> <http:\\www.dns-master.ru>

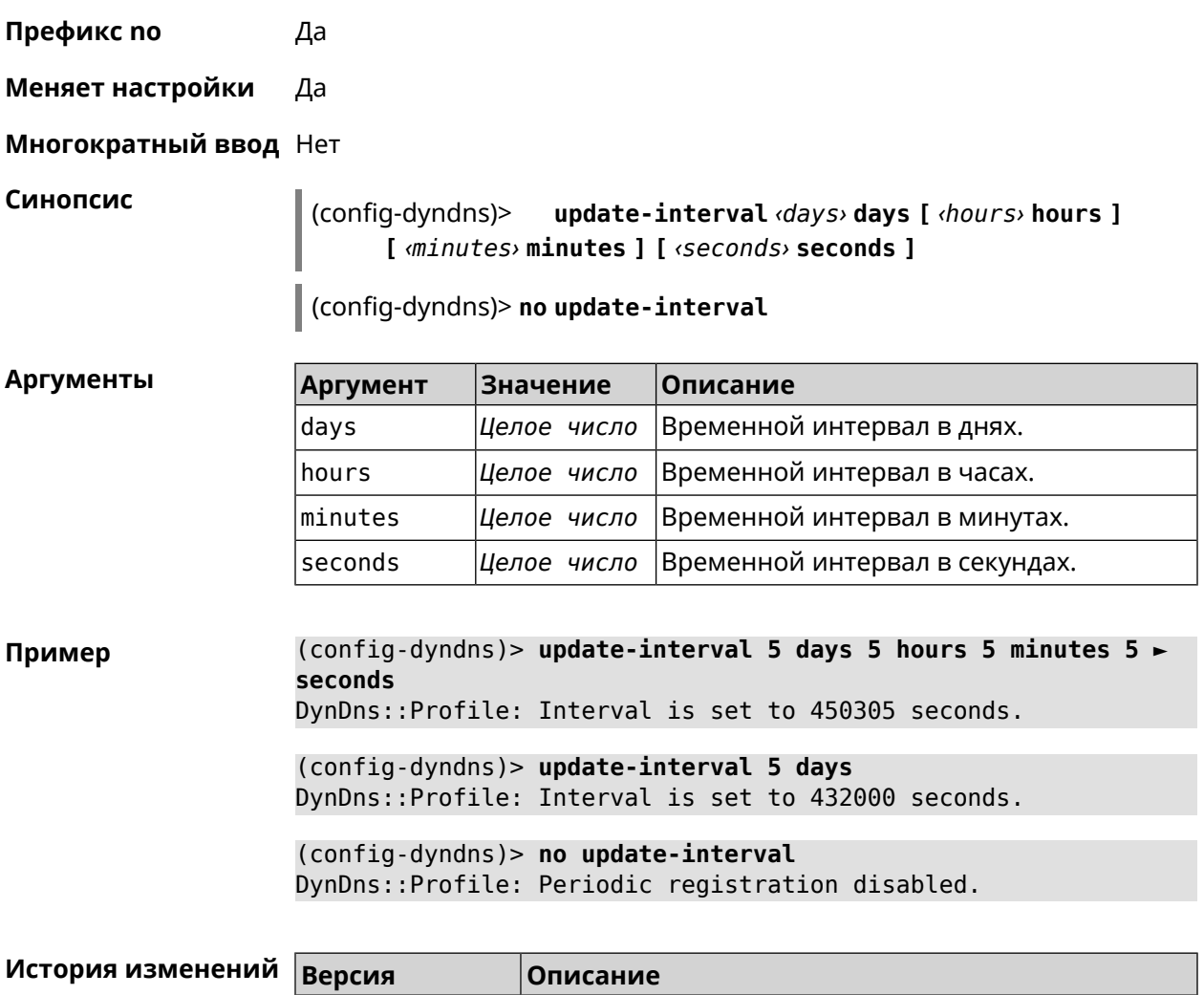

# <span id="page-113-0"></span>**3.26.6 dyndns profile url**

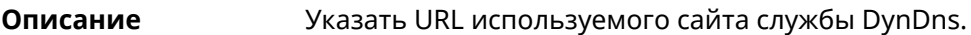

**Префикс no** Да

**Меняет настройки** Да

**Многократный ввод** Нет

**Синопсис** (config-dyndns)> **url** *‹url›*

(config-dyndns)> **no url**

#### $A$ ргументы

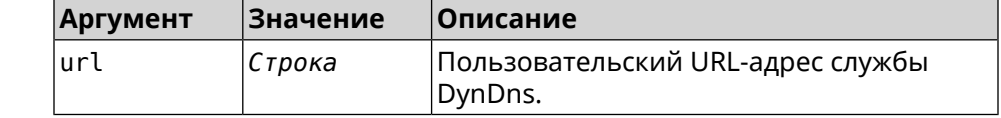

2.03 Добавлена команда **dyndns profile update-interval**.

(config-dyndns)> url http://members.dyndns.org/nic/update Пример DynDns::Profile: " WEBADMIN": URL saved.

> (config-dyndns) > no url DynDns::Profile: "\_WEBADMIN" URL cleared.

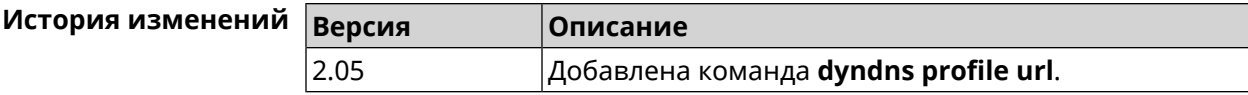

### 3.26.7 dyndns profile username

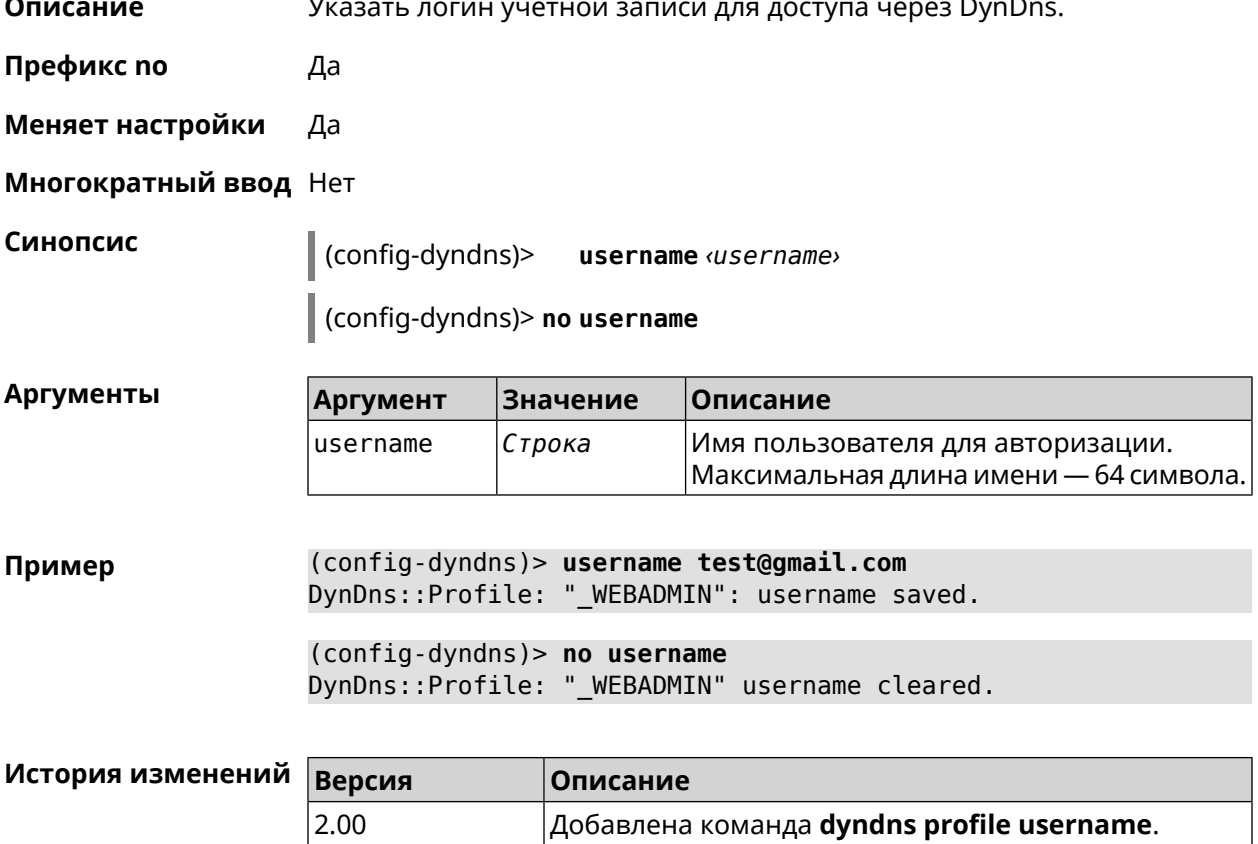

# 3.27 easyconfig check

Описание Доступ к группе команд для настройки проверки доступа в интернет. Для проверки доступа в интернет сначала отправляются запросы к шлюзу по умолчанию. Если ответ получен, тогда опрашиваются удаленные хосты, указанные в настройках. Также в настройках указывается продолжительность и частота запросов. Если все проверки пройдены, значит доступ в интернет есть.

Префикс по Нет

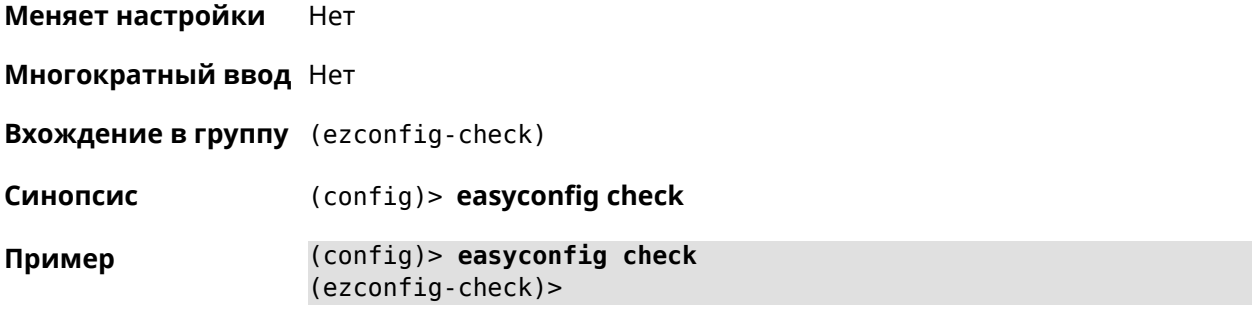

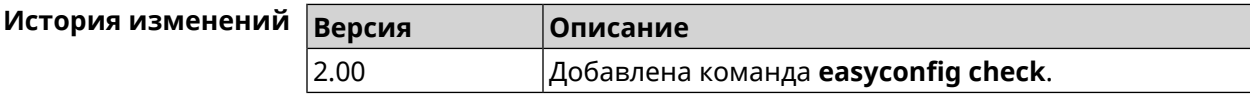

# **3.27.1 easyconfig check exclude-gateway**

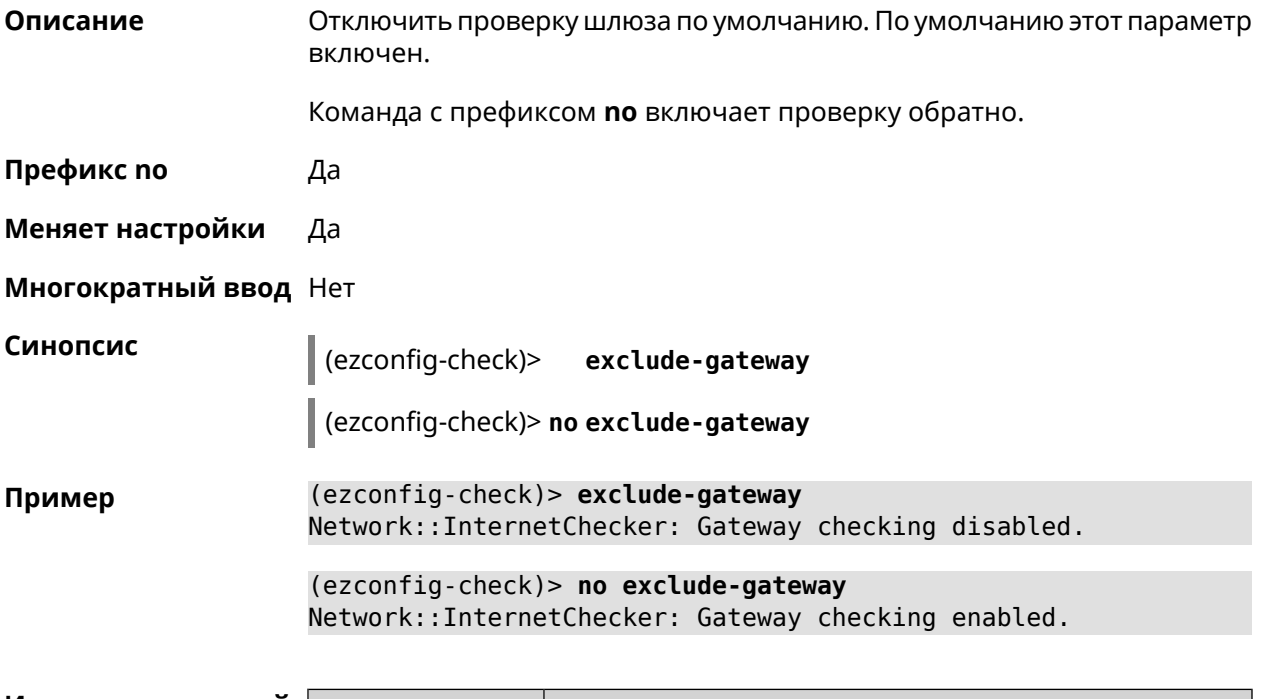

<span id="page-115-0"></span>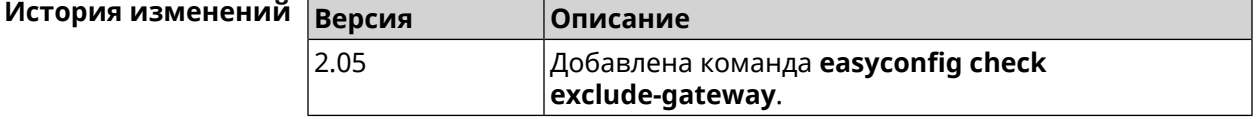

# **3.27.2 easyconfig check host**

**Описание** Задать имя хоста, к которому будут отправляться запросы для проверки доступа в интернет. По умолчанию используются адреса ya.ru, nic.ru, google.com.

Команда с префиксом **no** возвращает имена хостов по умолчанию.

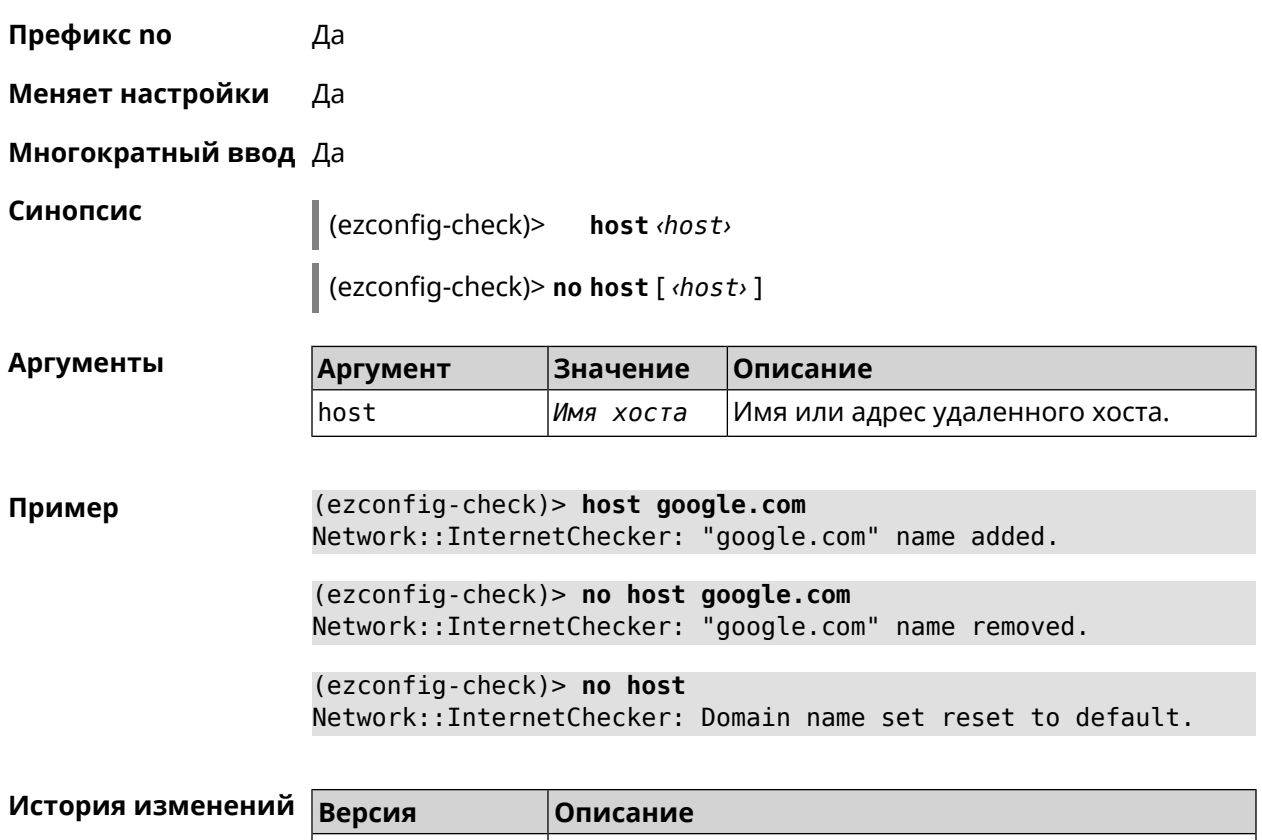

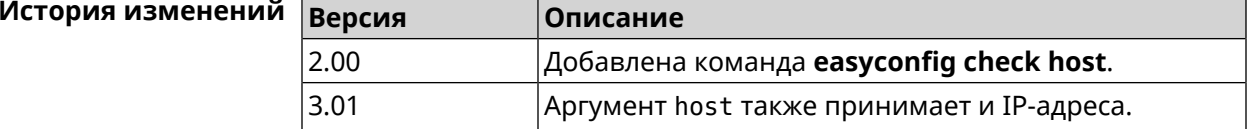

# **3.27.3 easyconfig check max-fails**

**Описание** Указать количество последовательных неудачных запросов к хостам, заданным с помощью команды **[easyconfig](#page-115-0) check host**. По умолчанию используется значение 3.

Команда с префиксом **no** возвращает значение по умолчанию.

**Префикс no** Да

**Меняет настройки** Да

**Многократный ввод** Нет

**Синопсис** (ezconfig-check)> **max-fails** *‹count›*

(ezconfig-check)> **no max-fails**

 $A$ ргументы

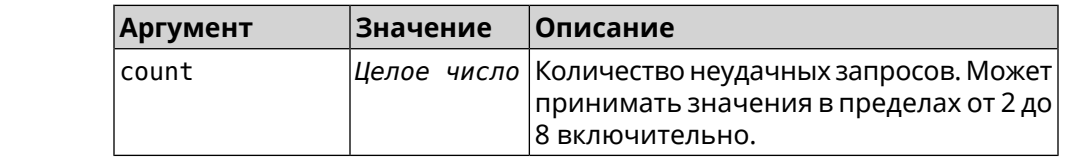

**Пример** (ezconfig-check)> **max-fails 5** Network::InternetChecker: A new maximum fail count set to 5. (ezconfig-check)> **no max-fails** Network::InternetChecker: The maximum fail count reset to the ► default value (3).

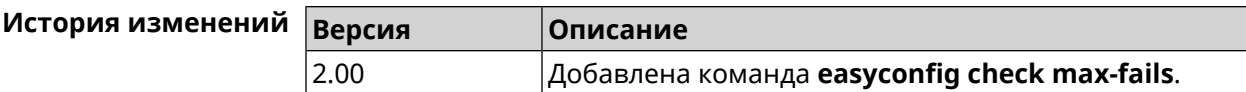

# **3.27.4 easyconfig check period**

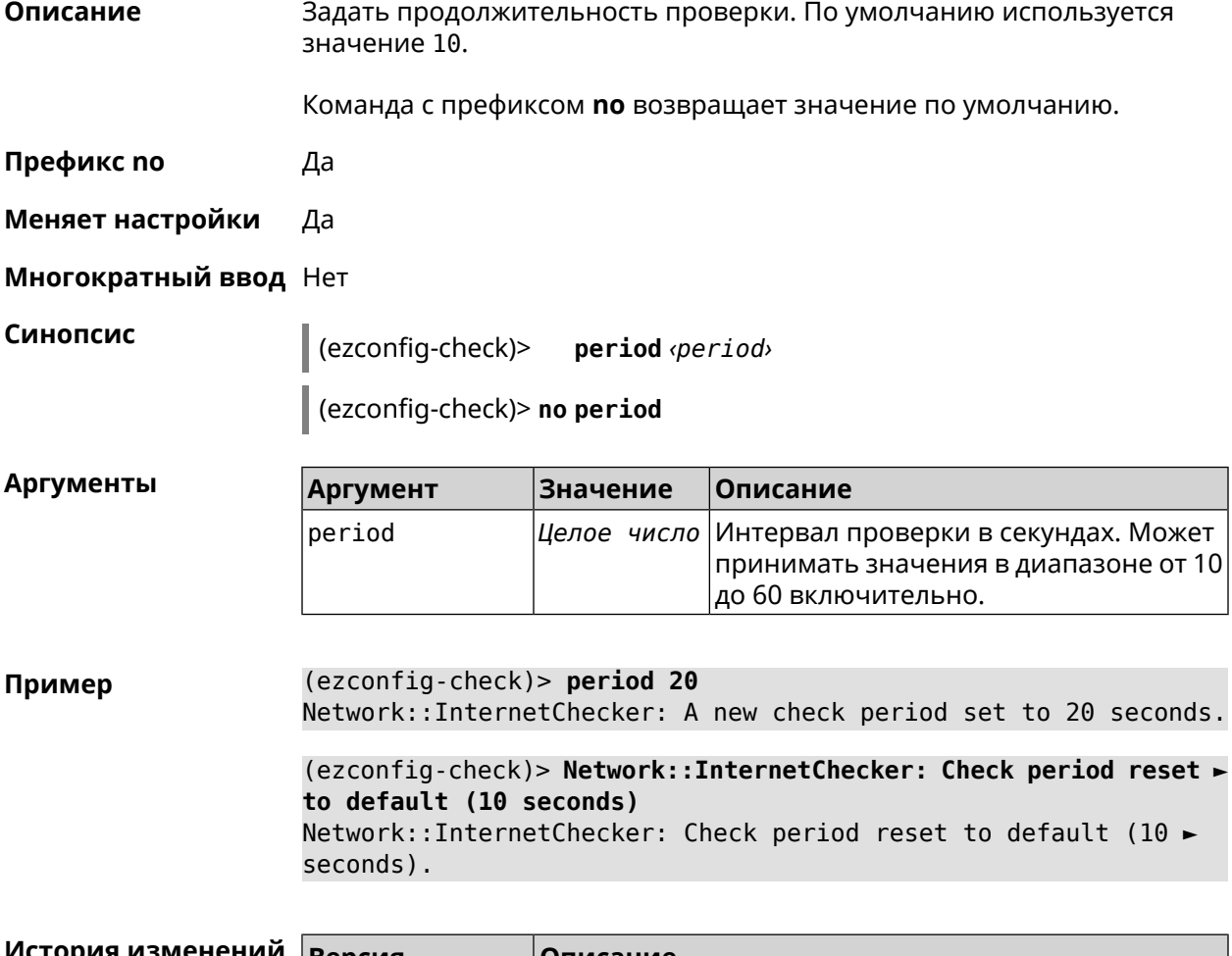

**История изменений Версия Описание** 2.00 Добавлена команда **easyconfig check period**.

# **3.28 easyconfig disable**

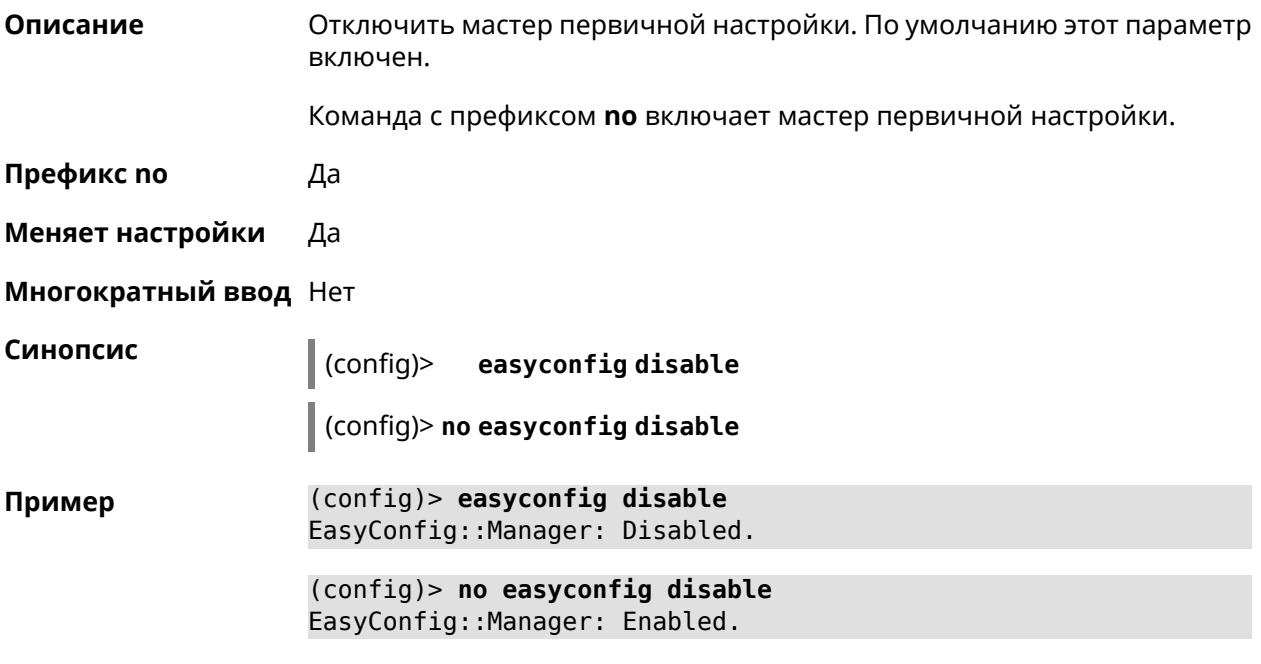

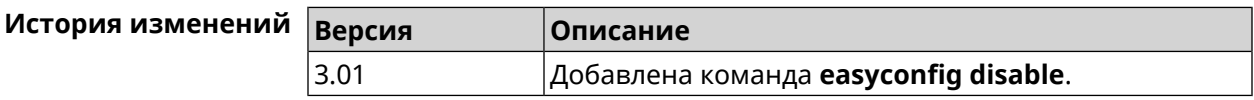

# **3.29 eula accept**

**Описание** Принять пользовательское соглашение *[EULA](#page-519-0)*. До принятия соглашения конфигуратор не принимает никакие команды, кроме команд на чтение.

**Префикс no** Нет

**Меняет настройки** Heт

**Многократный ввод** Нет

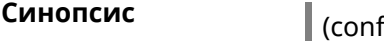

**Синопсис** (config)> **eula accept**

**Пример** (config)> **eula accept** Core::Eula: "20181001" license accepted.

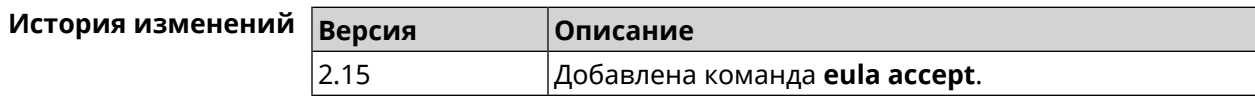

# 3.30 igmp-proxy

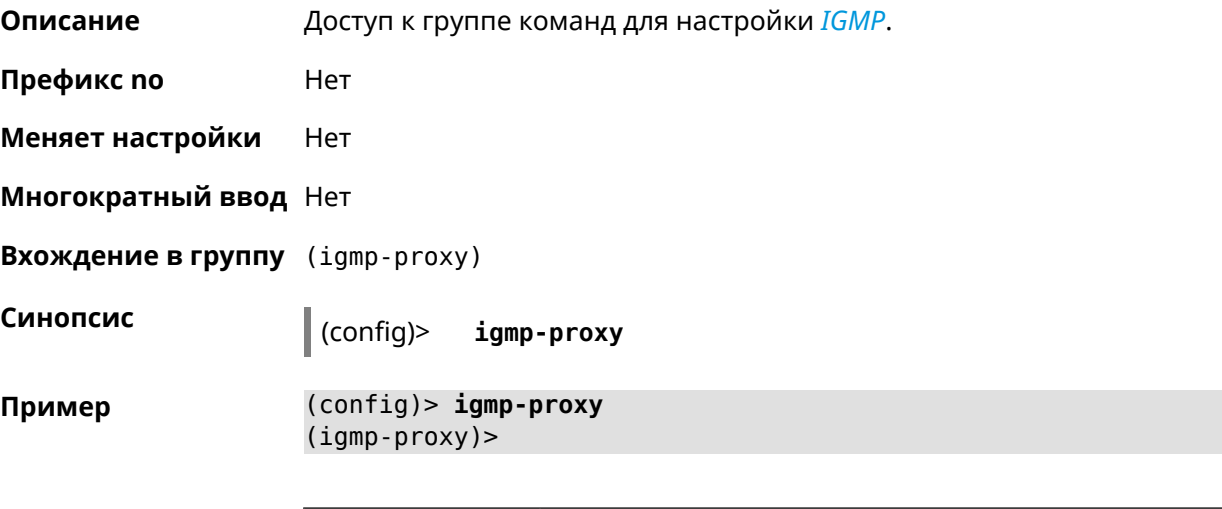

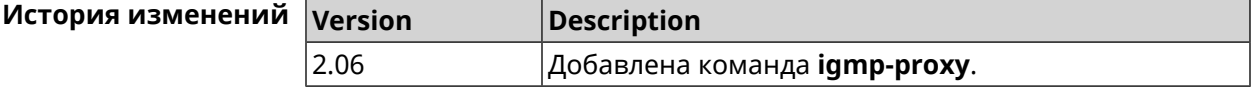

# 3.30.1 igmp-proxy force

Описание Принудительно включить старую версию IGMP. По умолчанию эта настройка отключена и версия протокола выбирается в автоматическом режиме.

Команда с префиксом по возвращает значение по умолчанию.

Префикс по Да

Меняет настройки Да

Многократный ввод Нет

Синопсис

(igmp-proxy)> force <protocol>

(igmp-proxy)> no force

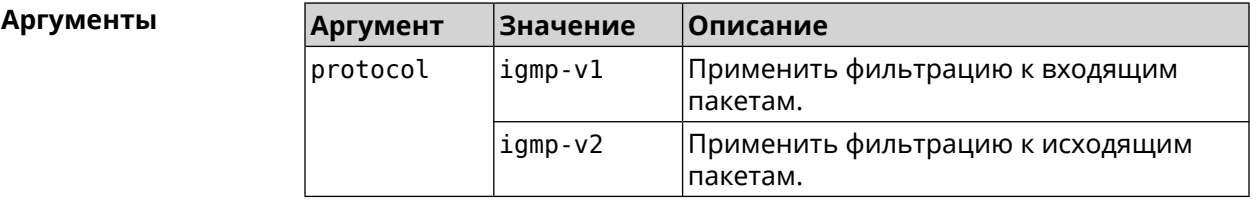

```
(igmp-proxy)> force igmp-v1
Пример
                    Igmp::Proxy: Forced protocol: igmp-v1.
```
(igmp-proxy)> no force Igmp::Proxy: Enabled IGMP auto-detect.

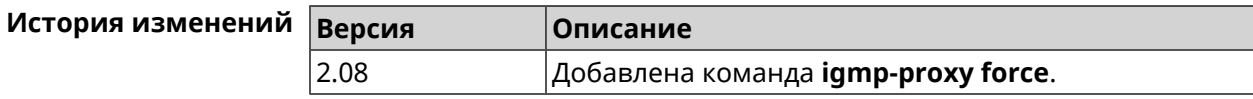

# 3.31 igmp-snooping disable

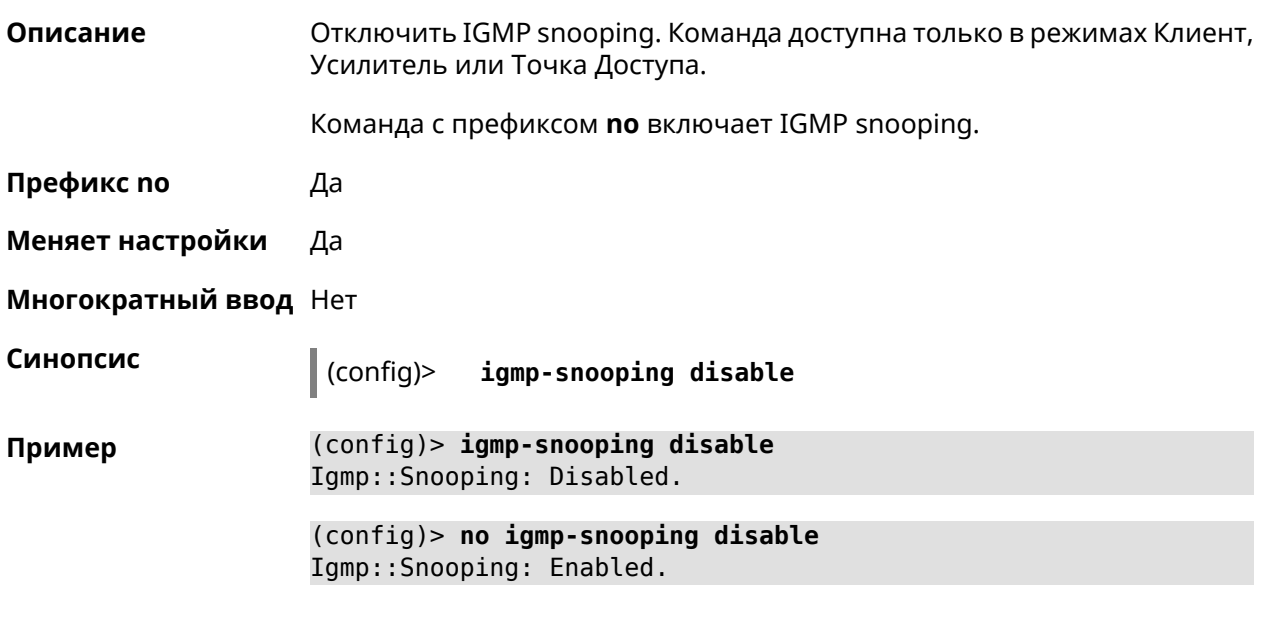

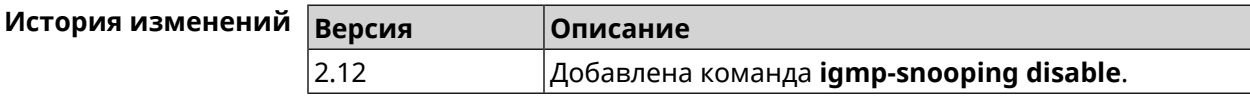

# 3.32 interface

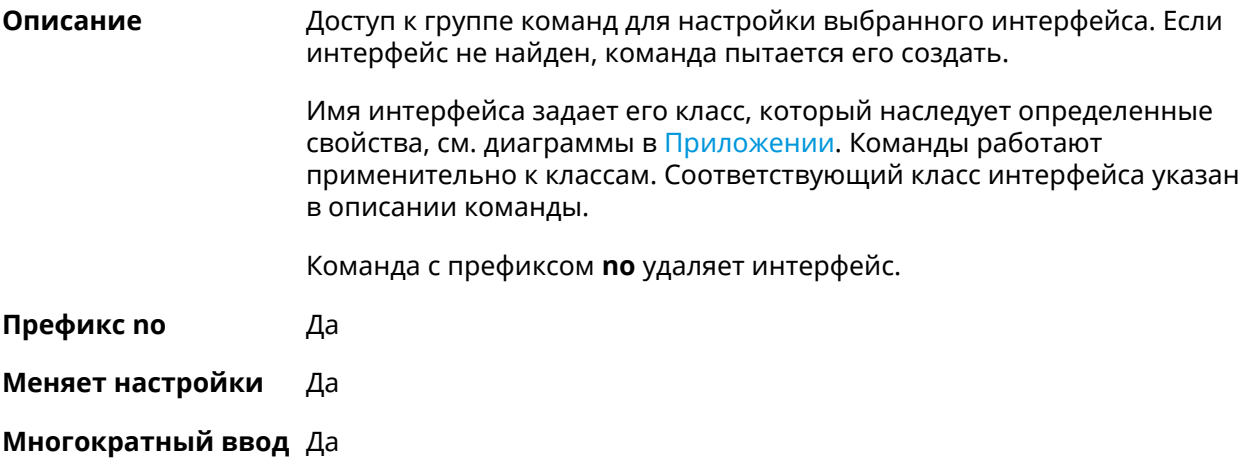

#### **Вхождение в группу** (config-if)

Синопсис

 $\vert$  (config)> interface <name>

(config)> no interface <name>

**Аргументы** 

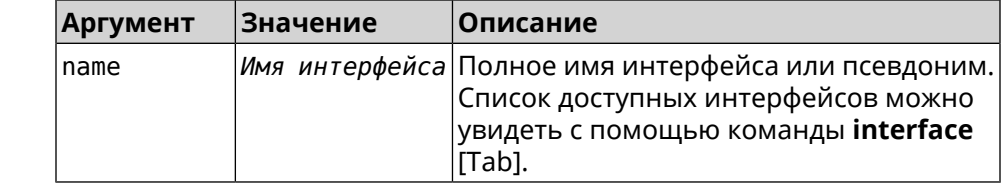

Пример

(config)> interface [Tab]

Usage template: interface {name}

Choc

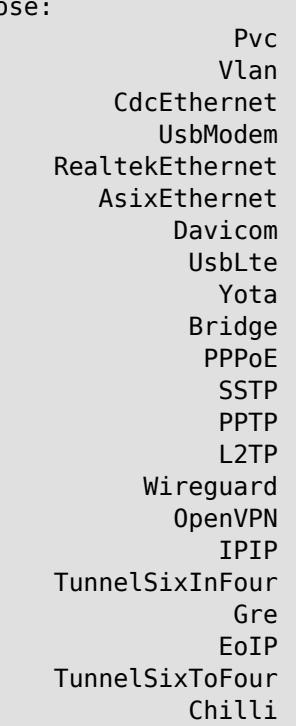

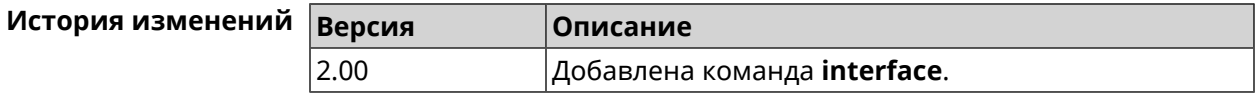

# 3.32.1 interface authentication chap

Включить поддержку аутентификации СНАР. Описание

Команда с префиксом по отключает СНАР.

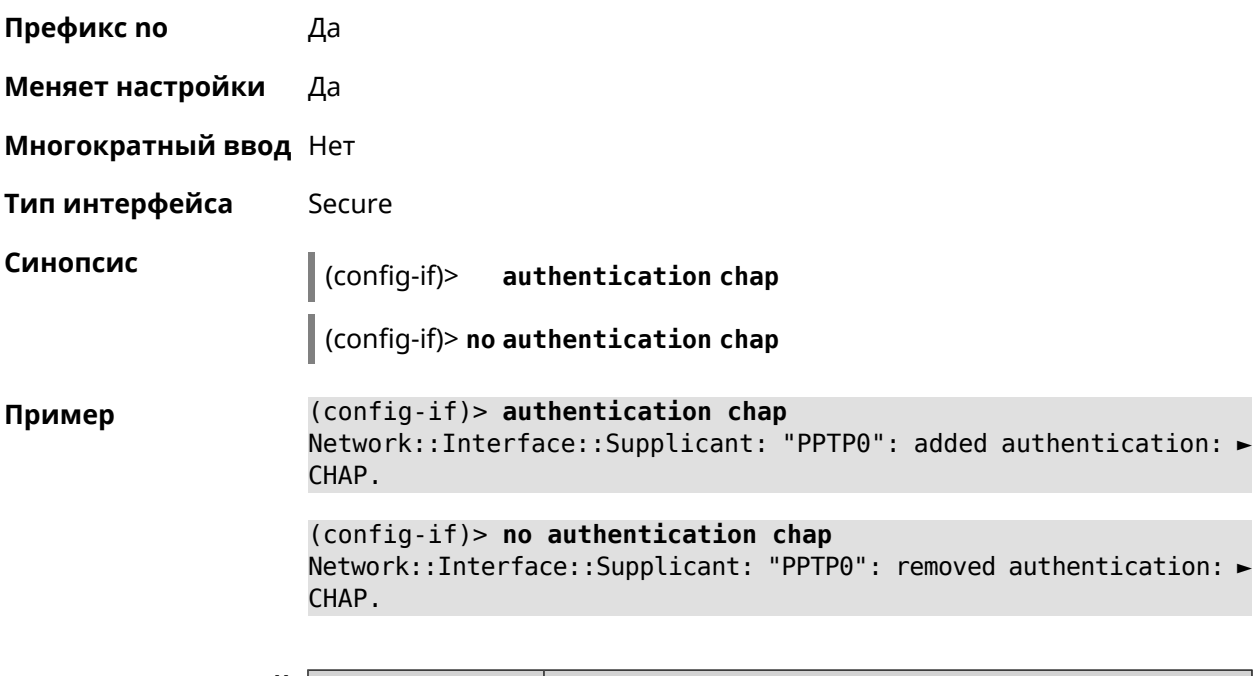

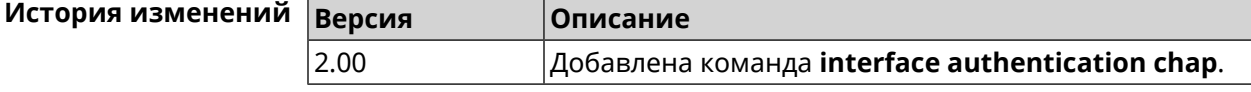

# **3.32.2 interface authentication eap-md5**

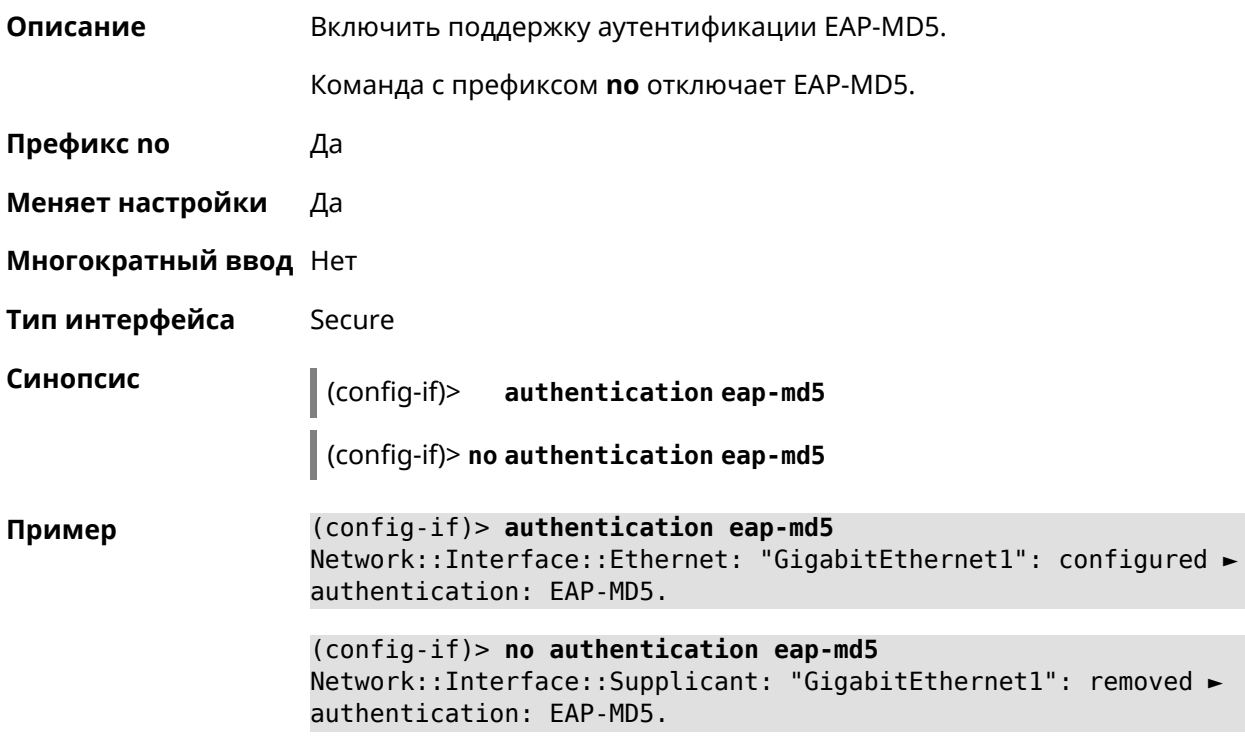

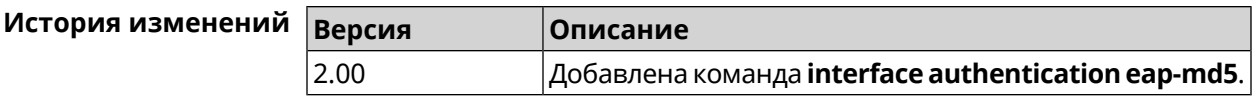

# 3.32.3 interface authentication eap-mschapv2

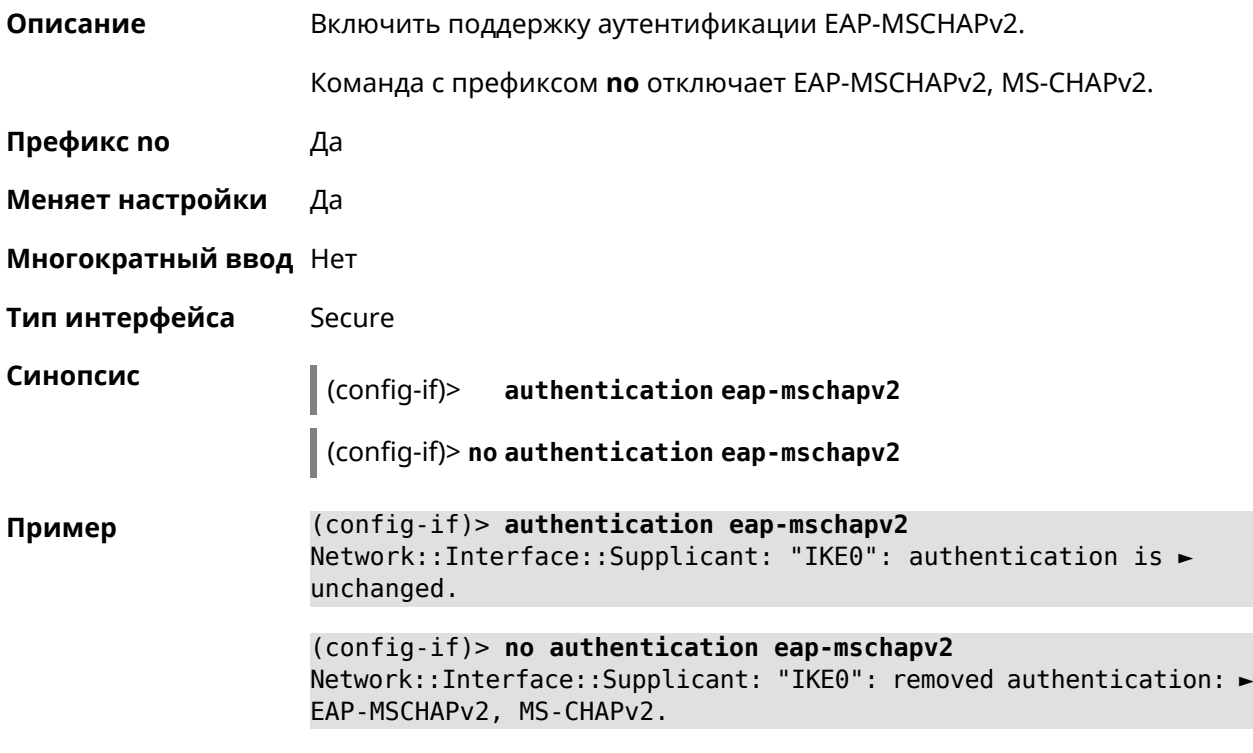

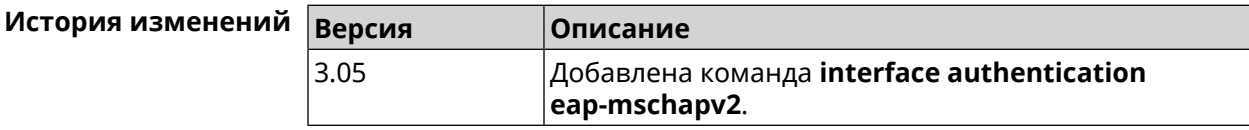

# 3.32.4 interface authentication eap-ttls

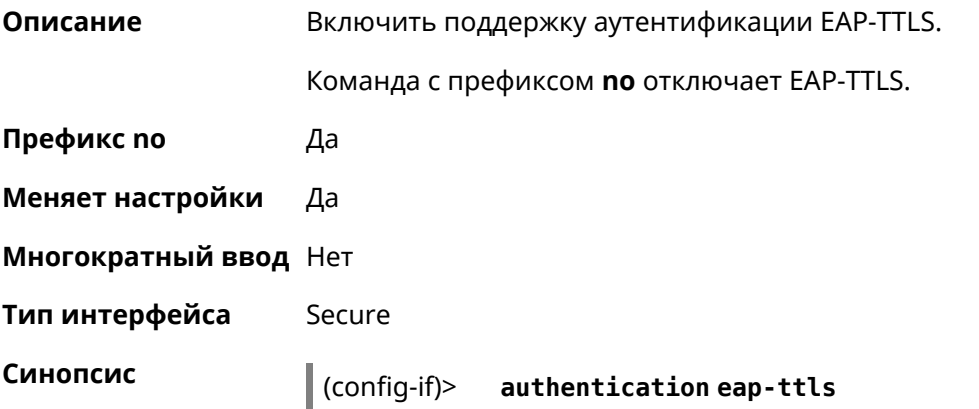

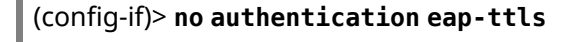

(config-if)> authentication eap-ttls Пример Network::Interface::Ethernet: "GigabitEthernet1": configured ► authentication: EAP-TTLS.

> (config-if)> no authentication eap-ttls Network::Interface::Supplicant: "GigabitEthernet1": removed ► authentication: EAP-TTLS.

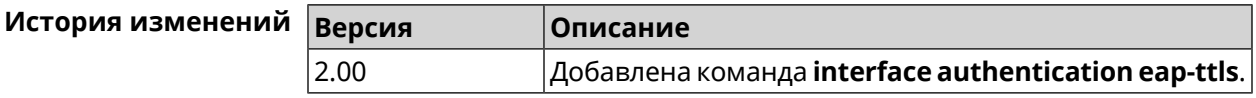

### 3.32.5 interface authentication identity

 $\mathbf{r}$ 

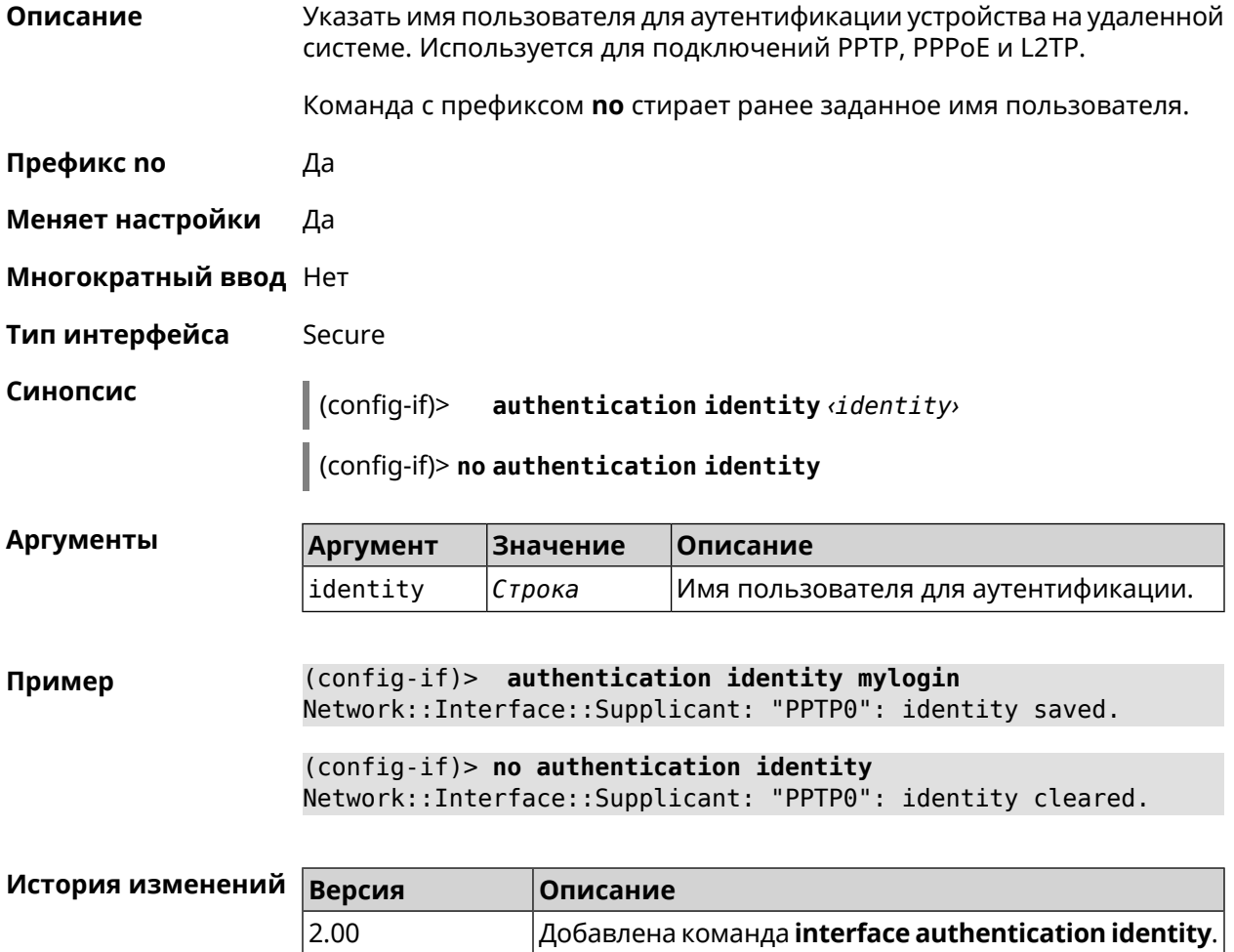

# 3.32.6 interface authentication mschap

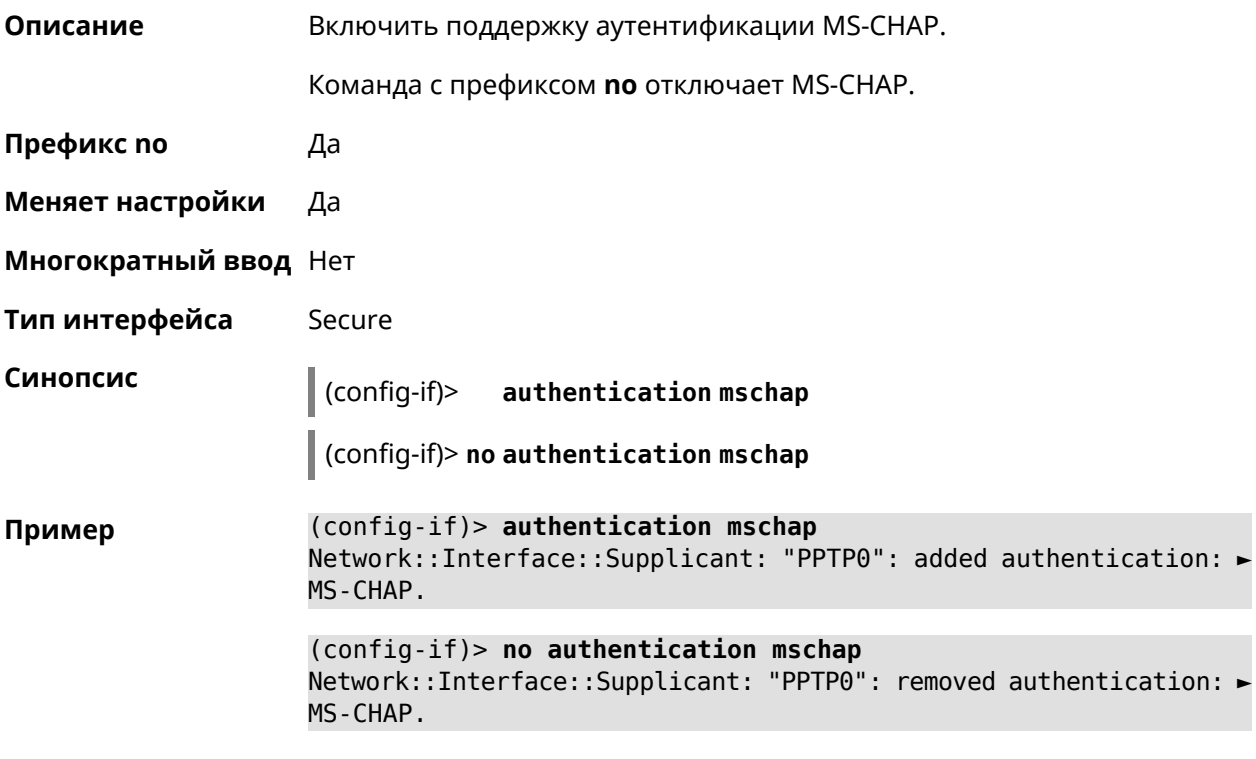

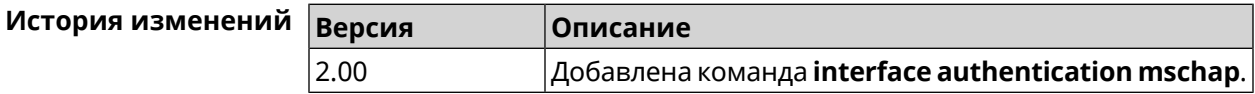

# 3.32.7 interface authentication mschap-v2

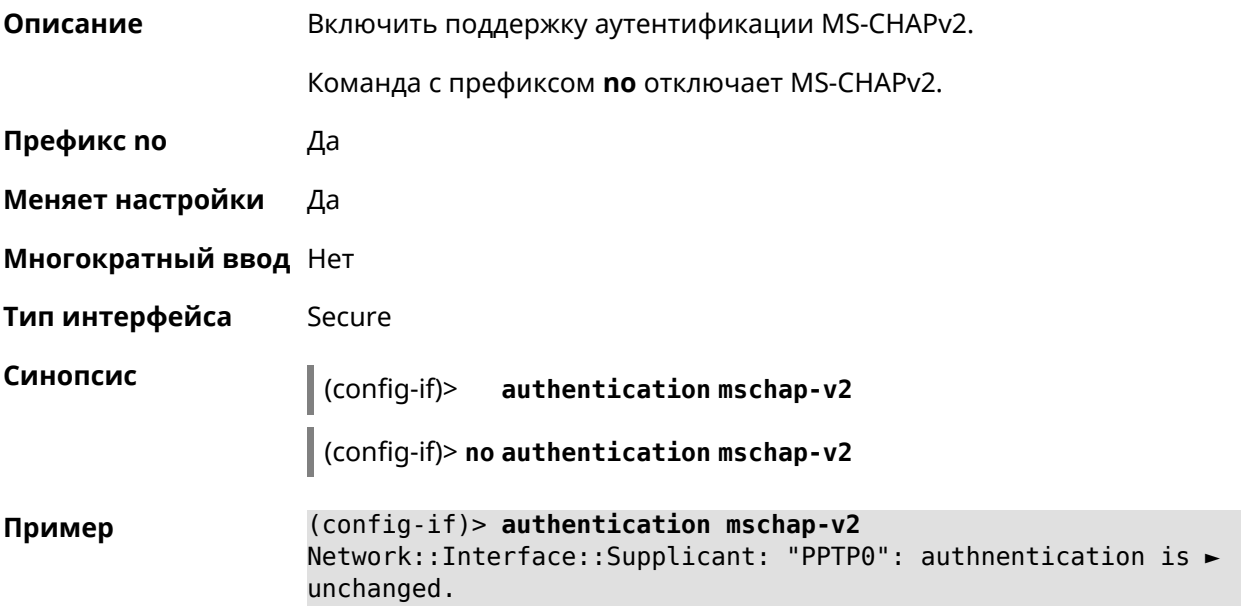

(config-if)> no authentication mschap-v2 Network::Interface::Supplicant: "PPTP0": removed authentication: ► MS-CHAPv2.

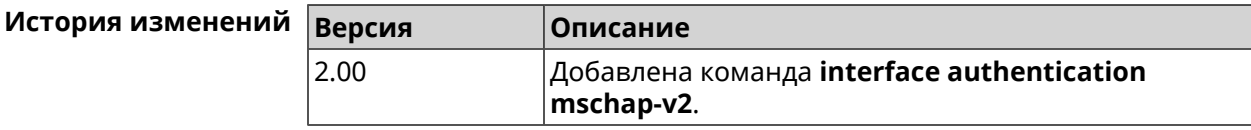

### 3.32.8 interface authentication pap

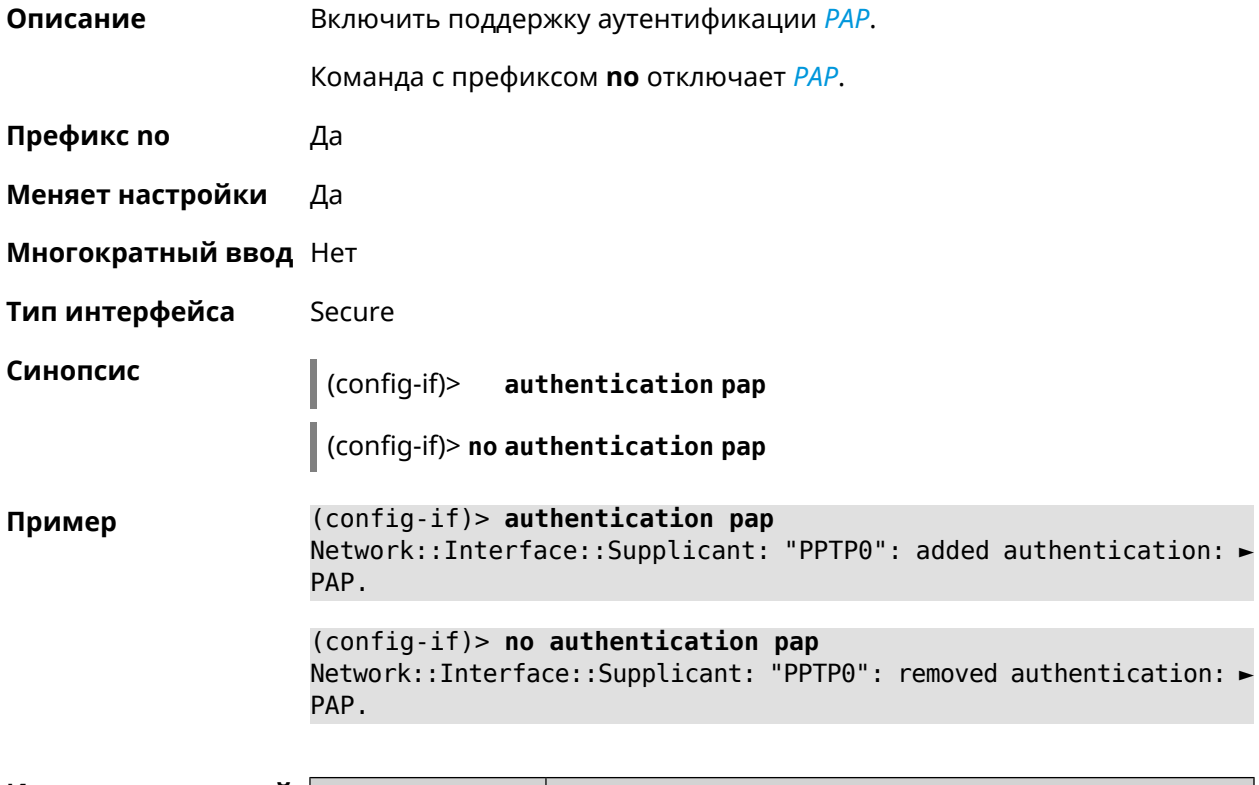

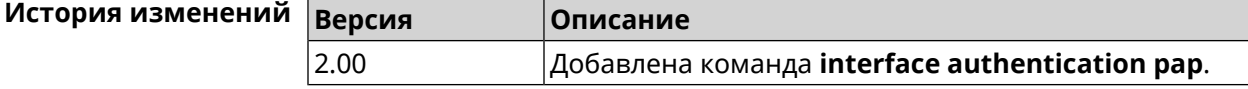

### 3.32.9 interface authentication password

Описание Указать пароль для аутентификации устройства на удаленной системе. Используется для подключений PPTP, PPPoE и L2TP. Команда с префиксом по стирает значение пароля. Префикс по Да Меняет настройки Да Многократный ввод Нет

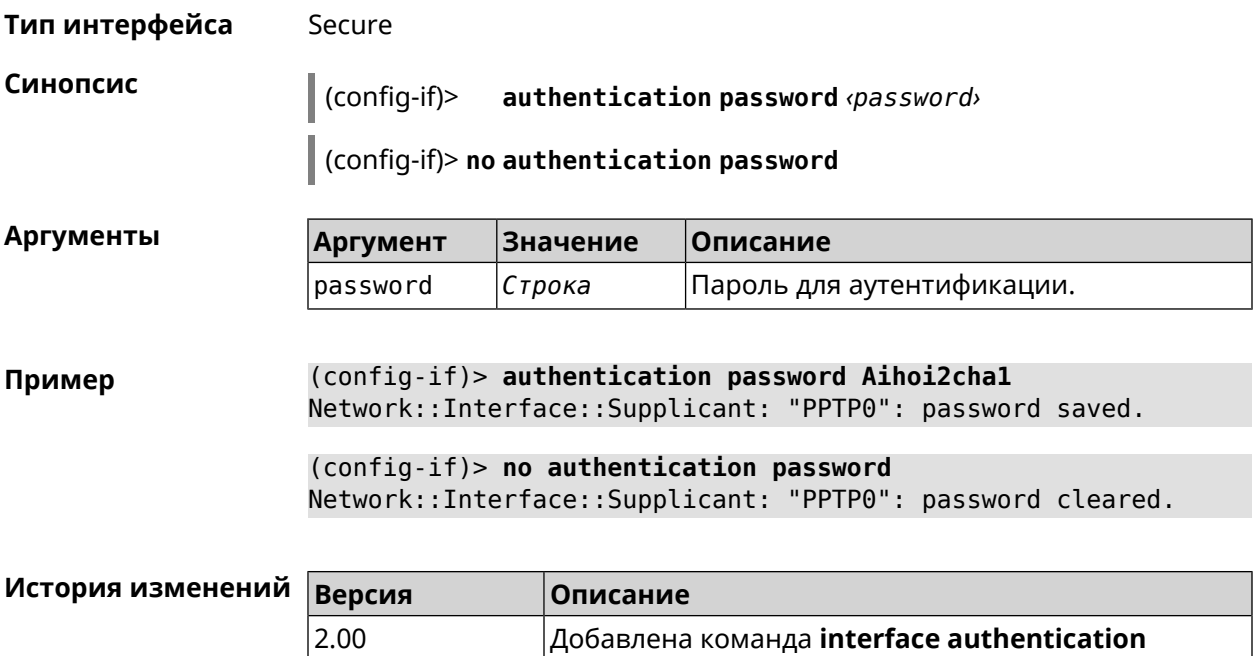

password.

# 3.32.10 interface authentication peap

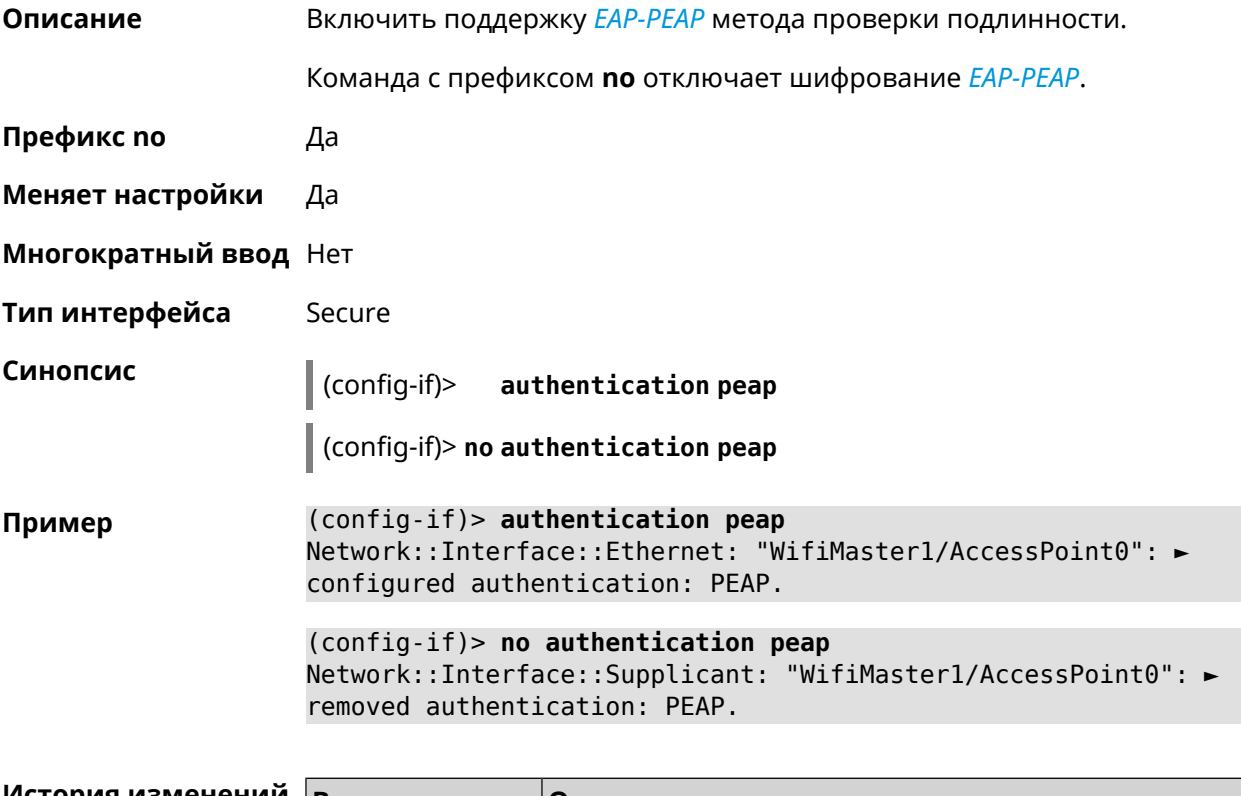

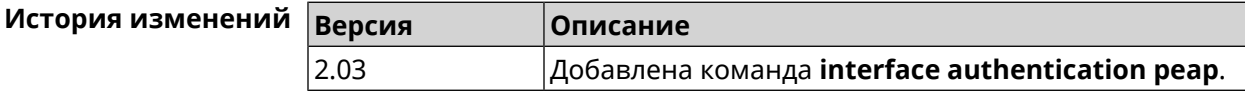

# 3.32.11 interface authentication shared

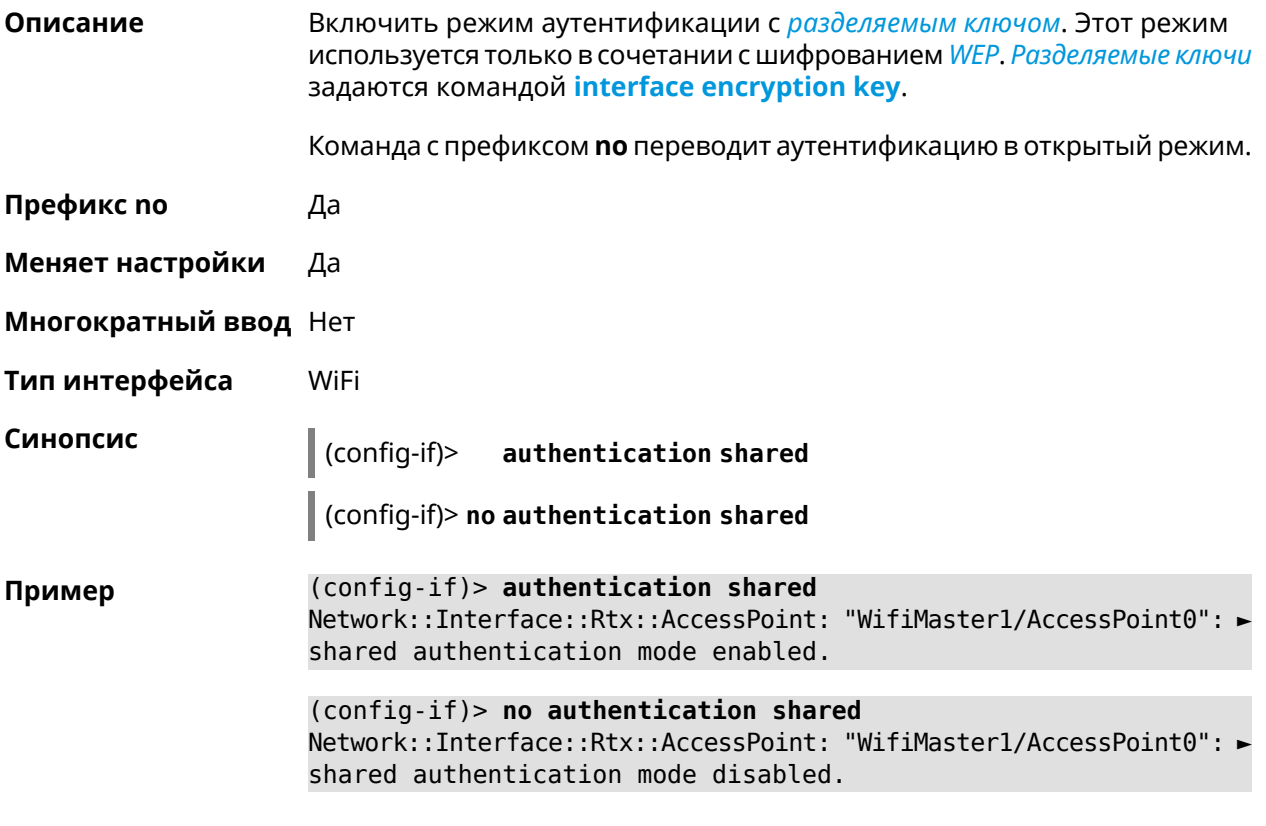

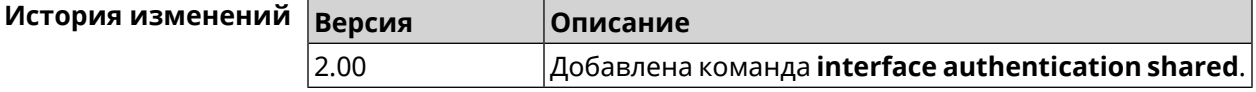

# 3.32.12 interface authentication wpa-psk

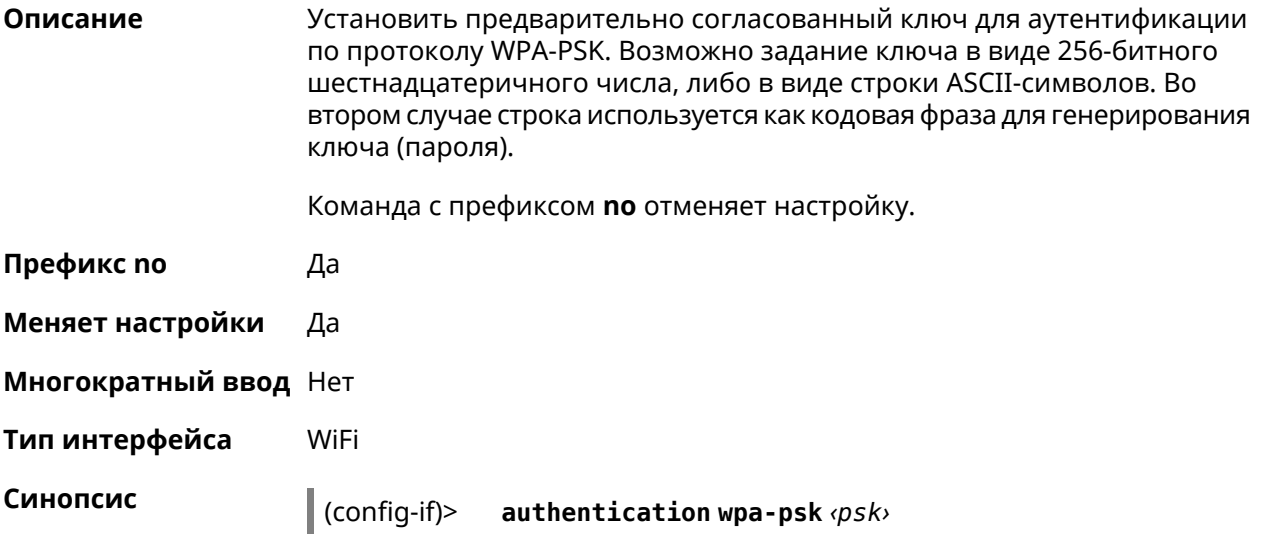

### (config-if)> **no authentication wpa-psk**

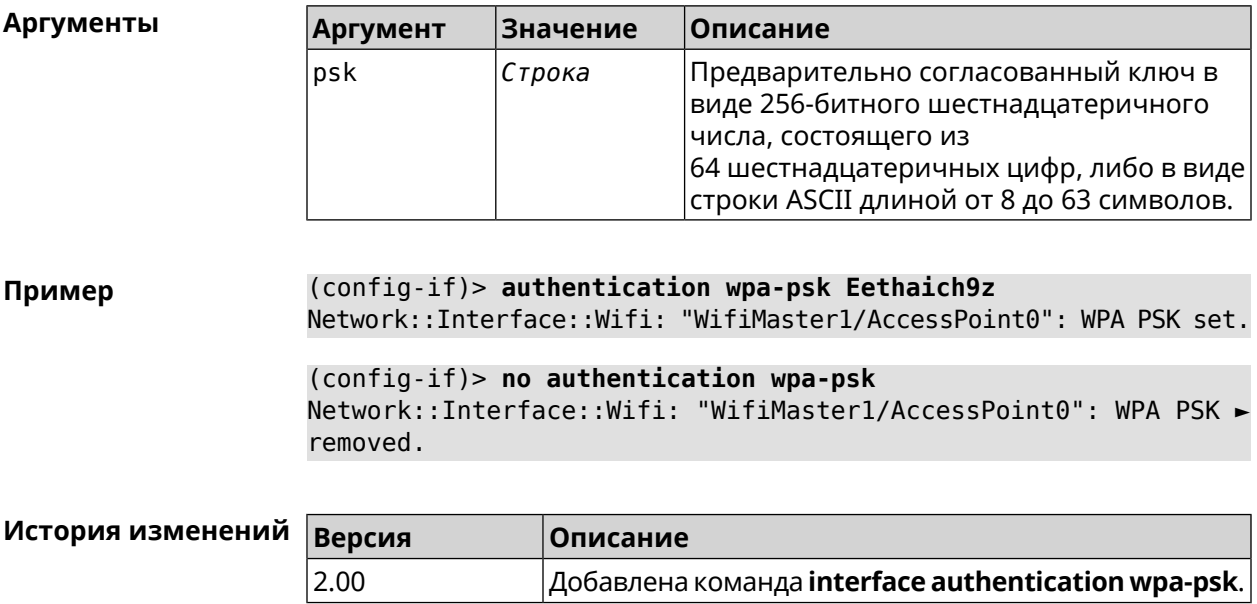

### **3.32.13 interface bandwidth-limit**

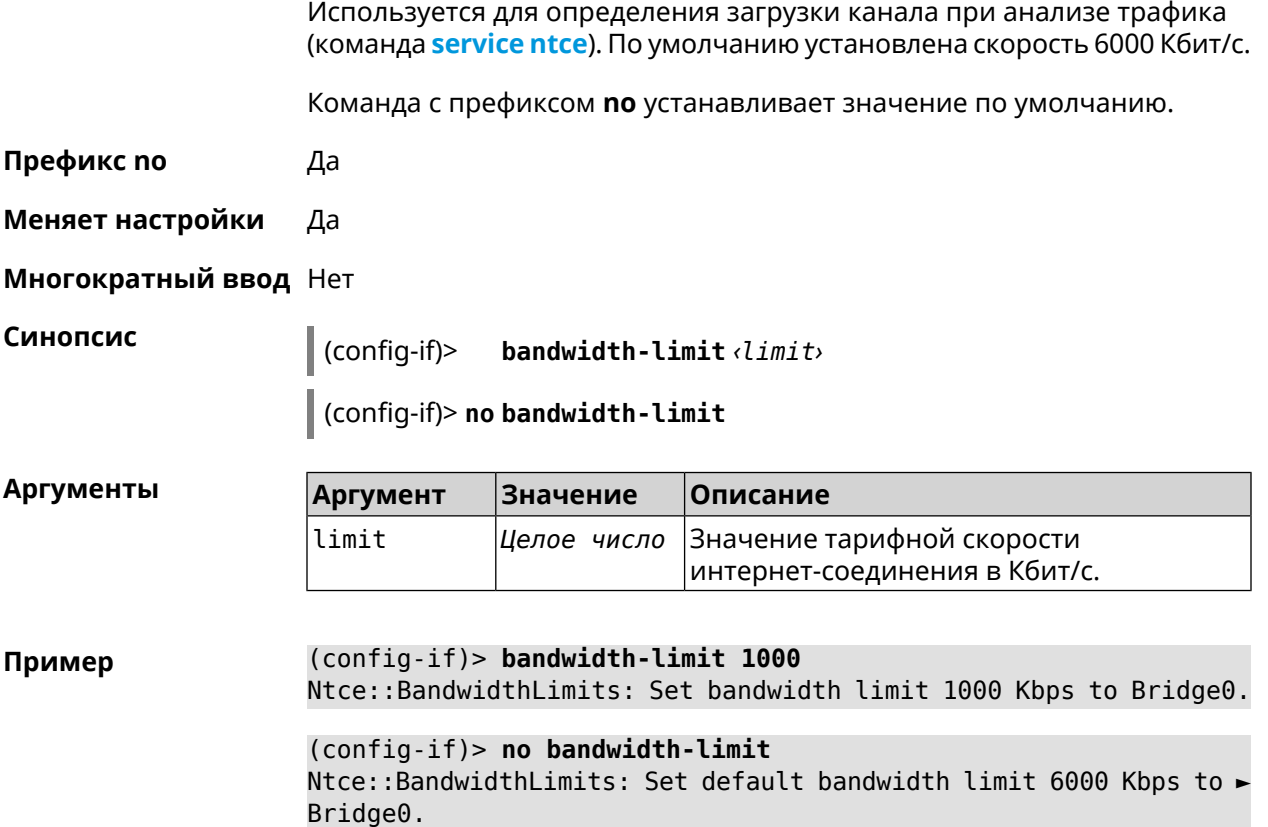

**Описание** Установить тарифную скорость интернет-соединения для интерфейса.

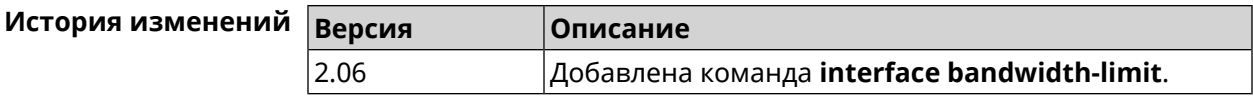

# **3.32.14 interface ccp**

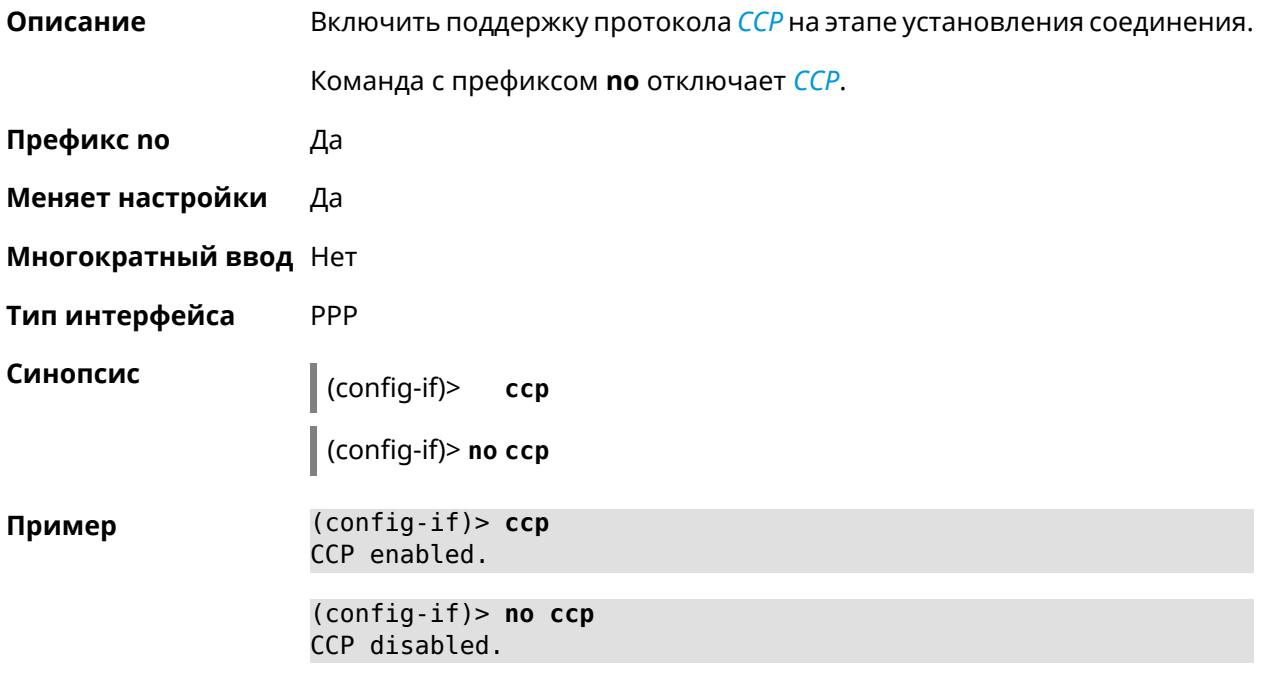

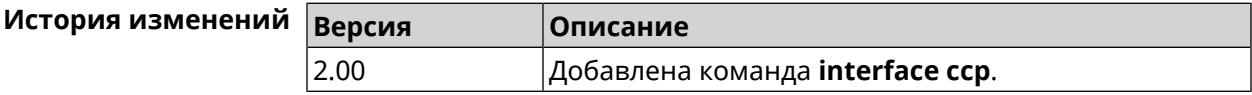

# **3.32.15 interface channel**

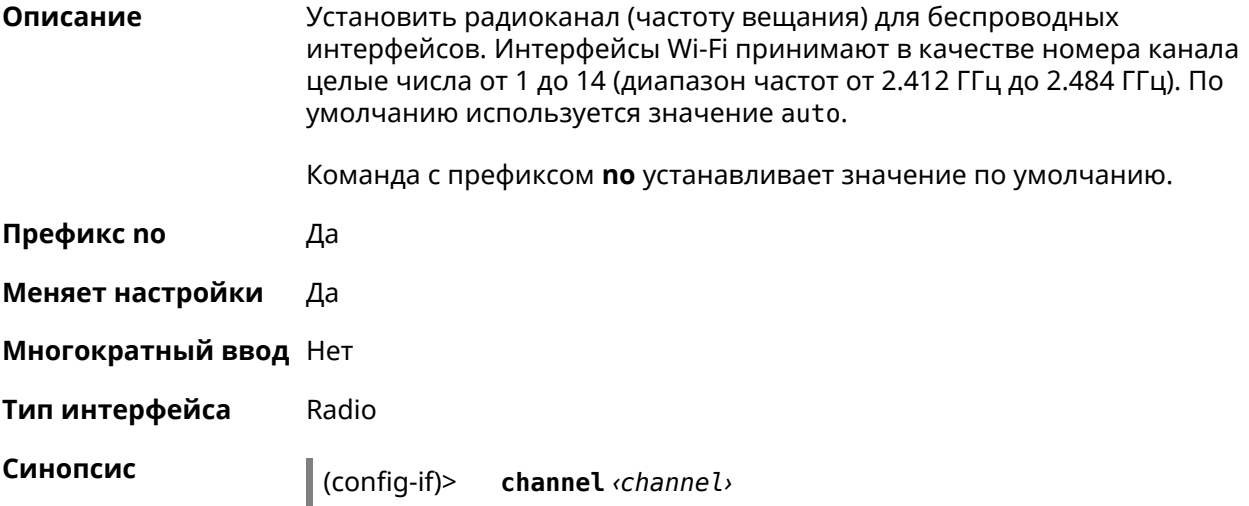

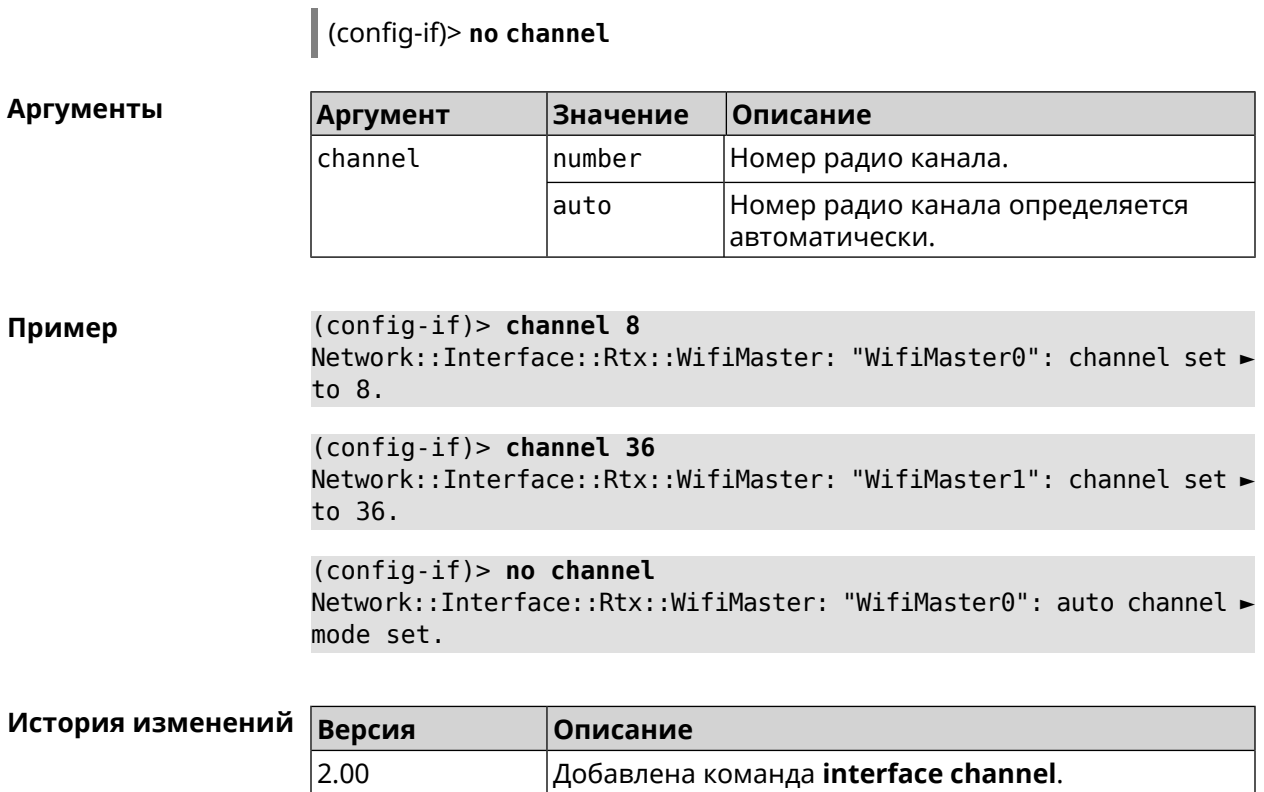

# **3.32.16 interface channel auto-rescan**

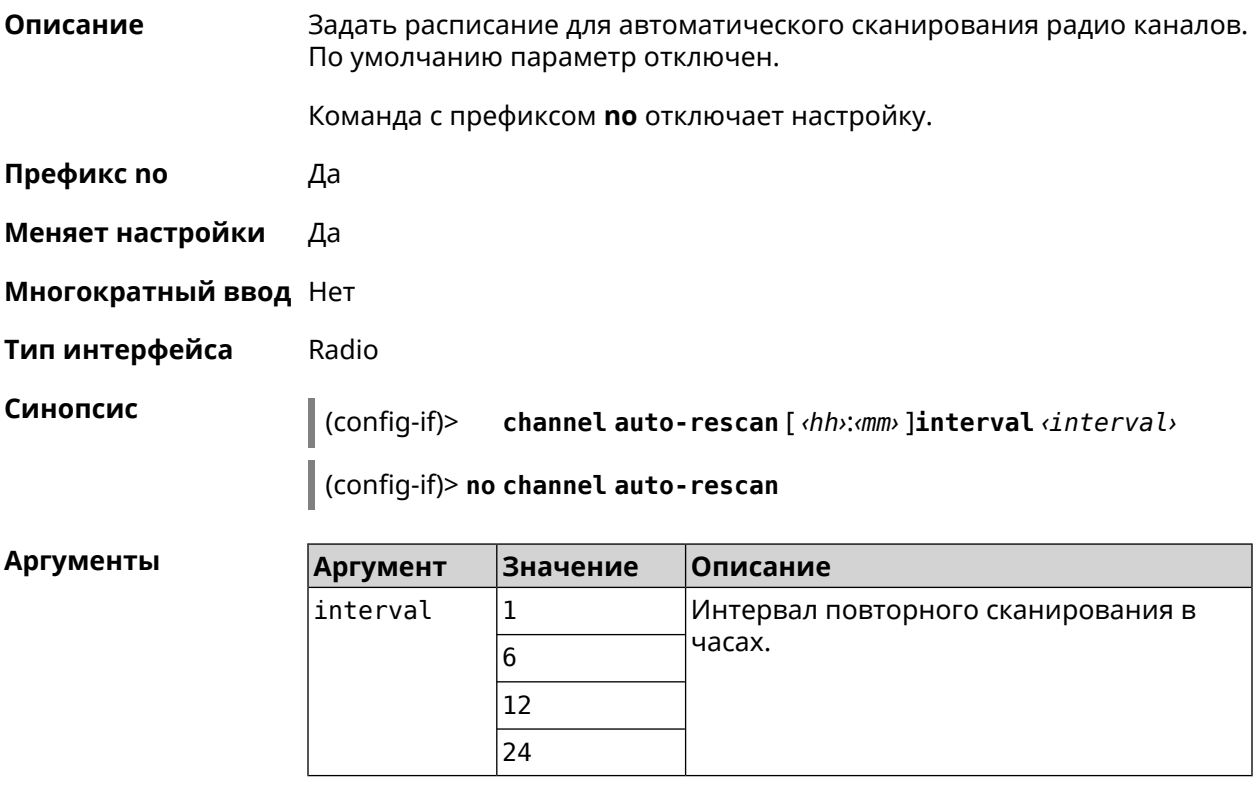

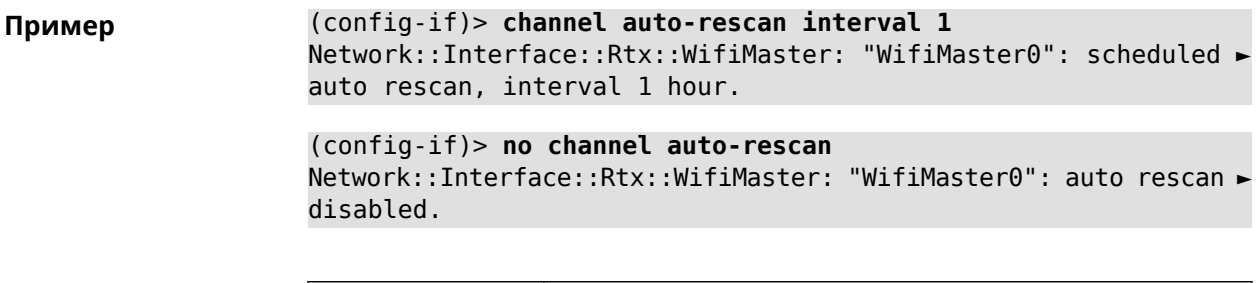

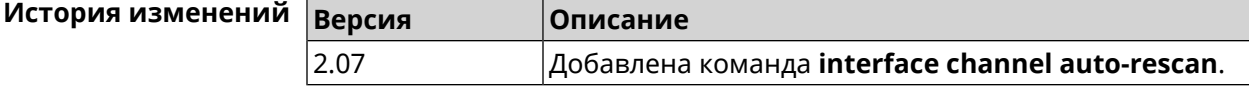

### **3.32.17 interface channel width**

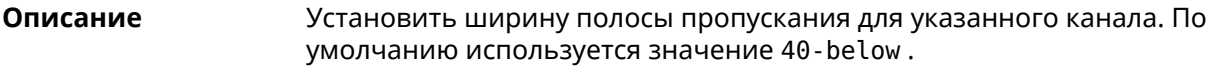

Команда с префиксом **no** устанавливает значение по умолчанию.

- **Префикс no** Да
- **Меняет настройки** Да
- **Многократный ввод** Нет
- **Тип интерфейса** Radio

**Синопсис** (config-if)> **channel width** *‹width›* (config-if)> **no channel width**

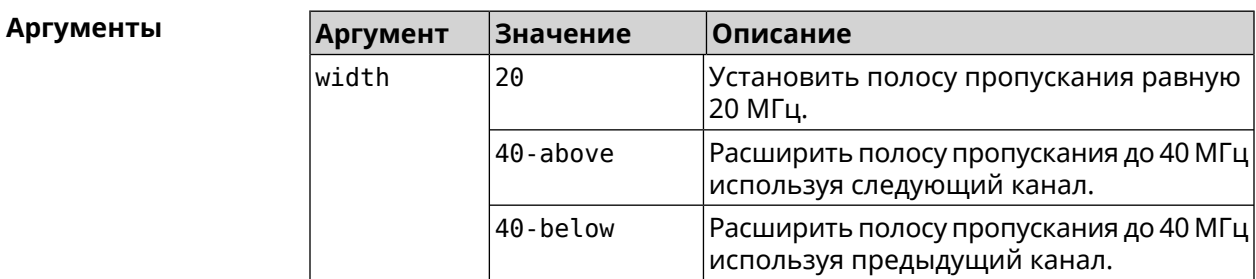

**Пример** (config-if)> **channel width 20** Network::Interface::Rtx::WifiMaster: "WifiMaster0": channel ► bandwidth setting applied. (config-if)> **no channel width**

Network::Interface::Rtx::WifiMaster: "WifiMaster0": channel ► bandwidth settings reset to default.

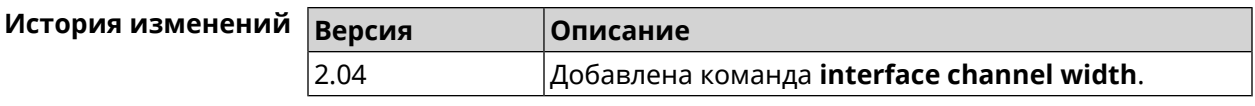

## **3.32.18 interface chilli coaport**

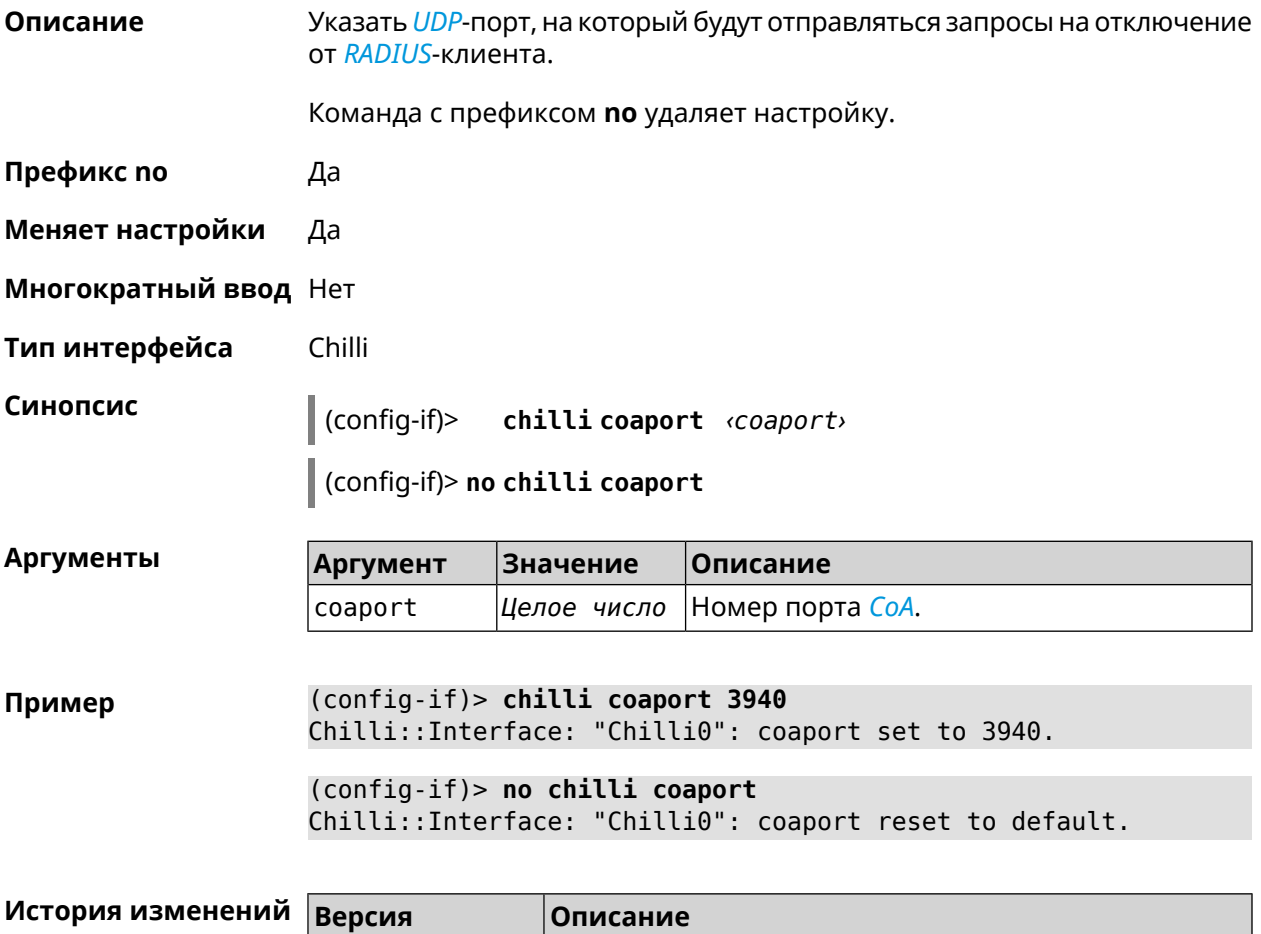

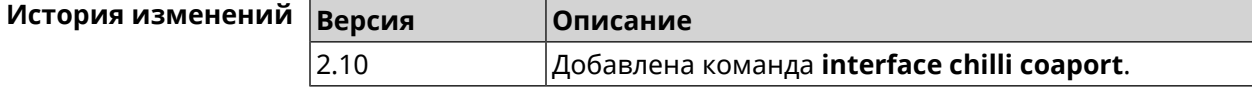

# **3.32.19 interface chilli dhcpif**

**Описание** Назначить интерфейс Chilli сетевому системному интерфейсу.

Команда с префиксом **no** отменяет привязку.

**Префикс no** Да

**Меняет настройки** Да

**Многократный ввод** Нет

**Тип интерфейса** Chilli

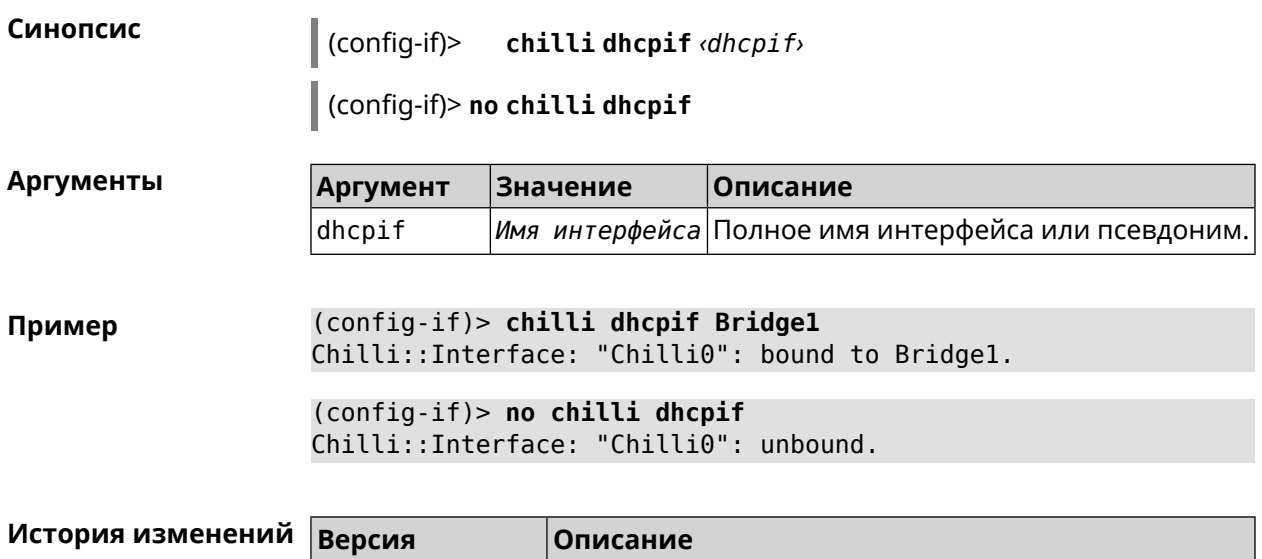

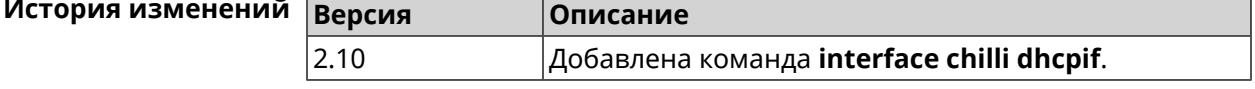

# **3.32.20 interface chilli dns**

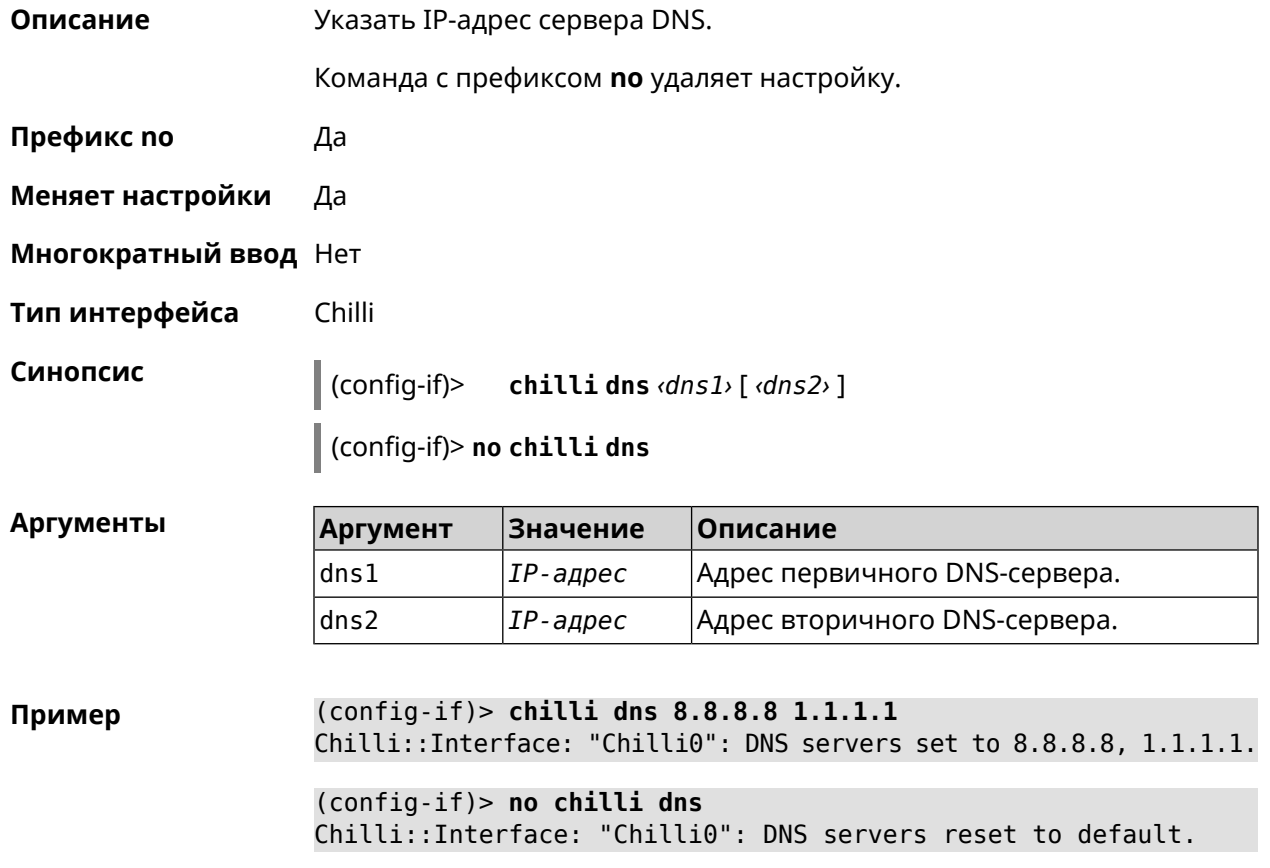

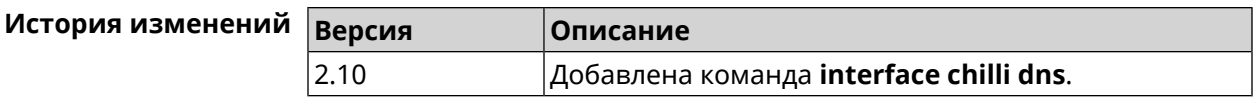

## **3.32.21 interface chilli lease**

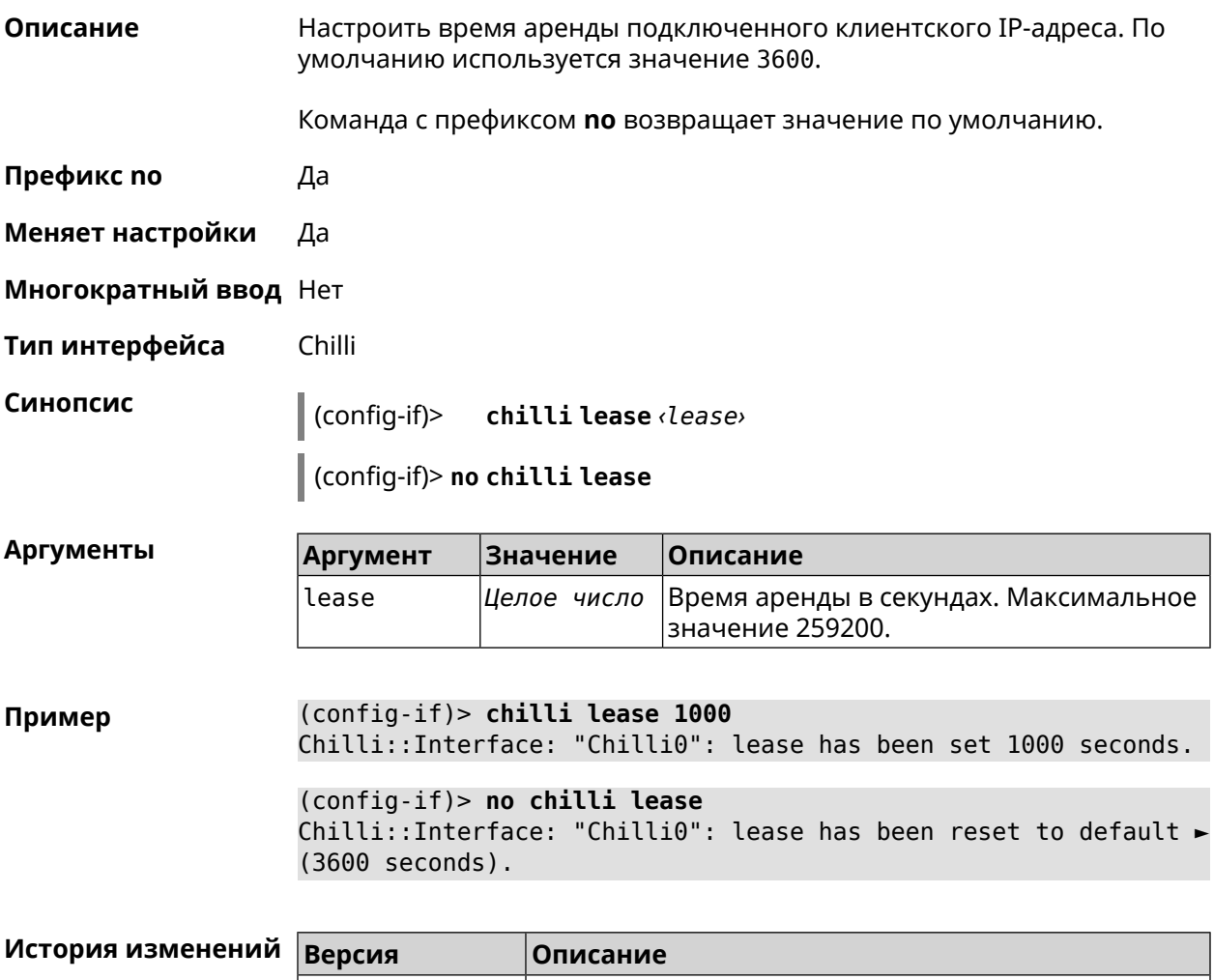

2.11 Добавлена команда **interface chilli lease**.

# **3.32.22 interface chilli logout**

**Описание** Принудительно отключить MAC-адрес указанного клиента.

**Префикс no** Нет

**Меняет настройки** Heт

**Многократный ввод** Нет

**Тип интерфейса** Chilli

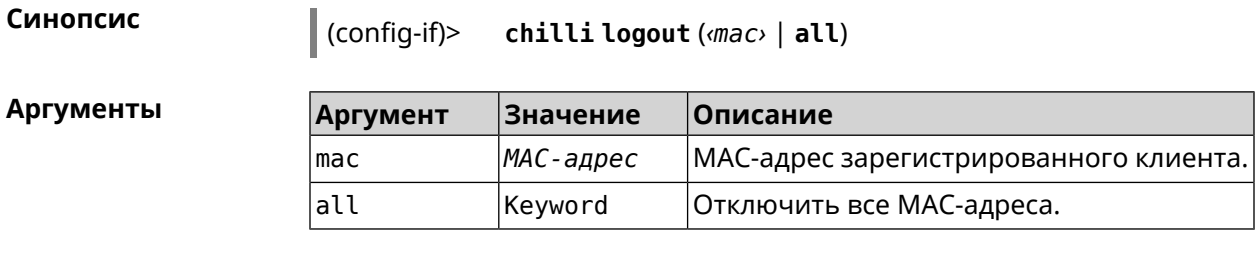

(config-if)> chilli logout 64:a2:22:51:b4:11 Пример

```
(config-if)> chilli logout all
Chilli::Interface: "Chilli0": service restarted.
```
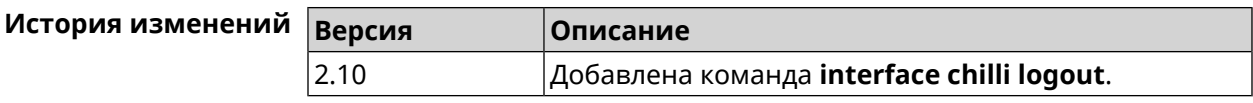

## 3.32.23 interface chilli macauth

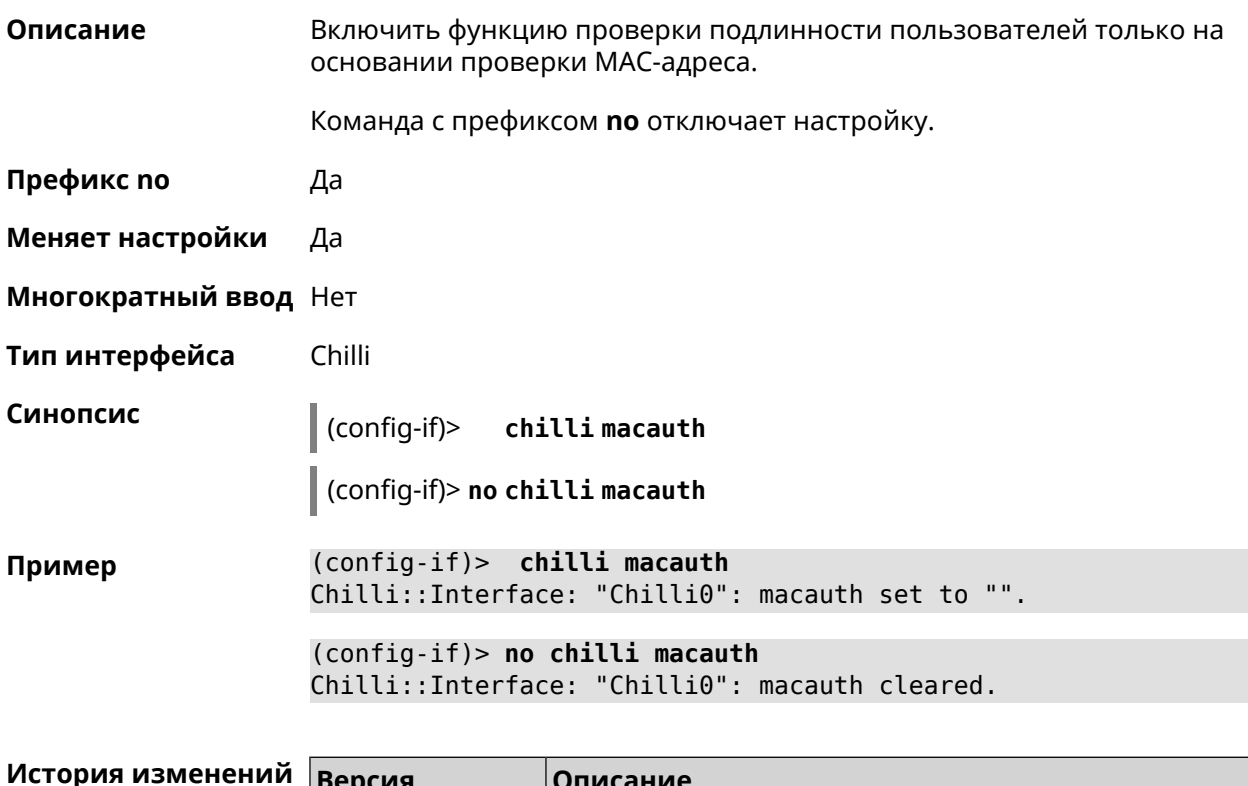

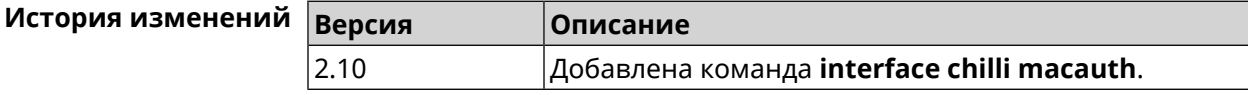

## 3.32.24 interface chilli macpasswd

Описание Установить пароль для проверки подлинности МАС-адреса. Команда с префиксом **no** удаляет настройку.

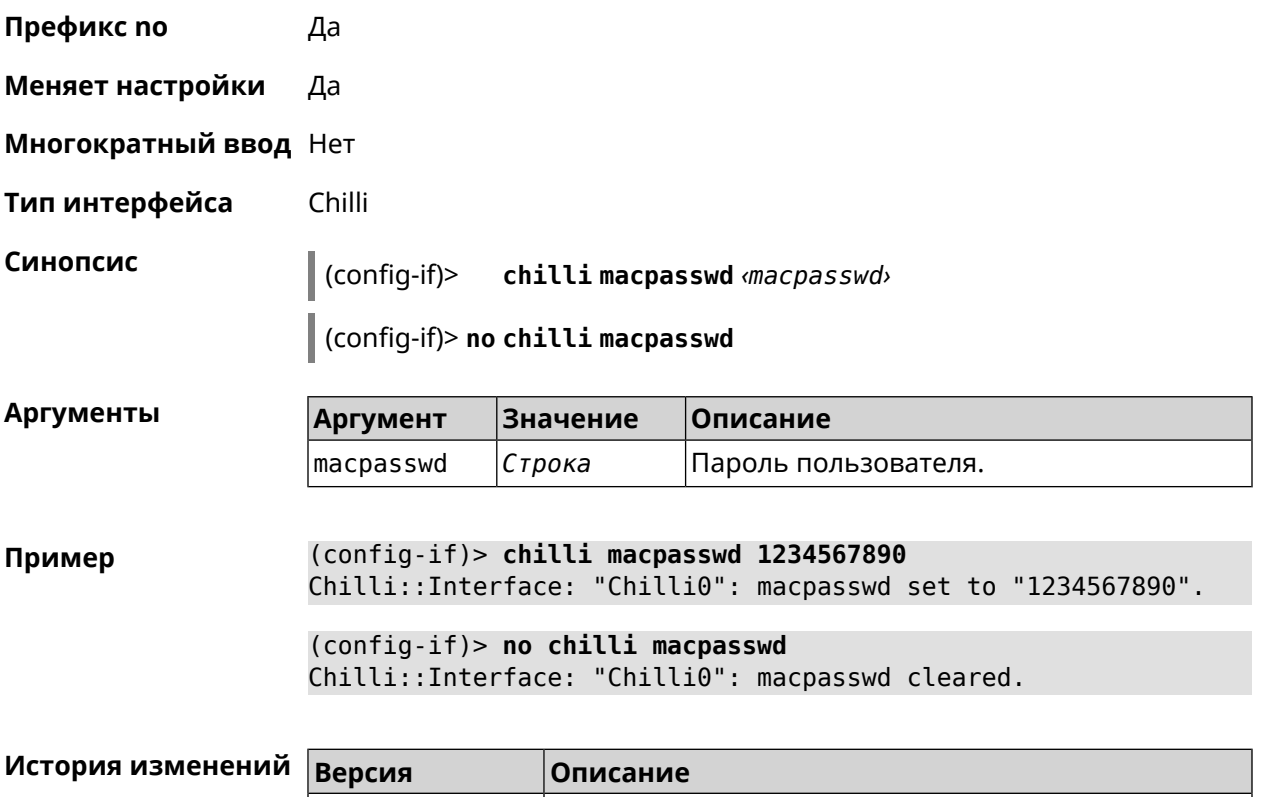

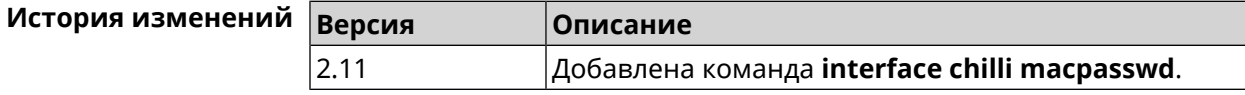

# **3.32.25 interface chilli nasip**

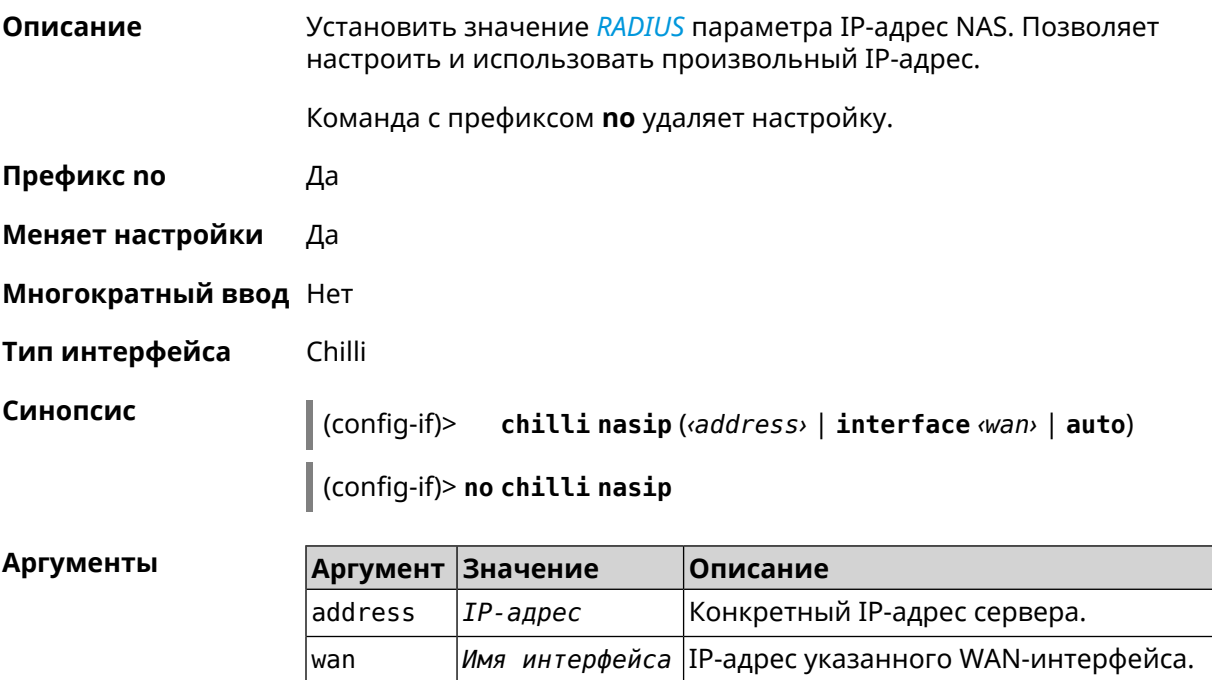

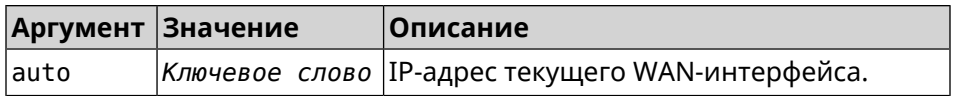

**Пример** (config-if)> **chilli nasip 95.213.215.187** Chilli::Interface: "Chilli0": NAS IP address set to ► "95.213.215.187". (config-if)> **chilli nasip interface ISP** Chilli::Interface: "Chilli0": NAS IP interface set to ► "GigabitEthernet1". (config-if)> **chilli nasip auto** Chilli::Interface: "Chilli0": NAS IP address set to auto. (config-if)> **no chilli nasip** Chilli::Interface: "Chilli0": NAS IP address cleared.

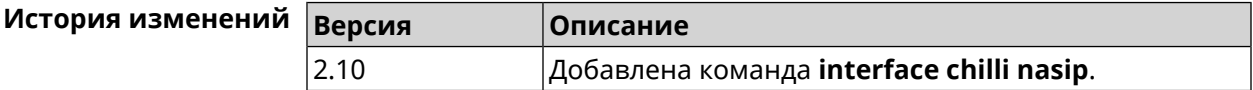

### **3.32.26 interface chilli nasmac**

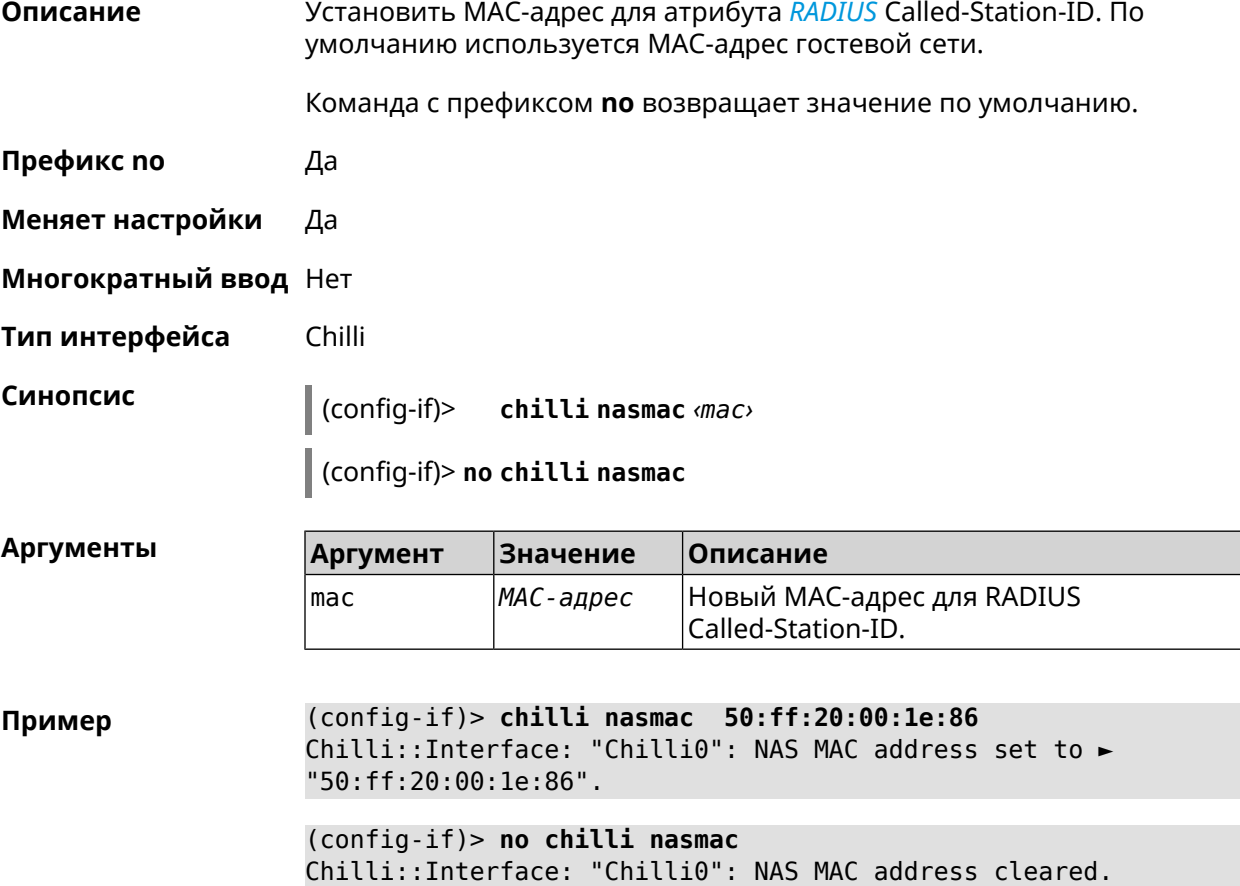

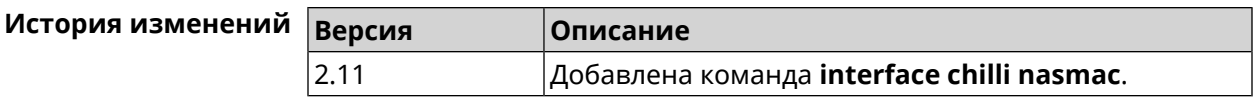

# **3.32.27 interface chilli profile**

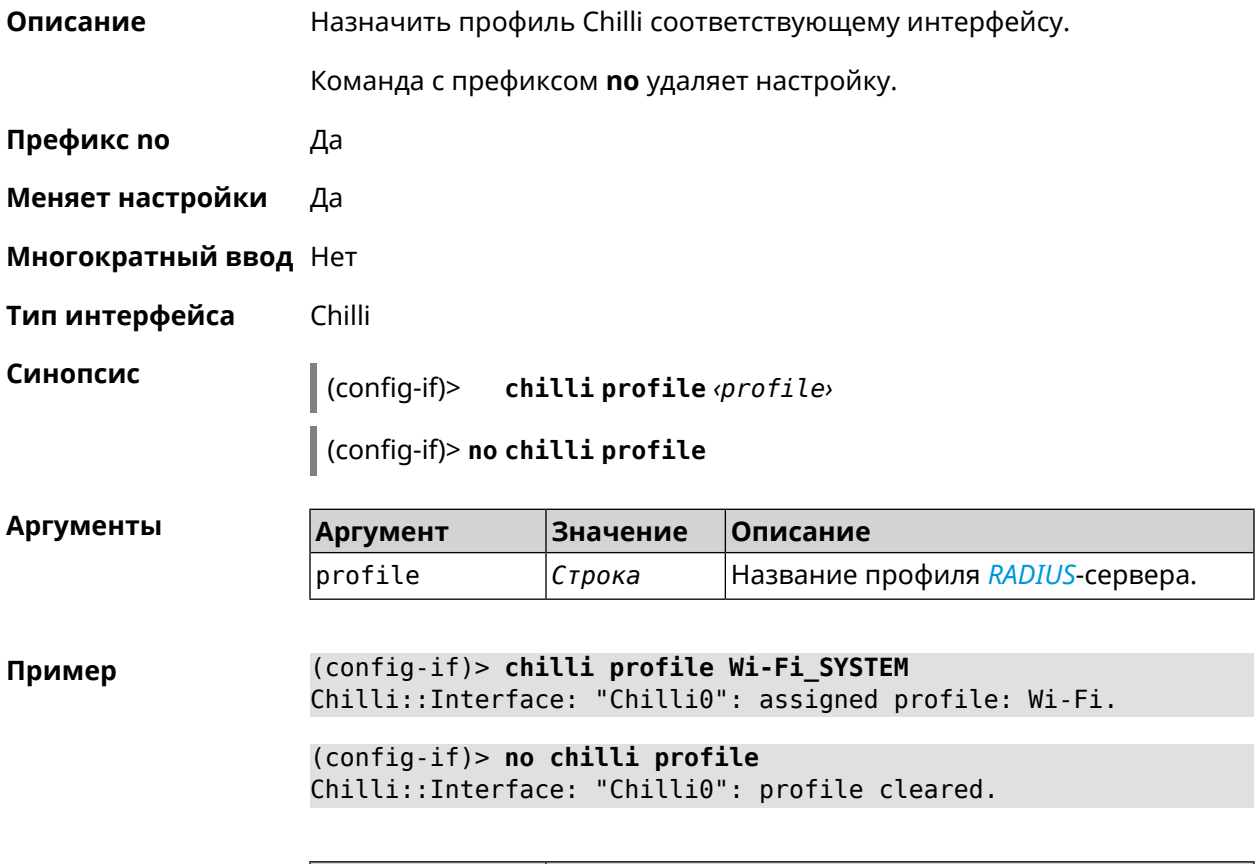

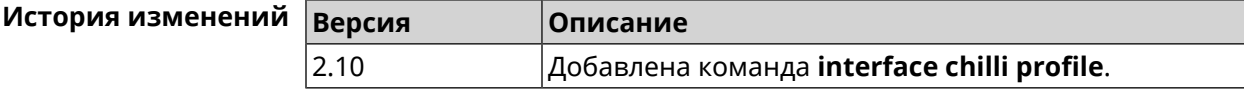

# **3.32.28 interface chilli radius**

**Описание** Добавить адреса *[RADIUS](#page-524-0)*-сервера.

Команда с префиксом **no** удаляет адреса.

- **Префикс no** Да
- **Меняет настройки** Да
- **Многократный ввод** Нет
- **Тип интерфейса** Chilli

## **Синопсис** (config-if)> **chilli radius** *‹server1›* [ *‹server2›* ]

(config-if)> **no chilli radius**

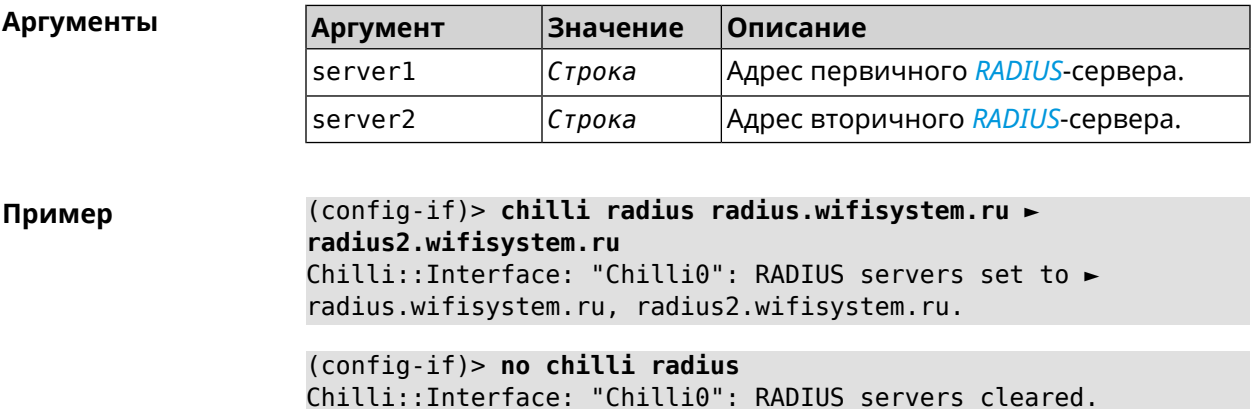

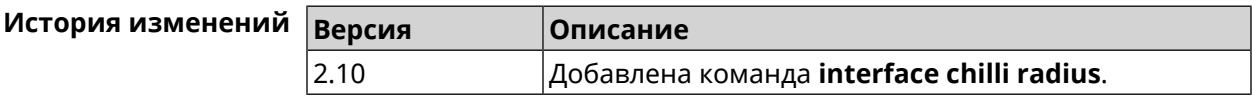

### **3.32.29 interface chilli radiuslocationid**

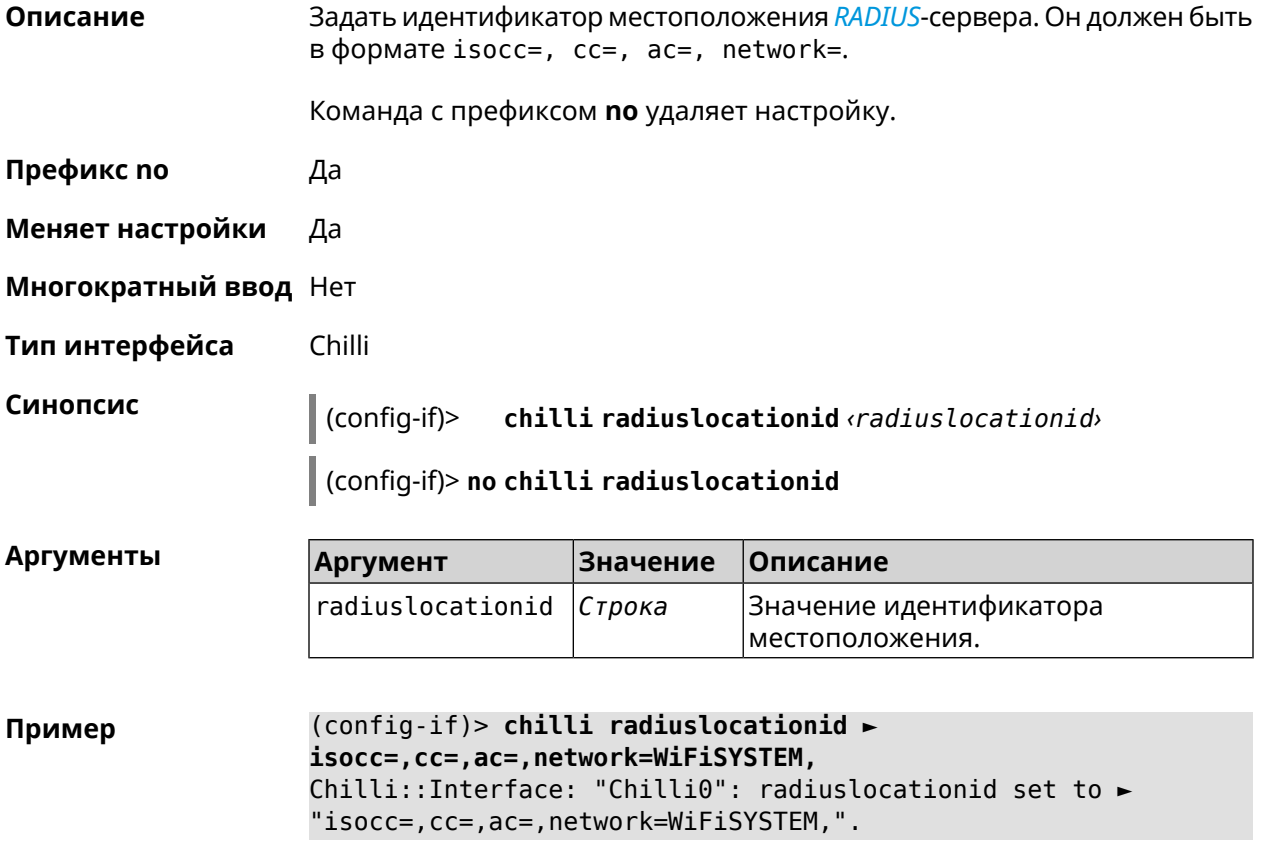

(config-if)> **no chilli radiuslocationid** Chilli::Interface: "Chilli0": radiuslocationid cleared.

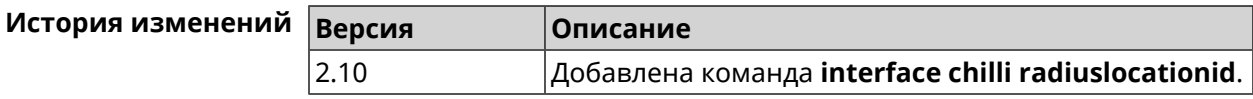

# **3.32.30 interface chilli radiuslocationname**

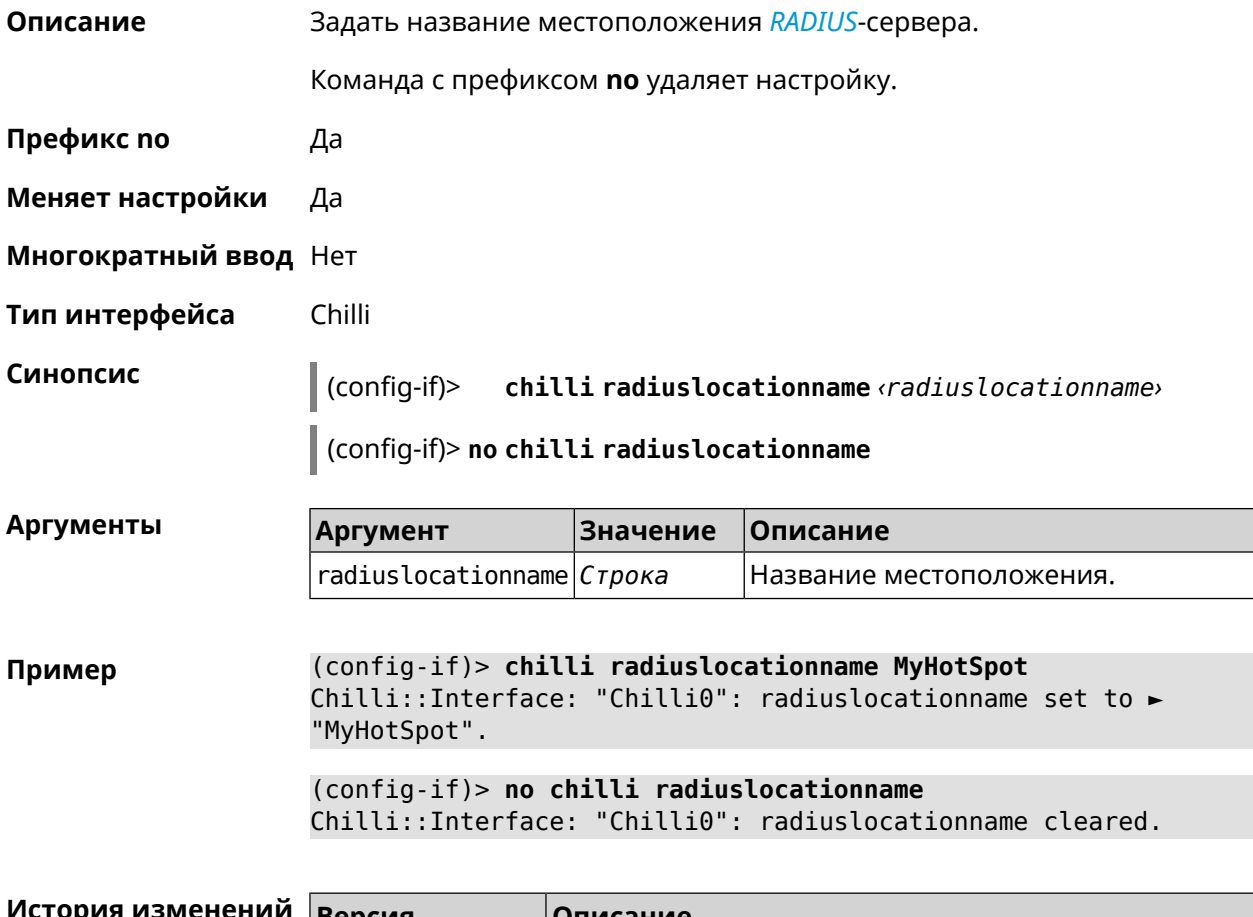

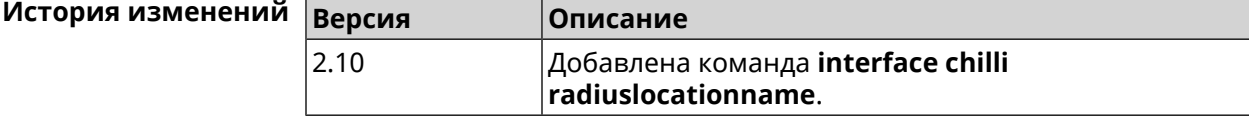

## **3.32.31 interface chilli radiusnasid**

**Описание** Установить идентификатор сервера сетевого доступа.

Команда с префиксом **no** удаляет настройку.

**Префикс no** Да

**Меняет настройки** Да

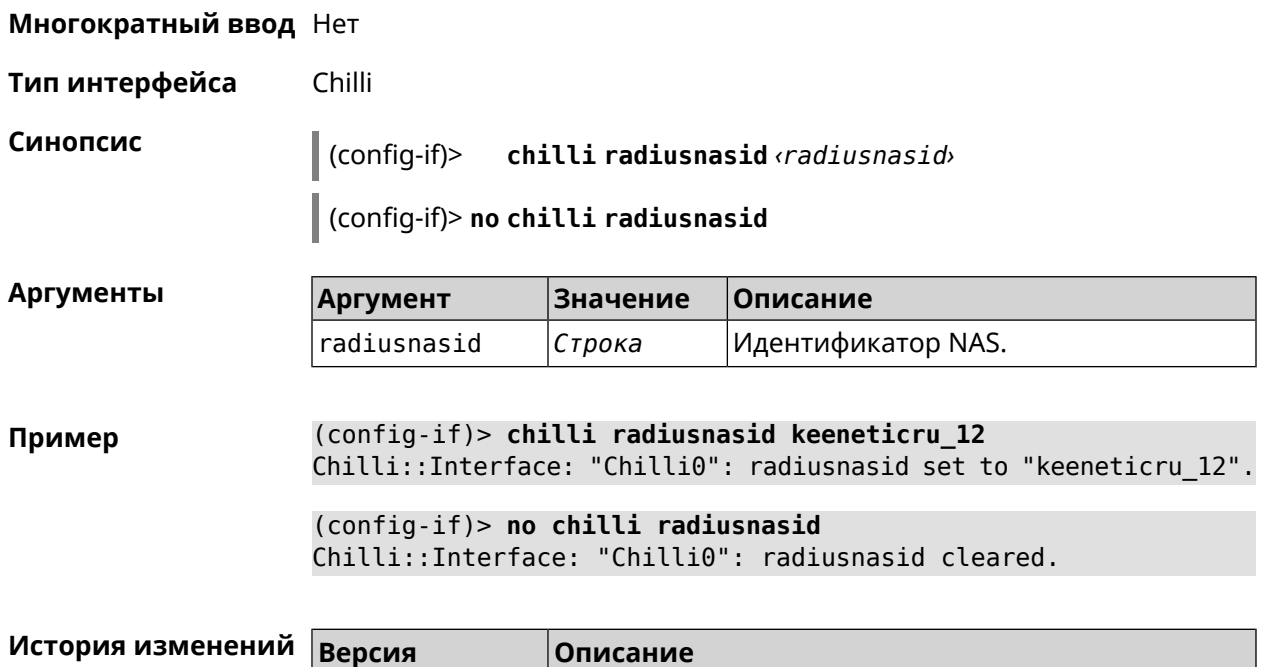

2.10 Добавлена команда **interface chilli radiusnasid**.

# **3.32.32 interface chilli radiussecret**

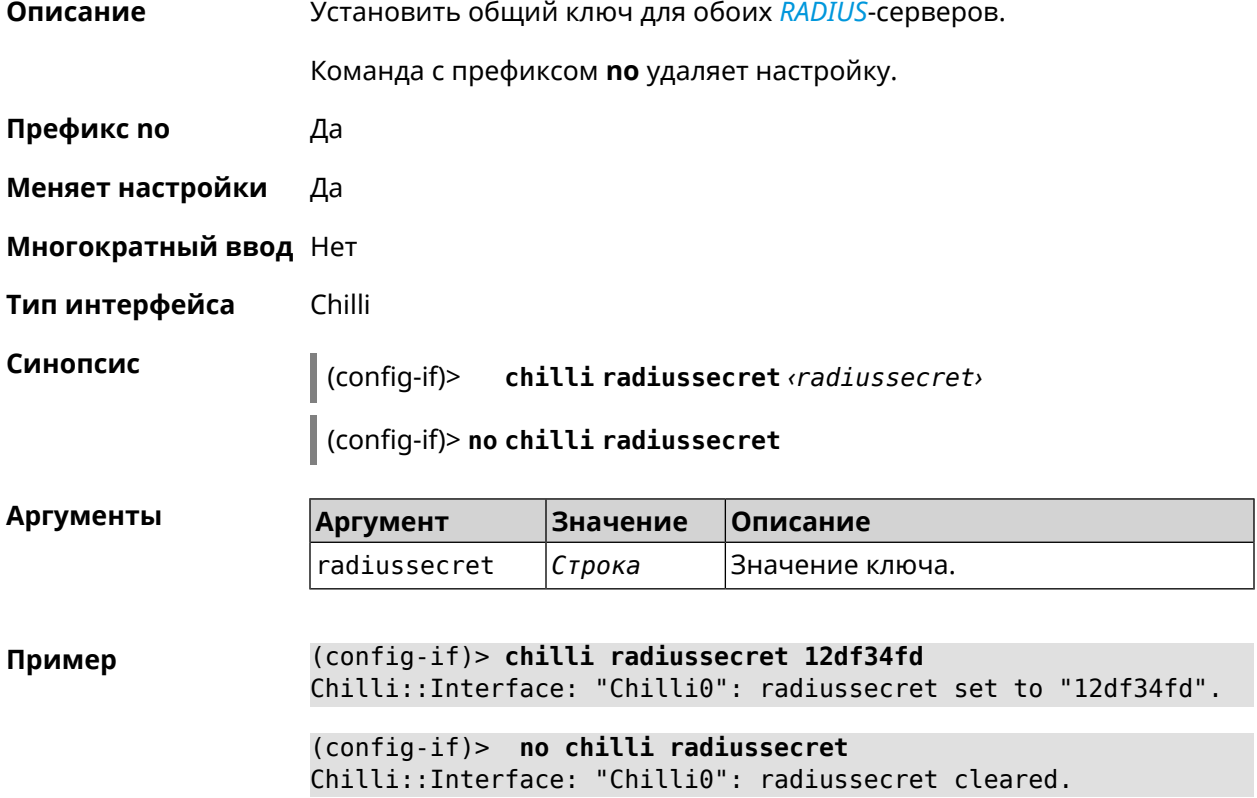

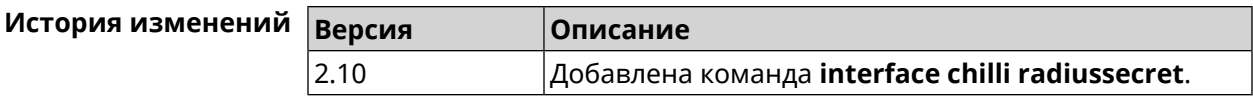

# **3.32.33 interface chilli uamallowed**

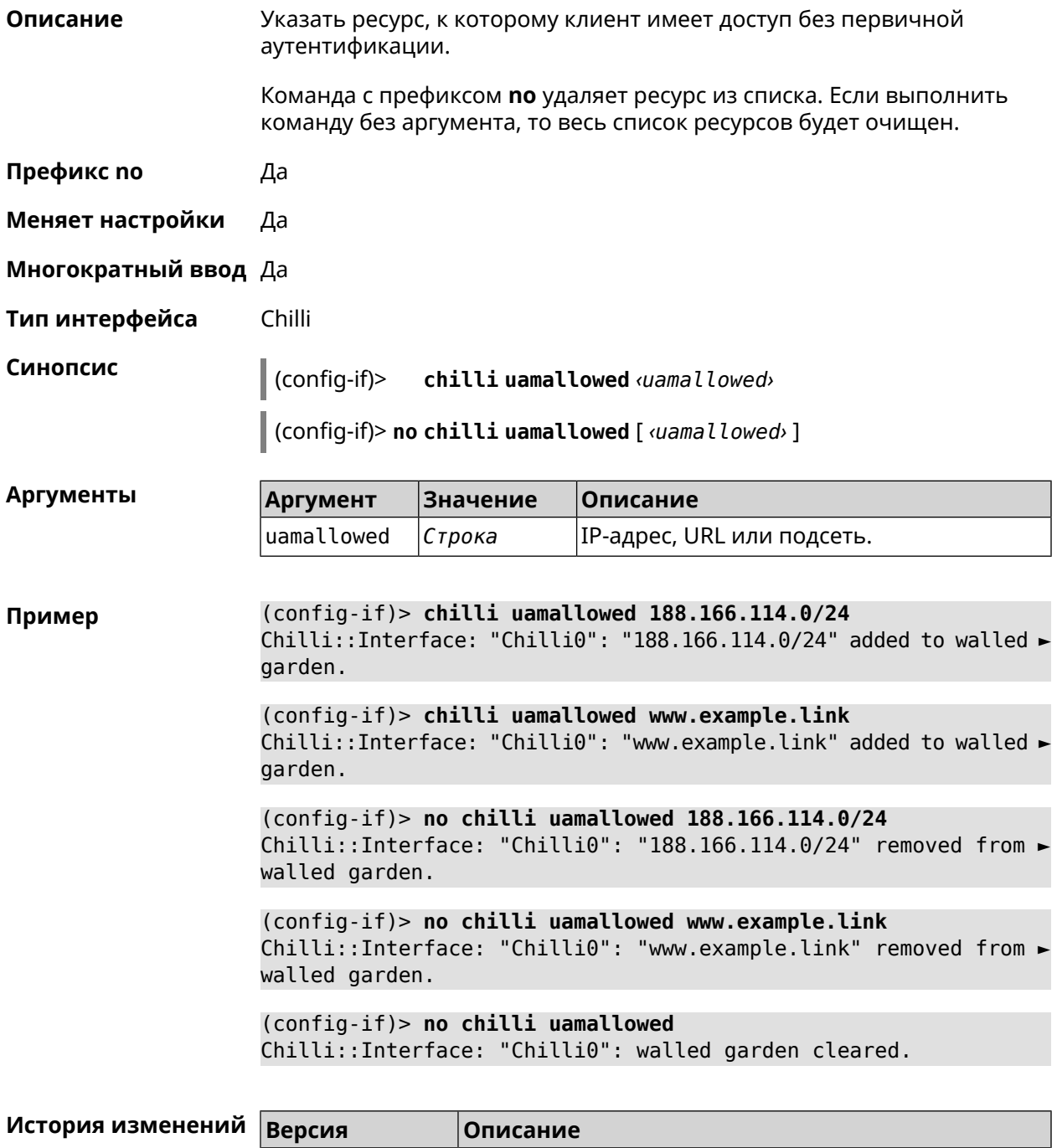

2.10 Добавлена команда **interface chilli uamallowed**.
#### **3.32.34 interface chilli uamdomain**

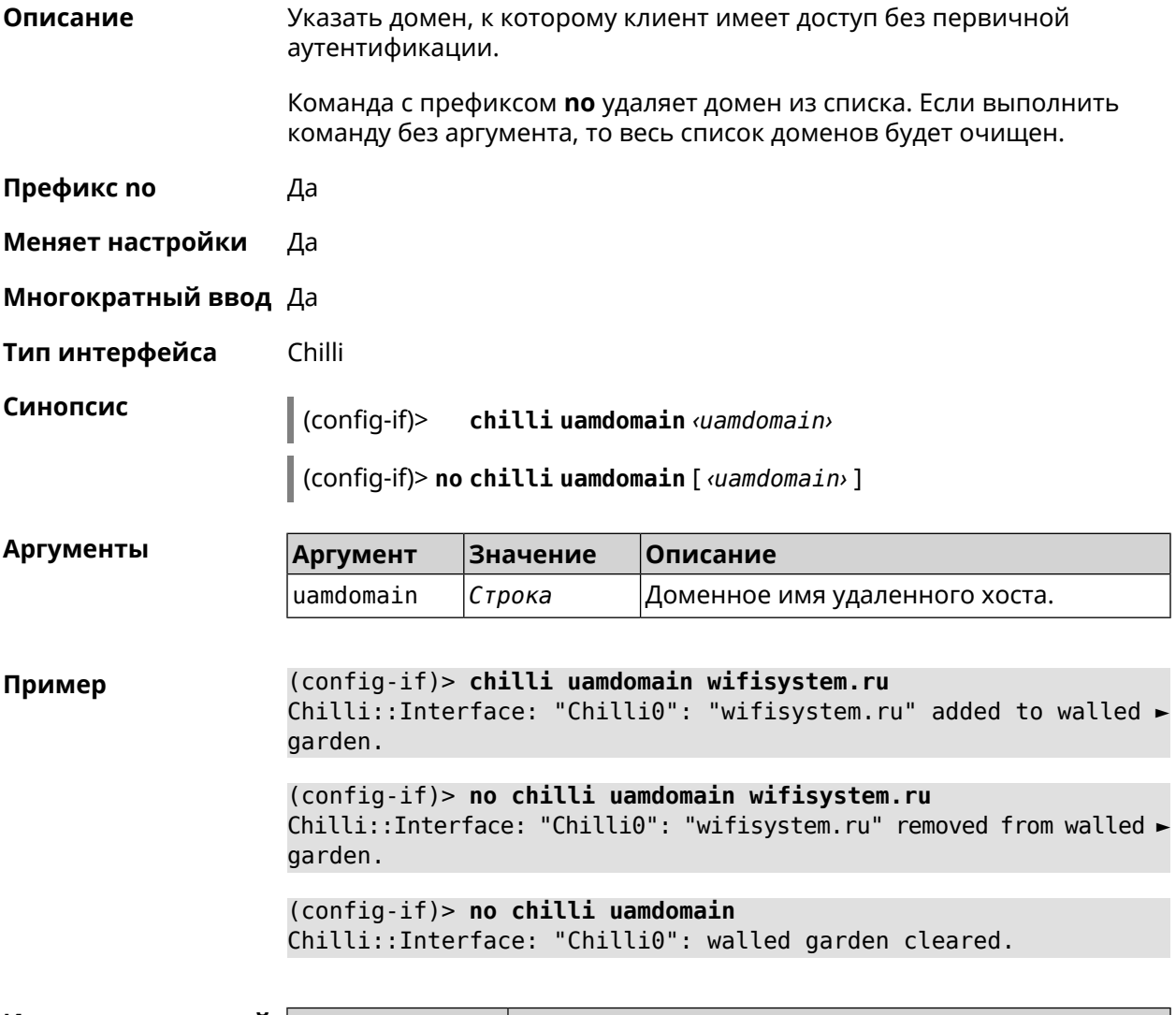

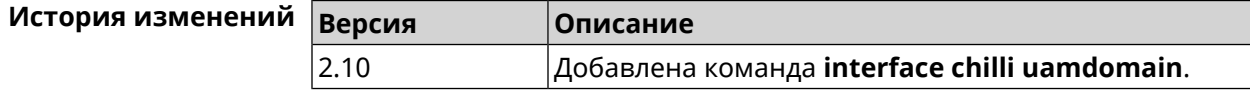

#### **3.32.35 interface chilli uamhomepage**

**Описание** Установить URL-адрес домашней страницы для перенаправления неавторизованных пользователей.

Команда с префиксом **no** удаляет настройку.

**Префикс no** Да

**Меняет настройки** Да

**Многократный ввод** Нет

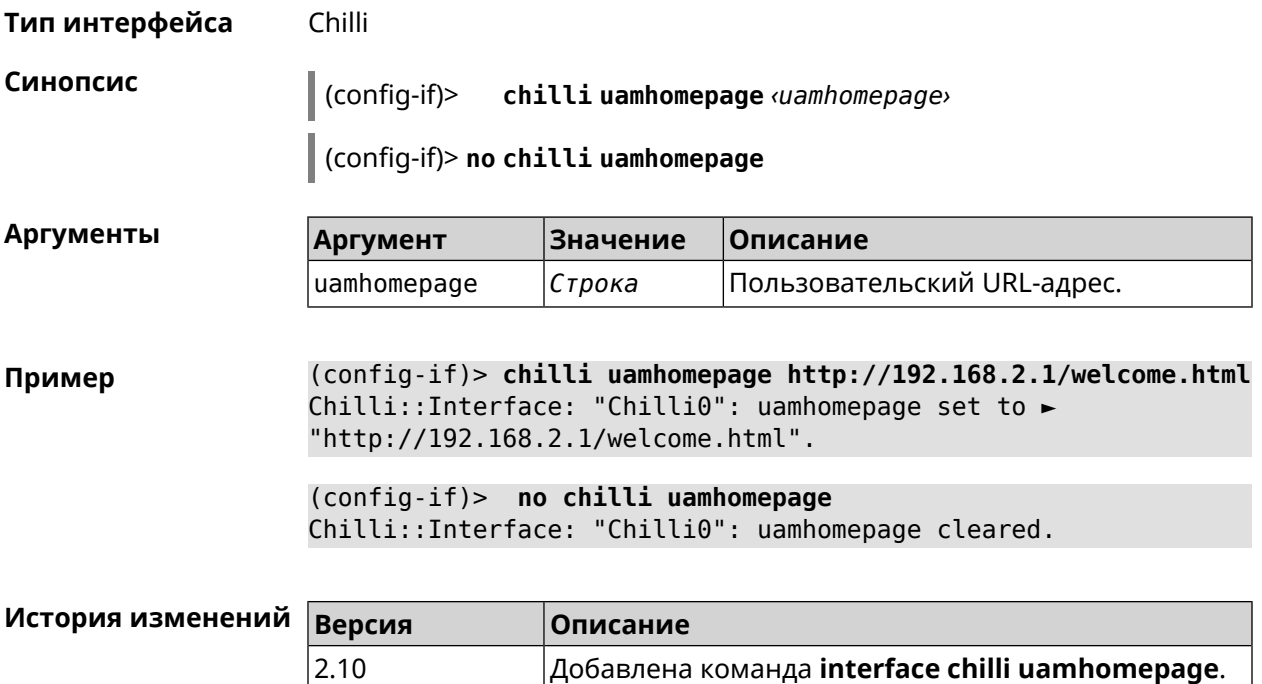

## **3.32.36 interface chilli uamport**

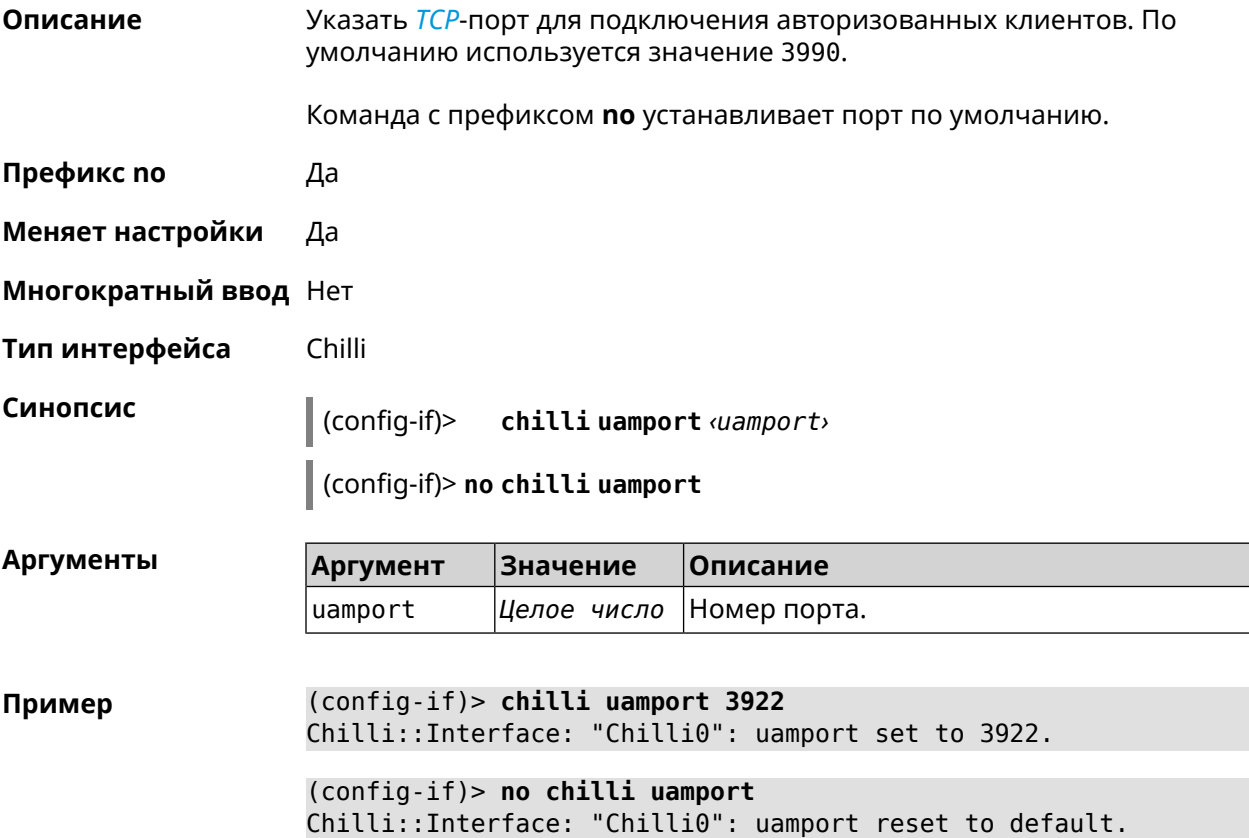

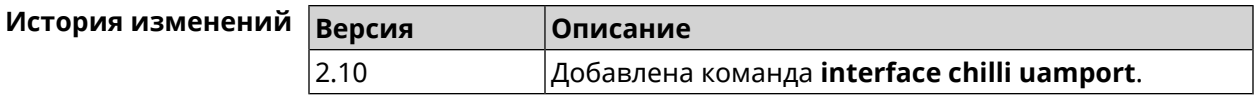

#### **3.32.37 interface chilli uamsecret**

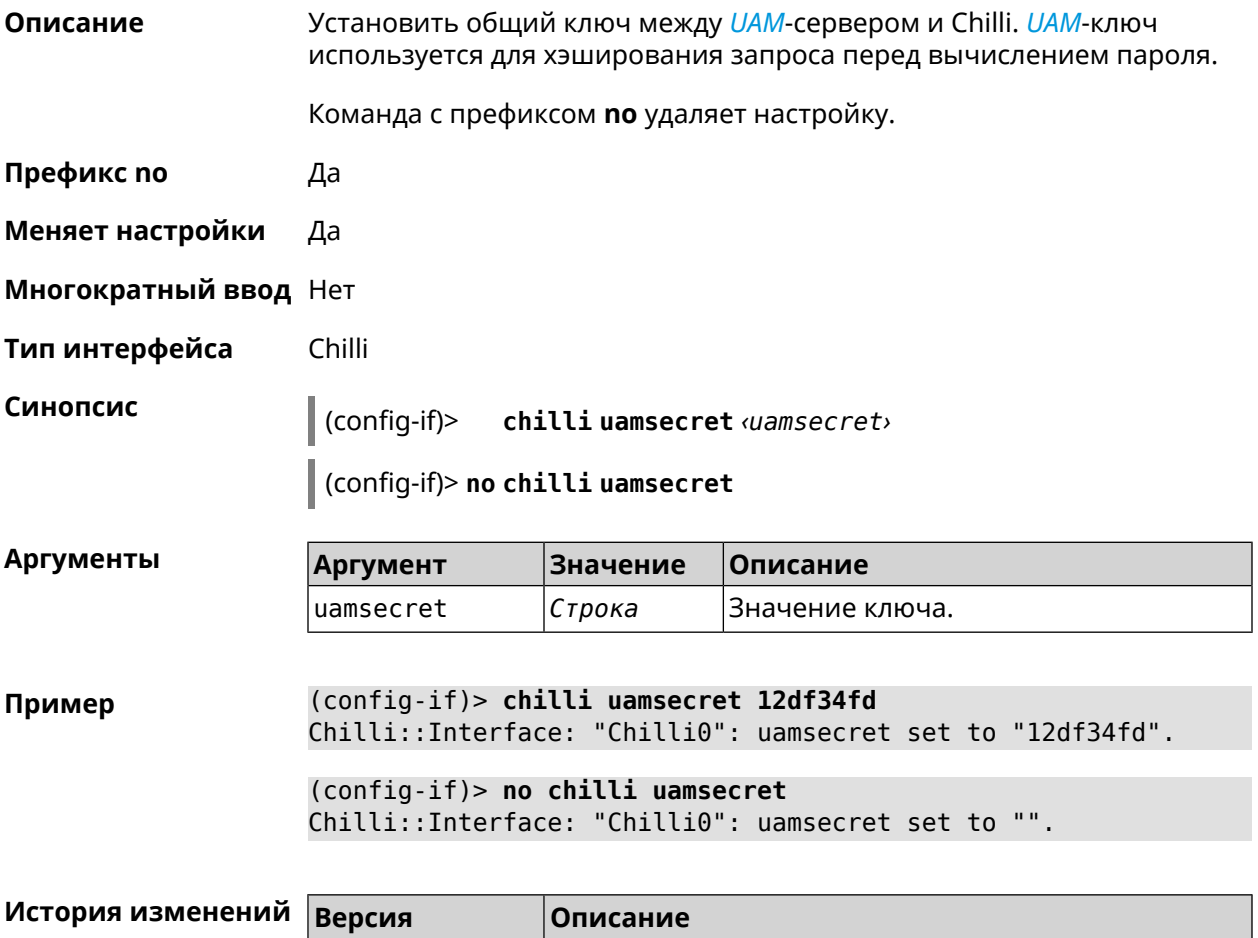

#### **3.32.38 interface chilli uamserver**

**Описание** Установить URL-адрес веб-сервера для проверки подлинности клиентов.

2.10 Добавлена команда **interface chilli uamsecret**.

Команда с префиксом **no** удаляет настройку.

**Префикс no** Да

**Меняет настройки** Да

**Многократный ввод** Нет

**Тип интерфейса** Chilli

#### **Синопсис** (config-if)> **chilli uamserver** *‹uamserver›*

(config-if)> **no chilli uamserver**

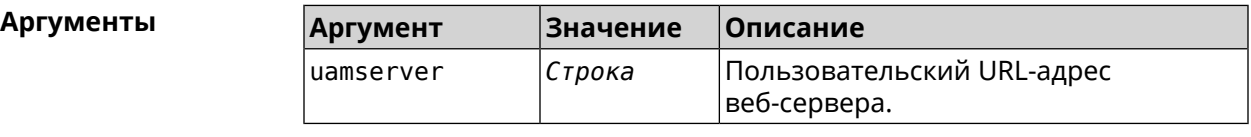

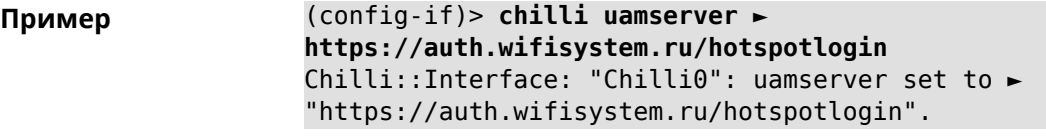

(config-if)> **no chilli uamserver** Chilli::Interface: "Chilli0": uamserver cleared.

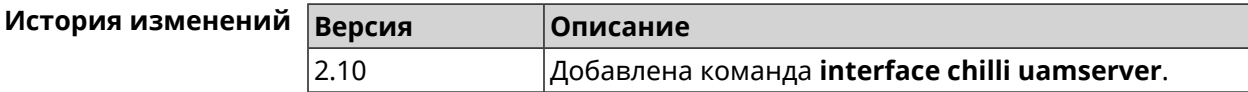

#### **3.32.39 interface chilli uamuiport**

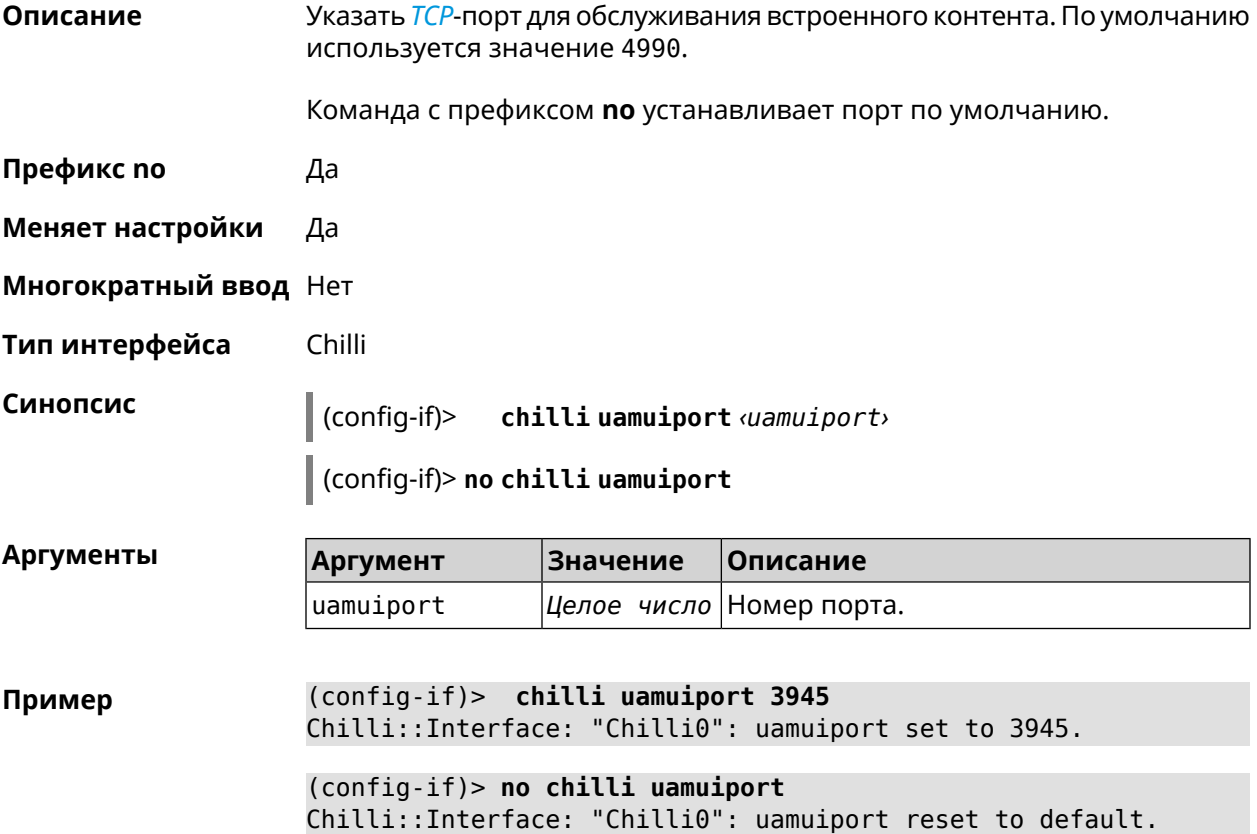

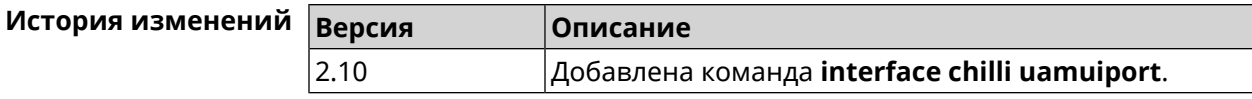

# 3.32.40 interface compatibility

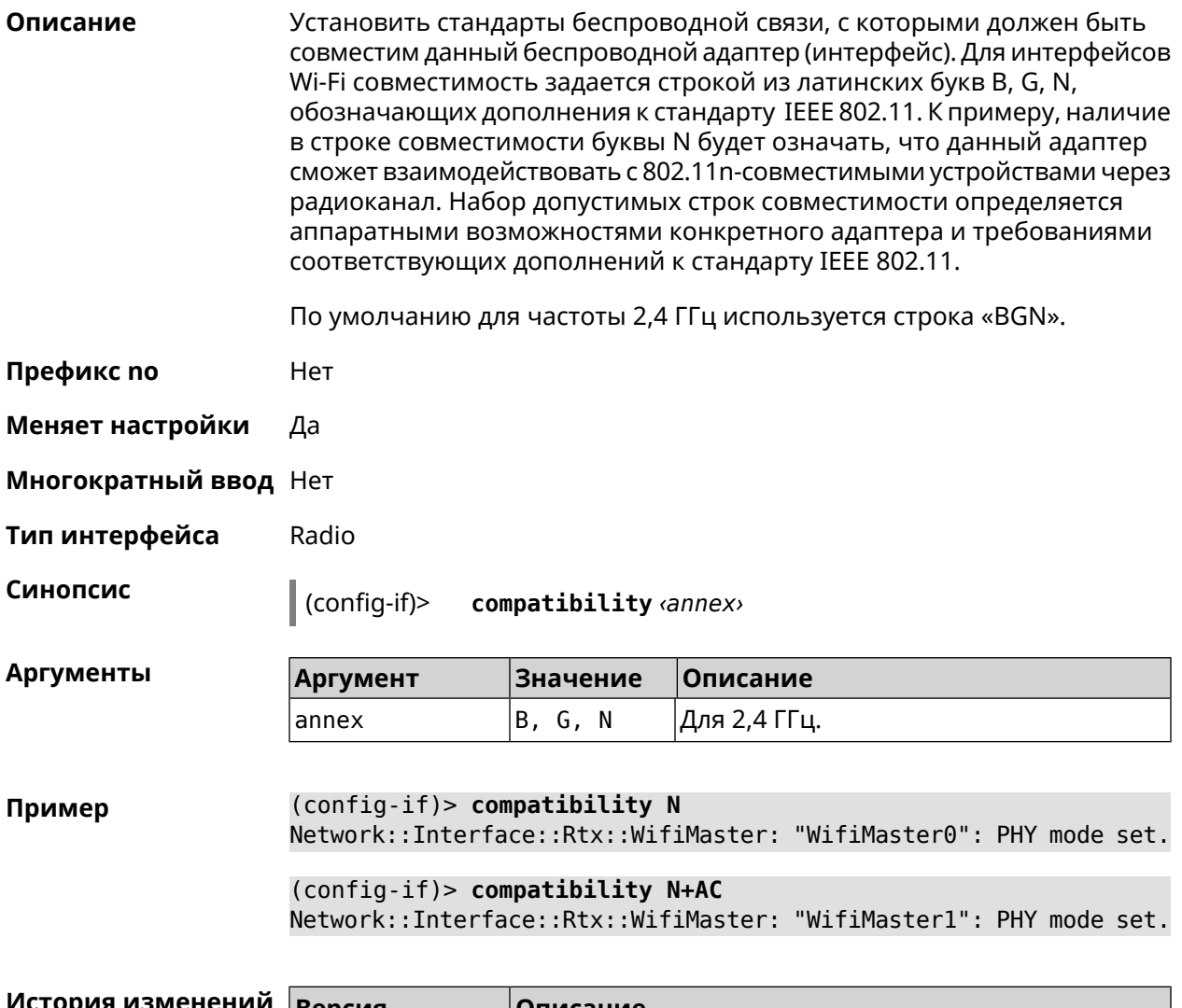

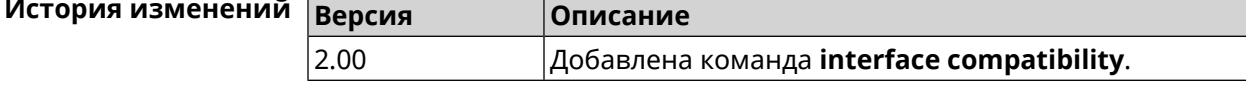

# 3.32.41 interface connect

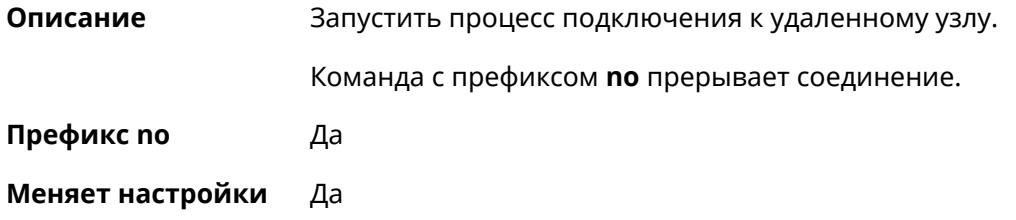

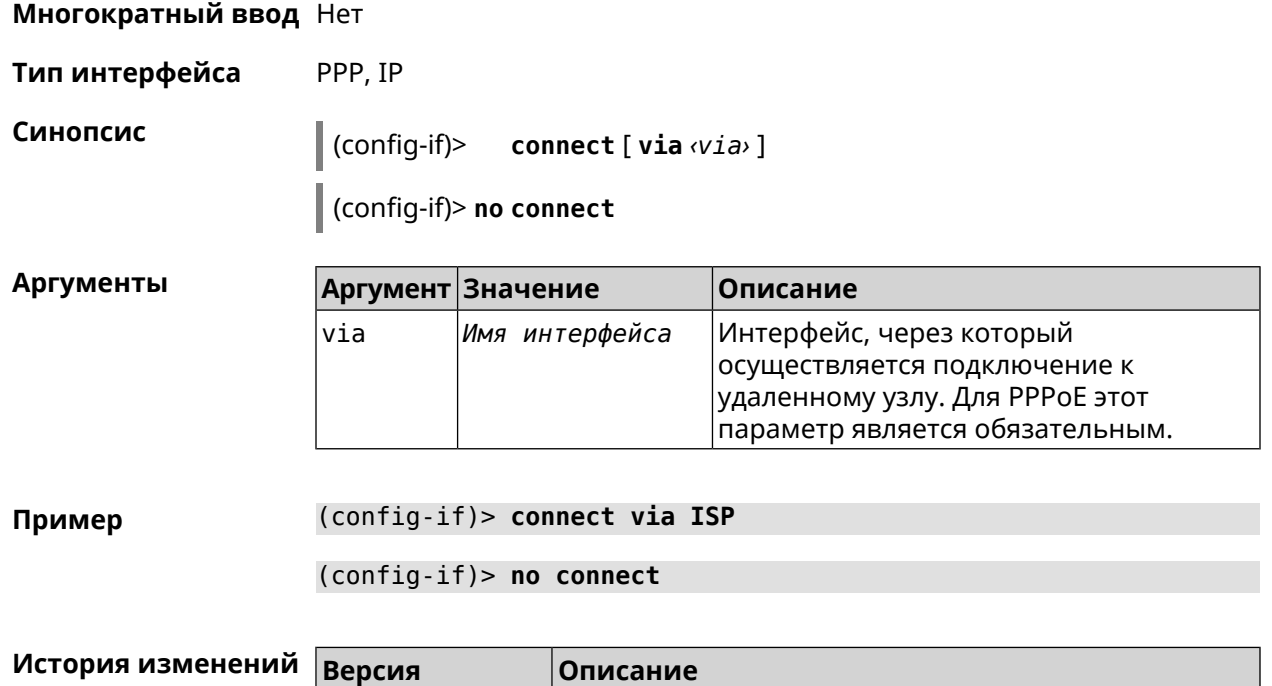

2.00 Добавлена команда **interface connect**.

# **3.32.42 interface country-code**

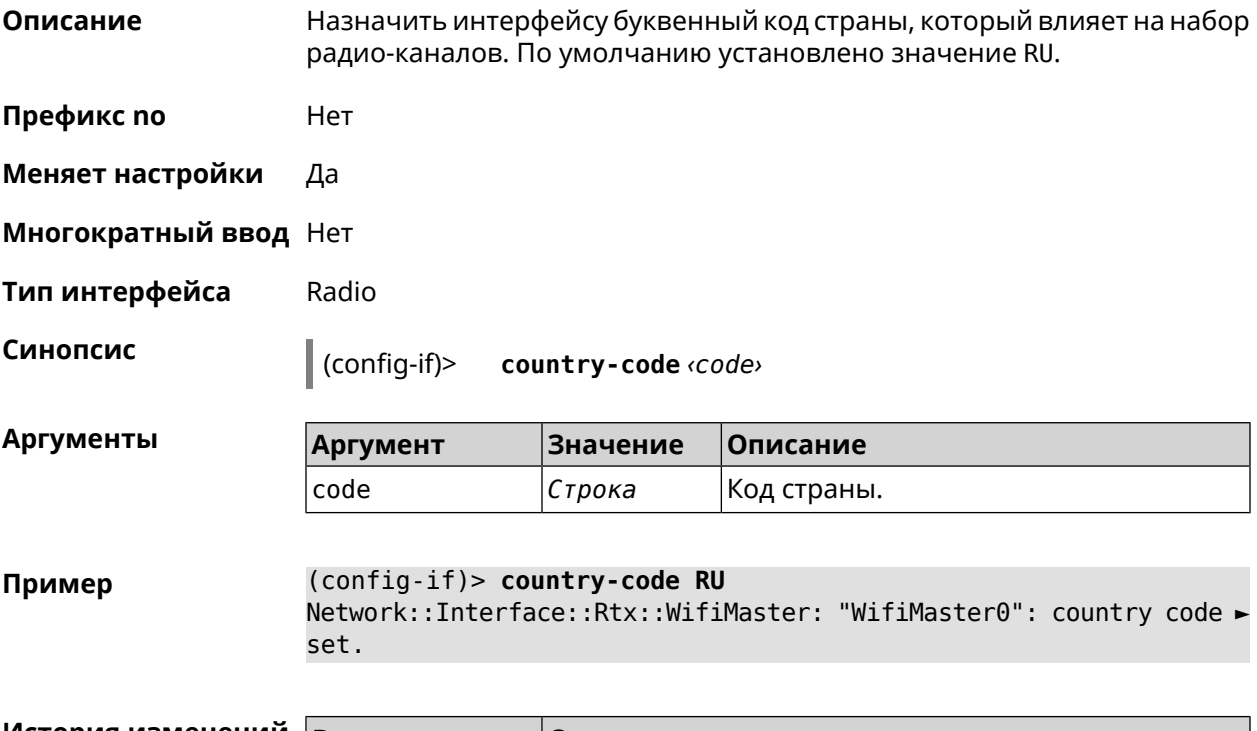

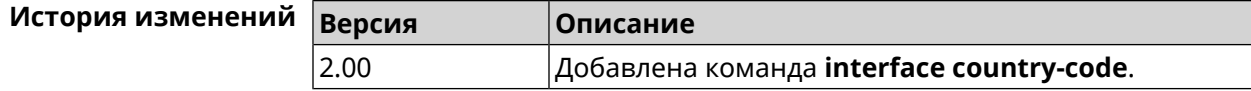

#### **3.32.43 interface debug**

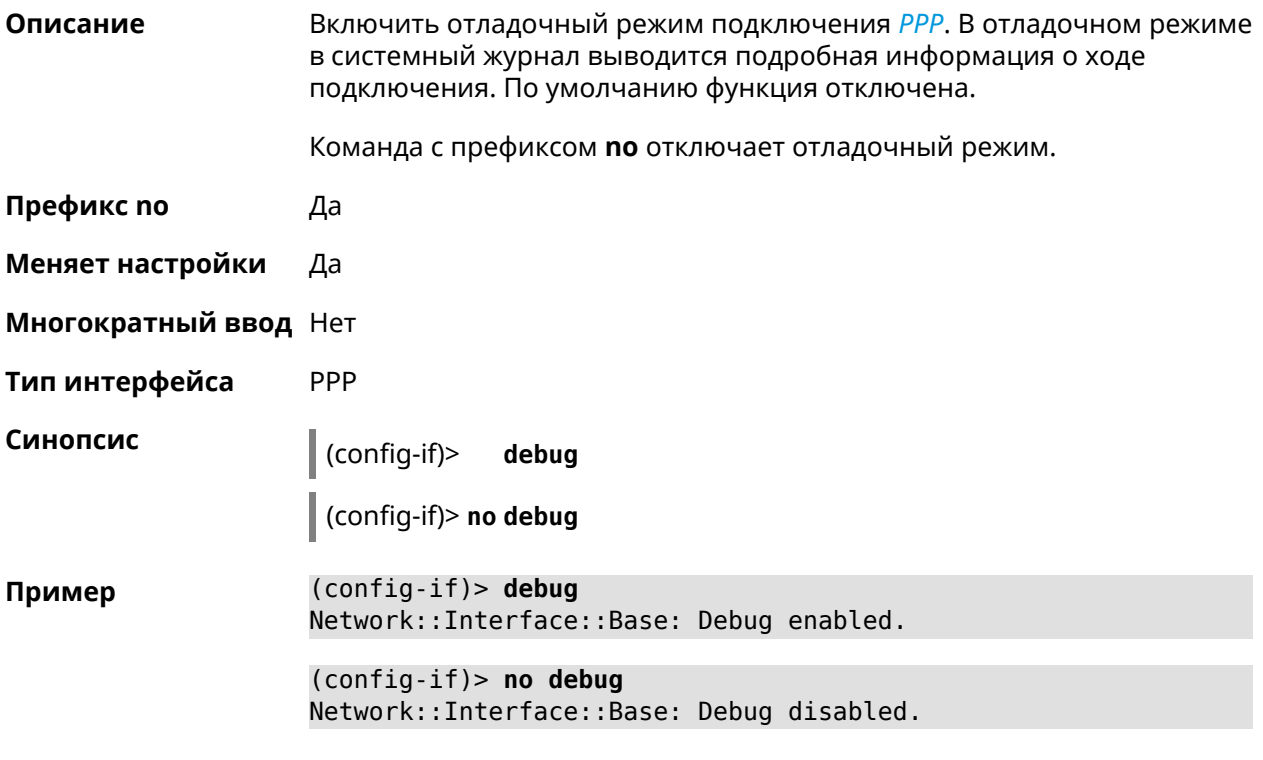

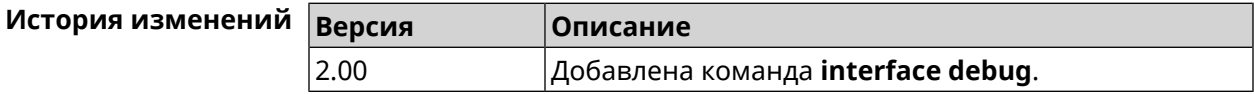

#### **3.32.44 interface description**

**Описание** Назначить произвольное описание сетевому интерфейсу.

Команда с префиксом **no** стирает описание.

**Префикс no** Да

**Меняет настройки** Да

**Многократный ввод** Нет

**Синопсис** (config-if)> **description** *‹description›*

(config-if)> **no description**

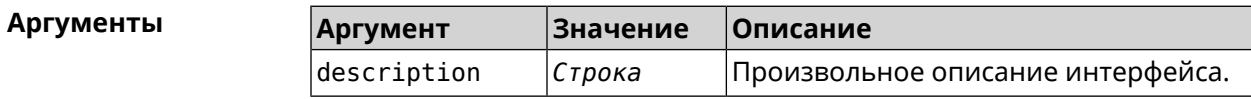

**Пример** (config-if)> **description MYHOME** Network::Interface::Base: "Bridge0": description saved.

> (config-if)> **no description** Network::Interface::Base: "Bridge0": description saved.

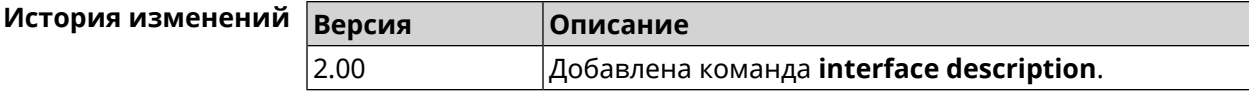

#### **3.32.45 interface down**

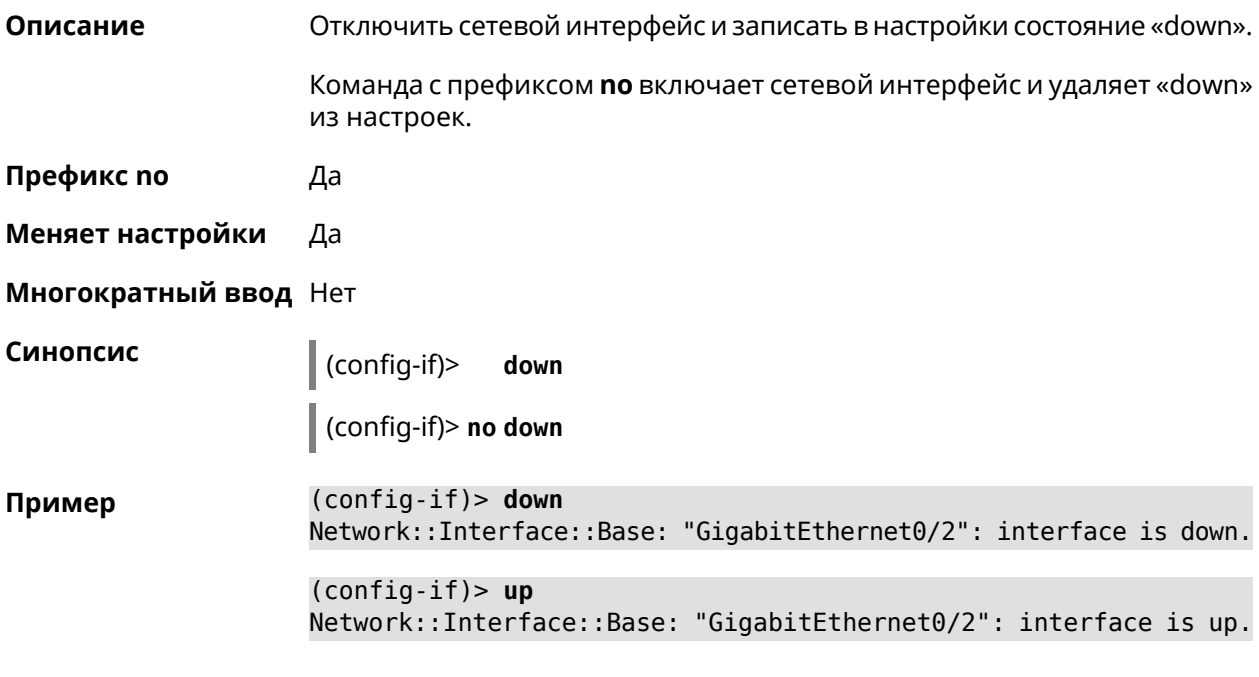

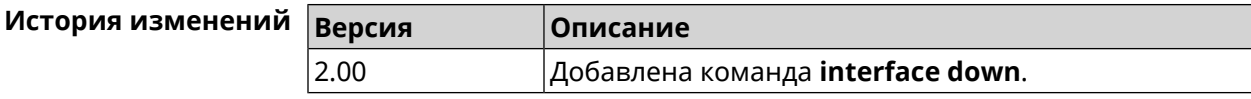

#### **3.32.46 interface duplex**

**Описание** Установить дуплексный режим Ethernet-порта. По умолчанию задано значение auto. Команда с префиксом **no** возвращает значение по умолчанию. **Префикс no** Да

**Меняет настройки** Да

**Многократный ввод** Нет

**Тип интерфейса** Ethernet

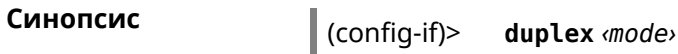

 $\int$  (config-if)> no duplex

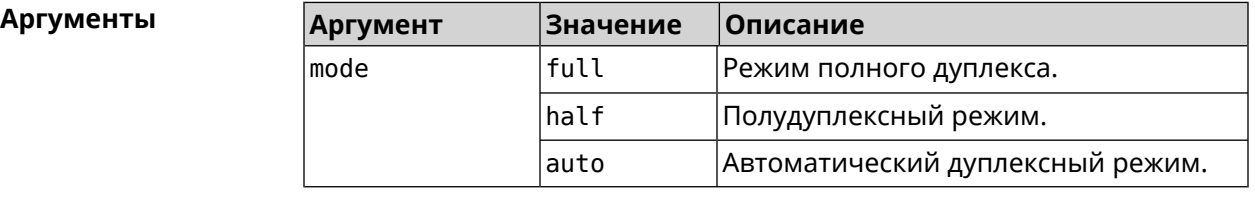

(config-if)> duplex full Пример Network::Interface::Ethernet: "GigabitEthernet0/1": duplex set ► to "full". (config-if)> no duplex Network::Interface::Ethernet: "GigabitEthernet0/1": duplex reset ► to default.

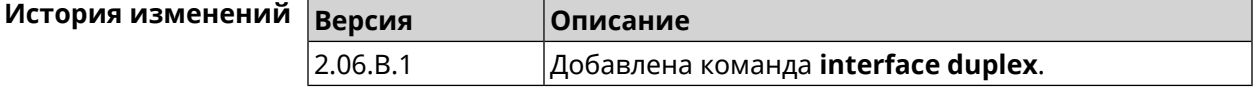

#### 3.32.47 interface dyndns profile

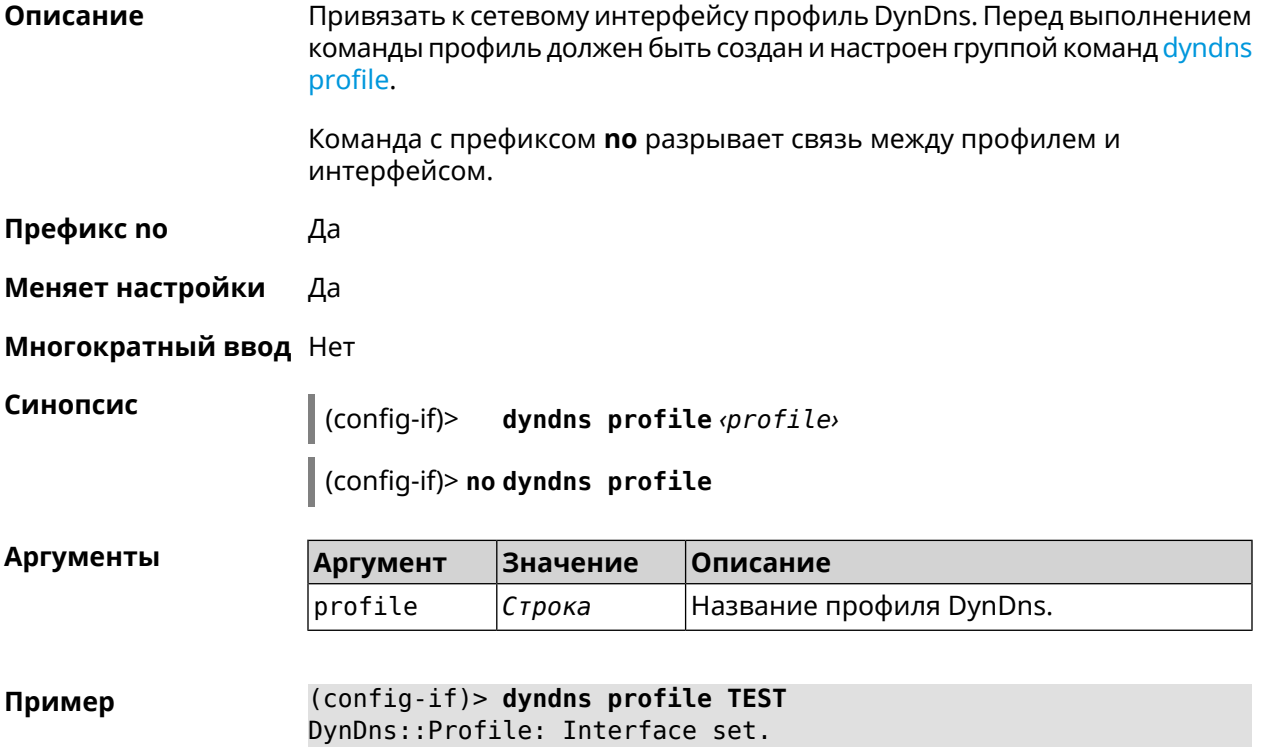

(config-if)> no dyndns profile TEST DynDns::Profile: Interface removed.

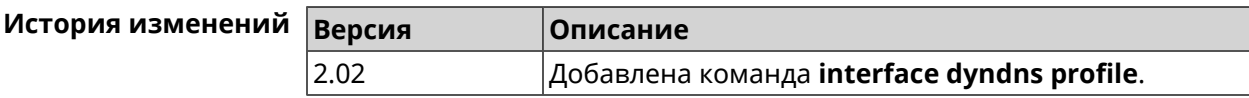

#### 3.32.48 interface dyndns update

Описание Обновить вручную IP-адрес для DynDns. По умолчанию команда работает в соответствии с политикой поставщика услуг DynDns, который не позволяет обновлять IP слишком часто. Ключевое слово force позволяет обновить IP в обход политики поставщика услуг.

Префикс по Нет

Меняет настройки Да

Многократный ввод Нет

Синопсис

 $\vert$  (config-if)> dyndns update [force]

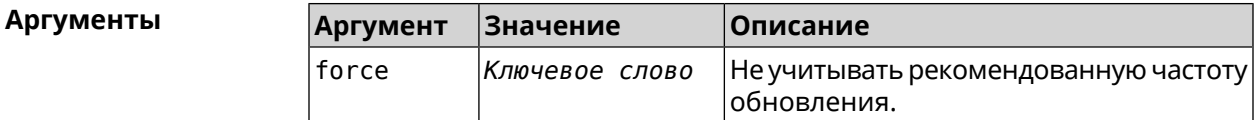

Пример

(config-if)> dyndns update

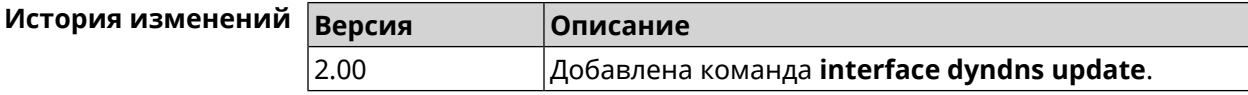

#### 3.32.49 interface encryption anonymous-dh

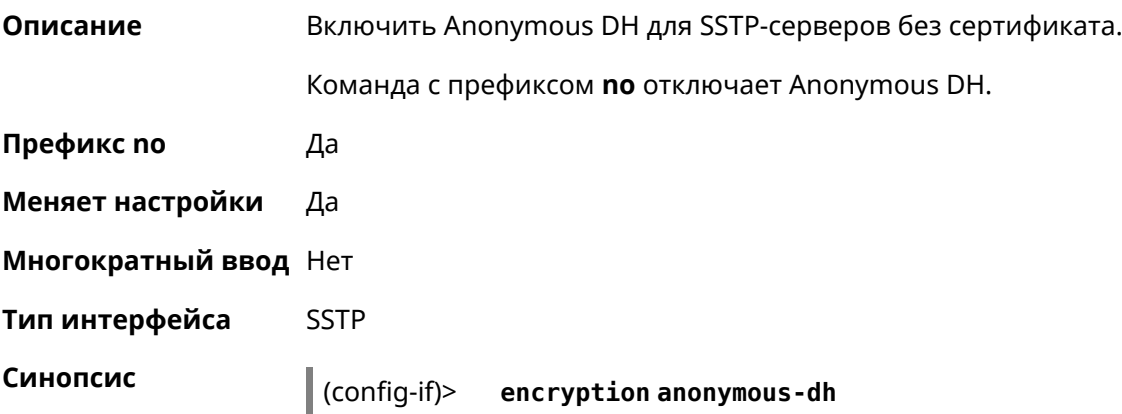

#### $\vert$  (config-if) > no encryption anonymous-dh

(config-if) > encryption anonymous-dh Пример Network::Interface::Sstp: "SSTP0": anonymous DH TLS is enabled.

> (config-if) > no encryption anonymous-dh Network::Interface::Sstp: "SSTP0": anonymous DH TLS is disabled.

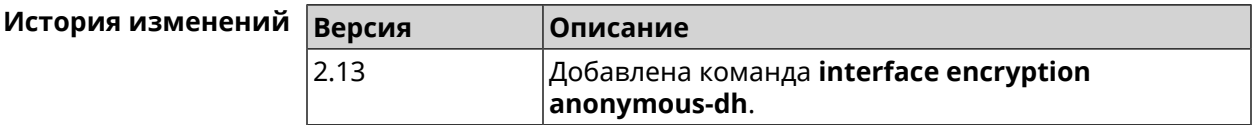

#### 3.32.50 interface encryption disable

Описание Отключить шифрование на беспроводном интерфейсе.

Префикс по Нет

Меняет настройки Да

Многократный ввод Нет

Тип интерфейса WiFi

Синопсис  $\vert$  (config-if)> encryption disable

(config-if) > encryption disable Пример Network::Interface::Rtx::AccessPoint: "WifiMaster0/AccessPoint0": ► wireless encryption disabled.

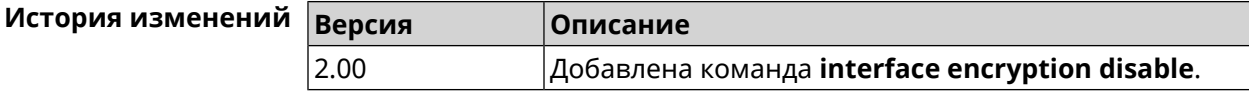

#### 3.32.51 interface encryption enable

Описание Включить шифрование на беспроводном интерфейсе. По умолчанию используется шифрование WEP.

> Команда с префиксом по отключает шифрование на беспроводном интерфейсе.

Префикс по Да

Меняет настройки Да

Многократный ввод Нет

Тип интерфейса WiFi

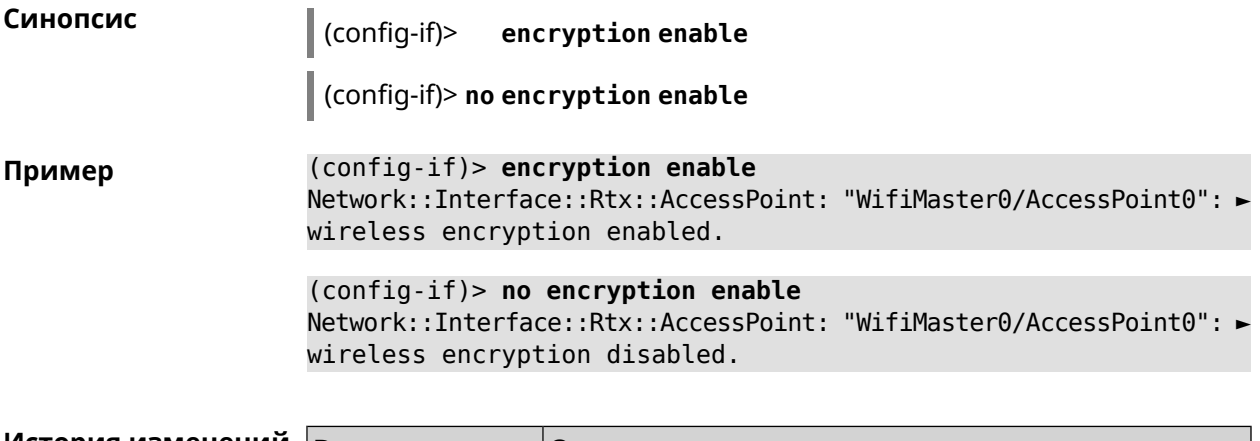

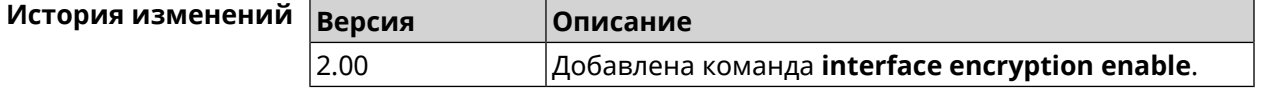

# **3.32.52 interface encryption key**

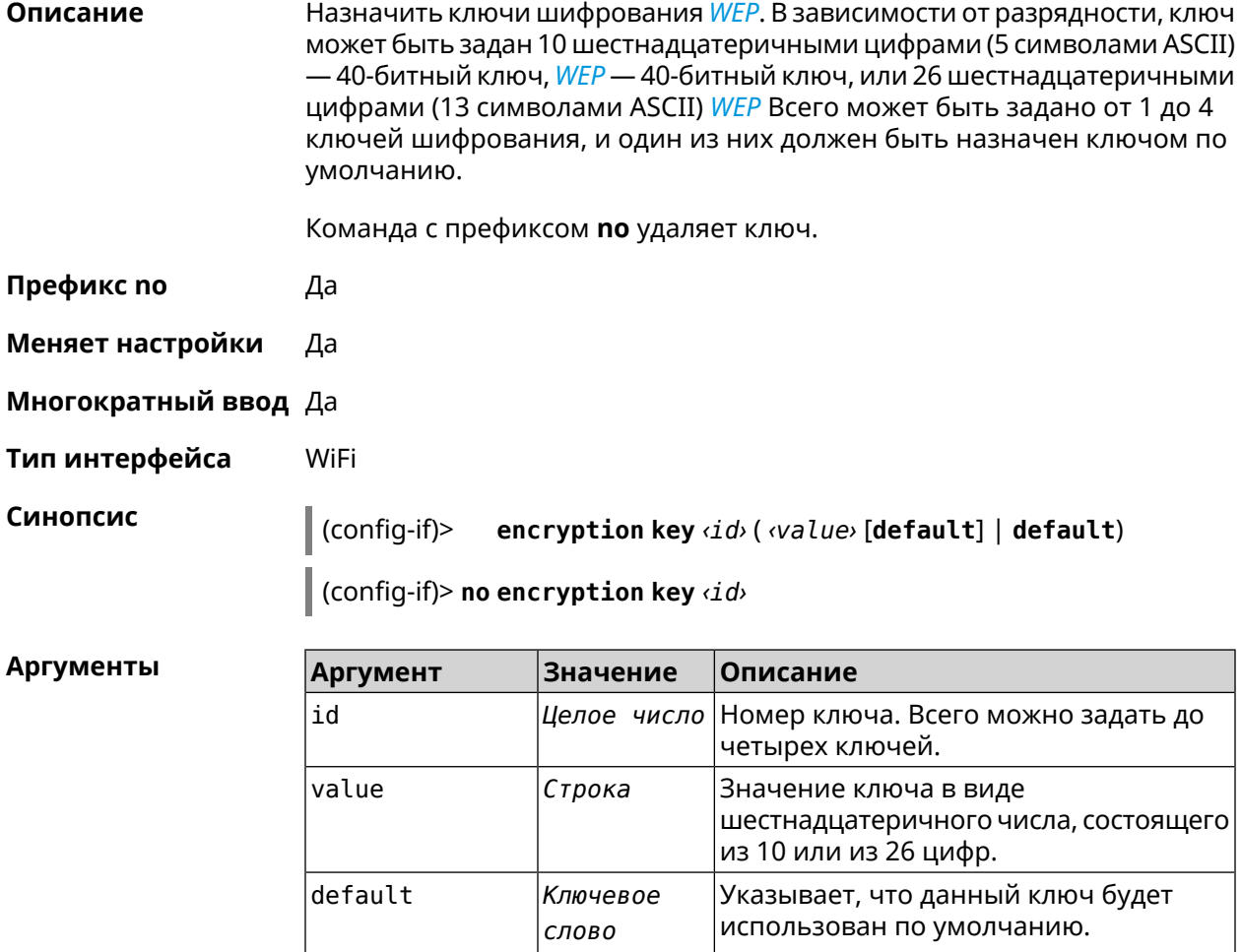

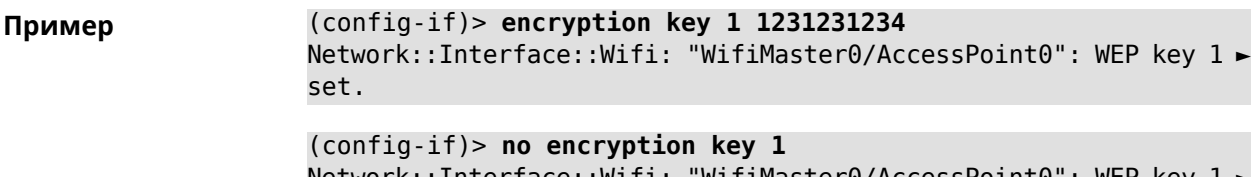

 $Network::Interface::Witt::"WitiMasker0/AccessPoint0": WEP key 1 \rightarrow$ removed.

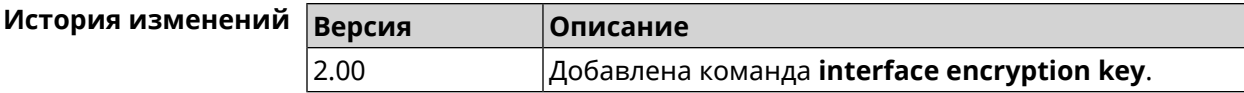

#### 3.32.53 interface encryption mppe

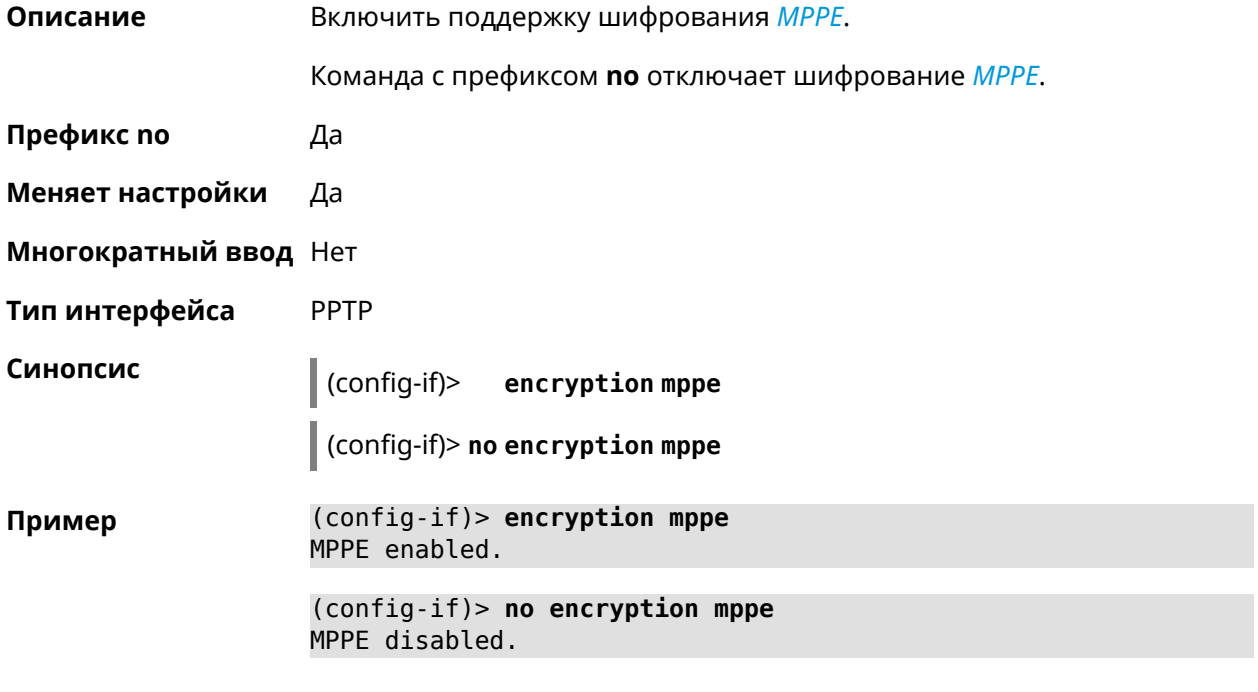

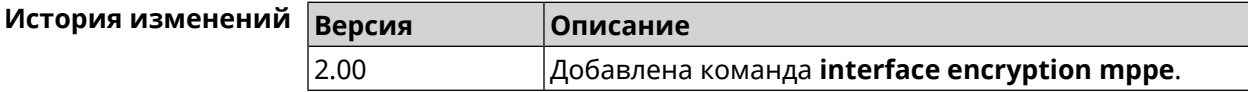

#### 3.32.54 interface encryption wpa

Описание Включить алгоритмы обеспечения безопасности WPA на беспроводном интерфейсе. Беспроводной интерфейс может поддерживать совместное использование WPA и WPA2, однако поддержка WEP автоматически отключается при включении любого из WPA. Команда с префиксом по отключает WPA. Префикс по Да

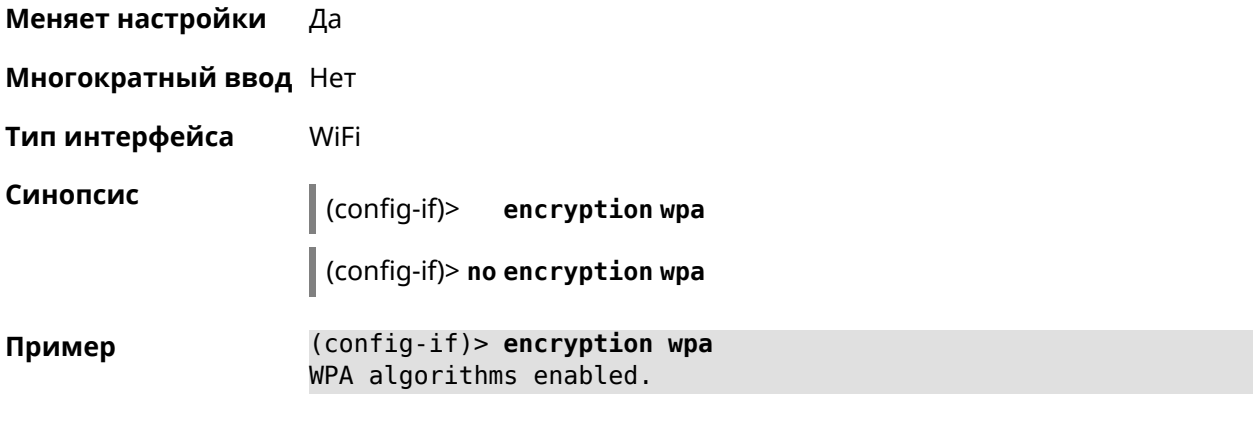

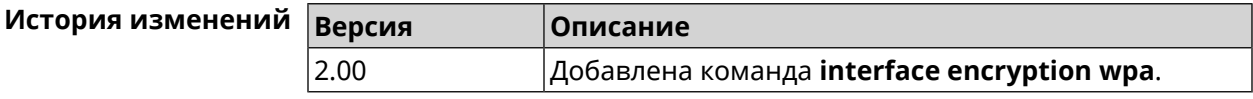

## 3.32.55 interface encryption wpa2

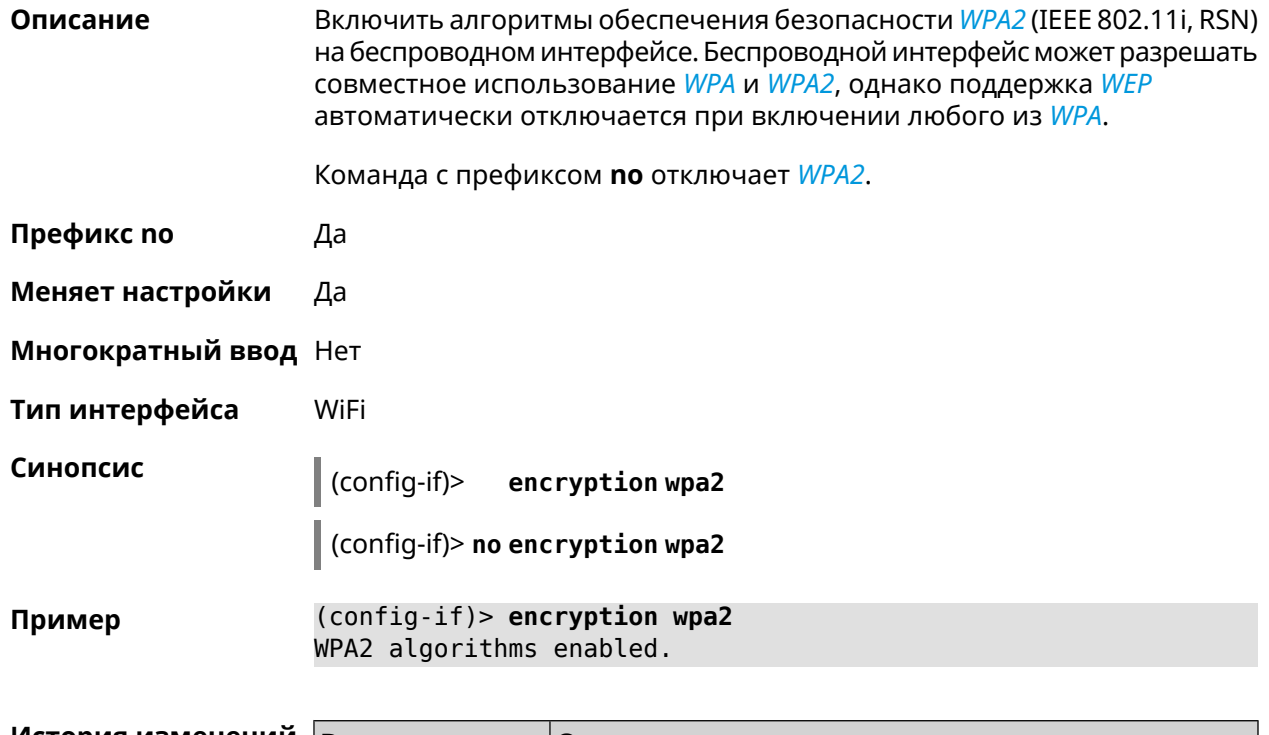

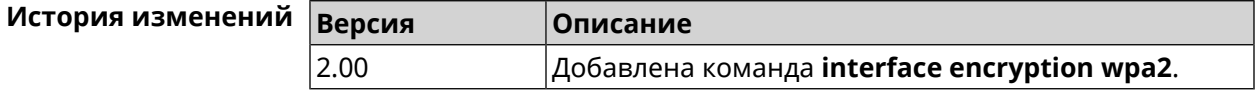

### 3.32.56 interface flowcontrol

Описание Настройка управления потоком Ethernet Tx/Rx. По умолчанию функция включена.

Команда с префиксом по отключает функцию.

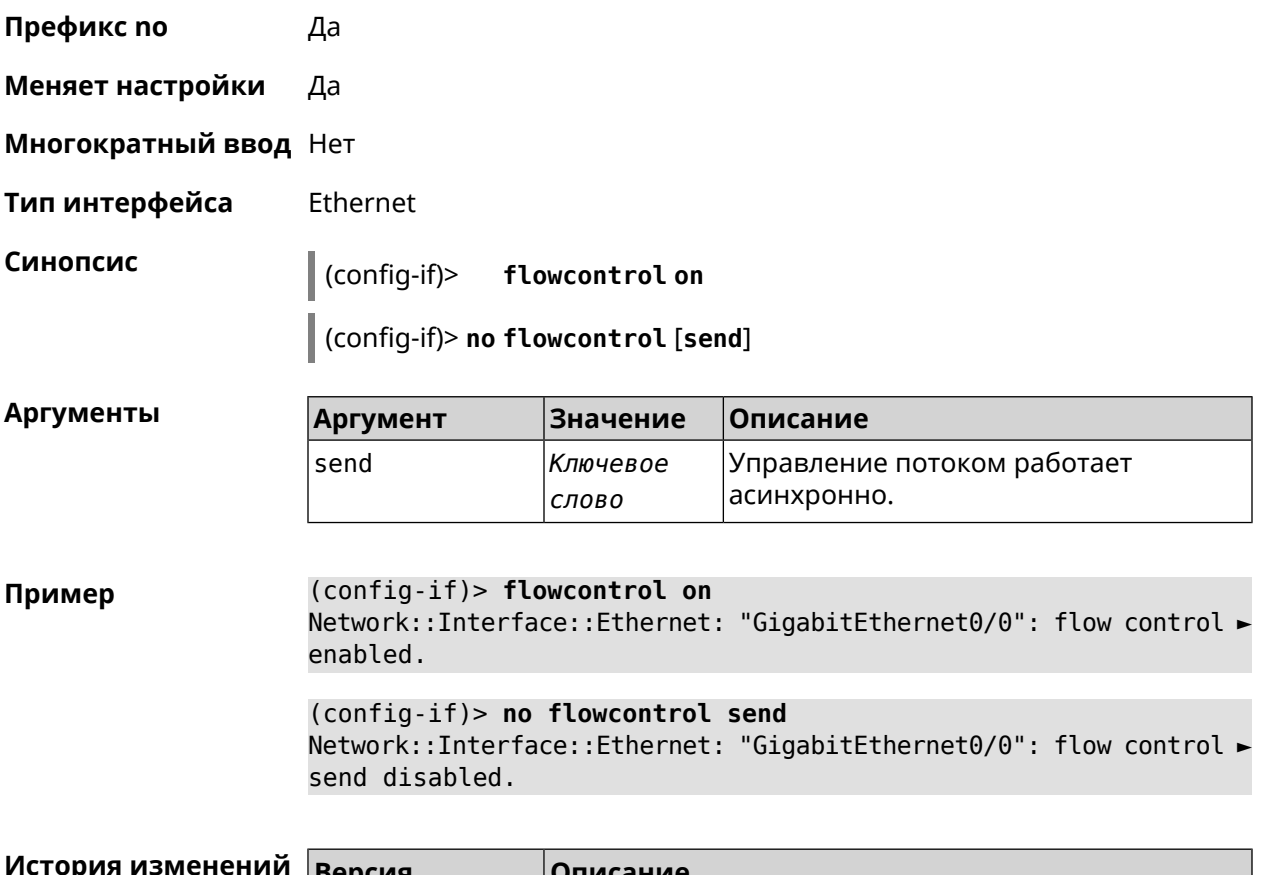

<span id="page-158-0"></span>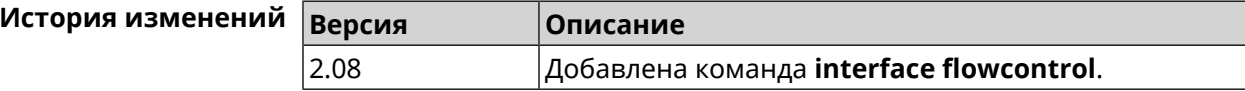

### 3.32.57 interface ft enable

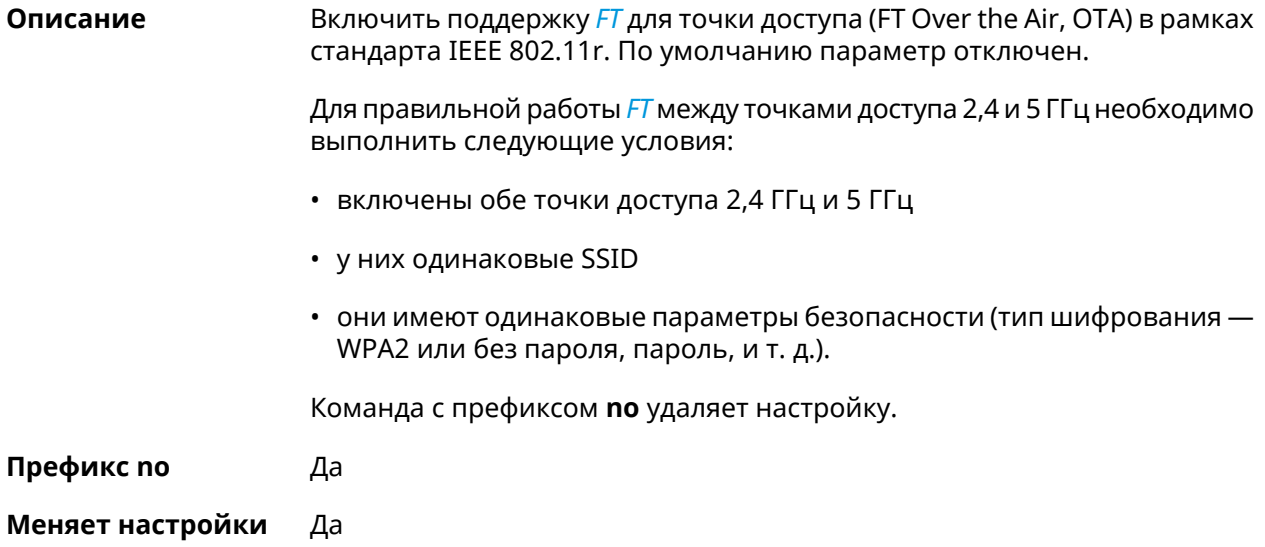

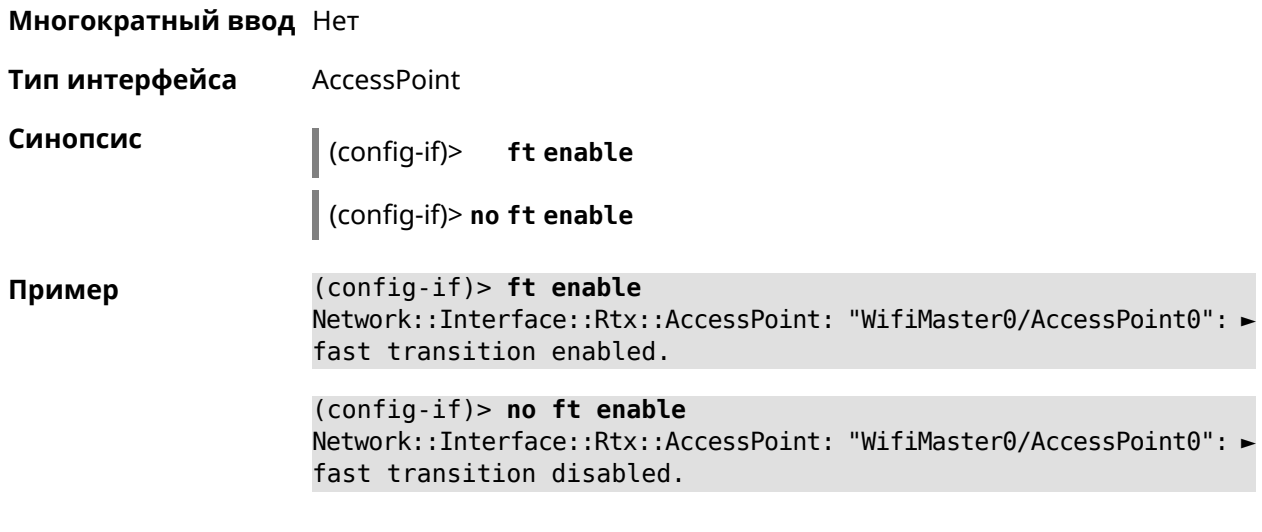

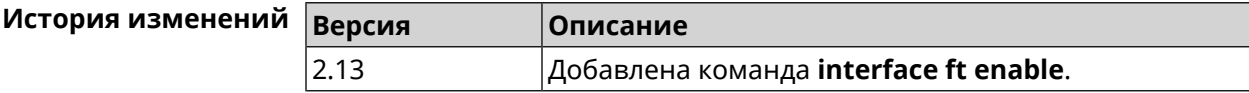

#### **3.32.58 interface ft mdid**

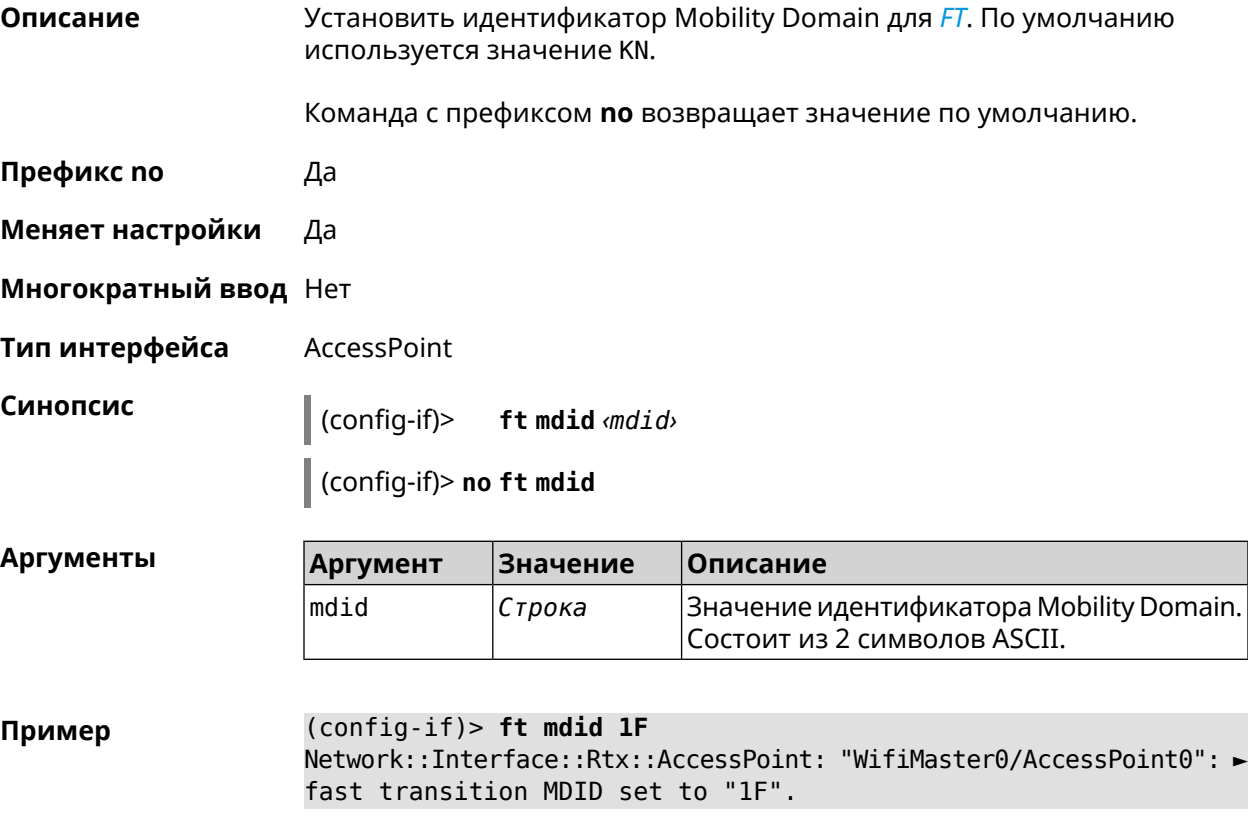

(config-if)> **no ft mdid** Network::Interface::Rtx::AccessPoint: "WifiMaster0/AccessPoint0": ► fast transition MDID reset to default.

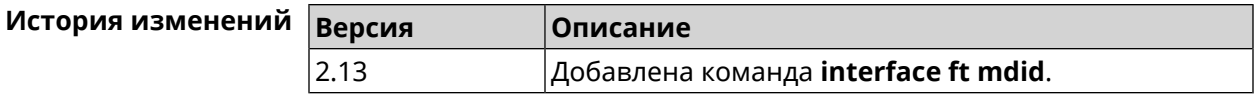

#### 3.32.59 interface ft otd

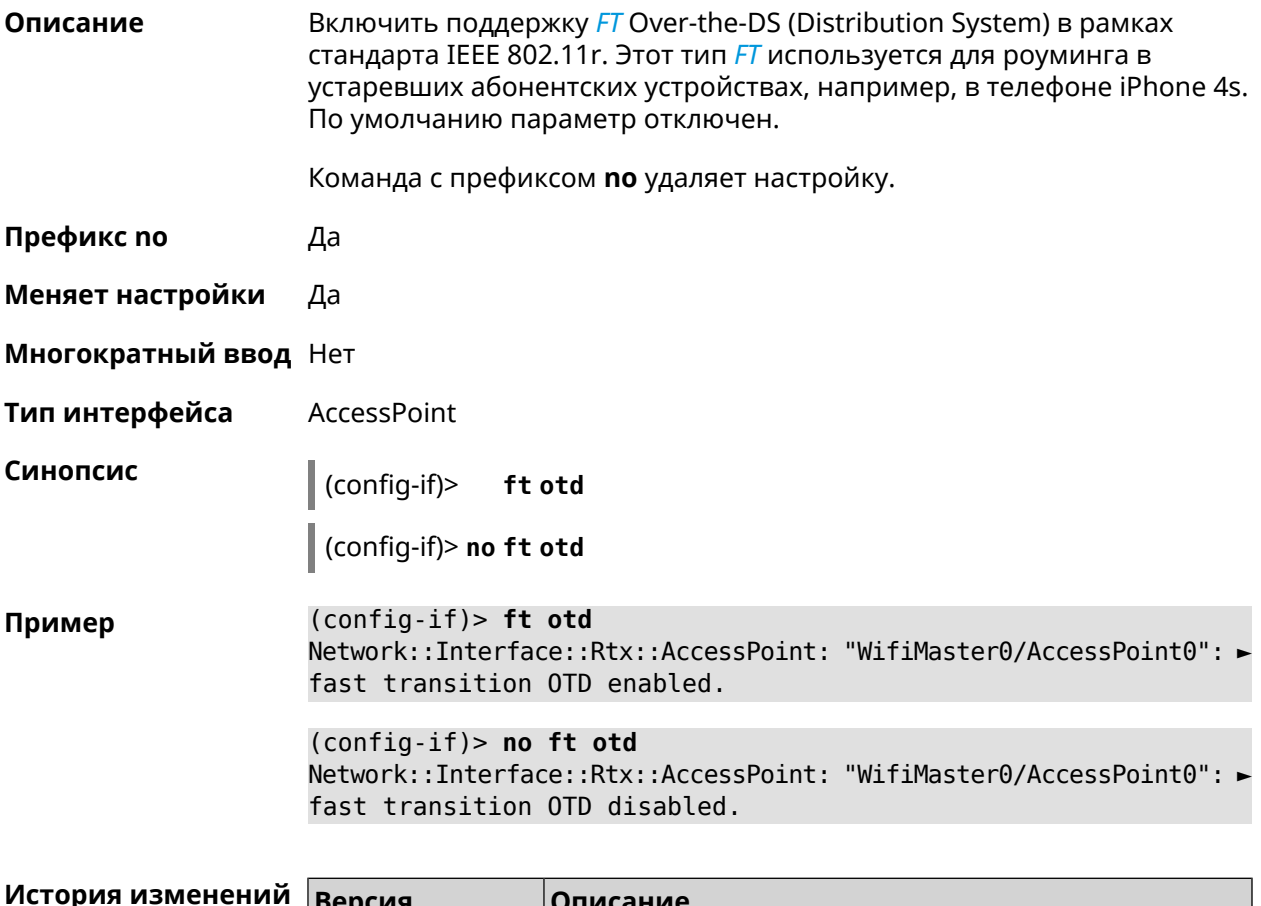

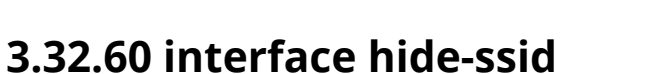

 $2.13$ 

Описание Включить режим скрытия SSID. При использовании этой функции, точка доступа не отображается в списке доступных беспроводных сетей. Но если пользователю известно о существовании этой сети и он знает ее **SSID**, то сможет подключиться к этой сети. По умолчанию режим отключен.

Добавлена команда interface ft otd.

Команда с префиксом по отключает этот режим.

Префикс по Да

Меняет настройки Да

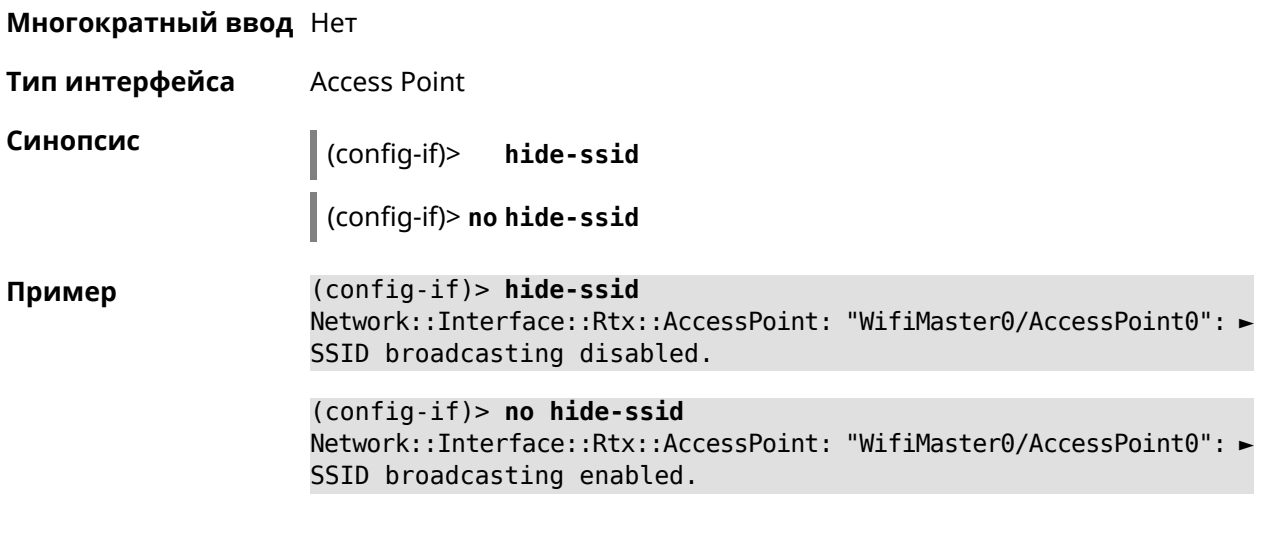

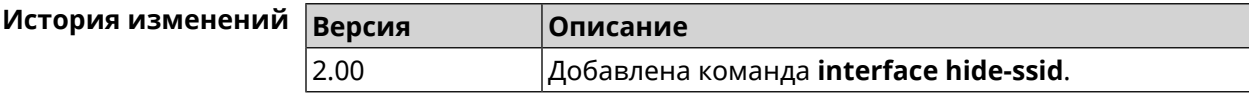

#### **3.32.61 interface iapp auto**

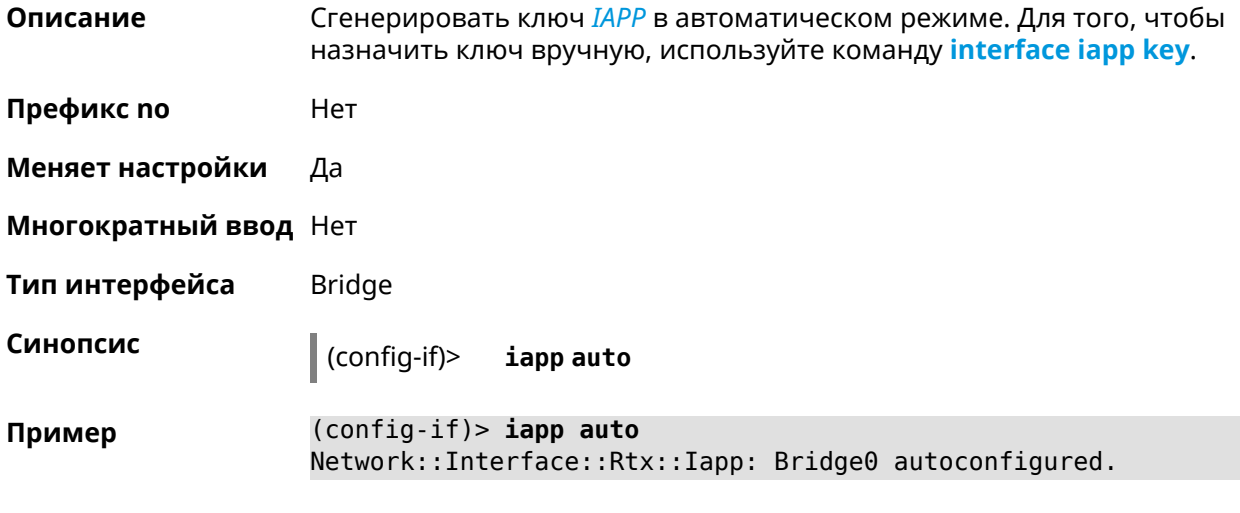

<span id="page-161-0"></span>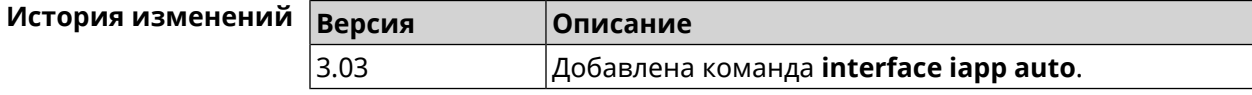

#### **3.32.62 interface iapp key**

**Описание** Установить ключ мобильного домена *[IAPP](#page-519-1)* для успешной синхронизации между точками доступа, где включен *[FT](#page-519-0)* (команда **[interface](#page-158-0) ft enable**). Точки доступа должны принадлежать одной IP-подсети. По умолчанию ключ не назначен.

Команда с префиксом **no** удаляет ключ.

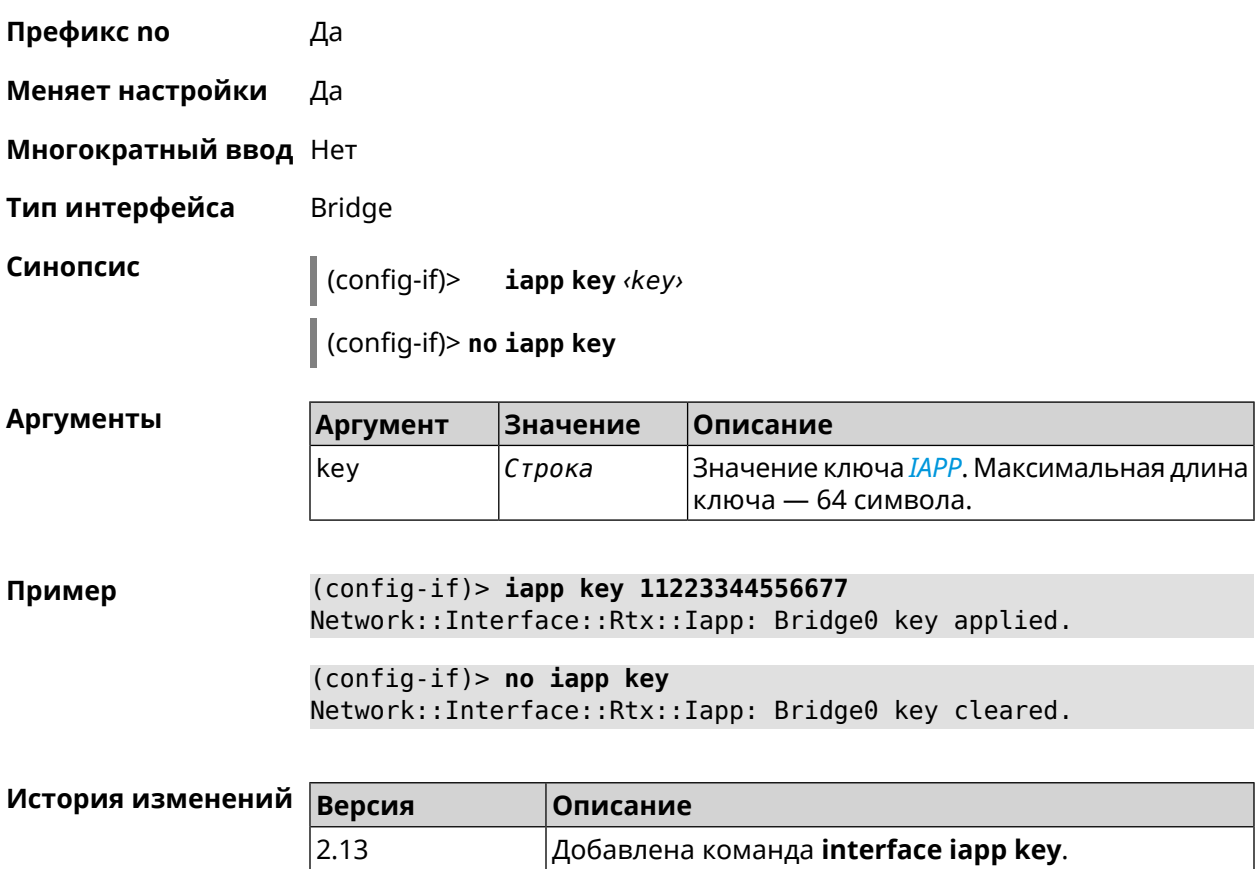

# **3.32.63 interface igmp downstream**

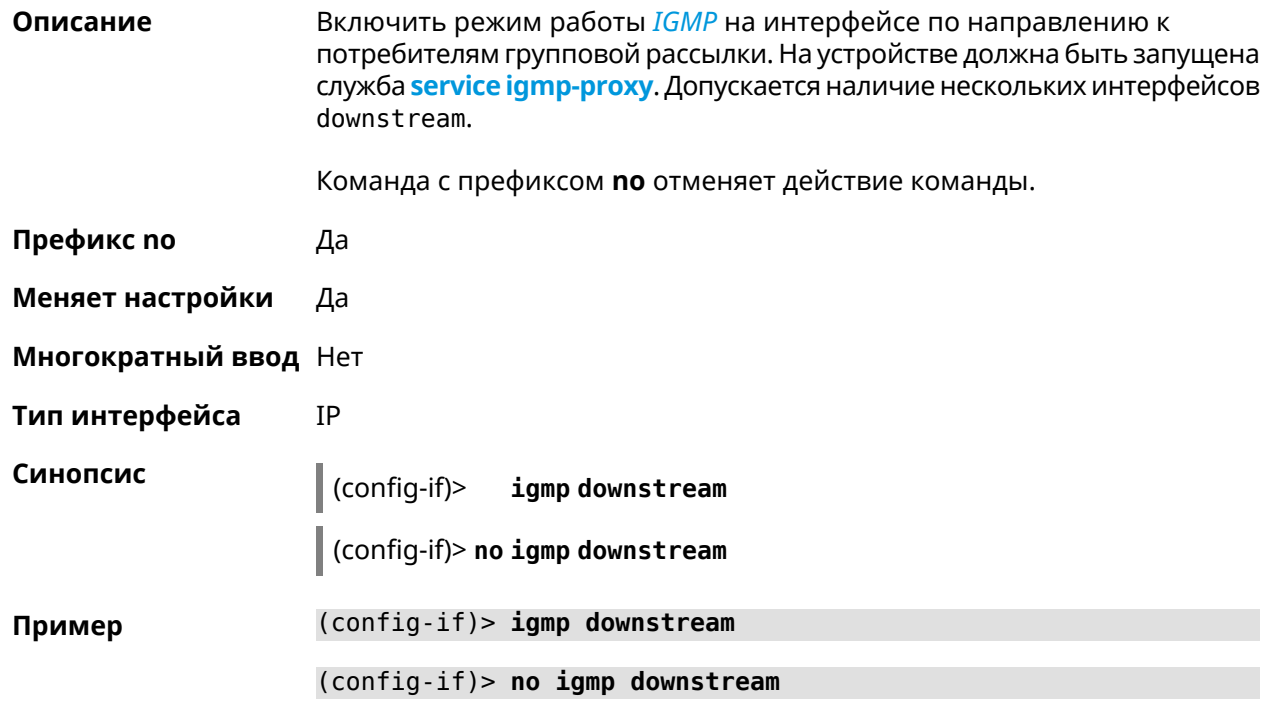

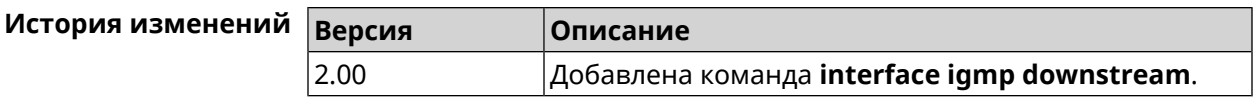

# 3.32.64 interface igmp fork

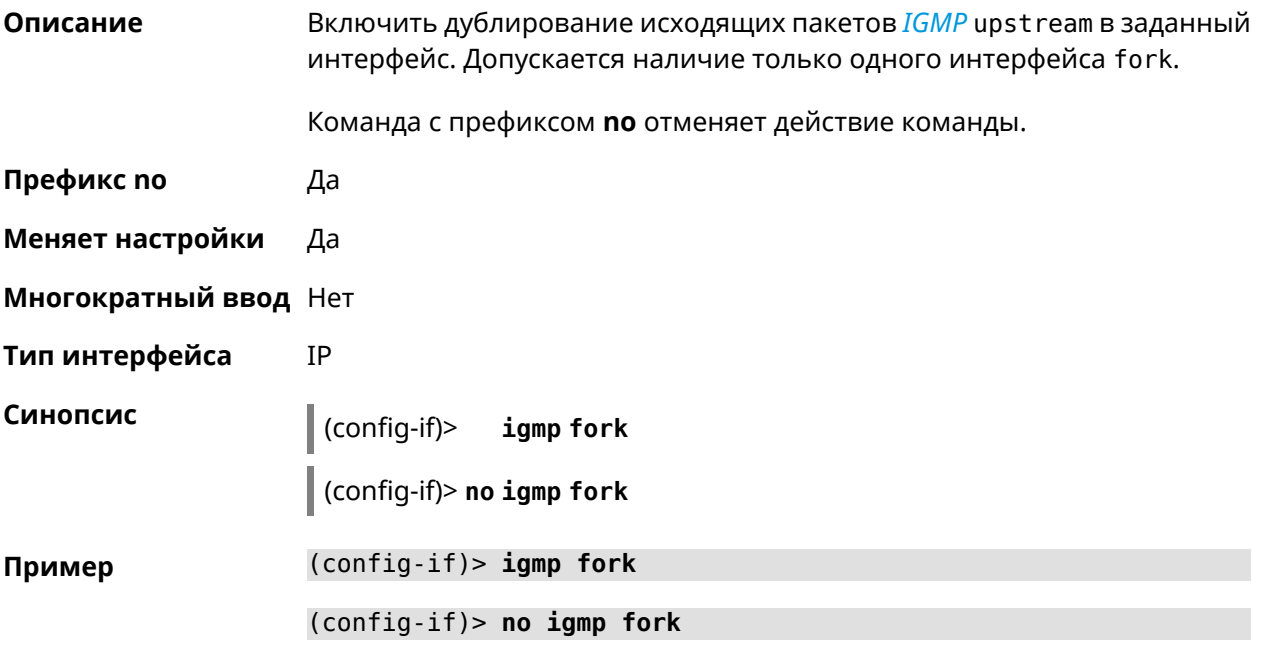

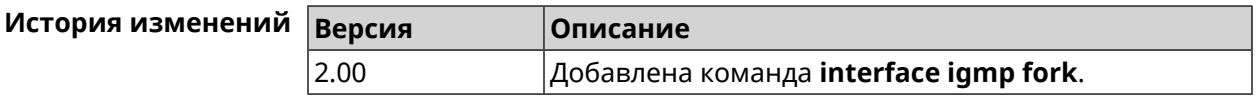

## 3.32.65 interface igmp upstream

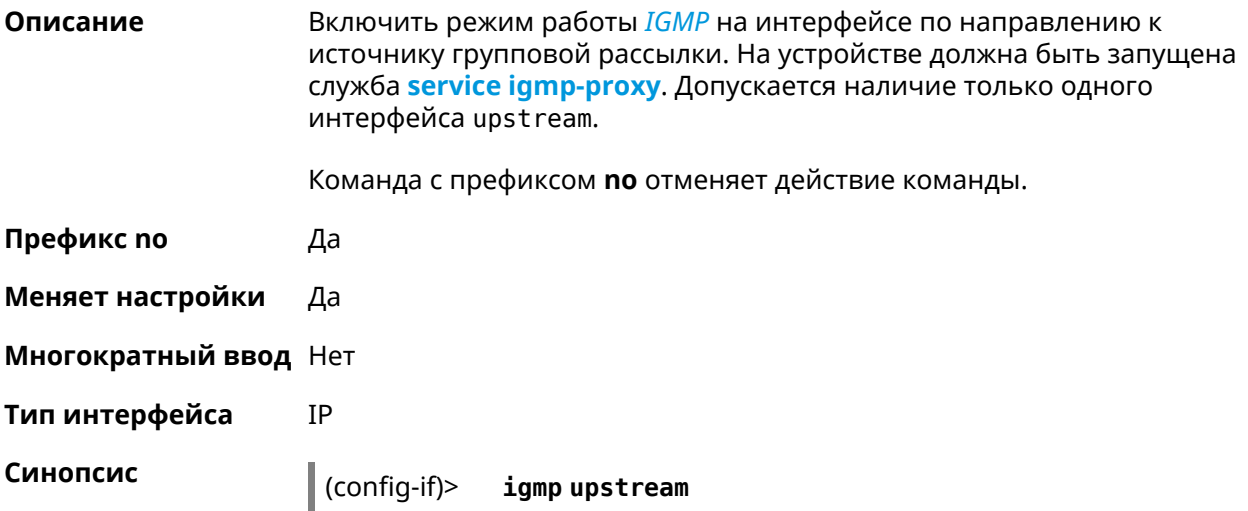

(config-if)> no igmp upstream

(config-if)> igmp upstream Пример

(config-if)> no igmp upstream

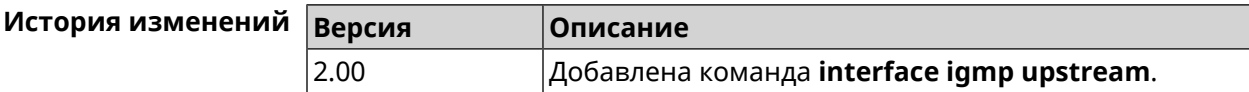

### <span id="page-164-0"></span>3.32.66 interface include

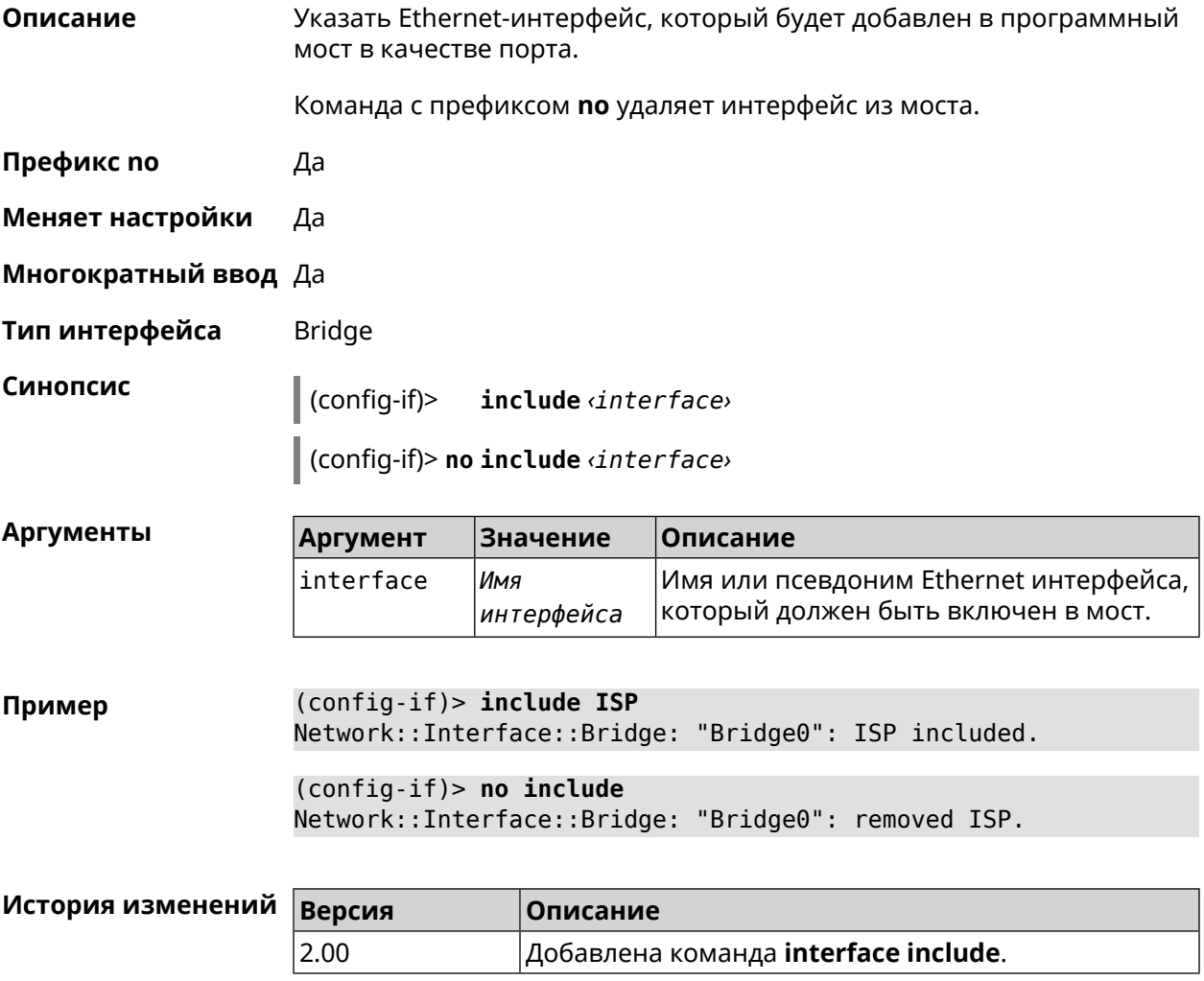

#### 3.32.67 interface inherit

#### Описание

Указать Ethernet-интерфейс, который будет добавлен в программный мост в качестве порта. В отличие от команды *include*, команда inherit передает мосту некоторые настройки добавляемого интерфейса, такие

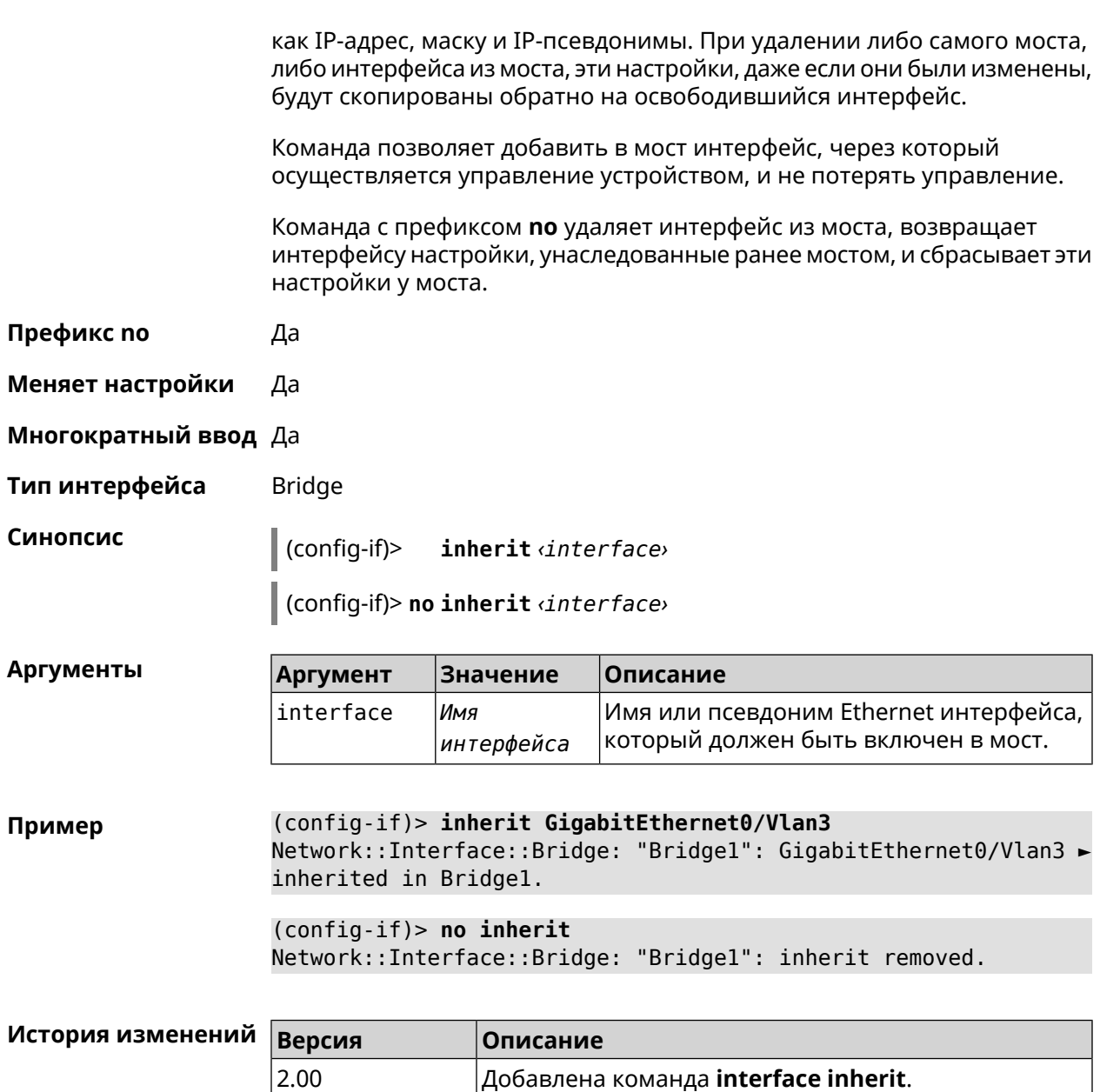

#### 3.32.68 interface ip access-group

Описание Привязать именованный список правил фильтрации (ACL, см. access-list) к интерфейсу. Параметр in или out указывает направление трафика для которого будет применяться ACL. К одному интерфейсу может быть привязано несколько ACL. Команда с префиксом по отключает ACL для указанного интерфейса и направления трафика. Префикс по Да Меняет настройки Да

#### Многократный ввод Да

IP

Тип интерфейса

Синопсис  $\vert$  (config-if)> ip access-group acl direction

(config-if) > no ip access-group <acl> <direction>

Аргументы

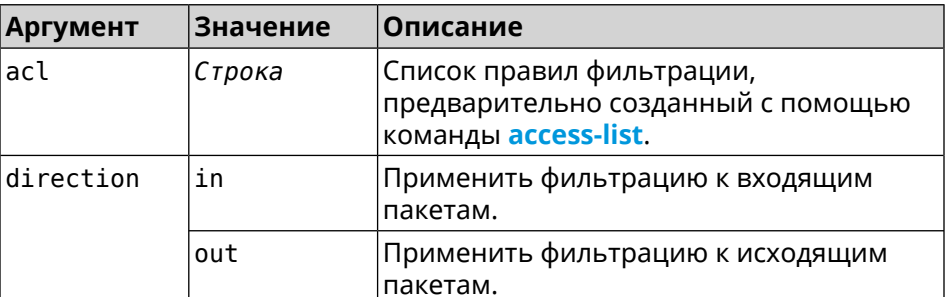

(config-if) > ip access-group BLOCK in Пример Network:: Acl: Input "BLOCK" access list added to "CdcEthernet1".

(config-if)> ip access-group BLOCK out Network::Acl: Output "BLOCK" access list added to "CdcEthernet1".

(config-if) > no ip access-group BLOCK in Network::Acl: "BLOCK" access group deleted from "CdcEthernet1".

(config-if)> no ip access-group Network:: Acl: All access groups deleted from "CdcEthernet1".

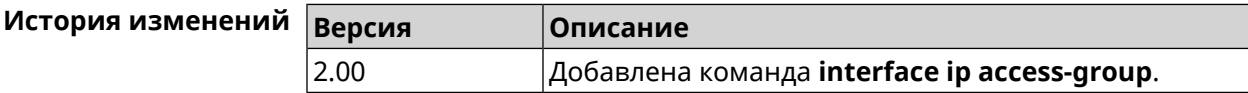

#### 3.32.69 interface ip address

Изменить IP-адрес и маску сетевого интерфейса. Если на интерфейсе Описание запущена служба автоматической настройки адреса, например, DHCP-клиент (см. interface ip address dhcp), то вручную установленный адрес может быть перезаписан.

Команда с префиксом по сбрасывает адрес на 0.0.0.0.

Префикс по Да

Меняет настройки Да

Многократный ввод Нет

Тип интерфейса IP

#### Синопсис

 $(config-if)$ ip address <address> <mask>

(config-if)> no ip address

**Аргументы** Описание Аргумент Значение address IP-адрес Адрес сетевого интерфейса.  $mask$ IP-маска Маска сетевого интерфейса. Есть два способа ввода маски: в каноническом виде (например, 255.255.255.0) и в виде битовой длины префикса (например, /24). Пример Одно и то же значение адреса сети, состоящего из IP-адреса и маски, можно ввести двумя способами: указать маску в каноническом виде или задать битовую длину префикса.  $(config) > ip$  address 192.168.9.1/24 Network::Interface::Ip: "Bridge3": IP address is 192.168.9.1/24. (config)> no ip address Network::Interface::Ip: "Bridge3": IP address cleared.

<span id="page-167-0"></span>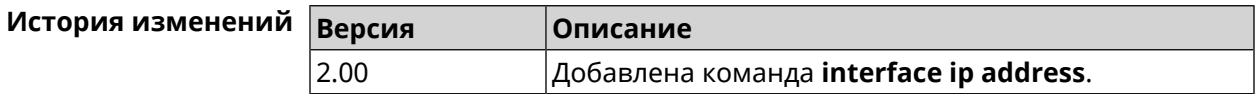

#### 3.32.70 interface ip address dhcp

Описание Запустить DHCP-клиент для автоматической настройки сетевых параметров: IP-адреса и маски интерфейса, серверов *DNS* и шлюза по умолчанию. Команда с префиксом по останавливает службу DHCP-клиента, удаляет динамически настроенные параметры и возвращает предыдущие настройки IP-адреса и маски. Префикс по Да Меняет настройки Да Многократный ввод Нет Тип интерфейса Ethernet Синопсис  $(config-if)$ ip address dhcp [ hostname <hostname> ] (config-if)> no ip address dhcp

**Аргументы** 

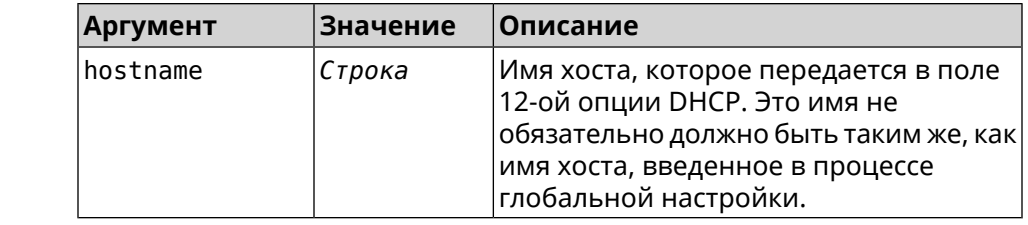

(config-if) > ip address dhcp hostname QWERTY2 Пример Dhcp:: Client: Started DHCP client on ISP.

> (config-if) > no ip address dhcp Dhcp:: Client: Stopped DHCP client on ISP.

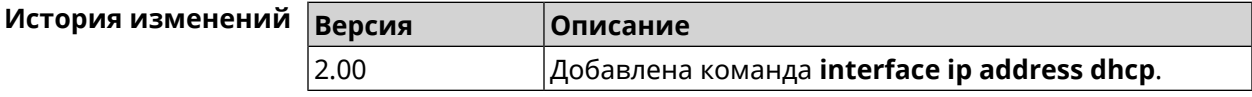

#### 3.32.71 interface ip adjust-ttl

Описание Изменить параметр TTL первого пакета для всех входящих соединений интерфейса.

Команда с префиксом по отменяет настройку.

- Префикс по Да
- Меняет настройки Да
- Многократный ввод Нет
- Тип интерфейса IP

Синопсис

ip adjust-ttl (inc  $|$  dec  $|$  set)  $\vee$ alue  $\vert$  (config-if)>

(config-if)> no ip adjust-ttl

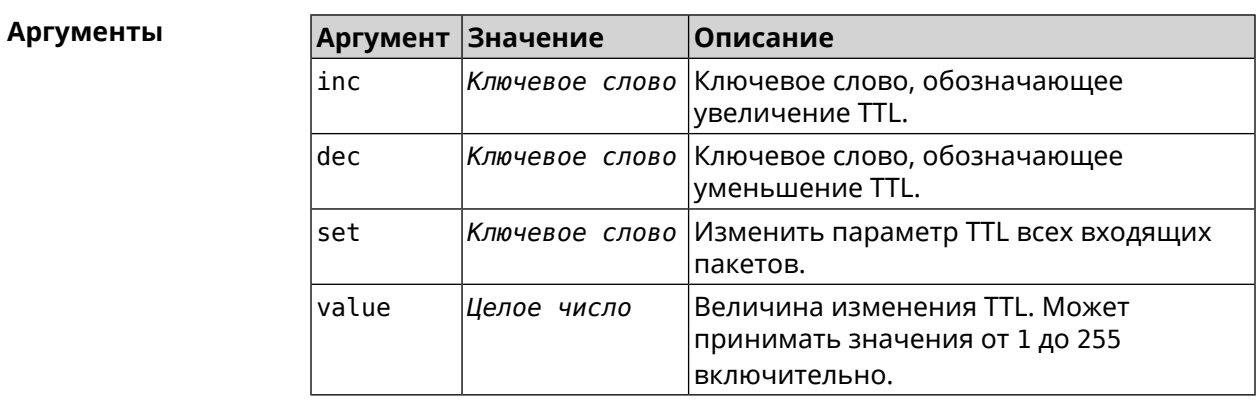

(config-if)> ip adjust-ttl inc 1 Пример Network::Interface::Ip: "CdcEthernet1": TTL adjustment enabled.

> (config-if)> no ip adjust-ttl Network::Interface::Ip: "CdcEthernet1": TTL adjustment disabled.

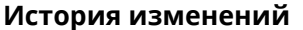

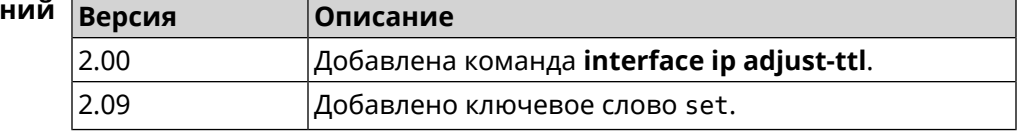

#### 3.32.72 interface ip adjust-ttl send

2.09

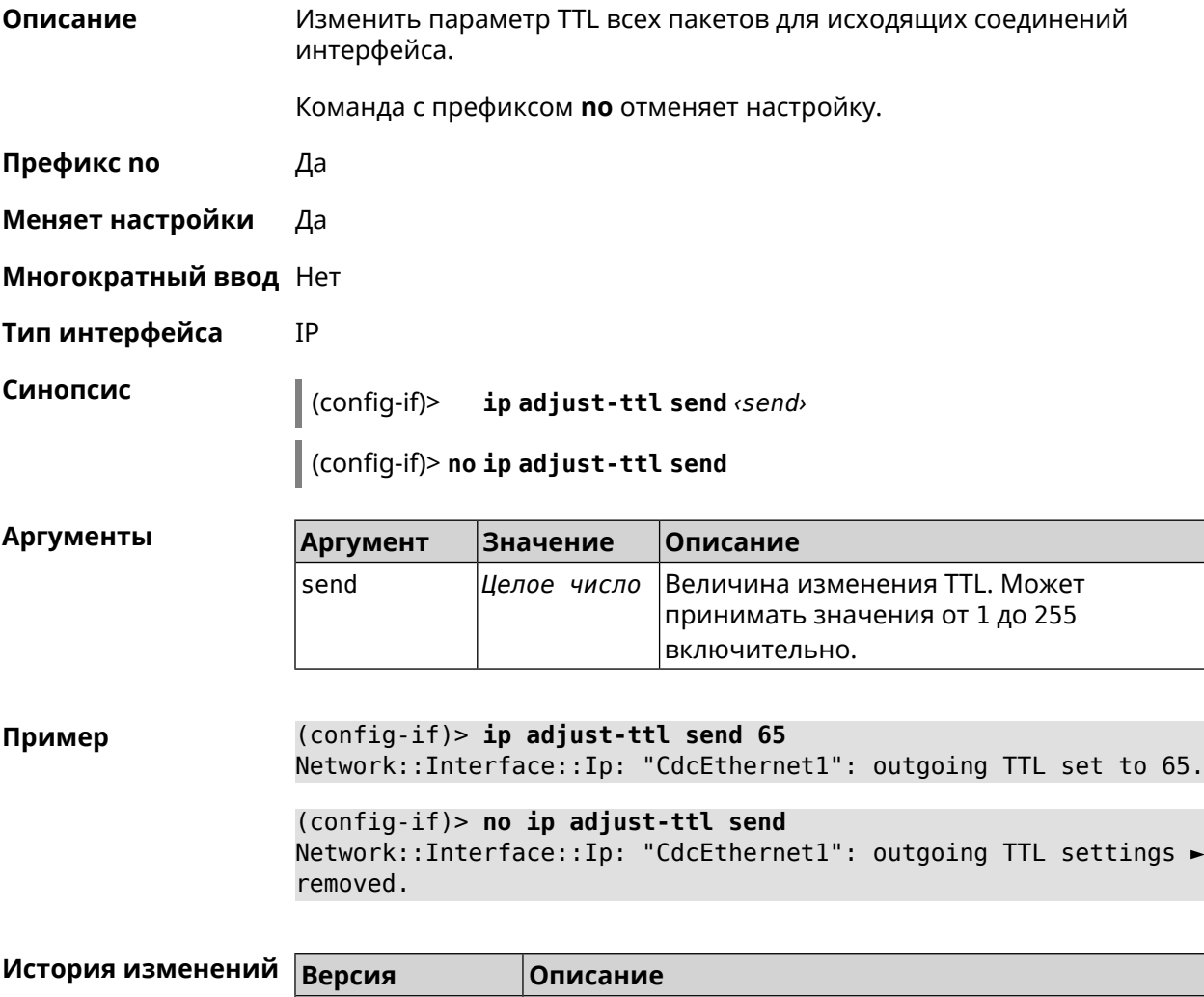

Добавлена команда interface ip adjust-ttl send.

#### 3.32.73 interface ip alias

Установить дополнительный IP-адрес и маску сетевого интерфейса Описание (псевдоним).

> Команда с префиксом по сбрасывает указанный псевдоним на 0.0.0.0, тем самым удаляя его. Если выполнить команду без аргумента, то весь список псевдонимов будет очищен.

- Префикс по Да
- Меняет настройки Да
- Многократный ввод Да

Синопсис

Тип интерфейса IP, Ethernet

> $\vert$  (config-if)> ip alias «address» «mask»

(config-if)> no ip alias [ <address> <mask> ]

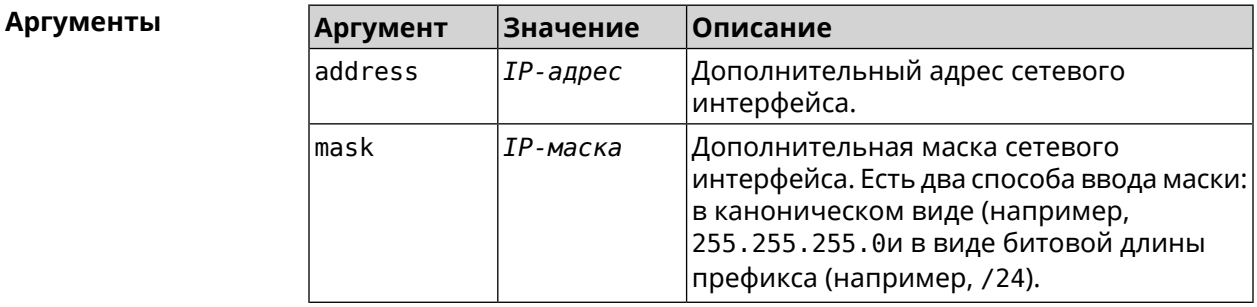

(config-if) > ip alias 192.168.1.88/24 Пример Network::Interface::Ip: "WifiMaster1/WifiStation0": alias 0 is ▶ 192.168.1.88/24. (config-if)> no ip alias 192.168.1.88/24 Network::Interface::Ip: "WifiMaster1/WifiStation0": alias 0 reset ► to  $0.0.0.0/0.$  $(config-if)$  no ip alias Network::Interface::Ip: "WifiMaster1/WifiStation0": all aliases ► removed.

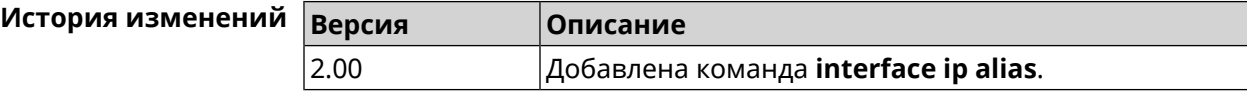

#### **3.32.74 interface ip dhcp client broadcast**

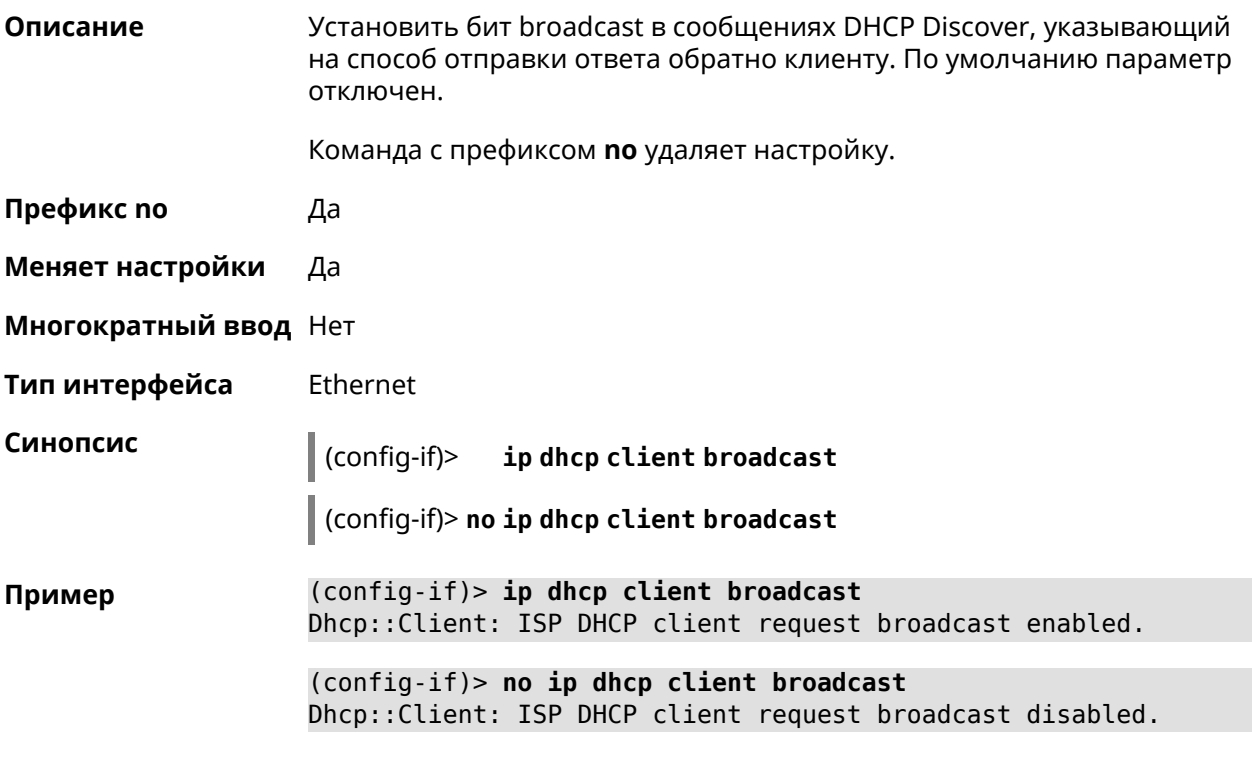

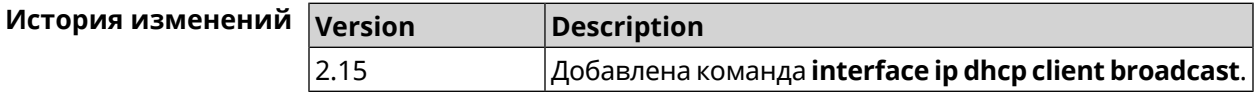

### **3.32.75 interface ip dhcp client class-id**

**Описание** Указать производителя устройства, на котором работает *[DHCP](#page-517-0)*-клиент (опция dhcp 60). Команда с префиксом **no** удаляет настройку. **Префикс no** Да **Меняет настройки** Да **Многократный ввод** Нет **Тип интерфейса** Ethernet **Синопсис** (config-if)> **ip dhcp client class-id** *‹class›* (config-if)> **no ip dhcp client class-id**

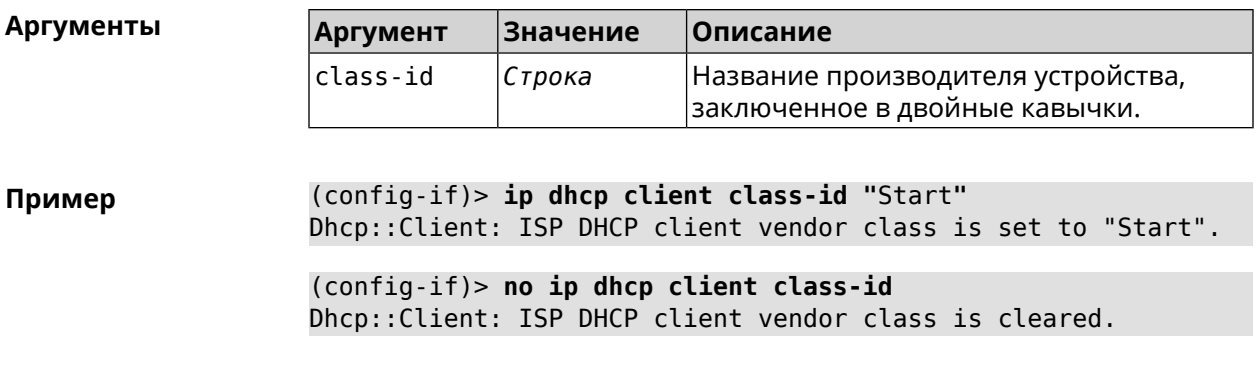

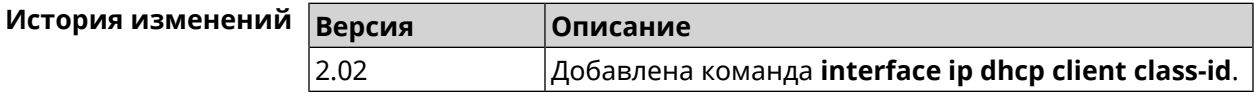

#### 3.32.76 interface ip dhcp client debug

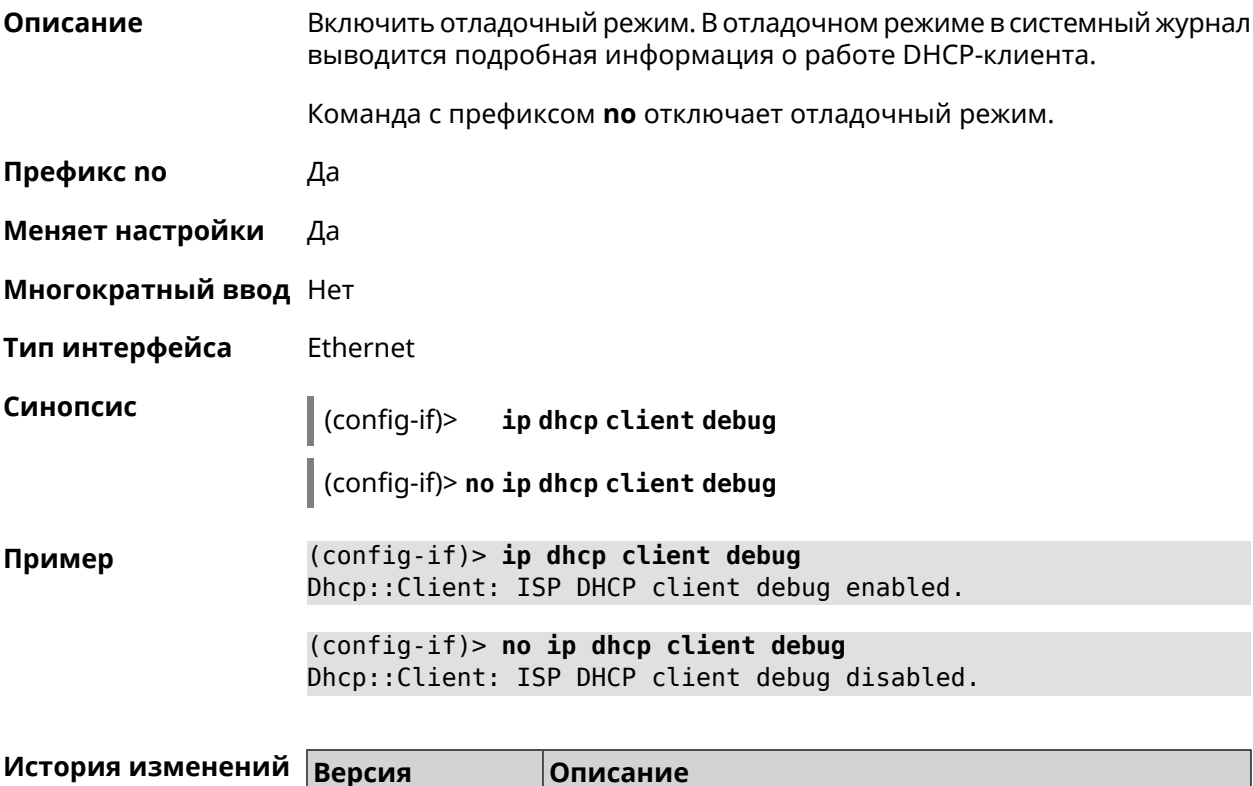

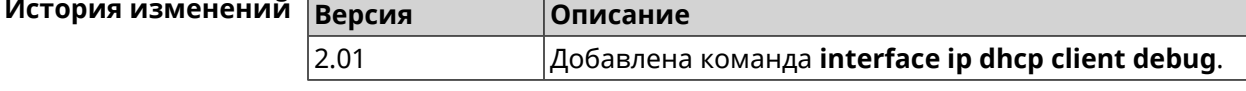

#### 3.32.77 interface ip dhcp client displace

#### Описание Вытеснить статический адрес интерфейса what в случае если он конфликтует с адресом, полученным DHCP-клиентом основного интерфейса.

Данная команда выполняется автоматически при подключении USB Ethernet адаптера. После этого происходит сохранение конфигурации и перезагрузка устройства.

Команда с префиксом по отменяет вытеснение для указанного интерфейса.

- Префикс по Да
- Меняет настройки Да
- Многократный ввод Да
- Тип интерфейса Ethernet

Синопсис

 $(config-if)$ ip dhcp client displace what [ check-session ]

(config-if)> no ip dhcp client displace <a>
«hat» [ check-session ]

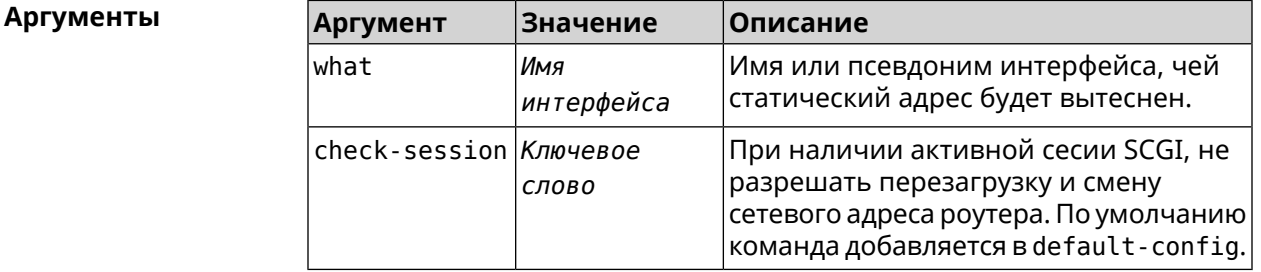

(config-if)> ip dhcp client displace Home Пример Dhcp:: Client: ISP added "Home" displacement.

> (config-if) > ip dhcp client displace Home check-session Dhcp::Client: ISP added "Home" displacement.

(config-if) > no ip dhcp client displace Home Dhcp:: Client: ISP deleted "Home" displacement.

(config-if) > no ip dhcp client displace Home check-session Dhcp:: Client: ISP deleted "Home" displacement.

#### История изменени

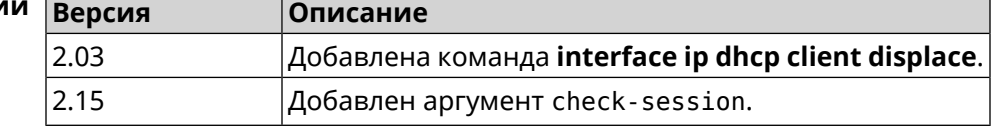

#### 3.32.78 interface ip dhcp client dns-routes

#### Описание

Включить автоматическое добавление хост-маршрутов до DNS-серверов, полученных от DHCP-сервера. По умолчанию настройка включена.

Команда с префиксом по отключает настройку.

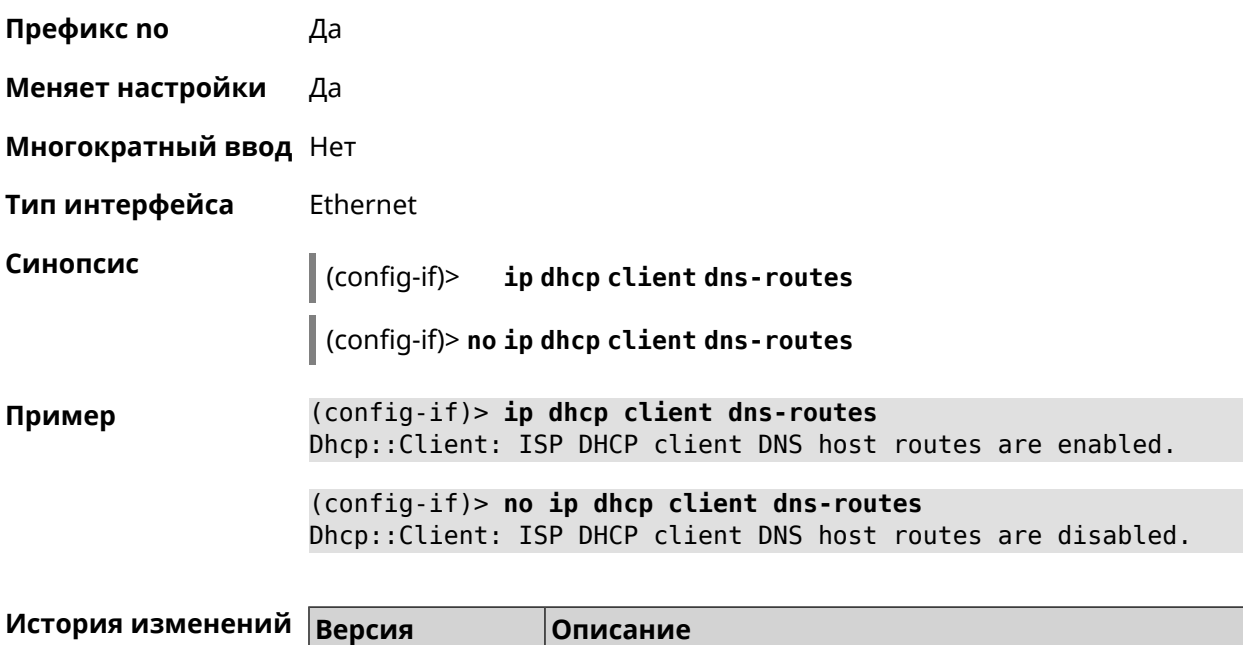

**dns-routes**.

Добавлена команда **interface ip dhcp client**

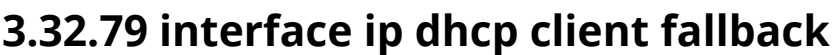

2.00

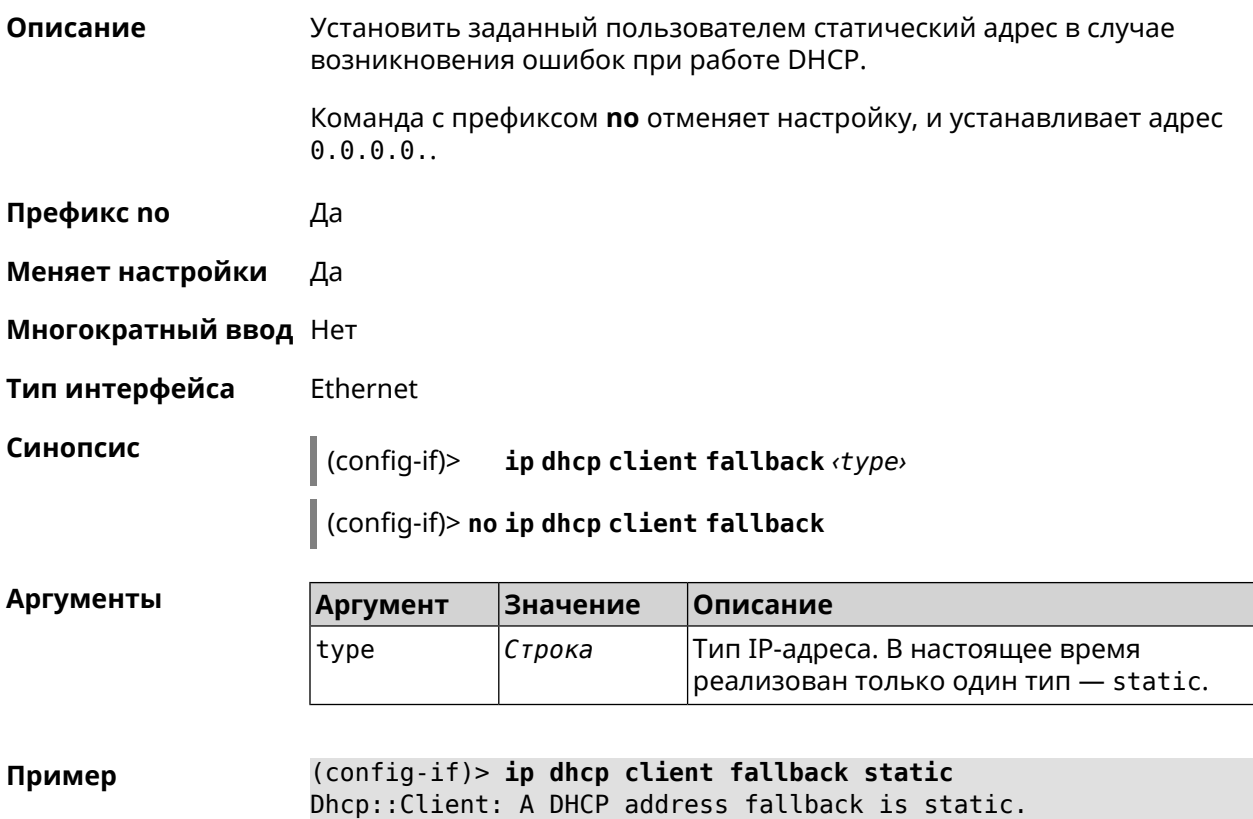

(config-if)> no ip dhcp client fallback Dhcp:: Client: A DHCP address fallback set to zero for "ISP".

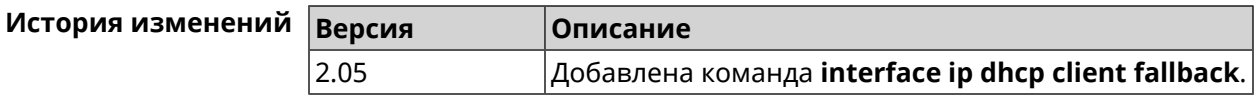

### 3.32.80 interface ip dhcp client hostname

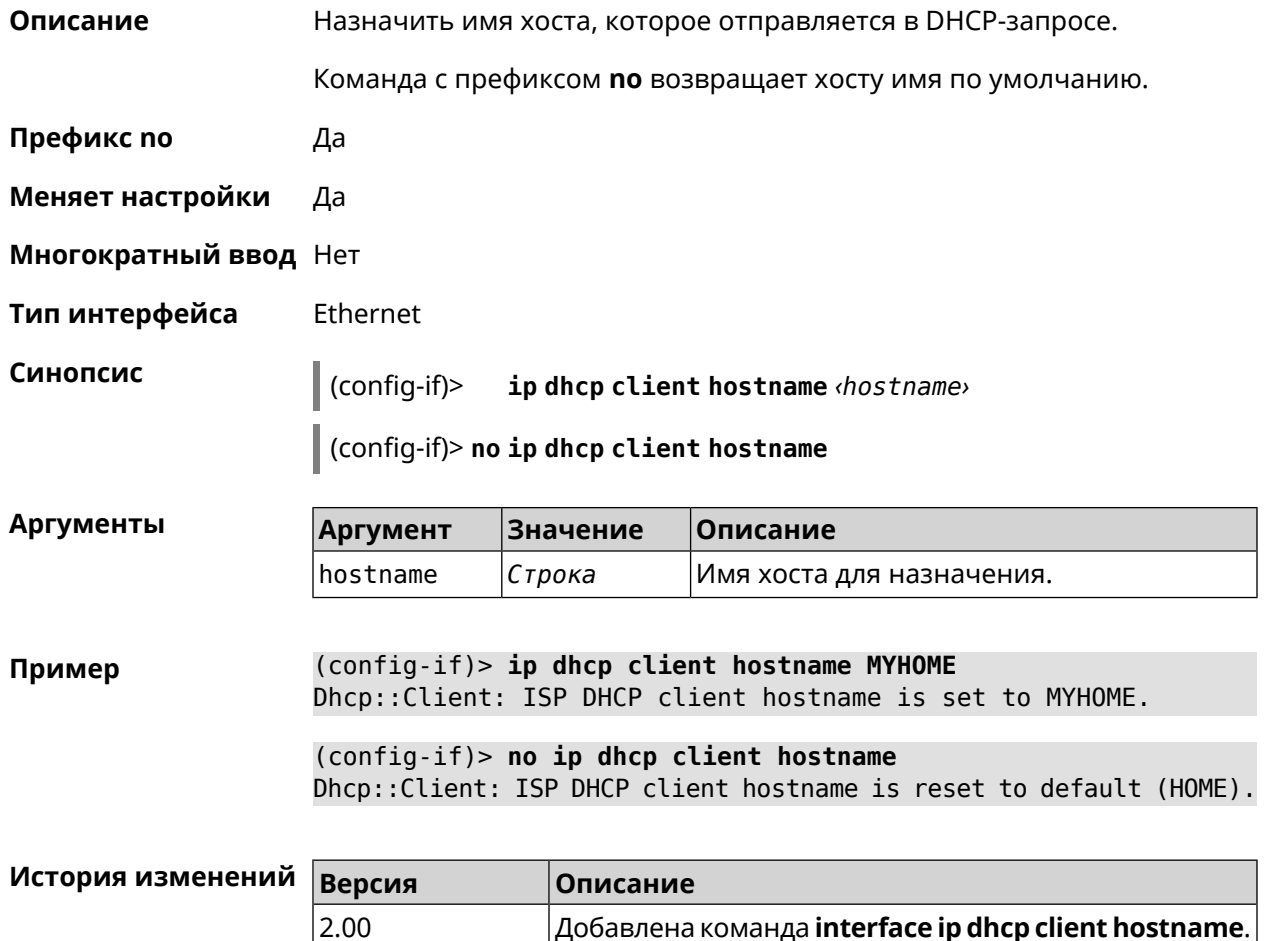

#### 3.32.81 interface ip dhcp client name-servers

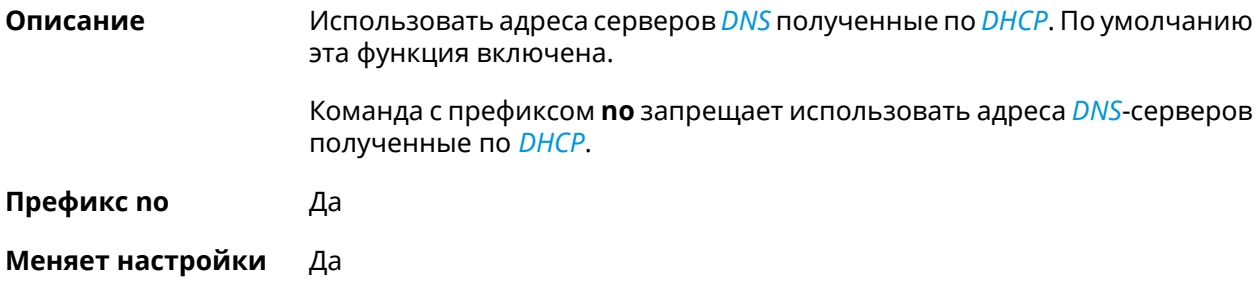

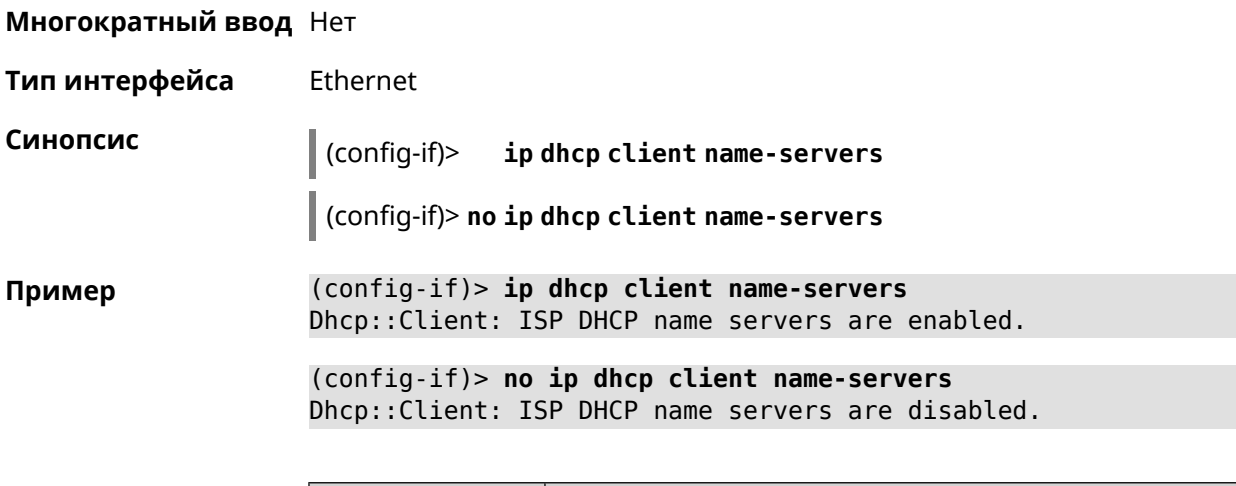

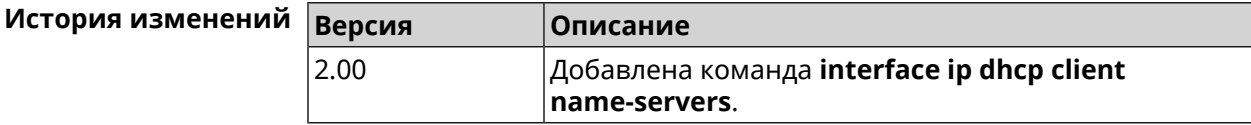

## **3.32.82 interface ip dhcp client release**

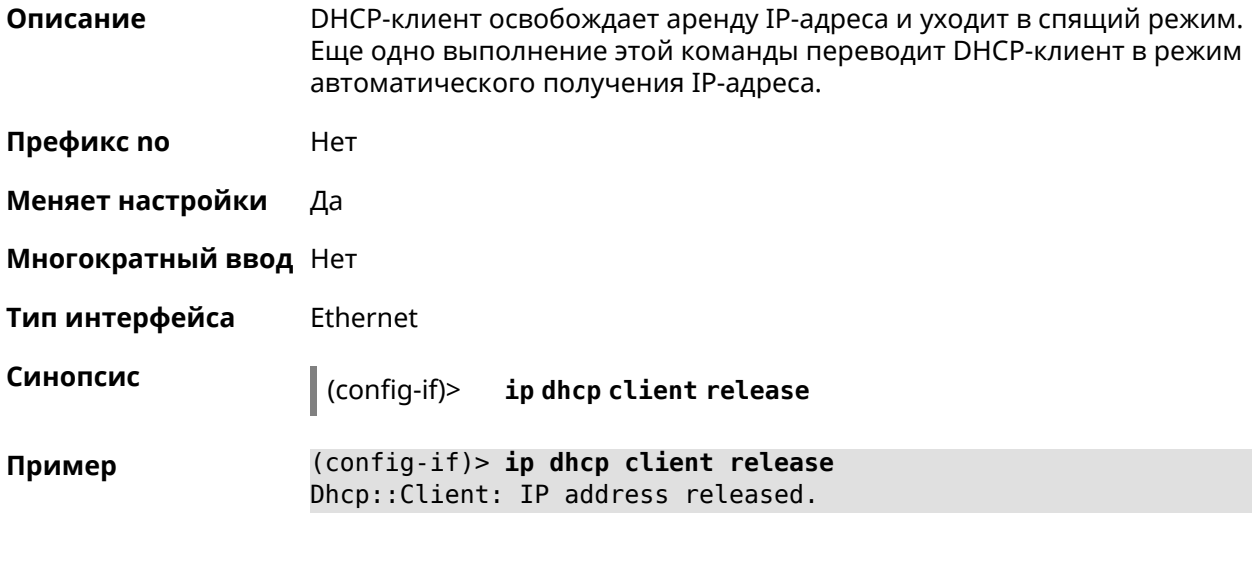

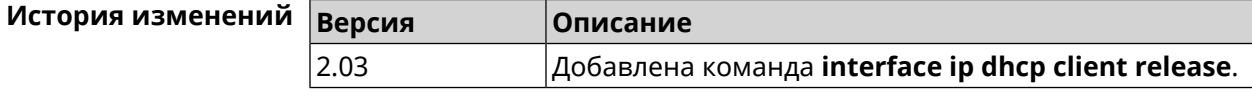

# **3.32.83 interface ip dhcp client renew**

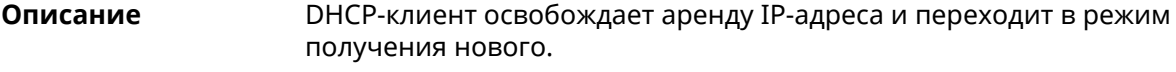

**Префикс no** Нет

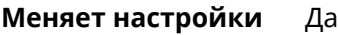

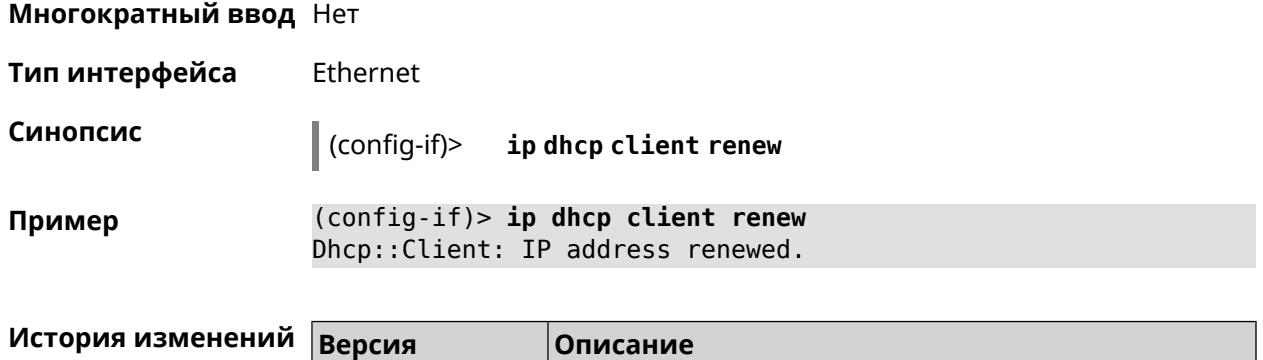

2.03 Добавлена команда **interface ip dhcp client renew**.

# **3.32.84 interface ip dhcp client routes**

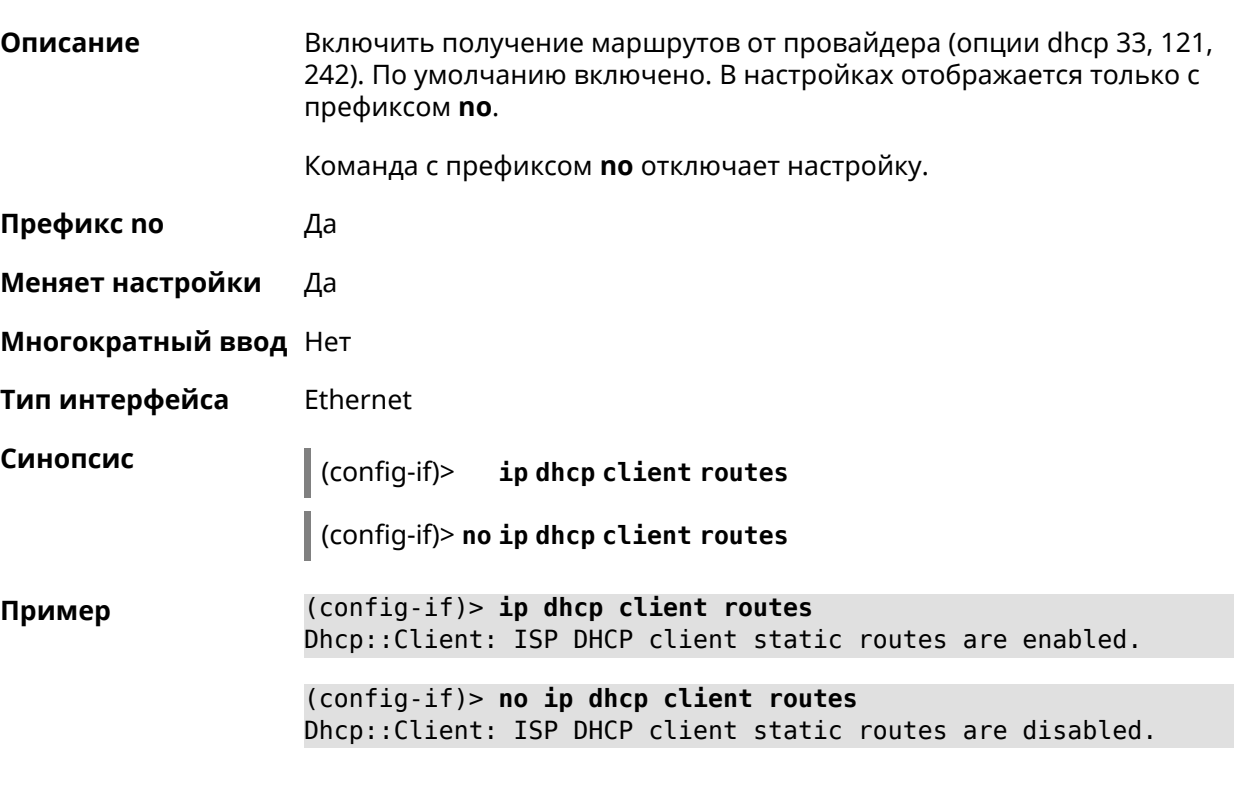

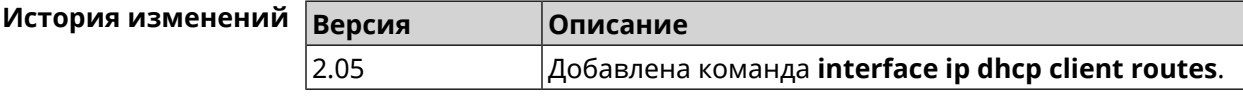

#### **3.32.85 interface ip flow**

**Описание** Включить сенсор *[NetFlow](#page-522-1)* на заданном интерфейсе. По умолчанию этот параметр отключен.

Команда с префиксом **no** отключает сенсор *[NetFlow](#page-522-1)*.

Префикс по Да Меняет настройки Да Многократный ввод Нет Тип интерфейса **IP** Синопсис  $(config-if)$ ip flow <direction> (config-if)> no ip flow **Аргументы Значение** Описание **Аргумент** direction ingress Сбор входящего трафика. egress Сбор исходящего трафика. both Сбор и входящего, и исходящего трафика.  $(config-if)$  ip flow ingress Пример Netflow::Manager: NetFlow collector is enabled on interface ► "Home" in "ingress" direction.  $(config-if)$  ip flow egress Netflow::Manager: NetFlow collector is enabled on interface ► "Home" in "egress" direction.  $(config-if)$  ip flow both Netflow::Manager: NetFlow collector is enabled on interface ► "Home" in "both" direction. История изменений **Версия** Описание

### 3.32.86 interface ip global

2.11

Описание

Установить для интерфейса свойство «global» с параметром. Это свойство необходимо для установки маршрута по умолчанию, работы DynDNS-клиента и NAT. Можно представлять global-интерфейсы, как ведущие в глобальную сеть (в интернет).

Добавлена команда **interface ip flow**.

Параметр свойства «global» влияет на приоритет интерфейса в праве установить маршрут по умолчанию. Чем приоритет больше, тем желательнее для пользователя выход в глобальную сеть через указанный интерфейс. С помощью приоритета реализуется функция резервирования подключения в интернет (WAN backup) «global».

По умолчанию настройка отключена.

Команда с префиксом по удаляет свойство.

- Префикс по Да
- Меняет настройки Да

Многократный ввод Нет

Тип интерфейса IP

> ip global  $\langle$ priority> | order  $\langle$ order> | auto)  $\vert$  (config-if)>

(config-if)> no ip global

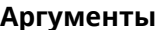

Синопсис

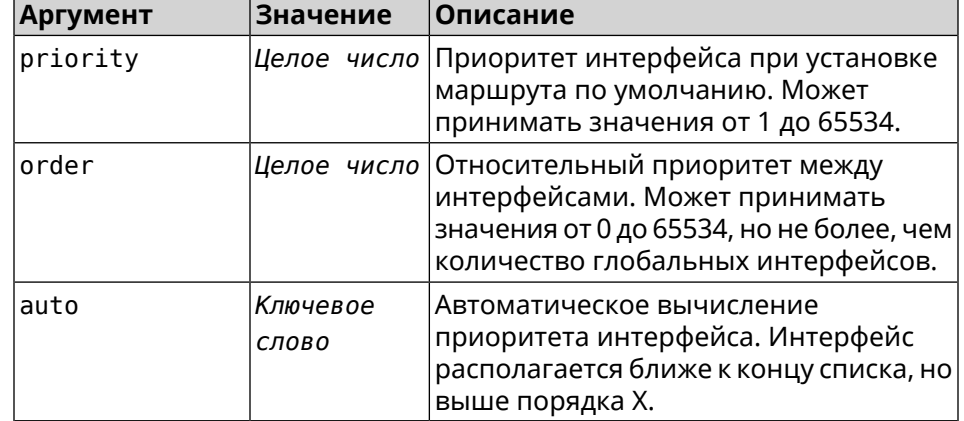

 $(config-if)$  ip global 10 Пример Network::Interface::IP: "L2TP0": global priority is 10.  $(config-if)$  ip global order  $0$ Network::Interface::IP: "L2TP0": order is 1.

> (config-if)> ip global auto Network::Interface::IP: Global priority recalculated.

(config-if)> no ip global Network::Interface::IP: "L2TP0": global priority cleared.

#### История изменений

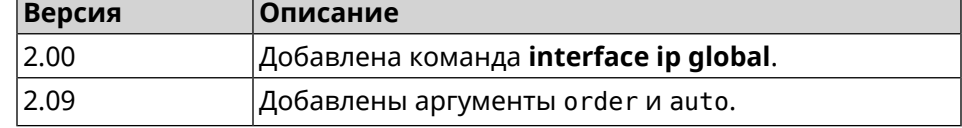

#### 3.32.87 interface ip mru

Установить значение MRU которое будет передано удаленному узлу при Описание установлении соединения PPP (IPCP). По умолчанию используется значение 1460.

Команда с префиксом по отменяет действие команды.
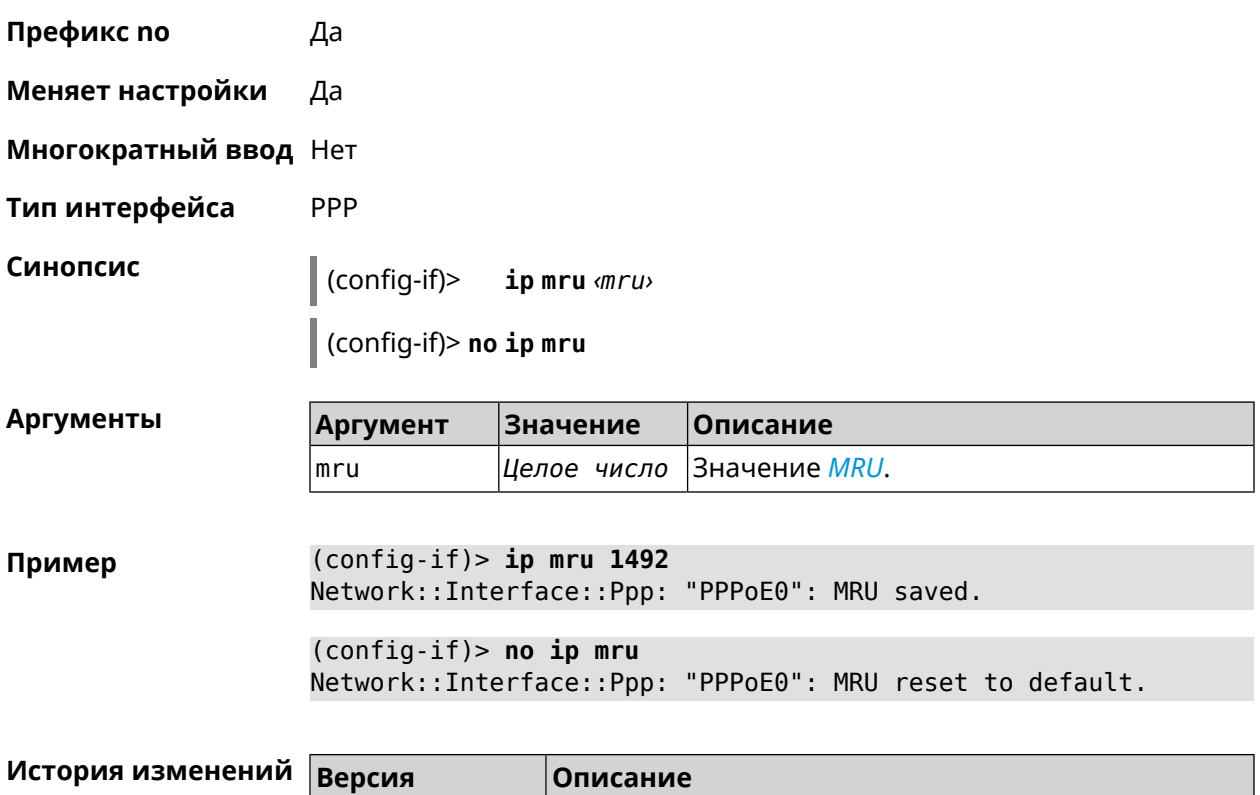

2.00 Добавлена команда **interface ip mru**.

# **3.32.88 interface ip mtu**

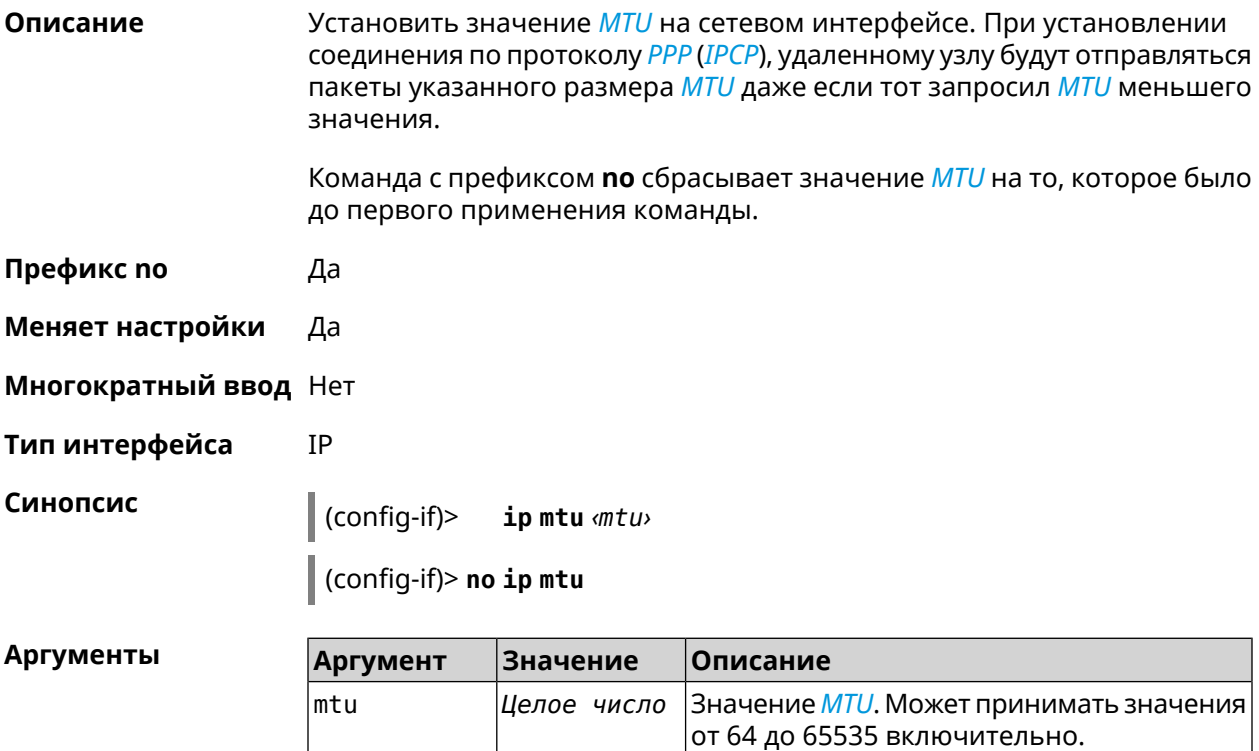

 $(config-if)$  > ip mtu 1500 Пример Network::Interface::Base: "GigabitEthernet1": static MTU is 1500.  $(config-if)$  no ip mtu Network::Interface::Base: "GigabitEthernet1": static MTU reset ► to default.

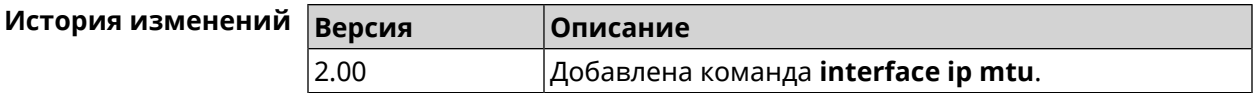

#### 3.32.89 interface ip nat loopback

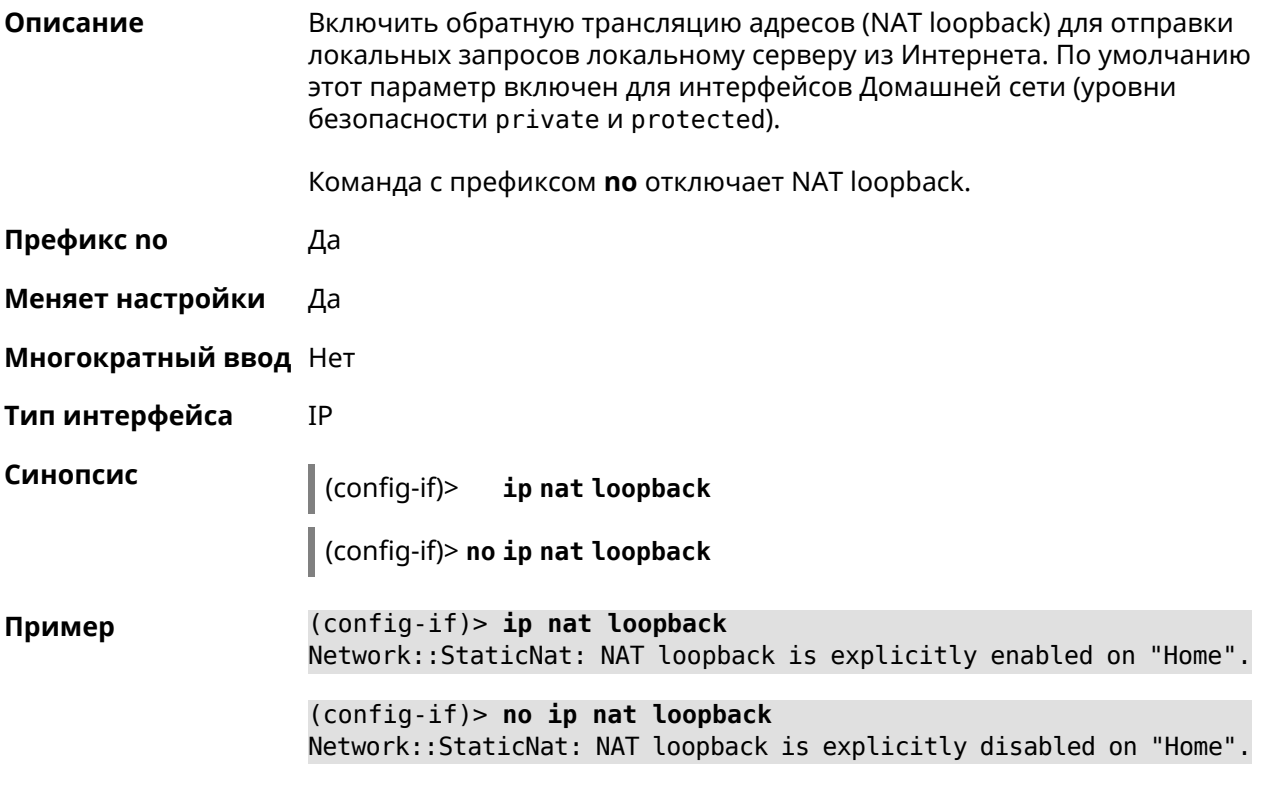

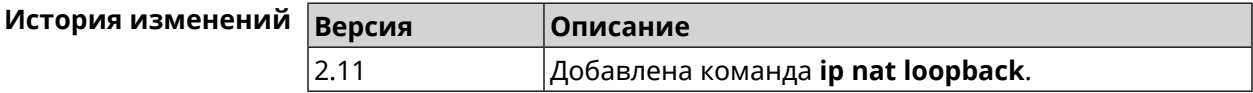

#### 3.32.90 interface ip remote

Описание Установить статический адрес удаленного узла.

Префикс по Да

Меняет настройки Да

Многократный ввод Нет

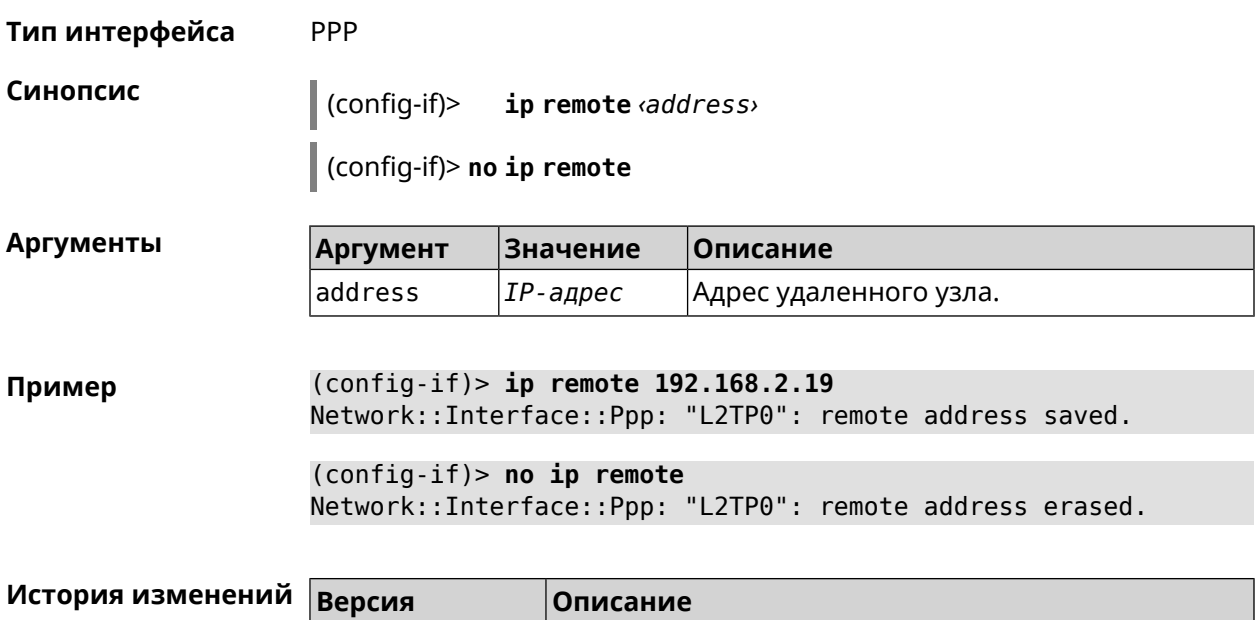

2.00 Добавлена команда **interface ip remote**.

# **3.32.91 interface ip tcp adjust-mss**

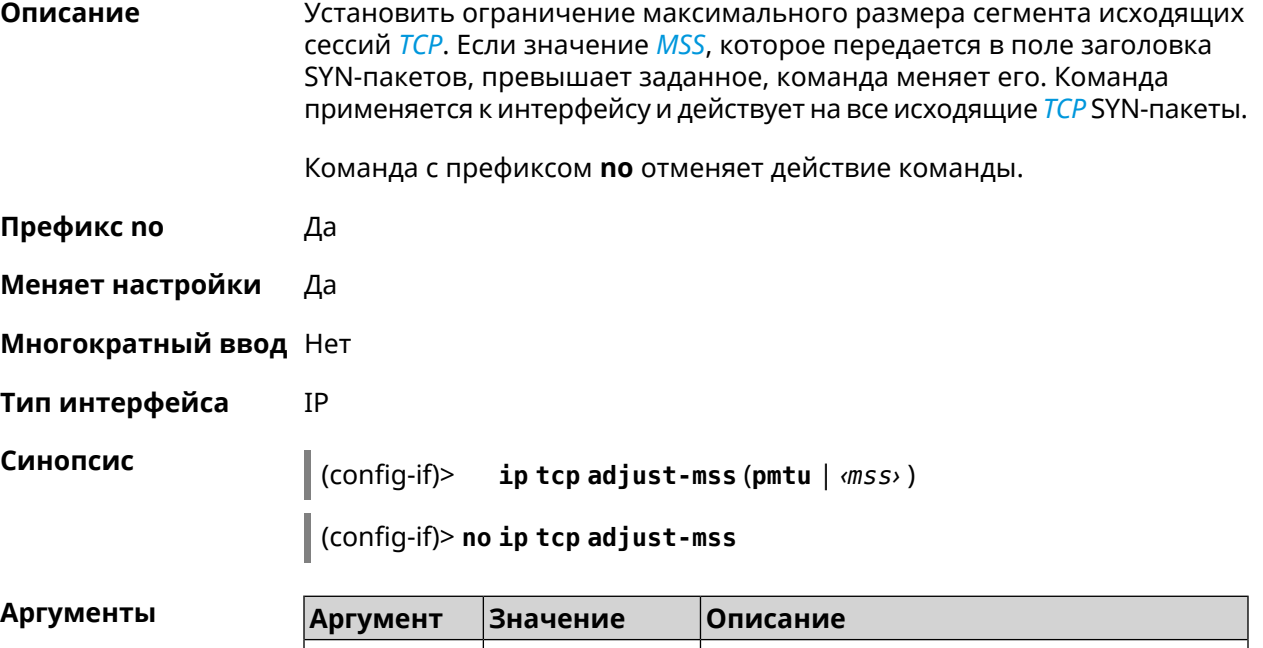

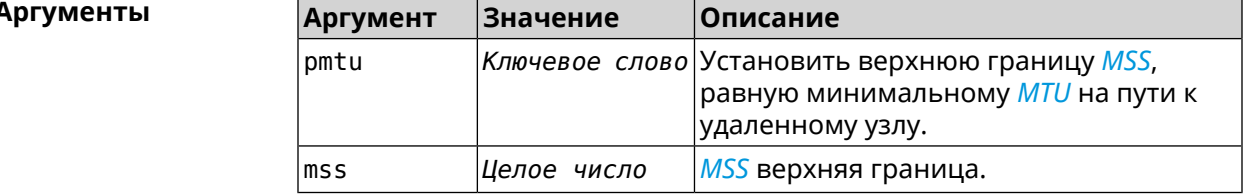

**Пример** (config-if)> **ip tcp adjust-mss pmtu** Network::Interface::Ip: "L2TP0": TCP-MSS adjustment enabled.

(config-if)> **ip tcp adjust-mss 1300** Network::Interface::Ip: "L2TP0": TCP-MSS adjustment enabled.

(config-if)> **no ip tcp adjust-mss** Network::Interface::Ip: "L2TP0": TCP-MSS adjustment disabled.

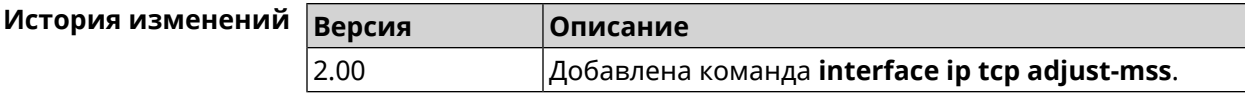

#### **3.32.92 interface ipcp default-route**

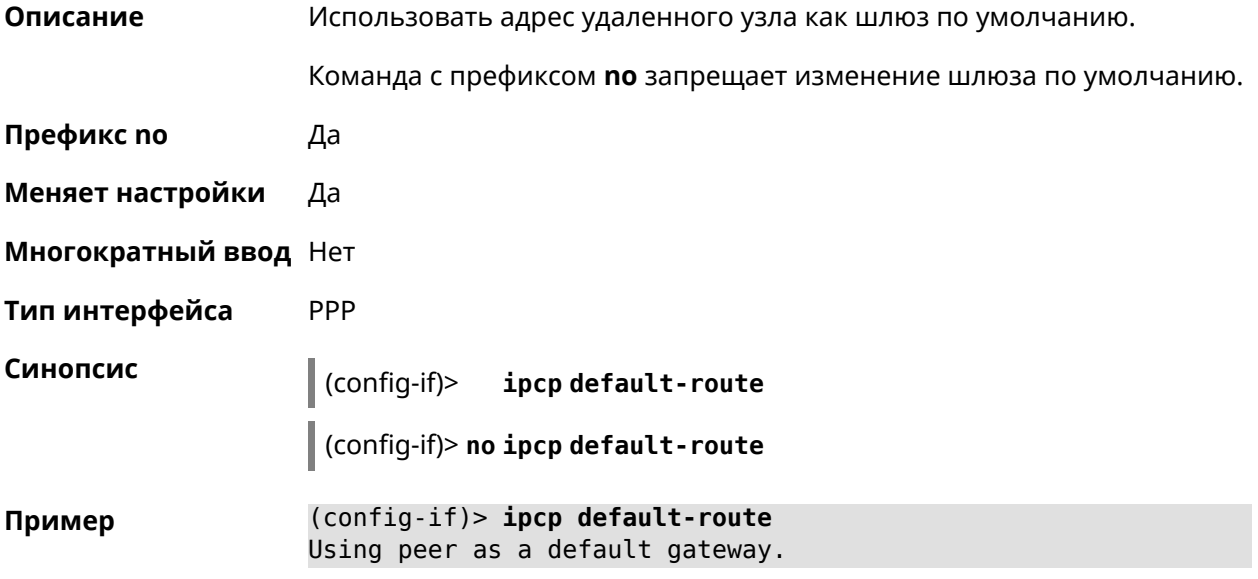

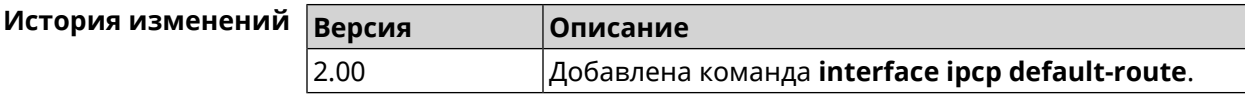

#### **3.32.93 interface ipcp dns-routes**

**Описание** Использовать маршруты полученные по *[IPCP](#page-520-0)*. По умолчанию настройка включена. Команда с префиксом **no** удаляет настройку. **Префикс no** Да **Меняет настройки** Да **Многократный ввод** Нет **Тип интерфейса** PPP

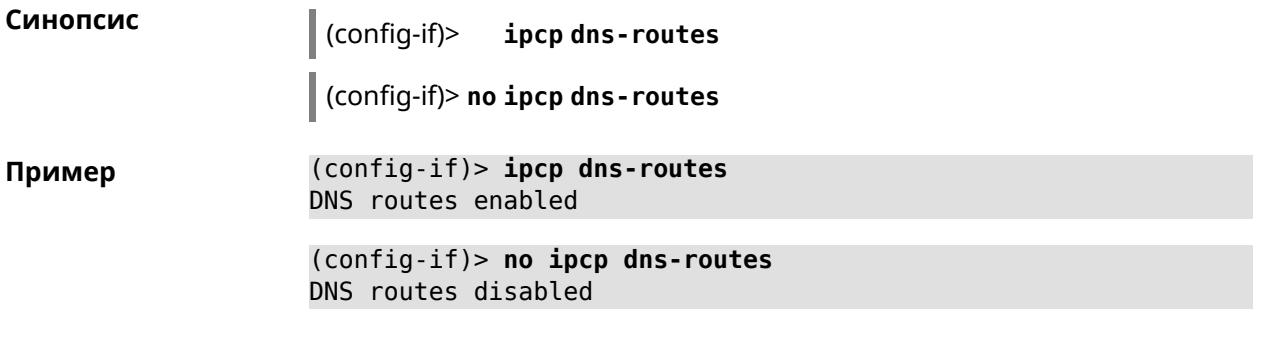

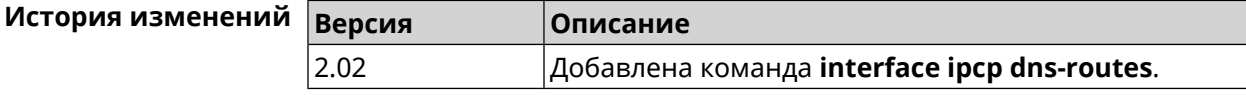

#### 3.32.94 interface ipcp name-servers

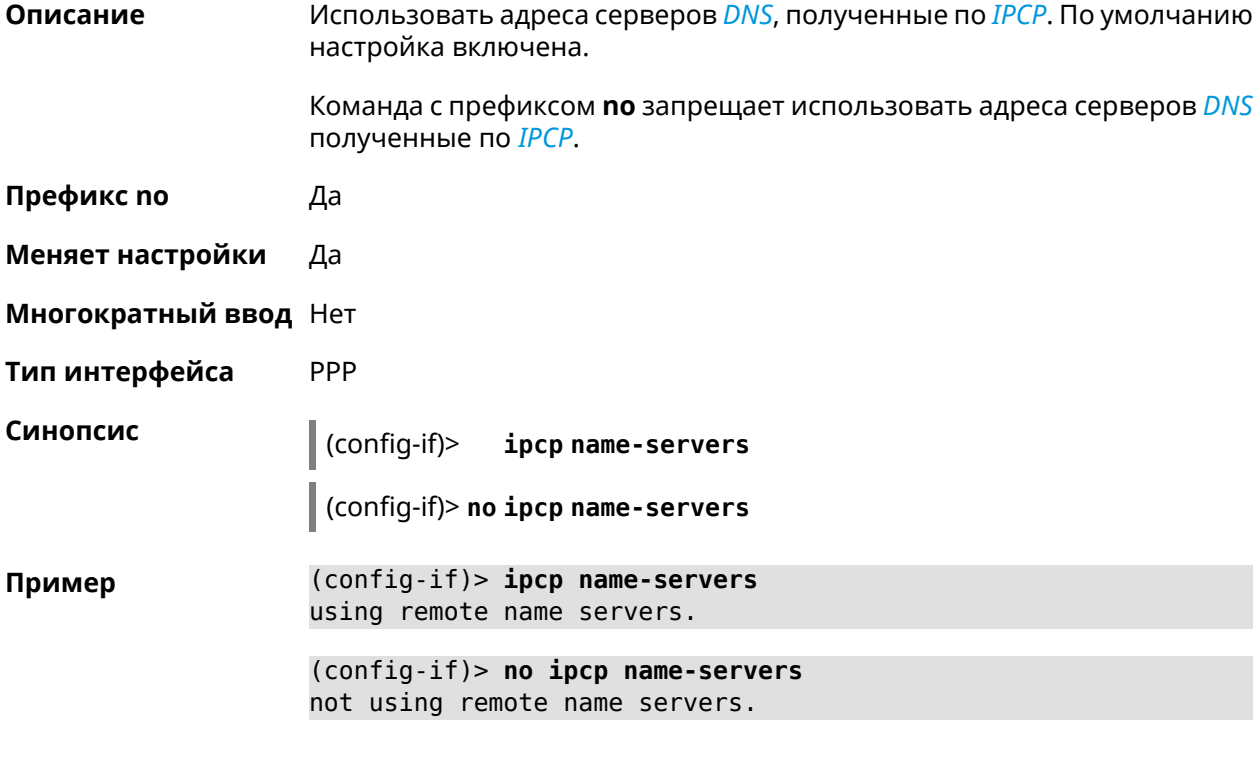

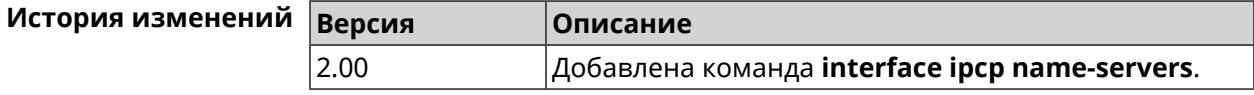

#### 3.32.95 interface ipcp vj

#### Описание

Включить сжатие заголовков ТСР/IР методом Ван Якобсона. По умолчанию настройка отключена.

Команда с префиксом по отключает сжатие.

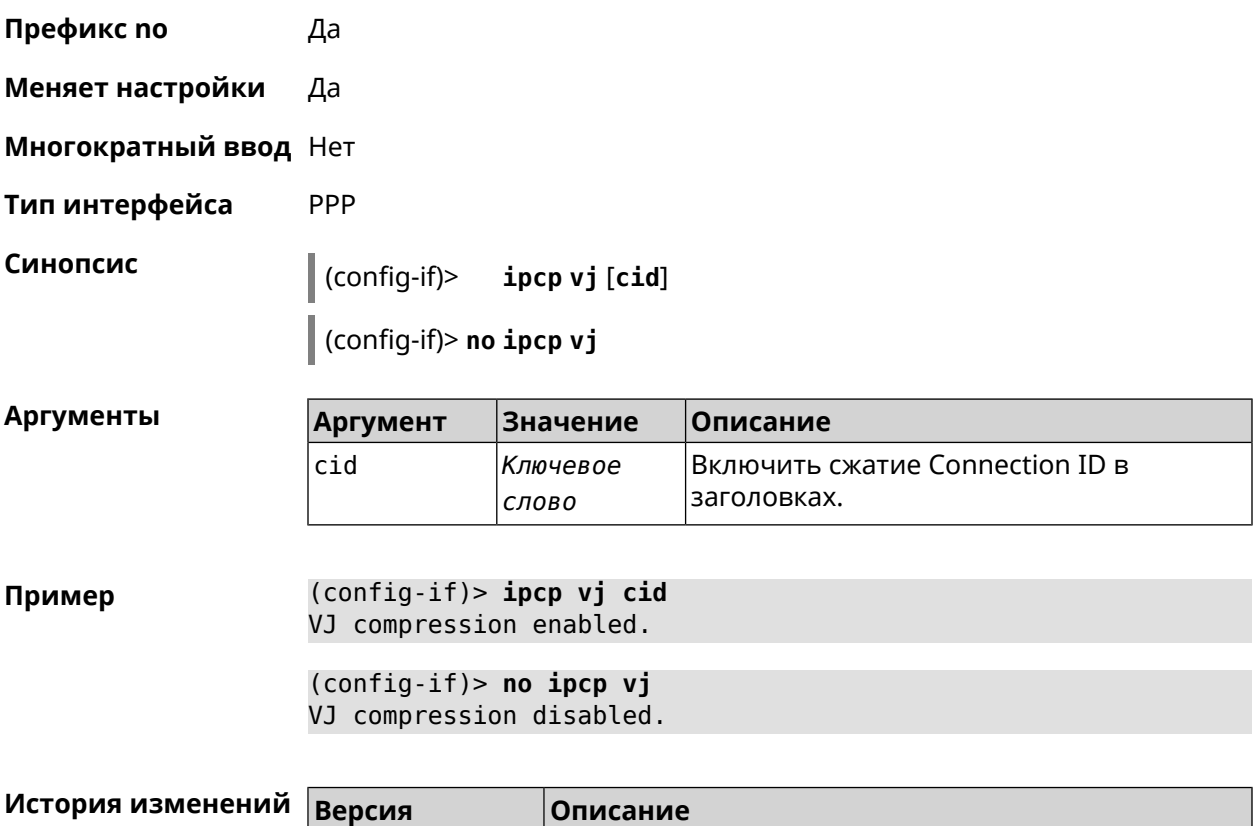

2.03 Добавлена команда **interface ipcp vj**.

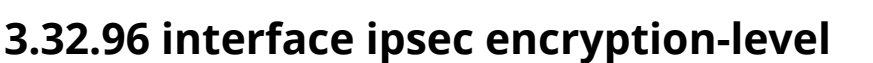

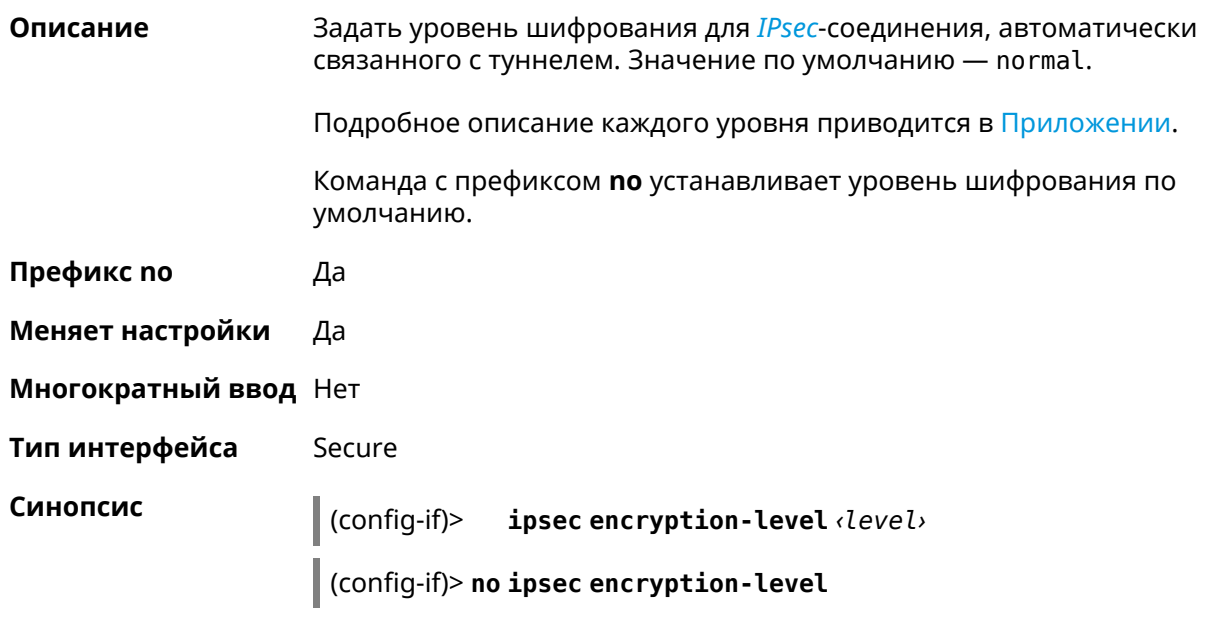

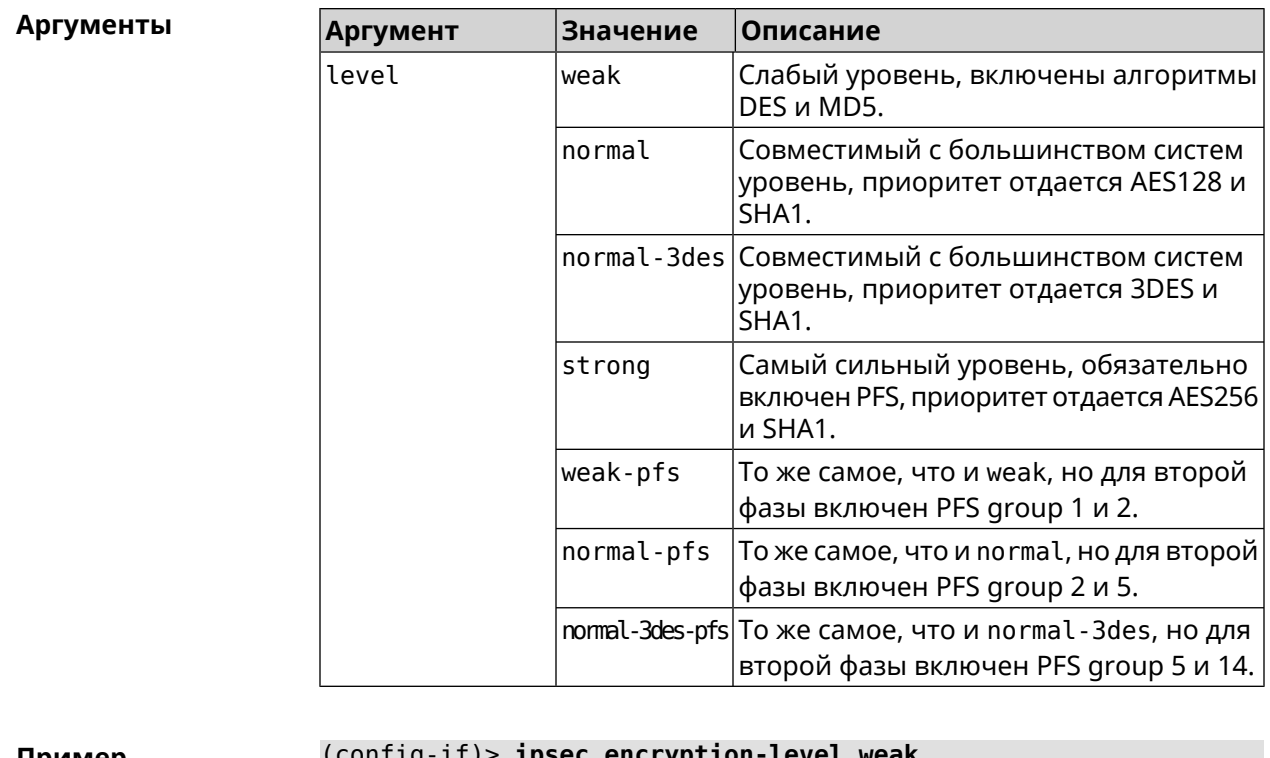

Пример  $011119 - 117$ псгур psec c. Network::Interface::Secure: "Gre0": security level is set to ► "weak".

> (config-if)> no ipsec encryption-level Network:: Interface:: Secure: "Gre0": security level was reset.

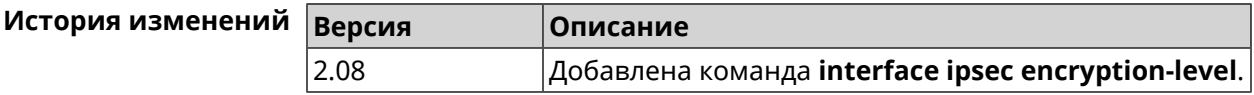

#### 3.32.97 interface ipsec force-encaps

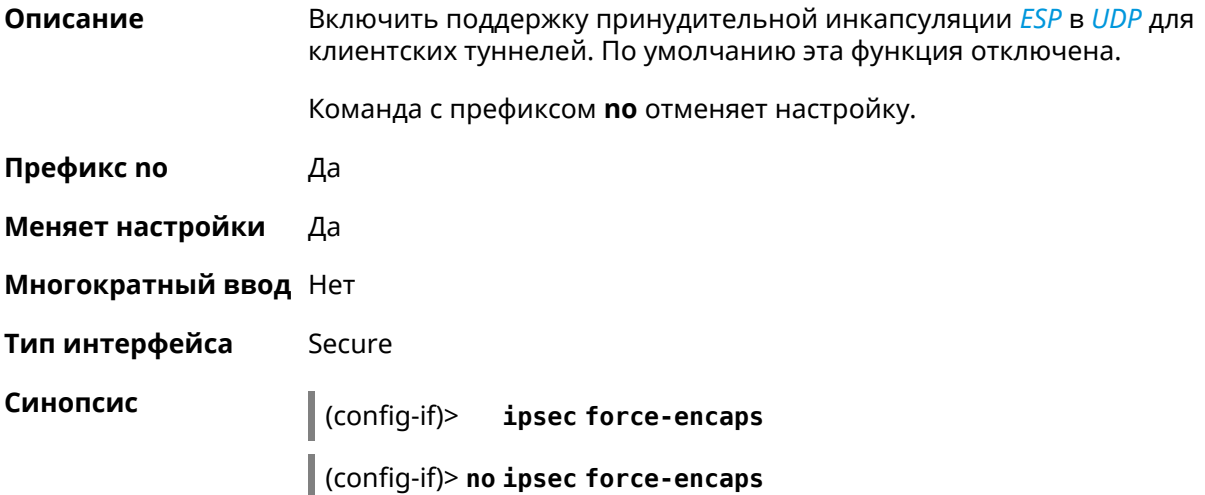

(config-if)> ipsec force-encaps Пример Network:: Interface: : Secure: Force ESP in UDP encapsulation ► enabled.

> (config-if)> no ipsec force-encaps Network::Interface::Secure: Force ESP in UDP encapsulation ► disabled.

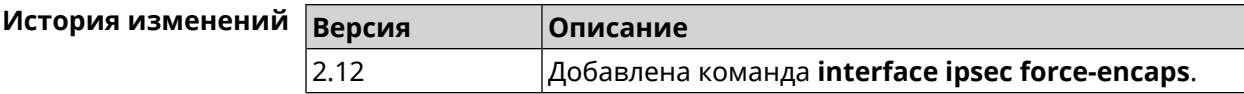

#### 3.32.98 interface ipsec ignore

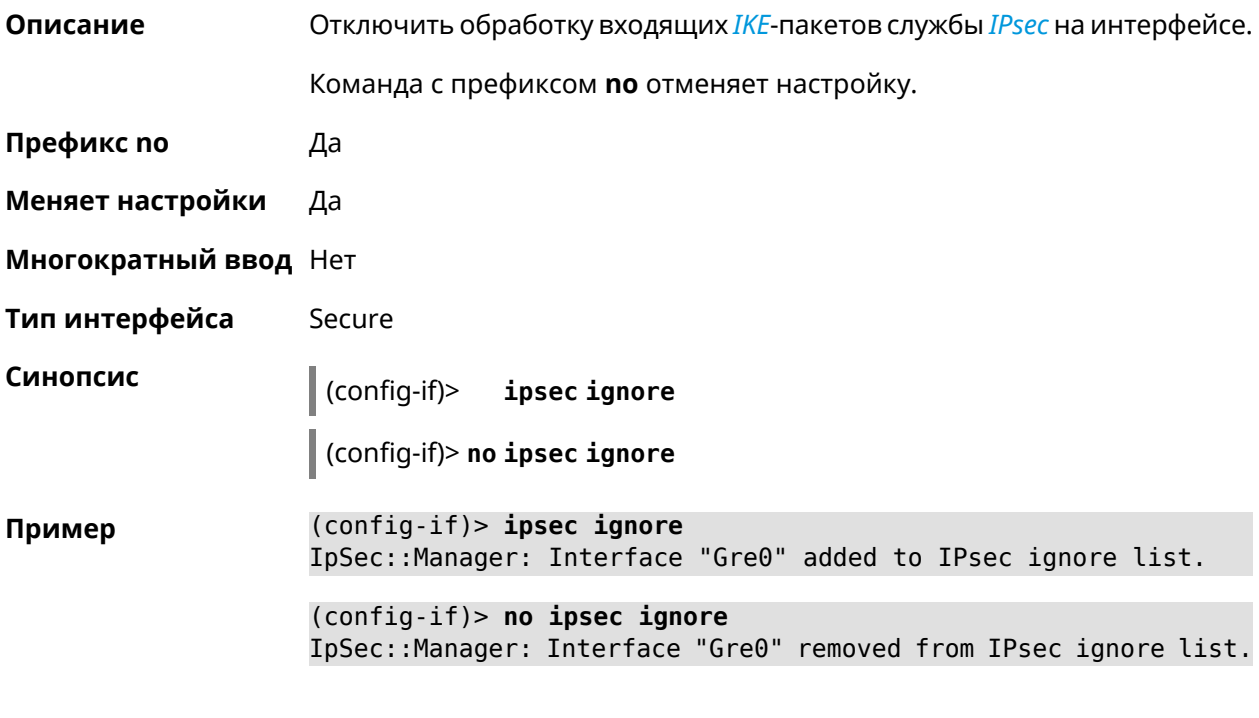

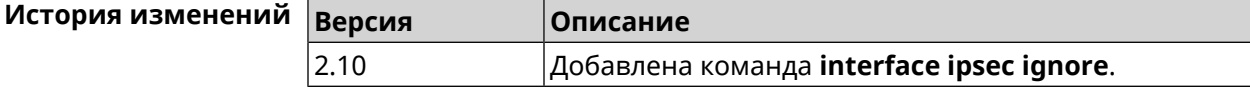

#### 3.32.99 interface ipsec ikev2

Описание Включить протокол IKEv2 для *IPsec*-соединения, автоматически связанного с туннелем. По умолчанию используется протокол IKEv1. Команда с префиксом по возвращает значение по умолчанию. Префикс по Да Изменить настройки Да

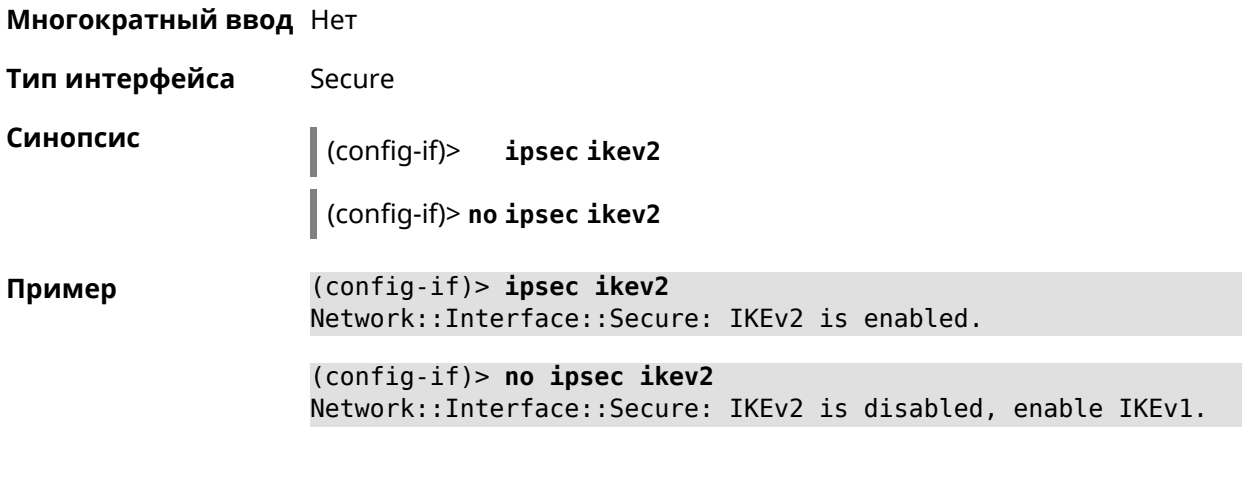

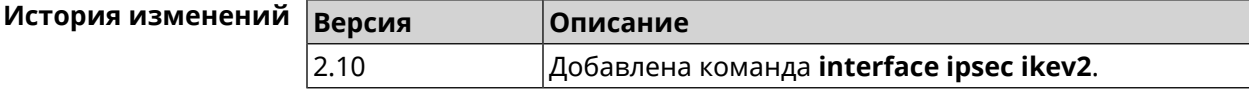

# **3.32.100 interface ipsec nail-up**

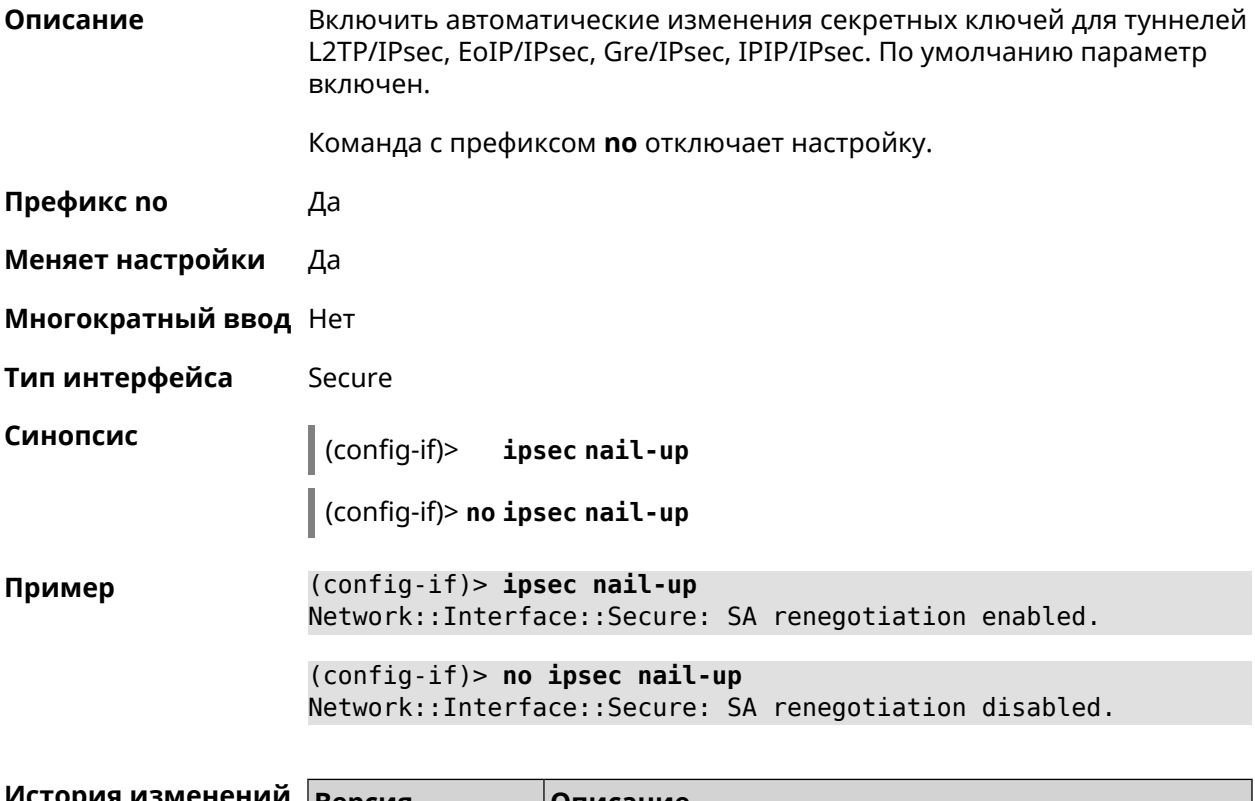

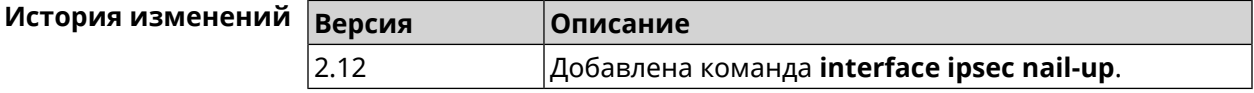

#### **3.32.101 interface ipsec preshared-key**

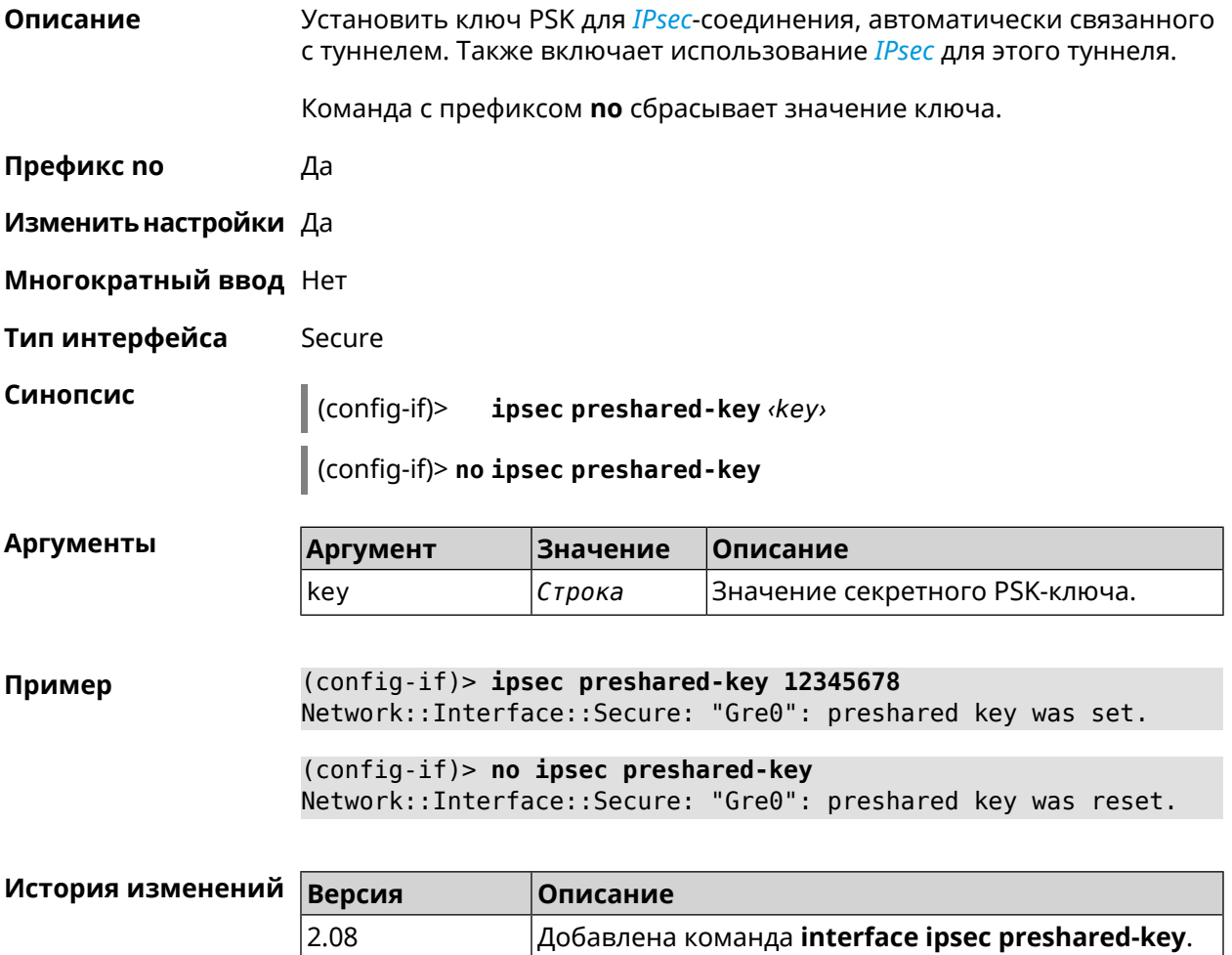

#### **3.32.102 interface ipsec proposal lifetime**

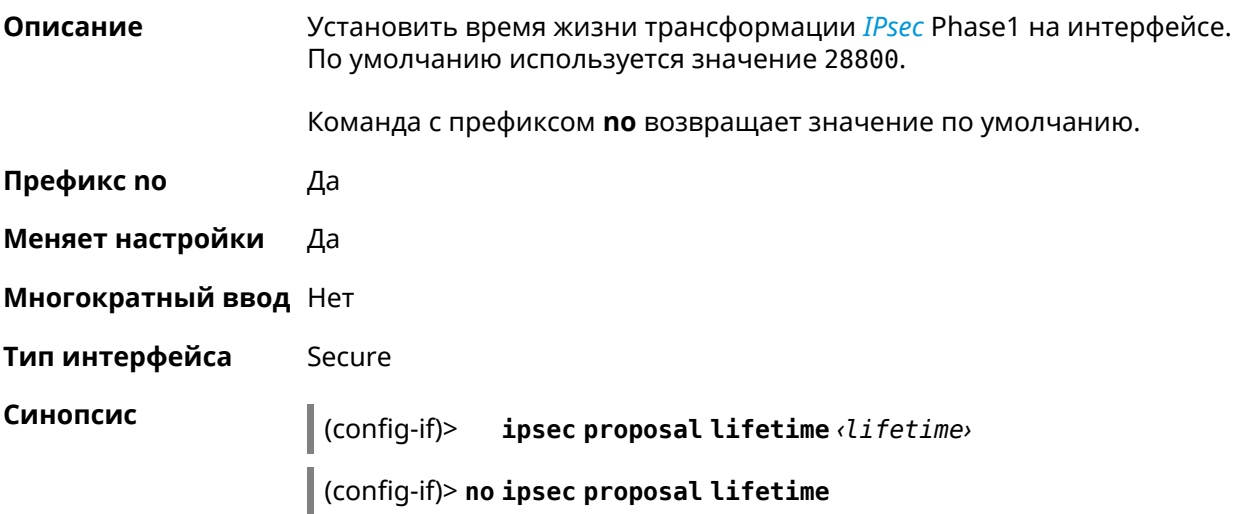

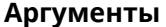

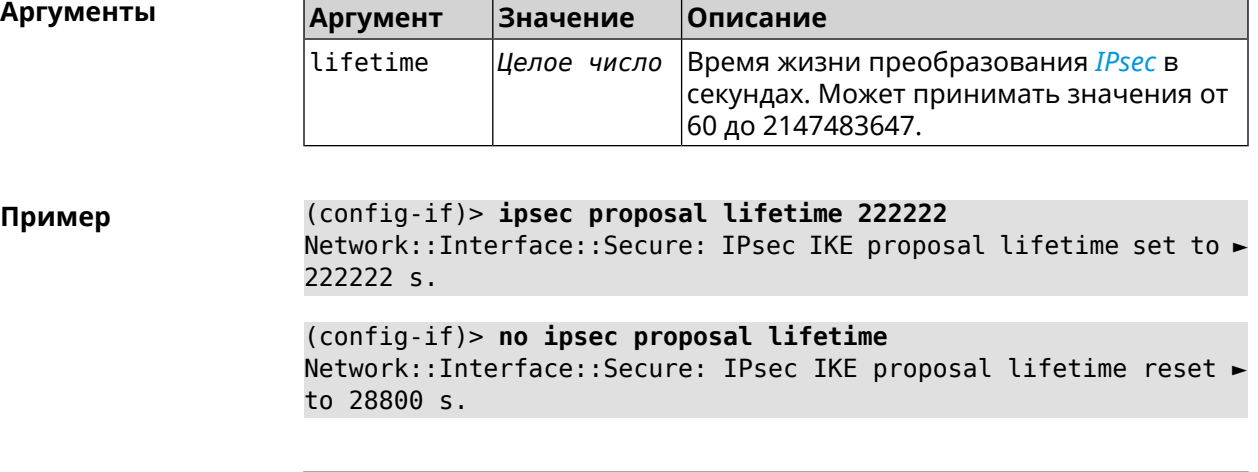

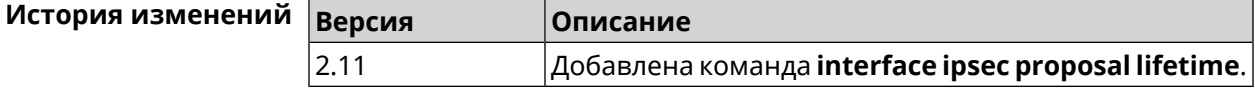

#### **3.32.103 interface ipsec transform-set lifetime**

**Описание** Установить время жизни трансформации *[IPsec](#page-520-1)* Phase2 на интерфейсе. По умолчанию используется значение 28800.

Команда с префиксом **no** возвращает значение по умолчанию.

- **Префикс no** Да
- **Меняет настройки** Да
- **Многократный ввод** Нет
- **Тип интерфейса** Secure

**Синопсис** (config-if)> **ipsec transform-set lifetime** *‹lifetime›*

(config-if)> **no ipsec transform-set lifetime**

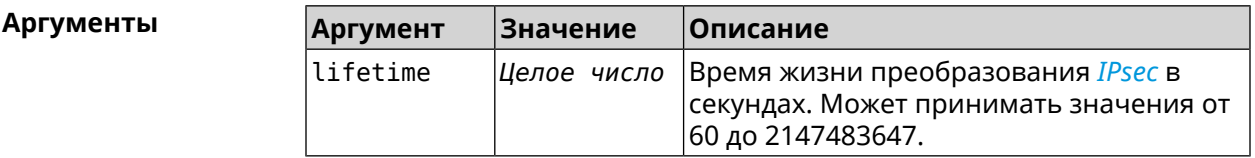

**Пример** (config-if)> **ipsec transform-set lifetime 2222222** Network::Interface::Secure: IPsec ESP transform-set lifetime set ► to 2222222 s. (config-if)> **no ipsec transform-set lifetime** Network::Interface::Secure: IPsec ESP transform-set lifetime ► reset to 28800 s.

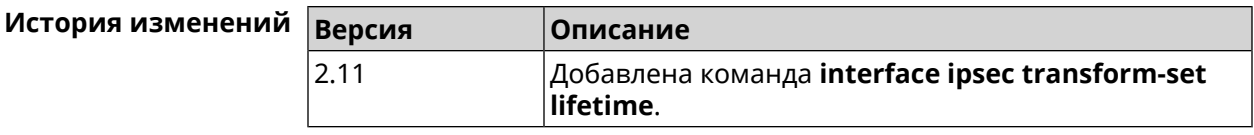

#### **3.32.104 interface ipv6 address**

**Описание** Настроить IPv6-адрес на интерфейсе. Если указан аргумент **auto**, адрес настраивается автоматически. Ввод адреса вручную делает его статическим.

Команда с префиксом **no** удаляет настройку.

**Префикс no** Да

**Меняет настройки** Да

**Многократный ввод** Да

**Синопсис** (config-if)> **ipv6 address** ( *‹address›* <sup>|</sup> **auto**)

(config-if)> **no ipv6 address** [ *‹address›* | **auto**]

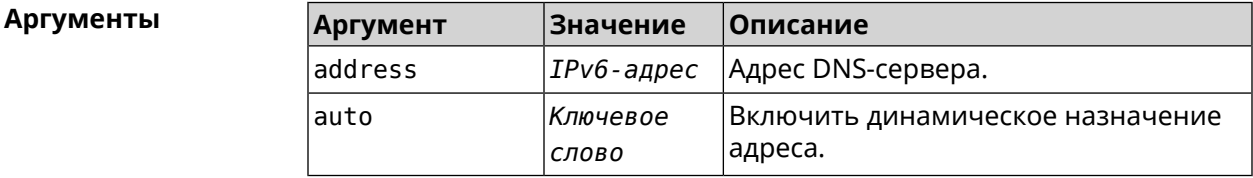

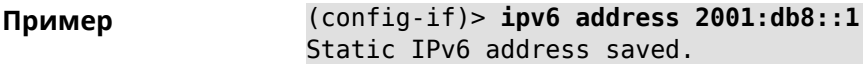

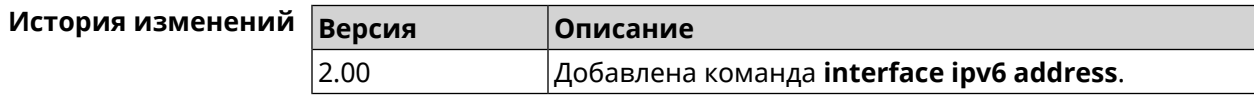

#### **3.32.105 interface ipv6 force-default**

**Описание** Использовать интерфейс в качестве шлюза по умолчанию для IPv6. По умолчанию параметр отключен.

Команда с префиксом **no** удаляет настройку.

**Префикс no** Да

**Меняет настройки** Да

**Многократный ввод** Нет

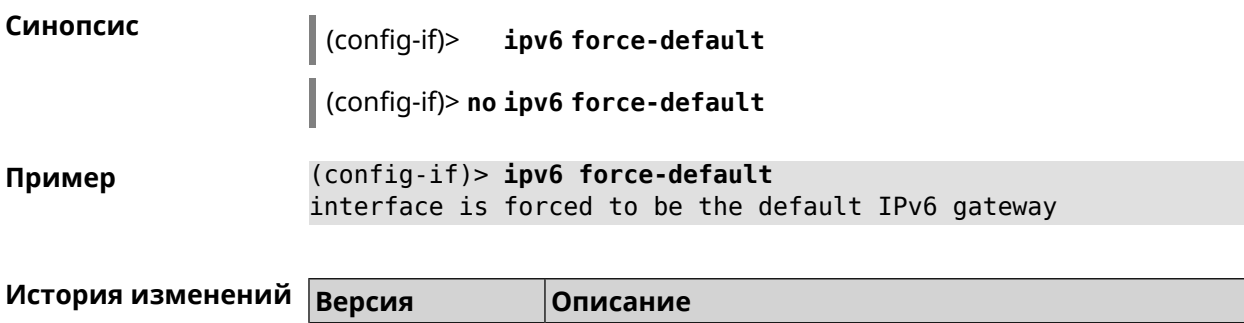

 $|$ Добавлена команда **interface ipv6 force-default**.

#### 3.32.106 interface ipv6 name-servers

2.00

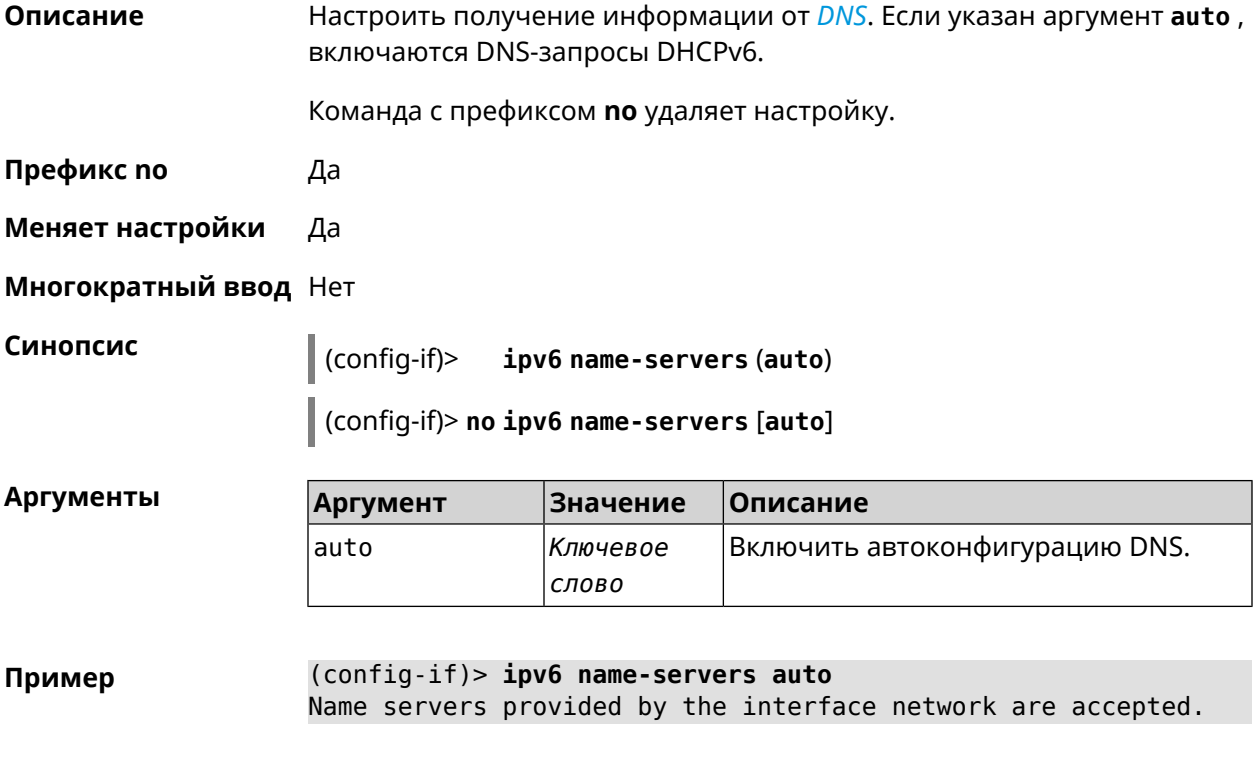

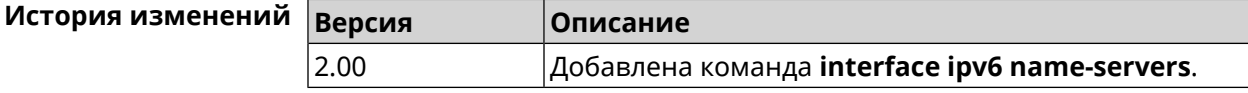

# 3.32.107 interface ipv6 prefix

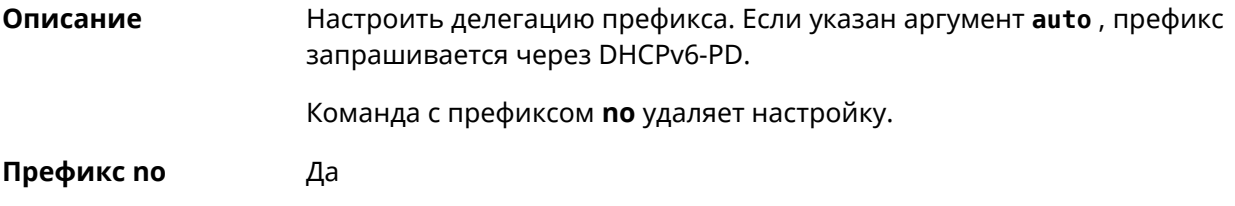

#### **Меняет настройки** Да

#### **Многократный ввод** Нет

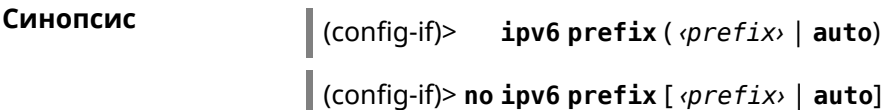

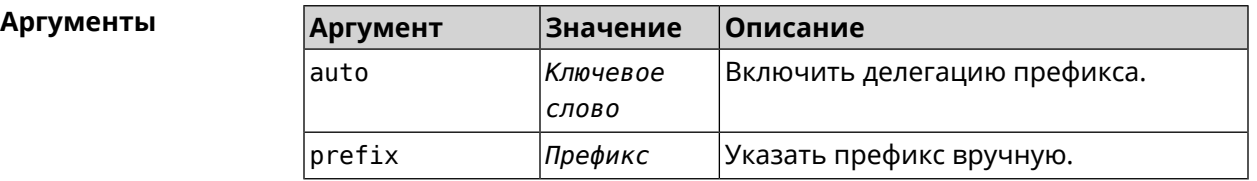

**Пример** (config-if)> **ipv6 prefix 2001:db8:43:ab12::/64** Static IPv6 prefix added.

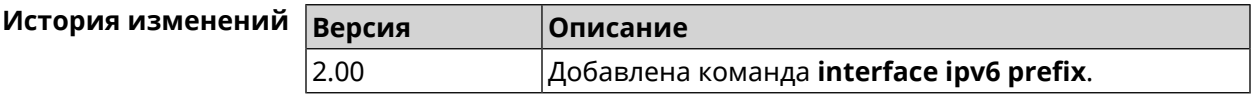

#### **3.32.108 interface ipv6cp**

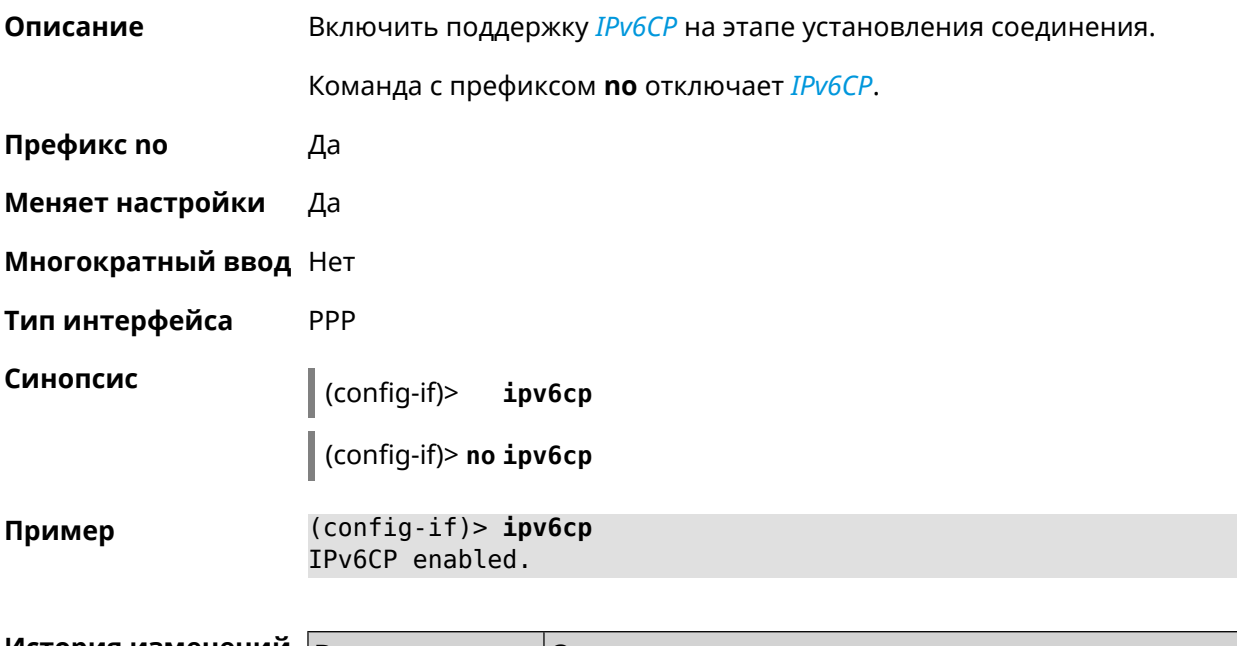

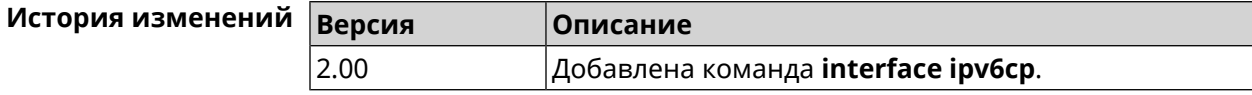

# 3.32.109 interface Icp acfc

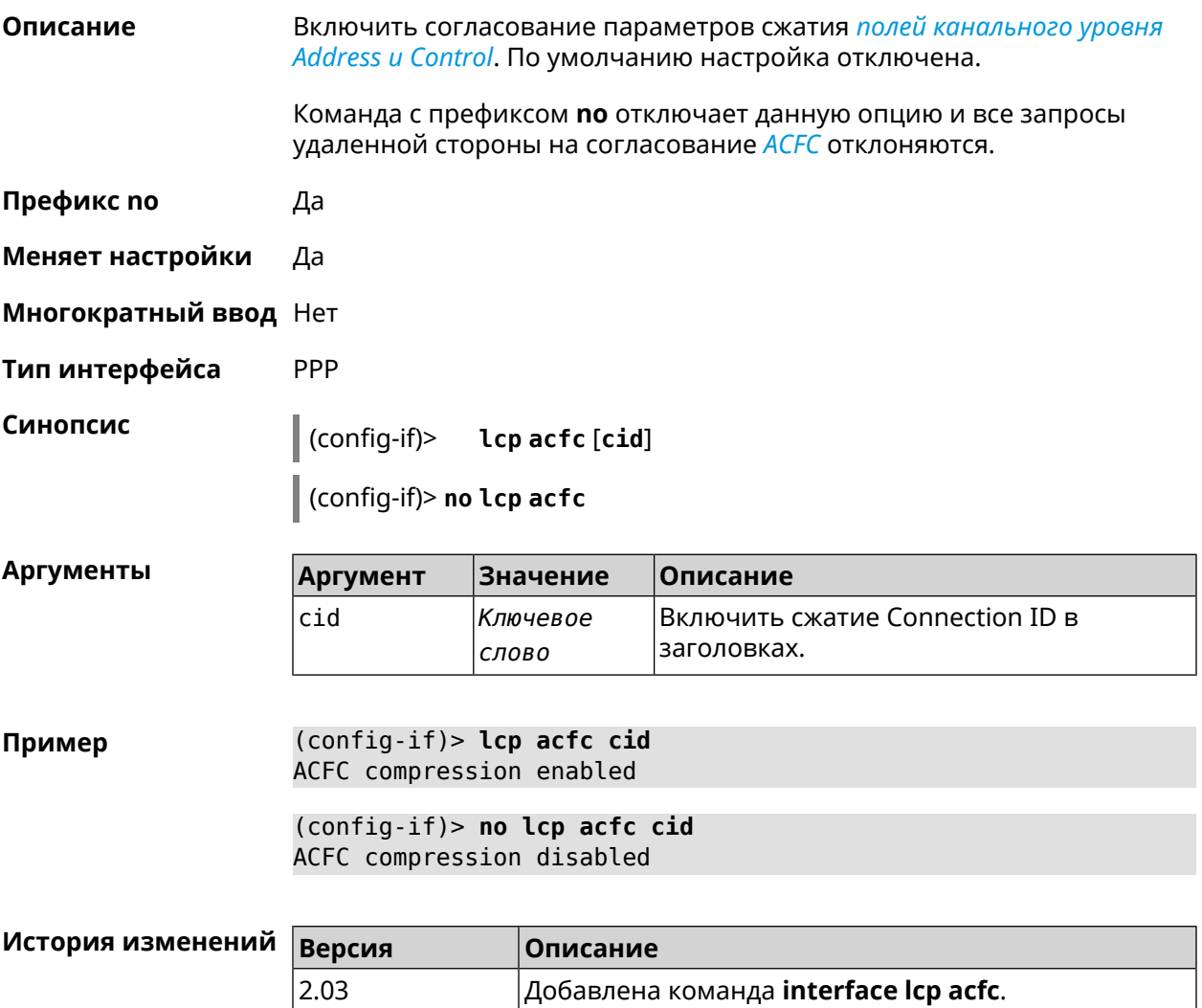

#### 3.32.110 interface Icp echo

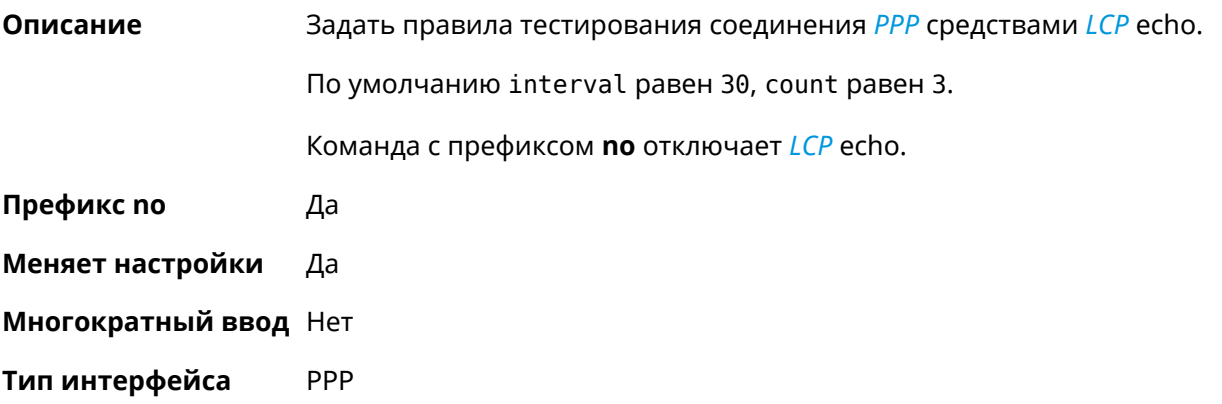

#### Синопсис

 $\vert$  (config-if)> lcp echo <interval> <count> [adaptive]

(config-if)> no lcp echo

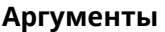

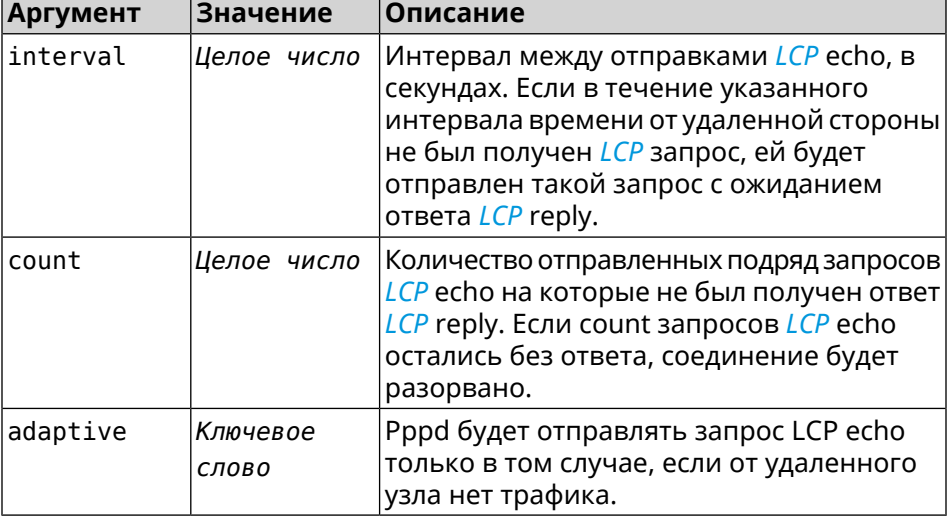

(config-if) > lcp echo 20 2 Пример Network::Interface::Ppp: "PPPoE0": LCP echo parameters updated.

> (config-if)> no lcp echo Network::Interface::Ppp: "PPPoE0": LCP echo disabled.

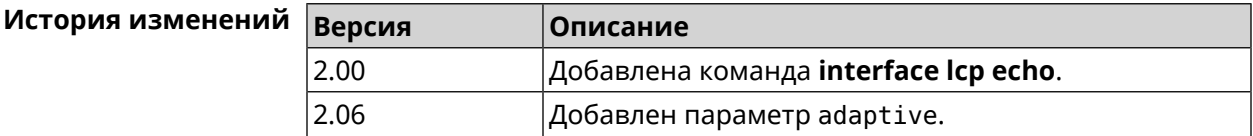

#### 3.32.111 interface Icp pfc

Описание Включить согласование параметров сжатия поля Protocol в заголовках РРР. По умолчанию настройка отключена. Команда с префиксом по отключает данную опцию и все запросы удаленной стороны на согласование PFC отклоняются. Префикс по Да Меняет настройки Да Многократный ввод Нет PPP Тип интерфейса Синопсис  $\vert$  (config-if)> Lcp pfc [cid]

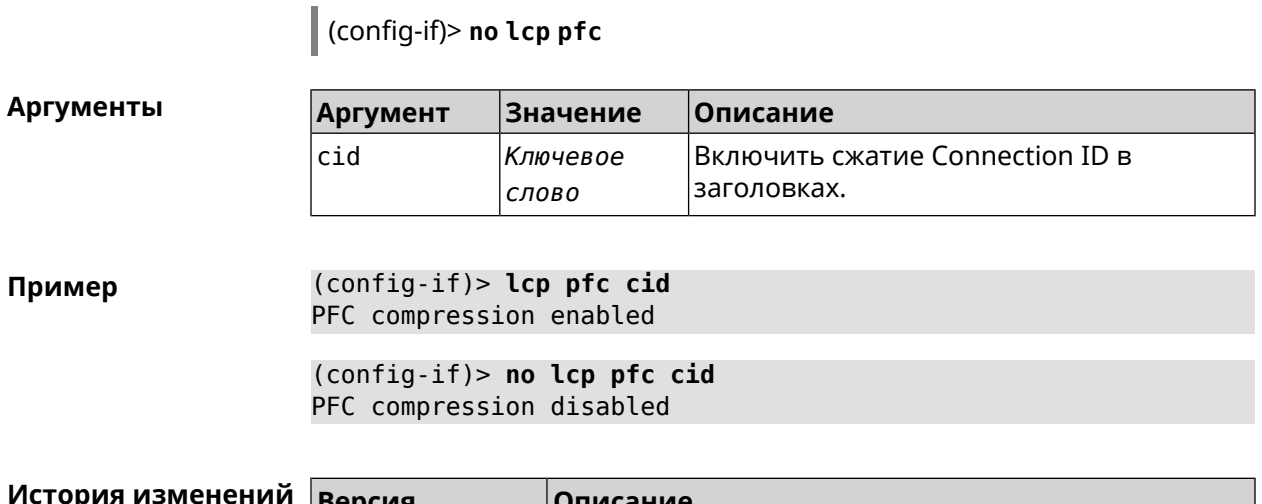

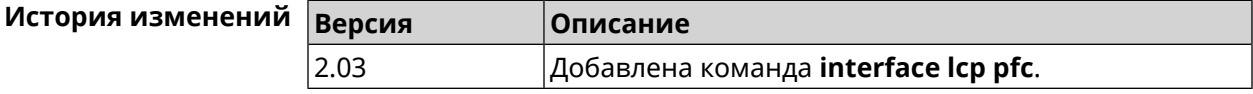

#### 3.32.112 interface lldp disable

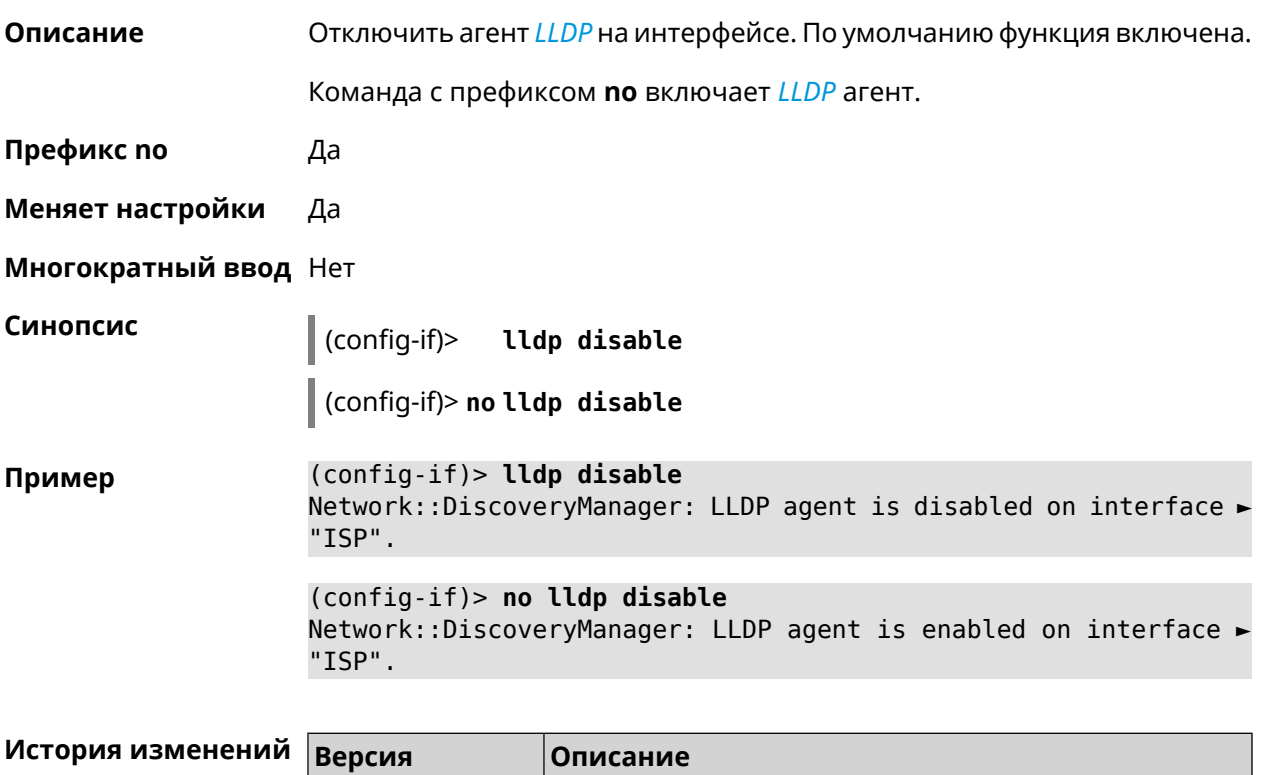

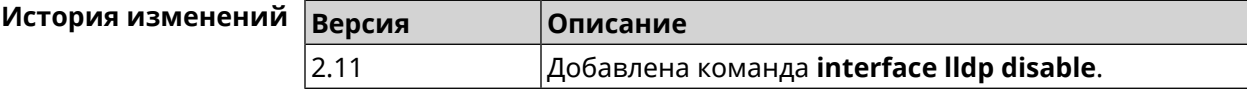

#### 3.32.113 interface mac access-list address

Описание

Добавить МАС-адрес в список правил фильтрации интерфейса. Тип списка доступа устанавливается командой interface mac access-list type.

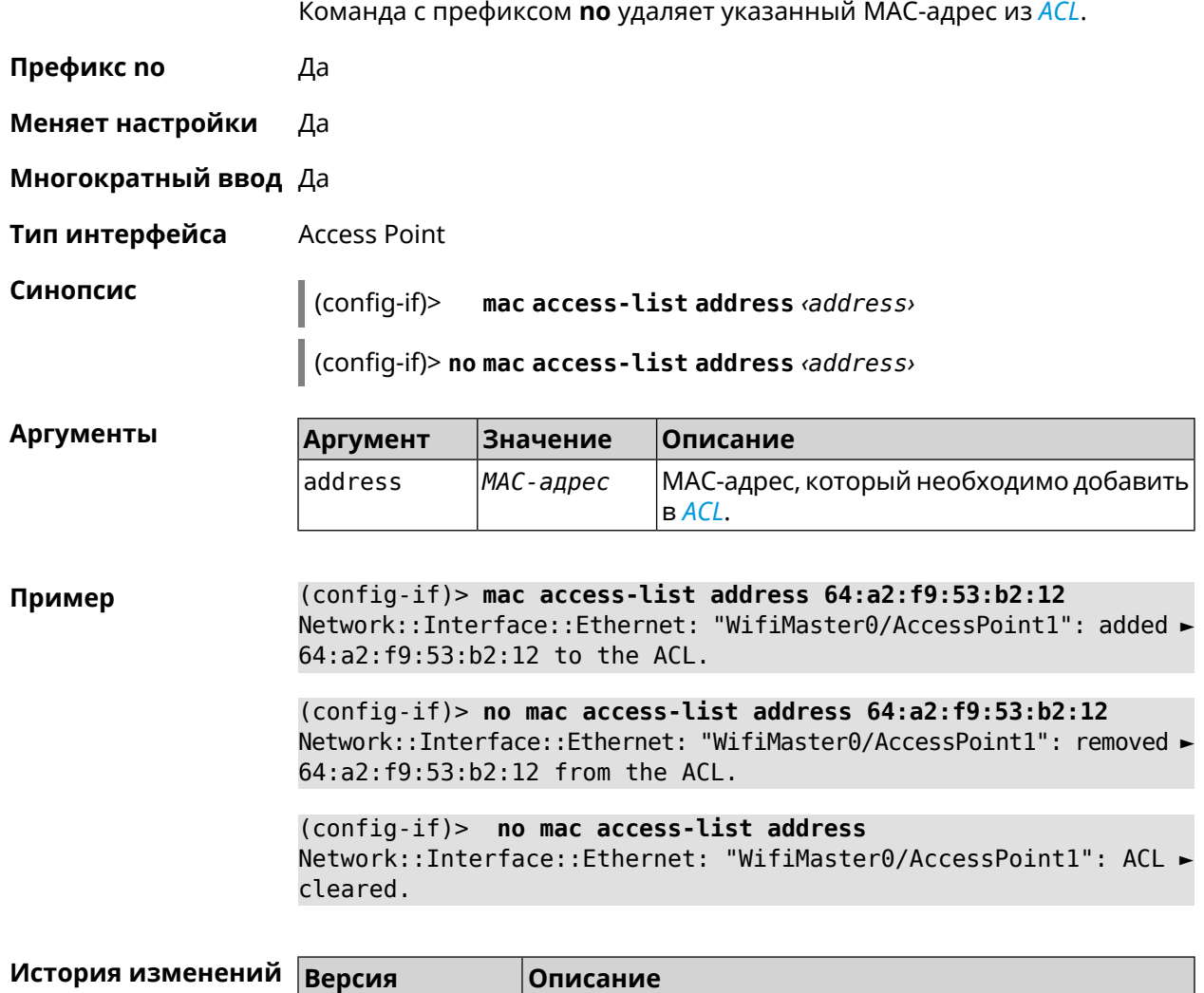

# <span id="page-197-0"></span>**3.32.114 interface mac access-list type**

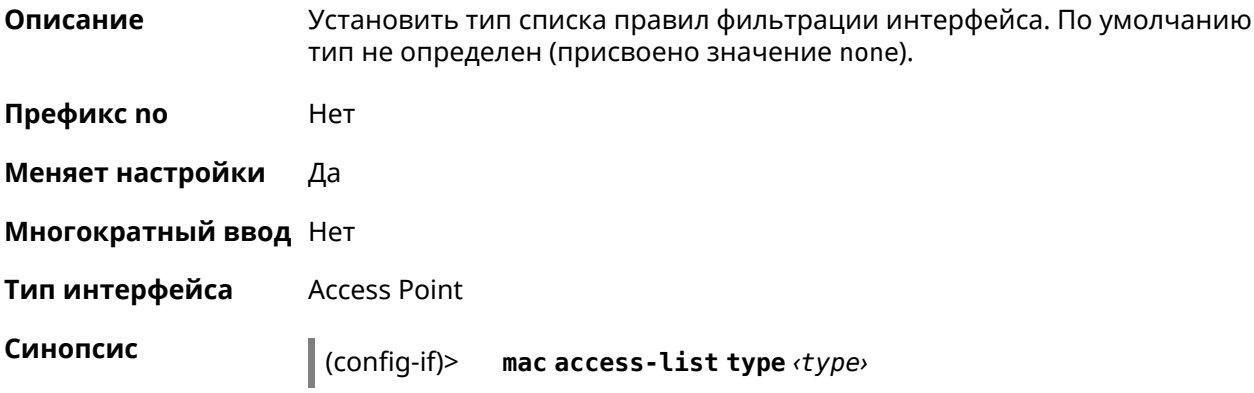

2.00 Добавлена команда **interface mac access-list address**.

**Аргументы** 

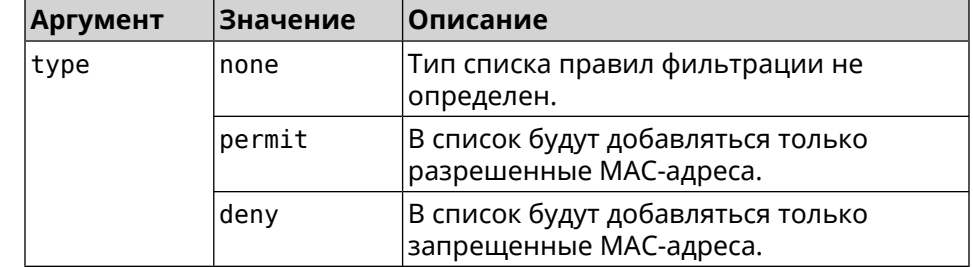

(config-if)> mac access-list type permit Пример Network::Interface::Ethernet: "WifiMaster0/AccessPoint1": ACL ► type changed to permit.

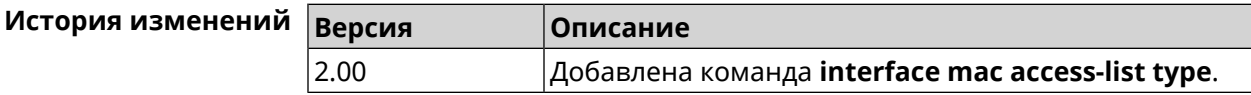

#### 3.32.115 interface mac address

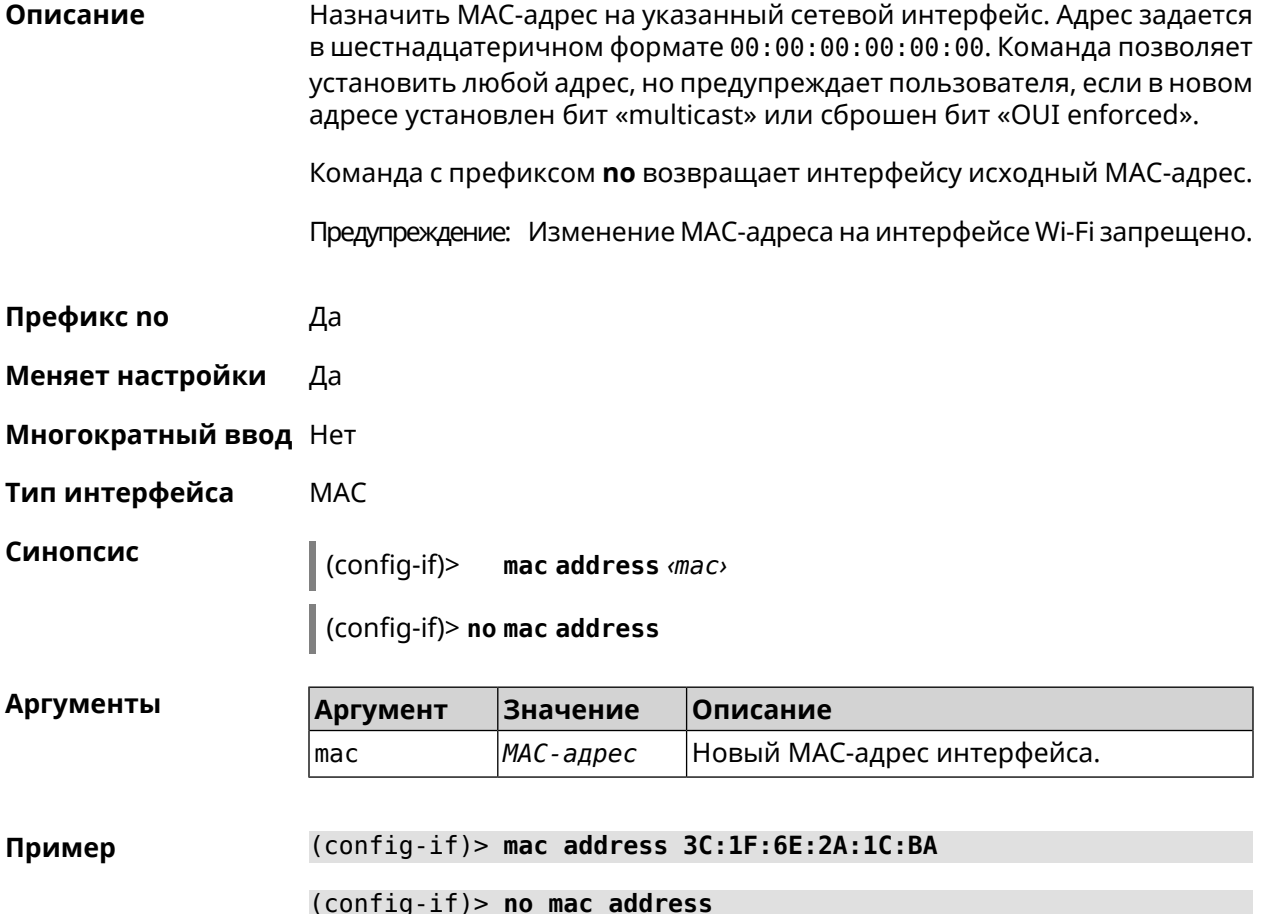

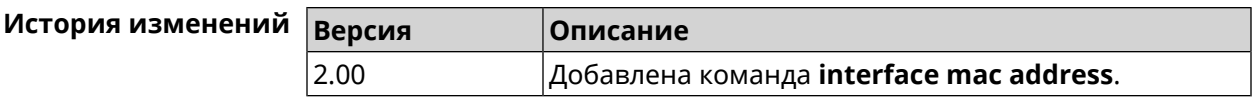

#### **3.32.116 interface mac address factory**

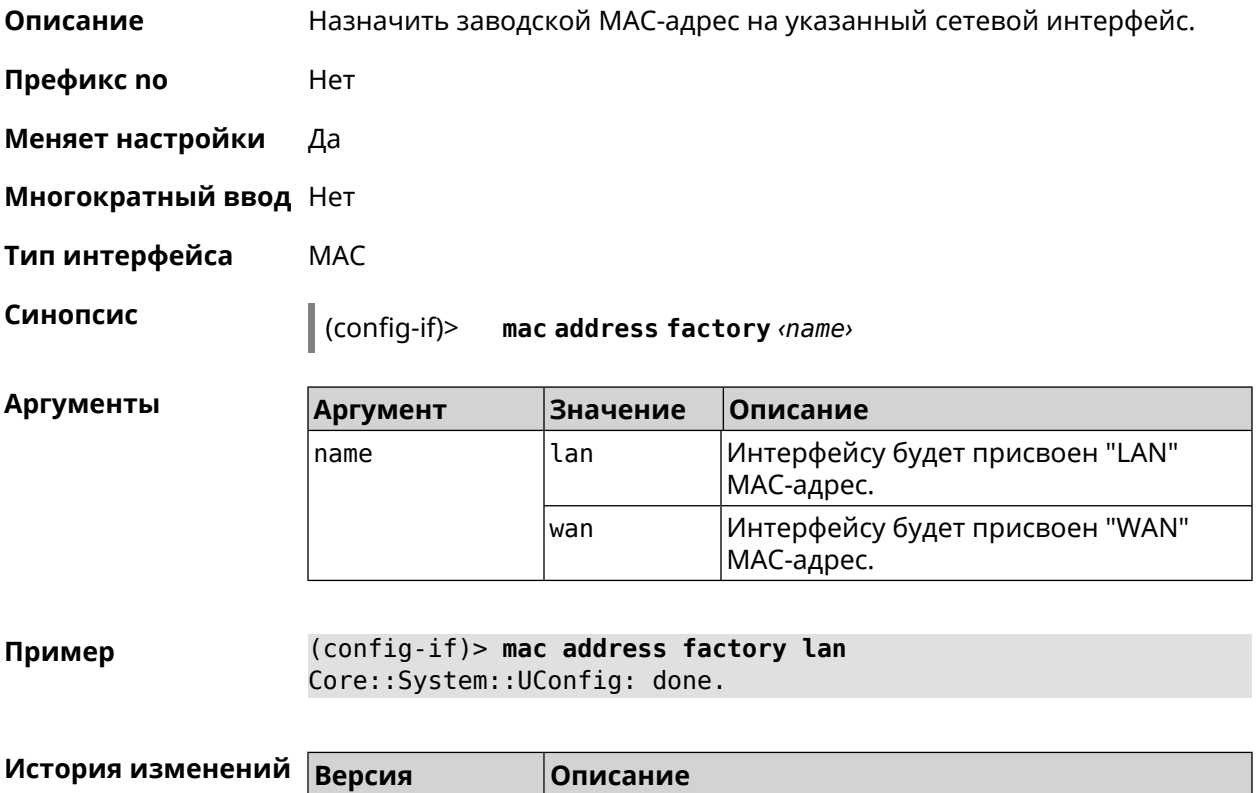

#### **3.32.117 interface mac bssid**

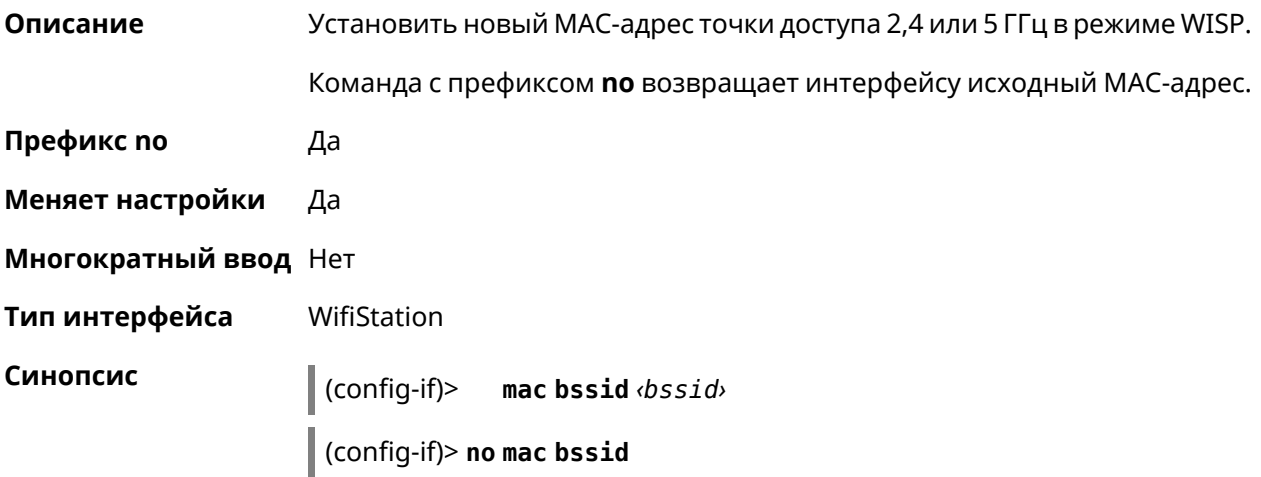

2.00 Добавлена команда **interface mac address factory**.

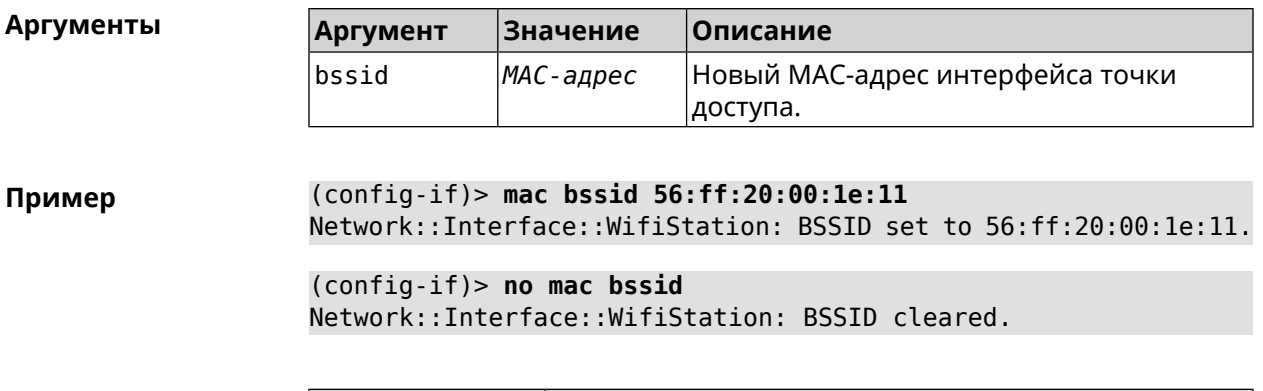

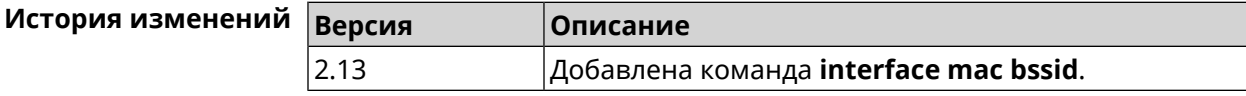

#### 3.32.118 interface mac clone

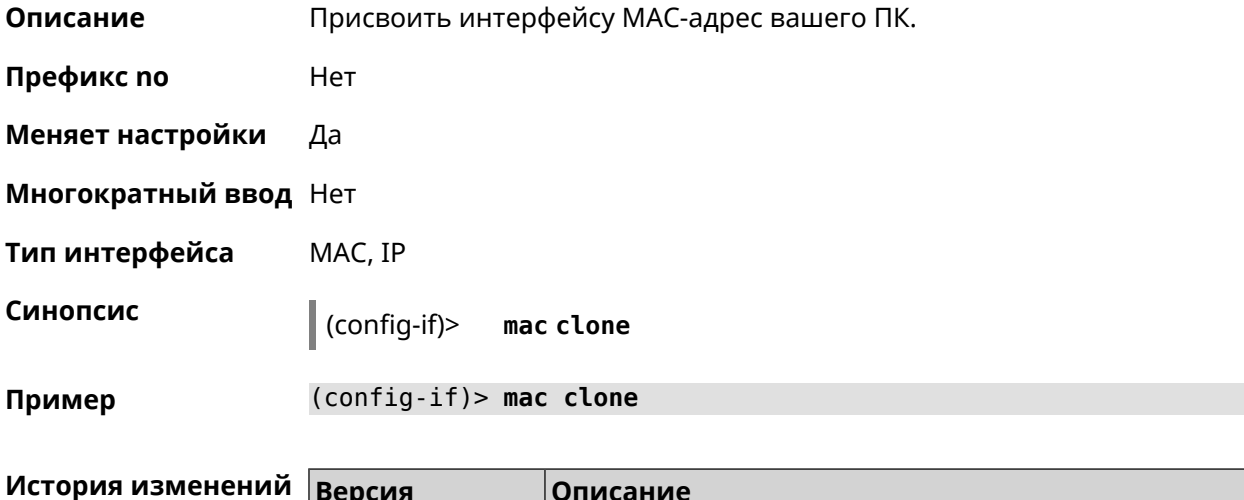

Добавлена команда interface mac clone.

#### 3.32.119 interface mac repeater

2.00

Описание Включить режим MAC-Repeater без преобразования MAC-адресов. Функция доступна в режимах устройства Усилитель или Адаптер. По умолчанию режим MAC-Repeater отключен. Команда с префиксом по отключает этот режим. Префикс по Да

Меняет настройки Да

Многократный ввод Нет

Тип интерфейса WifiStation

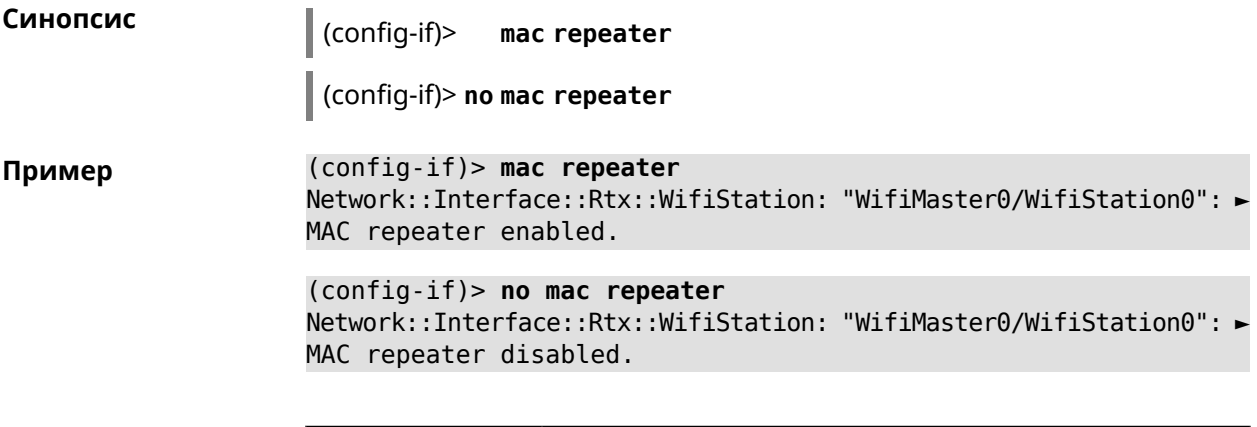

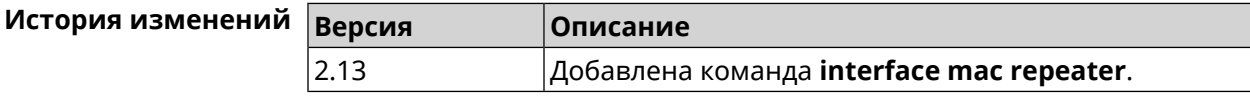

#### **3.32.120 interface openvpn accept-routes**

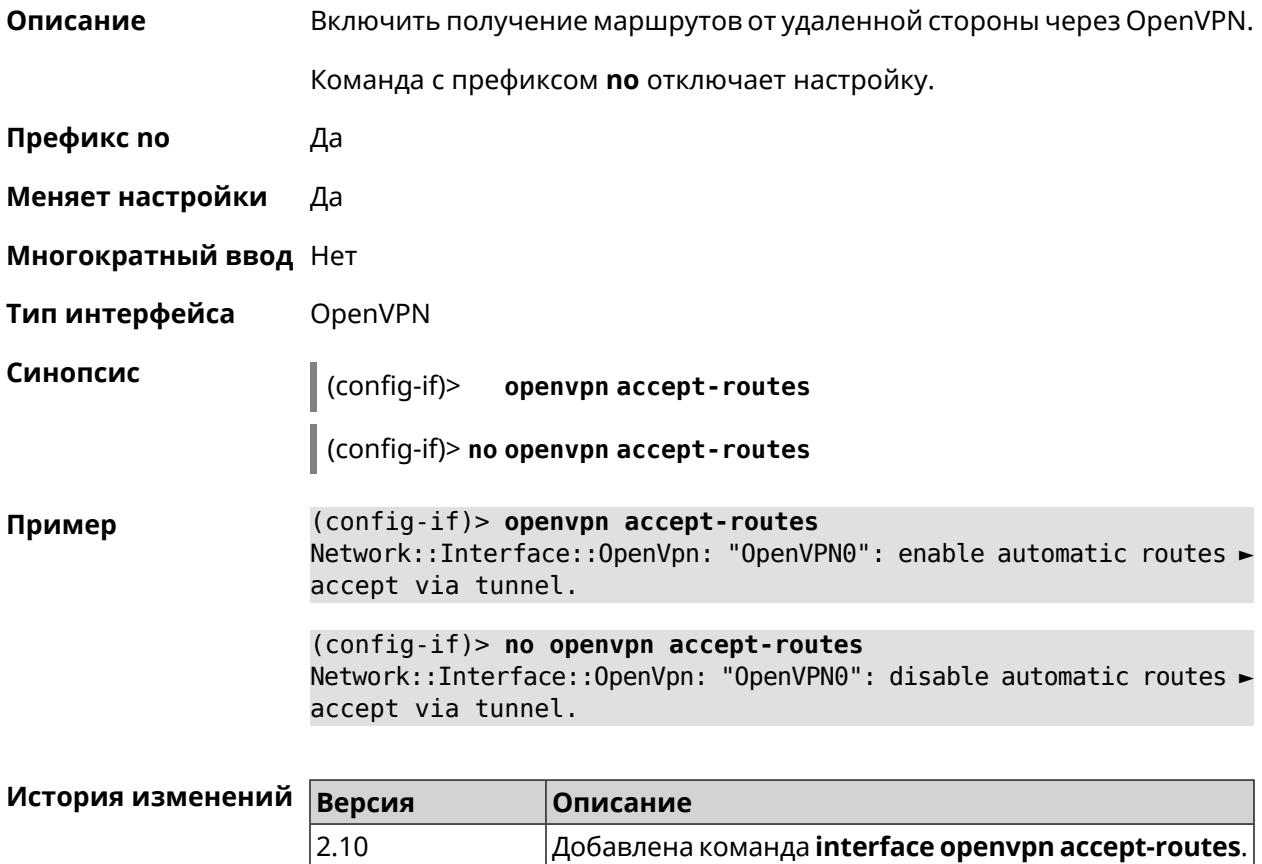

#### 3.32.121 interface openvpn connect

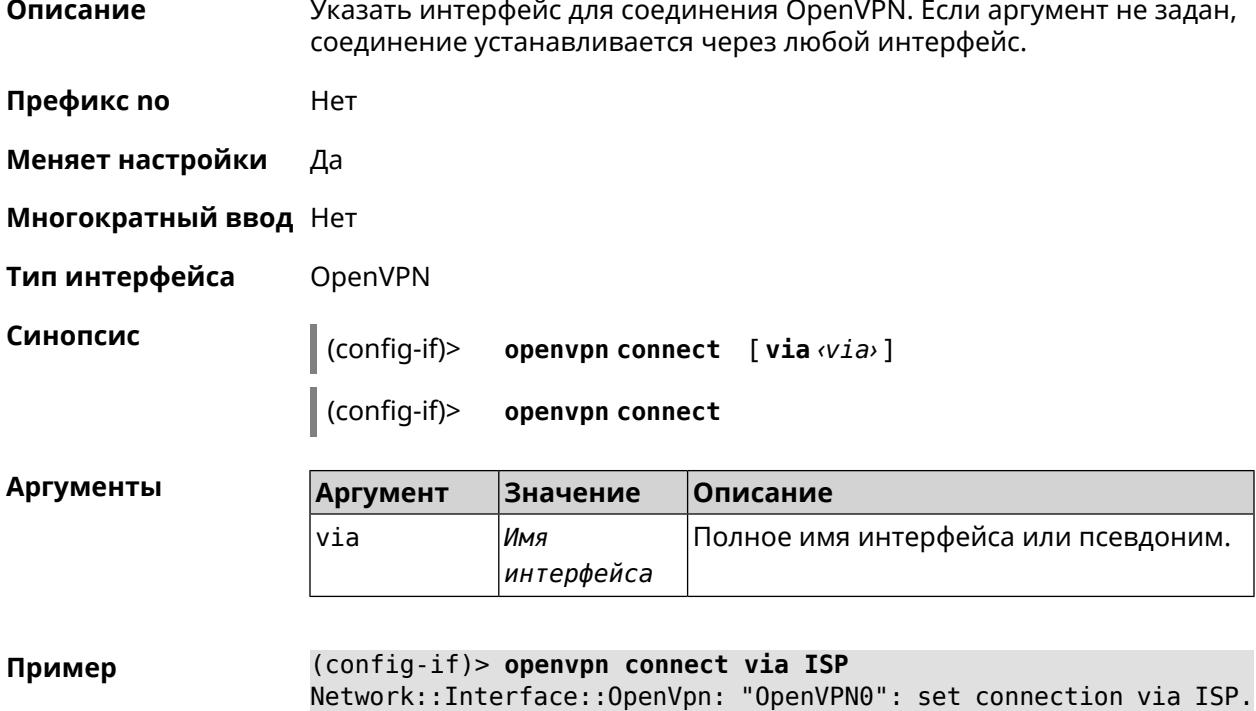

(config-if) > openvpn connect Network::Interface::OpenVpn: "OpenVPN0": set connection via any ► interface.

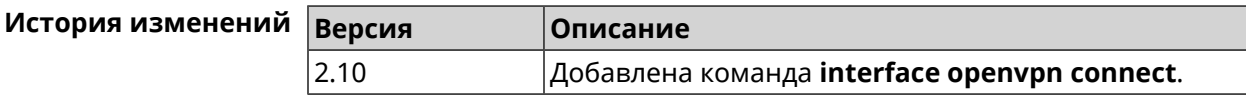

#### 3.32.122 interface peer

Описание Назначить идентификатор удаленного узла к которому будет осуществляться подключение PPP. Более точный смысл настройки зависит от типа интерфейса. Например, для PPPoE команда interface peer задает имя концентратора доступа, для PPTP - имя удаленного хоста или его IP-адрес, а для SSTP — задает удаленный сервер с портом 443 или любым другим.

Команда с префиксом по отменяет настройку.

- Префикс по Да
- Меняет настройки Да
- Многократный ввод Нет
- Тип интерфейса PPP

**Синопсис** (config-if)> **peer** *‹peer›*

(config-if)> **no peer**

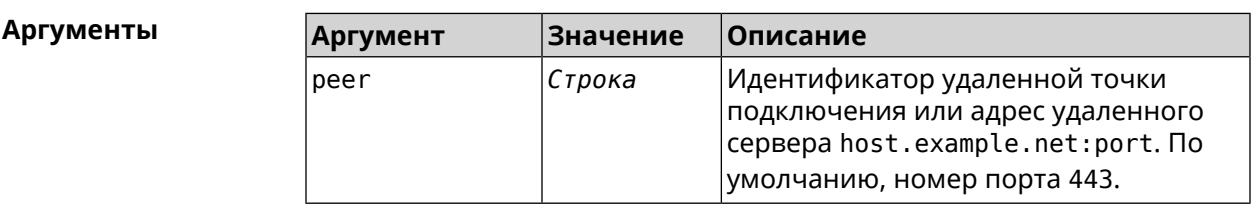

**Пример** (config-if)> **peer 111**

(config-if)> **peer host.example.net:5555**

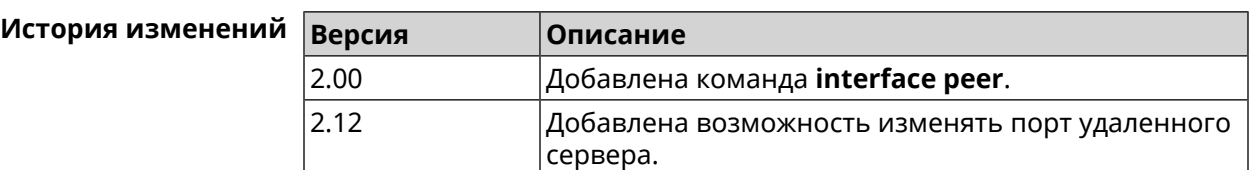

#### **3.32.123 interface peer-isolation**

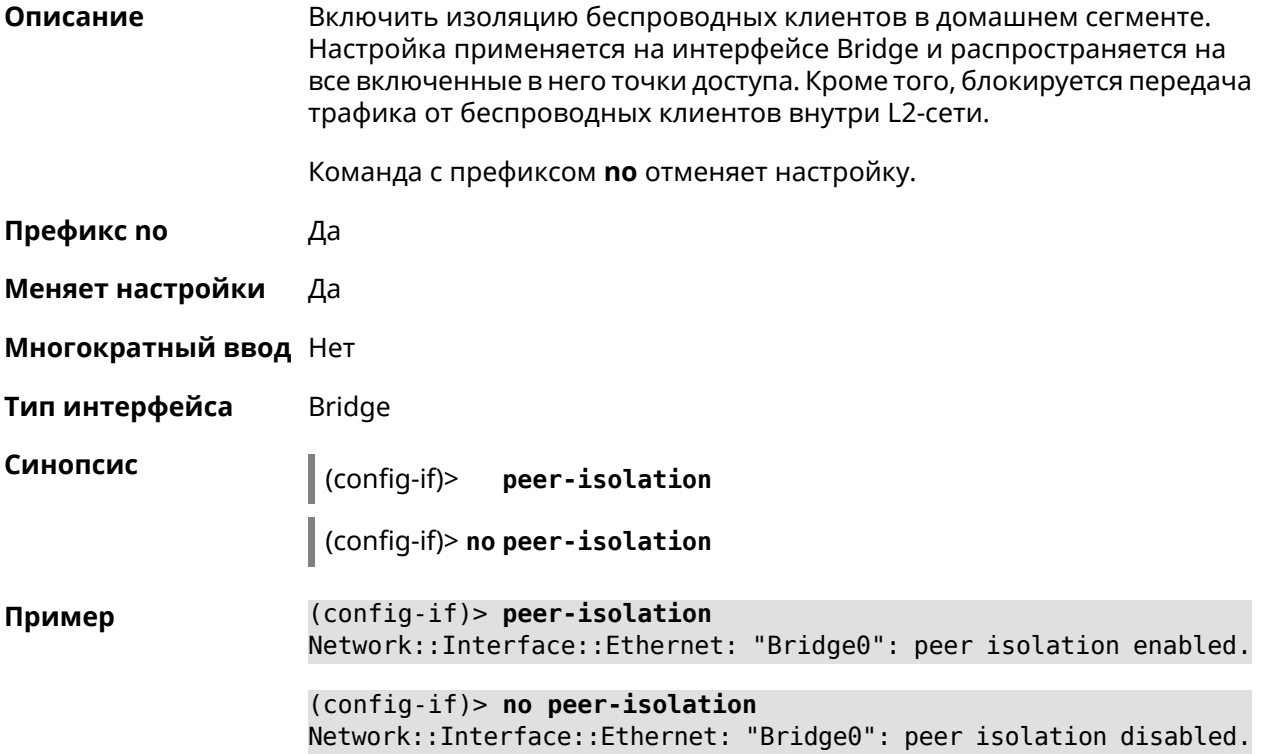

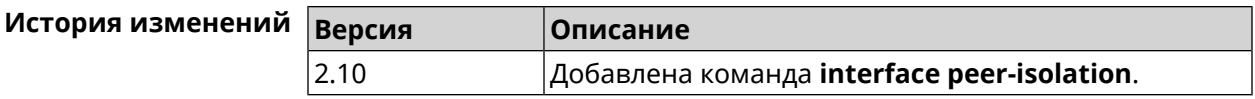

# **3.32.124 interface ping-check profile**

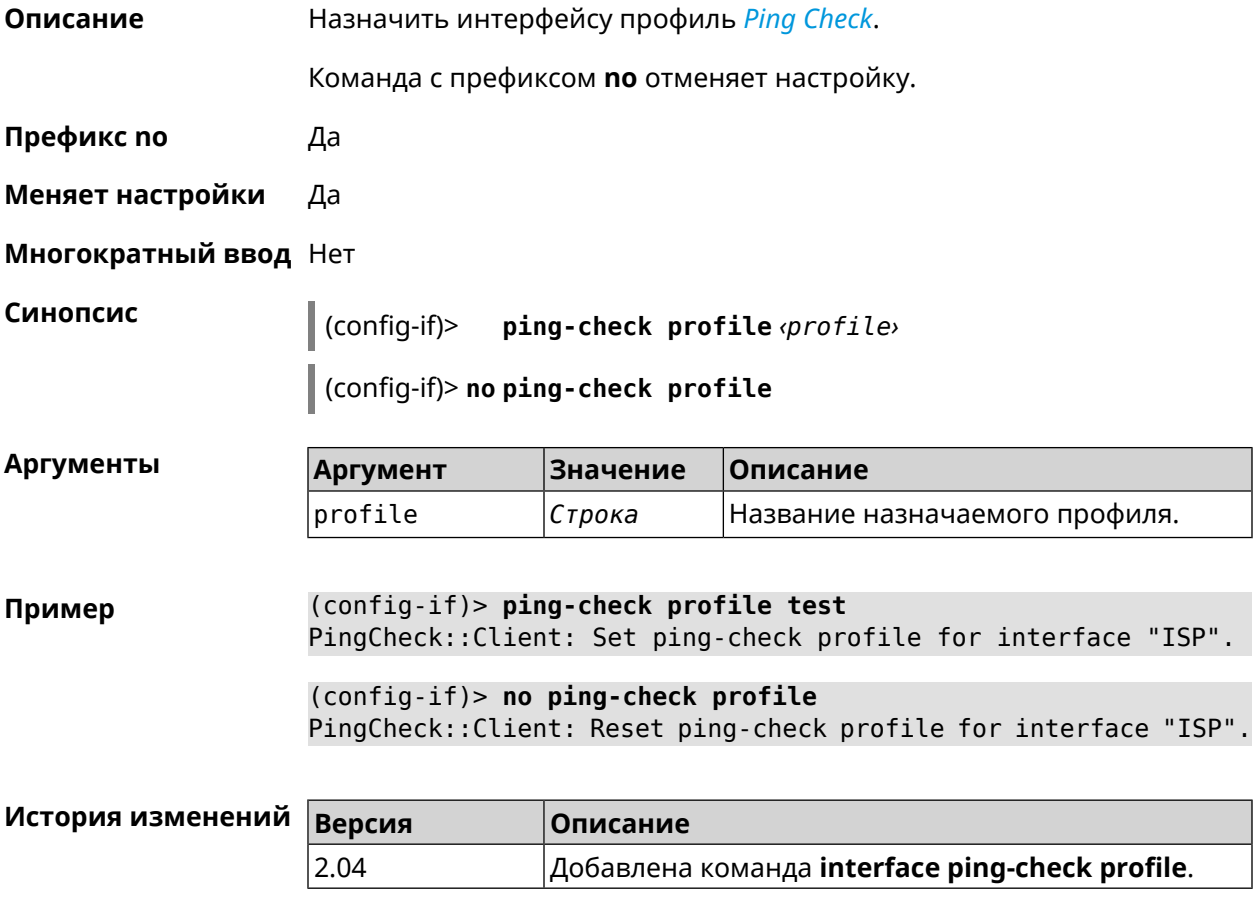

# **3.32.125 interface ping-check restart**

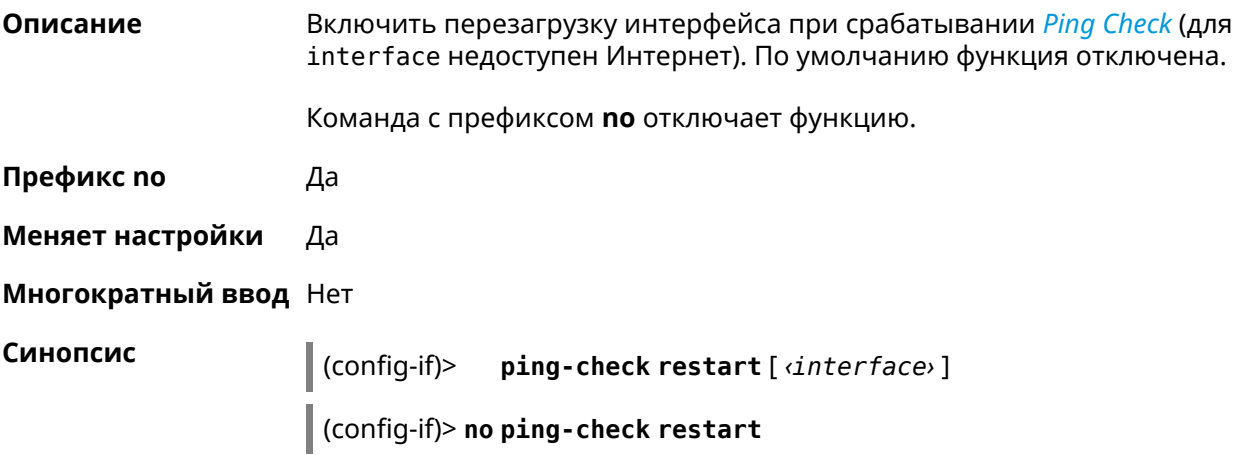

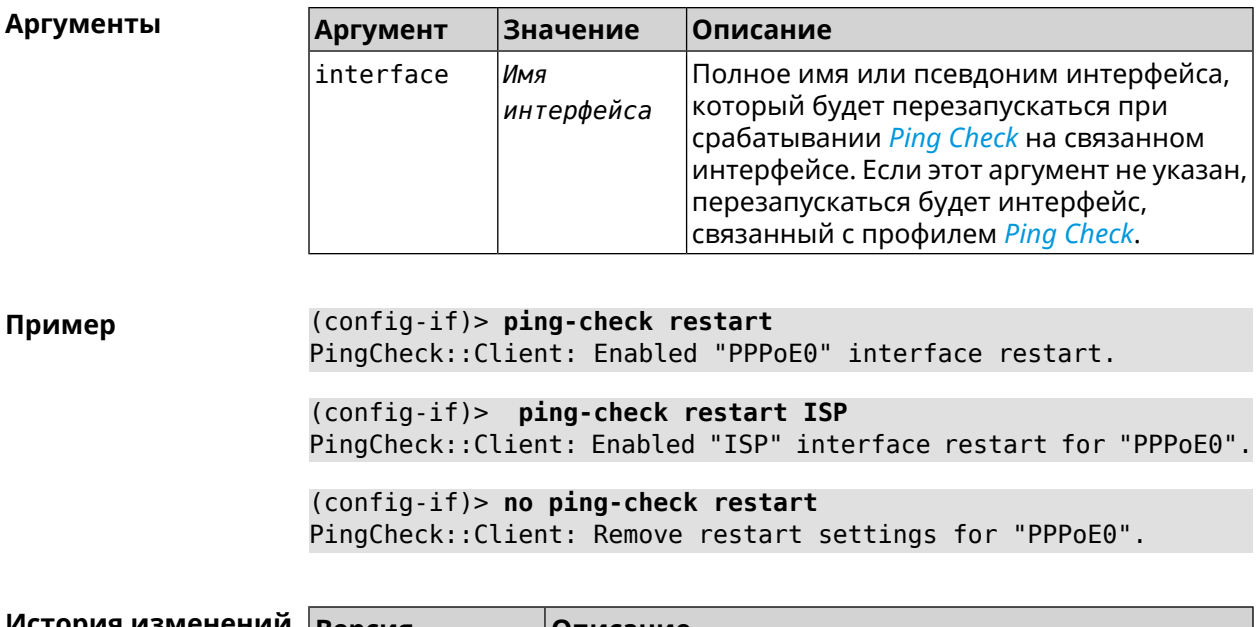

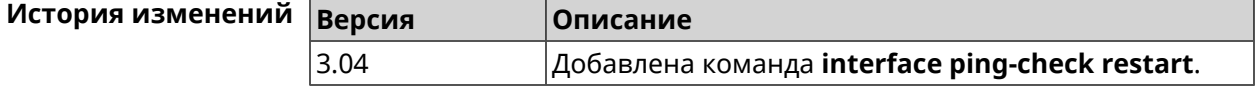

#### 3.32.126 interface pmf

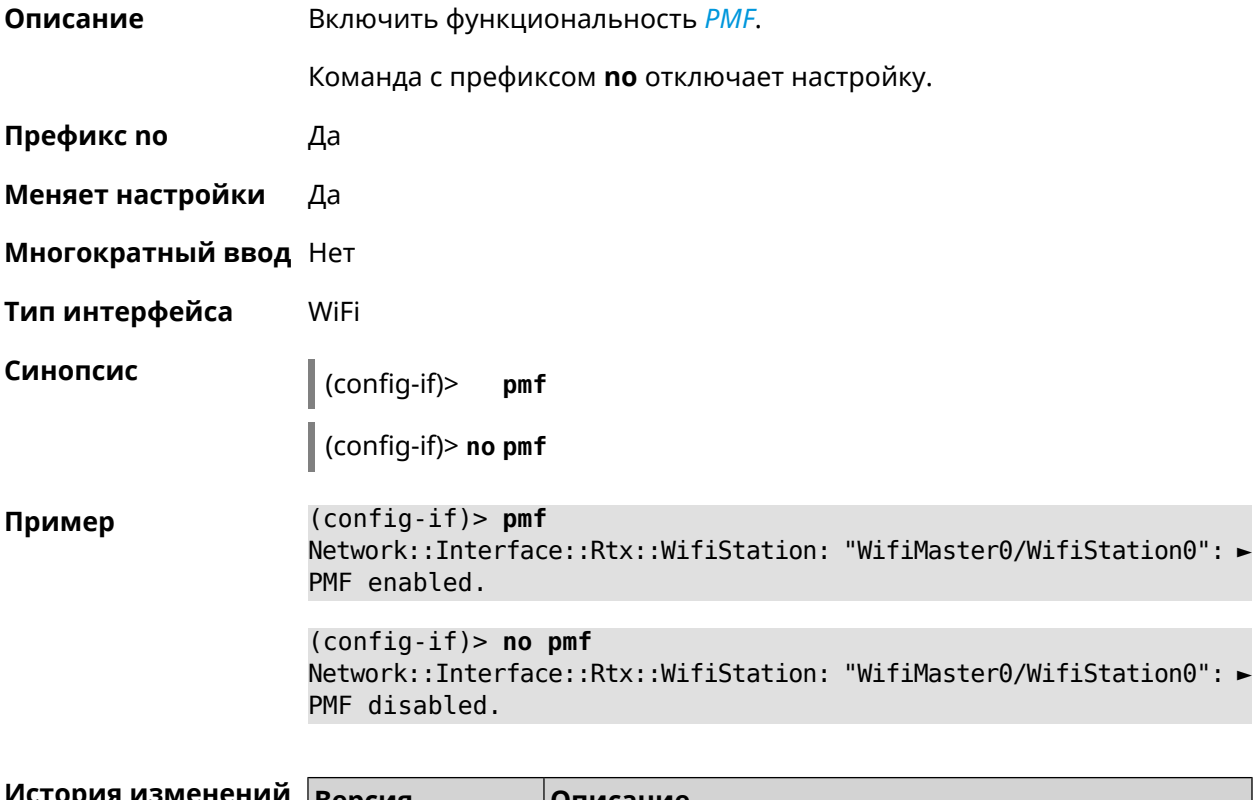

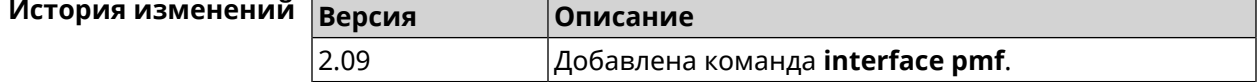

# 3.32.127 interface power

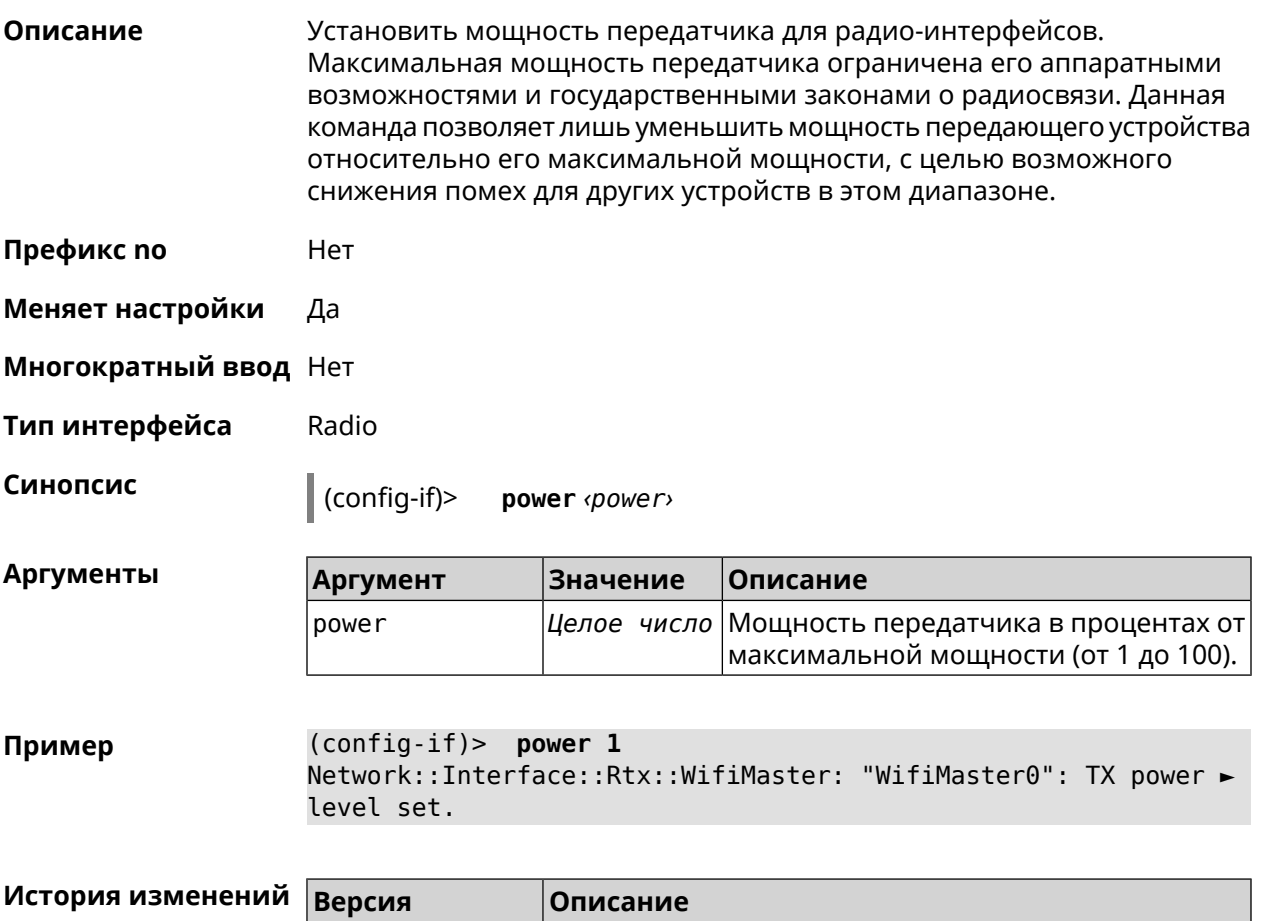

Добавлена команда **interface power**.

# 3.32.128 interface pppoe service

2.00

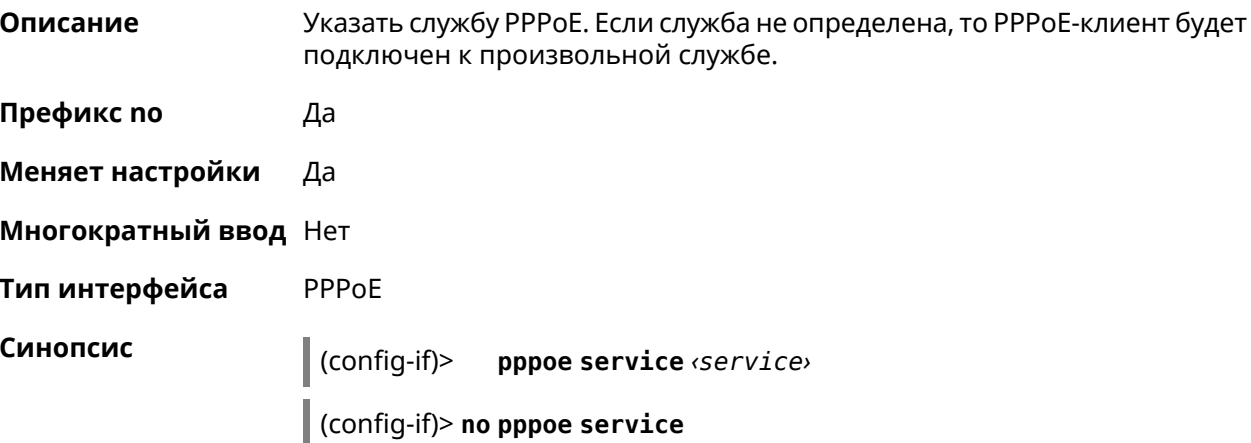

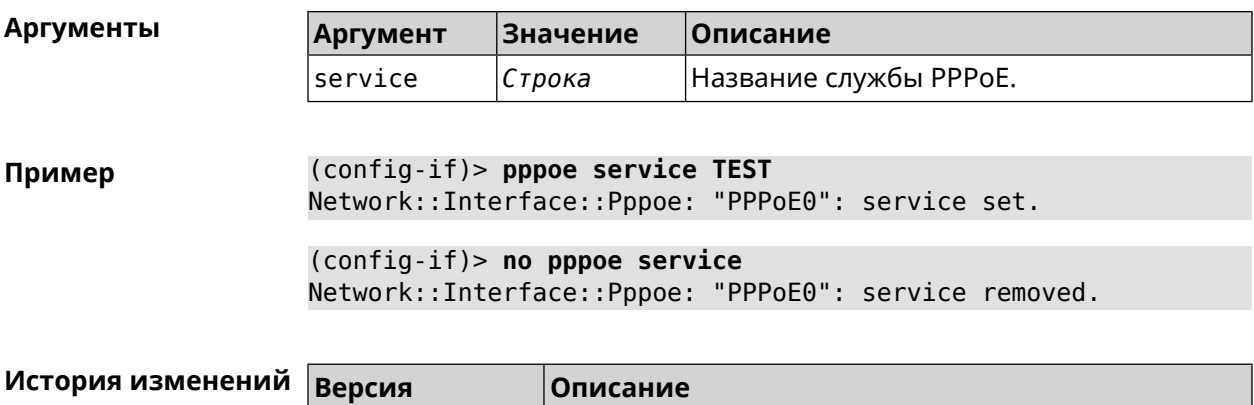

Добавлена команда interface pppoe service.

# 3.32.129 interface pppoe session auto-cleanup

2.05

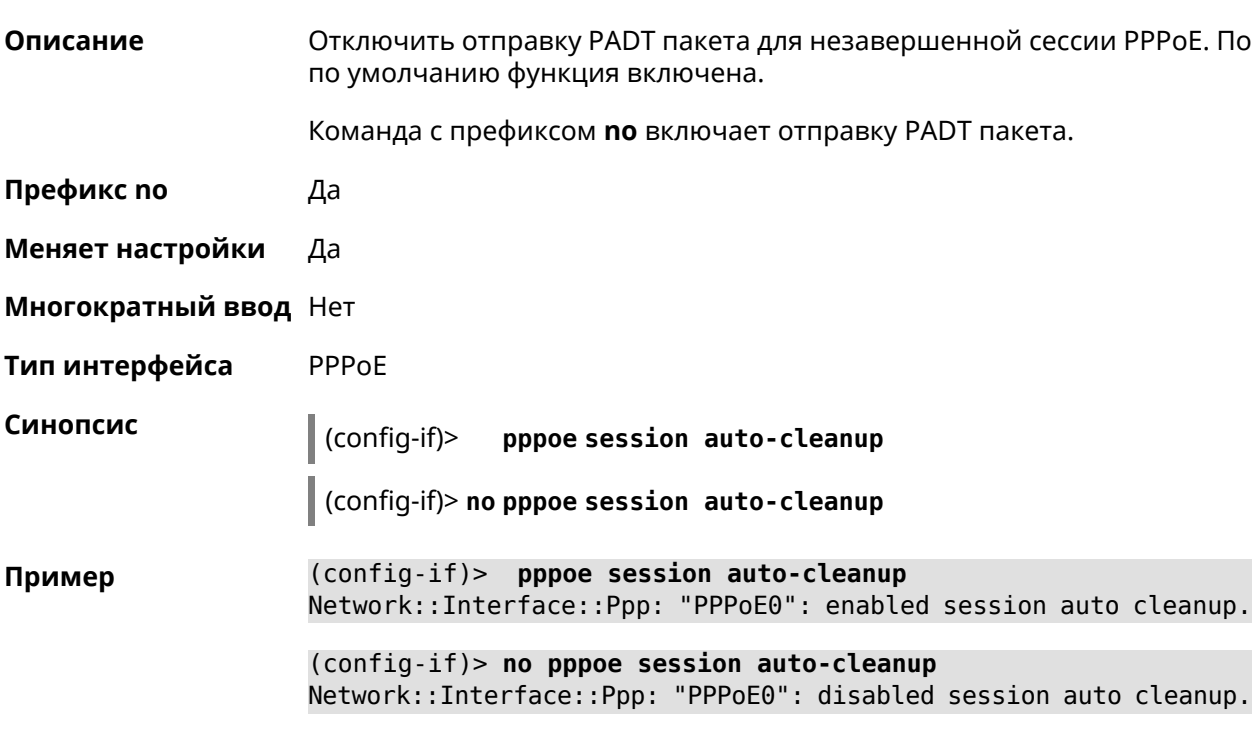

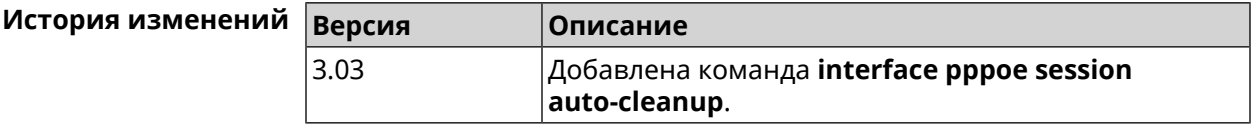

#### 3.32.130 interface preamble-short

Описание Использовать короткую преамбулу.

Префикс по Да

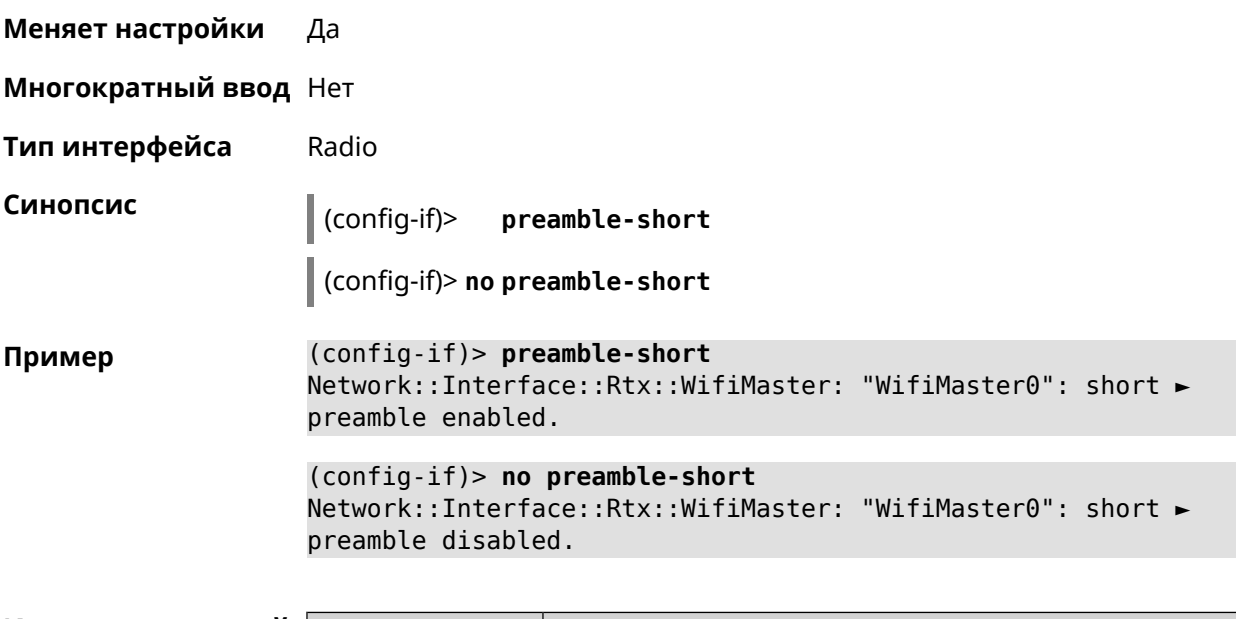

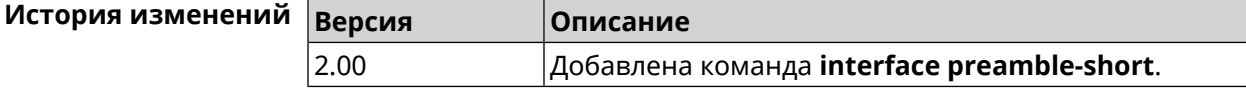

# **3.32.131 interface reconnect-delay**

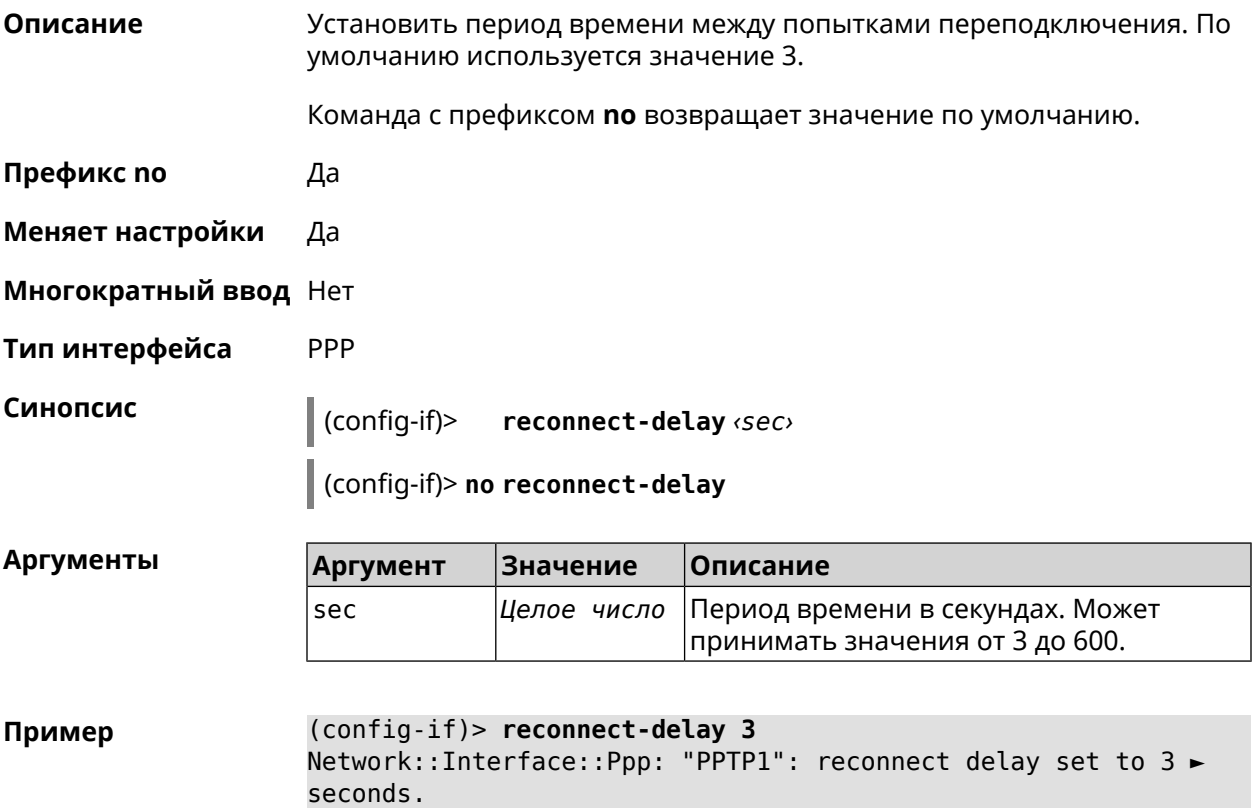

```
(config-if)> no reconnect-delay
Network::Interface::Ppp: "PPTP0": reconnect delay reset to ►
default.
```
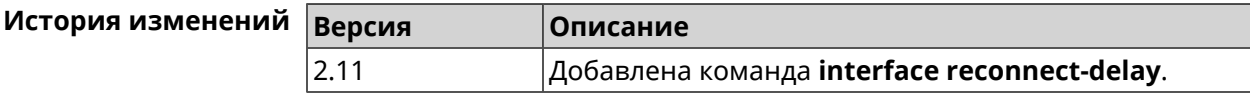

#### **3.32.132 interface rekey-interval**

**Описание** Указать период времени между автоматическими изменениями секретных ключей для доступа к сетевым устройствам. По умолчанию используется значение 86400.

Команда с префиксом **no** отключает изменение ключей.

- **Префикс no** Да
- **Меняет настройки** Да
- **Многократный ввод** Нет
- **Тип интерфейса** WiFi

**Синопсис** (config-if)> **rekey-interval** *‹interval›*

(config-if)> **no rekey-interval**

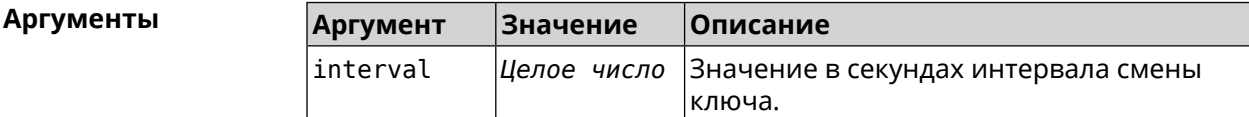

**Пример** (config-if)> **rekey-interval 3000** Network::Interface::Rtx::WifiMaster: Rekey interval is 3000 sec. (config-if)> **no rekey-interval** Network::Interface::Rtx::WifiMaster: "WifiMaster0": rekey ► interval disabled.

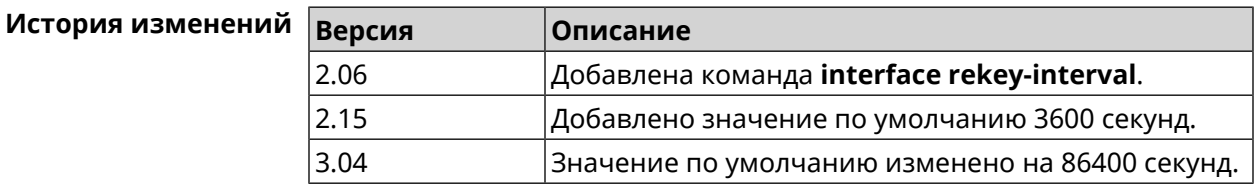

#### 3.32.133 interface rename

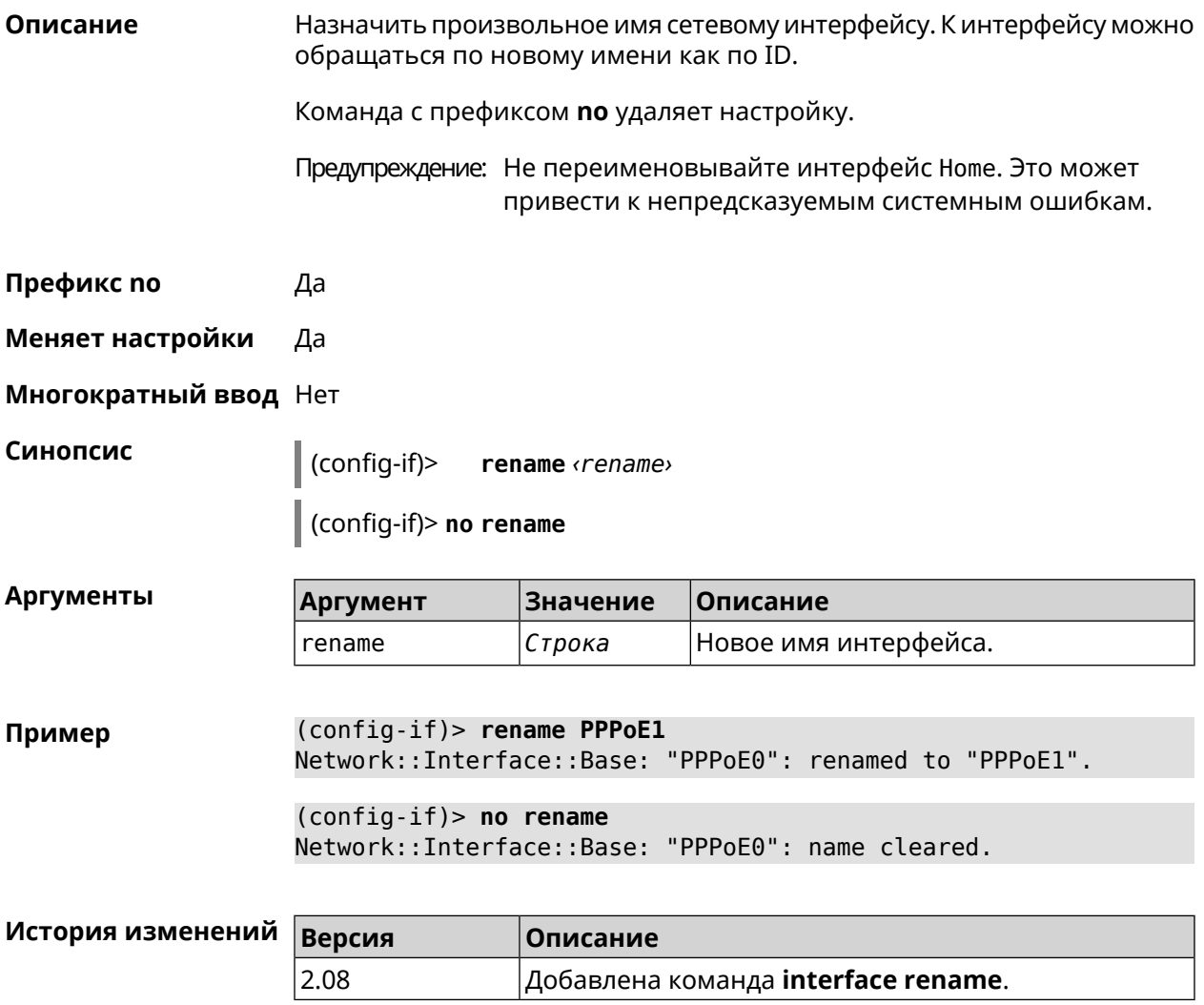

#### 3.32.134 interface rf e2p set

Описание Изменить значение ячейки памяти калибровочных данных, находящейся по смещению offset на значение value для указанного интерфейса. Префикс по Нет Меняет настройки Нет Многократный ввод Нет Тип интерфейса Radio Синопсис (config-if) rf e2p set <offset> <value>

**Аргументы** 

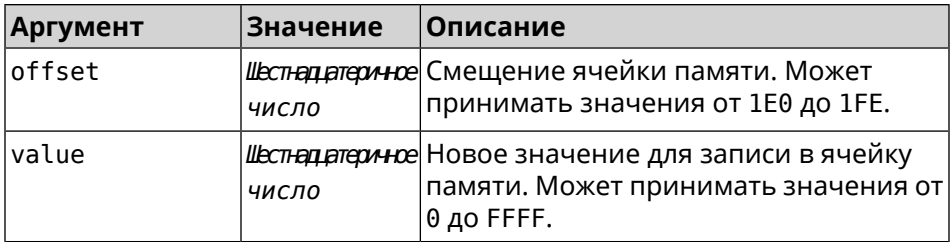

(config-if)> rf e2p set 1f6 0 Пример Network::Interface::Rtx::WifiMaster: EEPROM [0x01F6]:0000 set.

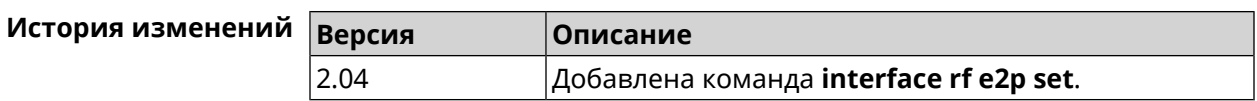

#### 3.32.135 interface role

Описание

Назначить роль интерфейсу. Одному интерфейсу может быть назначено несколько ролей. Команда используется для правильного отображения связей VLAN в веб-интерфейсе и не влияет на функционал.

Команда с префиксом по удаляет роль. Если выполнить команду без аргумента, то весь список ролей интерфейса будет очищен.

Префикс по Да

Меняет настройки Нет

Многократный ввод Да

Синопсис

 $\vert$  (config-if)> role <role> [for <ifor>]

(config-if)> no role [  $role$  ]

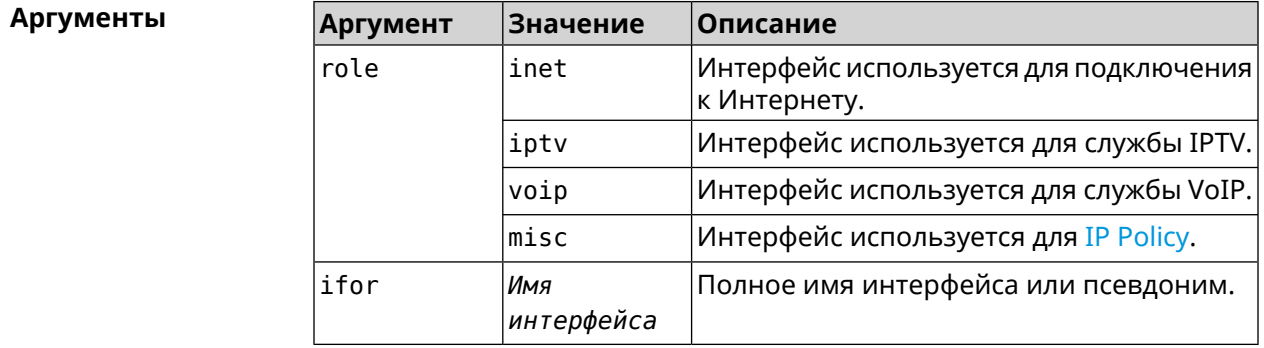

(config-if)> role iptv for GigabitEthernet1 Пример Network::Interface::Base: "GigabitEthernet1": assigned role ► "iptv" for GigabitEthernet1.

(config-if)> no role iptv for GigabitEthernet1 Network::Interface::Base: "GigabitEthernet1": deleted role "iptv".

(config-if)> no role Network::Interface::Base: "GigabitEthernet1": deleted all roles.

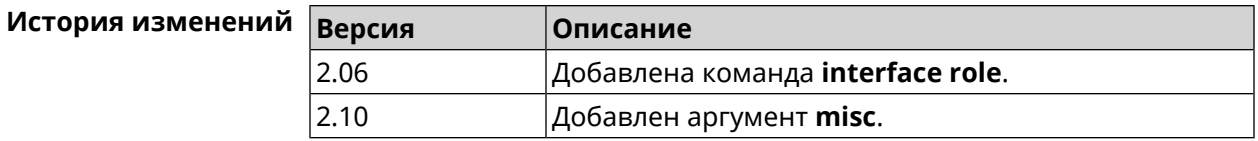

#### 3.32.136 interface rrm

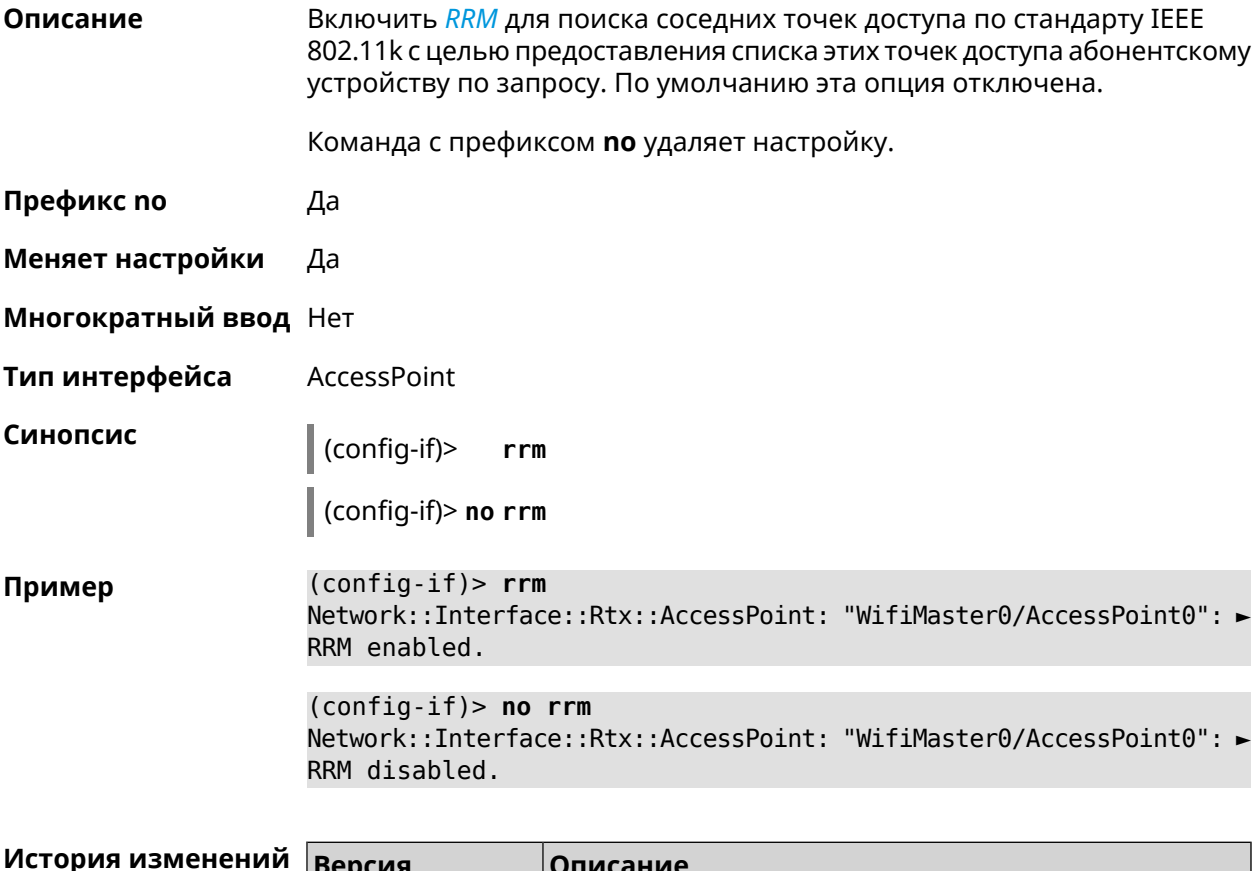

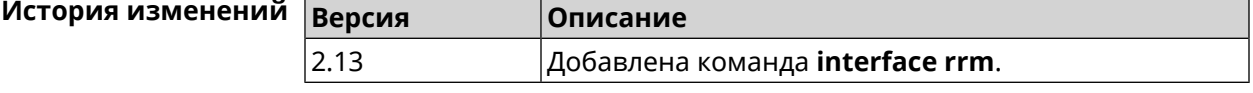

#### 3.32.137 interface schedule

Описание Присвоить интерфейсу расписание. Перед выполнением команды, расписание должно быть создано и настроено при помощи команды schedule action.

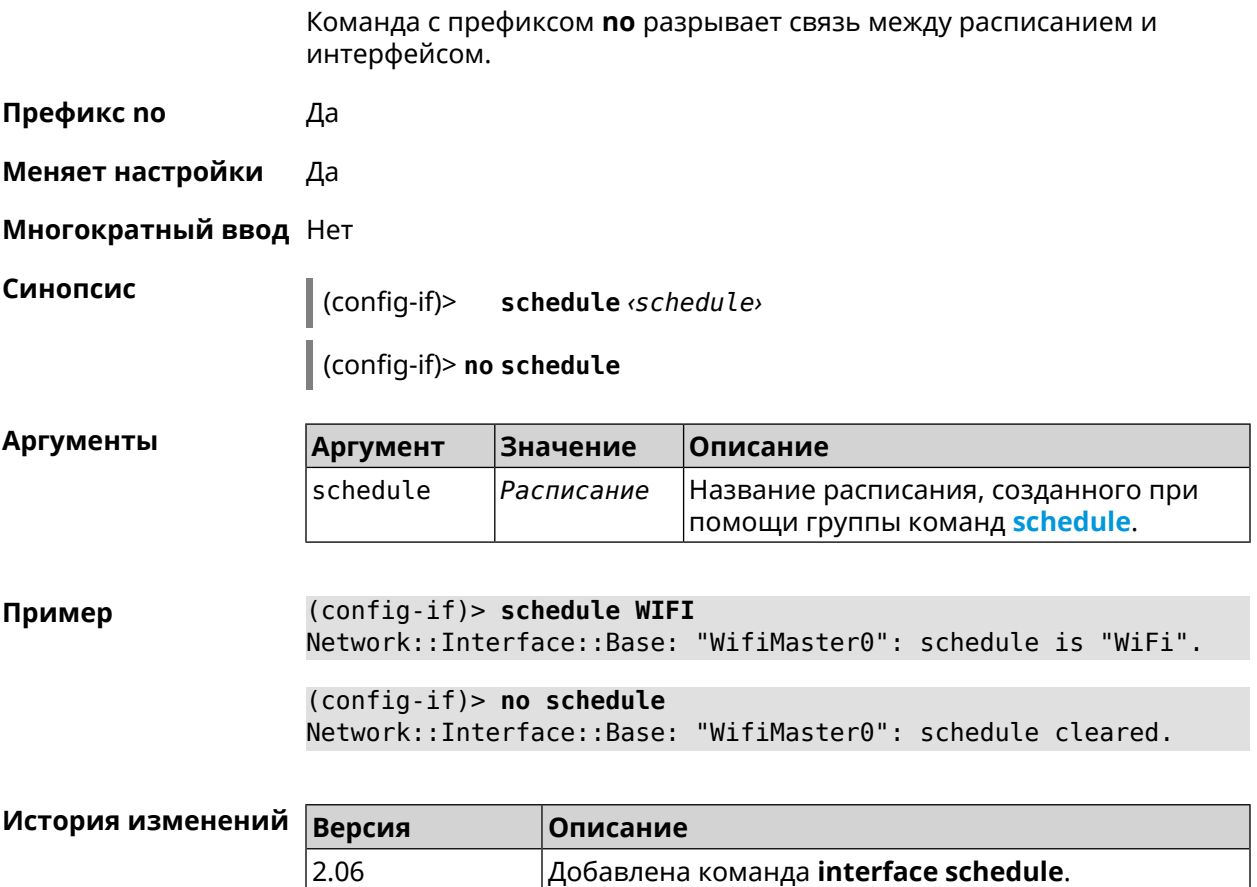

#### 3.32.138 interface security-level

#### Описание

Установить уровень безопасности для данного интерфейса. Уровни безопасности определяют логику работы межсетевого экрана:

- Разрешено устанавливать соединения в направлении  $private \rightarrow public.$
- Запрещено устанавливать соединения, приходящие на интерфейс  $public, T. e. B$  направлении public  $\rightarrow$  private и public  $\rightarrow$  public.
- Само устройство принимает сетевые подключения (разрешает управление) только с интерфейсов private.
- Передача данных между интерфейсами private может быть разрешена или запрещена в зависимости от установки глобального параметра isolate-private.
- protected интерфейсы не имеют доступа к устройству и другим private/protected подсетям, но они имеют доступ к public интерфейсам и интернету. Устройство обеспечивает защищенным сегментам только доступ к службам DHCP и DNS.

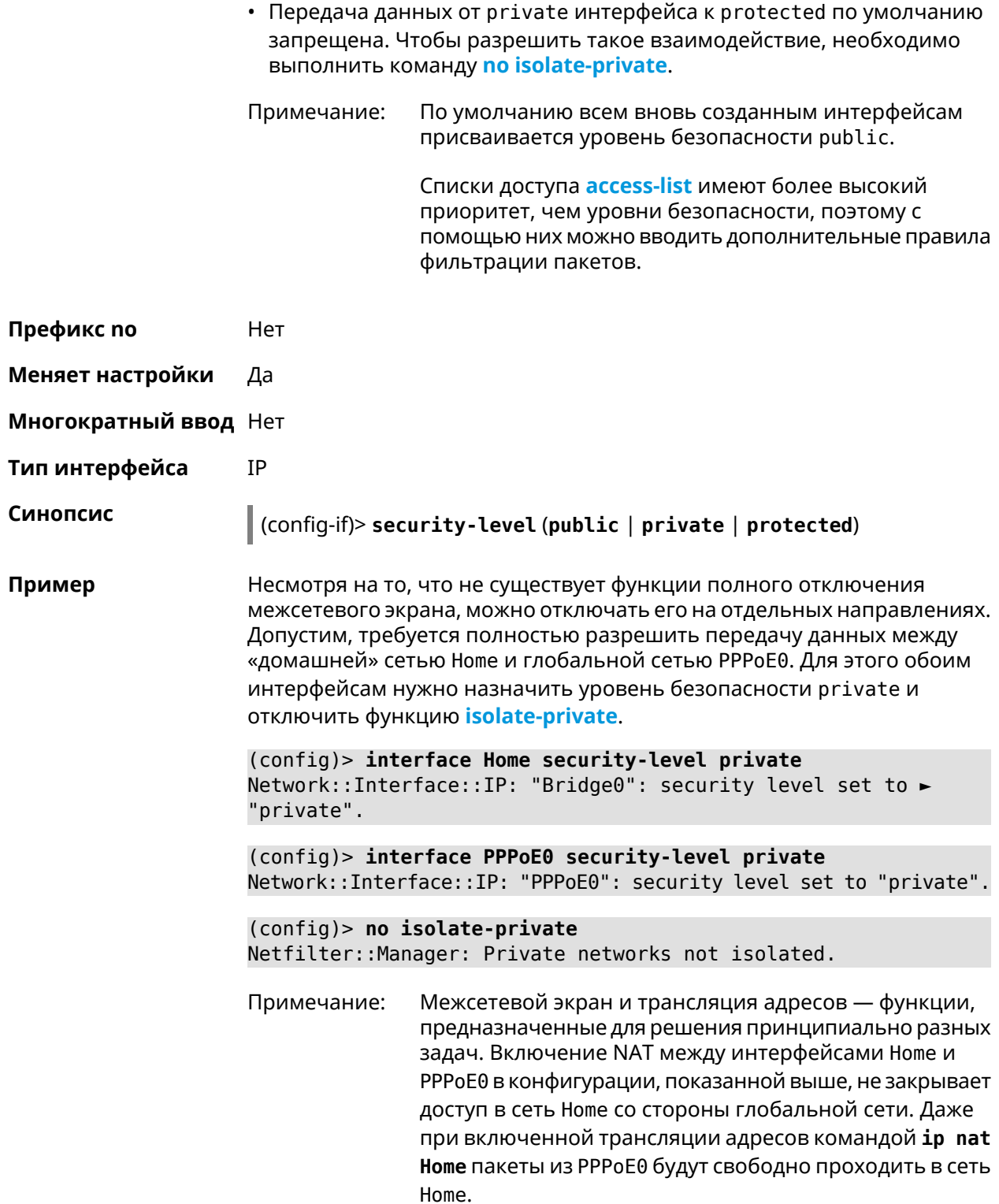

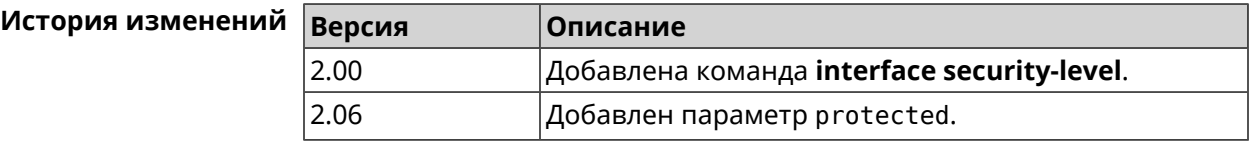

#### **3.32.139 interface speed**

**Описание** Настроить скорость Ethernet интерфейса. По умолчанию задано значение auto.

Команда с префиксом **no** возвращает значение по умолчанию.

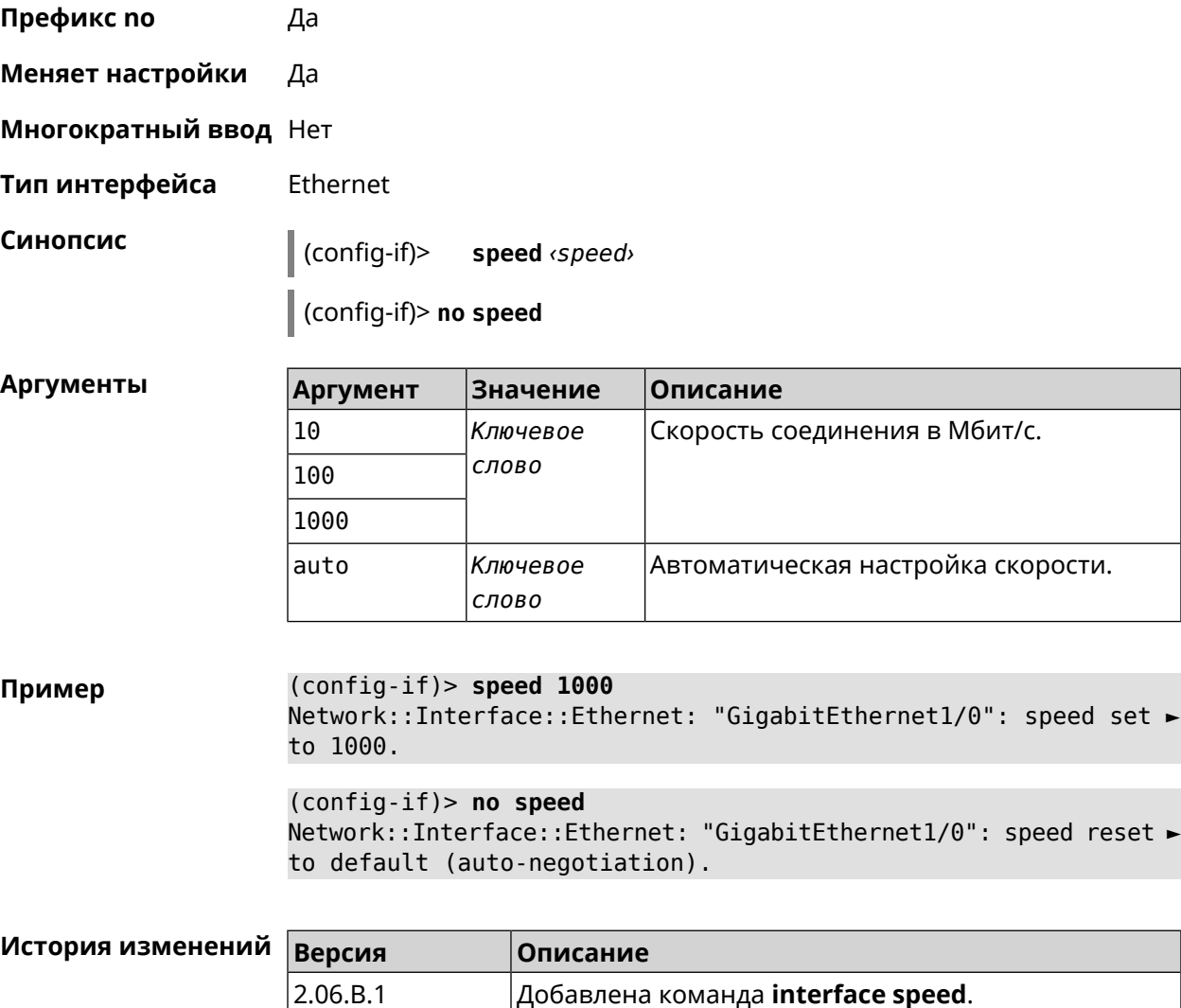

#### **3.32.140 interface speed nonegotiate**

**Описание** Отключить автоматическую настройку скорости. По умолчанию,автоматическая настройка включена. Команда с префиксом **no** включает автоматическую настройку. **Префикс no** Да

**Меняет настройки** Да
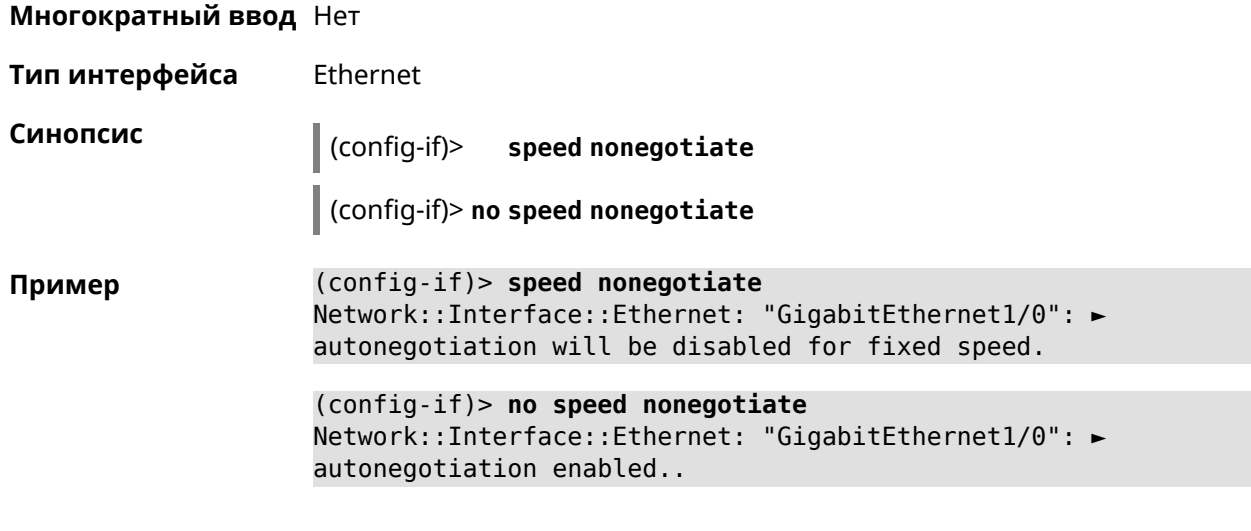

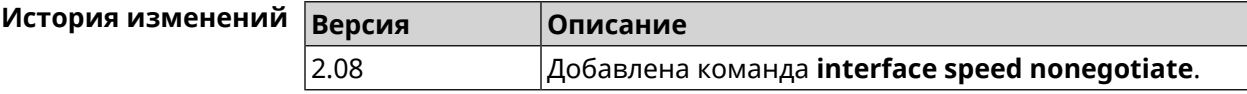

## **3.32.141 interface ssid**

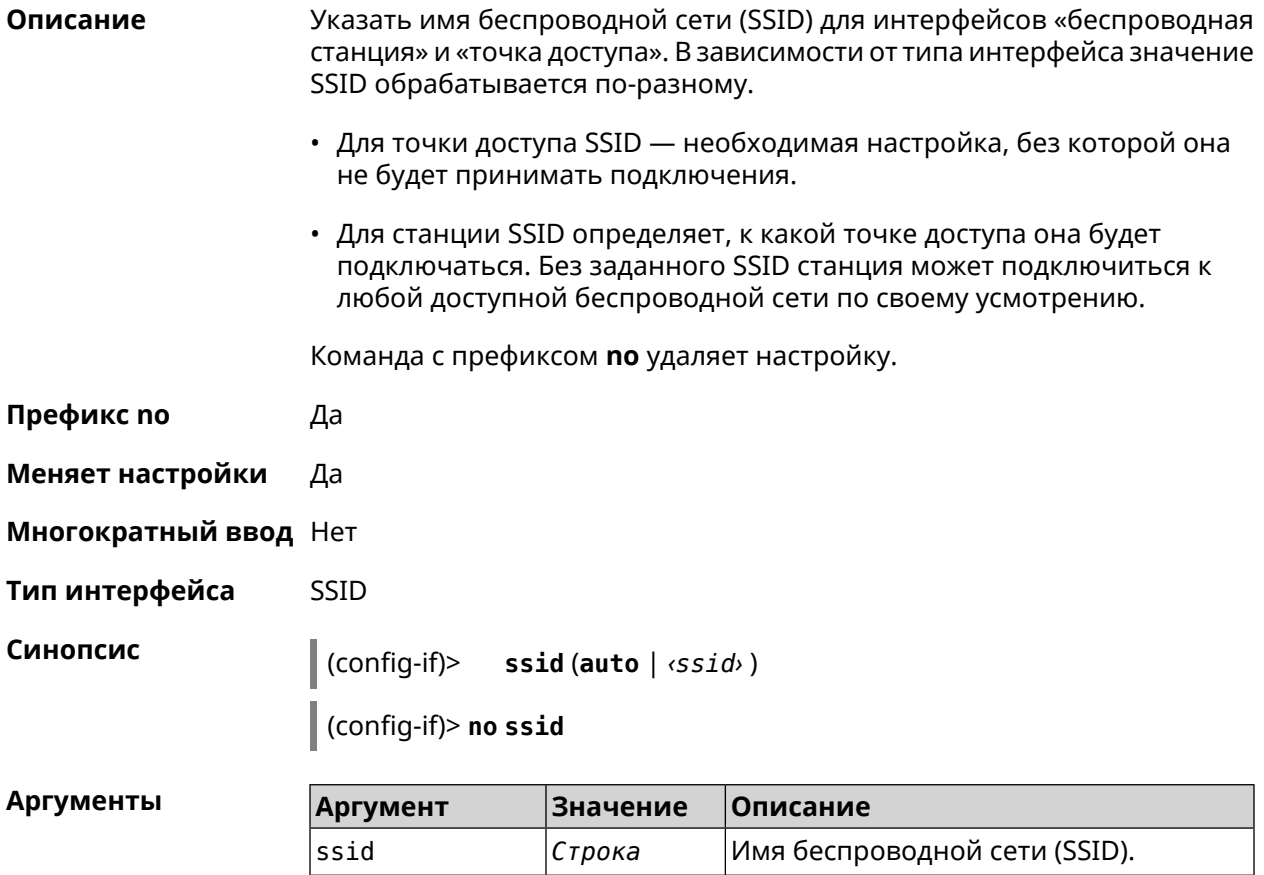

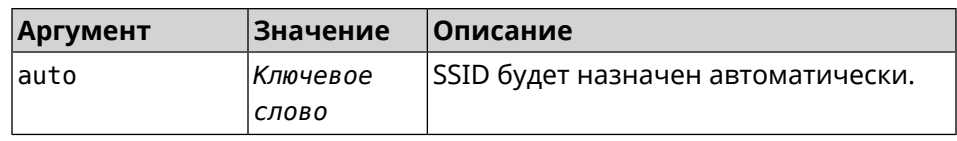

Пример

(config-if)> ssid WIRELESS SSID saved.

<span id="page-217-0"></span>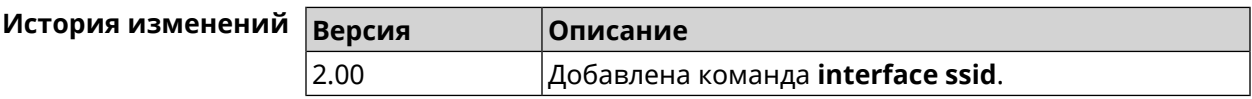

## 3.32.142 interface switchport access

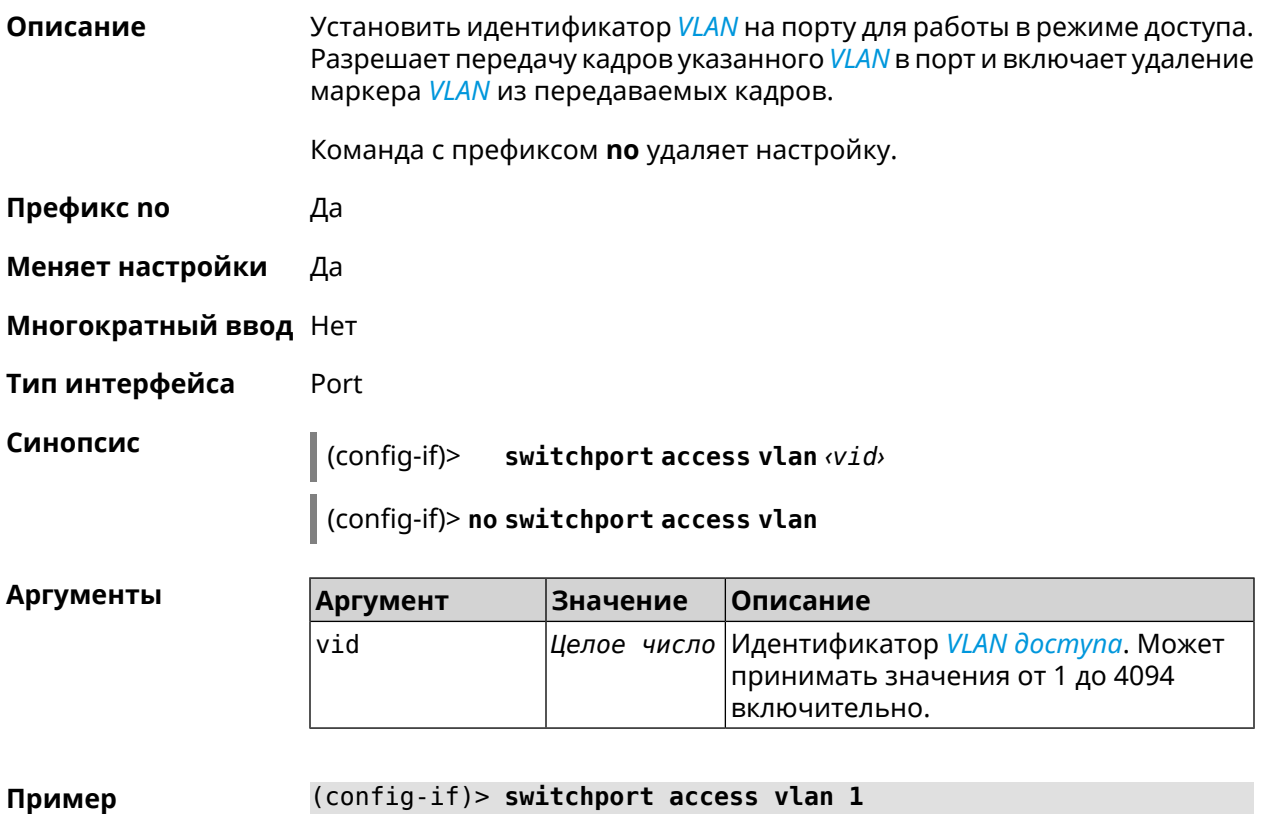

(config-if)> switchport access vlan 1 Network::Interface::Switch: "FastEthernet0/0": set access VLAN ►  $ID: 1.$ 

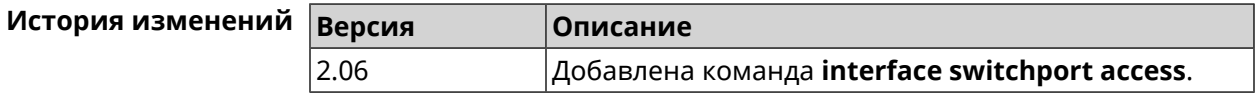

## 3.32.143 interface switchport friend

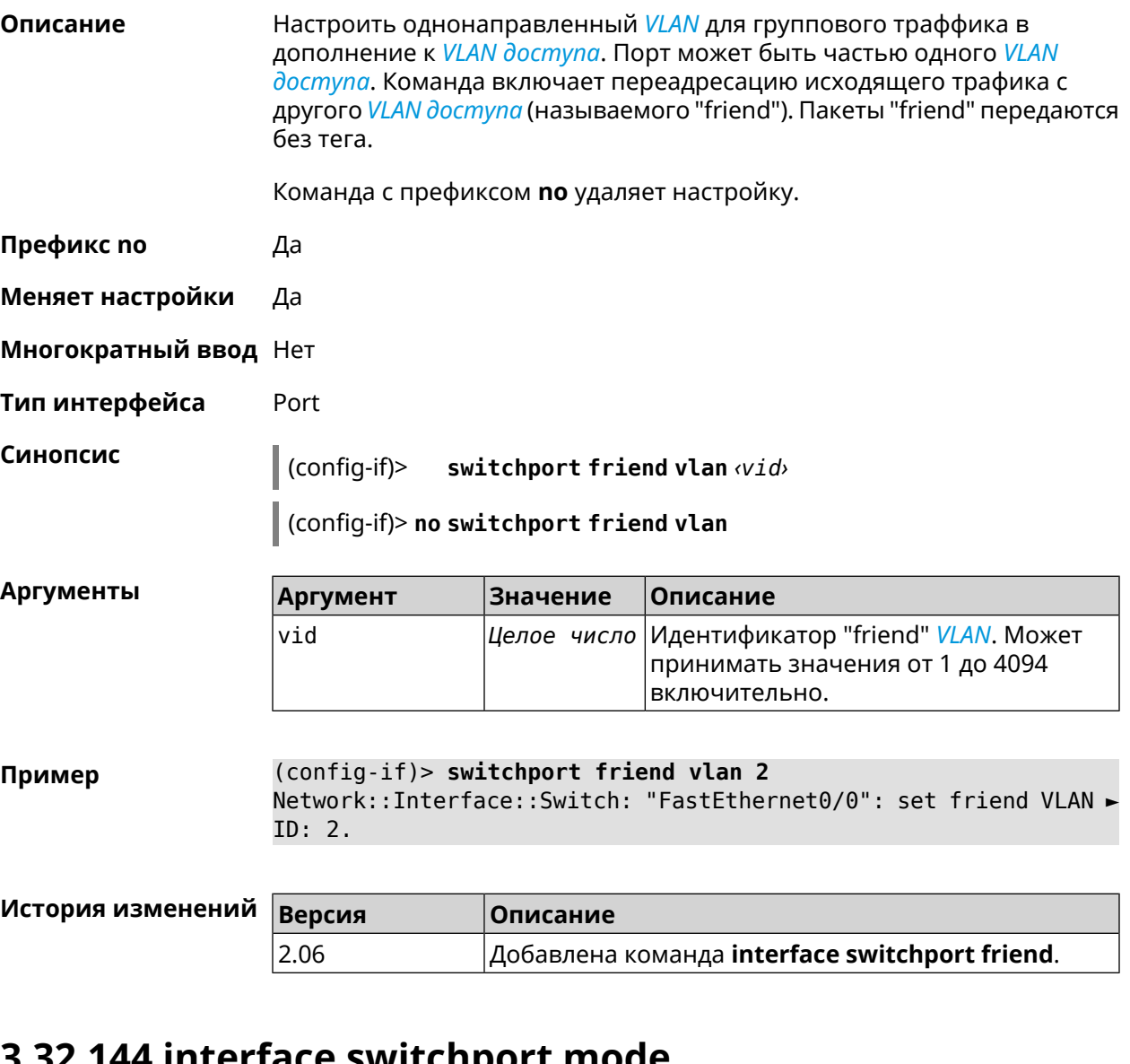

### 5.52.144 INTERTACE SWITCHPOFT MODE

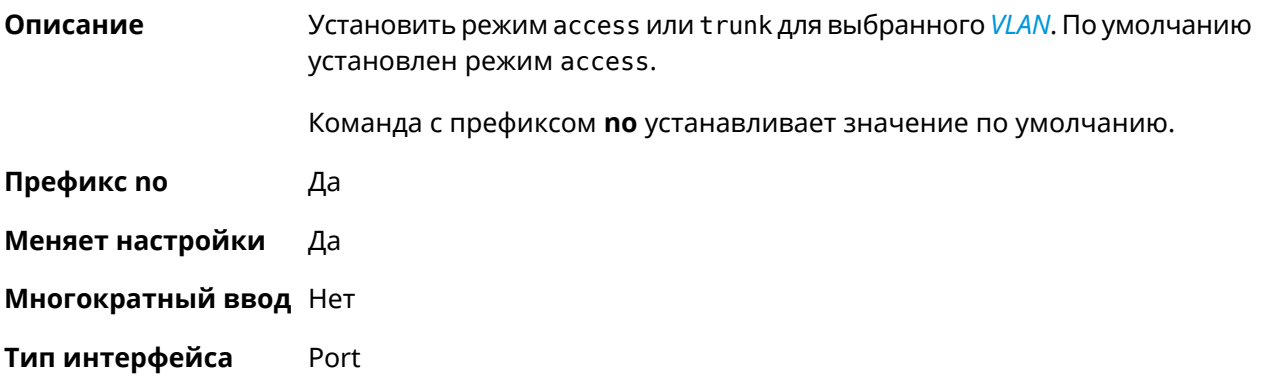

#### Синопсис

 $\vert$  (config-if)> switchport mode [(access [q-in-q]) | trunk]

| (config-if)> no switchport mode

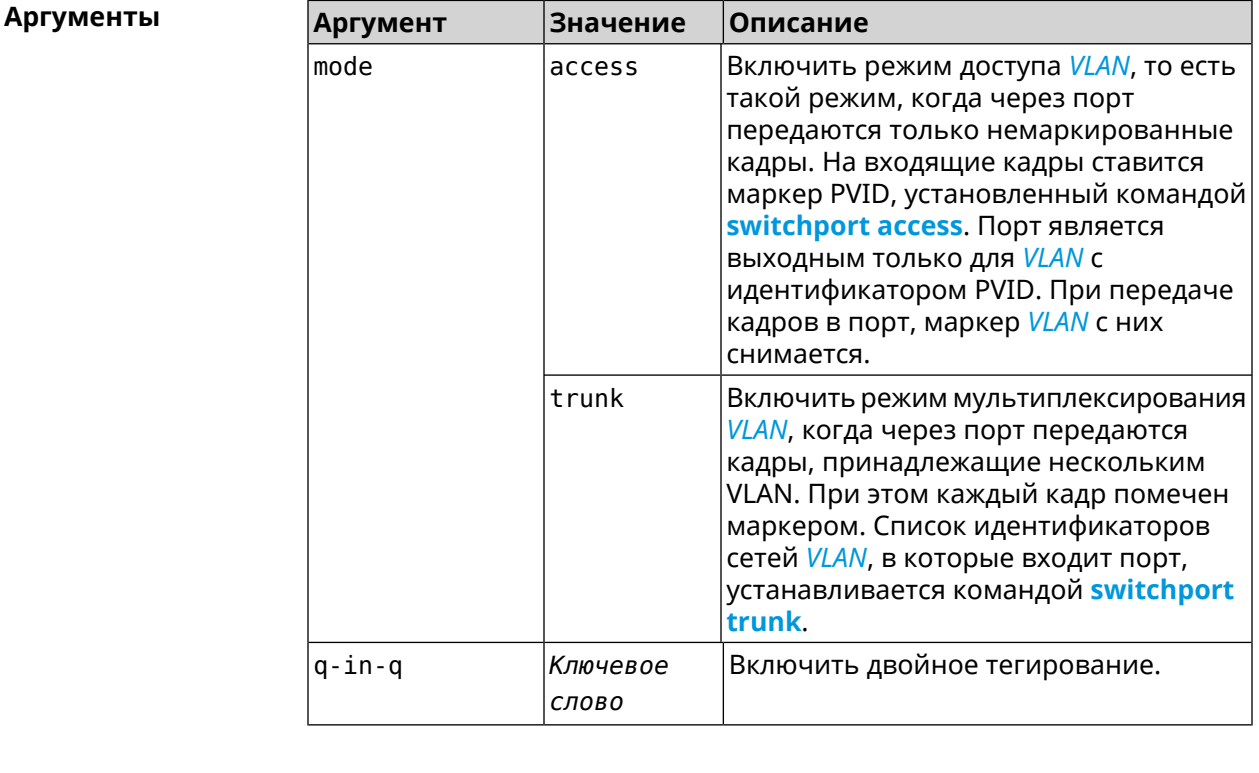

(config-if)> switchport mode access Пример Network::Interface::Switch: "FastEthernet0/1": access mode ► enabled.

<span id="page-219-0"></span>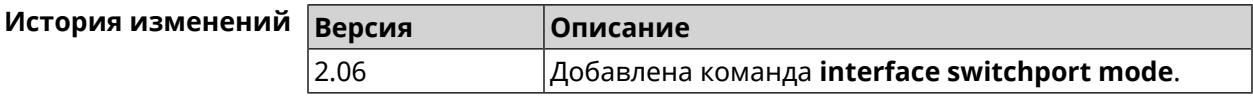

### 3.32.145 interface switchport trunk

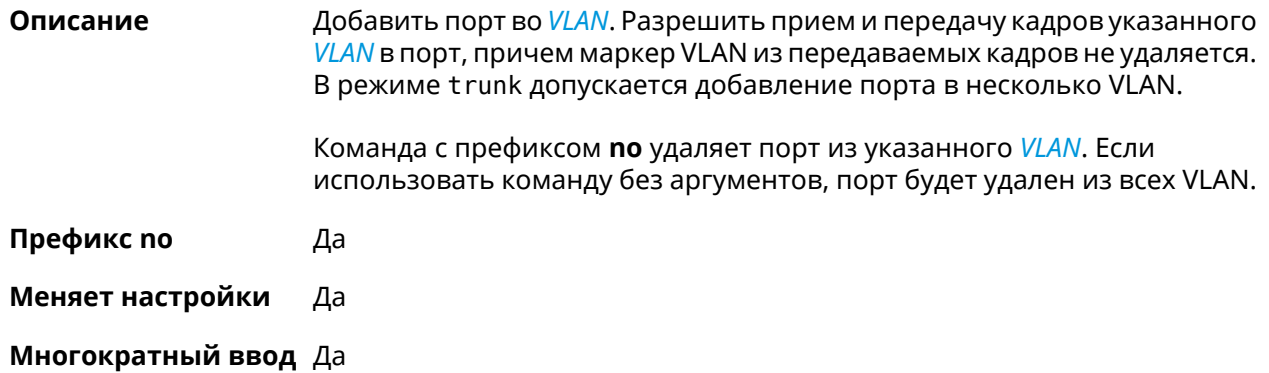

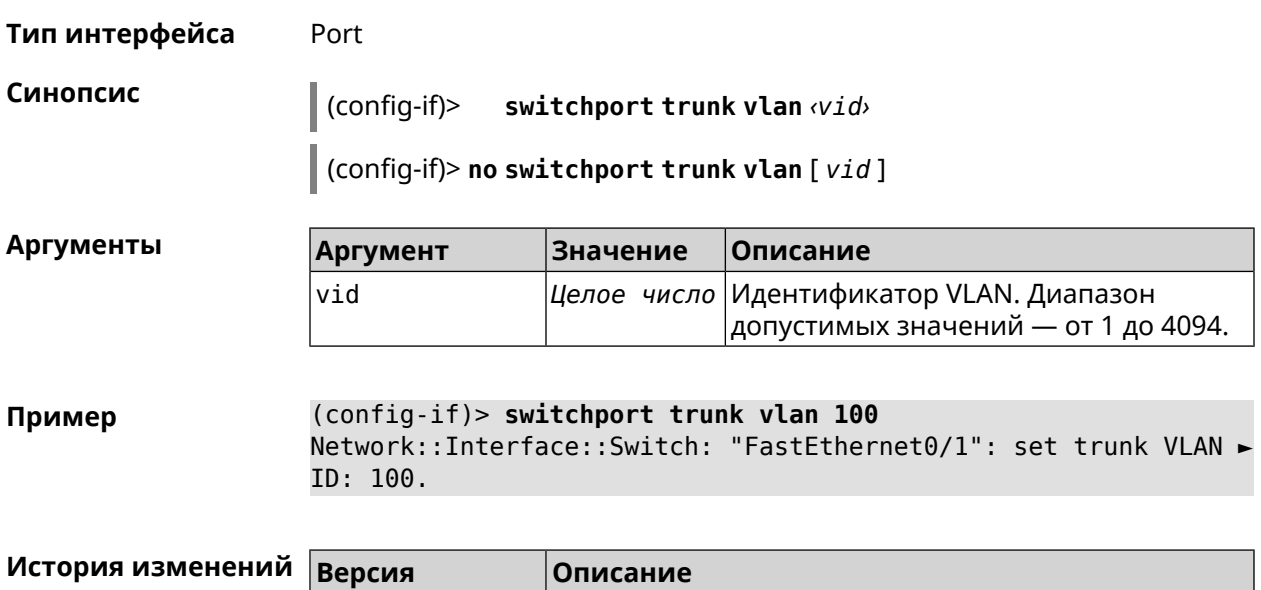

### **3.32.146 interface traffic-shape**

**Описание** Установить предел скорости передачи данных для указанного интерфейса в обе стороны. По умолчанию скорость не ограничена.

Команда с префиксом **no** удаляет настройку.

**Префикс no** Да

**Меняет настройки** Да

**Многократный ввод** Нет

**Синопсис** (config-if)> **traffic-shape rate** *‹rate›* [ **asymmetric** *‹upstream-rate›* ] [ **schedule** *‹schedule›* ]

2.06 Добавлена команда **interface switchport trunk**.

(config-if)> **no traffic-shape**

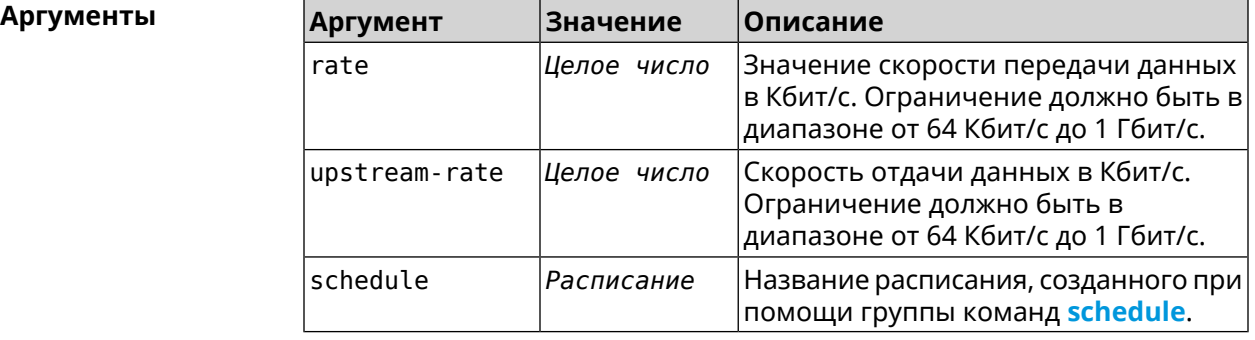

**Пример** (config-if)> **traffic-shape rate 800** TrafficControl::Manager: "AccessPoint" interface rate limited ► to 800 Kbps.

> (config-if)> **traffic-shape rate 80 asymmetric 64** TrafficControl::Manager: "WifiMaster1/WifiStation0" interface ► rate limited to 80/64 kbit/s.

(config-if)> **no traffic-shape** TrafficControl::Manager: Rate limit removed for ► "WifiMaster1/WifiStation0" interface.

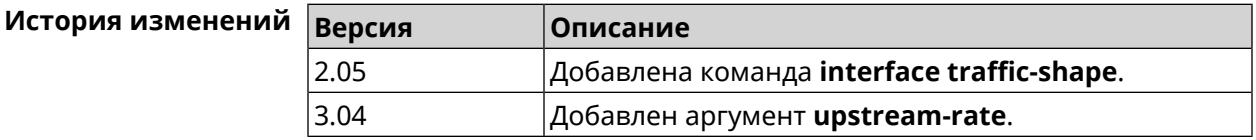

### **3.32.147 interface tsp**

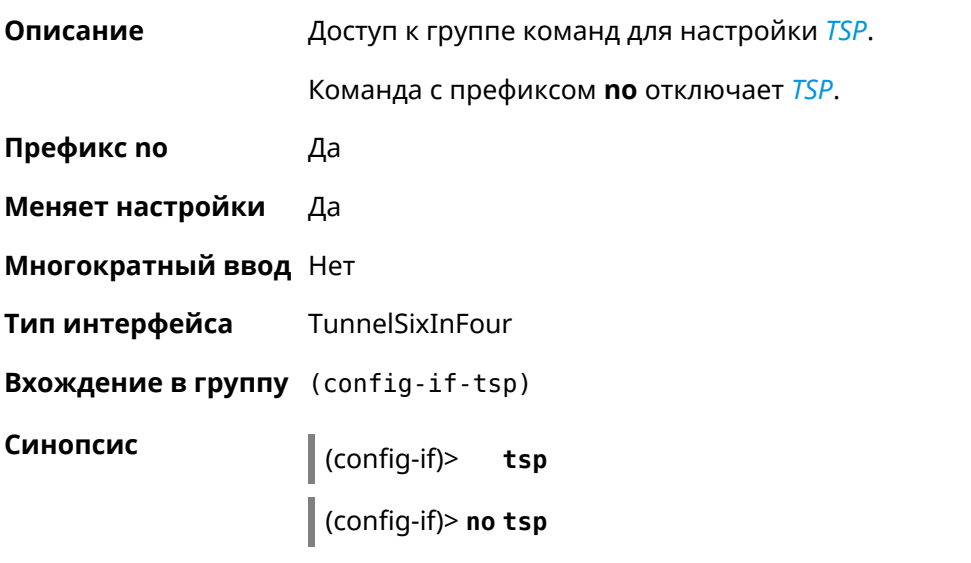

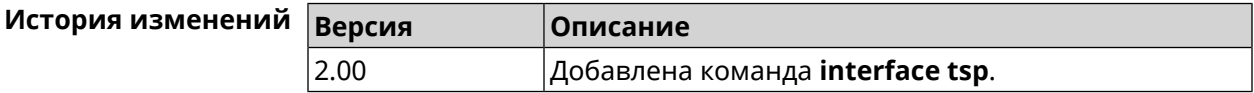

#### **3.32.147.1 interface tsp password**

**Описание** Назначить пароль для доступа через TSP.

Команда с префиксом **no** удаляет пароль.

**Префикс no** Да

**Меняет настройки** Да

**Многократный ввод** Нет

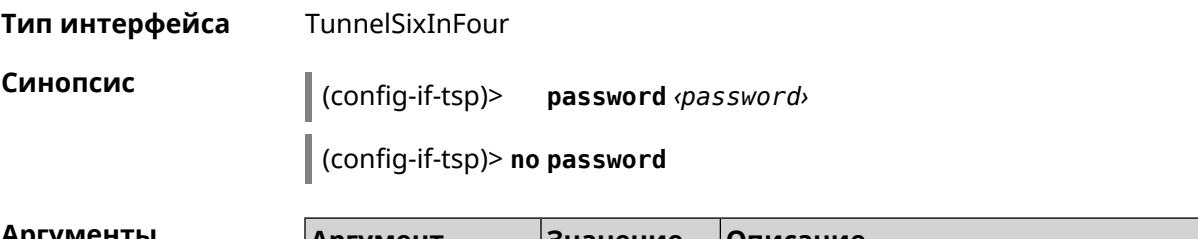

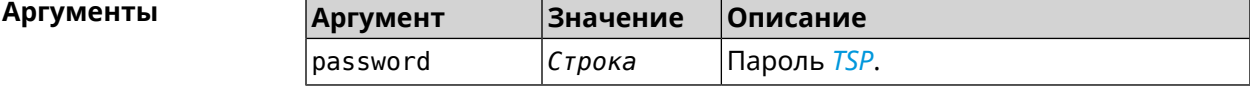

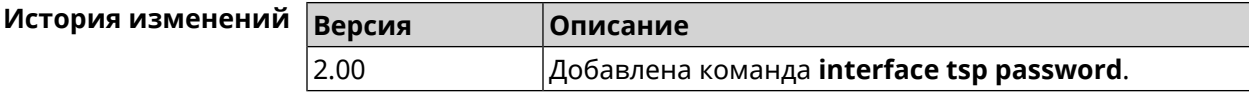

### **3.32.147.2 interface tsp prefix-length**

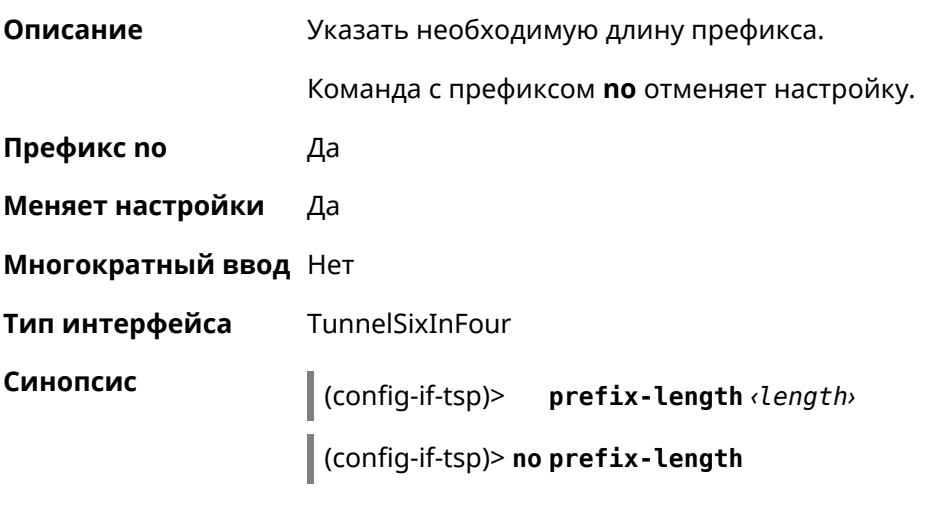

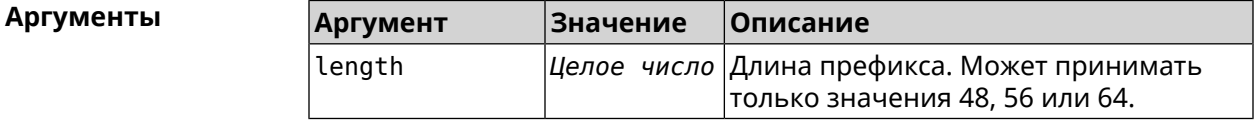

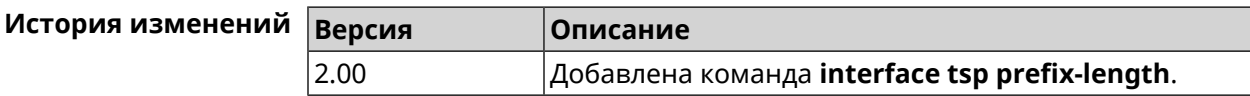

### **3.32.147.3 interface tsp server**

**Описание** IPv4-адрес сервера, полученный от туннельного сервиса. Команда с префиксом **no** удаляет IP сервера.

**Префикс no** Да

**Меняет настройки** Да

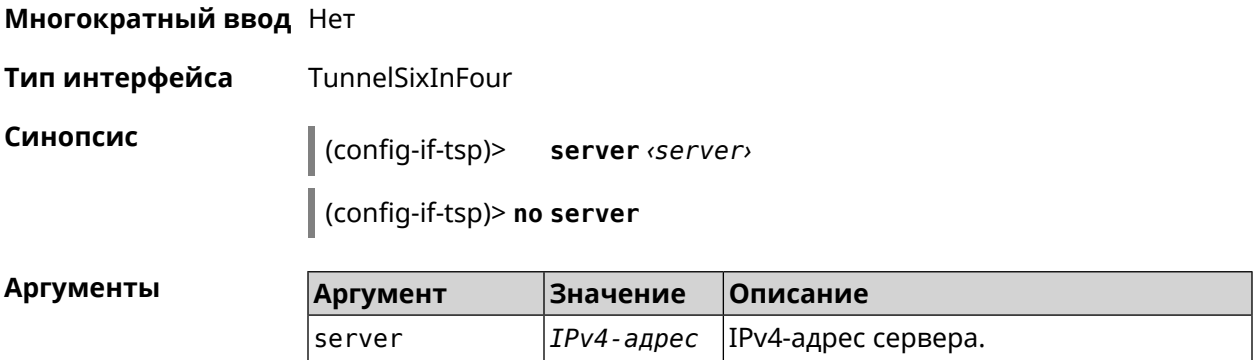

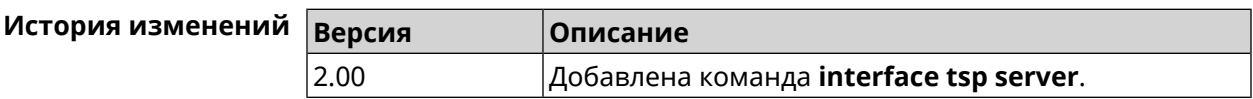

### **3.32.147.4 interface tsp user**

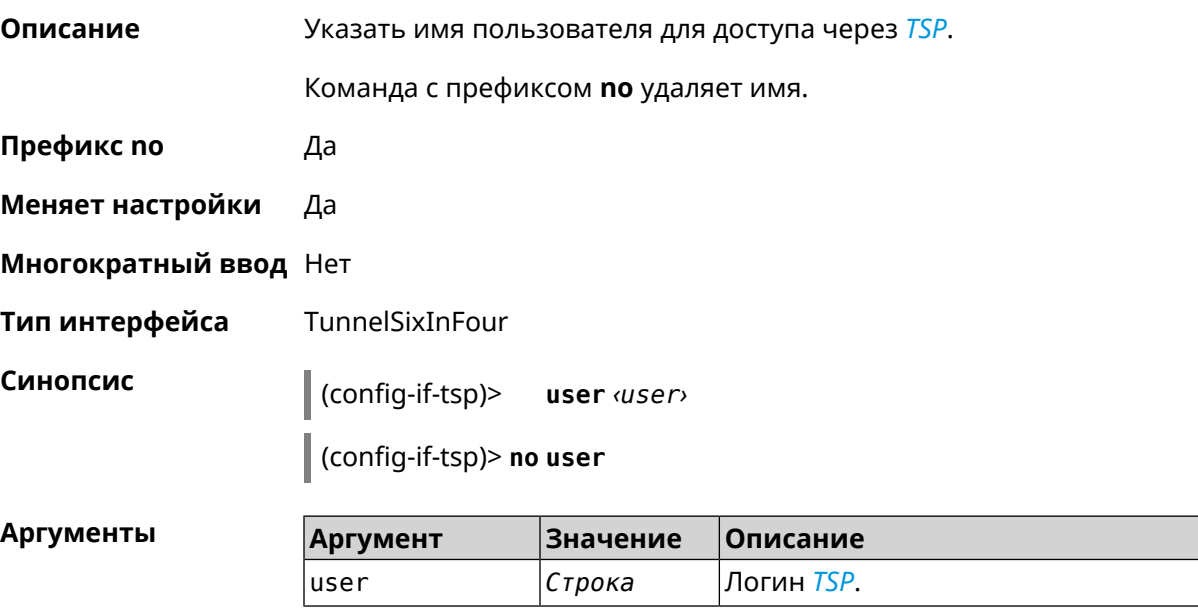

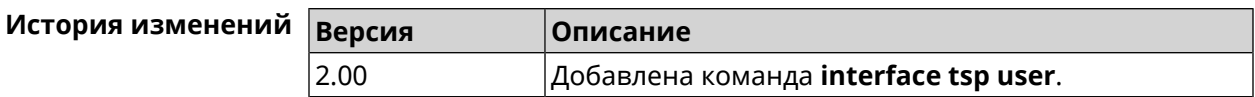

### **3.32.148 interface tunnel destination**

**Описание** Задать удаленный конец туннеля. Если он используется совместно с автоматическим *[IPsec](#page-520-0)*-соединением, связанным с туннелем, интерфейс становится инициатором *[IPsec](#page-520-0)*-соединения.

Команда с префиксом **no** отменяет настройку.

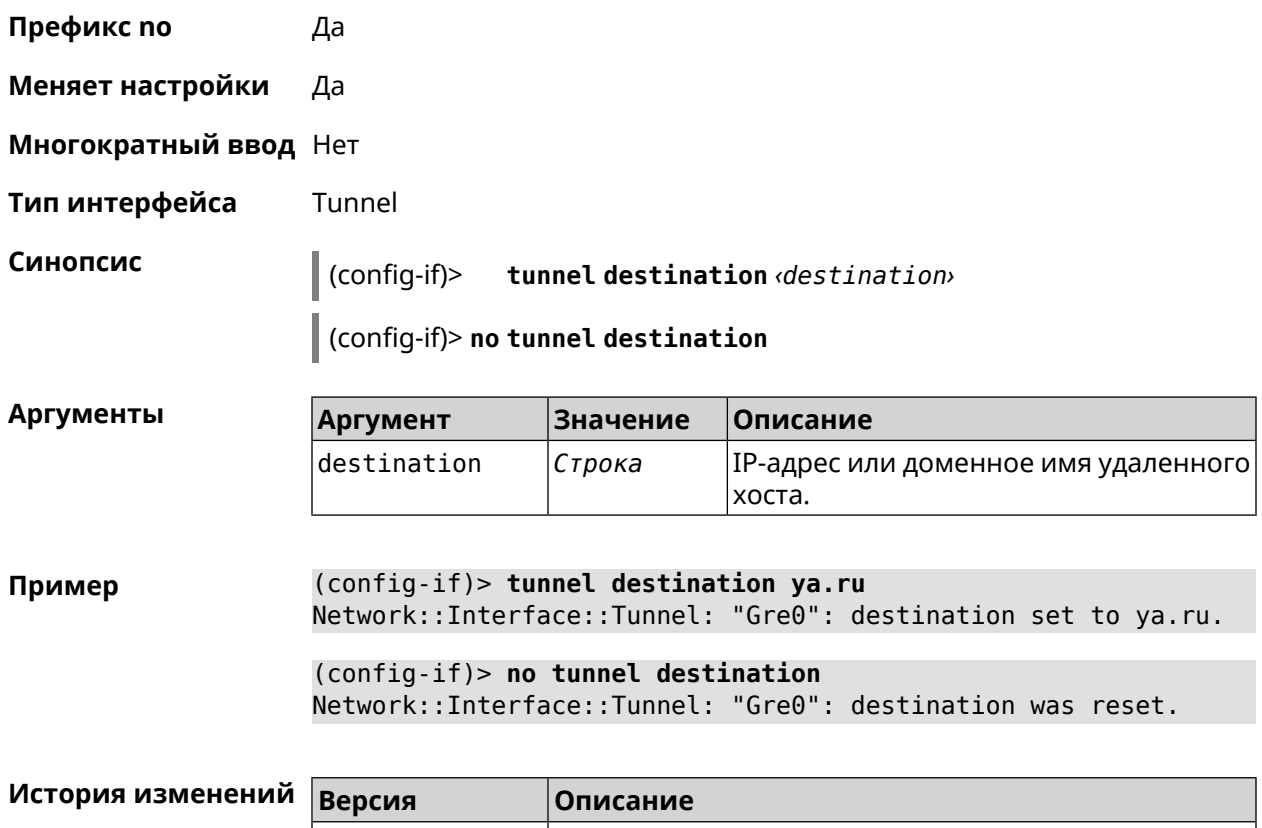

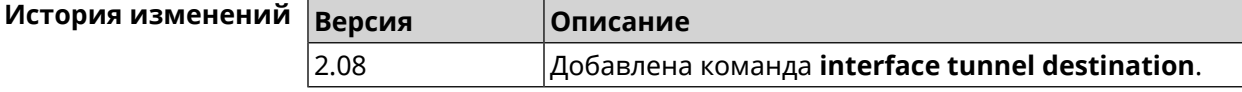

### **3.32.149 interface tunnel eoip id**

**Описание** Задать идентификатор EoIP-туннеля.

Команда с префиксом **no** отменяет настройку.

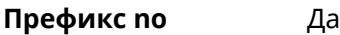

**Меняет настройки** Да

**Многократный ввод** Нет

**Тип интерфейса** Eoip

**Синопсис** (config-if)> **tunnel eoip id** *‹id›*

(config-if)> **no tunnel eoip id**

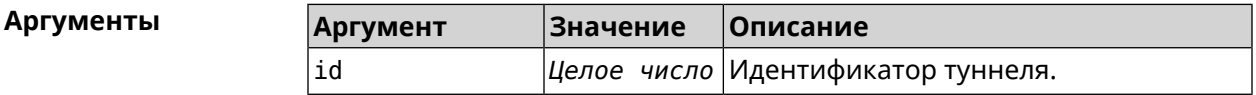

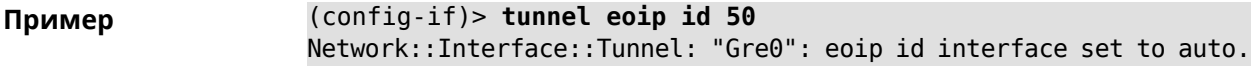

(config-if)> **no tunnel eoip id** Network::Interface::Tunnel: "Gre0": eoip id was reset.

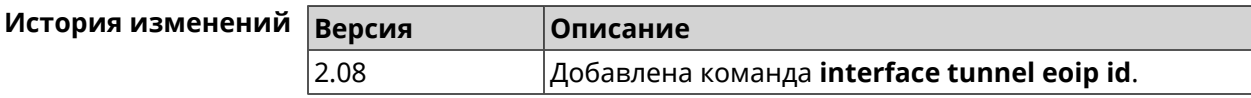

### **3.32.150 interface tunnel gre keepalive**

**Описание** Включить поддержку Cisco-like keepalive для туннелей GRE. По умолчанию interval равно 5, count равно 3.

Команда с префиксом **no** удаляет настройку.

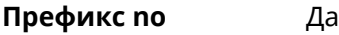

- **Меняет настройки** Да
- **Многократный ввод** Нет
- **Тип интерфейса** Tunnel

**Синопсис** (config-if)> **tunnel gre keepalive** *‹interval›* [*count*]

(config-if)> **no tunnel gre keepalive**

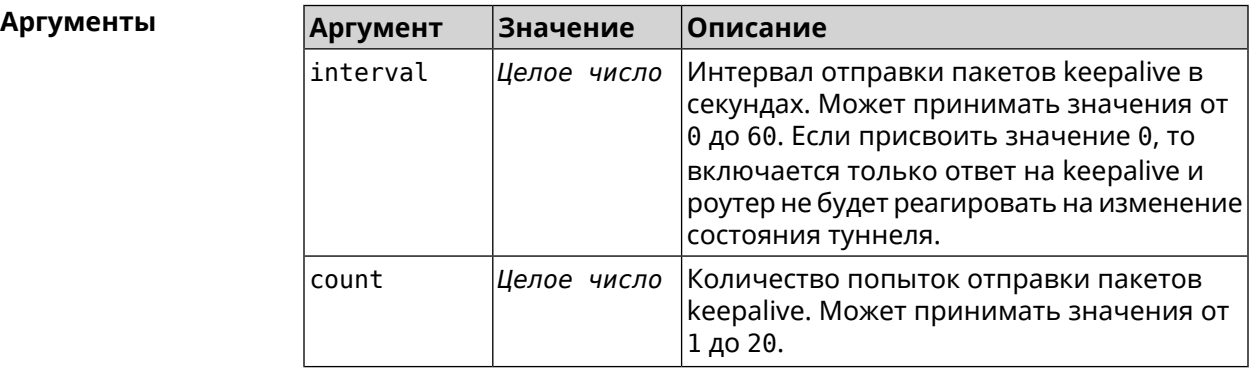

**Пример** (config-if)> **tunnel gre keepalive 10 7** Network::Interface::Gre: "Gre0": set GRE keepalive to 10 s (7 ► retries). (config-if)> **no tunnel gre keepalive** Network::Interface::Gre: "Gre0": disable GRE keepalive. (config-if)> **tunnel gre keepalive 0**

Network::Interface::Gre: "Gre0": enable only GRE keepalive ► replies.

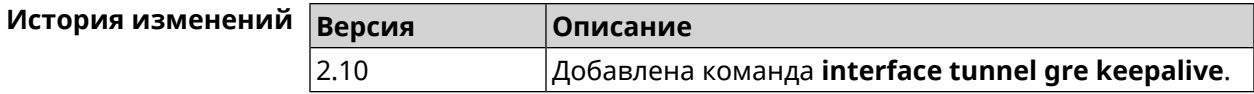

### 3.32.151 interface tunnel source

Описание Задать локальный конец туннеля. Если он используется совместно с автоматическим IPsec-соединением, связанным с туннелем, то включается режим приема соединений IPsec IKE на установление защищенного туннеля.

Команда с префиксом по отменяет настройку.

Префикс по Да

Меняет настройки Да

Многократный ввод Нет

Тип интерфейса Tunnel

Синопсис

 $\vert$  (config-if)> tunnel source (auto | <interface> | <address>)

(config-if)> no tunnel source

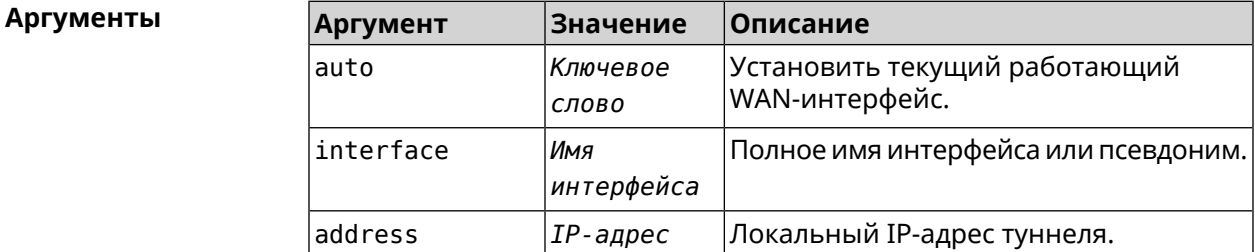

(config-if)> tunnel source auto Пример Network::Interface::Tunnel: "Gre0": source interface set to auto.

> (config-if)> no tunnel source Network::Interface::Tunnel: "Gre0": source was reset.

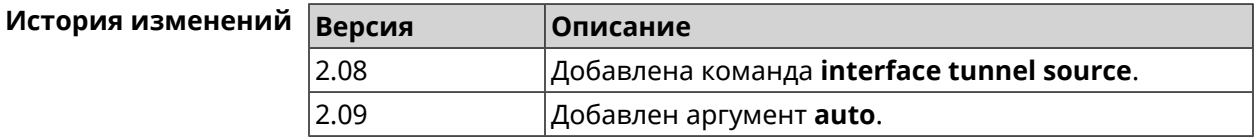

### 3.32.152 interface tx-burst

#### Описание

Включить агрегацию пакетов на уровне Wi-Fi драйвера (Tx Burst). По умолчанию параметр отключен.

Команда с префиксом **no** отключает настройку.

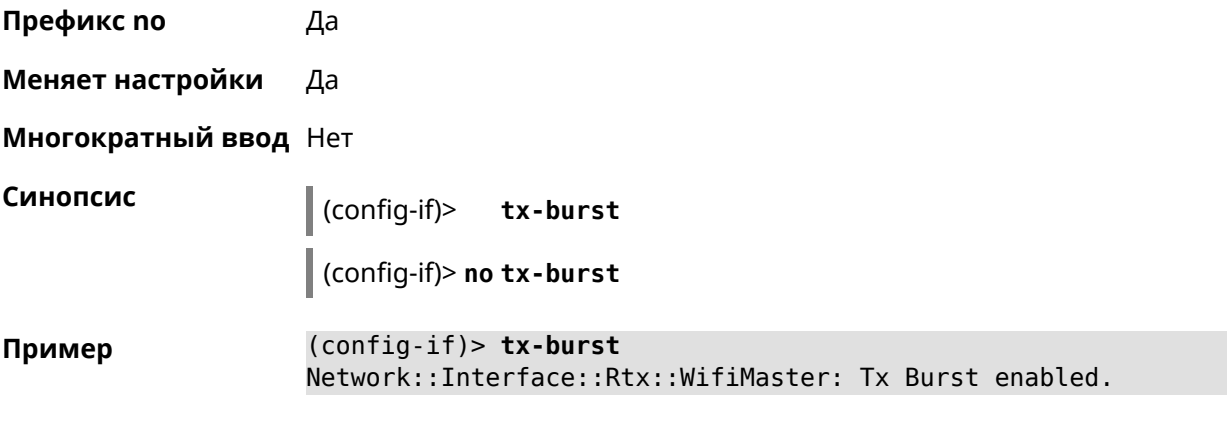

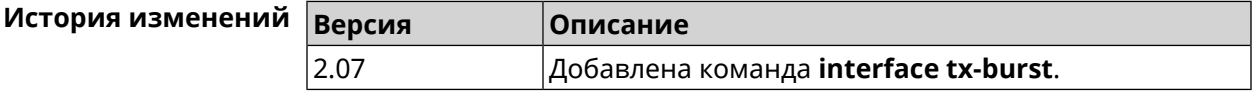

## **3.32.153 interface tx-queue**

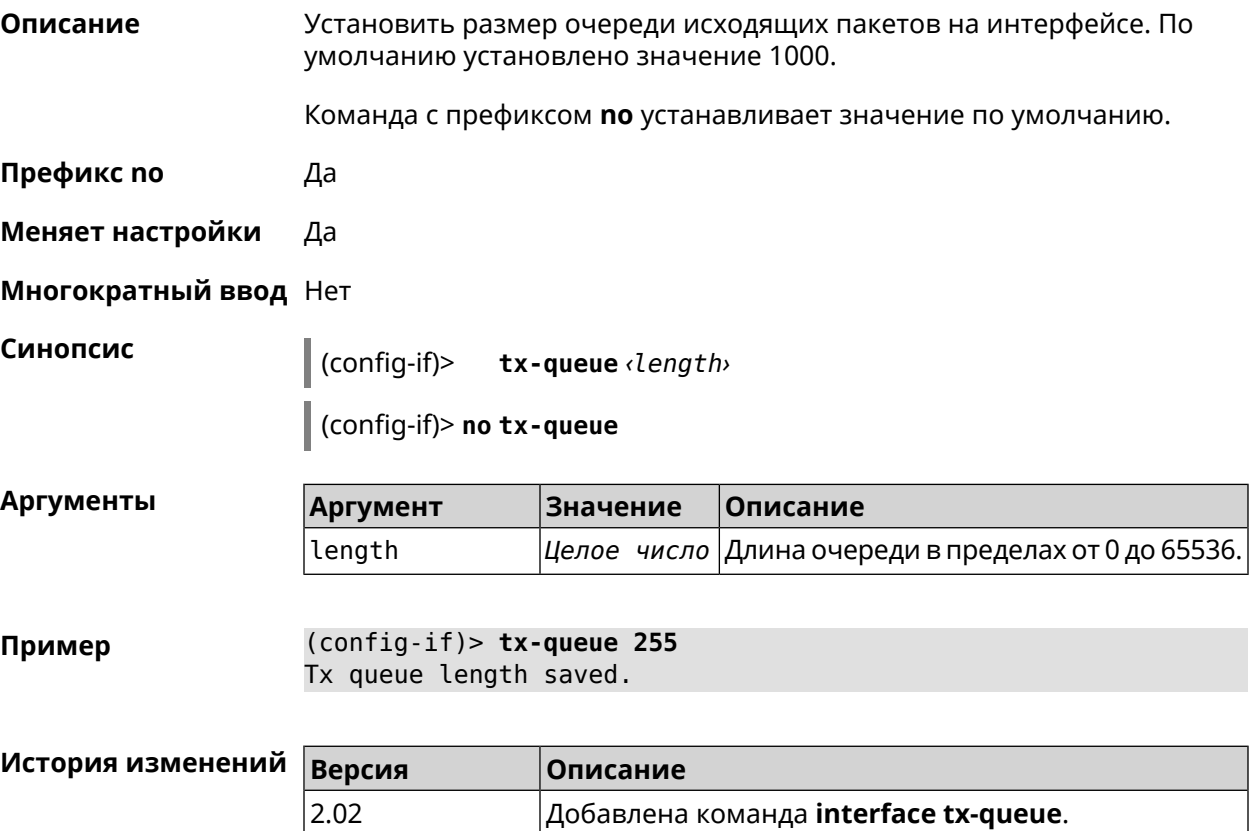

### **3.32.154 interface up**

**Описание** Включить сетевой интерфейс и записать в настройки состояние «up».

Команда с префиксом **no** отключает сетевой интерфейс и удаляет «up» из настроек. Также может быть использована команда **interface down**.

**Префикс no** Да

**Меняет настройки** Да

**Многократный ввод** Нет

**Синопсис** (config-if)> **up** (config-if)> **no up**

**Пример** (config-if)> **up**

Interface enabled.

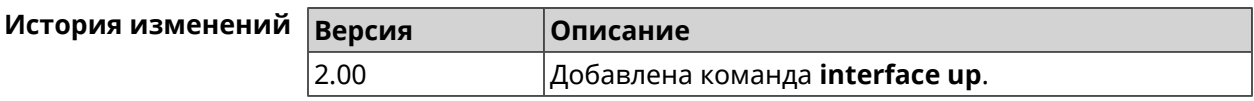

### **3.32.155 interface wireguard listen-port**

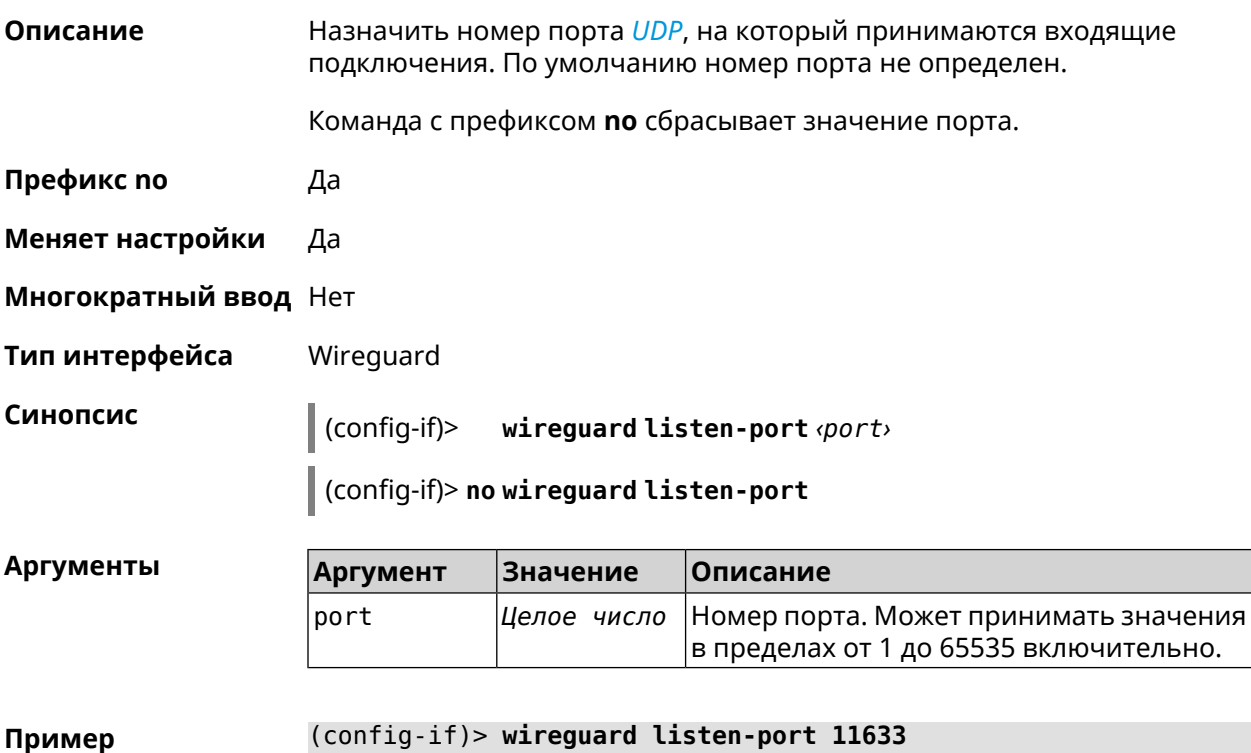

Wireguard::Interface: "Wireguard4": set listen port to "11633".

(config-if)> **no wireguard listen-port** Wireguard::Interface: "Wireguard4": reset listen port.

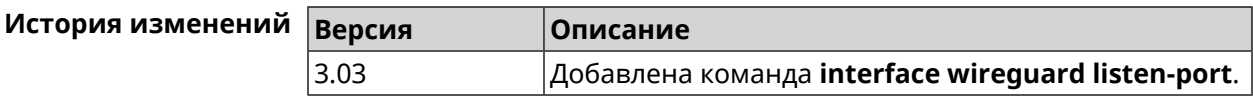

### **3.32.156 interface wireguard peer**

**Описание** Добавить публичныйключ удаленного пира, чтобы настроить безопасное соединение посредством протокола *[WireGuard](#page-526-2)*.

Команда с префиксом **no** удаляет указанный ключ.

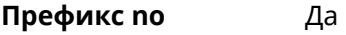

- **Меняет настройки** Да
- **Многократный ввод** Да
- **Тип интерфейса** Wireguard
- **Вхождение в группу** (config-wg-peer)

**Синопсис** (config-if)> **wireguard peer** *‹key›*

(config-if)> **no wireguard peer** *‹key›*

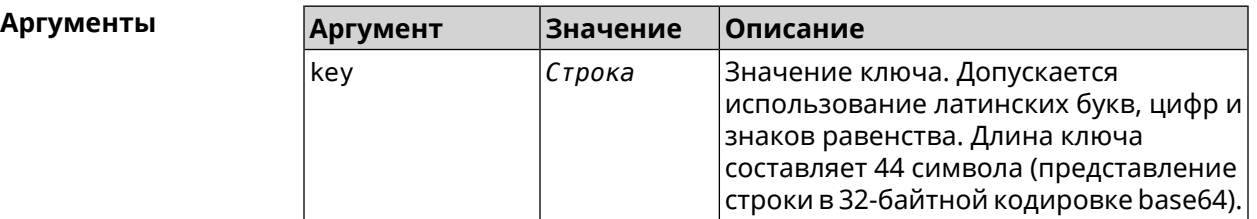

**Пример** (config-if)> **wireguard peer ► gbp1gW3pBQKssrAdah1hiib13Jl123ZM8dBIjjPmm0g=** (config-wg-peer)>

> (config-if)> **no wireguard peer ► gbp1gW3pBQKssrAdah1hiib13Jl123ZM8dBIjjPmm0g=** Wireguard::Interface: "Wireguard4": removed peer ► "gbp1gW3pBQKssrAdah1hiib13Jl123ZM8dBIjjPmmg0=".

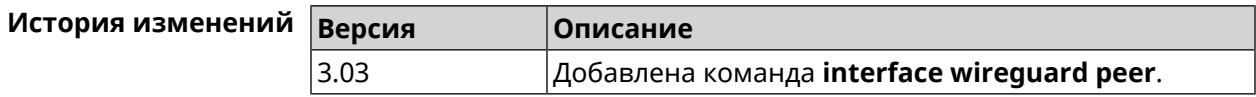

### 3.32.156.1 interface wireguard peer allow-ips

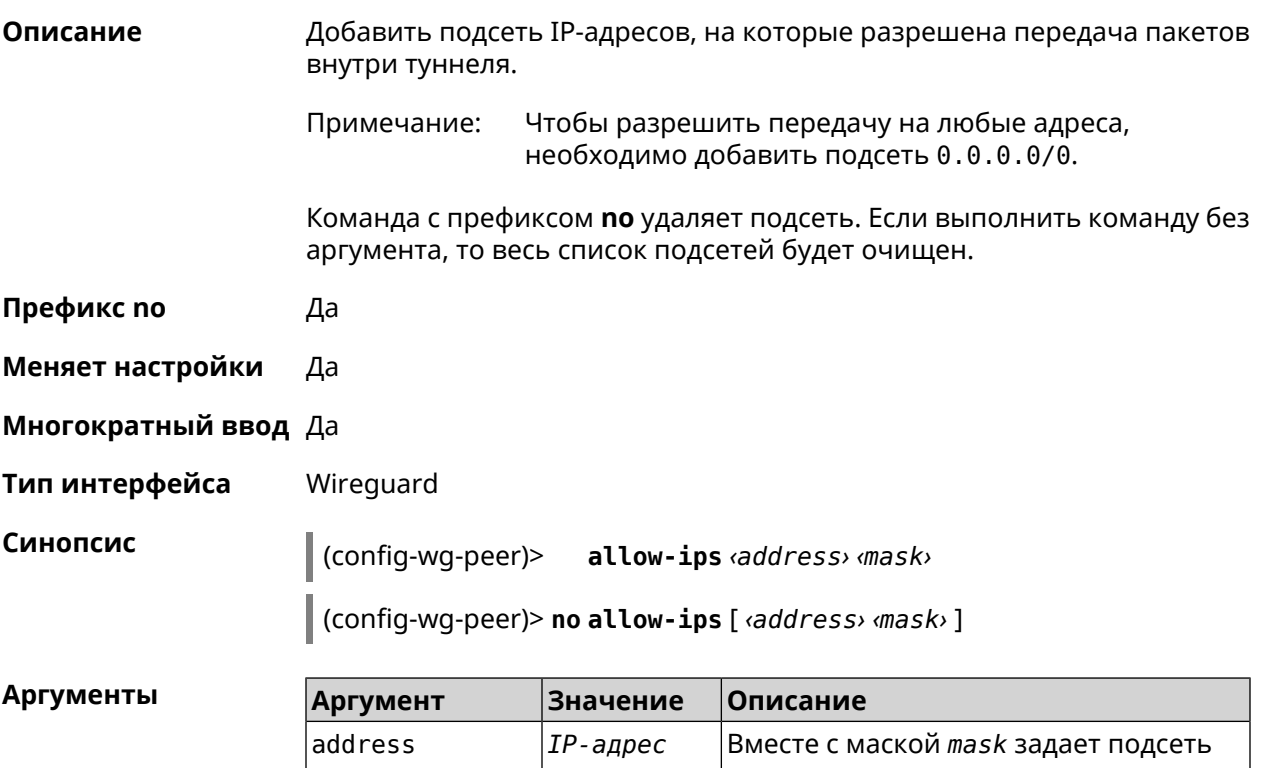

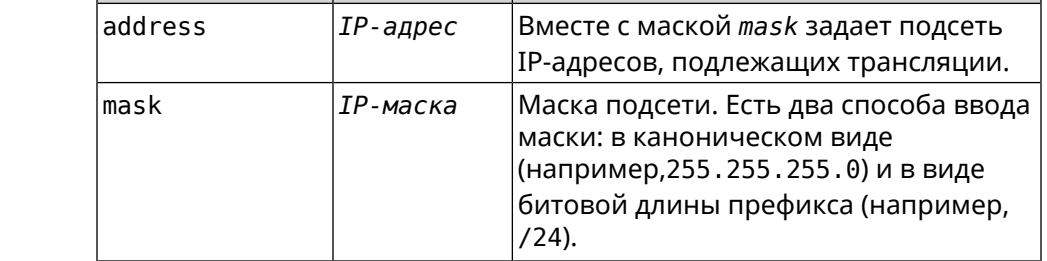

(config-wg-peer)> allow-ips 0.0.0.0/0 Пример Wireguard::Interface: "Wireguard4": add allowed IPs >  $"0.0.0.0/0.0.0.0"$  from peer  $\blacktriangleright$ "gbp1gW3pBQKssrAdah1hiib13Jl123ZM8dBIjjPmm2g=". (config-wg-peer)> allow-ips 192.168.11.0 255.255.255.0 Wireguard::Interface: "Wireguard4": add allowed IPs > "192.168.11.0/255.255.255.0" from peer ► "gbp1gW3pBQKssrAdah1hiib13Jl123ZM8dBIjjPmm2g=".  $(config-wg-peer)$  no allow-ips Wireguard::Interface: "Wireguard4": clear allowed IPs of peer ► "gbp1gW3pBQKssrAdah1hiib13Jl123ZM8dBIjjPmm2g=".

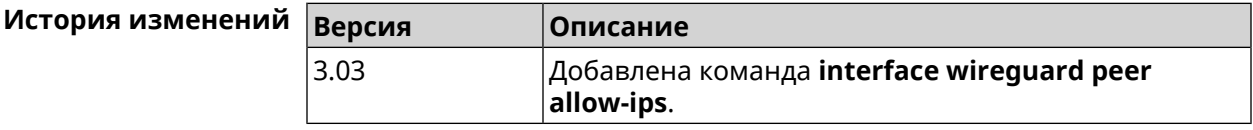

#### **3.32.156.2 interface wireguard peer endpoint**

**Описание** Указать адрес удаленного пира, с которым будет установлено соединение *[WireGuard](#page-526-2)*.

Команда с префиксом **no** удаляет конечную точку туннеля.

**Префикс no** Да

**Меняет настройки** Да

**Многократный ввод** Нет

**Тип интерфейса** Wireguard

**Синопсис** (config-wg-peer)> **endpoint** *‹address›* [:*‹port›*]

(config-wg-peer)> **no endpoint**

 $A$ ргументы

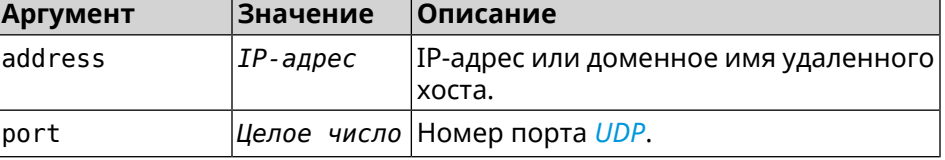

**Пример** (config-wg-peer)> **endpoint 10.0.1.10:11635** Wireguard::Interface: "Wireguard4": set peer ► "gbp1gW3pBQKssrAdah1hiib13Jl123ZM8dBIjjPmm2g=" endpoint to ► "10.0.1.10:11635".

(config-wg-peer)> **no endpoint** Wireguard::Interface: "Wireguard4": reset endpoint for peer ► "gbp1gW3pBQKssrAdah1hiib13Jl123ZM8dBIjjPmm2g=".

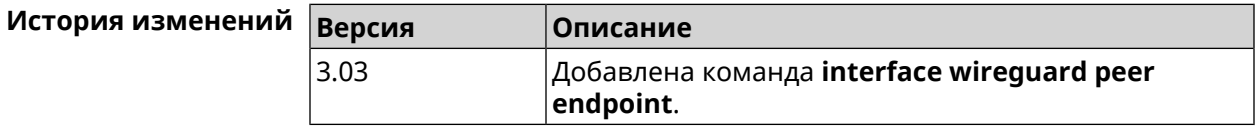

#### **3.32.156.3 interface wireguard peer keepalive-interval**

**Описание** Установить интервал отправки пакетов keepalive для мониторинга соединения *[WireGuard](#page-526-2)*. По умолчанию интервал не задан.

Команда с префиксом **no** удаляет настройку.

**Префикс no** Да

**Меняет настройки** Да

**Многократный ввод** Нет

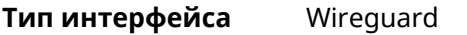

**Синопсис** (config-wg-peer)> **keepalive-interval** *‹interval›*

(config-wg-peer)> **no keepalive-interval**

 $A$ ргументы

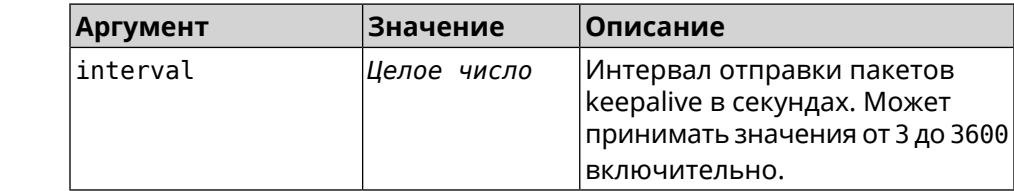

**Пример** (config-wg-peer)> **keepalive-interval 3** Wireguard::Interface: "Wireguard4": set peer ► "gbp1gW3pBQKssrAdah1hiib13Jl123ZM8dBIjjPmm2g=" keepalive interval ► to "3". (config-wg-peer)> **no keepalive-interval** Wireguard::Interface: "Wireguard4": reset persistent keepalive ► interval for peer "gbp1gW3pBQKssrAdah1hiib13Jl123ZM8dBIjjPmm2g=".

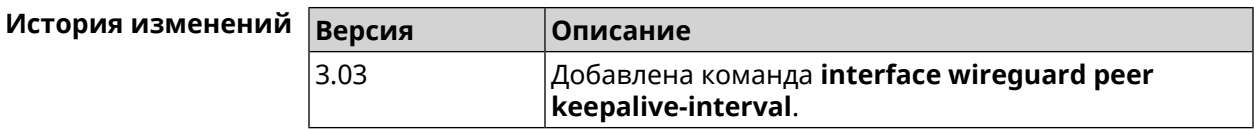

#### **3.32.156.4 interface wireguard peer preshared-key**

**Описание** Задать разделяемый ключ для *[WireGuard](#page-526-2)* соединения к удаленному пиру. Разделяемый ключ (PSK) — это дополнительное улучшение безопасности в соответствии с протоколом *[WireGuard](#page-526-2)* и для максимальной защищенности каждому клиенту должен быть назначен уникальный PSK. По умолчанию PSK не используется. Команда с префиксом **no** удаляет настройку. **Префикс no** Да **Меняет настройки** Да **Многократный ввод** Нет **Тип интерфейса** Wireguard **Синопсис** (config-wg-peer)> **preshared-key** *‹preshared-key›*

(config-wg-peer)> **no preshared-key**

 $A$ ргументы

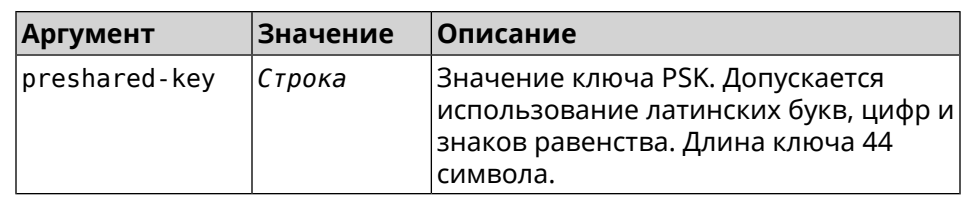

**Пример** (config-wg-peer)> **preshared-key ► WY2fkhJZuDCbYew7L8whBMzkReVf8KKzWJrmaR79F8z=** Wireguard::Interface: "Wireguard4": set preshared key for peer ► "gbp1gW3pBQKssrAdah1hiib13Jl123ZM8dBIjjPmm2g=". (config-wg-peer)> **no preshared-key** Wireguard::Interface: "Wireguard4": reset preshared key for peer ►

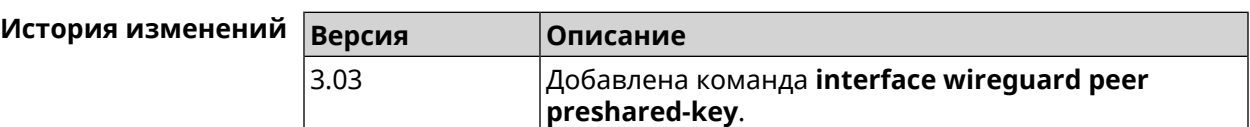

"gbp1gW3pBQKssrAdah1hiib13Jl123ZM8dBIjjPmm2g=".

### **3.32.157 interface wireguard private-key**

**Описание** Назначить или сгенерировать приватный ключ для подключения к удаленным пирам через протокол *[WireGuard](#page-526-2)*. По умолчанию приватный ключ не настроен.

- **Префикс no** Heт
- **Меняет настройки** Нет
- **Многократный ввод** Нет

**Тип интерфейса** Wireguard

**Синопсис** (config-if)> **wireguard private-key** [ *‹private-key›* ]

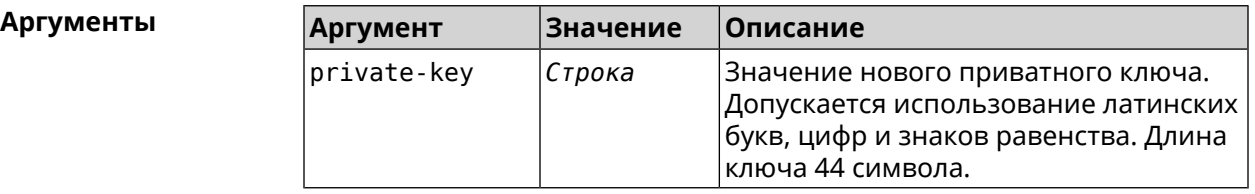

**Пример** (config-if)> **wireguard private-key** Wireguard::Interface: "Wireguard4": generated new private key. (config-if)> **wireguard private-key ► UshaeghezaiJ7reo8iK6ear0eomujohkeen8jahX5uo=**

Wireguard::Interface: "Wireguard4": set private key.

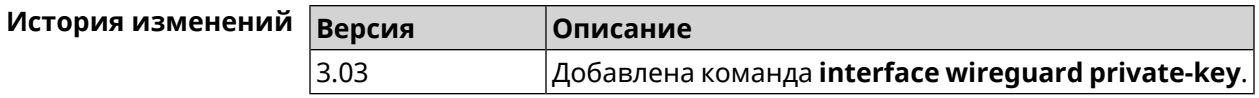

### **3.32.158 interface wmm**

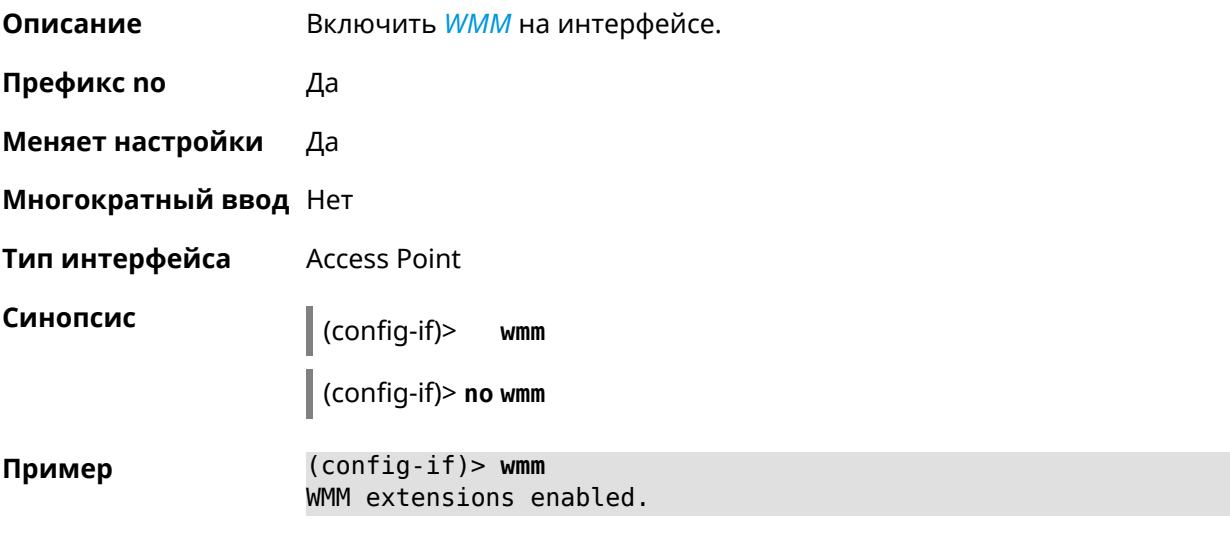

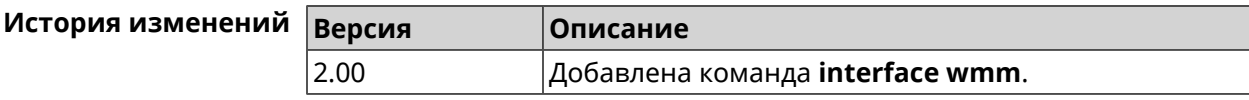

## **3.32.159 interface wps**

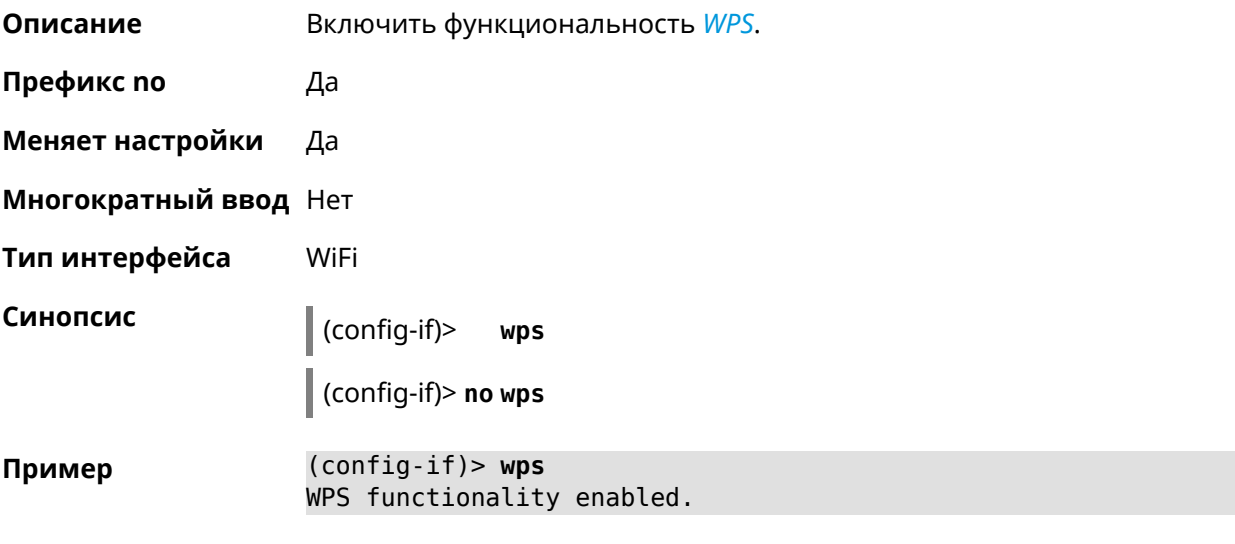

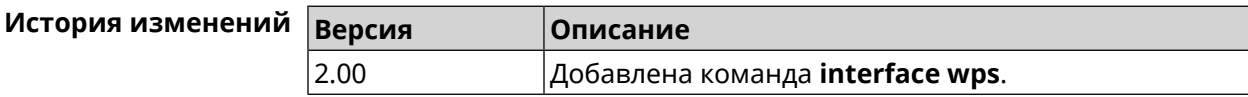

### **3.32.160 interface wps auto-self-pin**

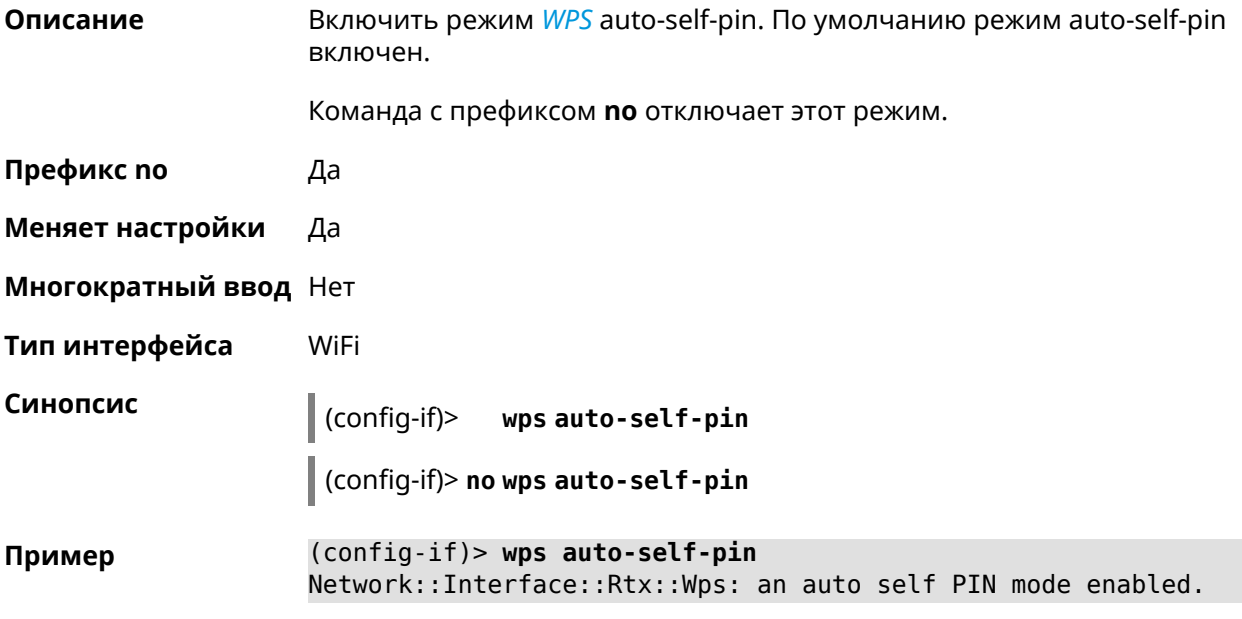

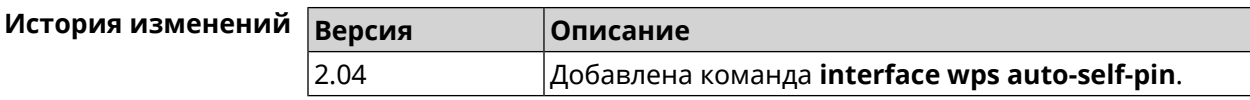

### **3.32.161 interface wps button**

**Описание** Начать процесс WPS с использованием кнопки. Процесс длится 2 минуты, или меньше, если соединение установлено.

- **Префикс no** Нет
- **Меняет настройки** Нет
- **Многократный ввод** Нет
- **Тип интерфейса** WiFi

**Синопсис** (config-if)> **wps button** *‹direction›*

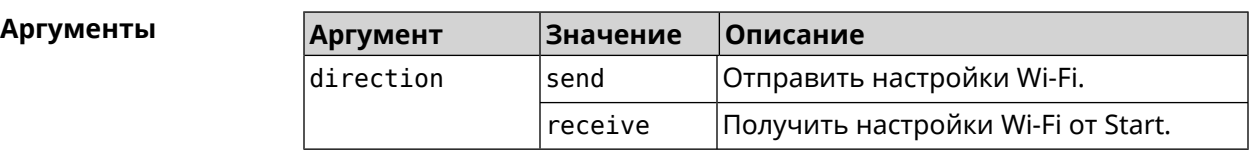

**Пример** (config-if)> **wps button send** Sending WiFi configuration process started (software button mode).

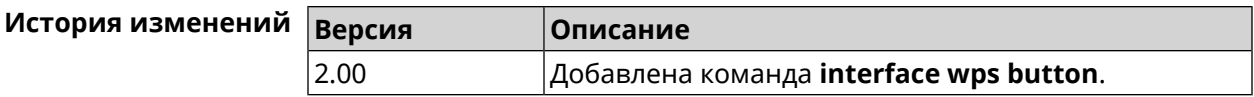

### **3.32.162 interface wps peer**

**Описание** Начать процесс WPS используя PIN удаленного узла. Процесс длится 2 минуты, или меньше, если соединение установлено. По умолчанию процесс WPS PIN выключен.

**Префикс no** Нет

**Меняет настройки** Нет

**Многократный ввод** Нет

**Тип интерфейса** WiFi

**Синопсис** (config-if)> **wps peer** *‹direction› ‹pin›*

**Аргументы Аргумент Значение Описание** direction  $\vert$ send  $\vert$ Oтправить настройки Wi-Fi. Получить настройки Wi-Fi от удаленного узла. receive pin *Строка* PIN-код удаленного узла.

**Пример** (config-if)> **wps peer send 53794141** Network::Interface::Rtx::Wps: "WifiMaster0/AccessPoint0": peer ► PIN WPS session started.

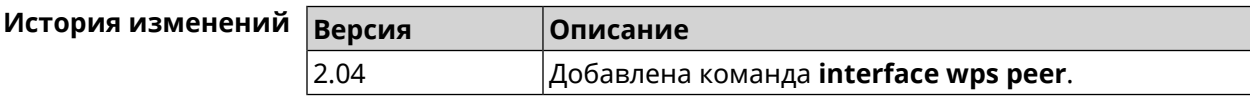

### **3.32.163 interface wps self-pin**

**Описание** Начать процесс WPS используя PIN устройства. Процесс длится 2 минуты, или меньше, если соединение установлено.

**Префикс no** Нет

**Меняет настройки** Нет

**Многократный ввод** Нет

**Тип интерфейса** WiFi

**Синопсис** (config-if)> **wps self-pin** *‹direction›*

#### $A$ ргументы

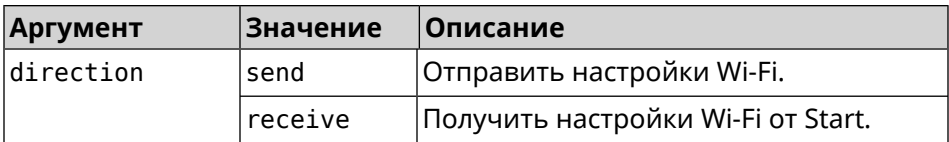

**Пример** (config-if)> **wps self-pin receive** Receiving WiFi configuration process started (self PIN mode).

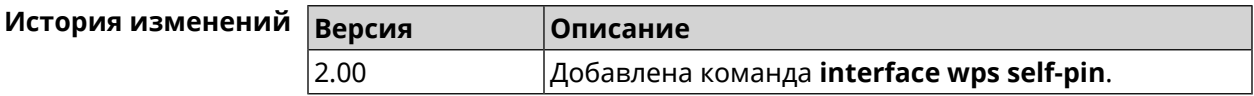

# **3.33 ip arp**

**Описание** Задать статическое сопоставление между IP и MAC адресами для хостов, не поддерживающих динамический *[ARP](#page-516-0)*. Команда с префиксом **no** удаляет запись из таблицы ARP.Если выполнить команду без аргументов, весь список записей ARP будет очищен. **Префикс no** Да **Меняет настройки** Да

### **Многократный ввод** Да

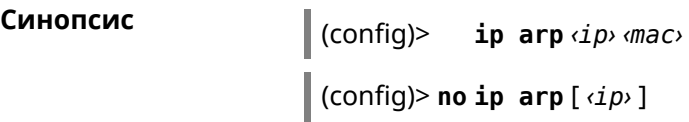

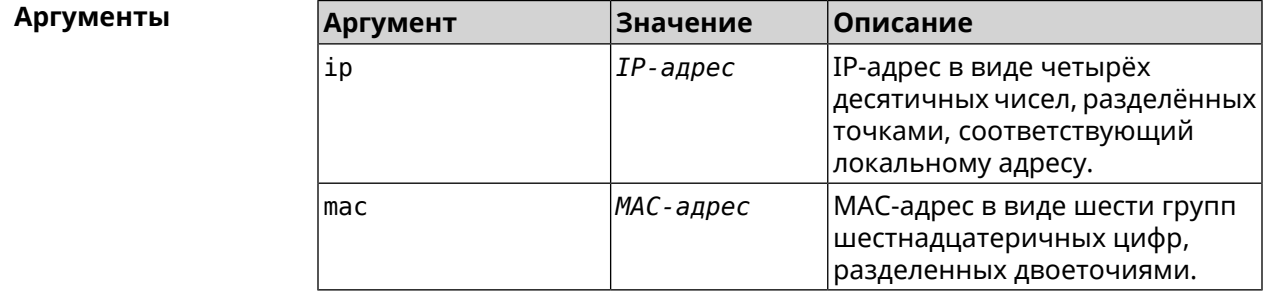

#### **Пример** (config)> **ip arp 192.168.2.50 a1:2e:84:85:f4:21** Network::ArpTable: Static ARP entry saved.

(config)> **no ip arp 192.168.2.50** Network::ArpTable: Static ARP entry deleted for 192.168.2.50.

(config)> **no ip arp** Network::ArpTable: Static ARP table cleared.

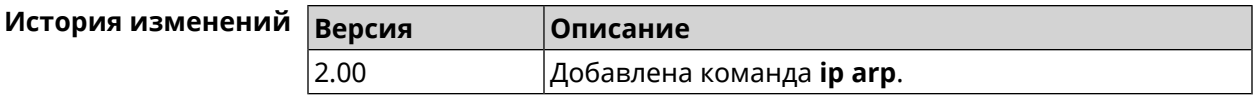

## <span id="page-238-0"></span>**3.34 ip dhcp class**

**Описание** Доступ к группе команд для настройки вендор-класса *[DHCP](#page-517-0)* (60 опция). Если класс вендоров не найден, команда пытается его создать.

Команда с префиксом **no** удаляет выбранный класс.

**Префикс no** Да

**Меняет настройки** Нет

**Многократный ввод** Да

**Вхождение в группу** (config-dhcp-class)

**Синопсис** (config)> **ip dhcp class** *‹class›*

(config)> **no ip dhcp class** *‹class›*

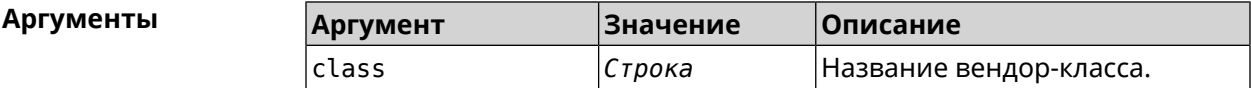

**Пример** (config)> **ip dhcp class STB-One** Dhcp::Server: Vendor class "STB-One" has been created.

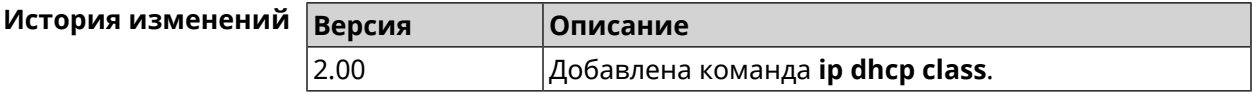

### **3.34.1 ip dhcp class option**

**Описание** Указать значение опции 60 для присвоения вендор-класса. Команда с префиксом **no** удаляет указанный класс. **Префикс no** Да **Меняет настройки** Да **Многократный ввод** Да **Синопсис** (config-dhcp-class)> **option** *‹number›* **hex** *‹data›* (config-dhcp-class)> **no option** *‹number›*

Аргум

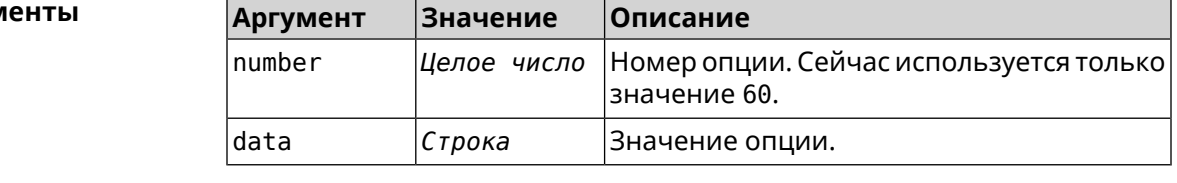

(config-dhcp-class) > option 60 hex FF Пример Dhcp::Server: Option 60 is set to FF.

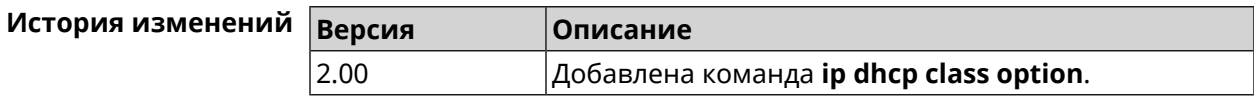

# 3.35 ip dhcp host

Описание

Настроить статическую привязку IP-адреса к MAC-адресу хоста. Если хост с указанным именем не найден, команда пытается его создать. Если указанный IP-адрес не входит в диапазон ни одного пула, команда сохранится в настройках, но на работу сервера DHCP не повлияет.

Команда позволяет поменять МАС-адрес, оставив прежнее значение IP-адреса, и наоборот - поменять IP-адрес, оставив прежнее значение МАС-адреса.

Команда с префиксом по удаляет хост.

Префикс по Да

Меняет настройки Да

Многократный ввод Да

Синопсис

 $\vert$  (config)> ip dhcp host  $\langle host \rangle$  [ mac ] [ip]

(config)> no ip dhcp host <host>

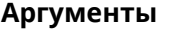

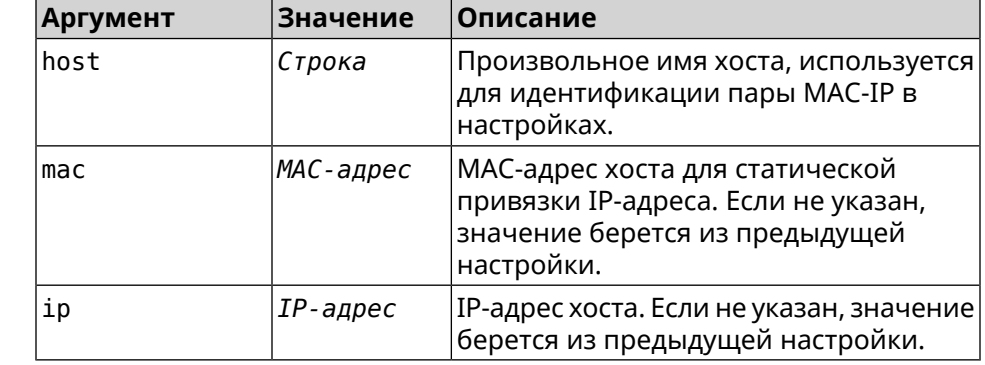

Пример

(config)> ip dhcp host HOST 192.168.1.44 new host "HOST" has been created.

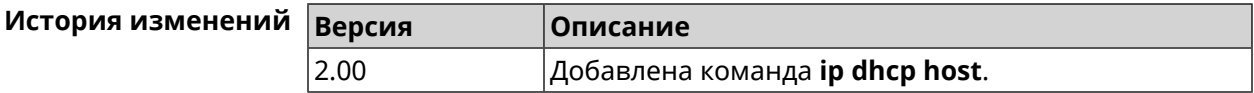

## 3.36 ip dhcp pool

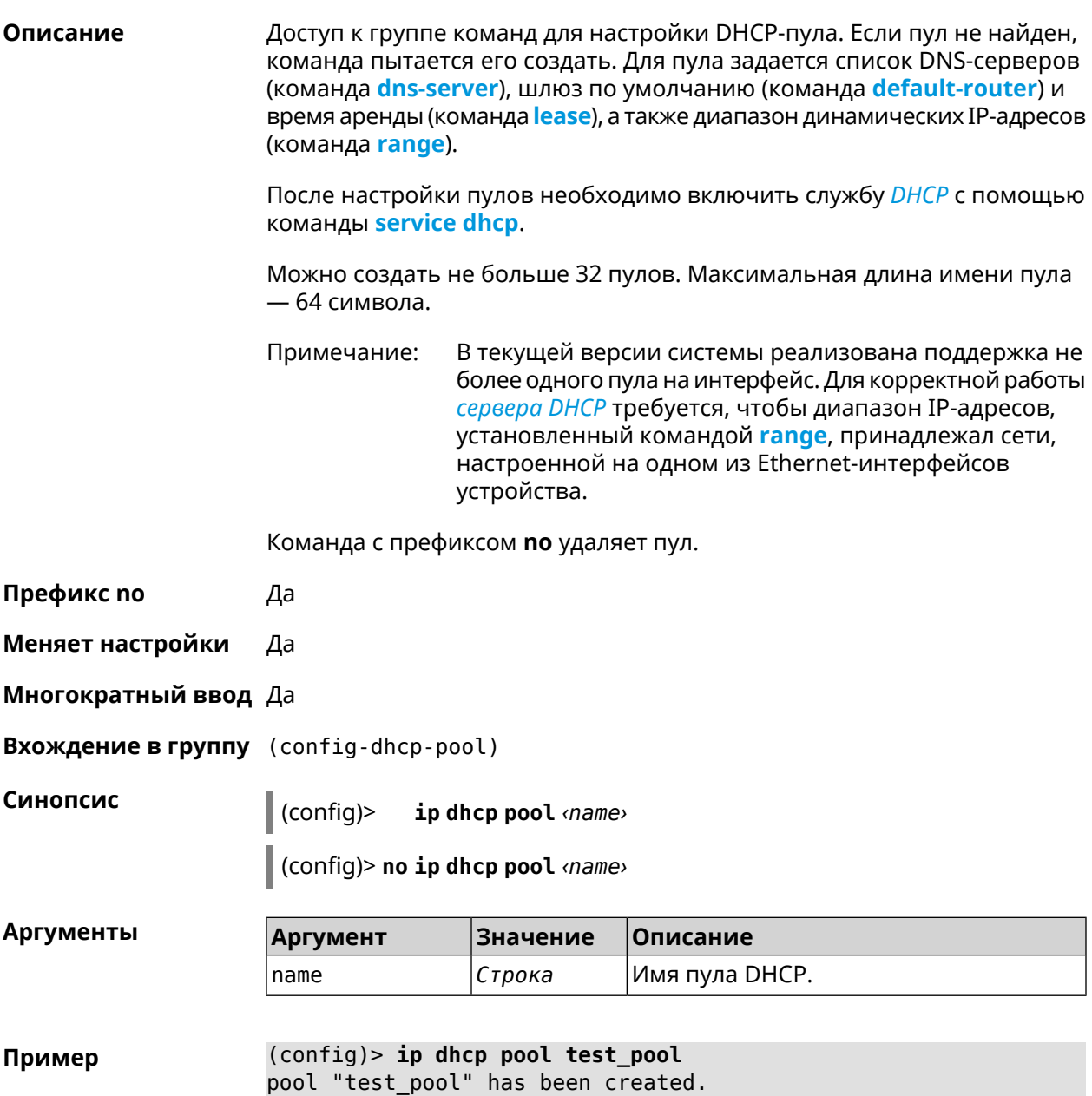

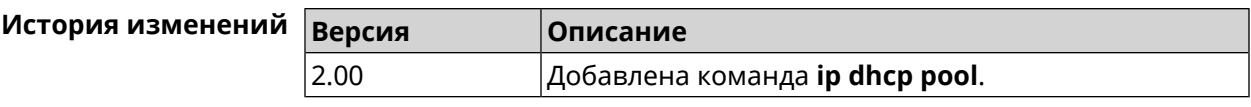

## **3.36.1 ip dhcp pool bind**

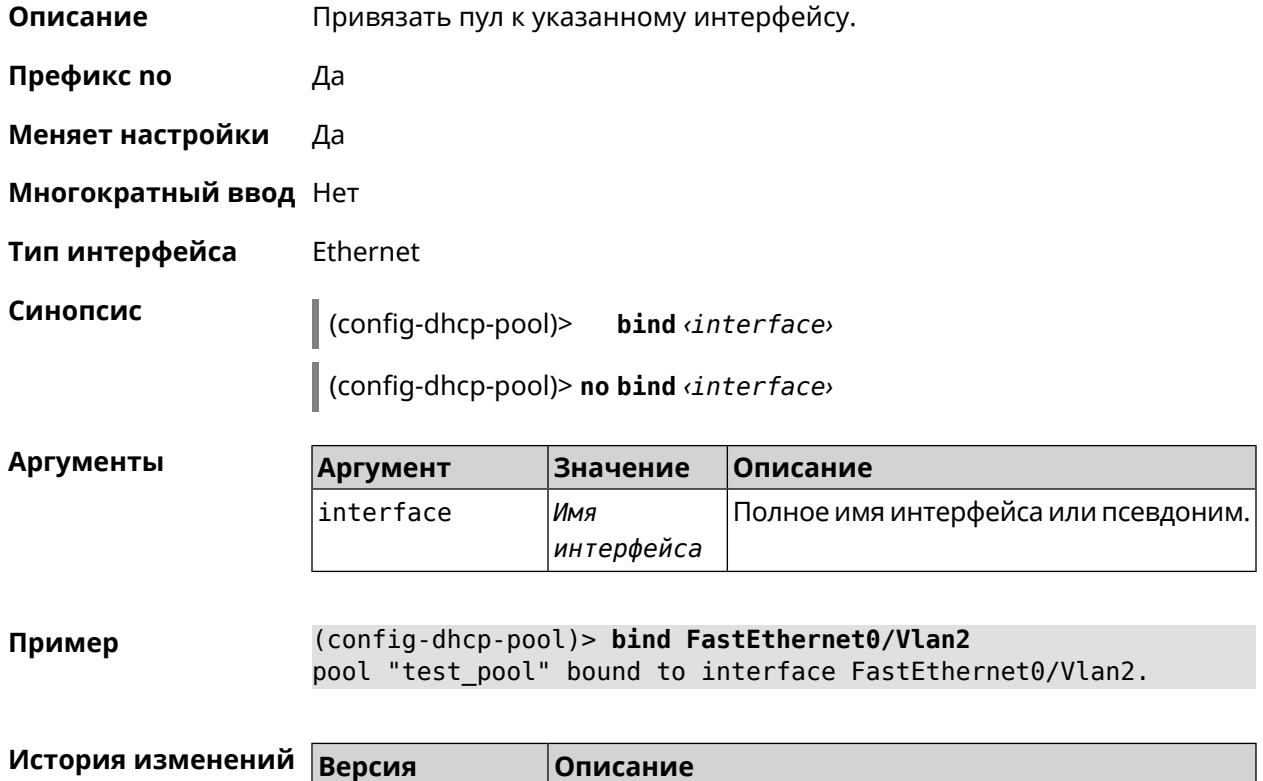

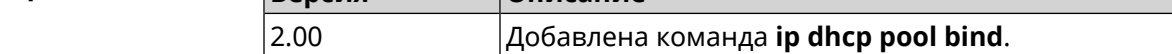

## **3.36.2 ip dhcp pool bootfile**

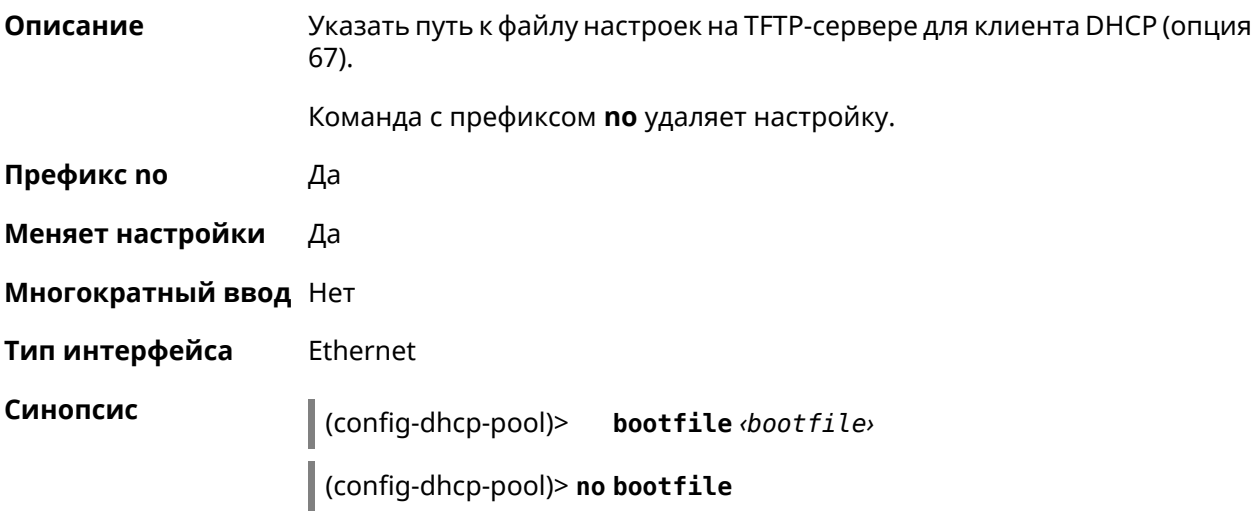

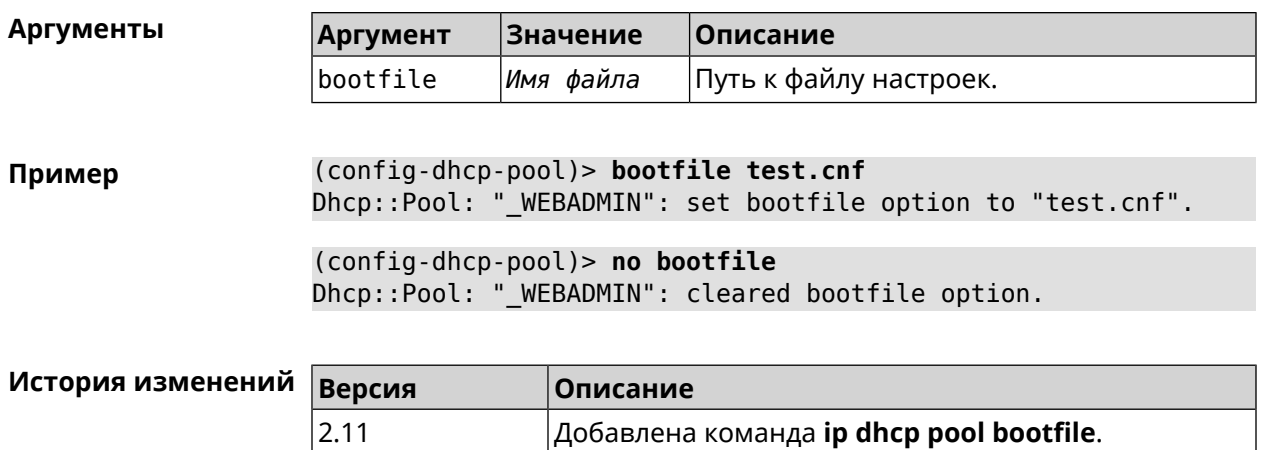

## **3.36.3 ip dhcp pool class**

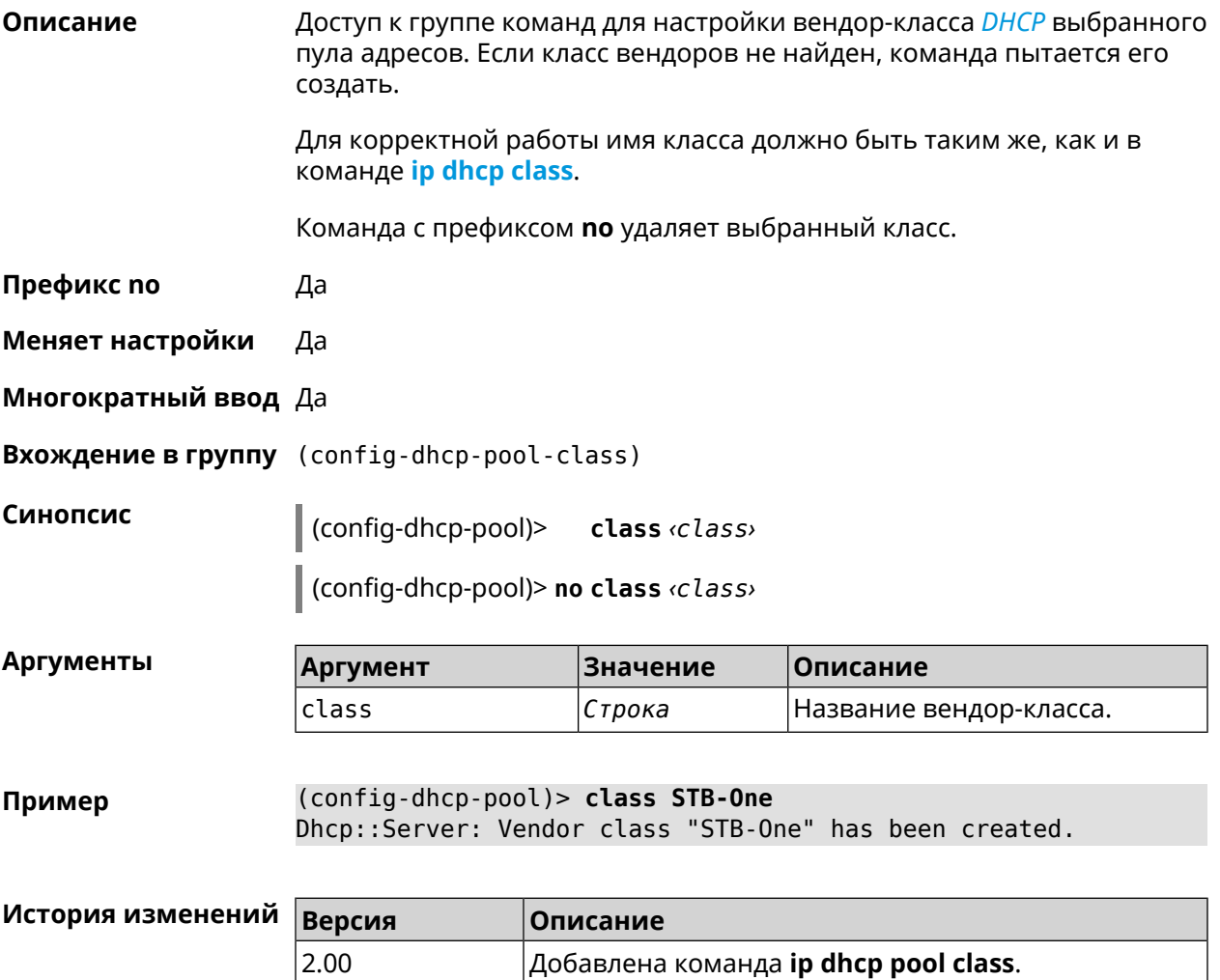

### 3.36.3.1 ip dhcp pool class option

Описание Установить дополнительные опции для DHCP клиента в случае совпадения вендор-класса.

Команда с префиксом по удаляет указанную опцию.

Префикс по Да

Меняет настройки Да

Многократный ввод Да

Синопсис (config-dhcp-pool-class)> option «number» <type» <data>

(config-dhcp-pool-class)> no option «number»

**Аргументы** 

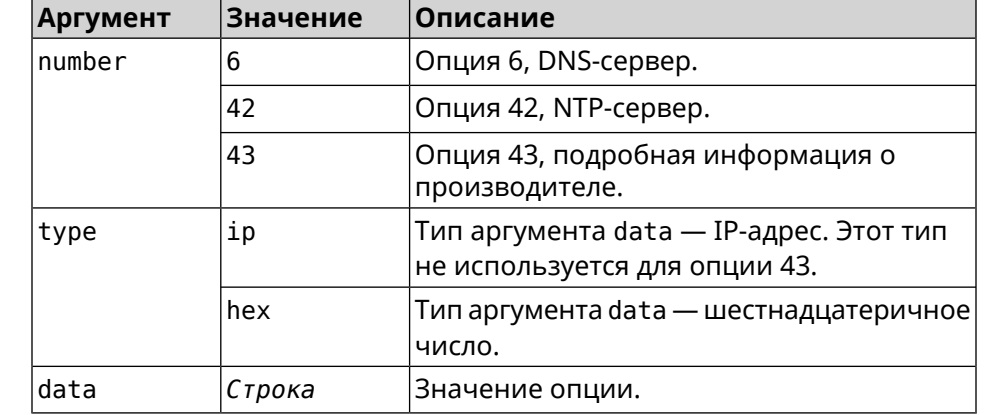

(config-dhcp-pool-class) > option 6 ip 192.168.1.1 Пример Dhcp::Server: Option 6 is set to 192.168.1.1.

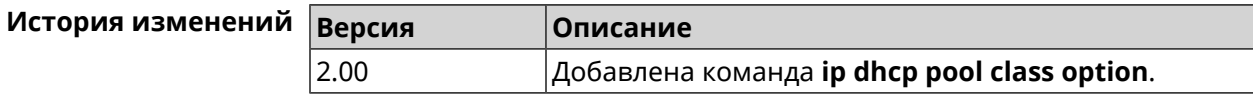

### 3.36.4 ip dhcp pool debug

Описание Добавить отладочные сообщения в системный журнал. По умолчанию настройка отключена.

Команда с префиксом по отключает отладку.

Префикс по Да

Меняет настройки Да

Многократный ввод Нет

**Синопсис** (config-dhcp-pool)> **debug**

(config-dhcp-pool)> **no debug**

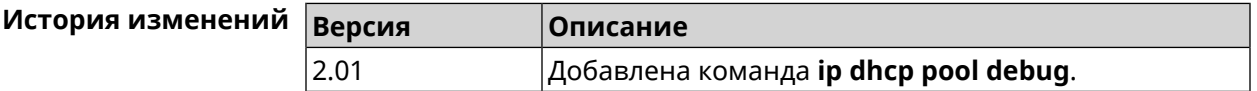

### <span id="page-244-1"></span>**3.36.5 ip dhcp pool default-router**

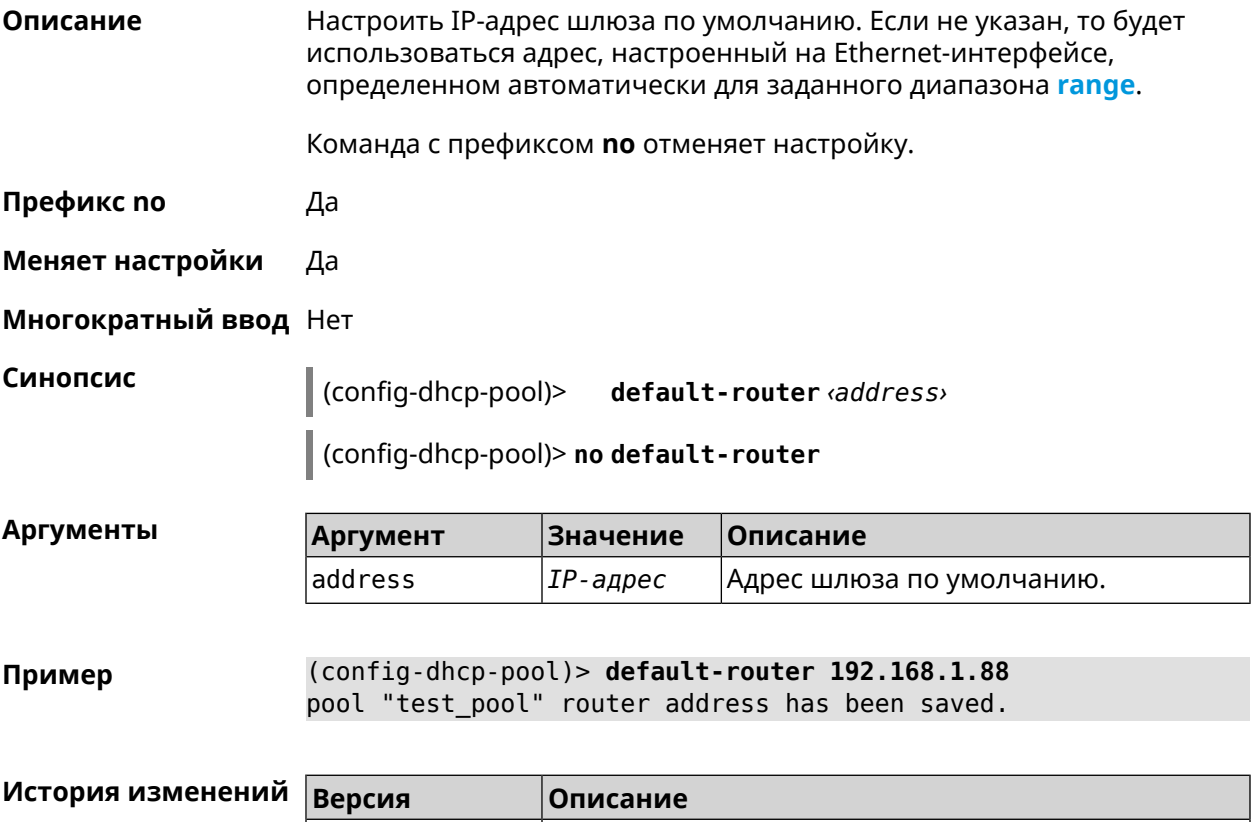

### <span id="page-244-0"></span>**3.36.6 ip dhcp pool dns-server**

**Описание** Настроить IP-адреса серверов DNS (DHCP-опция 6). Если не указан, то будет использоваться адрес, настроенный на Ethernet-интерфейсе, определенном автоматически для заданного диапазона **[range](#page-248-0)**. Команда с префиксом **no** отменяет настройку. **Префикс no** Да **Меняет настройки** Да

2.00 Добавлена команда **ip dhcp pool default-router**.

**Многократный ввод** Нет

**Синопсис** (config-dhcp-pool)> **dns-server** ( *‹address1›* [ *address2* ] <sup>|</sup> **disable**)

(config-dhcp-pool)> **no dns-server**

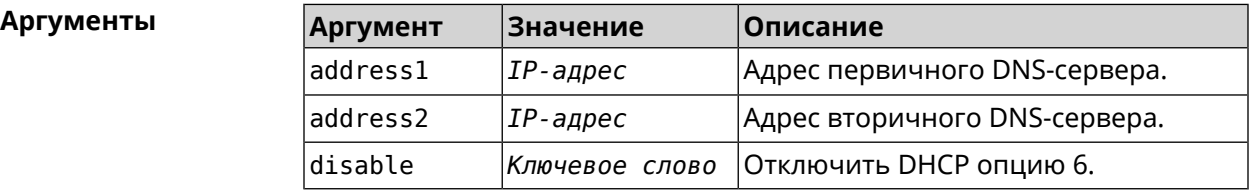

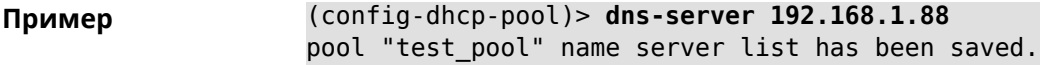

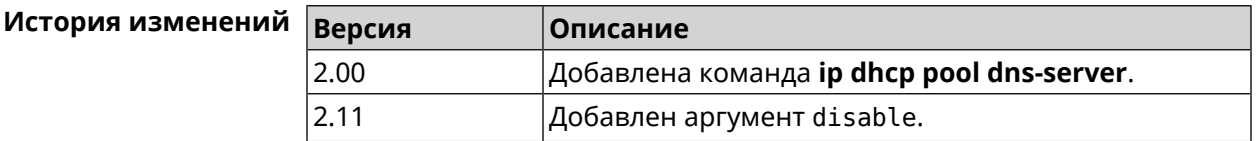

## **3.36.7 ip dhcp pool domain**

**Описание** Указать доменное имя, которое клиент должен использовать при разрешении имен через DNS (option 15).

Команда с префиксом **no** отменяет настройку.

**Префикс no** Да

**Меняет настройки** Да

**Многократный ввод** Нет

**Синопсис** (config-dhcp-pool)> **domain** *‹domain›*

(config-dhcp-pool)> **no domain**

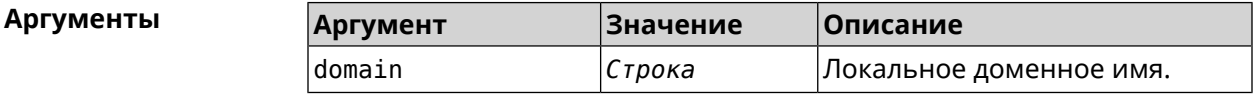

**Пример** (config-dhcp-pool)> **domain example.net** Dhcp::Pool: Domain option has been saved.

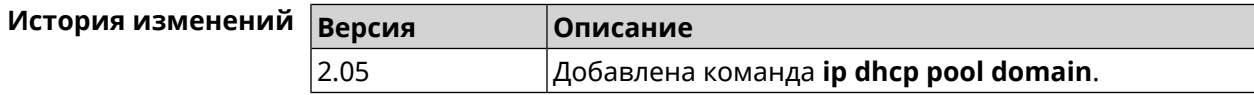

## **3.36.8 ip dhcp pool enable**

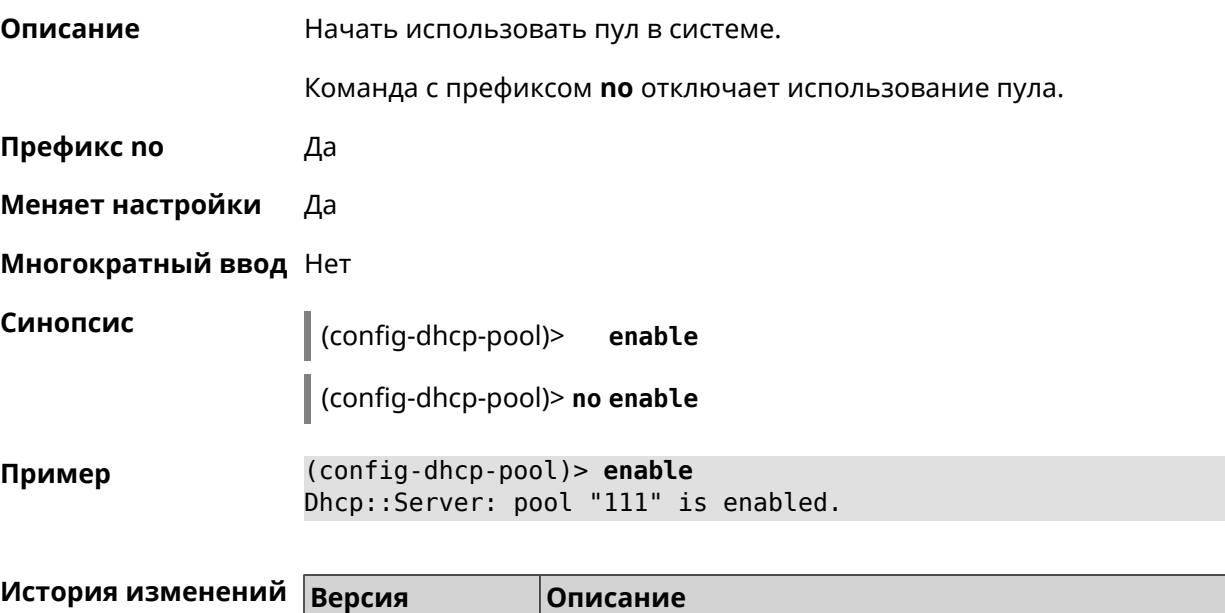

2.03 Добавлена команда **ip dhcp pool enable**.

## <span id="page-246-0"></span>**3.36.9 ip dhcp pool lease**

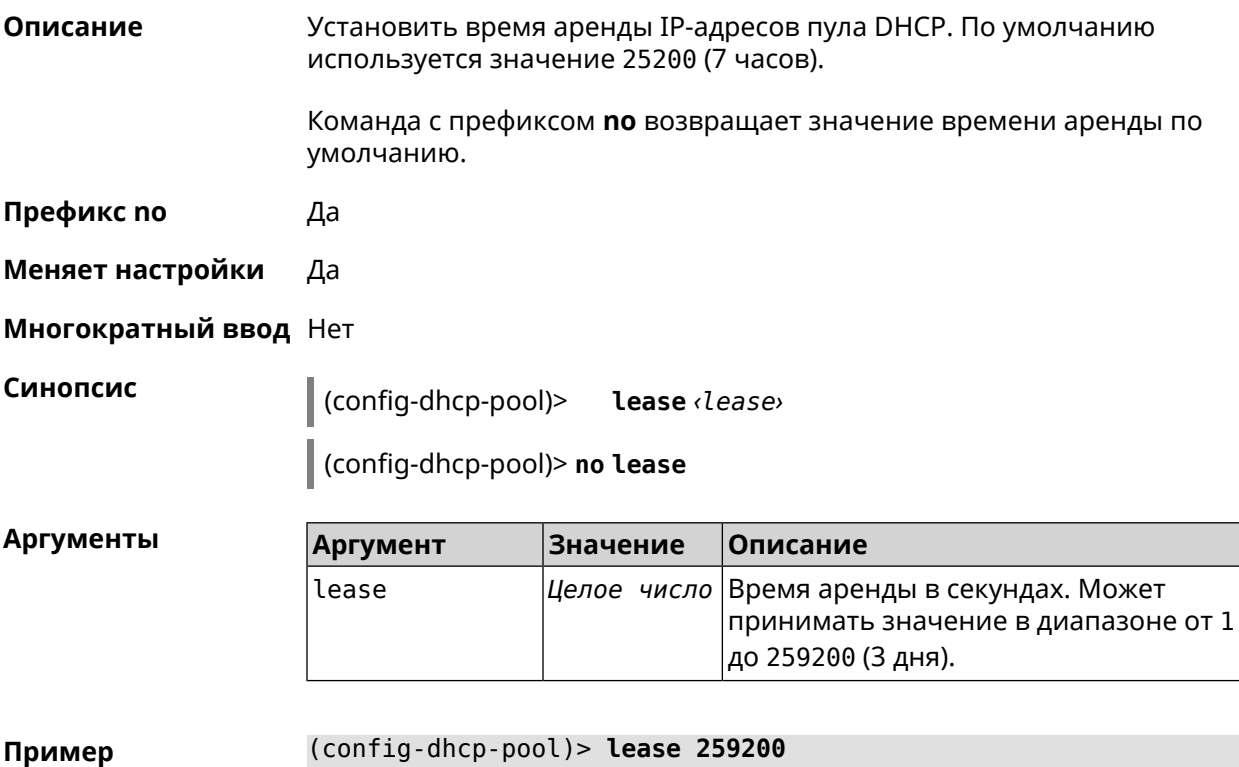

Dhcp::Pool: "\_WEBADMIN": set lease time: 259200 seconds.

(config-dhcp-pool)> **no lease** Dhcp::Pool: "\_WEBADMIN": lease time reset to default (25200 ► seconds).

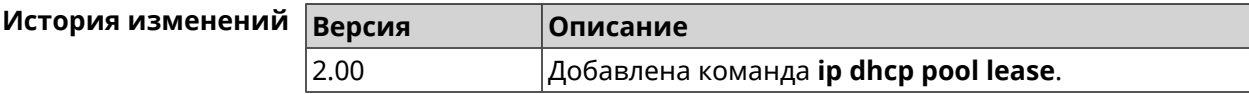

### **3.36.10 ip dhcp pool next-server**

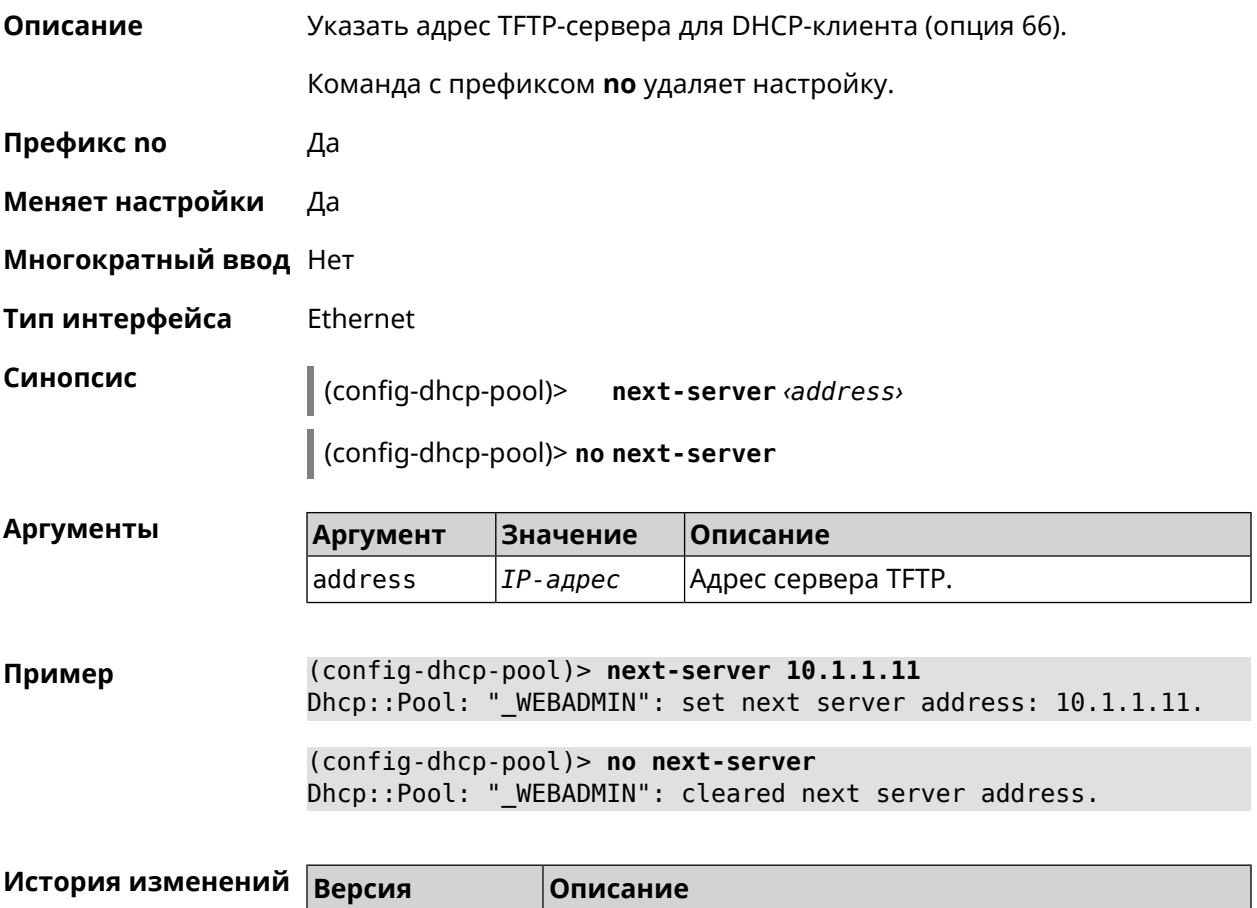

2.11 Добавлена команда **ip dhcp pool next-server**.

### **3.36.11 ip dhcp pool option**

**Описание** Задать дополнительные параметры для DHCP-клиента. Команда с префиксом **no** удаляет дополнительную настройку. **Префикс no** Да

**Меняет настройки** Да

#### **Многократный ввод** Да

#### **Тип интерфейса** Ethernet

**Синопсис** (config-dhcp-pool)> **option** *‹number› ‹type› ‹data›*

(config-dhcp-pool)> **no option** *‹number›*

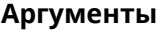

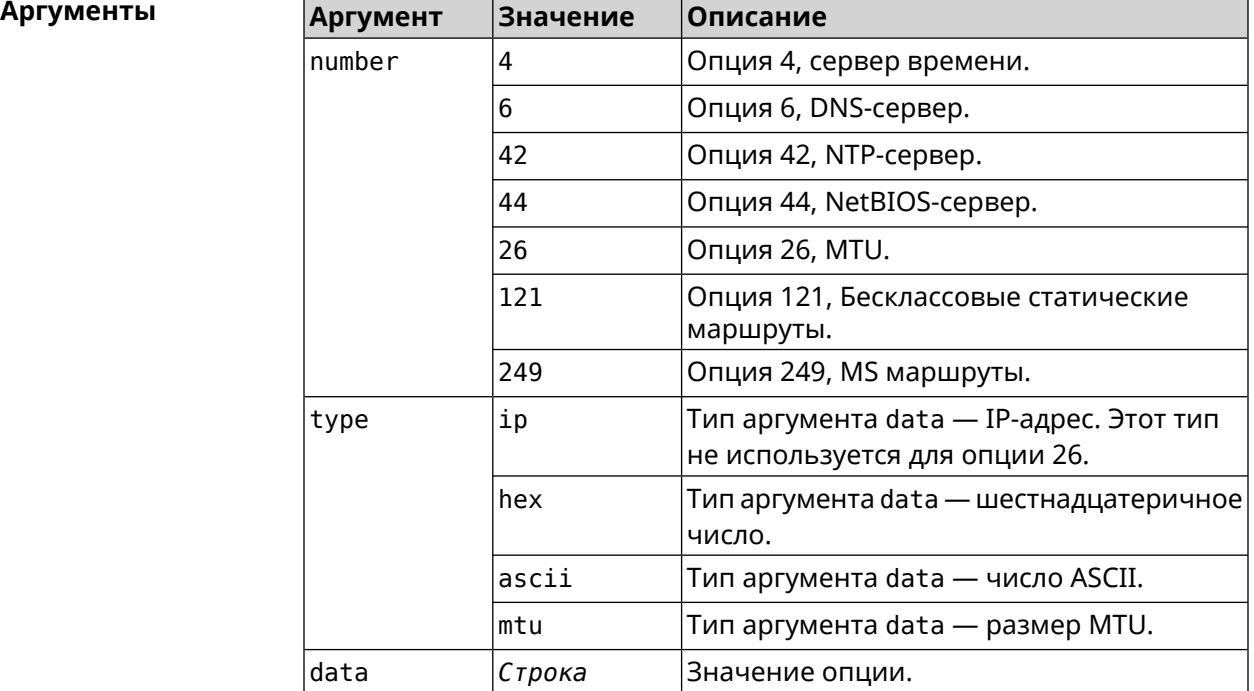

**Пример** (config-dhcp-pool)> **option 4 hex 00010203**

(config-dhcp-pool)> **option 4 ascii test**

(config-dhcp-pool)> **option 6 8.8.8.8,8.8.4.4,192.168.1.1**

(config-dhcp-pool)> **no option 6 8.8.8.8,8.8.4.4,192.168.1.1**

<span id="page-248-0"></span>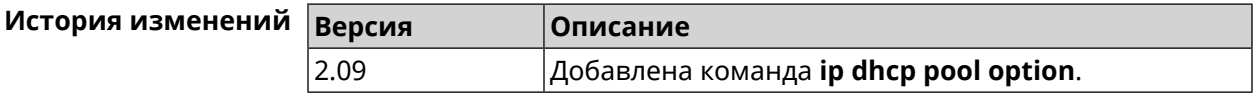

### **3.36.12 ip dhcp pool range**

**Описание** Настроить диапазон динамических адресов, выдаваемых DHCP-клиентам некоторой подсети. Диапазон задается начальным и конечным IP-адресом, либо начальным адресом и размером. Сетевой интерфейс, к которому будут применены настройки, выбирается автоматически. Адрес выбранного интерфейса используется в качестве шлюза по

умолчанию и DNS-сервера, если не заданы другие адреса командами **[ip](#page-244-1) dhcp pool [default-router](#page-244-1)** и **ip dhcp pool [dns-server](#page-244-0)**.

Команда с префиксом **no** удаляет диапазон.

- **Префикс no** Да
- **Меняет настройки** Да
- **Многократный ввод** Нет

**Синопсис** (config-dhcp-pool)> **range** *‹begin›* ( *‹end›* <sup>|</sup> *‹size›* )

(config-dhcp-pool)> **no range**

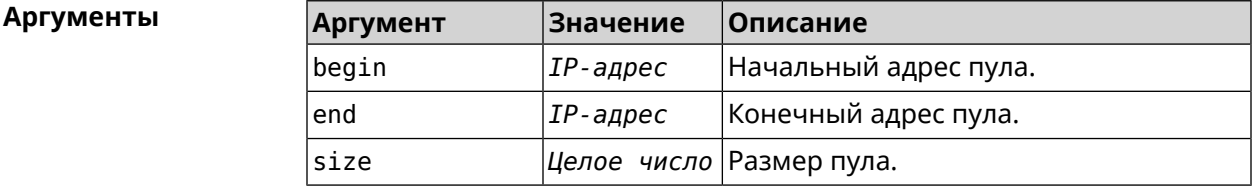

**Пример** (config-dhcp-pool)> **range 192.168.15.43 3** pool " WEBADMIN" range has been saved.

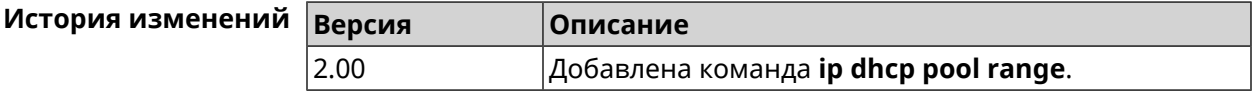

### **3.36.13 ip dhcp pool update-dns**

**Описание** Добавлять статические записи в DNS-прокси при выдаче DHCP-адресов. В качестве имени используется имя хоста из DHCP-запроса. По умолчанию функция отключена.

Команда с префиксом **no** отключает функцию.

**Префикс no** Да

**Меняет настройки** Да

**Многократный ввод** Heт

**Синопсис** (config-dhcp-pool)> **update-dns** (config-dhcp-pool)> **no update-dns**

**Пример** (config-dhcp-pool)> **update-dns** Dhcp::Pool: DNS update has been enabled.

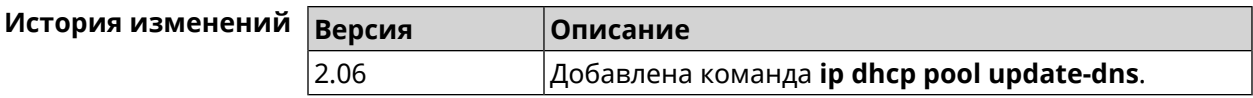

## **3.36.14 ip dhcp pool wpad**

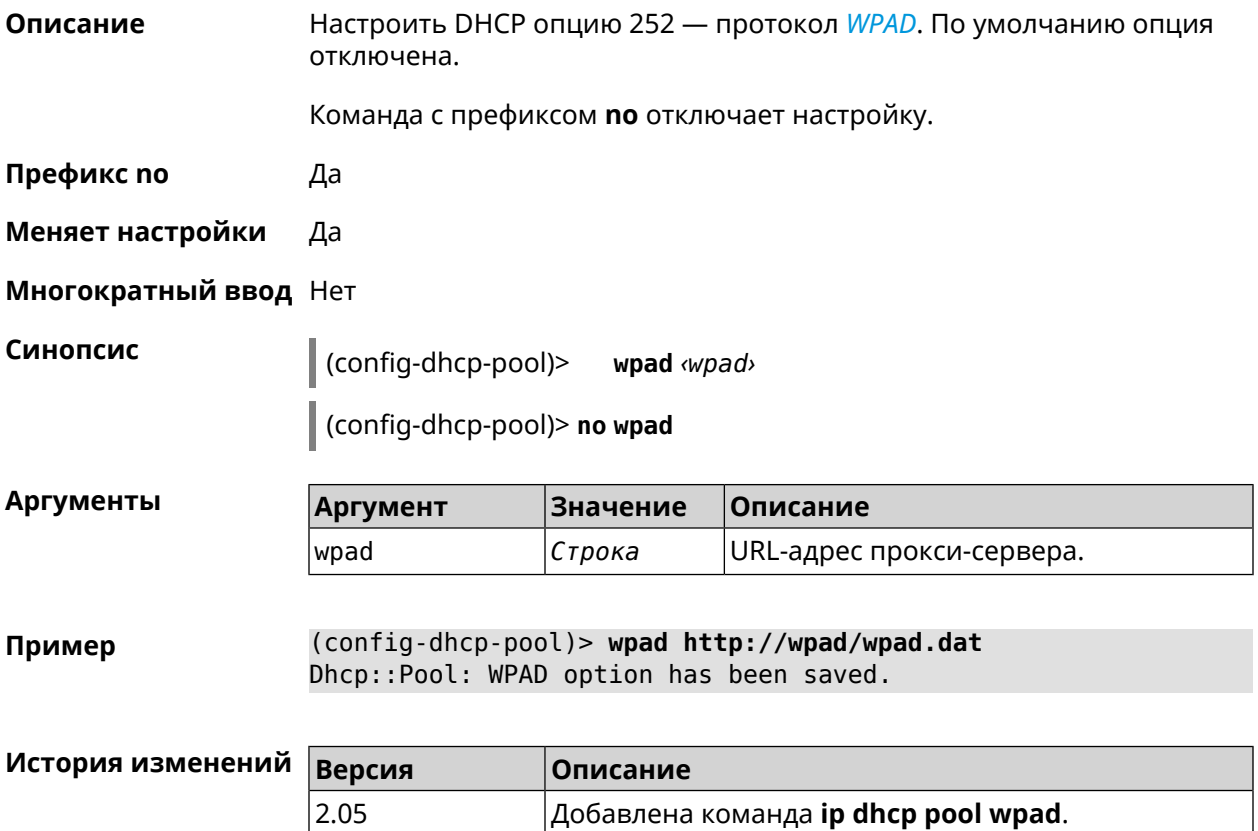

## **3.37 ip dhcp relay lan**

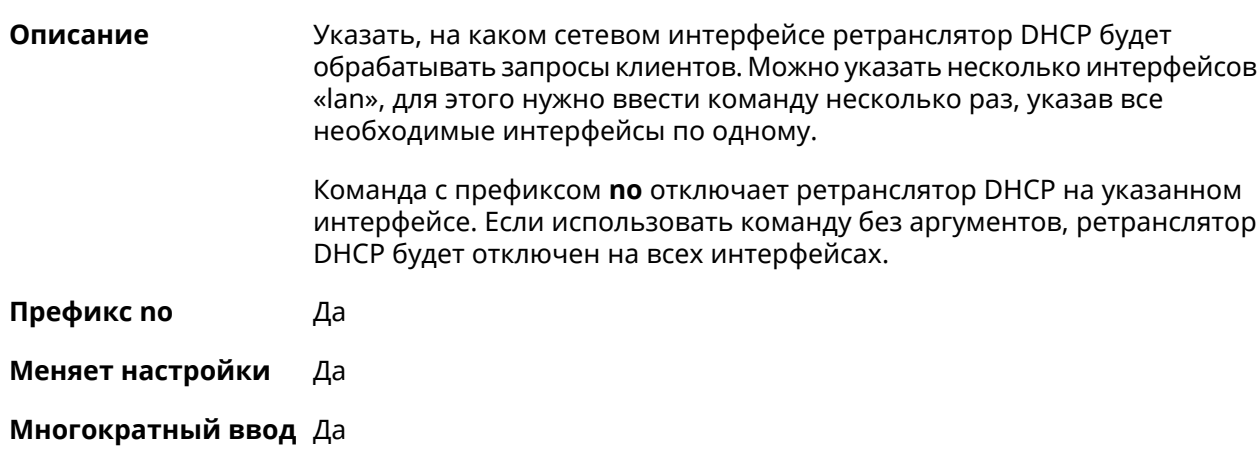

**Синопсис** (config)> **ip dhcp relay lan** *‹interface›*

(config)> **no ip dhcp relay lan** [ *interface* ]

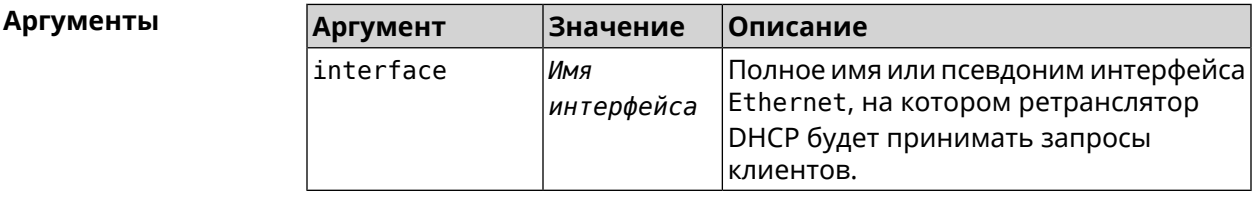

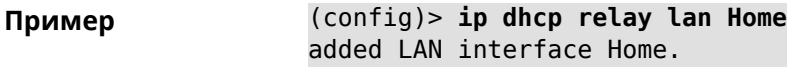

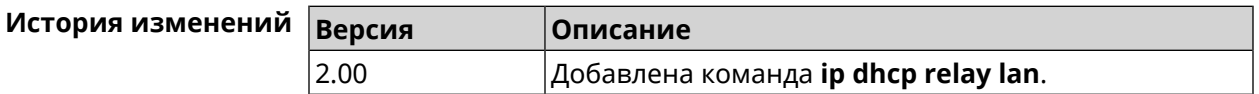

## **3.38 ip dhcp relay server**

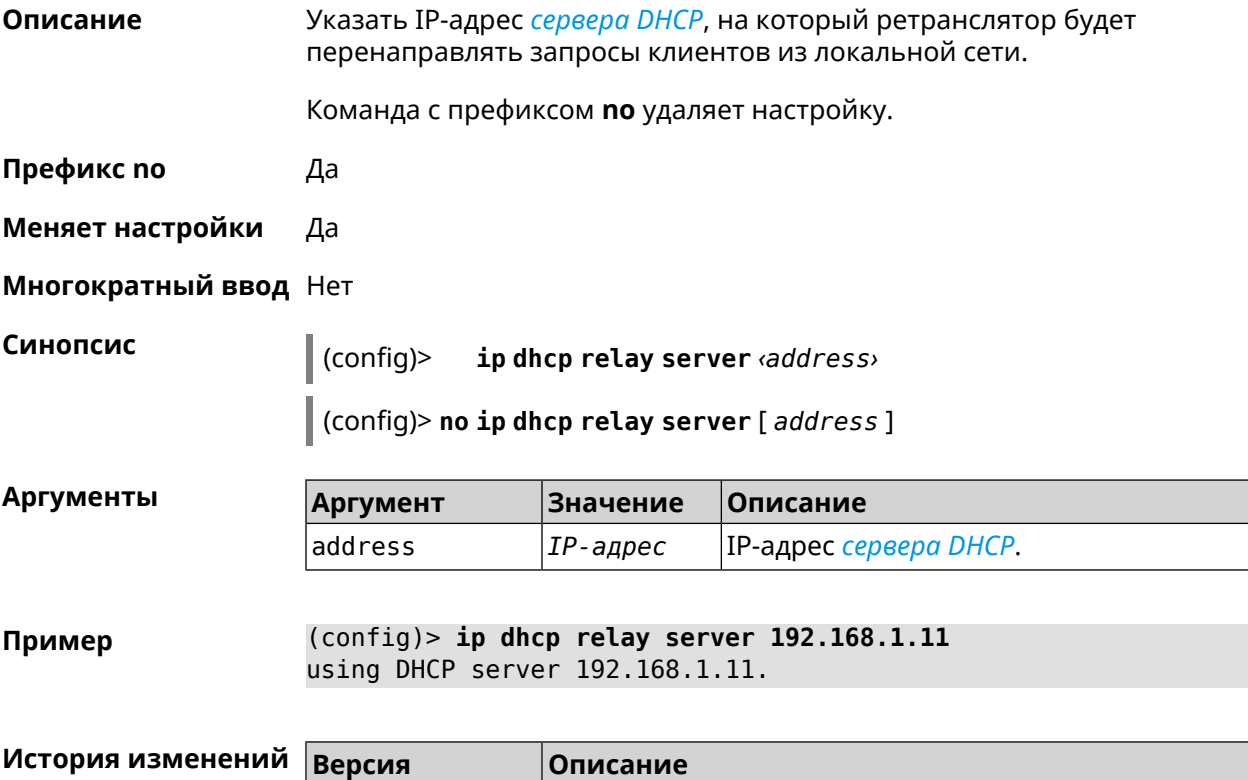

2.00 Добавлена команда **ip dhcp relay server**.
## **3.39 ip dhcp relay wan**

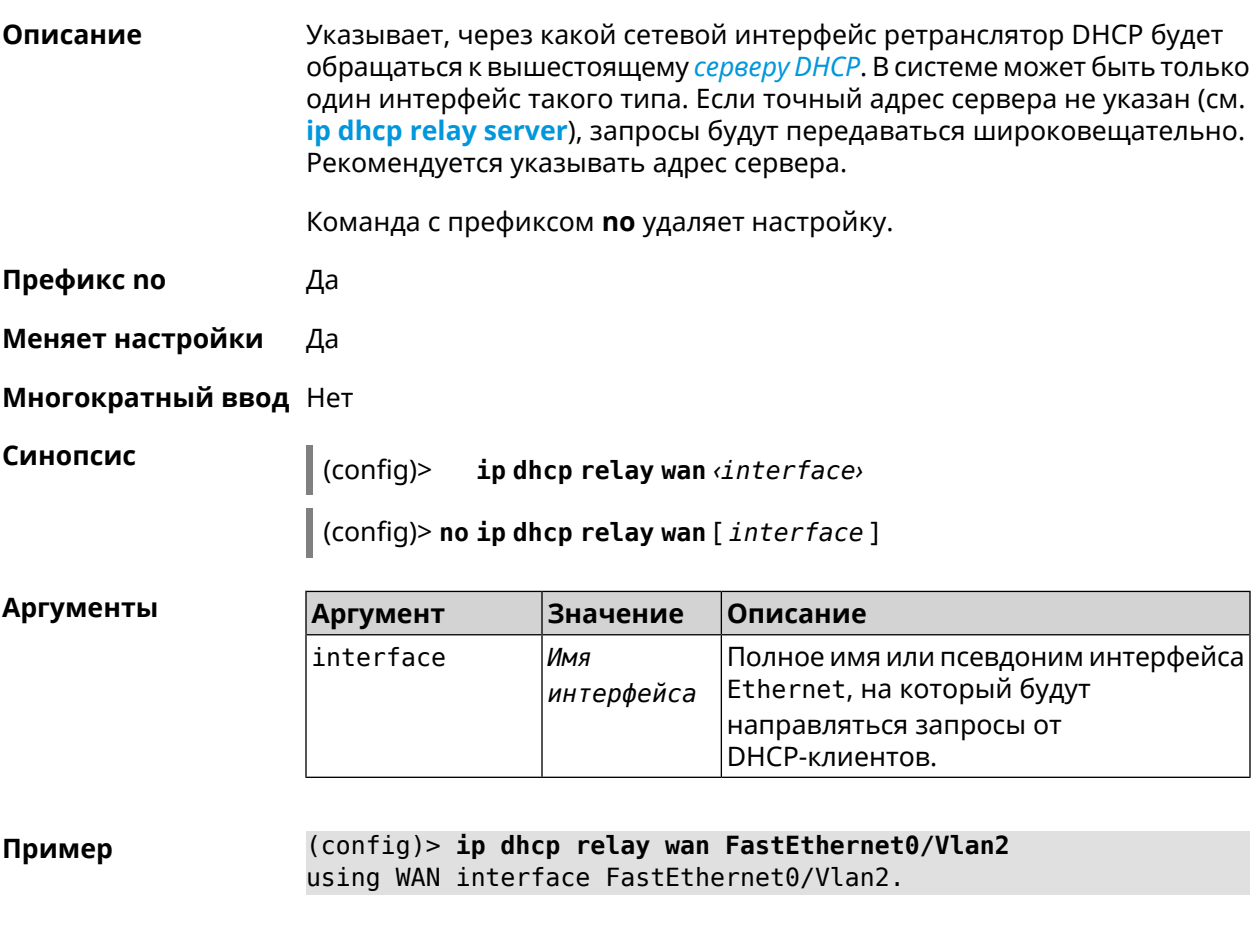

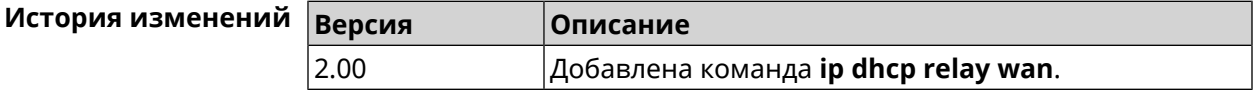

# **3.40 ip esp alg enable**

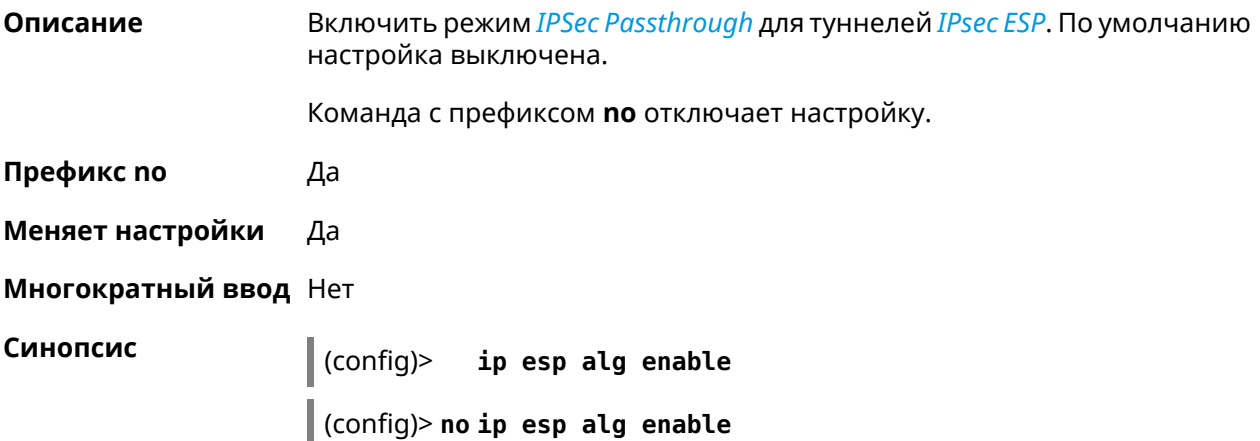

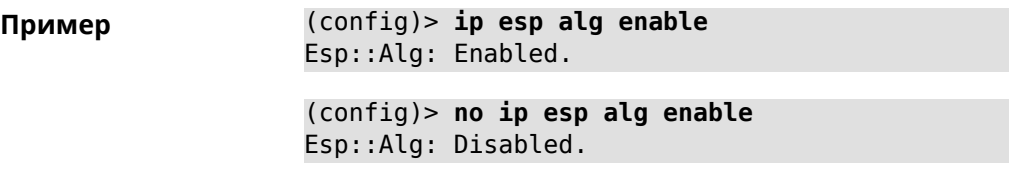

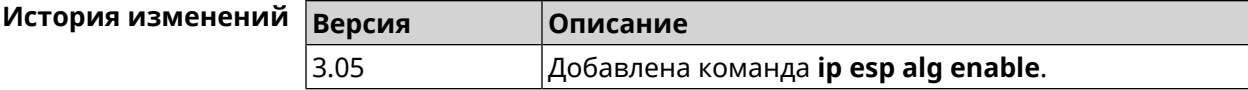

## **3.41 ip flow-cache timeout active**

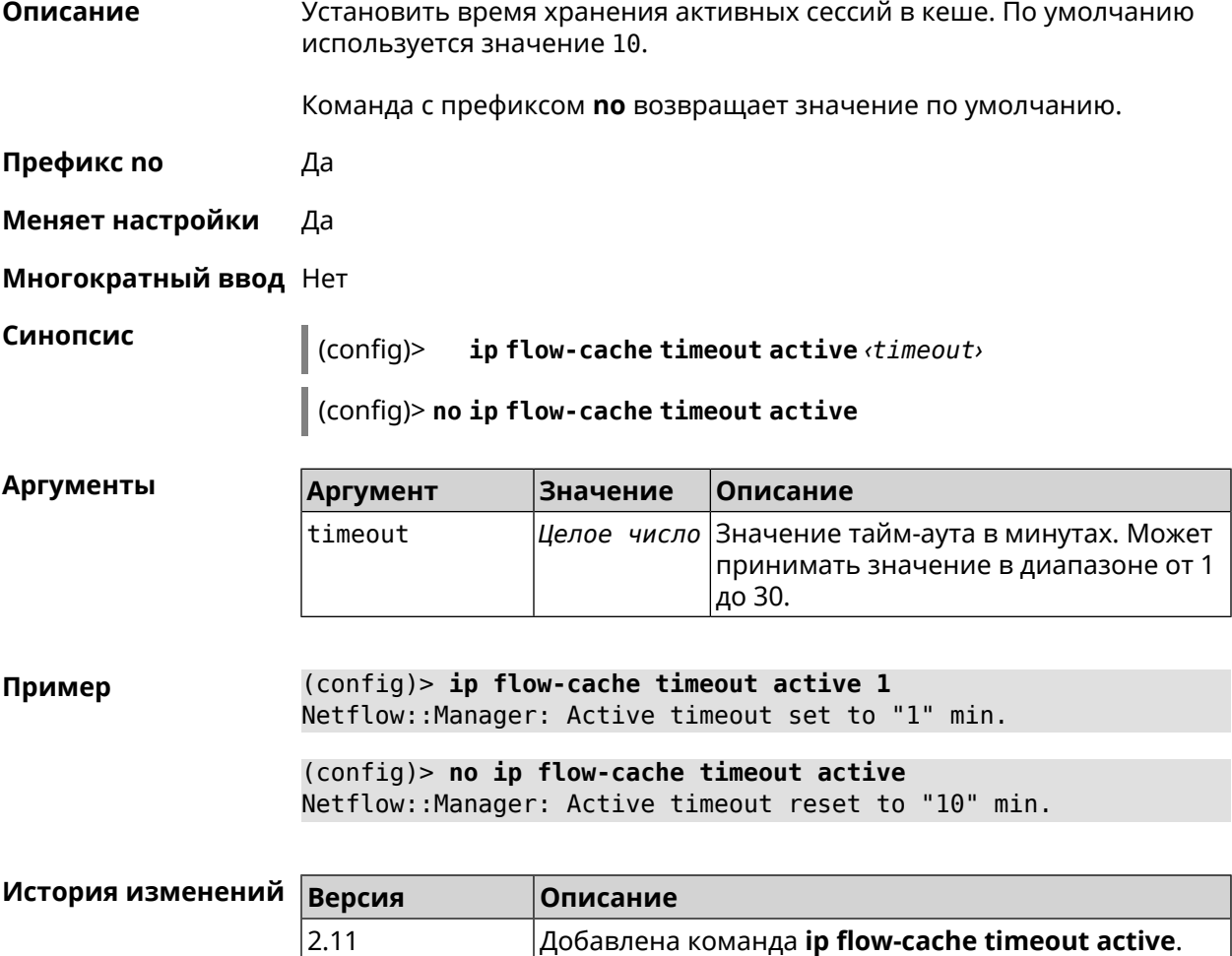

## **3.42 ip flow-cache timeout inactive**

**Описание** Установить время хранения неактивных сессий в кеше. По умолчанию используется значение 20.

Команда с префиксом **no** возвращает значение по умолчанию.

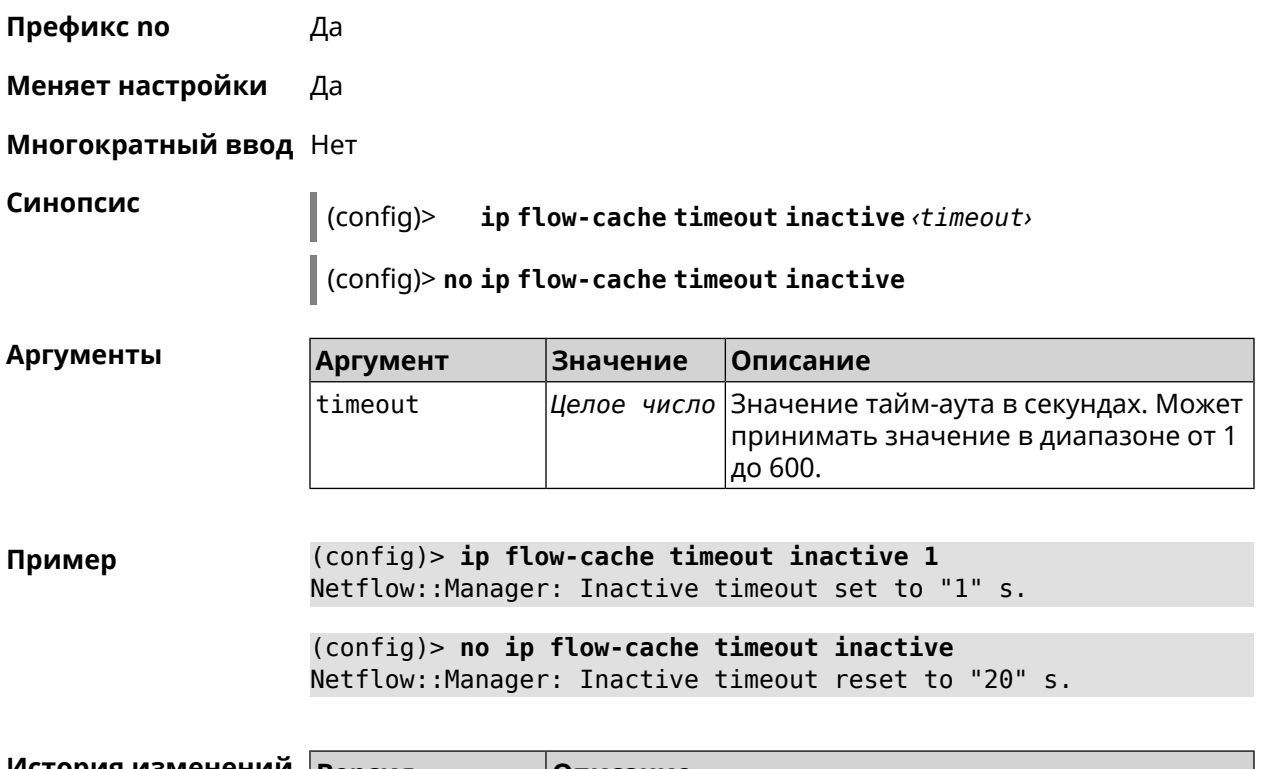

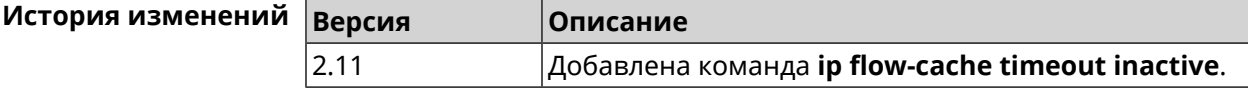

## **3.43 ip flow-export destination**

**Описание** Задать параметры коллектора *[NetFlow](#page-522-0)*.

Команда с префиксом **no** удаляет параметры.

**Префикс no** Да

**Меняет настройки** Да

**Многократный ввод** Нет

**Синопсис** (config)> **ip flow-export destination** *‹address› ‹port›*

(config)> **no ip flow-export destination**

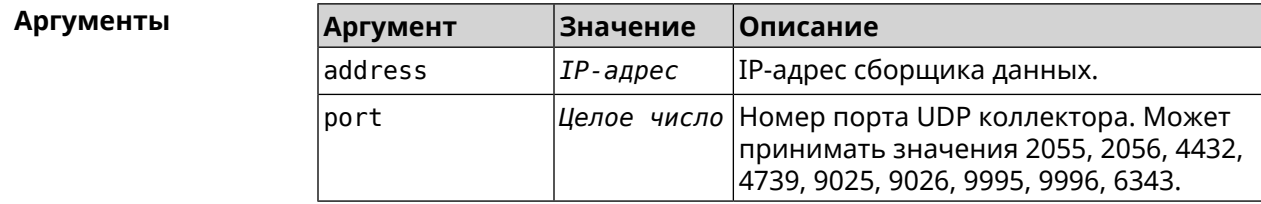

**Пример** (config)> **ip flow-export destination 192.168.101.31 4739** Netflow::Manager: Export destination is set to ► 192.168.101.31:4739.

> (config)> **no ip flow-export destination** Netflow::Manager: Export destination is unset.

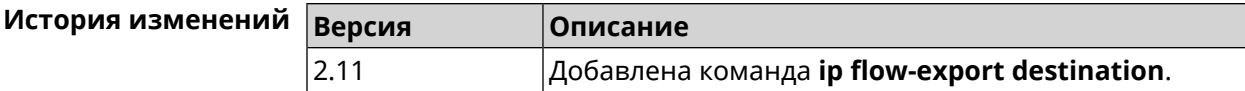

### **3.44 ip flow-export version**

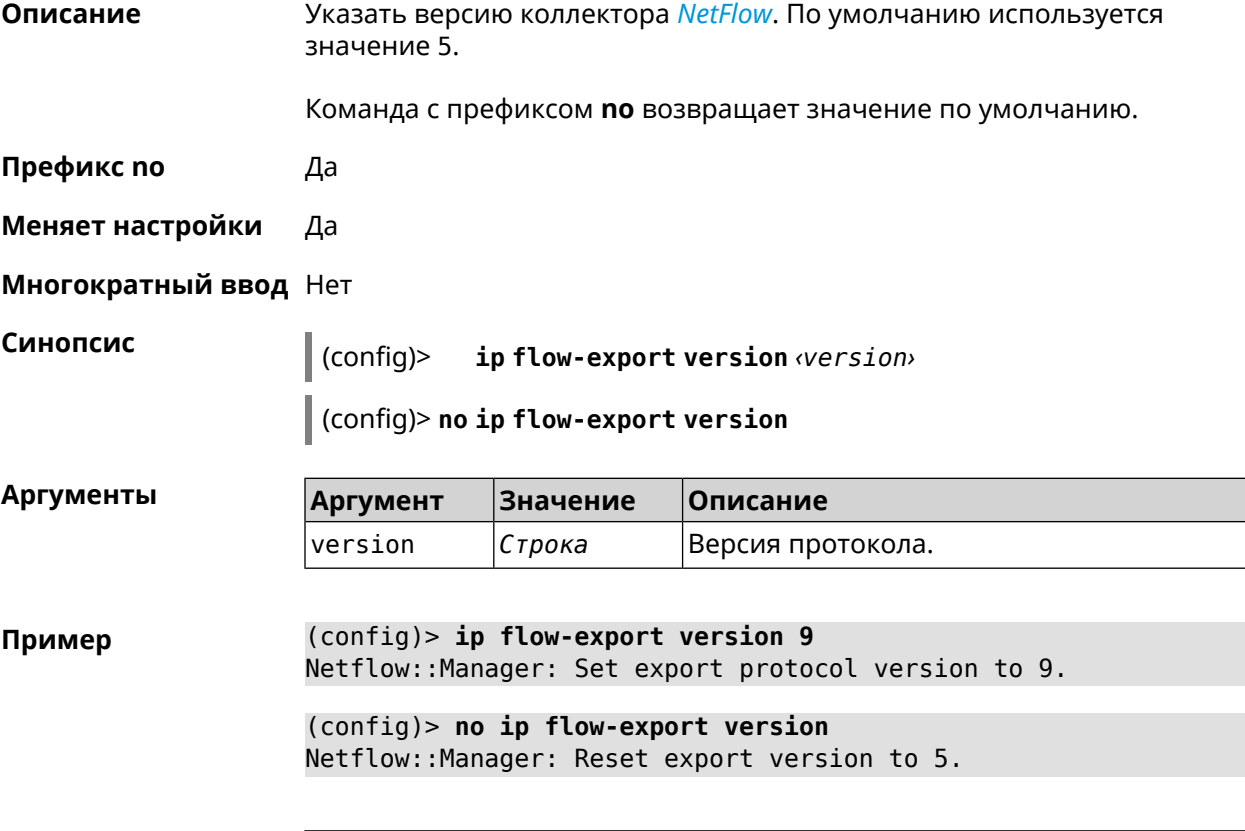

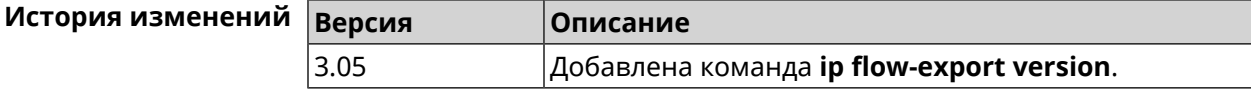

## **3.45 ip host**

**Описание** Добавить доменное имя и адрес в таблицу DNS.

**Префикс no** Да

**Меняет настройки** Да

#### **Многократный ввод** Да

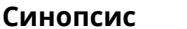

**Синопсис** (config)> **ip host** *‹domain› ‹address›*

(config)> **no ip host** [ *‹domain› ‹address›* ]

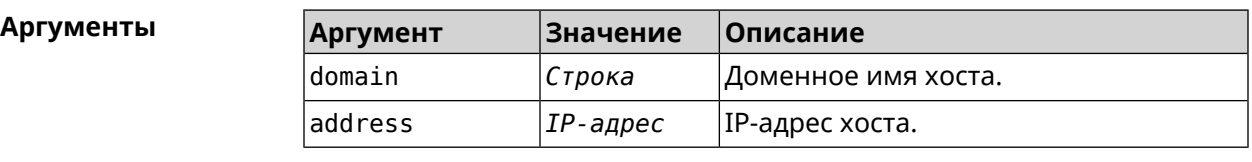

**Пример** (config)> **ip host zydata.local 192.168.1.22** Dns::Manager: Added static record for "zydata.local", address ► 192.168.1.22. (config)> **no ip host zydata.local 192.168.1.22** Dns::Manager: Record "zydata.local", address 192.168.1.22 deleted.

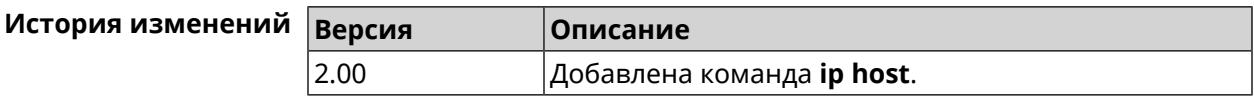

## **3.46 ip hotspot**

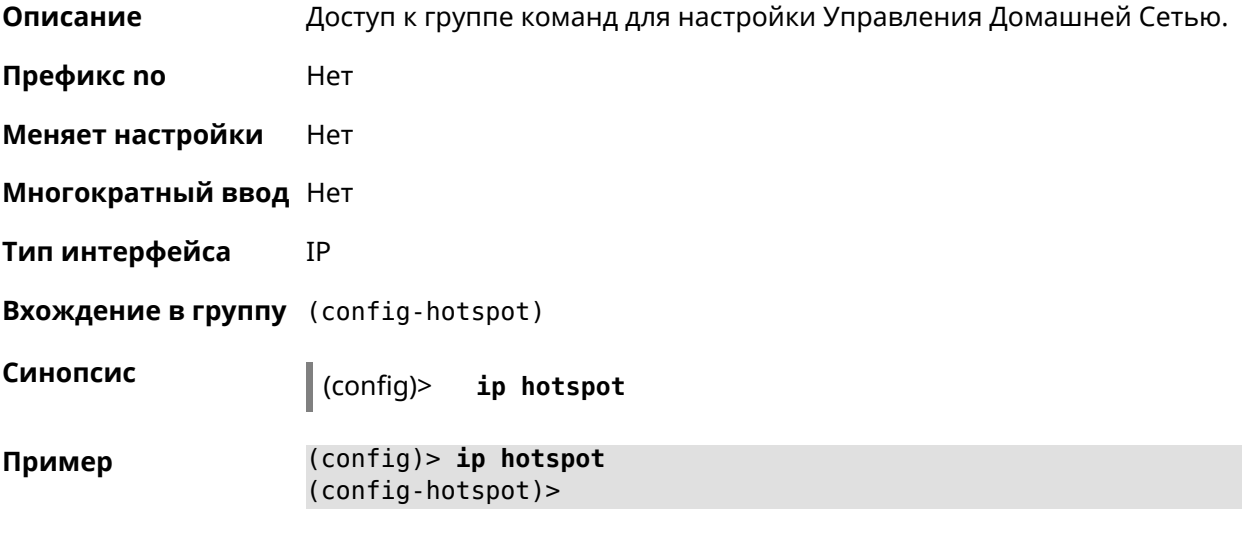

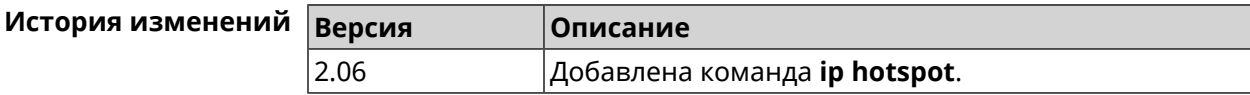

### **3.46.1 ip hotspot auto-scan interface**

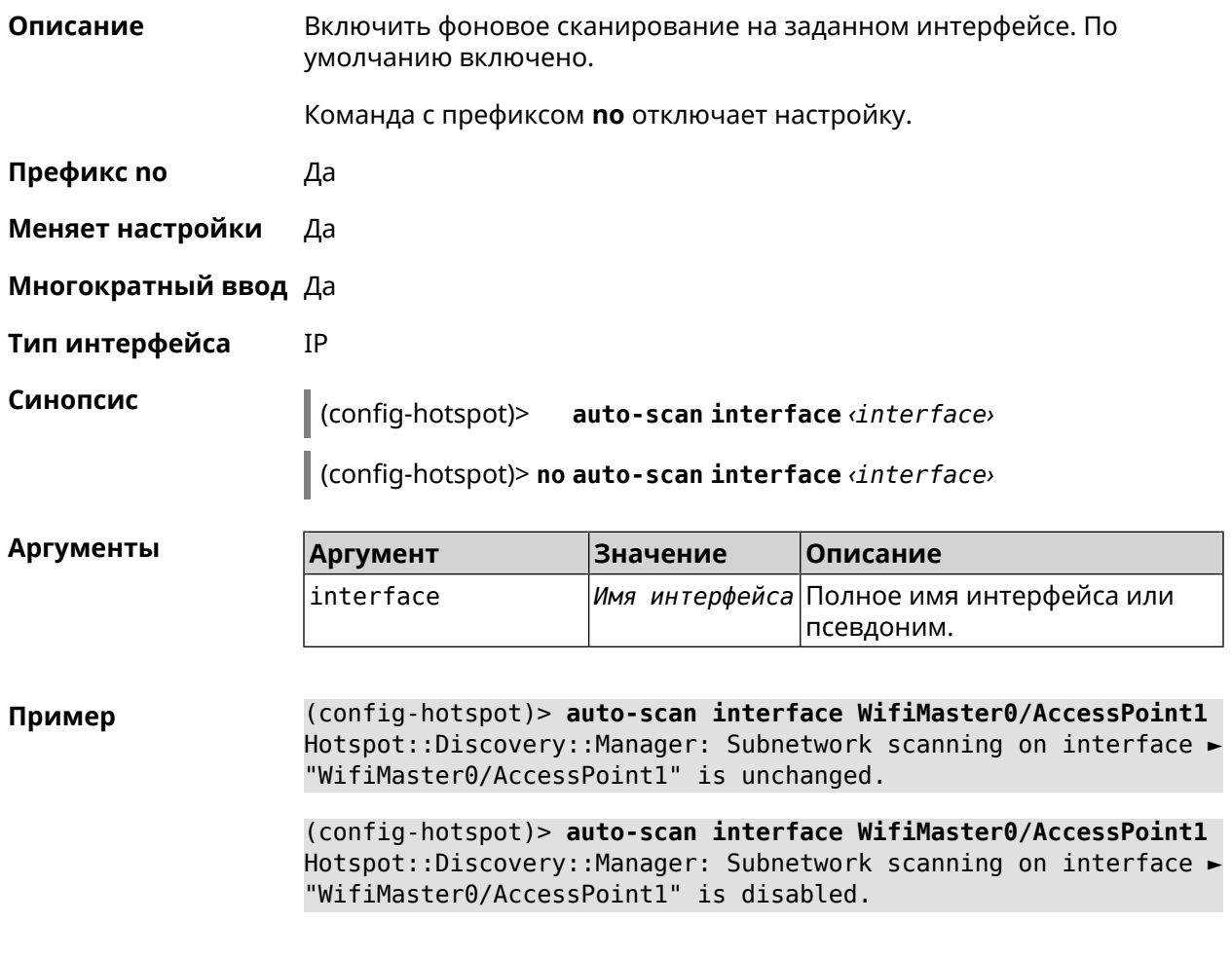

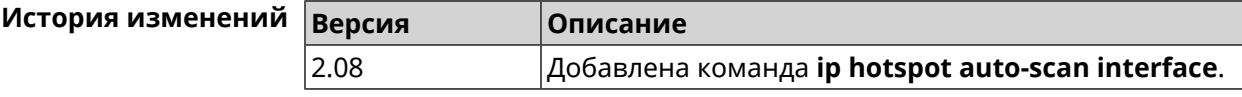

## **3.46.2 ip hotspot auto-scan interval**

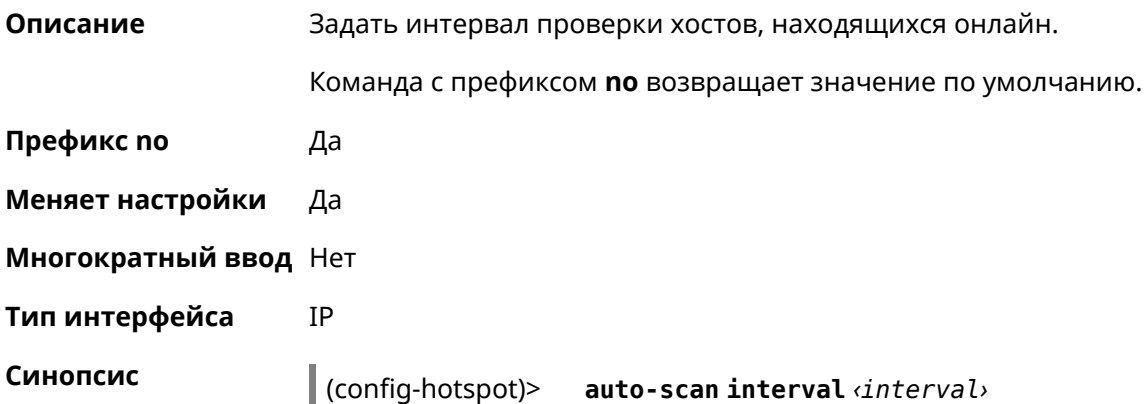

#### (config-hotspot)> **no auto-scan interval**

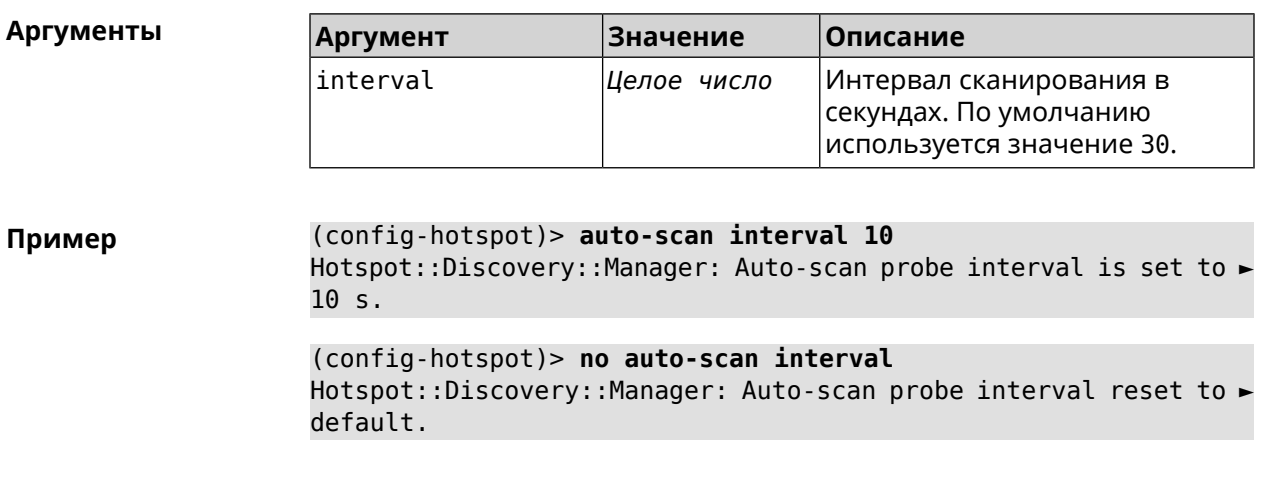

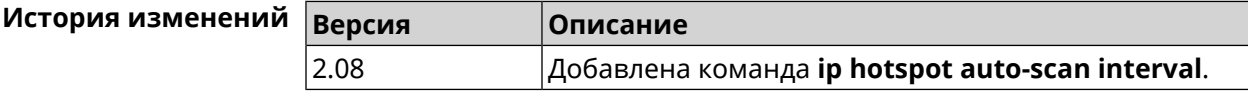

### **3.46.3 ip hotspot auto-scan passive**

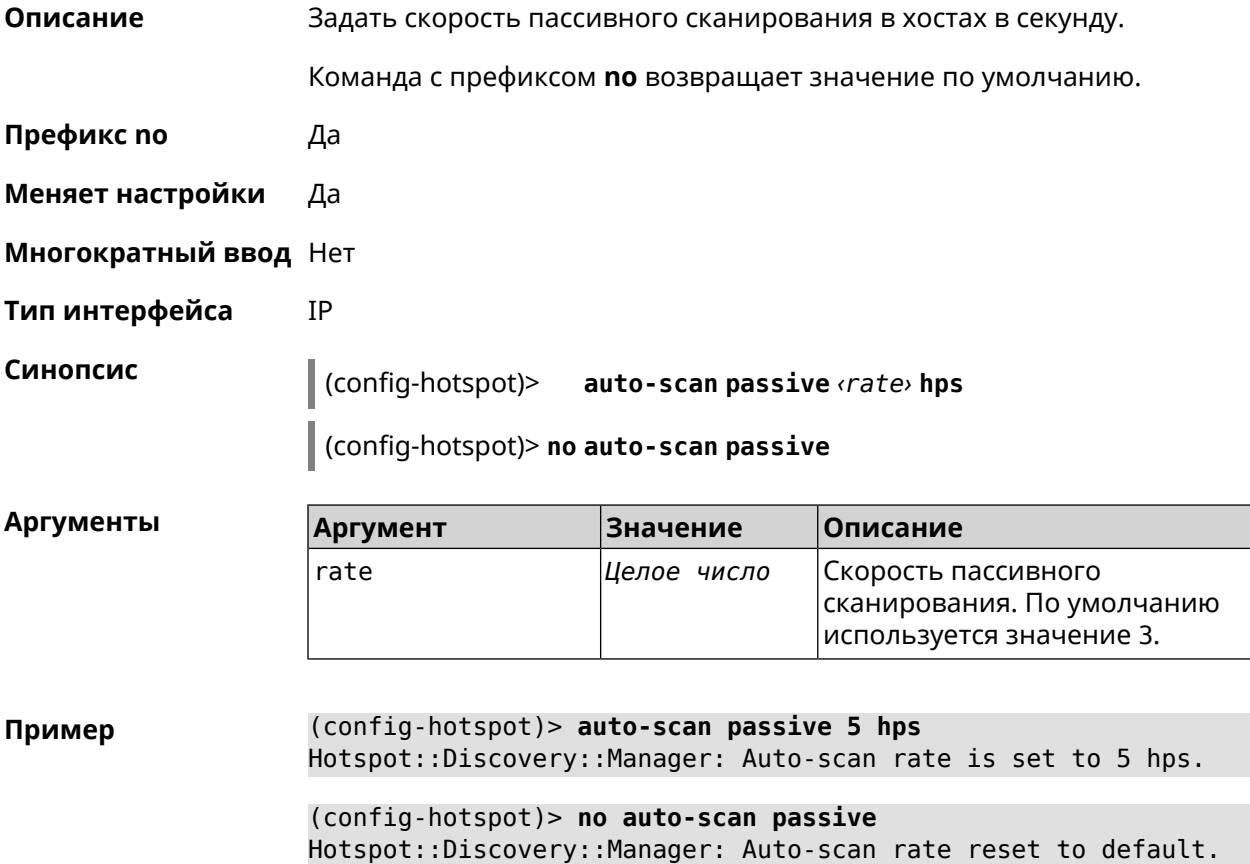

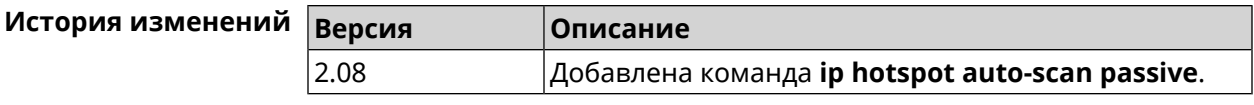

### 3.46.4 ip hotspot auto-scan timeout

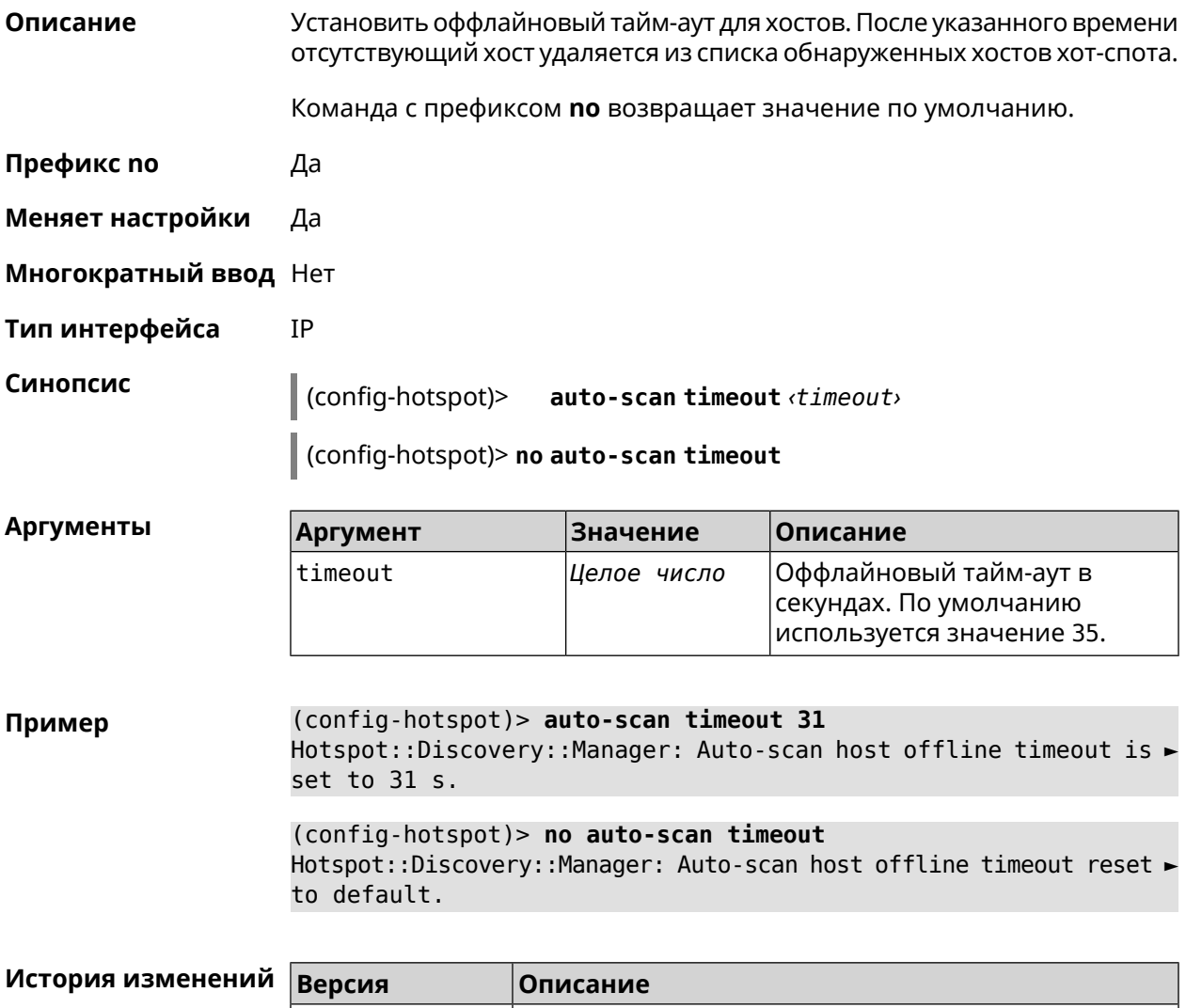

#### 3.46.5 ip hotspot default-policy

2.08

Описание Определить политику Управления Домашней Сетью для всех интерфейсов или назначить профиль доступа в Интернет. Политика применяется ко всем интерфейсам, не имеющим собственного правила доступа, ip hotspot policy.

Политика по умолчанию: permit.

 $|A$ обавлена команда ip hotspot auto-scan timeout.

Команда с префиксом **no** устанавливает значение политики по умолчанию.

- **Префикс no** Да
- **Меняет настройки** Да

**Многократный ввод** Да

**Тип интерфейса** IP

**Синопсис** (config-hotspot)> **default-policy** (*‹access›* <sup>|</sup> *‹policy›*)

(config-hotspot)> **no default-policy**

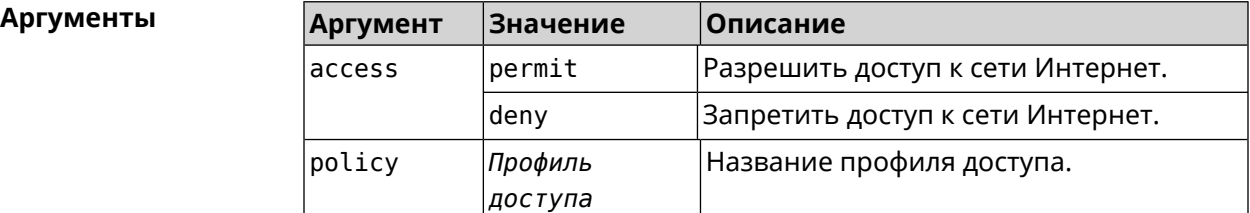

**Пример** (config-hotspot)> **default-policy permit** FHotspot::Manager: Default policy "permit" applied.

> (config-hotspot)> **default-policy deny** Hotspot::Manager: Default policy "deny" applied.

(config-hotspot)> **default-policy Policy0** Hotspot::Manager: Default policy "Policy0" applied.

(config-hotspot)> **no default-policy** Hotspot::Manager: Default policy cleared.

<span id="page-260-0"></span>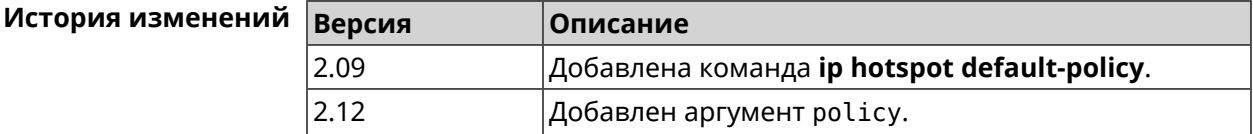

#### **3.46.6 ip hotspot host**

**Описание** Настроить правила доступа или блокировки для определенных клиентов Управления Домашней Сетью. Данные правила имеют более высокий приоритет, чем настройка политики (см. команду **ip [hotspot](#page-262-0) policy**). Команда с префиксом **no** удаляет настройку.

**Префикс no** Да

**Меняет настройки** Да

#### **Многократный ввод** Да

#### **Тип интерфейса** IP

**Синопсис** (config-hotspot)> **host** *‹mac›* (*‹access›* <sup>|</sup> **schedule** *‹schedule›* <sup>|</sup> **policy** *‹policy›*)

(config-hotspot)> **no host** *‹mac›* (*‹access›* | **schedule** | **policy**)

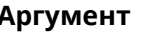

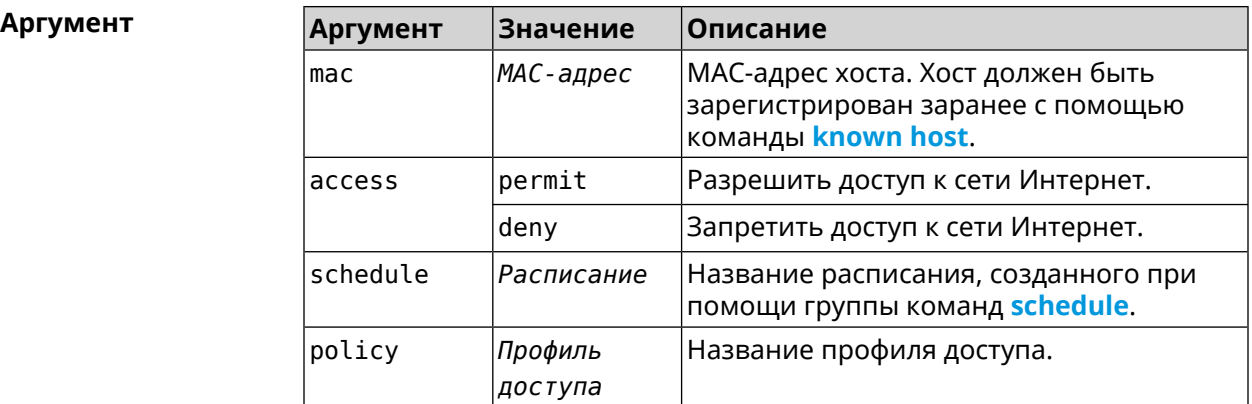

**Пример** (config)> **known host MYTEST 54:e4:3a:8a:f3:a7** Hotspot::Manager: Policy "permit" applied to interface "Home".

> (config-hotspot)> **host 54:e4:3a:8a:f3:a7 permit** Hotspot::Manager: Rule "permit" applied to host ► "54:e4:3a:8a:f3:a7".

(config-hotspot)> **host 54:e4:3a:8a:f3:a7 deny** Hotspot::Manager: Rule "deny" applied to host "54:e4:3a:8a:f3:a7".

(config-hotspot)> **host 54:e4:3a:8a:f3:a7 schedule MYSCHEDULE** Hotspot::Manager: Schedule "MYSCHEDULE" applied to host ► "54:e4:3a:8a:f3:a7".

(config-hotspot)> **no host 54:e4:3a:8a:f3:a7 schedule** Hotspot::Manager: Host "54:e4:3a:8a:f3:a7" schedule disabled.

(config-hotspot)> **host 54:e4:3a:8a:f3:a7 policy Policy0** Hotspot::Manager: Policy "Policy0" applied to host ► "54:e4:3a:8a:f3:a7".

(config-hotspot)> **no host 54:e4:3a:8a:f3:a7 policy** Hotspot::Manager: Policy removed from host "54:e4:3a:8a:f3:a7".

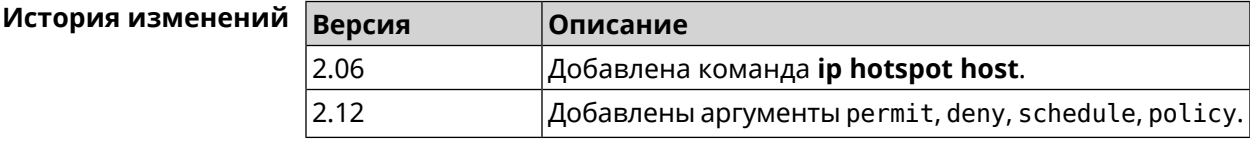

## <span id="page-262-0"></span>3.46.7 ip hotspot policy

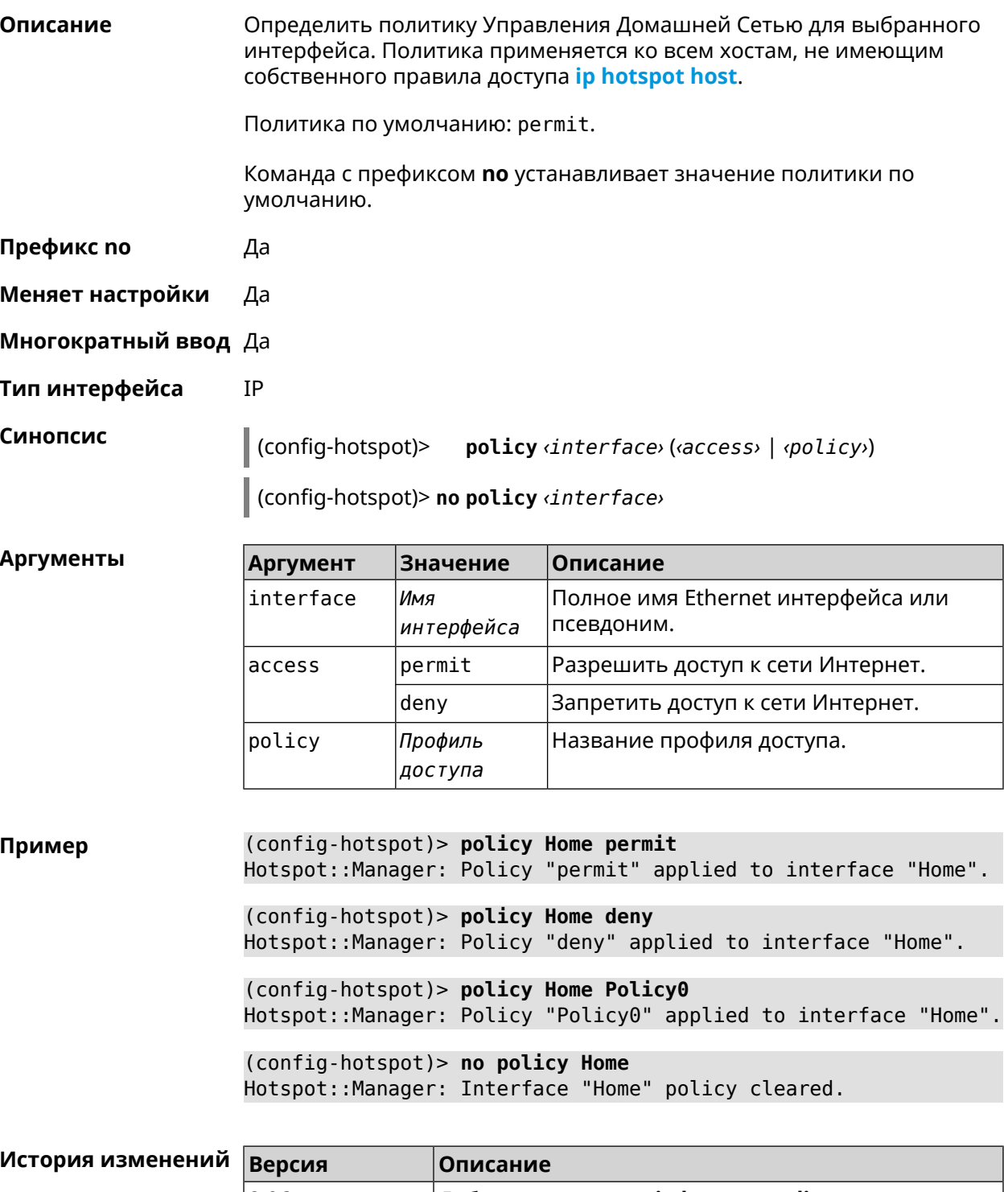

### **3.46.8 ip hotspot wake**

**Описание** Отправить Wake-on-LAN пакет на private и protected интерфейсы хоста.

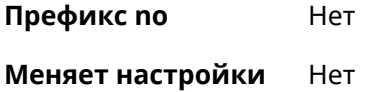

**Многократный ввод** Heт

**Тип интерфейса** IP

**Синопсис** (config-hotspot)> **wake** *‹mac›*

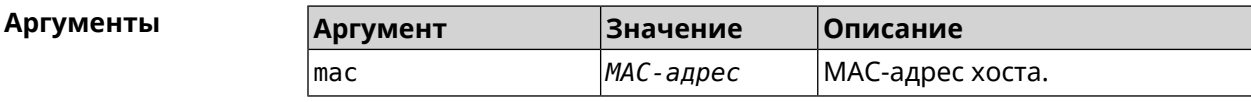

**Пример** (config-hotspot)> **wake a8:1e:84:11:f1:22** Hotspot::Manager: WoL sent to host: a8:1e:84:11:f1:22.

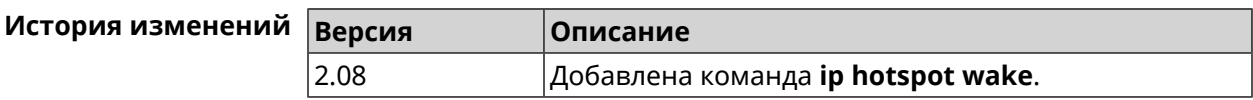

## **3.47 ip http easy-access**

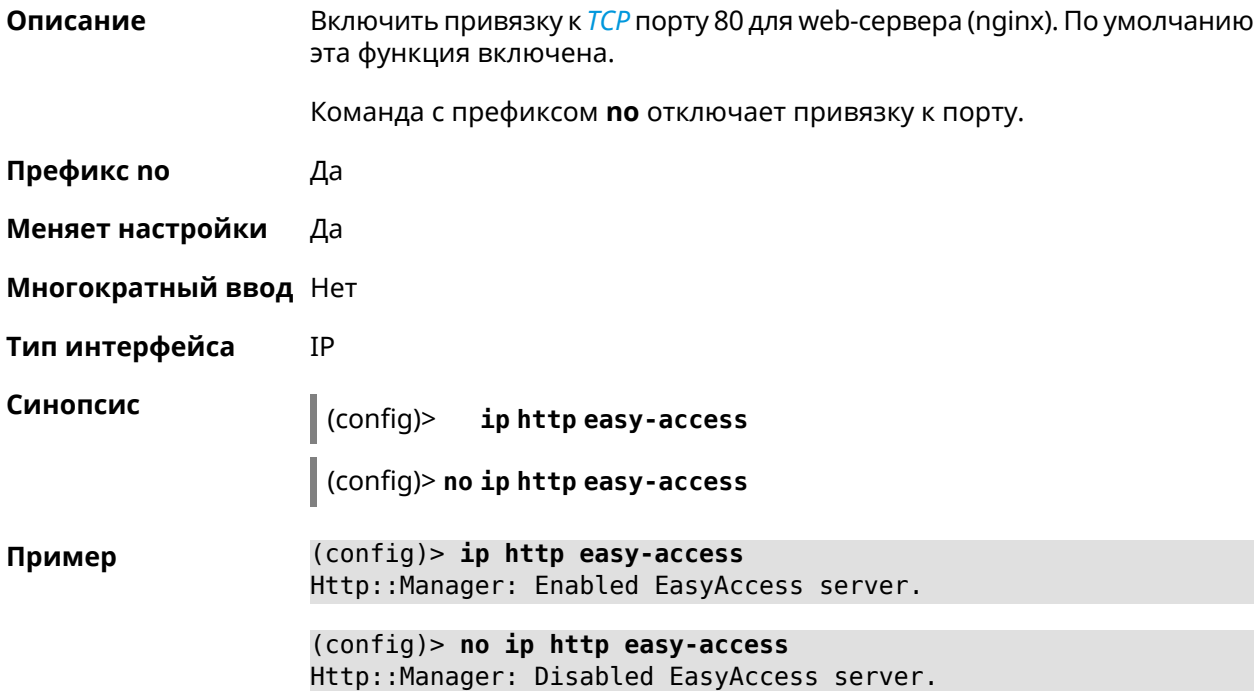

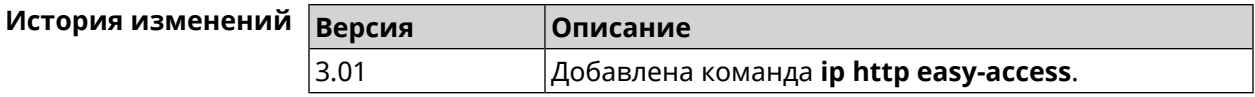

## **3.48 ip http lockout-policy**

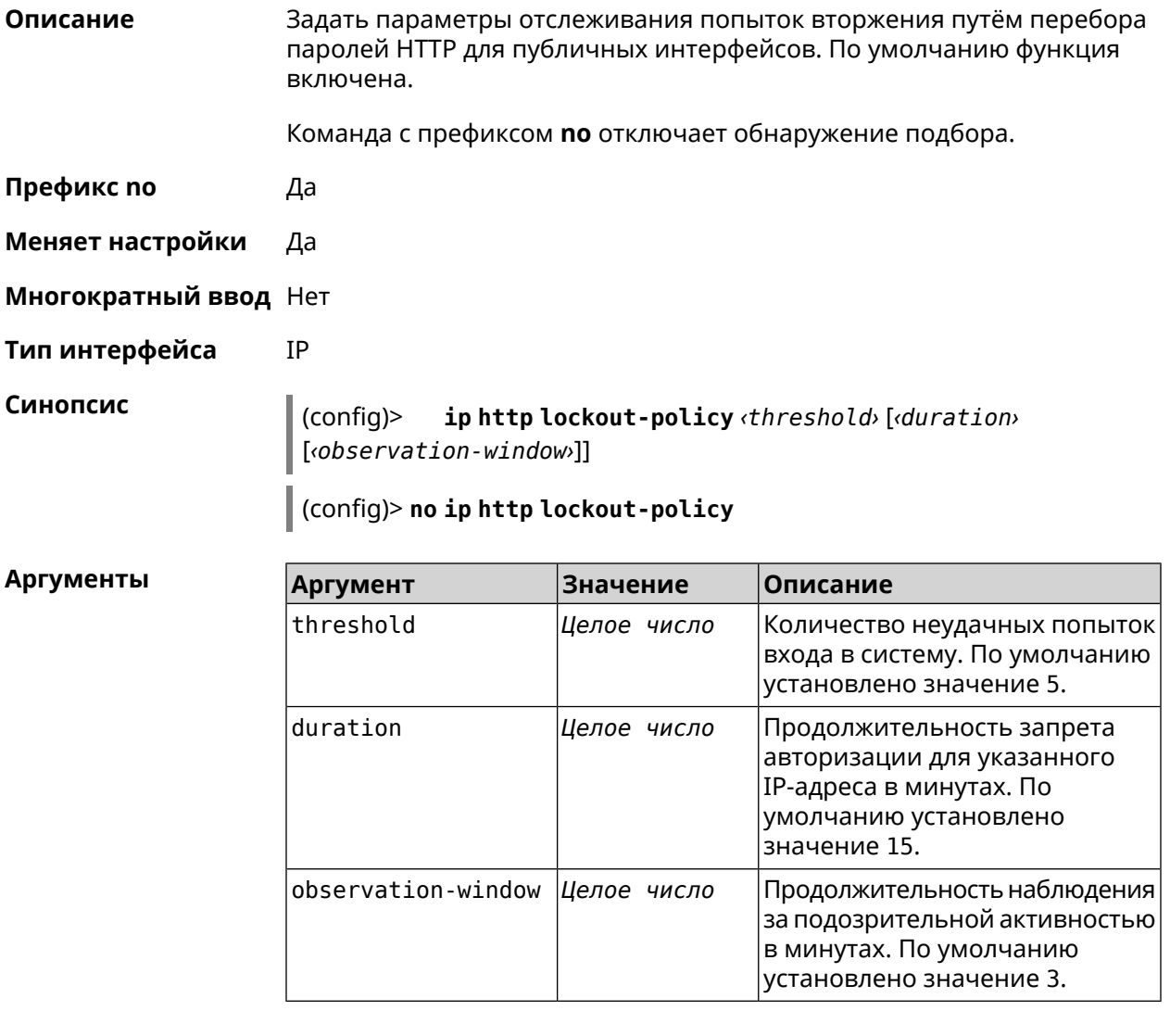

**Пример** (config)> **ip http lockout-policy 10 30 2** Http::Manager: Bruteforce detection is enabled.

> (config)> **no ip http lockout-policy** Http::Manager: Bruteforce detection is disabled.

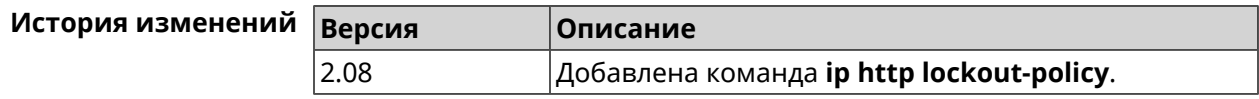

## **3.49 ip http log access**

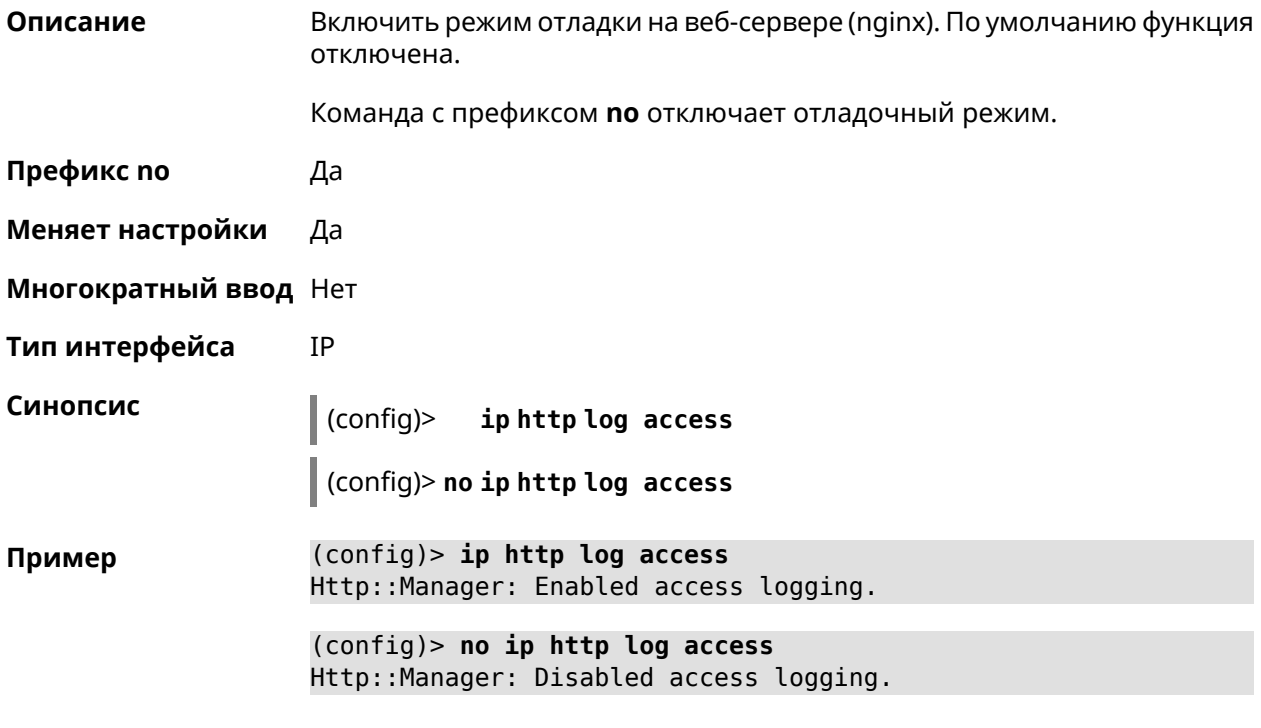

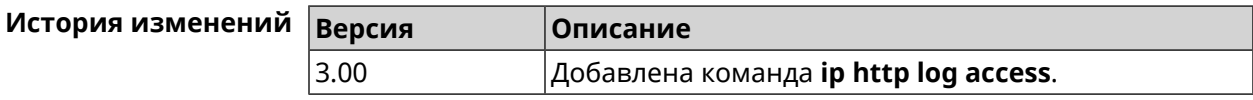

# **3.50 ip http log auth**

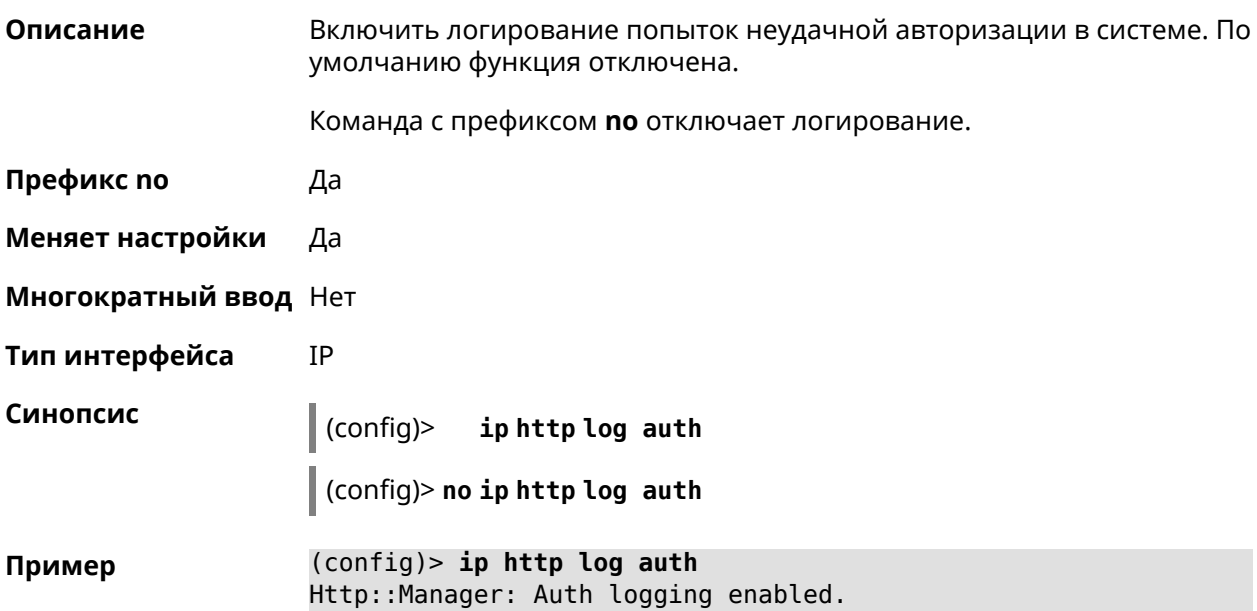

(config)> no ip http log auth Http::Manager: Auth logging disabled.

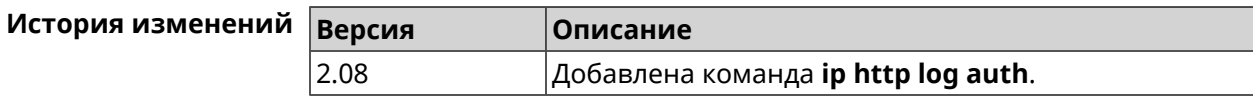

## 3.51 ip http log webdav

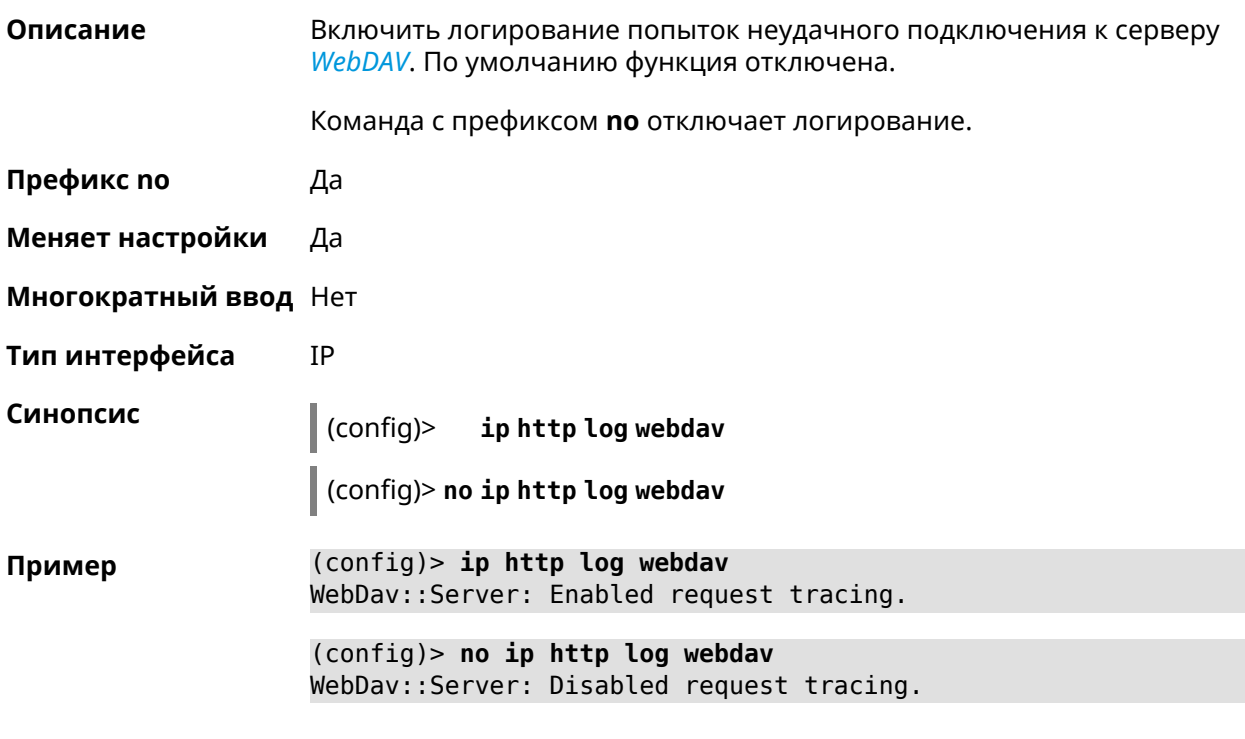

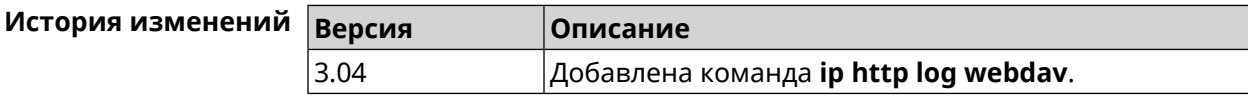

## 3.52 ip http port

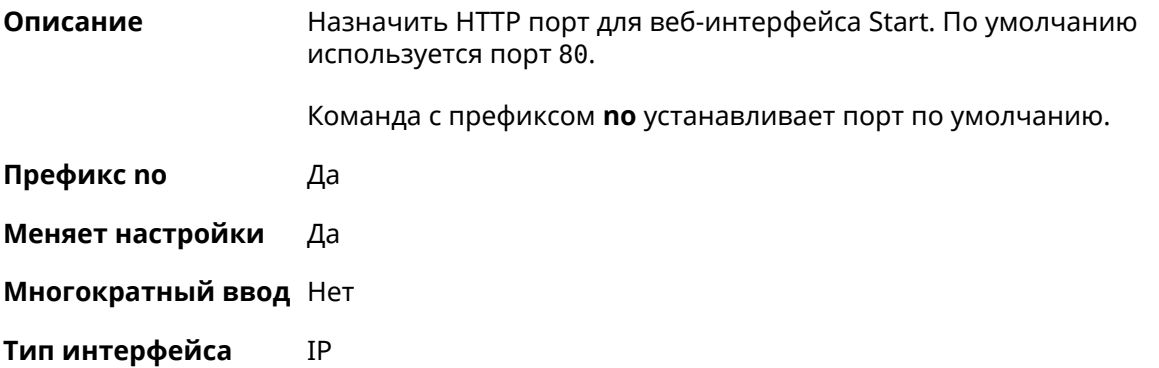

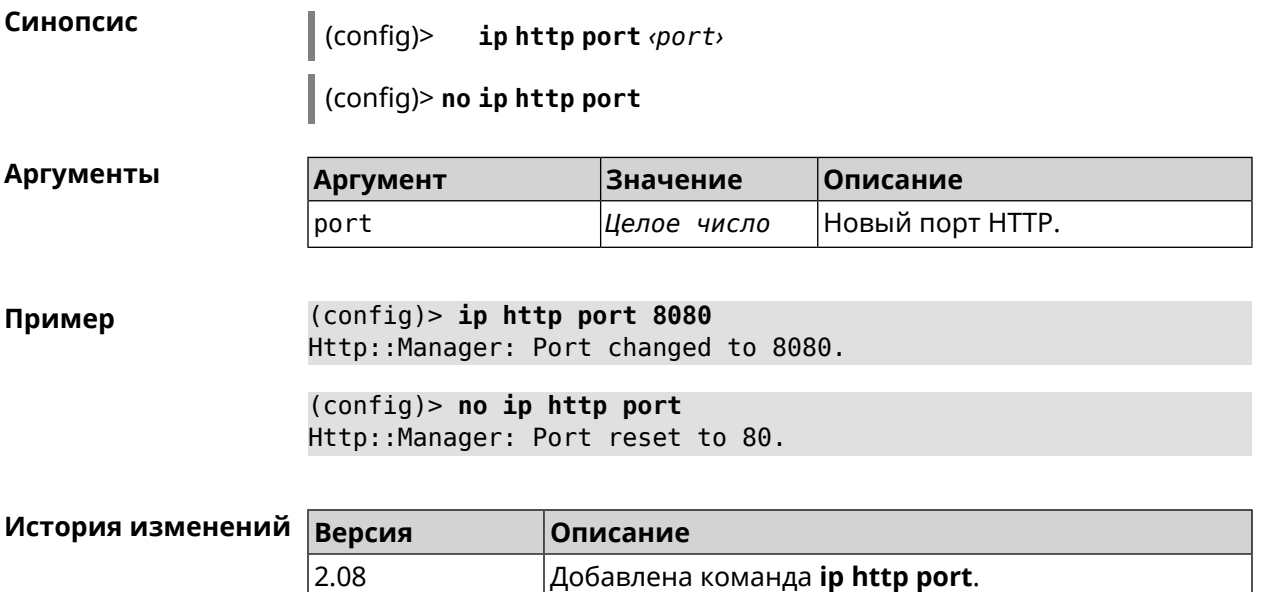

# **3.53 ip http proxy**

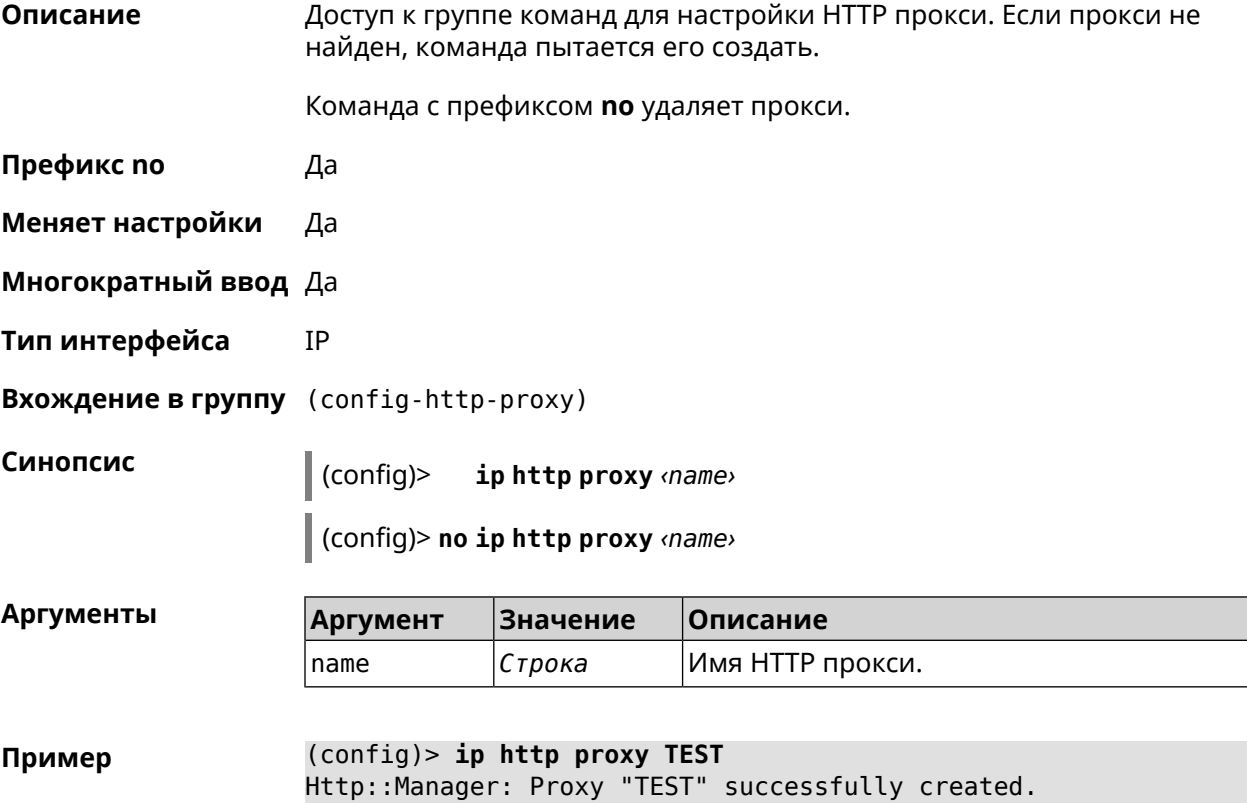

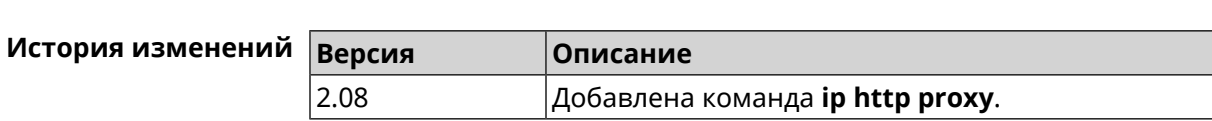

### 3.53.1 ip http proxy auth

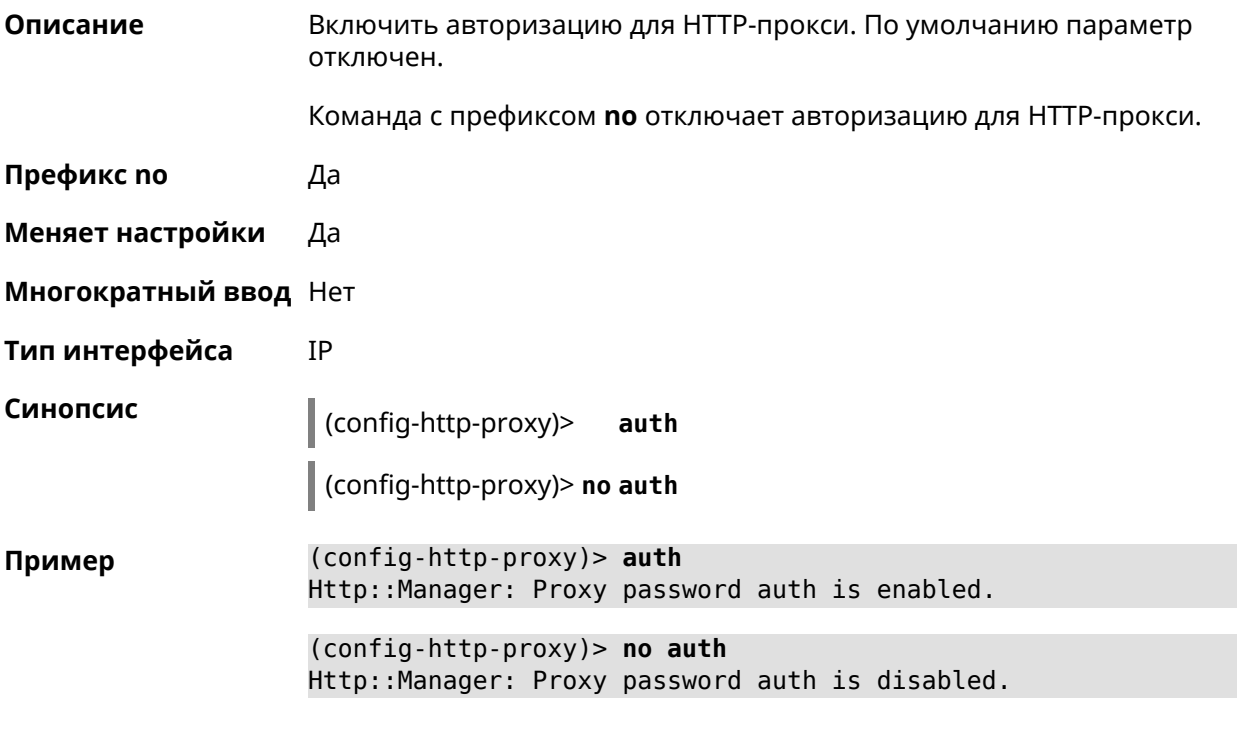

<span id="page-268-0"></span>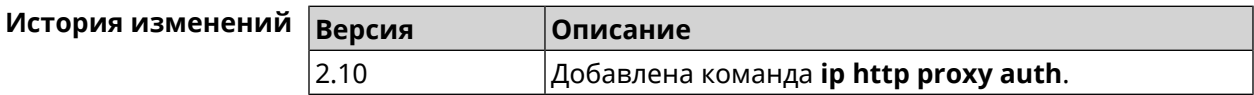

### 3.53.2 ip http proxy domain

Описание Установить доменное имя, определяющее FQDN виртуального хоста. Команда с префиксом по удаляет настройку. Префикс по Да Меняет настройки Да Многократный ввод Нет Тип интерфейса IP Синопсис (config-http-proxy)> domain static <domain> (config-http-proxy)> no domain Аргументы Значение Описание Аргумент domain Строка Доменное имя.

(config-http-proxy)> domain static example.net Пример Http::Manager: Configured base domain for proxy: test.

> (config-http-proxy)> no domain Http::Manager: Removed ndns domain for proxy: test.

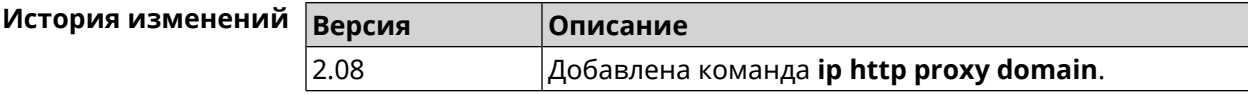

#### 3.53.3 ip http proxy domain ndns

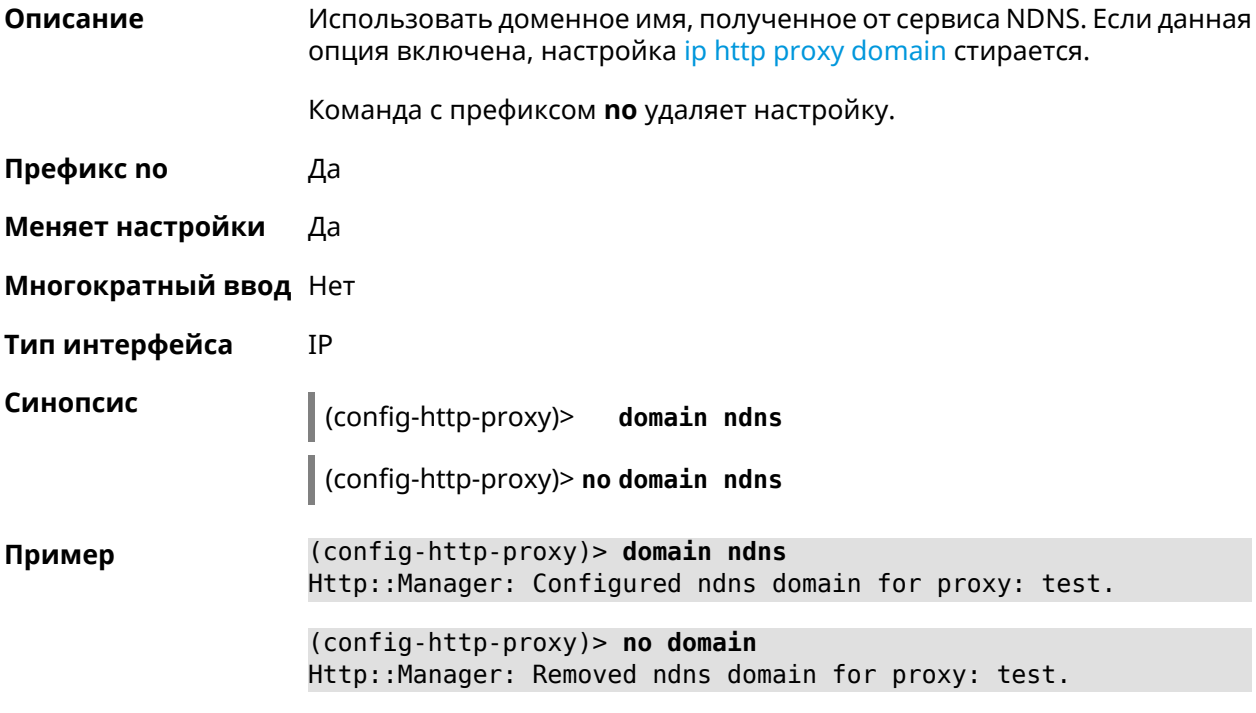

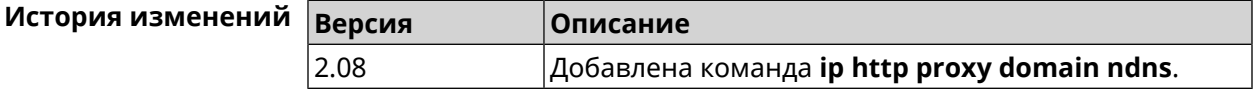

#### 3.53.4 ip http proxy preserve-host

Описание Установить параметр для сохранения исходного заголовка при проксировании. Команда с префиксом по отключает настройку.

Префикс по Да

Меняет настройки Да

Многократный ввод Нет

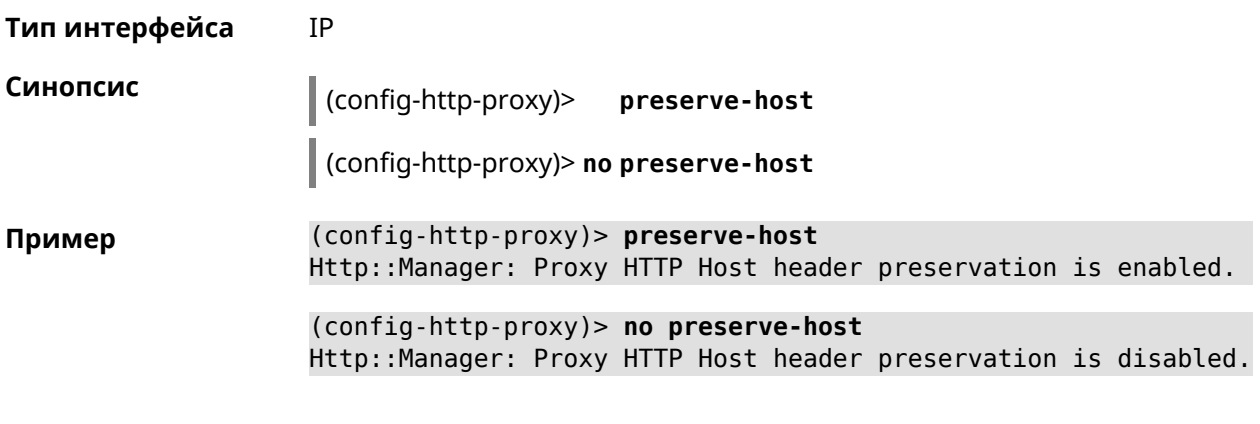

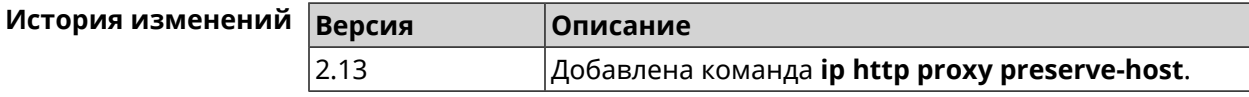

### 3.53.5 ip http proxy security-level

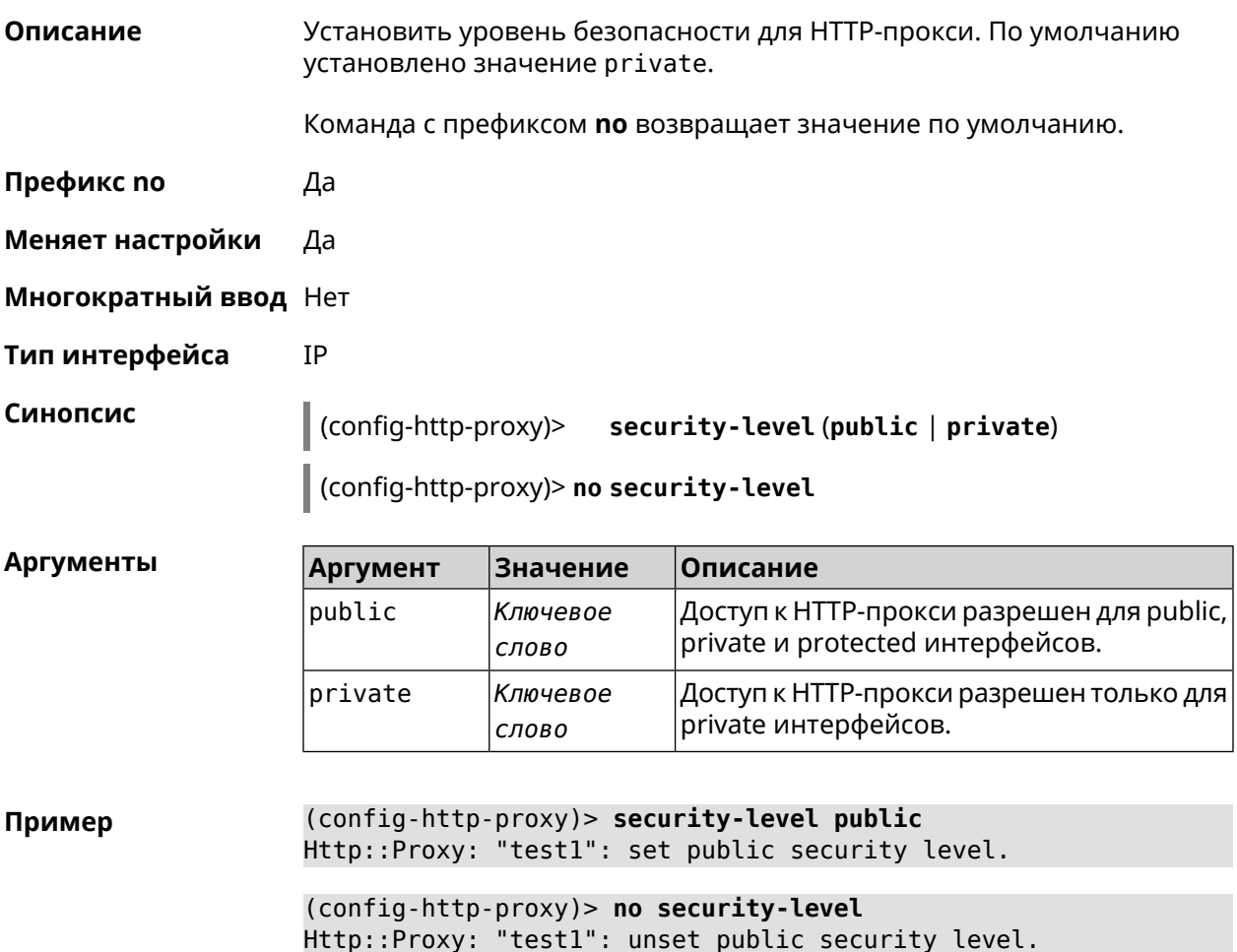

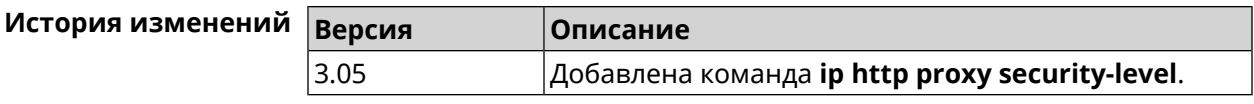

### 3.53.6 ip http proxy upstream

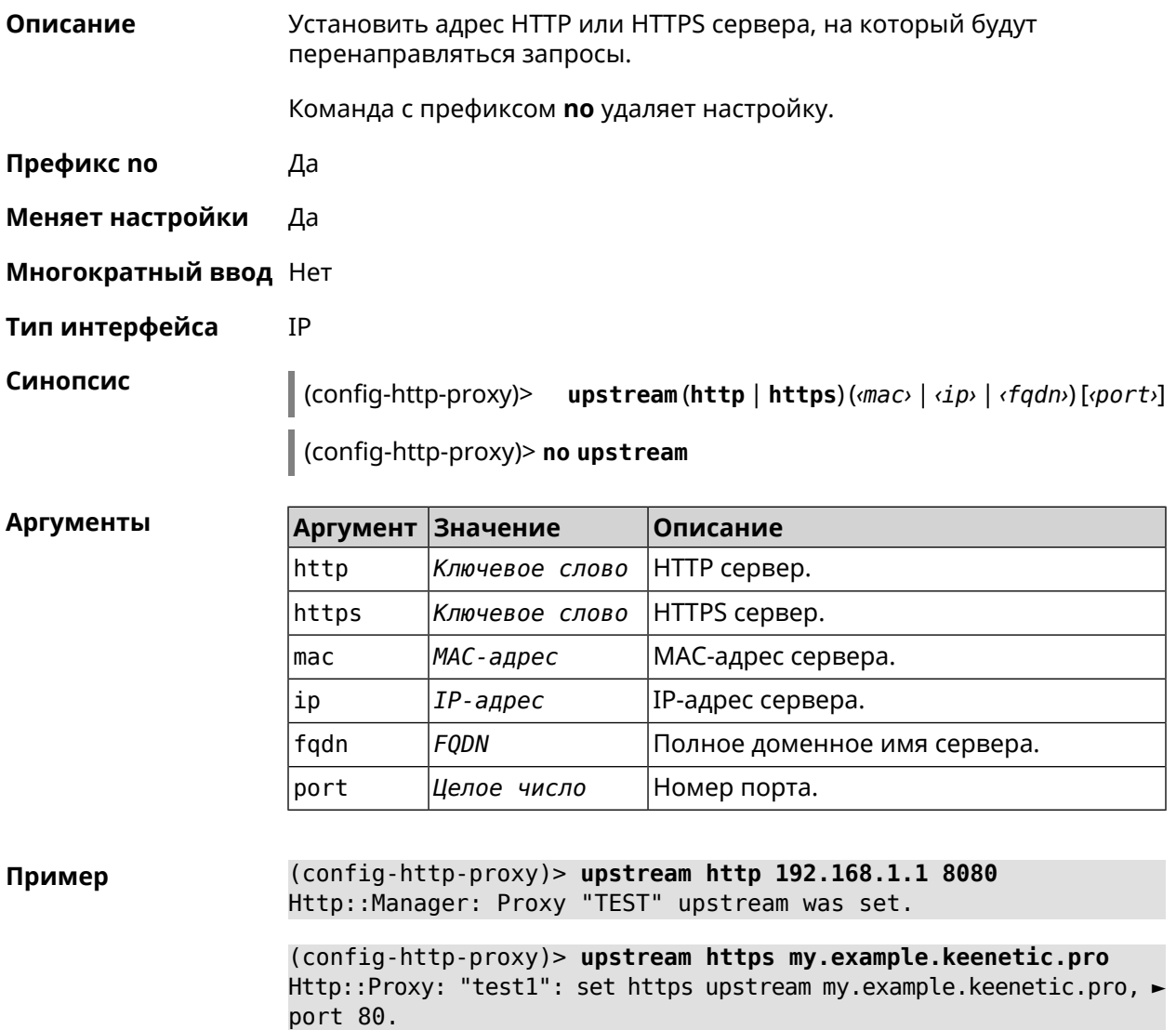

(config-http-proxy)> no upstream Http:: Manager: Remove upstream info for proxy "test".

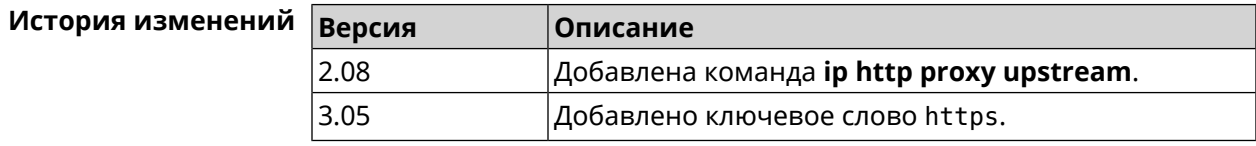

### 3.53.7 ip http proxy x-real-ip

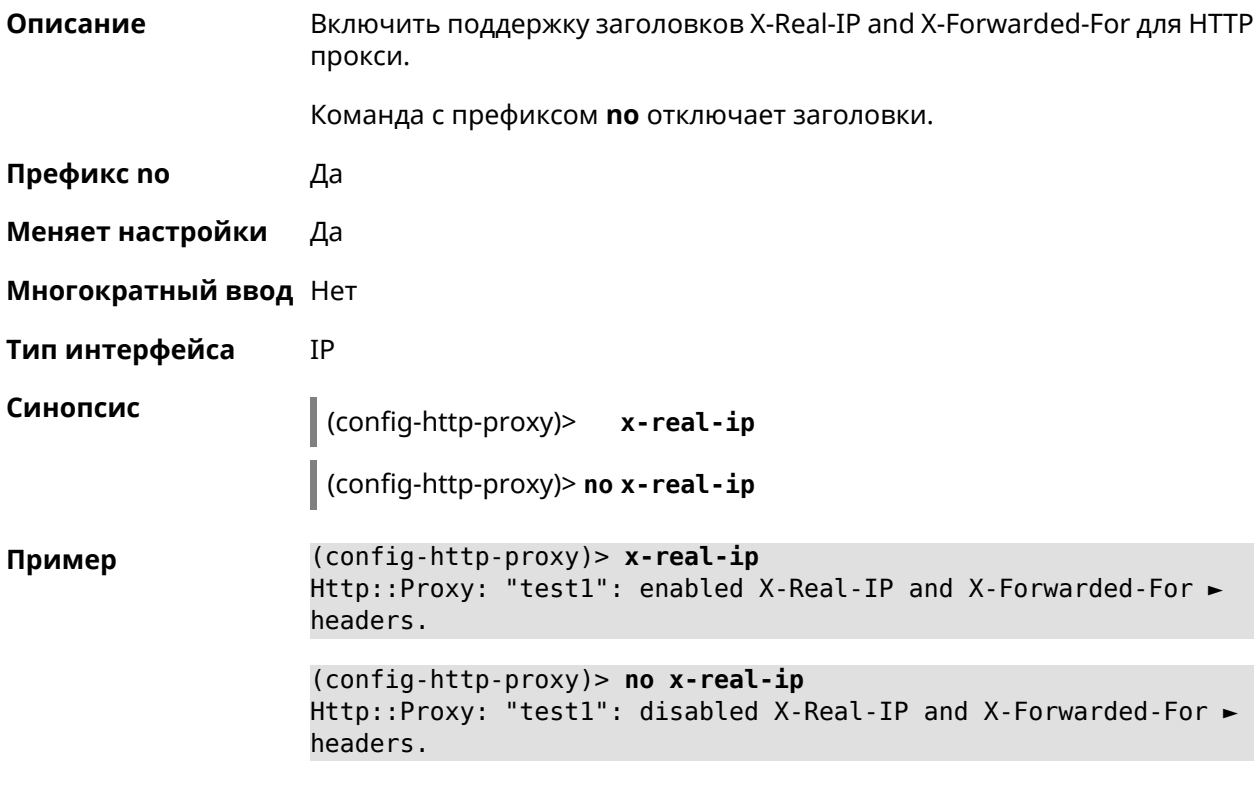

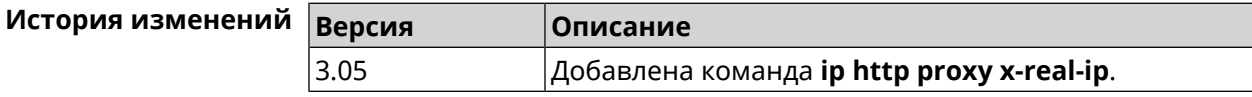

## 3.54 ip http security-level

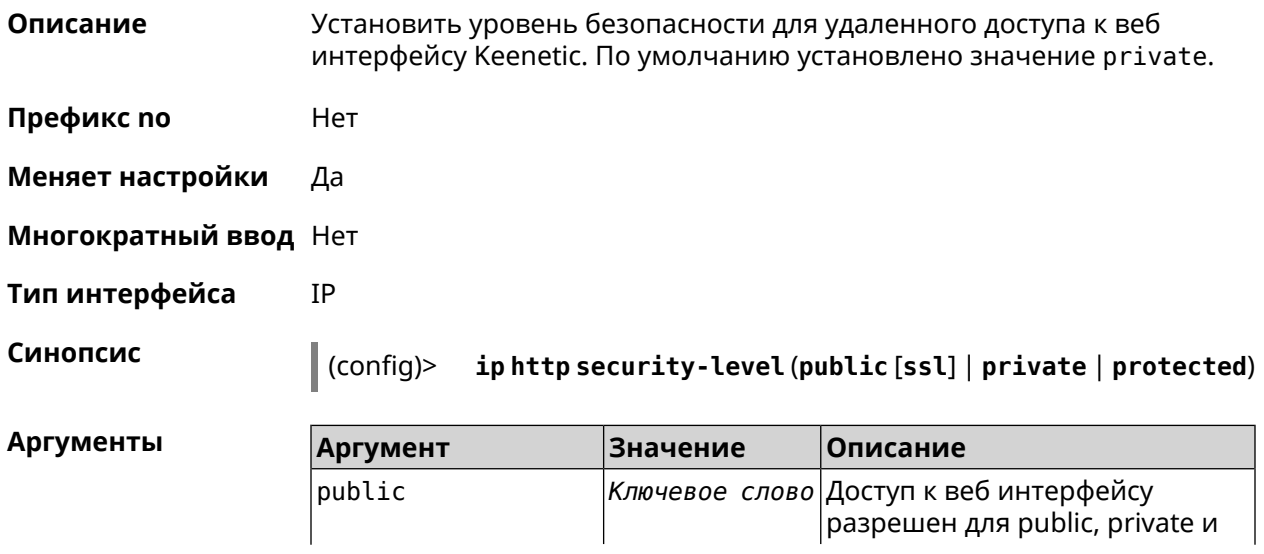

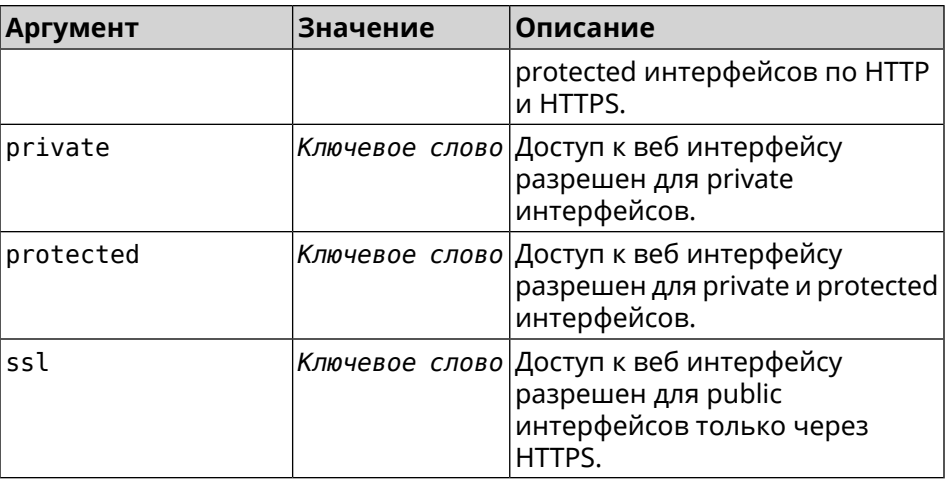

**Пример** (config)> **ip http security-level protected** Http::Manager: Security level changed to protected.

> (config)> **ip http security-level public ssl** Http::Manager: Security level set to public SSL.

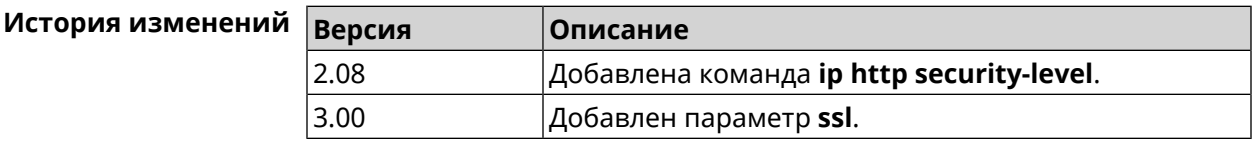

## **3.55 ip http ssl acme get**

**Описание** Создать и подписать сертификат SSL для указанного доменного имени (по умолчанию, KeenDNS). Для него должен быть предоставлен доступ из Интернета.

**Префикс no** Heт

**Меняет настройки** Heт

**Многократный ввод** Нет

**Синопсис** (config)> **ip http ssl acme get** [ *‹domain›* ]

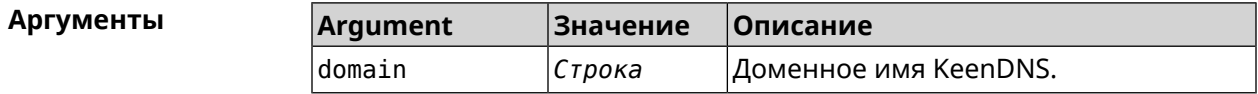

**Пример** (config)> **ip http ssl acme get mytest.keenetic.pro** Acme::Client: Obtaining certificate for domain ► "mytest.keenetic.pro" is started.

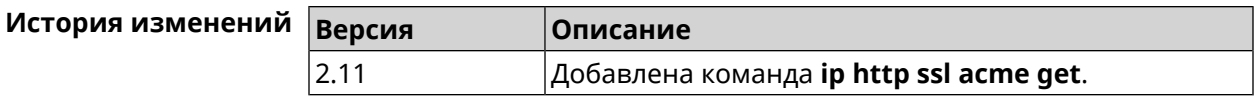

## **3.56 ip http ssl acme revoke**

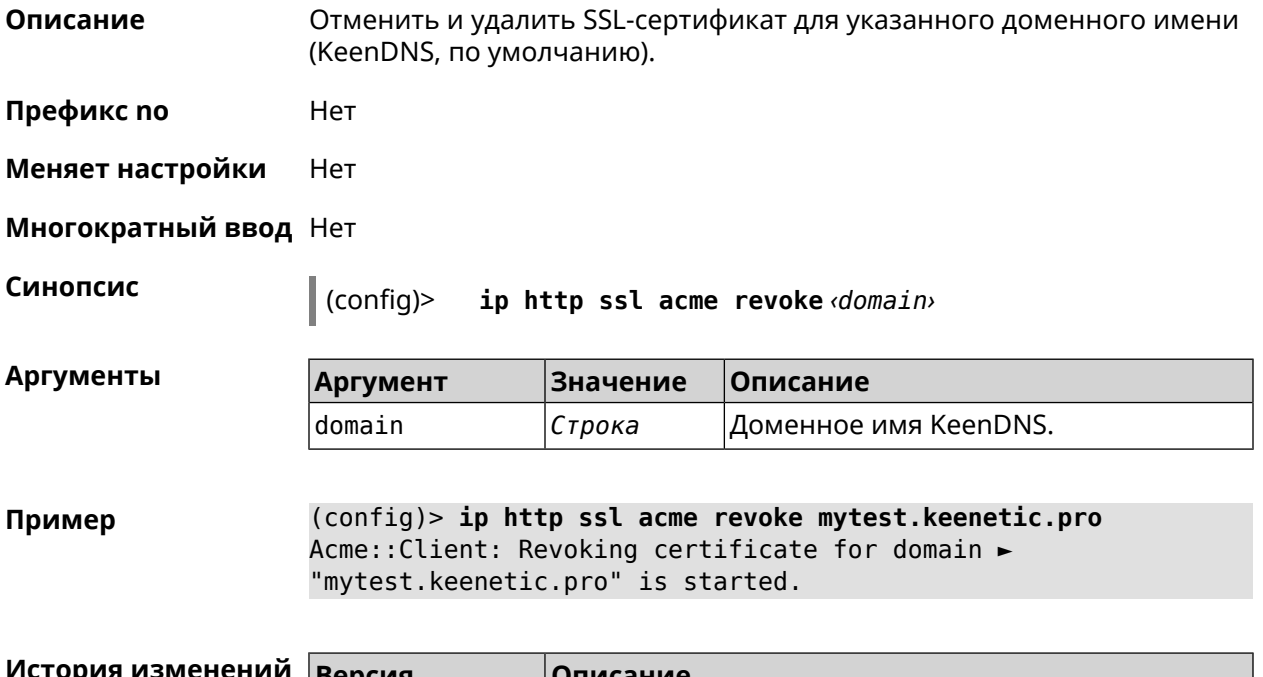

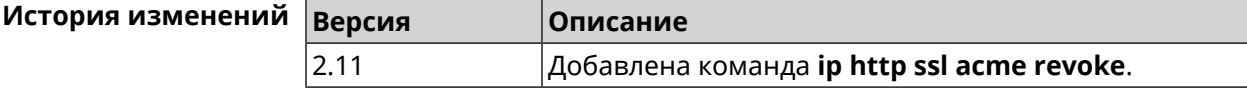

# **3.57 ip http ssl acme list**

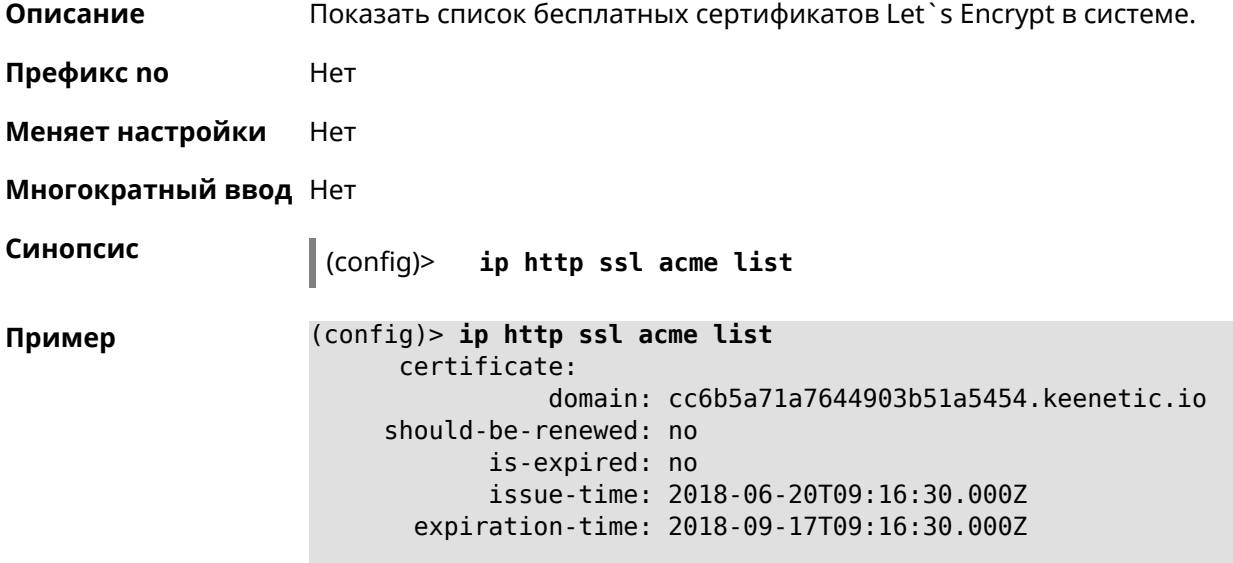

```
certificate:
          domain: mytest.keenetic.pro
should-be-renewed: no
      is-expired: no
      issue-time: 2018-06-28T16:36:56.000Z
 expiration-time: 2018-09-25T16:36:56.000Z
```
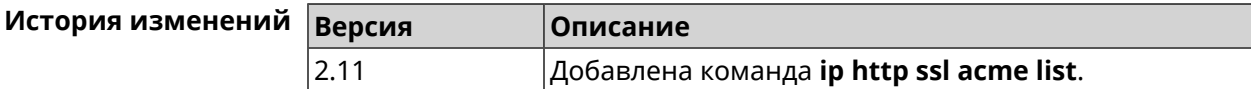

## **3.58 ip http ssl enable**

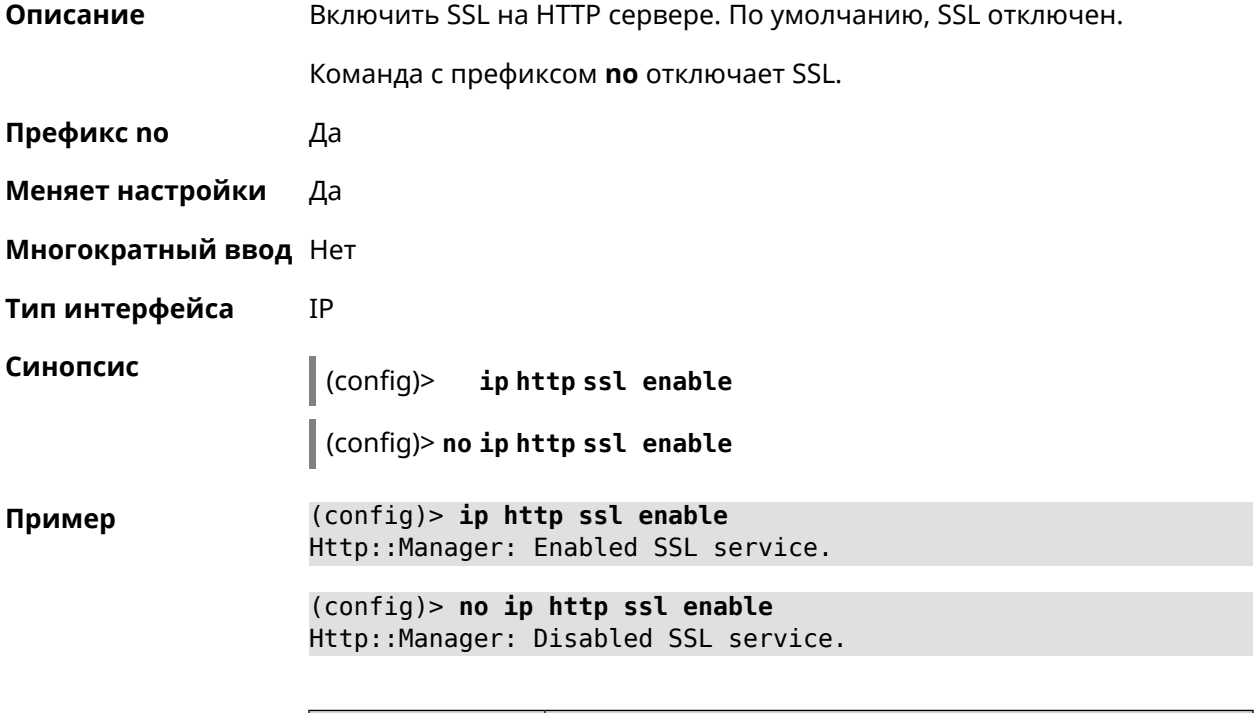

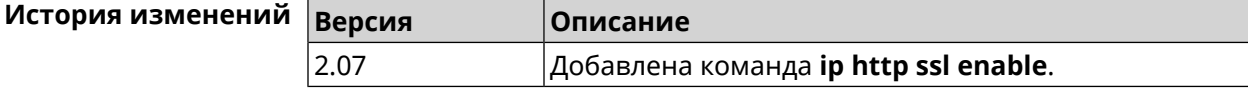

## **3.59 ip http ssl redirect**

**Описание** Включить автоматическое перенаправление на доменах с сертификатом SSL. По умолчанию перенаправление включено.

Команда с префиксом **no** отключает перенаправление.

**Префикс no** Да

**Меняет настройки** Да

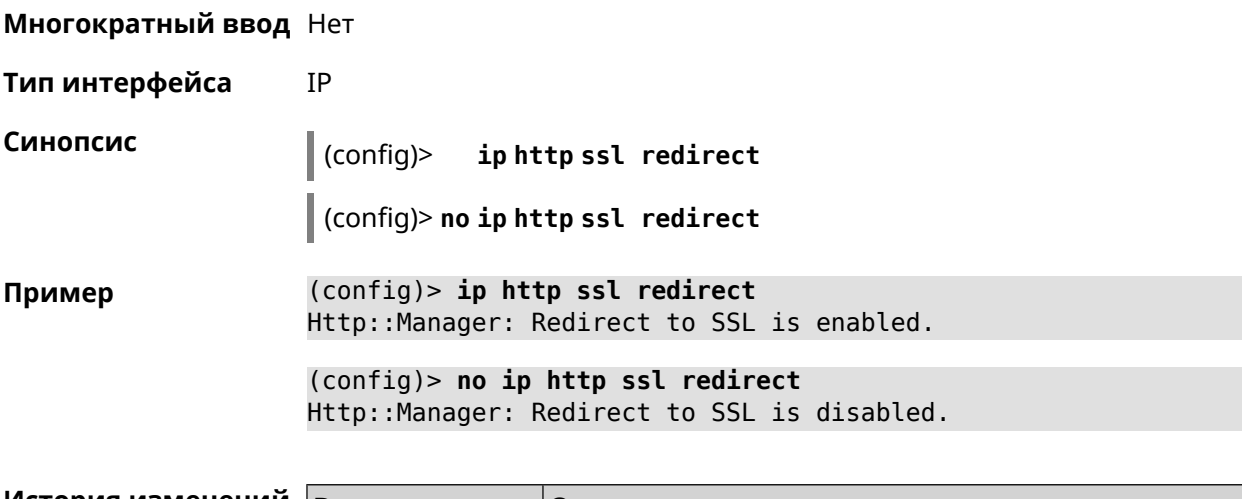

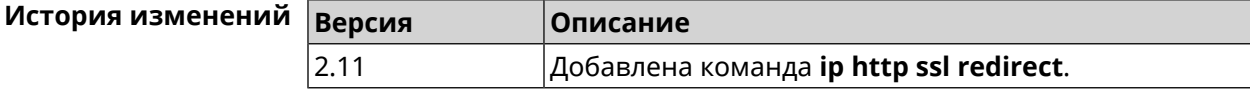

## 3.60 ip http x-frame-options

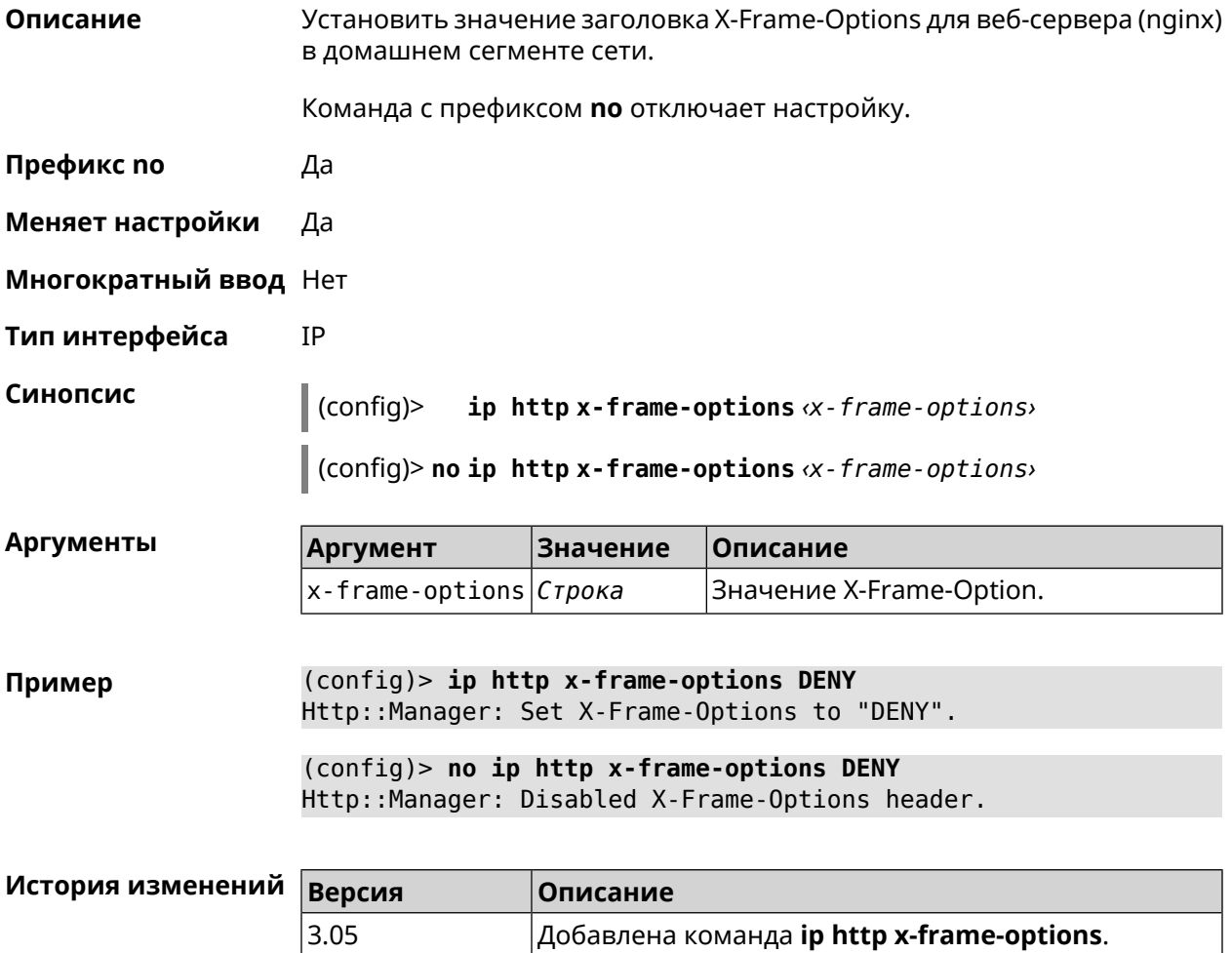

# 3.61 ip name-server

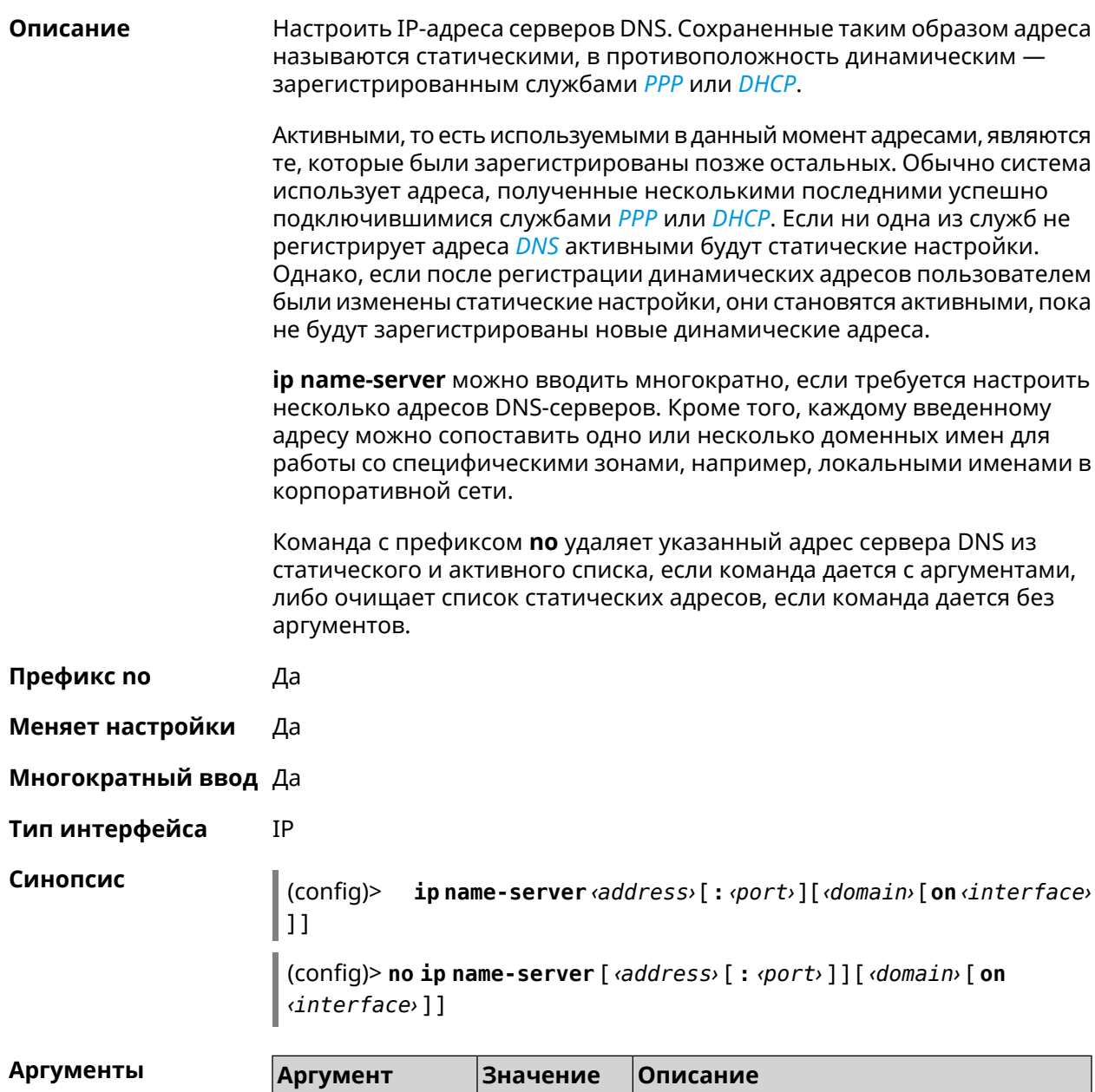

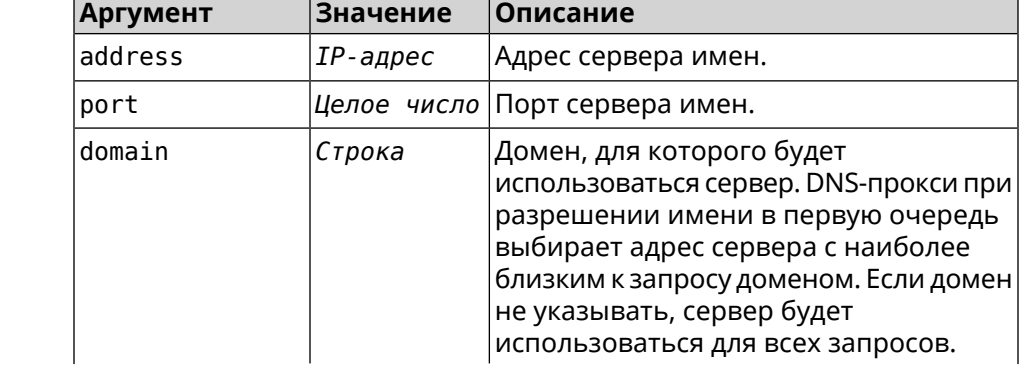

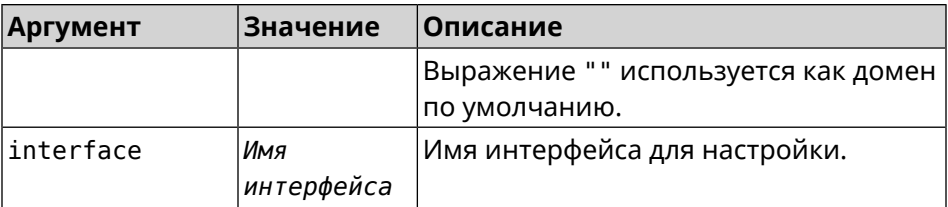

(config) > ip name-server 8.8.8.8 "" on ISP Пример Dns::InterfaceSpecific: Name server 8.8.8.8 added, domain ► (default), interface ISP.

> $(config)$  no ip name-server Dns:: Manager: Static name server list cleared.

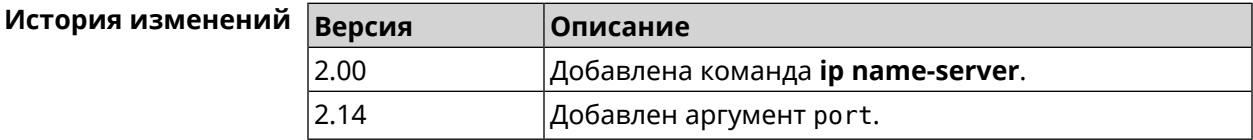

# 3.62 ip nat

Описание Включить трансляцию «локальных» адресов сети network или сети за интерфейсом interface. Например, команда ip nat Home означает, что для всех пакетов из сети Home, проходящих через маршрутизатор, будет выполнена подмена адресов источника.

Префикс по Да

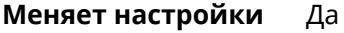

Многократный ввод Да

Тип интерфейса IP

Синопсис ip nat (<interface> | <address> <mask>)  $\vert$  (config)>

 $\vert$  (config)> no ip nat (<interface>  $\vert$  <address> <mask>)

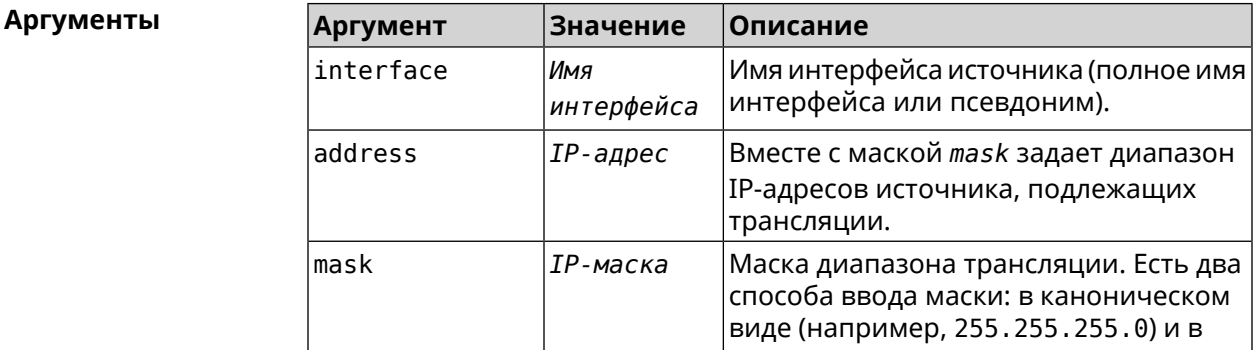

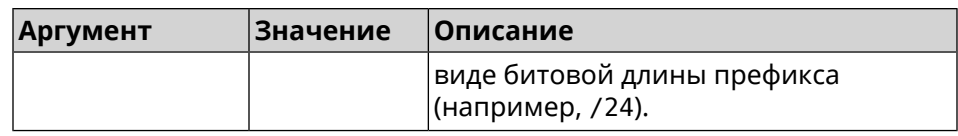

(config)> ip nat Home Пример Network:: Nat: A NAT rule added.

(config)> no ip nat Home Network:: Nat: A NAT rule removed.

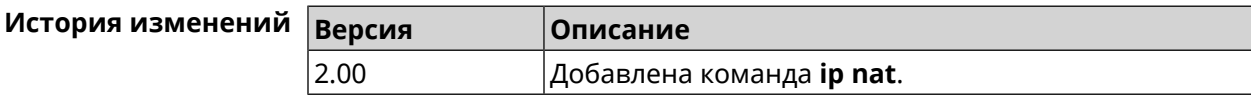

## 3.63 ip nat full-cone

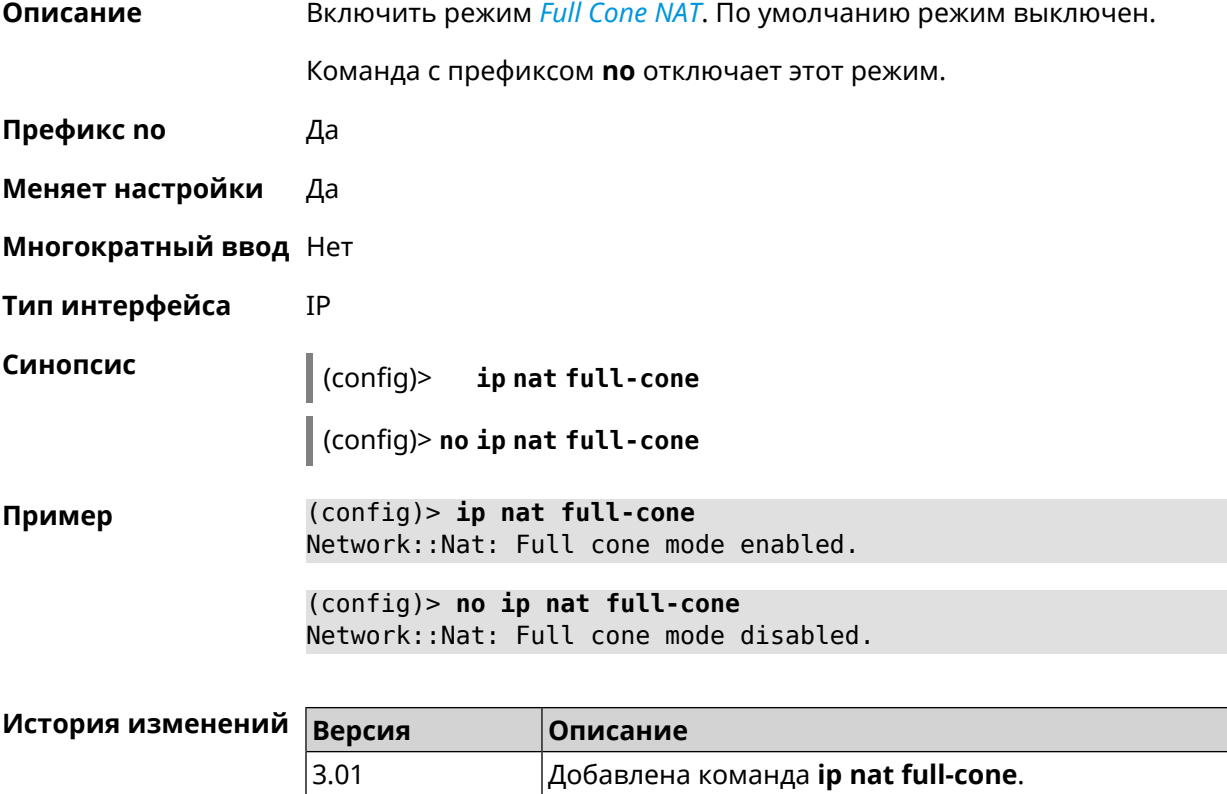

## 3.64 ip nat restricted-cone

Описание

Включить режим Restricted NAT. По умолчанию режим выключен.

Команда с префиксом по отключает этот режим.

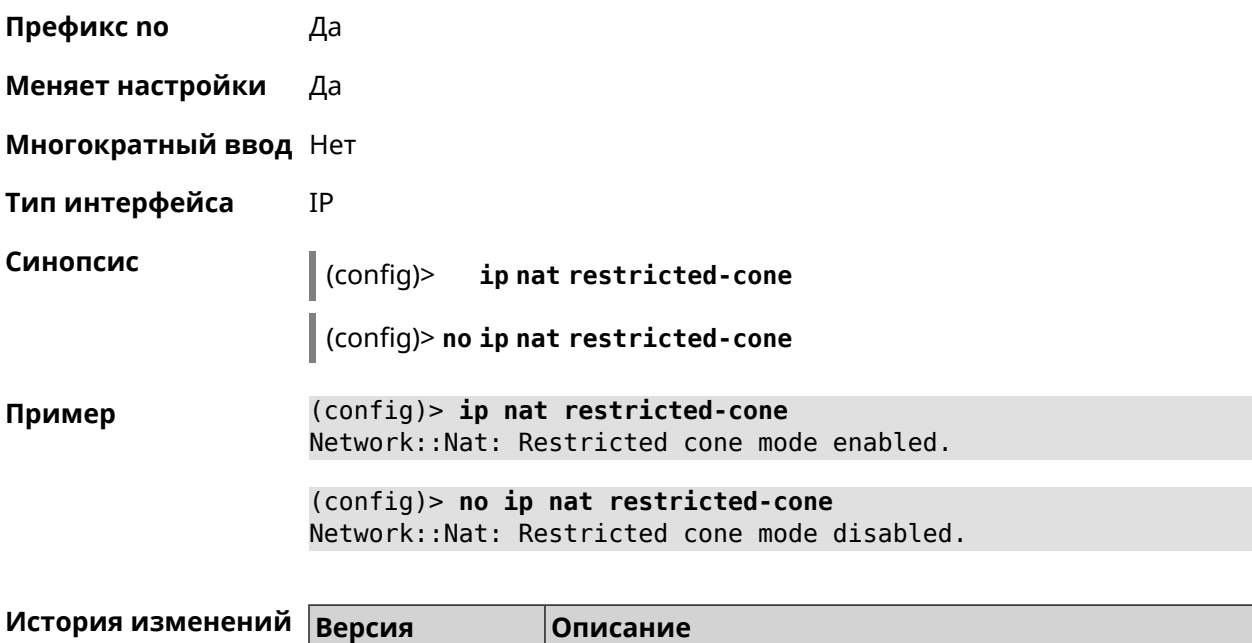

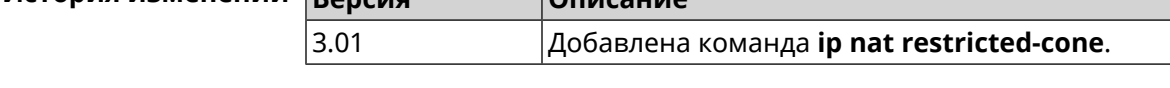

# **3.65 ip nat sstp**

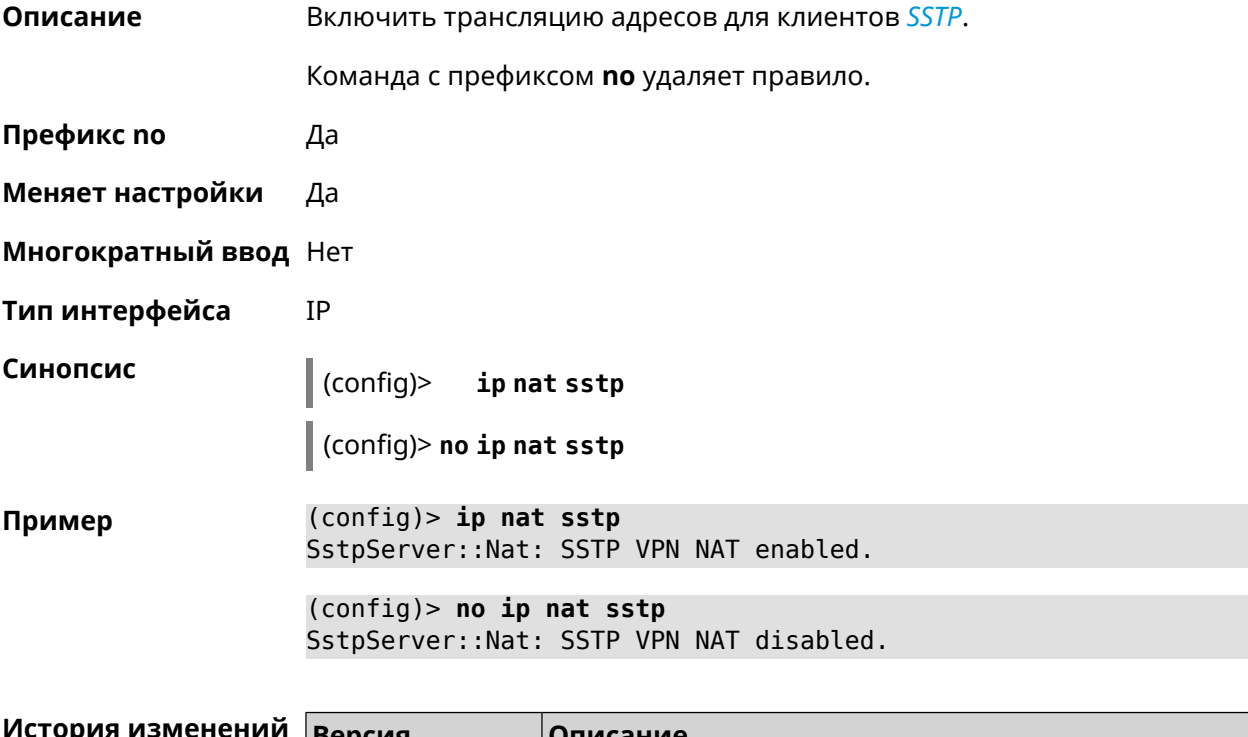

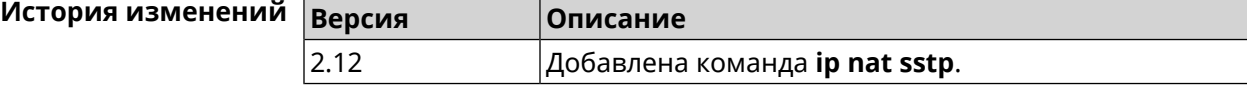

## **3.66 ip nat udp-port-preserve**

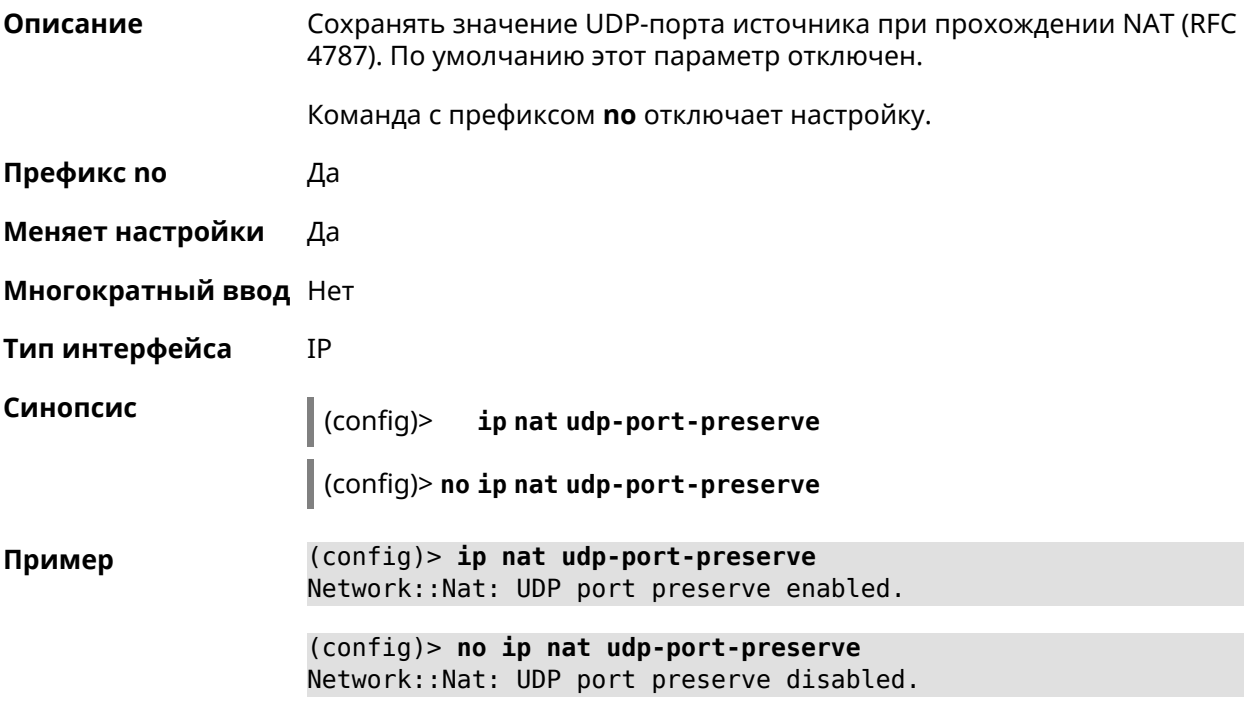

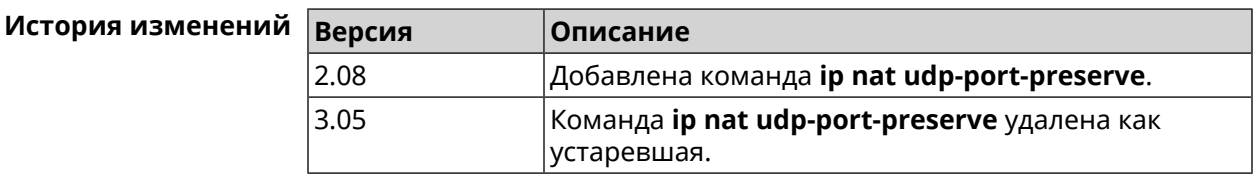

## **3.67 ip nat vpn**

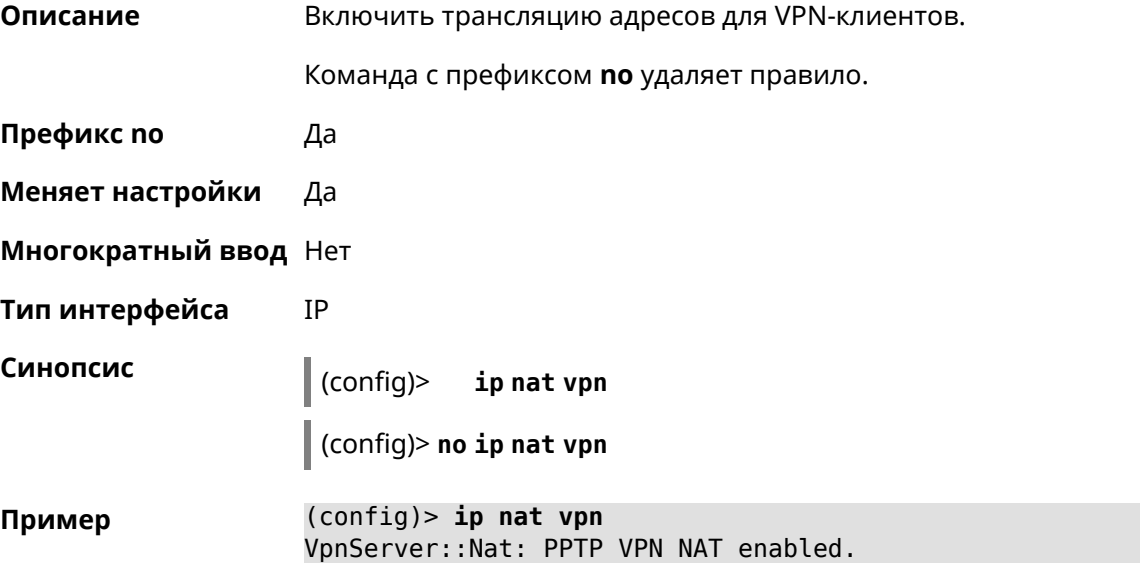

(config)> **no ip nat vpn** VpnServer::Nat: PPTP VPN NAT disabled.

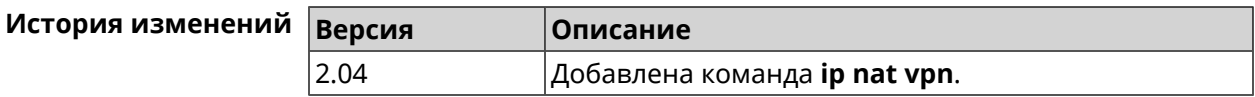

## **3.68 ip policy**

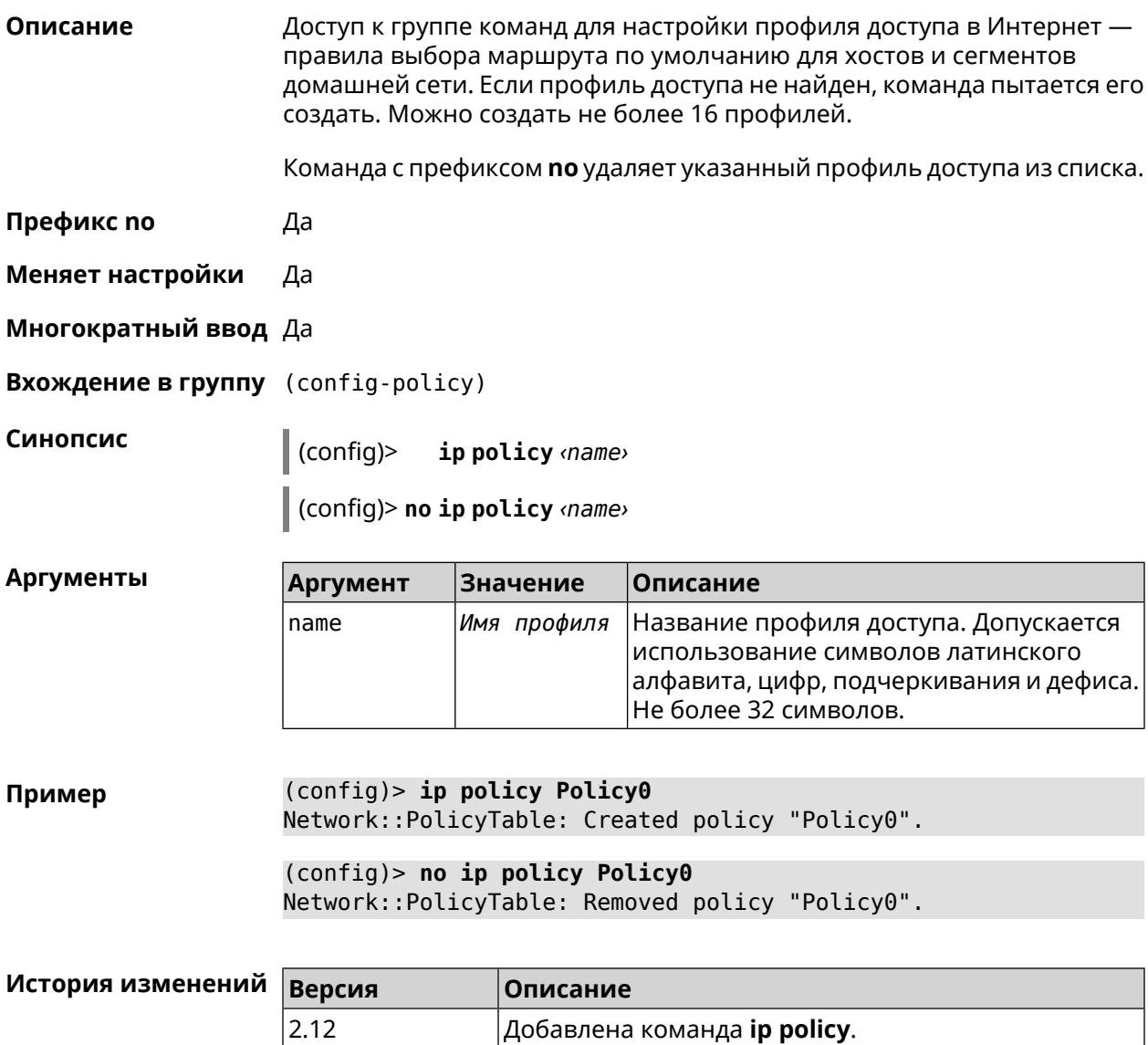

### **3.68.1 ip policy description**

**Описание** Назначить произвольное описание профилю доступа в Интернет.

Команда с префиксом **no** стирает описание.

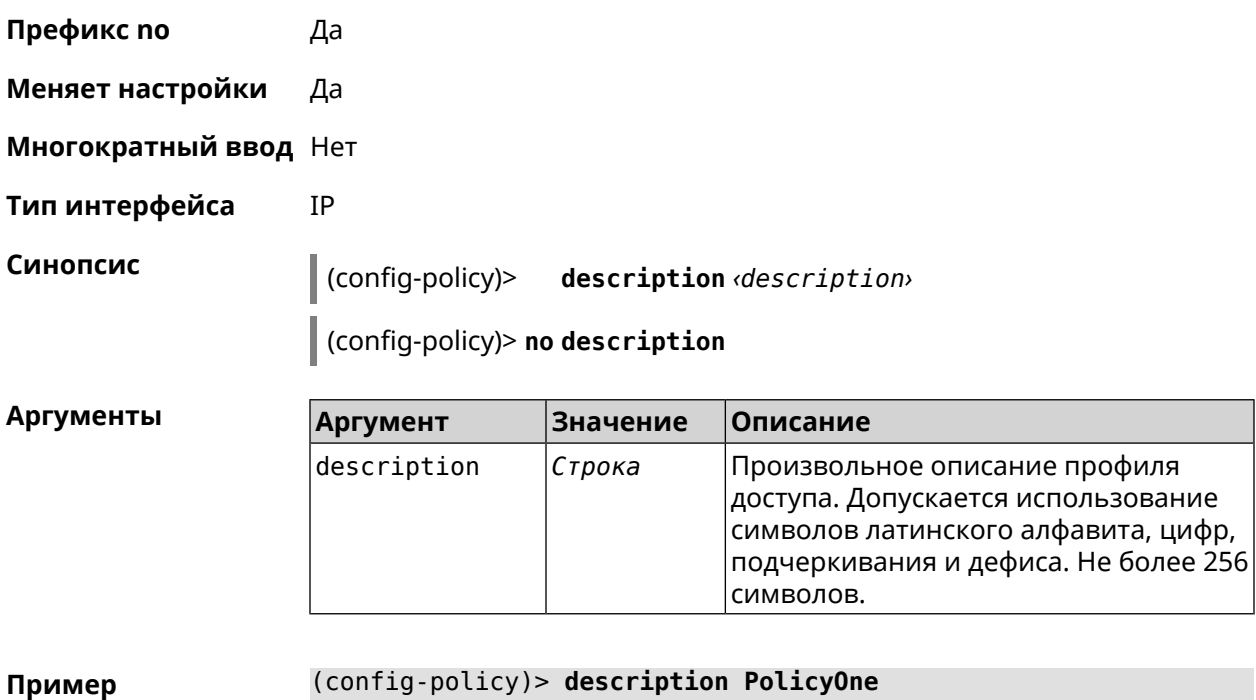

Network::PolicyTable: "Policy0": updated description.

(config-policy)> **no description** Network::PolicyTable: "Policy0": updated description.

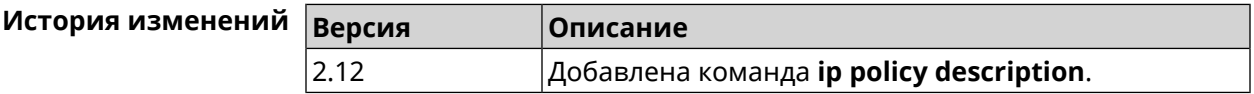

### **3.68.2 ip policy multipath**

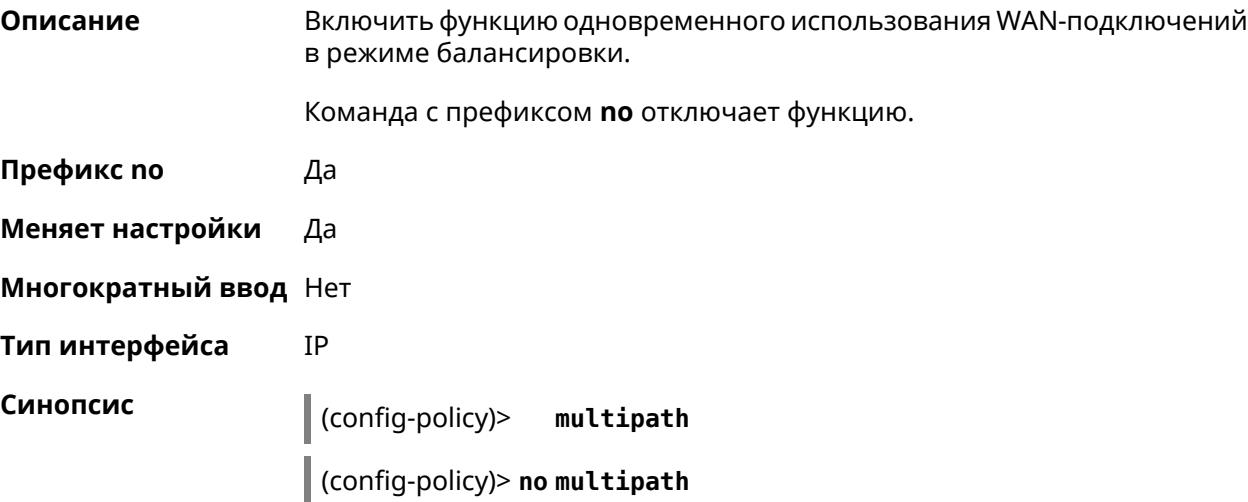

#### (config-policy)> multipath Пример Network::PolicyTable: "Policy0": enable multipath.

(config-policy) > no multipath Network::PolicyTable: "Policy0": disable multipath.

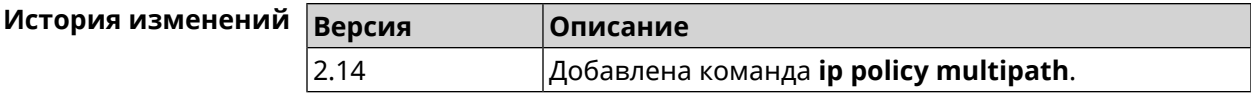

### 3.68.3 ip policy permit

Описание Разрешить использование профиля доступа для глобального интерфейса. Если один профиль доступа разрешен для нескольких интерфейсов, можно указать приоритет для каждого из них.

> Команда с префиксом по запрещает использование профиля доступа для указанного интерфейса. Если ввести команду без аргументов, профиль доступа будет запрещен для всех интерфейсов.

- Префикс по Да
- Меняет настройки Да

Многократный ввод Да

Тип интерфейса **IP** 

Синопсис

 $\vert$  (config-policy)> permit global dinterface [order order ]

(config-policy)> no permit [global *interface*>]

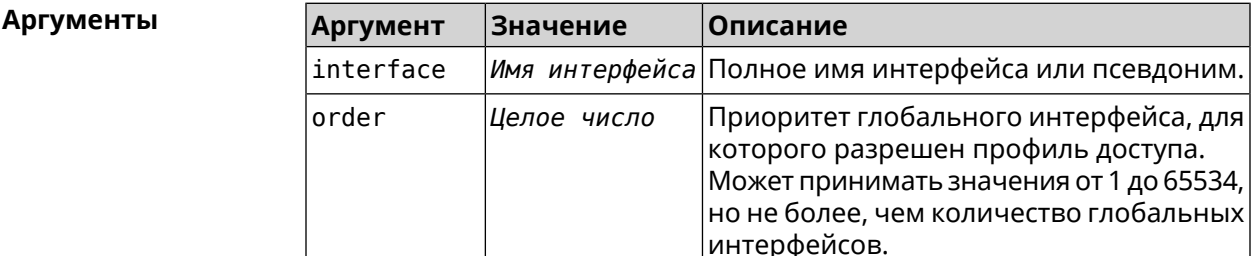

(config-policy)> permit global L2TP0 order 0 Пример Network::PolicyTable: "Policy0": set permission to use L2TP0.

> (config-policy) > no permit global L2TP0 Network::PolicyTable: "Policy0": set no permission to use L2TP0.

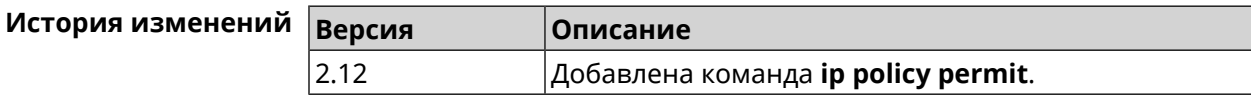

## **3.68.4 ip policy permit auto**

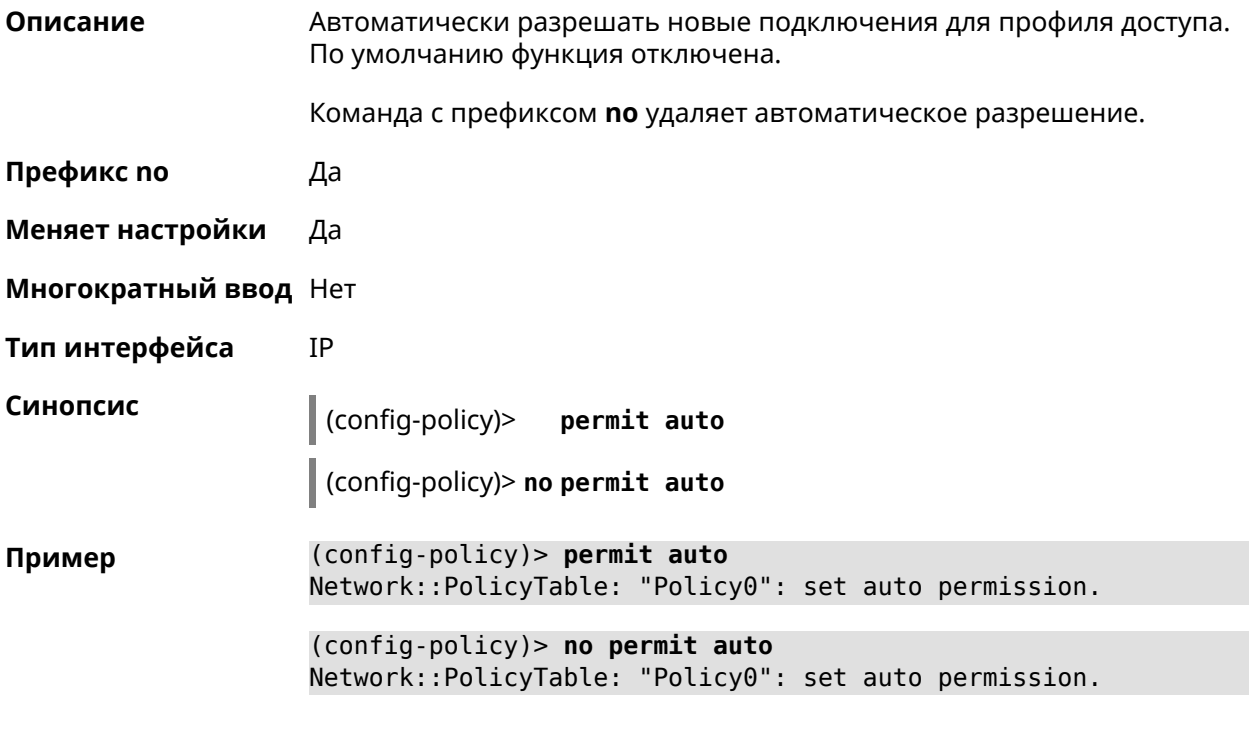

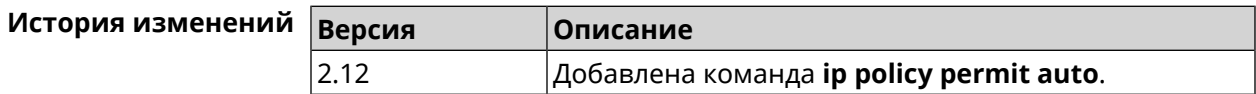

## **3.69 ip route**

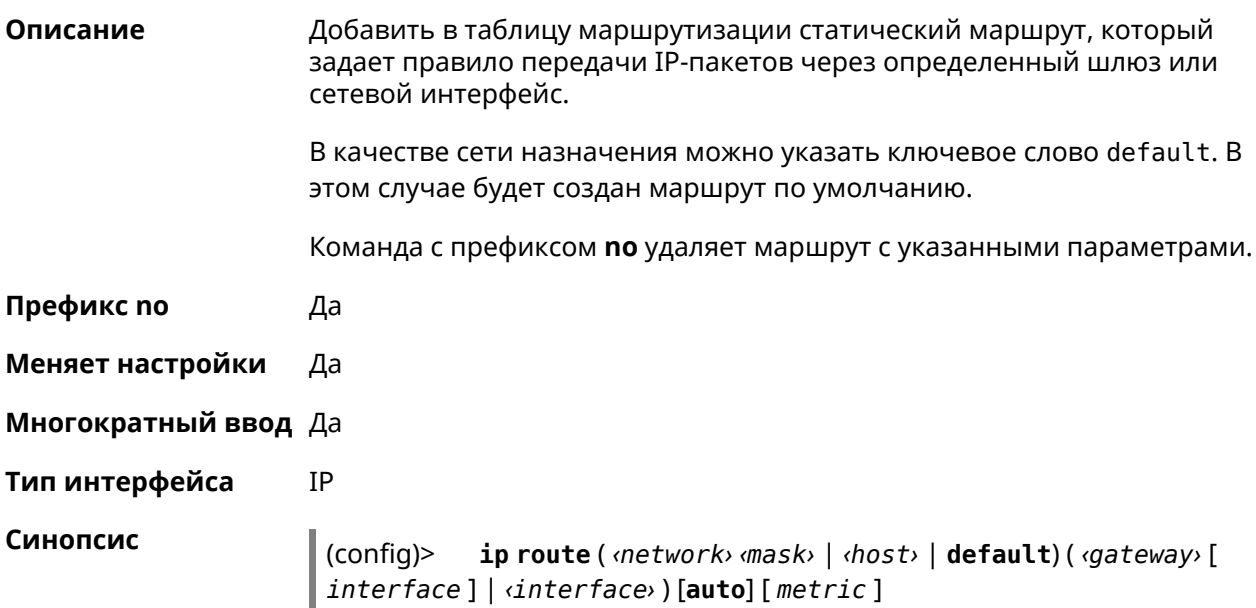

 $\text{(config)}$ > no ip route ( $\text{snctwork}$ ,  $\text{msk}$ , | $\text{chost}$ , | default) [ $\text{sgateway}$ , | <interface>][metric]

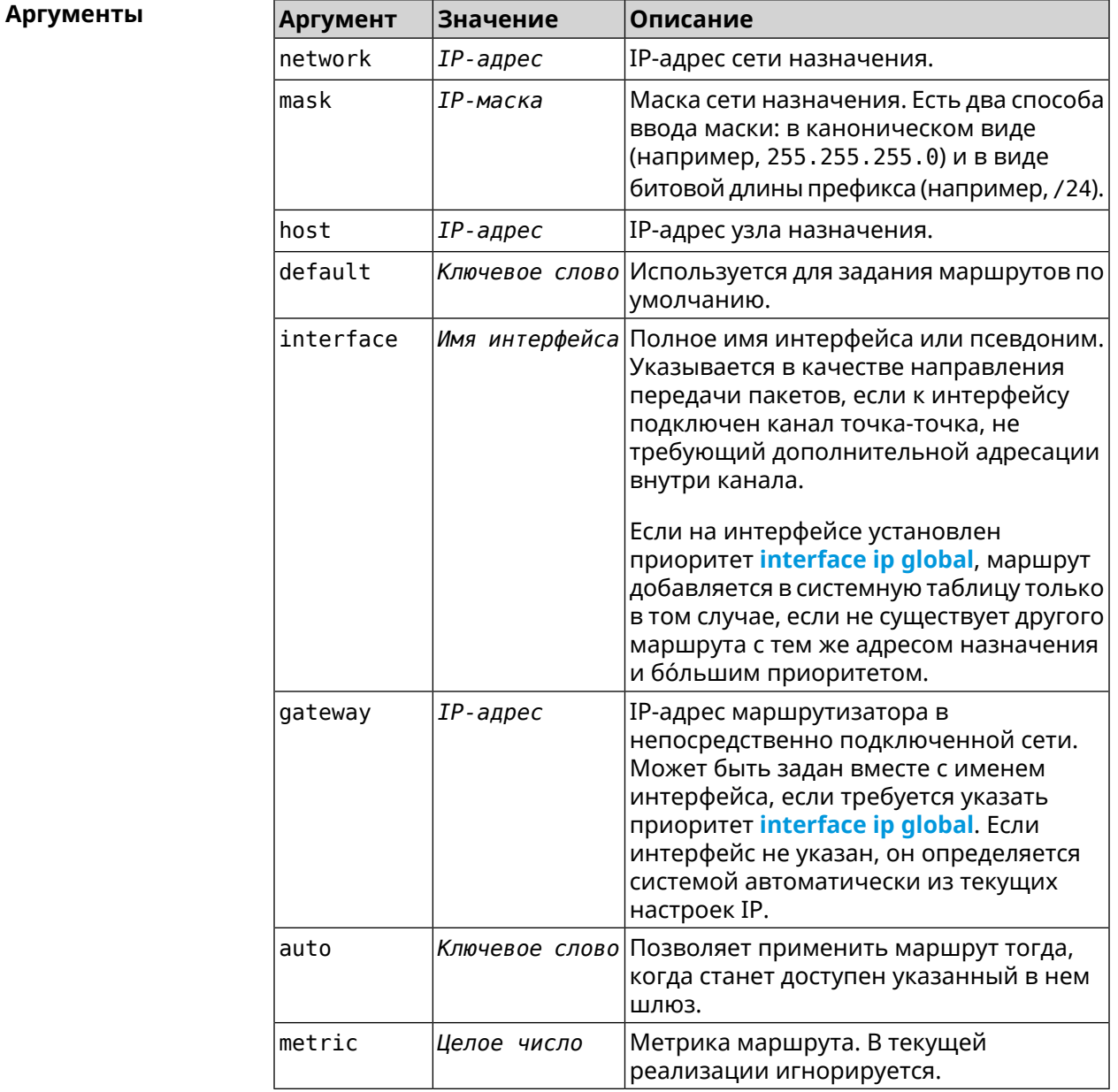

(config)> ip route default Home Пример Network::RoutingTable: Added static route: 0.0.0.0/0 via Home.

(config)> ip route default Home

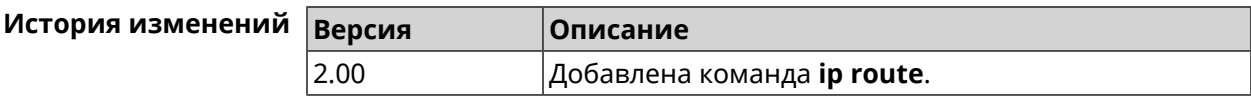

# 3.70 ip search-domain

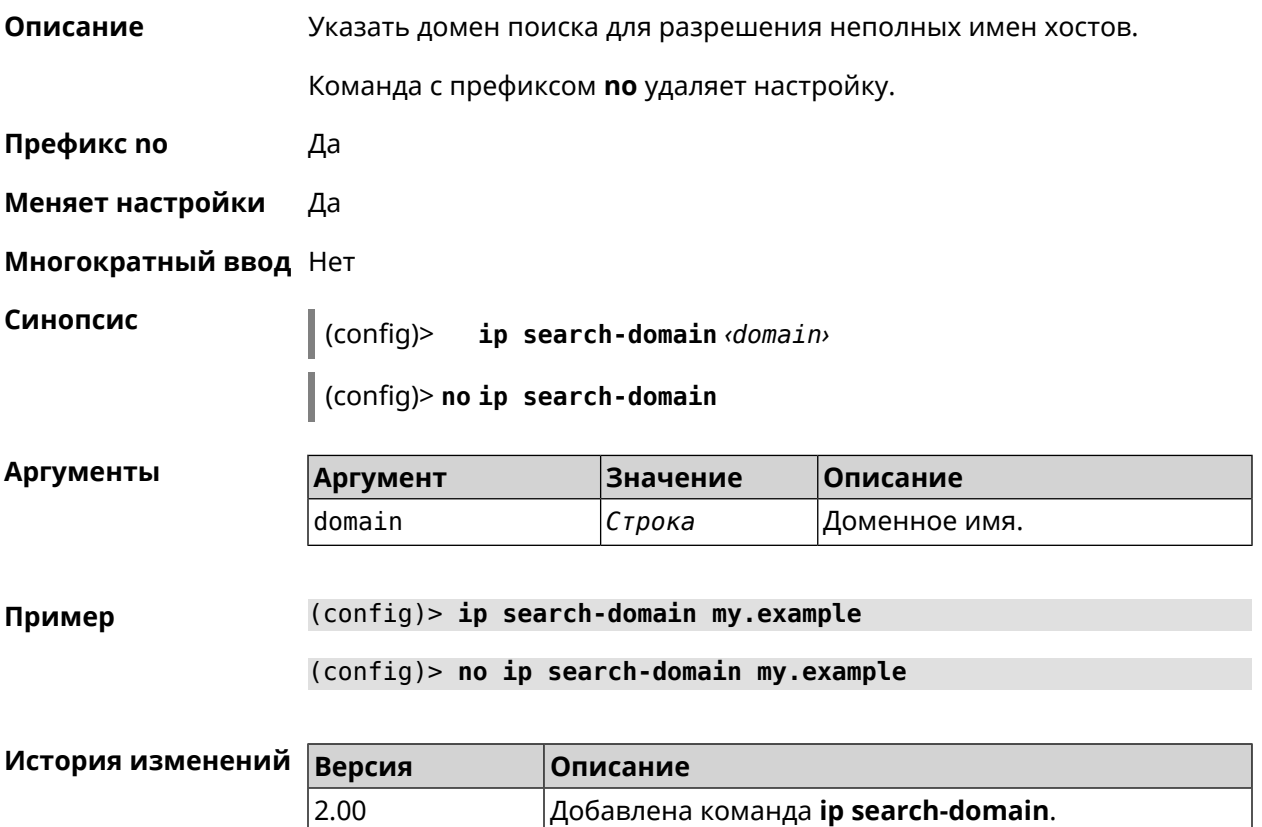

# 3.71 ip sip alg direct-media

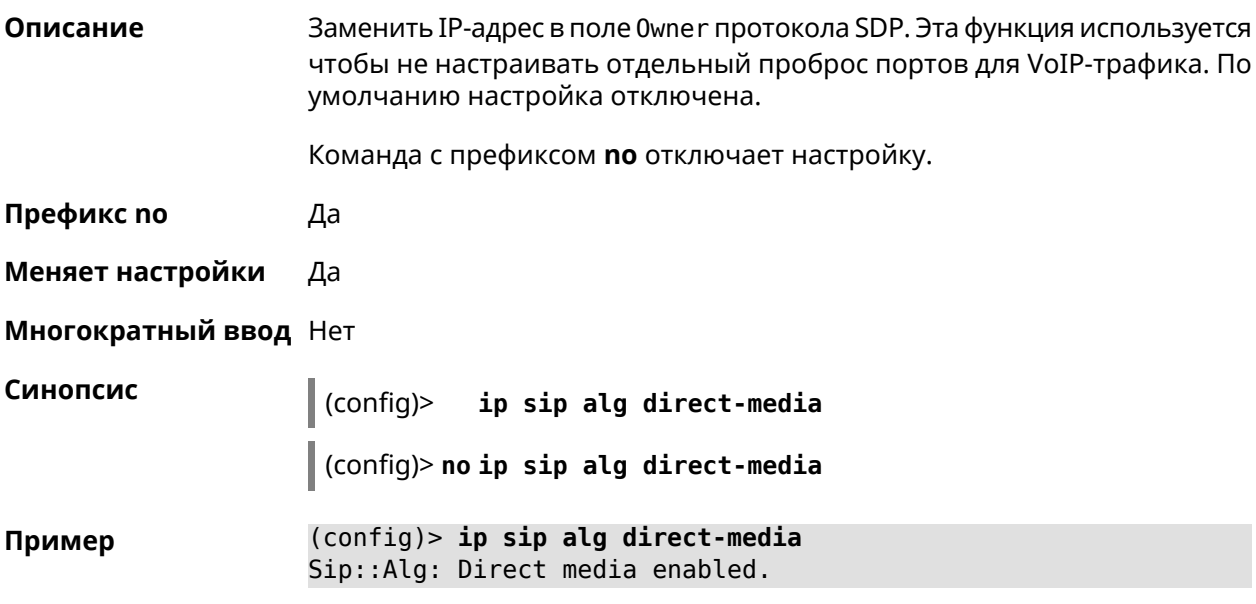
(config)> **no ip sip alg direct-media** Sip::Alg: Direct media disabled.

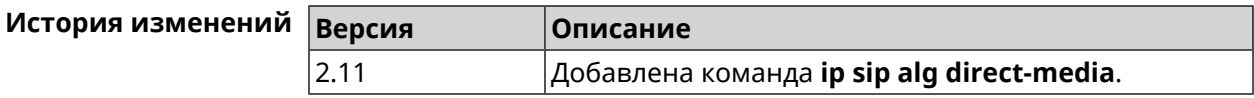

# **3.72 ip sip alg port**

**Описание** Указать номер порта для SIP сообщений, отличный от стандартного. По умолчанию используется номер порта 5060.

Команда с префиксом **no** устанавливает порт по умолчанию.

**Префикс no** Да

**Меняет настройки** Да

**Многократный ввод** Heт

**Синопсис** (config)> **ip sip alg port** *‹port›*

(config)> **no ip sip alg port**

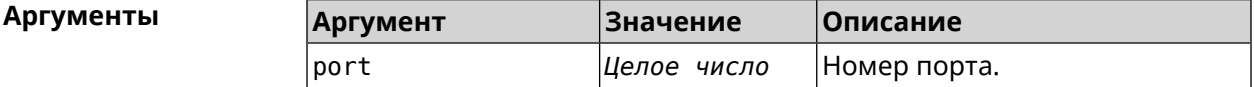

**Пример** (config)> **ip sip alg port 7090** Sip::Alg: Port set to 7090.

> (config)> **no ip sip alg port** Sip::Alg: Port reset to default.

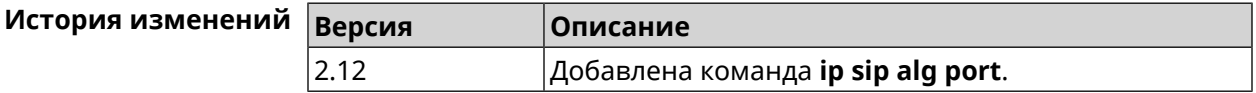

# **3.73 ip ssh**

**Описание** Доступ к группе команд для управления SSH-сервером.

**Префикс no** Нет

**Меняет настройки** Heт

**Многократный ввод** Heт

**Тип интерфейса** IP

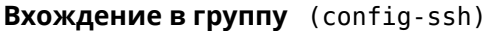

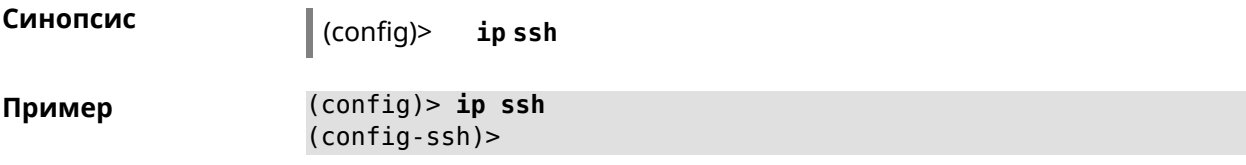

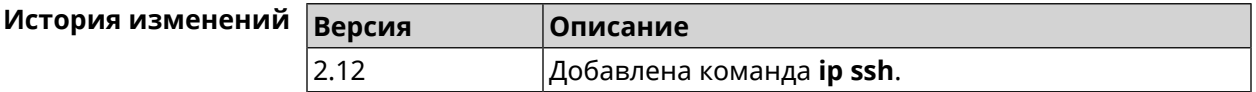

# **3.73.1 ip ssh keygen**

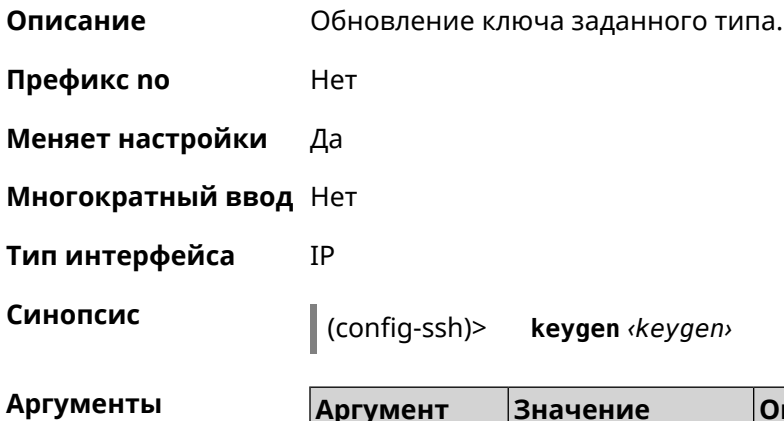

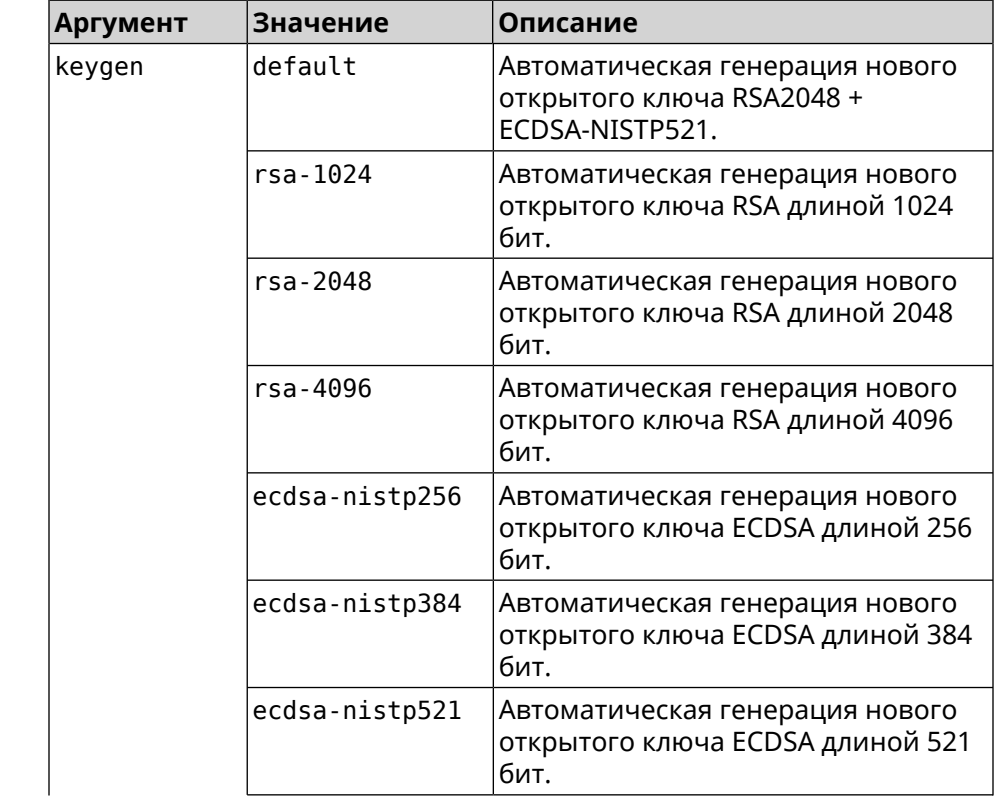

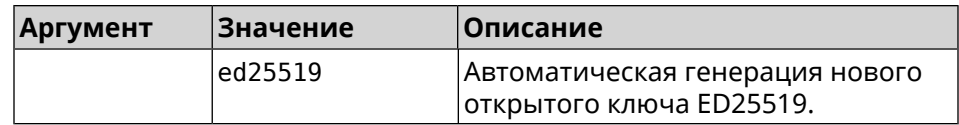

(config-ssh)> keygen default Пример Ssh::Manager: Key generation is in progress...

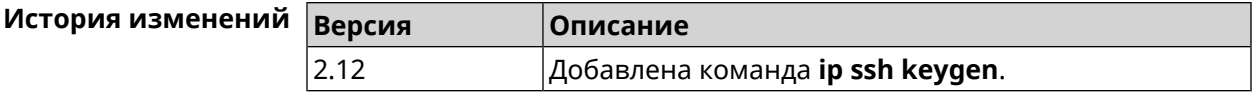

### 3.73.2 ip ssh lockout-policy

Описание Задать параметры отслеживания попыток вторжения путём перебора паролей SSH для публичных интерфейсов. По умолчанию функция включена.

Команда с префиксом по отключает обнаружение подбора.

- Префикс по Да
- Меняет настройки Да
- Многократный ввод Нет
- Тип интерфейса IP

Синопсис

(config)> ip ssh lockout-policy <threshold> [<duration> [<br />
[<br />
cobservation-window>]]</>

(config)> no ip ssh lockout-policy

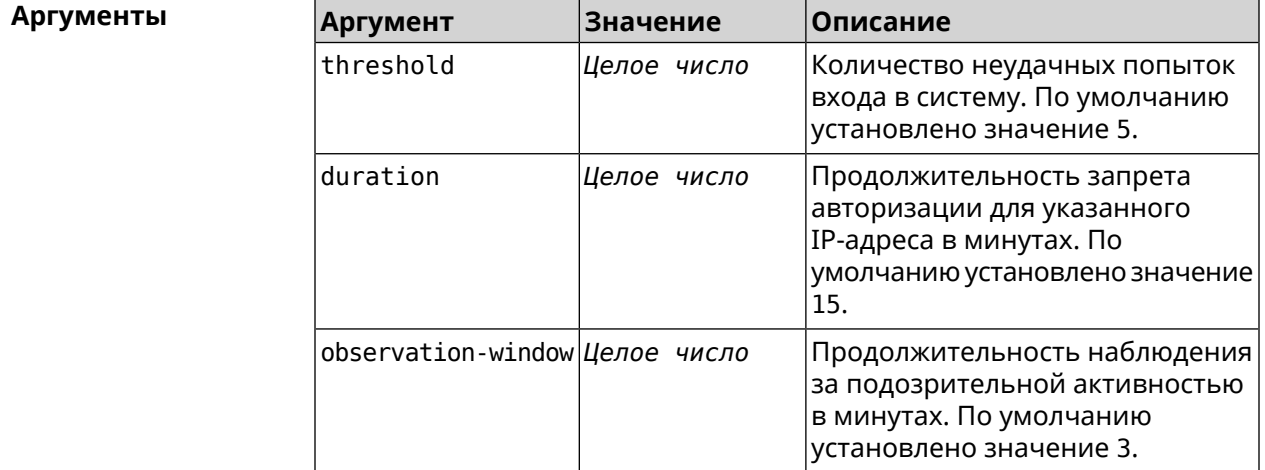

#### Пример

(config-ssh)> lockout-policy 10 30 2 Ssh::Manager: Bruteforce detection is reconfigured. (config-ssh)> **no lockout-policy** Ssh::Manager: Bruteforce detection is disabled.

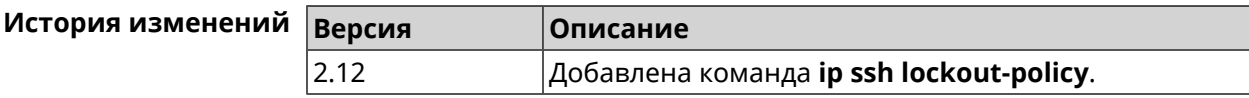

### **3.73.3 ip ssh port**

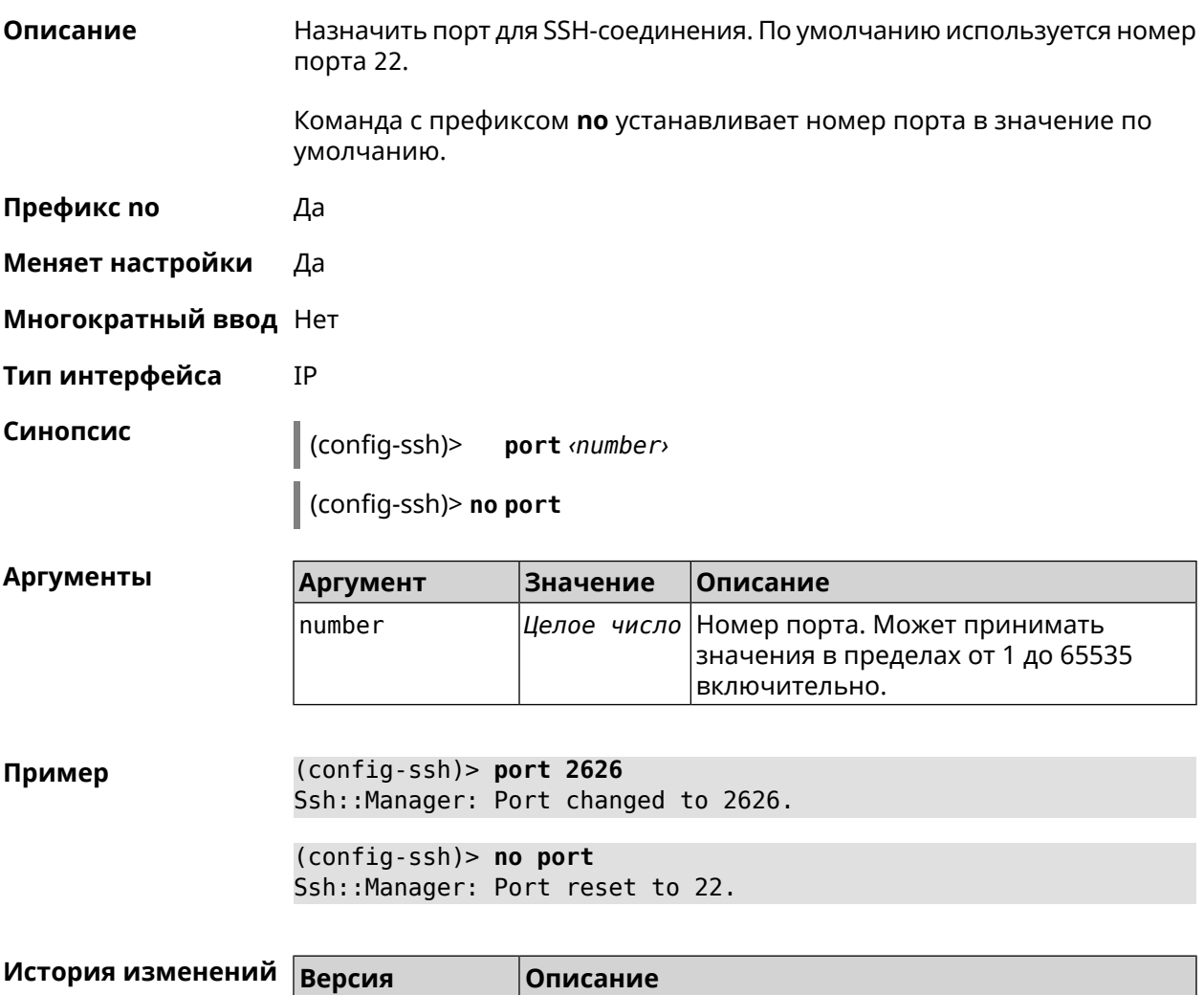

# 2.12 Добавлена команда **ip ssh port**.

### **3.73.4 ip ssh security-level**

**Описание** Установить уровень безопасности SSH. По умолчанию установлено значение private.

**Префикс no** Heт

**Меняет настройки** Да

**Многократный ввод** Нет

**Тип интерфейса** IP

**Синопсис** (config-ssh)> **security-level** (**public** <sup>|</sup> **private** <sup>|</sup> **protected**)

 $A$ ргументы

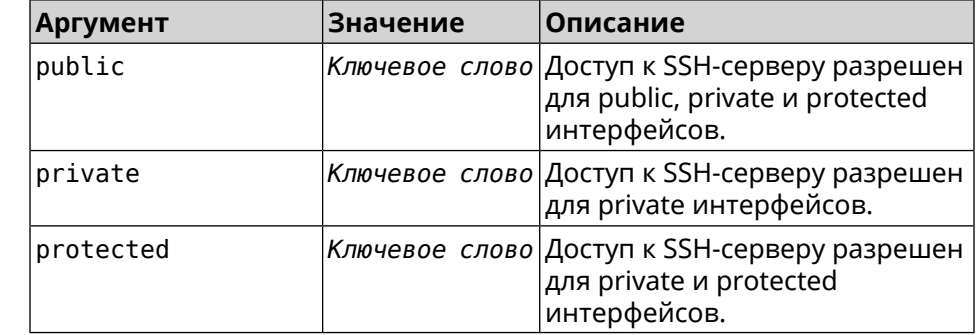

**Пример** (config-ssh)> **security-level protected** Ssh::Manager: Security level changed to protected.

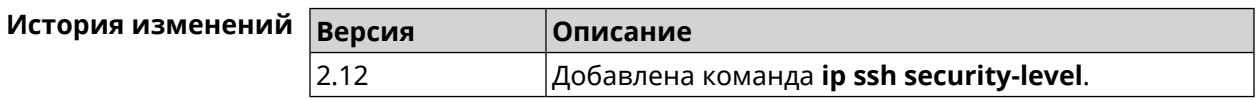

### **3.73.5 ip ssh session timeout**

**Описание** Установить время существования неактивной сессии для SSH-соединения. По умолчанию таймаут равен 300, то есть функция отслеживания активности внутри сессии отключена. Команда с префиксом **no** устанавливает таймаут по умолчанию. **Префикс no** Да **Меняет настройки** Да **Многократный ввод** Нет **Тип интерфейса** IP **Синопсис** (config-ssh)> **session timeout** *‹timeout›* (config-ssh)> **no session timeout**

 $\mathbf{A}$ 

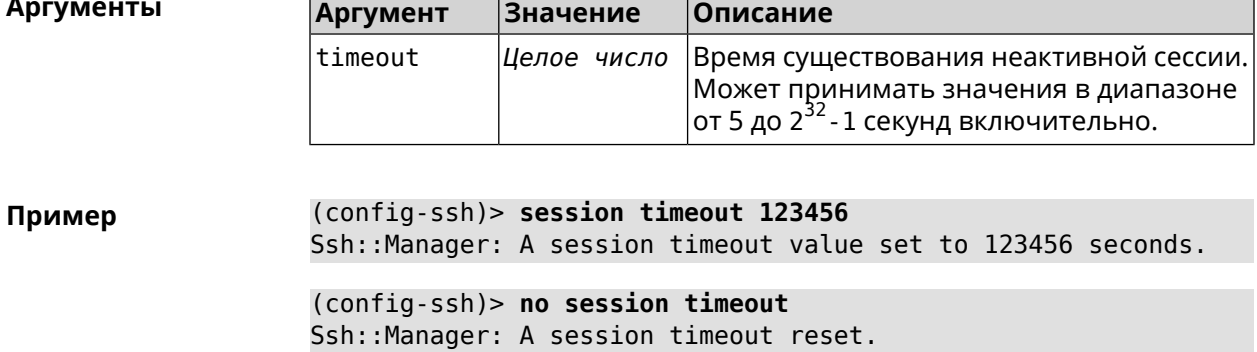

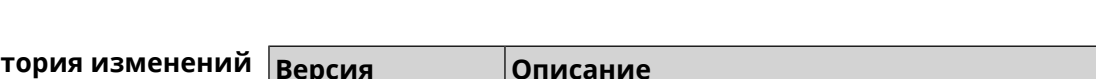

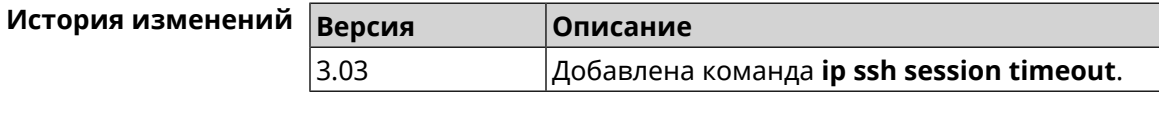

# 3.74 ip static

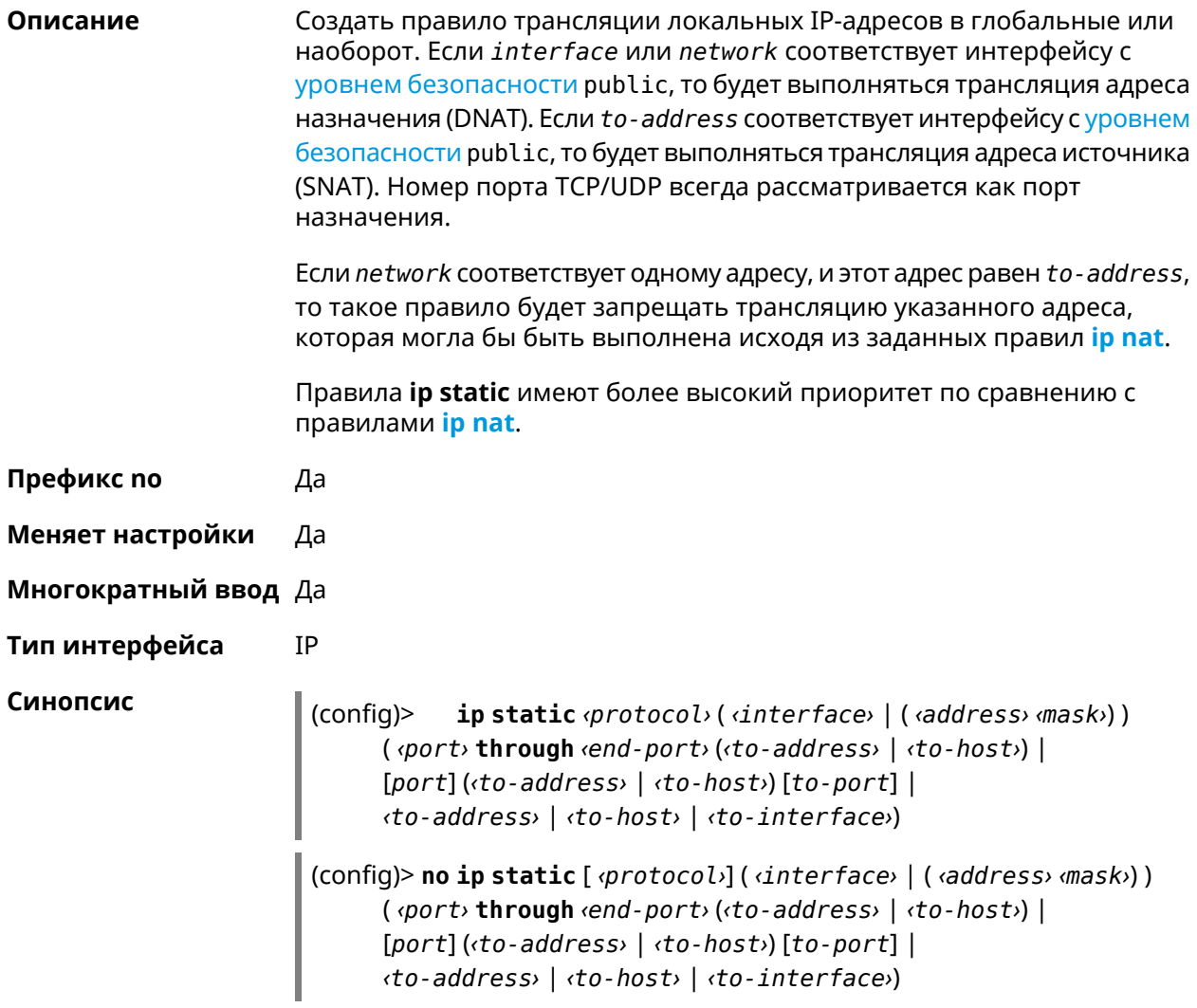

#### **Аргументы**

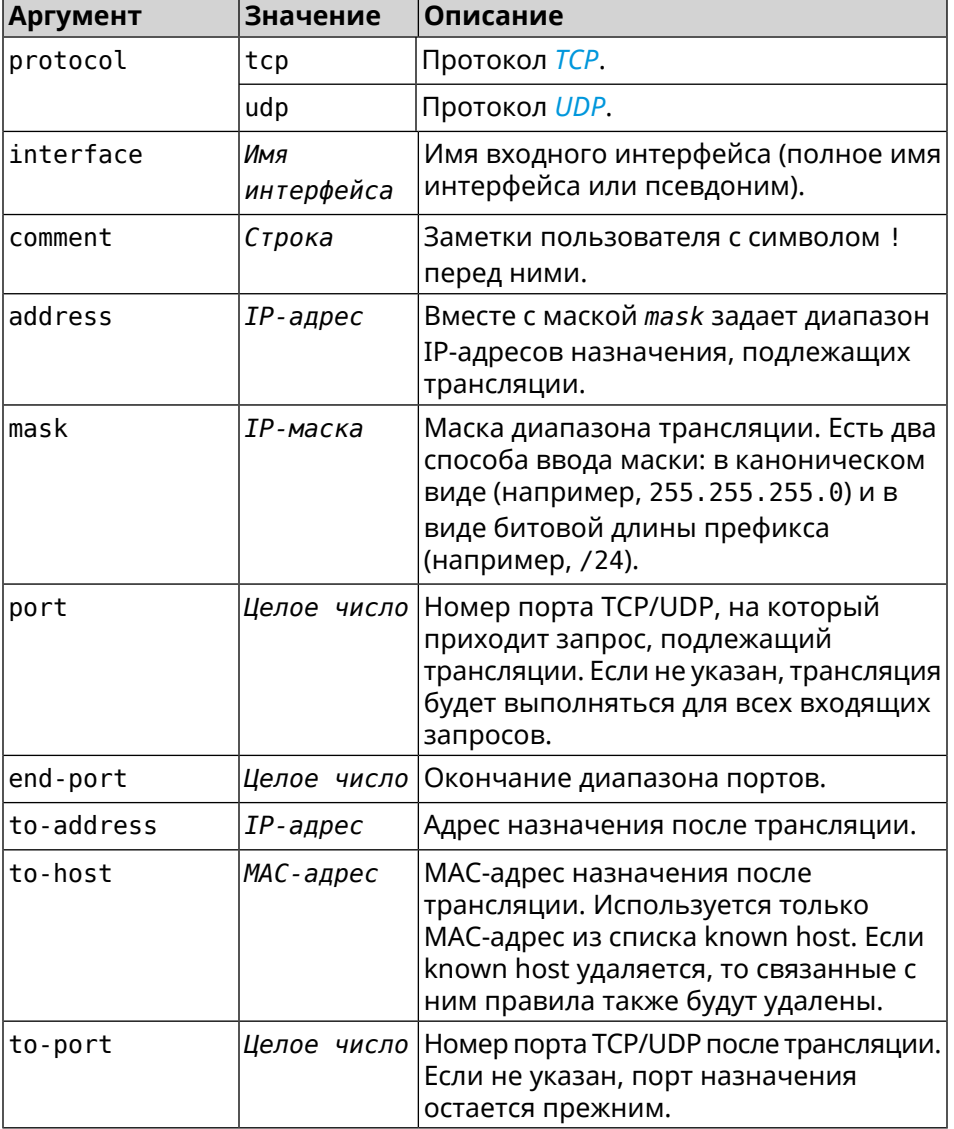

#### Пример

Пусть имеется маршрутизатор между «локальной» сетью 172.16.1.0/24 (уровень безопасности private) и «глобальной» сетью 10.0.0.0/16 (уровень безопасности public). Требуется, чтобы все запросы, приходящие на «глобальный» интерфейс этого маршрутизатора на порт 80, транслировались на «локальный» сервер с адресом 172.16.1.33. Последовательность команд, реализующих такую схему, может выглядеть так:

(config)> interface Home ip address 192.168.1.1/24 Network::Interface::Ip: "Bridge0": IP address is 192.168.1.1/24.

(config) > ip static tcp ISP 80 172.16.1.33 80 Network::StaticNat: Static NAT rule has been added.

(config)> ip static tcp ISP 21 00:0e:c6:a1:22:11 !test Network::StaticNat: Static NAT rule is already there.

(config)> **ip static disable** Network::StaticNat: Static NAT disable unchanged.

(config)> **no ip static** Network::StaticNat: Static NAT rules have been removed.

**История** изменений

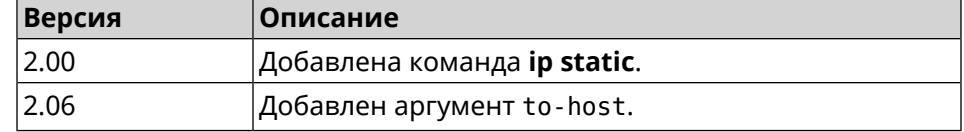

# **3.75 ip static rule**

**Описание** Отключить правило трансляции IP-адресов или ограничить время его работы расписанием.

Команда с префиксом **no** включает правило или отменяет расписание.

- **Префикс no** Да
- **Меняет настройки** Да
- **Многократный ввод** Да
- **Тип интерфейса** IP

**Синопсис** (config)> **ip static rule** *‹index›* (**disable** <sup>|</sup> **schedule** *‹schedule›*)

(config)> **no ip static rule** *‹index›* (**disable** | **schedule**)

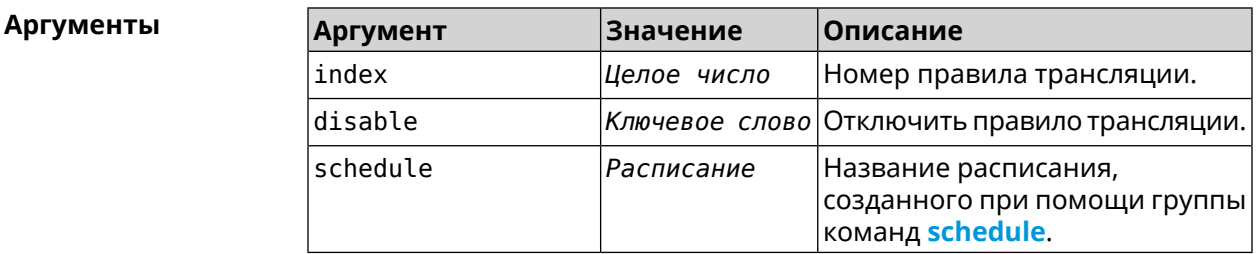

**Пример** (config)> **ip static rule 0 schedule test\_schedule** Network::StaticNat: Static NAT rule schedule applied.

> (config)> **ip static rule 0 disable** Network::StaticNat: Static NAT rule disabled.

(config)> **no ip static rule 0 disable** Network::StaticNat: Static NAT rule enabled.

(config)> **no ip static rule 0 schedule** Network::StaticNat: Static NAT rule schedule removed.

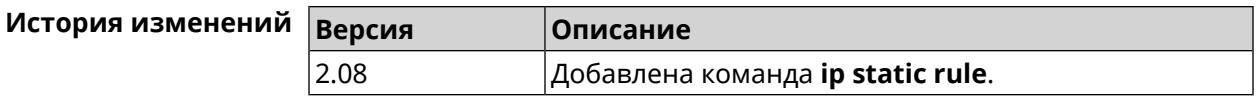

# **3.76 ip telnet**

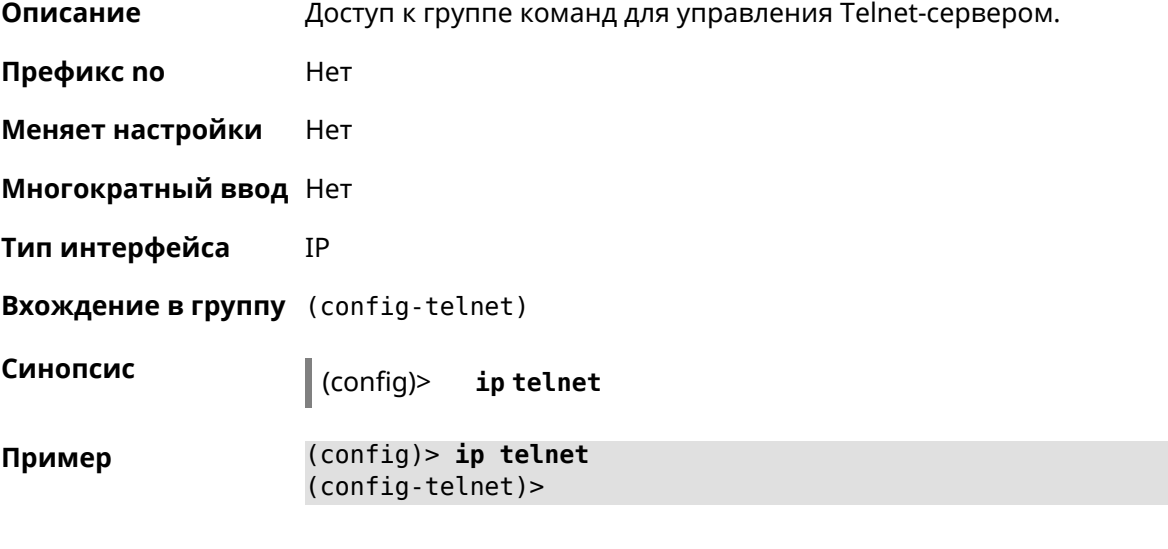

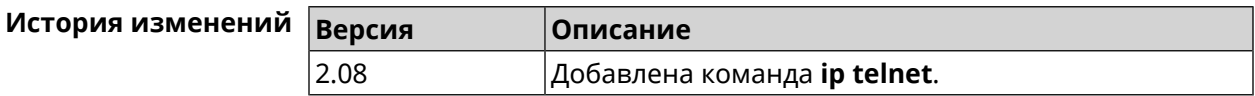

# **3.76.1 ip telnet lockout-policy**

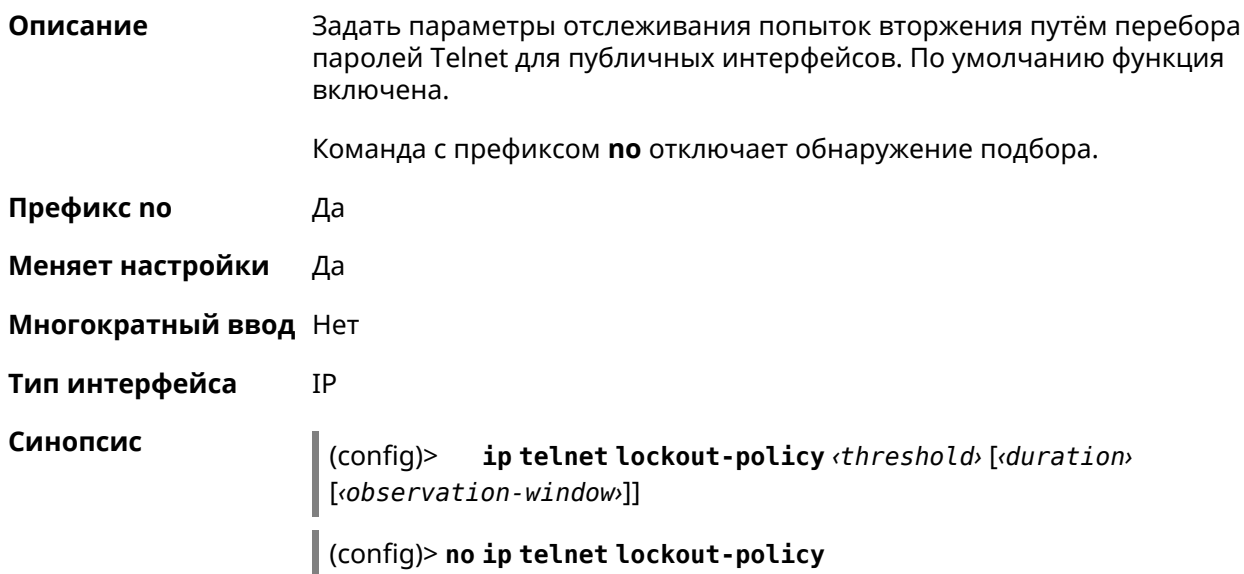

#### $A$ ргументы

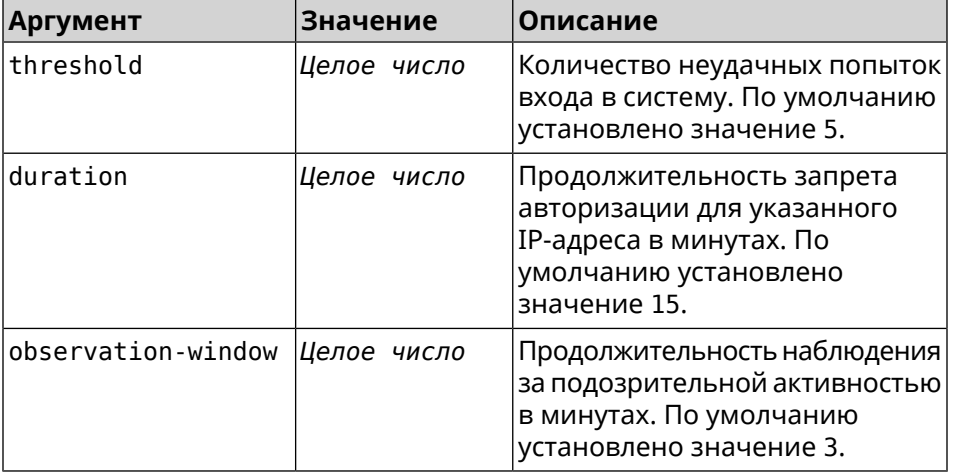

**Пример** (config)> **ip telnet lockout-policy 10 30 2** Telnet::Manager: Bruteforce detection is reconfigured.

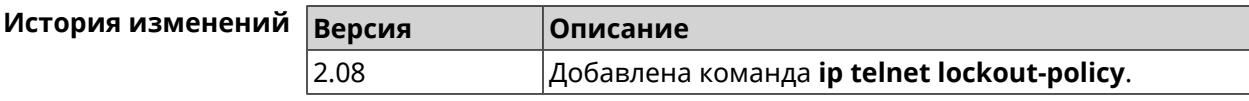

### **3.76.2 ip telnet port**

**Описание** Назначить порт для telnet-соединения. По умолчанию используется номер порта 23.

> Команда с префиксом **no** устанавливает номер порта в значение по умолчанию.

**Префикс no** Да

**Меняет настройки** Да

**Многократный ввод** Heт

**Тип интерфейса** IP

**Синопсис** (config-telnet)> **port** *‹number›*

(config-telnet)> **no port**

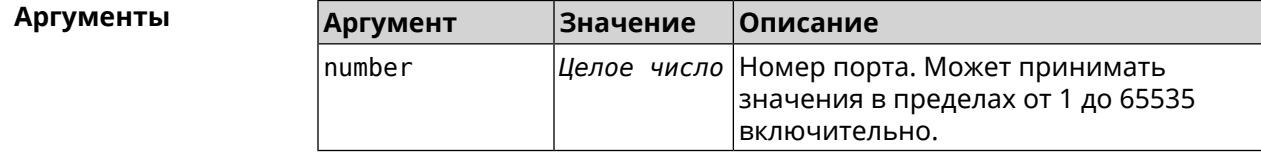

**Пример** (config-telnet)> **port 2525** Telnet::Server: Port unchanged.

(config-telnet)> **no port** Telnet::Server: Port unchanged.

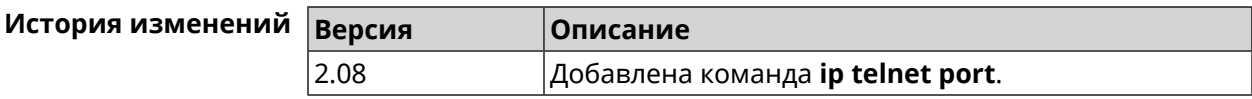

### **3.76.3 ip telnet security-level**

**Описание** Установить уровень безопасности Telnet. По умолчанию установлено значение private.

**Префикс no** Heт

**Меняет настройки** Да

**Многократный ввод** Heт

**Тип интерфейса** IP

**Синопсис** (config-telnet)> **security-level** (**public** <sup>|</sup> **private** <sup>|</sup> **protected**)

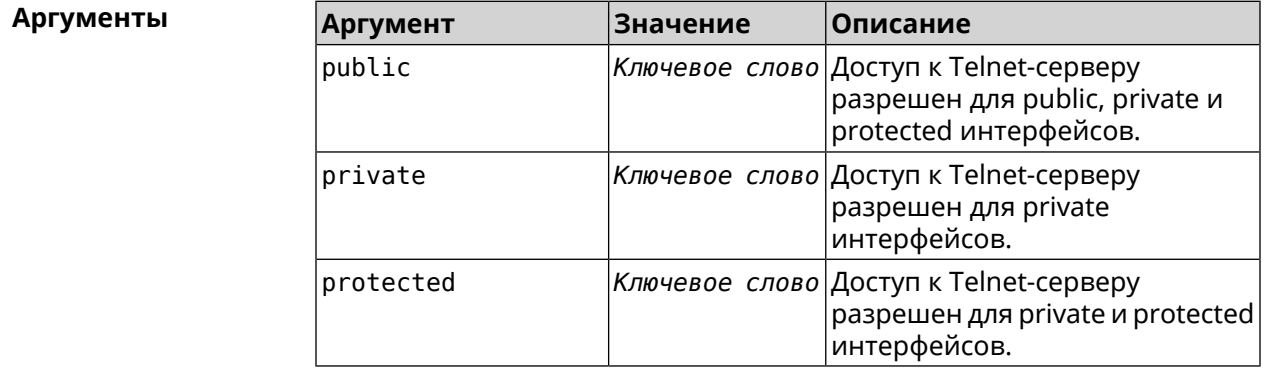

**Пример** (config-telnet)> **security-level protected** Telnet::Manager: Security level changed to protected.

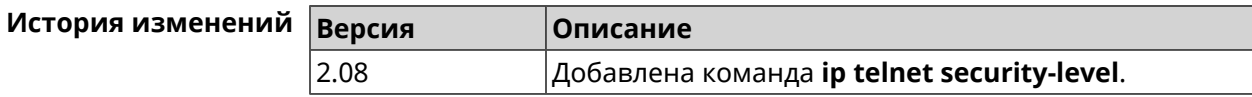

### **3.76.4 ip telnet session max-count**

**Описание** Установить максимальное число одновременных сессий для telnet-соединения. По умолчанию используются максимум 4. Команда с префиксом **no** устанавливает количество сессийпо умолчанию.

**Префикс no** Да

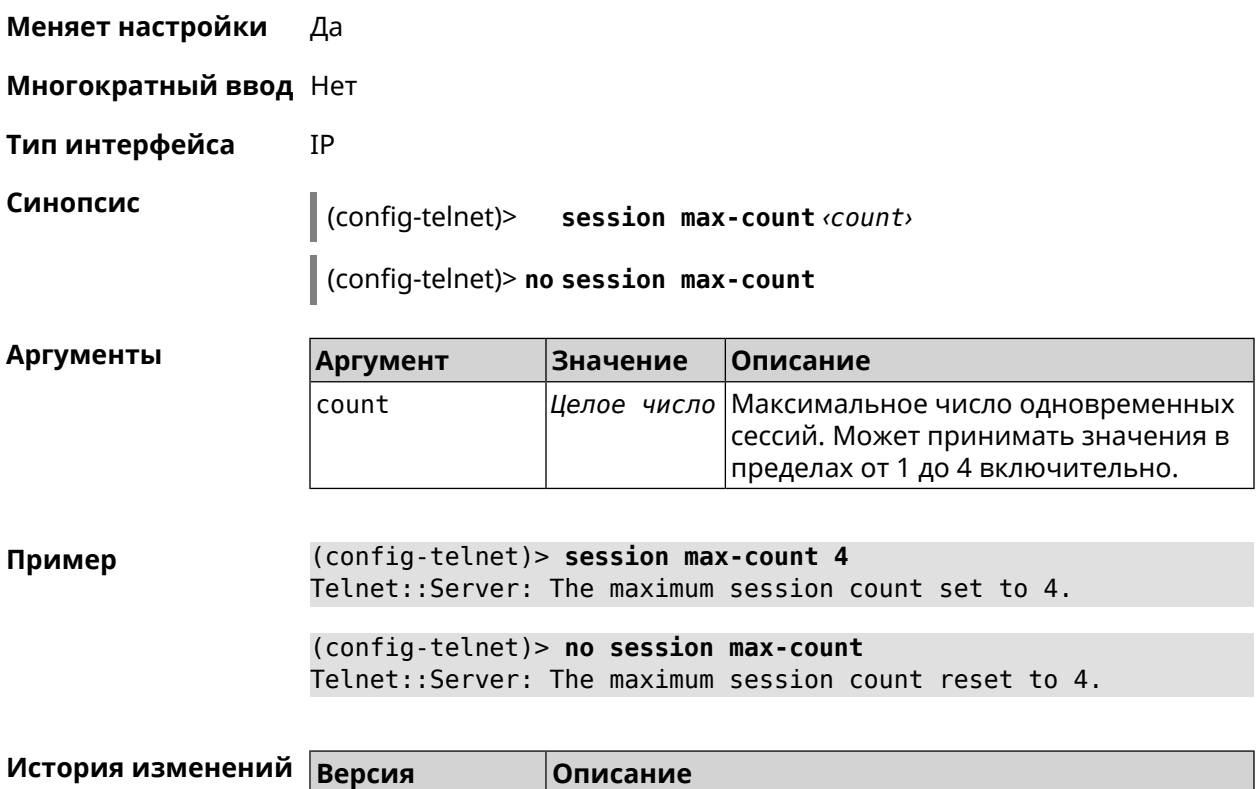

Добавлена команда ip telnet session max-count.

# 3.76.5 ip telnet session timeout

 $2.08$ 

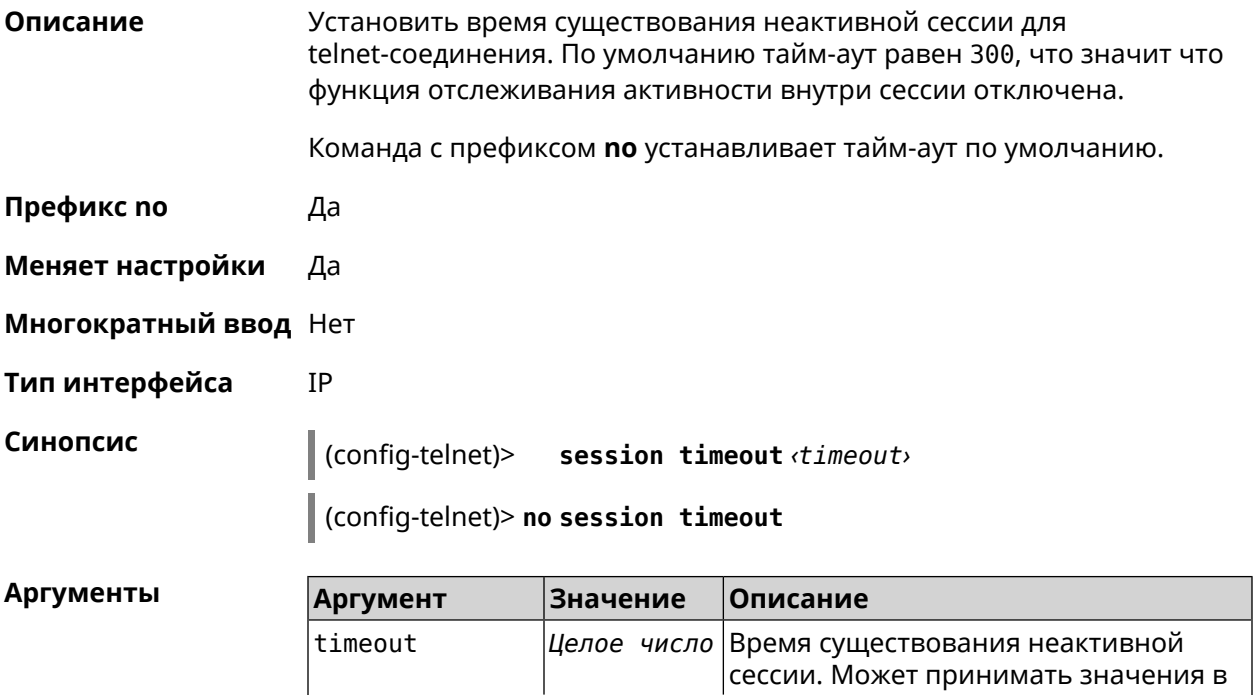

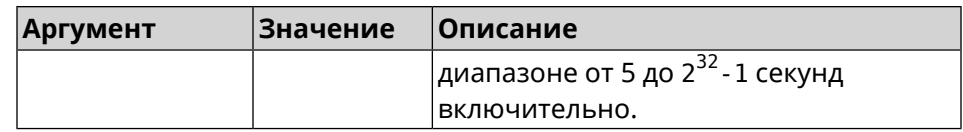

(config-telnet) > session timeout 600 Пример Telnet::Server: A session timeout value set to 600 seconds. (config-telnet)> no session timeout Telnet:: Server: A session timeout reset.

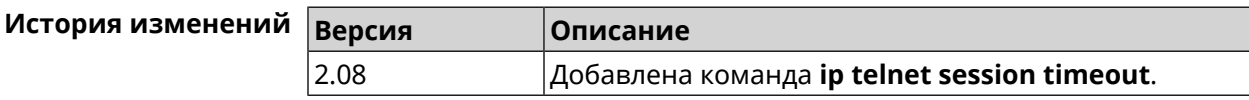

# 3.77 ip traffic-shape host

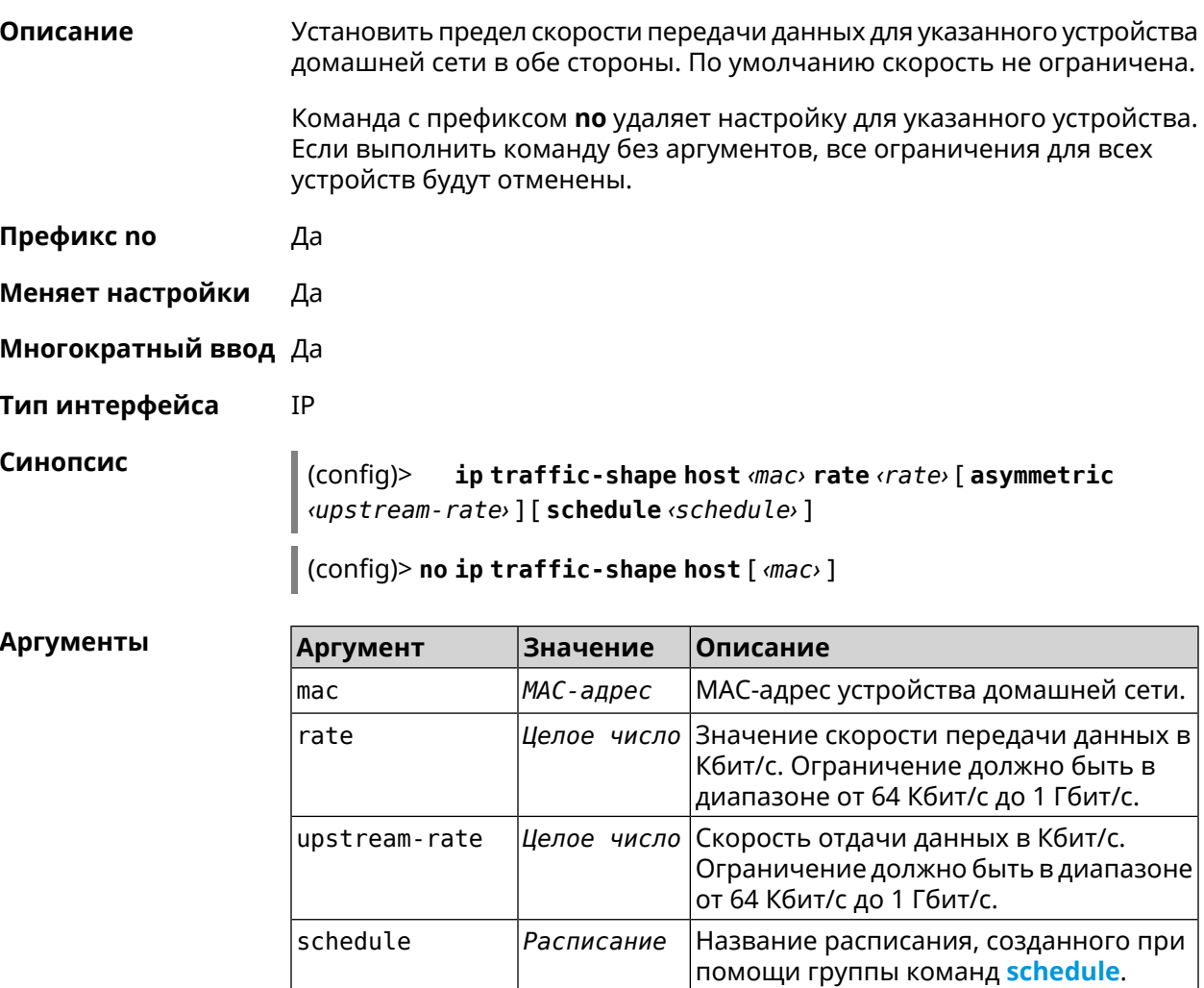

**Пример** (config)> **ip traffic-shape host a8:1e:82:81:f1:21 rate 80** TrafficControl::Manager: "a8:1e:82:81:f1:21" host rate limited ► to DL 80 / UL 80 Kbits/sec.

> (config)> **ip traffic-shape host a8:1e:82:81:f1:21 rate 80 ► asymmetric 64**

TrafficControl::Manager: "a8:1e:82:81:f1:21" host rate limited ► to DL 80 / UL 64 Kbits/sec..

(config)> **ip traffic-shape host a8:1e:82:81:f1:21 rate 80 ► asymmetric 64 schedule Update** TrafficControl::Manager: "a8:1e:82:81:f1:21" host rate limited ► to DL 80 / UL 64 Kbits/sec (controlled by schedule Update).

(config)> **no ip traffic-shape host a8:1e:82:81:f1:21** TrafficControl::Manager: Rate limit removed for host ► "a8:1e:82:81:f1:21".

(config)> **no ip traffic-shape host a8:1e:82:81:f1:21** TrafficControl::Manager: Rate limit removed for host ► "a8:1e:82:81:f1:21".

(config)> **no ip traffic-shape host** TrafficControl::Manager: Rate limits for all hosts removed.

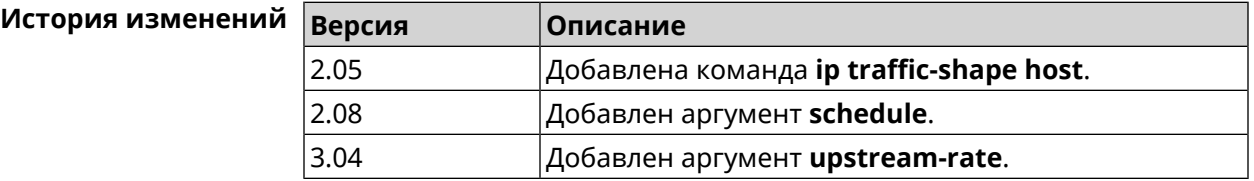

# **3.78 ip traffic-shape unknown-host**

**Описание** Установить ограничение скорости передачи данных для незарегистрированных устройств в обоих направлениях. По умолчанию скорость не ограничена. Команда с префиксом **no** удаляет настройку. **Префикс no** Да **Меняет настройки** Да **Многократный ввод** Нет **Тип интерфейса** IP **Синопсис** (config)> **ip traffic-shape unknown-host rate** *‹rate›* [ **asymmetric** *‹upstream-rate›* ] (config)> **no ip traffic-shape unknown-host rate**

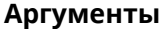

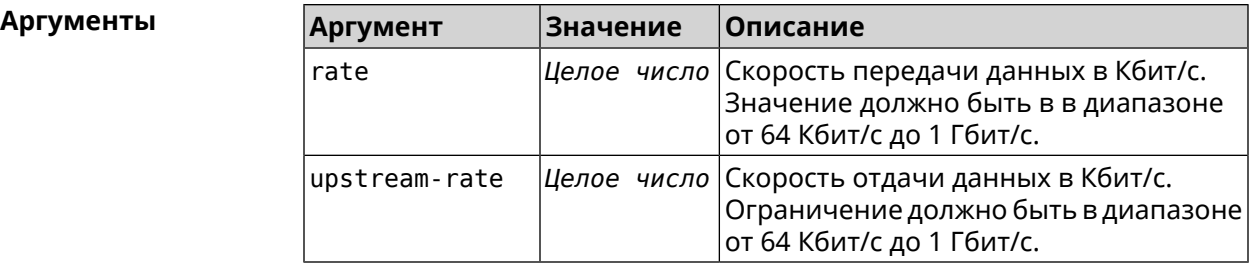

**Пример** (config)> **ip traffic-shape unknown-host rate 80** TrafficControl::Manager: Rate limit for unknown hosts set to 80 ► Kbits/sec.

> (config)> **ip traffic-shape unknown-host rate 80 asymmetric 64** TrafficControl::Manager: Rate limit for unknown hosts set to ► 80/64 Kbits/sec.

> (config)> **no ip traffic-shape unknown-host rate** TrafficControl::Manager: Rate limit for unknown hosts removed.

<span id="page-302-0"></span>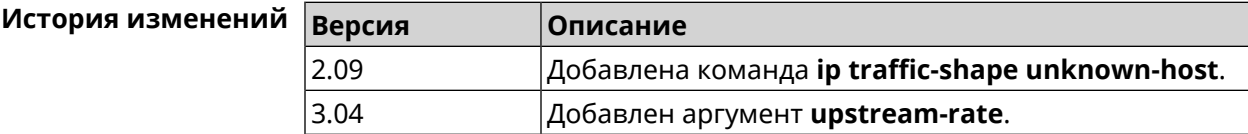

# **3.79 ipv6 firewall**

**Описание** Включить брандмауэр IPv6. По умолчанию функция включена.

Команда с префиксом **no** удаляет настройку.

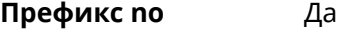

**Меняет настройки** Да

**Многократный ввод** Нет

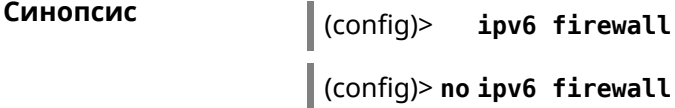

**Example** (config)> **ipv6 firewall**

(config)> **no ipv6 firewall**

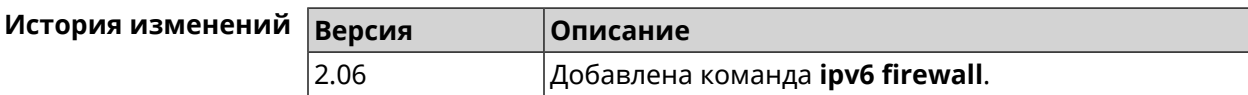

# **3.80 ipv6 local-prefix**

**Описание** Настроить локальный префикс (ULA). Аргумент может быть буквенным префиксом или ключевым словом **default**, которое автоматически генерирует постоянный уникальный префикс. Команда с префиксом **no** отключает настройку. **Префикс no** Да **Меняет настройки** Да **Многократный ввод** Нет **Синопсис** (config)> **ipv6 local-prefix** (**default** <sup>|</sup> *‹prefix›* ) (config)> **no ipv6 local-prefix** [**default** | *‹prefix›* ] **Аргументы Аргумент Значение Описание** default *|Ключевое слово*|Генерировать постоянный уникальный префикс. Локальный префикс (ULA). Должно быть корректное значение префикса в блоке fd00::/8 с длиной префикса не более 48. prefix *Префикс* **Пример** (config)> **ipv6 local-prefix default** Ip6::Prefixes: Default ULA prefix enabled. (config)> **ipv6 local-prefix fd01:db8:43::/48** Ip6::Prefixes: Added static prefix: fd01:db8:43::/48. (config)> **no ipv6 local-prefix default** Ip6::Prefixes: Default ULA prefix disabled. (config)> **no ipv6 local-prefix fd01:db8:43::/48** Ip6::Prefixes: Deleted static prefix: fd01:db8:43::/48.

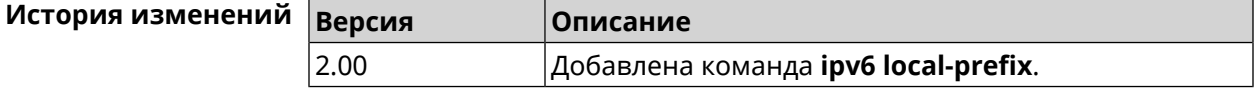

# **3.81 ipv6 name-server**

**Описание** Настроить IP-адреса серверов DNS. Сохраненные таким образом адреса называются статическими, в противоположность динамическим зарегистрированным службами *[PPP](#page-523-0)* или *[DHCP](#page-517-0)*.

> **ipv6 name-server** можно вводить многократно, если требуется настроить несколько адресов DNS-серверов.

Команда с префиксом по удаляет указанный адрес сервера DNS из статического и активного списка, если команда дается с аргументами, либо очищает список статических адресов, если команда дается без аргументов.

Префикс по Да

Меняет настройки Да

Многократный ввод Да

Синопсис

 $\vert$  (config)> ipv6 name-server <address> [ <domain> ]

(config)> no ipv6 name-server [ <address> [ <domain> ]]

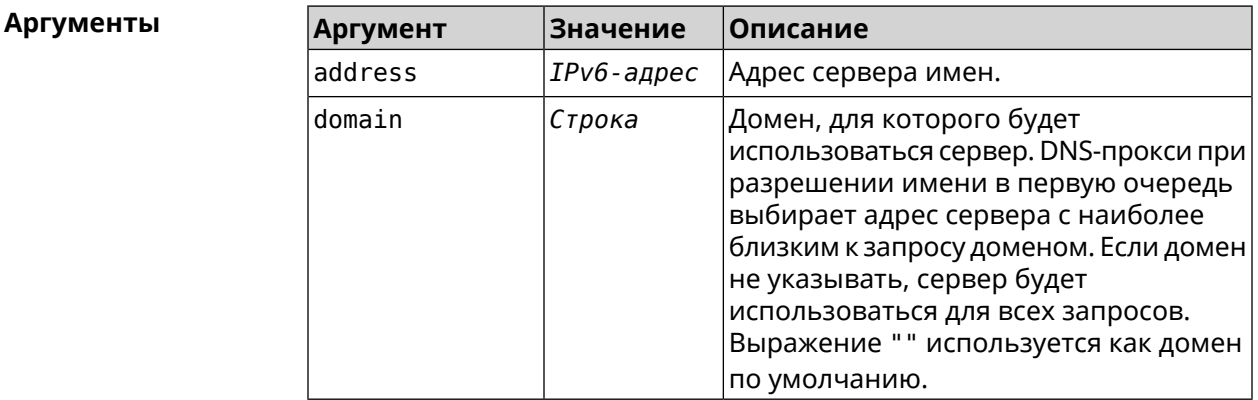

(config) > ipv6 name-server 2001:4860:4860::8888 Пример Dns::Manager: Name server 2001:4860:4860::8888 added, domain > (default). (config) > ipv6 name-server 2001:4860:4860::8888 google.com Dns::Manager: Name server 2001:4860:4860::8888 added, domain >

google.com.

(config)> no ipv6 name-server Dns:: Manager: Static name server list cleared.

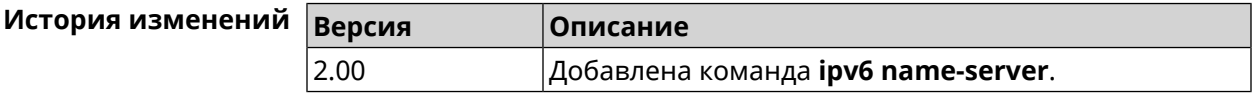

# 3.82 ipv6 pass

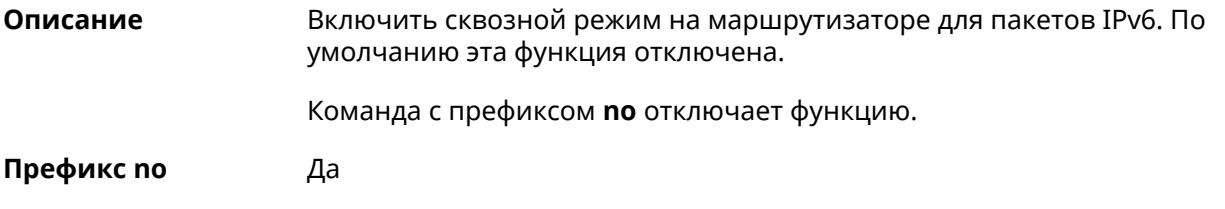

#### **Меняет настройки** Да

#### **Многократный ввод** Нет

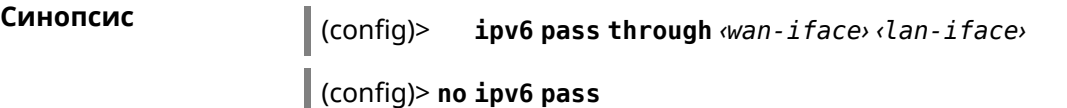

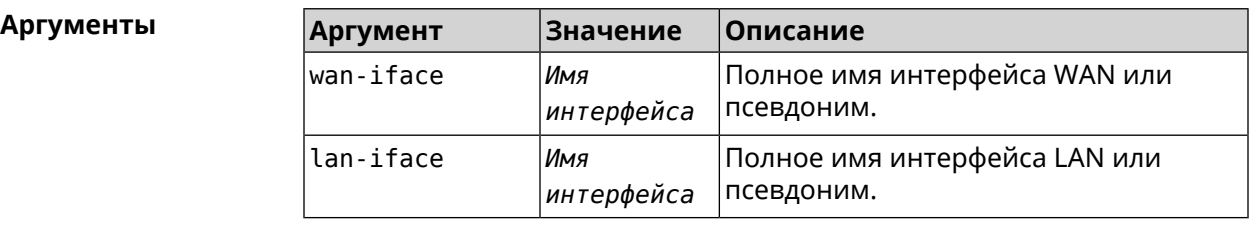

**Пример** (config)> **ipv6 pass through ISP Home** Ip6::Pass: Configured pass from "GigabitEthernet1" to "Bridge0". (config)> **no ipv6 pass**

Ip6::Pass: Disabled.

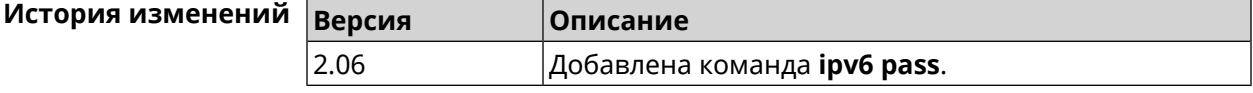

# **3.83 ipv6 route**

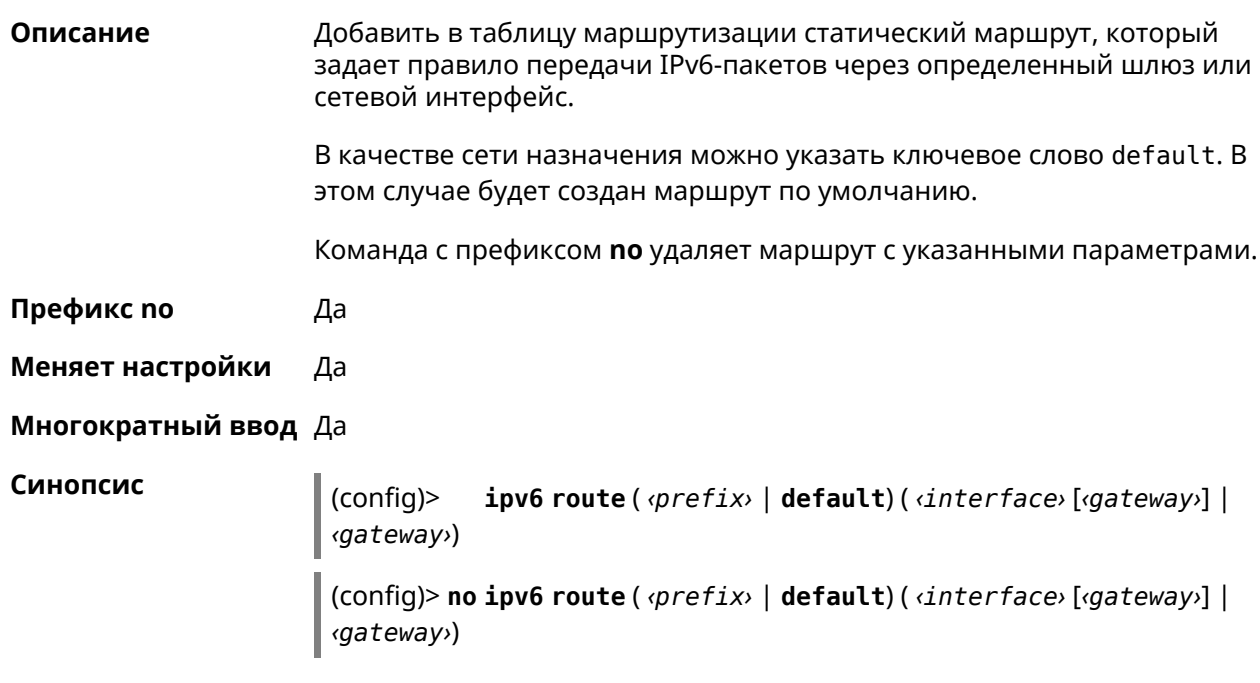

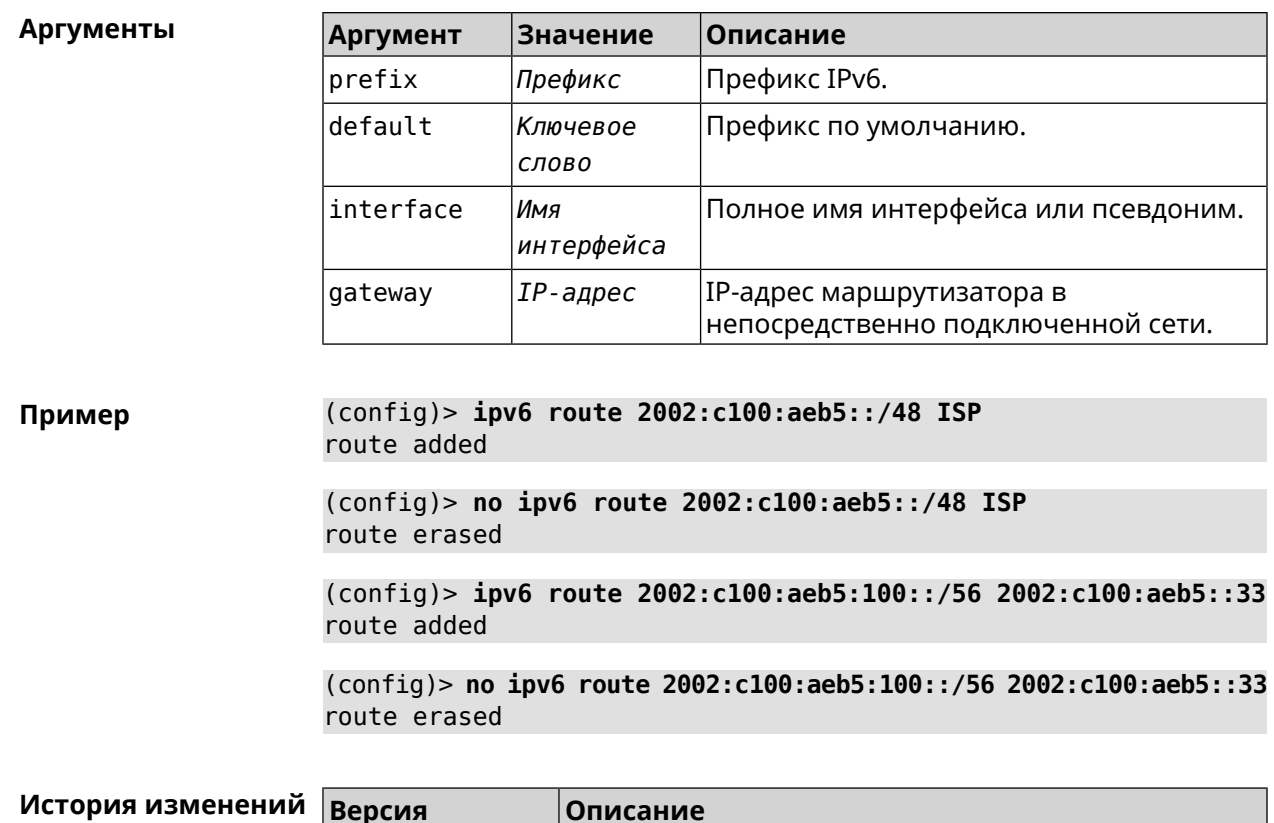

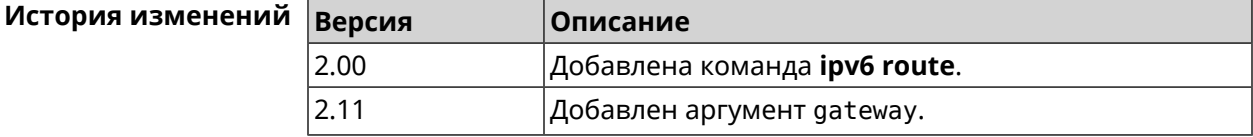

# 3.84 ipv6 static

Описание Создать правило, разрешающее входящее подключение к заданному порту зарегистрированного устройства домашней сети.

ipv6 firewall должен быть включен.

Команда с префиксом по удаляет правило.

Префикс по Да

Меняет настройки Да

Многократный ввод Нет

Синопсис

ipv6 static <br />
protocol> [<interface> ]</a>
smac></a>
</a>
sport> [through (config)> <end-port>] (config)> no ipv6 static [ <protocol> [ <interface> ] <nac> <port> [through

<end-port>]]

#### $A$ ргументы

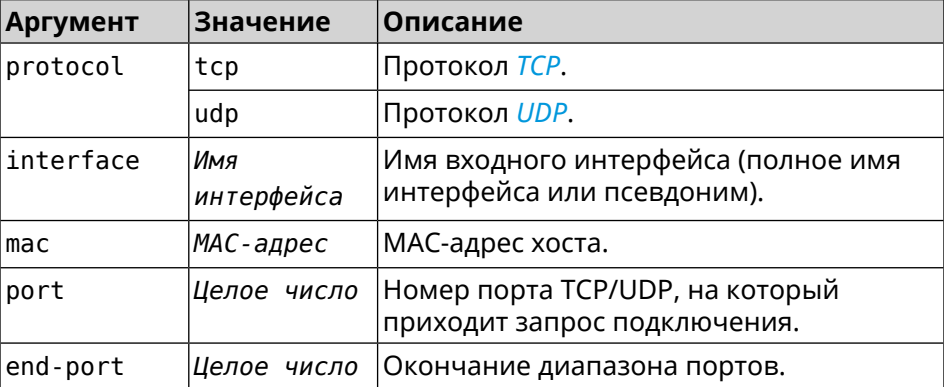

### **Пример** (config)> **ipv6 static tcp ISP 64:a2:f9:51:b4:8a 80 through 80** Ip6::Firewall: Rule updated.

(config)> **no ipv6 static tcp ISP 64:a2:f9:51:b4:8a 80 through 80** Ip6::Firewall: Static rule removed.

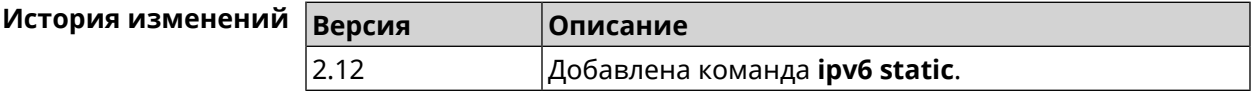

# **3.85 ipv6 subnet**

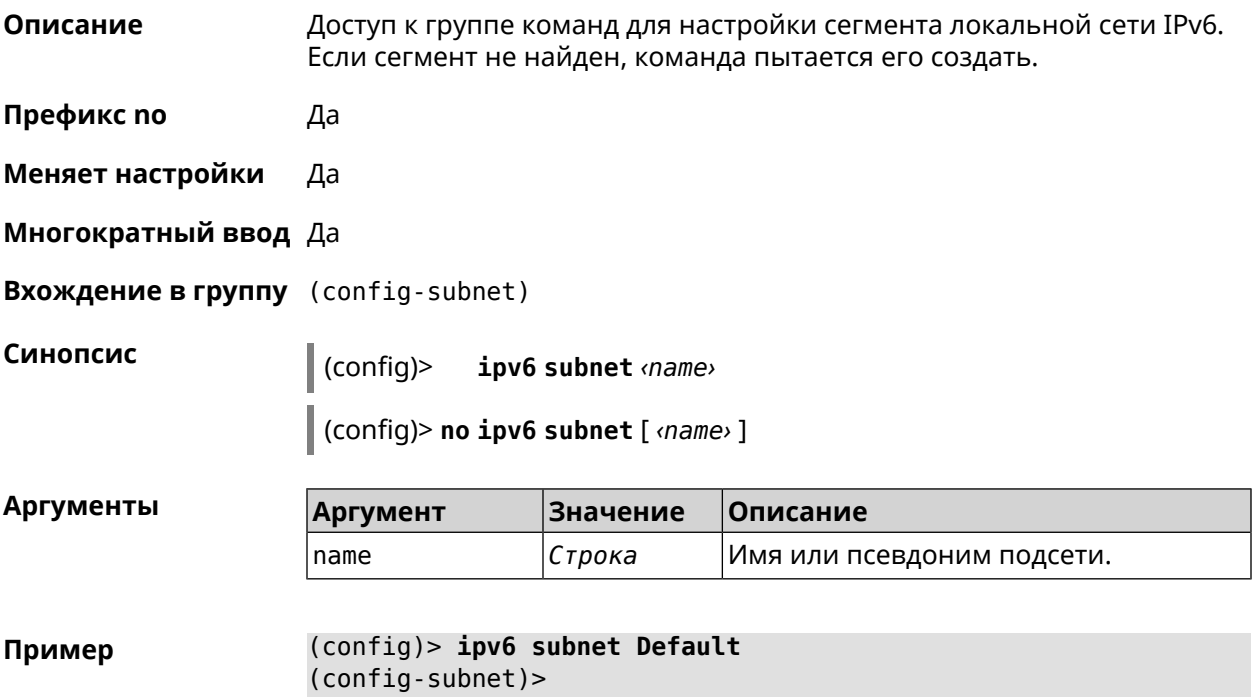

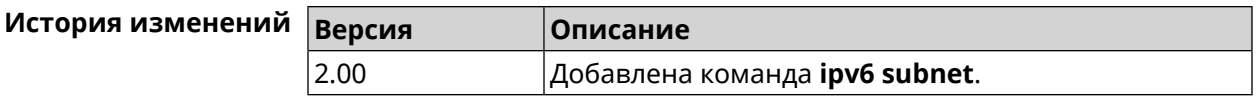

### **3.85.1 ipv6 subnet bind**

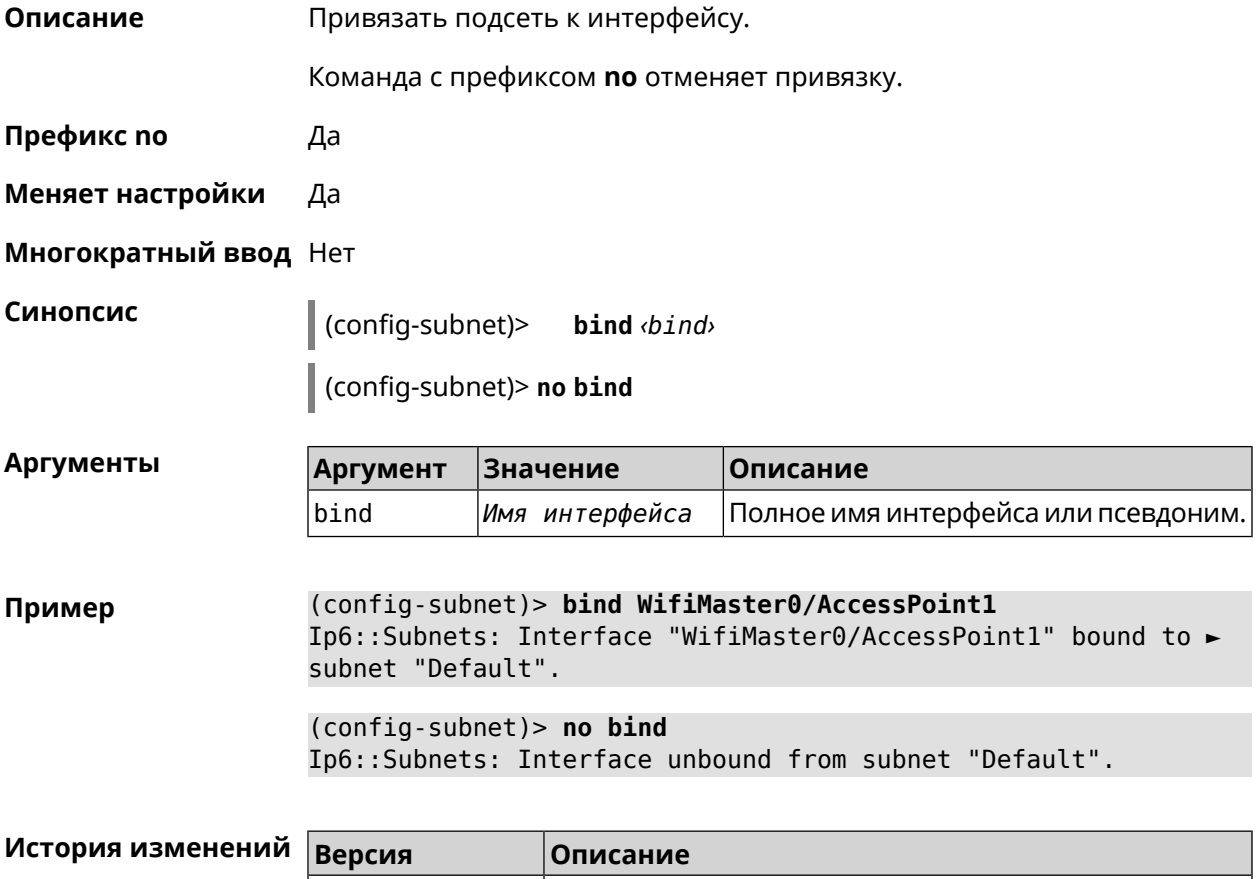

### **3.85.2 ipv6 subnet mode**

**Описание** Выбрать режим настройки адресов для хостов в подсети. Доступны два варианта — **dhcp** и **slaac**. Первый включает локальный DHCPv6-сервер с целью присвоения адресов, второй включает SLAAC (автоконфигурацию адресов).

2.00 Добавлена команда **ipv6 subnet bind**.

**Префикс no** Да

**Меняет настройки** Да

**Многократный ввод** Нет

**Синопсис** (config-subnet)> **mode** *‹mode›*

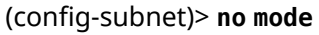

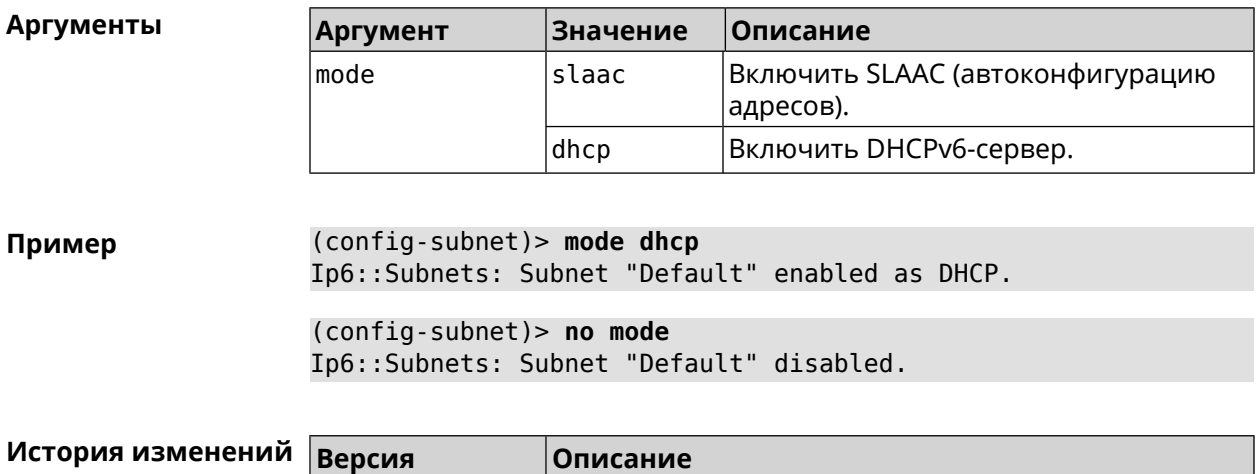

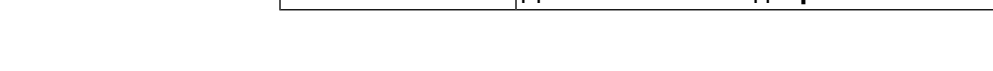

### **3.85.3 ipv6 subnet number**

**Описание** Присвоить подсети идентификатор, который будет определять публичный префикс сегмента. Идентификатор должен быть уникальным среди подсетей.

2.00 Добавлена команда **ipv6 subnet mode**.

- **Префикс no** Нет
- **Меняет настройки** Да

**Многократный ввод** Нет

**Синопсис** (config-subnet)> **number** *‹number›*

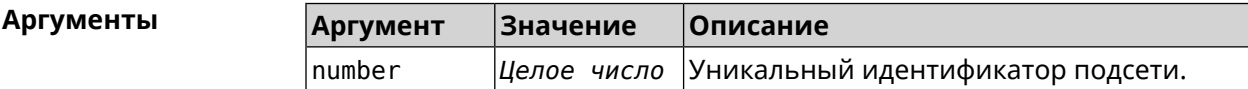

**Пример** (config-subnet)> **number 2** Ip6::Subnets: Number 2 assigned to subnet "Default".

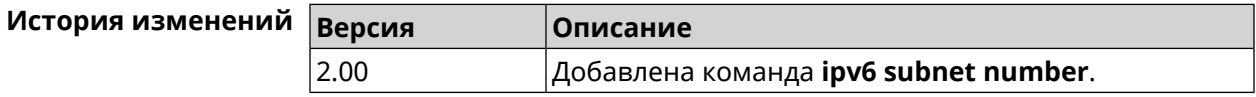

# **3.86 isolate-private**

**Описание** Запретить передачу данных между любыми интерфейсами с [уровнем](#page-213-0) [безопасности](#page-213-0) private. По умолчанию включено.

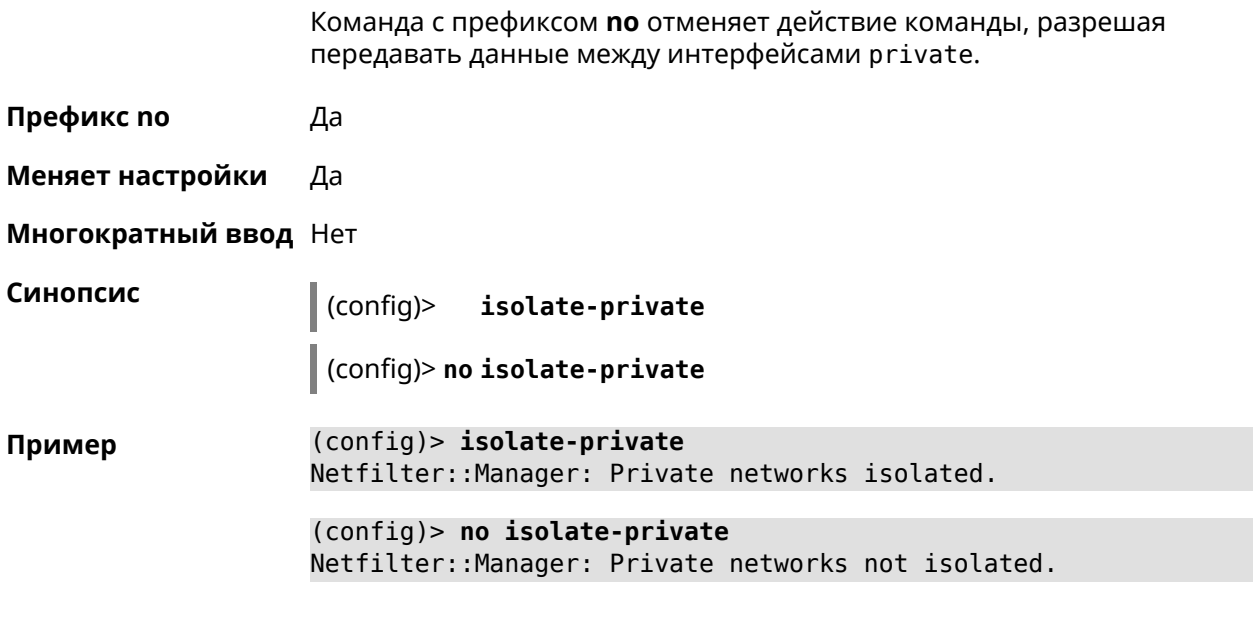

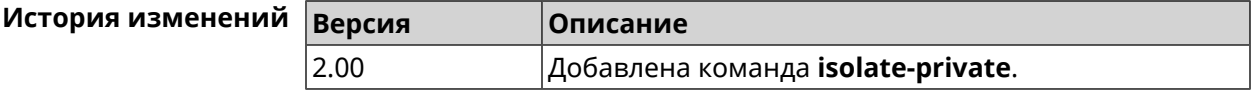

# **3.87 kabinet**

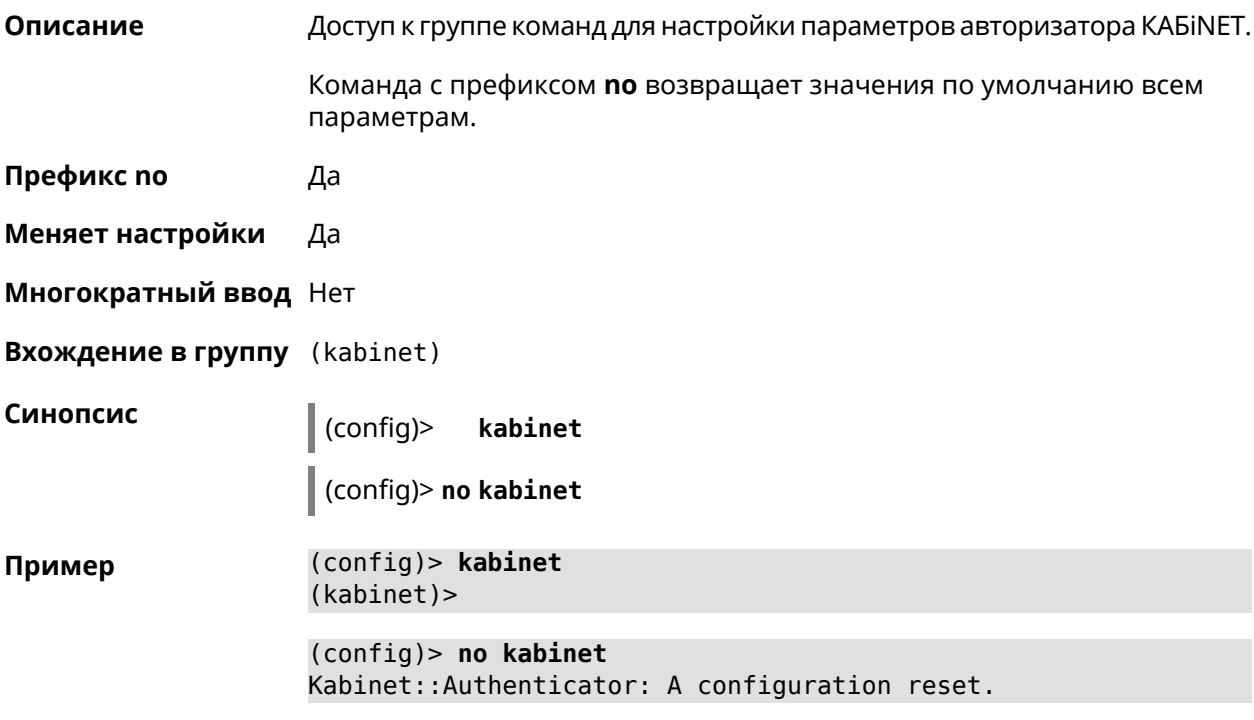

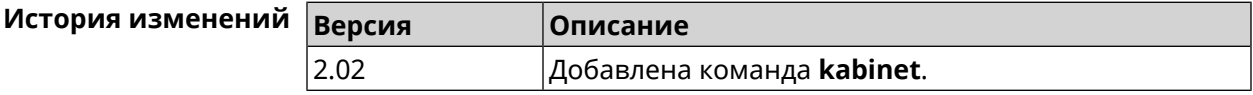

### **3.87.1 kabinet access-level**

**Описание** Задать уровень доступа для авторизатора КАБiNET. По умолчанию используется уровень доступа internet.

Команда с префиксом **no** устанавливает уровень по умолчанию.

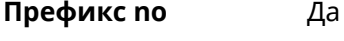

**Меняет настройки** Да

**Многократный ввод** Нет

**Синопсис** (kabinet)> **access-level** *‹level›*

(kabinet)> **no access-level**

**Аргументы Аргумент Значение Описание** level  $\vert$ lan  $\vert$ Значение уровня доступа. internet

**Пример** (kabinet)> **access-level lan** Kabinet::Authenticator: An access level set to "lan". (kabinet)> **access-level internet** Kabinet::Authenticator: An access level set to "internet". (kabinet)> **no access-level** Kabinet::Authenticator: An access level reset to "internet".

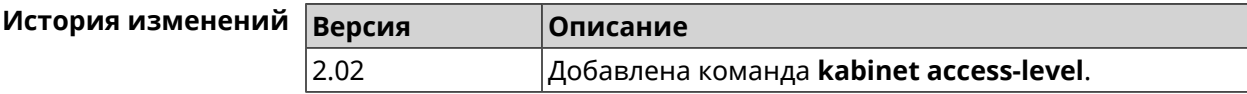

### **3.87.2 kabinet interface**

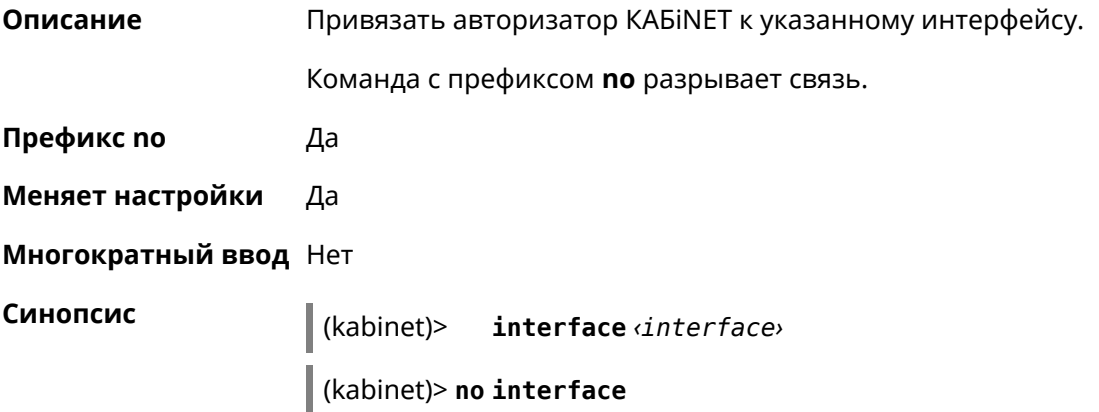

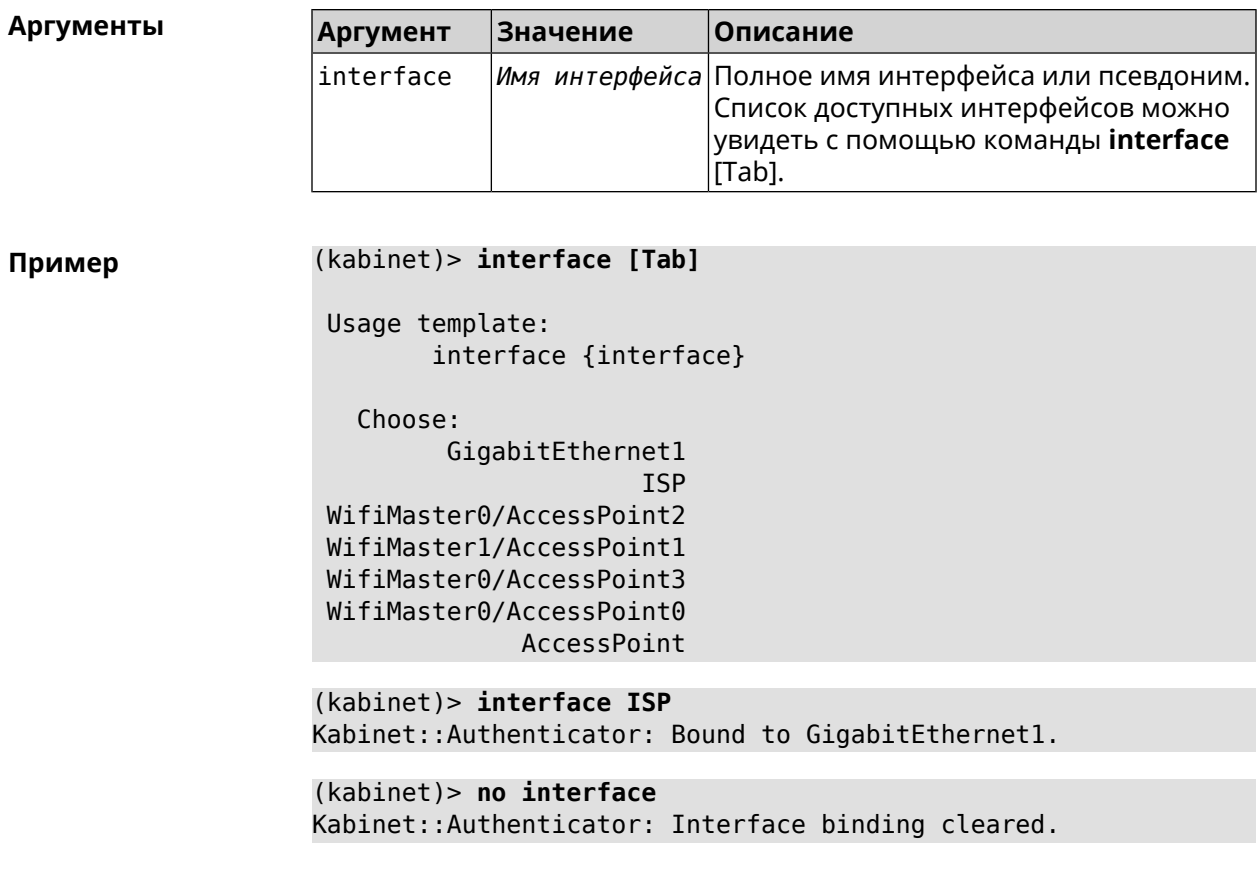

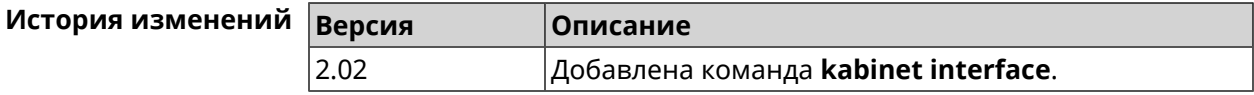

### **3.87.3 kabinet password**

**Описание** Задать пароль для авторизатора КАБiNET. По умолчанию пароль не установлен.

Команда с префиксом **no** стирает значение пароля.

**Префикс no** Да

**Меняет настройки** Да

**Многократный ввод** Нет

**Синопсис** (kabinet)> **password** *‹password›*

(kabinet)> **no password**

#### $A$ ргументы

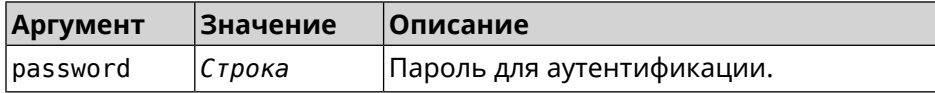

**Пример** (kabinet)> **password 123456789** Kabinet::Authenticator: A password set.

> (kabinet)> **no password** Kabinet::Authenticator: A password cleared.

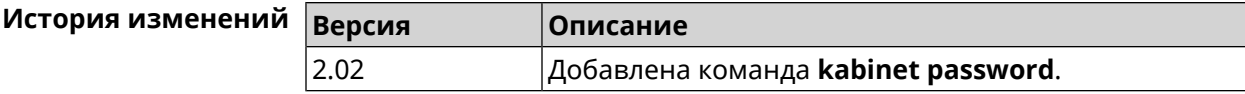

### **3.87.4 kabinet port**

**Описание** Установить порт сервера для авторизатора КАБiNET. По умолчанию используются значения 8314 или 8899.

Команда с префиксом **no** устанавливает порт по умолчанию.

- **Префикс no** Да
- **Меняет настройки** Да
- **Многократный ввод** Нет
- **Синопсис** (kabinet)> **port** *‹port›*

(kabinet)> **no port**

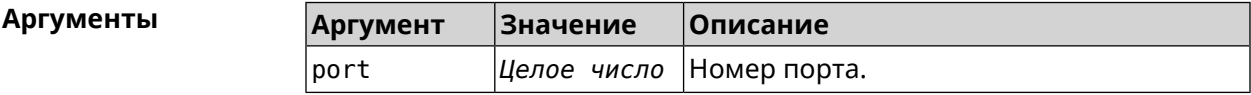

**Пример** (kabinet)> **port 12345** Kabinet::Authenticator: A server port set.

> (kabinet)> **no port** Kabinet::Authenticator: A server port reset.

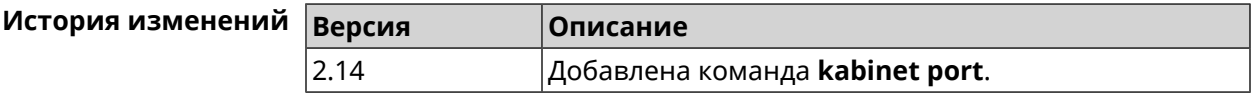

### **3.87.5 kabinet protocol-version**

**Описание** Задать версию протокола авторизатора КАБiNET. По умолчанию, используется версия протокола 2. Команда с префиксом **no** возвращает значение по умолчанию. **Префикс no** Да

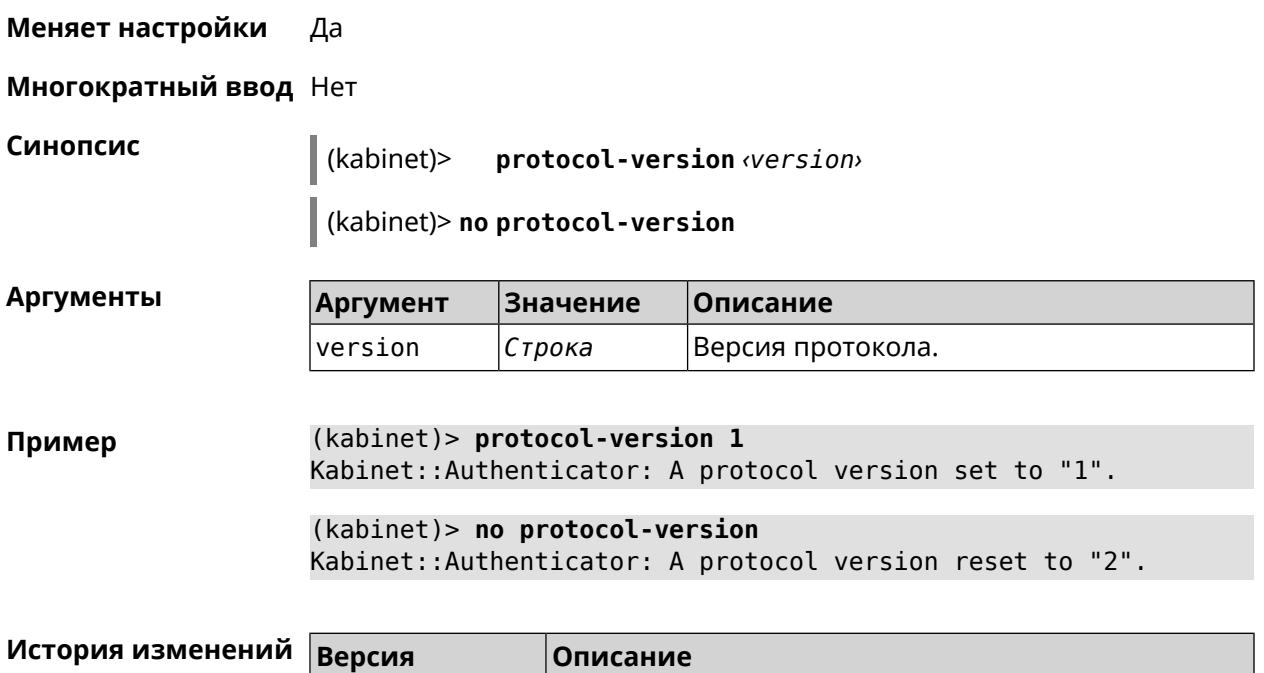

2.02 Добавлена команда **kabinet protocol-version**.

## **3.87.6 kabinet server**

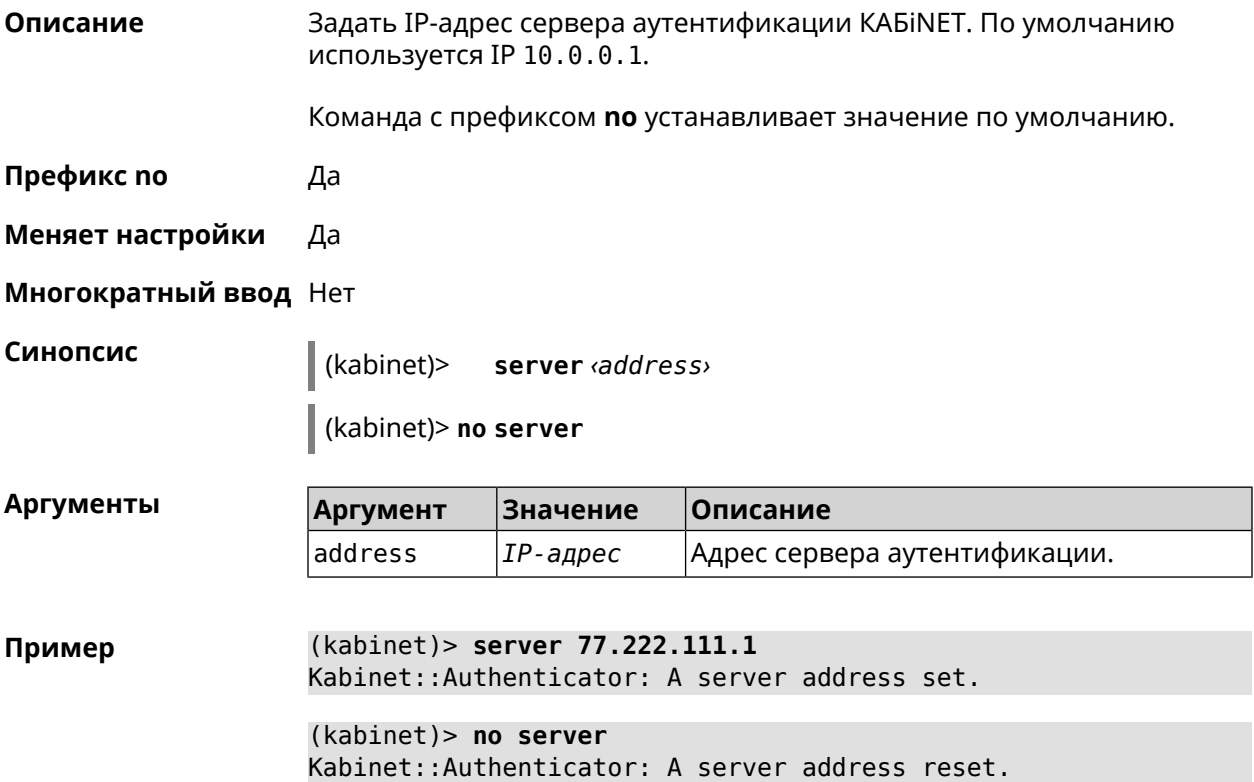

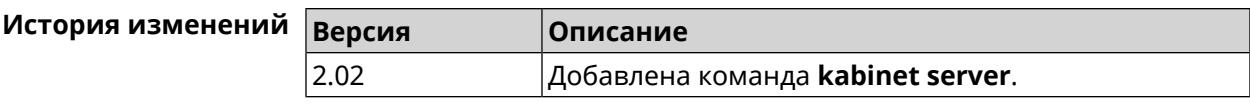

# **3.88 known host**

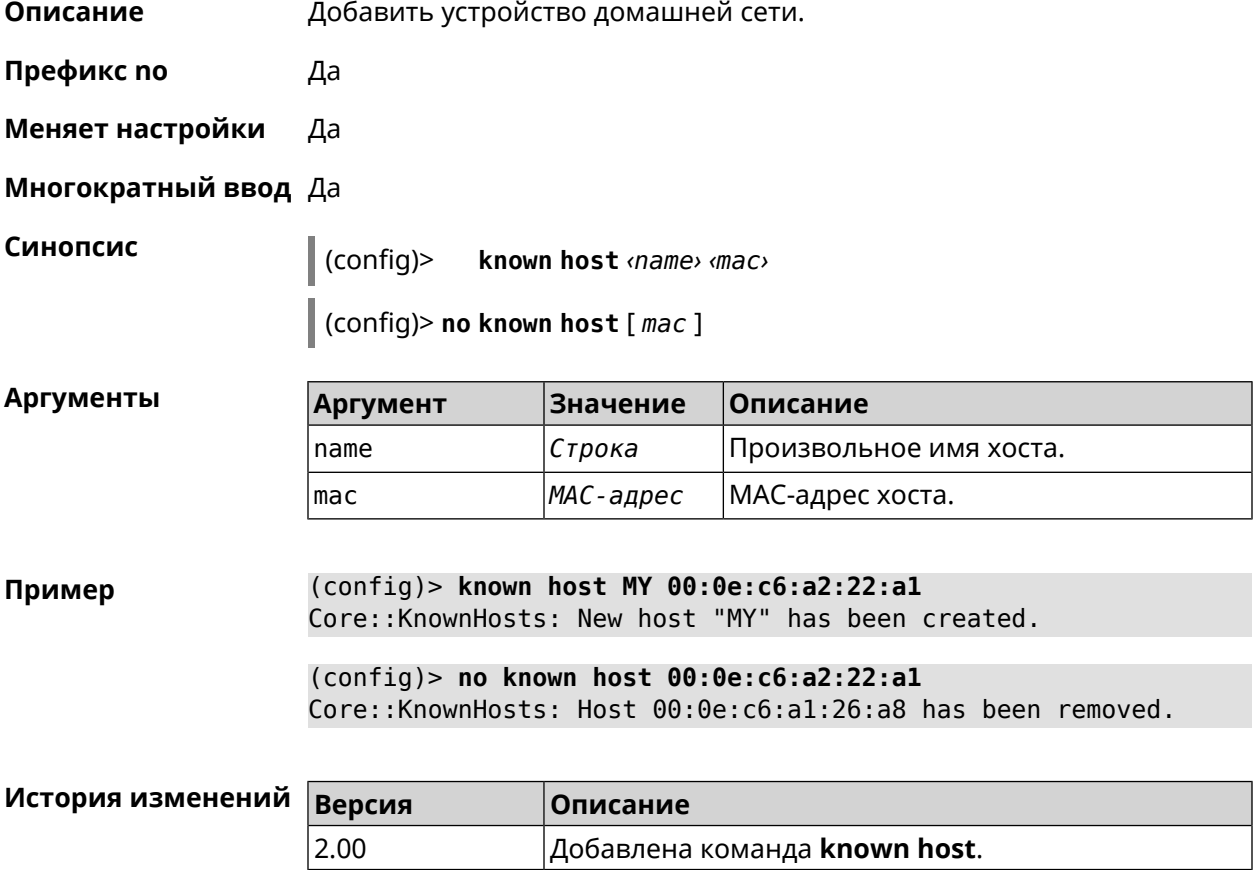

# **3.89 mws acquire**

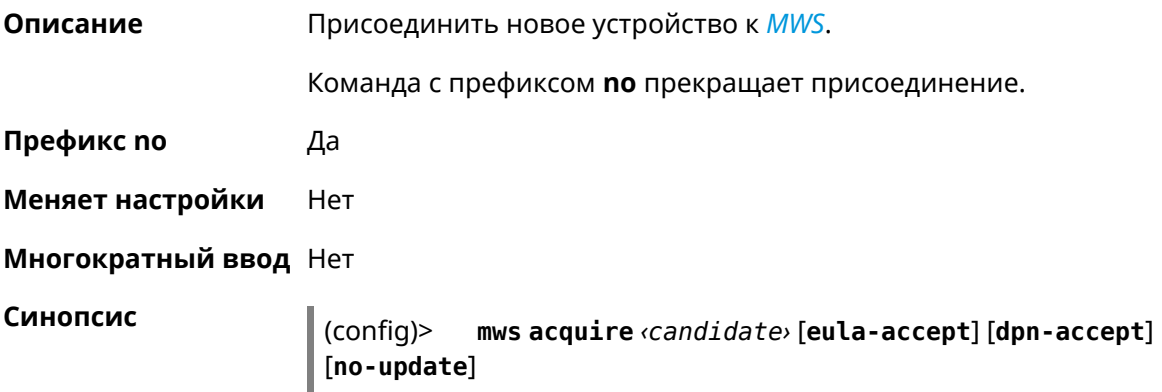

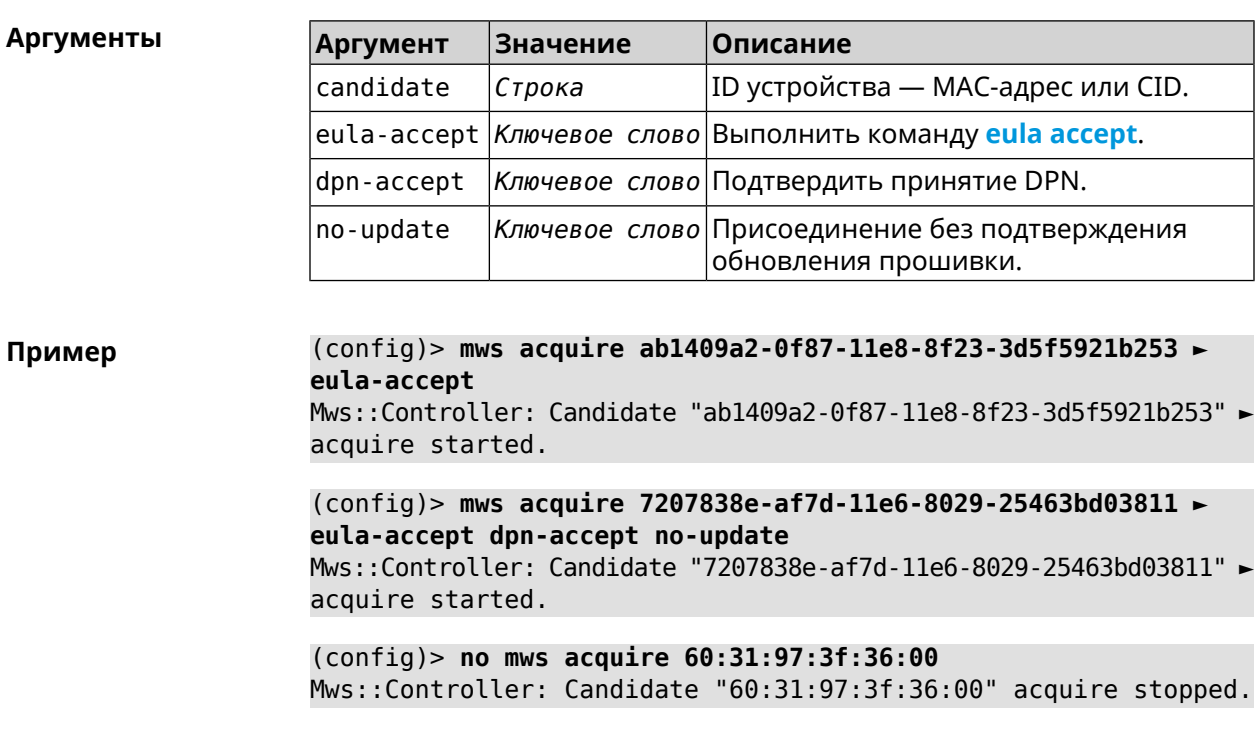

(config)> **no mws acquire** *‹candidate›*

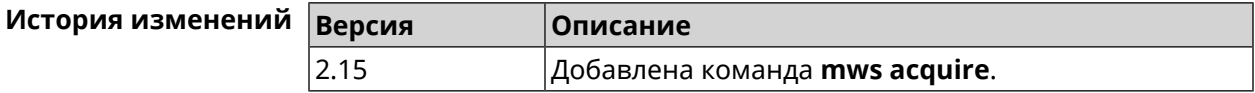

# **3.90 mws backhaul shutdown**

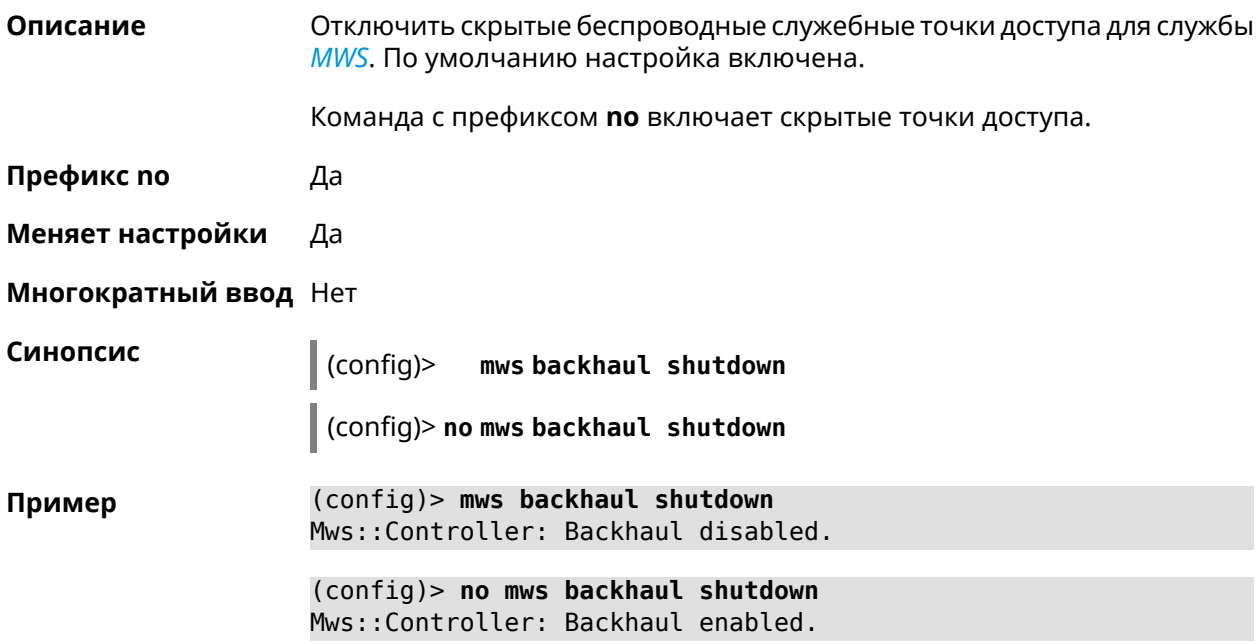

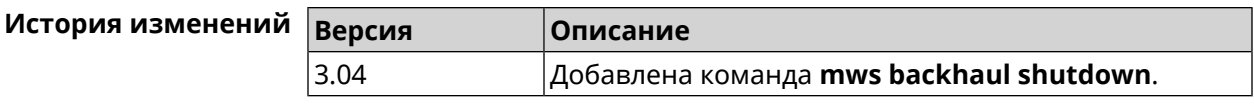

# **3.91 mws member**

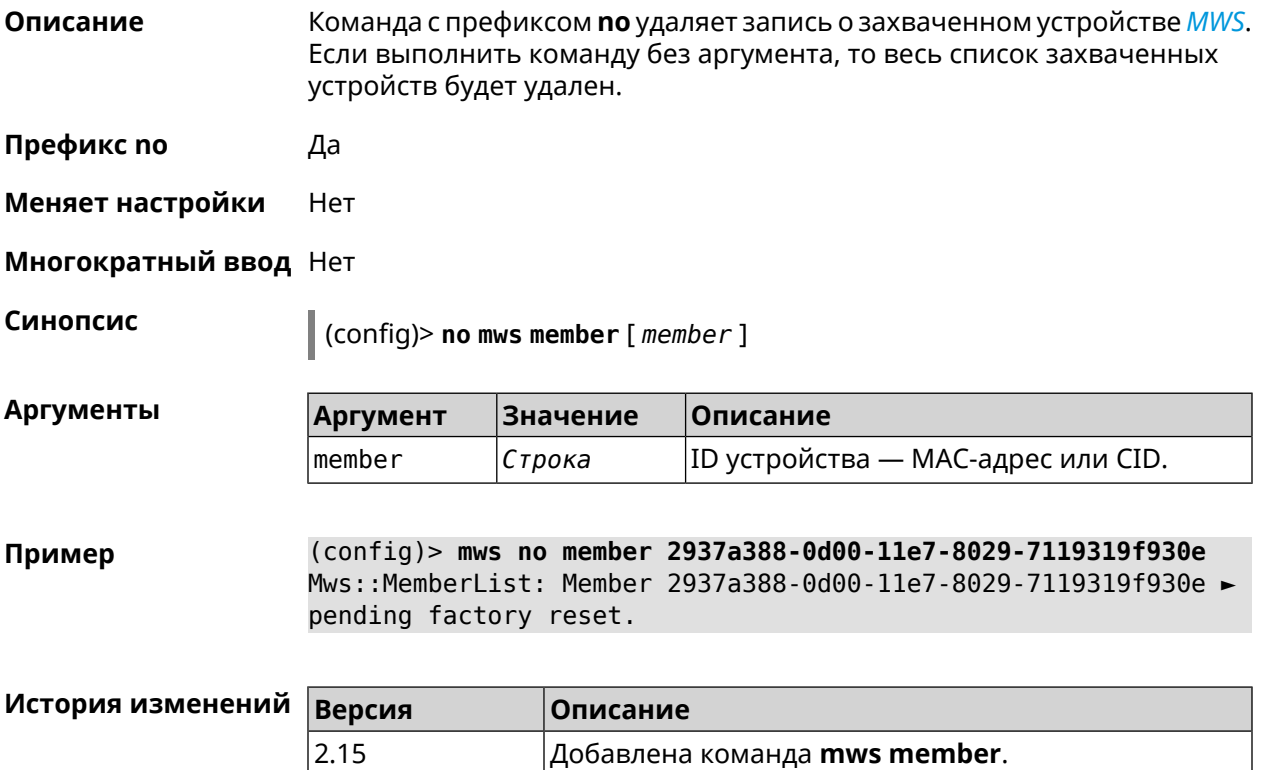

# **3.92 mws member check-update**

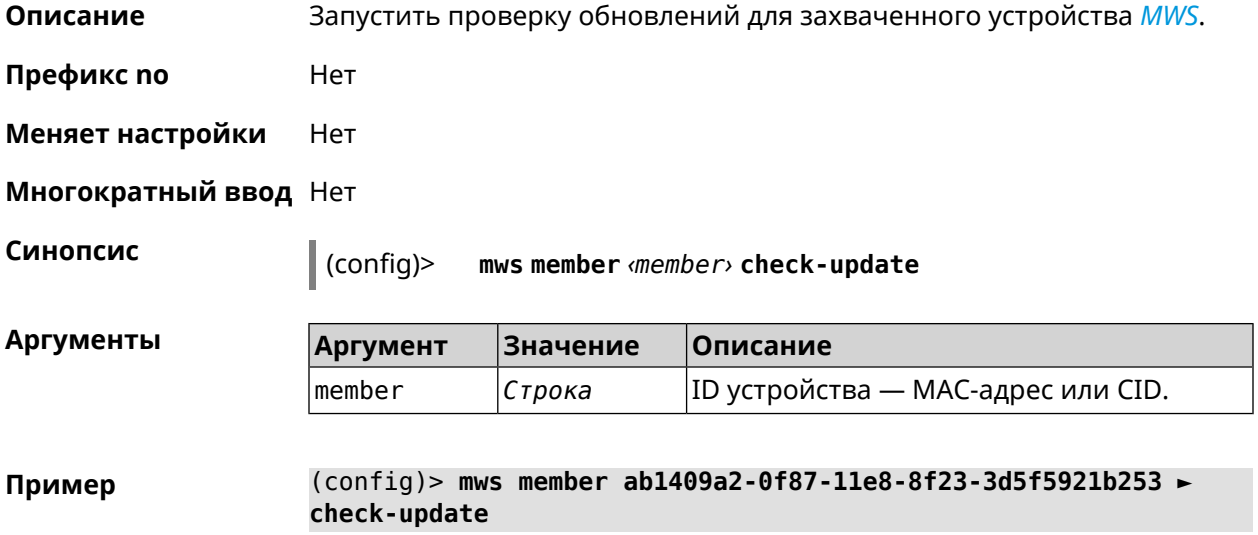

Mws::MemberList: Member "50:ff:20:08:7a:6a" ► (ab1409a2-0f87-11e8-8f23-3d5f5921b253) checking for an update.

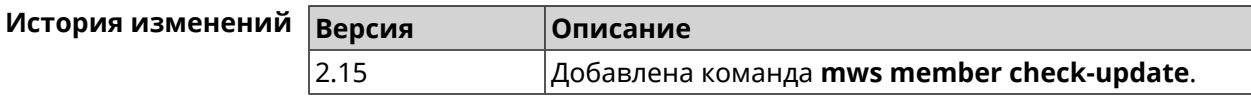

# **3.93 mws member debug**

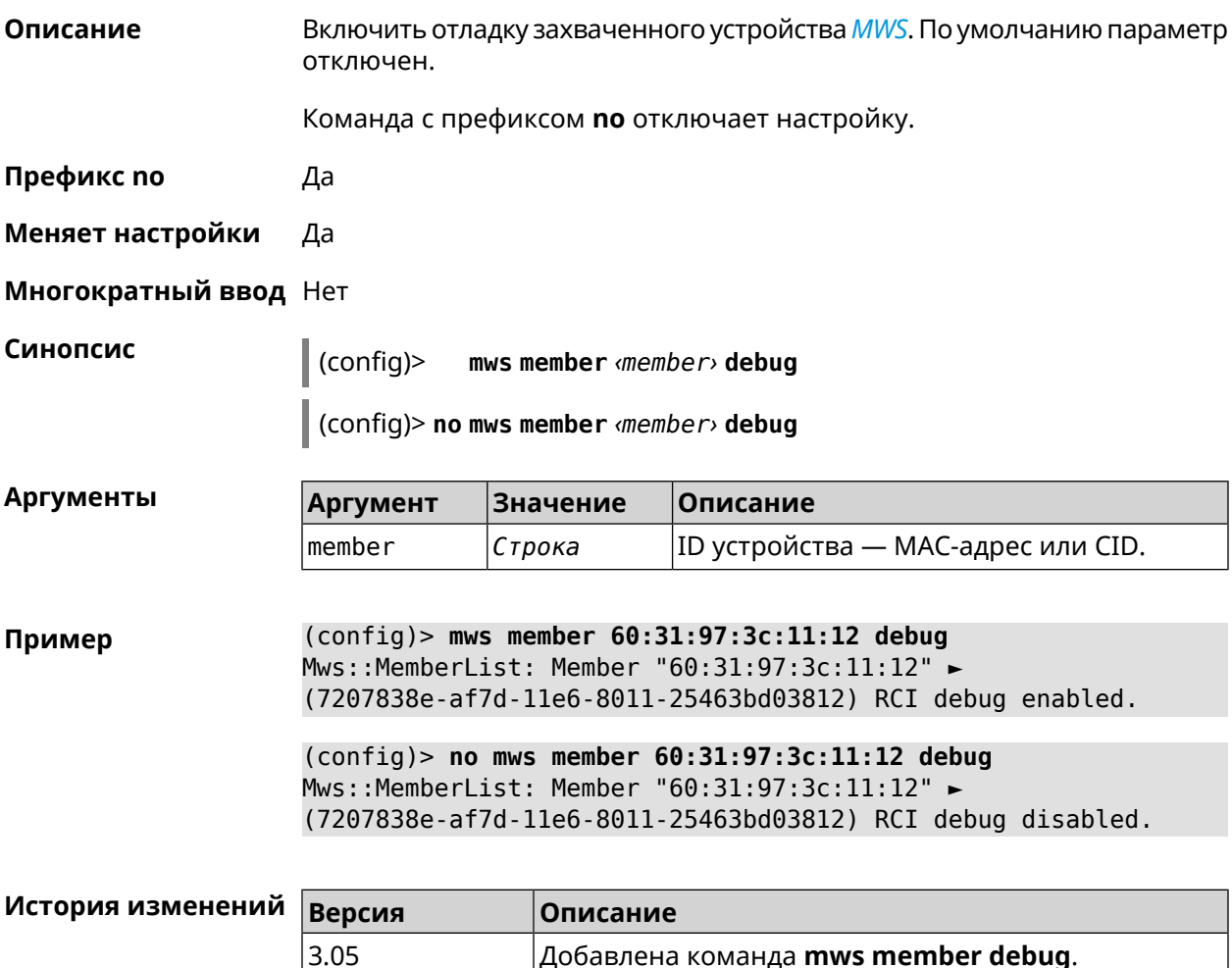

# **3.94 mws member dpn-accept**

**Описание** Принять соглашение *[DPN](#page-517-1)* для захваченного устройства *[MWS](#page-522-0)*.

**Префикс no** Heт

**Меняет настройки** Нет

**Многократный ввод** Нет

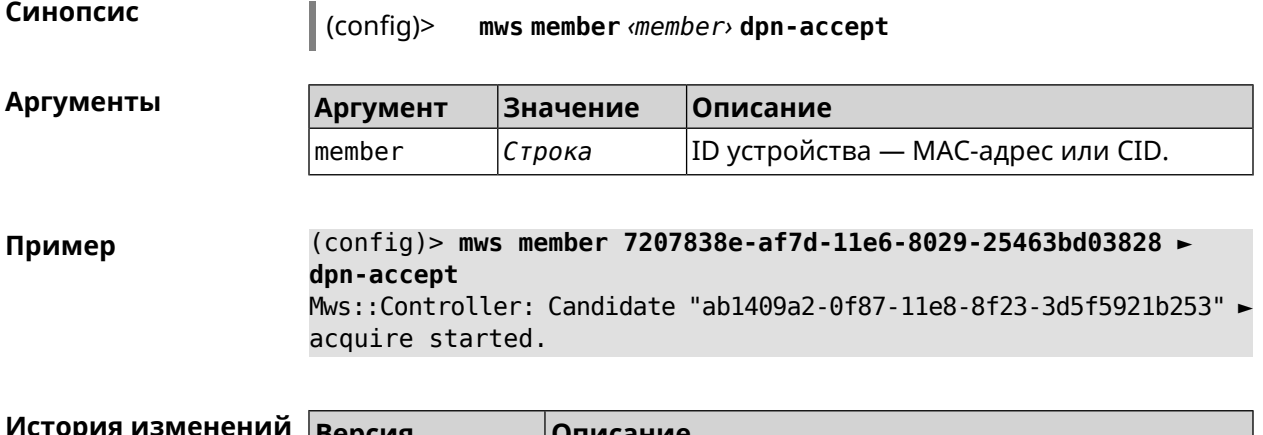

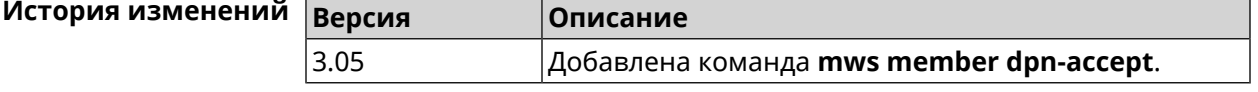

# **3.95 mws revisit**

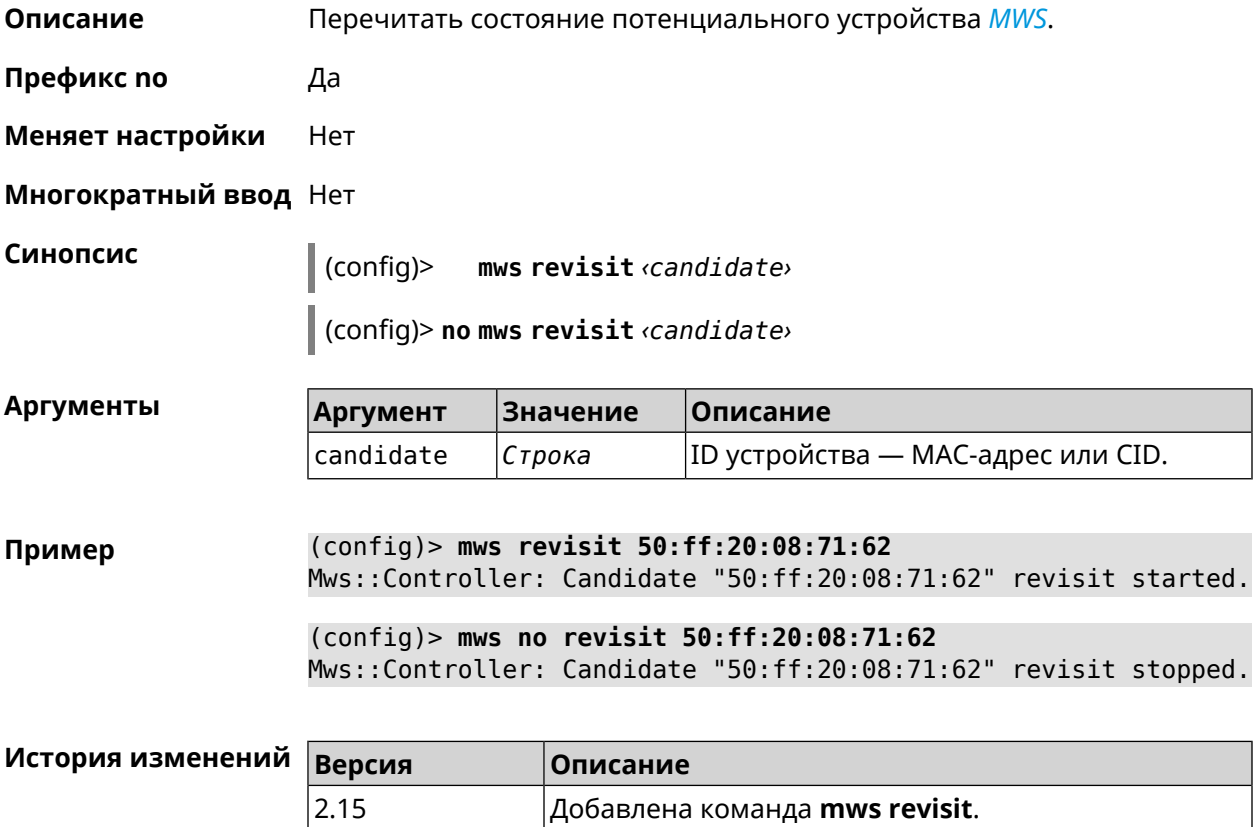

# **3.96 ndns**

**Описание** Доступ к группе команд для управления службой KeenDNS.

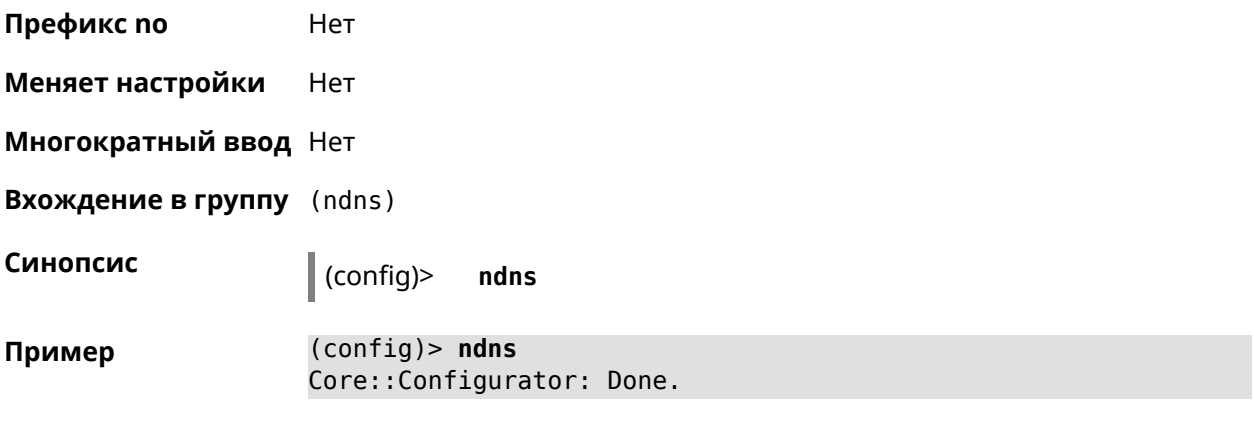

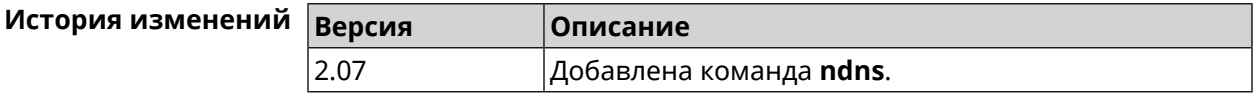

### **3.96.1 ndns book-name**

**Описание** Зарезервировать имя хоста в DNS.

Для передачи зарезервированного имени хоста на другое устройство Keenetic используется параметр transfer-code.

Для передачи имени хоста необходимо:

- 1. Выполнить команду с параметром transfer-code на передающей стороне.
- 2. Выполнить ту же самую команду с теми же самыми параметрами на принимающей стороне.

Строк действия transfer-code одна неделя.

**Префикс no** Нет

**Меняет настройки** Да

**Многократный ввод** Нет

**Синопсис** (ndns)> **book-name** *‹name› ‹domain›* [*‹access›* [**ipv6** *‹access6›*] <sup>|</sup> *‹transfer-code›* ]

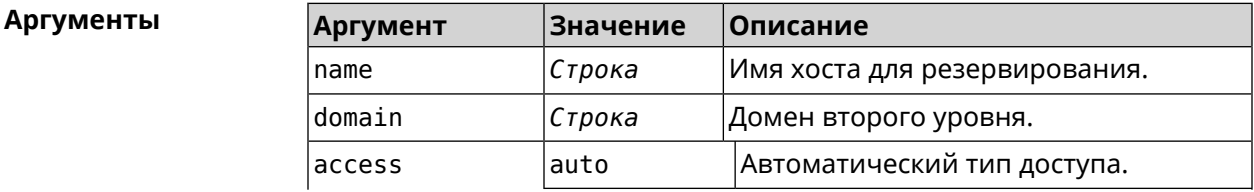

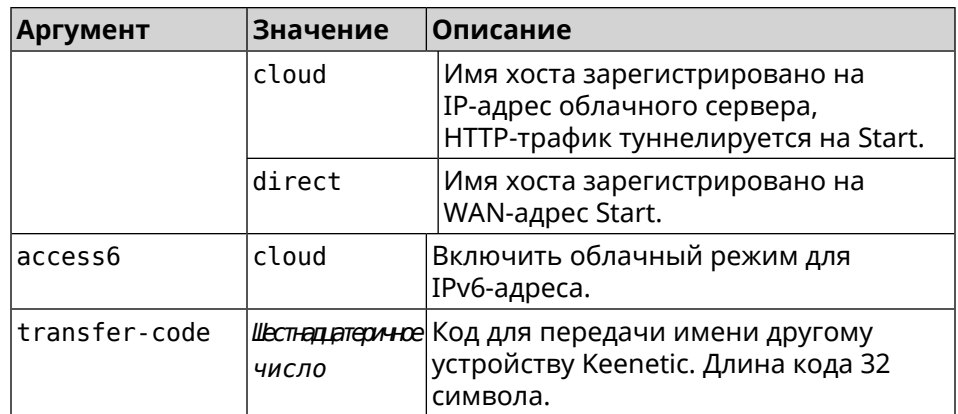

#### **Пример** (ndns)> **book-name myhome23 keenetic.pro**

done, layout = view, title = NDSS::ndns/bookName ► (Public DNS Hostname Booking), sub-title = The name booking was ► successful.: client, geo = RU, ip = 193.0.174.200, format =  $\blacktriangleright$ clean, date =  $2019 - 05 - 23T09 : 46 : 54.536Z$ , standalone = false: fields: field, name = name, title = Public Name: field, name = domain, title = Domain Name: field, name = updated, title = Updated, type  $\blacktriangleright$  $=$  date, variant  $=$  date: field, name = address, title = IP Address: field, name =  $access$ , title =  $Access$  Mode  $\blacktriangleright$  $IP4$ , default = unknown: field, name = address6, title = IPv6 Address: field, name =  $access6$ , title = Access Mode  $\blacktriangleright$ IPv6, default = unknown: field, name = transfer, title = Transfer: name: myhome23 domain: keenetic.pro acme: LE updated: 2019-05-23T09:46:51.013Z address: 193.0.174.200 access: direct access6: none transfer: false suffix, layout = message, code =  $200$ , message =  $\blacktriangleright$ The name booking was successful.: detail, layout = list: columns: column, id = type, title = Type:  $column, id = peer, title = peer:$ column, id = detail, title = Detail:

```
column, id = elapsed, title = Time, \blacktrianglerightvariant = period, scale = 1:item, elapsed = 18, origin = \blacktriangleright[TaskUdpSingle "ndss111h2.ndm9.xyz" [MsgNdssMessage ►
["ndns/bookPrepare","014635737374513","myhome23","keenetic.pro",undefined]] ►
/ started], type = reply-final,
peer = ndss111h2.ndm9.xyz, detail = [MsgCack]:item, elapsed = 19, origin = \blacktriangleright[TaskBookName, ►
{"name":"myhome23","domain":"keenetic.pro","license":"014635737374513"}], ►
type = prepare-reply, peer = ndss111h2.ndm9.xyz, detail = success
reply: [MsgCack], quorumLeft=3:
                             item, elapsed = 27, origin = \blacktriangleright[TaskUdpSingle "ndss112o1.ndm9.xyz" [MsgNdssMessage ►
["ndns/bookPrepare","014635737374513","myhome23","keenetic.pro",undefined]] ►
\prime started], type = reply-final,
peer = ndss112o1.ndm9.xyz, detail = [MsgCack]:
                             item, elapsed = 27, origin = \blacktriangleright[TaskBookName, ►
{"name":"myhome23","domain":"keenetic.pro","license":"014635737374513"}], ►
type = prepare-reply, peer = ndss112o1.ndm9.xyz, detail = success
reply: [MsgCack], quorumLeft=2:
                             item, elapsed = 67, origin = \blacktriangleright[TaskUdpSingle "ndss111r3.ndm9.xyz" [MsgNdssMessage ►
["ndns/bookPrepare","014635737374513","myhome23","keenetic.pro",undefined]] ►
/ started], type = reply-final,
peer = ndss111r3.ndm9.xyz, detail = [MsgCack]:
                             item, elapsed = 68, origin = \blacktriangleright[TaskBookName, ►
{"name":"myhome23","domain":"keenetic.pro","license":"014635737374513"}], ►
type = prepare-reply, peer = ndss111r3.ndm9.xyz, detail = successreply: [MsgCack], quorumLeft=1:
                             item, elapsed = 70, origin = \blacktriangleright[TaskUdpSingle "ndss112r3.ndm9.xyz" [MsgNdssMessage ►
["ndns/bookPrepare","014635737374513","myhome23","keenetic.pro",undefined]] ►
/ started], type = reply-final,
peer = ndss112r3.ndm9.xyz, detail = [MsgCack]:
                             item, elapsed = 79, origin = \blacktriangleright[TaskBookName, ►
{"name":"myhome23","domain":"keenetic.pro","license":"014635737374513"}], ►
type = done, peer = local, detail = finalize: the name allocation
commited.:
                             item, elapsed = 91, origin = \blacktriangleright[TaskBookName, ►
```

```
{"name":"myhome23","domain":"keenetic.pro","license":"014635737374513"}], ►
type = complete, peer = finalizer, detail = address updated:
193.0.174.200:
                              item, elapsed = 91, origin = \blacktriangleright[TaskBookName, ►
{"name":"myhome23","domain":"keenetic.pro","license":"014635737374513"}], ►
type = finalize, peer = local, detail = post-process triggers
executed.:
                              item, elapsed = 91, origin = \blacktriangleright[TaskBookName, ►
{"name":"myhome23","domain":"keenetic.pro","license":"014635737374513"}], ►
type = prepare-reply, peer = ndss112r3.ndm9.xyz, detail = successreply: [MsgCack]:
                              item, elapsed = 97, origin = \blacktriangleright[TaskUdpSingle "ndss112o1.ndm9.xyz" [MsgNdssMessage ►
["ndns/bookFinalize","014635737374513","myhome23","keenetic.pro","193.0.174.200","::2",undefined,"2019-05-
23T09:46:51.013Z"]] / started], type = reply-final, peer = ►
ndss112o1.ndm9.xyz, detail = [MsgCack]:
                              item, elapsed = 106, origin = \blacktriangleright[TaskUdpSingle "ndss111h2.ndm9.xyz" [MsgNdssMessage ►
["ndns/bookFinalize","014635737374513","myhome23","keenetic.pro","193.0.174.200","::2",undefined,"2019-05-
23T09:46:51.013Z"] / started], type = reply-final, peer = \blacktrianglerightndss111h2.ndm9.xyz, detail = [MsgCack]:
                              item, elapsed = 153, origin = \blacktriangleright[TaskUdpSingle "ndss112r3.ndm9.xyz" [MsgNdssMessage ►
["ndns/bookFinalize","014635737374513","myhome23","keenetic.pro","193.0.174.200","::2",undefined,"2019-05-
23T09:46:51.013Z"]] / started], type = reply-final, peer = ►
ndss112r3.ndm9.xyz, detail = [MsgCack]:
                              item, elapsed = 153, origin = \blacktriangleright[TaskUdpSingle "ndss111r3.ndm9.xyz" [MsgNdssMessage ►
["ndns/bookFinalize","014635737374513","myhome23","keenetic.pro","193.0.174.200","::2",undefined,"2019-05-
23T09:46:51.013Z"]] / started], type = reply-final, peer = ►
ndss111r3.ndm9.xyz, detail = [MsgCack]:
                              item, elapsed = 3465, origin = \blacktriangleright[TaskUdpSingle "ndss112h2.ndm9.xyz" [MsgNdssMessage ►
["ndns/bookFinalize","014635737374513","myhome23","keenetic.pro","193.0.174.200","::2",undefined,"2019-05-
23T09:46:51.013Z"]] / started], type = reply-final, peer = ►
ndss112h2.ndm9.xyz, detail = [MsgCack]:
                              item, elapsed = 3520, origin = \blacktriangleright[TaskUdpSingle "ndss112h2.ndm9.xyz" [MsgNdssMessage ►
["ndns/bookPrepare","014635737374513","myhome23","keenetic.pro",undefined]] ►
/ started], type = reply-final,
peer = ndss112h2.ndm9.xyz, detail = [MsgCack]:item, elapsed = 3521, origin = \blacktriangleright[TaskBookName, ►
```
```
{"name":"myhome23","domain":"keenetic.pro","license":"014635737374513"}], ►
type = prepare-reply, peer = ndss112h2.ndm9.xyz, detail = success
reply: [MsgCack]:
                           item, elapsed = 3521, origin = \blacktriangleright[TaskBookName, ►
{"name":"myhome23","domain":"keenetic.pro","license":"014635737374513"}], ►
type = complete, peer = *, detail = All done.:
Ndns::Client: Booked "myhome23.keenetic.pro".
(ndns)> book-name nnttnn keenetic.pro ►
121d567f901a345b289c121b567c903c
              done, layout = view, title = NDSS::ndns/bookName ►
(Public DNS Hostname Booking), sub-title =
The name booking was successful.: client, geo = RU, ip = \blacktriangleright193.0.174.137, format =
clean, date = 2018-12-13T09:04:41.939Z, standalone = false:
                fields:
                      field, name = name, title = Public Name:
                      field, name = domain, title = Domain Name:
                   field, name = updated, title = Updated, type \blacktriangleright= date, variant = date:
                      field, name = address, title = IP Address:
                      field, name = access, title = Access Mode \blacktrianglerightIP4, default = unknown:
                   field, name = address6, title = IPv6 Address:
                     field, name = access6, title = Access Mode ►
IPv6, default = unknown:
                      field, name = transfer, title = Transfer:
                   name: nnttnn
                domain: keenetic.pro
                   acme: LE
               updated: 2018-12-13T08:47:11.014Z
               address: 0.0.0.0
                access: cloud
               access6: none
              transfer: true
                suffix, layout = message, code = 200, message = \blacktrianglerightThe name booking was successful.:
                     detail, layout = list:
                        columns:
                              column, id = 0, title = Operation:column, id = d, title = Detail:column, id = t, title = Time, variant \blacktriangleright= period, scale = 1:
                           item, hl = false, o = start, d = \rightarrow
```
[TaskBookName, {"name":"nnttnn","domain": ► "keenetic.pro","license":"730102642155400"}], t = 0: item, hl = false,  $o = lock-local$ ,  $d = \rightarrow$ the name is locked (for current transaction),  $t = 1$ : item, hl = false, o = cluster,  $d = \blacktriangleright$ quorumRemaining: 2, quorumPossible: 4, quorumTotal: 4,  $t = 1$ : item, hl = false,  $o =$  lock-reply,  $d = \rightarrow$ Success: prepare, [NDSS (key=Binary('PuR10V/kVezuoVCE'), alt=Binary('0gJ/Wh1606jlAm1M'), ► dst="/192.168.21.14:17047")], [MsgCack], quorumLeft=2, t = 10: item, hl = false,  $o =$  lock-reply,  $d = \rightarrow$ Success: prepare, [NDSS (key=Binary('EbxdTB4ne4ef/+p/'), alt=Binary('1c+3/pP6zaUjuE5w'), ► dst="/88.198.177.100:17047")], [MsqCack], quorumLeft=1, t = 57: item, hl = false,  $o =$  lock-reply,  $d = \rightarrow$ Quorum reached, finalizing,  $t = 57$ : item, hl = false, o = finalize,  $d = \rightarrow$ local changes commited.,  $t = 65$ : item, hl = false,  $o =$  refreshed,  $d = \rightarrow$ address updated:  $0.0.0.0$ , t = 77: item, hl = false, o = finalize,  $d = \rightarrow$ post-process triggers executed.,  $t = 77$ : item, hl = false,  $o =$  lock-reply,  $d = \rightarrow$ Success: prepare, [NDSS (key=Binary('+sSJ5Oow6hn05f6n'), alt=Binary('7FsVtTpEppYeP7aj'), dst="/46.105.148.85:17047")], [MsgCack], quorumLeft=0, t = 78: item, hl = false, o = lock-reply,  $d = \rightarrow$ Success: prepare, [NDSS (key=Binary('KveTxYekUYk2BwXz'), alt=Binary('s1OR6mJvMmfQSeOs'), dst="/88.198.177.100:16047")],  $[MsgCack]$ , quorumLeft=0, t = 78: item, hl = false,  $o =$  lock-reply,  $d = \rightarrow$ Done, all replies collected.,  $t = 79$ : item, hl = false,  $o =$  commit-reply,  $d \rightarrow$ = Success: finalize, [NDSS (key=Binary('PuR10V/kVezuoVCE'), alt=Binary('0gJ/Wh1606jlAm1M'), dst="/192.168.21.14:17047")], [MsgCack],  $t = 84$ : item, hl = false,  $o =$  commit-reply,  $d \rightarrow$ = Success: finalize, [NDSS (key=Binary('EbxdTB4ne4ef/+p/'), alt=Binary('1c+3/pP6zaUjuE5w'), ► dst="/88.198.177.100:17047")], [MsgCack], t = 126:

```
item, hl = false, o = commit-reply, d \rightarrow= Success: finalize, [NDSS
(key=Binary('+sSJ5Oow6hn05f6n'), alt=Binary('7FsVtTpEppYeP7aj'), ►
dst="/46.105.148.85:17047")], [MsgCack], t = 133:
                           item, hl = false, o = commit-reply, d \rightarrow= Success: finalize, [NDSS
key=Binary('KveTxYekUYk2BwXz'), alt=Binary('s1OR6mJvMmfQSeOs'), ►
dst="/88.198.177.100:16047")], [MsgCack], t = 145:
                           item, hl = false, o = commit-reply, d \rightarrow= Commit stage complete., t = 146:
                         item, hl = false, o = complete, d = All \blacktrianglerightdone., t = 146:
Ndns::Client: Booked "nnttnn.keenetic.pro".
(ndns)> book-name myhome23 keenetic.pro cloud ipv6 cloud
              done, layout = view, title = NDSS::ndns/bookName ►
(Public DNS Hostname Booking), sub-title = The name booking was ►
successful.:
                client, geo = RU, ip = 193.0.174.200, format = \blacktrianglerightclean, date = 2019-05-23T09:12:29.145Z, standardone = false:fields:
                      field, name = name, title = Public Name:
                      field, name = domain, title = Domain Name:
                   field, name = updated, title = Updated, type \blacktriangleright= date, variant = date:
                      field, name = address, title = IP Address:
                      field, name = access, title = Access Mode \blacktrianglerightIP4, default = unknown:
                   field, name = address6, title = IPv6 Address:
                     field, name = access6, title = Access Mode \blacktrianglerightIPv6, default = unknown:
                      field, name = transfer, title = Transfer:
                   name: myhome23
                domain: keenetic.pro
                  acme: LE
               updated: 2019-05-23T09:12:16.197Z
               address: 0.0.0.0
                access: cloud
              address6: ::
               access6: cloud
              transfer: false
                suffix, layout = message, code = 200, message = \blacktrianglerightThe name booking was successful.:
                     deltail, layout = list:
                        columns:
```
 $column, id = type, title = Type:$ column, id = peer, title = Peer: column, id = detail, title = Detail: column, id = elapsed, title = Time,  $\blacktriangleright$ variant = period, scale =  $1:$ item, elapsed = 11, origin =  $\blacktriangleright$ [TaskUdpSingle "ndss112h2.ndm9.xyz" [MsgNdssMessage ► ["ndns/bookPrepare","014635737374513","myhome23","keenetic.pro",undefined]] ► / started], type = reply-final, peer = ndss112h2.ndm9.xyz, detail = [MsgCack]: item, elapsed = 11, origin =  $\blacktriangleright$ [TaskBookName, ► {"name":"myhome23","domain":"keenetic.pro","license":"014635737374513"}], ►  $type = prepare-reply$ ,  $peer = ndss112h2.$ ndm $9.xyz$ , detail = success reply: [MsgCack], quorumLeft=3: item, elapsed = 17, origin =  $\blacktriangleright$ [TaskUdpSingle "ndss112o1.ndm9.xyz" [MsgNdssMessage ► ["ndns/bookPrepare","014635737374513","myhome23","keenetic.pro",undefined]] ► / started], type = reply-final,  $peer = ndss112o1.ndm9.xyz, detail = [MsgCack]:$ item, elapsed = 18, origin =  $\blacktriangleright$ [TaskBookName, ► {"name":"myhome23","domain":"keenetic.pro","license":"014635737374513"}], ► type = prepare-reply, peer = ndss112o1.ndm9.xyz, detail = success reply: [MsgCack], quorumLeft=2: item, elapsed = 18, origin =  $\blacktriangleright$ [TaskUdpSingle "ndss111o1.ndm9.xyz" [MsgNdssMessage ► ["ndns/bookPrepare","014635737374513","myhome23","keenetic.pro",undefined]] ► / started], type = reply-final, peer = ndss111o1.ndm9.xyz, detail = [MsgCack]: item, elapsed = 19, origin =  $\blacktriangleright$ [TaskBookName, ► {"name":"myhome23","domain":"keenetic.pro","license":"014635737374513"}], ► type =  $prepare-reply$ ,  $peer = ndss111o1.ndm9.xyz$ ,  $detail = success$ reply: [MsgCack], quorumLeft=1: item, elapsed = 25, origin =  $\blacktriangleright$ [TaskBookName, ► {"name":"myhome23","domain":"keenetic.pro","license":"014635737374513"}], ► type = done, peer = local, detail = finalize: the name allocation commited.: item, elapsed = 40, origin =  $\blacktriangleright$ [TaskBookName, ► {"name":"myhome23","domain":"keenetic.pro","license":"014635737374513"}], ►

```
type = complete, peer = finalizer, detail = address updated: ►
0.0.0.0:
                              item, elapsed = 40, origin = \blacktriangleright[TaskBookName, ►
{"name":"myhome23","domain":"keenetic.pro","license":"014635737374513"}], ►
type = finalize, peer = local, detail = post-process triggers
executed.:
                              item, elapsed = 49, origin = \blacktriangleright[TaskUdpSingle "ndss112o1.ndm9.xyz" [MsgNdssMessage ►
["ndns/bookFinalize","014635737374513","myhome23","keenetic.pro","0.0.0.0","::",undefined,"2019-05-
23T09:12:28.977Z"]] / started], type = reply-final, peer = ►
ndssl12o1.pdf.ndm9.xyz, detail = [MsgCack]:
                              item, elapsed = 49, origin = \blacktriangleright[TaskUdpSingle "ndss111o1.ndm9.xyz" [MsgNdssMessage ►
["ndns/bookFinalize","014635737374513","myhome23","keenetic.pro","0.0.0.0","::",undefined,"2019-05-
23T09:12:28.977Z"]] / started], type = reply-final, peer = \blacktrianglerightndss111o1.ndm9.xyz, detail = [MsgCack]:
                              item, elapsed = 50, origin = \blacktriangleright[TaskUdpSingle "ndss111r3.ndm9.xyz" [MsgNdssMessage ►
["ndns/bookPrepare","014635737374513","myhome23","keenetic.pro",undefined]] ►
/ started], type = reply-final,
peer = ndss111r3.ndm9.xyz, detail = [MsgCack]:item, elapsed = 50, origin = \blacktriangleright[TaskBookName, ►
{"name":"myhome23","domain":"keenetic.pro","license":"014635737374513"}], ►
type = prepare-reply, peer = ndss111r3.ndm9.xyz, detail = successreply: [MsgCack]:
                              item, elapsed = 50, origin = \blacktriangleright[TaskUdpSingle "ndss112r3.ndm9.xyz" [MsgNdssMessage ►
["ndns/bookPrepare","014635737374513","myhome23","keenetic.pro",undefined]] ►
/ started], type = reply-final,
peer = ndss112r3.ndm9.xyz, detail = [MsgCack]:
                              item, elapsed = 51, origin = \blacktriangleright[TaskBookName, ►
{"name":"myhome23","domain":"keenetic.pro","license":"014635737374513"}], ►
type = prepare-reply, peer = ndss112r3.ndm9.xyz, detail = successreply: [MsgCack]:
                              item, elapsed = 80, origin = \blacktriangleright[TaskUdpSingle "ndss112r3.ndm9.xyz" [MsgNdssMessage ►
["ndns/bookFinalize","014635737374513","myhome23","keenetic.pro","0.0.0.0","::",undefined,"2019-05-
23T09:12:28.977Z"]] / started], type = reply-final, peer = ►
ndss112r3.ndm9.xyz, detail = [MsgCack]:
                              item, elapsed = 122, origin = \blacktriangleright[TaskUdpSingle "ndss112h2.ndm9.xyz" [MsgNdssMessage ►
["ndns/bookFinalize","014635737374513","myhome23","keenetic.pro","0.0.0.0","::",undefined,"2019-05-
```
23T09:12:28.977Z"]] / started], type = reply-final, peer = ►  $ndssl12h2.ndm9.xyz, detail = [MsgCack]:$ item, elapsed = 165, origin =  $\blacktriangleright$ [TaskUdpSingle "ndss111r3.ndm9.xyz" [MsgNdssMessage ► ["ndns/bookFinalize","014635737374513","myhome23","keenetic.pro","0.0.0.0","::",undefined,"2019-05- 23T09:12:28.977Z"]] / started], type = reply-final, peer = ► ndss111r3.ndm9.xyz, detail = [MsgCack]: item, elapsed = 166, origin =  $\blacktriangleright$ [TaskBookName, ► {"name":"myhome23","domain":"keenetic.pro","license":"014635737374513"}], ► type = complete, peer =  $*$ , detail = All done.:

Ndns::Client: Booked "myhome23.keenetic.pro".

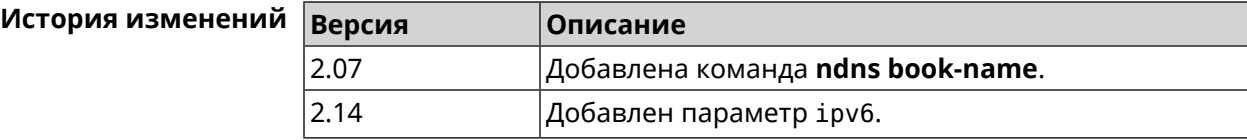

#### **3.96.2 ndns check-name**

**Описание** Проверить доступность имени хоста для резервации.

**Префикс no** Нет

**Меняет настройки** Нет

**Многократный ввод** Нет

**Синопсис** (ndns)> **check-name** *‹name›*

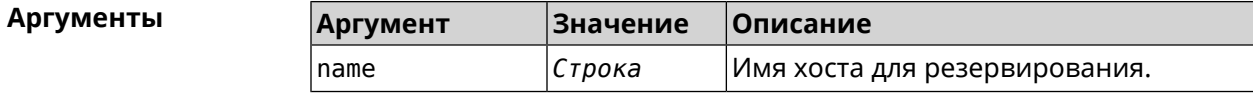

**Пример** (ndns)> **check-name testname**

```
list:
    item:
        name: testname
      domain: mykeenetic.by
   available: no
    item:
        name: testname
      domain: mykeenetic.kz
   available: yes
```

```
item:
     name: testname
   domain: mykeenetic.ru
available: yes
item:
     name: testname
   domain: mykeenetic.com
available: yes
 item:
     name: testname
   domain: mykeenetic.net
available: yes
```
Ndns::Client: Check completed.

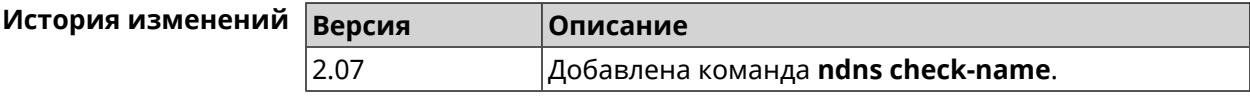

#### **3.96.3 ndns drop-name**

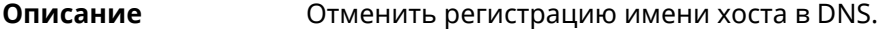

**Префикс no** Нет

**Меняет настройки** Да

**Многократный ввод** Нет

**Синопсис** (ndns)> **drop-name** *‹name› ‹domain›*

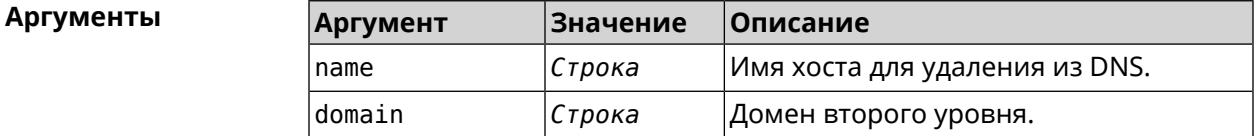

**Пример** (ndns)> **drop-name testname mykeenetic.net** done, title = NDSS::ndns/dropName (Delete DNS ► Hostname Booking),  $code = 200$ ,  $icon = tick, h1 = true, layout = message:$ client, geo = RU, ip =  $81.200.27.56$ , format = ► clean, date = 2016-09- 22T10:52:35.685Z, standalone = false: reason: The name is un-booked. detail, layout = list: columns:

 $column, id = 0, title = Operation:$  $column, id = d, title = Detail:$ column, id = t, title = Time, variant =  $\blacktriangleright$ period, scale  $= 1$ : item, hl = false,  $o = start$ ,  $d = \rightarrow$ [TaskDropName, {"name":"testname", "domain":"mykeenetic.net","license":"243992935221479"}], t = 0: item, hl = false,  $o = lock-local$ ,  $d = the$ name is locked (for current transaction),  $t = 1$ : item, hl = false,  $o = cluster$ ,  $d = \rightarrow$ quorumRemaining: 2, quorumPossible: 4, quorumTotal:  $4, t = 1$ : item, hl = false, o = lock-reply,  $d = \rightarrow$ Success: prepare, [NDSS (key=Binary('vNEqUcIAWtrIaC5O'), alt=Binary('L2hVqanJmGJrzvKh'), dst="/148.251.63.154:17047")], [MsgCack], quorumLeft=2, t = 55: item, hl = false, o = lock-reply,  $d = \rightarrow$ Success: prepare, [NDSS (key=Binary('yp/ghaehxe5EtXyc'), alt=Binary('t+JluEWuGguJ+28h'), dst="/46.105.148.81:17047")], [MsgCack], quorumLeft=1, t = 72: item, hl = false,  $o = \text{lock-reply}$ ,  $d = \text{Quorum}$ reached, finalizing,  $t = 73$ : item, hl = false, o = finalize, d = local  $\blacktriangleright$ changes commited.,  $t = 79$ : item, hl = false, o = refreshed, d = address  $\blacktriangleright$ cleared,  $t = 85$ : item, hl = false, o = finalize,  $d = \rightarrow$ post-process triggers executed.,  $t = 85$ : item, hl = false,  $o =$  commit-reply,  $d = \rightarrow$ Success: finalize, [NDSS (key=Binary('vNEqUcIAWtrIaC5O'), alt=Binary('L2hVqanJmGJrzvKh'), dst="/148.251.63.154:17047")], [MsgCack], t = 134: item, hl = false,  $o =$  commit-reply,  $d = \rightarrow$ Success: finalize, [NDSS (key=Binary('yp/ghaehxe5EtXyc'), alt=Binary('t+JluEWuGguJ+28h'), dst="/46.105.148.81:17047")], [MsgCack],  $t = 161$ : item, hl = false,  $o = lock-reply$ ,  $d = \rightarrow$ Success: prepare, [NDSS (key=Binary('SyptNue2bys/mxiO'), alt=Binary('yPrQwfa/4yn676wk'), dst="/148.251.129.152:17047")],  $[MsqCack]$ , quorumLeft=0, t = 231: item, hl = false,  $o =$  commit-reply,  $d = \rightarrow$ Success: finalize, [NDSS (key=Binary('SyptNue2bys/mxiO'), alt=Binary('yPrQwfa/4yn676wk'), dst="/148.251.129.152:17047")], [MsgCack], t = 235: item, hl = false,  $o =$  commit-reply,  $d = \rightarrow$ Success: finalize, [NDSS (key=Binary('pLNIsTXD+OP4D9Fc'), alt=Binary('kGImY2U/LublZ/Zr'), dst="/91.218.112.118:17047")], [MsgCack],  $t = 3608$ : item, hl = false,  $o =$  commit-reply,  $d = \rightarrow$ Commit stage complete.,  $t = 3608$ : item, hl = false, o = complete, d = All  $\blacktriangleright$ done.,  $t = 3608$ :

Ndns::Client: Dropped "testname.mykeenetic.net".

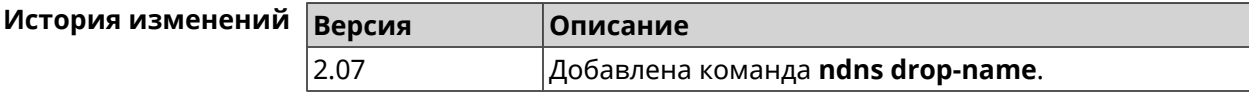

#### **3.96.4 ndns get-booked**

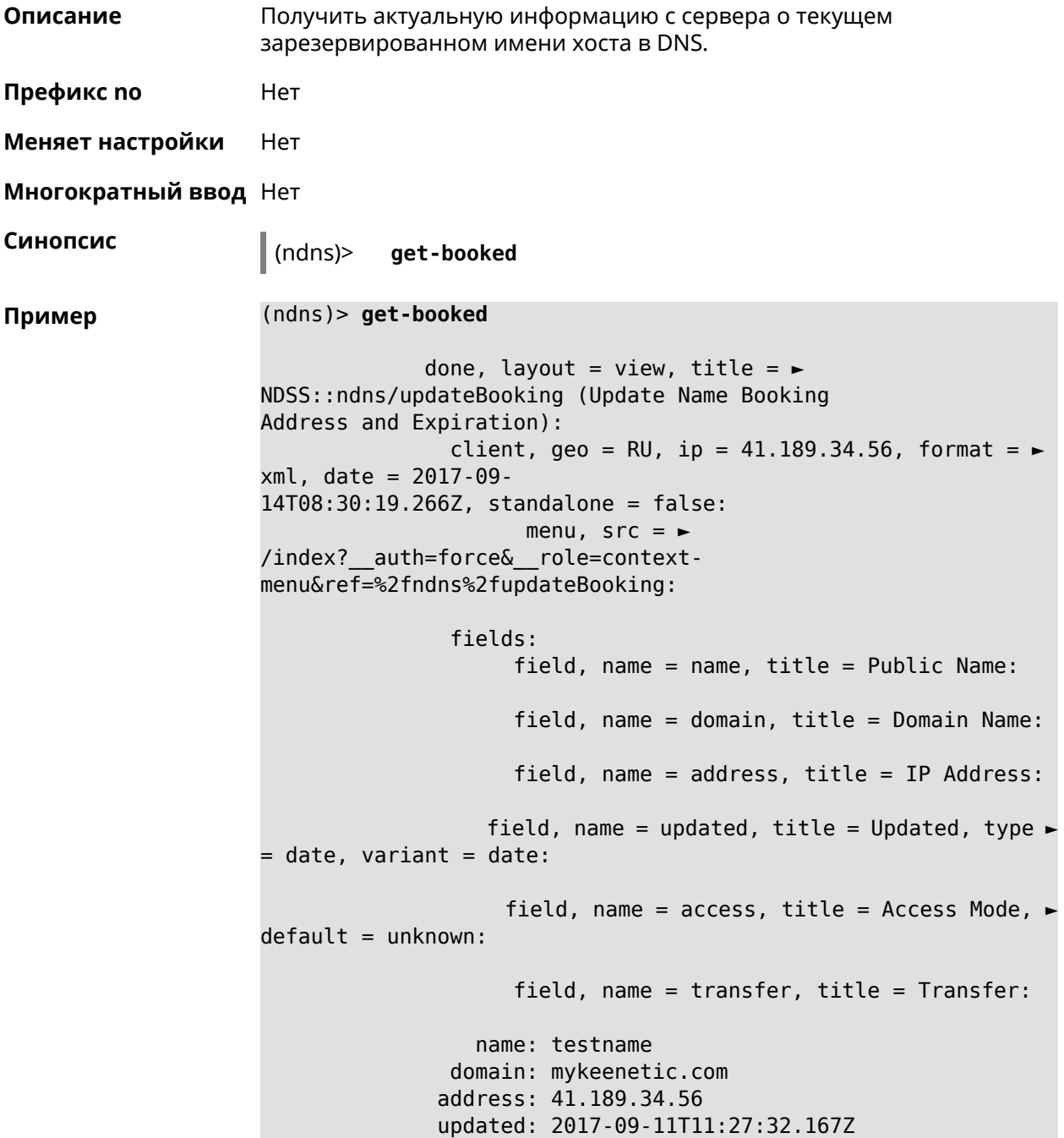

#### access: direct transfer: false

Ndns::Client: Get-booked completed.

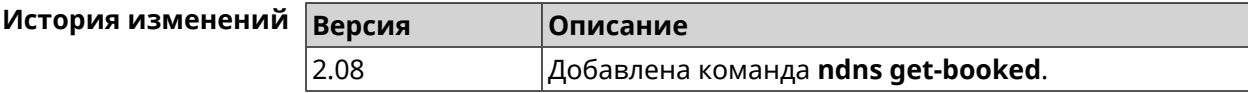

#### **3.96.5 ndns get-update**

**Описание** Обновить регистрацию имени хоста в DNS на сервере.

**Префикс no** Нет

**Меняет настройки** Нет

**Многократный ввод** Нет

**Синопсис** (ndns)> **get-update** [*‹access›* [**ipv6** *‹access6›*]]

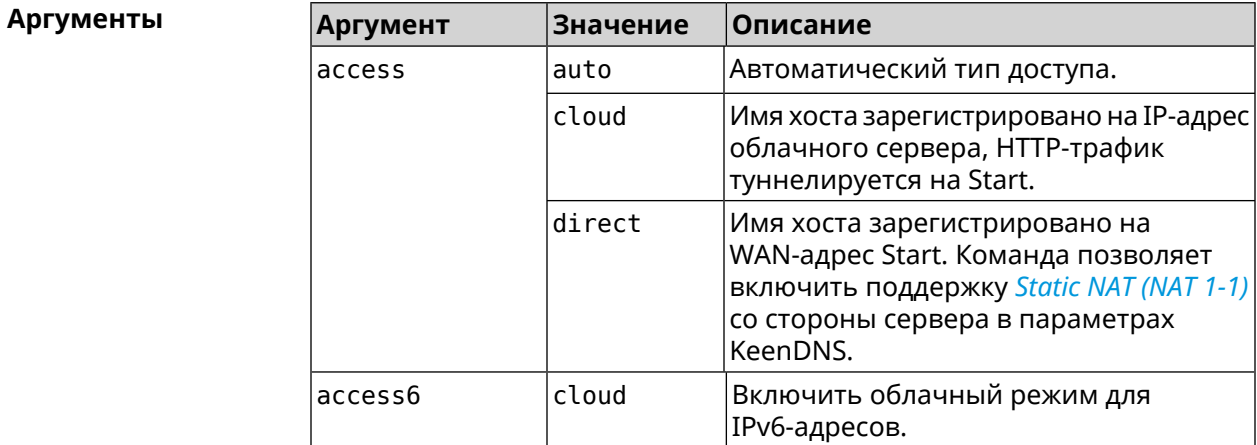

**Пример** (ndns)> **get-update auto**

done, layout = view, title =  $\blacktriangleright$ NDSS::ndns/updateBooking (Update Name Booking Address and Expiration): client, geo = RU, ip =  $81.200.27.56$ , format =  $\blacktriangleright$ xml, date = 2016-09- 22T12:07:32.746Z, standalone = false: menu,  $src = \rightarrow$ /index?\_\_auth=force&\_\_role=contextmenu&ref=%2fndns%2fupdateBooking: fields:

field, name = name, title = Public Name:

```
field, name = domain, title = Domain Name:
                      field, name = address, title = IP Address:
                   field, name = updated, title = Updated, type \blacktriangleright= date, variant = date:
                     field, name = access, title = Access Mode, \blacktrianglerightdefault = unknown:field, name = transfer, title = Transfer:
                  name: testname
                domain: mykeenetic.net
               address: 81.200.27.56
               updated: 2016-09-22T12:07:32.744Z
                access: direct
              transfer: false
Ndns::Client: Get-update completed.
(ndns)> get-update cloud ipv6 cloud
              done, layout = view, title = \blacktrianglerightNDSS::ndns/updateBooking (Update Name Booking Address and ►
Expiration):
                client, geo = RU, ip = 193.0.174.168, format = \blacktrianglerightxml, date = 2019-05-21T15:26:45.552Z, standalone = false:
                       menu, src = \rightarrow/index?__auth=force&__role=context-menu&ref=%2fndns%2fupdateBooking:
                fields:
                      field, name = name, title = Public Name:
                      field, name = domain, title = Domain Name:
                   field, name = updated, title = Updated, type \blacktriangleright= date, variant = date:
                      field, name = address, title = IP Address:
                      field, name = access, title = Access Mode \blacktriangleright(ip4), default = unknown:
                   field, name = address6, title = IPv6 Address:
                     field, name = access6, title = Access Mode ►
(ipv6), default = unknown:
                     field, name = transfer, title = Transfer:
                  name: mytest
                domain: keenetic.pro
                  acme: LE
               address: 0.0.0.0
                access: cloud
              address6: ::
               access6: cloud
               updated: 2019-05-21T15:26:45.547Z
              transfer: false
Ndns::Client: Get-update completed.
(ndns)> get-update direct
```

```
done, layout = view, title = \blacktrianglerightNDSS::ndns/updateBooking (Update Name Booking Address and ►
Expiration):
                client, geo = RU, ip = 193.0.174.159, format = \blacktrianglerightxml, date = 2019-11-13T16:53:30.782Z, standalone = false:
                       menu, src = \rightarrow/index?__auth=force&__role=context-menu&ref=%2fndns%2fupdateBooking:
                fields:
                      field, name = name, title = Public Name:
                      field, name = domain, title = Domain Name:
                   field, name = updated, title = Updated, type \blacktriangleright= date, variant = date:
                      field, name = address, title = IP Address:
                      field, name = access, title = Access Mode \blacktriangleright(ip4), default = unknown:
                   field, name = address6, title = IPv6 Address:
                     field, name = access6, title = Access Mode ►
(ipv6), default = unknown:
                      field, name = transfer, title = Transfer:
                   name: myworknow
                domain: keenetic.link
                  acme: LE
               address: 193.0.174.159
                access: direct
               access6: none
               updated: 2019-11-13T16:50:34.298Z
              transfer: false
```
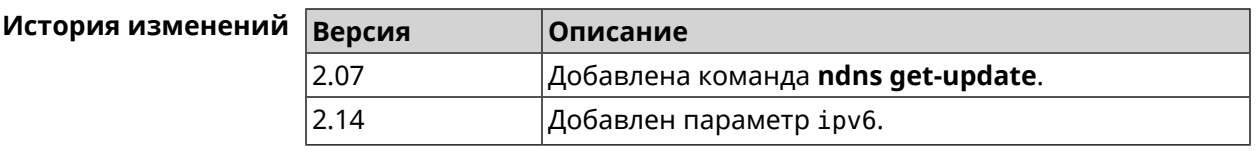

# **3.97 ntce black-list**

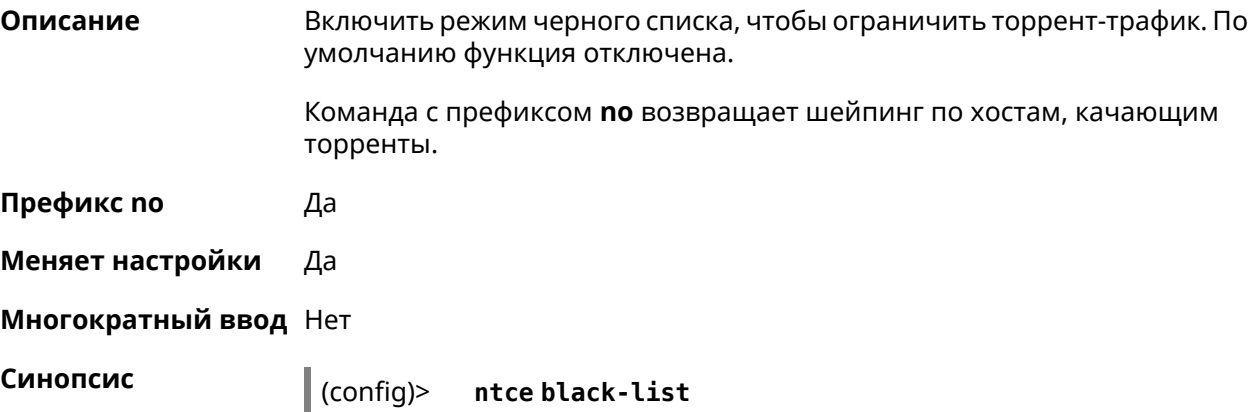

#### (config)> **no ntce black-list**

**Пример** (config)> **ntce black-list** Ntce::Manager: Black list shaping enabled.

> (config)> **no ntce black-list** Ntce::Manager: Black list shaping disabled.

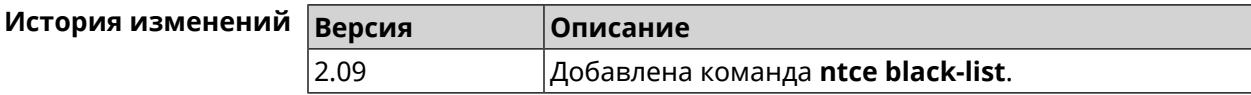

#### **3.98 ntce shaping**

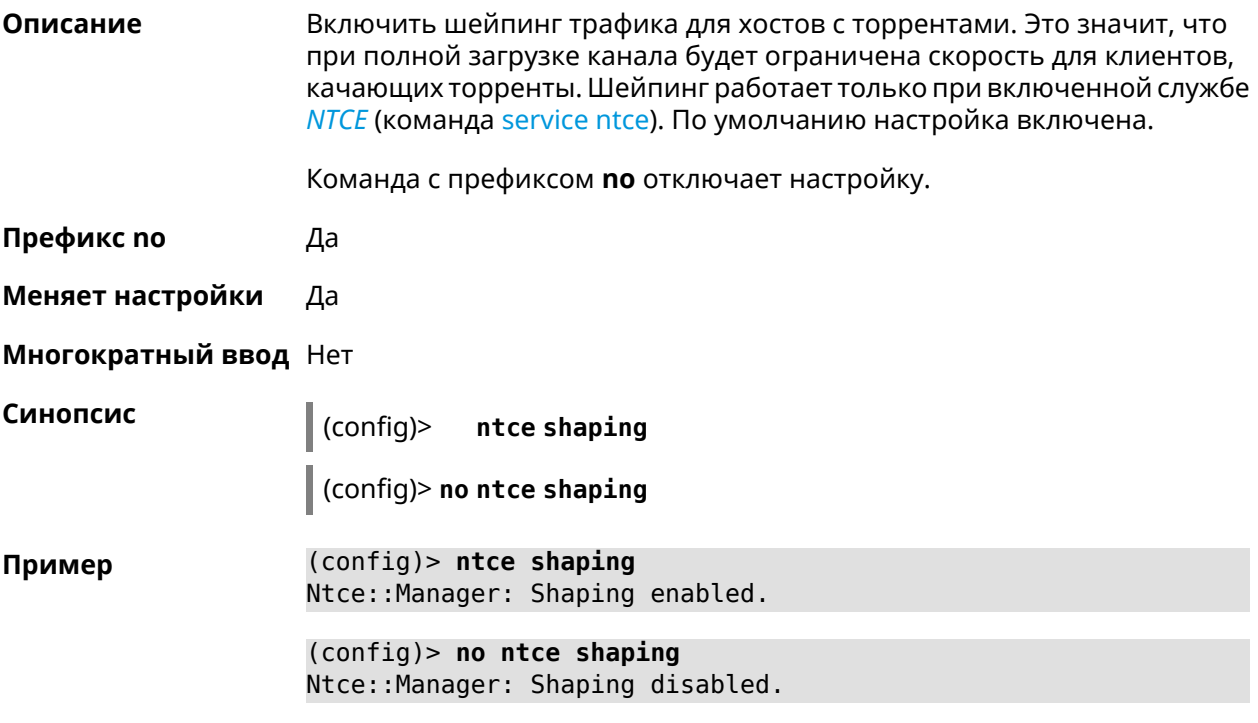

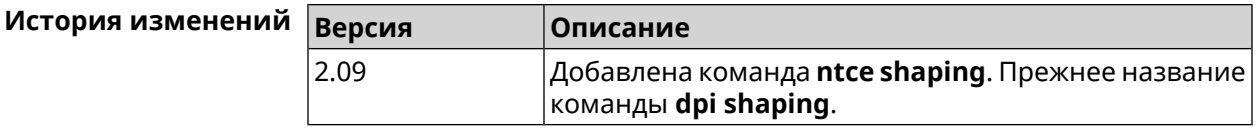

#### **3.99 ntce white-list**

**Описание** Включить режим белого списка для создания выделенной полосы для следующих видов трафика—video, youtube, vimeo и skype. По умолчанию функция отключена.

Команда с префиксом **no** возвращает шейпинг по хостам, качающим торренты.

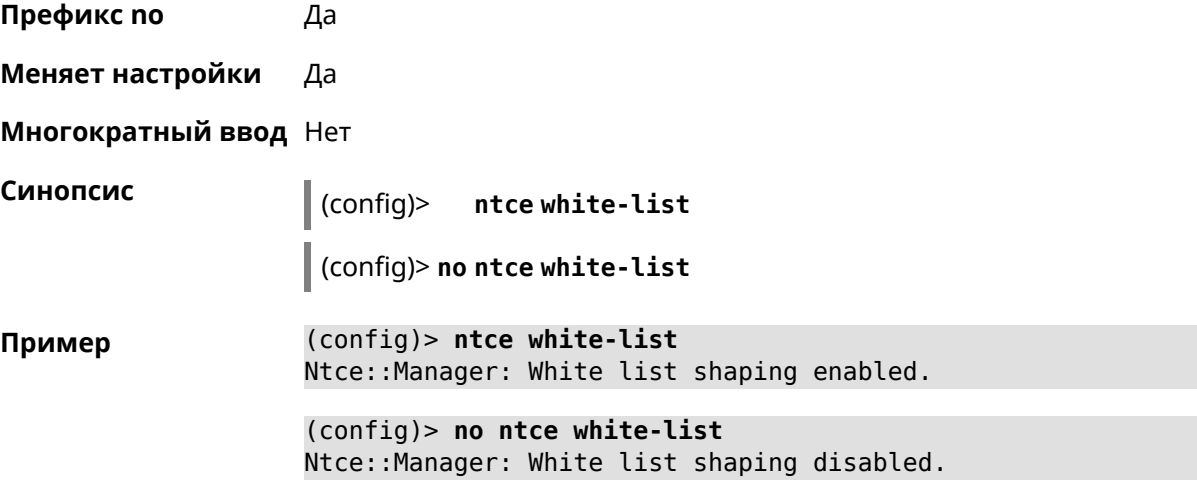

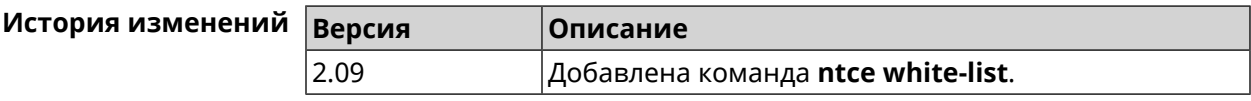

# **3.100 ntp**

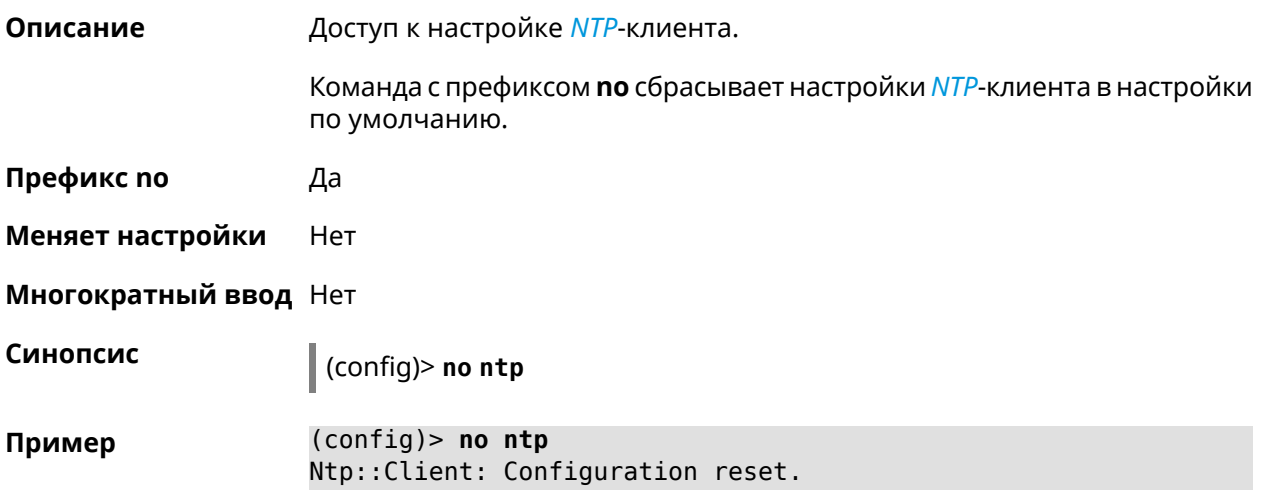

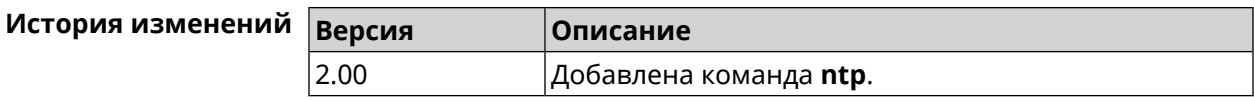

# **3.101 ntp server**

**Описание** Добавить в список новый *[NTP](#page-522-0)*-сервер. Можно добавить не более 8 *[NTP](#page-522-0)*-серверов.

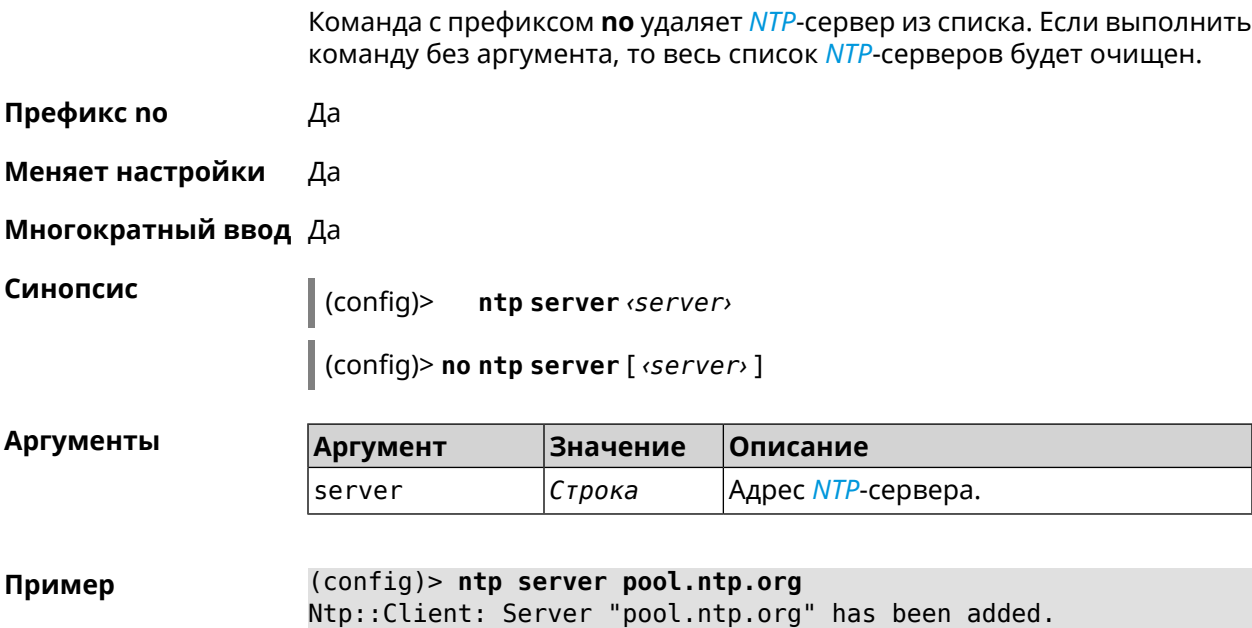

(config)> **no ntp server** Ntp::Client: All NTP servers removed.

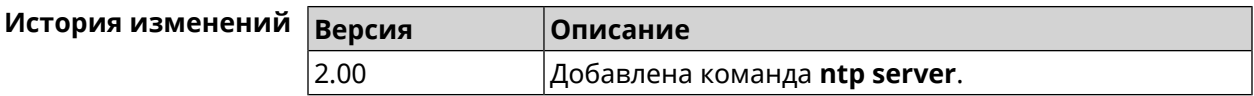

# **3.102 ntp sync-period**

**Описание** Установить период синхронизации времени. По умолчанию используется значение 1 неделя.

> Команда с префиксом **no** устанавливает время синхронизации по умолчанию.

**Префикс no** Да

**Меняет настройки** Да

**Многократный ввод** Нет

**Синопсис** (config)> **ntp sync-period** *‹period›*

(config)> **no ntp sync-period**

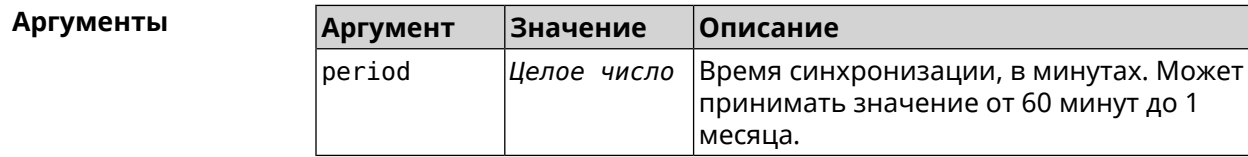

**Пример** (config)> **ntp sync-period 60** Ntp::Client: A synchronization period set to 60 minutes.

(config)> **no ntp sync-period** Ntp::Client: Synchronization period value reset.

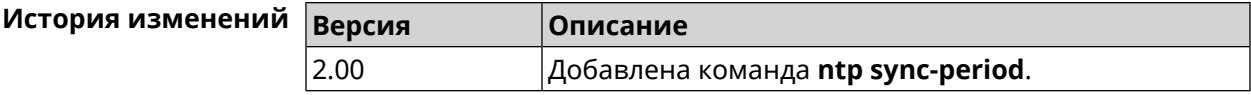

### **3.103 ping-check profile**

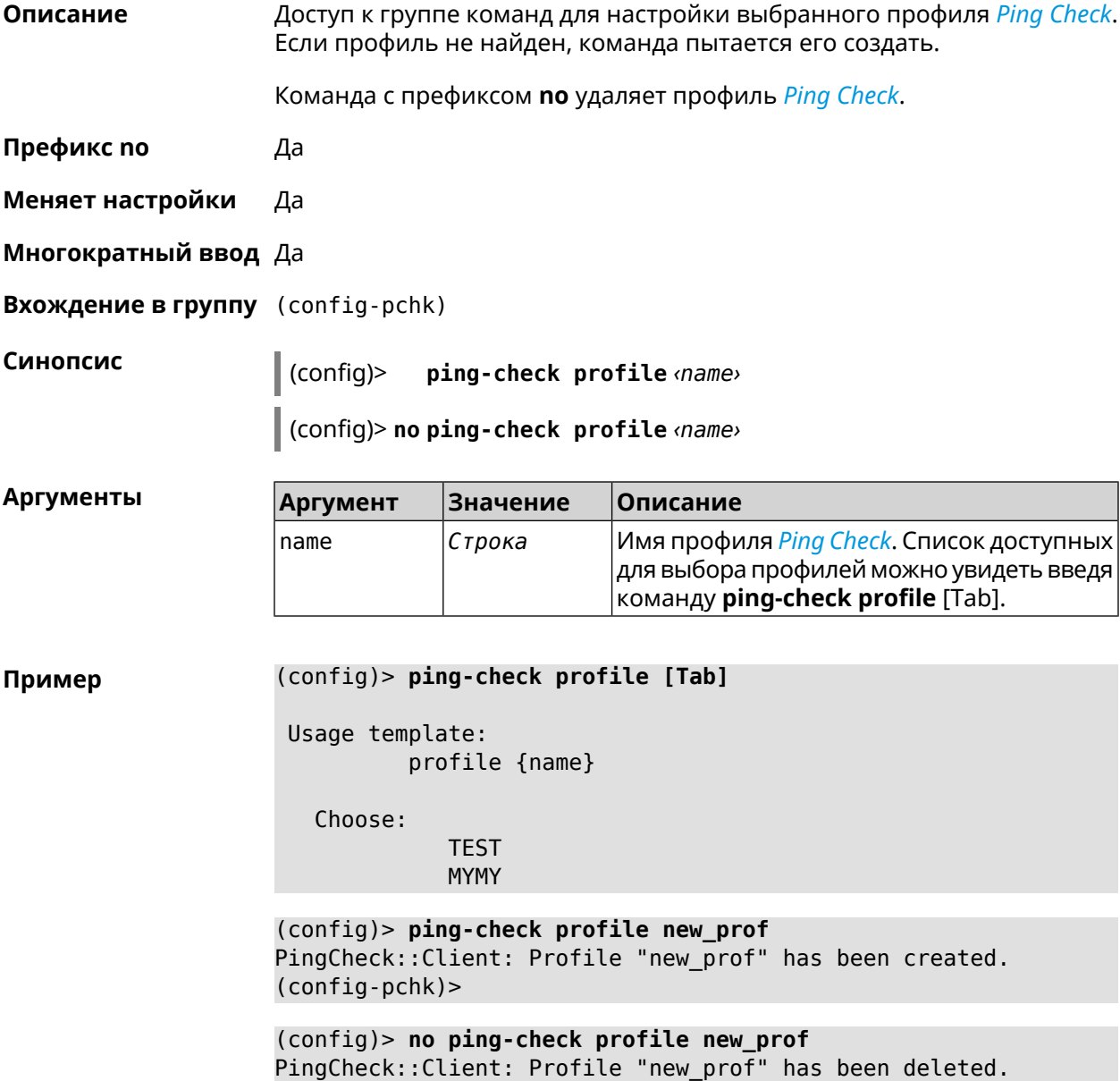

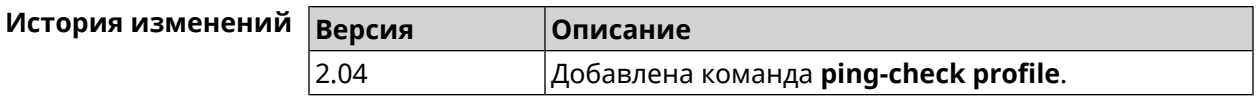

#### **3.103.1 ping-check profile host**

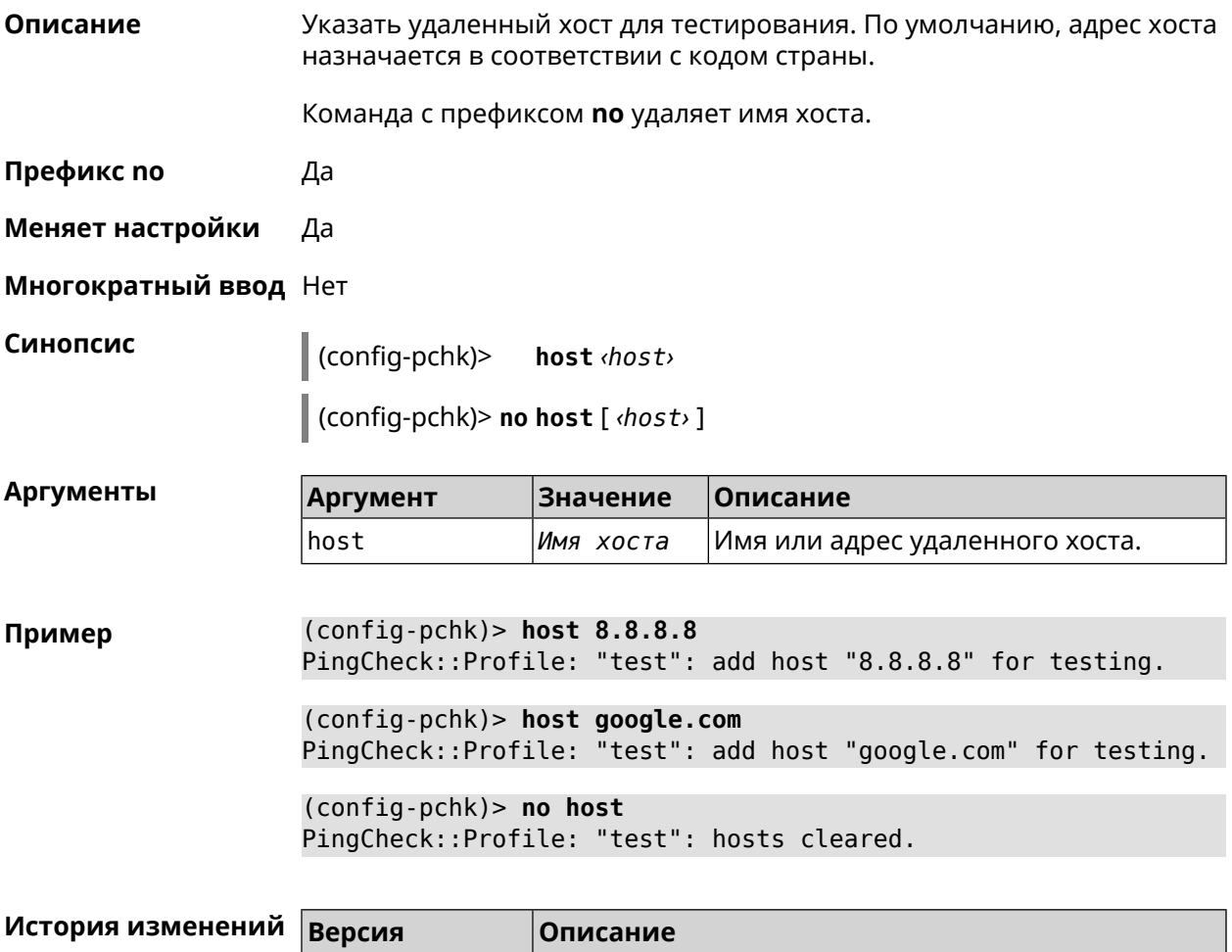

#### **3.103.2 ping-check profile max-fails**

**Описание** Указать количество последовательных неудачных запросов к удаленному хосту, по достижению которого интернет на интерфейсе считается отсутствующим. По умолчанию используется значение 5. Команда с префиксом **no** устанавливает значение по умолчанию. **Префикс no** Да **Меняет настройки** Да **Многократный ввод** Нет

2.04 Добавлена команда **ping-check profile host**.

#### **Синопсис** (config-pchk)> **max-fails** *‹count›*

(config-pchk)> **no max-fails**

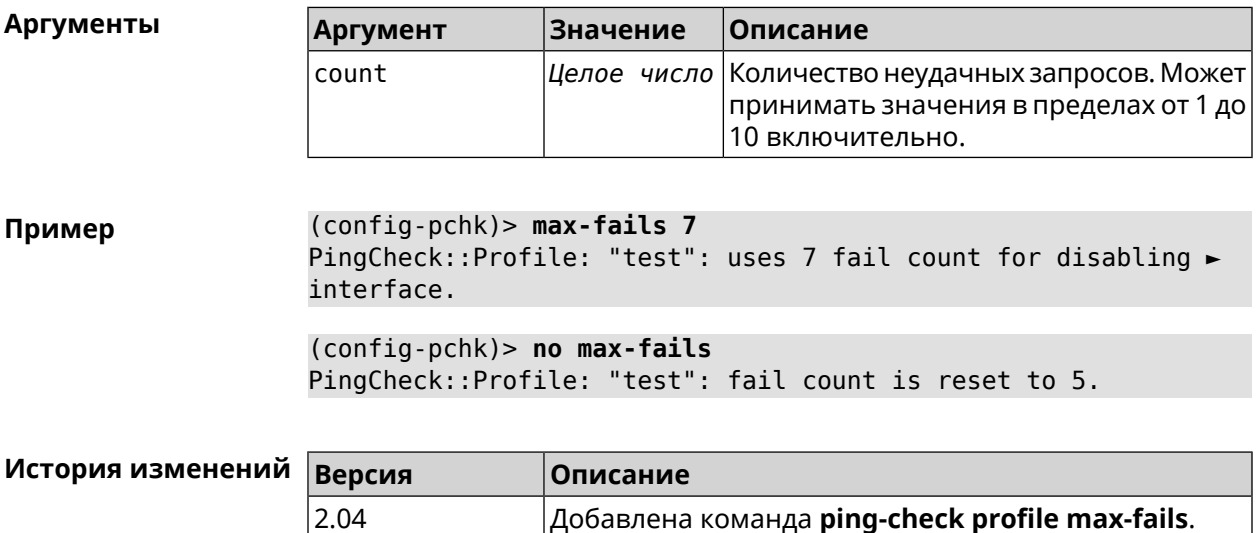

#### **3.103.3 ping-check profile min-success**

**Описание** Указать количество последовательных удачных запросов к удаленному хосту, по достижению которого интернет на интерфейсе считается наличествующим. По умолчанию используется значение 5. Команда с префиксом **no** устанавливает значение по умолчанию. **Префикс no** Да

**Меняет настройки** Да

**Многократный ввод** Нет

**Синопсис** (config-pchk)> **min-success** *‹count›*

(config-pchk)> **no min-success**

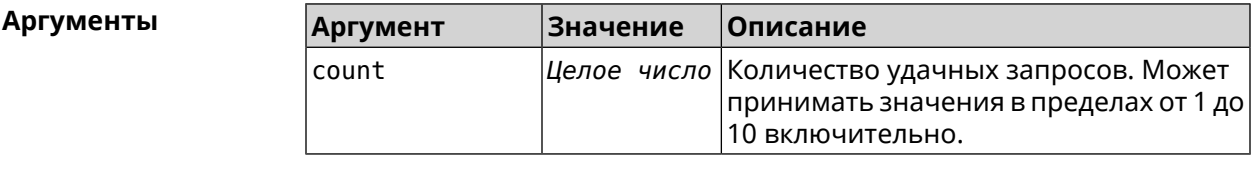

**Пример** (config-pchk)> **min-success 3** PingCheck::Profile: "test": uses 3 success count for enabling ► interface.

(config-pchk)> **no min-success** PingCheck::Profile: "test": success count is reset to 5.

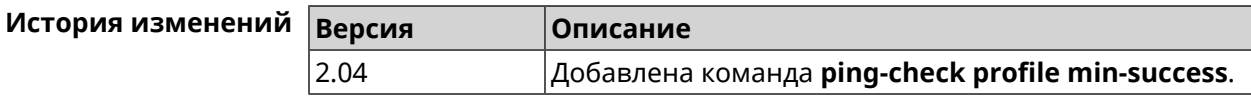

#### **3.103.4 ping-check profile mode**

**Описание** Установить режим *Ping [Check](#page-523-1)*. По умолчанию установлено значение icmp.

**Префикс no** Нет

**Меняет настройки** Да

**Многократный ввод** Нет

**Синопсис** (config-pchk)> **mode** *‹mode›*

 $A$ ргументы

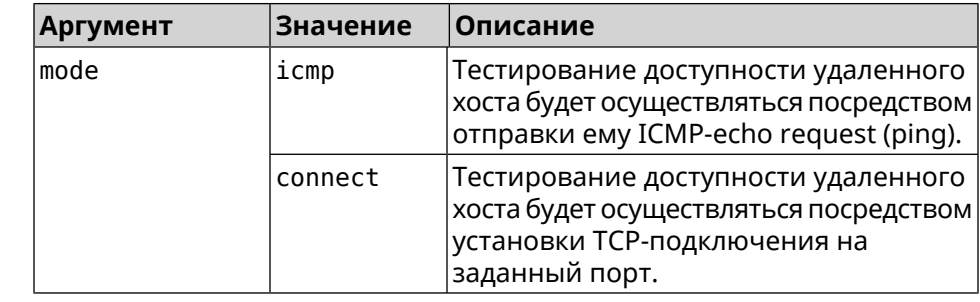

**Пример** (config-pchk)> **mode connect** PingCheck::Profile: profile "TEST" uses connect mode.

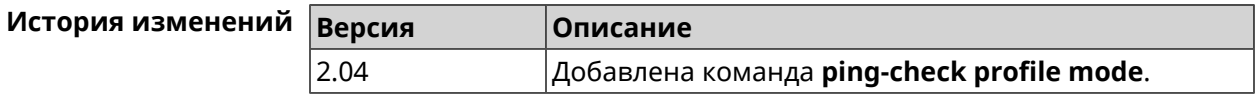

#### **3.103.5 ping-check profile port**

**Описание** Указать порт для подключения к удаленному хосту. Настройка имеет смысл при режиме connect (см. команду **ping-check mode**).

Команда с префиксом **no** удаляет настройку.

**Префикс no** Да

**Меняет настройки** Да

**Многократный ввод** Нет

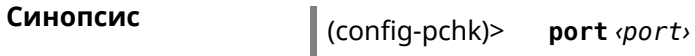

(config-pchk)> **no port**

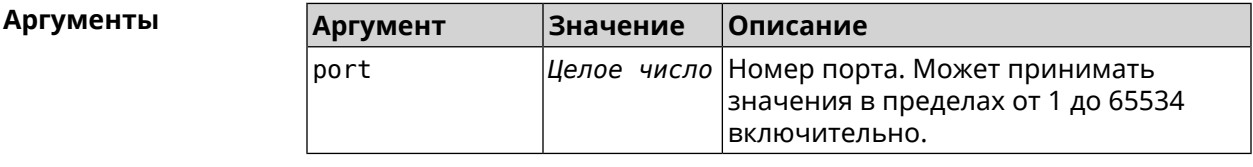

**Пример** (config-pchk)> **port 80** PingCheck::Profile: "test": uses port 80 for testing.

> (config-pchk)> **no port** PingCheck::Profile: "test": port is cleared.

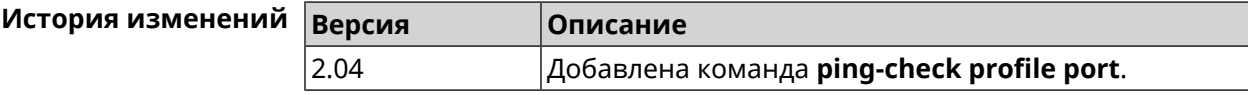

#### **3.103.6 ping-check profile power-cycle**

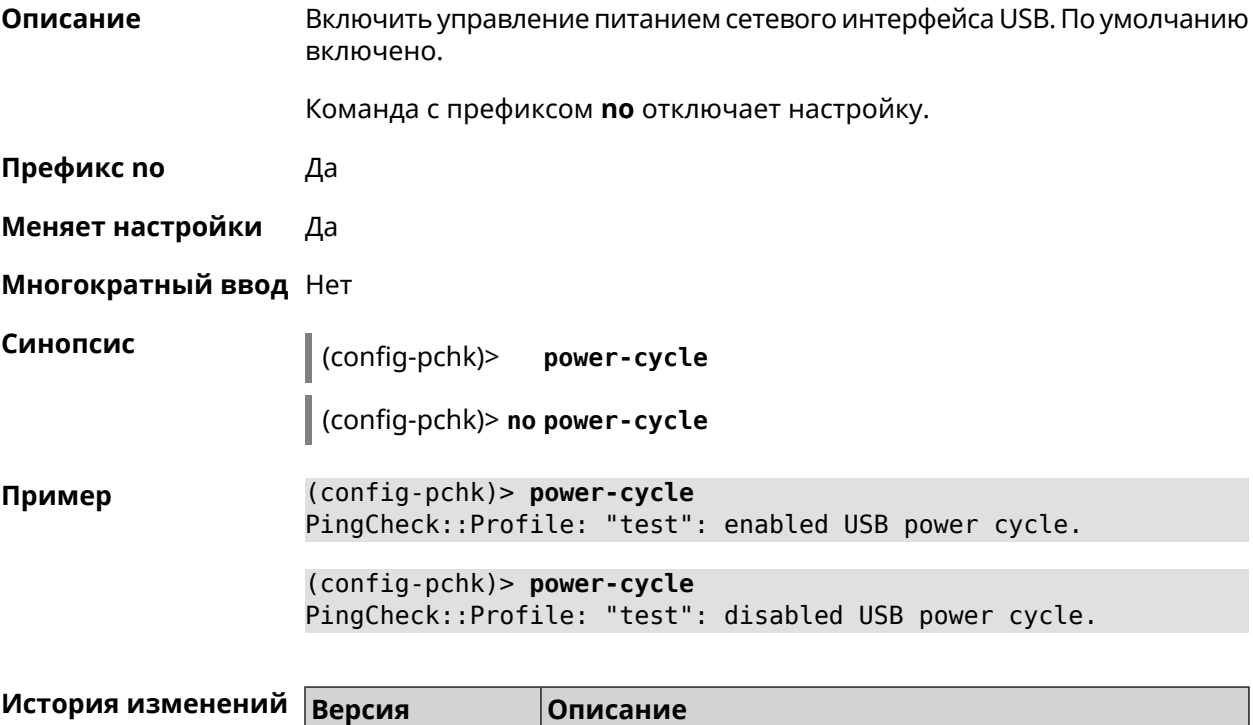

2.04 Добавлена команда **ping-check profile power-cycle**.

#### **3.103.7 ping-check profile timeout**

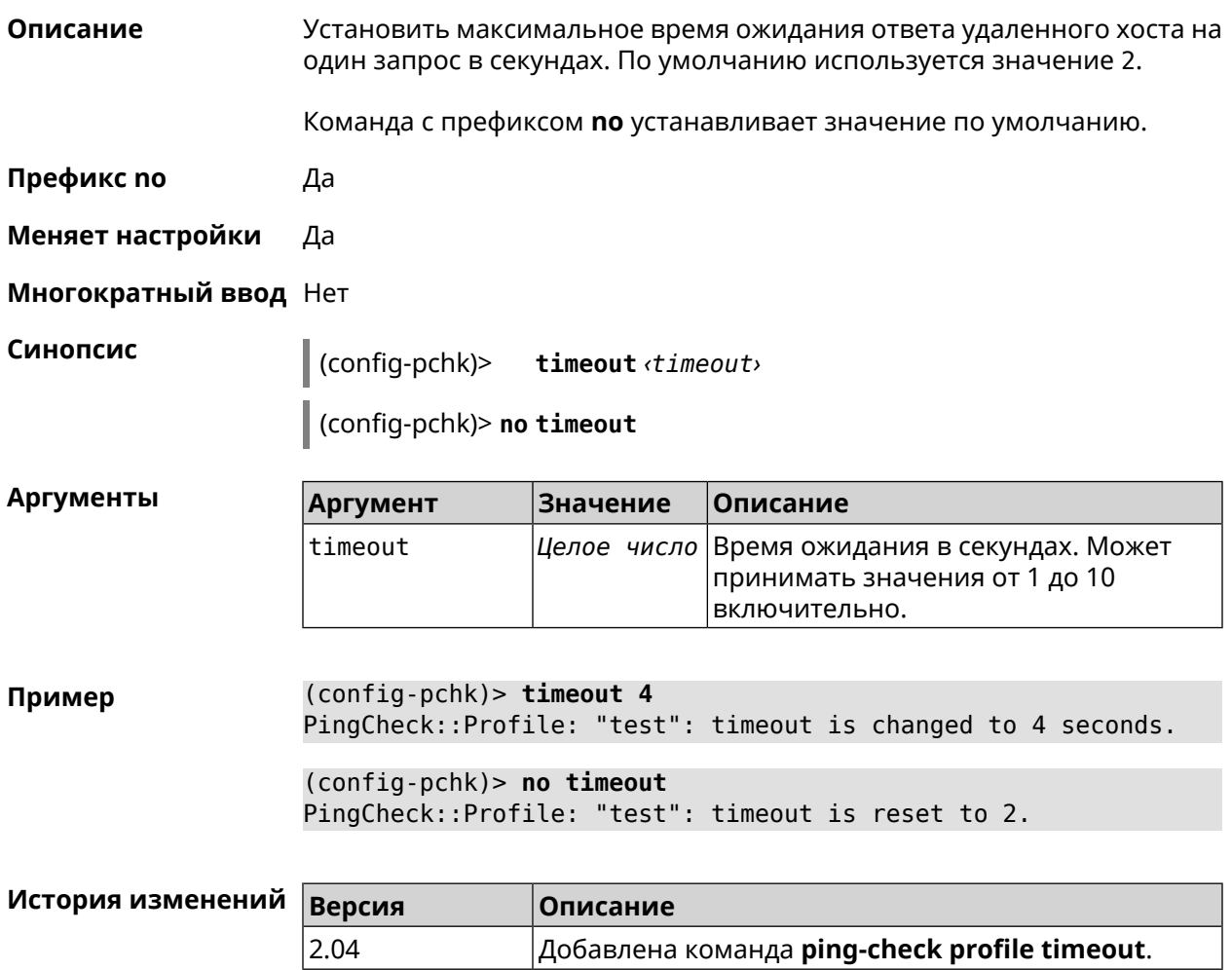

#### **3.103.8 ping-check profile update-interval**

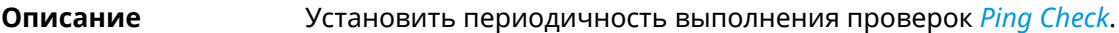

**Префикс no** Нет

**Меняет настройки** Да

**Многократный ввод** Нет

**Синопсис** (config-pchk)> **update-interval** *‹seconds›*

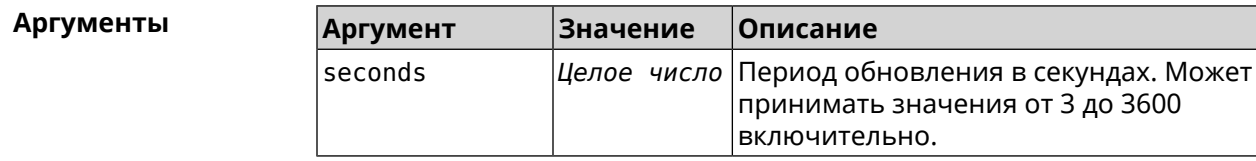

**Пример** (config-pchk)> **update-interval 60** PingCheck::Profile: "test": update interval is changed to 60 ► seconds.

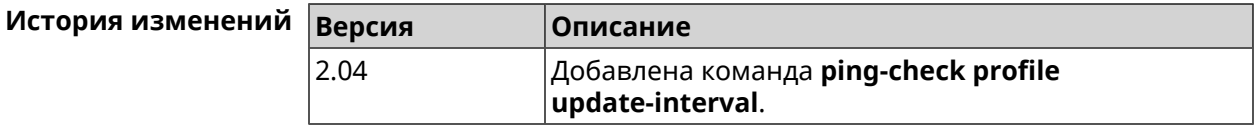

### **3.104 ppe**

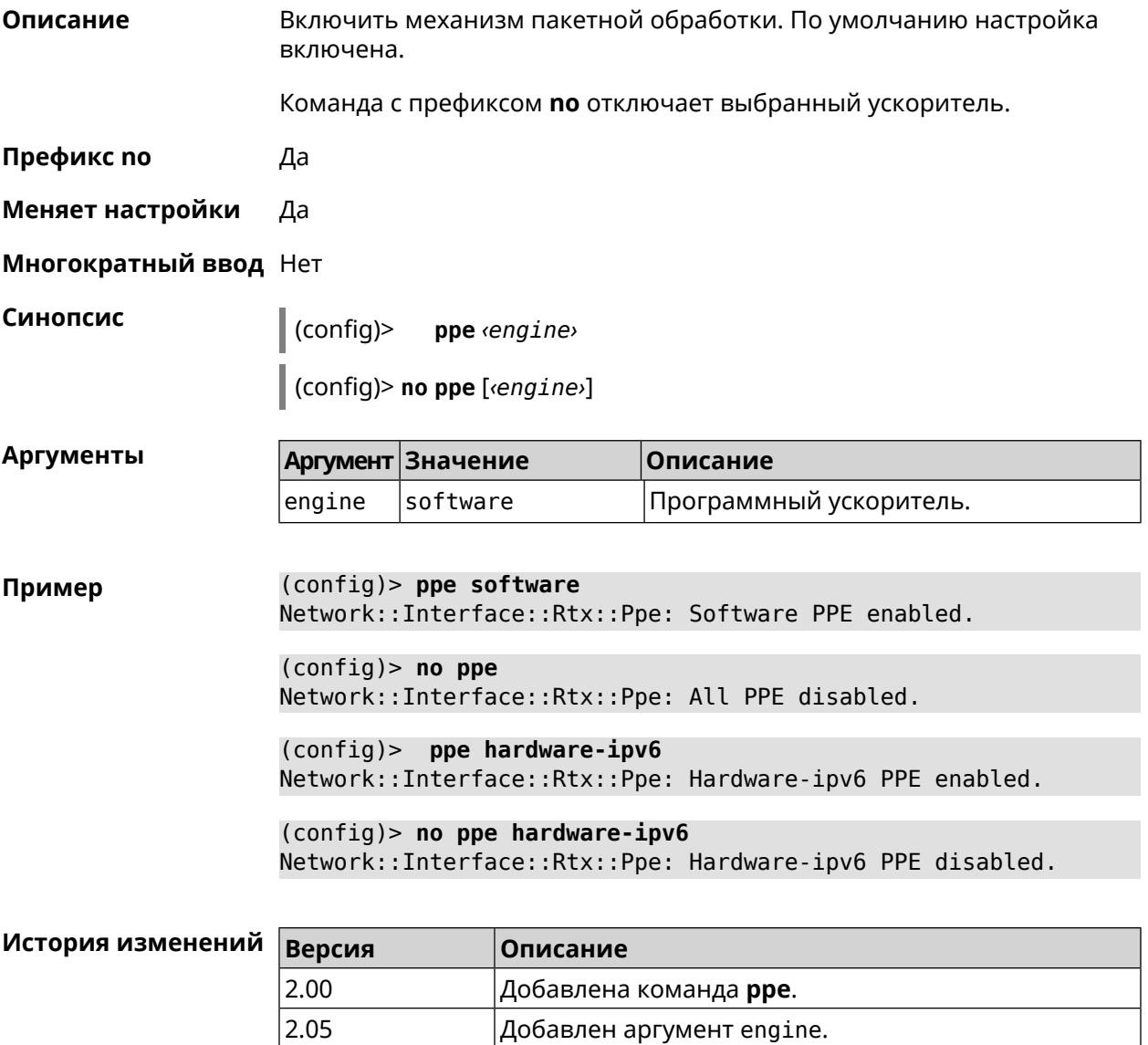

#### **3.105 pppoe pass**

**Описание** Включить функцию сквозного пропускания. Можно ввести до 10 локальных сетевых узлов.

Команда с префиксом **no** отключает функцию.

**Префикс no** Да

**Меняет настройки** Да

**Многократный ввод** Нет

**Тип интерфейса** Ethernet

**Синопсис** (config)> **pppoe pass through** *‹wan-iface› ‹lan-iface›*

(config)> **no pppoe pass through**

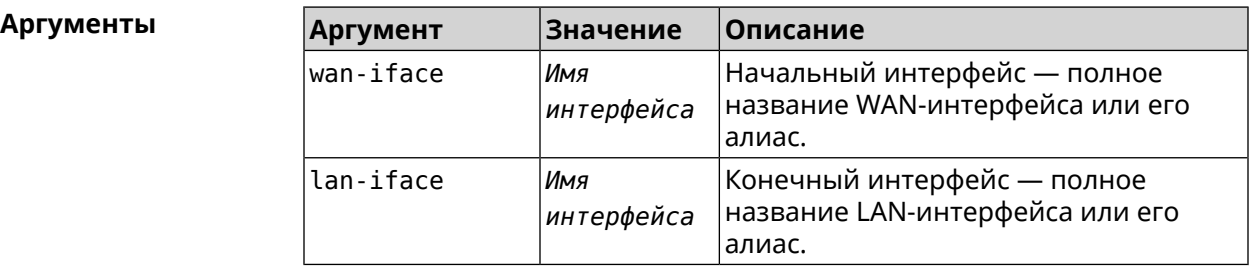

**Пример** (config)> **pppoe pass through Home ISP** Pppoe::Pass: Configured pass from "Bridge0" to "GigabitEthernet1".

> (config)> **no pppoe pass** Pppoe::Pass: Disabled.

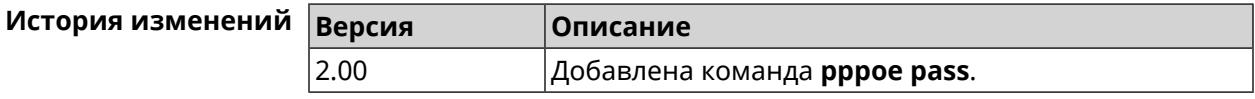

# **3.106 schedule**

**Описание** Доступ к группе команд для настройки выбранного расписания. Если расписание не найдено, команда пытается его создать. Команда с префиксом **no** удаляет расписание. **Префикс no** Да **Меняет настройки** Да **Многократный ввод** Да

#### **Вхождение в группу** (config-sched)

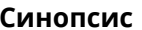

**Синопсис** (config)> **schedule** *‹name›*

(config)> **no schedule** *‹name›*

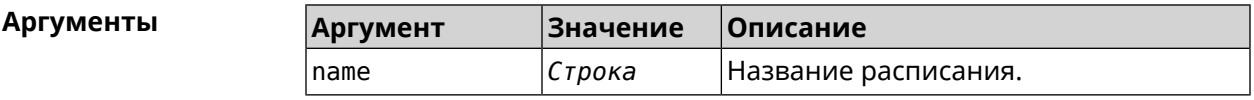

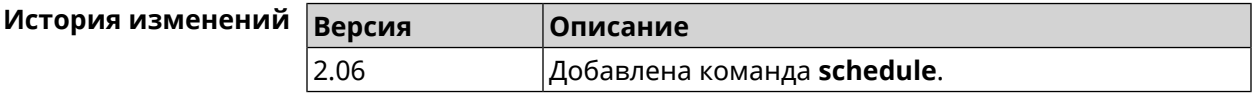

#### **3.106.1 schedule action**

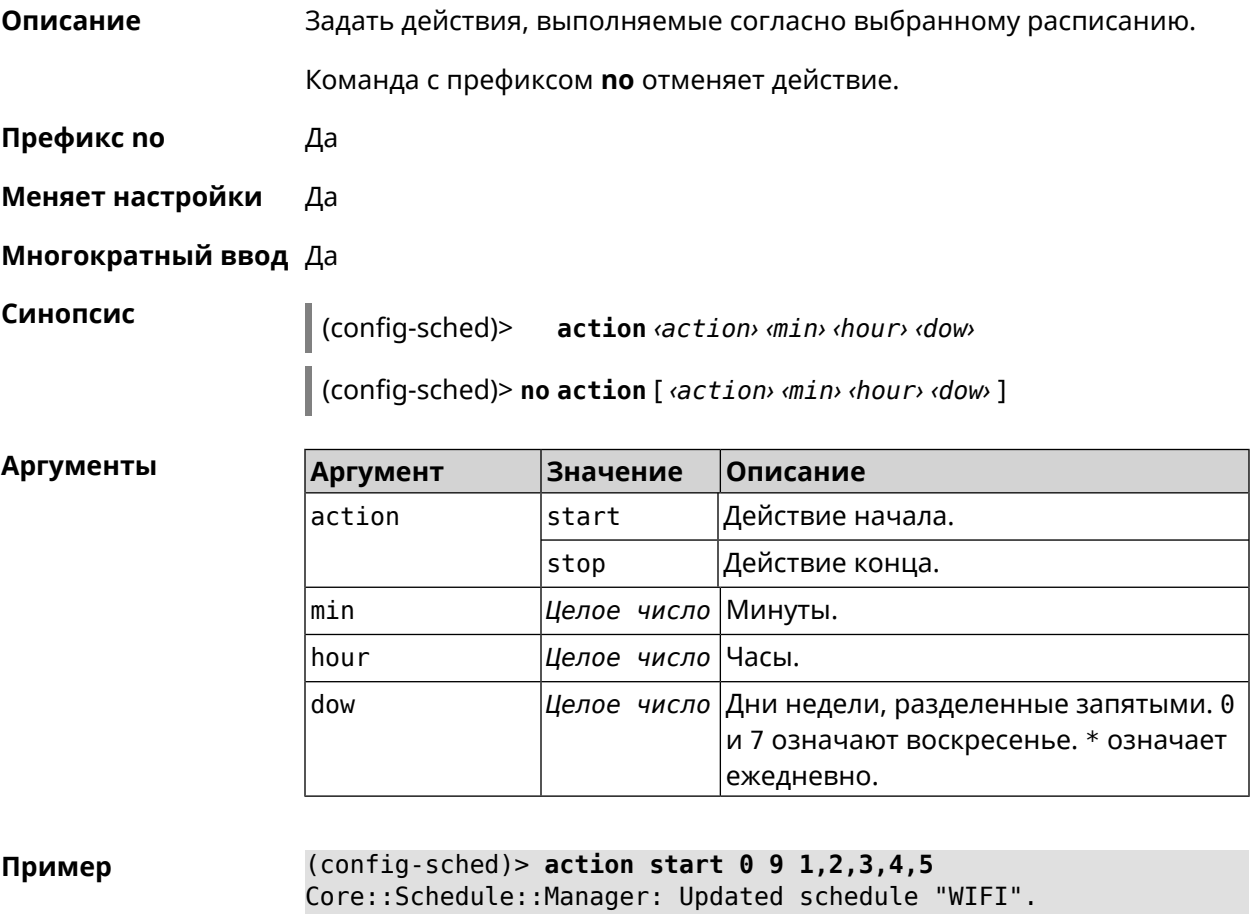

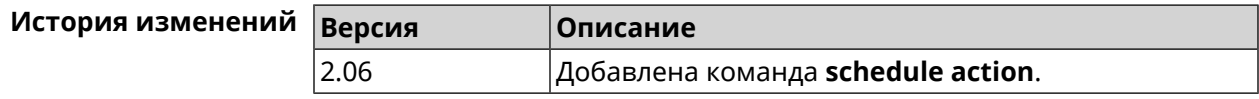

#### **3.106.2 schedule description**

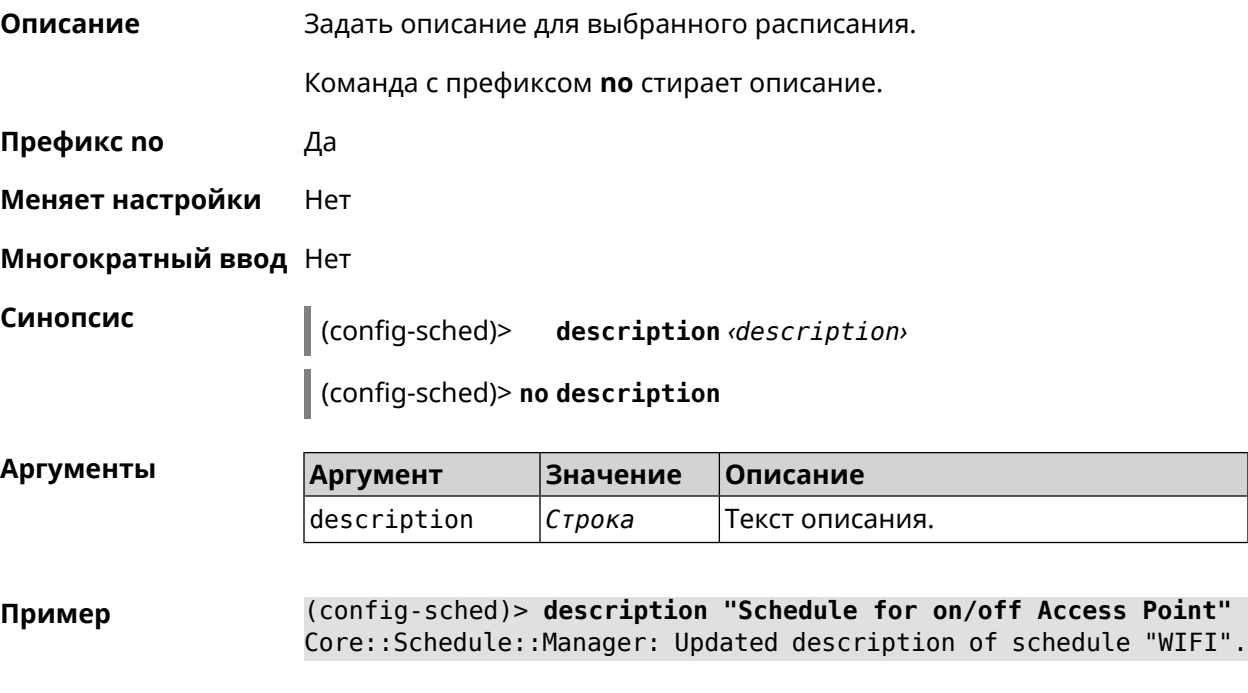

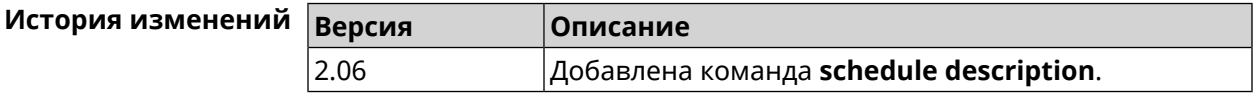

# **3.107 service cloud-control**

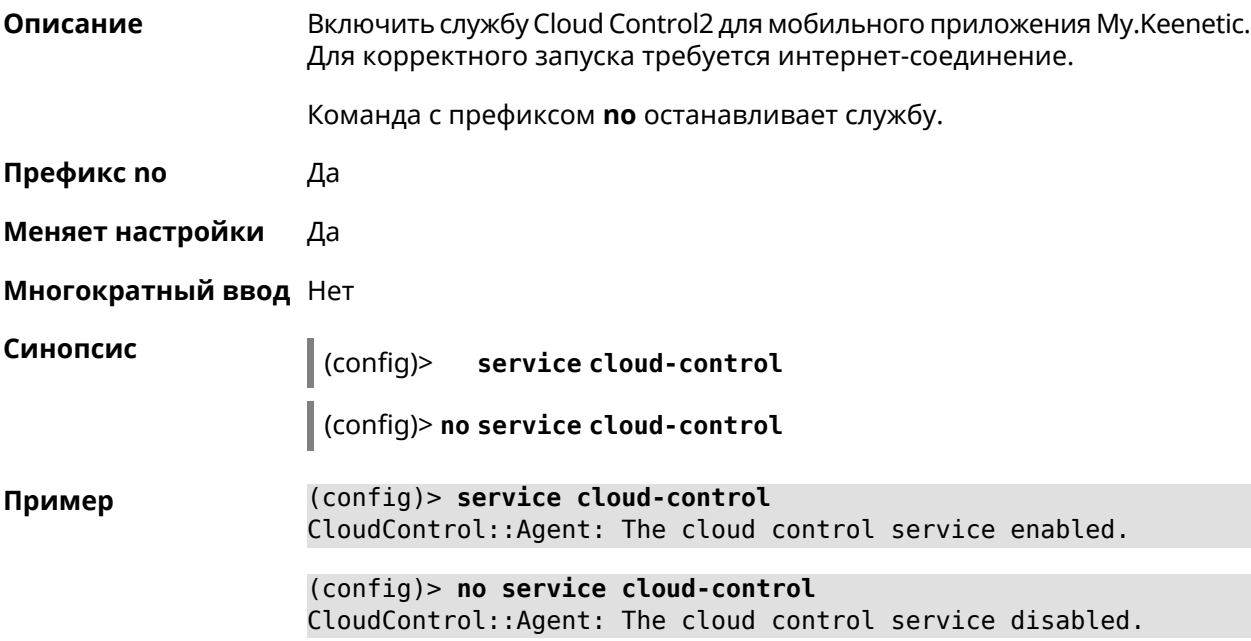

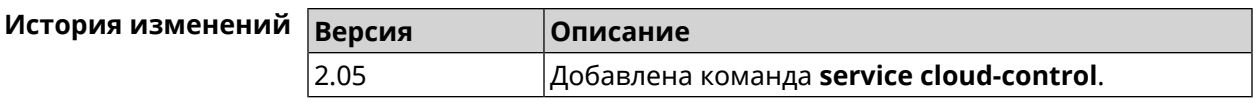

# **3.108 service dhcp**

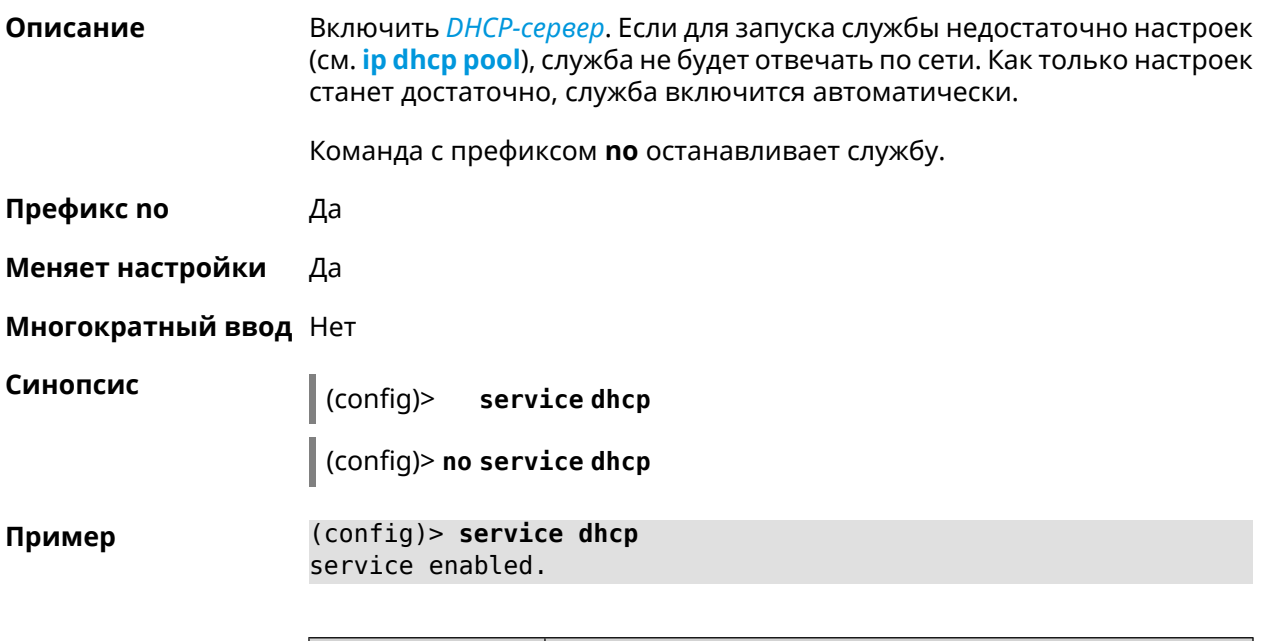

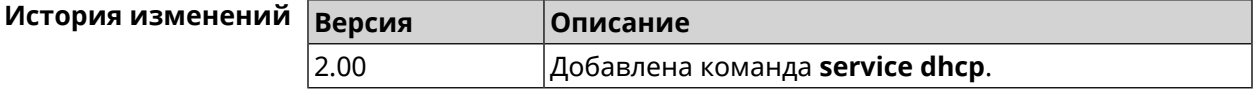

# **3.109 service dhcp-relay**

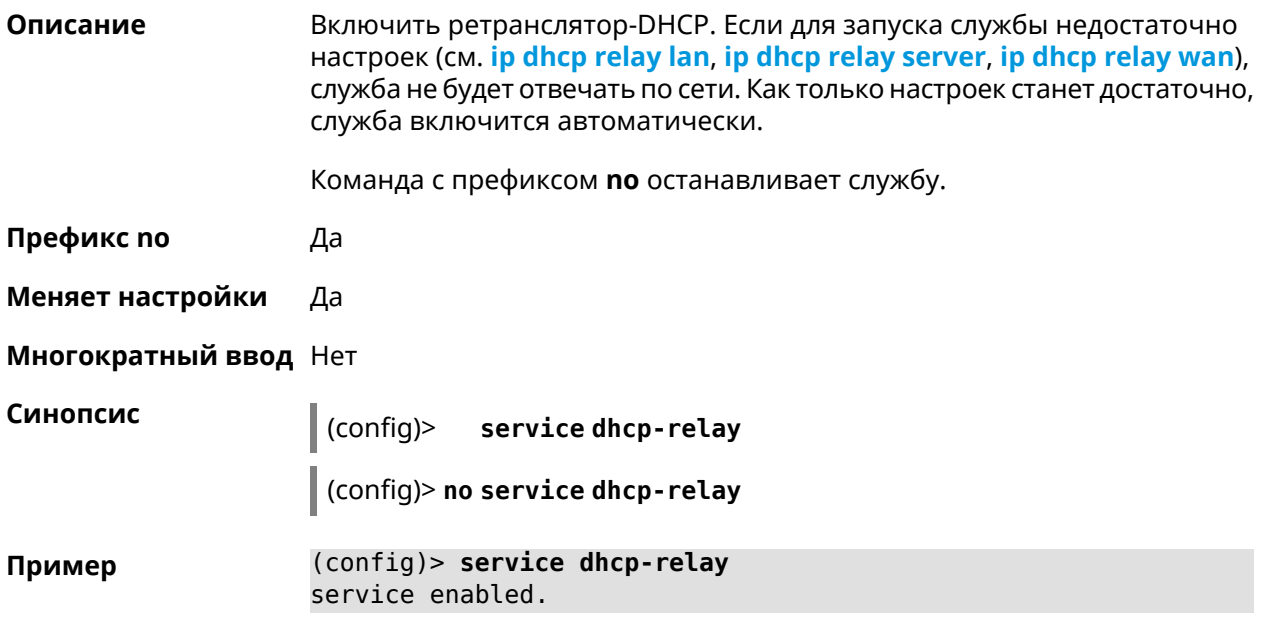

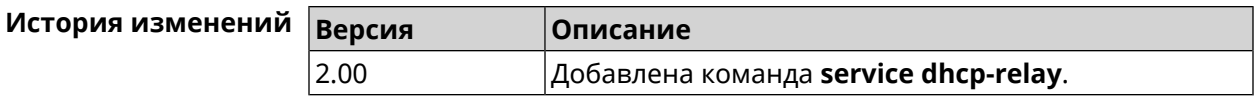

### **3.110 service dns-proxy**

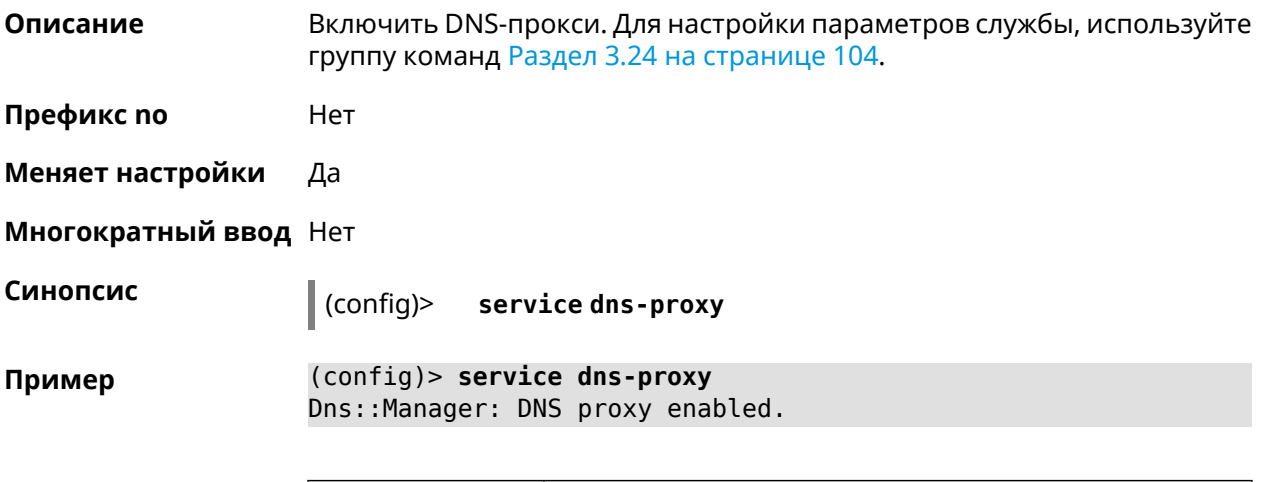

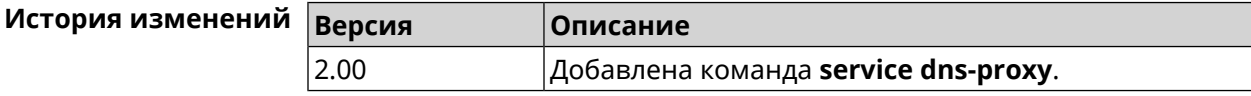

# **3.111 service http**

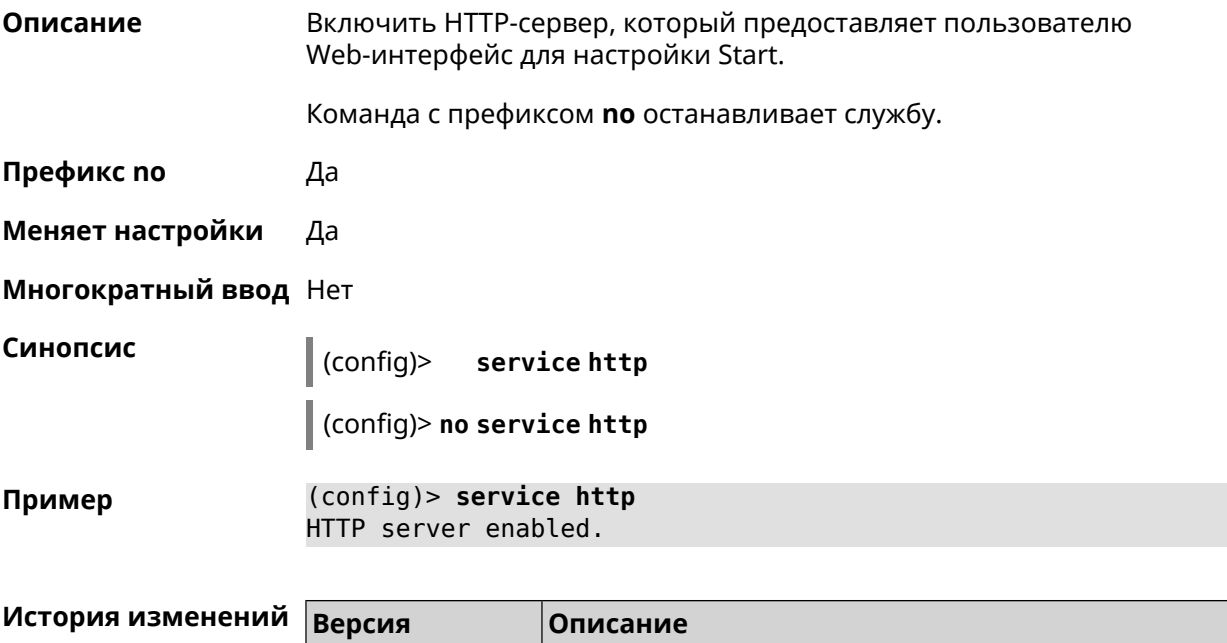

2.00 Добавлена команда **service http**.

# **3.112 service igmp-proxy**

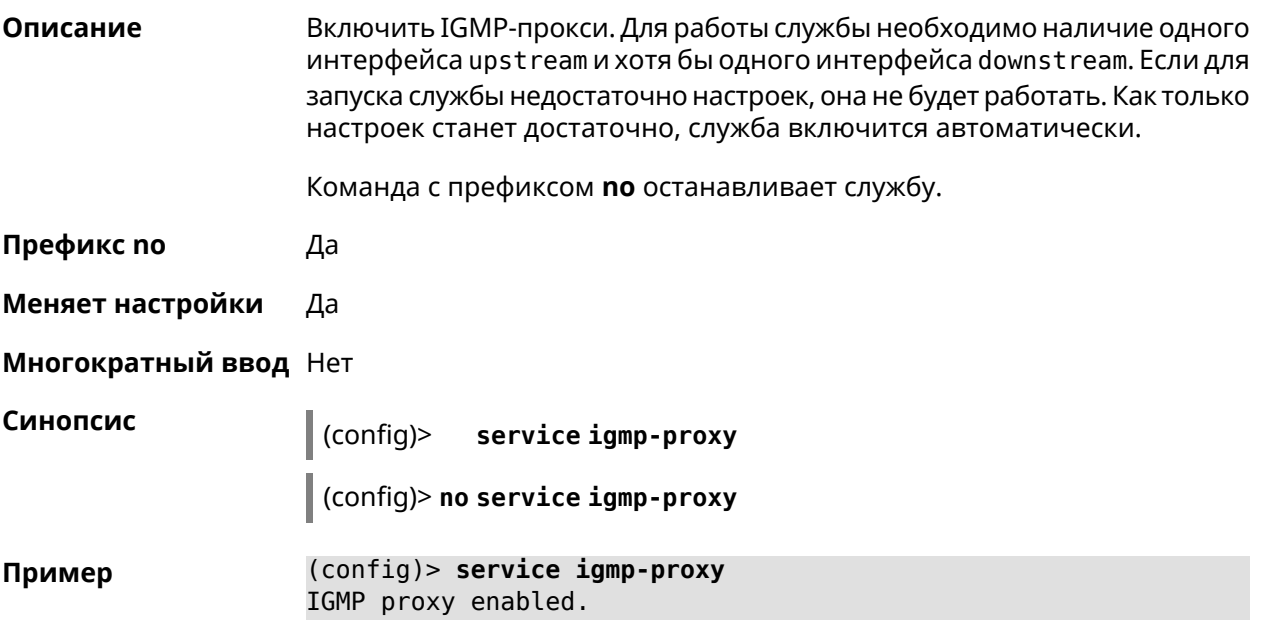

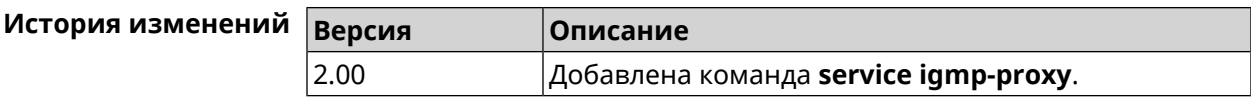

### **3.113 service internet-checker**

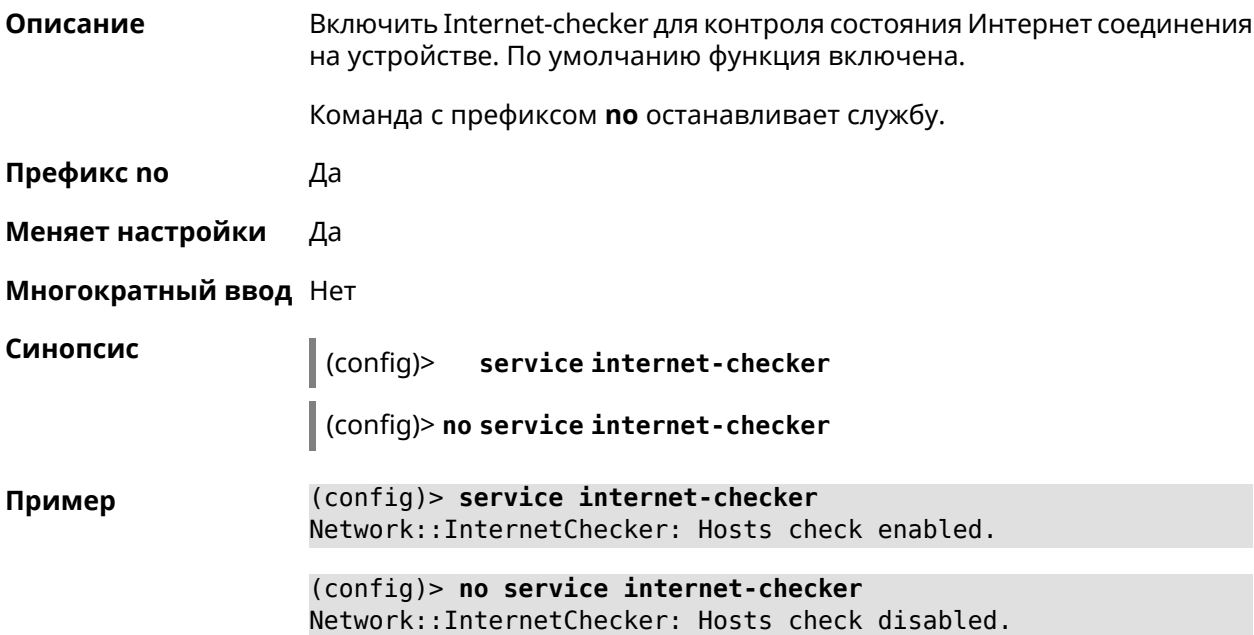

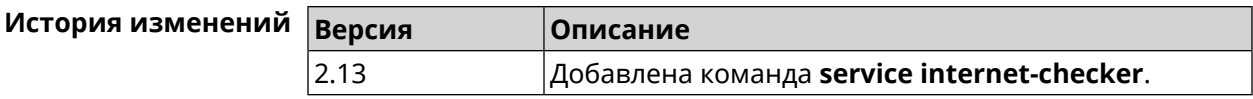

# **3.114 service ipsec**

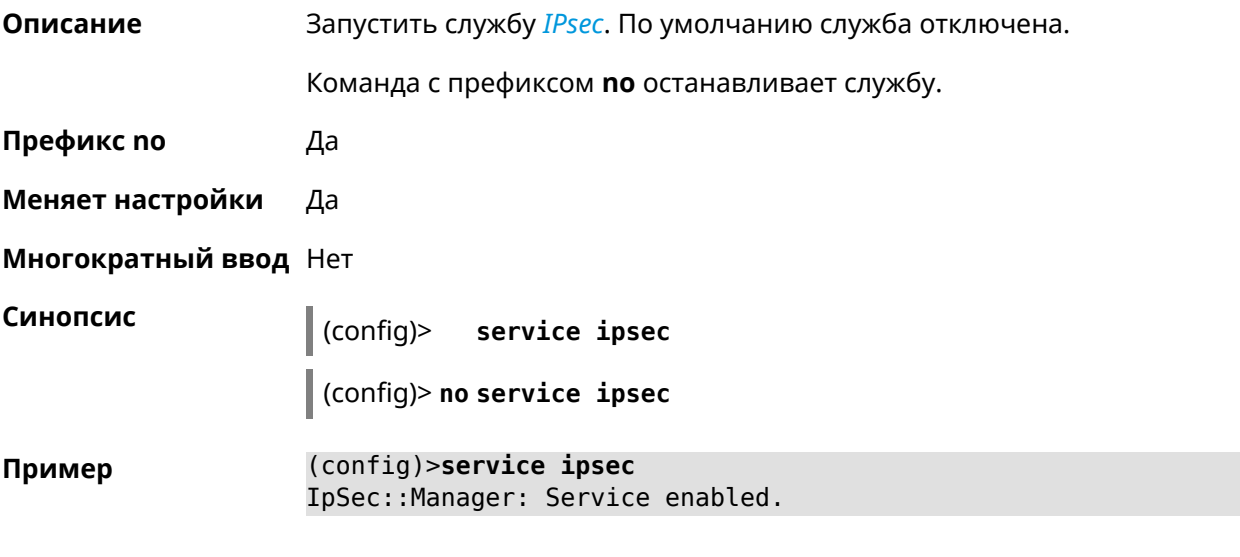

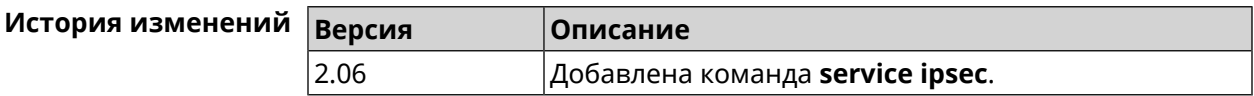

# **3.115 service kabinet**

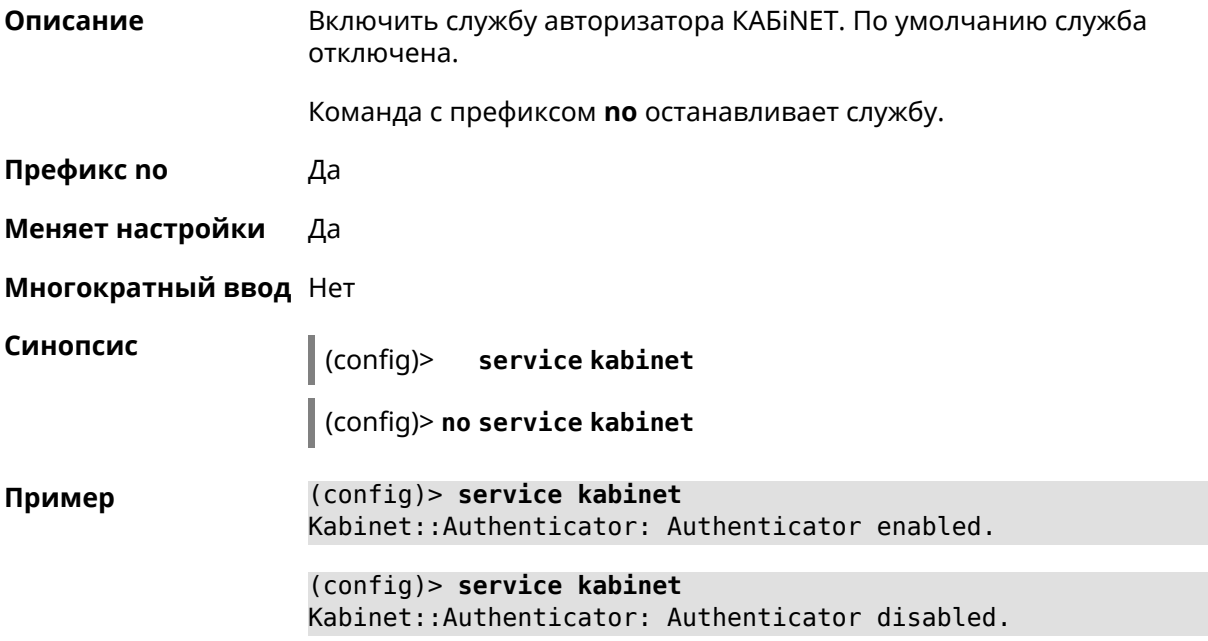

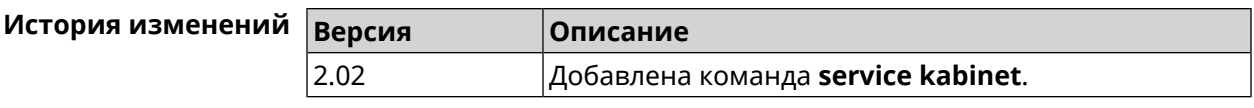

### **3.116 service mdns**

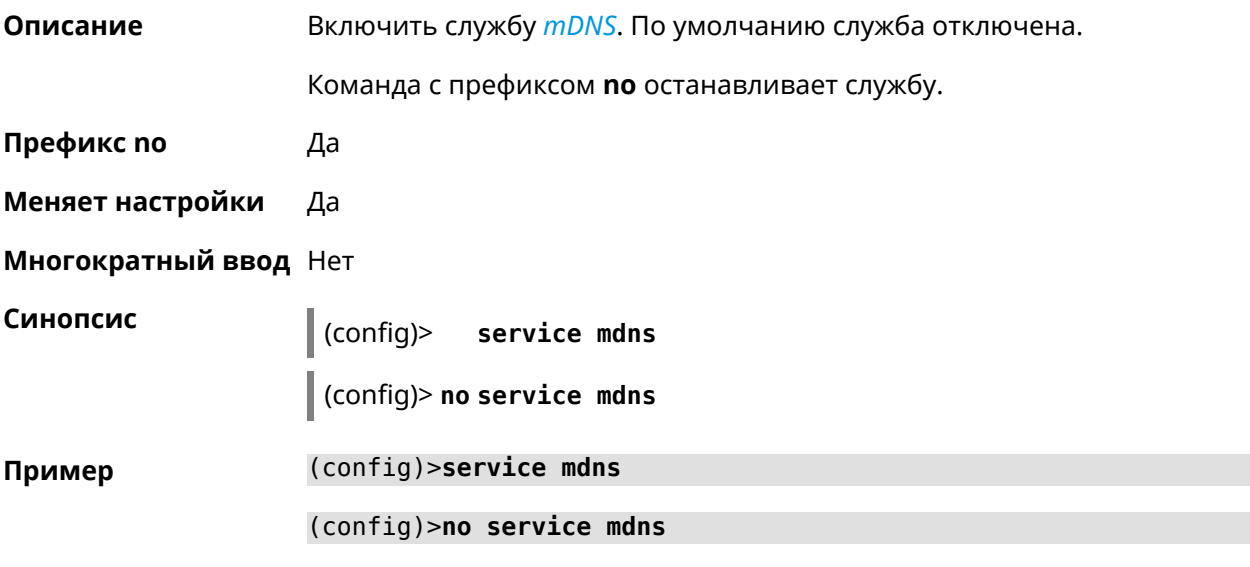

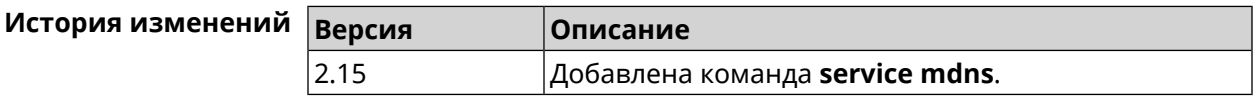

### **3.117 service mws**

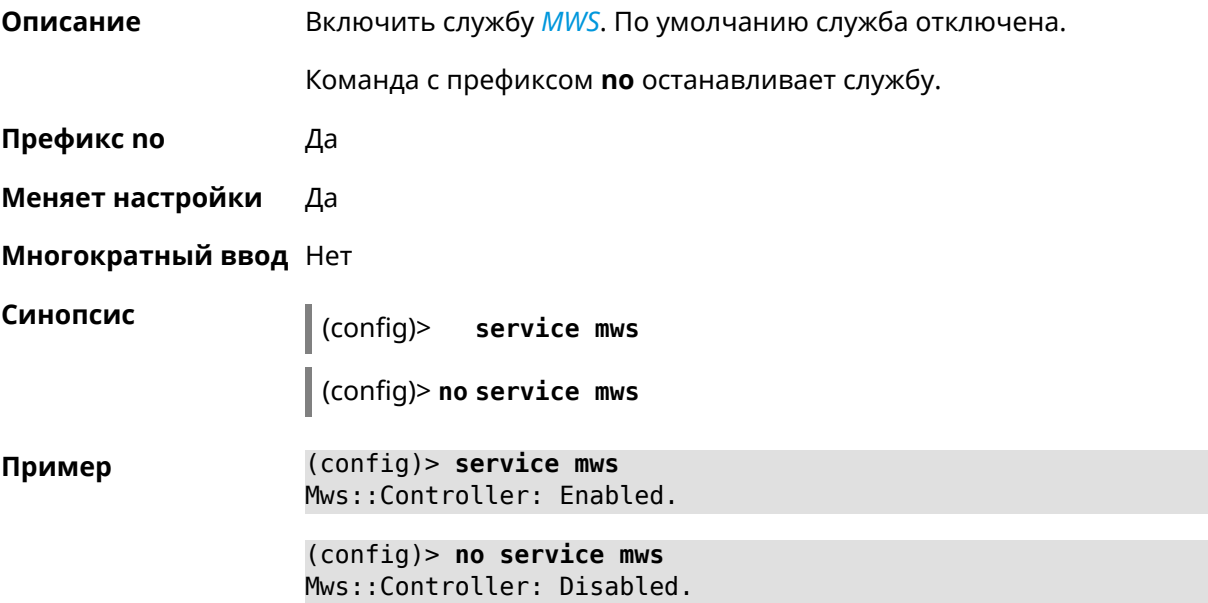

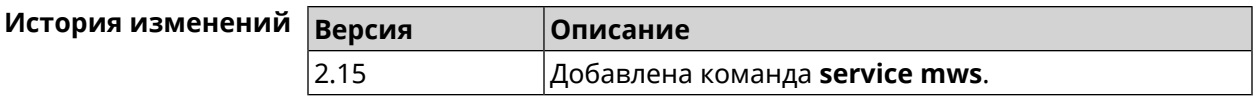

### <span id="page-354-0"></span>**3.118 service ntce**

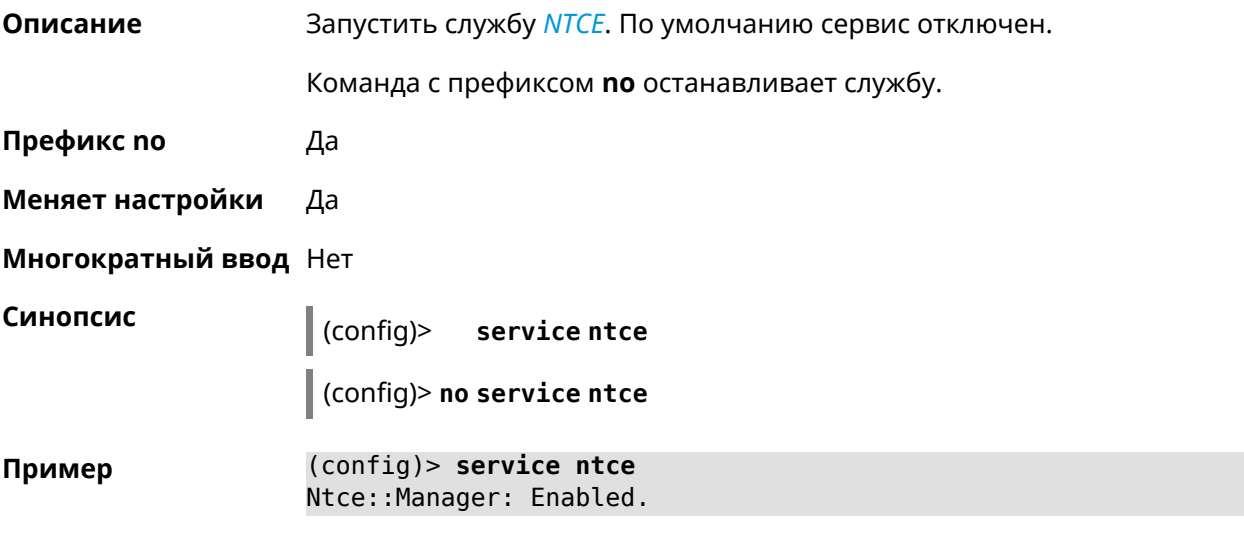

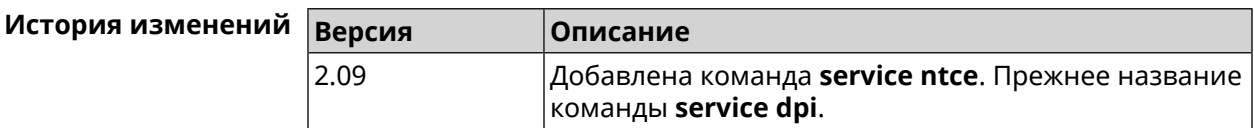

# **3.119 service ntp-client**

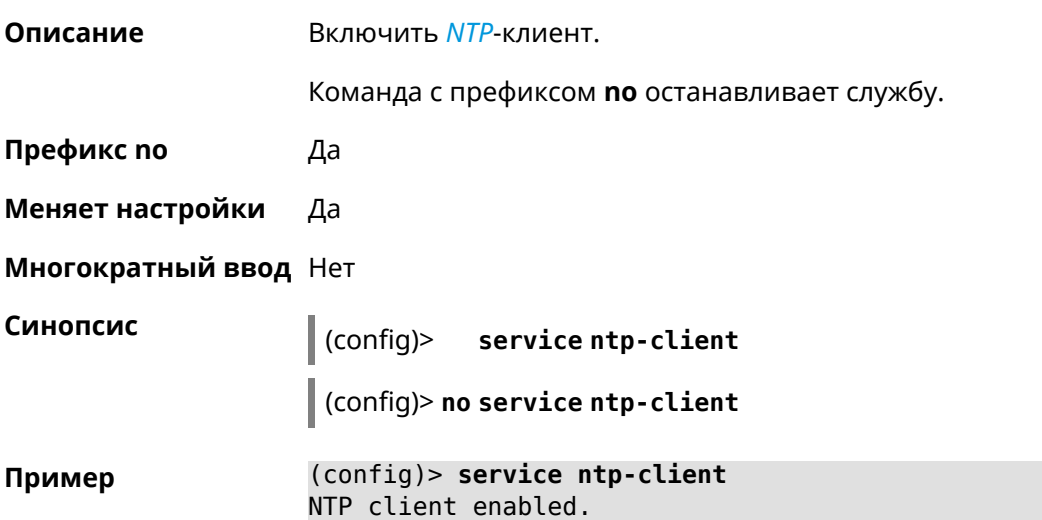

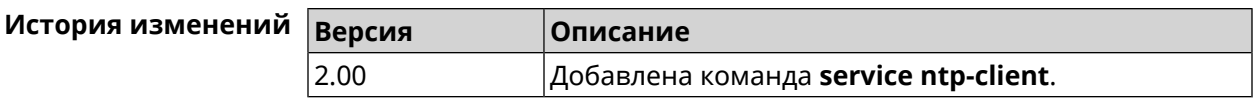

#### **3.120 service snmp**

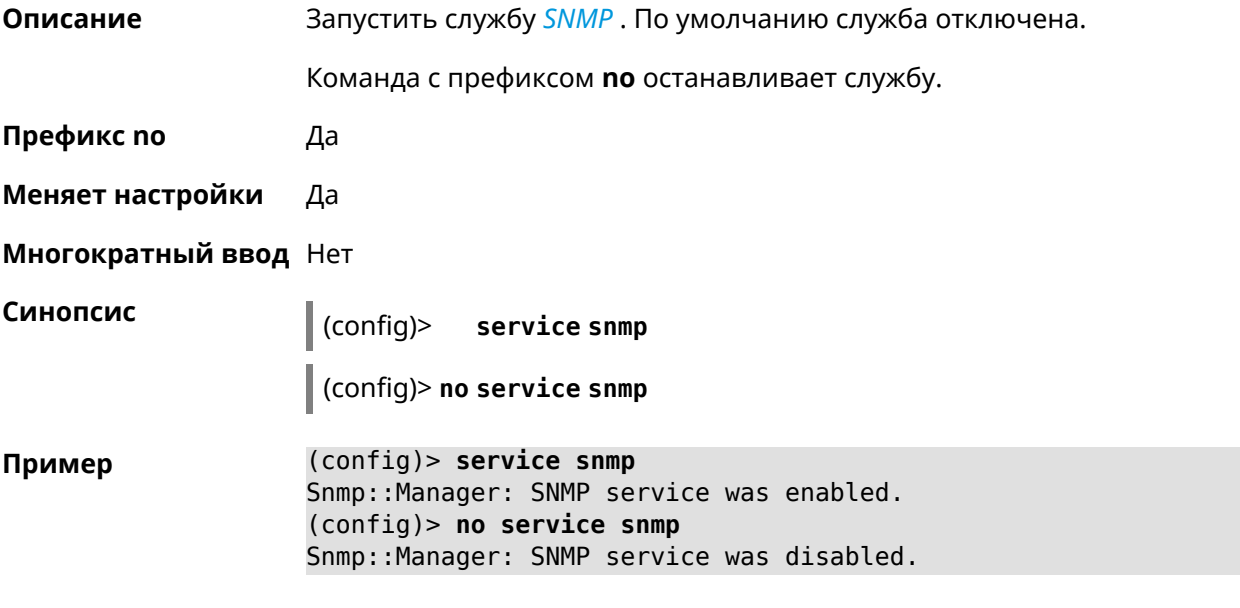

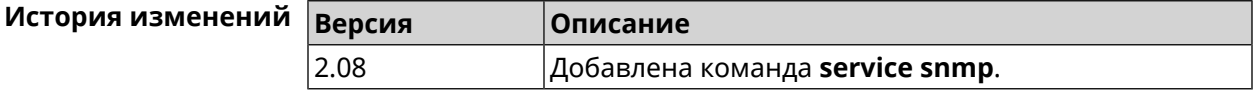

#### **3.121 service ssh**

**Описание** Включить сервер SSH, который предоставляет пользователю интерфейс командной строки для настройки устройства.

Команда с префиксом **no** останавливает службу.

**Префикс no** Да

**Меняет настройки** Да

**Многократный ввод** Heт

**Синопсис** (config)> **service ssh**

(config)> **no service ssh**

**Пример** (config)> **service ssh** Ssh::Manager: SSH server enabled. (config)> **no service ssh** Ssh::Manager: SSH server disabled.

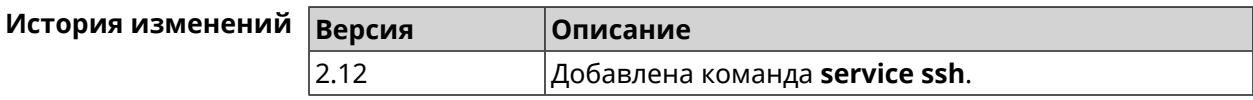

### **3.122 service sstp-server**

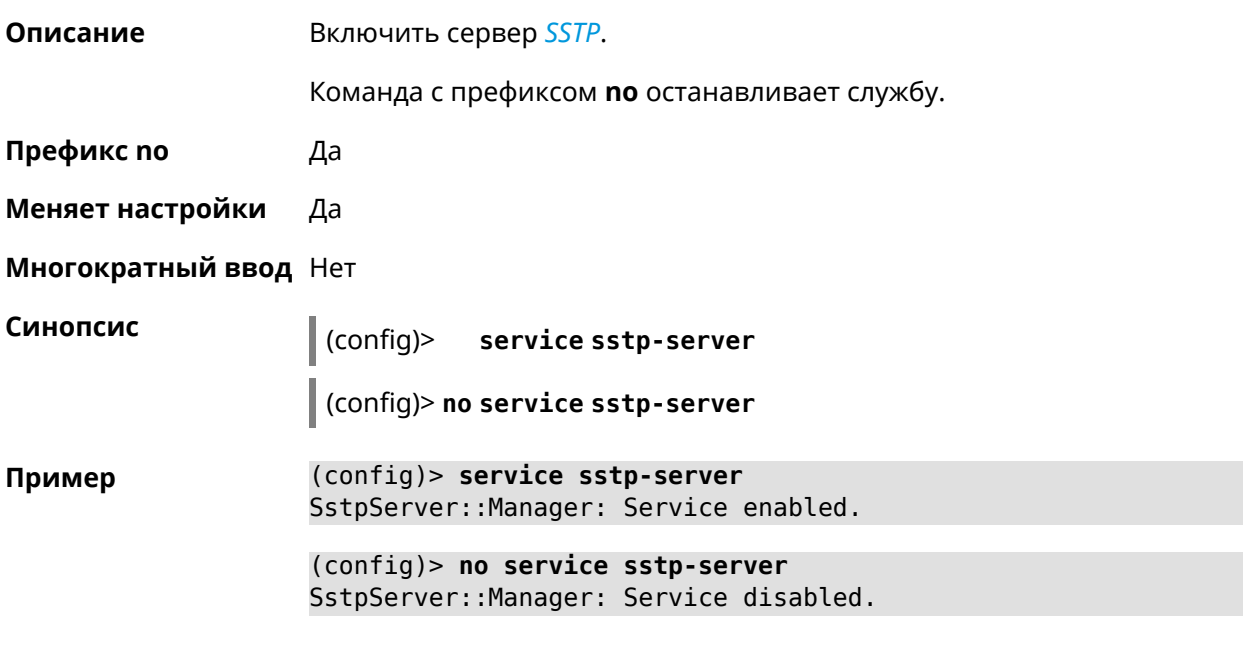

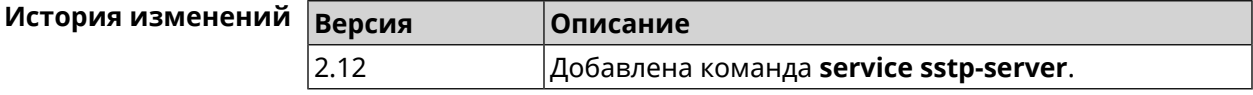

### **3.123 service telnet**

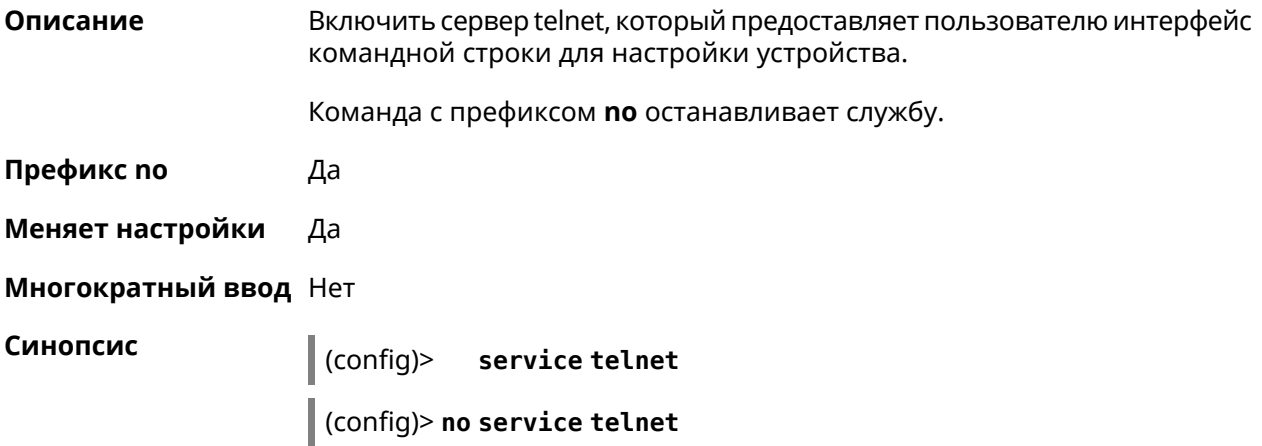

**Пример** (config)> **service tel** Telnet server enabled.

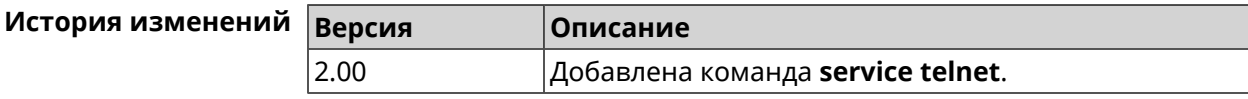

### **3.124 service udpxy**

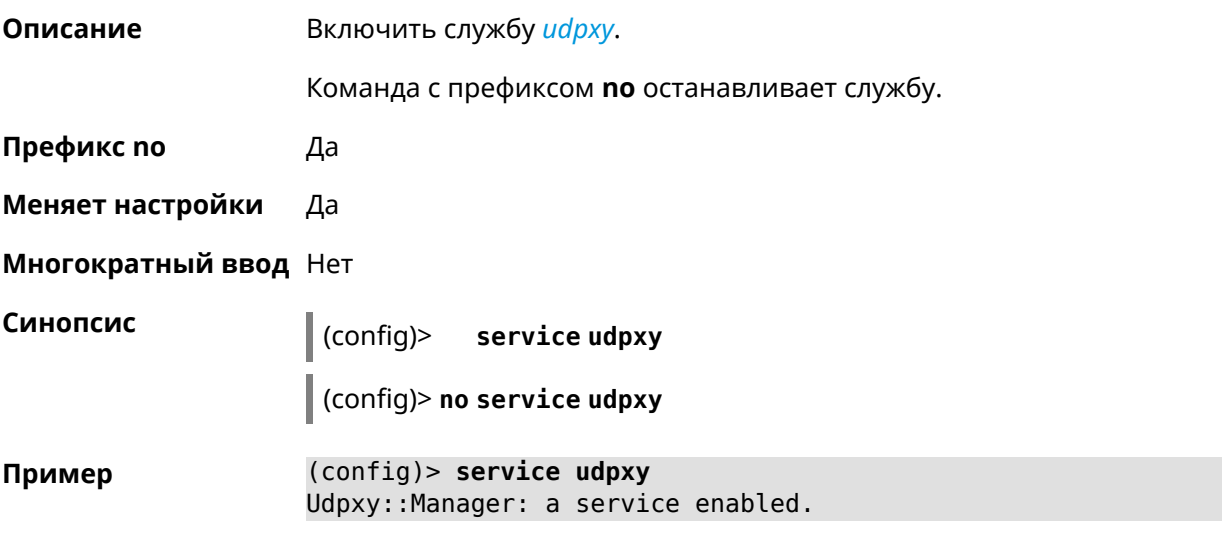

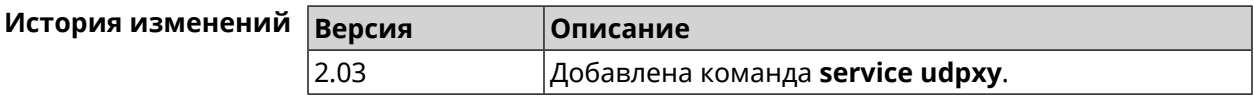

# **3.125 service upnp**

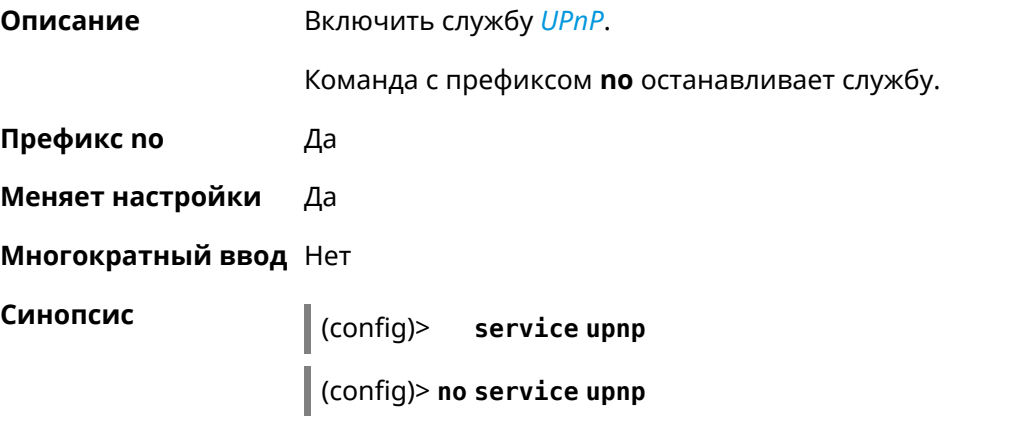

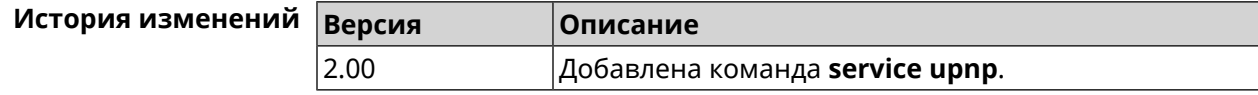

# **3.126 service vpn-server**

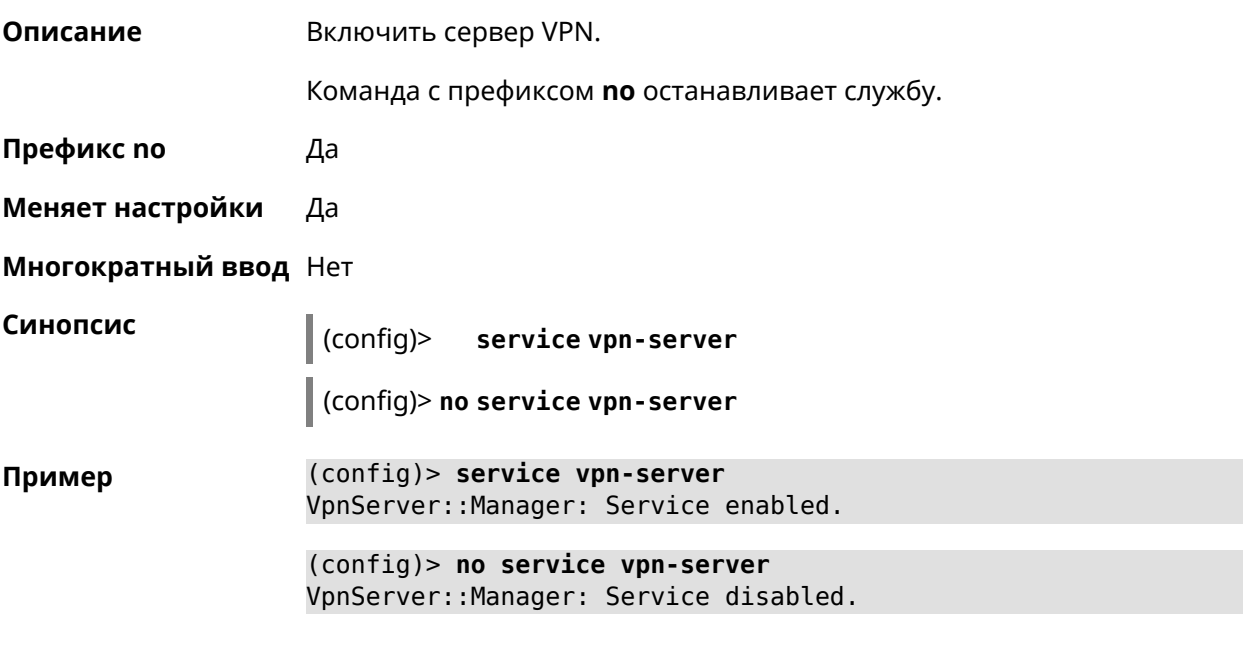

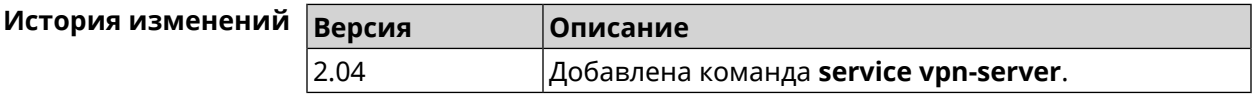

# **3.127 show**

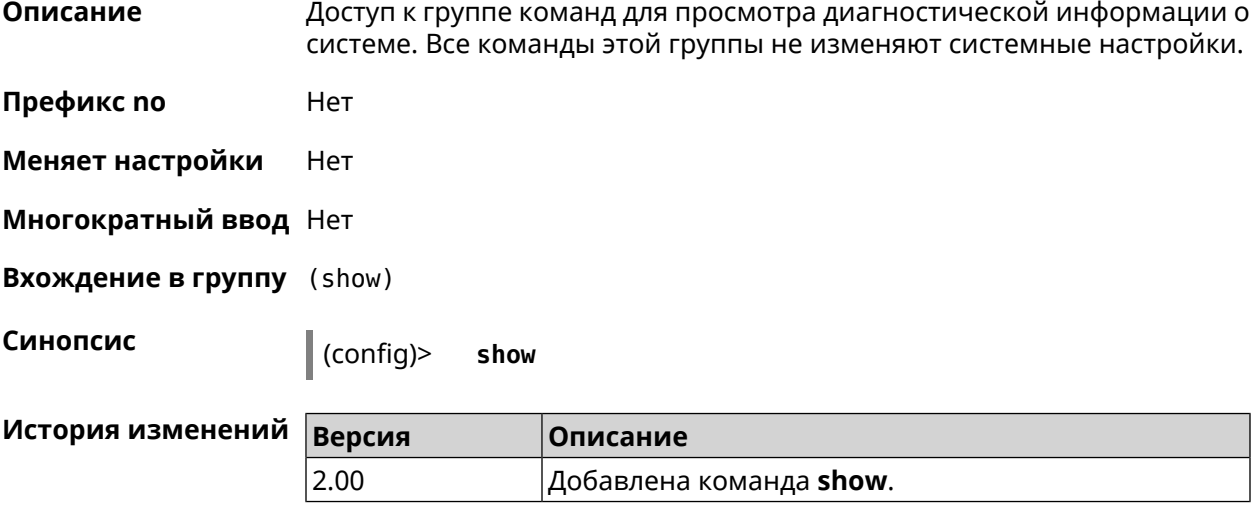

#### **3.127.1 show acme**

**Описание** Показать статус клиента *[ACME](#page-516-0)* в системе.

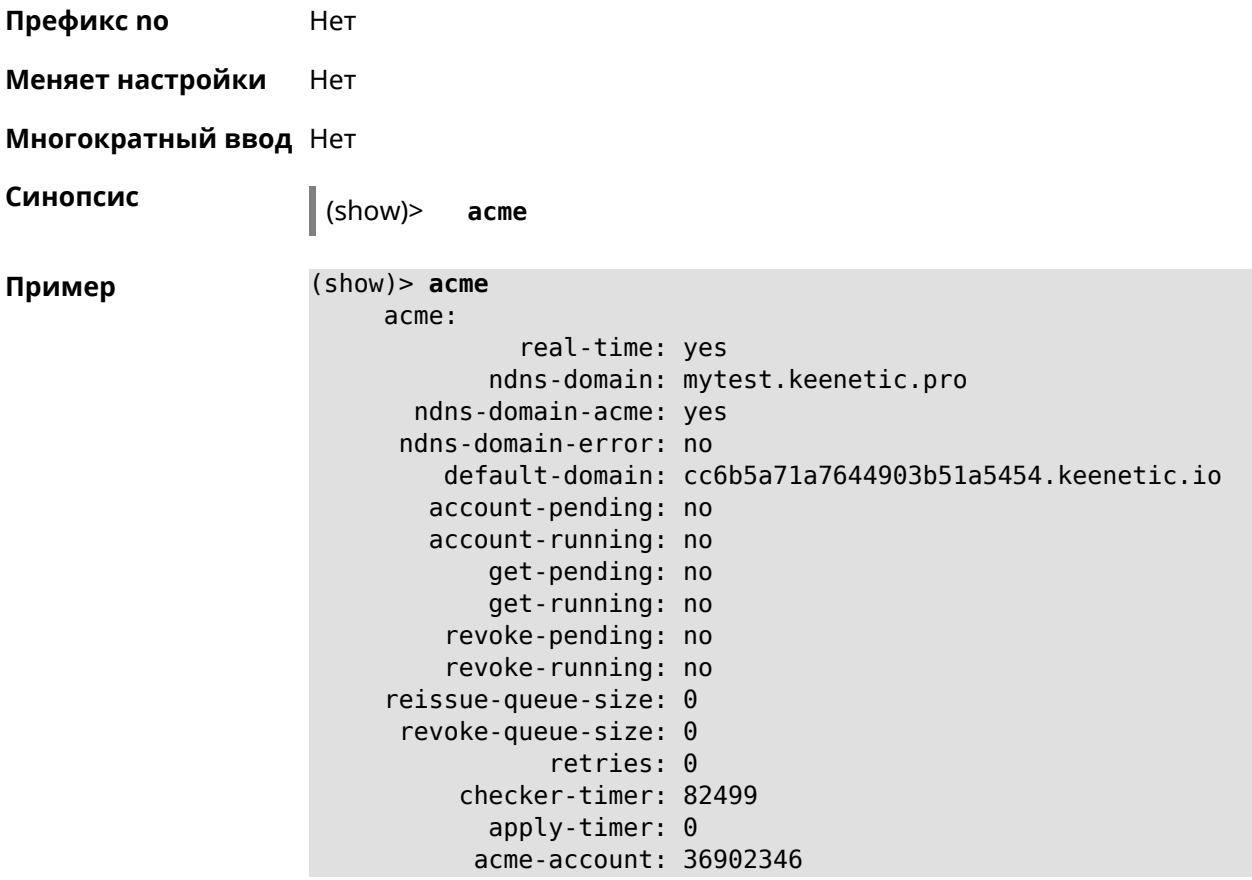

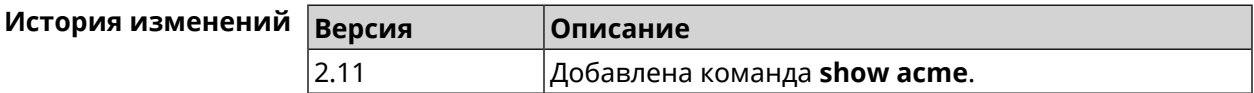

#### **3.127.2 show adguard-dns availability**

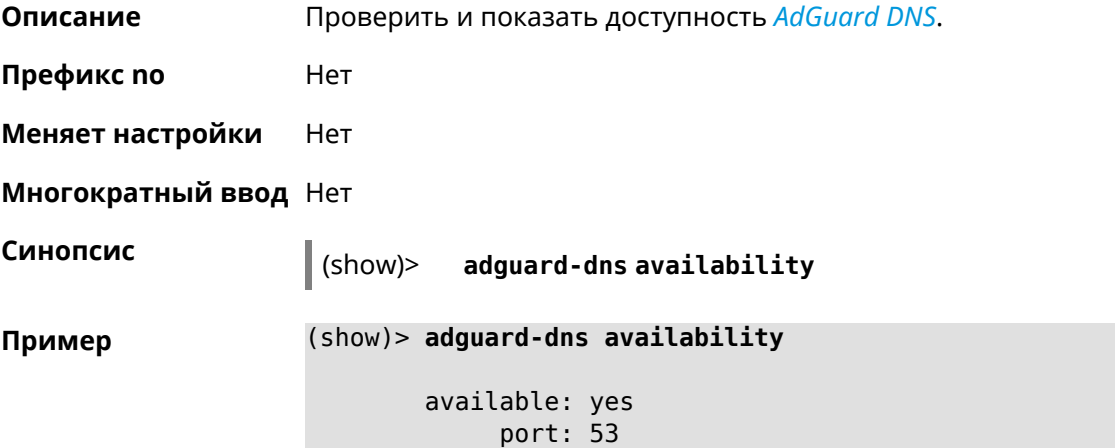
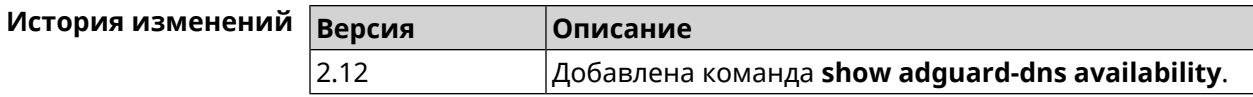

## **3.127.3 show adguard-dns profiles**

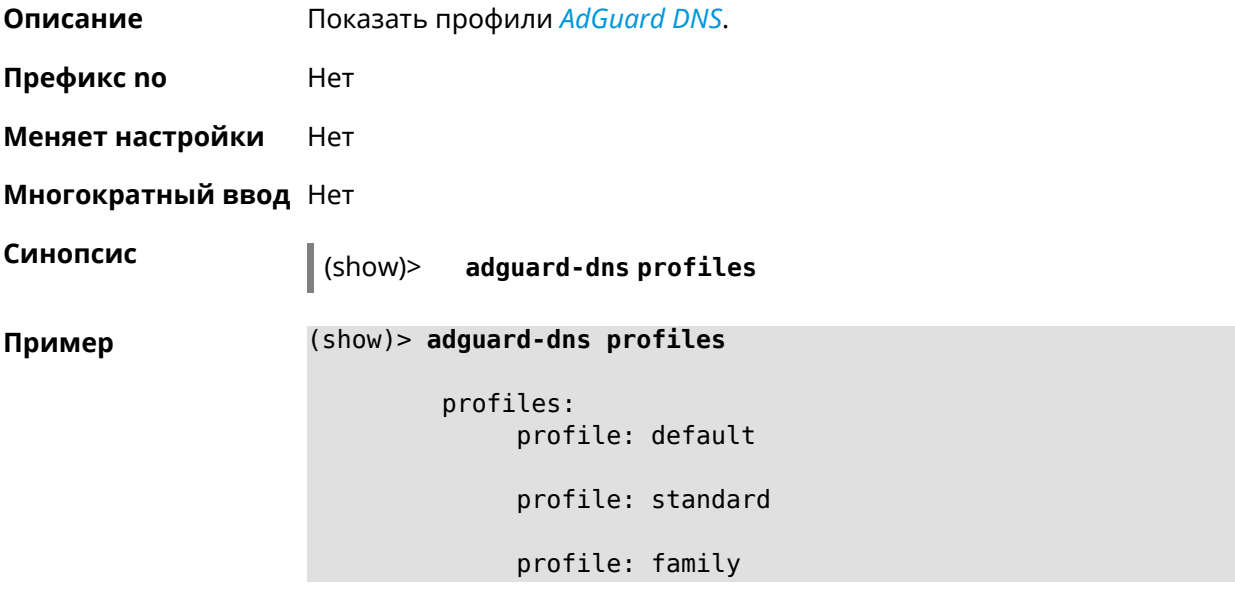

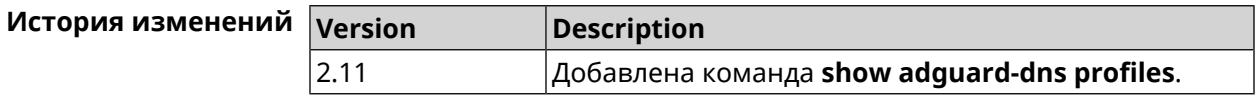

## **3.127.4 show associations**

**Описание** Показать список беспроводных станций, связанных с точкой доступа. Если выполнить команду без аргумента, то на экран будет выведен весь список беспроводных станций.

**Префикс no** Нет

**Меняет настройки** Нет

**Многократный ввод** Нет

**Тип интерфейса** Access Point

**Синопсис** (show)> **associations** [ *‹name›* ]

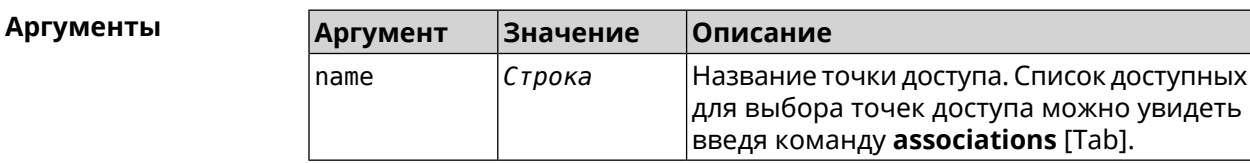

```
Пример (show)> associations [Tab]
```
Usage template: associations [{name}]

```
Choose:
WifiMaster0/AccessPoint2
WifiMaster1/AccessPoint1
WifiMaster0/AccessPoint3
WifiMaster0/AccessPoint0
             AccessPoint
WifiMaster1/AccessPoint2
WifiMaster0/AccessPoint1
               GuestWiFi
WifiMaster1/AccessPoint3
WifiMaster1/AccessPoint0
          AccessPoint_5G
```
### (show)> **associations WifiMaster0/AccessPoint0**

station: mac: ec:1f:72:d3:6d:3f ap: WifiMaster0/AccessPoint0 authenticated: 1 txrate: 130 uptime: 3804 txbytes: 2058837 rxbytes: 25023483 ht: 20 mode: 11n gi: 800 rssi: -26 mcs: 15 station: mac: 20:aa:4b:5c:09:0e ap: WifiMaster0/AccessPoint0 authenticated: 1 txrate: 270 uptime: 19662 txbytes: 19450396 rxbytes: 70800065 ht: 40 mode: 11n gi: 800 rssi: -41 mcs: 15

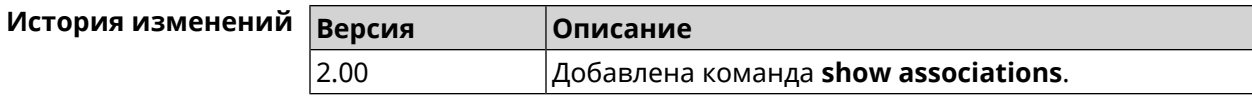

## **3.127.5 show button**

**Описание** Показать информацию по указанной системной кнопке.Если выполнить команду без аргумента, то на экран будет выведен весь список кнопок на устройстве. Набор кнопок зависит от аппаратной конфигурации.

**Префикс no** Нет

**Меняет настройки** Нет

**Многократный ввод** Нет

**Синопсис** (show)> **button** [*‹name›*]

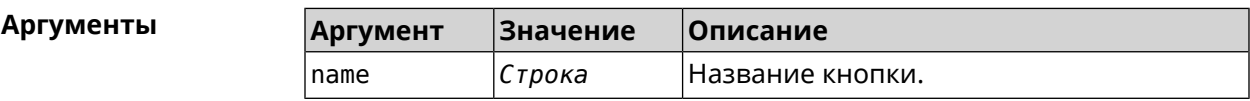

**Пример** (show)> **button FN1**

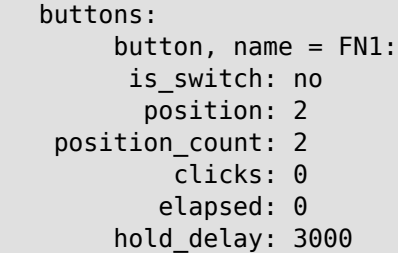

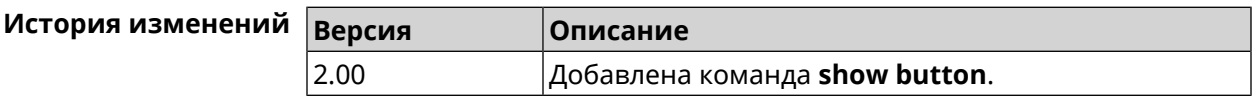

## **3.127.6 show button bindings**

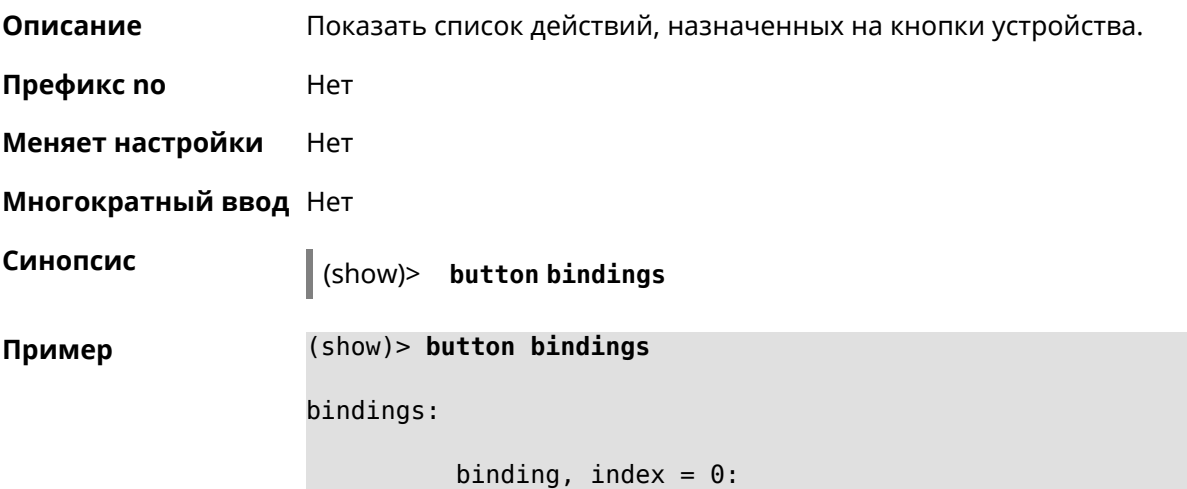

```
button: RESET
         action: click
active_handler: Reboot
default_handler: Reboot
      protected: yes
   binding, index = 1:
         button: RESET
         action: hold
active_handler: FactoryReset
default_handler: FactoryReset
      protected: yes
   binding, index = 2:
         button: WLAN
         action: click
active_handler: WpsStartMainAp
default_handler: WpsStartMainAp
      protected: no
   binding, index = 3:
         button: WLAN
         action: double-click
active handler: WpsStartMainAp5
default_handler: WpsStartMainAp5
      protected: no
   binding, index = 4:
         button: WLAN
         action: hold
active_handler: WifiToggle
default_handler: WifiToggle
      protected: no
   binding, index = 5:
         button: FN1
         action: click
active handler: UnmountUsb1
default_handler: UnmountUsb1
      protected: no
   binding, index = 6:
         button: FN1
         action: double-click
active handler:
default handler:
      protected: no
   binding, index = 7:button: FN1
         action: hold
active handler:
default handler:
      protected: no
```

```
binding, index = 8:button: FN2
         action: click
active_handler: UnmountUsb2
default_handler: UnmountUsb2
      protected: no
    binding, index = 9:
         button: FN2
         action: double-click
active handler:
default_handler:
      protected: no
    binding, index = 10:
         button: FN2
         action: hold
active handler:
default_handler:
      protected: no
```
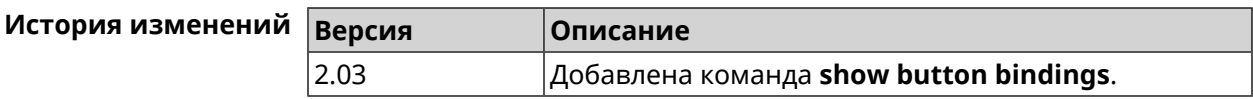

## **3.127.7 show button handlers**

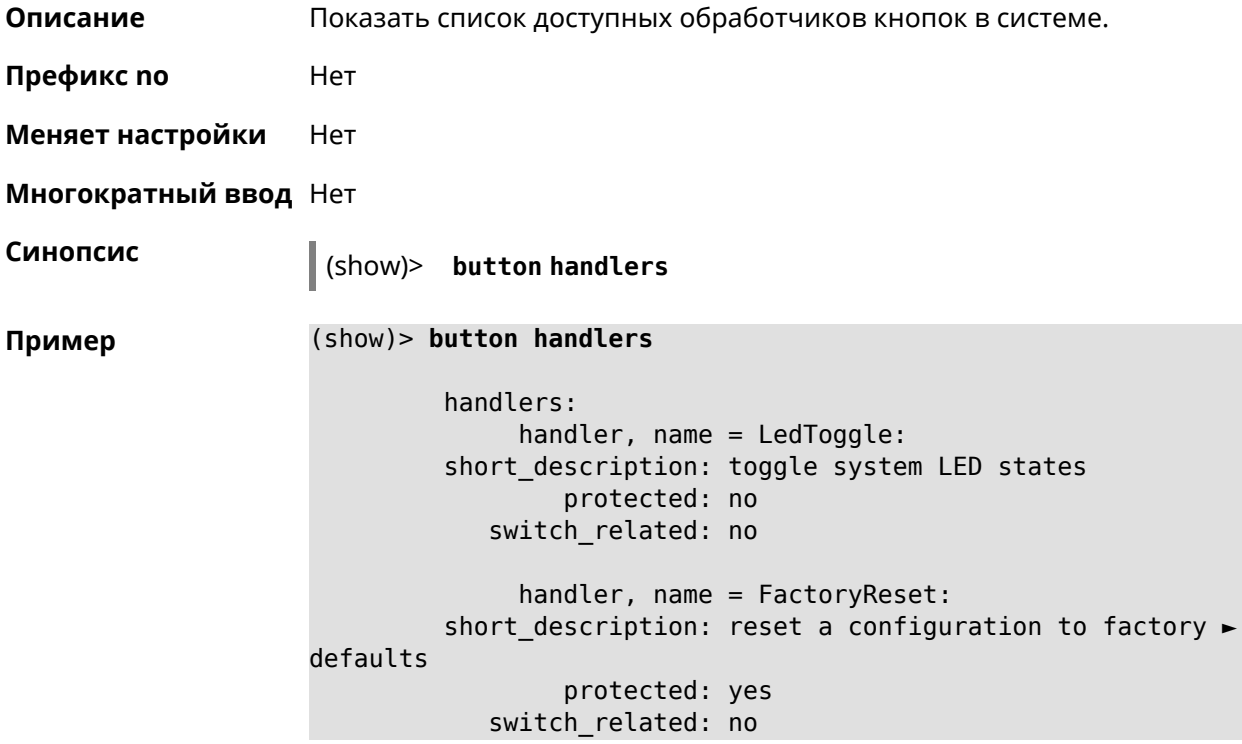

```
handler, name = UnmountUsb1:
         short description: unmount USB 1 port storages
                 protected: no
            switch_related: no
              handler, name = UnmountUsb2:
         short description: unmount USB 2 port storages
                 protected: no
            switch_related: no
              handler, name = Reboot:
         short description: reboot the system
                 protected: yes
            switch_related: no
              handler, name = DlnaDirectoryRescan:
       short description: rescan DLNA directory for newer media ►
files
                 protected: no
            switch_related: no
              handler, name = DlnaDirectoryFullRescan:
        short description: remove a DLNA database and rescan a ►
DLNA directory
                 protected: no
            switch_related: no
              handler, name = DectHandsetRegistrationToggle:
         short description: toggle a DECT handset registration
                 protected: no
            switch_related: no
              handler, name = DectHandsetPagingToggle:
         short description: toggle a DECT handset paging
                 protected: no
            switch_related: no
              handler, name = OpkgRunScript:
         short_description: run Opkg script
                 protected: no
            switch_related: no
              handler, name = TorrentAltSpeedToggle:
        short description: toggle a Torrent alternative speed ►
mode
                 protected: no
            switch_related: no
              handler, name = TorrentClientStateToggle:
         short description: toggle a Torrent client state
                 protected: no
            switch_related: no
```

```
handler, name = WifiToggle:
        short description: on/off all Wi-Fi interfaces
                 protected: no
           switch_related: no
             handler, name = WpsStartMainAp:
       short_description: start WPS (2.4 GHz main access point)
                 protected: no
           switch_related: no
             handler, name = WpsStartMainAp5:
        short description: start WPS (5 GHz main access point)
                 protected: no
           switch_related: no
             handler, name = WifiGuestApToggle:
        short description: toggle a guest access point state ►
(2.4 GHz)
                 protected: no
           switch_related: no
             handler, name = WpsStartStation:
        short description: start WPS (2.4 GHz Wi-Fi station)
                 protected: no
           switch_related: no
             handler, name = WpsStartStation5:
        short_description: start WPS (5 GHz Wi-Fi station)
                 protected: no
           switch_related: no
```
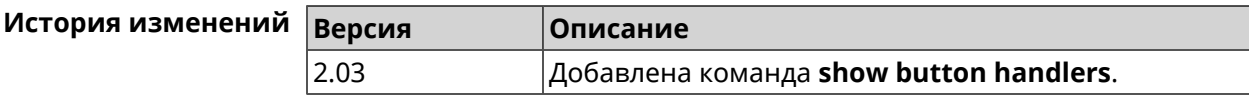

## **3.127.8 show chilli profiles**

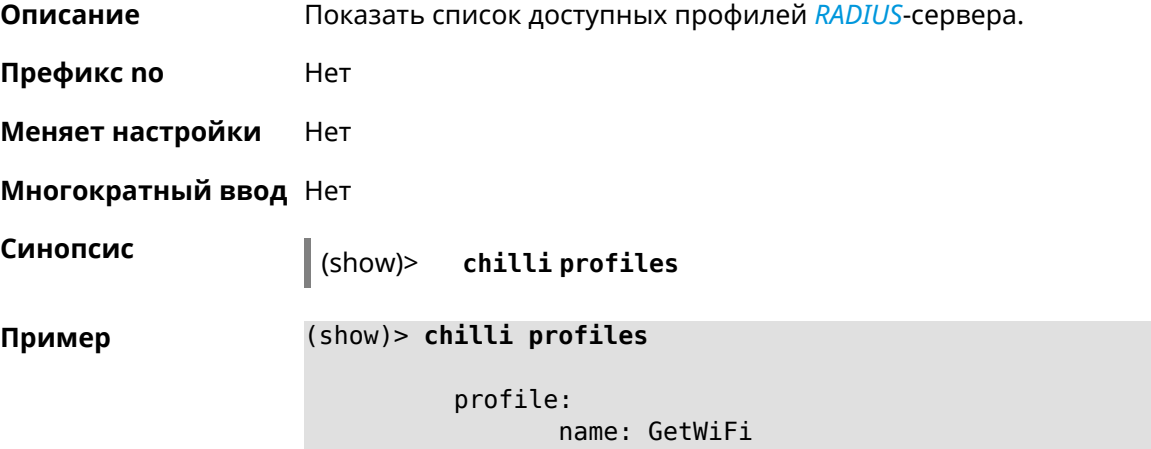

```
url: https://getwi.fi/
         description: GetWiFi - user identification in public ►
networks
          WiFi.
               preset:
               uamallowed: 193.161.193.102
               uamallowed: getwi.fi
               uamallowed: paypal.com
               uamallowed: www.paypal.com
               uamallowed: money.yandex.ru
                   radius:
                      server1: 193.161.193.102
                      server2: 193.161.193.102
             radiussecret: getwi.fi
                uamserver: https://getwi.fi/auth
                      dns:
                         dns1: 8.8.8.8
               custom: uamsecret
               custom: radiusnasid
```
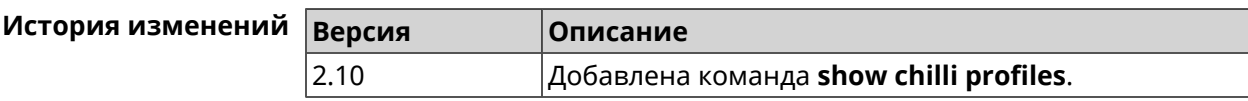

## **3.127.9 show clock date**

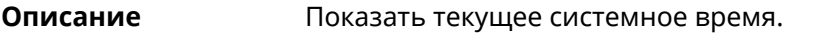

**Префикс no** Нет

**Меняет настройки** Нет

**Многократный ввод** Нет

**Синопсис** (show)> **clock date**

**Пример** (show)> **clock date**

weekday: 4 day: 18 month: 1

```
year: 2018
 hour: 8
 min: 46
 sec: 2
msec: 660
 dst: inactive
  tz:
locality: GMT
stdoffset: 0
dstoffset: 0
  usesdst: no
     rule: GMT0
  custom: no
```
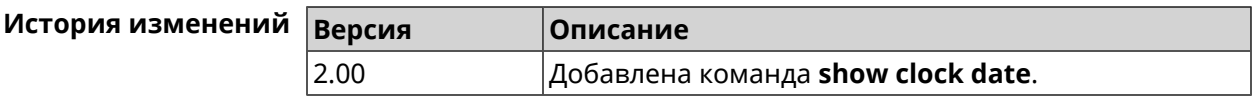

## **3.127.10 show clock timezone-list**

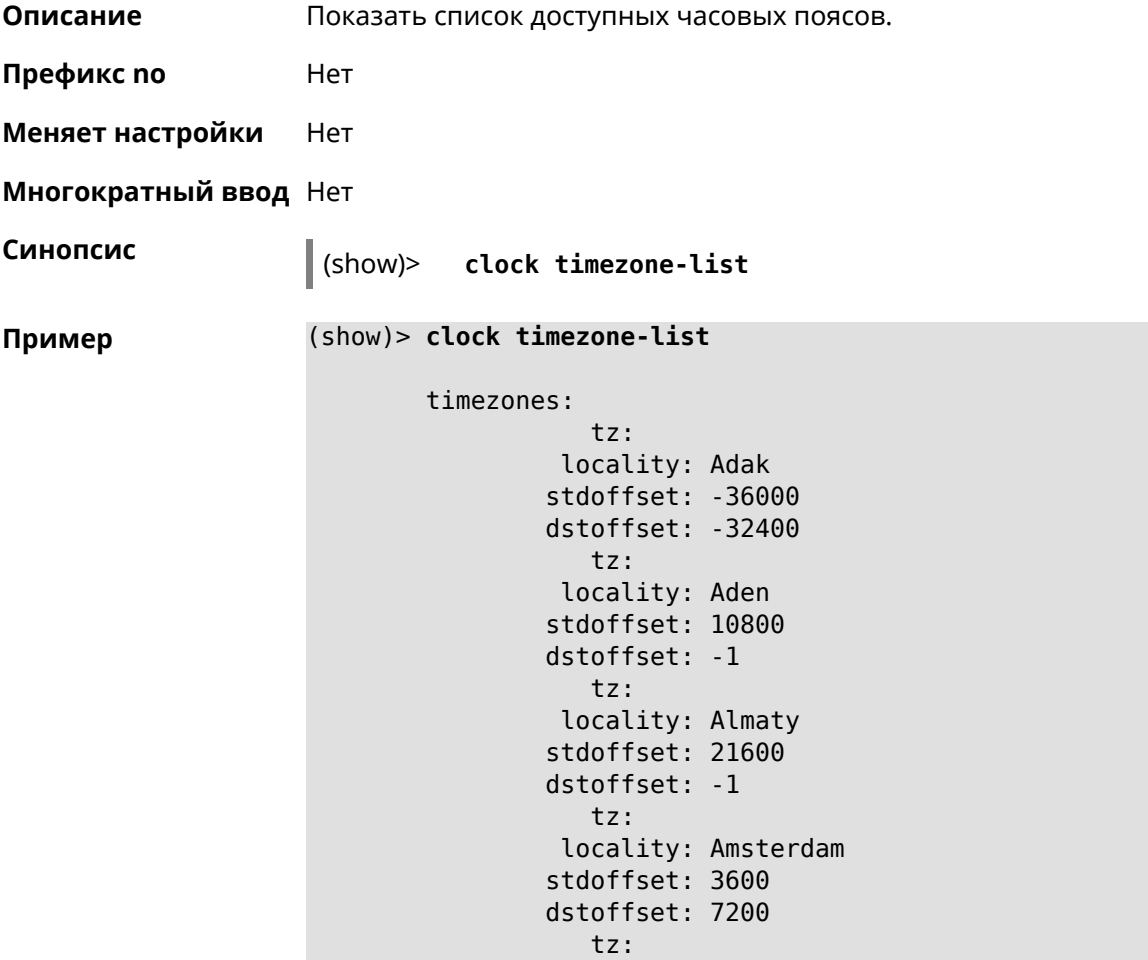

locality: Anadyr stdoffset: 43200 dstoffset: -1 ... ... ...

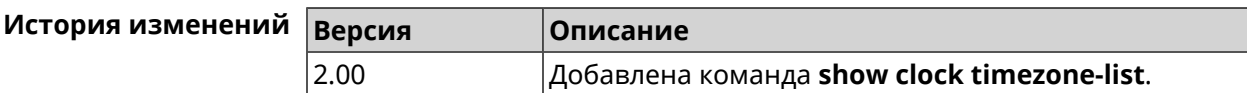

## **3.127.11 show cloudflare-dns availability**

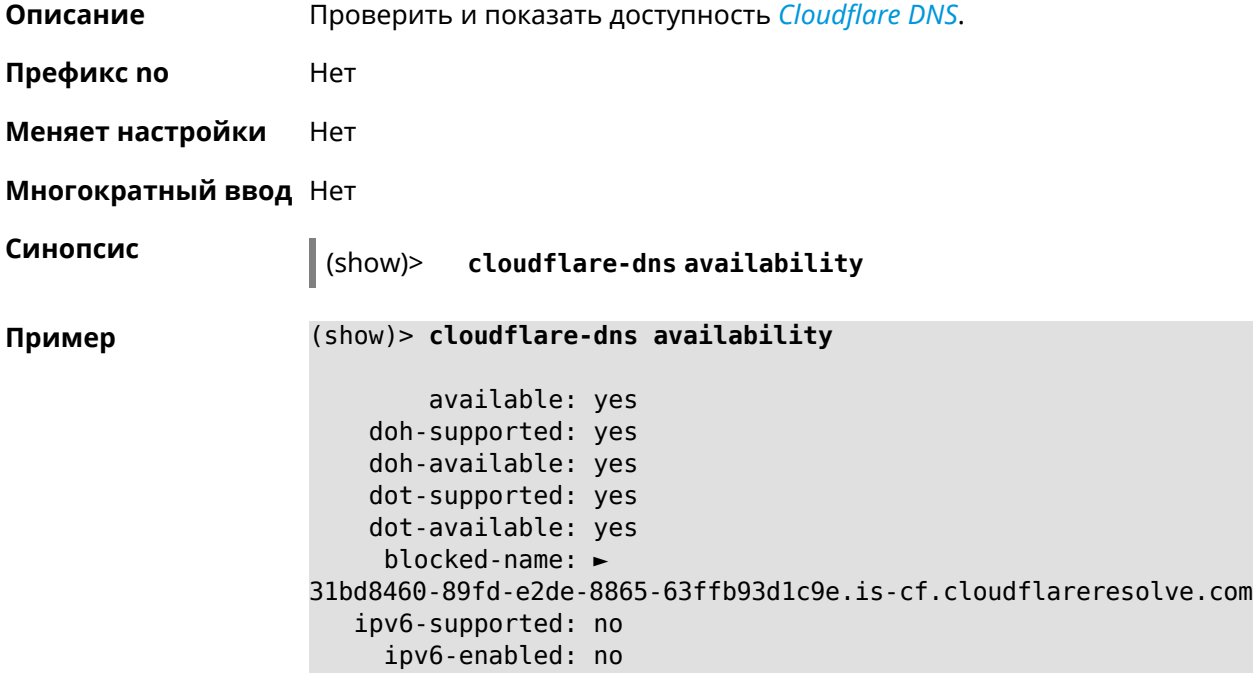

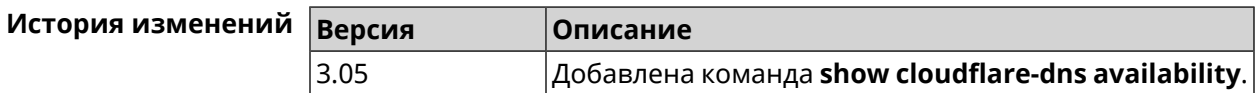

## **3.127.12 show cloudflare-dns profiles**

**Описание** Показать профили *[Cloudflare](#page-516-1) DNS*.

**Префикс no** Heт

**Меняет настройки** Нет

**Многократный ввод** Нет

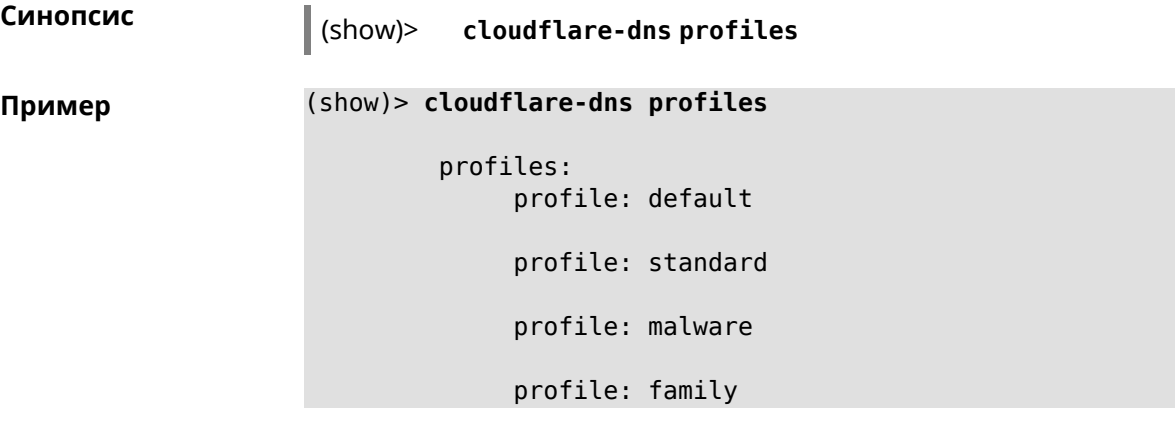

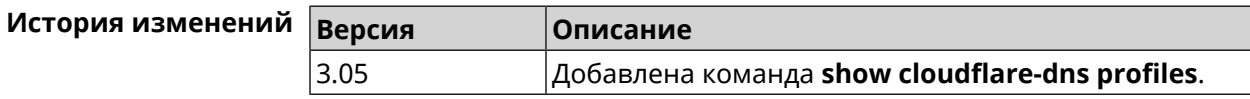

# **3.127.13 show configurator status**

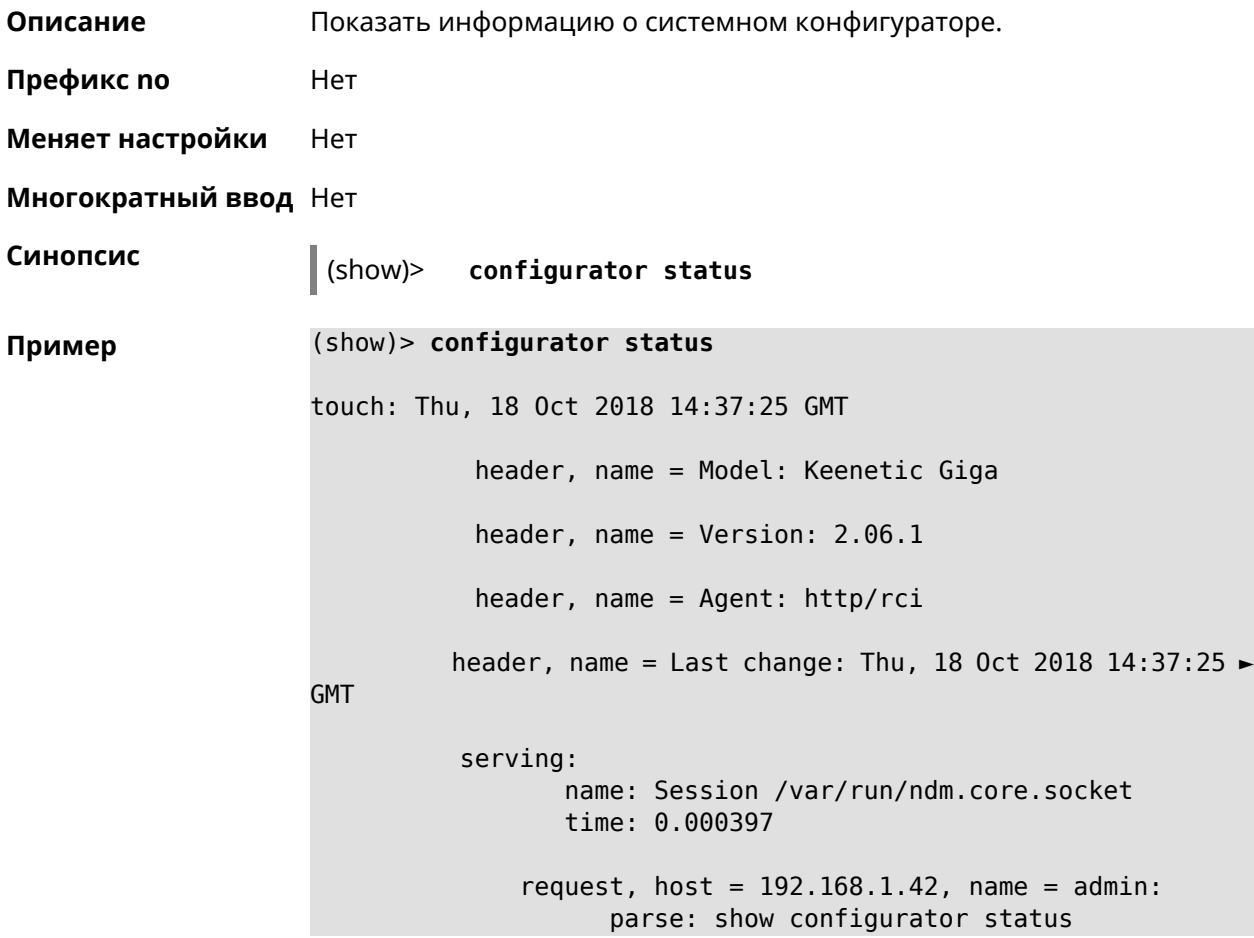

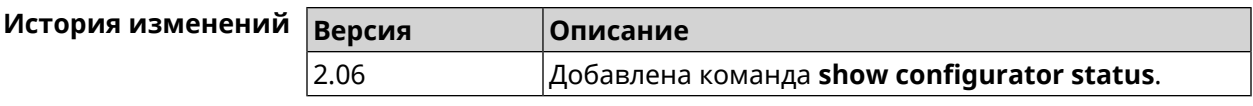

## 3.127.14 show credits

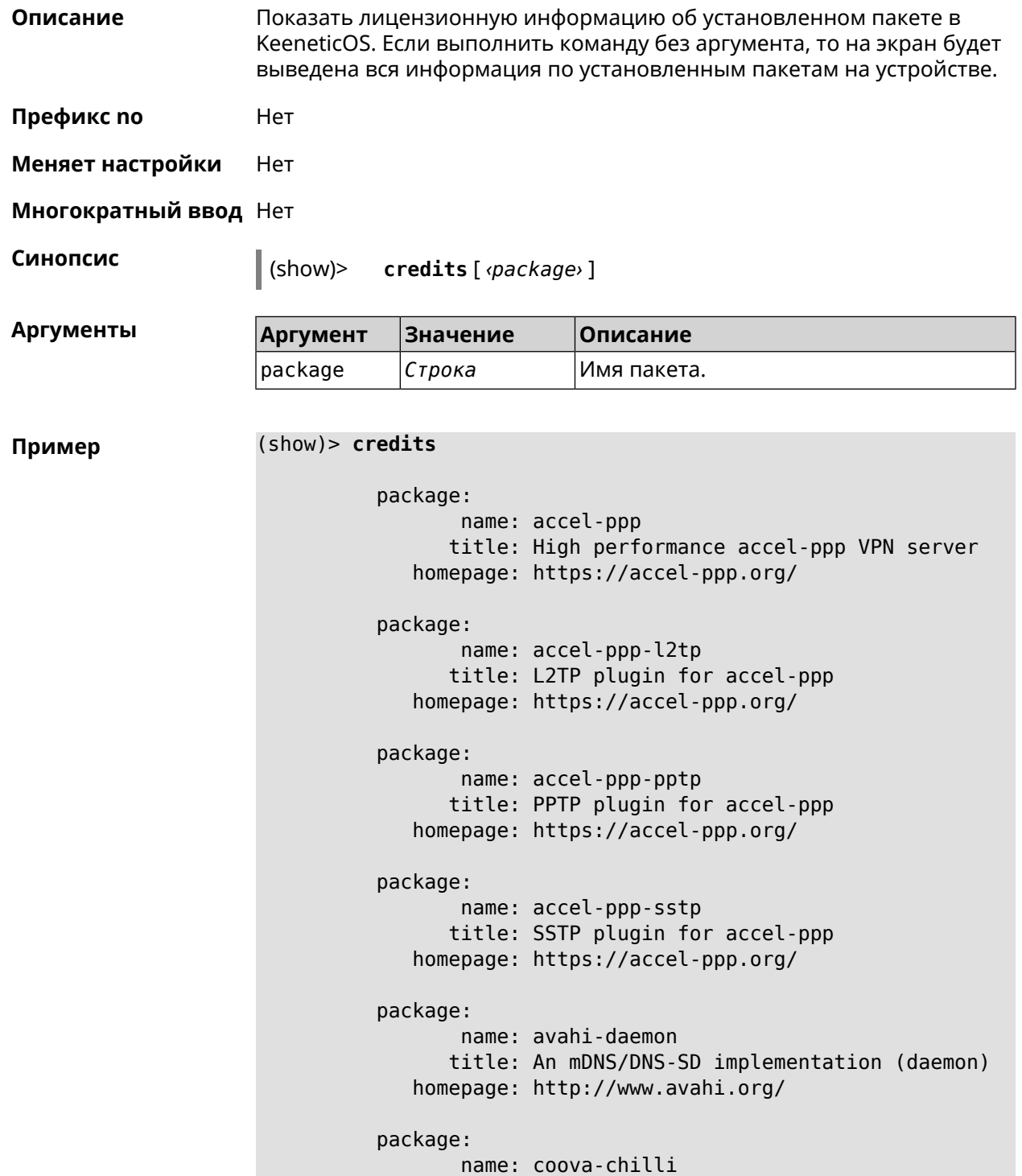

title: Wireless LAN HotSpot controller (Coova -

```
Chilli Version)
             homepage: http://www.coova.org/CoovaChilli
          package:
                 name: crconf
                title: Netlink-based CryptoAPI userspace ►
management utility
             homepage:
          package:
                 name: dhcpv6
                title: DHCPv6 client + server
             homepage: http://wide-dhcpv6.sourceforge.net/
          package:
                 name: dropbear
                title: Small SSH2 client/server
             homepage: http://matt.ucc.asn.au/dropbear/
          package:
                 name: iperf3-ssl
                title: Internet Protocol bandwidth measuring ►
tool with iperf_auth support
             homepage: https://github.com/esnet/iperf
          package:
                 name: kernel
                title: Linux kernel
             homepage: http://www.kernel.org/
          package:
                 name: kmod-ipt-account
                title: ACCOUNT netfilter module
             homepage:
          package:
                 name: kmod-ipt-chaos
                title: CHAOS netfilter module
             homepage:
          package:
                 name: kmod-ipt-compat-xtables
                title: API compatibilty layer netfilter module
             homepage:
          package:
                 name: kmod-ipt-condition
                title: Condition netfilter module
             homepage:
          package:
                 name: kmod-ipt-delude
                title: DELUDE netfilter module
             homepage:
```

```
package:
      name: kmod-ipt-dhcpmac
      title: DHCPMAC netfilter module
   homepage:
package:
      name: kmod-ipt-dnetmap
      title: DNETMAP netfilter module
   homepage:
package:
       name: kmod-ipt-fuzzy
      title: fuzzy netfilter module
   homepage:
package:
       name: kmod-ipt-geoip
      title: geoip netfilter module
   homepage:
package:
       name: kmod-ipt-iface
      title: iface netfilter module
   homepage:
package:
       name: kmod-ipt-ipmark
      title: IPMARK netfilter module
   homepage:
package:
       name: kmod-ipt-ipp2p
      title: IPP2P netfilter module
   homepage:
package:
       name: kmod-ipt-ipv4options
      title: ipv4options netfilter module
   homepage:
package:
       name: kmod-ipt-length2
      title: length2 netfilter module
   homepage:
package:
       name: kmod-ipt-logmark
      title: LOGMARK netfilter module
   homepage:
package:
       name: kmod-ipt-lscan
      title: lscan netfilter module
```

```
homepage:
          package:
                 name: kmod-ipt-netflow
               title: Netflow netfilter module for Linux kernel
             homepage: http://ipt-netflow.sourceforge.net/
          package:
                 name: kmod-ipt-psd
                title: psd netfilter module
             homepage:
          package:
                 name: kmod-ipt-quota2
                title: quota2 netfilter module
             homepage:
          package:
                 name: kmod-ipt-sysrq
                title: SYSRQ netfilter module
             homepage:
          package:
                 name: kmod-ipt-tarpit
                title: TARPIT netfilter module
             homepage:
          package:
                 name: kmod-nf-nathelper-rtsp
                title: RTSP Conntrack and NAT helpers
             homepage: https://github.com/maru-sama/rtsp-linux
          package:
                 name: kmod-wireguard
                title: WireGuard kernel module
             homepage:
          package:
                 name: libattr
              title: Extended attributes (xattr) manipulation ►
library
             homepage: http://savannah.nongnu.org/projects/attr
          package:
                 name: libav
                title: This package contains Libav library
             homepage: https://libav.org/
          package:
                 name: libavahi
                title: An mDNS/DNS-SD implementation (No D-Bus)
             homepage: http://www.avahi.org/
          package:
```
name: libcurl title: A client-side URL transfer library homepage: http://curl.haxx.se/ package: name: libdaemon title: A lightweight C library that eases the ► writing of UNIX daemons homepage: ► http://0pointer.de/lennart/projects/libdaemon/ package: name: libdb47 title: Berkeley DB library (4.7) homepage: http://www.sleepycat.com/products/db.shtml package: name: libevent title: Event notification library homepage: http://www.monkey.org/~provos/libevent/ package: name: libexif title: Library for JPEG files with EXIF tags homepage: https://libexif.github.io package: name: libexpat title: An XML parsing library homepage: https://libexpat.github.io/ package: name: libgcrypt title: GNU crypto library homepage: ► http://directory.fsf.org/security/libgcrypt.html package: name: libgpg-error title: GnuPG error handling helper library homepage: ► http://www.gnupg.org/related\_software/libgpg-error/ package: name: libid3tag title: An ID3 tag manipulation library homepage: https://www.underbit.com/products/mad/ package: name: libjpeg title: The Independent JPEG Group's JPEG runtime ► library homepage: http://www.ijg.org/

```
package:
                 name: liblzo
                title: A real-time data compression library
             homepage: http://www.oberhumer.com/opensource/lzo/
          package:
                 name: libnghttp2
                title: Library implementing the framing layer ►
of HTTP/2
             homepage: https://nghttp2.org/
          package:
                 name: libopenssl
                title: Open source SSL toolkit (libraries ►
(libcrypto.so, libssl.so))
             homepage: http://www.openssl.org/
          package:
                 name: libpcap
                title: Low-level packet capture library
             homepage: http://www.tcpdump.org/
          package:
                 name: libtommath
              title: A free number theoretic multiple-precision ►
integer library
             homepage: https://www.libtom.net/
          package:
                 name: libusb
               title: A library for accessing Linux USB devices
             homepage: http://libusb.info/
          package:
                 name: mini_snmpd
                title: Lightweight SNMP daemon
           homepage: http://troglobit.github.io/mini-snmpd.html
          package:
                 name: minidlna
                title: UPnP A/V & DLNA Media Server
             homepage: http://minidlna.sourceforge.net/
          package:
                 name: miniupnpd
                title: Lightweight UPnP daemon
             homepage: http://miniupnp.tuxfamily.org/
          package:
                 name: netatalk
                title: netatalk
             homepage: http://netatalk.sourceforge.net
          package:
```
suite

```
name: nginx
      title: Nginx web server
   homepage: http://nginx.org/
package:
       name: nginx-stream-module
      title: Nginx stream module
   homepage:
package:
       name: openvpn
      title: Open source VPN solution using OpenSSL
   homepage: http://openvpn.net
package:
       name: pjproject
      title: PJSIP
   homepage: http://www.pjsip.org/
package:
       name: pureftpd
      title: FTP server
   homepage: http://www.pureftpd.org
package:
       name: radvd
      title: Router advertisement daemon
   homepage: http://www.litech.org/radvd/
package:
       name: sstp-client
      title: SSTP client for Linux
   homepage: http://sstp-client.sourceforge.net/
package:
       name: strongswan
     title: Strongswan IKEv1/IKEv2 ISAKMP and IPSec ►
   homepage: https://www.strongswan.org/
package:
       name: transmission-daemon
      title: A free, lightweight BitTorrent client
   homepage: http://www.transmissionbt.com
package:
       name: tspc
      title: TSP client
   homepage: http://www.broker.ipv6.ac.uk
package:
       name: tzdata
      title: Timezone data files
   homepage: https://www.iana.org/time-zones
```

```
package:
                 name: udpxy
               title: Convert UDP IPTV streams into HTTP stream
             homepage: http://sourceforge.net/projects/udpxy
          package:
                 name: zlib
                title: Library implementing the deflate ►
compression method
             homepage: http://www.zlib.net/
(show)> credits nginx
          copying: /*
                   * Copyright (C) 2002-2019 Igor Sysoev
                   * Copyright (C) 2011-2019 Nginx, Inc.
                   * All rights reserved.
                   *
                 * Redistribution and use in source and binary ►
forms, with or without
                  * modification, are permitted provided that ►
the following conditions
                   * are met:
                   * 1. Redistributions of source code must ►
retain the above copyright
                  * notice, this list of conditions and the ►
following disclaimer.
                   * 2. Redistributions in binary form must ►
reproduce the above copyright
                  * notice, this list of conditions and the ►
following disclaimer in the
                        documentation and/or other materials \blacktrianglerightprovided with the distribution.
                   *
                 * THIS SOFTWARE IS PROVIDED BY THE AUTHOR AND ►
CONTRIBUTORS ``AS IS'' AND
                   * ANY EXPRESS OR IMPLIED WARRANTIES, ►
INCLUDING, BUT NOT LIMITED TO, THE
                  * IMPLIED WARRANTIES OF MERCHANTABILITY AND ►
FITNESS FOR A PARTICULAR PURPOSE
                   * ARE DISCLAIMED. IN NO EVENT SHALL THE ►
AUTHOR OR CONTRIBUTORS BE LIABLE
                   * FOR ANY DIRECT, INDIRECT, INCIDENTAL, ►
SPECIAL, EXEMPLARY, OR CONSEQUENTIAL
                   * DAMAGES (INCLUDING, BUT NOT LIMITED TO, ►
PROCUREMENT OF SUBSTITUTE GOODS
                 * OR SERVICES; LOSS OF USE, DATA, OR PROFITS; ►
OR BUSINESS INTERRUPTION)
                   * HOWEVER CAUSED AND ON ANY THEORY OF ►
LIABILITY, WHETHER IN CONTRACT, STRICT
                   * LIABILITY, OR TORT (INCLUDING NEGLIGENCE ►
OR OTHERWISE) ARISING IN ANY WAY
                   * OUT OF THE USE OF THIS SOFTWARE, EVEN IF ►
```
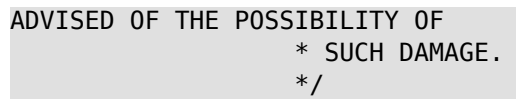

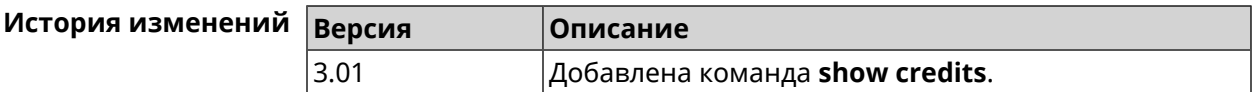

## **3.127.15 show crypto ike key**

**Описание** Показать информацию о выбранном ключе *[IKE](#page-520-0)*.Если выполнить команду без аргумента, то весь список *[IKE](#page-520-0)* ключей будет выведен на экран.

**Префикс no** Нет

**Меняет настройки** Нет

**Многократный ввод** Нет

**Синопсис** (show)> **crypto ike key** [*name*]

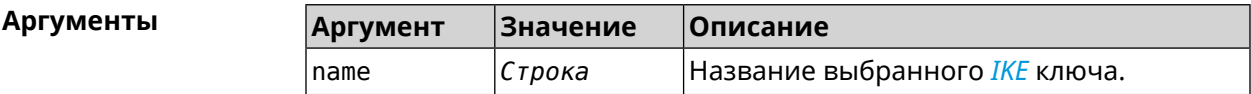

**Пример** (show)> **crypto ike key** IpSec: ike\_key, name = test: type: address id: 10.10.10.10 ike  $key$ , name = test2: type: any id: ►

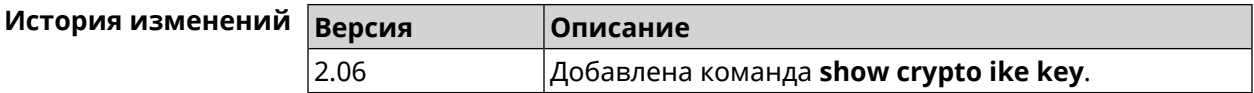

## **3.127.16 show crypto map**

**Описание** Показать информацию о выбранной криптокарте *[IPsec](#page-520-1)*.Если выполнить команду без аргумента, то весь список криптокарт *[IPsec](#page-520-1)* будет выведен на экран.

**Префикс no** Нет

**Меняет настройки** Нет

### **Многократный ввод** Нет

**Синопсис** (show)> **crypto map** [*map-name*]

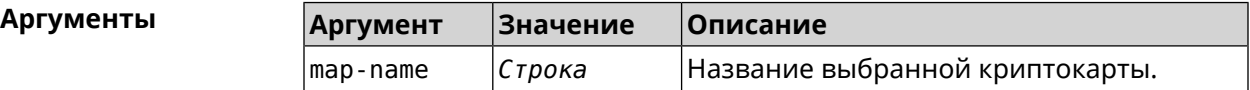

**Пример** (show)> **crypto map test** IpSec: crypto\_map, name = test: config: remote\_peer: ipsec.example.com crypto\_ipsec\_profile\_name: prof1 mode: tunnel local\_network: net: 172.16.200.0 mask: 24 protocol: IPv4 remote\_network: net: 172.16.201.0 mask: 24 protocol: IPv4 status: primary\_peer: true phase1: name: test unique\_id: 572 ike\_state: ESTABLISHED establish\_time: 1451301596 rekey\_time: 0 reauth\_time: 1451304277 local\_addr: 10.10.10.15 remote\_addr: 10.10.10.20 ike version: 2 local\_spi: 00a6ebfc9d90f1c2 remote\_spi: 3cd201ef496df75c local\_init: yes ike\_cypher: aes-cbc-256 ike hmac: shal ike\_dh\_group: 2 phase2\_sa\_list: phase2 sa, index =  $0$ : unique\_id: 304 request\_id: 185 sa\_state: INSTALLED

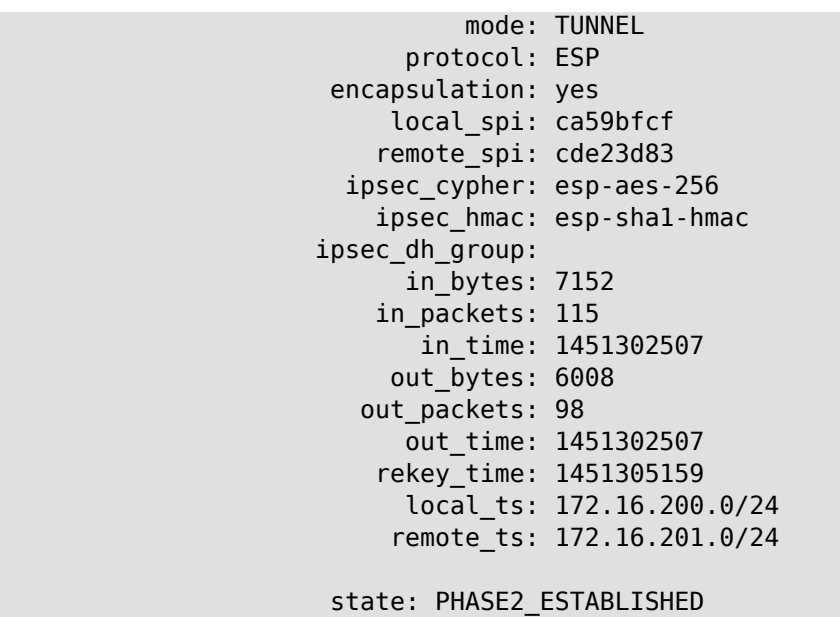

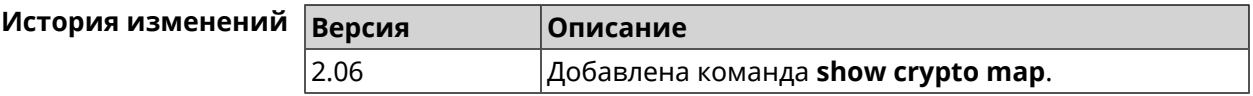

## 3.127.17 show defaults

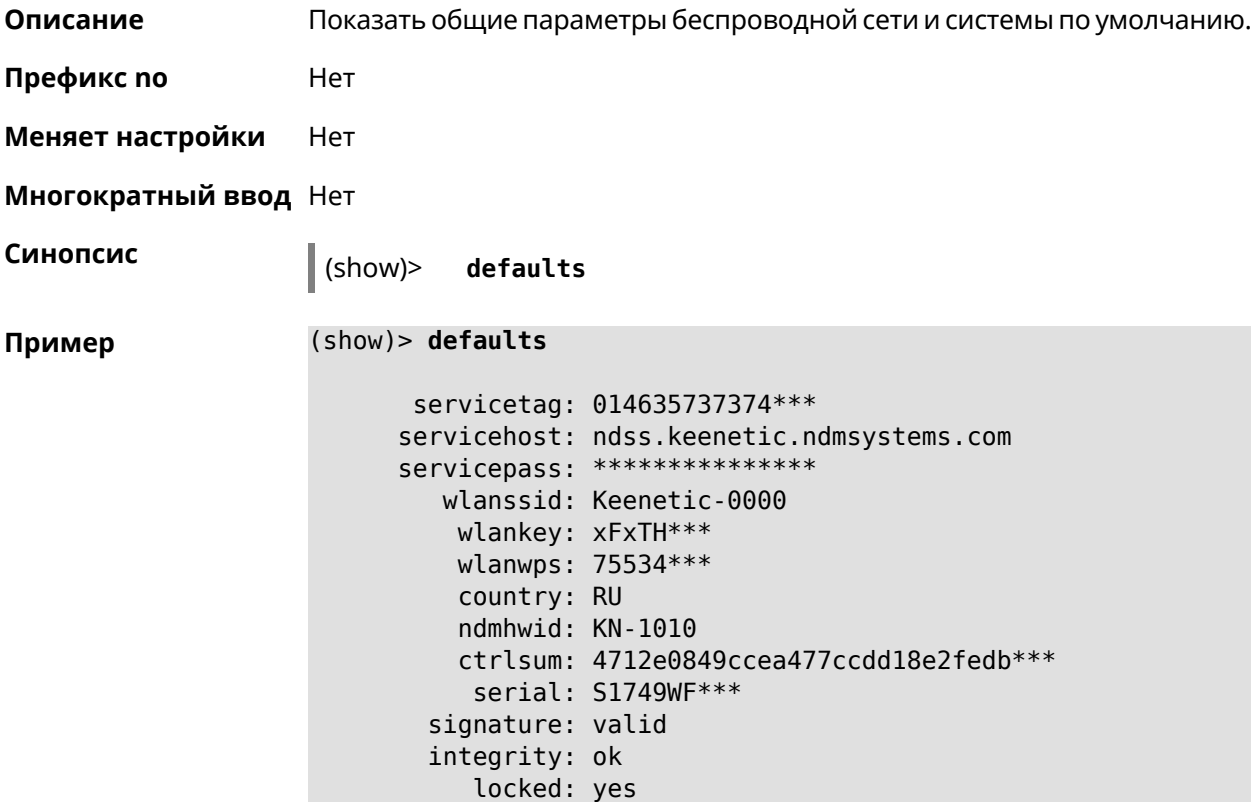

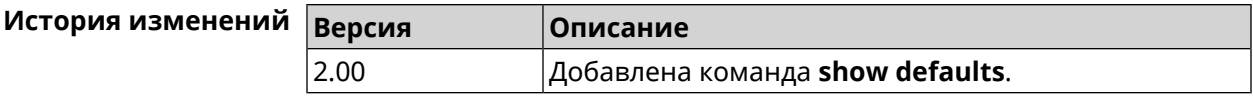

# 3.127.18 show dns-proxy

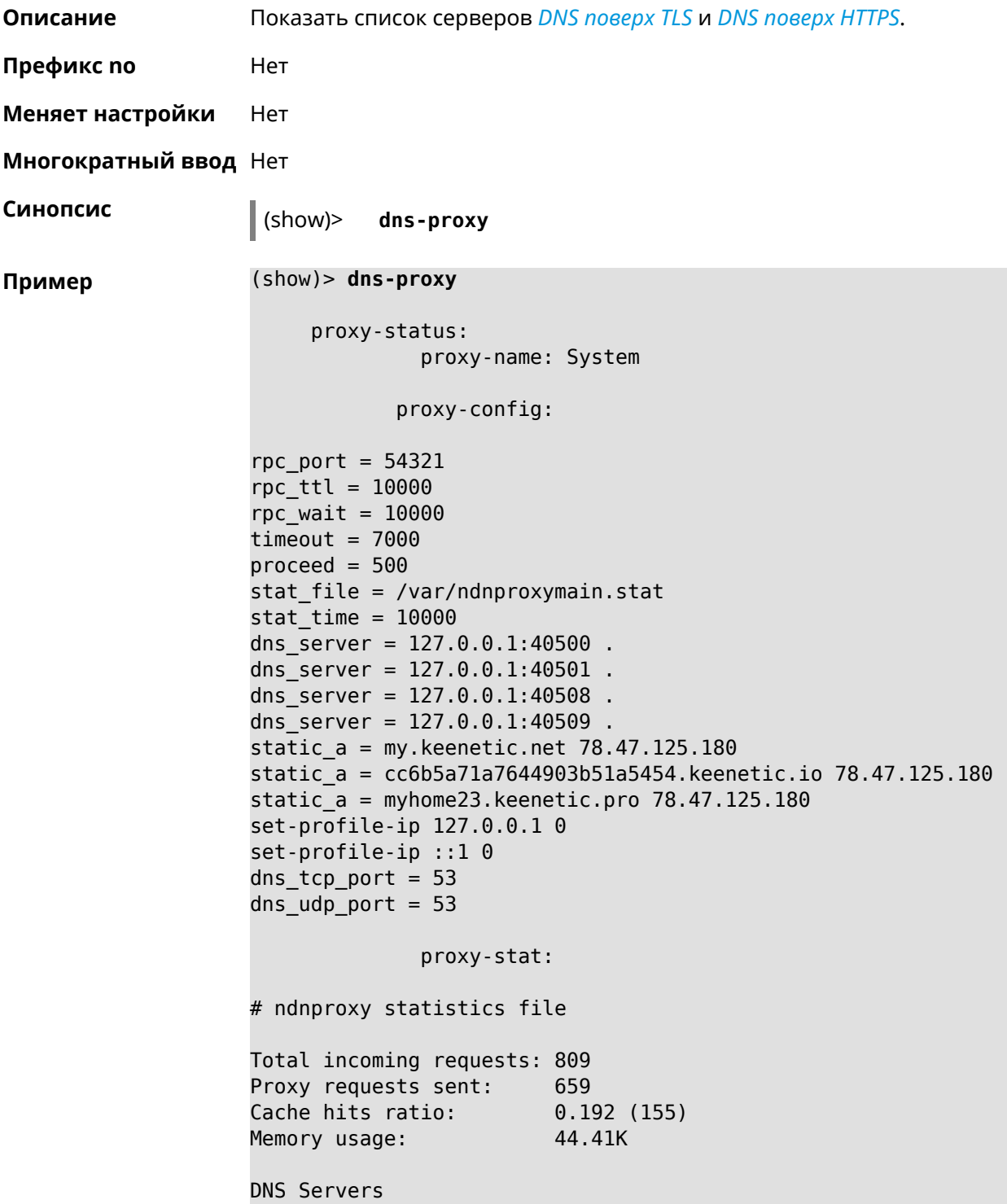

```
Ip Port R.Sent A.Rcvd NX.Rcvd ►
Med.Resp Avg.Resp Rank
            127.0.0.1 40500 2 2 0
40ms 40ms 10
            127.0.0.1 40501 652 651 0
17ms 17ms 10
            127.0.0.1 40508 2 0 0
0ms 0ms 4
            127.0.0.1 40509 3 1 0
326ms 326ms 3
           proxy-safe:
            proxy-tls:
            server-tls:
                  address: 1.1.1.1
                     port: 853
                      sni: cloudflare-dns.com
                     spki:
                 interface:
            server-tls:
                   address: 8.8.8.8
                     port: 853
                      sni: dns.google.com
                     spki:
                 interface:
     proxy-tls-filters:
           proxy-https:
           server-https:
                     uri: https://dns.adguard.com/dns-query
                   format: dnsm
                     spki:
                 interface:
           server-https:
                      uri: ►
https://cloudflare-dns.com/dns-query?ct=application/dns-json
                   format: json
                     spki:
                 interface:
    proxy-https-filters:
```
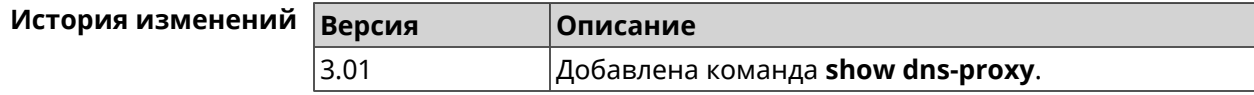

## **3.127.19 show dpn document**

**Описание** Показать текст соглашения *[DPN](#page-517-0)*.

**Префикс no** Heт

**Меняет настройки** Нет

**Многократный ввод** Нет

**Синопсис** (show)> **dpn document** [ *‹version›* ] [ *‹language›* ]

 $A$ ргументы

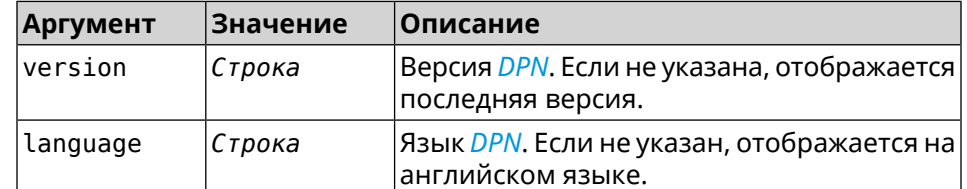

**Пример** (show)> **dpn document** 20200330 DEVICE PRIVACY NOTICE Last update 2020-30-03 This End User License Agreement (this "Agreement") constitutes ► a valid and binding agreement between Keenetic Limited, including all ► affiliates and subsidiaries ("Keenetic", "us", "our" or "we") and You (as ► defined below) of the Software (as defined below), including the Software ► installed onto any one of our Keenetic products (the "Product") and/or the ► Software legally obtained from or provided by an App Platform (as defined ► below) authorised by Keenetic. Keenetic and You shall be collectively ► referred to as the "Parties", and individually as a "Party". (show)> **dpn document 20200330 en** 20200330 DEVICE PRIVACY NOTICE Last update 2020-30-03 This End User License Agreement (this "Agreement") constitutes ► a valid and binding agreement between Keenetic Limited, including all ►

affiliates and subsidiaries ("Keenetic", "us", "our" or "we") and You (as ► defined below) of the Software (as defined below), including the Software ► installed onto any one of our Keenetic products (the "Product") and/or the ► Software legally obtained from or provided by an App Platform (as defined ► below) authorised by Keenetic. Keenetic and You shall be collectively ► referred to as the "Parties", and individually as a "Party".

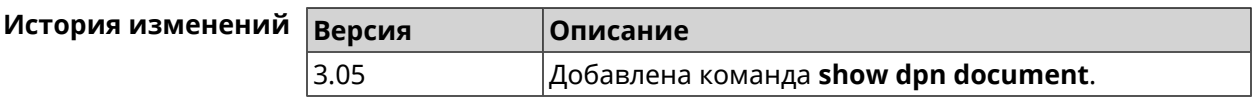

## 3.127.20 show dpn list

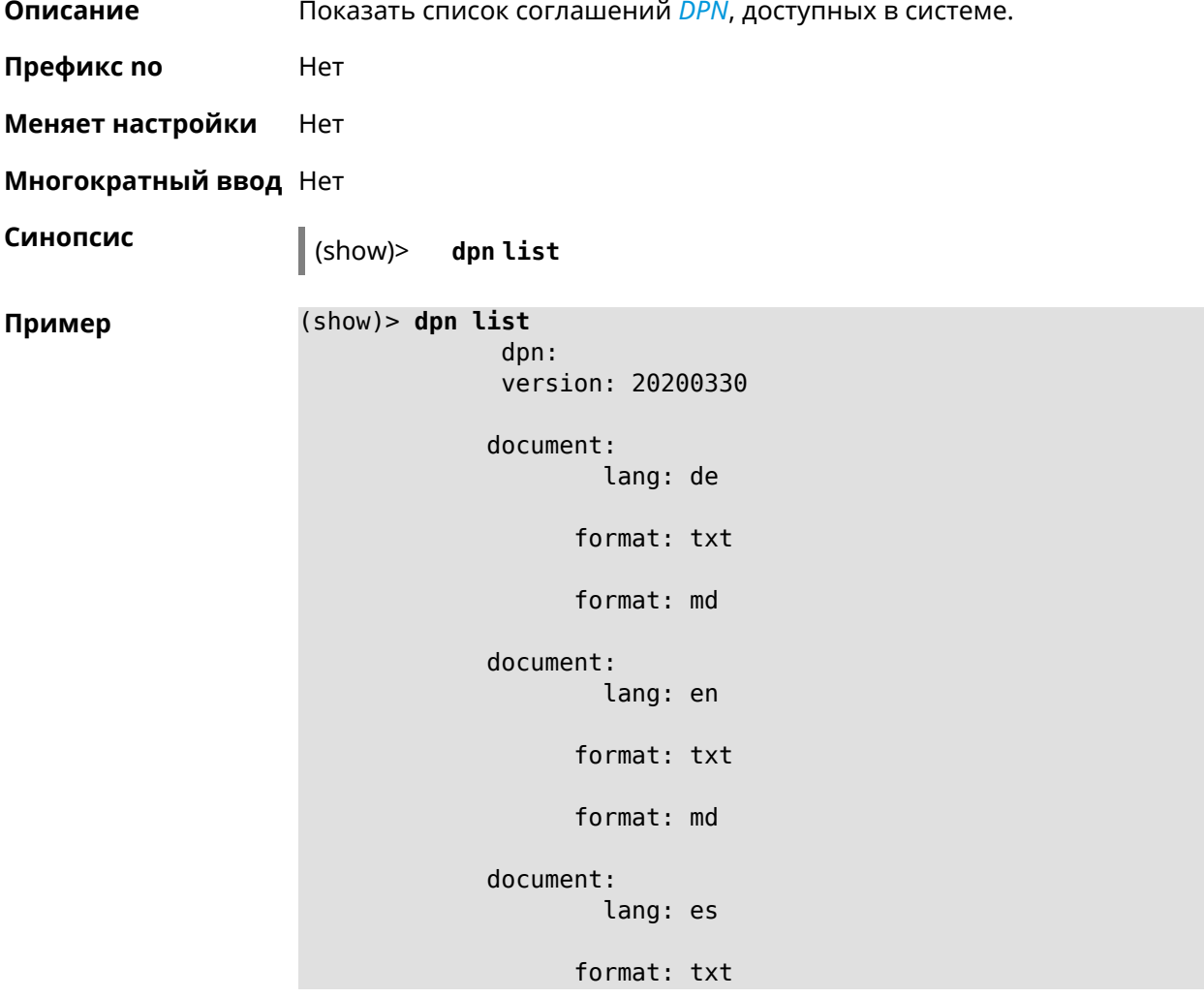

```
format: md
document:
        lang: fr
      format: txt
      format: md
document:
        lang: it
      format: txt
      format: md
document:
        lang: pl
      format: txt
      format: md
document:
        lang: pt
      format: txt
      format: md
document:
        lang: ru
      format: txt
      format: md
document:
        lang: sv
      format: txt
      format: md
document:
        lang: tr
      format: txt
      format: md
document:
        lang: uk
```
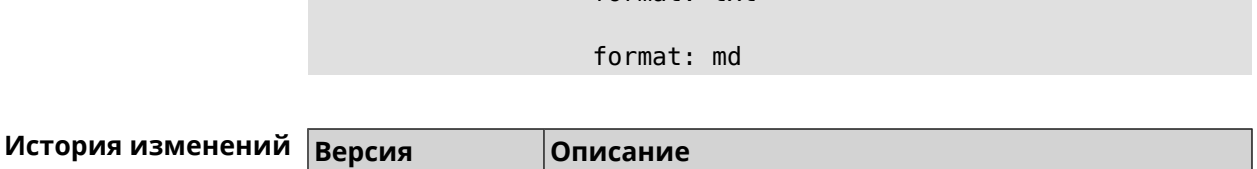

Добавлена команда show dpn list.

format: txt

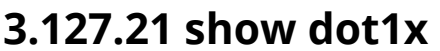

 $3.05$ 

Описание Показать состояние клиента 802.1х на интерфейсе. Для возможности управления состоянием клиента 802.1х на интерфейсе должна быть настроена авторизация при помощи группы команд *interface* authentication.

Префикс по Нет

Меняет настройки Нет

Тип интерфейса Ethernet

Многократный ввод Нет

Синопсис

(show)> dot1x [interface]

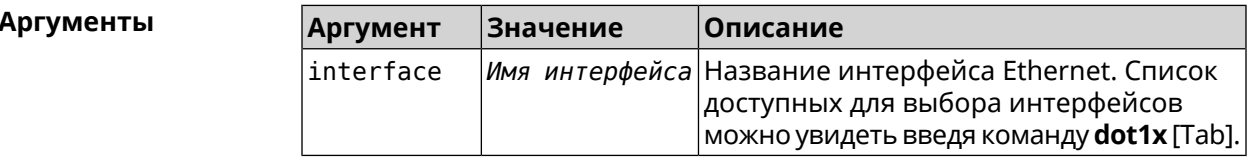

 $(show) > dot1x [Tab]$ Пример Usage template:  $dot1x$  [{name}] Choose: GigabitEthernet1 **ISP** WifiMaster0/AccessPoint2 WifiMaster1/AccessPoint1 WifiMaster0/AccessPoint3 WifiMaster0/AccessPoint0 AccessPoint (show)> dot1x ISP

> $dot1x:$ id: FastEthernet0/Vlan2 state: CONNECTING

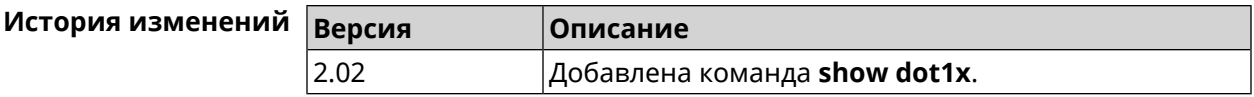

## **3.127.22 show drivers**

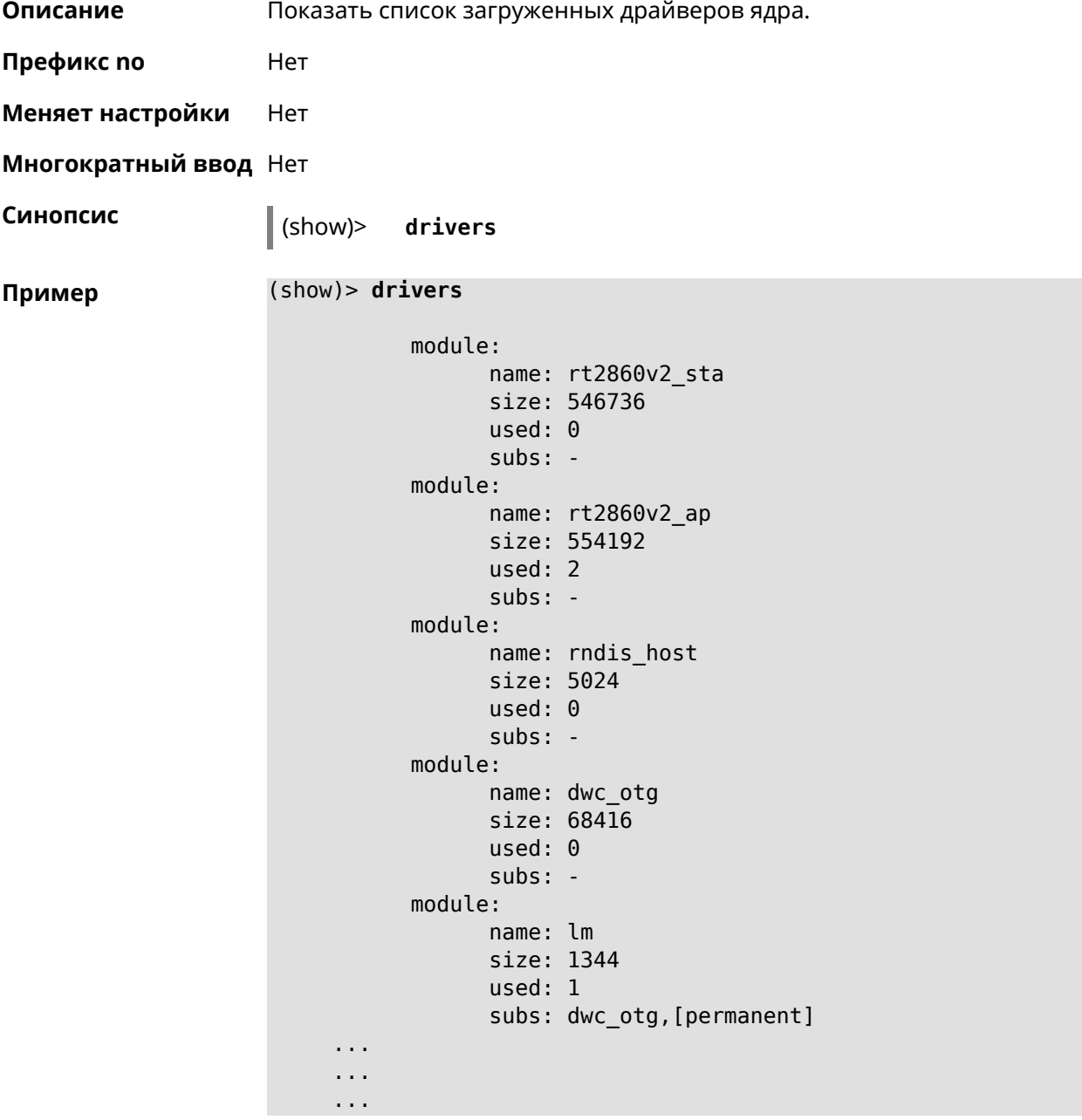

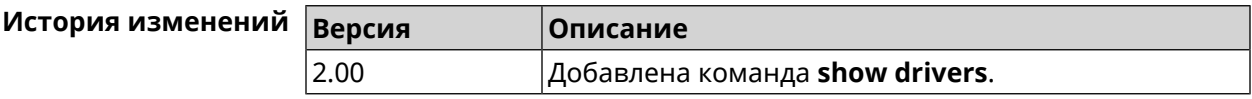

## **3.127.23 show dyndns updaters**

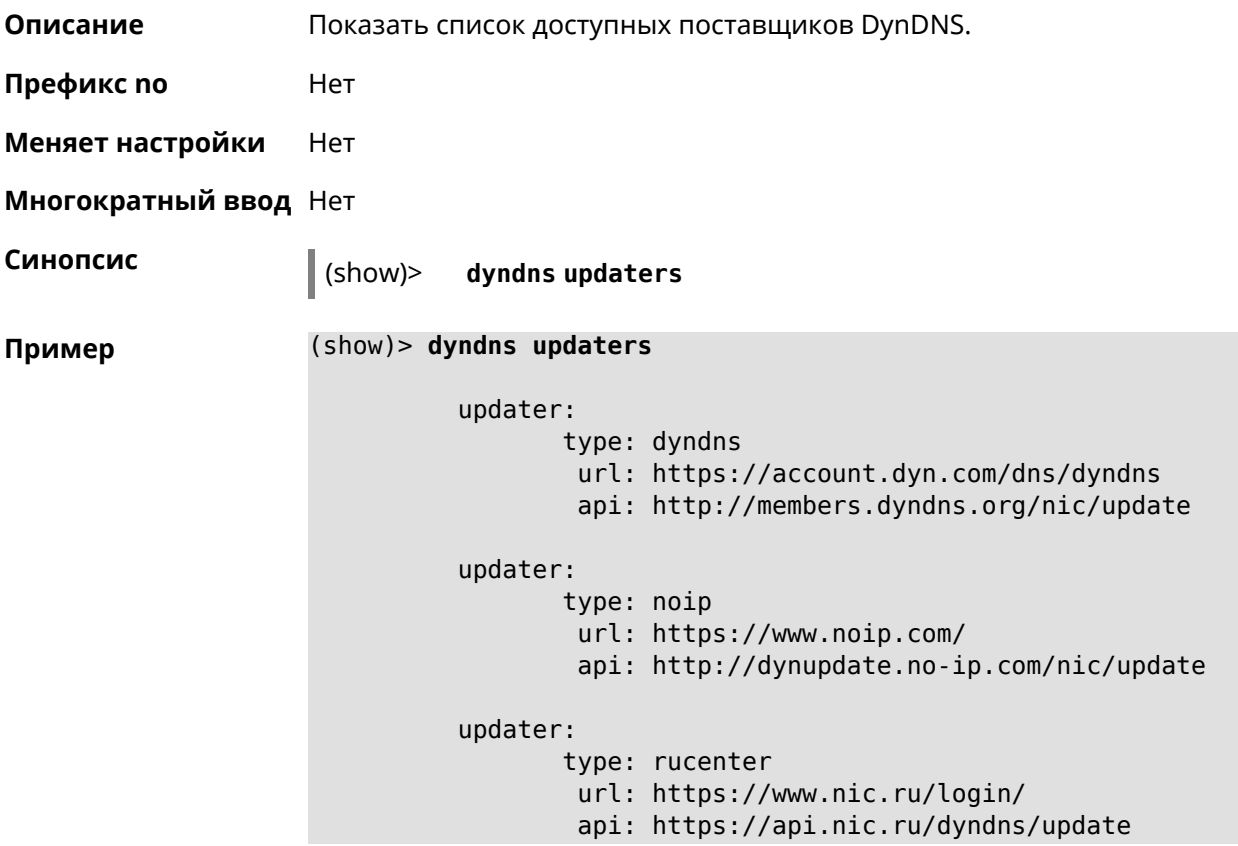

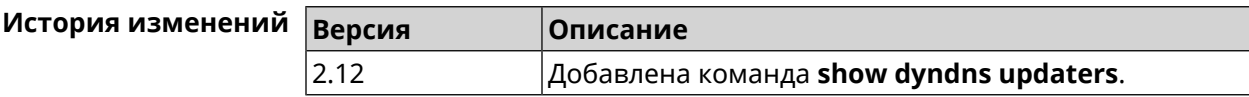

## **3.127.24 show easyconfig status**

**Описание** Показать состояние и настройки EasyConfig.

**Префикс no** Нет

**Меняет настройки** Нет

**Многократный ввод** Нет

**Синопсис** (show)> **easyconfig status**

**Пример** (show)> **easyconfig status**

easyconfig: checked: Tue Aug 6 11:50:21 2019 enabled: yes reliable: yes gateway-accessible: yes

```
dns-accessible: yes
host-accessible: yes
       internet: yes
        gateway:
        interface: GigabitEthernet1
          address: 193.0.175.2
         failures: 0
       accessible: yes
         excluded: no
          hosts:
             host:
                 name: ya.ru
             failures: 0
             resolved: yes
           accessible: yes
             host:
                 name: nic.ru
             failures: 0
             resolved: no
           accessible: no
             host:
                 name: google.com
             failures: 0
             resolved: no
           accessible: no
```
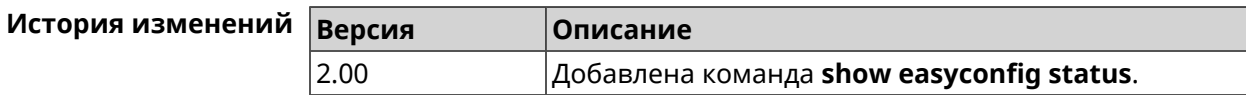

## **3.127.25 show eula document**

- **Описание** Показать текст соглашения *[EULA](#page-519-0)*.
- **Префикс no** Нет
- **Меняет настройки** Нет
- **Многократный ввод** Нет

**Синопсис** (show)> **eula document** [ *‹version›* ] [ *‹language›* ]

### $A$ ргументы

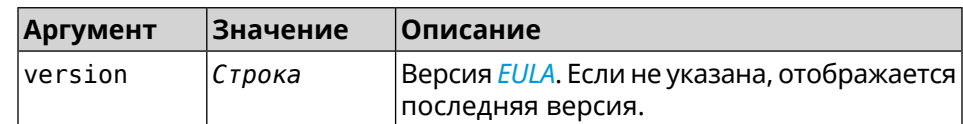

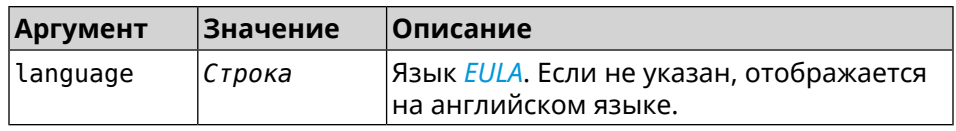

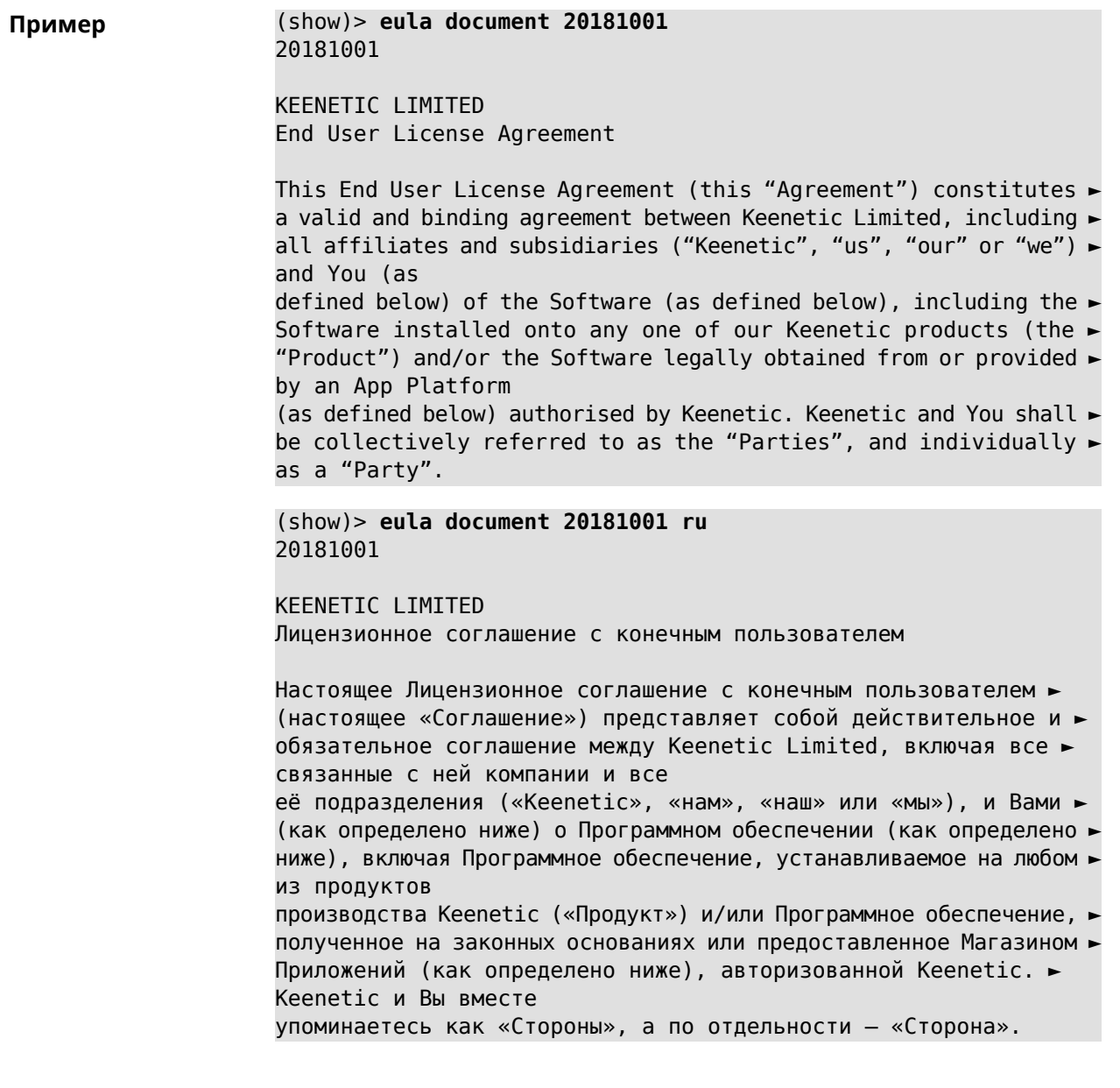

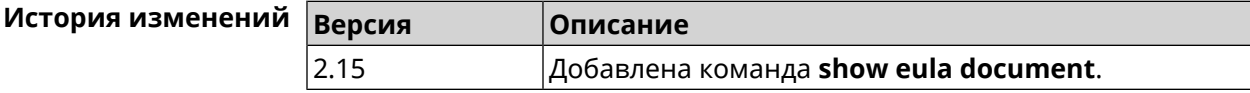

## **3.127.26 show eula list**

**Описание** Показать список соглашений *[EULA](#page-519-0)*, доступных в системе.

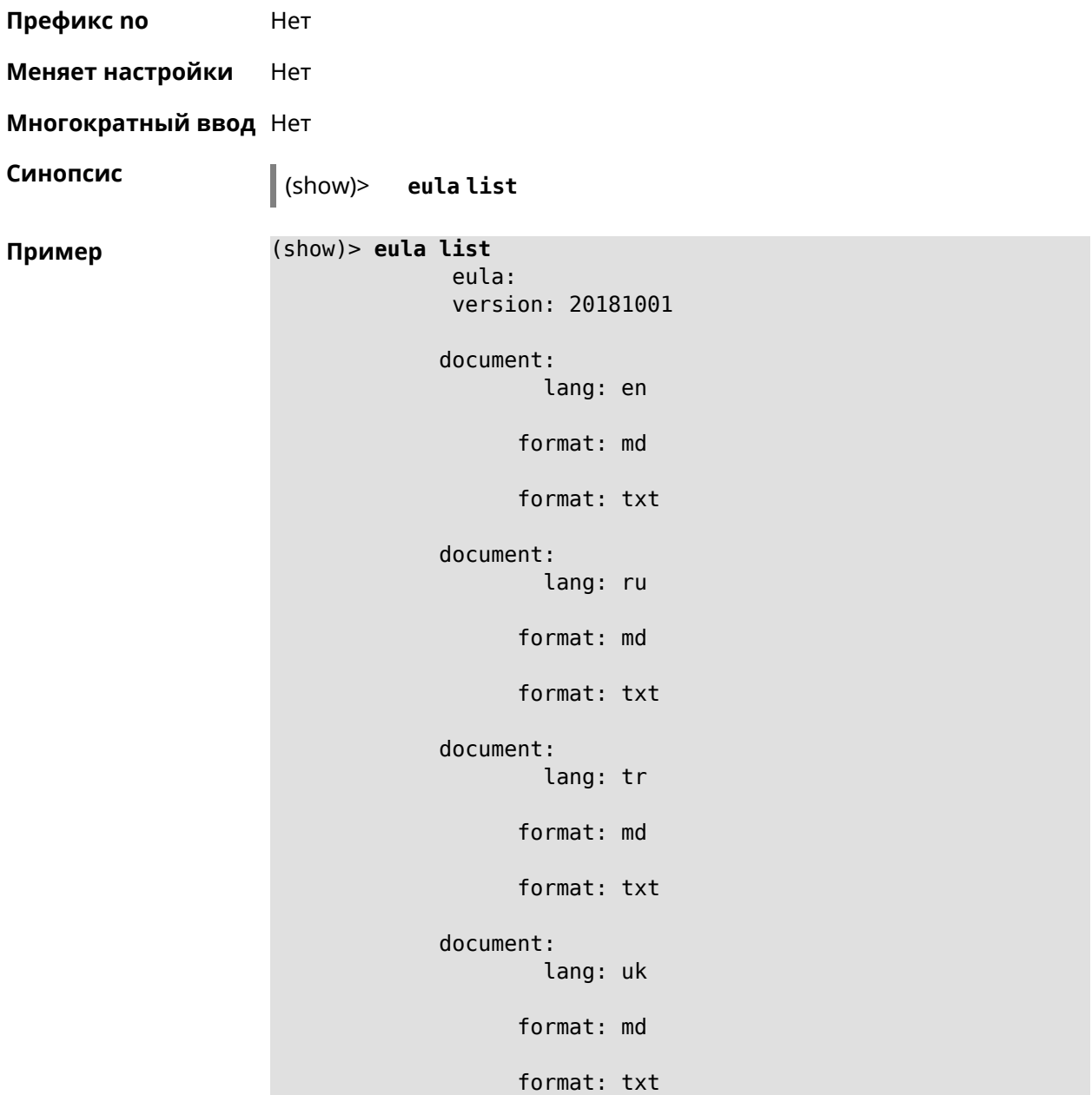

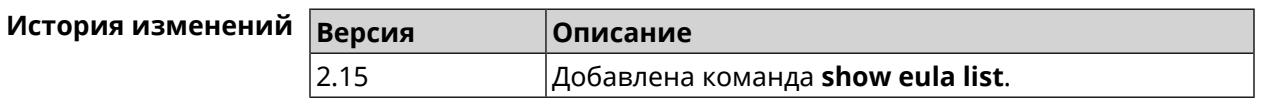

## **3.127.27 show interface**

**Описание** Показать данные указанного интерфейса. Если выполнить команду без аргумента, то на экран будет выведен весь список сетевых интерфейсов.

**Префикс no** Нет

**Меняет настройки** Нет

#### Многократный ввод Нет

Тип интерфейса IP

Синопсис  $\vert$  (show)> interface «name»

**Аргументы** 

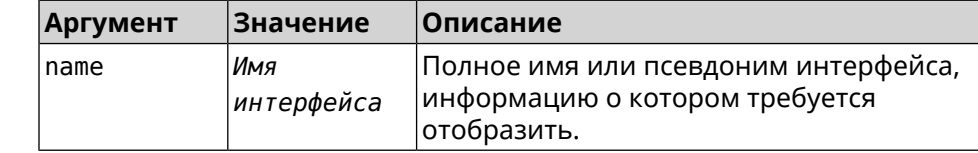

#### Пример Пример 3.1. Просмотр состояния портов коммутатора

Команда show interface выводит различную информацию в зависимости от типа интерфейса. В частности, для коммутатора FastEthernet0 она помимо общих сведений показывает текущее состояние физических портов, скорость и дуплекс.

```
(config)> show interface FastEthernet0/Vlan1
```

```
id: GigabitEthernet0
         index: <math>0</math>type: GigabitEthernet
   description:
interface-name: GigabitEthernet0
          link: up
     connected: yes
         state: up
           mtu: 1500
      tx-queue: 2000
           port, name = 1:
                 id: GigabitEthernet0/0
              index: <math>0</math>interface-name: 1
              type: Port
              link: up
              speed: 1000
             duplex: full
  auto-negotiation: on
      flow-control: on
                eee: off
       last-change: 4578.185413
     last-overflow: 0
             public: no
           port, name = 2:id: GigabitEthernet0/1
              index: 1
    interface-name: 2
               type: Port
               link: down
```

```
last-change: 4590.205656
   last-overflow: 0
          public: no
        port, name = 3:
              id: GigabitEthernet0/2
           index: 2
  interface-name: 3
            type: Port
            link: up
            role, for = GigabitEthernet0/Vlan2: inet
           speed: 100
          duplex: full
auto-negotiation: on
    flow-control: off
             eee: off
     last-change: 4570.078144
   last-overflow: 0
          public: yes
        port, name = 4:
              id: GigabitEthernet0/3
           index: 3
  interface-name: 4
            type: Port
            link: down
     last-change: 4590.202571
   last-overflow: 0
          public: no
```
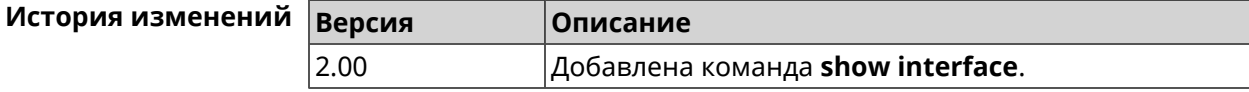

## **3.127.28 show interface bridge**

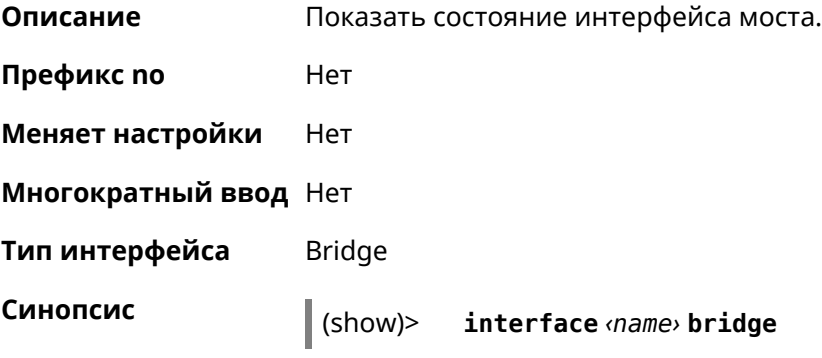

**Аргументы** 

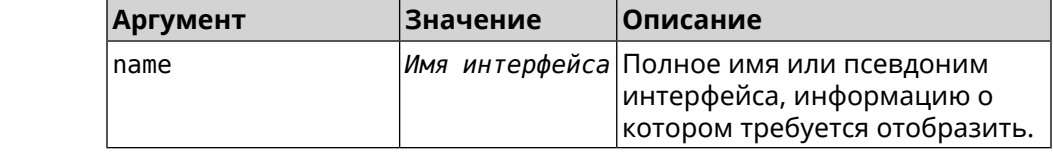

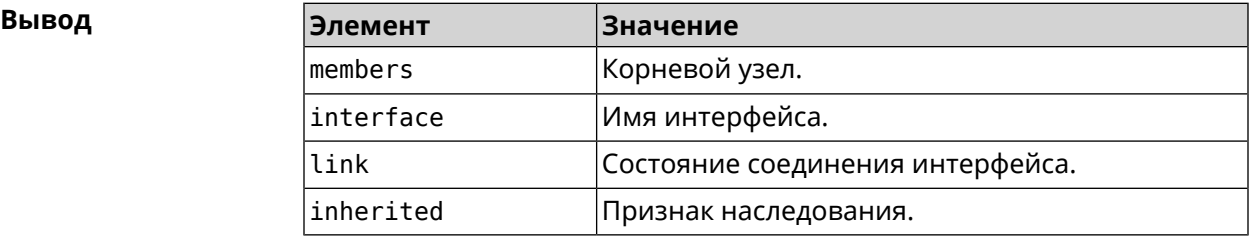

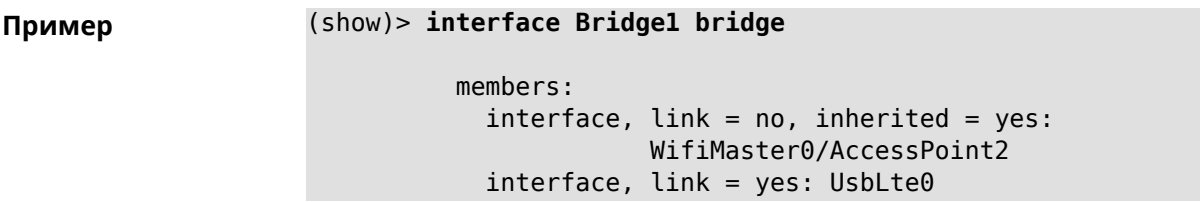

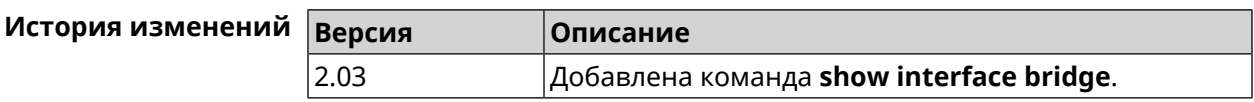

## **3.127.29 show interface channels**

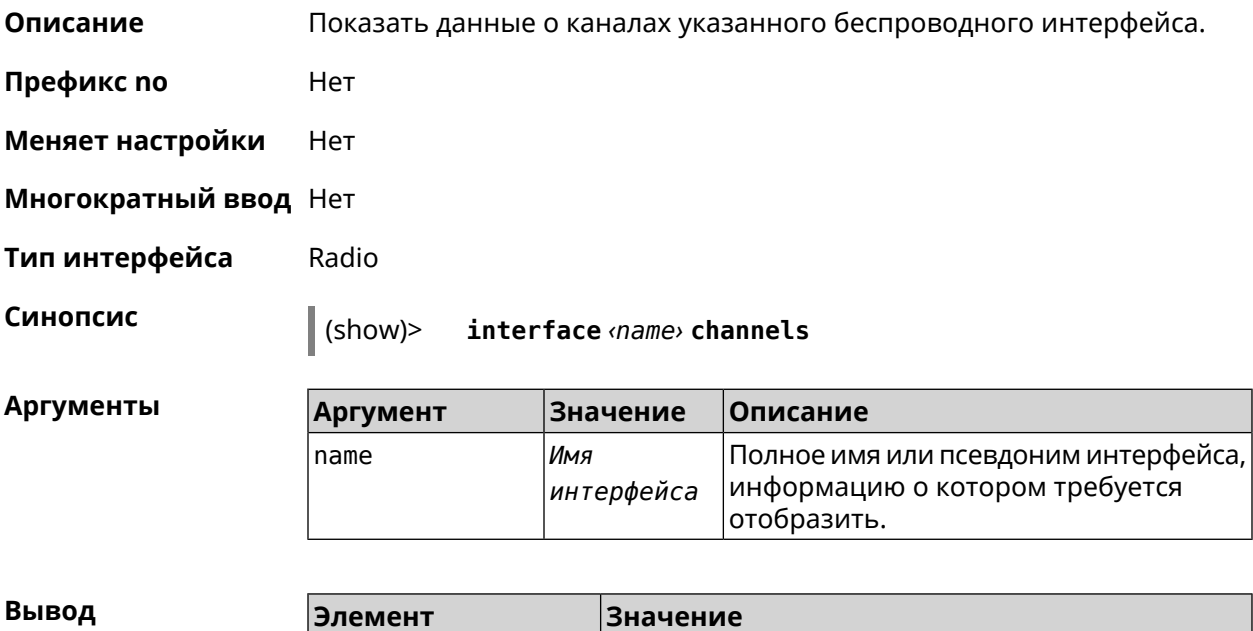

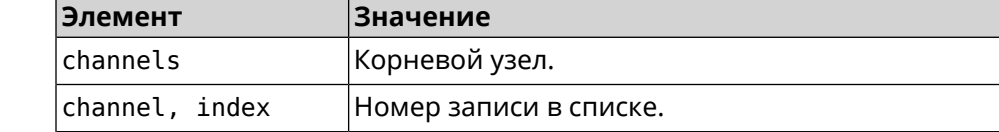
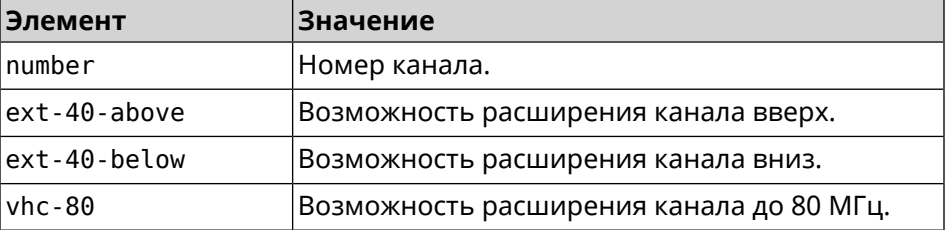

### **Пример** (show)> **interface WifiMaster0 channels**

```
channels:
    channel, index = 0:
          number: 1
    ext-40-above: yes
    ext-40-below: no
          vht-80: yes
     channel, index = 1:
          number: 2
    ext-40-above: yes
    ext-40-below: yes
          vht-80: yes
    channel, index = 2:
          number: 3
    ext-40-above: yes
    ext-40-below: yes
          vht-80: yes
    channel, index = 3:
          number: 4
    ext-40-above: yes
    ext-40-below: yes
          vht-80: yes
    channel, index = 4:
          number: 5
    ext-40-above: yes
    ext-40-below: yes
          vht-80: yes
     channel, index = 5:
          number: 6
    ext-40-above: yes
    ext-40-below: yes
          vht-80: yes
     channel, index = 6:
          number: 7
    ext-40-above: yes
    ext-40-below: yes
          vht-80: yes
```

```
channel, index = 7:
                   number: 8
             ext-40-above: yes
             ext-40-below: yes
                   vht-80: yes
...
...
...
```
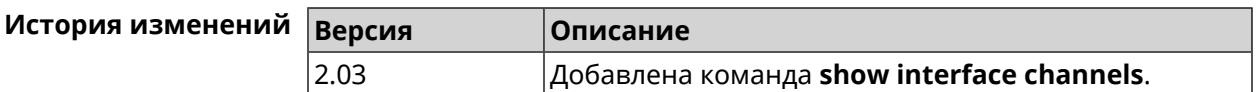

## **3.127.30 show interface chilli**

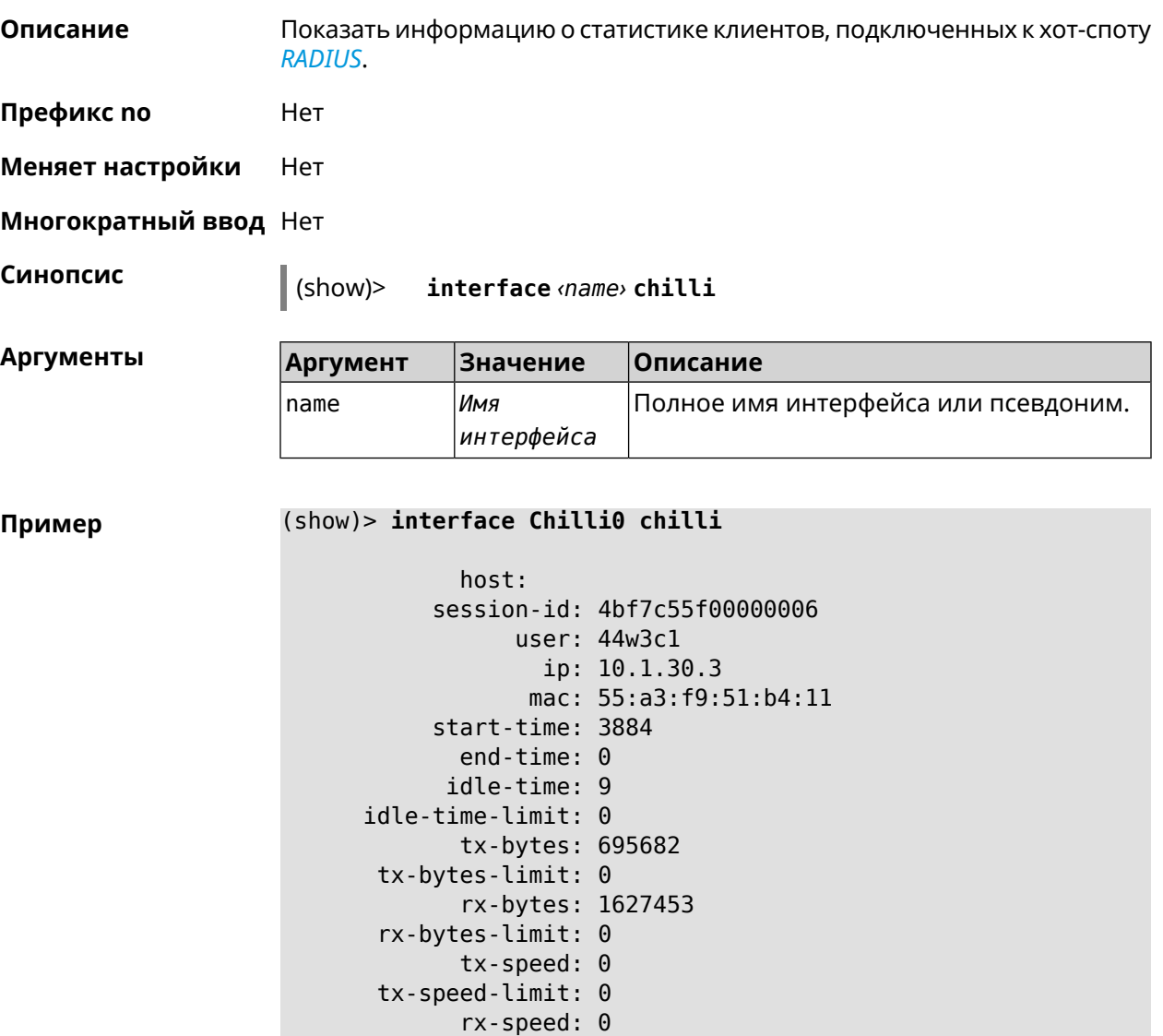

rx-speed-limit: 0

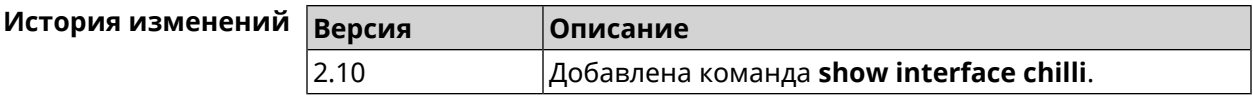

# **3.127.31 show interface country-codes**

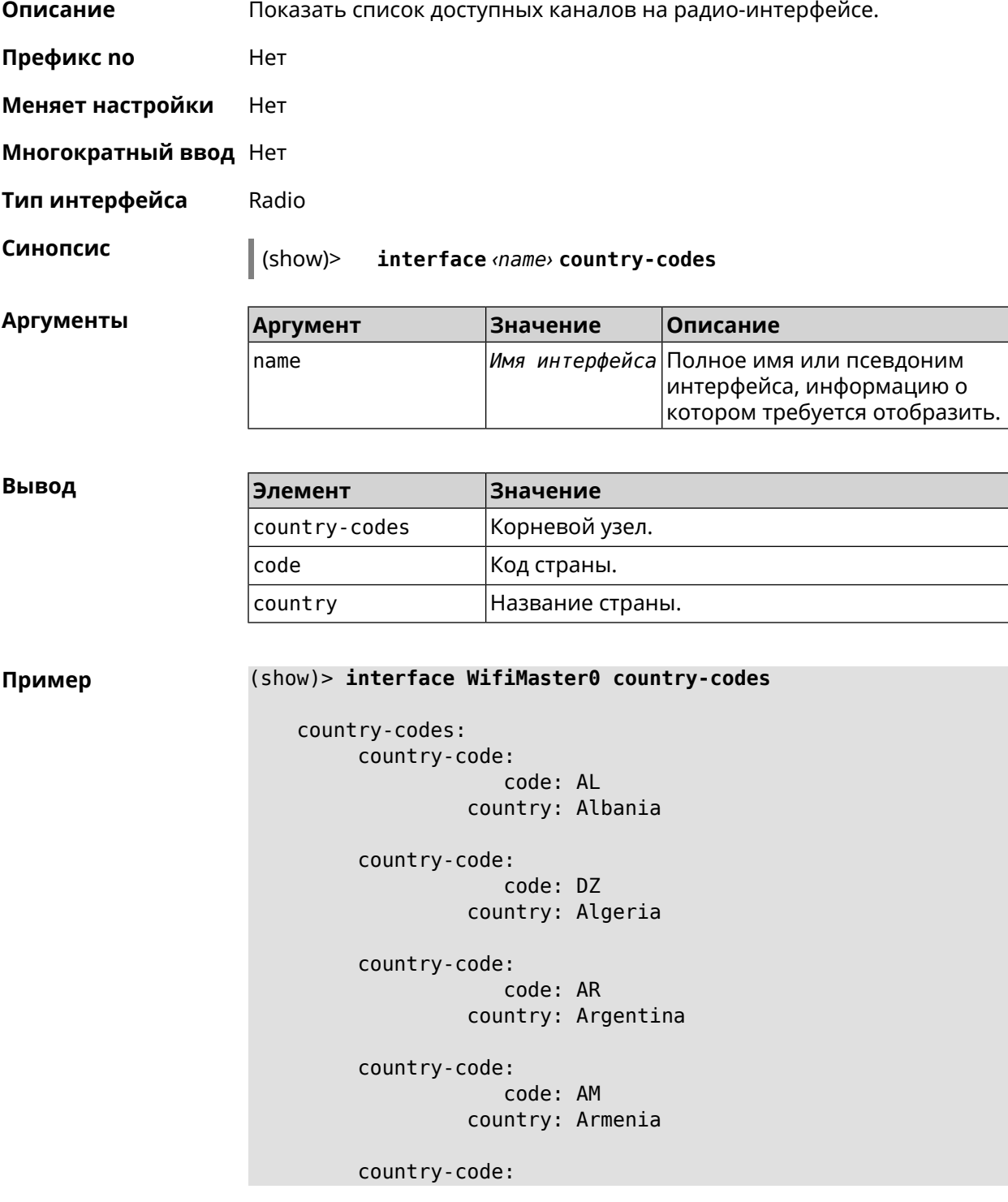

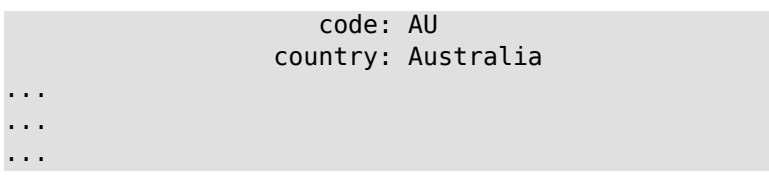

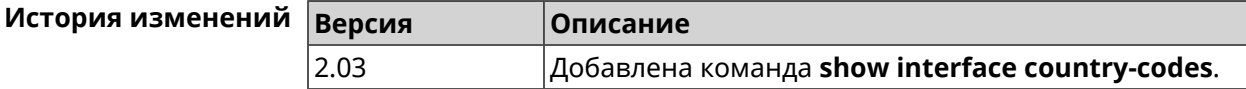

## **3.127.32 show interface mac**

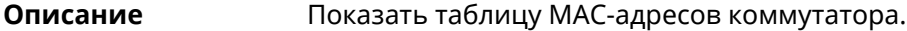

**Префикс no** Нет

**Меняет настройки** Нет

**Многократный ввод** Нет

**Тип интерфейса** Switch

**Синопсис** (show)> **interface** *‹name›* **mac**

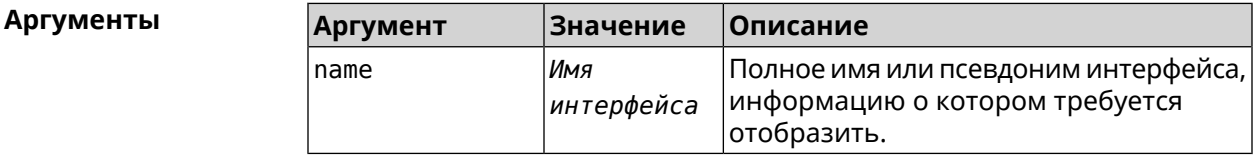

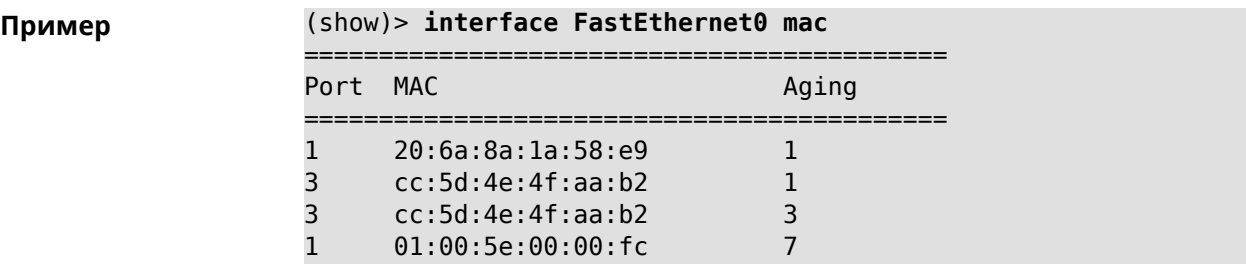

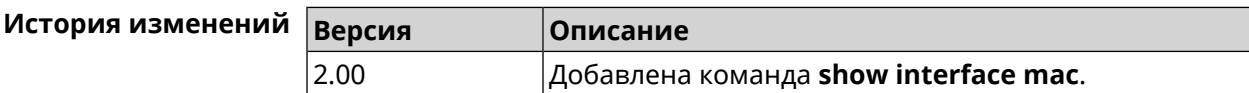

## **3.127.33 show interface rf e2p**

**Описание** Показать текущее содержимое всех ячеек калибровочных данных.

**Префикс no** Нет

**Меняет настройки** Нет

## **Многократный ввод** Нет

**Тип интерфейса** Radio

**Синопсис** (show)> **interface** *‹name›* **rf e2p**

 $A$ ргументы

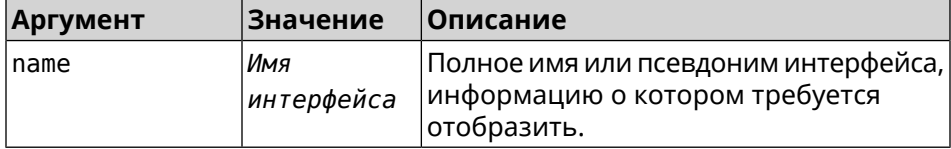

## **Пример** (show)> **interface WifiMaster0 rf e2p**

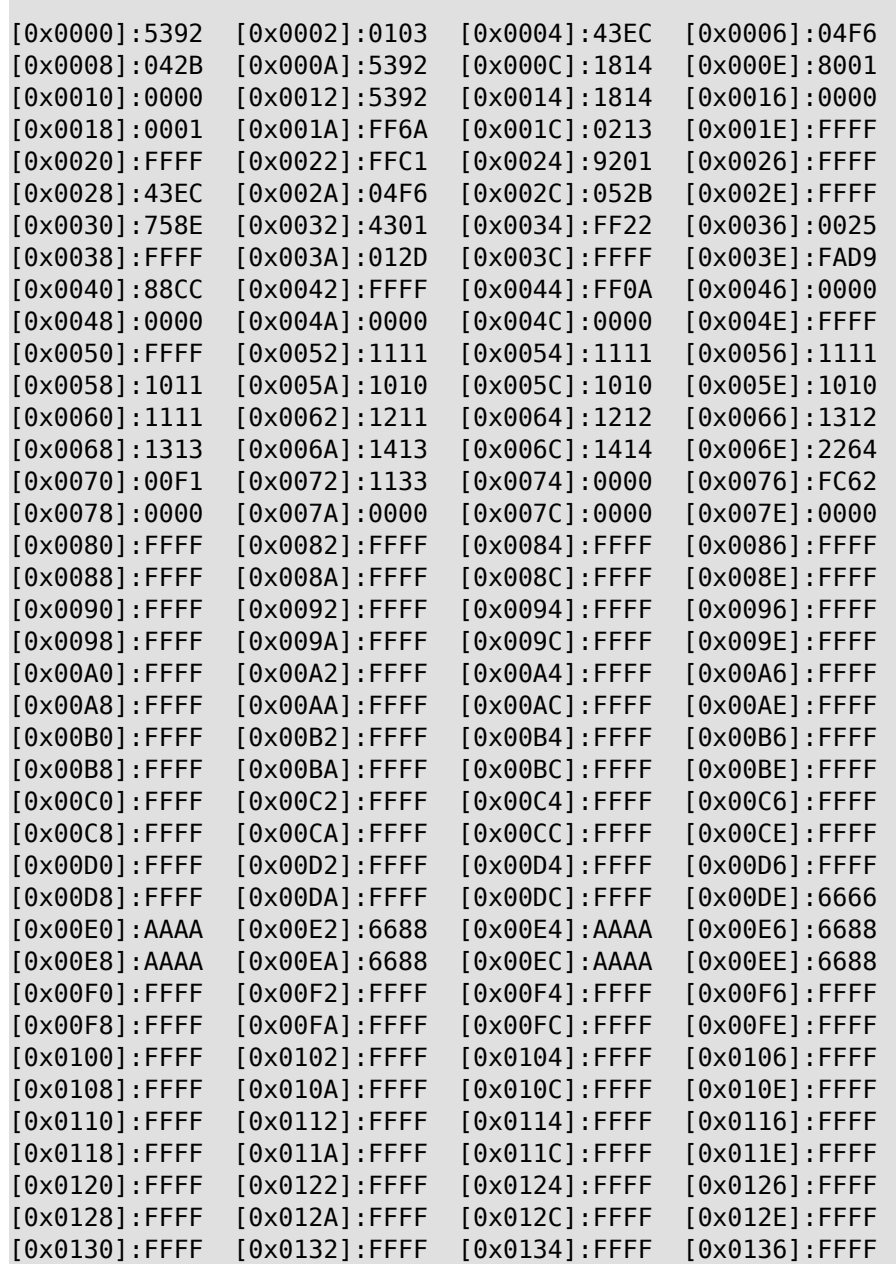

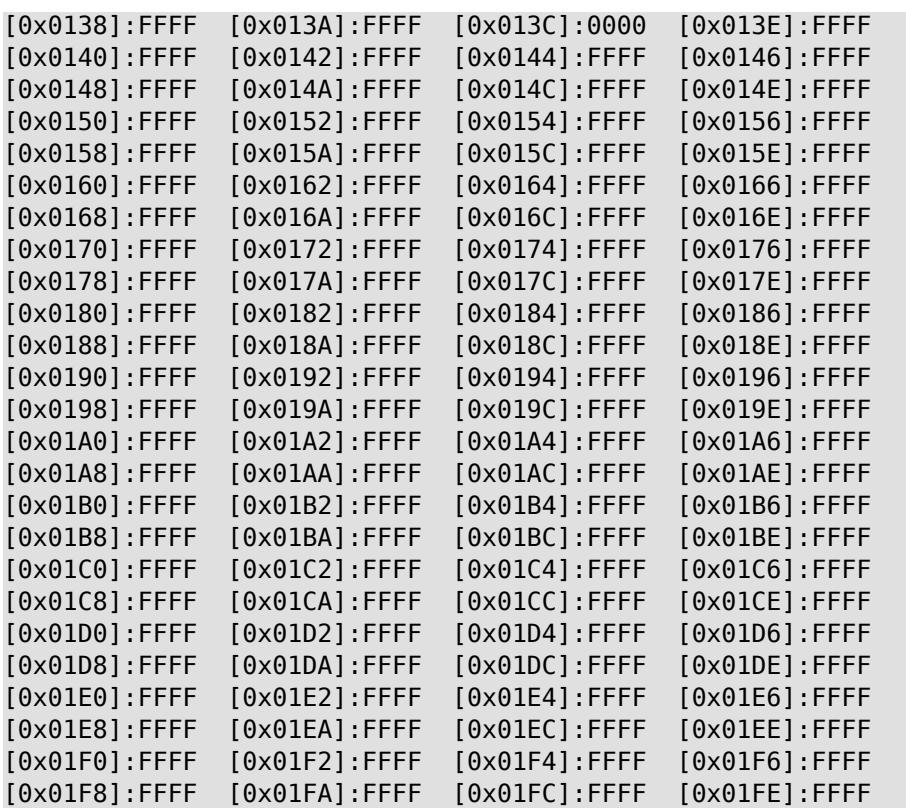

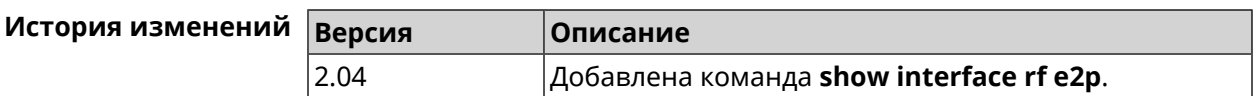

## **3.127.34 show interface rrd**

**Описание** Показать загрузку сетевого интерфейса по принципу Round Robin Database.

**Префикс no** Нет

**Меняет настройки** Нет

**Многократный ввод** Нет

**Синопсис** (show)> **interface** *‹name›***rrd** *‹attribute›* [ *‹detail›* ]

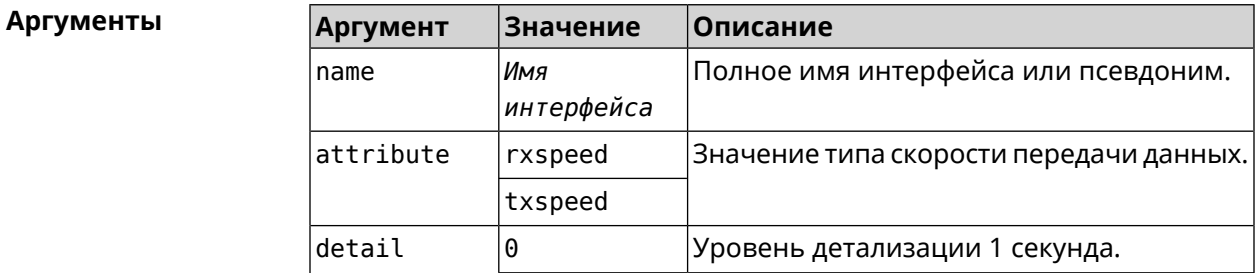

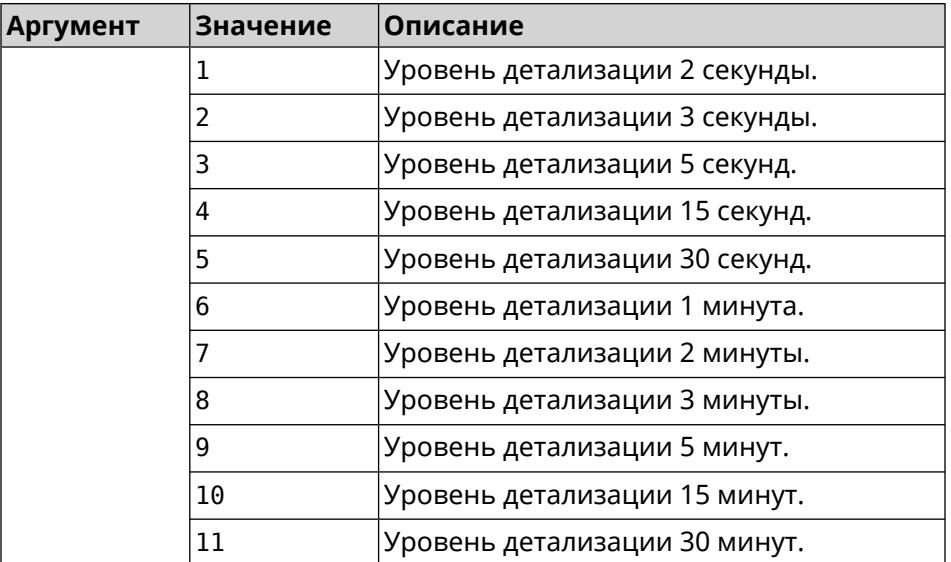

**Пример** (show)> **interface GigabitEthernet1 rrd rxspeed**

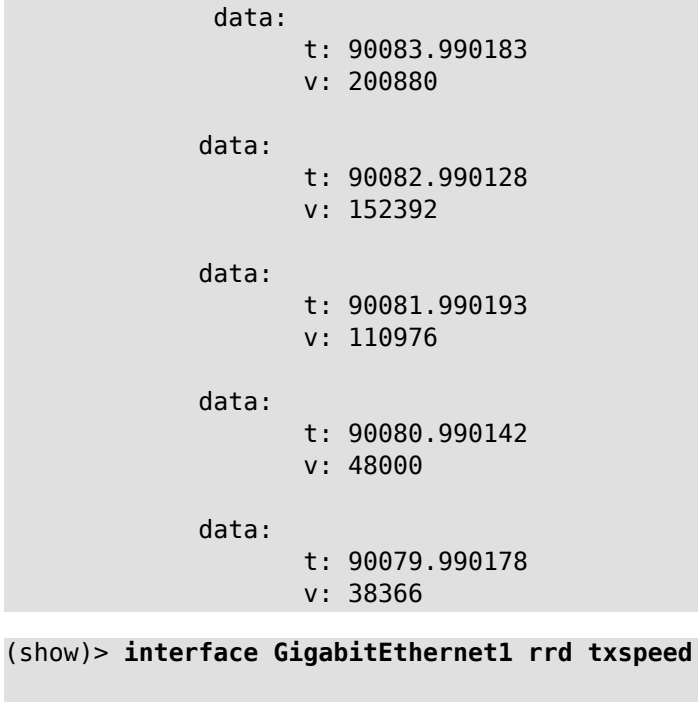

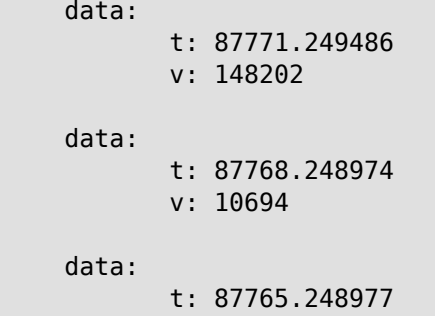

```
v: 19070
             data:
                    t: 87762.249105
                    v: 48909
             data:
                    t: 87759.249105
                    v: 149277
(show)> interface GigabitEthernet1 rrd rxspeed 1
data:
                    t: 90176.990054
                    v: 164766
             data:
                    t: 90174.990061
                    v: 121828
             data:
                    t: 90172.990052
                    v: 95430
             data:
                    t: 90170.990085
                    v: 57559
             data:
                    t: 90168.990119
                    v: 97759
```
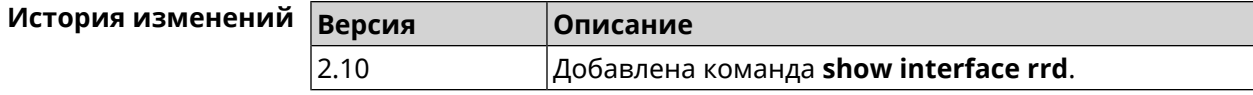

## **3.127.35 show interface stat**

**Описание** Показать статистику по интерфейсу.

**Префикс no** Нет

**Меняет настройки** Нет

**Многократный ввод** Нет

**Синопсис** (show)> **interface** *‹name›* **stat**

 $A$ ргументы

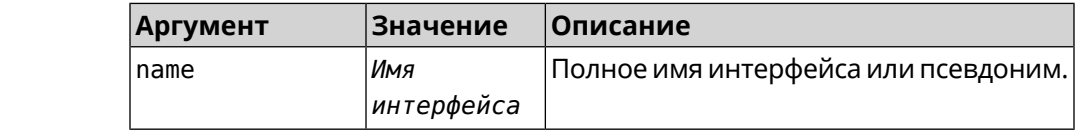

**Пример** (show)> **interface Home stat** rxpackets: 564475 rxbytes: 68729310 rxerrors: 0 rxdropped: 0 txpackets: 796849 txbytes: 870960214 txerrors: 0 txdropped: 0

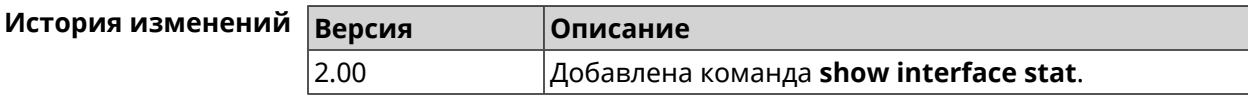

## **3.127.36 show interface wps pin**

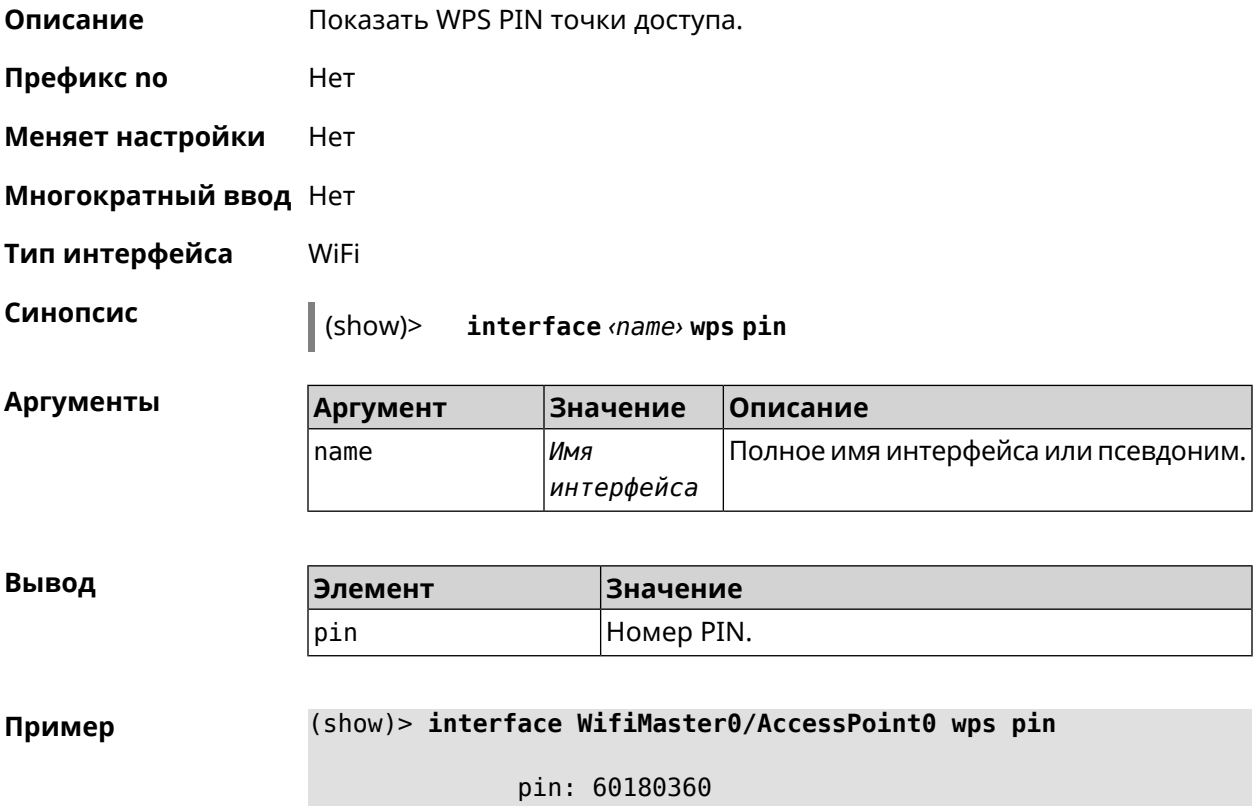

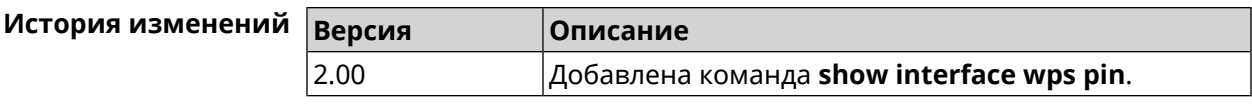

## **3.127.37 show interface wps status**

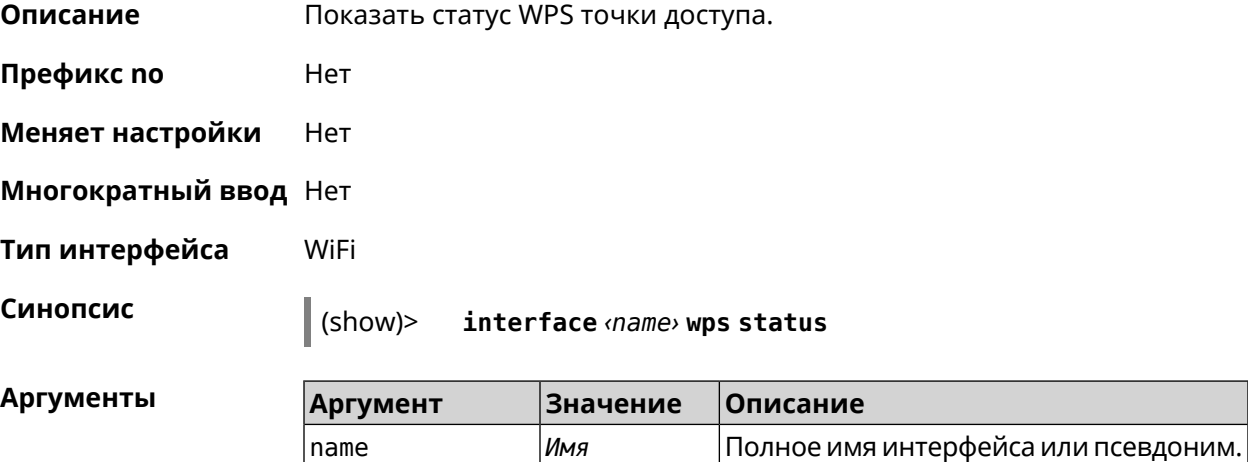

*интерфейса*

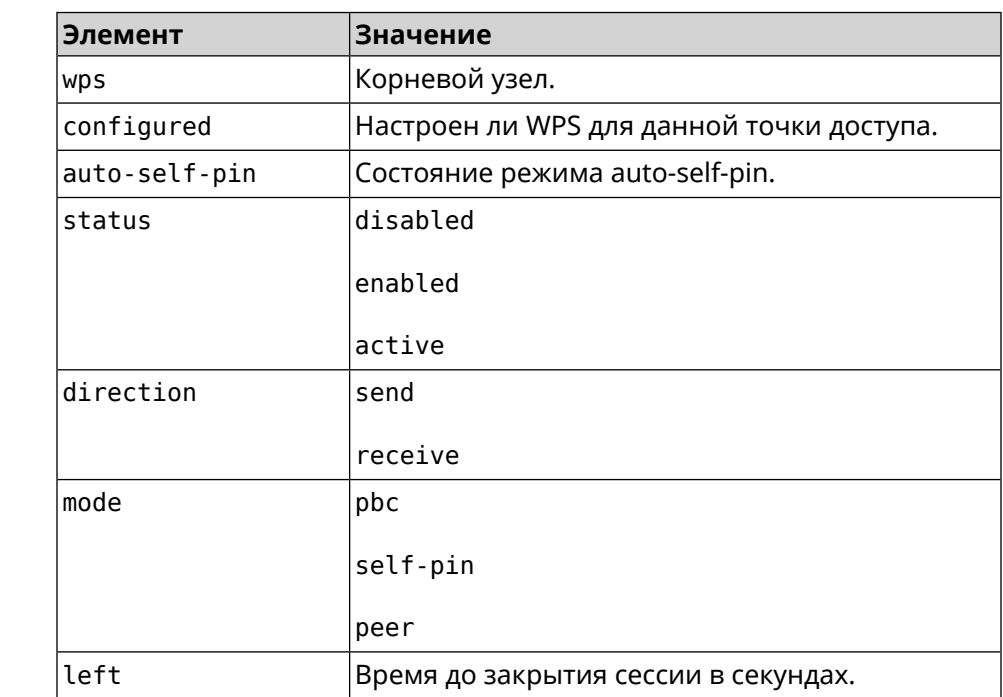

 $B$ ывод

## **Пример** (show)> **interface WifiMaster0/AccessPoint0 wps status**

wps: configured: yes auto-self-pin: yes

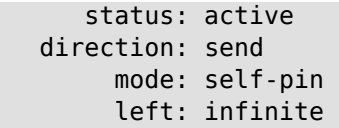

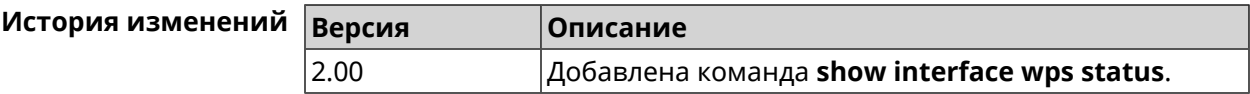

## **3.127.38 show internet status**

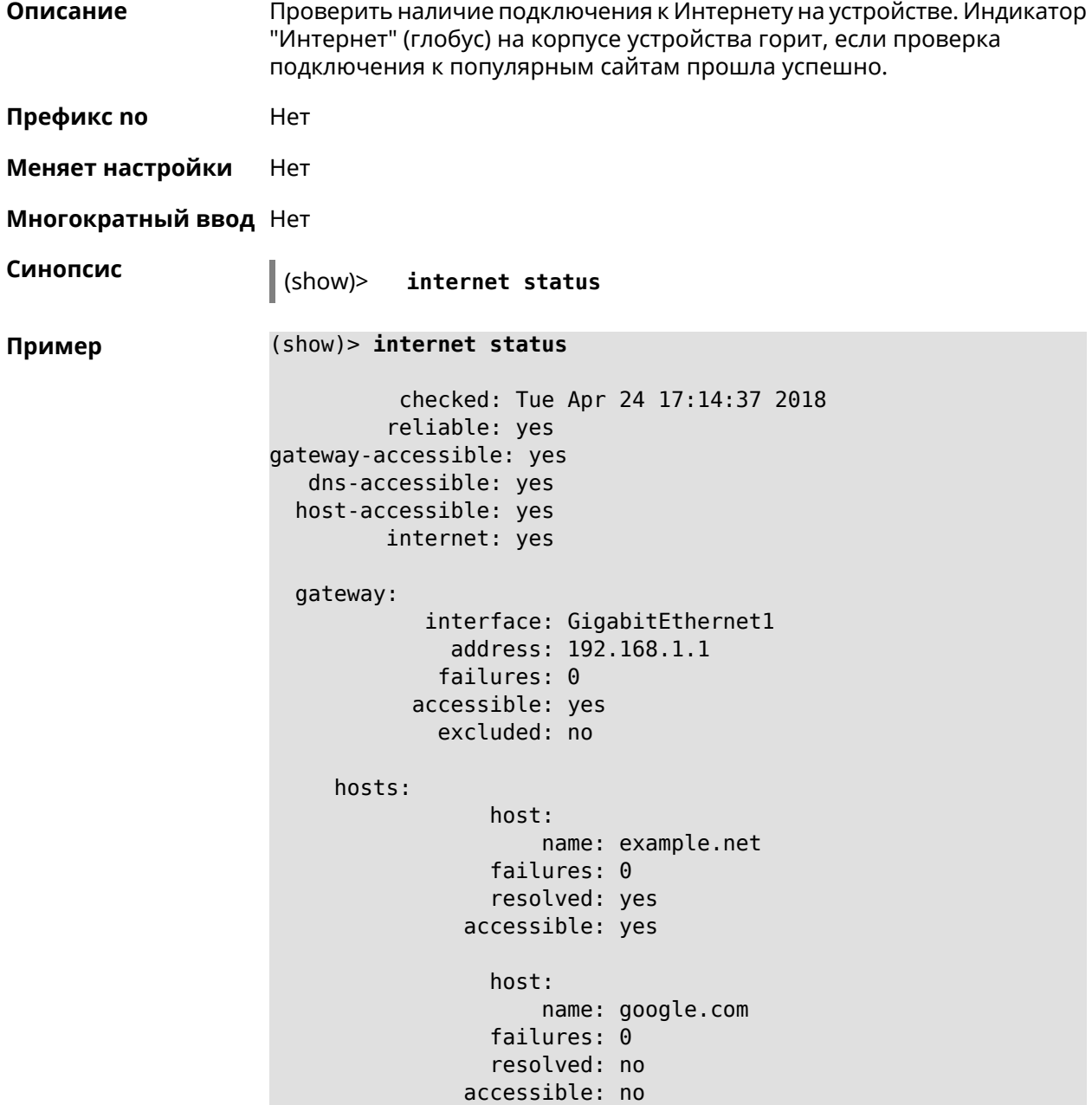

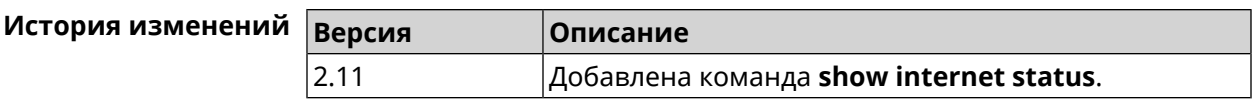

## **3.127.39 show ip arp**

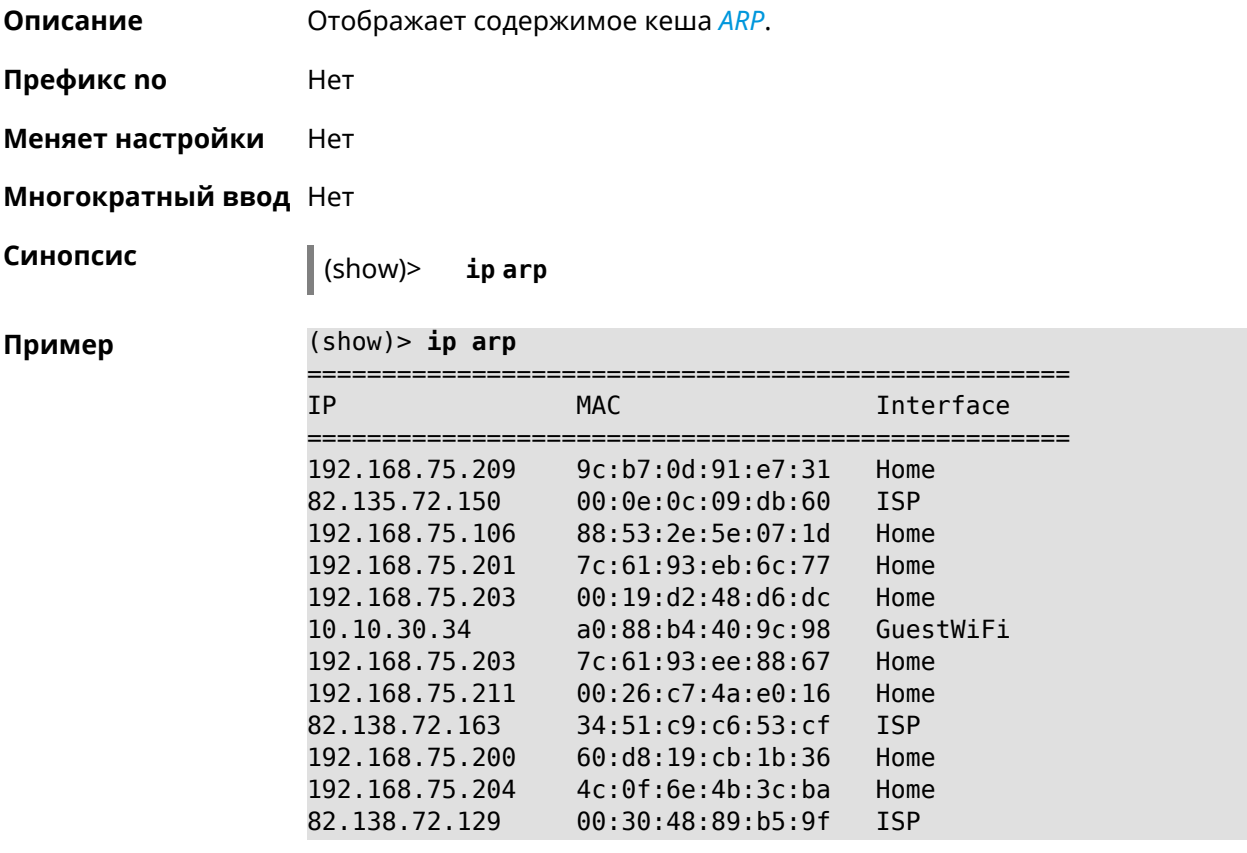

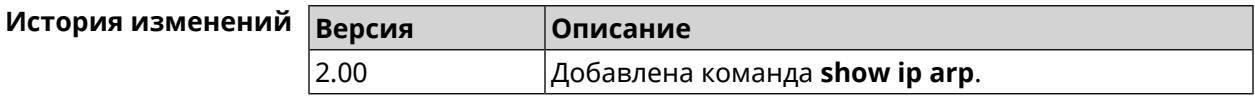

## **3.127.40 show ip dhcp bindings**

**Описание** Показать статус *[DHCP-server](#page-517-0)*. Если выполнить команду без аргумента, то на экран будет выведен весь список выделенных IP для всех пулов.

**Префикс no** Нет

**Меняет настройки** Нет

**Многократный ввод** Нет

**Синопсис** (show)> **ip dhcp bindings** [ *‹pool›* ]

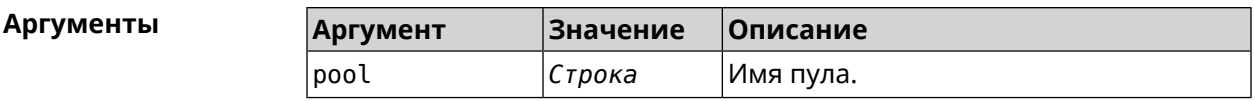

**Пример** (show)> **ip dhcp bindings \_WEBADMIN** lease: ip: 192.168.15.211 mac: 00:26:c7:4a:e0:16 expires: 289 hostname: lenovo lease: ip: 192.168.15.208 mac: 00:19:d2:48:d6:dc expires: 258 hostname: evo ... ...

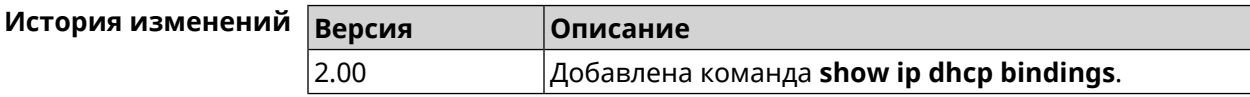

## **3.127.41 show ip dhcp pool**

**Описание** Показать информацию об определенном пуле.Если выполнить команду без аргумента, то на экран будет выведена информация обо всех пулах системы.

**Префикс no** Нет

**Меняет настройки** Нет

**Многократный ввод** Нет

**Синопсис** (show)> **ip dhcp pool** [ *‹pool›* ]

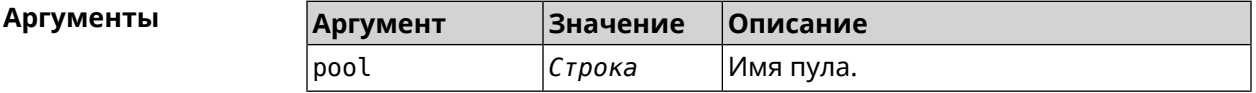

**Пример** (show)> **ip dhcp pool 123**

pool, name =  $123$ : interface, binding = auto: network: 0.0.0.0/0 begin: 0.0.0.0 end: 0.0.0.0 router, default =  $yes: 0.0.0.0$ lease, default = yes:  $25200$ 

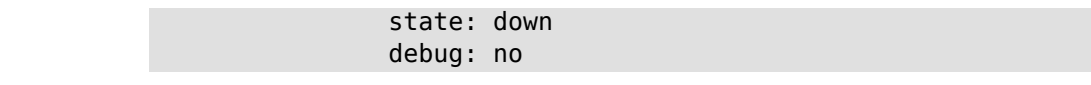

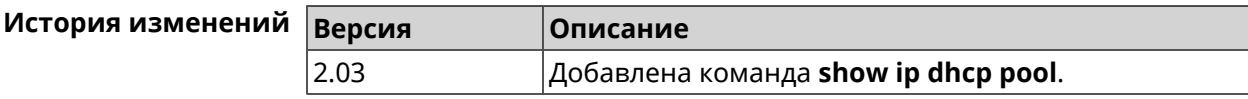

# **3.127.42 show ip hotspot**

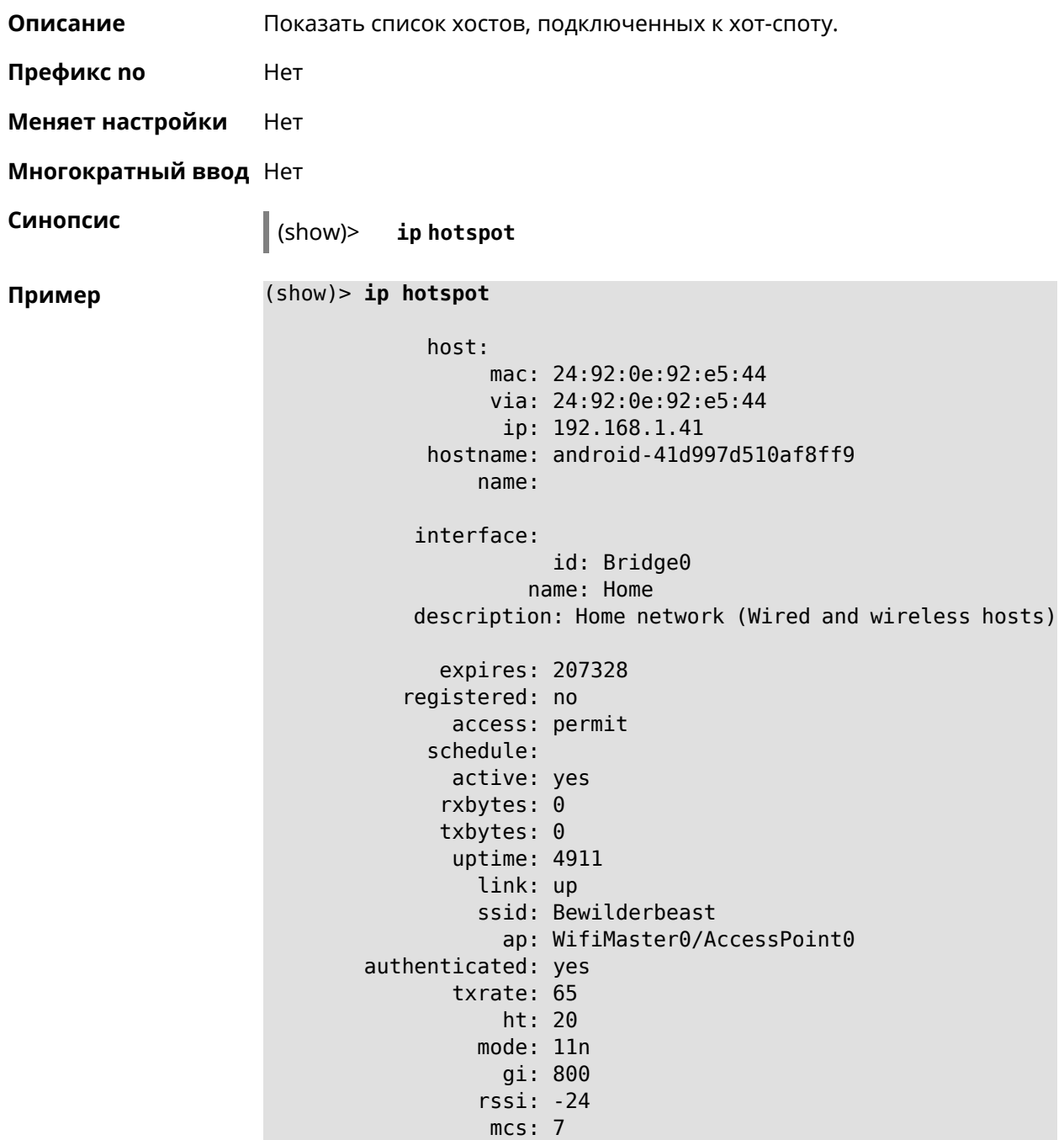

```
host:
          mac: 20:aa:4b:5c:09:0e
          via: 20:aa:4b:5c:09:0e
          ip: 192.168.1.51
     hostname: Julia-PC
        name:
   interface:
               id: Bridge0
             name: Home
   description: Home network (Wired and wireless hosts)
      expires: 212967
   registered: no
       access: permit
     schedule:
       active: yes
      rxbytes: 0
      txbytes: 0
       uptime: 884
         link: up
         ssid: Bewilderbeast
           ap: WifiMaster0/AccessPoint0
authenticated: yes
       txrate: 130
           ht: 20
        mode: 11n
           gi: 800
         rssi: -37
          mcs: 15
```
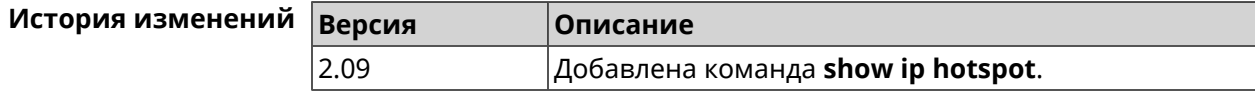

## **3.127.43 show ip hotspot rrd**

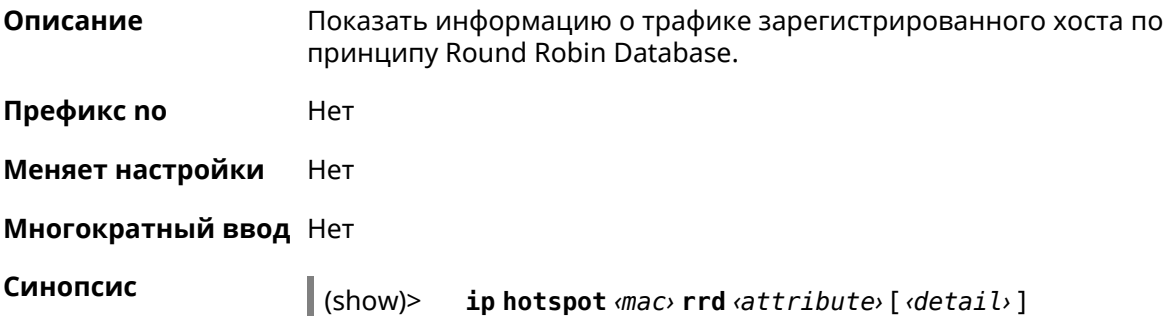

## **Аргументы**

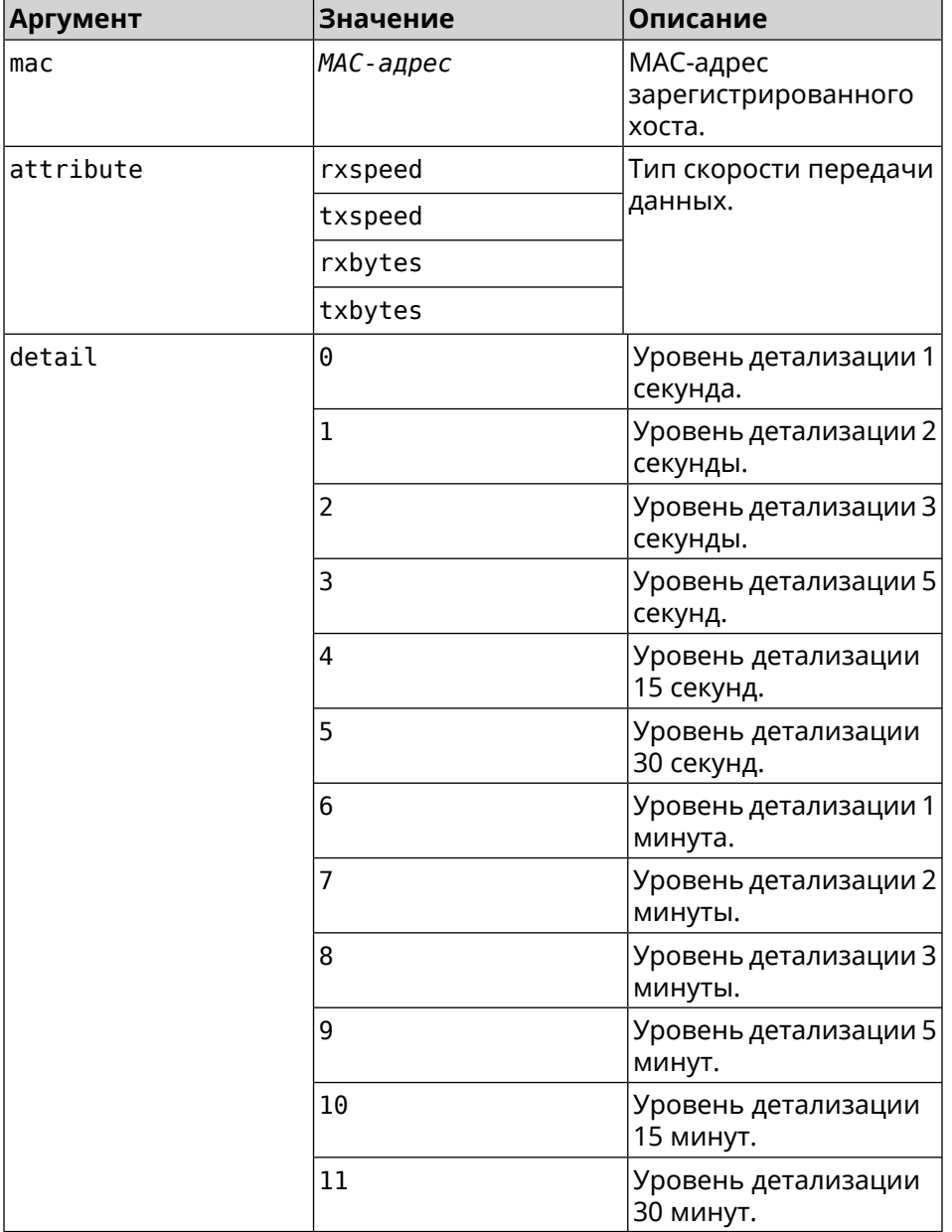

## **Пример** (show)> **ip hotspot a8:1e:84:85:f2:11 rrd rxspeed**

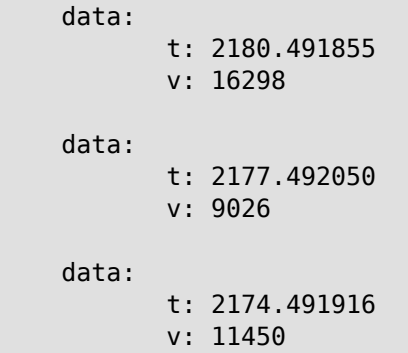

```
data:
       t: 2171.491843
       v: 626
```
(show)> **ip hotspot a8:1e:84:85:f2:11 rrd txspeed**

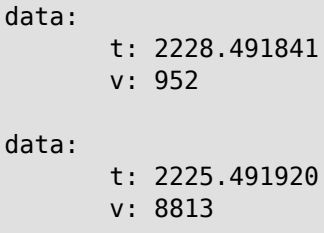

data:

t: 2222.492053 v: 28746

data:

t: 2219.491845 v: 22474

(show)> **ip hotspot a8:1e:84:85:f2:11 rrd rxbytes**

data: t: 2279.491860 v: 4197

data: t: 2276.492050

v: 362 data:

> t: 2273.492040 v: 14337

data: t: 2270.491862 v: 3281

(show)> **ip hotspot a8:1e:84:85:f2:11 rrd txbytes**

data: t: 2360.491865 v: 3342 data: t: 2357.491853 v: 142 data: t: 2354.491949 v: 3333

```
data:
       t: 2351.491847
       v: 3390
```
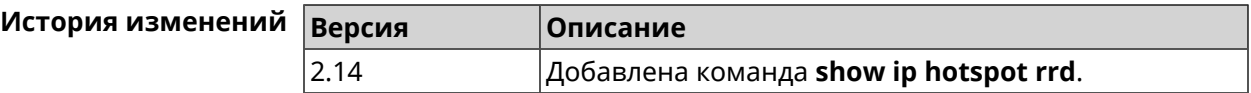

## **3.127.44 show ip hotspot summary**

**Описание** Показатьинформацию о трафикенескольких зарегистрированных хостов по принципу Round Robin Database.

**Префикс no** Нет

**Меняет настройки** Нет

**Многократный ввод** Нет

**Синопсис** (show)> **ip hotspot summary** *‹attribute›* [ **detail** *‹detail›* ] [ **count** *‹count›* ]

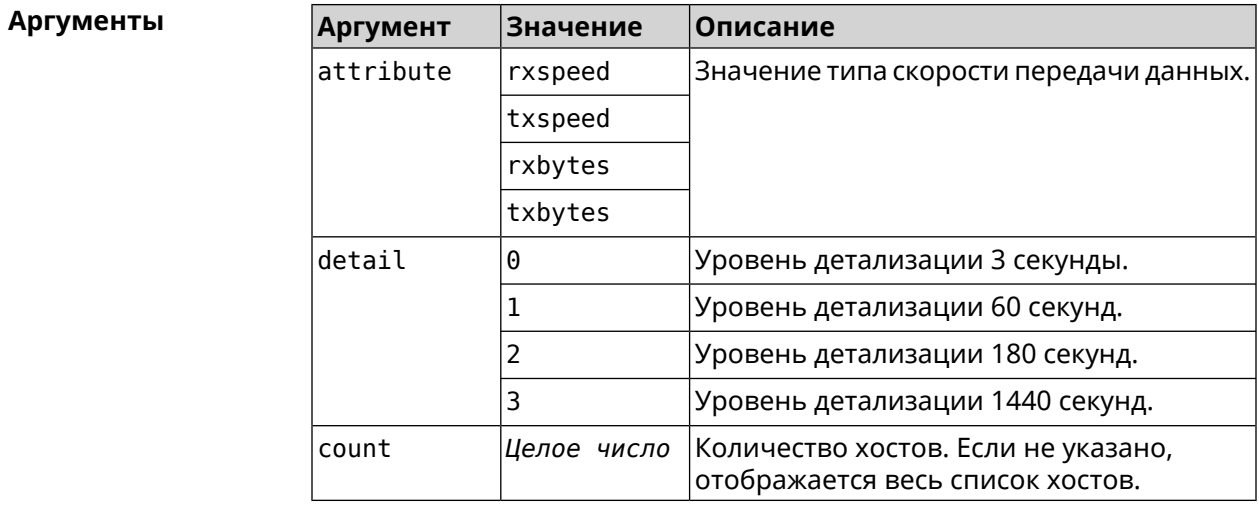

### **Пример** (show)> **ip hotspot summary rxspeed**

t: 255

```
host:
 active: yes
    name: toshiba
 rxspeed: 143964
host:
 active: yes
```
name: lnx rxspeed: 24749 host: active: yes name: oneplus6 rxspeed: 2558

(show)> **ip hotspot summary rxspeed detail 0** t: 0 host: active: yes name: toshiba rxspeed: 186519 host: active: yes name: oneplus6 rxspeed: 94298 host: active: yes name: lnx rxspeed: 8237 (show)> **ip hotspot summary rxspeed count 3** t: 255 host: active: yes name: toshiba rxspeed: 390322 host: active: yes name: lnx rxspeed: 53518 host: active: yes name: oneplus6 rxspeed: 5284

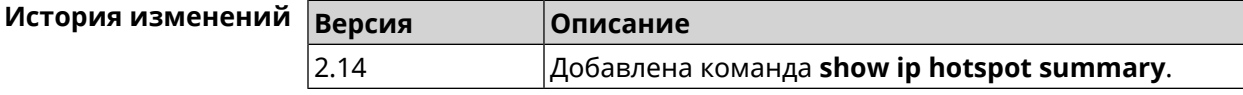

# **3.127.45 show ip http proxy**

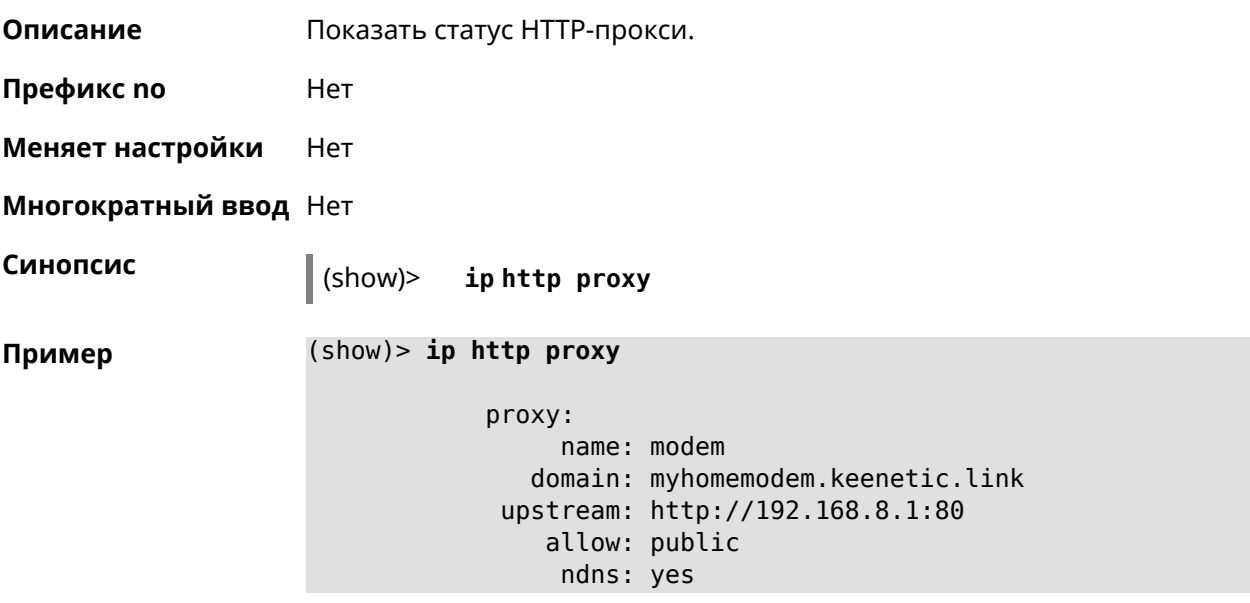

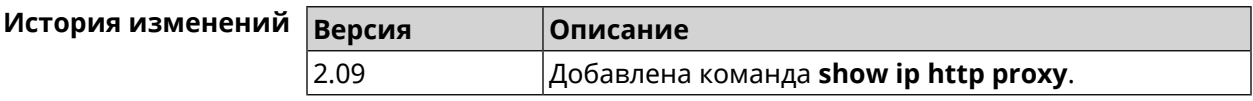

# **3.127.46 show ip name-server**

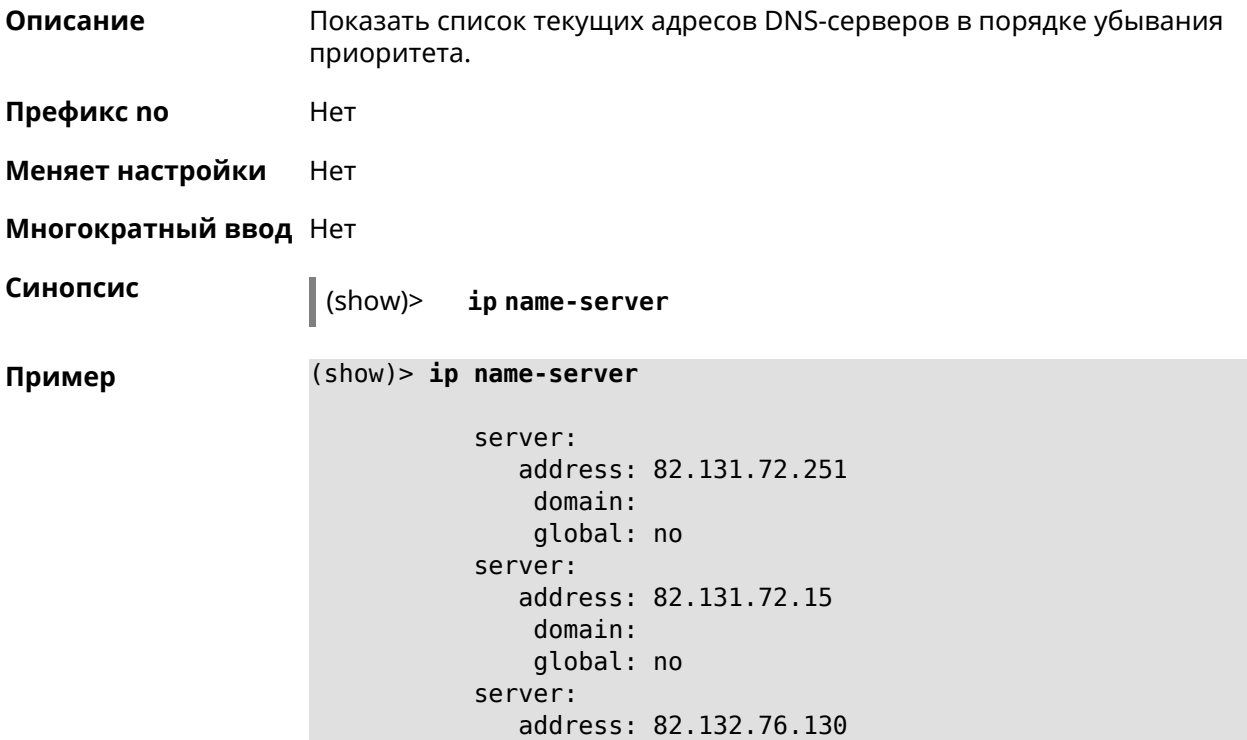

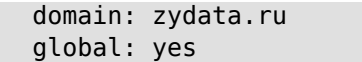

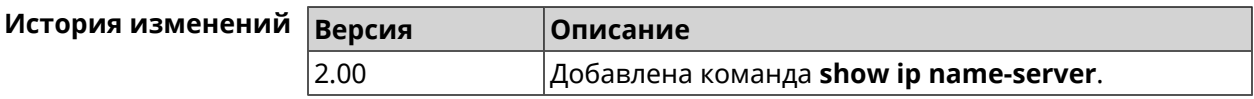

## **3.127.47 show ip nat**

**Описание** Показать таблицу трансляции сетевых адресов.

**Префикс no** Нет

**Меняет настройки** Нет

**Многократный ввод** Нет

**Синопсис** (show)> **ip nat** [**tcp**]

 $A$ ргументы

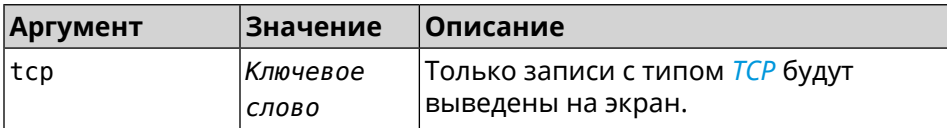

## **Пример** (show)> **ip nat**

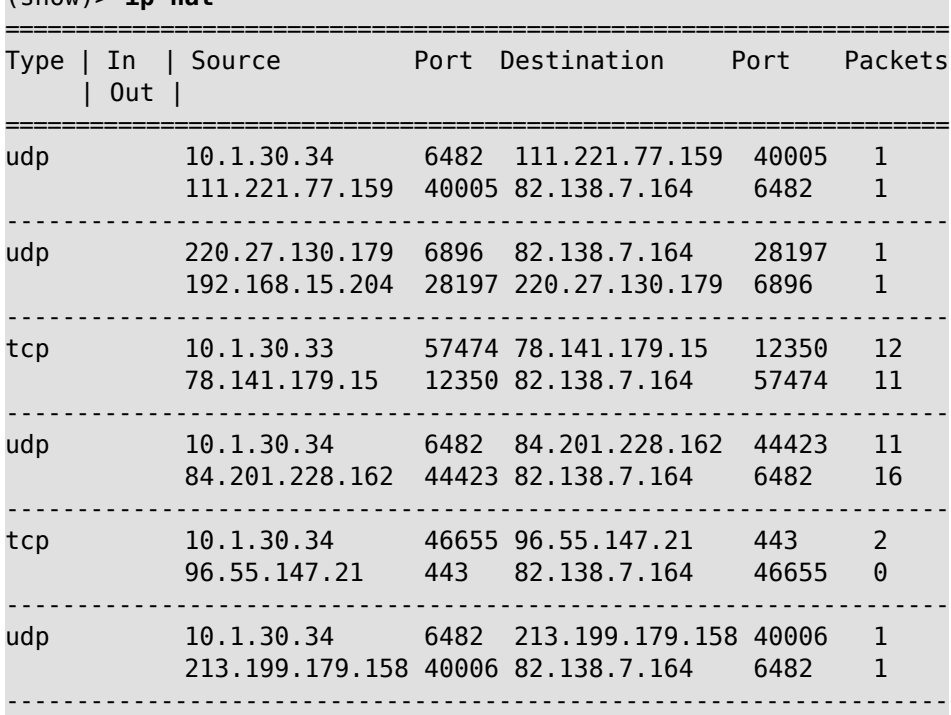

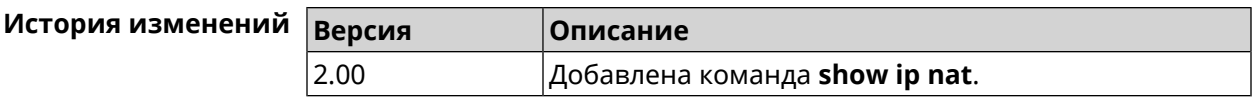

# **3.127.48 show ip neighbour**

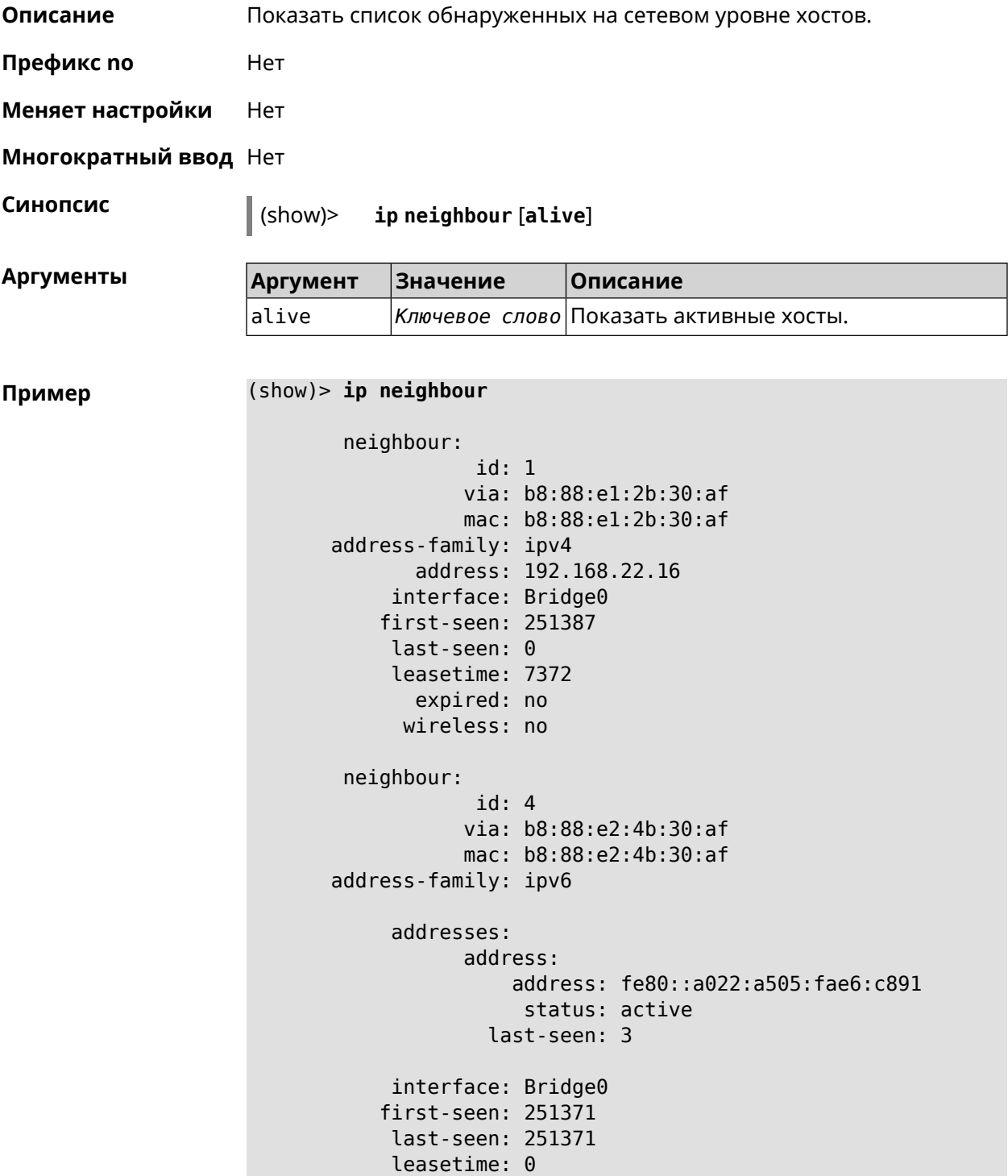

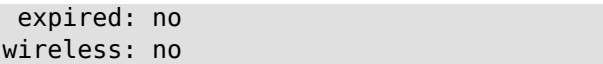

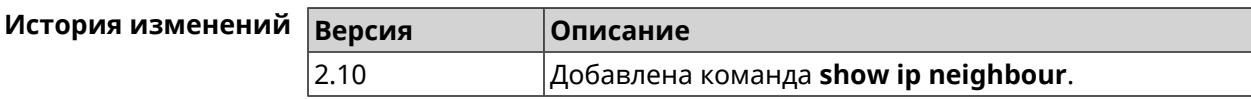

## **3.127.49 show ip policy**

**Описание** Показать статус профиля доступа в Интернет.

**Префикс no** Нет

**Меняет настройки** Нет

**Многократный ввод** Нет

**Синопсис** (show)> **ip policy** [ *‹policy›* ]

 $A$ ргументы

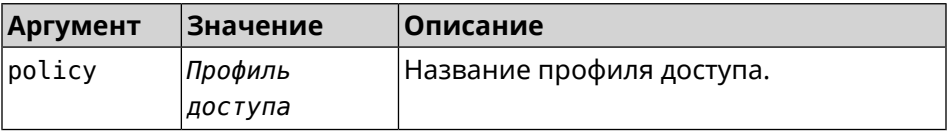

**Пример** (show)> **ip policy** policy, name = Policy0, description = VPN-OpenVPN: mark: fffffd00 table: 42 route: destination: 10.1.30.0/24 gateway: 0.0.0.0 interface: Guest metric: 0 proto: boot floating: no route: destination: 172.16.3.33/32 gateway: 0.0.0.0 interface: L2TPVPN metric: 0 proto: boot floating: no route: destination: 192.168.1.0/24 gateway: 0.0.0.0 interface: Home metric: 0

proto: boot

```
floating: no
           policy, name = Policy3, description = Home:
                 mark: fffffd03
                table: 45
                route:
              destination: 10.1.30.0/24
                  gateway: 0.0.0.0
                interface: Guest
                   metric: 0
                    proto: boot
                 floating: no
                route:
              destination: 172.16.3.33/32
                  gateway: 0.0.0.0
                interface: L2TPVPN
                   metric: 0
                    proto: boot
                 floating: no
                route:
              destination: 192.168.1.0/24
                  gateway: 0.0.0.0
                interface: Home
                   metric: 0
                    proto: boot
                 floating: no
(show)> ip policy Policy0
policy, name = Policy0:
                 mark: fffffd00
                table: 42
                route:
              destination: 0.0.0.0/0
                  gateway: 193.0.174.1
                interface: ISP
                   metric: 0
                    proto: boot
                 floating: no
                route:
              destination: 10.1.30.0/24
                  gateway: 0.0.0.0
                interface: Guest
                   metric: 0
                    proto: boot
                 floating: no
                route:
              destination: 185.230.127.84/32
                  gateway: 193.0.174.1
```

```
interface: ISP
     metric: 0
      proto: boot
   floating: no
  route:
destination: 192.168.1.0/24
    gateway: 0.0.0.0
  interface: Home
     metric: 0
      proto: boot
   floating: no
  route:
destination: 193.0.174.0/24
    gateway: 0.0.0.0
  interface: ISP
     metric: 0
      proto: boot
   floating: no
  route:
destination: 193.0.175.0/25
    gateway: 193.0.174.10
  interface: ISP
     metric: 0
      proto: boot
   floating: no
  route:
destination: 193.0.175.22/32
    gateway: 193.0.174.1
  interface: ISP
     metric: 0
      proto: boot
   floating: no
```
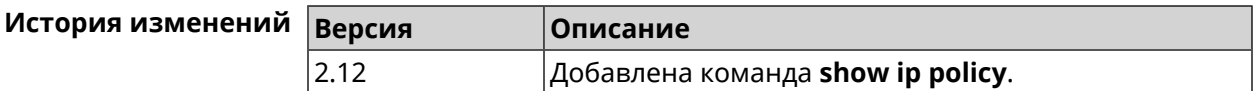

## **3.127.50 show ip route**

**Описание** Показать текущую таблицу маршрутизации.

**Префикс no** Нет

**Меняет настройки** Нет

**Многократный ввод** Нет

**Синопсис** (show)> **ip route** [ **sort** *‹criteria› ‹direction›* ]

### $A$ ргументы

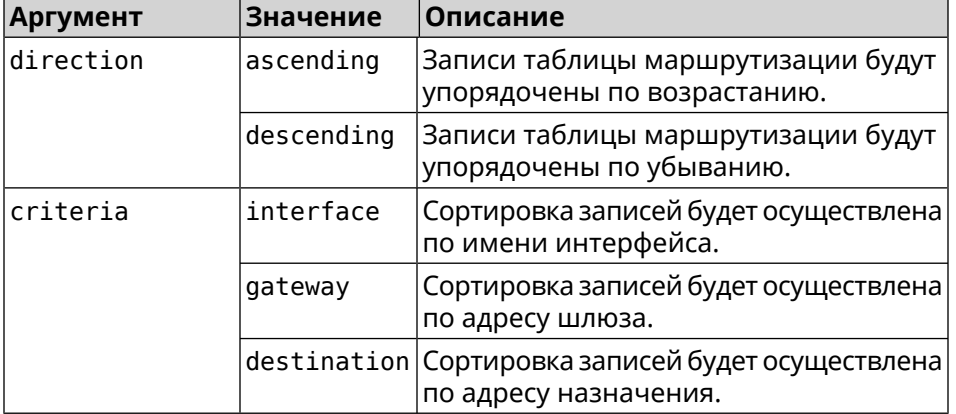

## **Пример** (show)> **ip route sort destination ascending**

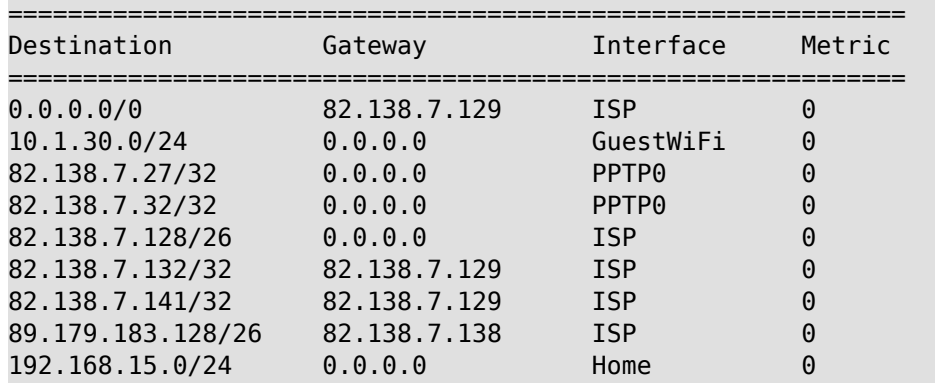

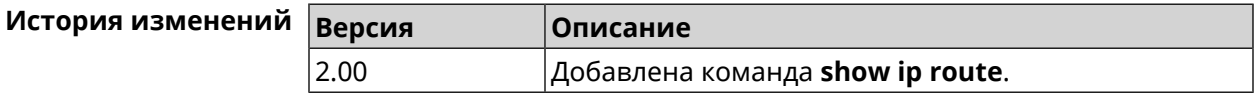

# **3.127.51 show ipsec**

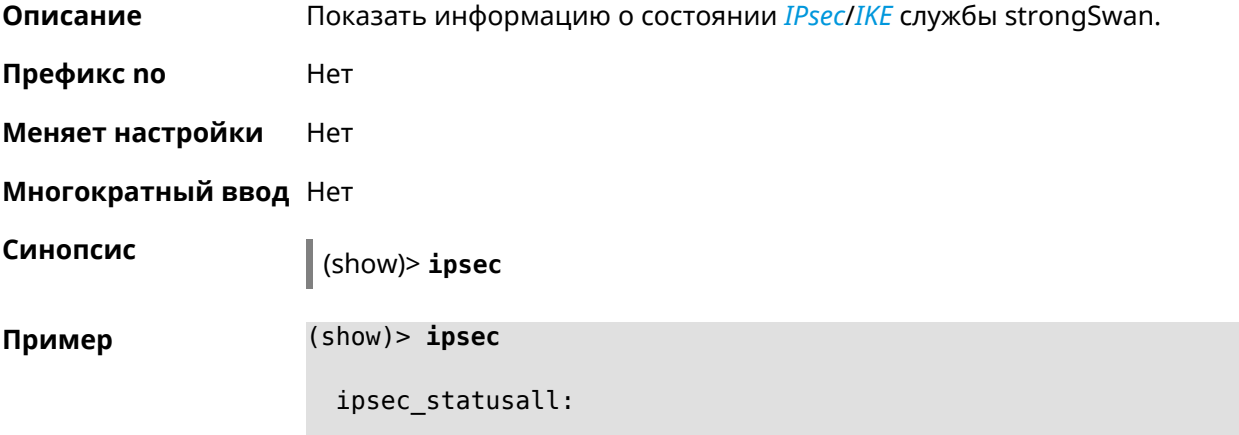

Status of IKE charon daemon (strongSwan 5.3.4, Linux 2.6.36, ► mips): uptime: 6 days, since Dec 22 10:23:36 2015 worker threads: 11 of 16 idle, 5/0/0/0 working, job queue: ► 0/0/0/0, scheduled: 10 loaded plugins: charon aes des sha1 sha2 md5 random nonce ► openssl xcbc cmac hmac attr kernel-netlink socket-default stroke ► updown eap-mschapv2 eap-dynamic xauth-generic xauth-eap ► error-notify systime-fix Listening IP addresses: 192.168.1.1 10.10.10.15 Connections: test: %any...ipsec.example.org IKEv2, dpddelay=10s test: local: [ipsec.example.org] uses pre-shared key ► authentication test: remote: [ipsec.example.com] uses pre-shared key ► authentication test: child: 172.16.200.0/24 === 172.16.201.0/24 TUNNEL, ► dpdaction=restart Security Associations (1 up, 0 connecting): test[572]: ESTABLISHED 24 minutes ago, ► 10.10.10.15[ipsec.example.org]...10.10.10.20[ipsec.example.com] test[572]: IKEv2 SPIs: 00a6ebfc9d90f1c2\_i\* ► 3cd201ef496df75c\_r, pre-shared key reauthentication in 20 minutes test[572]: IKE proposal: ► AES\_CBC=256/HMAC\_SHA1\_96/PRF\_HMAC\_SHA1/MODP\_1024/# test{304}: INSTALLED, TUNNEL, reqid 185, ESP in UDP SPIs: ► ca59bfcf\_i cde23d83\_o test{304}: AES\_CBC\_256/HMAC\_SHA1\_96, 10055 bytes\_i (164 ► pkts, 0s ago), 10786 bytes\_o (139 pkts, 0s ago), rekeying in 34 ► minutes test{304}: 172.16.200.0/24 === 172.16.201.0/24

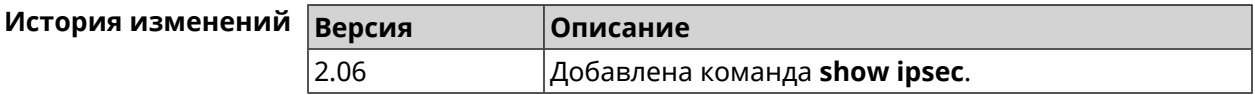

## **3.127.52 show ipv6 addresses**

**Описание** Показать список текущих IPv6-адресов.

**Префикс no** Нет

**Меняет настройки** Нет

**Многократный ввод** Нет

**Синопсис** (show)> **ipv6 addresses**

```
Пример (show)> ipv6 addresses
```

```
address:
       address: 2001:db8::1
     interface: ISP
valid-lifetime: infinite
   address:
       address: 2001:db8::ce5d:4eff:fe4f:aab2
     interface: Home
valid-lifetime: infinite
   address:
       address: fd3c:4268:1559:0:ce5d:4eff:fe4f:aab2
     interface: Home
valid-lifetime: infinite
   address:
       address: fd01:db8:43:0:ce5d:4eff:fe4f:aab2
     interface: Home
valid-lifetime: infinite
```
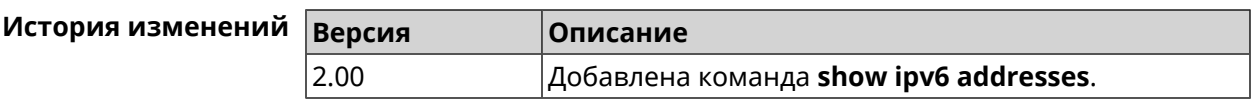

## **3.127.53 show ipv6 prefixes**

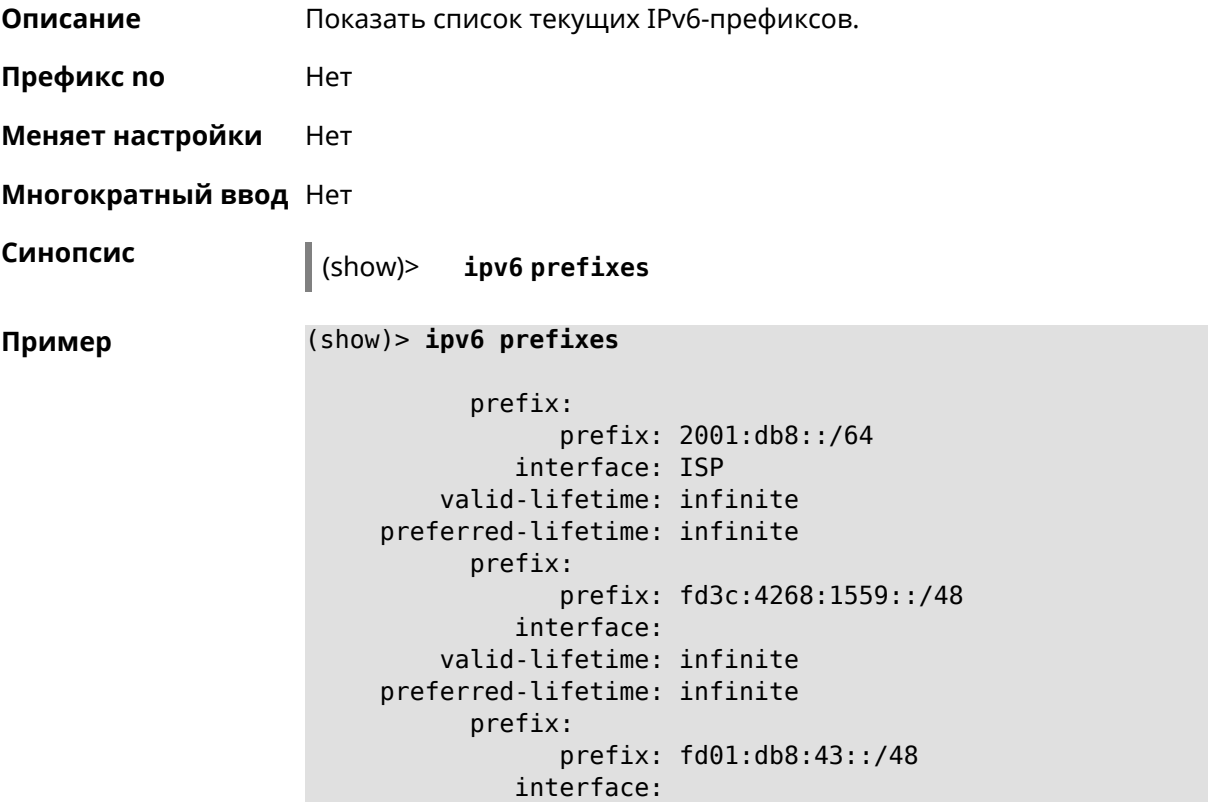

### valid-lifetime: infinite preferred-lifetime: infinite

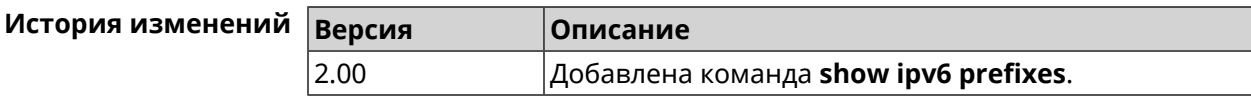

## **3.127.54 show ipv6 routes**

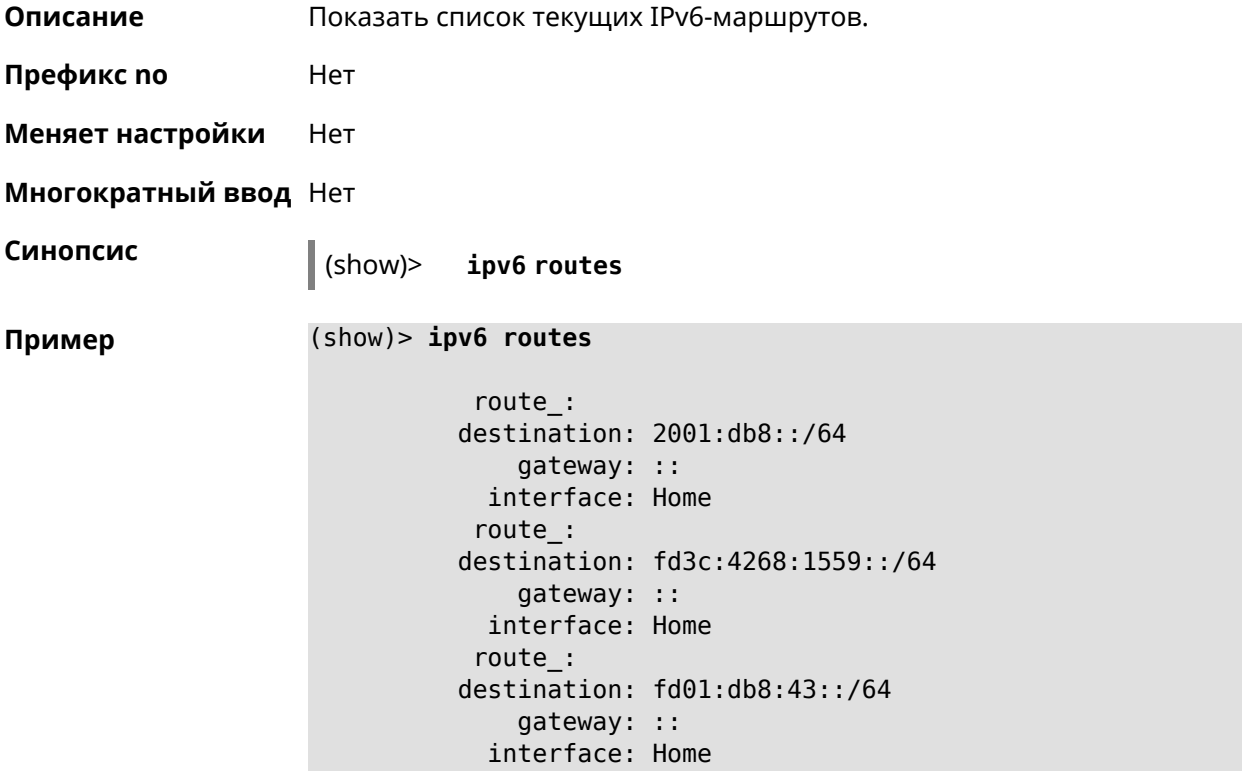

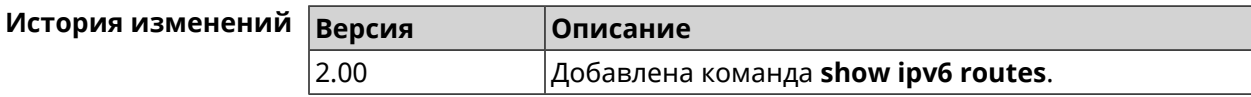

## **3.127.55 show kabinet status**

**Описание** Проверить состояние и конфигурацию авторизатора КАБiNET.

**Префикс no** Нет

**Меняет настройки** Нет

**Многократный ввод** Нет

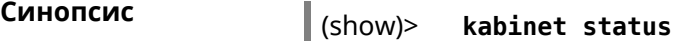

**Пример** 

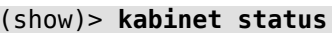

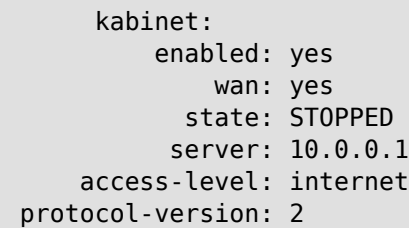

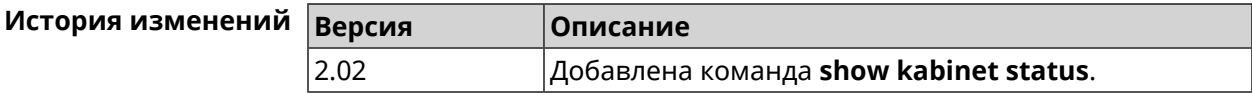

## **3.127.56 show last-change**

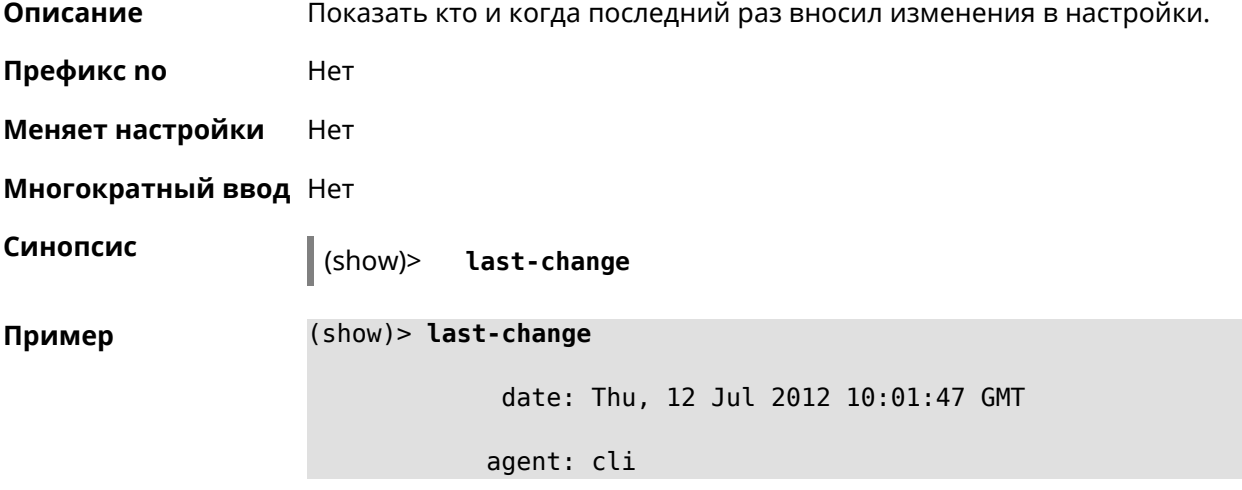

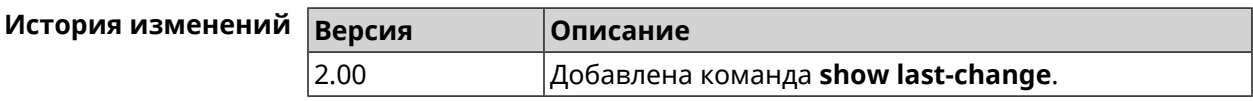

## **3.127.57 show led**

**Описание** Показать информацию по указанному светодиодному индикатору. Если выполнить команду без аргумента, то на экран будет выведен весь список светодиодных индикаторов на устройстве. Набор индикаторов зависит от аппаратной конфигурации.

**Префикс no** Нет

**Меняет настройки** Heт

**Многократный ввод** Heт

**Синопсис** (show)> **led** [ *‹name›* ]

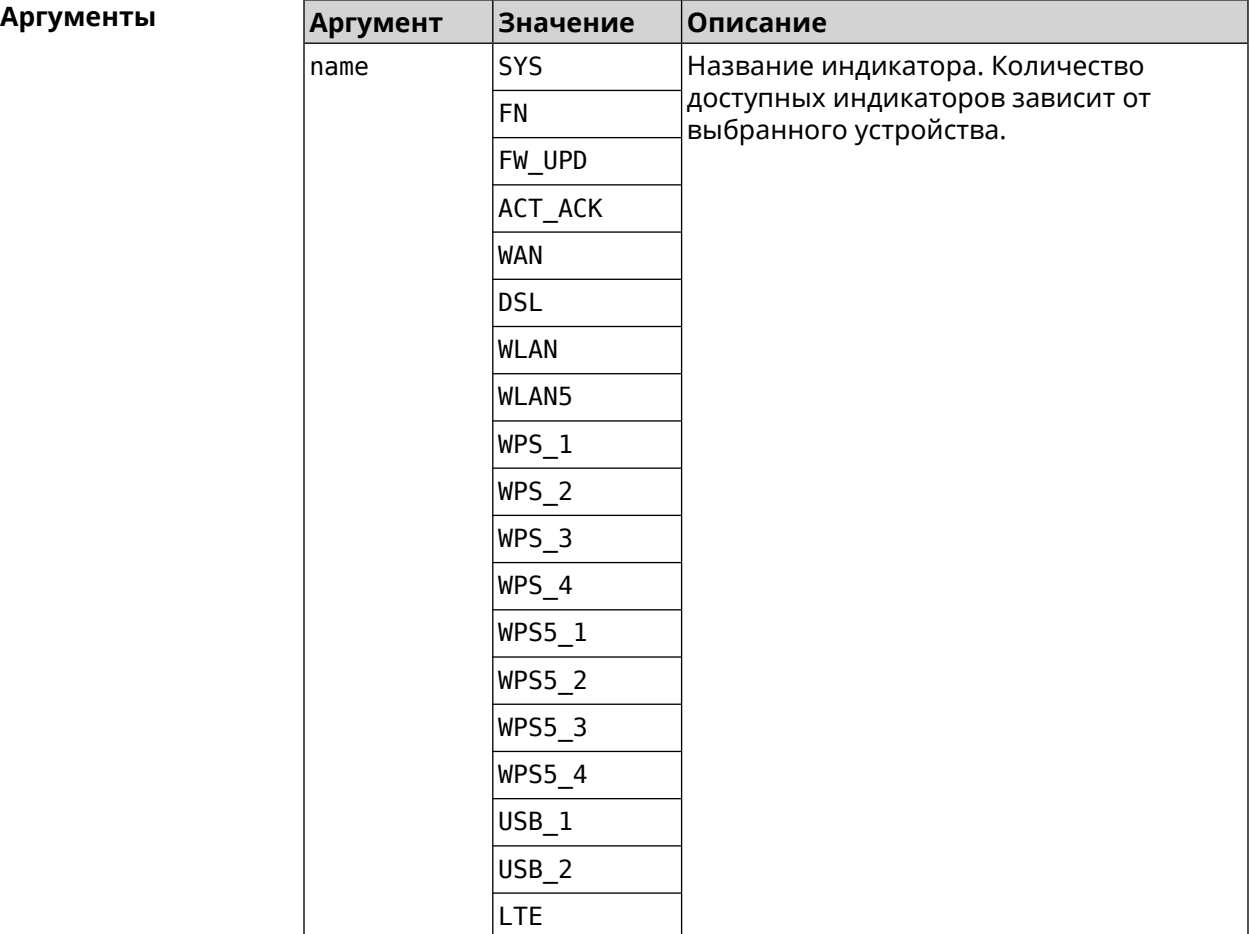

**Пример** (show)> **led FN\_1**

leds: led, index =  $0$ : name: FN\_1 user\_configurable: yes virtual: no

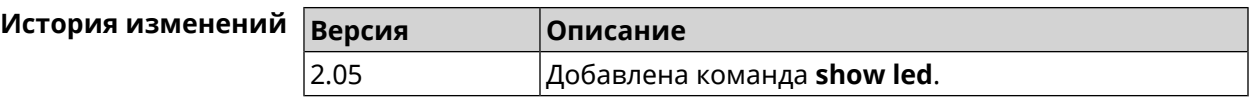

## **3.127.58 show led bindings**

**Описание** Показать управляющий объект, связанный с указанными светодиодным индикатором. Если выполнить команду без аргумента, будет выведен весь список светодиодных индикаторов с их управляющими объектами.

### **Префикс no** Heт

**Меняет настройки** Heт

**Многократный ввод** Нет

**Синопсис** (show)> **led** [ *‹name›* ]**bindings**

 $A$ ргументы

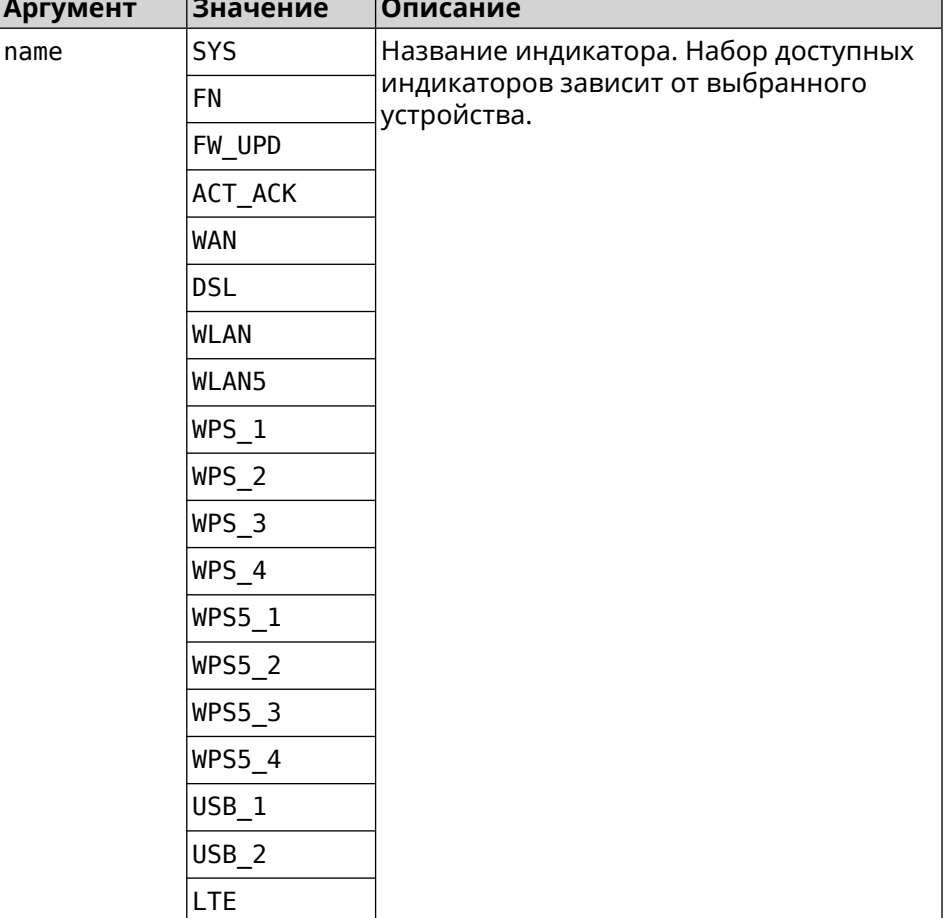

### **Пример** (show)> **led bindings**

```
bindings:
```

```
binding, index = 0:
              led: SYS
user_configurable: no
   active_control: SystemState
  default_control: SystemState
     binding, index = 1:
              led: FN_1
user_configurable: yes
   active_control: Usb1PortDeviceAttached
```

```
default_control: Usb1PortDeviceAttached
     binding, index = 2:
              led: FN_2
user_configurable: yes
   active_control: Usb2PortDeviceAttached
  default_control: Usb2PortDeviceAttached
     binding, index = 3:
              led: ACT_ACK
user_configurable: no
   active_control: ButtonActivityAcknowledgement
  default_control: ButtonActivityAcknowledgement
     binding, index = 4:
              led: FW_UPD
user_configurable: no
   active_control:
  default_control:
     binding, index = 5:
              led: WAN
user_configurable: no
   active_control: WanConnected
  default_control: WanConnected
     binding, index = 6:led: WLAN
user_configurable: no
   active_control: WlanActivity
  default_control: WlanActivity
     binding, index = 7:led: WPS_1
user_configurable: no
   active_control: WlanWps1Activity
  default_control: WlanWps1Activity
     binding, index = 8:
              led: WPS_2
user_configurable: no
   active_control: WlanWps2Activity
  default_control: WlanWps2Activity
     binding, index = 9:led: WPS_3
user_configurable: no
   active control: WlanWps3Activity
  default_control: WlanWps3Activity
     binding, index = 10:
              led: WPS_4
user_configurable: no
   active_control: WlanWps4Activity
```

```
default_control: WlanWps4Activity
     binding, index = 11:
              led: WPS_STA
user_configurable: no
  active_control: WstaWpsActivity
  default_control: WstaWpsActivity
     binding, index = 12:
              led: WLAN5
user_configurable: no
  active_control: Wlan5Activity
  default_control: Wlan5Activity
    binding, index = 13:
              led: WPS5_1
user_configurable: no
  active_control: Wlan5Wps1Activity
  default_control: Wlan5Wps1Activity
     binding, index = 14:
              led: WPS5_2
user_configurable: no
  active_control: Wlan5Wps2Activity
  default_control: Wlan5Wps2Activity
     binding, index = 15:
              led: WPS5_3
user_configurable: no
  active control: Wlan5Wps3Activity
  default_control: Wlan5Wps3Activity
     binding, index = 16:
              led: WPS5_4
user_configurable: no
  active_control: Wlan5Wps4Activity
  default_control: Wlan5Wps4Activity
     binding, index = 17:
              led: WPS5_STA
user_configurable: no
  active_control: Wsta5WpsActivity
 default_control: Wsta5WpsActivity
```
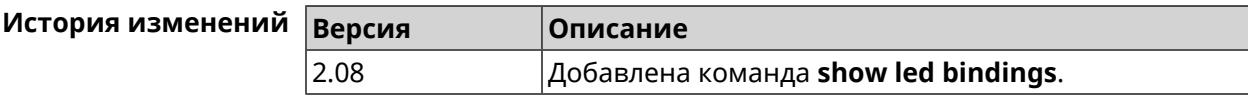

# **3.127.59 show led controls**

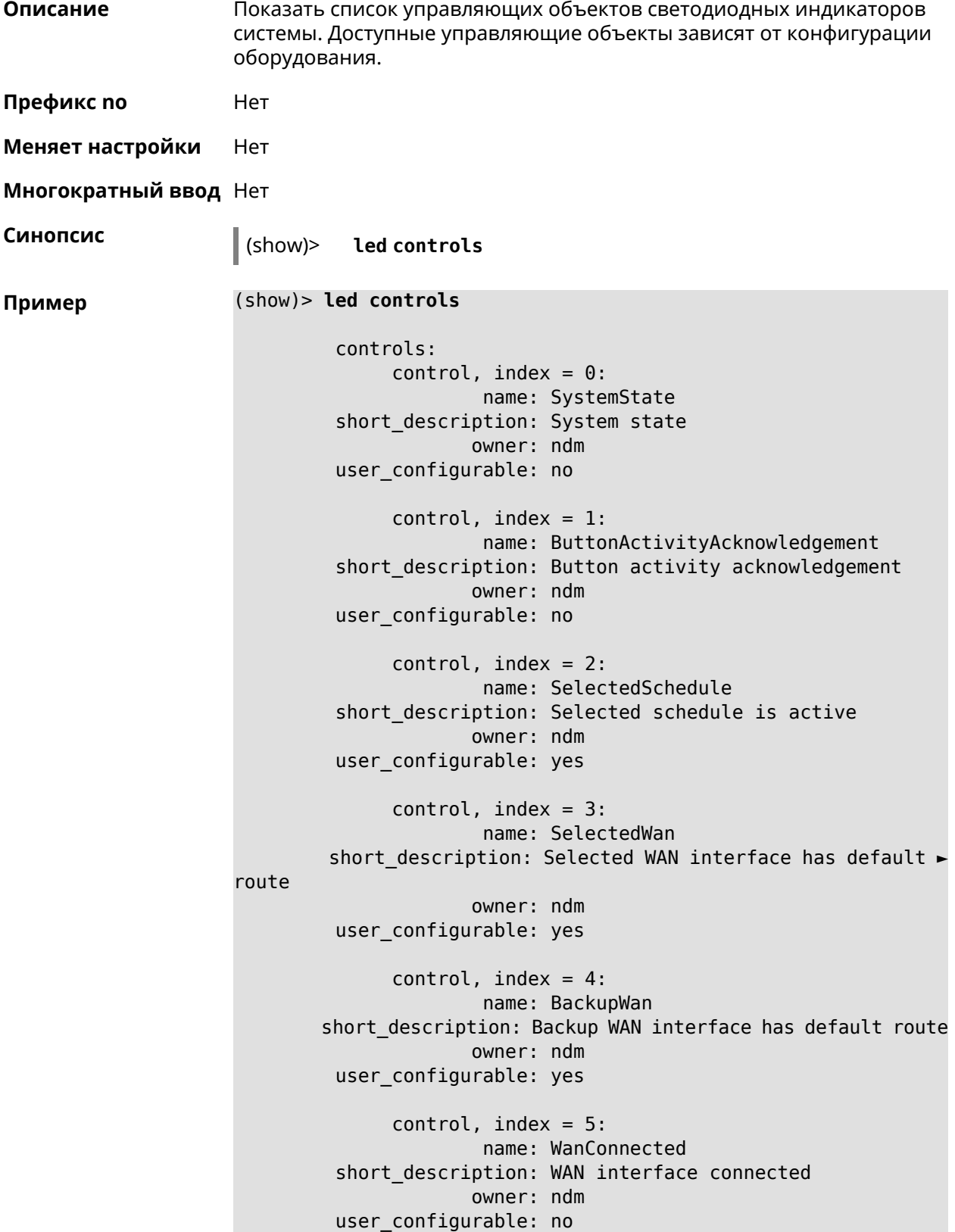

```
control, index = 6:name: Usb1PortDeviceAttached
short description: USB port 1 known device attached
            owner: ndm
user_configurable: yes
     control, index = 7:name: Usb2PortDeviceAttached
short description: USB port 2 known device attached
            owner: ndm
user_configurable: yes
     control, index = 8:name: UpdatesAvailable
short description: Firmware updates available
            owner: ndm
user_configurable: yes
     control, index = 9:name: OpkgLedControl
short description: OPKG LED control
            owner: ndm
user configurable: yes
     control, index = 10:name: Wlan5Activity
short description: WLAN 5GHz interface activity
            owner: mt7615_ap
user_configurable: no
     control, index = 11:
             name: Wlan5Wps1Activity
short description: WLAN 5GHz SSID 1 WPS activity
            owner: mt7615_ap
user_configurable: no
     control, index = 12:
             name: Wlan5Wps2Activity
short description: WLAN 5GHz SSID 2 WPS activity
            owner: mt7615_ap
user_configurable: no
     control, index = 13:
             name: Wlan5Wps3Activity
short description: WLAN 5GHz SSID 3 WPS activity
            owner: mt7615_ap
user_configurable: no
     control, index = 14:
             name: Wlan5Wps4Activity
short description: WLAN 5GHz SSID 4 WPS activity
            owner: mt7615_ap
user_configurable: no
```
```
control, index = 15:
            name: WlanActivity
short description: WLAN 2.4GHz interface activity
           owner: mt7615_ap
user_configurable: no
     control, index = 16:name: WlanWps1Activity
short description: WLAN 2.4GHz SSID 1 WPS activity
            owner: mt7615_ap
user_configurable: no
     control, index = 17:name: WlanWps2Activity
short description: WLAN 2.4GHz SSID 2 WPS activity
            owner: mt7615_ap
user_configurable: no
     control, index = 18:
            name: WlanWps3Activity
short_description: WLAN 2.4GHz SSID 3 WPS activity
            owner: mt7615_ap
user configurable: no
     control, index = 19:name: WlanWps4Activity
short_description: WLAN 2.4GHz SSID 4 WPS activity
            owner: mt7615_ap
user configurable: no
     control, index = 20:name: Wsta5WpsActivity
short description: Station 5GHz WPS activity
            owner: mt7615_ap
user_configurable: no
     control, index = 21:name: WstaWpsActivity
short description: Station 2.4GHz WPS activity
            owner: mt7615_ap
user_configurable: no
```
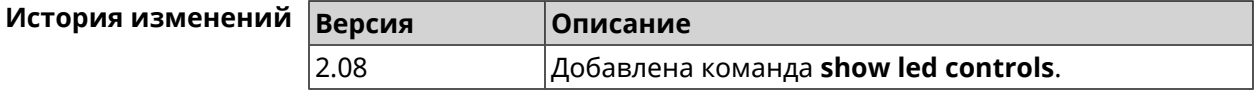

#### **3.127.60 show log**

**Описание** Показать содержимое системного журнала (записи, которые сохранились в циклическом буфере), а также новые записи по мере их поступления. Команда работает в фоновом режиме, то есть до принудительной остановки пользователем по нажатию [Ctrl]+[C].

- **Префикс no** Нет
- **Меняет настройки** Нет

**Многократный ввод** Нет

**Синопсис** (show)> **log** [ *‹max-lines›* ] [**once**]

 $A$ ргументы

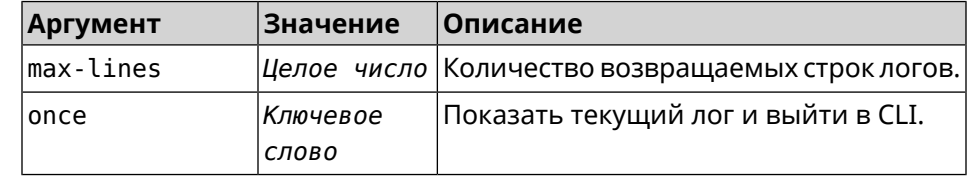

**Пример** (show)> **log**

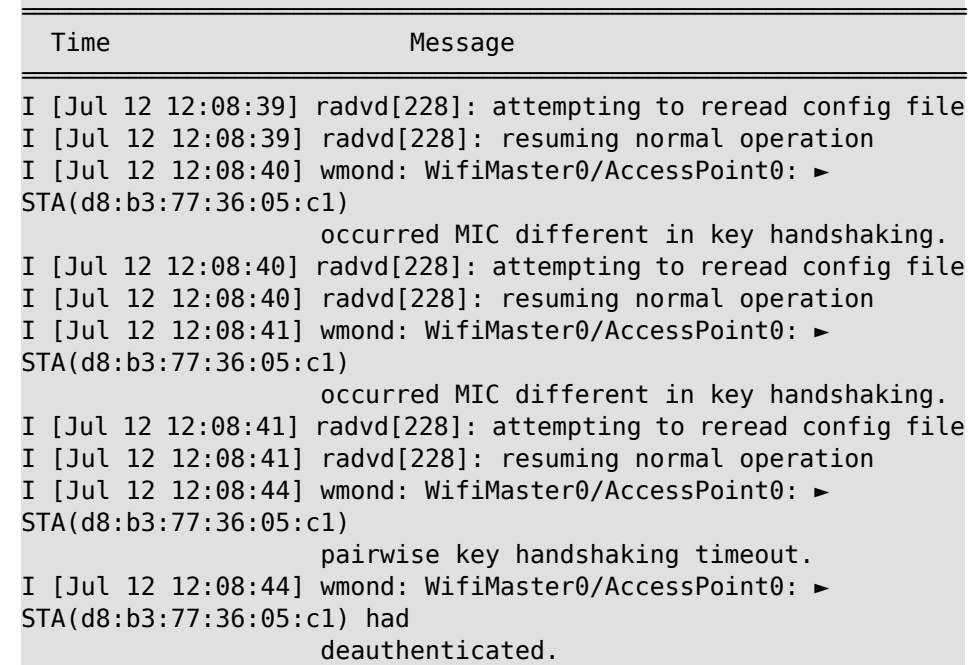

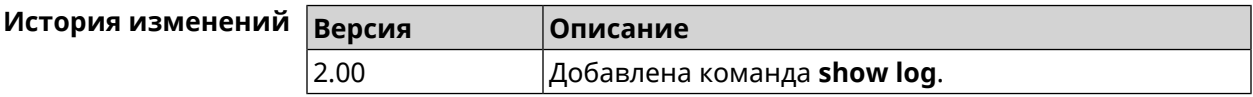

#### **3.127.61 show mws associations**

**Описание** Показать список точек доступа на усилителе, связанном с *[MWS](#page-522-0)* контроллером.

**Префикс no** Heт

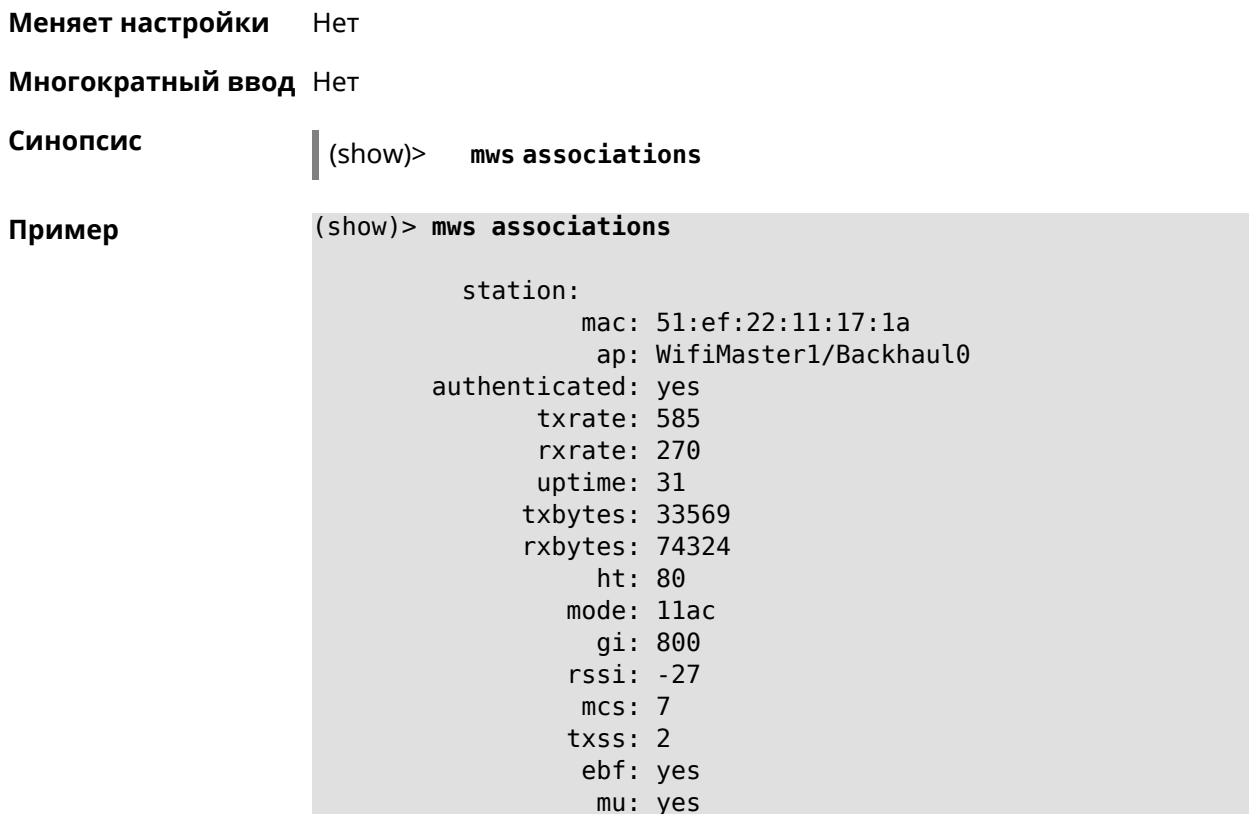

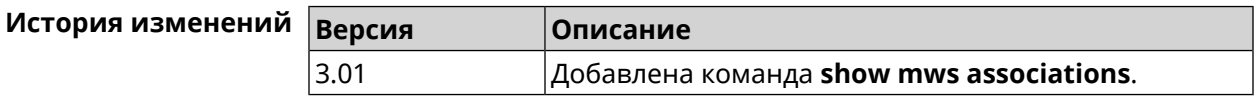

#### **3.127.62 show mws candidate**

**Описание** Показать список кандидатов или описание определенного кандидата по заданному идентификатору.

**Префикс no** Нет

**Меняет настройки** Нет

**Многократный ввод** Нет

**Синопсис** (show)> **mws candidate** [ *‹candidate›* ]

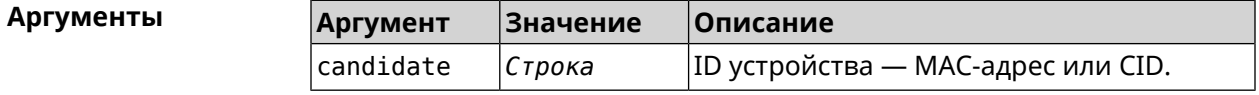

**Пример** (show)> **mws candidate 50:ff:20:08:71:61**

candidate:

```
mac: 50:ff:20:08:71:61
 cid:mode:model:state: DISCONNECTED
```
 $(show) >$  mws candidate  $50: ff:20:08:71:61$ 

```
candidate:
        mac: 50:ff:20:08:71:61
         cid: ab1409a2-0f87-11e8-8f23-3d5f5921b253
       mode: ap
      model: Extra (KN-1710)
      state: COMPATIBLE
          fw: 2.15.A.4.0-1fw-available: 2.15.A.4.0-1
     license: 273720056272398
```
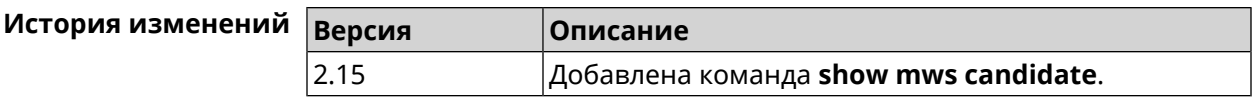

#### 3.127.63 show mws log

Описание Показать журнал подключений и переходов от одной точки доступа к другой в пределах *MWS*. Команда работает в фоновом режиме, то есть до принудительной остановки пользователем по нажатию [Ctrl]+[C].

Префикс по Нет

Меняет настройки Нет

Многократный ввод Нет

Синопсис

 $\vert$  (show)> mws log [  $\langle max\text{-}lines\rangle$  ] [once]

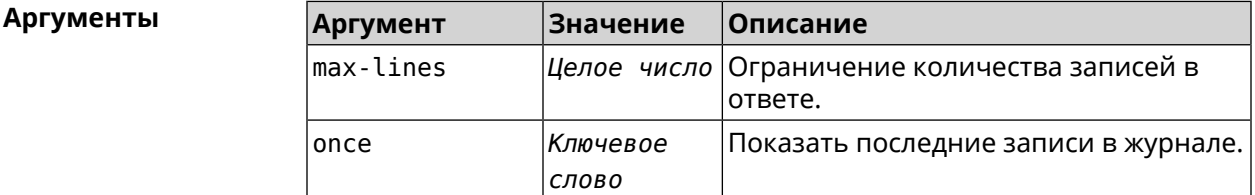

 $(show)$  mws log 1 Пример Time Message [Jan 17 15:04:58] :  $64:a2:f9:51:b1:82: associated ->$ 50:ff:20:00:11:82 (5 GHz)

(show)> mws log once

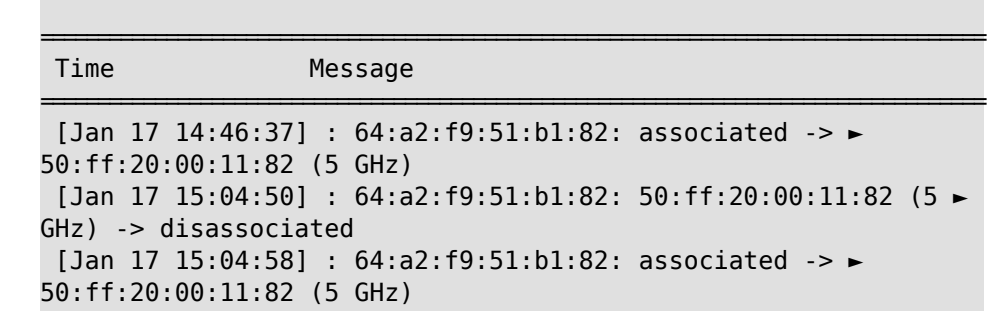

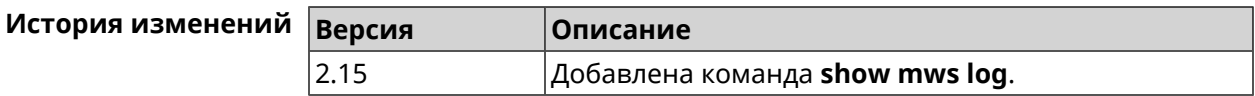

## 3.127.64 show mws member

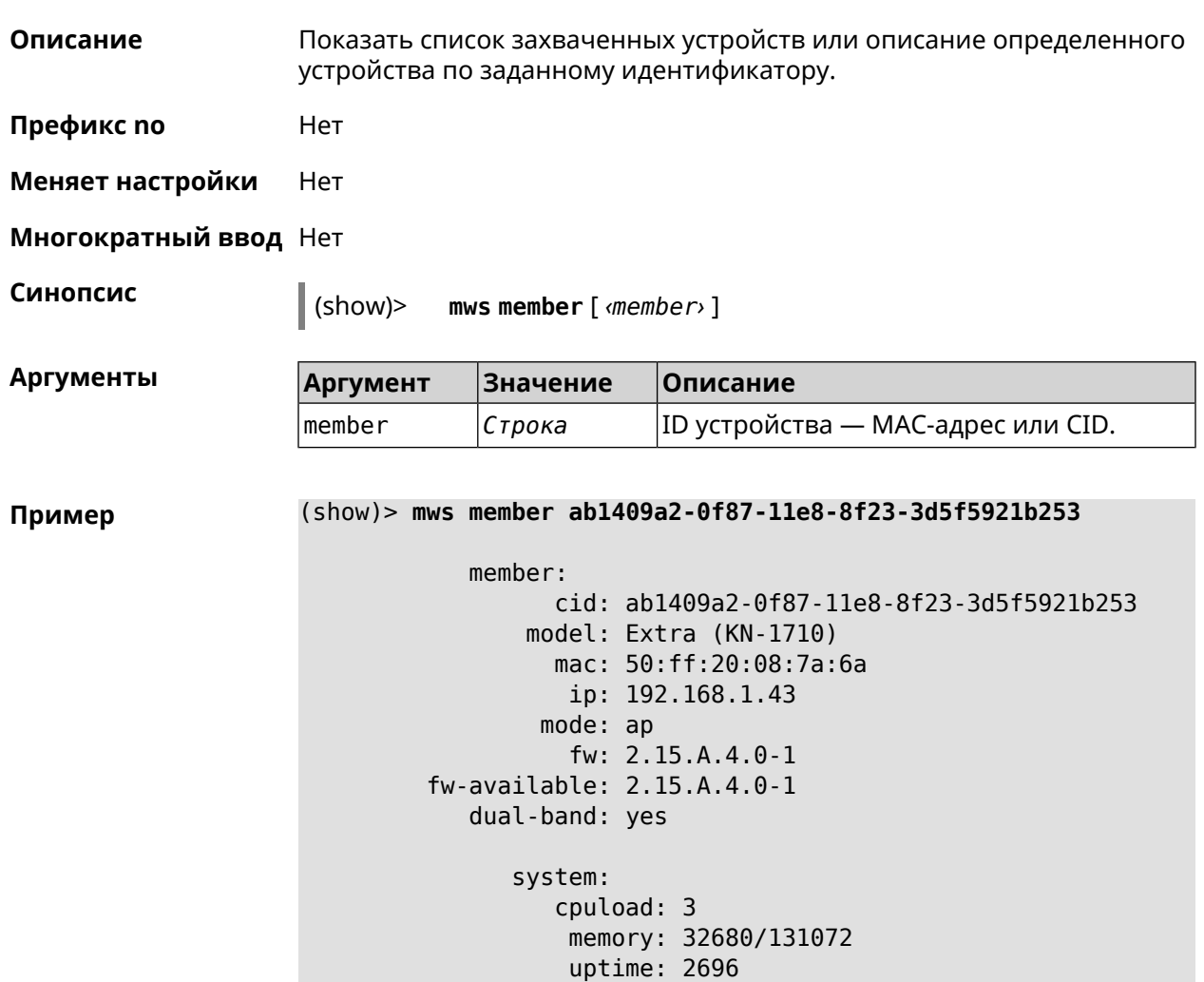

rci: errors: 0

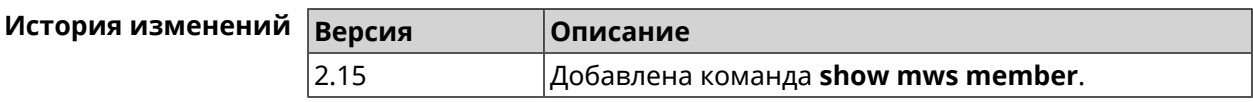

#### **3.127.65 show ndns**

**Описание** Показать параметры KeenDNS, полученные из последнего запроса на сервер (см. команды **ndns [get-booked](#page-332-0)** и **ndns [get-update](#page-333-0)**). **Префикс no** Нет **Меняет настройки** Нет **Многократный ввод** Нет **Синопсис** (show)> **ndns Пример** (show)> **ndns** name: testname booked: testname domain: mykeenetic.com address: 41.189.34.56 updated: yes access: direct ttp: direct: yes interface: GigabitEthernet1 address: 41.189.34.56

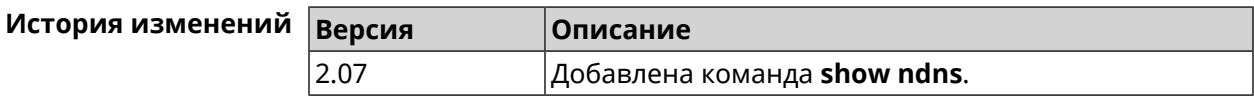

#### **3.127.66 show netfilter**

**Описание** Показать информацию о работе сетевого экрана. Необходимо для обеспечения удаленной техподдержки.

**Префикс no** Нет

**Меняет настройки** Нет

**Многократный ввод** Нет

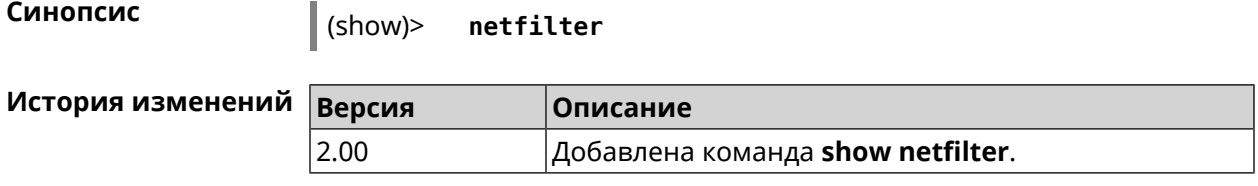

#### **3.127.67 show ntce hosts**

**Описание** Показать список хостов, определенных службой *[NTCE](#page-523-0)*, их операционную систему и список приложений на них.

**Префикс no** Нет

**Меняет настройки** Нет

**Многократный ввод** Нет

**Синопсис** (show)> **ntce hosts**

**Пример** (show)> **ntce hosts**

host: mac: 20:aa:4b:5c:09:0e class\_name: unknown device\_name: unknown flow\_types:

flow\_type: skype

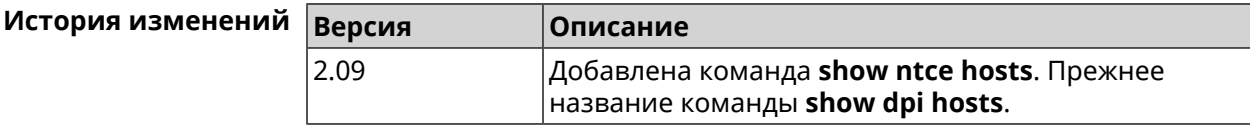

#### **3.127.68 show ntp status**

**Описание** Показать системные настройки *[NTP](#page-522-1)*.

#### **Основные сведения о состоянии NTP**

- ❶ Время, прошедшее с момента последней синхронизации в секундах.
- ❷ Признак последней синхронизации.
- ❸ Признак начальной синхронизации.
- ❹ Время установлено в соответствии с сервером NDSS.
- ❺ Время установлено пользователем вручную.

**Префикс no** Нет

**Меняет настройки** Нет

#### **Многократный ввод** Нет

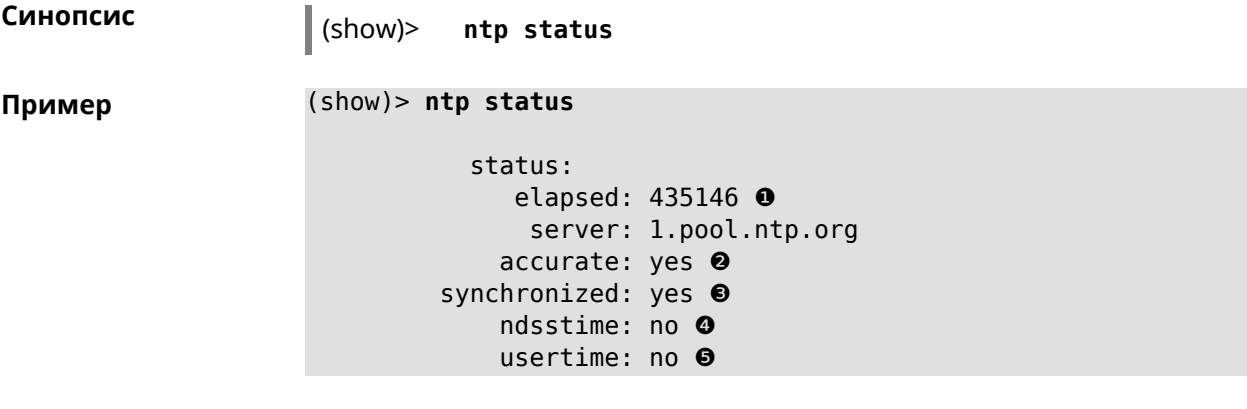

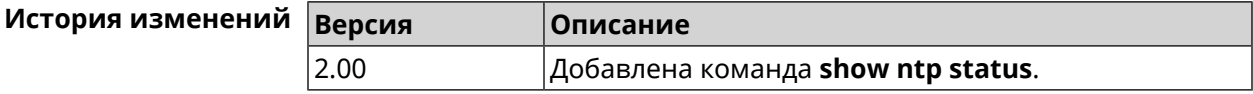

## **3.127.69 show nvox call-history**

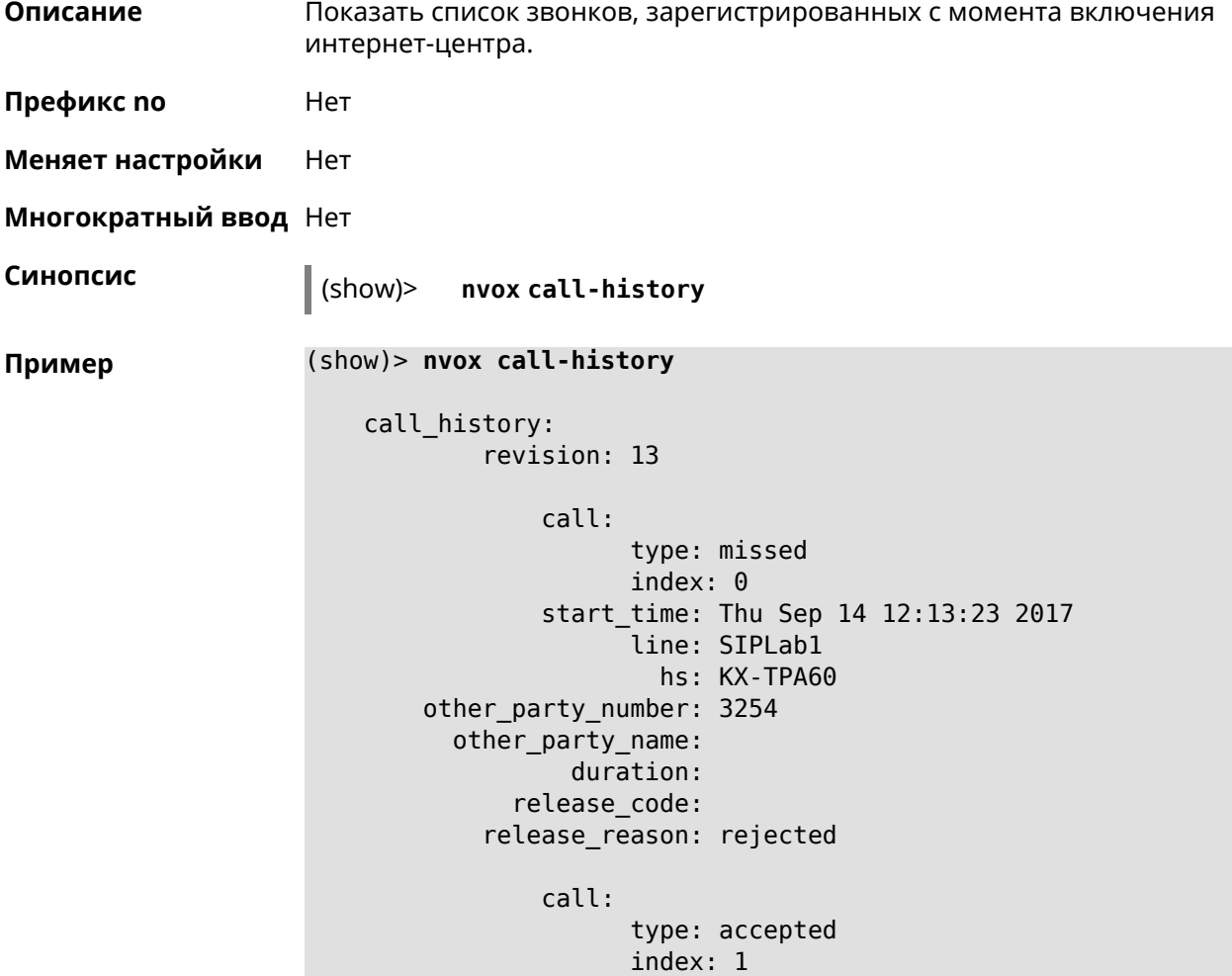

```
start_time: Thu Sep 14 12:13:32 2017
              line: SIPLab1
                hs: Gigaset A540CAT
other_party_number: 3254
  other_party_name:
          duration: 3
      release_code:
    release_reason:
        call:
              type: internal
              index: 2
        start_time: Thu Sep 14 12:13:51 2017
              line: intercom
                hs: Gigaset A540CAT
other_party_number: hs1
  other_party_name: KX-TGA250
          duration: 3
      release_code:
    release_reason:
        call:
              type: internal
              index: 3
        start_time: Thu Sep 14 12:14:07 2017
              line: intercom
                hs: Gigaset A540CAT
other_party_number: hs2
  other_party_name: KX-TPA60
          duration: 2
      release_code:
    release_reason:
        call:
              type: internal
              index: 4
        start_time: Thu Sep 14 12:14:24 2017
              line: intercom
                hs: Gigaset A540CAT
other_party_number: hs*
  other party name:
          duration: 0
      release_code:
    release_reason:
        call:
              type: internal
              index: 5
        start_time: Thu Sep 14 12:14:42 2017
              line: intercom
                hs: Gigaset A540CAT
other_party_number: hs2
  other_party_name: KX-TPA60
          duration: 0
```

```
release_code:
    release_reason:
        call:
              type: outgoing
              index: 6
        start_time: Thu Sep 14 12:15:44 2017
              line: Data Group
                hs: Gigaset A540CAT
other_party_number: 0443647362
  other_party_name:
          duration: 0
      release_code:
    release_reason:
        call:
              type: missed
              index: 7
        start_time: Thu Sep 14 12:15:44 2017
              line: Data Group
                hs:
other_party_number: 3647362
  other_party_name:
          duration:
      release_code:
    release_reason:
        call:
              type: forwarded
              index: 8
        start_time: Thu Sep 14 12:17:30 2017
              line: Data Group
                hs:
other_party_number: 3647362
 other_party_name:
          duration:
      release_code: 61773
    release_reason: 0687852828
        call:
              type: outgoing
              index: 9
        start_time: Thu Sep 14 12:17:30 2017
              line: Data Group
                hs: Panasonic KX-TPA60
other_party_number: 0443647362
  other_party_name:
          duration: 0
      release_code: 480
    release_reason: Temporarily Not Available
```
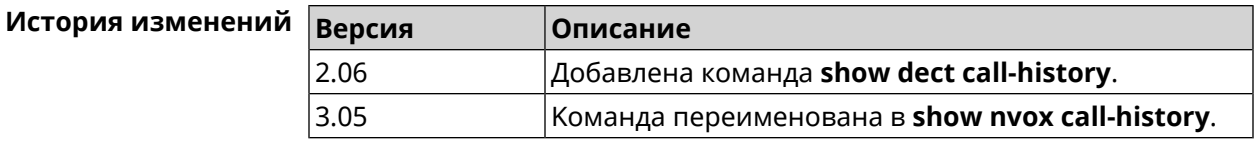

## **3.127.70 show ping-check**

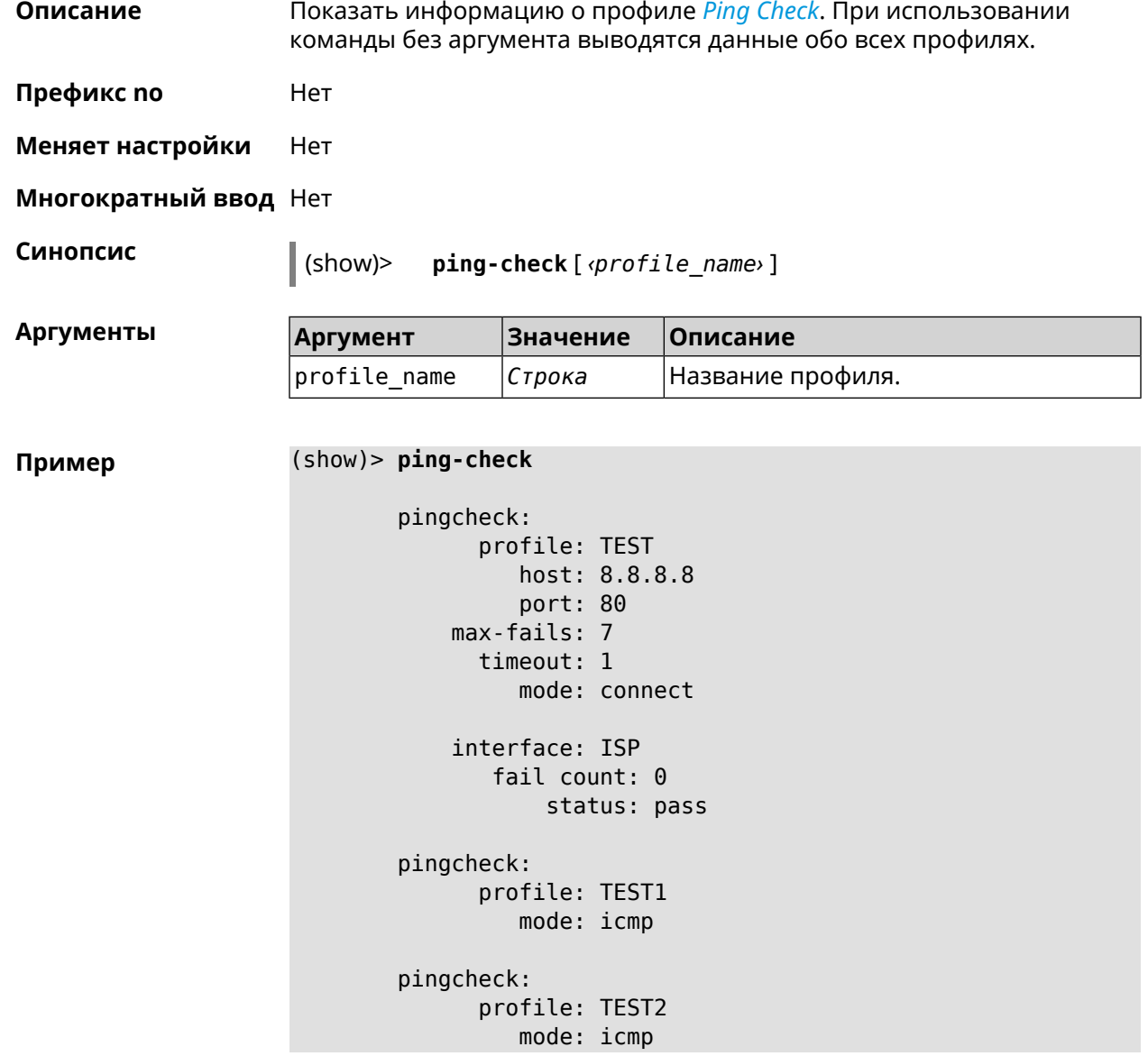

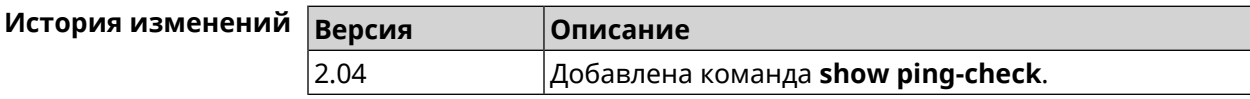

## **3.127.71 show ppe**

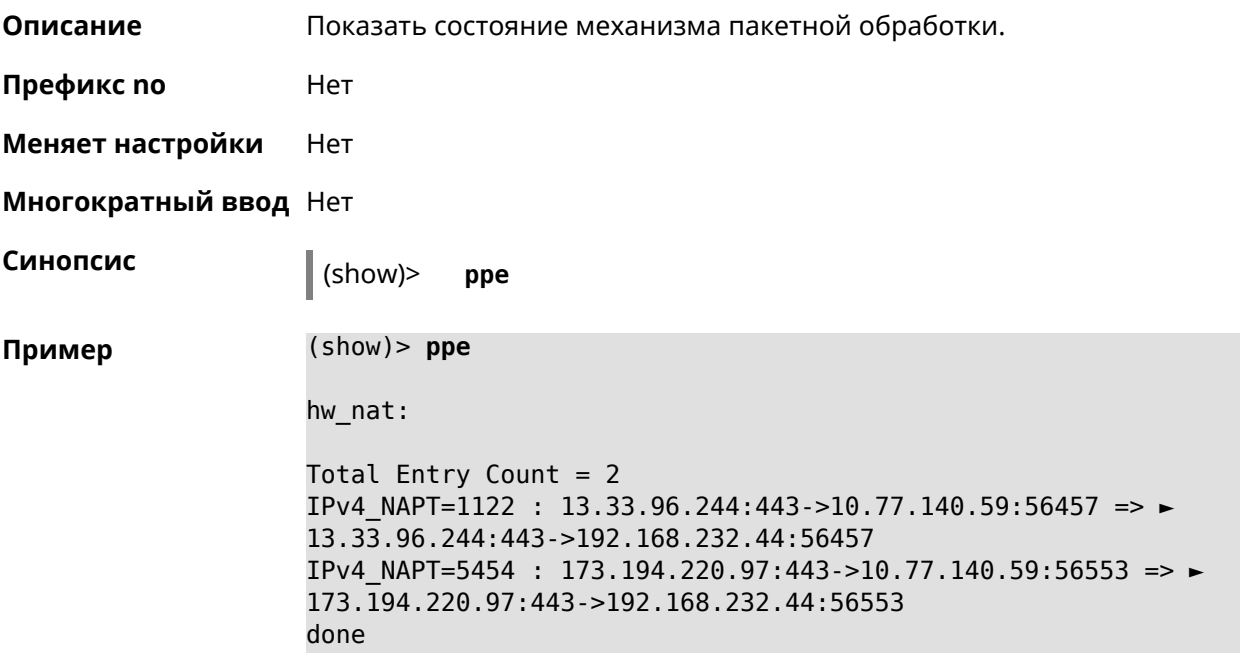

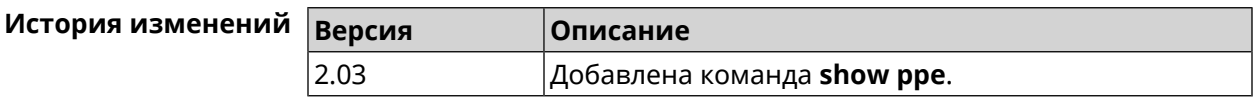

### **3.127.72 show processes**

**Описание** Показать статистику использования процессора службами и процессами.

**Префикс no** Нет

**Меняет настройки** Нет

**Многократный ввод** Нет

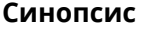

**Синопсис** (show)> **processes**

**Пример** (show)> **processes**

process, id = NETBIOS browser: name: nqnd arg: -i arg: 50ff20001e87

state: S (sleeping)

```
vm-size: 3188 kB
    vm-data: 1548 kB
     vm-stk: 136 kB
     vm-exe: 4 kB
     vm-lib: 1448 kB
    vm-swap: 0 kB
    threads: 1
        fds: 15
 statistics:
       interval: 30
            cpu:
                now: 17319.483753
                min: 0
                max: 0
                avg: 0
                cur: 0
    service:
     configured: yes
          alive: yes
        started: yes
          state: STARTED
process, id = Dns::Proxy::Policy0:
       name: ndnproxy
        arg: -c
        arg: /var/ndnproxy_Policy0.conf
        arg: -p
        arg: /var/ndnproxy_Policy0.pid
      state: S (sleeping)
        pid: 630
       ppid: 192
    vm-size: 1676 kB
    vm-data: 504 kB
     vm-stk: 136 kB
     vm-exe: 108 kB
     vm-lib: 896 kB
    vm-swap: 0 kB
    threads: 1
        fds: 10
 statistics:
       interval: 30
            cpu:
                now: 17319.483764
                min: 0
```

```
max: 0avg: 0cur: 0service:
configured: yes
     alive: yes
   started: yes
     state: STARTED
```
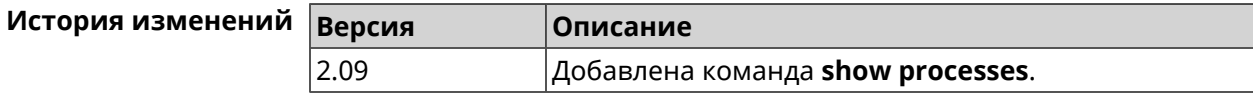

## 3.127.73 show running-config

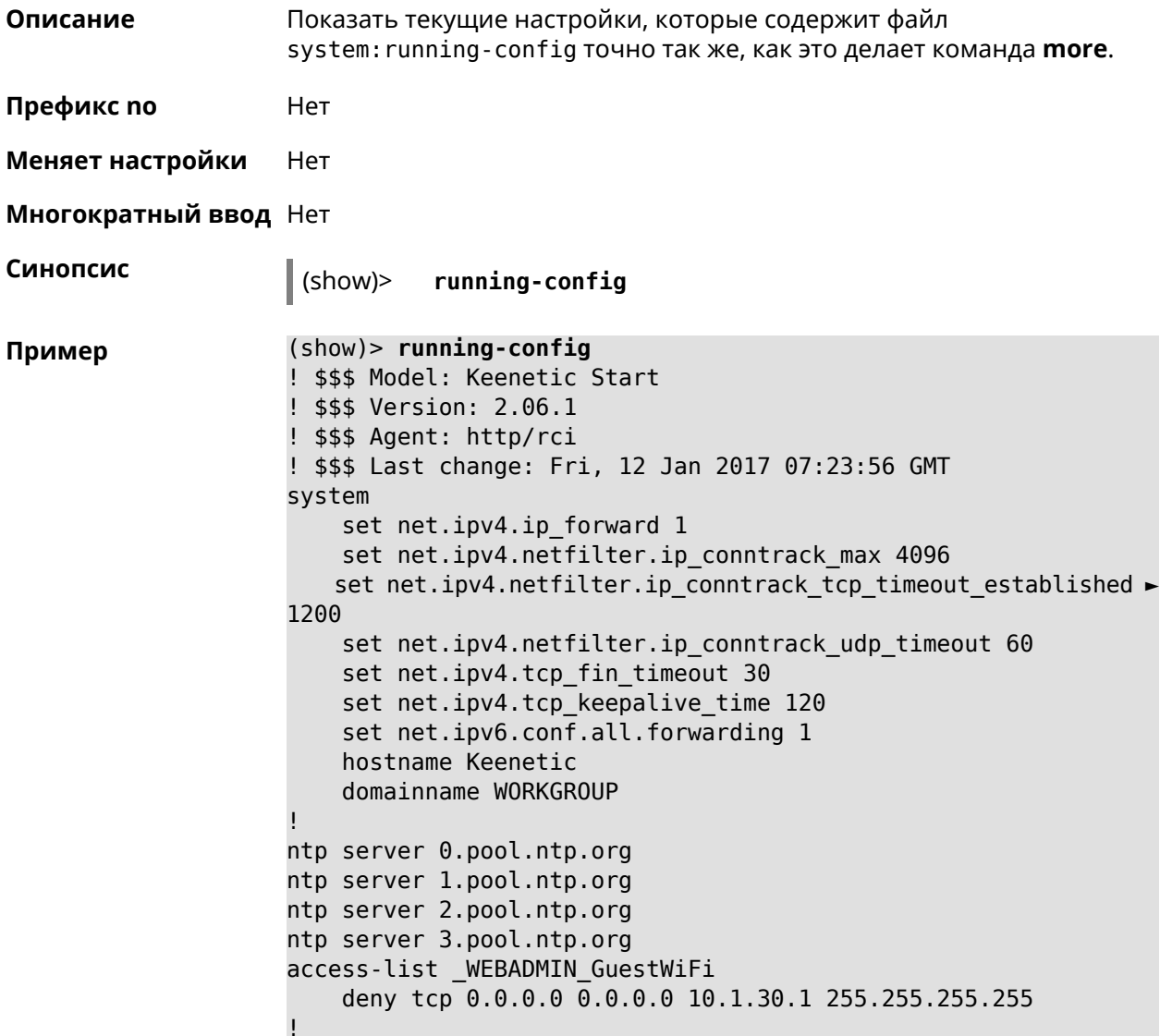

```
access-list _WEBADMIN_ISP
    permit tcp 0.0.0.0 0.0.0.0 192.168.15.200 255.255.255.255 ►
port eq 3389
    permit icmp 0.0.0.0 0.0.0.0 0.0.0.0 0.0.0.0
!
isolate-private
dyndns profile _ABCD
!
dyndns profile _WEBADMIN
    type dyndns
!
interface FastEthernet0
    up
!
interface FastEthernet0/0
        switchport mode access
        switchport access vlan 1
!
interface FastEthernet0/1
        switchport mode access
        switchport access vlan 1
!
interface Bridge0
    name Home
    description "Home network"
    inherit FastEthernet0/Vlan1
    include AccessPoint
    security-level private
    ip address 192.168.15.43 255.255.255.0
    up
!
interface WiMax0
    description Yota
    security-level public
    ip address auto
    ip global 400
    up
!
interface PPTP0
    description "Office VPN"
    peer crypton.zydata.ru
    lcp echo 30 3
    ipcp default-route
    ipcp name-servers
    ccp
    security-level public
    authentication identity "00441"
    authentication password 123456
    authentication mschap
    authentication mschap-v2
    encryption mppe
    ip tcp adjust-mss pmtu
    connect via ISP
    up
```

```
!
ip route 82.138.7.141 ISP auto
ip route 82.138.7.132 ISP auto
ip route 82.138.7.27 PPTP0 auto
ip dhcp pool _WEBADMIN
    range 192.168.15.200 192.168.15.219
    bind Home
!
ip dhcp pool WEBADMIN GUEST AP
    range 10.1.30.33 10.1.30.52
    bind GuestWiFi
!
ip dhcp host A 00:01:02:03:04:05 1.1.1.1
ip dhcp host B 00:01:02:03:04:06 1.1.1.2
ip nat Home
ip nat GuestWiFi
ipv6 subnet Default
    bind Home
    number 0
    mode slaac
!
ipv6 local-prefix default
no ppe
upnp lan Home
torrent
    rpc-port 8090
    peer-port 51413
!
user admin
    password md5 2320924ba6e5c1fec3957e587a21535b
    tag cli
   tag cifs
    tag http
    tag ftp
!
user test
    password md5 baadfb946f5d516379cfd75e31e409d9
    tag readonly
!
service dhcp
service dns-proxy
service ftp
service cifs
service http
service telnet
service ntp-client
service upnp
cifs
    share 9430B54530B52EDC 9430B54530B52EDC:
    automount
    permissive
!
!
```
!

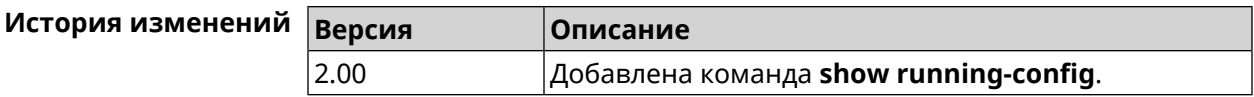

#### **3.127.74 show schedule**

**Описание** Показать параметры определенного расписания. Если выполнить команду без аргумента, то будет отображен весь список расписаний в системе.

**Префикс no** Нет

**Меняет настройки** Heт

**Многократный ввод** Нет

**Синопсис** (show)> **schedule** [ *‹name›* ]

**Аргументы Argument Значение Описание**

name *Строка* Название расписания.

**Пример** (show)> **schedule 123**

schedule, name = 123: action, type = start, left =  $561514$ , next = yes: dow: Tue time: 01:29 action, type =  $stop$ , left =  $564274$ : dow: Tue time: 02:15

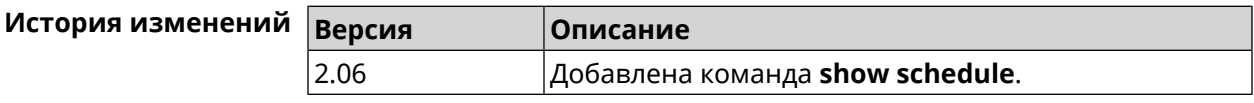

#### **3.127.75 show self-test**

**Описание** Показать совокупную информацию о системной активности. Необходимо для обеспечения удаленной техподдержки.

**Префикс no** Нет

**Меняет настройки** Нет

**Многократный ввод** Нет

**Синопсис** (show)> **self-test**

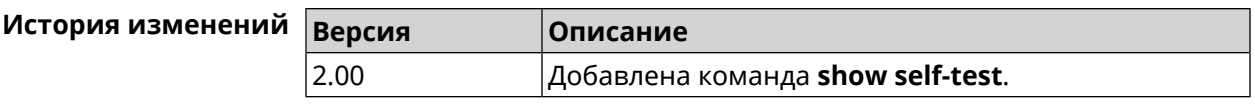

### 3.127.76 show site-survey

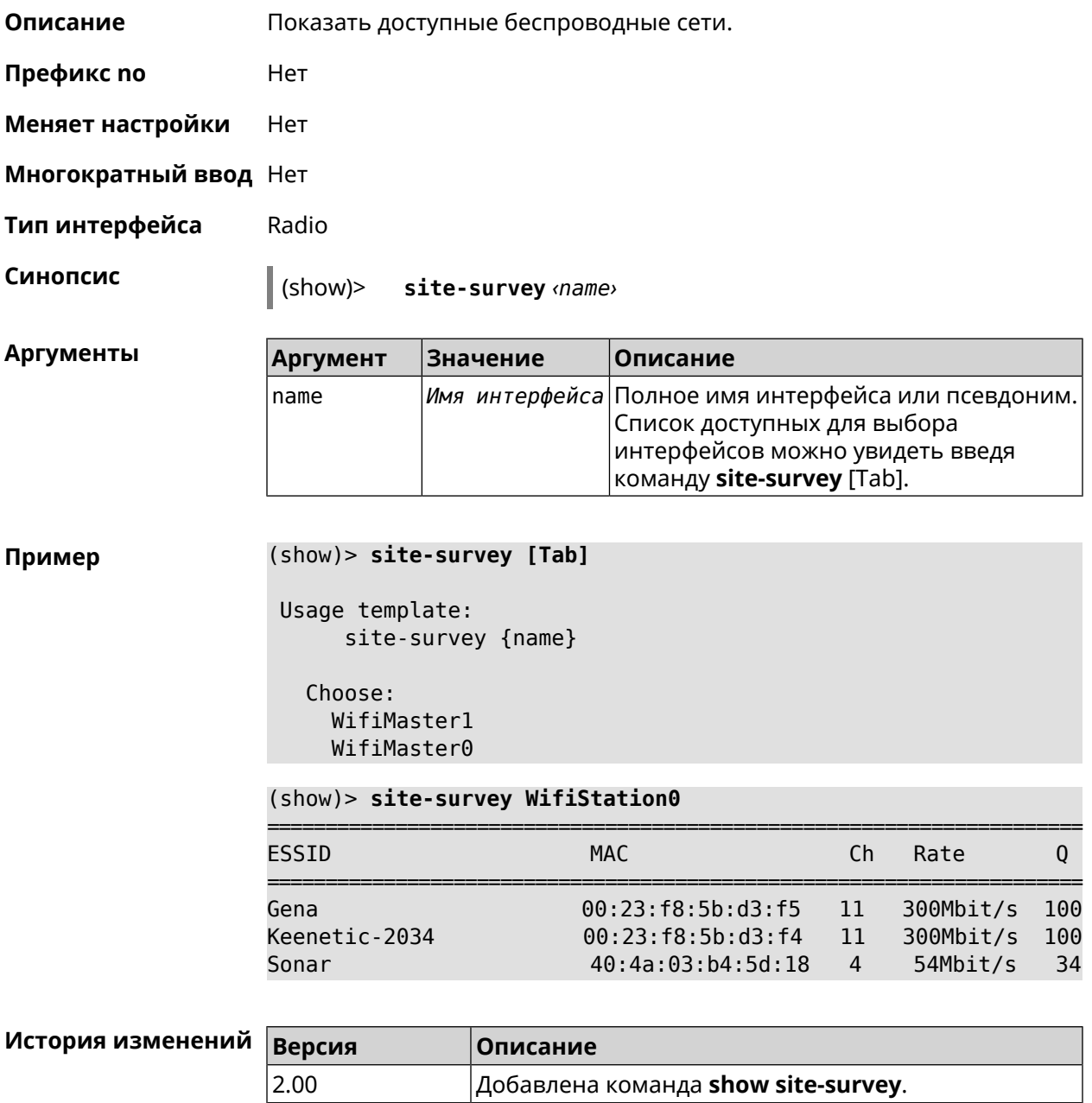

## 3.127.77 show skydns profiles

Описание

Вывести список профилей SkyDNS.

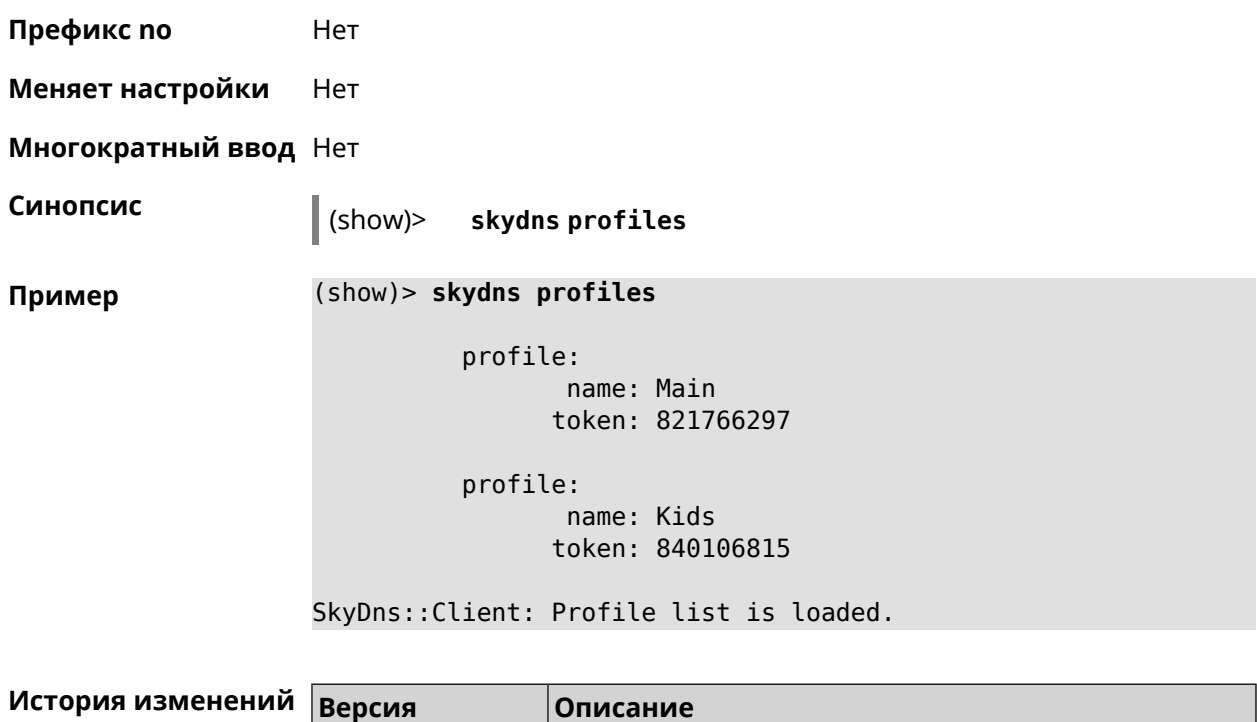

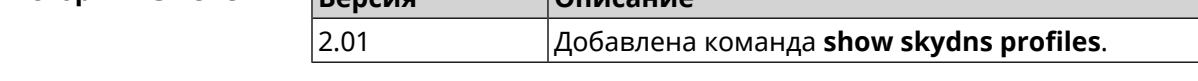

# **3.127.78 show skydns userinfo**

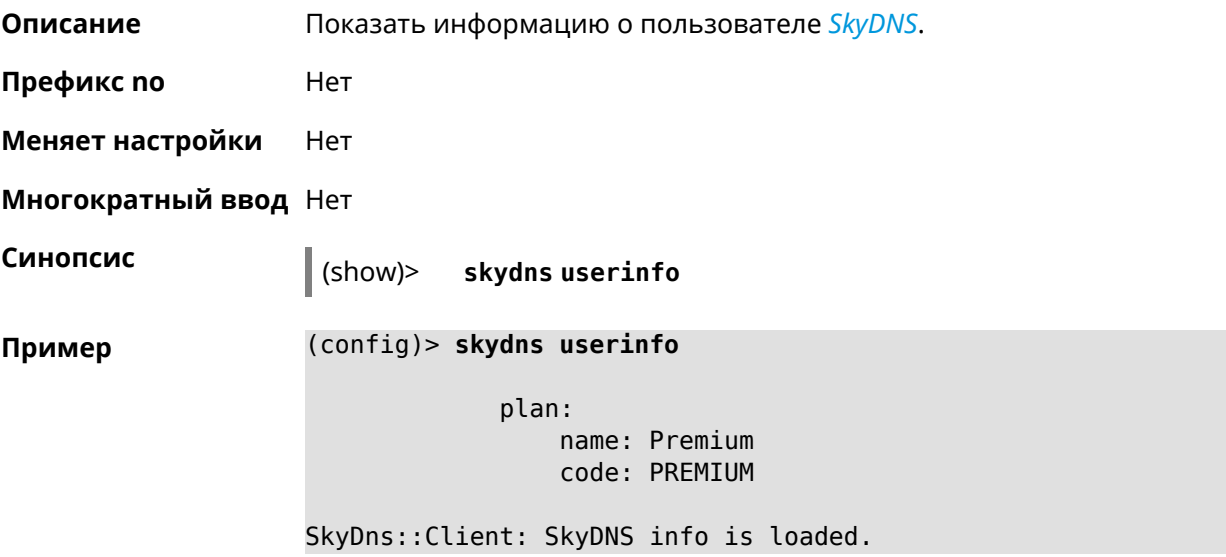

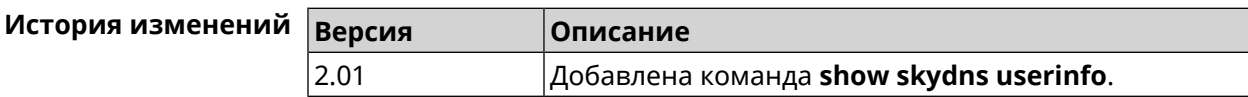

# **3.127.79 show ssh fingerprint**

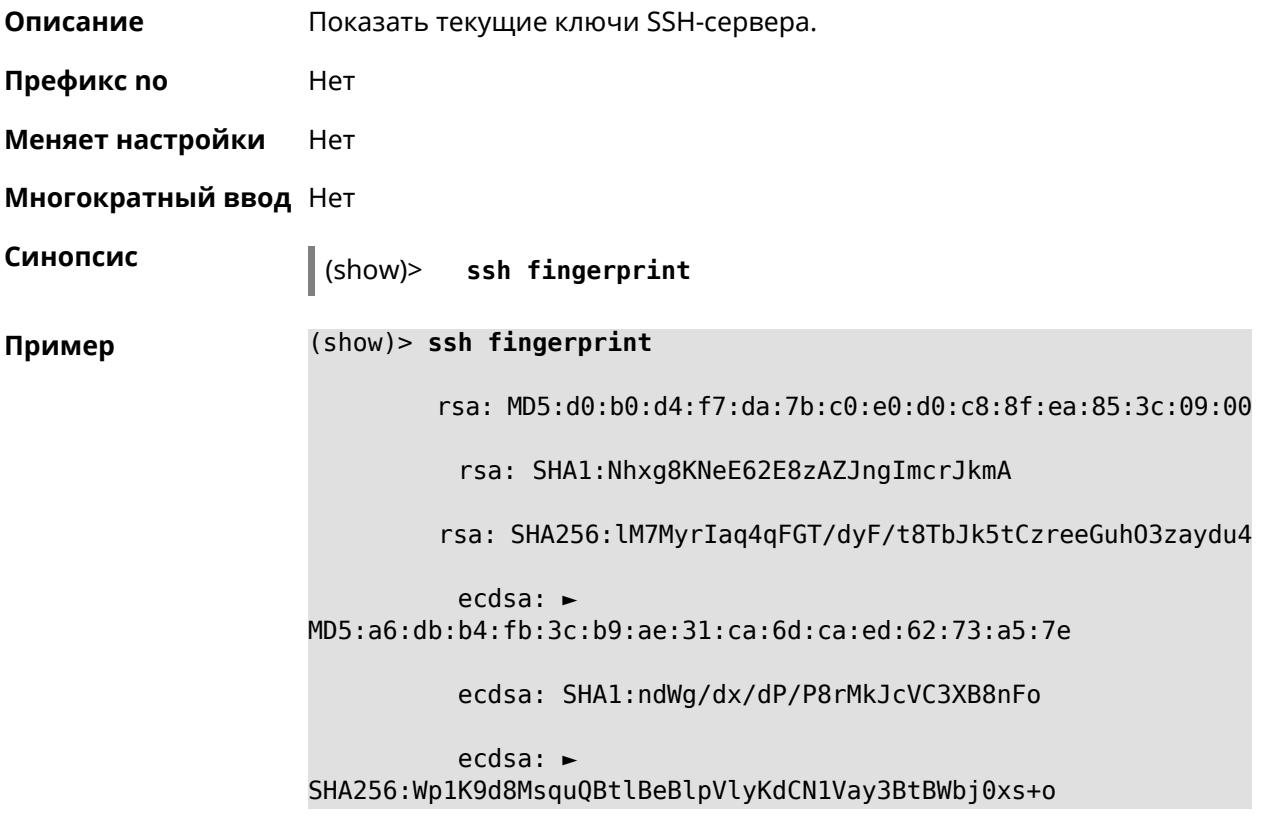

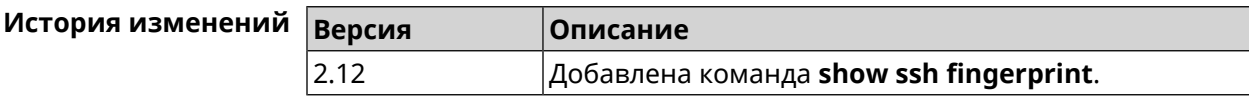

## **3.127.80 show sstp-server**

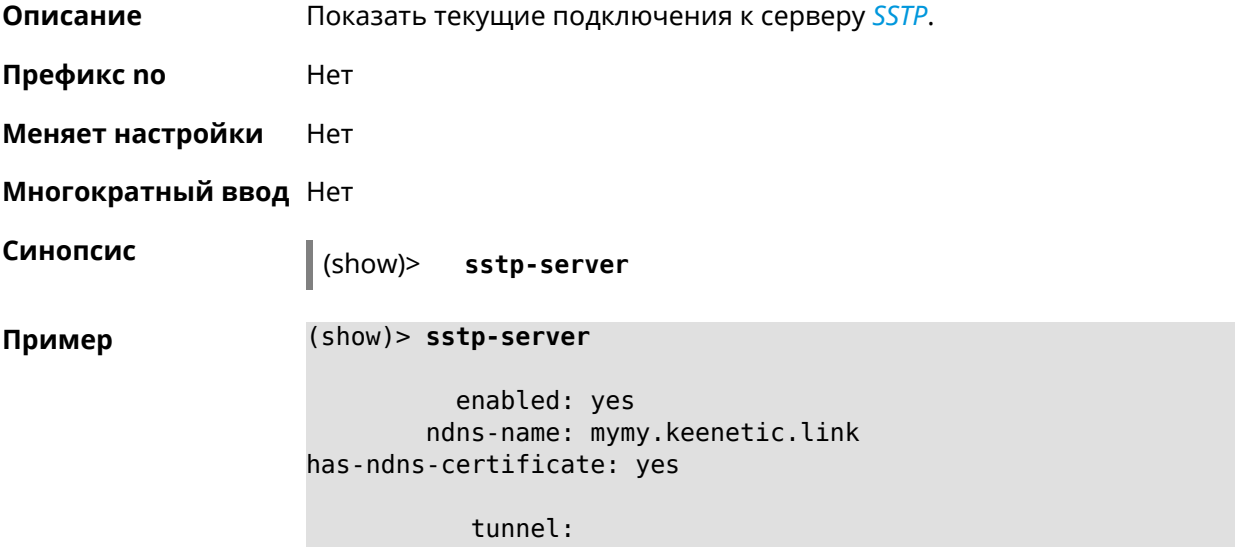

```
clientaddress: 172.16.3.33
     username: mymy
      uptime: 29
   statistic:
            rxpackets: 121
 rx-multicast-packets: 0
 rx-broadcast-packets: 0
             rxbytes: 14715
             rxerrors: 0
            rxdropped: 0
            txpackets: 78
tx-multicast-packets: 0
tx-broadcast-packets: 0
             txbytes: 48265
            txerrors: 0
            txdropped: 0
            timestamp: 104530.202229
        last-overflow: 0.000000
```
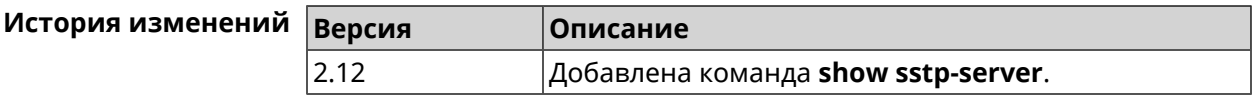

#### **3.127.81 show system**

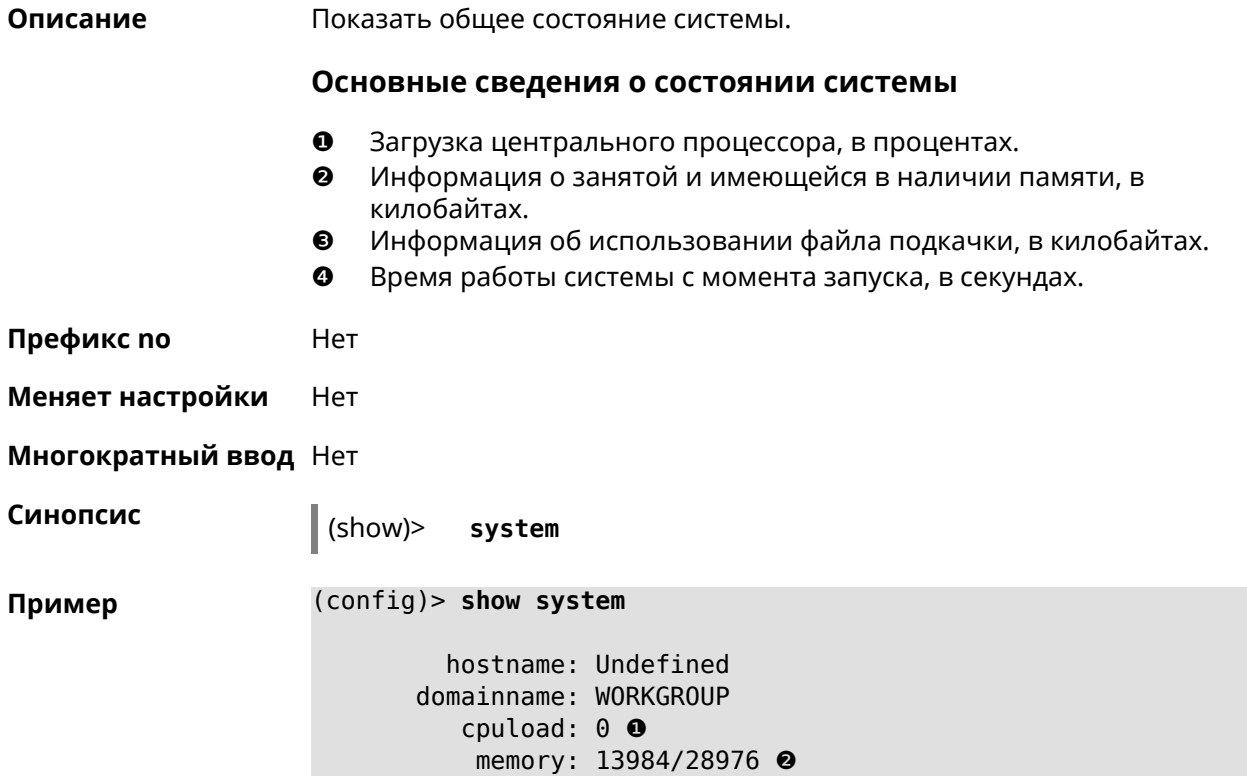

#### swap: 0/0 ❸ uptime: 153787 ❹

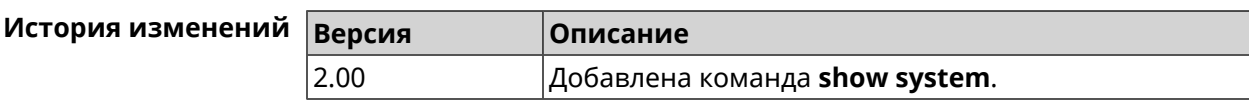

## **3.127.82 show system cpustat**

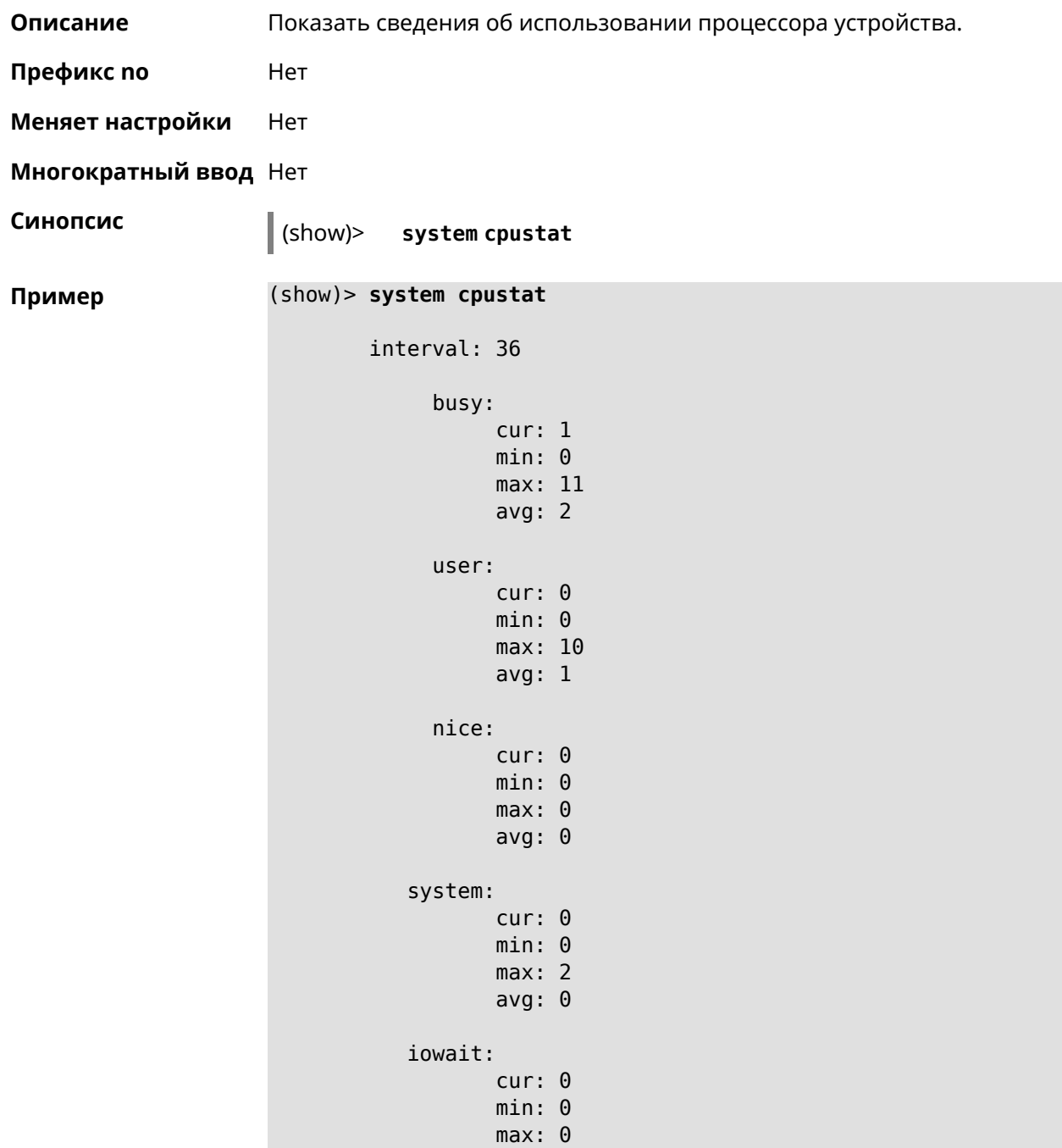

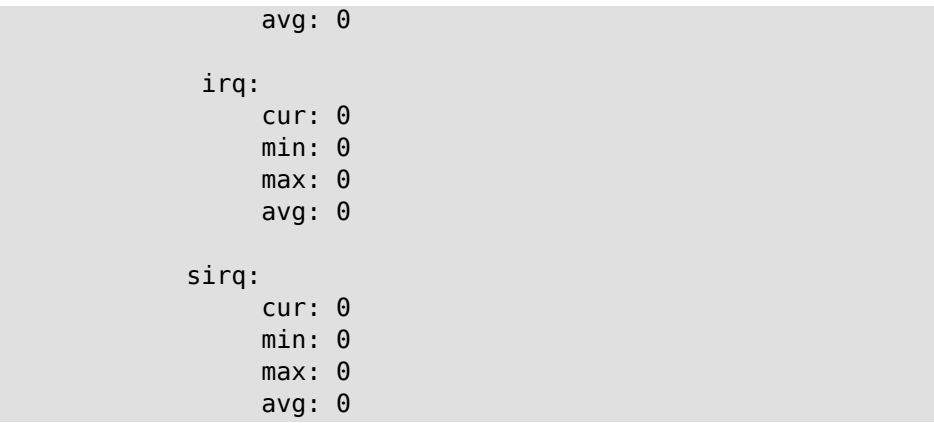

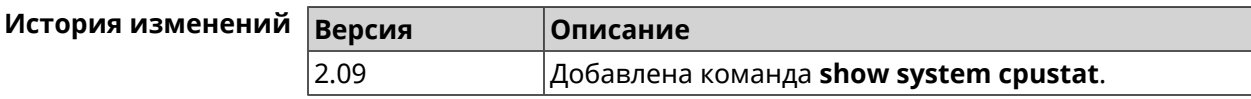

## **3.127.83 show tags**

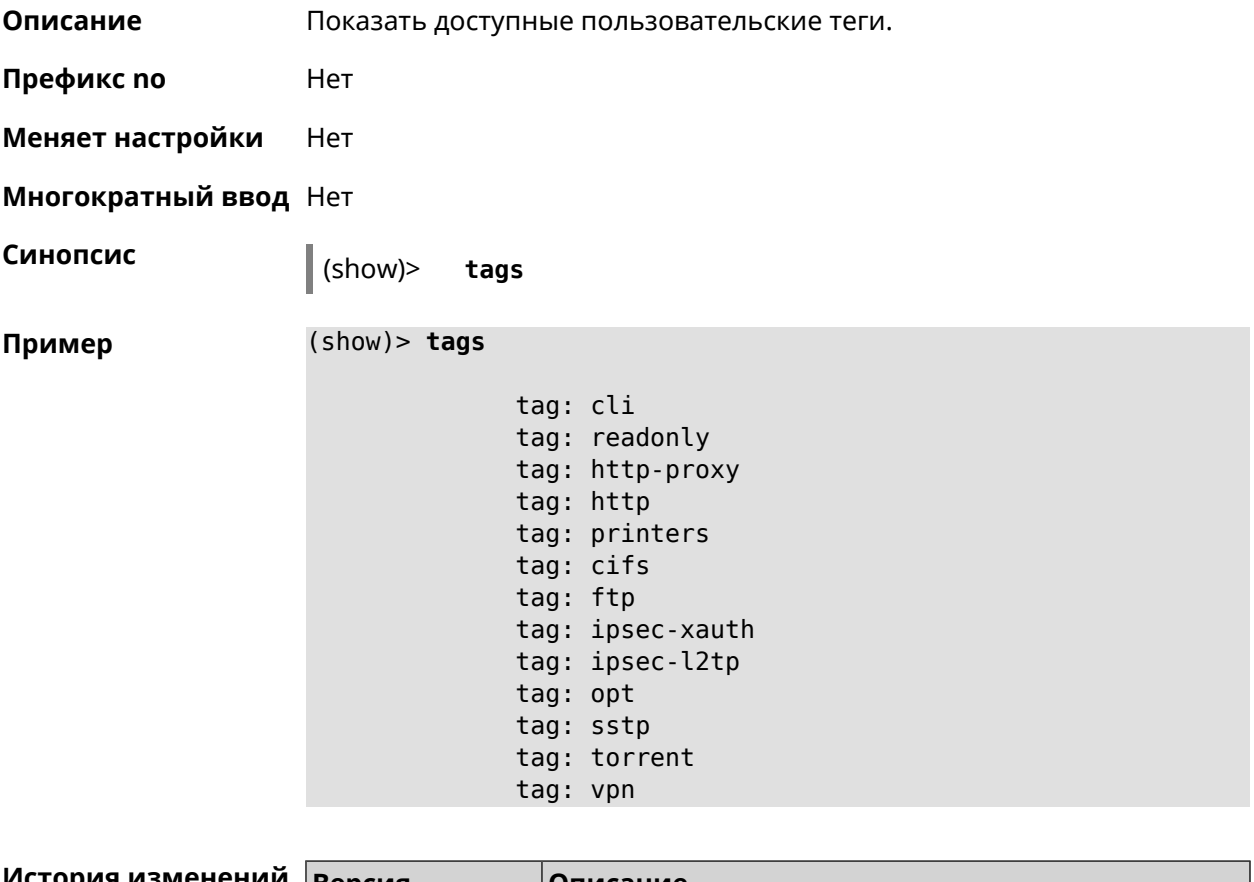

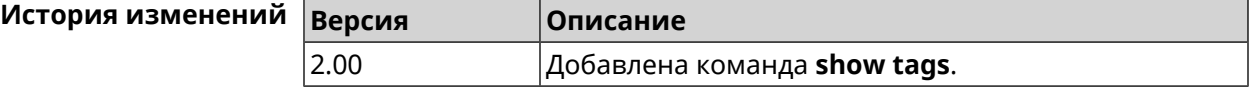

## **3.127.84 show threads**

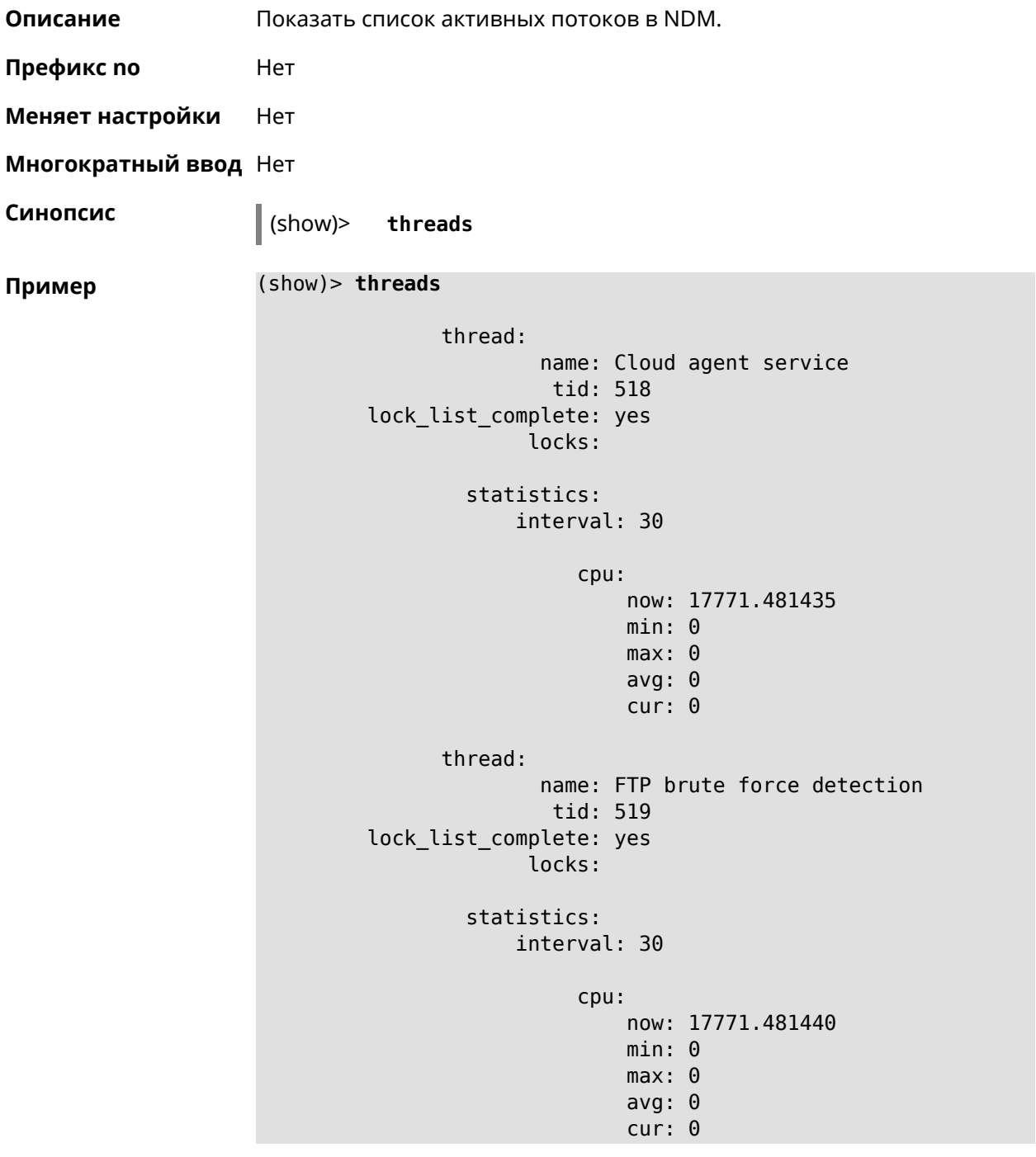

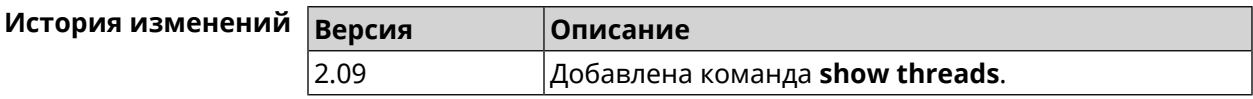

#### **3.127.85 show torrent status**

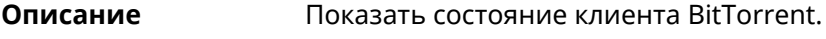

**Префикс no** Нет

**Меняет настройки** Нет

**Многократный ввод** Нет

**Синопсис** (show)> **torrent status**

**Пример** (show)> **torrent status**

state: running rpc-port: 8090

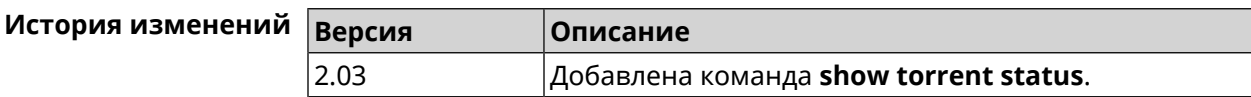

## **3.127.86 show upnp redirect**

**Описание** Показать правила трансляции портов *[UPnP](#page-526-0)*. Если выполнить команду без аргумента, то весь список правил трансляции будет выведен на экран. **Префикс no** Нет **Меняет настройки** Нет

**Многократный ввод** Нет

**Тип интерфейса** IP

**Синопсис** (show)> **upnp redirect** [( *‹protocol› ‹interface› ‹port›*) <sup>|</sup> *‹index›* ]

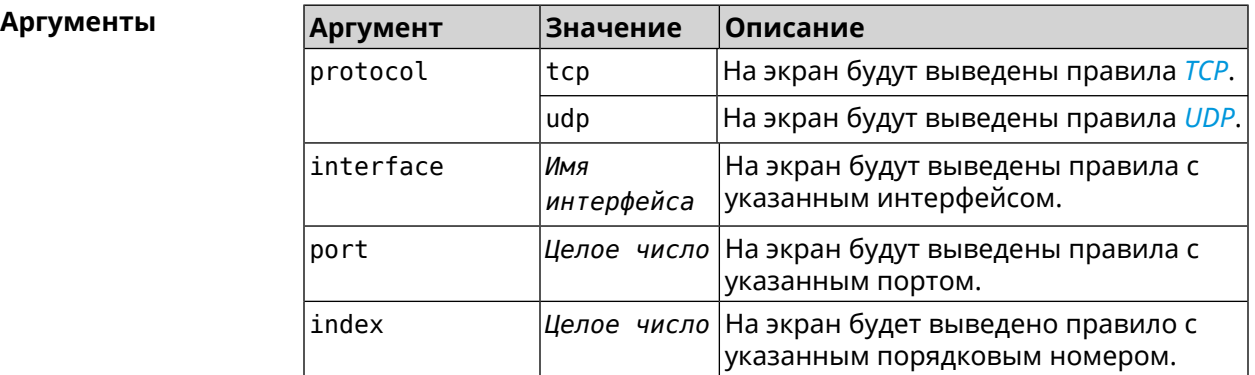

#### **Пример** (show)> **upnp redirect udp ISP 11175**

```
entry:
      index: 1
  interface: ISP
   protocol: udp
       port: 11175
to-address: 192.168.15.206
    to-port: 11175
description: Skype UDP at 192.168.12.286:11175 (2024)
    packets: 0
      bytes: 0
```
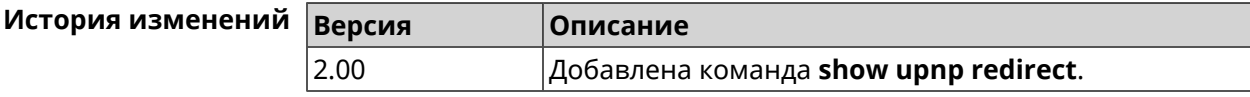

#### **3.127.87 show version**

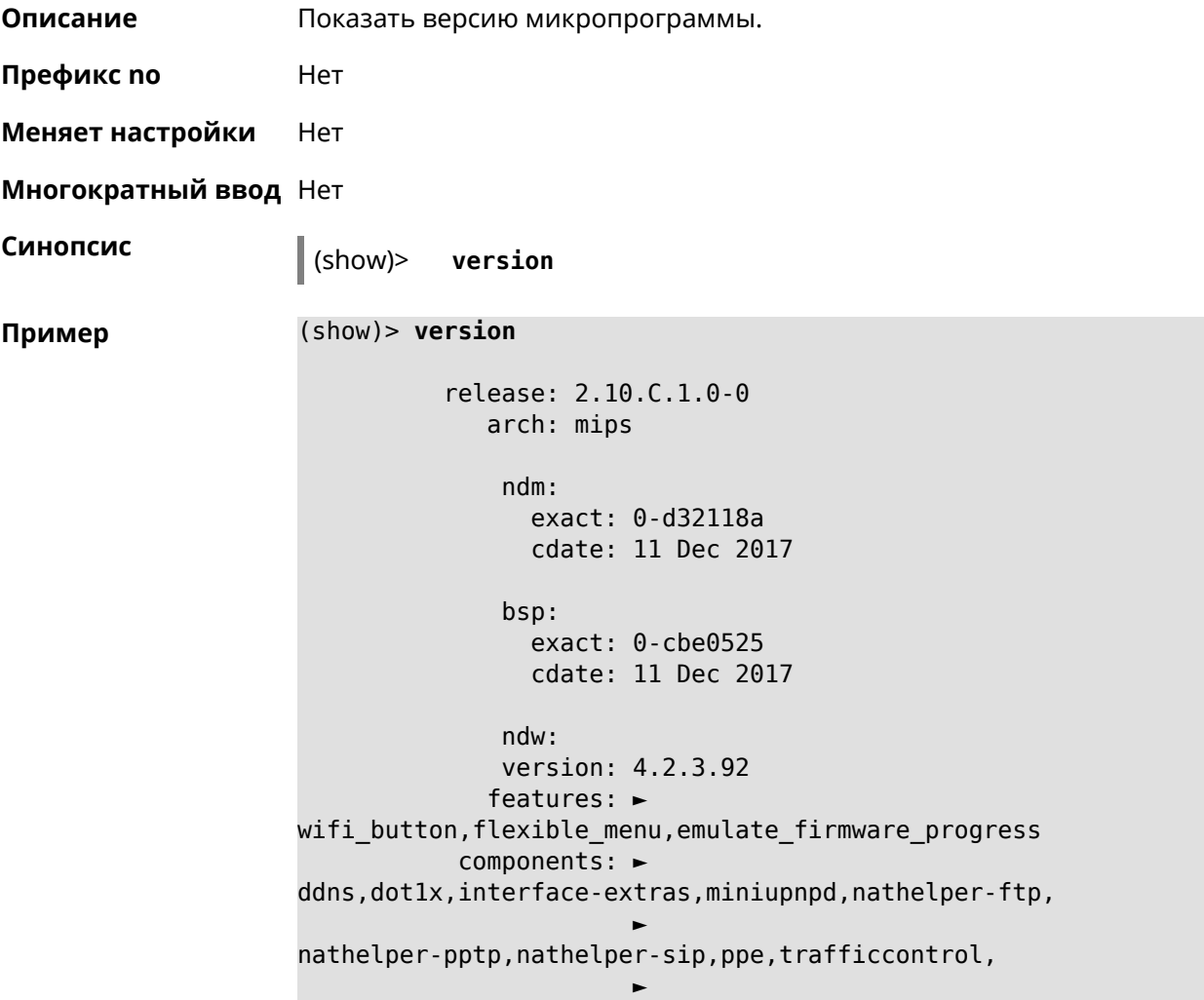

cloudcontrol,base,components,corewireless,dhcpd,l2tp, ► igmp,easyconfig,pingcheck,ppp,pptp,pppoe,ydns manufacturer: Keenetic Ltd. vendor: Keenetic series: KN model: Start (KN-1110) hw\_version: 10118000 hw\_id: KN-1110 device: Start class: Internet Center

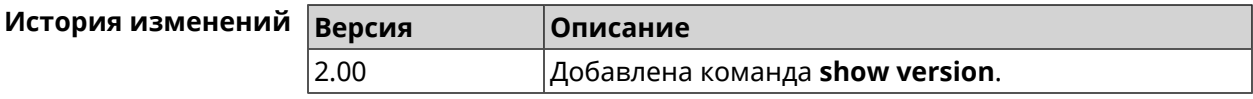

#### **3.127.88 show vpn-server**

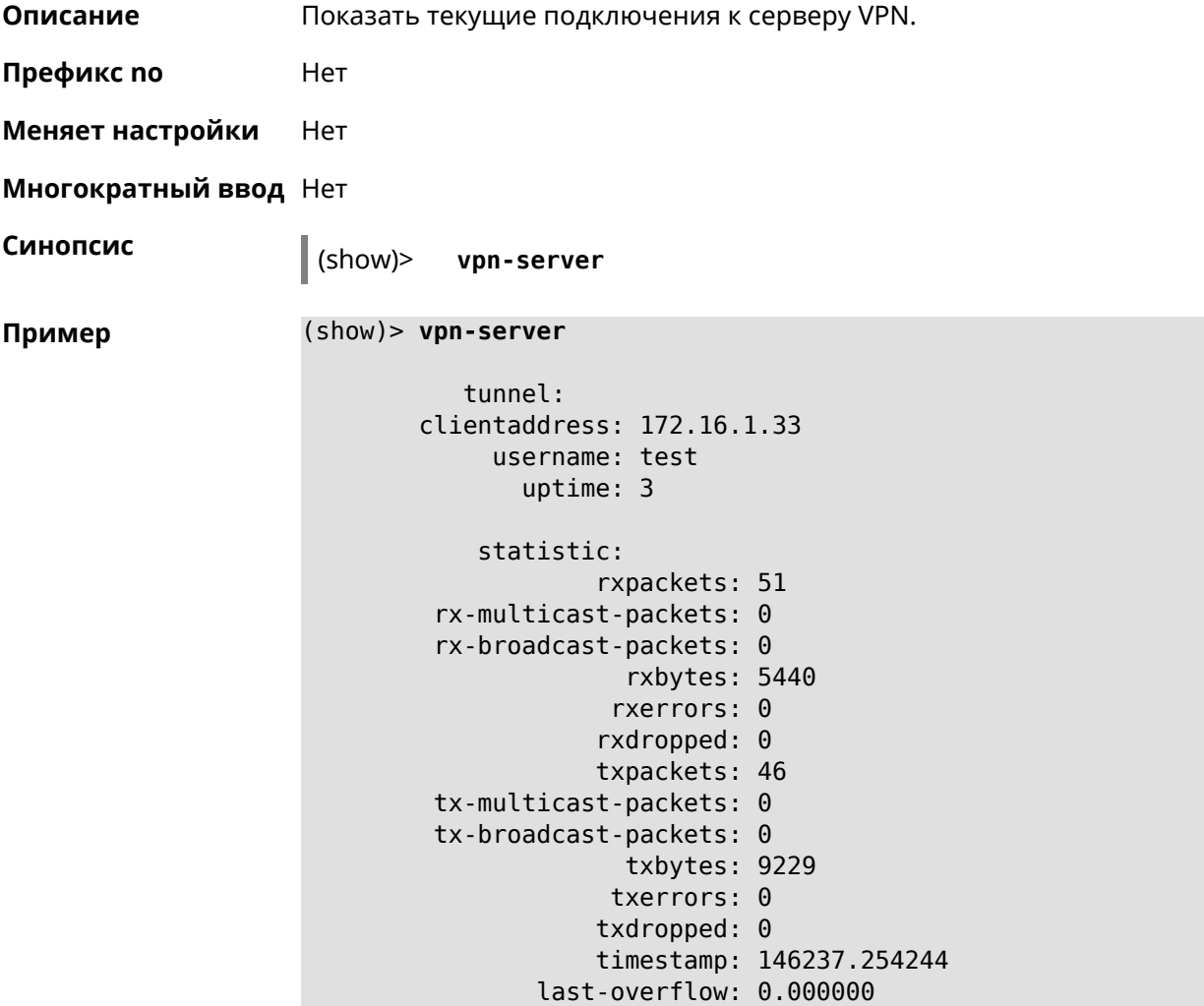

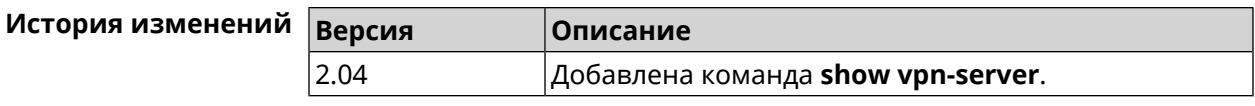

# **3.128 skydns**

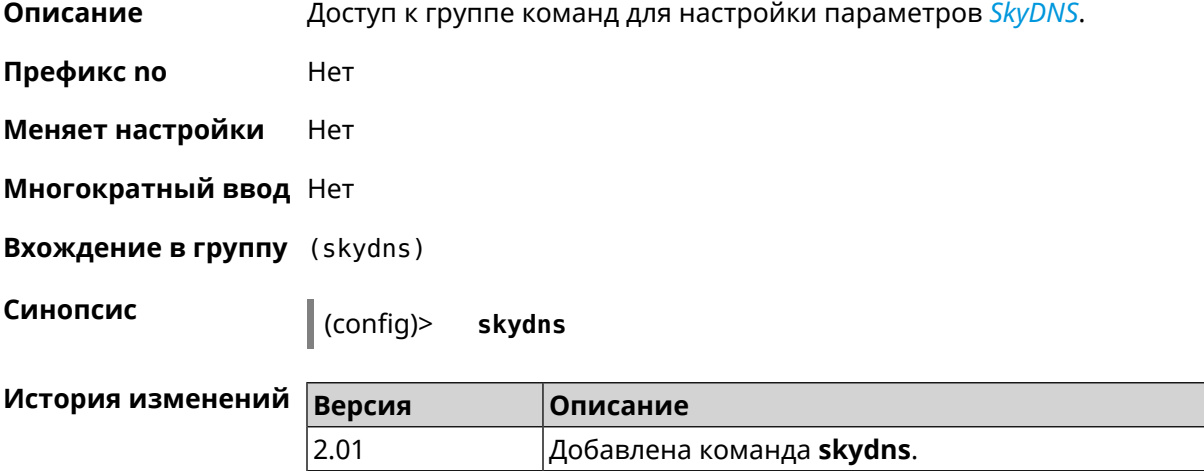

## **3.128.1 skydns assign**

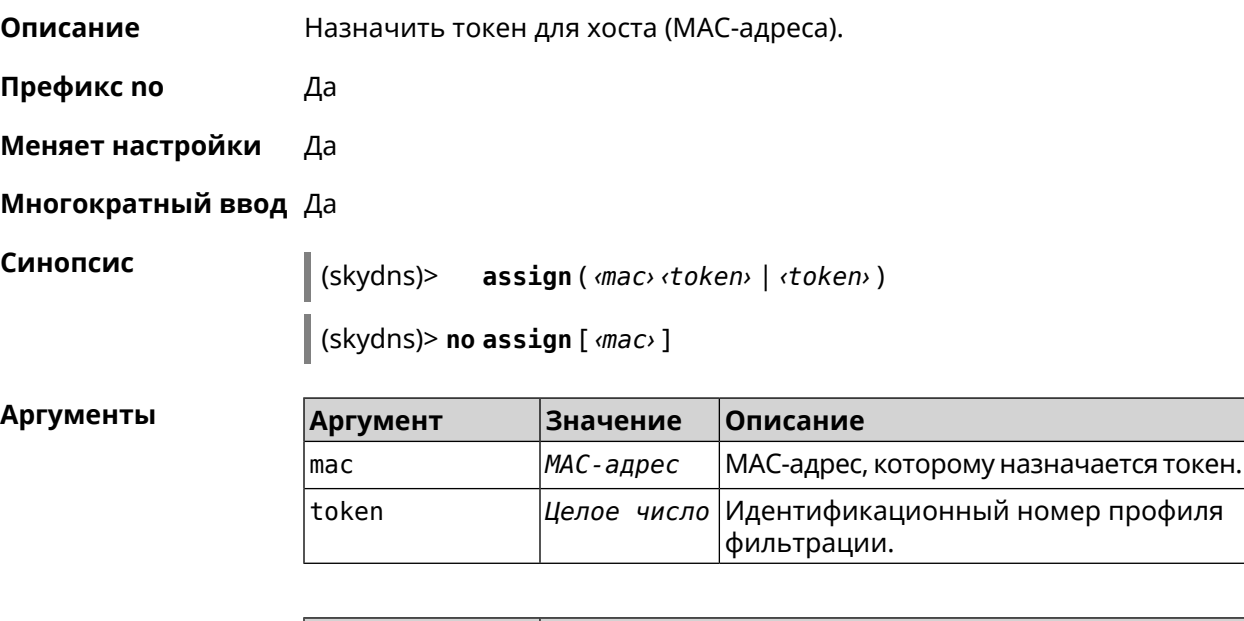

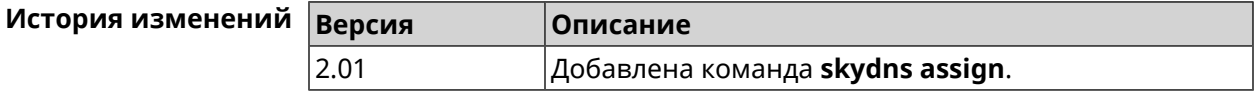

## **3.128.2 skydns check-availability**

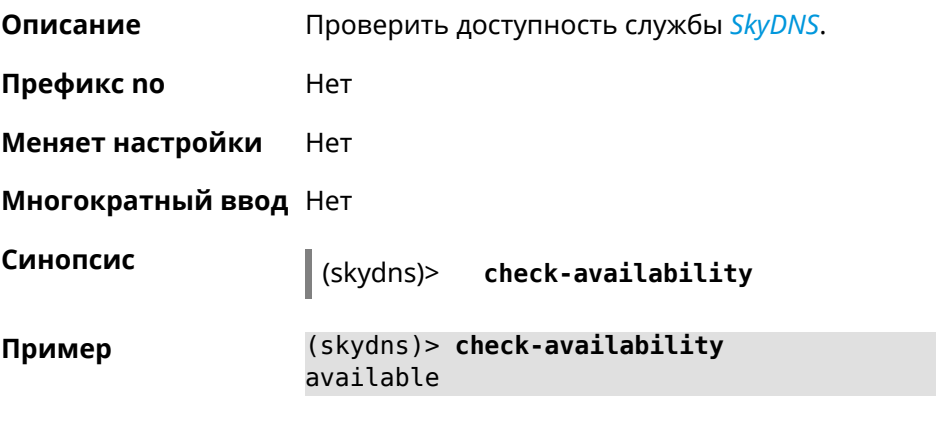

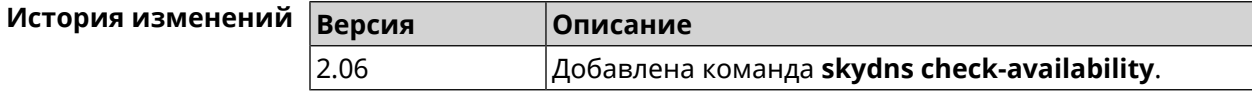

## **3.128.3 skydns enable**

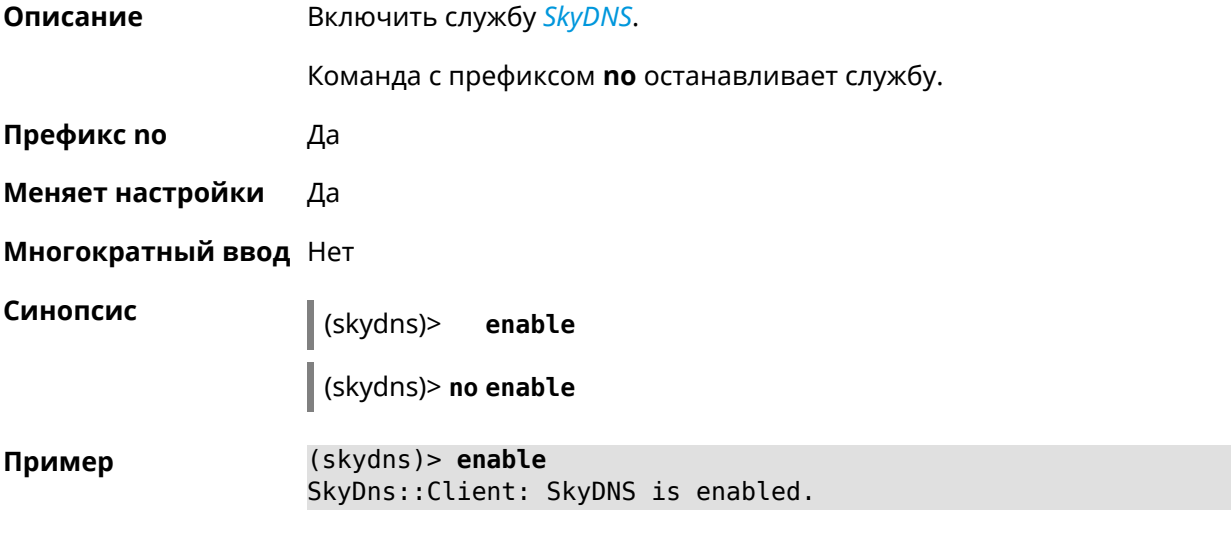

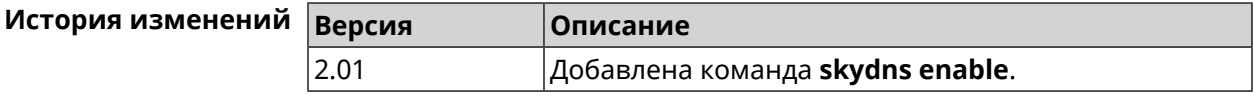

## **3.128.4 skydns login**

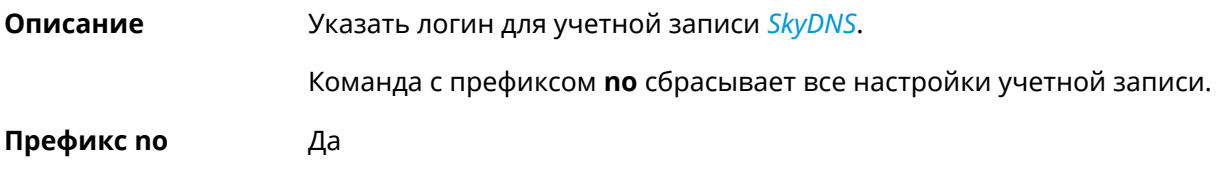

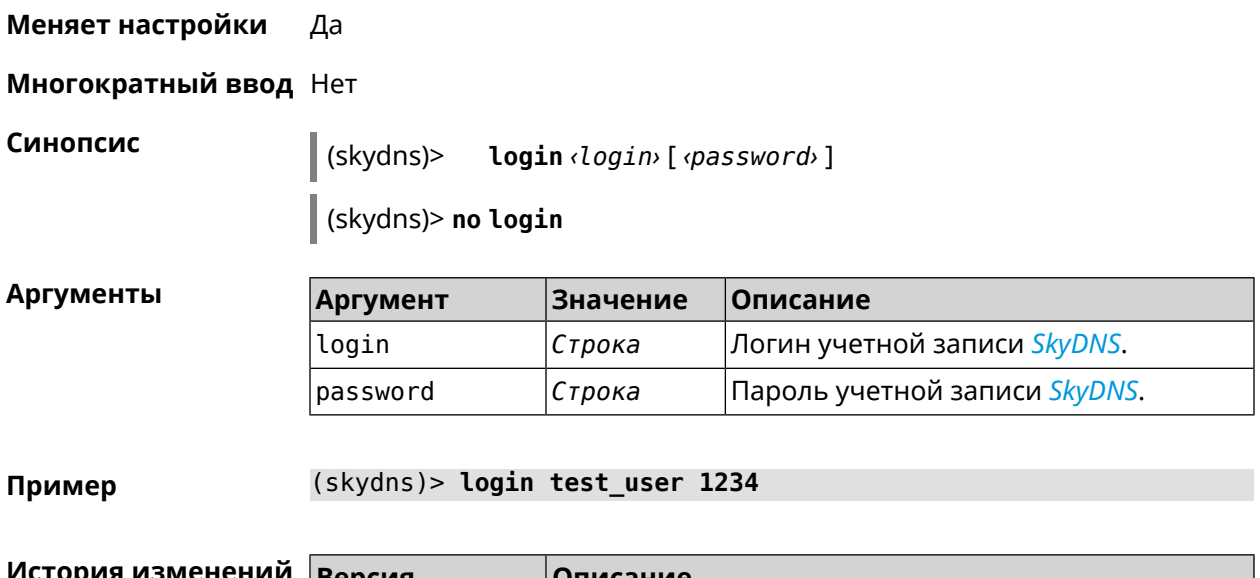

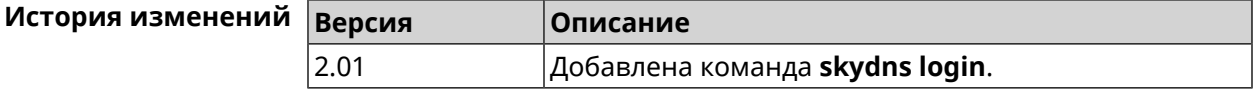

### **3.128.5 skydns password**

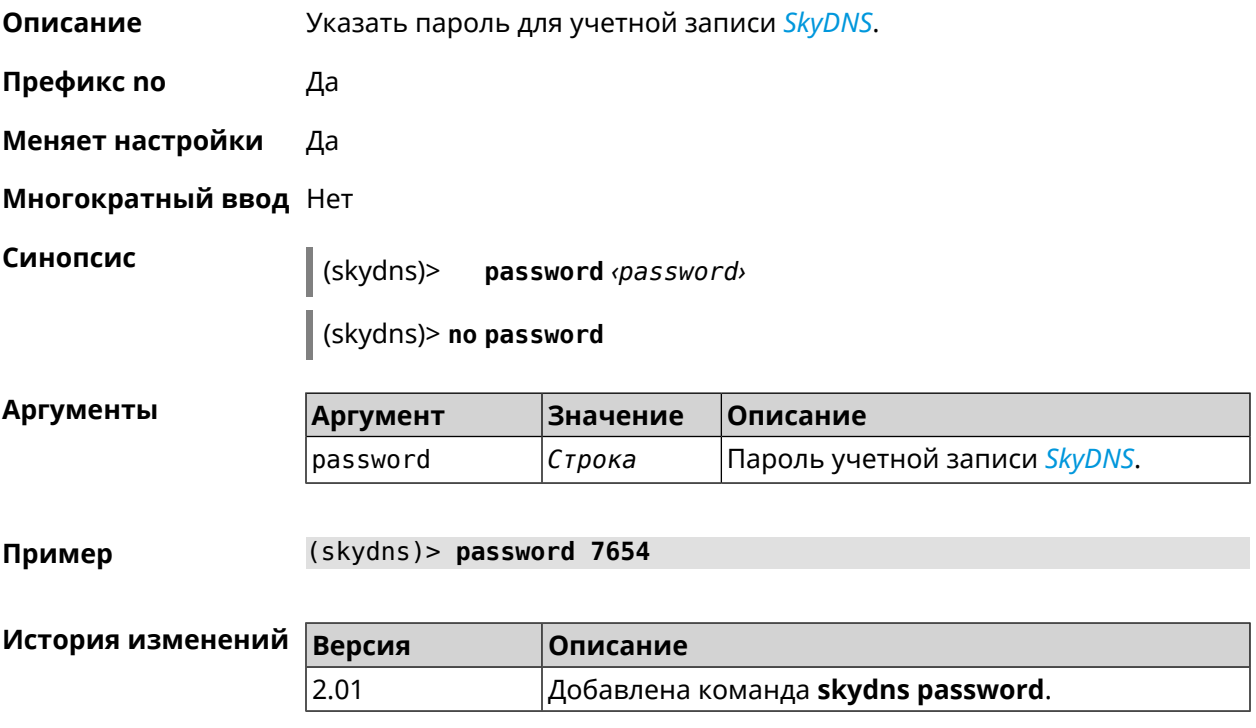

# **3.129 snmp community**

**Описание** Задать новое имя для *[SNMP](#page-525-3)* сообщества. По умолчанию, используется стандартное имя public.

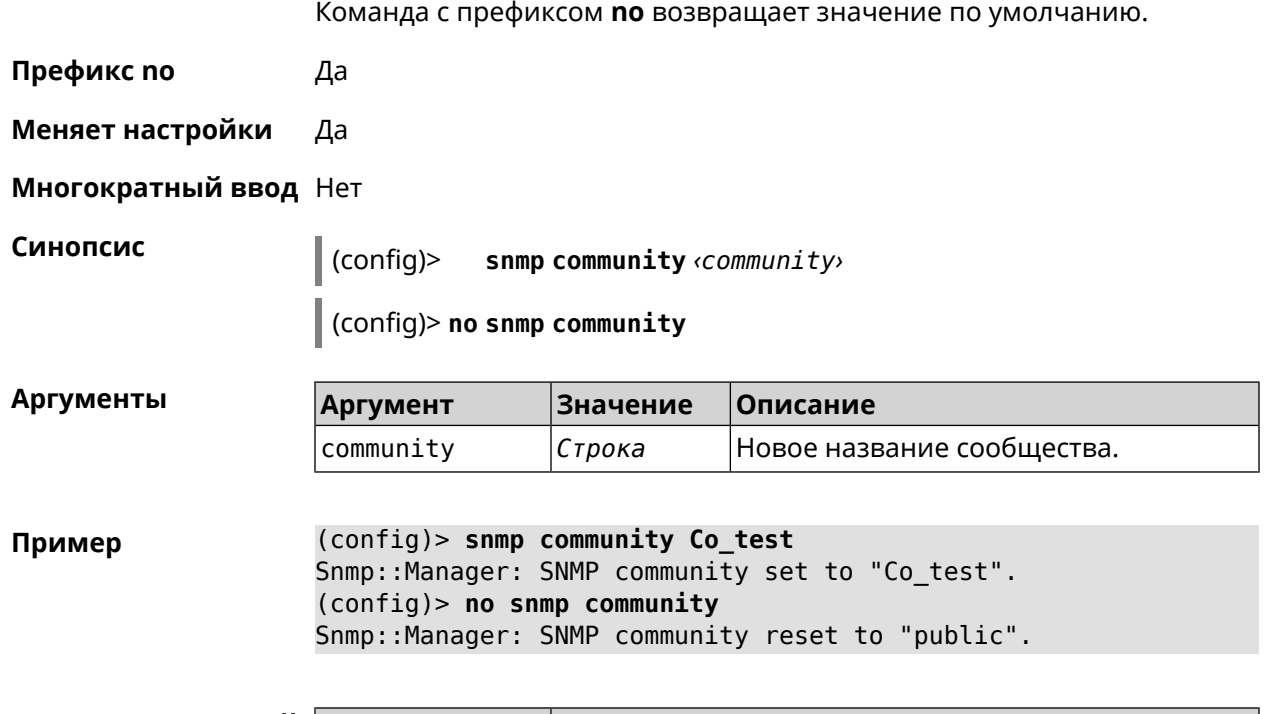

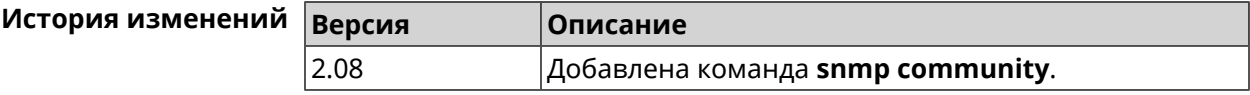

## **3.130 snmp contact**

**Описание** Присвоить контактное имя *[SNMP](#page-525-3)* агенту. По умолчанию имя не определено. Команда с префиксом **no** удаляет настройку.

**Префикс no** Да

**Меняет настройки** Да

**Многократный ввод** Нет

**Синопсис** (config)> **snmp contact** *‹contact›*

(config)> **no snmp contact**

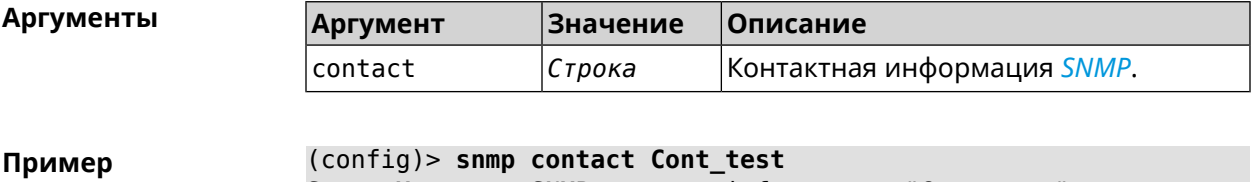

Snmp::Manager: SNMP contact info set to "Cont\_test". (config)> **no snmp contact** Snmp::Manager: SNMP community info reset.

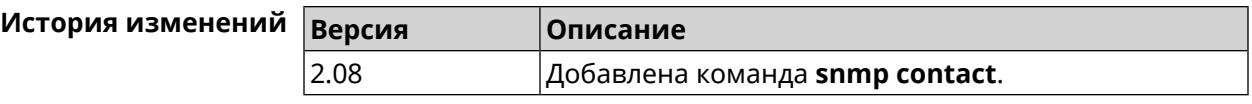

# **3.131 snmp location**

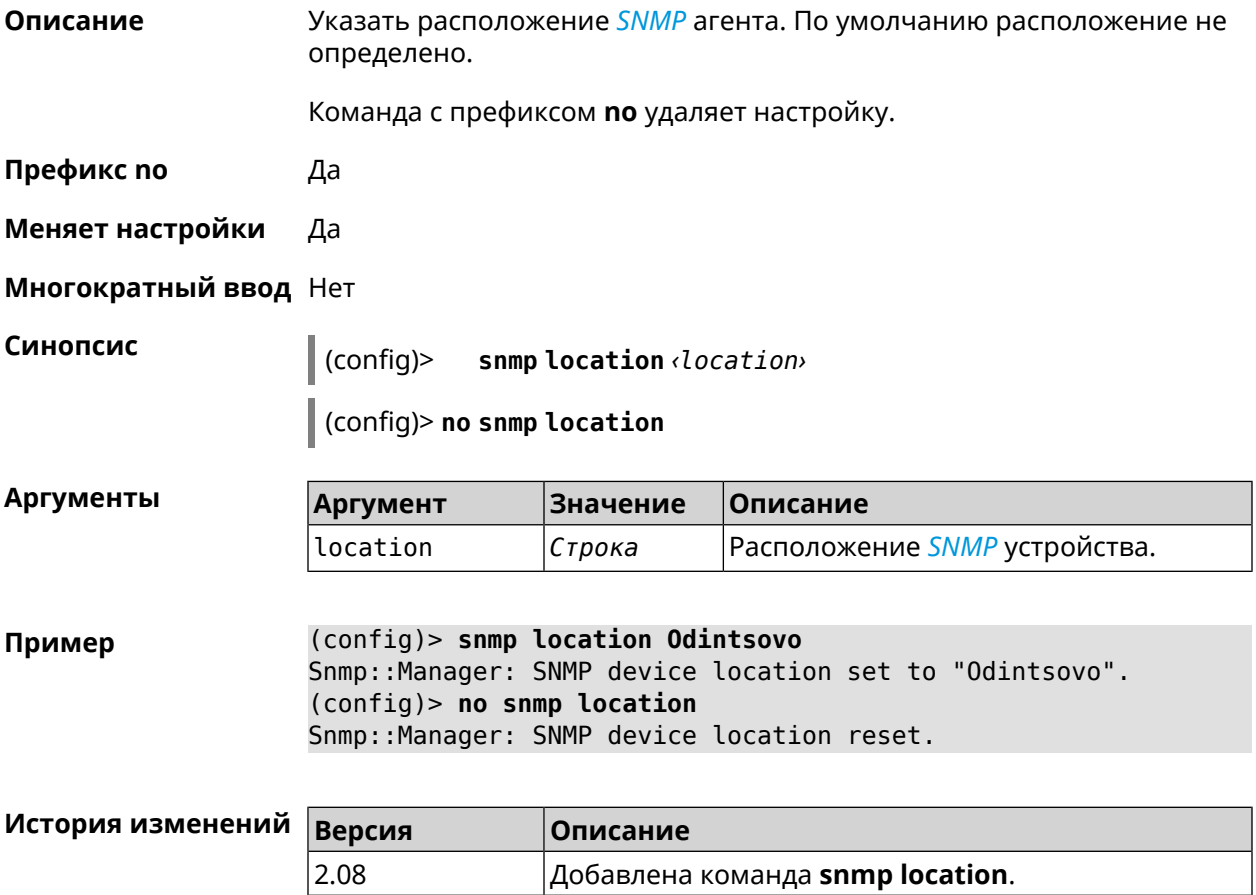

# **3.132 sstp-server**

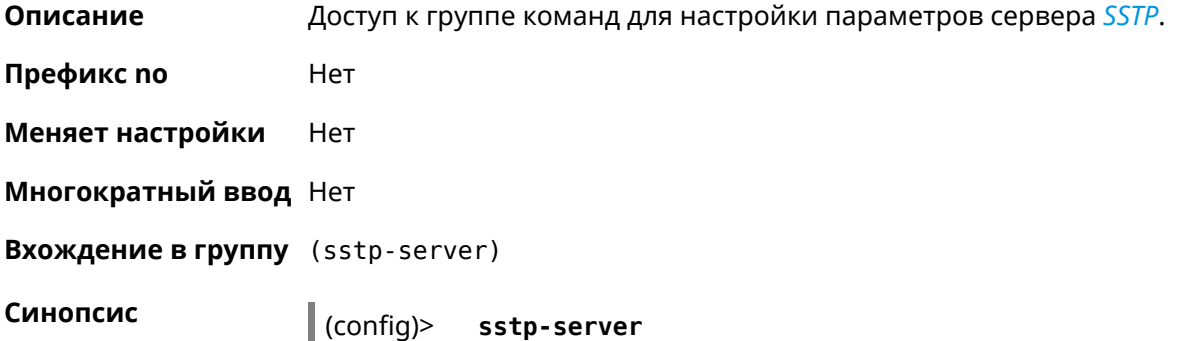

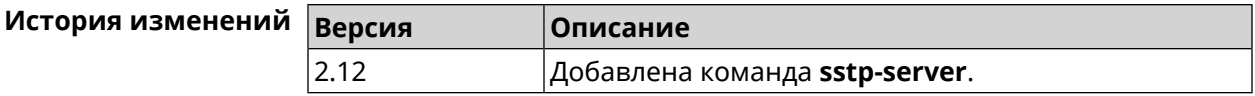

## 3.132.1 sstp-server dhcp route

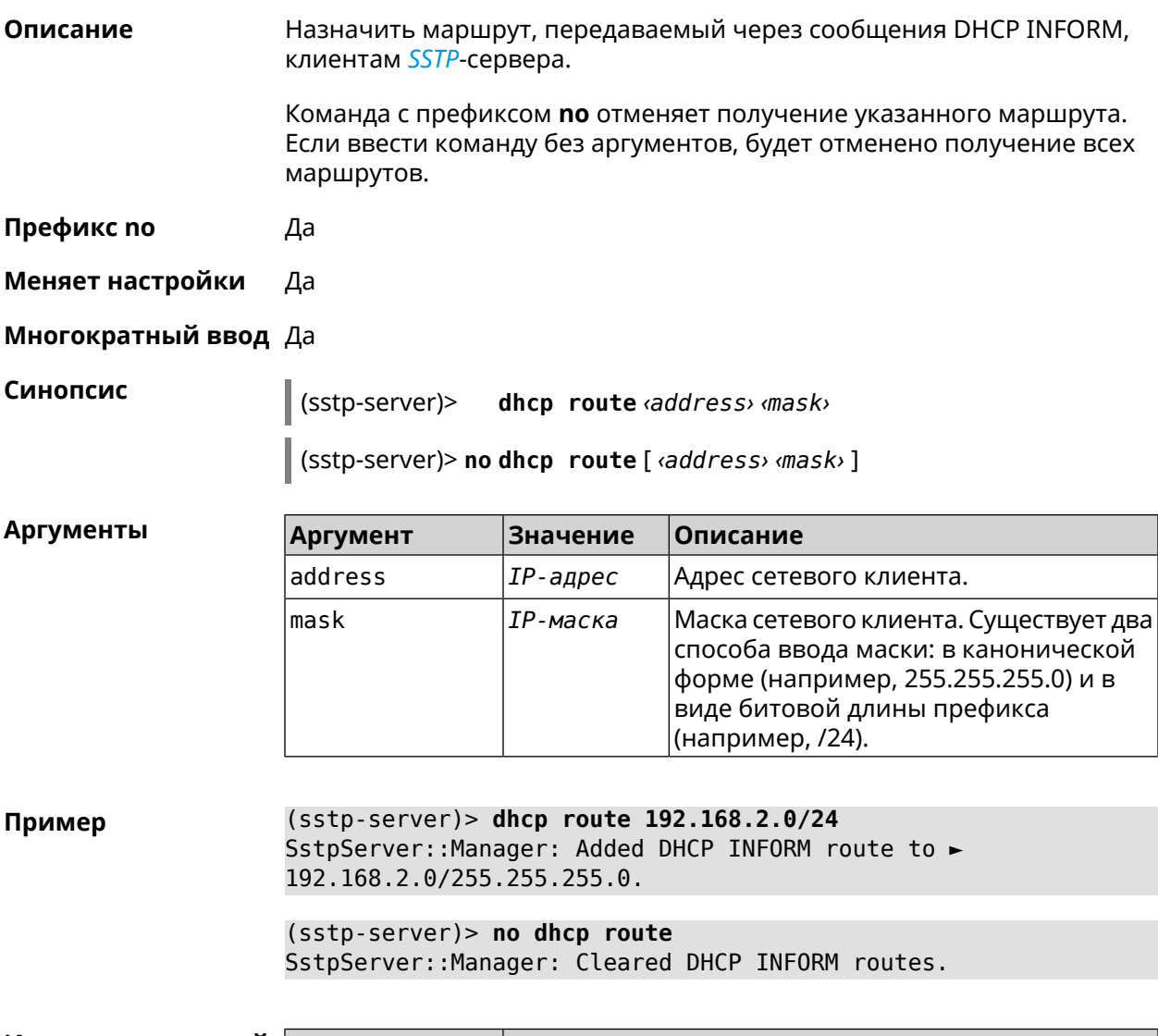

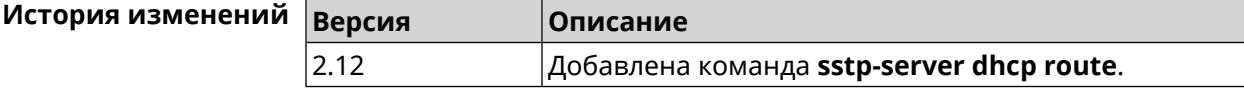

## 3.132.2 sstp-server interface

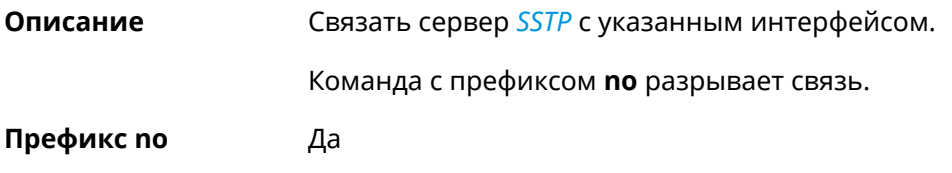

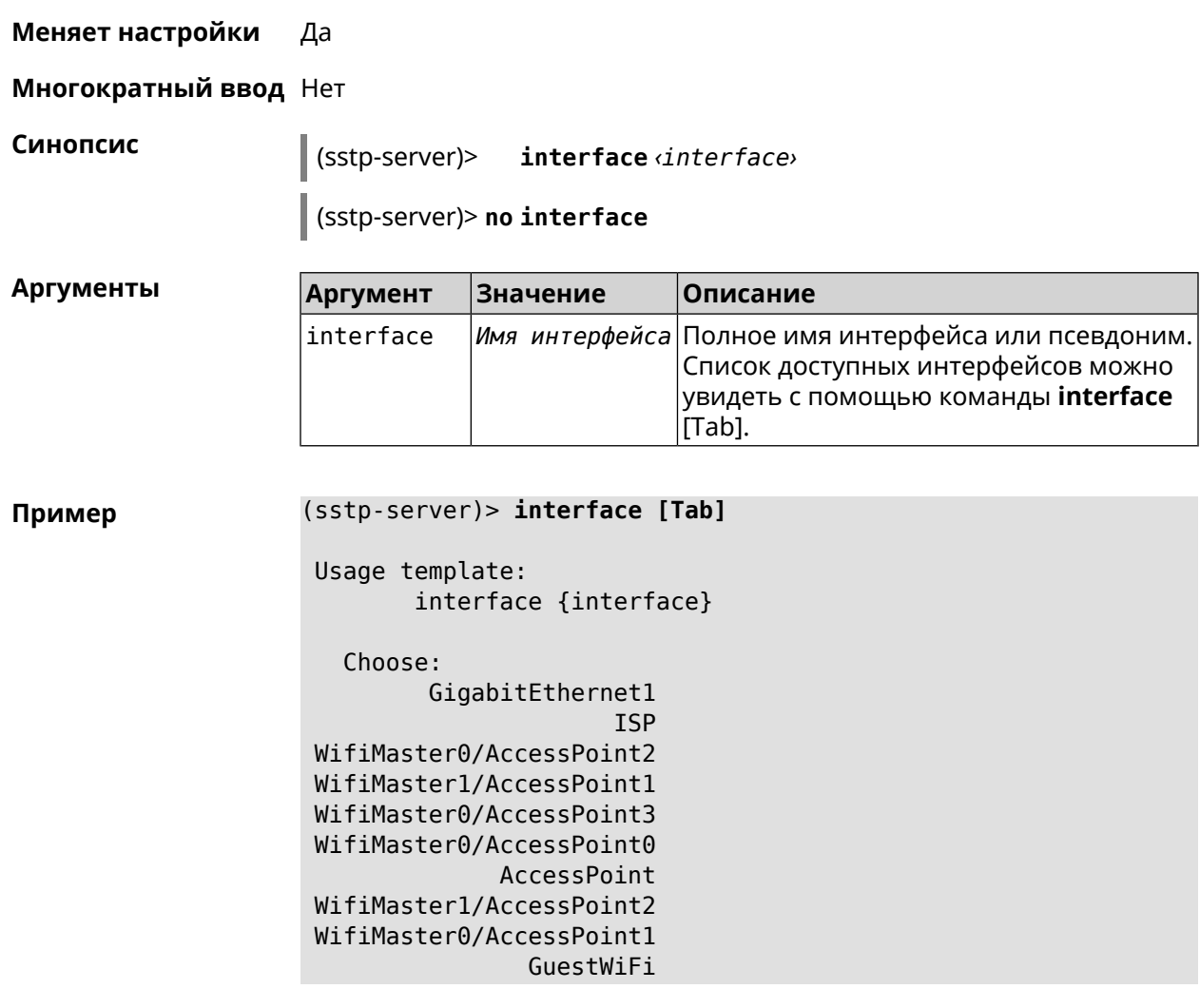

(sstp-server)> **interface Bridge0** SstpServer::Manager: Bound to Bridge0.

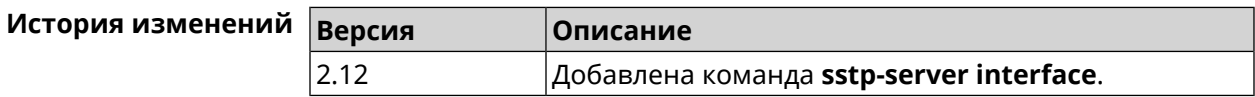

#### **3.132.3 sstp-server ipv6cp**

**Описание** Включить поддержку IPv6. Для каждого *[SSTP](#page-525-1)*-сервера создаются DHCP-пулы IPv6. По умолчанию настройка отключена. Команда с префиксом **no** отключает поддержку IPv6. **Префикс no** Да **Меняет настройки** Да **Многократный ввод** Нет

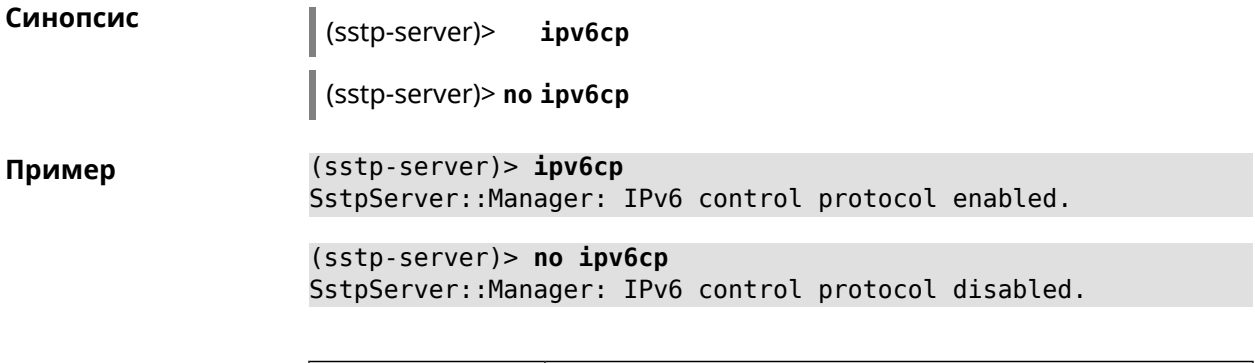

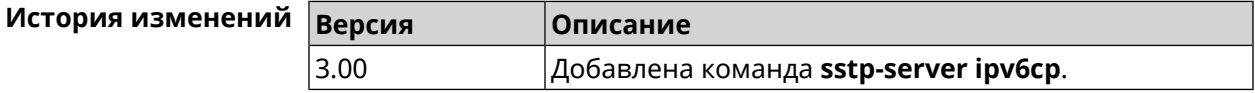

## 3.132.4 sstp-server lcp echo

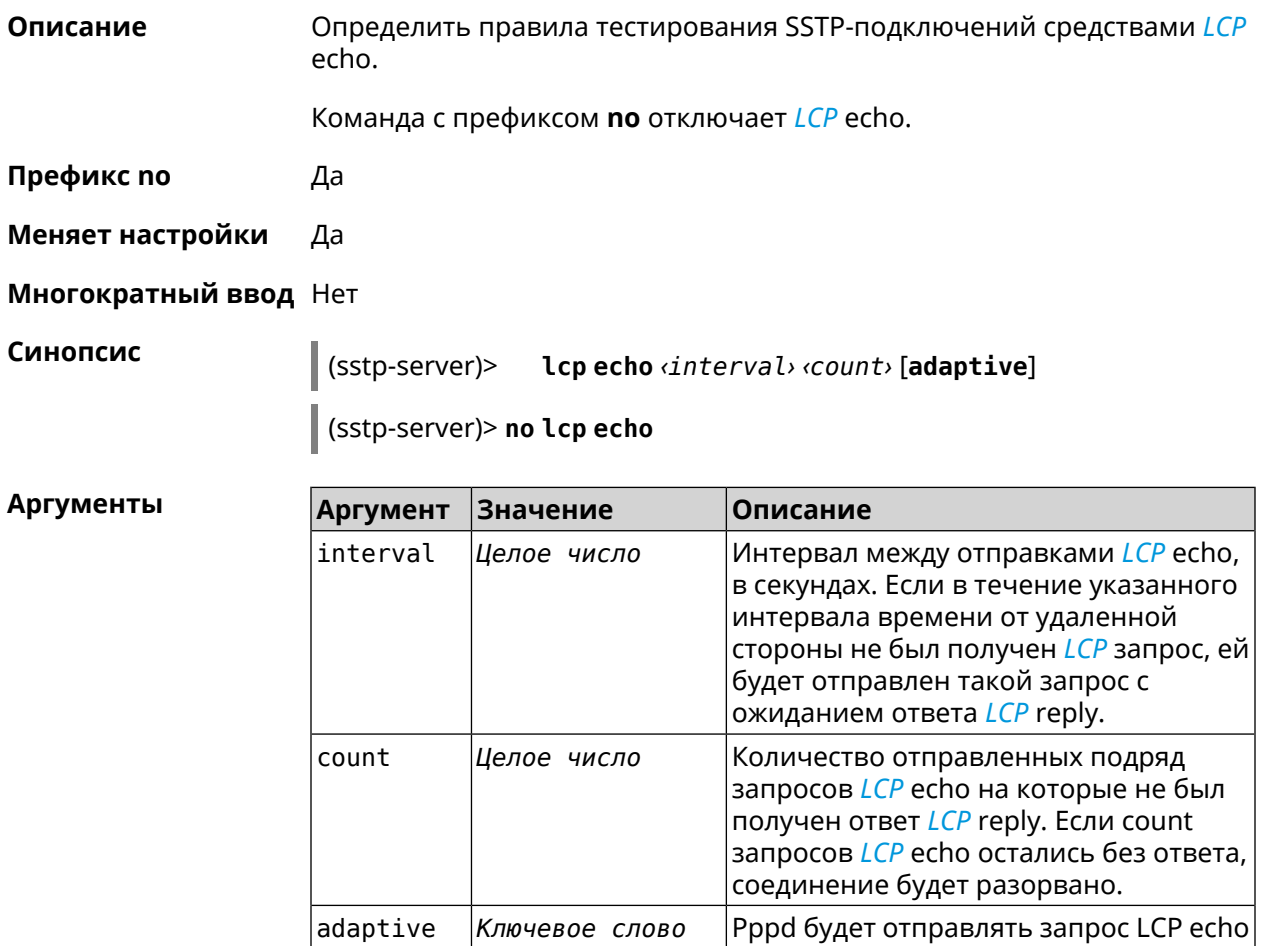

Пример

(sstp-server)> lcp echo 5 3 SstpServer:: Manager: LCP echo parameters updated.

только в том случае, если от удаленного

|узла нет трафика.

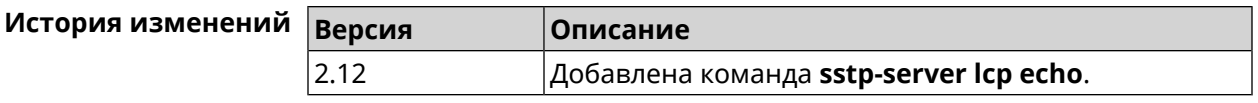

## **3.132.5 sstp-server lcp force-pap**

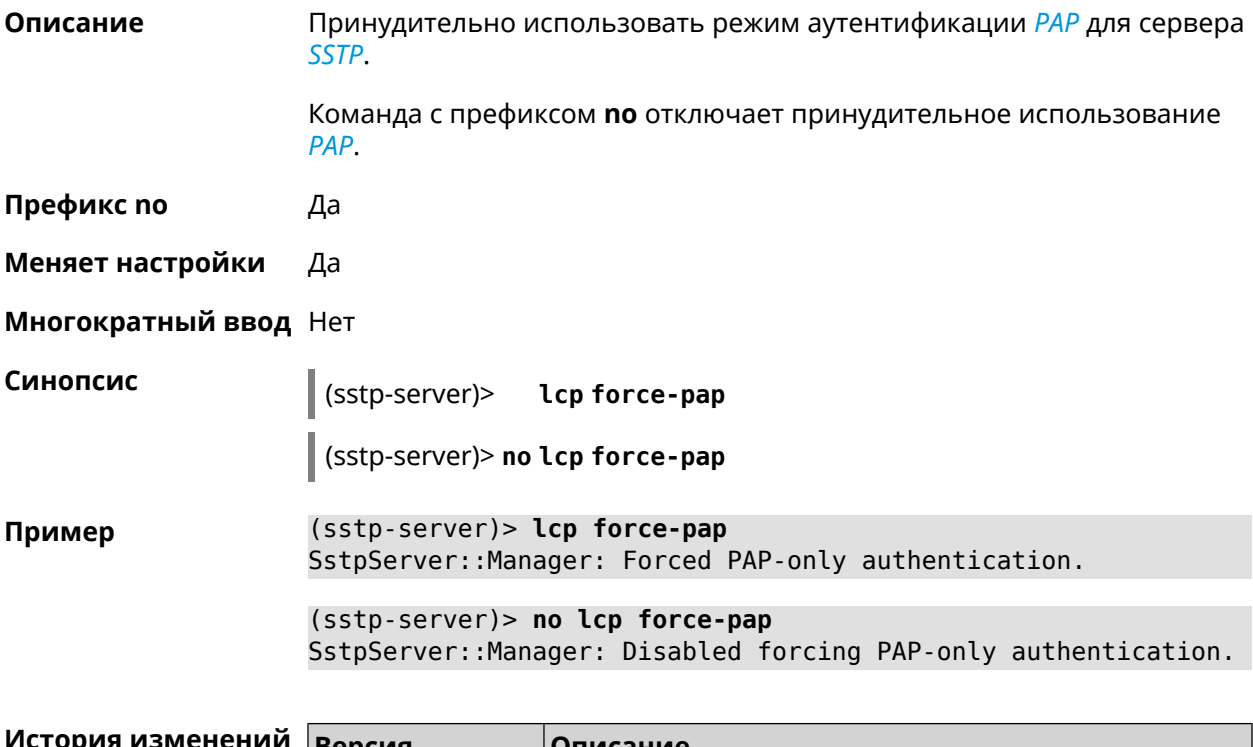

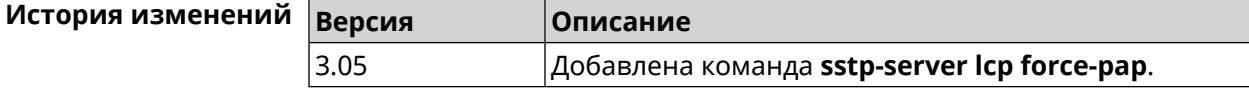

### **3.132.6 sstp-server mru**

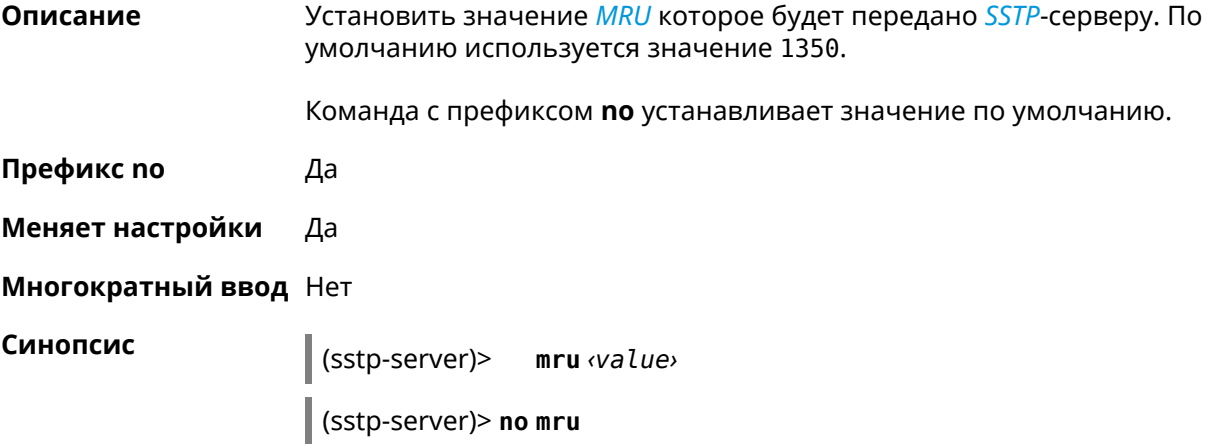
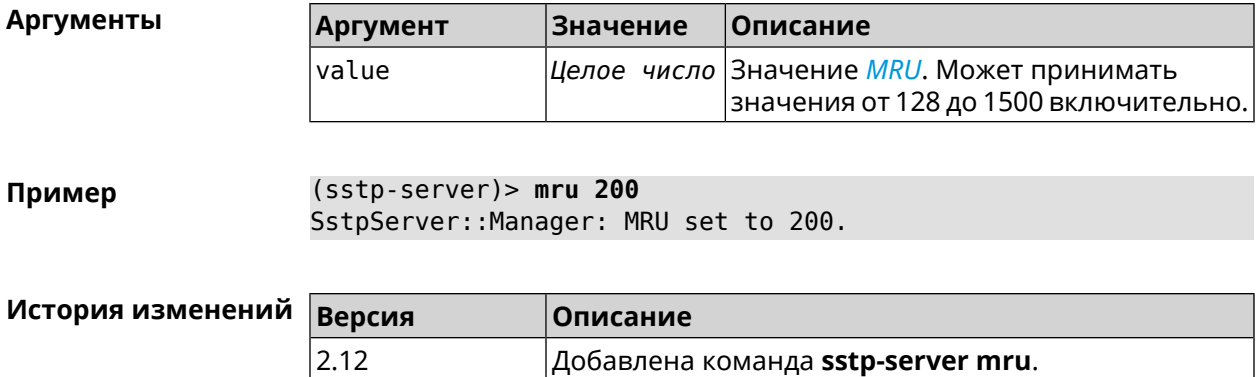

# **3.132.7 sstp-server mtu**

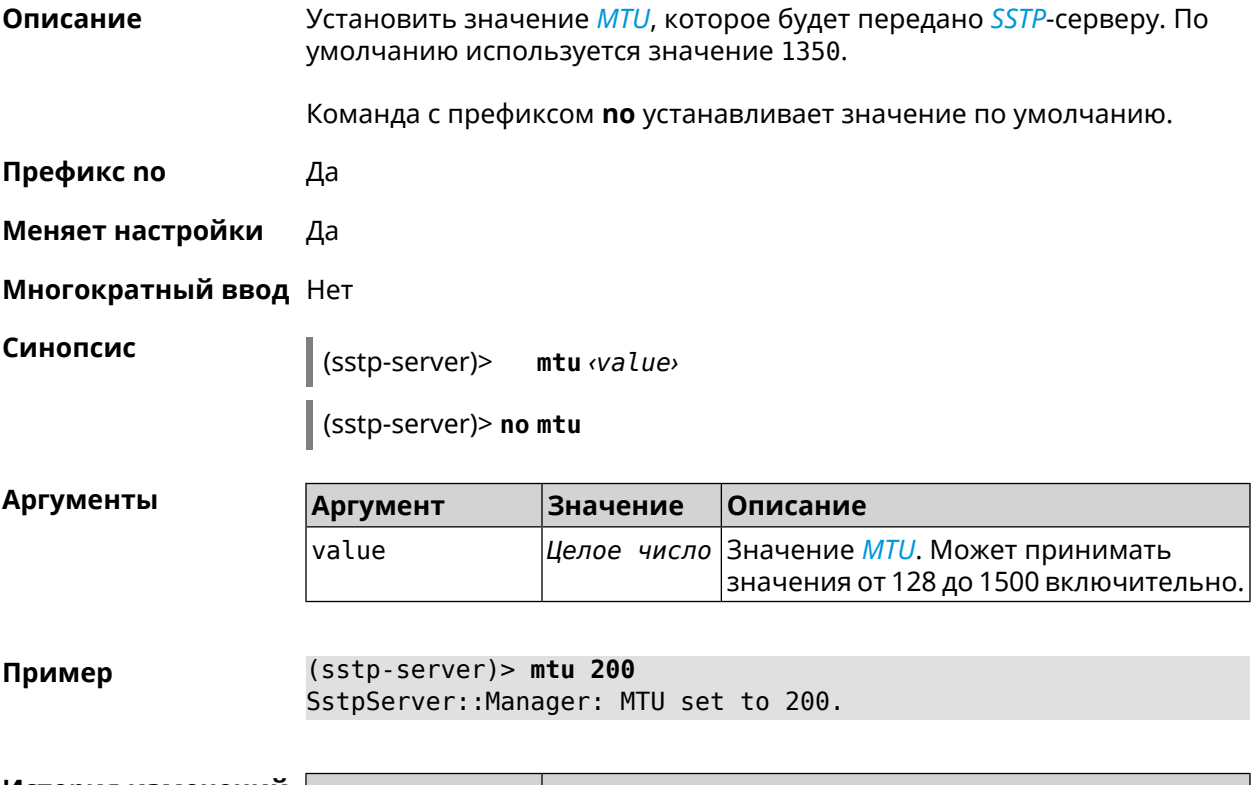

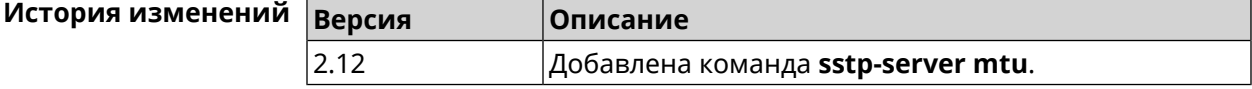

# **3.132.8 sstp-server multi-login**

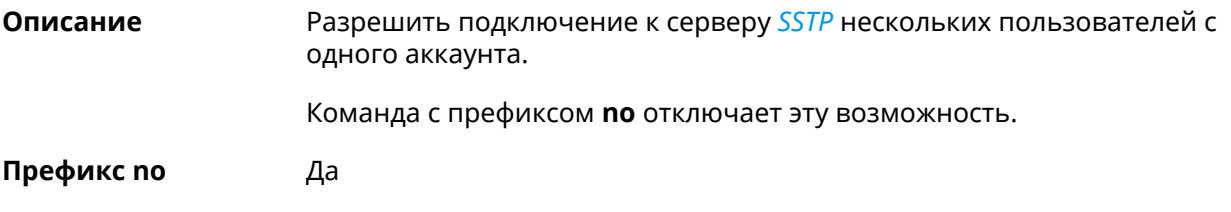

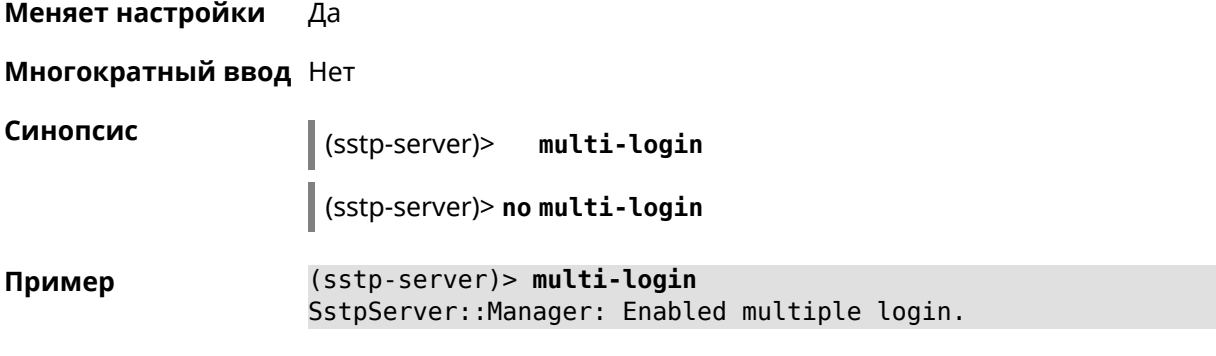

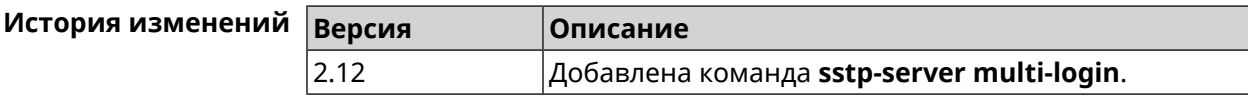

### **3.132.9 sstp-server pool-range**

**Описание** Назначить пул адресов для клиентов, подключающихся к серверу *[SSTP](#page-525-0)*.

Команда с префиксом **no** удаляет пул.

**Префикс no** Да

**Меняет настройки** Да

**Многократный ввод** Нет

**Синопсис** (sstp-server)> **pool-range** *‹begin›* [ *‹size›* ]

(sstp-server)> **no pool-range**

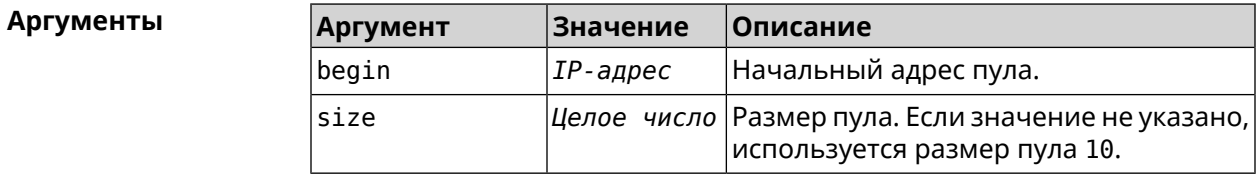

**Пример** (sstp-server)> **pool-range 192.168.1.22 7** SstpServer::Manager: Configured pool range 192.168.1.22 to ► 192.168.1.28.

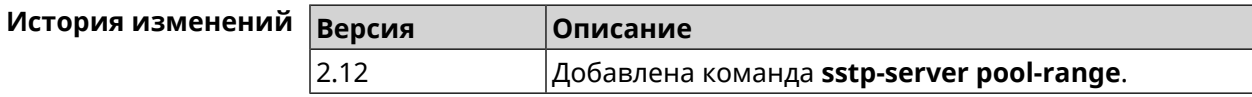

# 3.132.10 sstp-server static-ip

Описание Назначить постоянный IP-адрес пользователю. Пользователь в системе должен иметь метку sstp.

Команда с префиксом по удаляет привязку.

Префикс по Да

Меняет настройки Да

Многократный ввод Да

Синопсис (sstp-server)> static-ip <name> <address>

(sstp-server)> no static-ip <name>

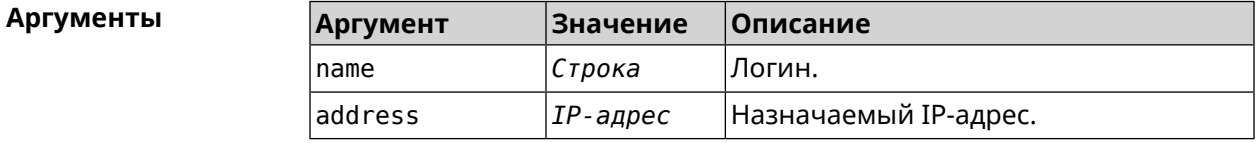

(sstp-server) > static-ip admin 192.168.1.22 Пример SstpServer:: Manager: Static IP 192.168.1.22 assigned to user ► "admin".

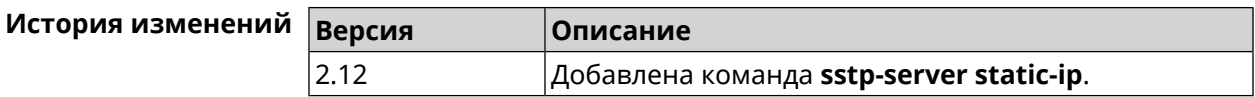

# 3.133 system

Описание Доступ к группе команд для настройки глобальных параметров.

Префикс по Нет

Меняет настройки Нет

Многократный ввод Нет

**Вхождение в группу** (system)

Синопсис  $\vert$  (config)> system

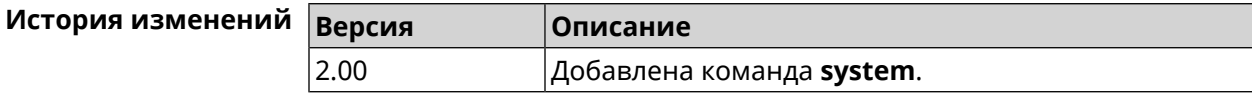

# **3.133.1 system button**

**Описание** Настроить кнопки на корпусе устройства на выполнение определенных действий. Набор обработчиков зависит от аппаратной конфигурации и установленных модулей.

Команда с префиксом **no** отменяет настройку.

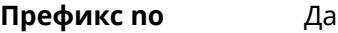

**Меняет настройки** Да

**Многократный ввод** Нет

**Синопсис** (system)> **button** *‹button›* **on** *‹action›* **do** *‹handler›*

(system)> **no button** *‹button›*

 $A$ ргументы

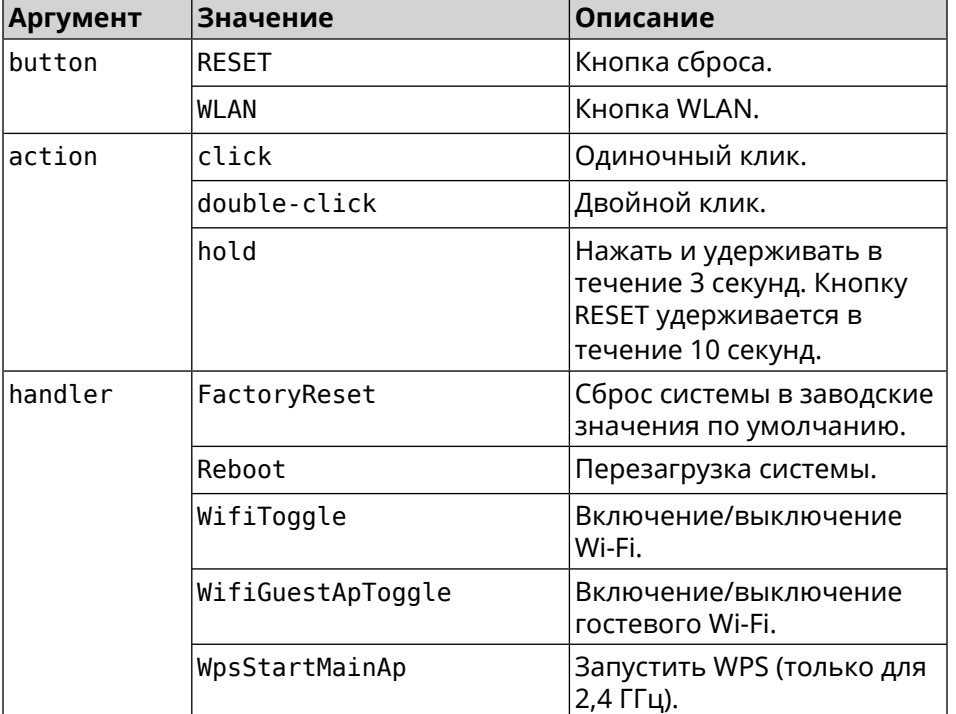

**Пример** (system)> **button WLAN on double-click do WifiGuestApToggle** Peripheral::Manager: "WLAN/double-click" handler set.

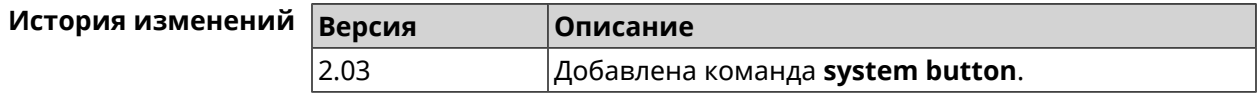

# **3.133.2 system clock date**

**Описание** Установить системные дату и время.

**Префикс no** Нет

**Меняет настройки** Да

**Многократный ввод** Нет

**Синопсис** (system)> **clock date** *‹date-and-time›*

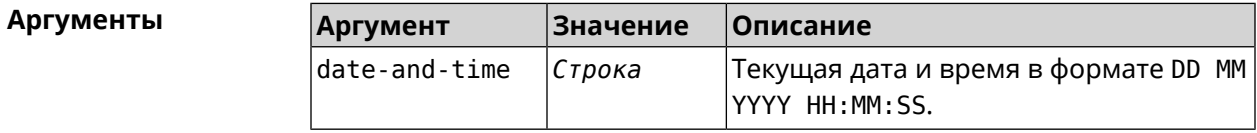

**Пример** (system)> **clock date 18 07 2012 09:52:33** System date and time has been changed.

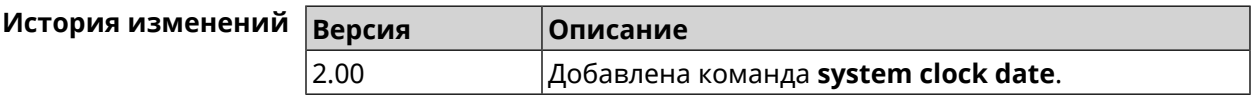

# **3.133.3 system clock timezone**

**Описание** Установить часовой пояс системы.

Команда с префиксом **no** устанавливает часовой пояс по умолчанию (GMT).

**Префикс no** Да

**Меняет настройки** Да

**Многократный ввод** Нет

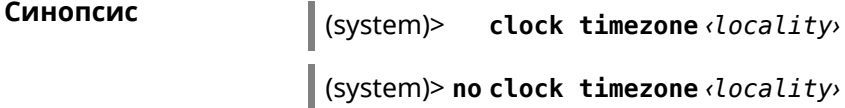

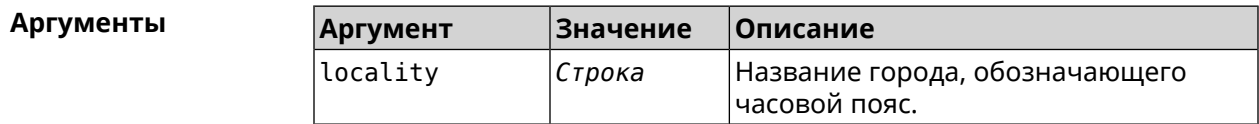

**Пример** (system)> **clock timezone Dublin** the system timezone is set to "Dublin".

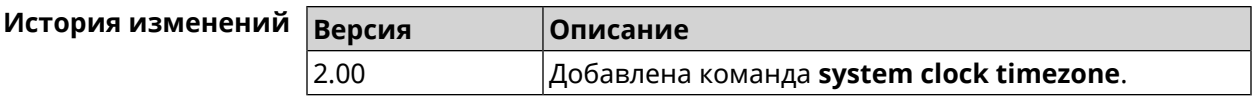

# **3.133.4 system configuration factory-reset**

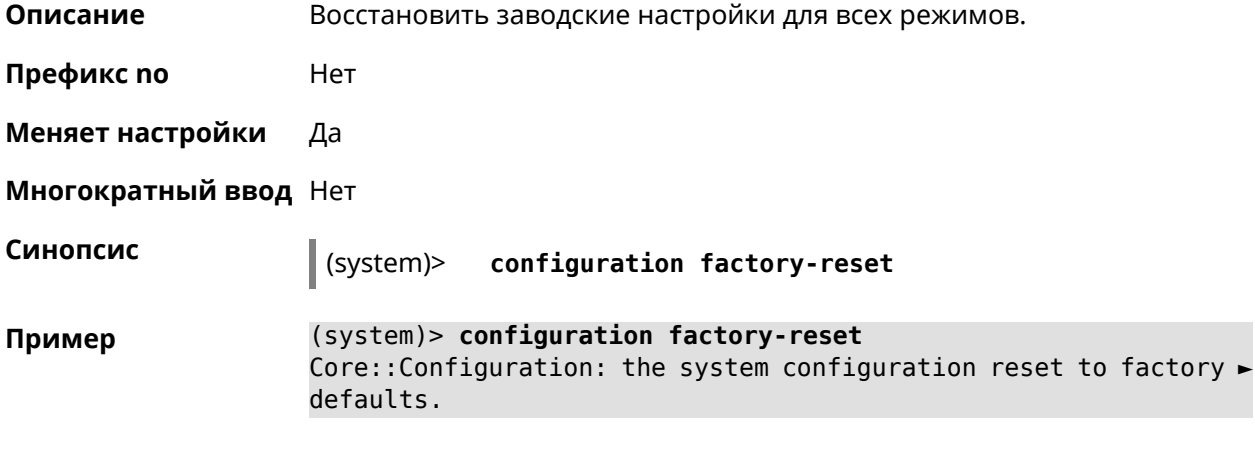

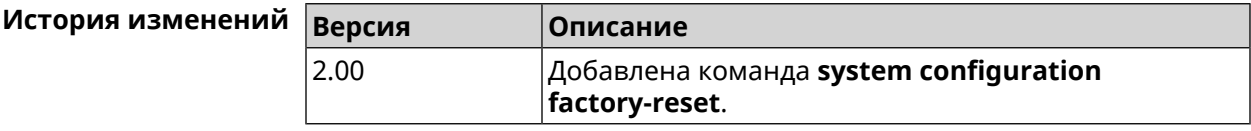

# **3.133.5 system configuration save**

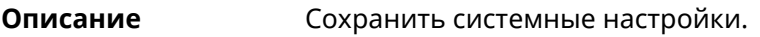

**Префикс no** Нет

**Меняет настройки** Да

**Многократный ввод** Нет

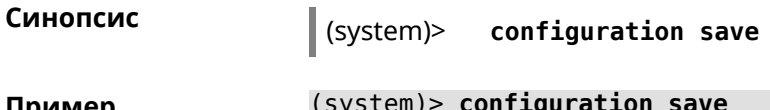

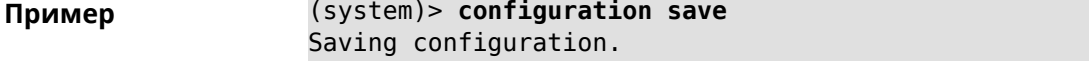

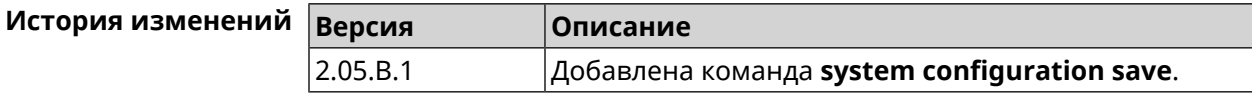

# **3.133.6 system debug**

**Описание** Включить отладку системы. По умолчанию параметр отключен.

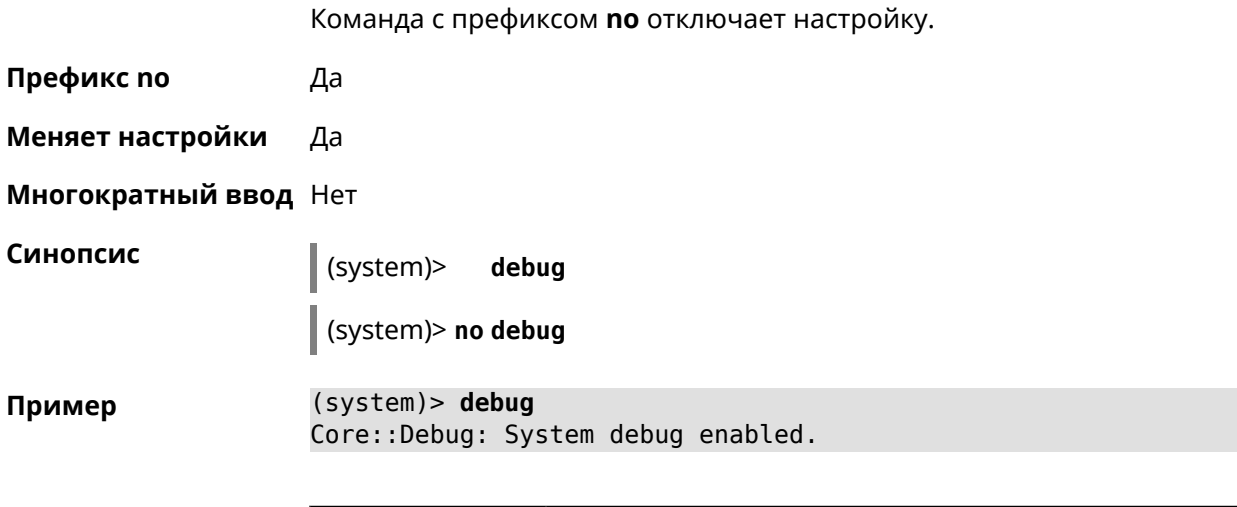

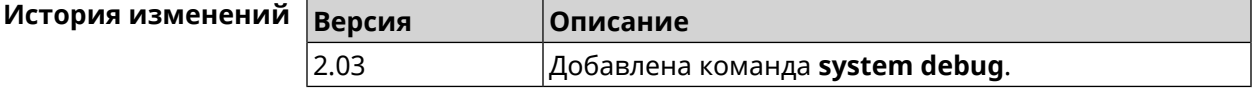

### 3.133.7 system description

Описание Задать описание системы в виде произвольной строки. По умолчанию используется строка Start (KN-1111).

Команда с префиксом по возвращает описание по умолчанию.

Префикс по Да

Меняет настройки Да

Многократный ввод Нет

Синопсис

Пример

description <description> (system)>

(system)> no description

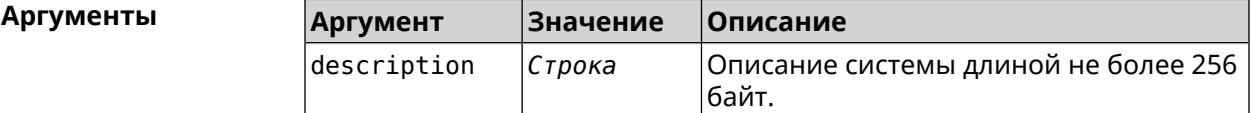

(system)> description DEVICE Core::System::Info: Description saved.

> (config)> show version  $\ddotsc$ manufacturer: Keenetic Ltd. vendor: Keenetic series: KN model: Ultra (KN-1810) hw\_version: 10188000

```
hw_id: KN-1810
           device: Ultra
            class: Internet Center
           region: RU
      description: DEVICE
(config)> show running-config
  ...
   set vm.swappiness 60
   set vm.overcommit_memory 0
    set vm.vfs_cache_pressure 1000
    set dev.usb.force_usb2 0
    domainname WORKGROUP
    hostname Keenetic_Ultra
    description DEVICE
  ...
(system)> no description
Core::System::Info: Description reset to default.
(config)> show version
  ...
    manufacturer: Keenetic Ltd.
           vendor: Keenetic
           series: KN
            model: Ultra (KN-1810)
       hw_version: 10188000
           hw_id: KN-1810
           device: Ultra
           class: Internet Center
           region: RU
```
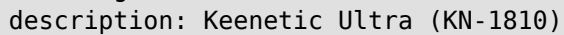

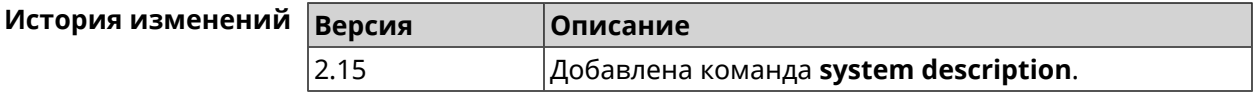

# **3.133.8 system domainname**

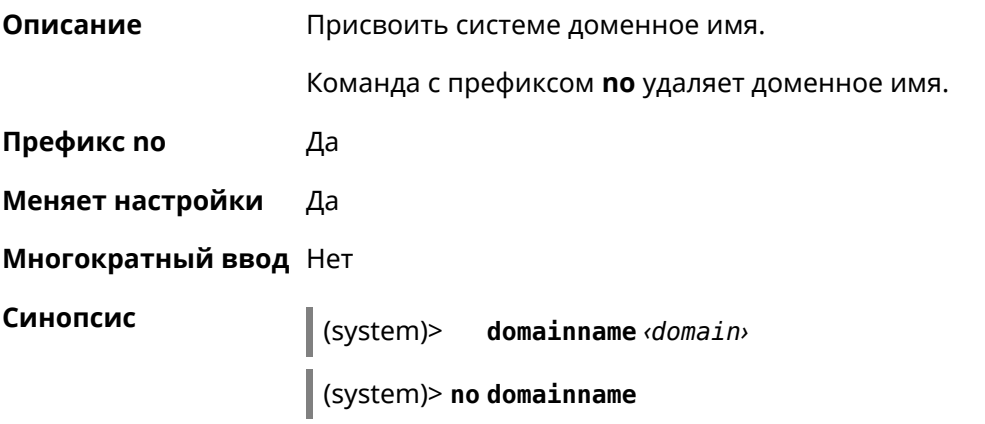

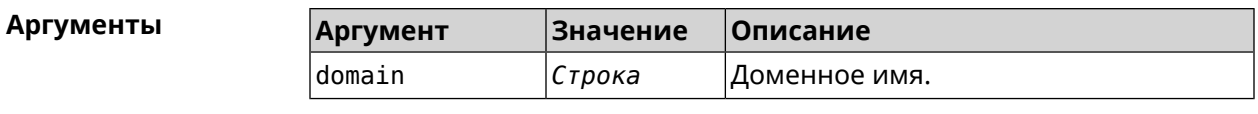

Пример (system)> domainname zydata Domainname saved.

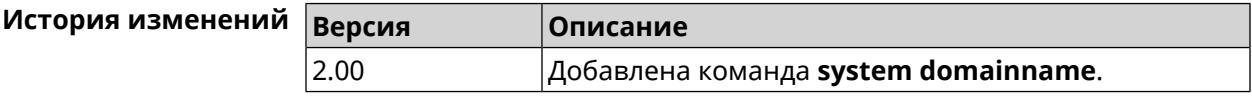

## 3.133.9 system dump-report disable

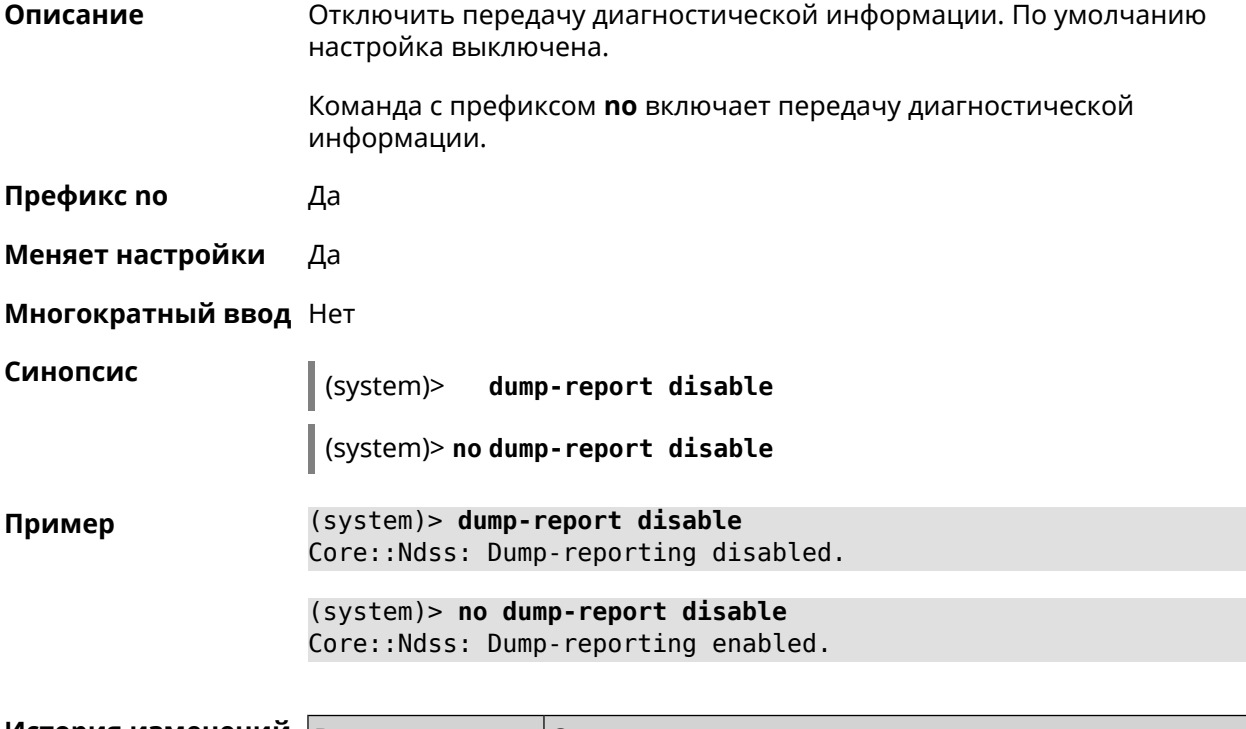

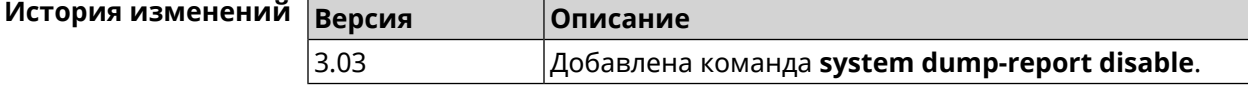

### 3.133.10 system hostname

Описание Установить системное имя хоста. Имя хоста используется для идентификации узла в сети. Это необходимо для обеспечения работы некоторых встроенных служб, таких как CIFS. Команда с префиксом по устанавливает значение по умолчанию, зависящее от названия модели устройства. Префикс по Да

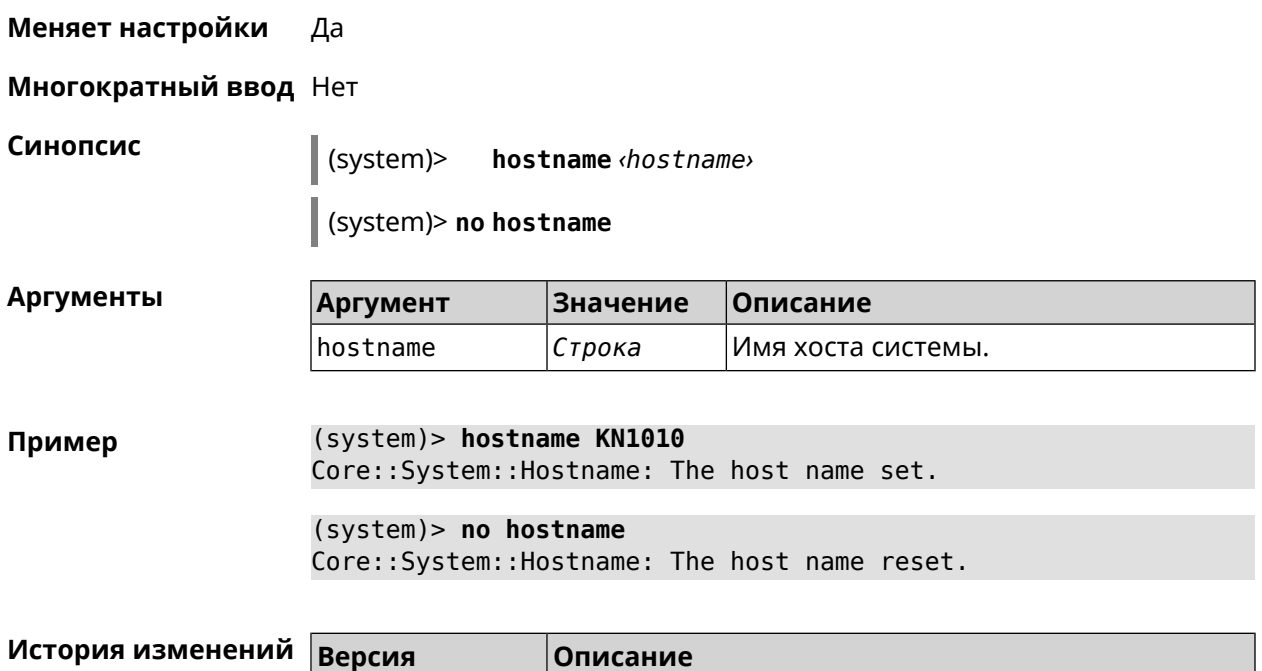

2.00 Добавлена команда **system hostname**.

# **3.133.11 system led shutdown**

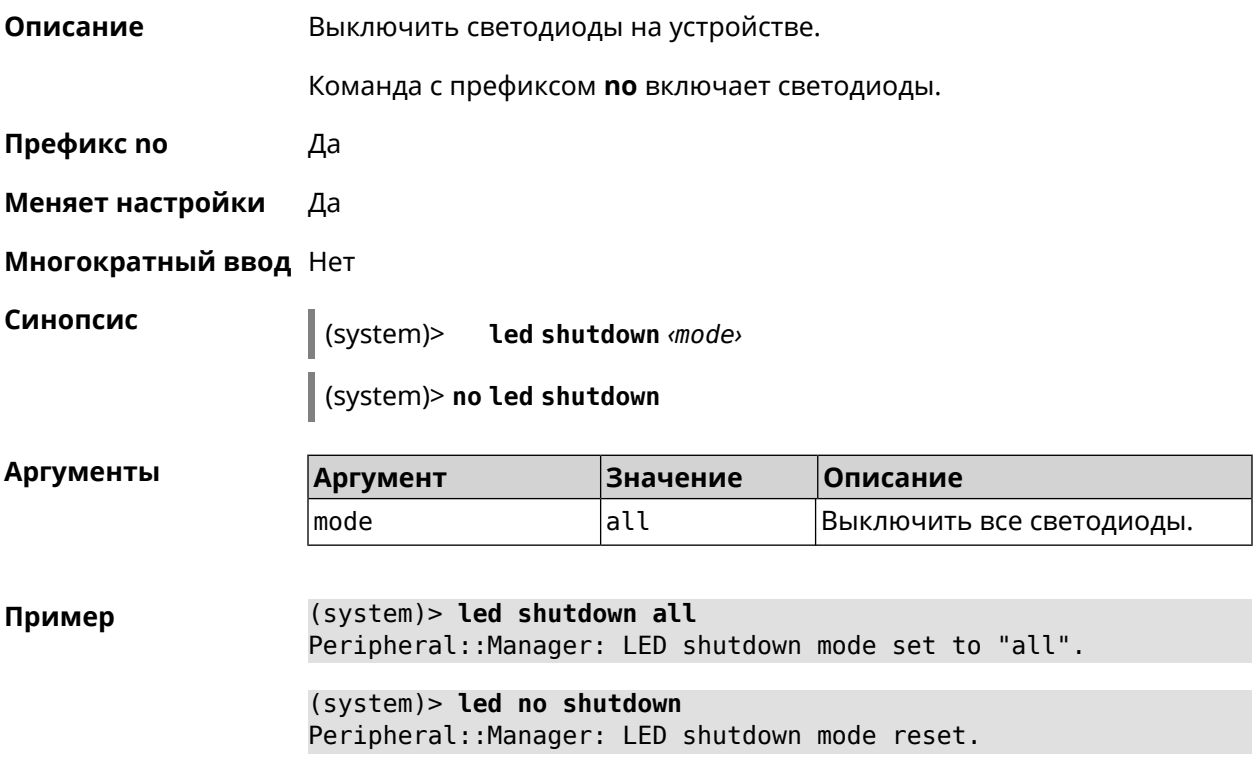

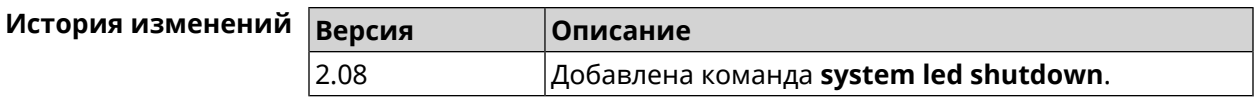

# **3.133.12 system log clear**

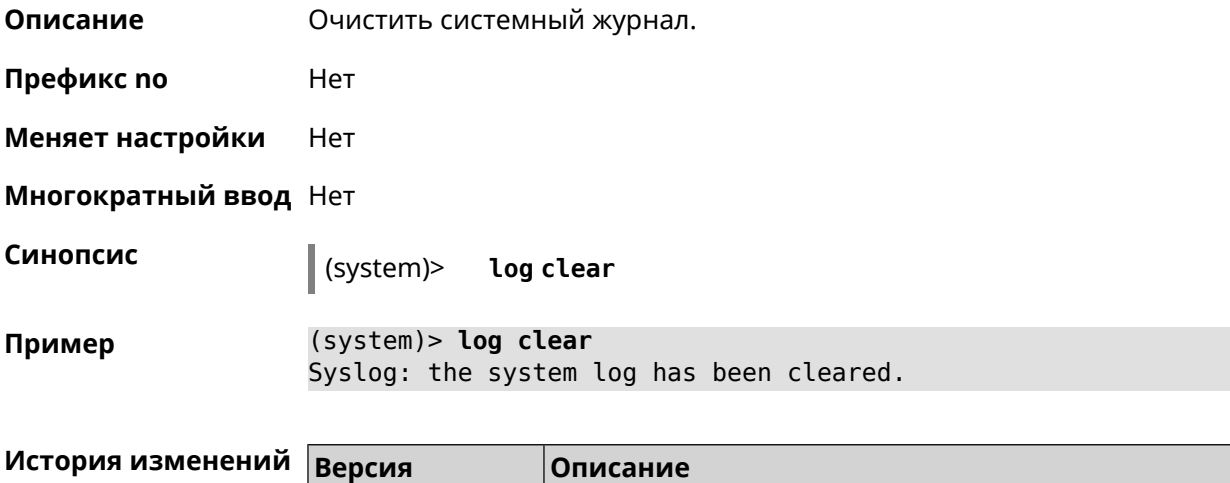

2.00 Добавлена команда **system log clear**.

# **3.133.13 system log reduction**

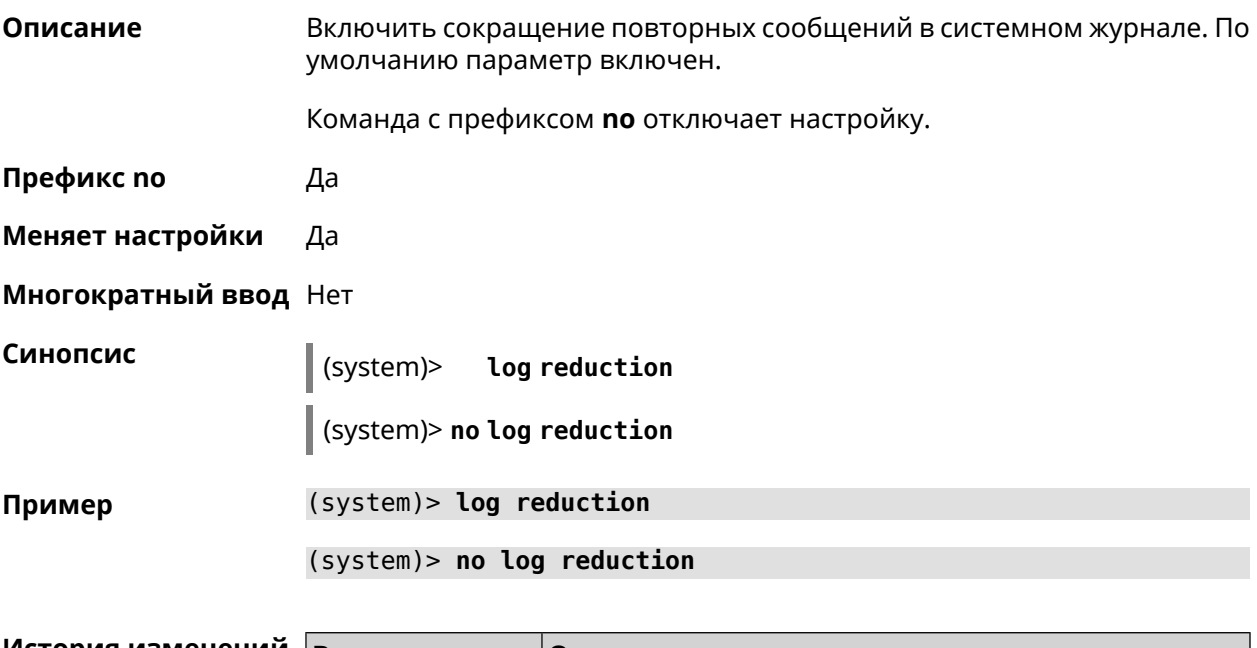

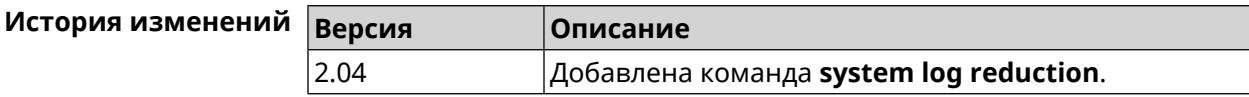

# **3.133.14 system log server**

**Описание** Добавить удаленный сервер для хранения системного журнала.

**Префикс no** Да

**Меняет настройки** Да

**Многократный ввод** Да

**Синопсис** (system)> **log server** *‹address›* [**:** *‹port›*]

(system)> **no log server** [ *‹address›* [**:** *‹port›*] ]

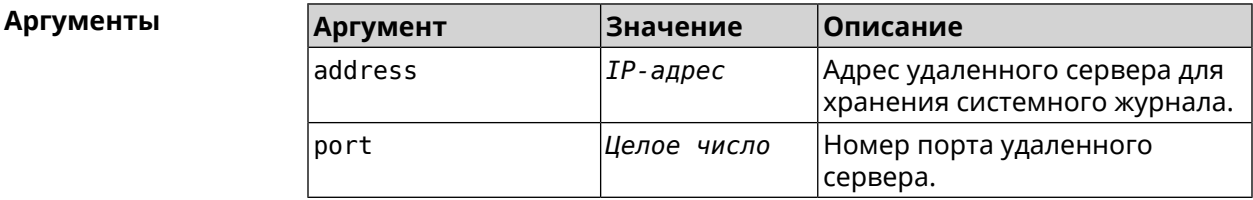

**Пример** (system)> **log server 192.168.1.1:8080** Syslog: server 192.168.1.1:8080 added.

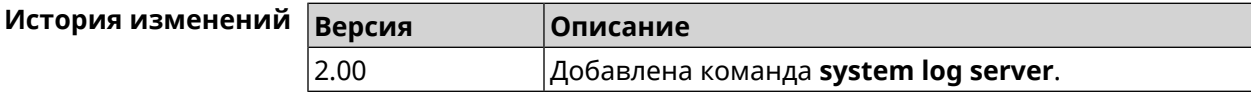

### **3.133.15 system log suppress**

**Описание** Добавить правило подавления сообщений.

Команда с префиксом **no** удаляет правило.

**Префикс no** Да

**Меняет настройки** Да

**Многократный ввод** Да

**Синопсис** (system)> **log suppress** *‹ident›*

(system)> **no log suppress** [ *‹ident›* ]

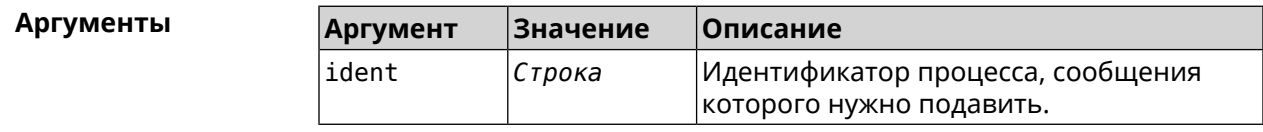

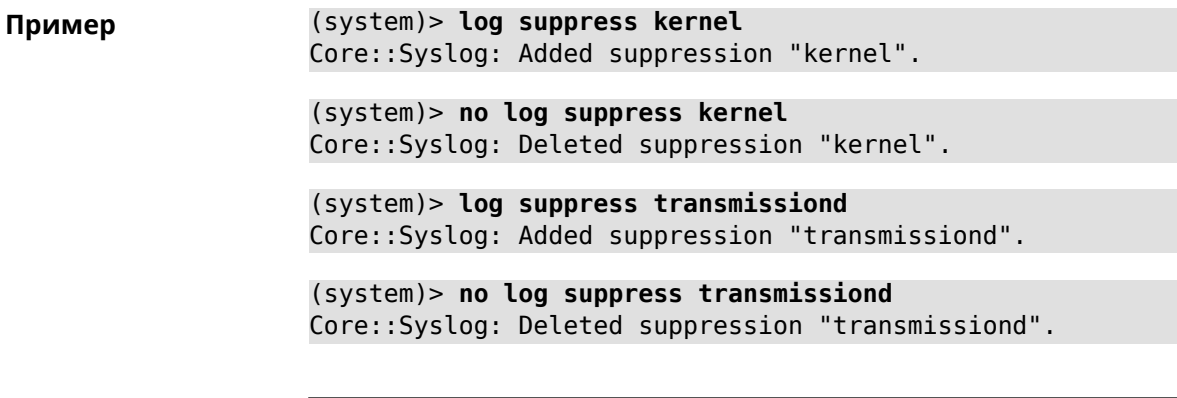

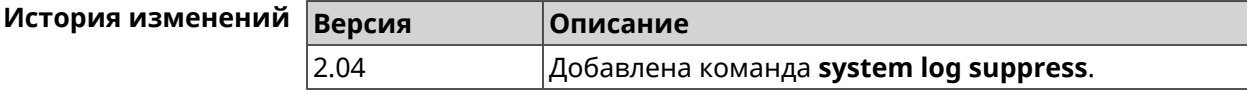

# **3.133.16 system mode**

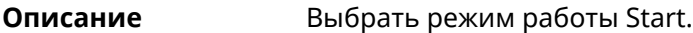

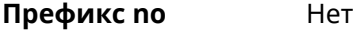

**Меняет настройки** Да

**Многократный ввод** Нет

**Синопсис** (system)> **mode** *‹mode*<sup></sup>

 $A$ ргументы

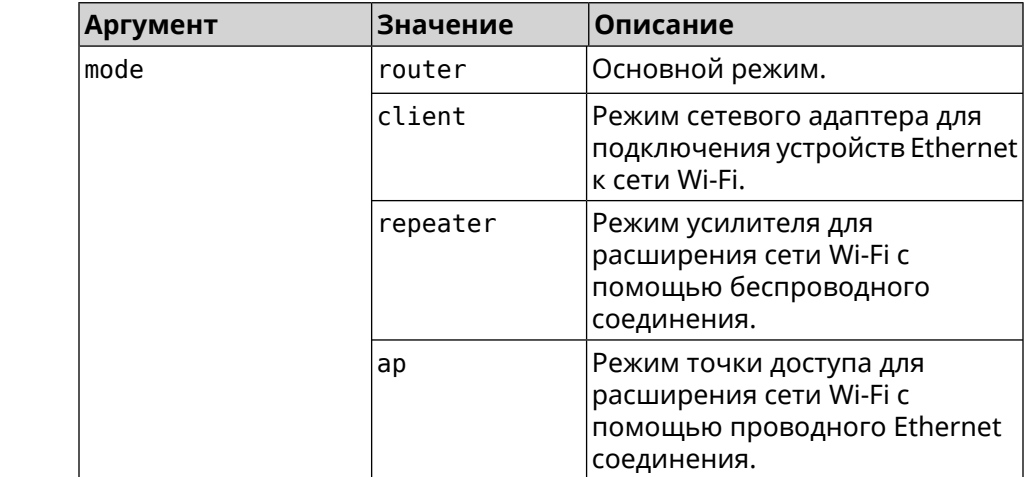

**Пример** (system)> **mode repeater** Core::Mode: The system switched to "repeater" mode, reboot the ► device to apply the settings.

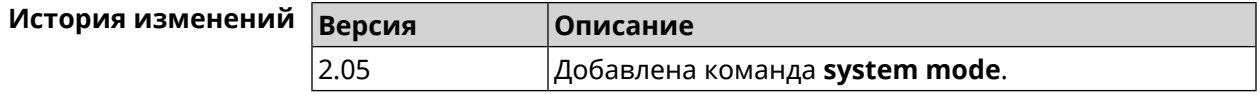

# 3.133.17 system reboot

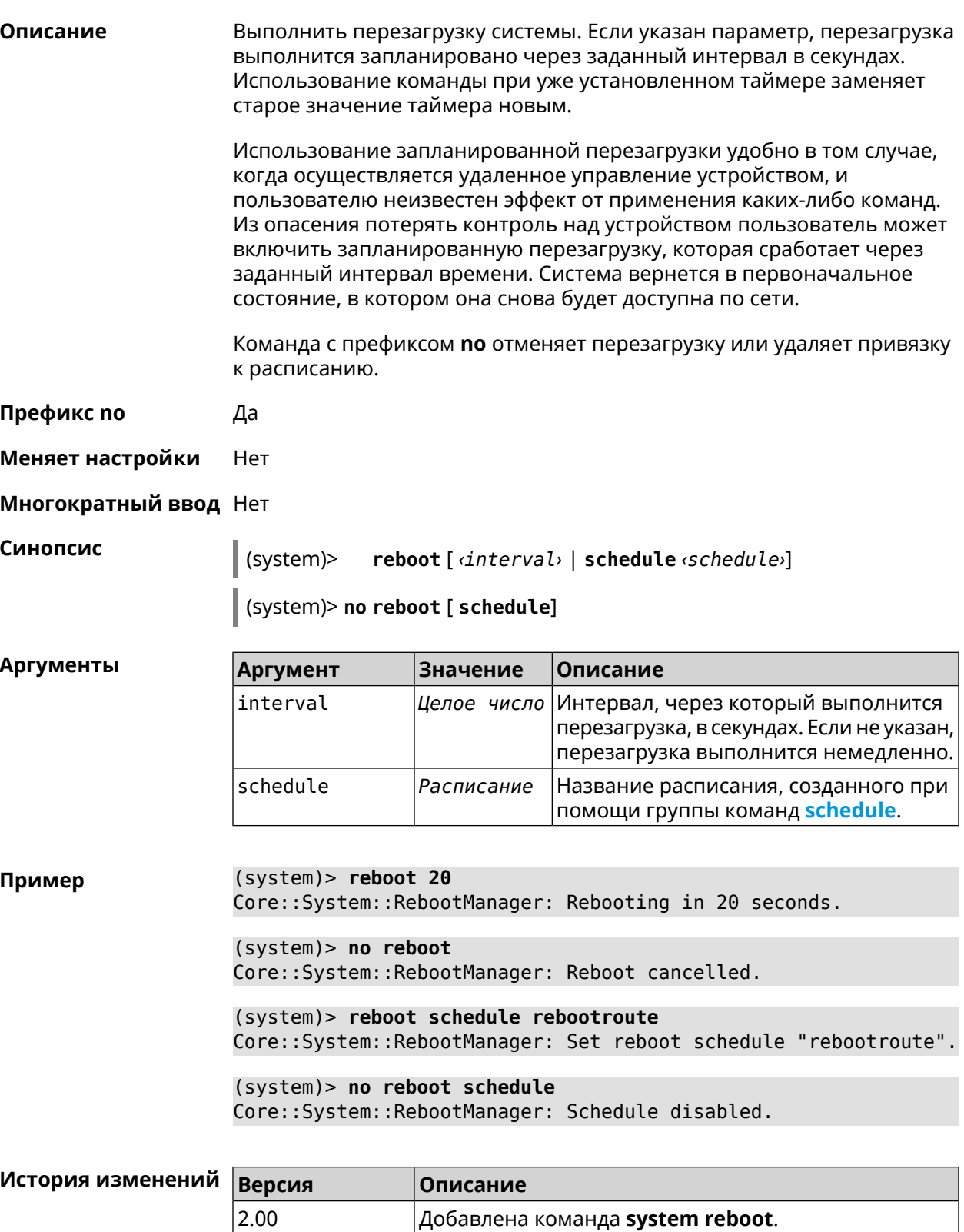

Добавлен аргумент schedule.

 $2.12$ 

### 3.133.18 system set

Описание Установить значение указанного системного параметра и сохранить изменения в текущих настройках.

> Команда с префиксом по возвращает параметру значение, которое было установлено по умолчанию, до первого изменения.

Префикс по Да

Меняет настройки Да

Многократный ввод Да

Синопсис

(system)> set «name» «value»

(system)> no set «name»

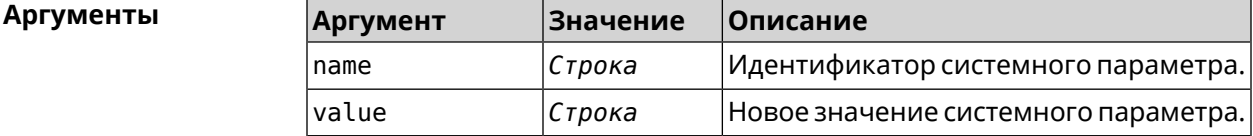

 $(config)$  system Пример (system)> set net.ipv4.ip forward 1 (system) > set net.ipv4.tcp fin timeout 30 (system)> set net.ipv4.tcp\_keepalive\_time 120  $(system) > set$ net.ipv4.netfilter.ip\_conntrack\_tcp\_timeout\_established 1200 (system)> set net.ipv4.netfilter.ip\_conntrack\_udp\_timeout 60 (system)> set net.ipv4.netfilter.ip conntrack max 4096  $(s$ ystem $)>$  exit (config)> show running-config system set net.ipv4.ip\_forward 1 set net.ipv4.tcp\_fin\_timeout 30 set net.ipv4.tcp\_keepalive\_time 120 set net.ipv4.netfilter.ip\_conntrack\_tcp\_timeout\_established > 1200 set net.ipv4.netfilter.ip\_conntrack\_udp\_timeout 60 set net.ipv4.netfilter.ip conntrack max 4096 Ţ  $\mathbf{r}$  ,  $\mathbf{r}$  $(config)$ 

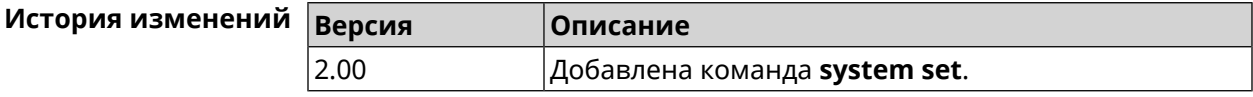

# **3.133.19 system trace lock threshold**

**Описание** Установить порог блокировки отслеживания для системных потоков. Если пороговое значение превышается, информация об этом потоке (например, о сессии SCGI) сохраняется в системном журнале. По умолчанию, параметр отключен.

Команда с префиксом **no** отключает функцию порога блокировки.

**Префикс no** Да

**Меняет настройки** Нет

**Многократный ввод** Нет

**Синопсис** (system)> **system trace lock threshold** *‹threshold›* (system)> **no system trace lock threshold**

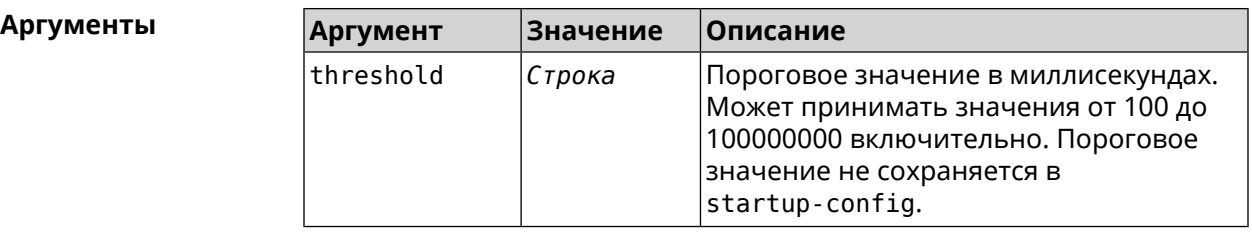

**Пример** (system)> **system trace lock threshold 100** Lockable: Set threshold to 100 ms.

> (system)> **no trace lock threshold** Lockable: Reset threshold.

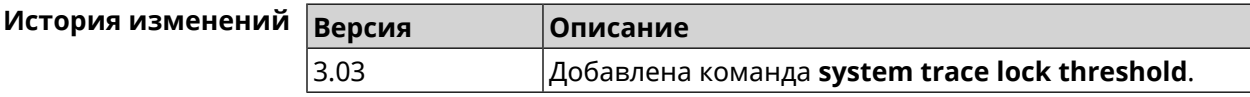

# **3.134 tools**

**Описание** Доступ к группе команд для тестирования системной среды.

**Префикс no** Нет

**Меняет настройки** Нет

**Многократный ввод** Нет

**Вхождение в группу** (tools)

**Синопсис** (config)> **tools**

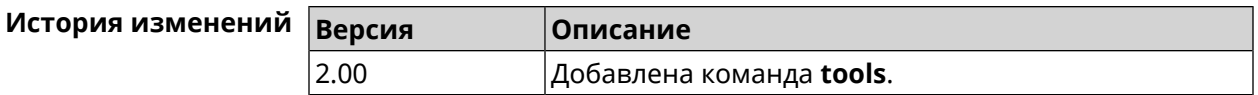

# 3.134.1 tools arping

Описание Действие команды аналогично команде tools ping, но в отличие от неё работает на втором уровне модели OSI и использует протокол ARP.

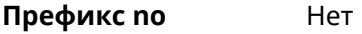

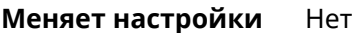

Многократный ввод Нет

Синопсис

(tools)> arping <address> source-interface <source-interface>[count <count>][wait-time <wait-time>]

**Аргументы** 

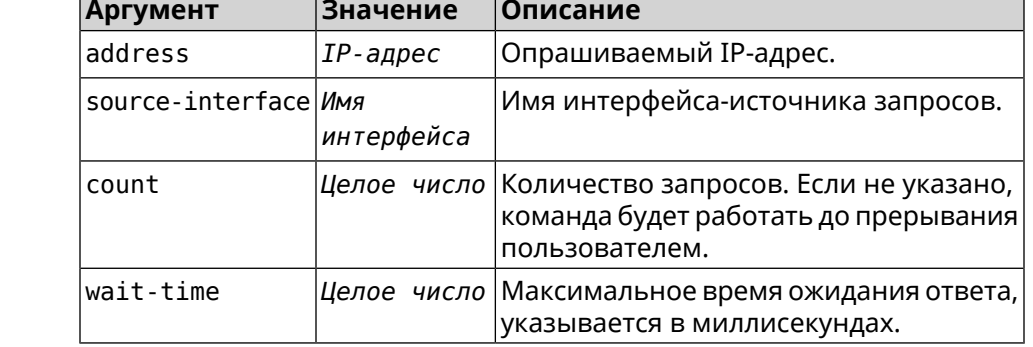

(tools)> arping 192.168.15.51 source-interface Home count 4 ► Пример wait-time 3000 Starting the ARP ping to "192.168.15.51"... ARPING 192.168.15.51 from 192.168.15.1 br0. Unicast reply from 192.168.15.51 [9c:b7:0d:ce:51:6a] 1.884 ms. Unicast reply from 192.168.15.51 [9c:b7:0d:ce:51:6a] 1.831 ms. Sent 4 probes, received 2 responses. Process terminated.

<span id="page-484-0"></span>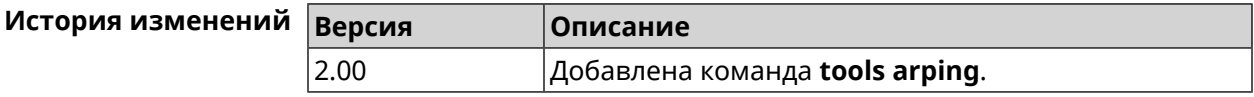

# 3.134.2 tools ping

#### Описание

Отправить запросы Echo-Request протокола ICMP указанному узлу сети и зафиксировать поступающие ответы Echo-Reply. Время между отправкой запроса и получением ответа Round Trip Time (RTT) позволяет определять двусторонние задержки по маршруту и частоту потери

пакетов, то есть косвенно определять загруженность на каналах передачи данных и промежуточных устройствах.

Полное отсутствие ICMP-ответов может также означать, что удалённый узел (или какой-либо из промежуточных маршрутизаторов) блокирует ICMP Echo-Reply или игнорирует ICMP Echo-Request.

- Префикс по Нет
- Меняет настройки Нет
- Многократный ввод Нет

Синопсис

**Аргументы** 

 $\parallel$  (tools)> ping <br /> *host*> [ count <<br />
count> ] [ size <br /> *qacketsize*> ]

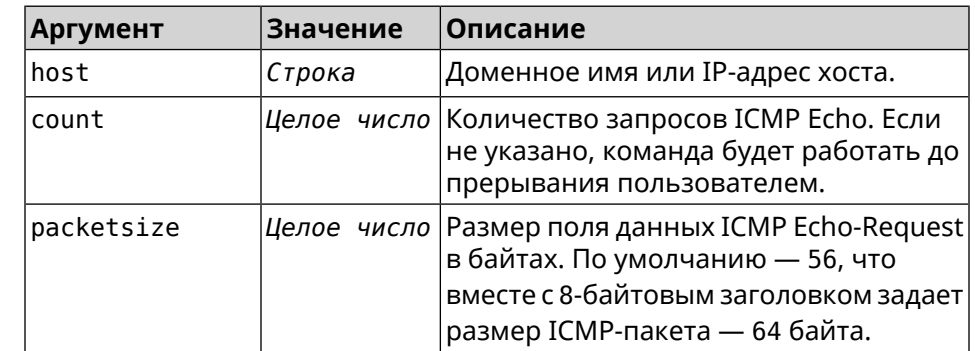

 $(tools) > ping$  192.168.1.33 count 3 size 100 Пример Sending ICMP ECHO request to 192.168.1.33 PING 192.168.1.33 (192.168.1.33) 72 (100) bytes of data. 100 bytes from 192.168.1.33: icmp\_req=1, ttl=128, time=2.35 ms. 100 bytes from 192.168.1.33: icmp\_req=2, ttl=128, time=1.07 ms. 100 bytes from 192.168.1.33: icmp\_req=3, ttl=128, time=1.06 ms.  $--$  192.168.1.33 ping statistics  $--$ 3 packets transmitted, 3 packets received, 0% packet loss,  $\theta$  duplicate(s), time 2002.65 ms. Round-trip  $min/avg/max = 1.06/1.49/2.35 ms$ . Process terminated.

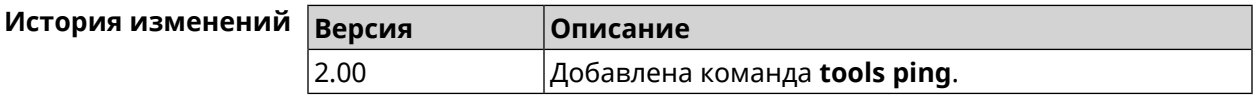

### 3.134.3 tools ping6

Описание

Отправить запросы Echo-Request протокола ICMPv6 указанному узлу сети и зафиксировать поступающие ответы Echo-Reply. Время между отправкой запроса и получением ответа Round Trip Time (RTT) позволяет определять двусторонние задержки по маршруту и частоту потери пакетов, то есть косвенно определять загруженность на каналах передачи данных и промежуточных устройствах.

Полное отсутствие ICMPv6-ответов может также означать, что удалённый узел (или какой-либо из промежуточных маршрутизаторов) блокирует ICMP Echo-Reply или игнорирует ICMP Echo-Request.

**Префикс no** Нет

**Меняет настройки** Нет

#### **Многократный ввод** Нет

**Синопсис** (tools)> **ping6** *‹host›* [ **count** *‹count›* ] [ **size** *‹packetsize›* ]

 $A$ ргументы

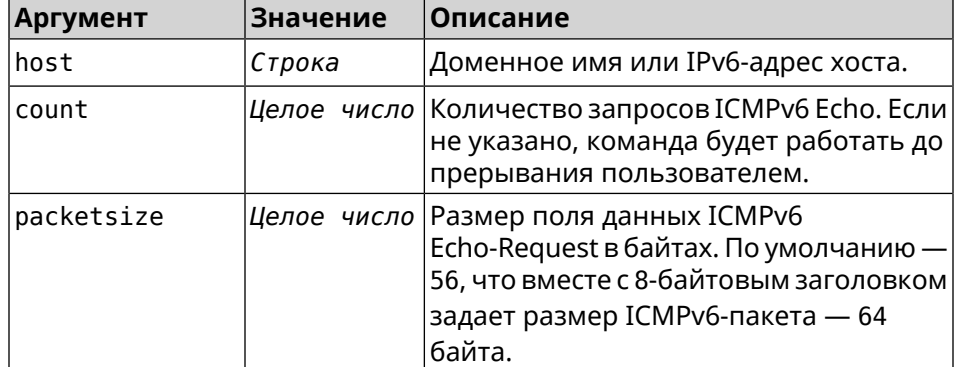

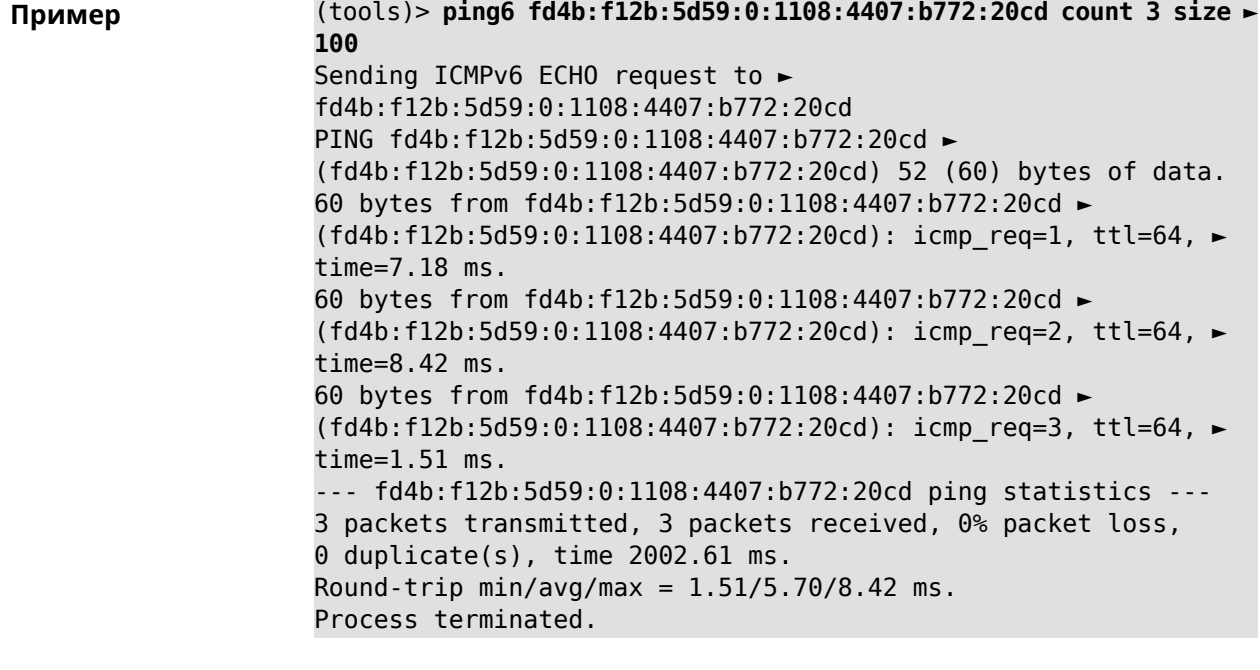

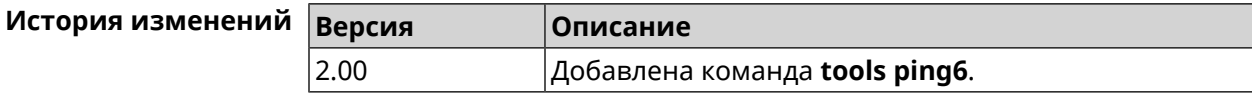

# **3.134.4 tools traceroute**

**Описание** Показать маршрут к сетевому хост.

- **Префикс no** Нет
- **Меняет настройки** Нет

**Многократный ввод** Нет

**Синопсис** (tools)> **traceroute** *‹host›* [**count** *‹count›*] [**interval** *‹interval›*] [**wait-time** *‹wait-time›*] [**packet-size** *‹packet-size›*] [**max-ttl** *‹max-ttl›*] [**port** *‹port›*] [**source-address** *‹source-address›*] [**source-interface** *‹source-interface›*] [**type** *‹type›*] [**tos** *‹tos›*]

**Аргументы Аргумент Значение Описание** host *Строка* Имя целевого хоста. Количество проверочных пакетов за один проход. По count *Целое число* умолчанию значение — 3. Значение должно быть в диапазоне [1;10]. Время в секундах между отправкой пакетов. Значение по interval *Целое число* умолчанию — 0. Значение должно быть в диапазоне [0;15]. Время ожидания реакции на проверочный пакет (в секундах). wait-time *Целое число* Значение по умолчанию — 1. Значение должно быть в диапазоне [1, 15]. Размер пакета согласно протоколу type. packet-size *Целое число* Для типа tcp размер пакета по умолчанию составляет 52. Диапазон значений [52]. Для типов udp и icmp размер пакета по умолчанию составляет 60. Диапазон значений [28;65535]. Максимальное количество проходов (значение max-ttl *Целое число* максимального срока жизни) трассировки. Значение по умолчанию — 30. Значение должно быть в диапазоне [1;255]. port *Целое число* Порт назначения.

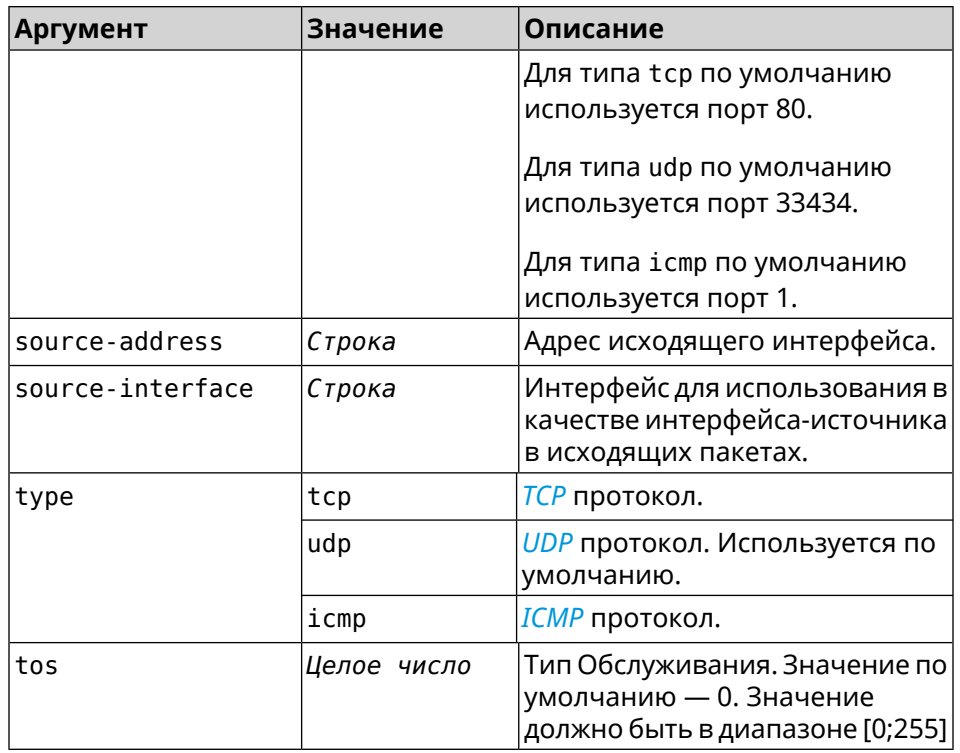

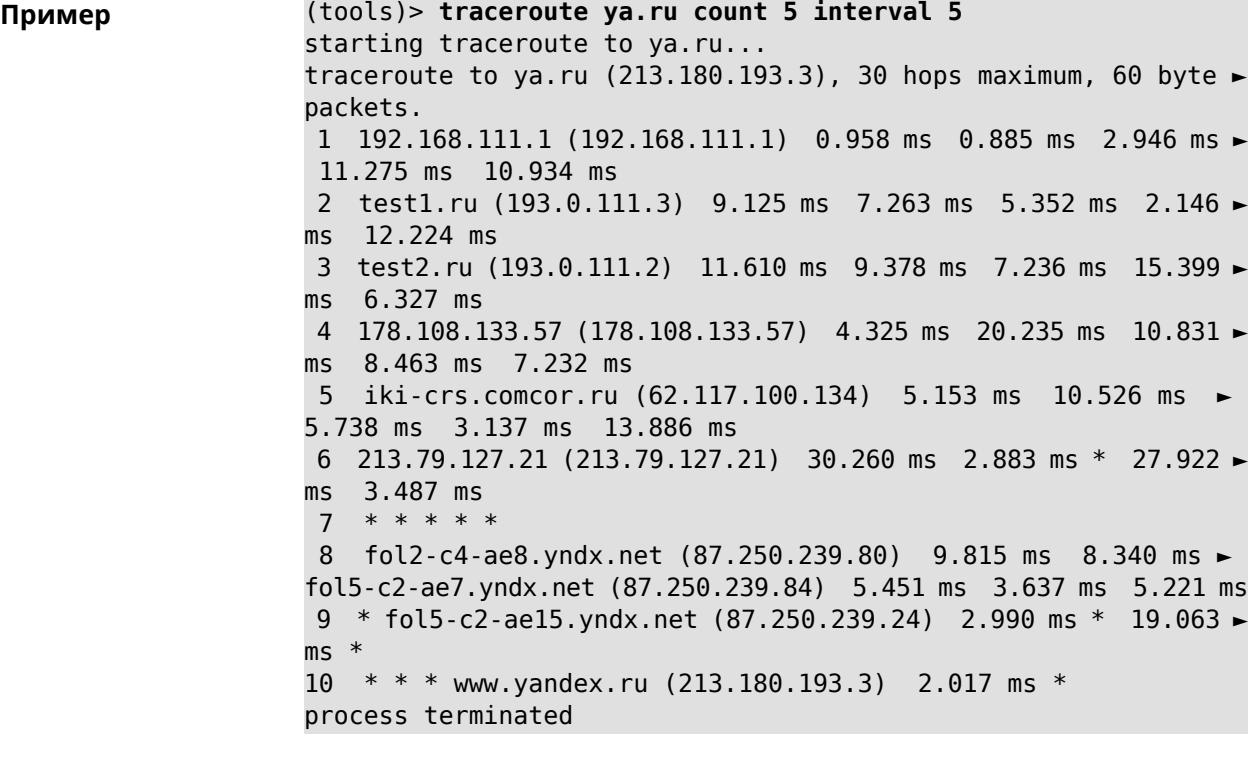

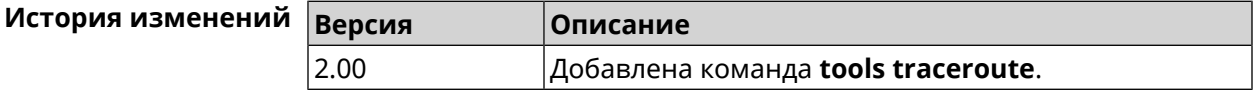

# **3.135 udpxy**

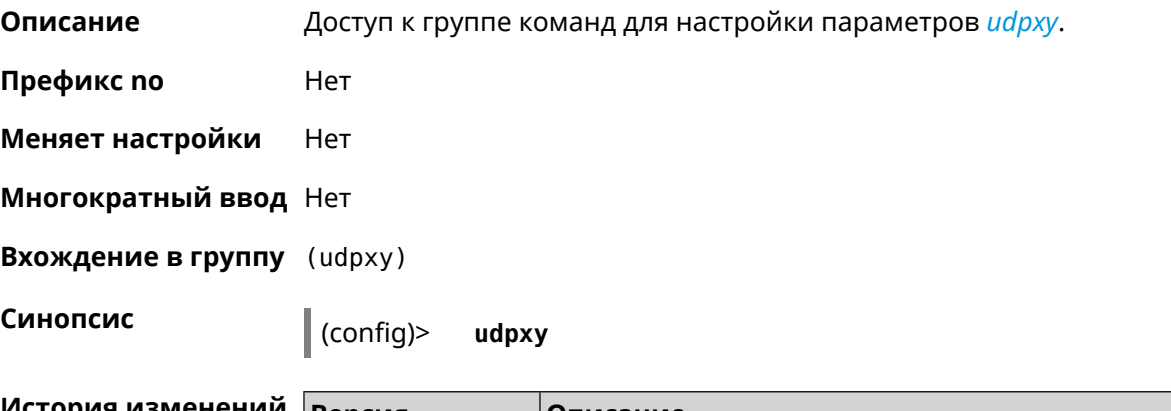

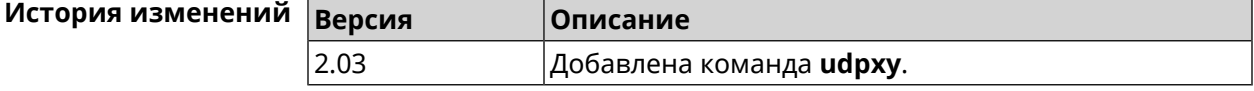

# **3.135.1 udpxy buffer-size**

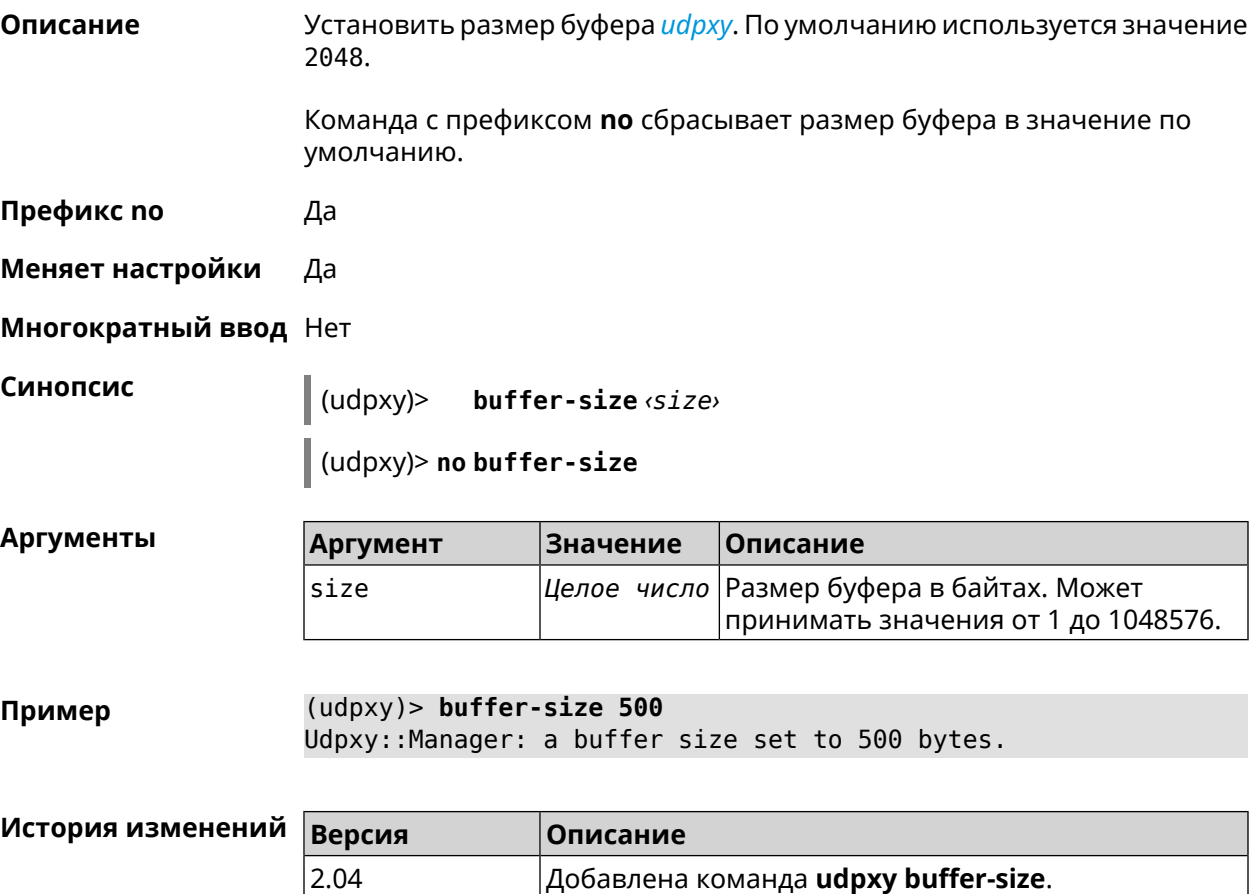

# **3.135.2 udpxy buffer-timeout**

**Описание** Установить тайм-аут для хранения данных в буфере *[udpxy](#page-526-1)*. По умолчанию используется значение 1.

Команда с префиксом **no** устанавливает тайм-аут по умолчанию.

**Префикс no** Да

**Меняет настройки** Да

**Многократный ввод** Нет

**Синопсис** (udpxy)> **buffer-timeout** *‹timeout›*

(udpxy)> **no buffer-timeout**

**Аргументы Аргумент Значение Описание** Значение тайм-аута в секундах. Может принимать значения от -1 до 60. -1 неограниченный тайм-аут. timeout *Целое число*

**Пример** (udpxy)> **buffer-timeout 10** Udpxy::Manager: a hold data timeout set to 10 sec.

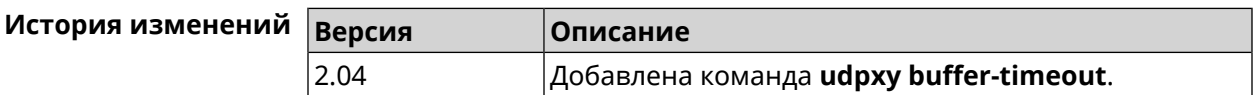

# **3.135.3 udpxy interface**

**Описание** Связать *[udpxy](#page-526-1)* с указанным интерфейсом. По умолчанию привязка не настроена и используется текущее подключение к интернету.

Команда с префиксом **no** возвращает значение по умолчанию.

**Префикс no** Да

**Меняет настройки** Да

**Многократный ввод** Нет

**Синопсис** (udpxy)> **interface** *‹interface›*

(udpxy)> **no interface**

### $A$ ргументы

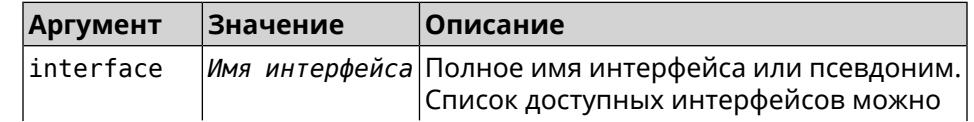

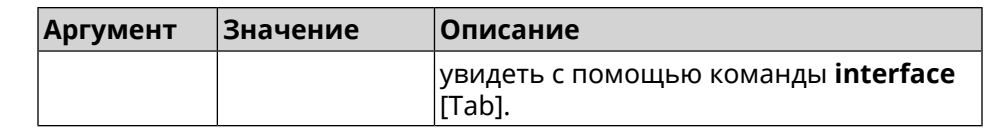

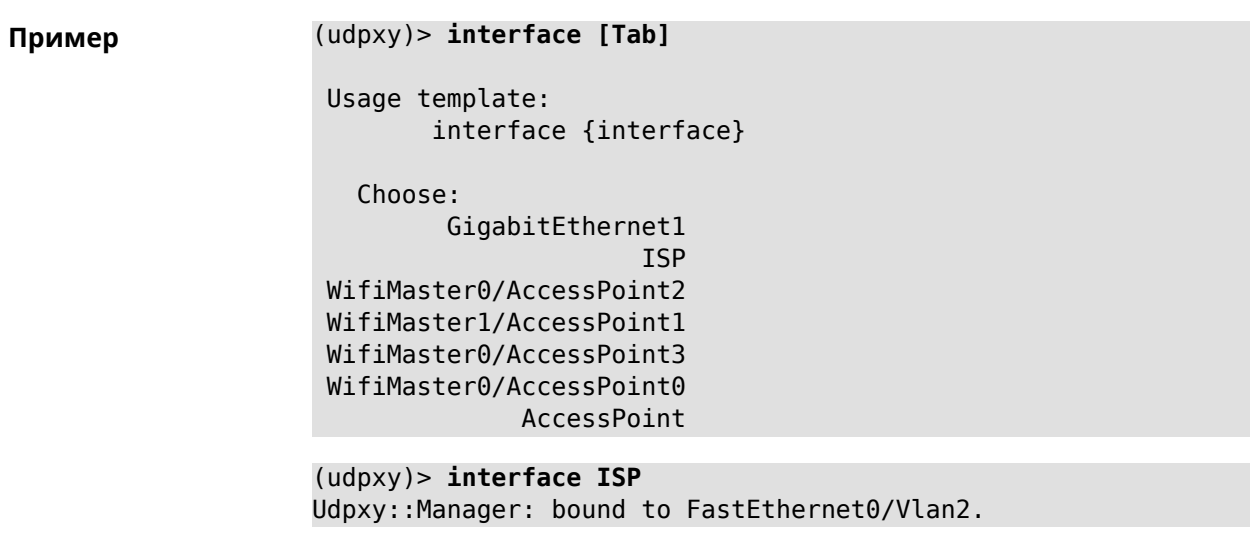

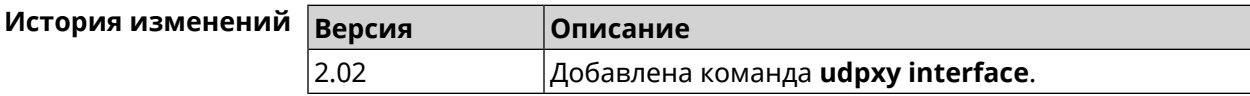

# 3.135.4 udpxy port

Описание Установить порт для НТТР-запросов. По умолчанию используется значение 4022.

Команда с префиксом по возвращает значение по умолчанию.

Префикс по Да

Меняет настройки Да

Многократный ввод Нет

Синопсис

 $(udpxy)$ > port  $\varphi$ ort>

(udpxy)> no port

Аргументы Значение Описание Аргумент port Номер порта. Может принимать Целое число значения от 0 до 65535.

 $(udpxy)$  port 2323 Пример Udpxy:: Manager: a port set to 2323.

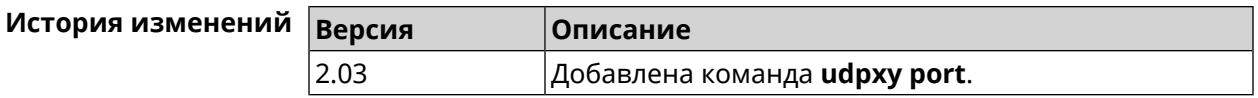

# **3.135.5 udpxy renew-interval**

**Описание** Установить период возобновления подписки на мультикаст-канал. По умолчанию используется значение 0, то есть подписка не возобновляется. Команда с префиксом **no** возвращает значение по умолчанию. **Префикс no** Да **Меняет настройки** Да **Многократный ввод** Нет **Синопсис** (udpxy)> **renew-interval** *‹renew-interval›* (udpxy)> **no renew-interval Аргументы Аргумент Значение Описание** Период возобновления подписки в секундах. Может принимать значения от 0 до 3600. renew-interval *Целое число* **Пример** (udpxy)> **renew-interval 120** Udpxy::Manager: a renew subscription interval value set to 120 ► sec.

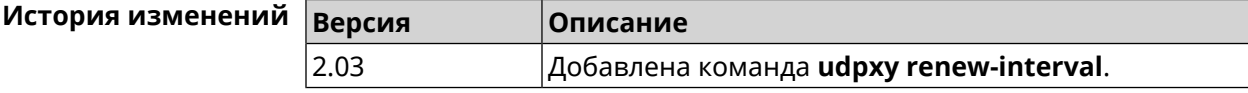

# **3.135.6 udpxy timeout**

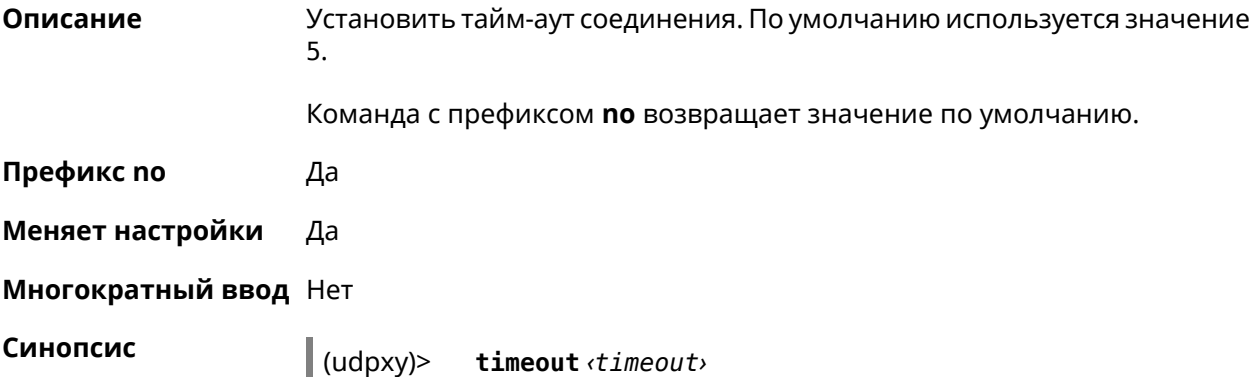

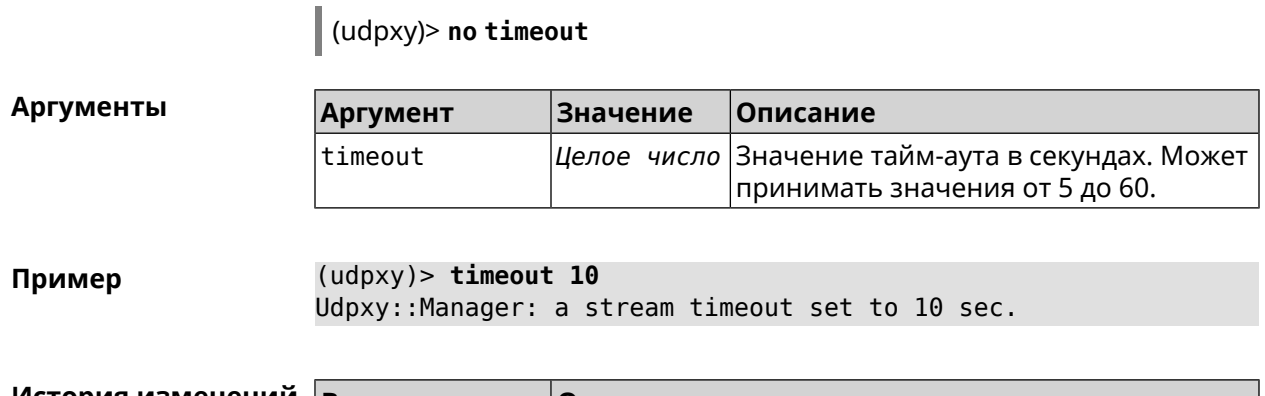

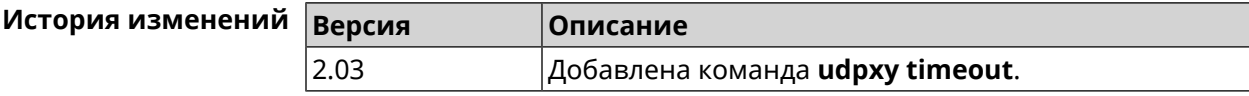

# 3.136 upnp forward

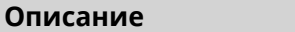

Добавить перенаправляющее правило UPnP.

Команда с префиксом по удаляет правило из списка.

- Префикс по Да
- Меняет настройки Да

Многократный ввод Да

Тип интерфейса IP

Синопсис

upnp forward <br/> <br/> <br/> <br/> $\label{eq:unif} \text{[interface]} \cdot \text{address} \cdot \text{ports}$  $\vert$  (config)> (config)> no upnp forward [<index> | (<protocol> <address> <port>)]

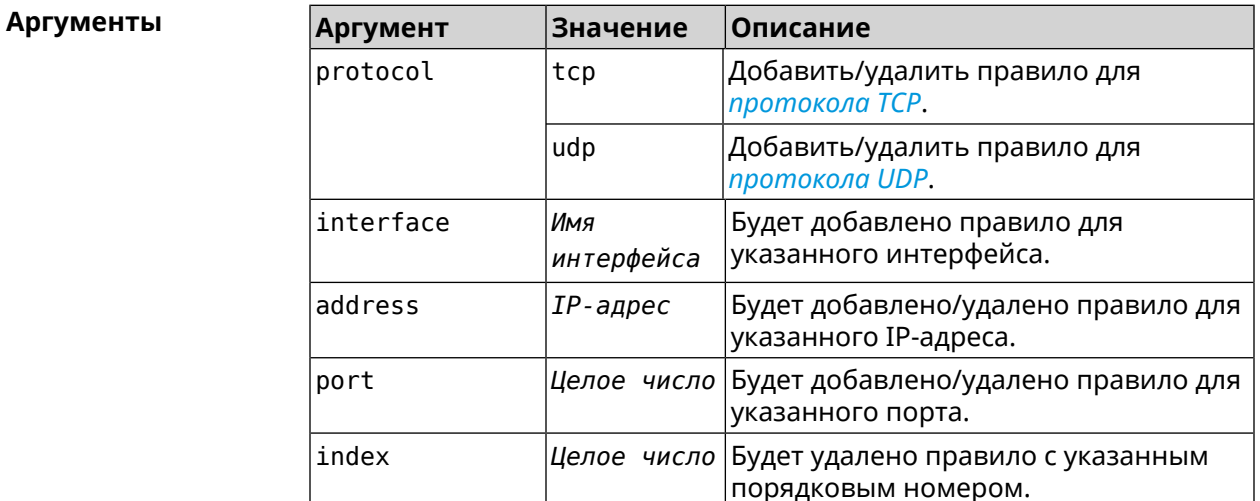

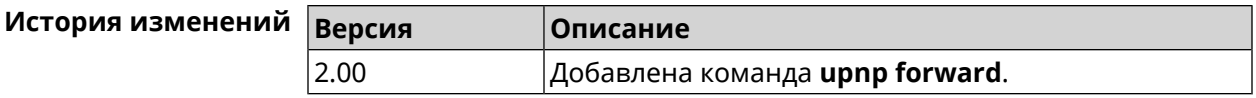

# 3.137 upnp lan

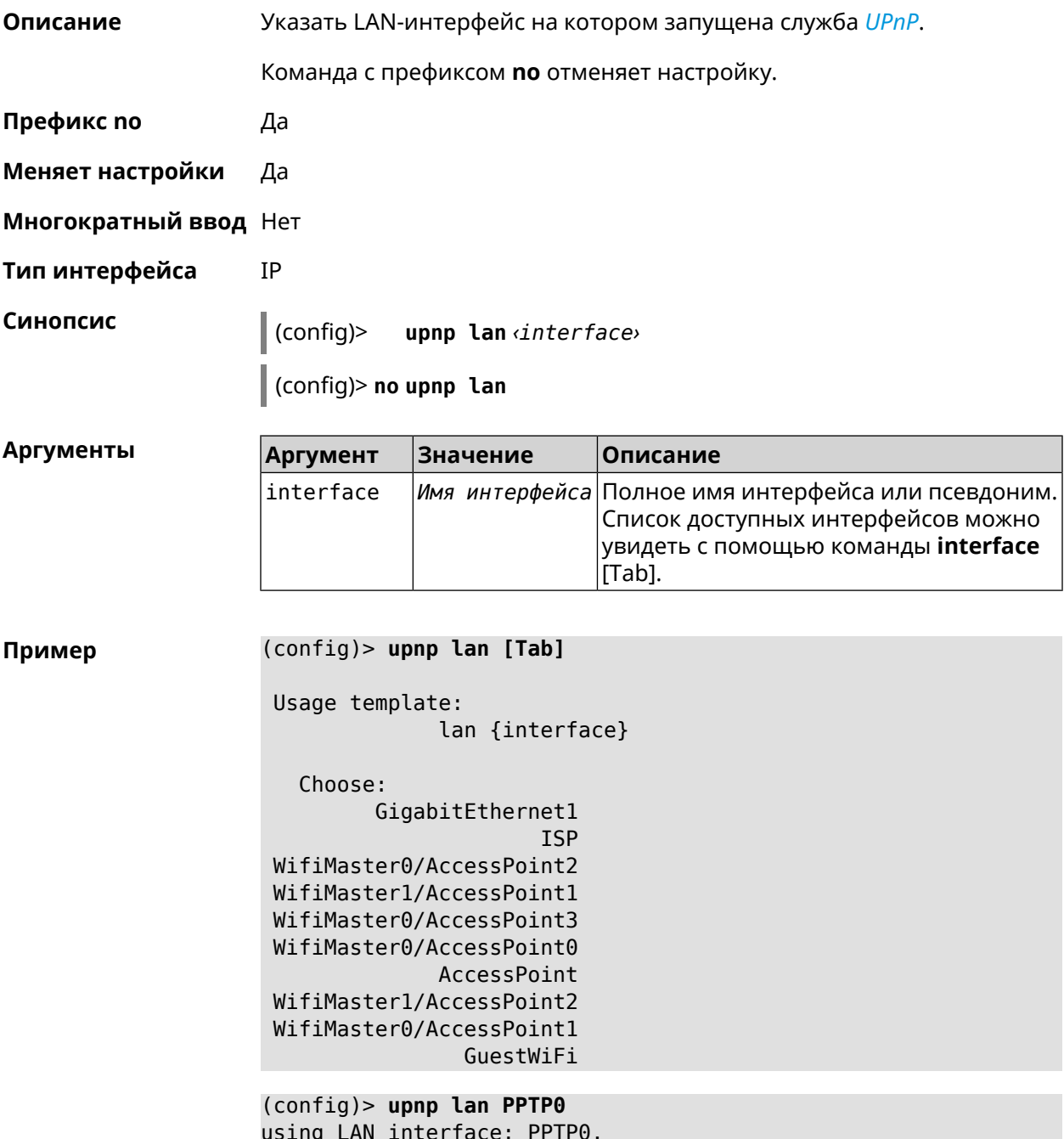

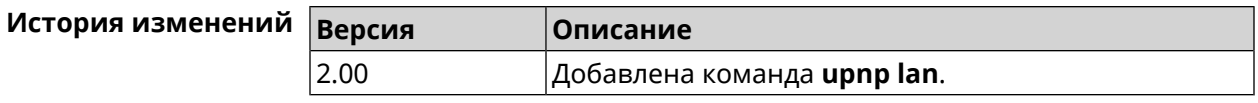

# 3.138 upnp redirect

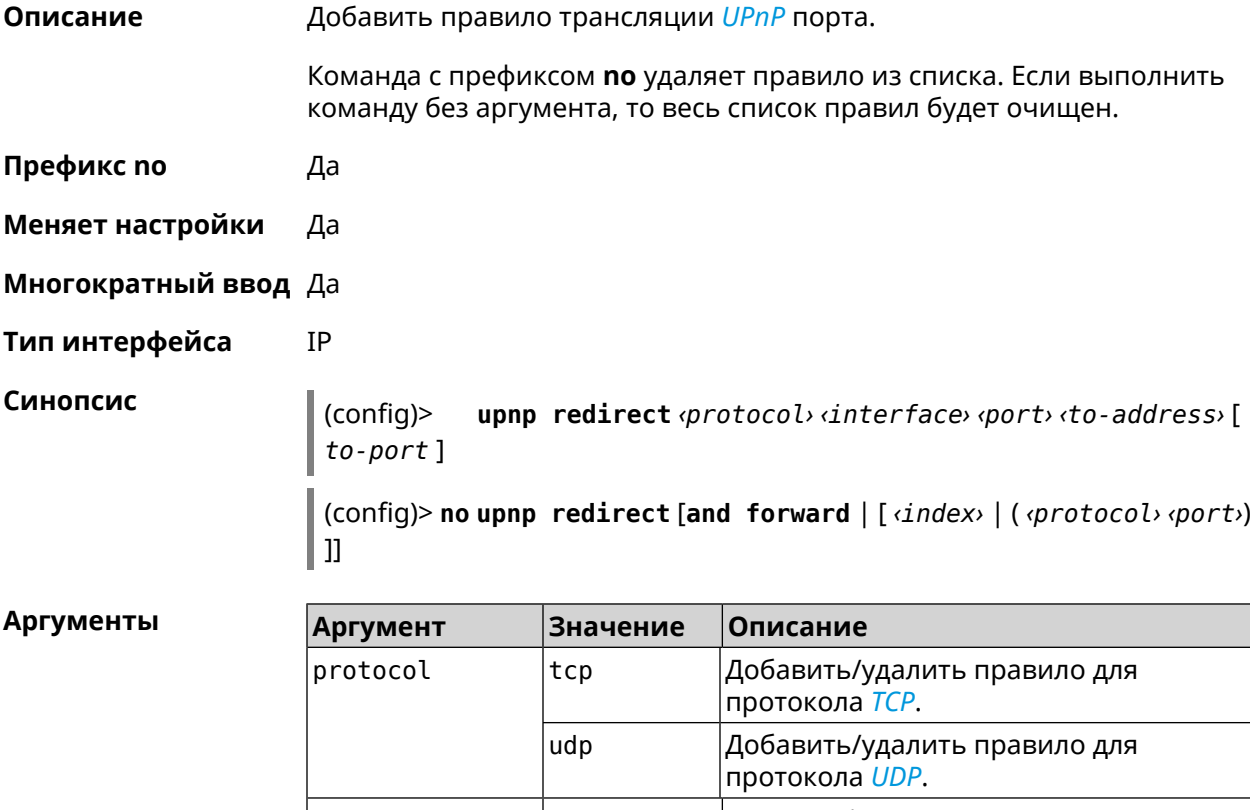

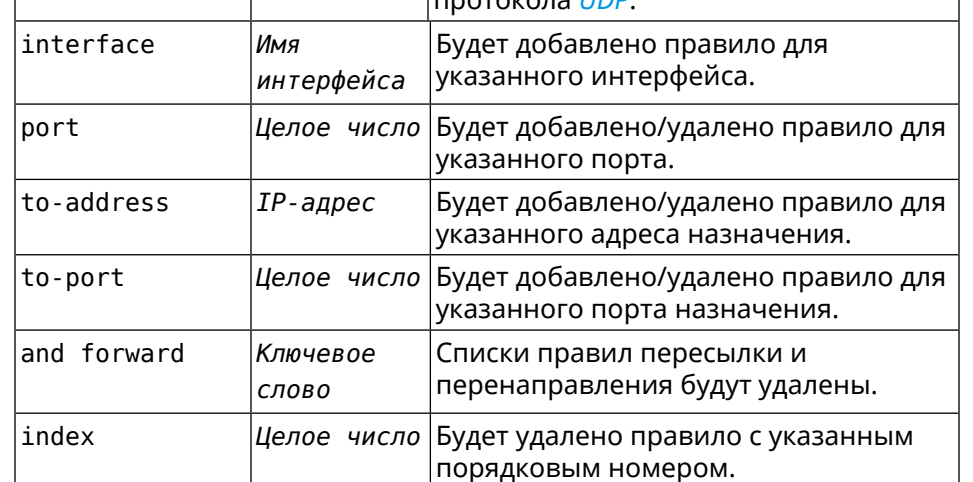

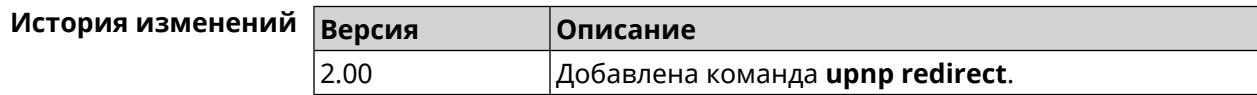

# **3.139 user**

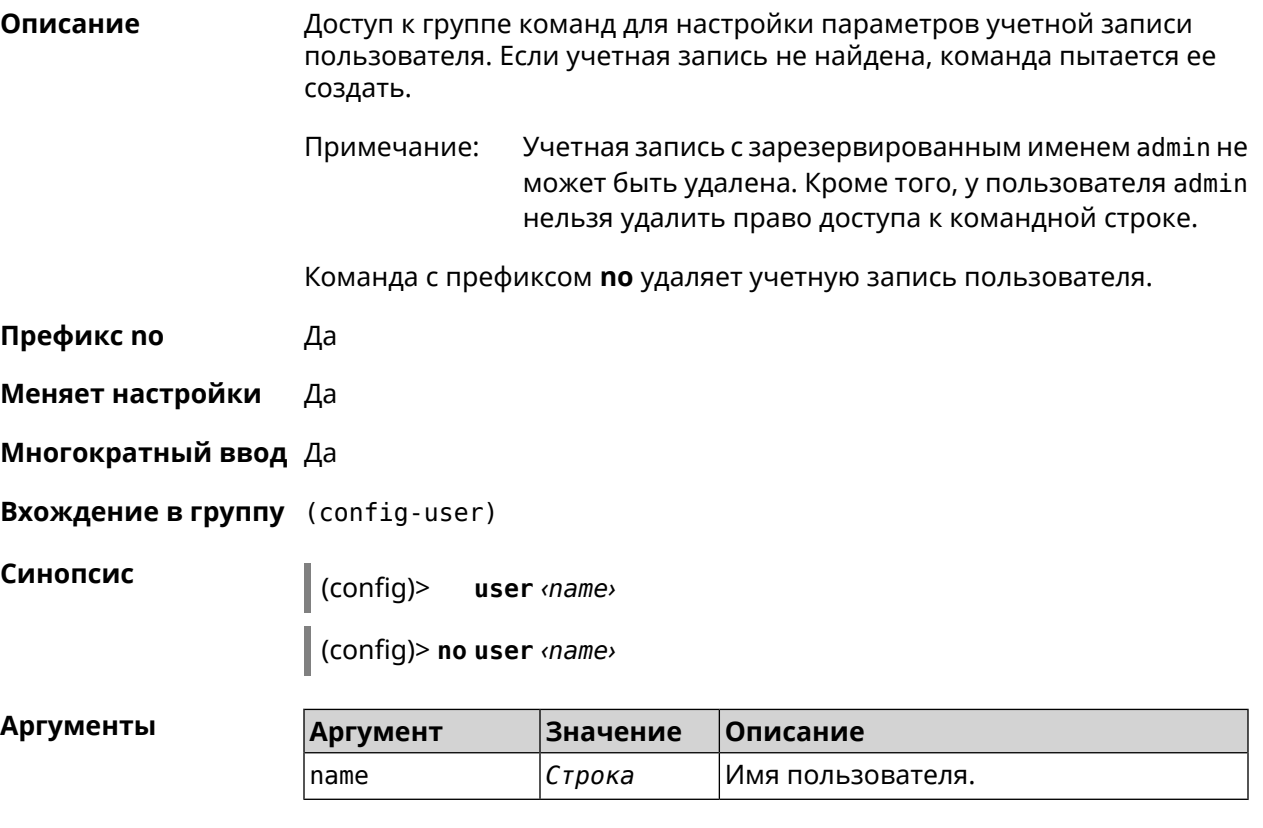

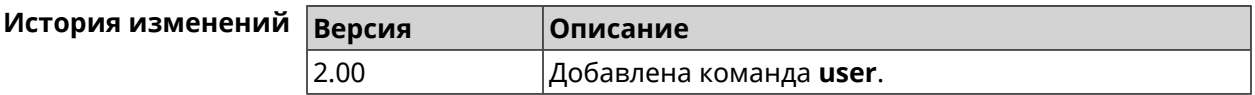

# **3.139.1 user password**

**Описание** Указать пароль пользователя. Пароль хранится в виде MD5-хеша, вычисленного из строки «*user*:*realm*:*password*». *realm* это название модели устройства из файла startup-config.txt. Команда принимает аргумент в виде открытой строки или значения хеш-функции. Сохраненный пароль используется для аутентификации пользователя. Команда с префиксом **no** удаляет пароль, чтобы пользователь мог получить доступ к устройству без аутентификации. **Префикс no** Да **Меняет настройки** Да **Многократный ввод** Нет

**Синопсис** (config-user)> **password** ( **md5** *‹hash›* <sup>|</sup> *‹password›* )

(config-user)> **no password**

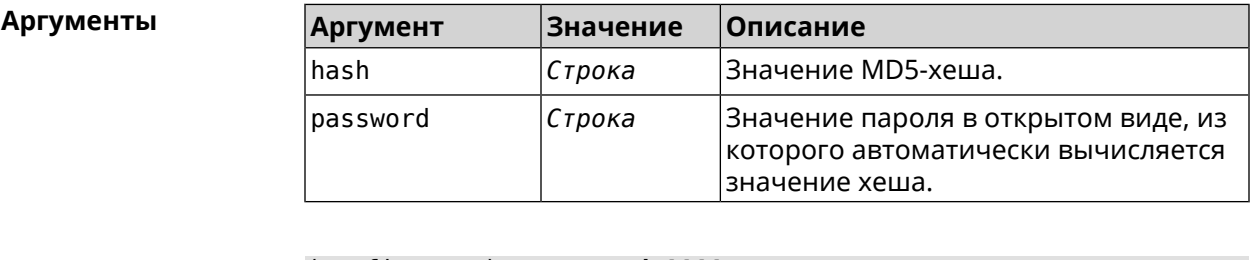

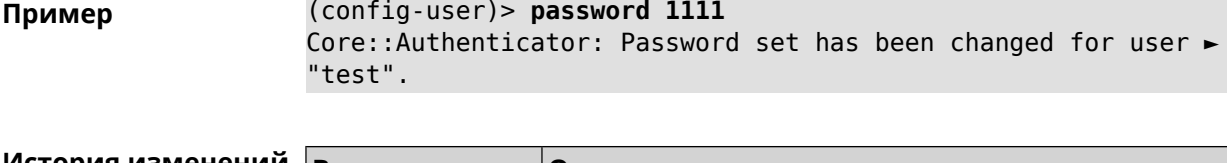

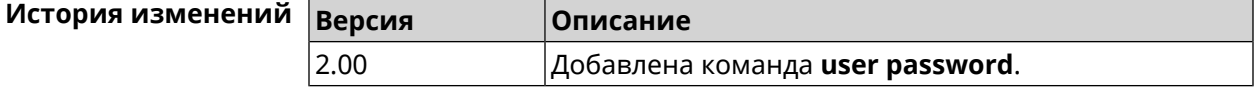

### **3.139.2 user tag**

**Описание** Присвоить учетной записи специальную метку, наличие которой проверяется в момент авторизации пользователя и выполнении им любых действий в системе. Набор допустимых значений метки зависит от функциональных возможностей системы. Полный список приведен в таблице ниже.

> Одной учетной записи можно назначить несколько разных меток, вводя команду многократно. Каждую метку можно рассматривать как предоставление или ограничение определенных прав.

Команда с префиксом **no** удаляет заданную метку.

Примечание: Учетной записи admin нельзя присвоить метку readonly и удалить метку cli или ssh.

**Префикс no** Да

**Меняет настройки** Да

**Многократный ввод** Да

**Синопсис** (config-user)> **tag** *‹tag›*

(config-user)> **no tag** [ *‹tag›* ]

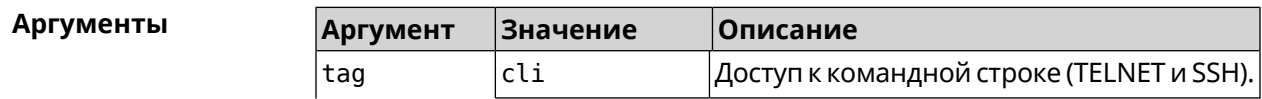

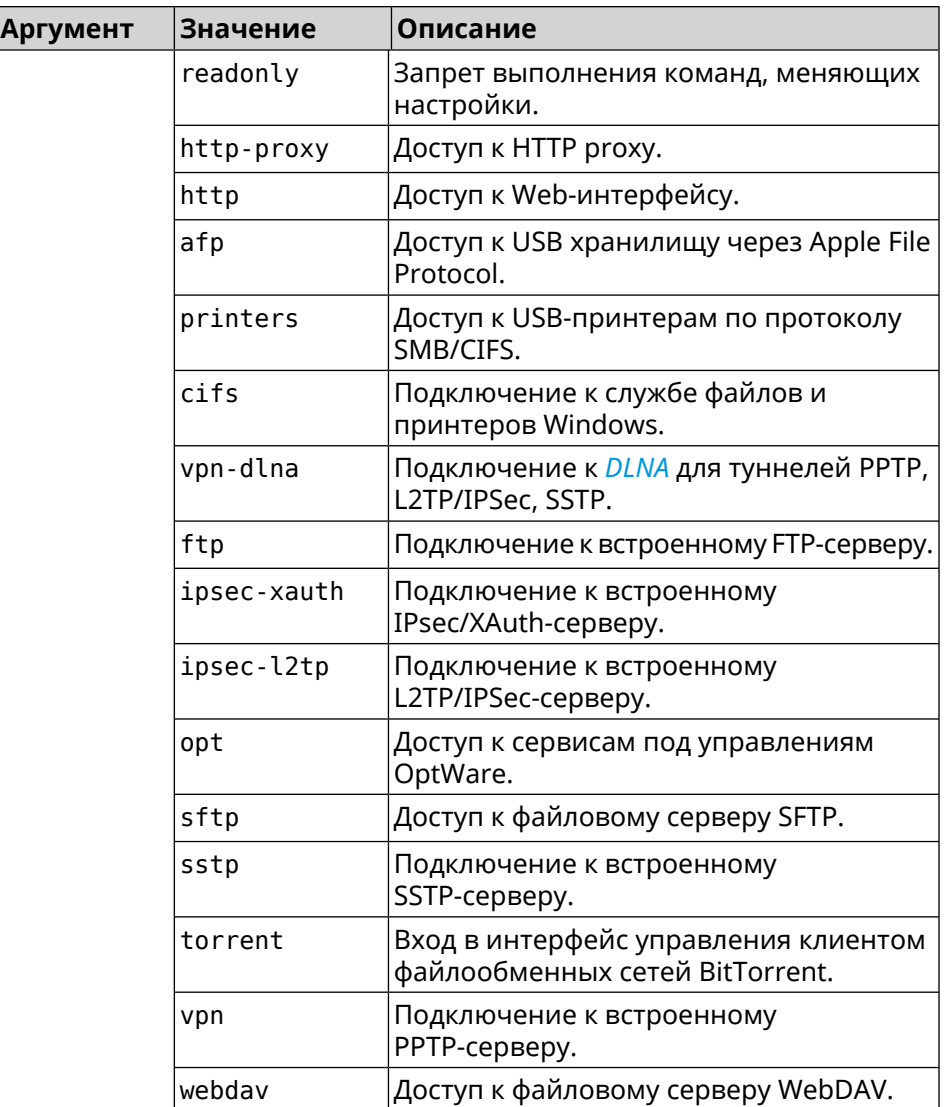

**Пример** (config-user)> **tag cli** Core::Authenticator: User "admin" tagged with "cli".

> (config-user)> **tag readonly** Core::Authenticator: User "my" tagged with "readonly".

(config-user)> **tag http-proxy** Core::Authenticator: User "admin" tagged with "http-proxy".

(config-user)> **tag http** Core::Authenticator: User "admin" tagged with "http".

(config-user)> **tag afp** Core::Authenticator: User "test" tagged with "afp".

(config-user)> **tag printers** Core::Authenticator: User "admin" tagged with "printers".

(config-user)> **tag cifs** Core::Authenticator: User "admin" tagged with "cifs".

(config-user)> **tag vpn-dlna** Core::Authenticator: User "enpa" tagged with "vpn-dlna".

(config-user)> **tag ftp** Core::Authenticator: User "admin" tagged with "ftp".

(config-user)> **tag ipsec-xauth** Core::Authenticator: User "admin" tagged with "ipsec-xauth".

(config-user)> **tag ipsec-l2tp** Core::Authenticator: User "admin" tagged with "ipsec-l2tp".

(config-user)> **tag opt** Core::Authenticator: User "admin" tagged with "opt".

(config-user)> **tag sftp** Core::Authenticator: User "test" tagged with "sftp".

(config-user)> **tag sstp** Core::Authenticator: User "admin" tagged with "sstp".

(config-user)> **tag torrent** Core::Authenticator: User "admin" tagged with "torrent".

(config-user)> **tag vpn** Core::Authenticator: User "admin" tagged with "vpn".

(config-user)> **tag webdav** Core::Authenticator: User "test" tagged with "webdav".

(config-user)> **no tag readonly** Core::Authenticator: User "admin": "readonly" tag deleted.

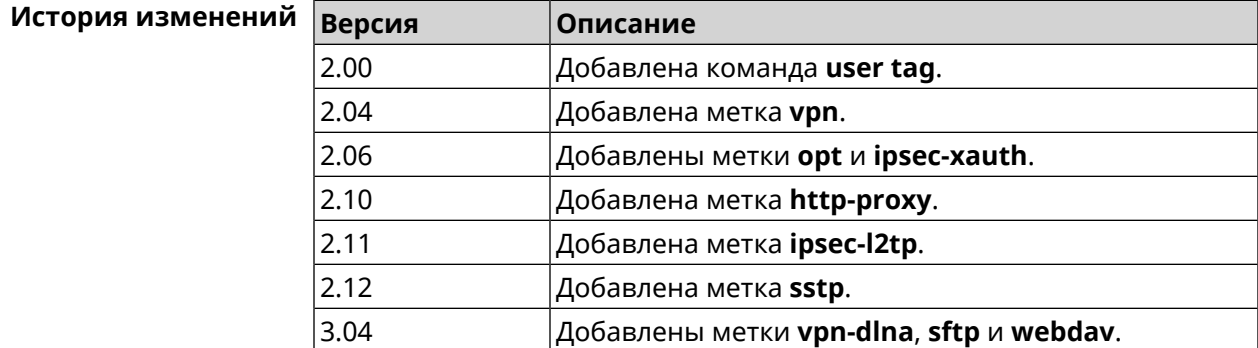

# **3.140 vpn-server**

**Описание** Доступ к группе команд для настройки параметров сервера VPN.

**Префикс no** Нет

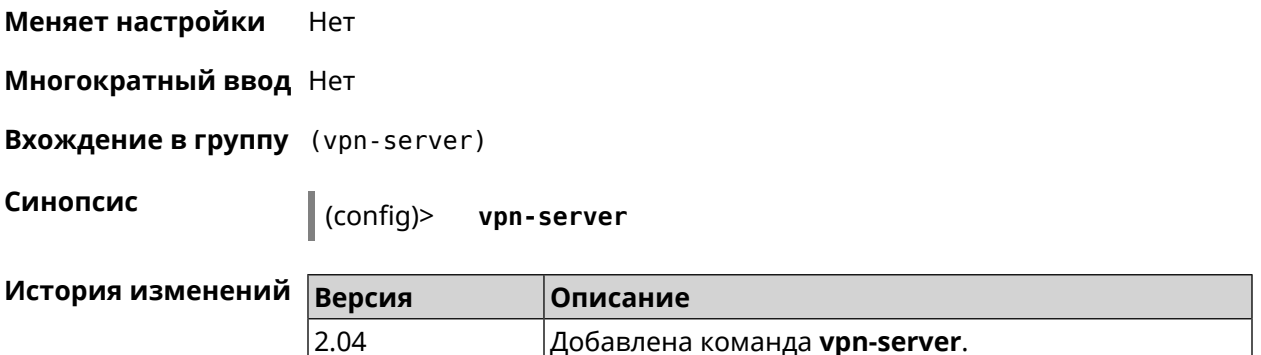

### 3.140.1 vpn-server dhcp route

Назначить маршрут, передаваемый через сообщения DHCP INFORM, Описание клиентам VPN-сервера.

> Команда с префиксом по отменяет получение указанного маршрута. Если ввести команду без аргументов, будет отменено получение всех маршрутов.

Префикс по Да

Меняет настройки Да

Многократный ввод Да

Синопсис (vpn-server)> dhcp route <address> <mask> (vpn-server) > no dhcp route [ <address > <a>

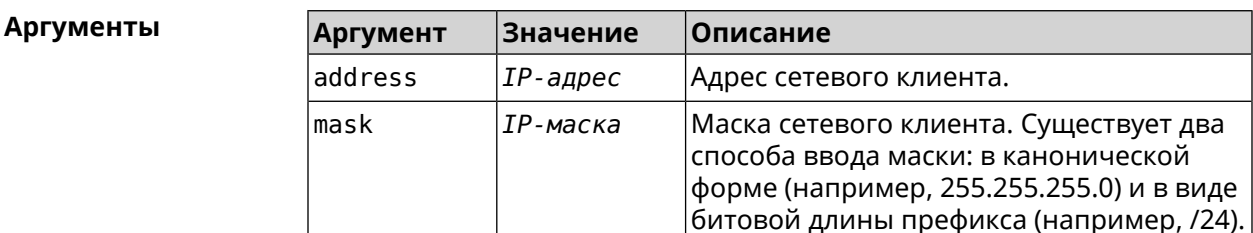

(vpn-server)> dhcp route 192.168.2.0/24 Пример VpnServer:: Manager: Added DHCP INFORM route to ► 192.168.2.0/255.255.255.0.

> (vpn-server)> no dhcp route VpnServer:: Manager: Cleared DHCP INFORM routes.

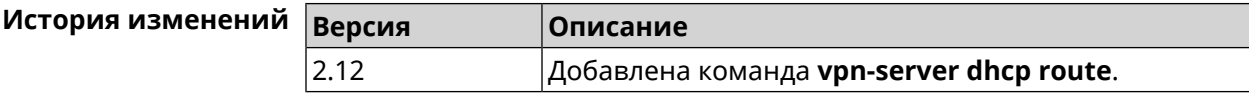

# 3.140.2 vpn-server interface

Описание Связать сервер VPN с указанным интерфейсом.

Команда с префиксом по разрывает связь.

Префикс по Да

Меняет настройки Да

Многократный ввод Нет

Синопсис (vpn-server)> interface *interface* 

(vpn-server)> no interface

Аргументы

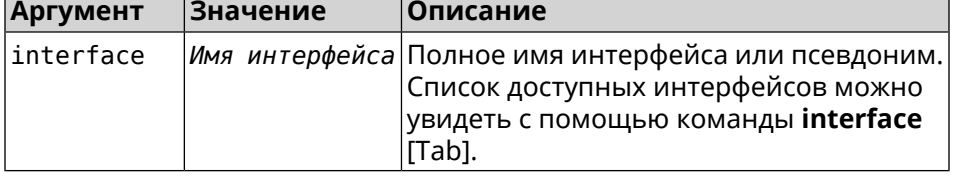

(vpn-server)> interface [Tab] Пример

> Usage template: interface {interface}

Choose: GigabitEthernet1 **ISP** WifiMaster0/AccessPoint2 WifiMaster1/AccessPoint1 WifiMaster0/AccessPoint3 WifiMaster0/AccessPoint0 AccessPoint

(vpn-server)> interface FastEthernet0/Vlan1 VpnServer:: Manager: Bound to FastEthernet0/Vlan1

 $(vpn-server) > no interface$ VpnServer:: Manager: Reset interface binding.

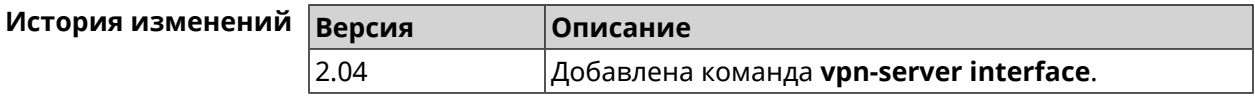

# 3.140.3 vpn-server ipv6cp

Описание Включить поддержку IPv6. Для каждого VPN-сервера создаются DHCP-пулы IPv6. По умолчанию настройка отключена.

Команда с префиксом **no** отключает поддержку IPv6.

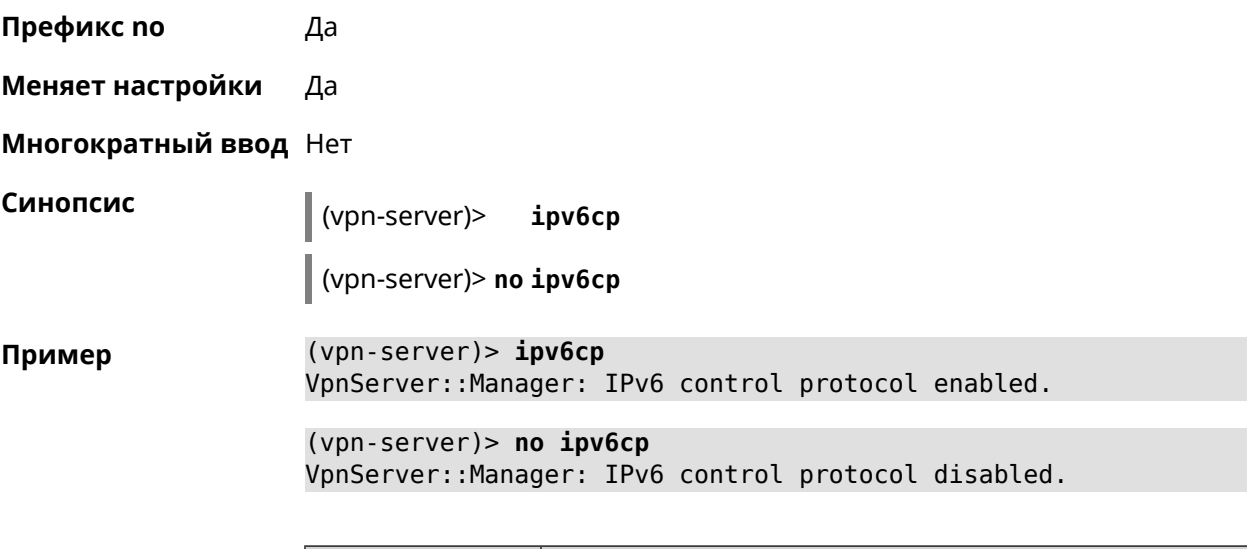

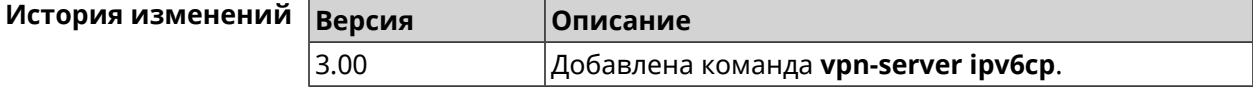

### **3.140.4 vpn-server lcp echo**

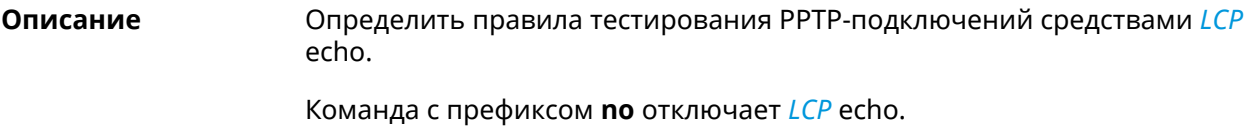

**Префикс no** Да

**Меняет настройки** Да

**Многократный ввод** Heт

**Синопсис** (vpn-server)> **lcp echo** *‹interval› ‹count›* [**adaptive**]

(vpn-server)> **no lcp echo**

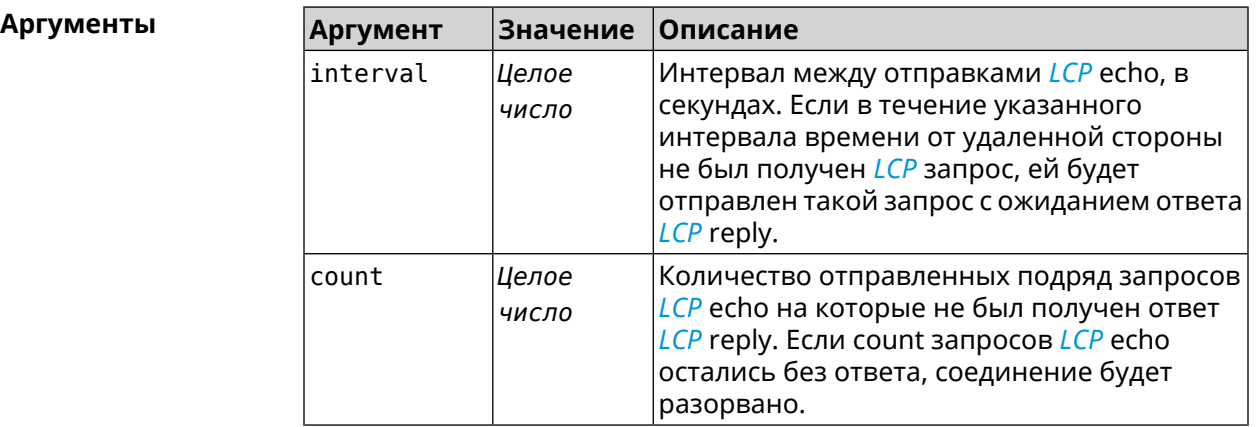

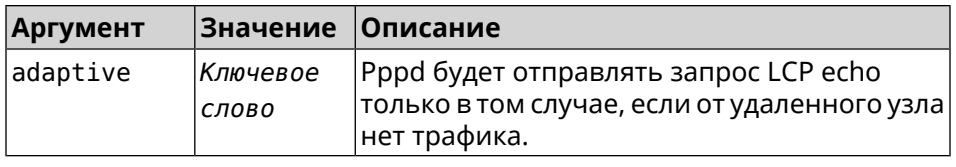

(vpn-server) > lcp echo 5 3 Пример LCP echo parameters updated.

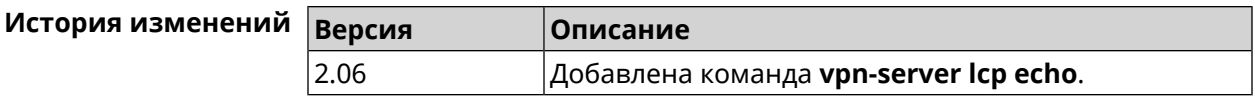

# 3.140.5 vpn-server lockout-policy

Описание Задать параметры отслеживания попыток вторжения путём перебора паролей VPN-сервера. По умолчанию функция включена.

Команда с префиксом по отключает обнаружение подбора.

Префикс по Да

Меняет настройки Да

Многократный ввод Нет

Синопсис

(vpn-server)> vpn-server lockout-policy <threshold> [<duration> [<br />
[<br />
cobservation-window>]]</>

(vpn-server)> no vpn-server lockout-policy

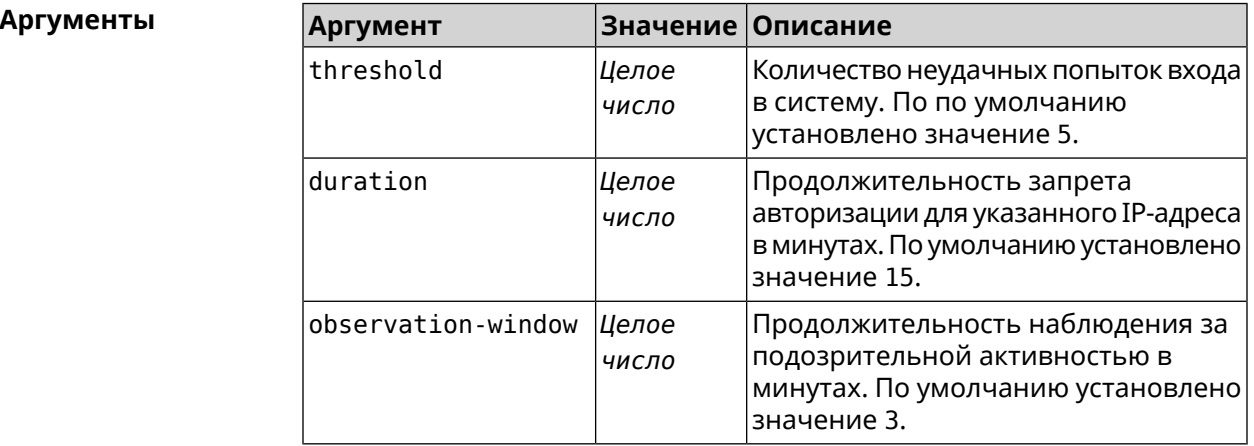

(vpn-server) > lockout-policy 10 30 2 Пример VpnServer:: Manager: Bruteforce detection is reconfigured.

> (vpn-server)> no lockout-policy VpnServer:: Manager: Bruteforce detection is disabled.
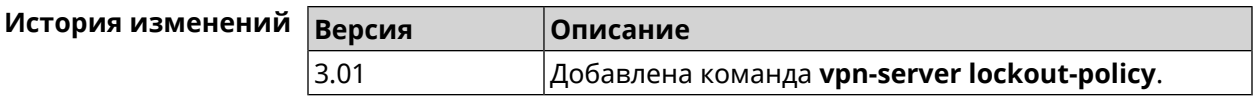

## **3.140.6 vpn-server mppe**

**Описание** Установить режим для шифрования *[MPPE](#page-521-0)*. По умолчанию используется ключ длиной 40 бит.

Команда с префиксом **no** отключает выбранный режим.

**Префикс no** Да

**Меняет настройки** Да

**Многократный ввод** Да

**Синопсис** (vpn-server)> **mppe** *‹mode›*

(vpn-server)> **no mppe** *‹mode›*

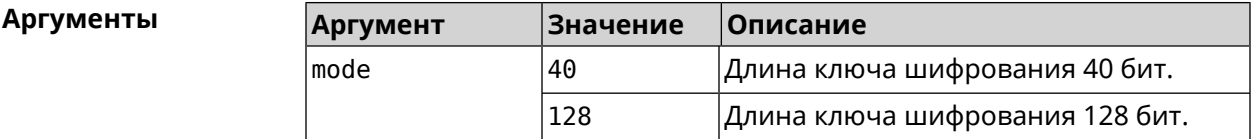

**Пример** (vpn-server)> **mppe 40** VpnServer::Manager: Set encryption 40.

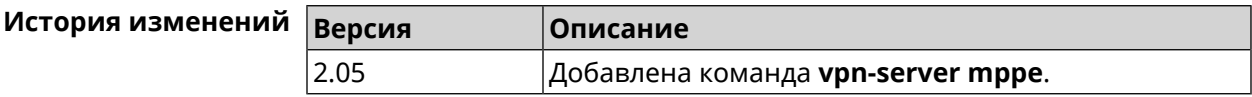

## **3.140.7 vpn-server mppe-optional**

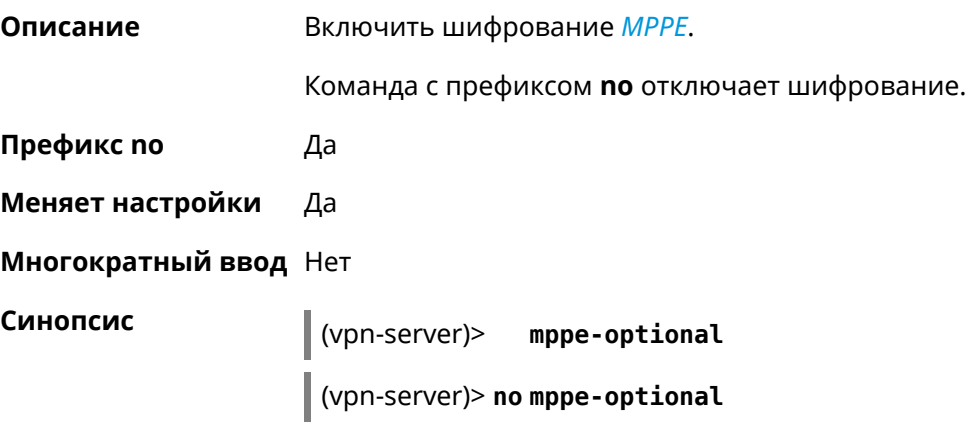

**Пример** (vpn-server)> **mppe-optional** VpnServer::Manager: Unencrypted connections enabled.

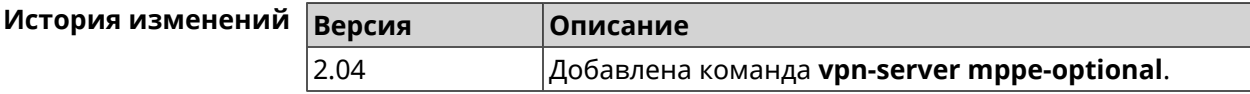

### **3.140.8 vpn-server mru**

**Описание** Установить значение *[MRU](#page-522-0)* которое будет передано PPTP-серверу. По умолчанию используется значение 1350.

Команда с префиксом **no** устанавливает значение по умолчанию.

**Префикс no** Да

**Меняет настройки** Да

**Многократный ввод** Нет

**Синопсис** (vpn-server)> **mru** *‹value›*

(vpn-server)> **no mru**

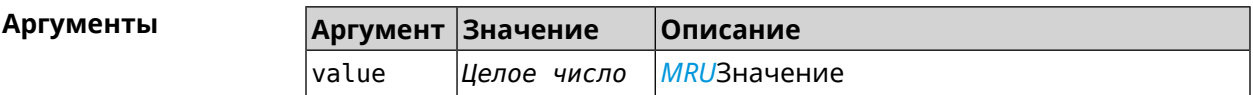

**Пример** (vpn-server)> **mru 200** VpnServer::Manager: mru set to 200.

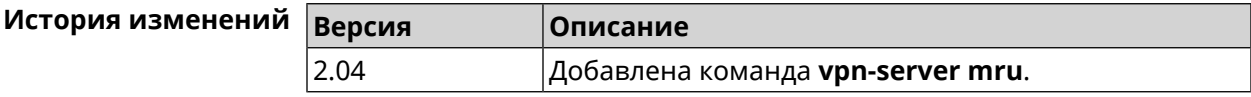

### **3.140.9 vpn-server mtu**

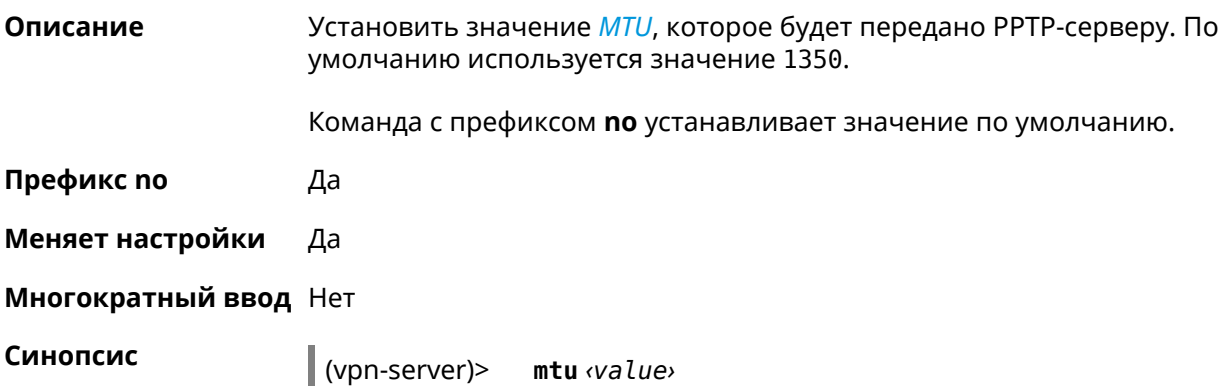

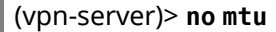

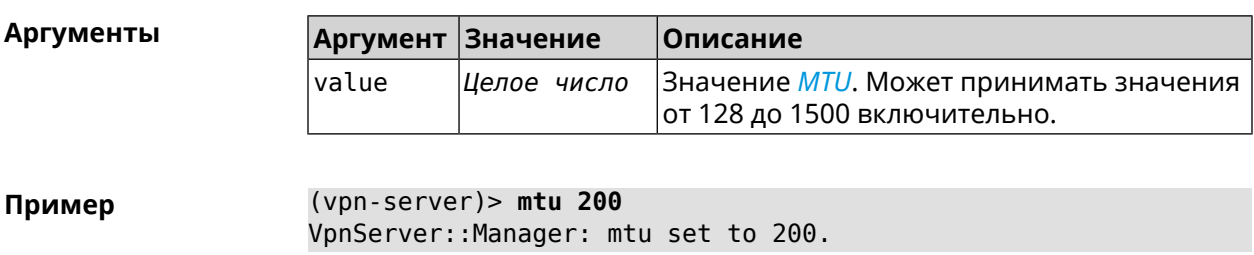

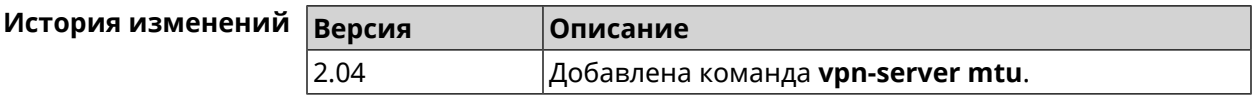

## **3.140.10 vpn-server multi-login**

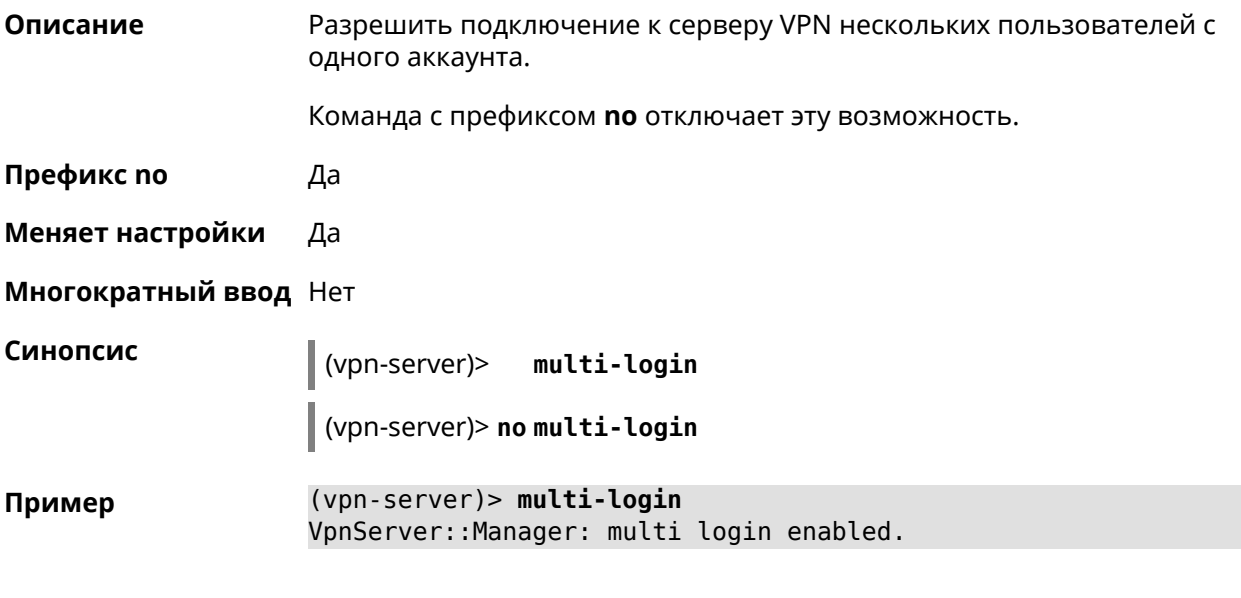

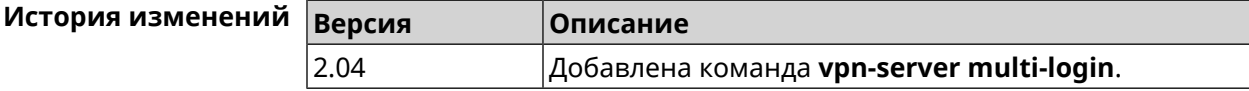

## **3.140.11 vpn-server pool-range**

**Описание** Назначить пул адресов для клиентов, подключающихся к серверу VPN. Команда с префиксом **no** удаляет пул.

**Префикс no** Да

**Меняет настройки** Да

**Многократный ввод** Нет

**Синопсис** (vpn-server)> **pool-range** *‹begin›* [ *‹size›* ]

(vpn-server)> **no pool-range**

**Аргументы Аргумент Значение Описание** begin *IP-адрес* Начальный адрес пула. Размер пула. Может принимать значения в диапазоне от 1 до 64 включительно. Если *Целое число* size размер не указан, он определяется автоматически в зависимости от устройства. **Пример** (vpn-server)> **pool-range 172.168.1.22 20** VpnServer::Manager: Configured pool range 172.168.1.22 to ► 172.168.1.41. (vpn-server)> **no pool-range** VpnServer::Manager: Reset pool range.

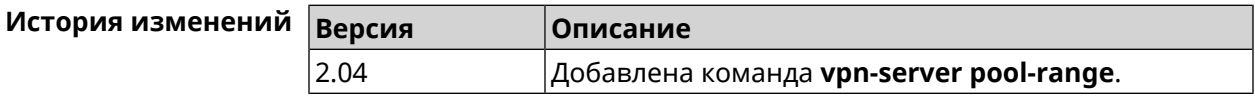

## **3.140.12 vpn-server static-ip**

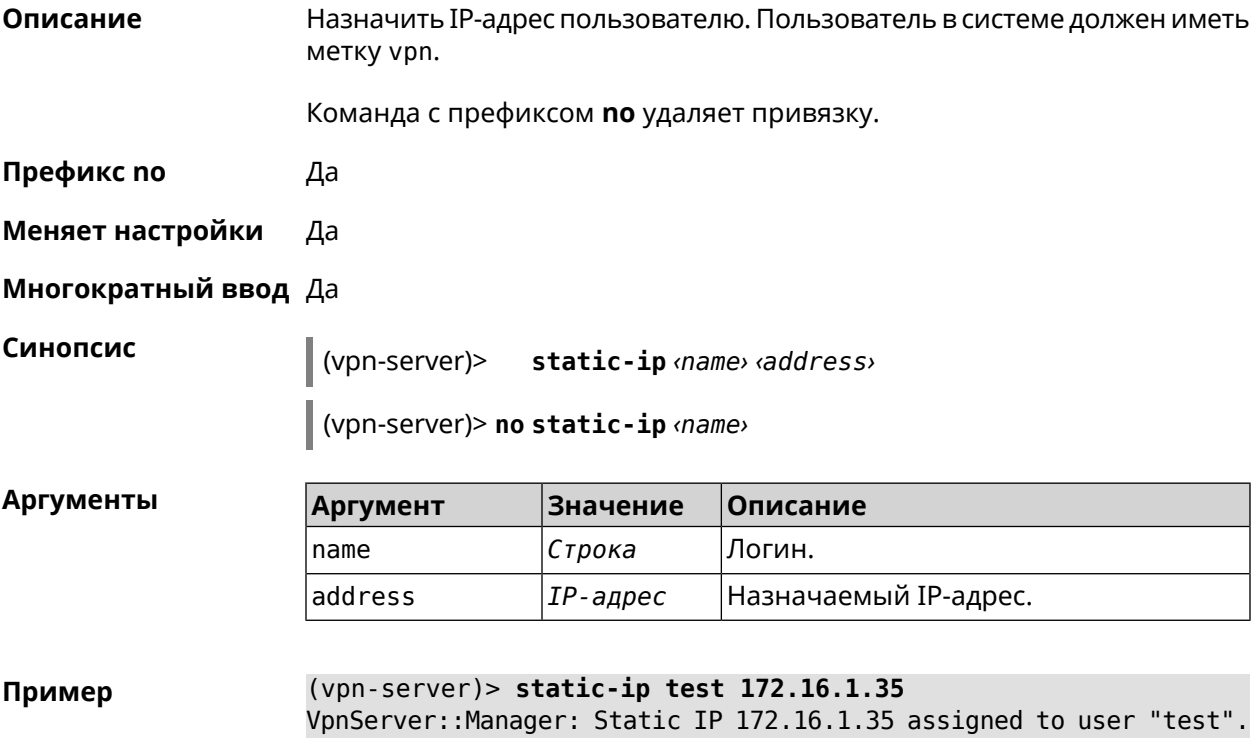

(vpn-server)> **static-ip test** VpnServer::Manager: Static IP address removed for user "test".

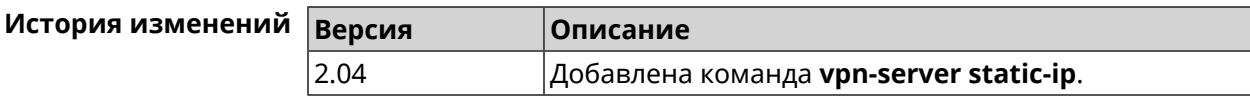

# **3.141 yandexdns**

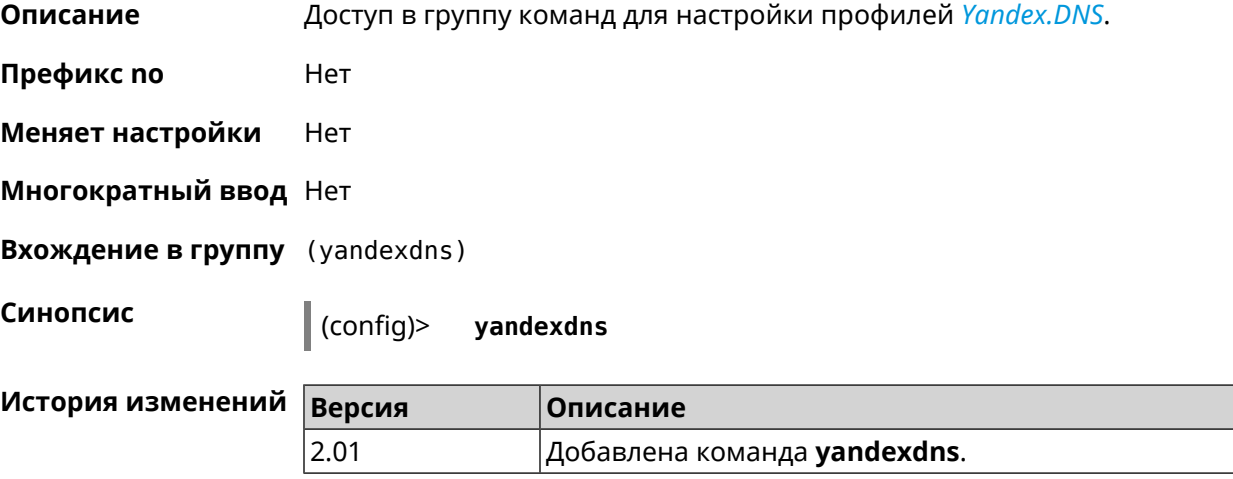

## **3.141.1 yandexdns assign**

**Описание** Назначить типы для хостов. По умолчанию для всех хостов используется тип safe. default может быть назначен только одному хосту.

Команда с префиксом **no** возвращает значение по умолчанию.

**Префикс no** Да

**Меняет настройки** Да

**Многократный ввод** Да

**Синопсис** (yandexdns)> **assign** [ *‹host›* ] *‹type›*

(yandexdns)> **no assign** [ *‹host›* ]

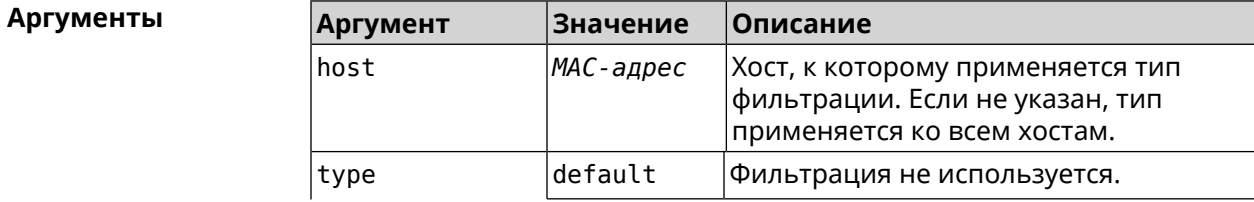

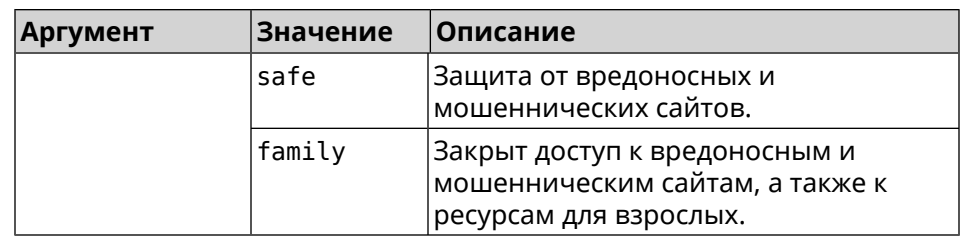

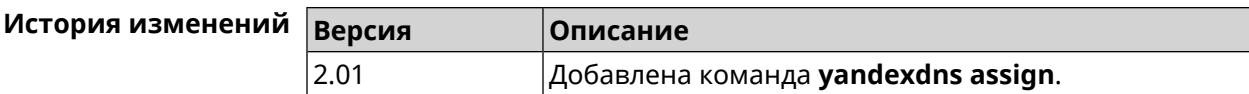

## 3.141.2 yandexdns check-availability

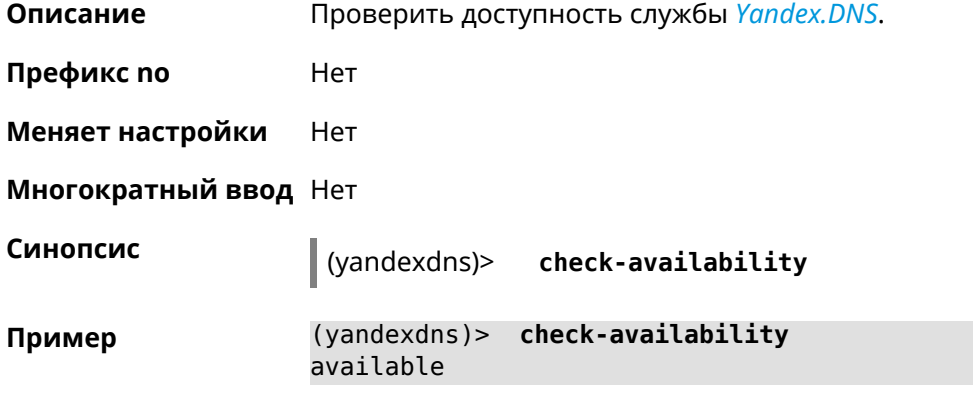

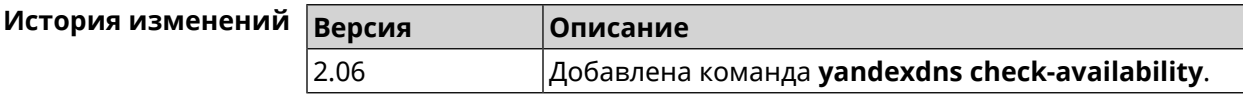

# 3.141.3 yandexdns enable

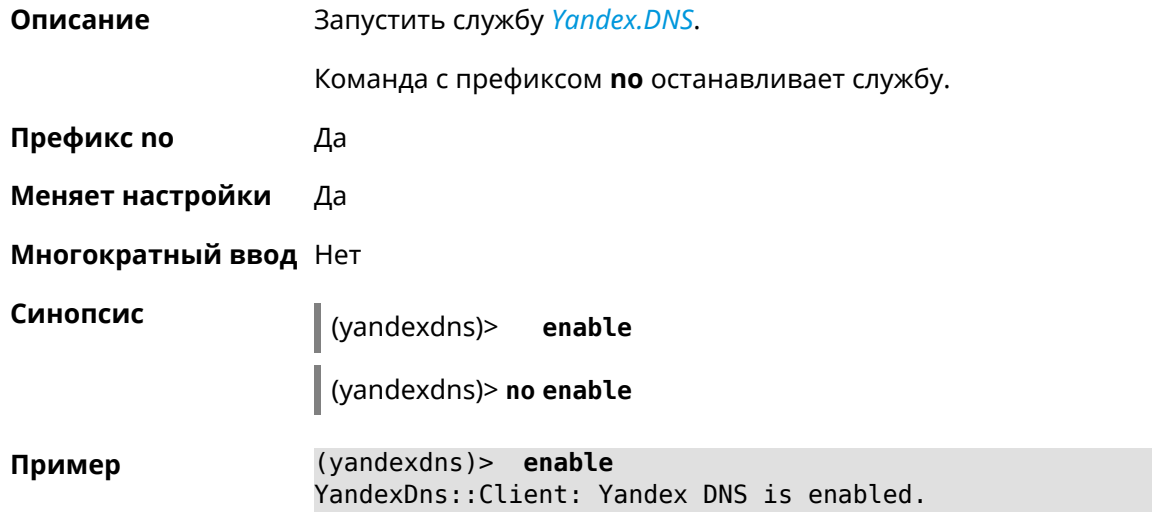

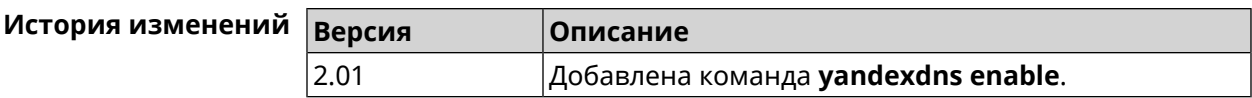

# Дополнительная информация

## **4.1 HTTP Core Interface**

Start предоставляет HTTP XML API. API доступен через интерфейс /ci, который принимает POST-запросы в формате XML и возвращает XML клиентскому приложению, прошедшему процедуру авторизации.

После сброса Start на заводские настройки авторизация не требуется.

#### Пример 4.1. Вызов XML API

Выполнить команду «**show interface**» для WAN-интерфейса с именем ISP. Этот интерфейс присутствует в заводских настройках Start.

```
POST /ci HTTP/1.1
Host: 192.168.1.1
Connection: keep-alive
Content-Length: 177
Origin: http://192.168.1.1
User-Agent: Mozilla/5.0 (Windows NT 6.1; WOW64)
Content-Type: application/xml
Referer: http://192.168.1.1/
<packet ref="/">
   <request id="1" ref="former.ifaces[load]">
       <command name="show interface">
            <name>ISP</name>
        </command>
   </request>
</packet>
```
Устройство возвращает текущее состояние интерфейса ISP:

```
HTTP/1.0 200 OK
Server: Ag [47]
Set-Cookie: authorized=*; path=/
Content-type: text/xml
Content-Length: 760
<packet>
   <response id="1">
        <interface name="ISP">
            <mac>ec:43:f6:d3:22:d9</mac>
            <id>FastEthernet0/Vlan2</id>
            <index>2</index>
```

```
<type>VLAN</type>
            <description>Broadband connection</description>
            <link>down</link>
            <connected>no</connected>
            <state>up</state>
            <mtu>1500</mtu>
            <tx-queue>1000</tx-queue>
            <global>yes</global>
            <defaultgw>no</defaultgw>
            <priority>700</priority>
            <security-level>public</security-level>
            <auth-type>none</auth-type>
        </interface>
       <message code="268370345" ident="Network::Interface::Base"
source="">done</message>
    </response>
</packet>
```
Элемент <request> должен всегда присутствовать в запросе от клиентского приложения к устройству. Устройство всегда отвечает сообщением <response>. Атрибут id может использоваться для установления соответствия между ними.

#### Рисунок 4.1. Формат запроса

```
<request id="identifier">
   <!-- request content -->
</request>
```
#### Рисунок 4.2. Формат ответа

```
<response id="identifier">
   <!-- response content -->
</response>
```
Существует два основных типа запросов XML:

Выполнение команды Выполнить определенную команду на устройстве. Доступные команды описаны в разделе Глава 3 на странице 31 Запрос настроек Получить параметры, настроенные по определенной команде.

### 4.1.1 Выполнение команды

Запрос command позволяет выполнить определенную команду на устройстве.

#### Рисунок 4.3. Выполнение команды

```
<request id="identifier">
     <command name="command">
          <sub>no</sub>/></sub>
          <argument>value</argument>
          \sim \sim \sim</command>
</request>
```
- command Полное имя команды, разделенное пробелами. Доступные команды перечислены в разделе Глава 3 на странице 31.
- argument Имя аргумента. Аргументы каждой команды перечислены в разделе Глава 3 на странице 31. Некоторые команды не требуют каких-либо аргументов.
- value Значение аргумента.
- Необязательный элемент, который используется для отрицания действия no команды. Он действует так же, как префикс по, см. Раздел 2.3 на странице 28.

### 4.1.2 Запрос настроек

Запрос config используется для получения настроенных параметров. Веб-интерфейс использует такой запрос для заполнения HTML-форм.

#### Рисунок 4.4. Запрос настроек

```
<request id="identifier">
    <config name="command"/>
</request>
```
### 4.1.3 Пакетный запрос

Несколько запросов можно объединять в пакеты для оптимизации производительности.

#### Рисунок 4.5. Пакетный запрос

```
<packet>
    <request id="1">
        <!-- request content -->
   </request>
   <request id="2">
        <!-- request content -->
   </request>
    \ldots</packet>
```
Ответные элементы приходят в виде пакетов. Идентификаторы ответа используются для установления соответствия между ответами и запросами. Если нет ответа, возвращается пустой элемент <response/>.

#### **Рисунок 4.6. Пакетный ответ**

```
<packet>
   <response id="1">
       <!-- response content -->
   </response>
   <response id="2"/>
       <!-- no response for id=2 -->
    ...
</packet>
```
# Глоссарий

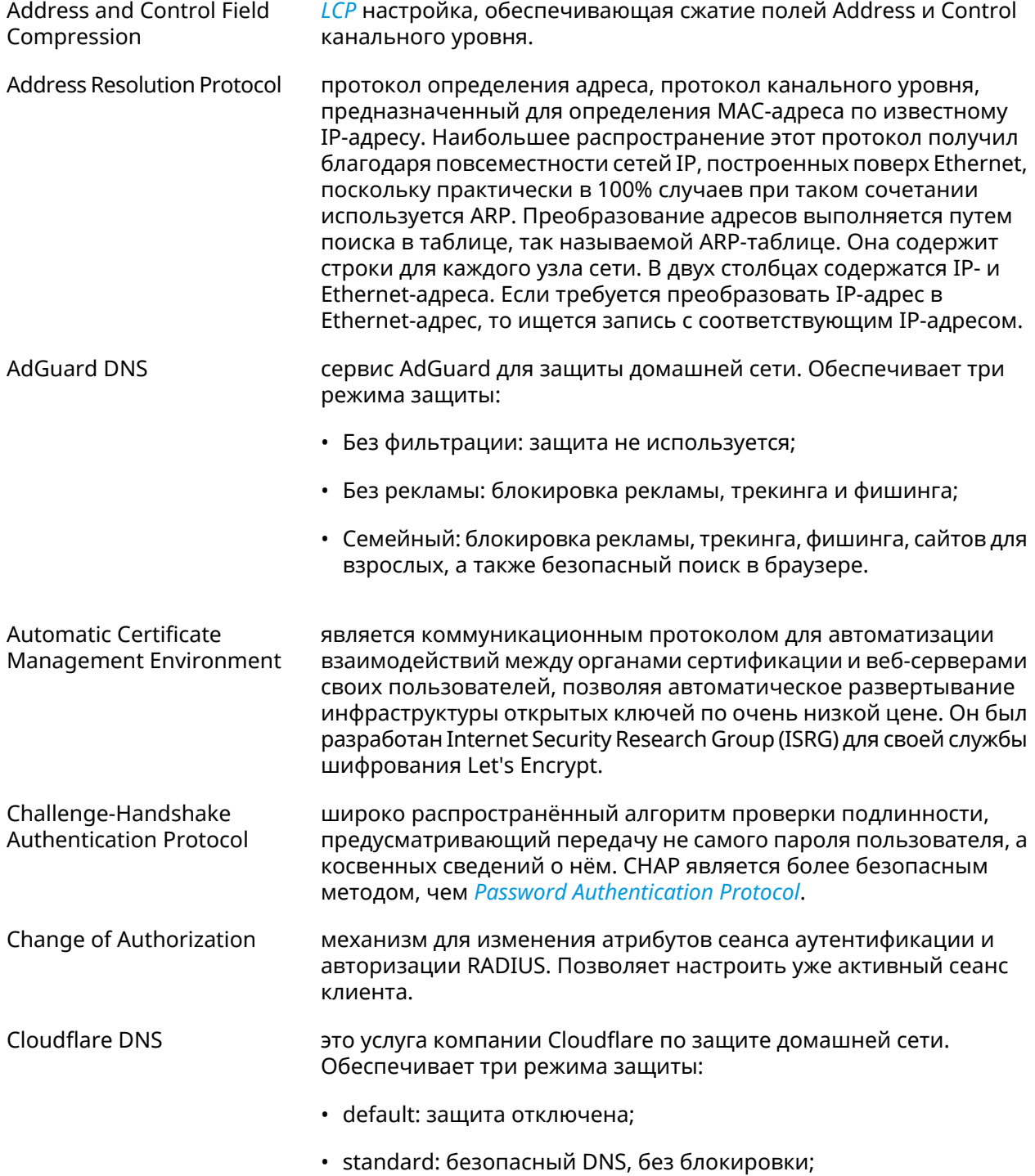

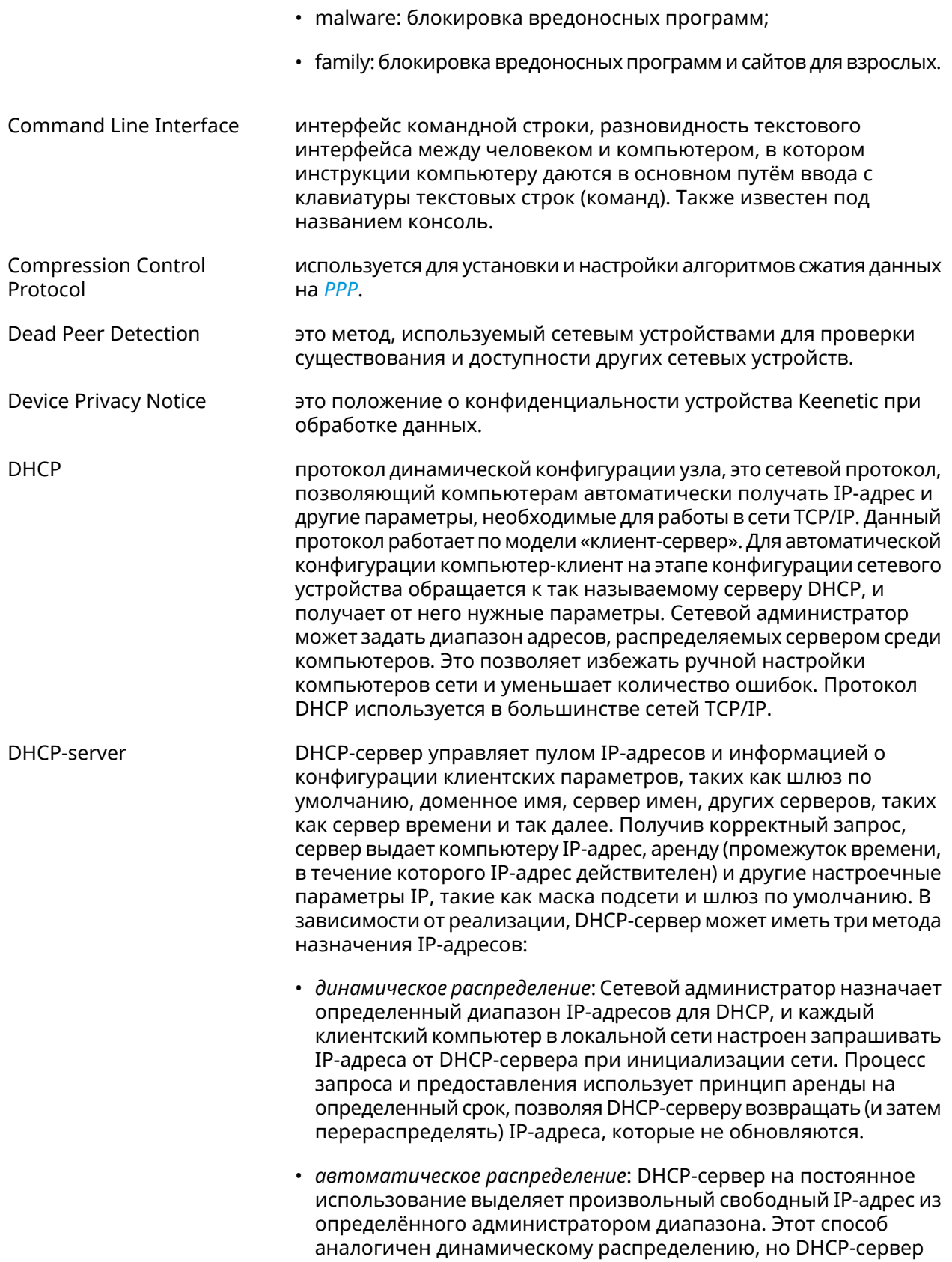

<span id="page-518-1"></span>

|                    | хранит таблицу прошлых назначений IP-адреса, так что он скорее<br>всего назначит клиенту тот же IP-адрес, что и раньше.                                                                                                    |
|--------------------|----------------------------------------------------------------------------------------------------|
|                    | • статическое распределение: Сервер DHCP выделяет IP-адреса<br>на основе таблицы с парами МАС/IP-адресов, которые<br>заполняются вручную (возможно, сетевым администратором).<br>IP-адреса будут выделяться только для клиентов, чьи MAC-адреса<br>указаны в этой таблице. Эта функция (которая поддерживается<br>не всеми серверами DHCP) также называется Статическим<br>Назначением DHCP (DD-WRT), фиксированным адресом (по<br>документации dhcpd), резервированием адреса (Netgear),<br>Резервирование DHCP или Статический DHCP (Cisco/Linksys) и<br>Резервирование IP или MAC/IP привязка (производителями<br>различных других маршрутизаторов). |
| Diffie-Hellman     | это часть IKE протокола, позволяющая двум и более сторонам<br>получить общий секретный ключ, используя незащищенный от<br>прослушивания канал связи. Полученный IPsec ключ используется<br>для шифрования дальнейшего обмена с помощью алгоритмов<br>симметричного шифрования.                                                                                                    |
| <b>DLNA</b>        | стандарт, позволяющий совместимым устройствам передавать и<br>принимать по домашней сети различный медиа-контент<br>(изображения, музыку, видео), а также отображать его в режиме<br>реального времени. Это технология для соединения домашних<br>компьютеров, мобильных телефонов, ноутбуков и бытовой<br>электроники в единую цифровую сеть. Устройства, которые<br>поддерживают спецификацию DLNA, по желанию пользователя<br>могут настраиваться и объединяться в домашнюю сеть в<br>автоматическом режиме.                                                                                                    |
| Domain Name System | система доменных имён, компьютерная распределённая система<br>для получения информации о доменах. Чаще всего используется<br>для получения IP-адреса по имени хоста (компьютера или<br>устройства), получения информации о маршрутизации почты,<br>обслуживающих узлах для протоколов в домене.                                                                                                    |
| DNS поверх HTTPS   | система доменных имен, компьютерная распределенная система<br>для получения информации о доменах с использованием<br>безопасной передачи данных между узлами сети Интернет по<br>протоколу HTTPS. Этот метод заключается в повышении<br>конфиденциальности и безопасности пользователей путем<br>предотвращения прослушивания и манипулирования данными<br>DNS с помощью атак типа "man-in-the-middle". Стандарт описан в<br>RFC 8484 <sup>1</sup> .                                                                                                    |
| DNS поверх TLS     | система доменных имен, компьютерная распределенная система<br>для получения информации о доменах с использованием<br>безопасной передачи данных между Интернет-узлами. Стандарт<br>описан в RFC 7858 <sup>2</sup> и RFC 8310 <sup>3</sup> .                                                                                                    |

<span id="page-518-0"></span> $\frac{1}{2}$ <br>
https://tools.ietf.org/html/rfc8484<br>  $\frac{2}{3}$  https://tools.ietf.org/html/rfc7858<br>  $\frac{3}{3}$  https://tools.ietf.org/html/rfc8310

<span id="page-519-1"></span><span id="page-519-0"></span>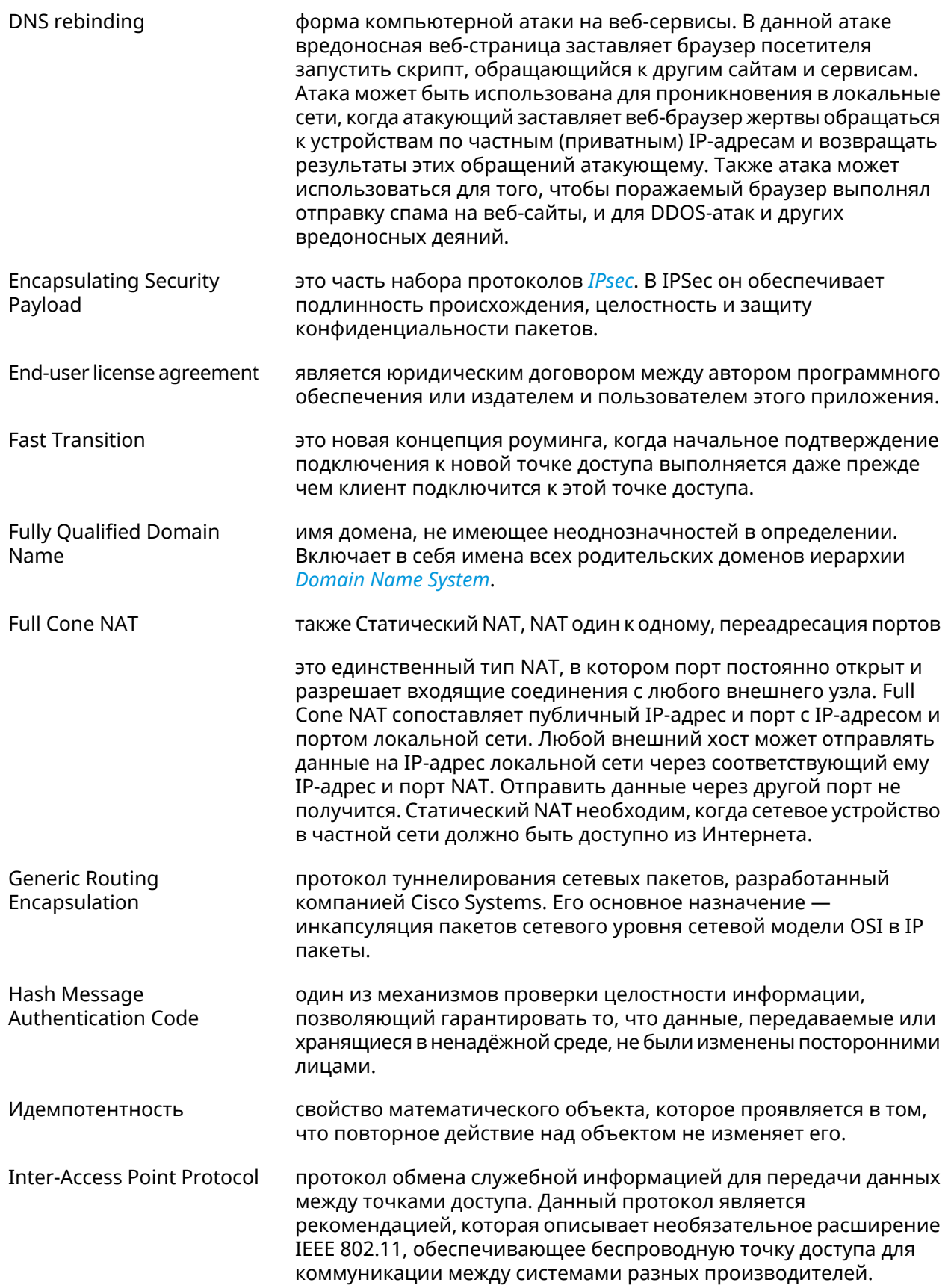

<span id="page-520-4"></span><span id="page-520-3"></span><span id="page-520-2"></span><span id="page-520-1"></span><span id="page-520-0"></span>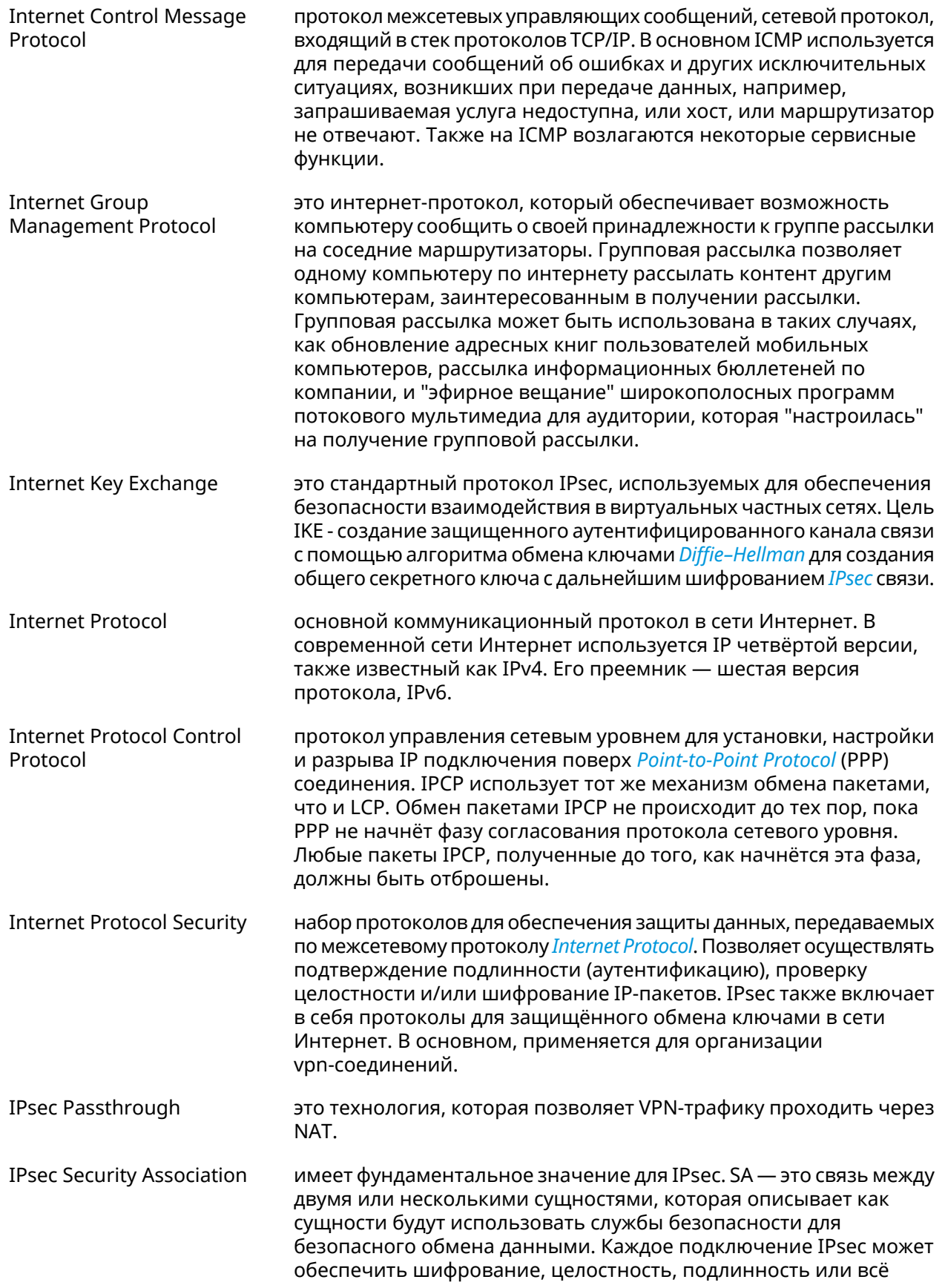

<span id="page-521-1"></span><span id="page-521-0"></span>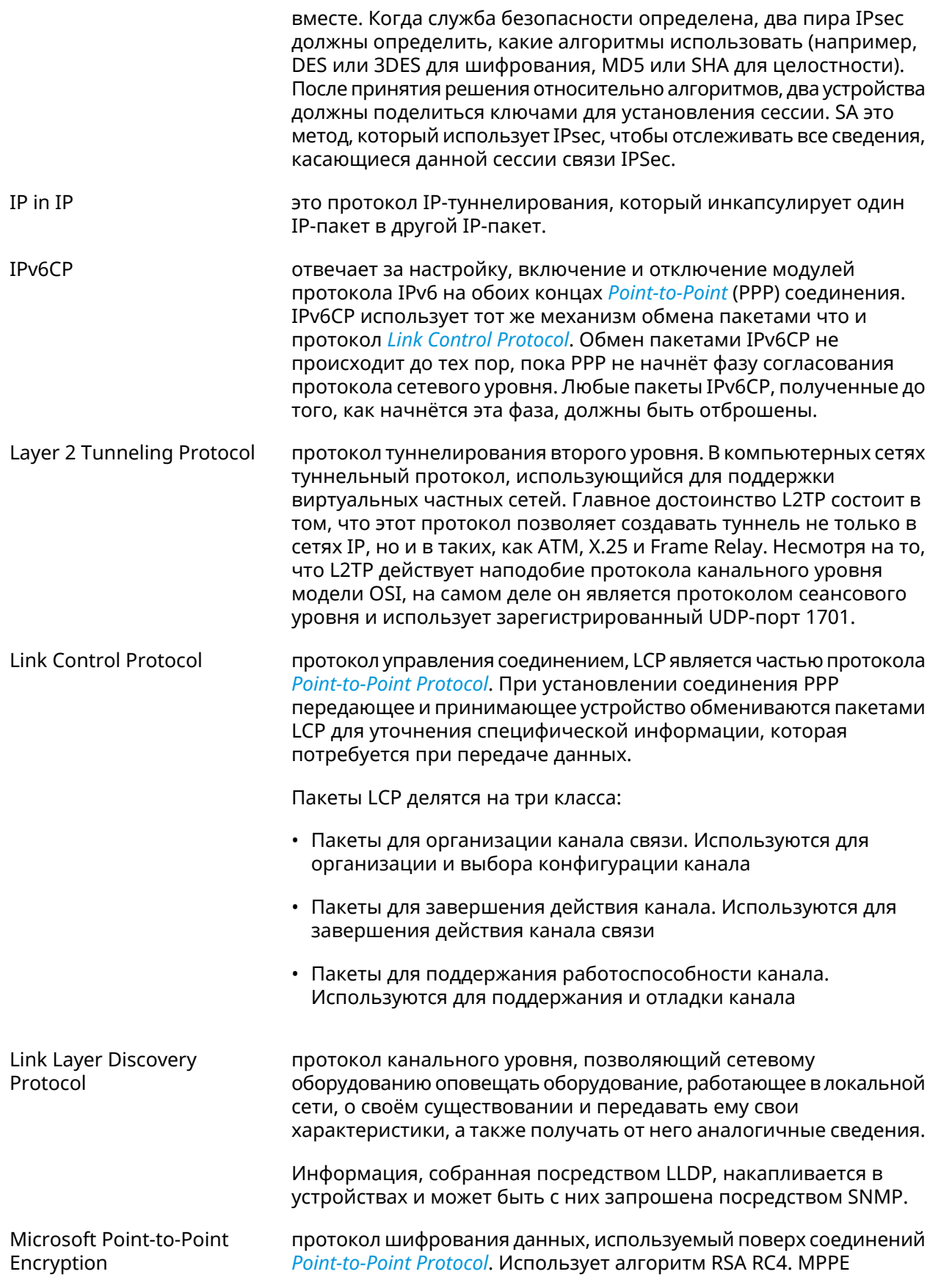

<span id="page-522-1"></span><span id="page-522-0"></span>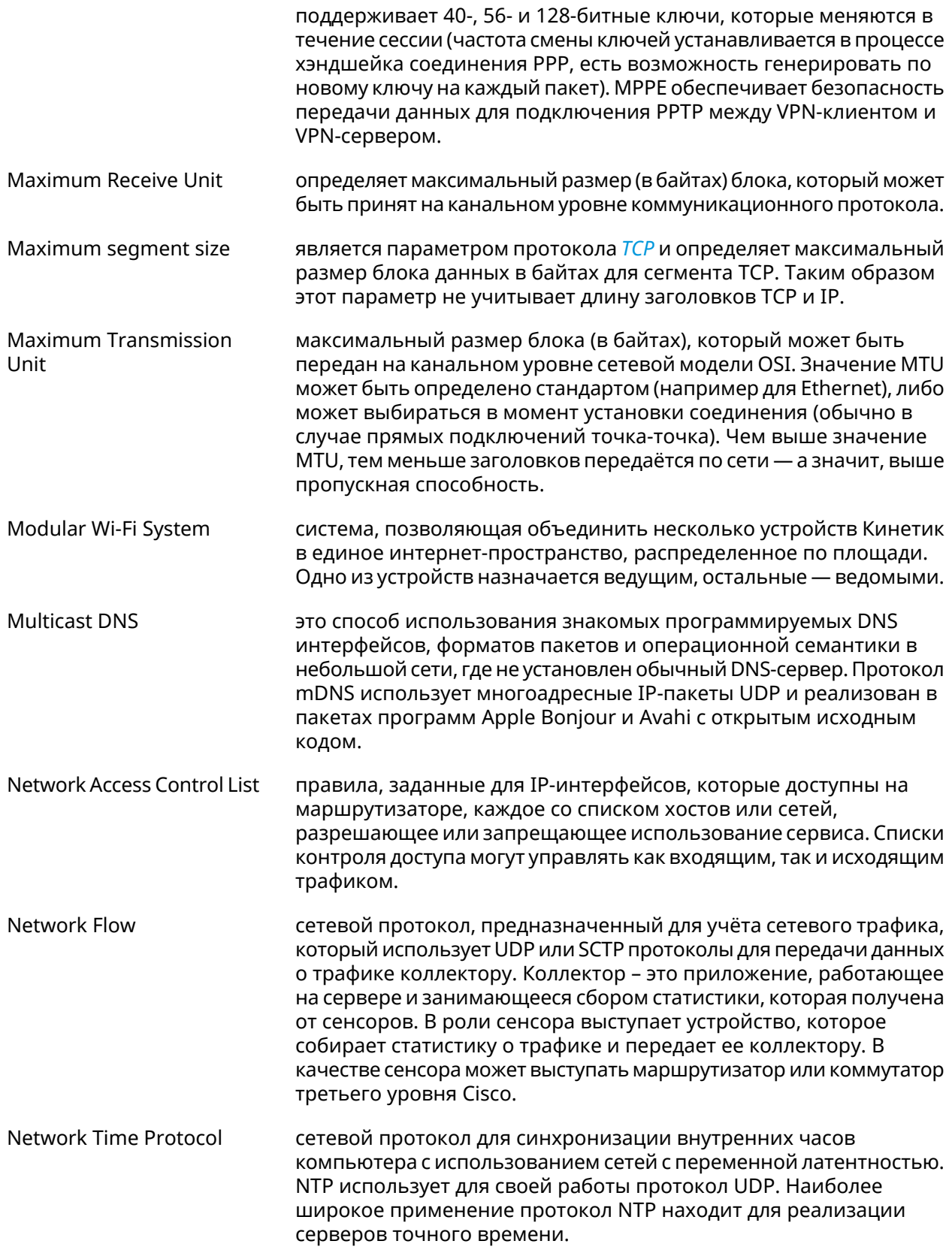

<span id="page-523-2"></span><span id="page-523-1"></span><span id="page-523-0"></span>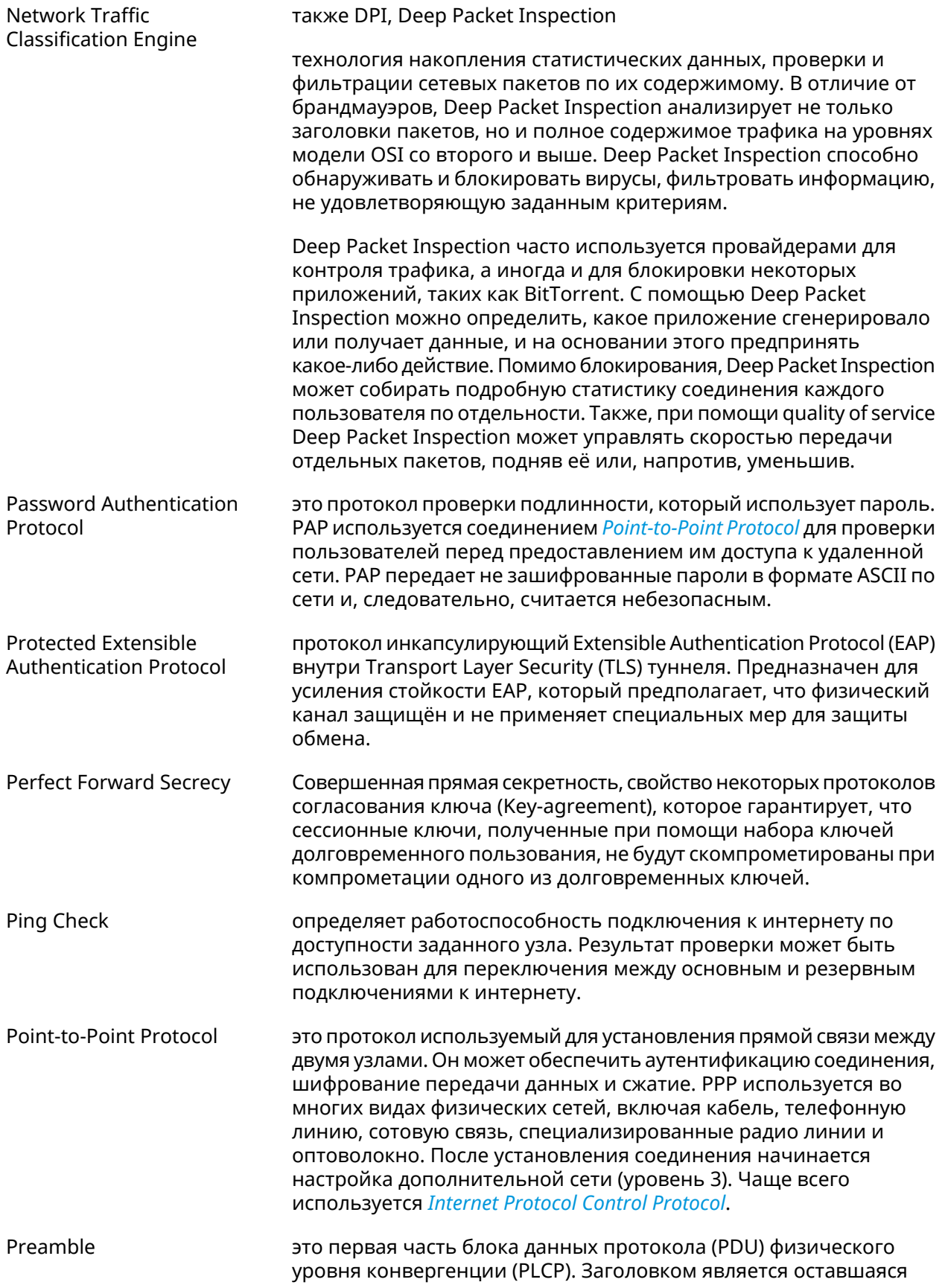

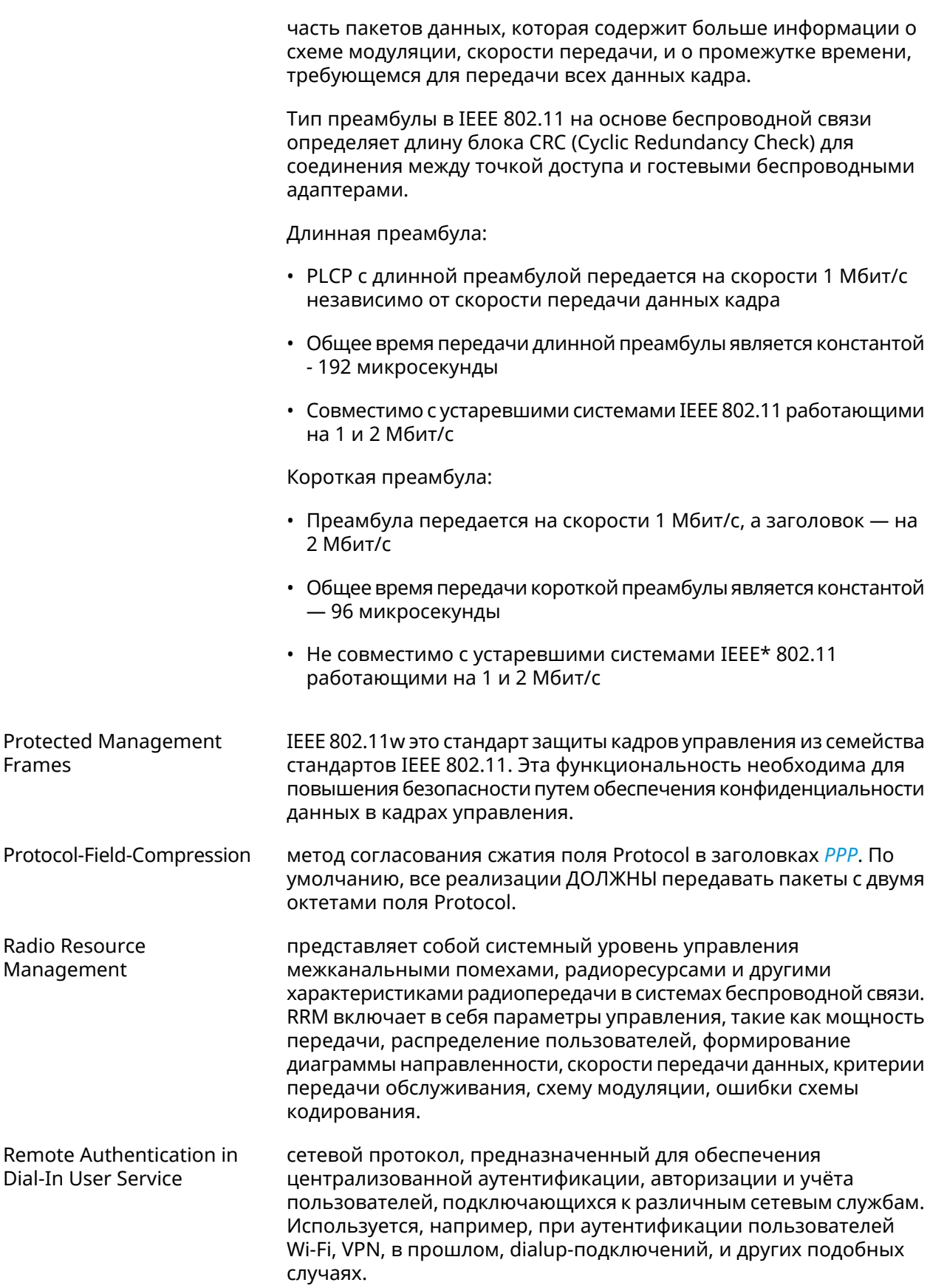

<span id="page-525-0"></span>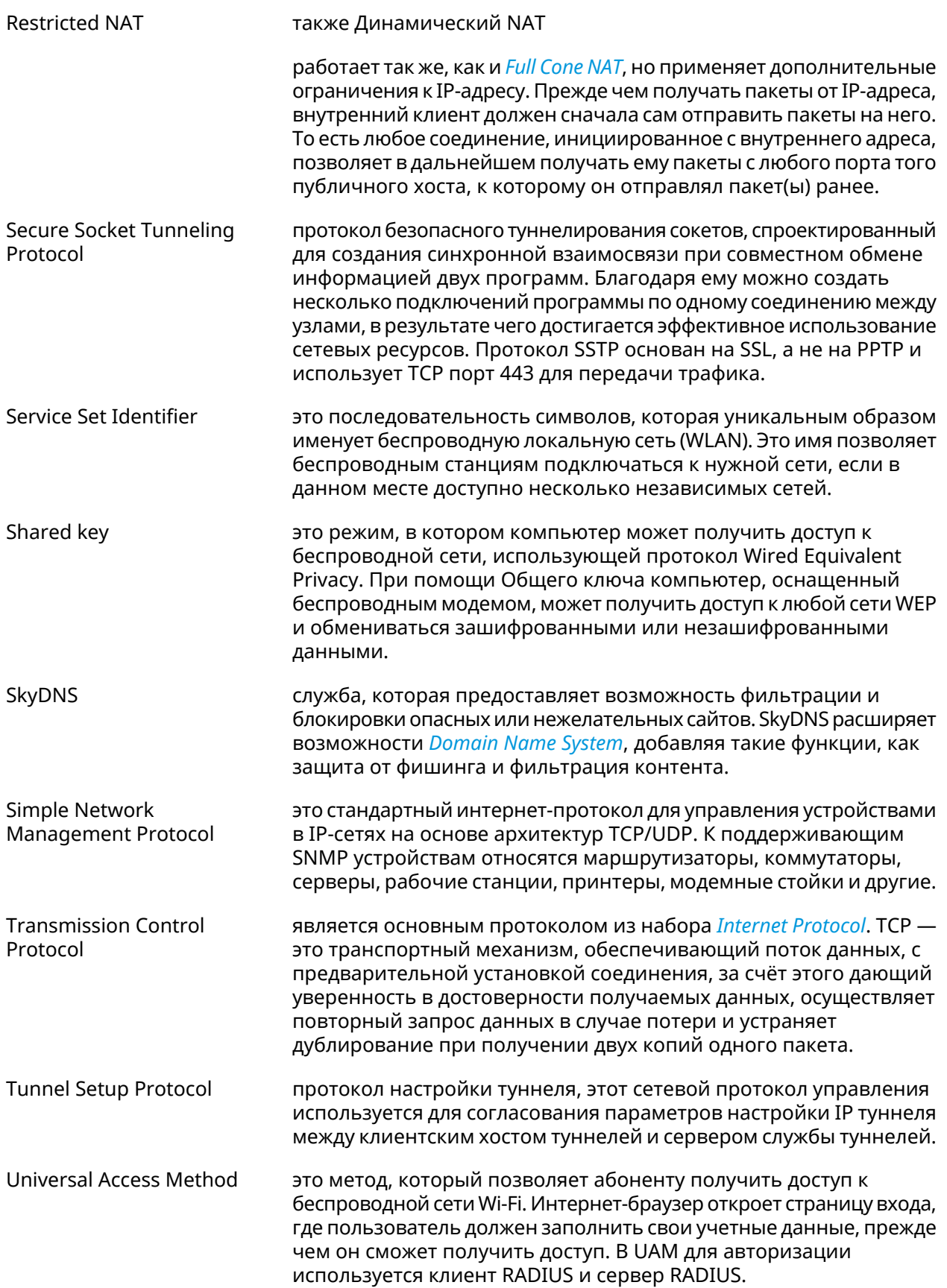

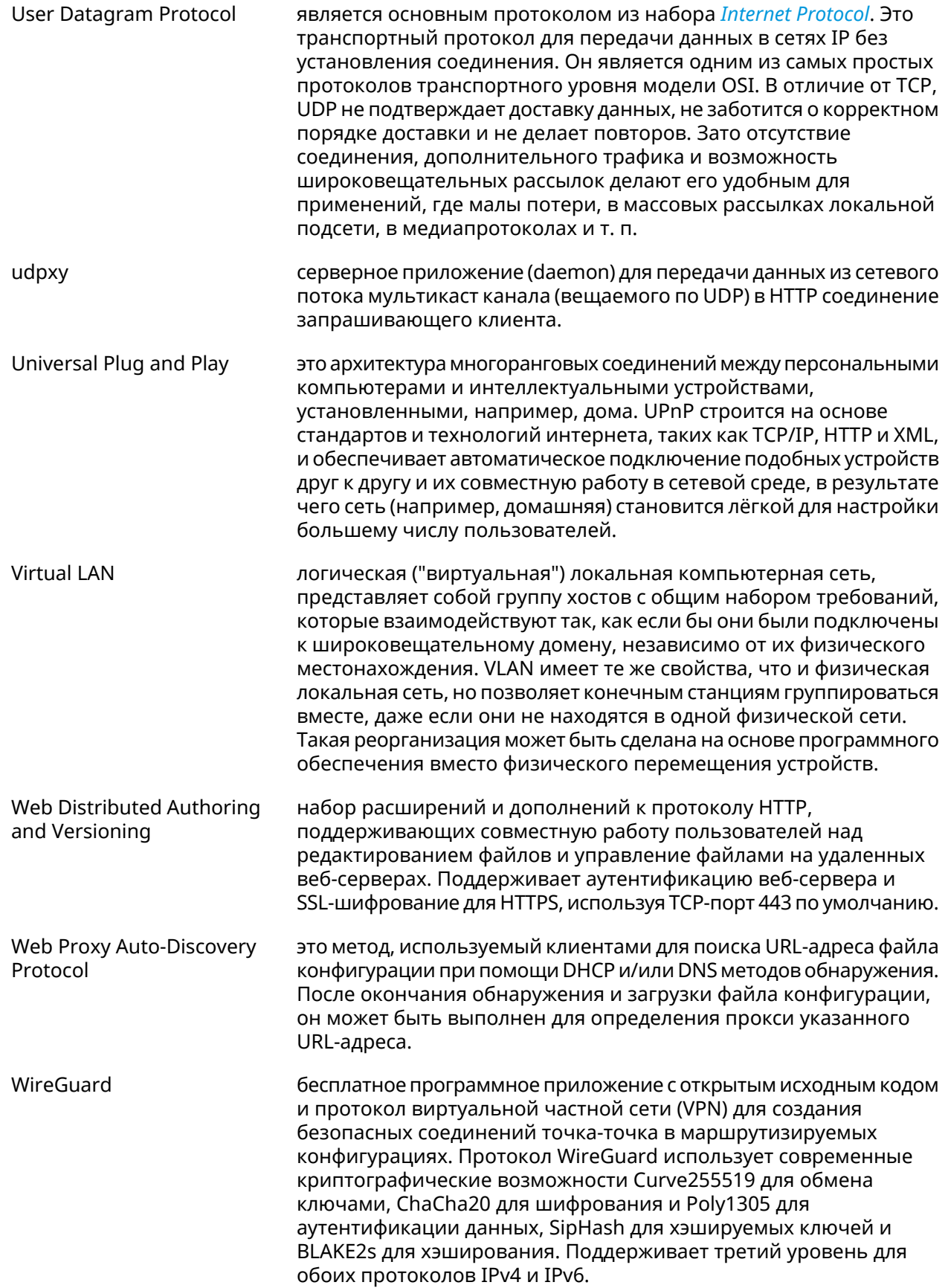

<span id="page-527-0"></span>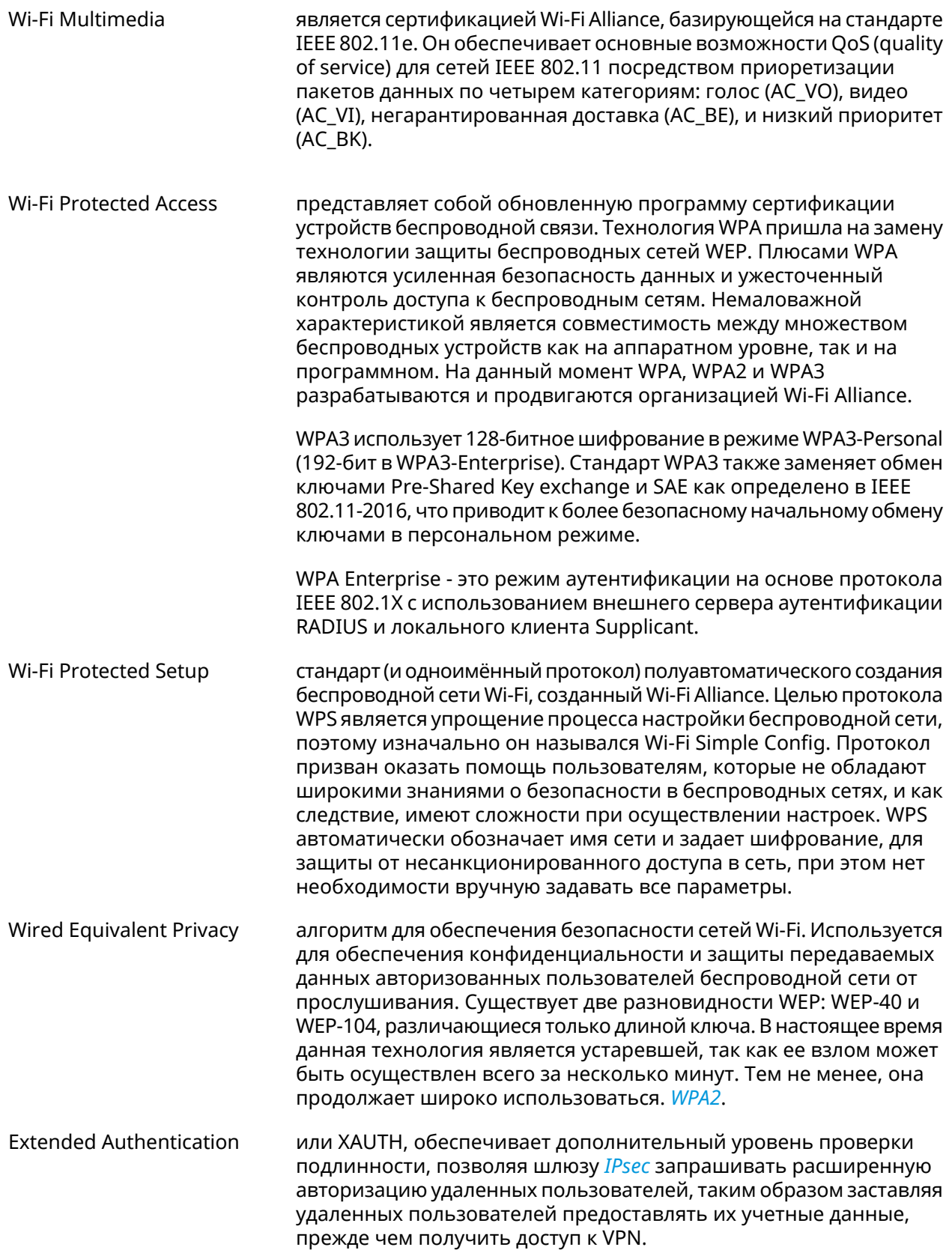

<span id="page-528-0"></span>Yandex.DNS сервис компании Яндекс для защиты домашней сети. Обеспечивает три режима фильтрации:

- без фильтрации: ресурсы не блокируются
- безопасный режим: блокируются вредоносные и мошеннические сайты
- семейный режим: блокируются вредоносные и мошеннические сайты, а также ресурсы для взрослых

A

# Иерархия интерфейсов

#### **Рисунок A.1. Базовые нтерфейсы**

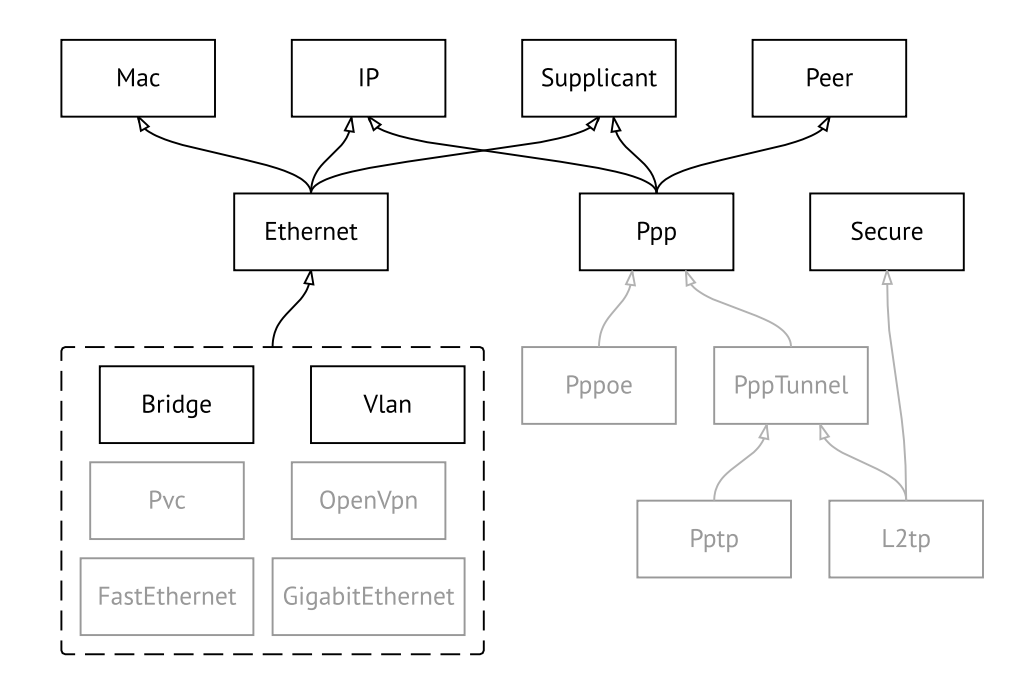

**Рисунок A.2. Туннельные интерфейсы**

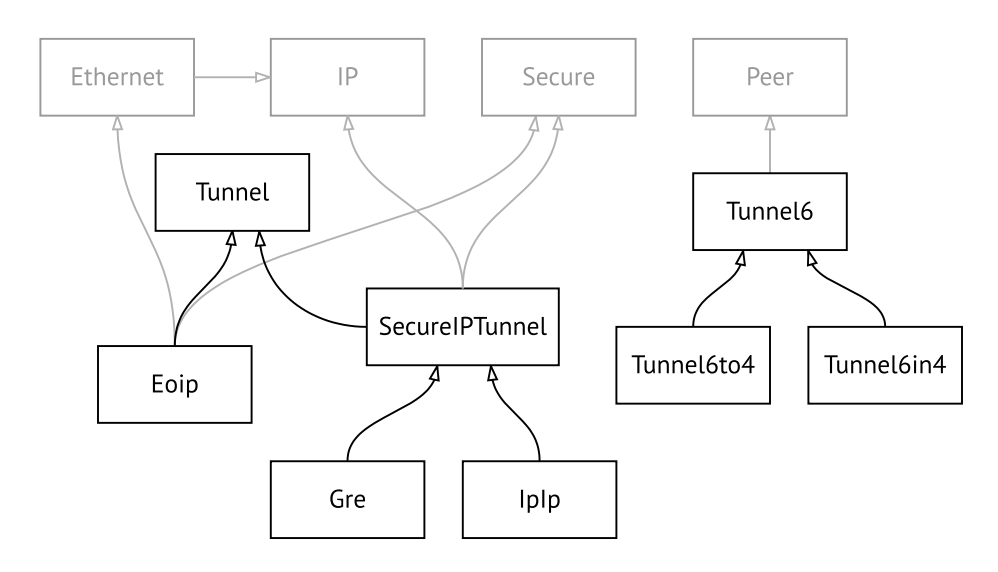

**Рисунок A.3. Интерфейсы USB**

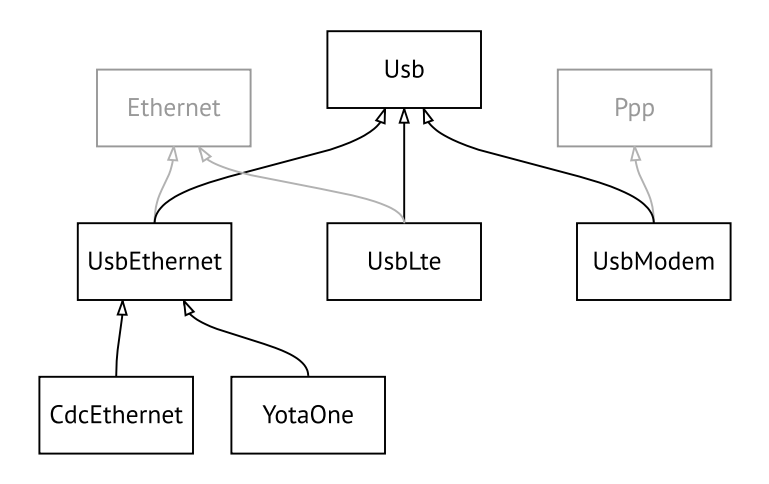

#### **Рисунок A.4. Интерфейсы Wi-Fi**

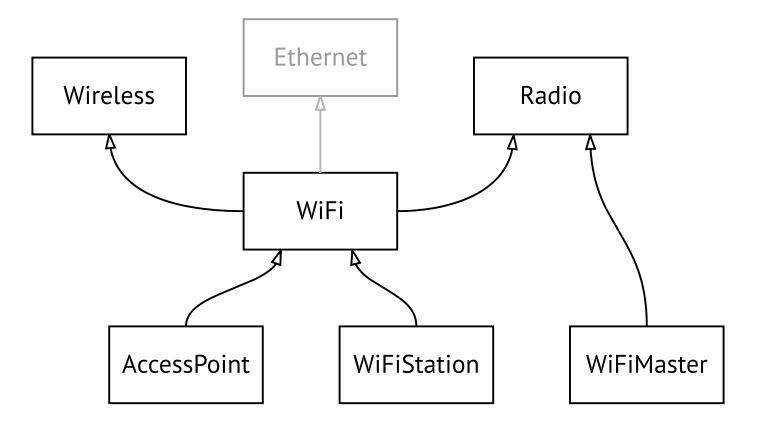

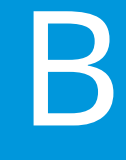

# SNMP MIB

Базы управляющей информации (MIB) доступны только для чтения.

Поддерживаются следующие MIB:

# **B.1 SNMPv2-MIB**

OID: 1.3.6.1.2.1.1

Поддерживаются следующие элементы данных:

- SNMPv2-MIB::sysDescr
- SNMPv2-MIB::sysUpTime
- SNMPv2-MIB::sysContact
- SNMPv2-MIB::sysName
- SNMPv2-MIB::sysLocation
- SNMPv2-MIB::sysServices

# **B.2 IF-MIB**

OID: 1.3.6.1.2.1.2 и 1.3.6.1.2.1.31

Поддерживаются следующие элементы данных:

**Базовый вариант** OID: 1.3.6.1.2.1.2

- IF-MIB::ifNumber
- IF-MIB::ifIndex
- IF-MIB::ifDescr
- IF-MIB::ifType
- IF-MIB::ifMtu
- IF-MIB::ifSpeed
- IF-MIB::ifPhysAddress
- IF-MIB::ifAdminStatus
- IF-MIB::ifOperStatus
- IF-MIB::ifLastChange
- IF-MIB::ifInOctets
- IF-MIB::ifInUcastPkts
- IF-MIB::ifInDiscards
- IF-MIB::ifInErrors
- IF-MIB::ifOutOctets
- IF-MIB::ifOutUcastPkts
- IF-MIB::ifOutDiscards
- IF-MIB::ifOutErrors

**Расширенный вариант**

#### OID 1.3.6.1.2.1.31

- IF-MIB::ifName
- IF-MIB::ifInMulticastPkts
- IF-MIB::ifInBroadcastPkts
- IF-MIB::ifOutMulticastPkts
- IF-MIB::ifOutBroadcastPkts
- IF-MIB::ifHCInOctets
- IF-MIB::ifHCInUcastPkts
- IF-MIB::ifHCInMulticastPkts
- IF-MIB::ifHCInBroadcastPkts
- IF-MIB::ifHCOutOctets
- IF-MIB::ifHCOutUcastPkts
- IF-MIB::ifHCOutMulticastPkts
- IF-MIB::ifHCOutBroadcastPkts
- IF-MIB::ifLinkUpDownTrapEnable
- IF-MIB::ifHighSpeed
- IF-MIB::ifPromiscuousMode
- IF-MIB::ifConnectorPresent
- IF-MIB::ifAlias

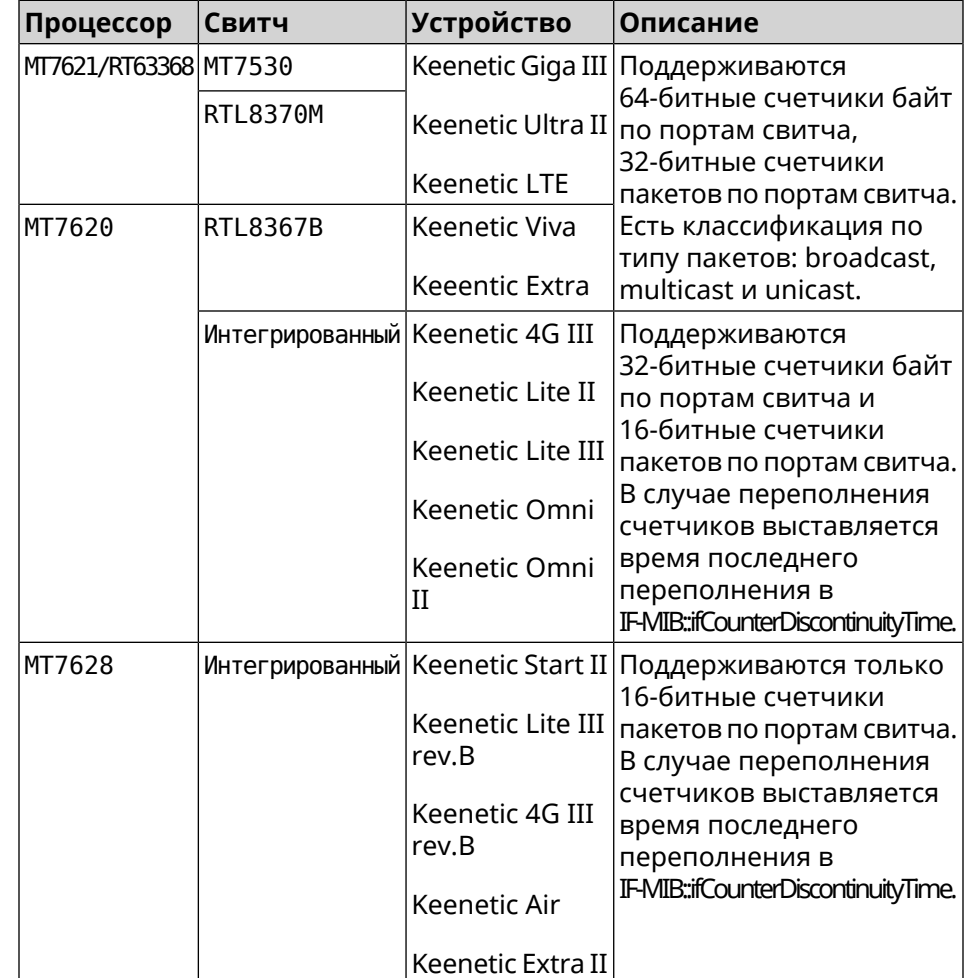

• IF-MIB::ifCounterDiscontinuityTime

# **B.3 IP-MIB**

OID: 1.3.6.1.2.1.49

Поддерживаются следующие элементы данных:

- TCP-MIB::tcpRtoAlgorithm
- TCP-MIB::tcpRtoMin
- TCP-MIB::tcpRtoMax
- TCP-MIB::tcpMaxConn
- TCP-MIB::tcpActiveOpens
- TCP-MIB::tcpPassiveOpens
- TCP-MIB::tcpAttemptFails
- TCP-MIB::tcpEstabResets
- TCP-MIB::tcpCurrEstab
- TCP-MIB::tcpInSegs
- TCP-MIB::tcpOutSegs
- TCP-MIB::tcpRetransSegs
- TCP-MIB::tcpInErrs
- TCP-MIB::tcpOutRsts

## **B.4 UDP-MIB**

OID: 1.3.6.1.2.1.50

Поддерживаются следующие элементы данных:

- UDP-MIB::udpInDatagrams
- UDP-MIB::udpNoPorts
- UDP-MIB::udpInErrors
- UDP-MIB::udpOutDatagrams
- UDP-MIB::udpHCInDatagrams
- UDP-MIB::udpHCOutDatagrams

# **B.5 HOST-RESOURCES-MIB**

OID: 1.3.6.1.2.1.25

Поддерживаются следующие элементы данных:

• HOST-RESOURCES-MIB::hrSystemUptime

# **B.6 UCD-SNMP-MIB**

OID 1.3.6.1.4.1.2021

Поддерживаются следующие элементы данных:

**Информация об ОЗУ** • UCD-SNMP-MIB::memTotalReal **устройства**

- UCD-SNMP-MIB::memAvailReal
- UCD-SNMP-MIB::memShared
- UCD-SNMP-MIB::memBuffer

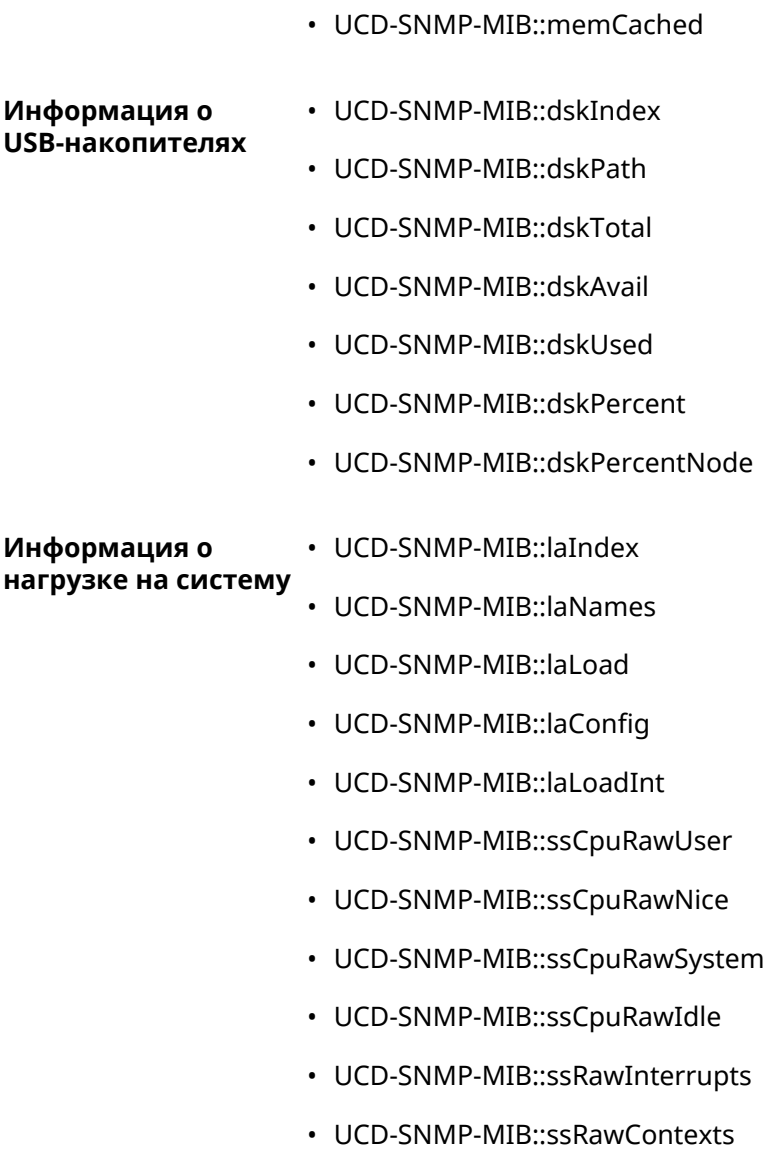

C

# Уровни шифрования IPsec

Уровень шифрования определяет набор алгоритмов *[IKE](#page-520-0)* и *[IPsec](#page-520-4) SA*.

Ниже для каждого уровня приведенполныйсписок алгоритмов в порядке уменьшения приоритета, а также набор команд **crypto ike proposal** для настройки аналогичного профиля вручную.

В списке алгоритмов указывается:

- шифрование с длиной ключа
- хеш-функция для формирования *[HMAC](#page-519-1)*
- *[PFS](#page-523-2)* режим (NO, если отключен)

# **C.1 weak**

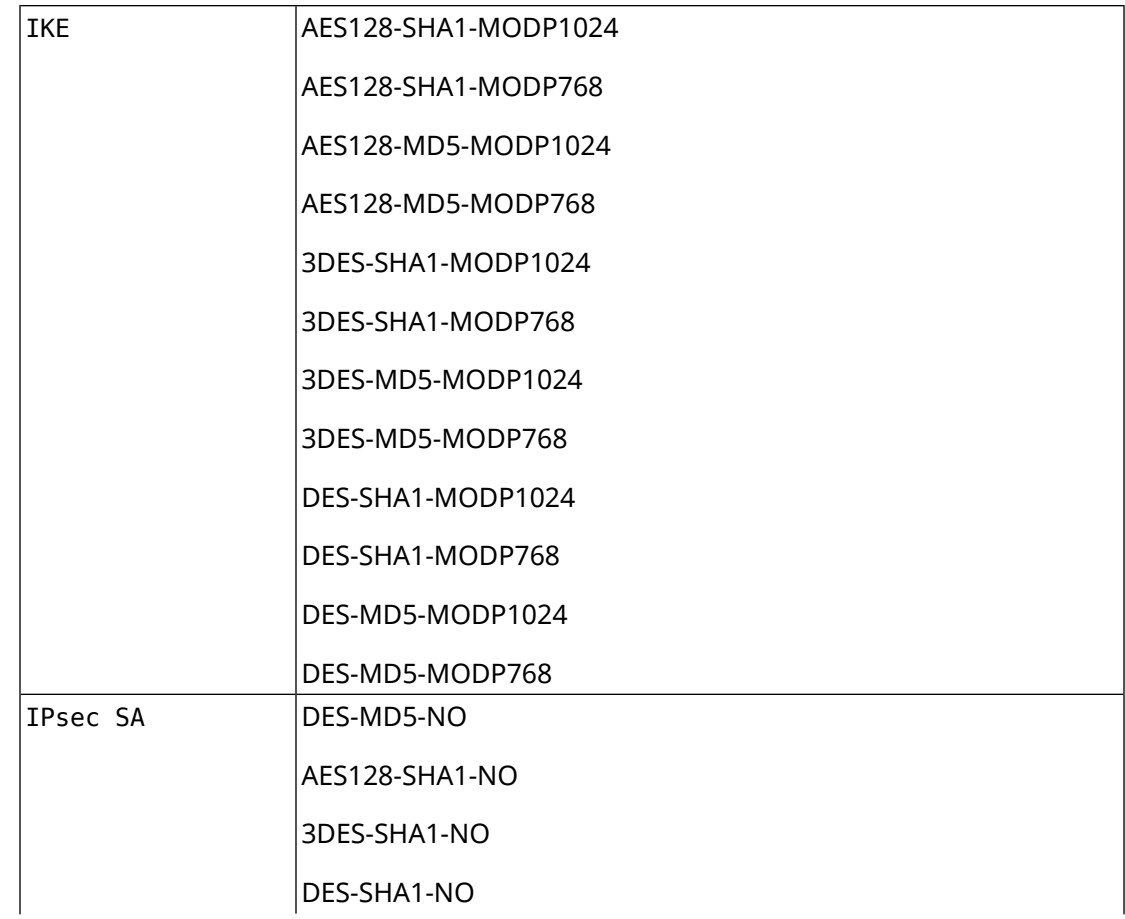

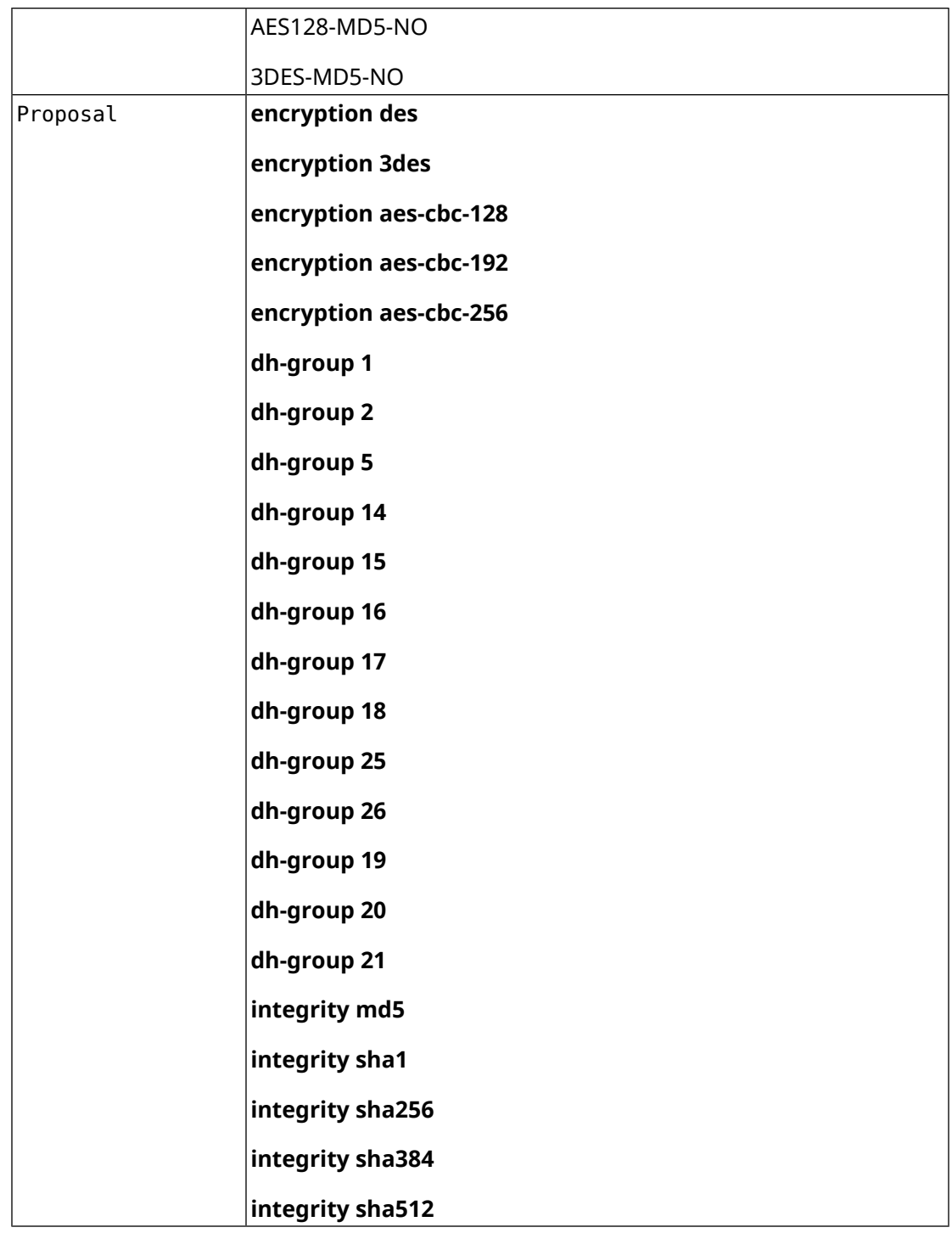

# **C.2 normal**

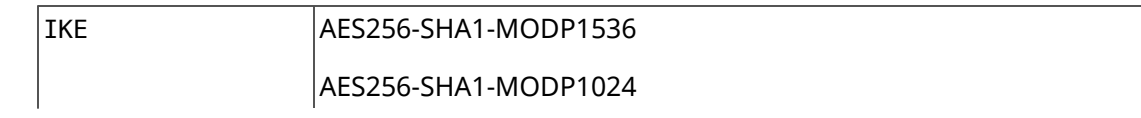
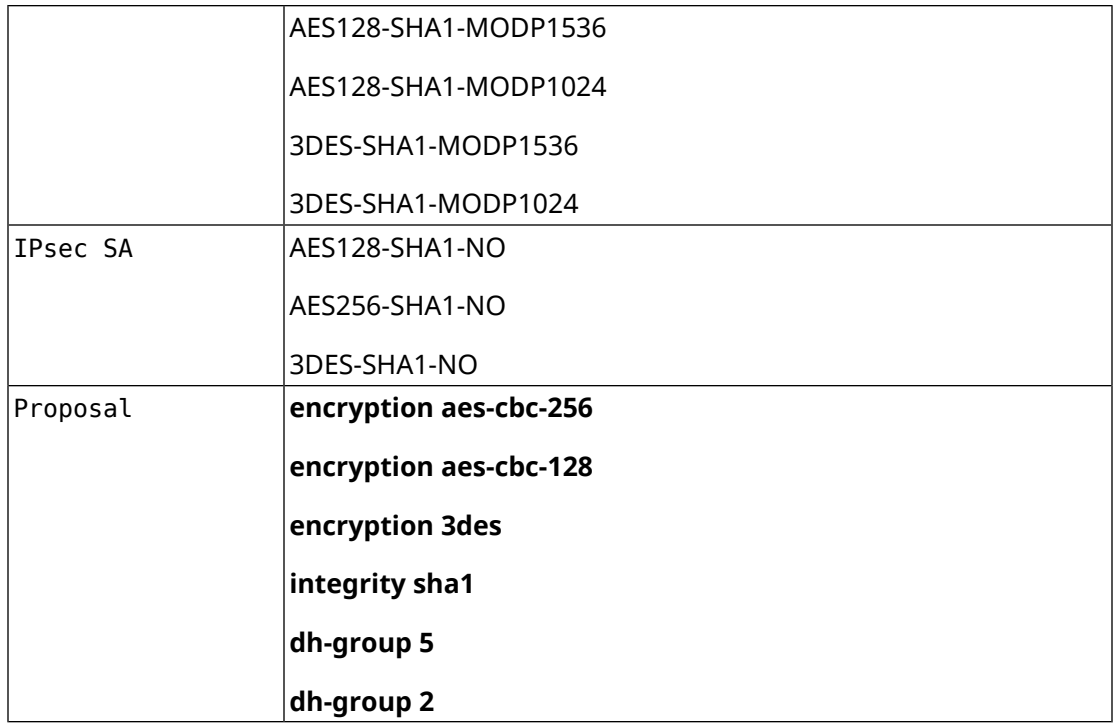

### **C.3 normal-3des**

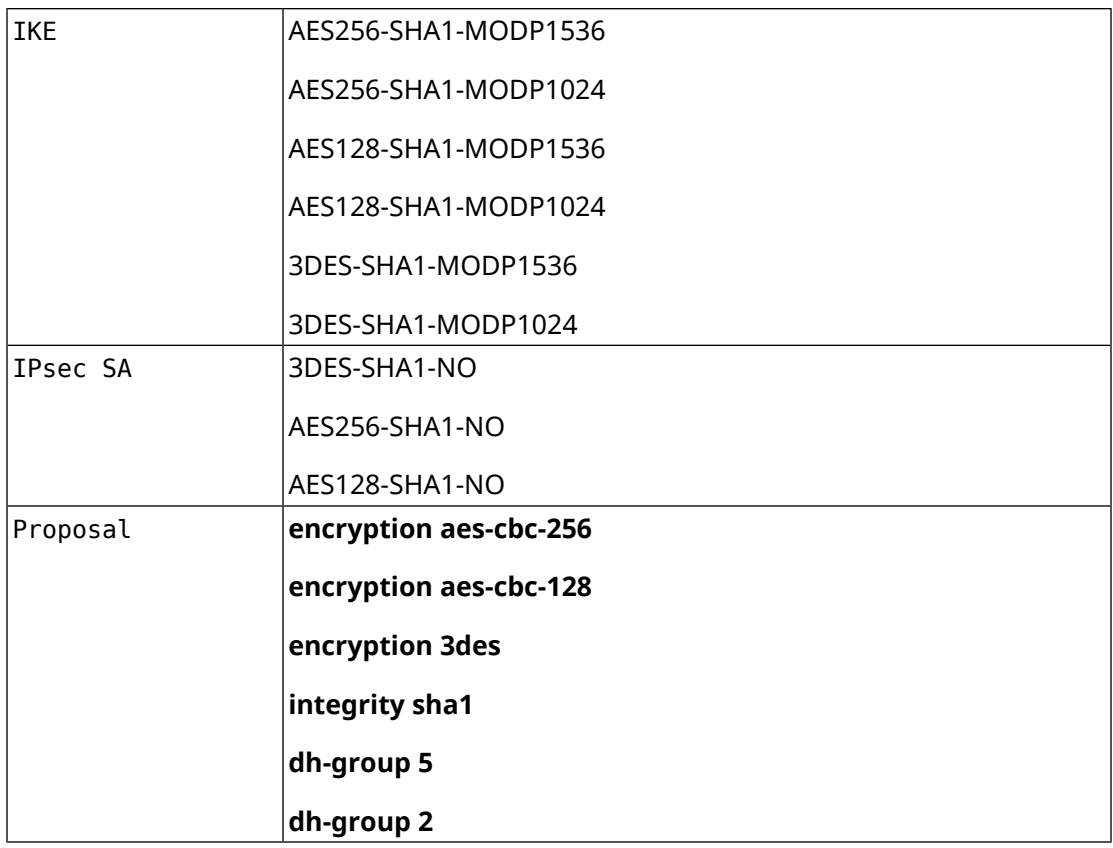

### **C.4 strong**

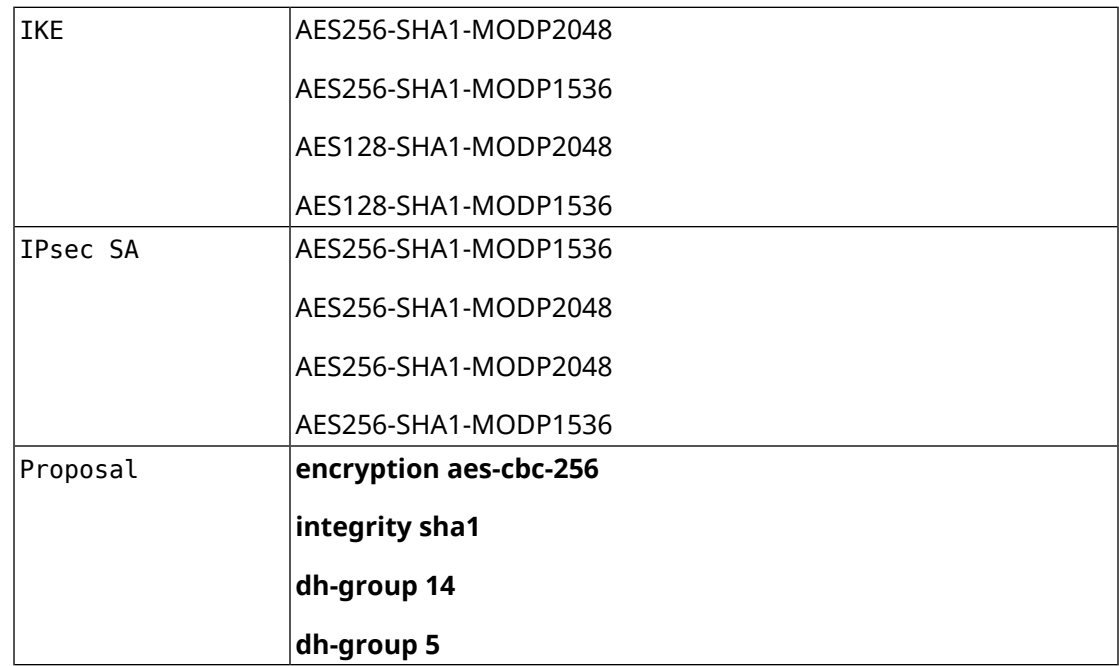

## **C.5 weak-pfs**

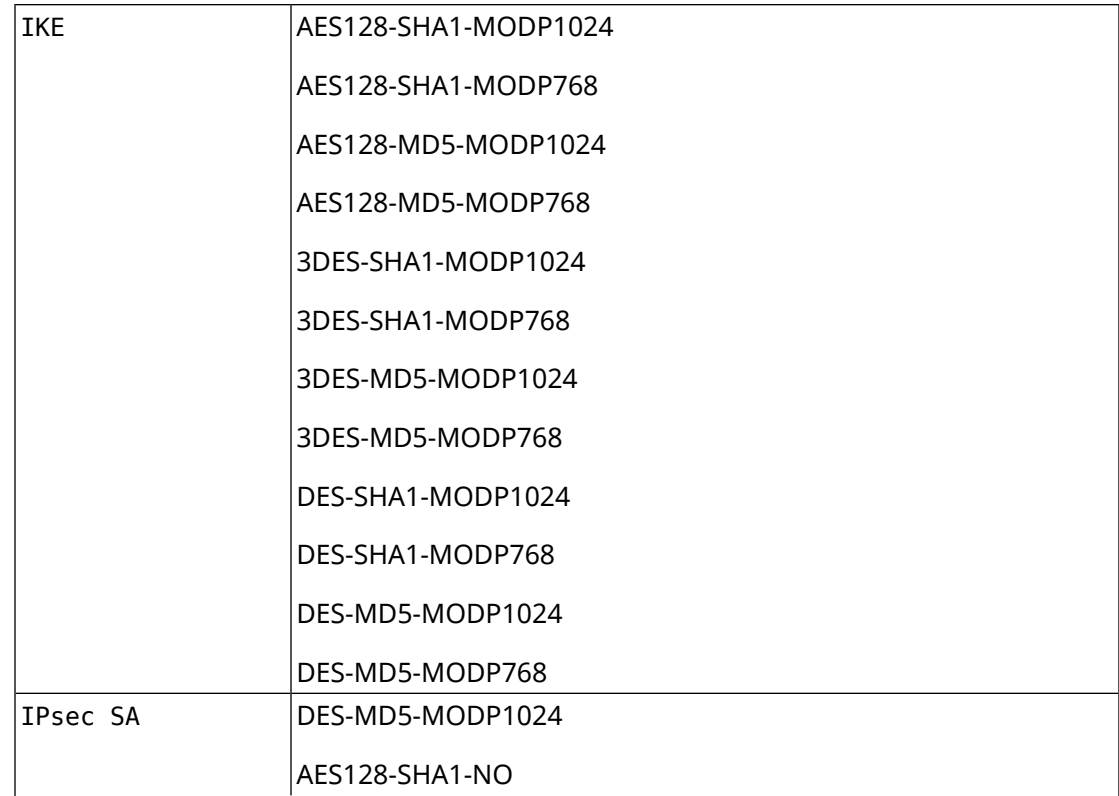

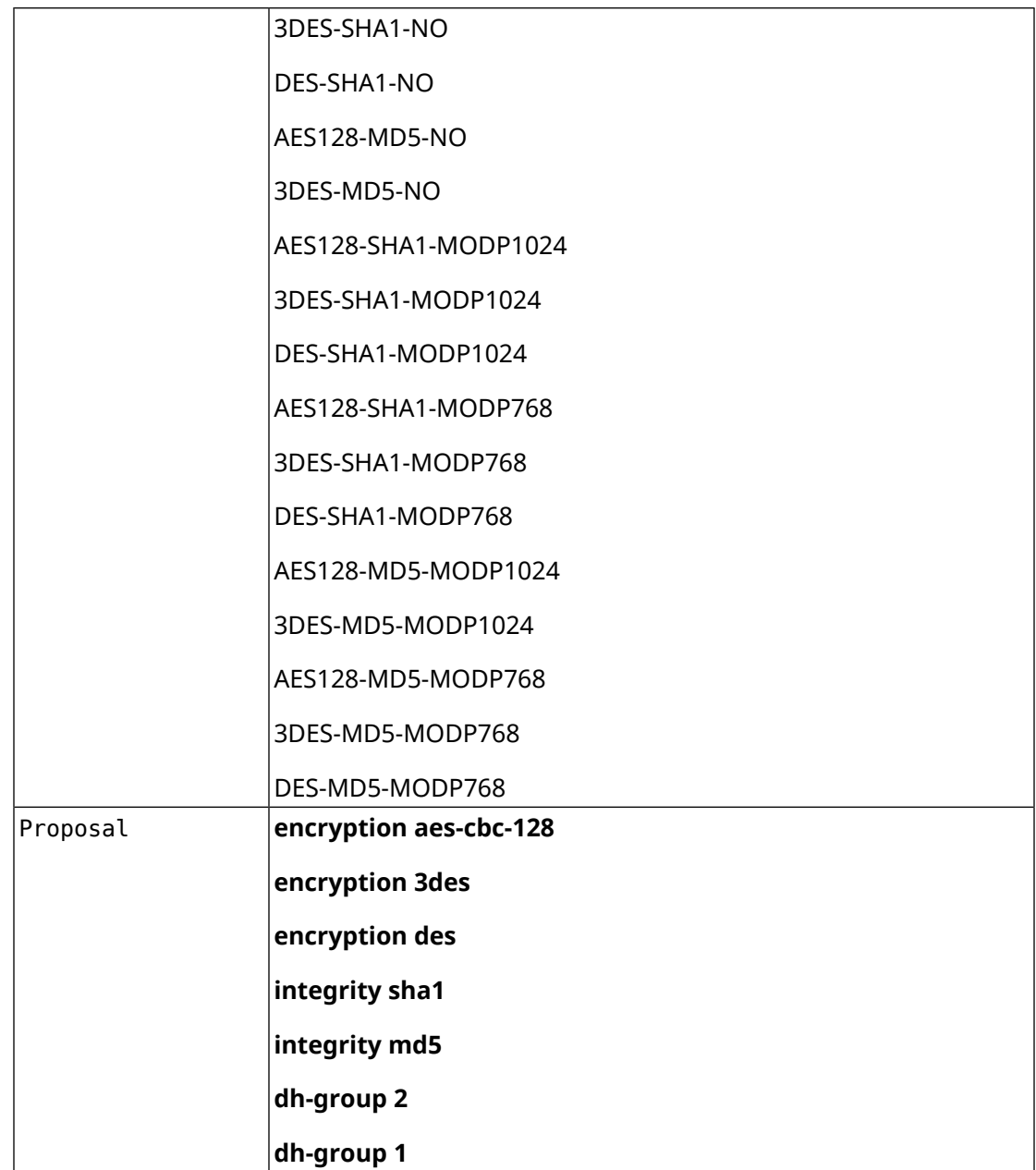

# **C.6 normal-pfs**

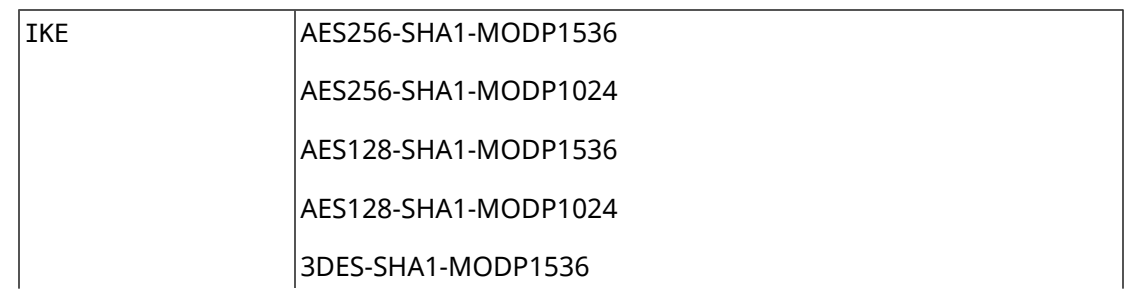

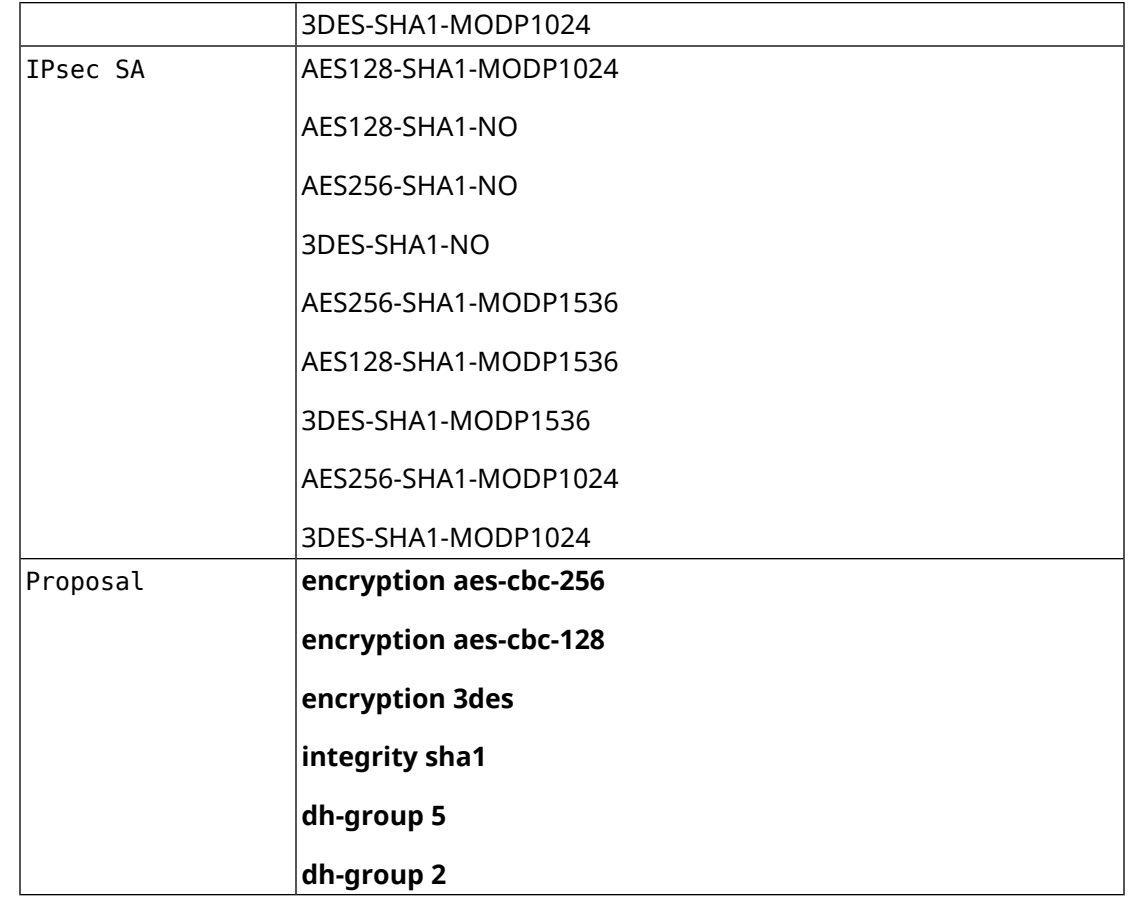

# **C.7 normal-3des-pfs**

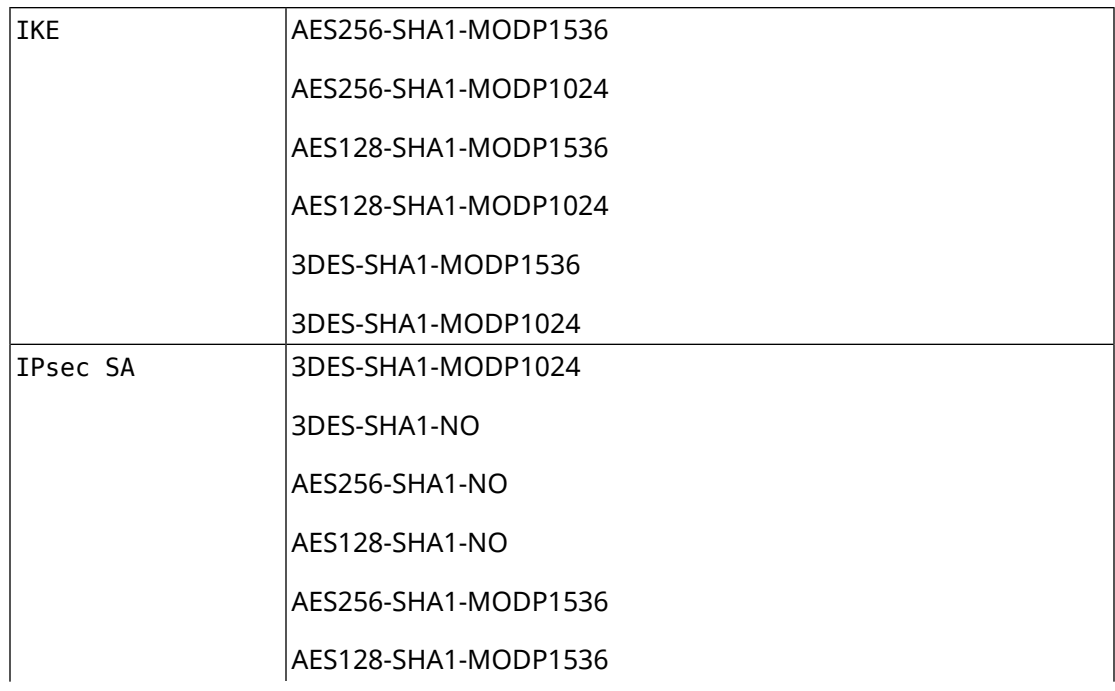

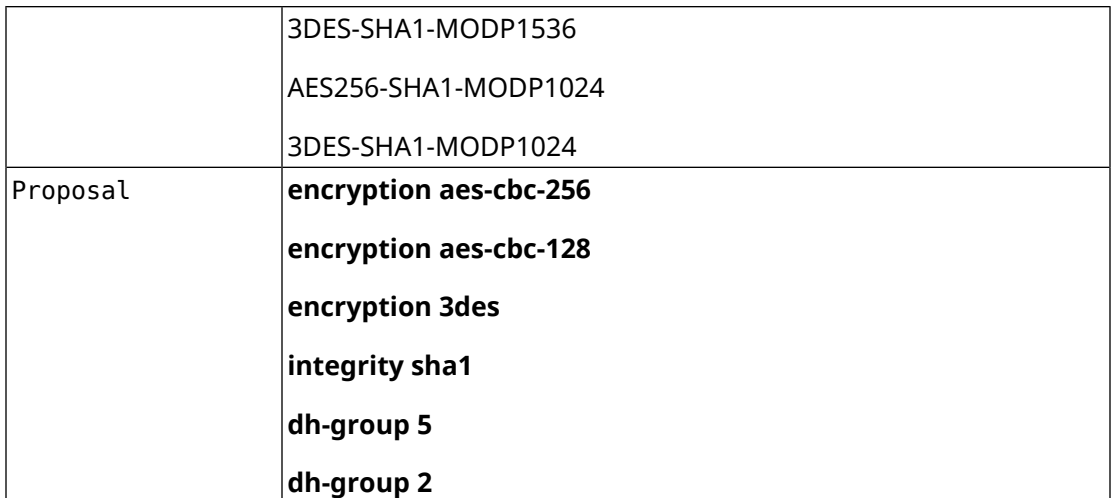